# R&S®FSMR Messempfänger Bedienhandbuch

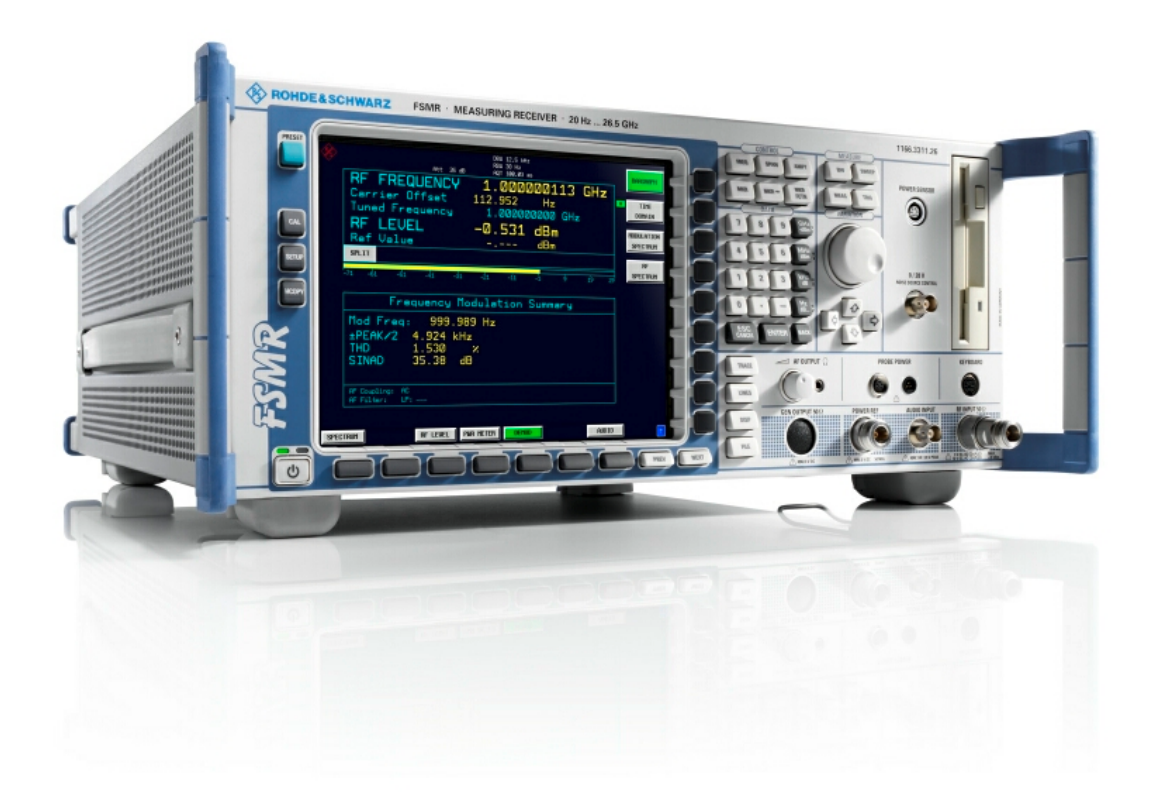

1166.6291.11 – 01

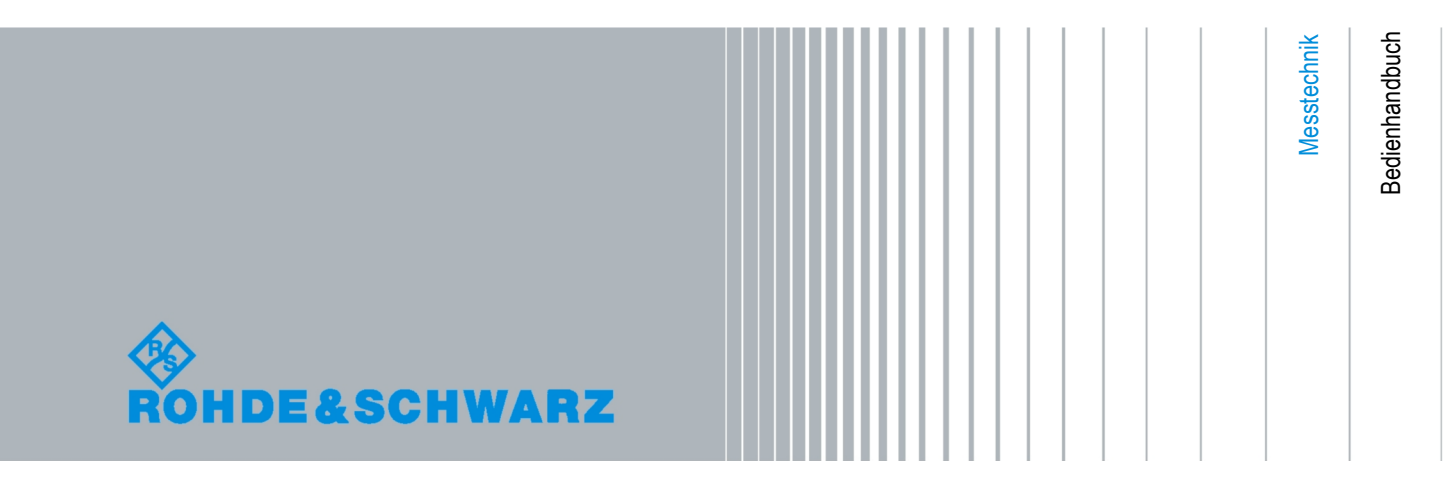

Das Bedienhandbuch beschreibt die folgenden R&S®FSMR Modelle und Optionen:

- R&S FSMR3 (1166.3311K03)
- R&S FSMR26 (1166.3311K26)
- R&S FSMR43 (1166.3311K43)
- R&S FSMR50 (1166.3311K50)

© 2009 Rohde & Schwarz GmbH & Co. KG

D - 81671 München

Printed in Germany – Änderungen vorbehalten – Daten ohne Genauigkeitsangabe sind unverbindlich. R&S® ist eingetragenes Warenzeichen der Firma Rohde & Schwarz GmbH & Co. KG. Eigennamen sind Warenzeichen der jeweiligen Eigentümer.

Die folgenden Abkürzungen werden im Handbuch verwendet:: R&S® FSMR ist abgekürzt als R&S FSMR.

## Grundlegende Sicherheitshinweise

#### **Lesen und beachten Sie unbedingt die nachfolgenden Anweisungen und Sicherheitshinweise!**

Alle Werke und Standorte der Rohde & Schwarz Firmengruppe sind ständig bemüht, den Sicherheitsstandard unserer Produkte auf dem aktuellsten Stand zu halten und unseren Kunden ein höchstmögliches Maß an Sicherheit zu bieten. Unsere Produkte und die dafür erforderlichen Zusatzgeräte werden entsprechend der jeweils gültigen Sicherheitsvorschriften gebaut und geprüft. Die Einhaltung dieser Bestimmungen wird durch unser Qualitätssicherungssystem laufend überwacht. Das vorliegende Produkt ist gemäß beiliegender EU-Konformitätsbescheinigung gebaut und geprüft und hat das Werk in sicherheitstechnisch einwandfreiem Zustand verlassen. Um diesen Zustand zu erhalten und einen gefahrlosen Betrieb sicherzustellen, muss der Benutzer alle Hinweise, Warnhinweise und Warnvermerke beachten. Bei allen Fragen bezüglich vorliegender Sicherheitshinweise steht Ihnen die Rohde & Schwarz Firmengruppe jederzeit gerne zur Verfügung.

Darüber hinaus liegt es in der Verantwortung des Benutzers, das Produkt in geeigneter Weise zu verwenden. Das Produkt ist ausschließlich für den Betrieb in Industrie und Labor bzw. wenn ausdrücklich zugelassen auch für den Feldeinsatz bestimmt und darf in keiner Weise so verwendet werden, dass einer Person/Sache Schaden zugefügt werden kann. Die Benutzung des Produkts außerhalb des bestimmungsgemäßen Gebrauchs oder unter Missachtung der Anweisungen des Herstellers liegt in der Verantwortung des Benutzers. Der Hersteller übernimmt keine Verantwortung für die Zweckentfremdung des Produkts.

Die bestimmungsgemäße Verwendung des Produkts wird angenommen, wenn das Produkt nach den Vorgaben der zugehörigen Produktdokumentation innerhalb seiner Leistungsgrenzen verwendet wird (siehe Datenblatt, Dokumentation, nachfolgende Sicherheitshinweise). Die Benutzung des Produkts erfordert Fachkenntnisse und zum Teil englische Sprachkenntnisse. Es ist daher zu beachten, dass das Produkt ausschließlich von Fachkräften oder sorgfältig eingewiesenen Personen mit entsprechenden Fähigkeiten bedient werden darf. Sollte für die Verwendung von Rohde & Schwarz-Produkten persönliche Schutzausrüstung erforderlich sein, wird in der Produktdokumentation an entsprechender Stelle darauf hingewiesen. Bewahren Sie die grundlegenden Sicherheitshinweise und die Produktdokumentation gut auf und geben Sie diese an weitere Benutzer des Produkts weiter.

Die Einhaltung der Sicherheitshinweise dient dazu, Verletzungen oder Schäden durch Gefahren aller Art auszuschließen. Hierzu ist es erforderlich, dass die nachstehenden Sicherheitshinweise vor der Benutzung des Produkts sorgfältig gelesen und verstanden, sowie bei der Benutzung des Produkts beachtet werden. Sämtliche weitere Sicherheitshinweise wie z.B. zum Personenschutz, die an entsprechender Stelle der Produktdokumentation stehen, sind ebenfalls unbedingt zu beachten. In den vorliegenden Sicherheitshinweisen sind sämtliche von der Rohde & Schwarz Firmengruppe vertriebenen Waren unter dem Begriff "Produkt" zusammengefasst, hierzu zählen u. a. Geräte, Anlagen sowie sämtliches Zubehör.

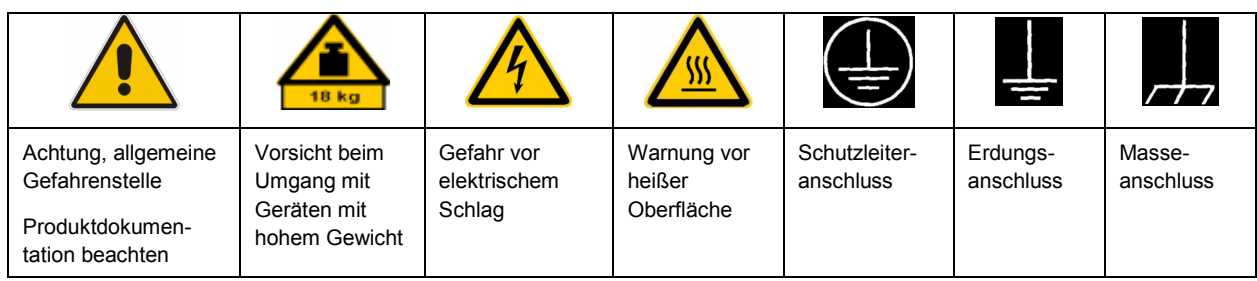

#### **Symbole und Sicherheitskennzeichnungen**

<span id="page-3-0"></span>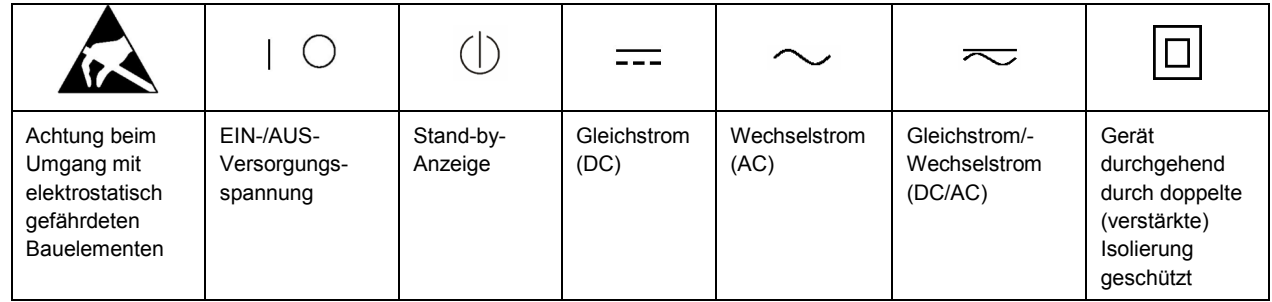

#### **Signalworte und ihre Bedeutung**

Die folgenden Signalworte werden in der Produktdokumentation verwendet, um vor Risiken und Gefahren zu warnen.

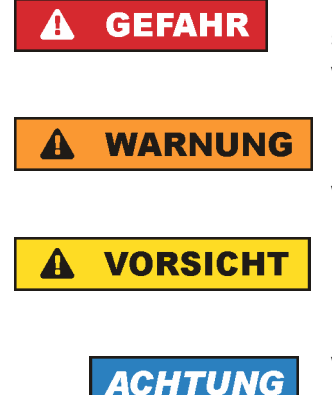

kennzeichnet eine unmittelbare Gefährdung mit hohem Risiko, die Tod oder schwere Körperverletzung zur Folge haben wird, wenn sie nicht vermieden wird.

kennzeichnet eine mögliche Gefährdung mit mittlerem Risiko, die Tod oder (schwere) Körperverletzung zur Folge haben kann, wenn sie nicht vermieden wird.

kennzeichnet eine Gefährdung mit geringem Risiko, die leichte oder mittlere Körperverletzungen zur Folge haben könnte, wenn sie nicht vermieden wird.

weist auf die Möglichkeit einer Fehlbedienung hin, bei der das Produkt Schaden nehmen kann.

Diese Signalworte entsprechen der im europäischen Wirtschaftsraum üblichen Definition für zivile Anwendungen. Neben dieser Definition können in anderen Wirtschaftsräumen oder bei militärischen Anwendungen abweichende Definitionen existieren. Es ist daher darauf zu achten, dass die hier beschriebenen Signalworte stets nur in Verbindung mit der zugehörigen Produktdokumentation und nur in Verbindung mit dem zugehörigen Produkt verwendet werden. Die Verwendung von Signalworten in Zusammenhang mit nicht zugehörigen Produkten oder nicht zugehörigen Dokumentationen kann zu Fehlinterpretationen führen und damit zu Personen- oder Sachschäden führen.

#### **Betriebszustände und Betriebslagen**

*Das Produkt darf nur in den vom Hersteller angegebenen Betriebszuständen und Betriebslagen ohne Behinderung der Belüftung betrieben werden. Werden die Herstellerangaben nicht eingehalten, kann dies elektrischen Schlag, Brand und/oder schwere Verletzungen von Personen, unter Umständen mit Todesfolge, verursachen. Bei allen Arbeiten sind die örtlichen bzw. landesspezifischen Sicherheits- und Unfallverhütungsvorschriften zu beachten.* 

1. Sofern nicht anders vereinbart, gilt für R&S-Produkte Folgendes: als vorgeschriebene Betriebslage grundsätzlich Gehäuseboden unten, IP-Schutzart 2X, Verschmutzungsgrad 2, Überspannungskategorie 2, nur in Innenräumen verwenden, Betrieb bis 2000 m ü. NN, Transport bis 4500 m ü. NN, für die Nennspannung gilt eine Toleranz von ±10%, für die Nennfrequenz eine Toleranz von ±5%.

- 2. Stellen Sie das Produkt nicht auf Oberflächen, Fahrzeuge, Ablagen oder Tische, die aus Gewichtsoder Stabilitätsgründen nicht dafür geeignet sind. Folgen Sie bei Aufbau und Befestigung des Produkts an Gegenständen oder Strukturen (z.B. Wände und Regale) immer den Installationshinweisen des Herstellers. Bei Installation abweichend von der Produktdokumentation können Personen verletzt ggfls. sogar getötet werden.
- 3. Stellen Sie das Produkt nicht auf hitzeerzeugende Gerätschaften (z.B. Radiatoren und Heizlüfter). Die Umgebungstemperatur darf nicht die in der Produktdokumentation oder im Datenblatt spezifizierte Maximaltemperatur überschreiten. Eine Überhitzung des Produkts kann elektrischen Schlag, Brand und/oder schwere Verletzungen von Personen, unter Umständen mit Todesfolge, verursachen.

#### **Elektrische Sicherheit**

*Werden die Hinweise zur elektrischen Sicherheit nicht oder unzureichend beachtet, kann dies elektrischen Schlag, Brand und/oder schwere Verletzungen von Personen, unter Umständen mit Todesfolge, verursachen.* 

- 1. Vor jedem Einschalten des Produkts ist sicherzustellen, dass die am Produkt eingestellte Nennspannung und die Netznennspannung des Versorgungsnetzes übereinstimmen. Ist es erforderlich, die Spannungseinstellung zu ändern, so muss ggf. auch die dazu gehörige Netzsicherung des Produkts geändert werden.
- 2. Bei Produkten der Schutzklasse I mit beweglicher Netzzuleitung und Gerätesteckvorrichtung ist der Betrieb nur an Steckdosen mit Schutzkontakt und angeschlossenem Schutzleiter zulässig.
- 3. Jegliche absichtliche Unterbrechung des Schutzleiters, sowohl in der Zuleitung als auch am Produkt selbst, ist unzulässig. Es kann dazu führen, dass von dem Produkt die Gefahr eines elektrischen Schlags ausgeht. Bei Verwendung von Verlängerungsleitungen oder Steckdosenleisten ist sicherzustellen, dass diese regelmäßig auf ihren sicherheitstechnischen Zustand überprüft werden.
- 4. Sofern das Produkt nicht mit einem Netzschalter zur Netztrennung ausgerüstet ist, so ist der Stecker des Anschlusskabels als Trennvorrichtung anzusehen. In diesen Fällen ist dafür zu sorgen, dass der Netzstecker jederzeit leicht erreichbar und gut zugänglich ist (entsprechend der Länge des Anschlusskabels, ca. 2m). Funktionsschalter oder elektronische Schalter sind zur Netztrennung nicht geeignet. Werden Produkte ohne Netzschalter in Gestelle oder Anlagen integriert, so ist die Trennvorrichtung auf Anlagenebene zu verlagern.
- 5. Benutzen Sie das Produkt niemals, wenn das Netzkabel beschädigt ist. Überprüfen Sie regelmäßig den einwandfreien Zustand der Netzkabel. Stellen Sie durch geeignete Schutzmaßnahmen und Verlegearten sicher, dass das Netzkabel nicht beschädigt werden kann und niemand z.B. durch Stolperfallen oder elektrischen Schlag zu Schaden kommen kann.
- 6. Der Betrieb ist nur an TN/TT Versorgungsnetzen gestattet, die mit höchstens 16 A abgesichert sind (höhere Absicherung nur nach Rücksprache mit der Rohde & Schwarz Firmengruppe).
- 7. Stecken Sie den Stecker nicht in verstaubte oder verschmutzte Steckdosen/-buchsen. Stecken Sie die Steckverbindung/-vorrichtung fest und vollständig in die dafür vorgesehenen Steckdosen/-buchsen. Missachtung dieser Maßnahmen kann zu Funken, Feuer und/oder Verletzungen führen.
- 8. Überlasten Sie keine Steckdosen, Verlängerungskabel oder Steckdosenleisten, dies kann Feuer oder elektrische Schläge verursachen.
- 9. Bei Messungen in Stromkreisen mit Spannungen U<sub>eff</sub> > 30 V ist mit geeigneten Maßnahmen Vorsorge zu treffen, dass jegliche Gefährdung ausgeschlossen wird (z.B. geeignete Messmittel, Absicherung, Strombegrenzung, Schutztrennung, Isolierung usw.).
- 10. Bei Verbindungen mit informationstechnischen Geräten, z.B. PC oder Industrierechner, ist darauf zu achten, dass diese der jeweils gültigen IEC60950-1 / EN60950-1 oder IEC61010-1 / EN 61010-1 entsprechen.
- 11. Sofern nicht ausdrücklich erlaubt, darf der Deckel oder ein Teil des Gehäuses niemals entfernt werden, wenn das Produkt betrieben wird. Dies macht elektrische Leitungen und Komponenten zugänglich und kann zu Verletzungen, Feuer oder Schaden am Produkt führen.
- 12. Wird ein Produkt ortsfest angeschlossen, ist die Verbindung zwischen dem Schutzleiteranschluss vor Ort und dem Geräteschutzleiter vor jeglicher anderer Verbindung herzustellen. Aufstellung und Anschluss darf nur durch eine Elektrofachkraft erfolgen.
- 13. Bei ortsfesten Geräten ohne eingebaute Sicherung, Selbstschalter oder ähnliche Schutzeinrichtung muss der Versorgungskreis so abgesichert sein, dass alle Personen, die Zugang zum Produkt haben, sowie das Produkt selbst ausreichend vor Schäden geschützt sind.
- 14. Jedes Produkt muss durch geeigneten Überspannungsschutz vor Überspannung (z.B. durch Blitzschlag) geschützt werden. Andernfalls ist das bedienende Personal durch elektrischen Schlag gefährdet.
- 15. Gegenstände, die nicht dafür vorgesehen sind, dürfen nicht in die Öffnungen des Gehäuses eingebracht werden. Dies kann Kurzschlüsse im Produkt und/oder elektrische Schläge, Feuer oder Verletzungen verursachen.
- 16. Sofern nicht anders spezifiziert, sind Produkte nicht gegen das Eindringen von Flüssigkeiten geschützt, siehe auch Abschnitt ["Betriebszustände und Betriebslagen"](#page-3-0), Punkt [1](#page-3-0). Daher müssen die Geräte vor Eindringen von Flüssigkeiten geschützt werden. Wird dies nicht beachtet, besteht Gefahr durch elektrischen Schlag für den Benutzer oder Beschädigung des Produkts, was ebenfalls zur Gefährdung von Personen führen kann.
- 17. Benutzen Sie das Produkt nicht unter Bedingungen, bei denen Kondensation in oder am Produkt stattfinden könnte oder ggf. bereits stattgefunden hat, z.B. wenn das Produkt von kalte in warme Umgebungen bewegt wurde. Das Eindringen von Wasser erhöht das Risiko eines elektrischen Schlages.
- 18. Trennen Sie das Produkt vor der Reinigung komplett von der Energieversorgung (z.B. speisendes Netz oder Batterie). Nehmen Sie bei Geräten die Reinigung mit einem weichen, nicht fasernden Staublappen vor. Verwenden Sie keinesfalls chemische Reinigungsmittel wie z.B. Alkohol, Aceton, Nitroverdünnung.

#### **Betrieb**

- 1. Die Benutzung des Produkts erfordert spezielle Einweisung und hohe Konzentration während der Benutzung. Es muss sichergestellt sein, dass Personen, die das Produkt bedienen, bezüglich ihrer körperlichen, geistigen und seelischen Verfassung den Anforderungen gewachsen sind, da andernfalls Verletzungen oder Sachschäden nicht auszuschließen sind. Es liegt in der Verantwortung des Arbeitsgebers/Betreibers, geeignetes Personal für die Benutzung des Produkts auszuwählen.
- 2. Bevor Sie das Produkt bewegen oder transportieren, lesen und beachten Sie den Abschnitt "[Transport](#page-7-0)".
- 3. Wie bei allen industriell gefertigten Gütern kann die Verwendung von Stoffen, die Allergien hervorrufen, so genannte Allergene (z.B. Nickel), nicht generell ausgeschlossen werden. Sollten beim Umgang mit R&S-Produkten allergische Reaktionen, z.B. Hautausschlag, häufiges Niesen,

Bindehautrötung oder Atembeschwerden auftreten, ist umgehend ein Arzt aufzusuchen, um die Ursachen zu klären und Gesundheitsschäden bzw. -belastungen zu vermeiden.

- 4. Vor der mechanischen und/oder thermischen Bearbeitung oder Zerlegung des Produkts beachten Sie unbedingt Abschnitt "[Entsorgung"](#page-7-0), Punkt [1.](#page-7-0)
- 5. Bei bestimmten Produkten, z.B. HF-Funkanlagen, können funktionsbedingt erhöhte elektromagnetische Strahlungen auftreten. Unter Berücksichtigung der erhöhten Schutzwürdigkeit des ungeborenen Lebens müssen Schwangere durch geeignete Maßnahmen geschützt werden. Auch Träger von Herzschrittmachern können durch elektromagnetische Strahlungen gefährdet sein. Der Arbeitgeber/Betreiber ist verpflichtet, Arbeitsstätten, bei denen ein besonderes Risiko einer Strahlenexposition besteht, zu beurteilen und zu kennzeichnen und mögliche Gefahren abzuwenden.
- 6. Im Falle eines Brandes entweichen ggf. giftige Stoffe (Gase, Flüssigkeiten etc.) aus dem Produkt, die Gesundheitsschäden an Personen verursachen können. Daher sind im Brandfall geeignete Maßnahmen wie z.B. Atemschutzmasken und Schutzkleidung zu verwenden.
- 7. Falls ein Laser-Produkt in ein R&S-Produkt integriert ist (z.B. CD/DVD-Laufwerk), dürfen keine anderen Einstellungen oder Funktionen verwendet werden, als in der Produktdokumentation beschrieben, um Personenschäden zu vermeiden (z.B. durch Laserstrahl).

#### **Reparatur und Service**

- 1. Das Produkt darf nur von dafür autorisiertem Fachpersonal geöffnet werden. Vor Arbeiten am Produkt oder Öffnen des Produkts ist dieses von der Versorgungsspannung zu trennen, sonst besteht das Risiko eines elektrischen Schlages.
- 2. Abgleich, Auswechseln von Teilen, Wartung und Reparatur darf nur von R&S-autorisierten Elektrofachkräften ausgeführt werden. Werden sicherheitsrelevante Teile (z.B. Netzschalter, Netztrafos oder Sicherungen) ausgewechselt, so dürfen diese nur durch Originalteile ersetzt werden. Nach jedem Austausch von sicherheitsrelevanten Teilen ist eine Sicherheitsprüfung durchzuführen (Sichtprüfung, Schutzleitertest, Isolationswiderstand-, Ableitstrommessung, Funktionstest). Damit wird sichergestellt, dass die Sicherheit des Produkts erhalten bleibt.

#### **Batterien und Akkumulatoren/Zellen**

*Werden die Hinweise zu Batterien und Akkumulatoren/Zellen nicht oder unzureichend beachtet, kann dies Explosion, Brand und/oder schwere Verletzungen von Personen, unter Umständen mit Todesfolge, verursachen. Die Handhabung von Batterien und Akkumulatoren mit alkalischen Elektrolyten (z.B. Lithiumzellen) muss der EN 62133 entsprechen.*

- 1. Zellen dürfen nicht zerlegt, geöffnet oder zerkleinert werden.
- 2. Zellen oder Batterien dürfen weder Hitze noch Feuer ausgesetzt werden. Die Lagerung im direkten Sonnenlicht ist zu vermeiden. Zellen und Batterien sauber und trocken halten. Verschmutzte Anschlüsse mit einem trockenen, sauberen Tuch reinigen.
- 3. Zellen oder Batterien dürfen nicht kurzgeschlossen werden. Zellen oder Batterien dürfen nicht gefahrbringend in einer Schachtel oder in einem Schubfach gelagert werden, wo sie sich gegenseitig kurzschließen oder durch andere leitende Werkstoffe kurzgeschlossen werden können. Eine Zelle oder Batterie darf erst aus ihrer Originalverpackung entnommen werden, wenn sie verwendet werden soll.
- <span id="page-7-0"></span>4. Zellen und Batterien von Kindern fernhalten. Falls eine Zelle oder eine Batterie verschluckt wurde, ist sofort ärztliche Hilfe in Anspruch zu nehmen.
- 5. Zellen oder Batterien dürfen keinen unzulässig starken, mechanischen Stößen ausgesetzt werden.
- 6. Bei Undichtheit einer Zelle darf die Flüssigkeit nicht mit der Haut in Berührung kommen oder in die Augen gelangen. Falls es zu einer Berührung gekommen ist, den betroffenen Bereich mit reichlich Wasser waschen und ärztliche Hilfe in Anspruch nehmen.
- 7. Werden Zellen oder Batterien, die alkalische Elektrolyte enthalten (z.B. Lithiumzellen), unsachgemäß ausgewechselt oder geladen, besteht Explosionsgefahr. Zellen oder Batterien nur durch den entsprechenden R&S-Typ ersetzen (siehe Ersatzteilliste), um die Sicherheit des Produkts zu erhalten.
- 8. Zellen oder Batterien müssen wiederverwertet werden und dürfen nicht in den Restmüll gelangen. Akkumulatoren oder Batterien, die Blei, Quecksilber oder Cadmium enthalten, sind Sonderabfall. Beachten Sie hierzu die landesspezifischen Entsorgungs- und Recycling-Bestimmungen.

#### **Transport**

- 1. Das Produkt kann ein hohes Gewicht aufweisen. Daher muss es vorsichtig und ggf. unter Verwendung eines geeigneten Hebemittels (z.B. Hubwagen) bewegt bzw. transportiert werden, um Rückenschäden oder Verletzungen zu vermeiden.
- 2. Griffe an den Produkten sind eine Handhabungshilfe, die ausschließlich für den Transport des Produkts durch Personen vorgesehen ist. Es ist daher nicht zulässig, Griffe zur Befestigung an bzw. auf Transportmitteln, z.B. Kränen, Gabelstaplern, Karren etc. zu verwenden. Es liegt in Ihrer Verantwortung, die Produkte sicher an bzw. auf geeigneten Transport- oder Hebemitteln zu befestigen. Beachten Sie die Sicherheitsvorschriften des jeweiligen Herstellers eingesetzter Transport- oder Hebemittel, um Personenschäden und Schäden am Produkt zu vermeiden.
- 3. Falls Sie das Produkt in einem Fahrzeug benutzen, liegt es in der alleinigen Verantwortung des Fahrers, das Fahrzeug in sicherer und angemessener Weise zu führen. Der Hersteller übernimmt keine Verantwortung für Unfälle oder Kollisionen. Verwenden Sie das Produkt niemals in einem sich bewegenden Fahrzeug, sofern dies den Fahrzeugführer ablenken könnte. Sichern Sie das Produkt im Fahrzeug ausreichend ab, um im Falle eines Unfalls Verletzungen oder Schäden anderer Art zu verhindern.

#### **Entsorgung**

- 1. Werden Produkte oder ihre Bestandteile über den bestimmungsgemäßen Betrieb hinaus mechanisch und/oder thermisch bearbeitet, können ggf. gefährliche Stoffe (schwermetallhaltiger Staub wie z.B. Blei, Beryllium, Nickel) freigesetzt werden. Die Zerlegung des Produkts darf daher nur von speziell geschultem Fachpersonal erfolgen. Unsachgemäßes Zerlegen kann Gesundheitsschäden hervorrufen. Die nationalen Vorschriften zur Entsorgung sind zu beachten.
- 2. Falls beim Umgang mit dem Produkt Gefahren- oder Betriebsstoffe entstehen, die speziell zu entsorgen sind, z.B. regelmäßig zu wechselnde Kühlmittel oder Motorenöle, sind die Sicherheitshinweise des Herstellers dieser Gefahren- oder Betriebsstoffe und die regional gültigen Entsorgungsvorschriften einzuhalten. Beachten Sie ggf. auch die zugehörigen speziellen Sicherheitshinweise in der Produktdokumentation. Die unsachgemäße Entsorgung von Gefahrenoder Betriebsstoffen kann zu Gesundheitsschäden von Personen und Umweltschäden führen.

# Qualitätszertifikat Certificate of quality Certificat de qualité

#### **Sehr geehrter Kunde,**

Sie haben sich für den Kauf eines Rohde&Schwarz-Produktes entschieden. Hiermit erhalten Sie ein nach modernsten Fertigungsmethoden hergestelltes Produkt. Es wurde nach den Regeln unseres Qualitätsmanagementsystems entwickelt, gefertigt und geprüft. Das Rohde&Schwarz-Qualitätsmanagementsystem ist u.a. nach ISO9001 und ISO14001 zertifiziert.

#### **Der Umwelt verpflichtet**

- J Energie-effiziente, RoHS-konforme Produkte
- J Kontinuierliche Weiterentwicklung nachhaltiger Umweltkonzepte
- J ISO14001-zertifiziertes Umweltmanagementsystem

#### **Dear Customer,**

You have decided to buy a Rohde&Schwarz product. You are thus assured of receiving a product that is manufactured using the most modern methods available. This product was developed, manufactured and tested in compliance with our quality management system standards. The Rohde&Schwarz quality management system is certified according to standards such as ISO9001 and ISO14001.

#### **Environmental commitment**

- J Energy-efficient products
- J Continuous improvement in environmental sustainability
- J ISO14001-certified environmental management system

## Certified Quality System

### Certified Environmental System ISO 14001

#### **Cher client,**

Vous avez choisi d'acheter un produit Rohde&Schwarz. Vous disposez donc d'un produit fabriqué d'après les méthodes les plus avancées. Le développement, la fabrication et les tests respectent nos normes de gestion qualité. Le système de gestion qualité de Rohde&Schwarz a été homologué, entre autres, conformément aux normes ISO9001 et ISO14001.

#### **Engagement écologique**

- J Produits à efficience énergétique
- J Amélioration continue de la durabilité environnementale
- J Système de gestion de l'environnement certifié selon ISO14001

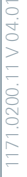

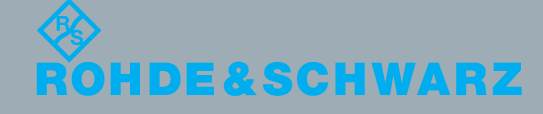

## Customer Support

### **Technischer Support – wo und wann Sie ihn brauchen**

Unser Customer Support Center bietet Ihnen schnelle, fachmännische Hilfe für die gesamte Produktpalette von Rohde & Schwarz an. Ein Team von hochqualifizierten Ingenieuren unterstützt Sie telefonisch und arbeitet mit Ihnen eine Lösung für Ihre Anfrage aus - egal, um welchen Aspekt der Bedienung, Programmierung oder Anwendung eines Rohde & Schwarz Produktes es sich handelt.

## **Aktuelle Informationen und Upgrades**

Um Ihr Gerät auf dem aktuellsten Stand zu halten sowie Informationen über Applikationsschriften zu Ihrem Gerät zu erhalten, senden Sie bitte eine E-Mail an das Customer Support Center. Geben Sie hierbei den Gerätenamen und Ihr Anliegen an. Wir stellen dann sicher, dass Sie die gewünschten Informationen erhalten.

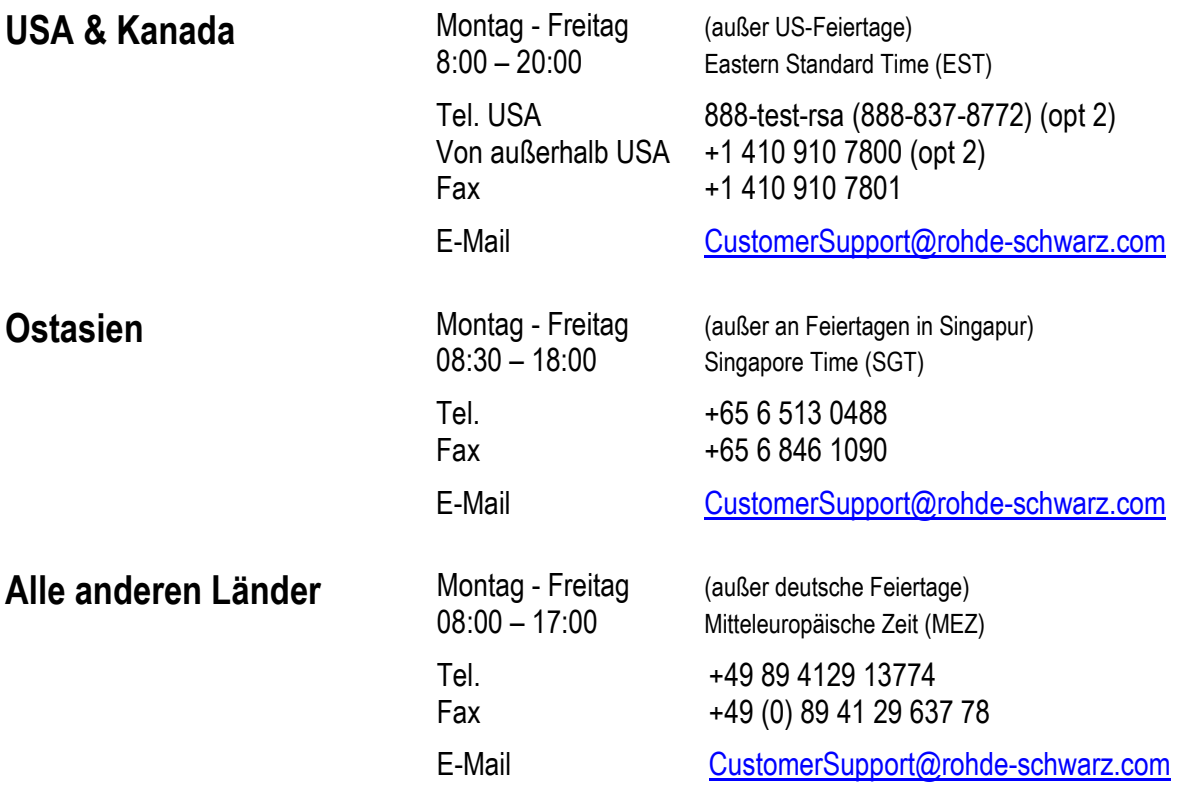

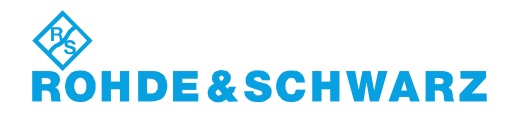

### 12 Rohde&Schwarz Adressen

#### Firmensitz, Werke und Tochterunternehmen

#### **Firmensitz**

ROHDE&SCHWARZ GmbH & Co. KG Mühldorfstraße 15 · D-81671 München P.O.Box 80 14 69 · D-81614 München

#### **Werke**

ROHDE&SCHWARZ Messgerätebau GmbH Riedbachstraße 58 · D-87700 Memmingen P.O.Box 16 52 · D-87686 Memmingen

ROHDE&SCHWARZ GmbH & Co. KG Werk Teisnach Kaikenrieder Straße 27 · D-94244 Teisnach P.O.Box 11 49 · D-94240 Teisnach

ROHDE&SCHWARZ závod Vimperk, s.r.o. Location Spidrova 49 CZ-38501 Vimperk

ROHDE&SCHWARZ GmbH & Co. KG Dienstleistungszentrum Köln Graf-Zeppelin-Straße 18 · D-51147 Köln P.O.Box 98 02 60 · D-51130 Köln

#### **Tochterunternehmen**

R&S BICK Mobilfunk GmbH Fritz-Hahne-Str. 7 · D-31848 Bad Münder P.O.Box 20 02 · D-31844 Bad Münder

ROHDE&SCHWARZ FTK GmbH Wendenschloßstraße 168, Haus 28 D-12557 Berlin

ROHDE&SCHWARZ SIT GmbH Am Studio 3 D-12489 Berlin

R&S Systems GmbH Graf-Zeppelin-Straße 18 D-51147 Köln

GEDIS GmbH Sophienblatt 100 D-24114 Kiel

HAMEG Instruments GmbH Industriestraße 6 D-63533 Mainhausen

Phone +49 (89) 41 29-0 Fax +49 (89) 41 29-121 64 **info.rs@rohde-schwarz.com**

Phone +49 (83 31) 1 08-0 +49 (83 31) 1 08-1124 **info.rsmb@rohde-schwarz.com**

Phone +49 (99 23) 8 50-0 Fax +49 (99 23) 8 50-174 **info.rsdts@rohde-schwarz.com**

> Phone +420 (388) 45 21 09 Fax +420 (388) 45 21 13

Phone +49 (22 03) 49-0 Fax +49 (22 03) 49 51-229 **info.rsdc@rohde-schwarz.com service.rsdc@rohde-schwarz.com**

Phone +49 (50 42) 9 98-0 Fax +49 (50 42) 9 98-105 **info.bick@rohde-schwarz.com**

Phone +49 (30) 658 91-122 Fax +49 (30) 655 50-221 **info.ftk@rohde-schwarz.com**

Phone +49 (30) 658 84-0 Fax +49 (30) 658 84-183<br>Fax +49 (30) 658 84-183 **info.sit@rohde-schwarz.com**

Phone +49 (22 03) 49-5 23 25 Fax +49 (22 03) 49-5 23 36 **info.rssys@rohde-schwarz.com**

> Phone +49 (431) 600 51-0 Fax +49 (431) 600 51-11 **sales@gedis-online.de**

Phone +49 (61 82) 800-0 Fax +49 (61 82) 800-100 **info@hameg.de**

#### Weltweite Niederlassungen

#### **Auf unserer Homepage finden Sie: www.rohde-schwarz.com**

- ◆ Vertriebsadressen
- ◆ Serviceadressen
- ◆ Nationale Webseiten

## **Register¸bersicht**

Sicherheitshinweise finden Sie auf der CD-ROM. Register Dokumentationsübersicht

**Kapitel 1: [Inbetriebnahme](#page-15-0)**

**Kapitel 2: [Messbeispiele](#page-17-0)**

**Kapitel 3: [Manuelle Bedienung](#page-19-0)**

**Kapitel 4: Gerätefunktionen** 

**Kapitel 5: Fernsteuerung - Grundlagen** 

Kapitel 6: Fernsteuerung - Beschreibung der Befehle

**Kapitel 7: Fernsteuerung - Programmbeispiele** 

**Kapitel 8: Wartung und Geräteschnittstellen** 

**Kapitel 9: [Fehlermeldungen](#page-767-0)**

## **Dokumentations¸bersicht**

Die Dokumentation des R&S FSMR besteht aus Grundgerätehandbüchern und Optionsbeschreibungen. Alle Handbücher werden im PDF-Format auf der CD-ROM, die mit dem Gerät ausgeliefert wird, zur Verfügung gestellt. Jede Software-Option, mit der das Gerät zusätzlich ausgestattet werden kann, ist in einer extra Softwarebeschreibung dokumentiert.

Die Grundgerätedokumentation besteht aus den folgenden Handbüchern:

- **[Kompakthandbuch](#page-13-0)**
- **[Bedienhandbuch](#page-13-1)**
- **[Servicehandbuch](#page-14-0)**
- [Release Notes](#page-14-1)

Diese Handbücher beschreiben neben dem Grundgerät die folgenden Modelle und Optionen des Spektrumanalysators R&S FSMR Messempfänger. Nicht aufgeführte Optionen werden in separaten Handbüchern beschrieben. Diese Handbücher sind auf einer zusätzlichen CD-ROM enthalten. Einen Überblick über alle Optionen, die für den R&S FSMR verfügbar sind, erhalten Sie auf der Messempfänger R&S FSMR Internetseite.

Grundgerät Modelle

- ï R&S FSMR3 (20 Hz ... 3,6GHz)
- ï R&S FSMR43 (20 Hz ... 43GHz)
- ï R&S FSMR26 (20 Hz ... 26.5GHz)
- ï R&S FSMR40 (20 Hz ... 50 GHz)

In den Grundgerätehandbüchern beschriebene Optionen:

- R&S FSMR-B2 (Preselektor, integriert)
- R&S FSU-B4 (OCXO Referenzoszillator)
- R&S FSU-B9 (Mitlaufgenerator)
- R&S FSP-B10 (Externe Generatorsteuerung, integriert)
- R&S FSU-B12 (Eichleitung zum Mitlaufgenerator)
- R&S FSP-B16 (LAN-Interface, integriert)
- R&S FSMR-B18 (Wechselfestplatte)
- R&S FSMR-B19 (zweite Festplatte für Option R&S FSMR-B18)
- R&S FSMR-B23 (HF-Vorverstärker 3,6 GHz bis 26 GHz)
- R&S FSMR-B25 (HF-Vorverstärker100 Hz bis 3,6 GHz)

#### <span id="page-13-0"></span>**Kompakthandbuch**

Dieses Handbuch liegt dem Gerät in gedruckter Form sowie auf der CD-ROM im PDF-Format bei. Es enthält wichtige Informationen über die Aufstellung und Inbetriebnahme des Gerätes sowie grundlegende Bedienabläufe und wesentliche Messfunktionen. Außerdem gibt es eine kurze Einführung zum Thema Fernbedienung. Eine detailliertere Beschreibung liefert das Bedienhandbuch. Das Kompakthandbuch beinhaltet allgemeine Informationen (z.B. Sicherheitshinweise) und die folgenden Kapitel:

- Kapitel 1 Front- und Rückansicht
- **Kapitel 2** Inbetriebnahme
- **Kapitel 3** Firmware-Update und Installation von Firmware-Optionen
- **Kapitel 4** Manuelle Bedienung
- **Kapitel 5** Einfache Messbeispiele
- **Kapitel 6** LAN-Schnittstelle
- Kapitel 7 **Kurzeinführung Fernbedienung**
- **Anhang A** Druckerschnittstelle
- **Anhang B** Externe Generatorsteuerung

#### <span id="page-13-1"></span>**Bedienhandbuch**

Das Bedienhandbuch liegt dem Gerät auf der CD-ROM im PDF-Format bei. Um die übliche Struktur beizubehalten, die für alle Bedienhandbücher für Rohde & Schwarz-Messgeräte gilt, sind die Kapitel 1 und 3 aufgenommen, jedoch nur in Form von Verweisen auf die entsprechenden Kapitel des Kompakthandbuch.

Das Bedienhandbuch gliedert sich in die folgenden Kapitel:

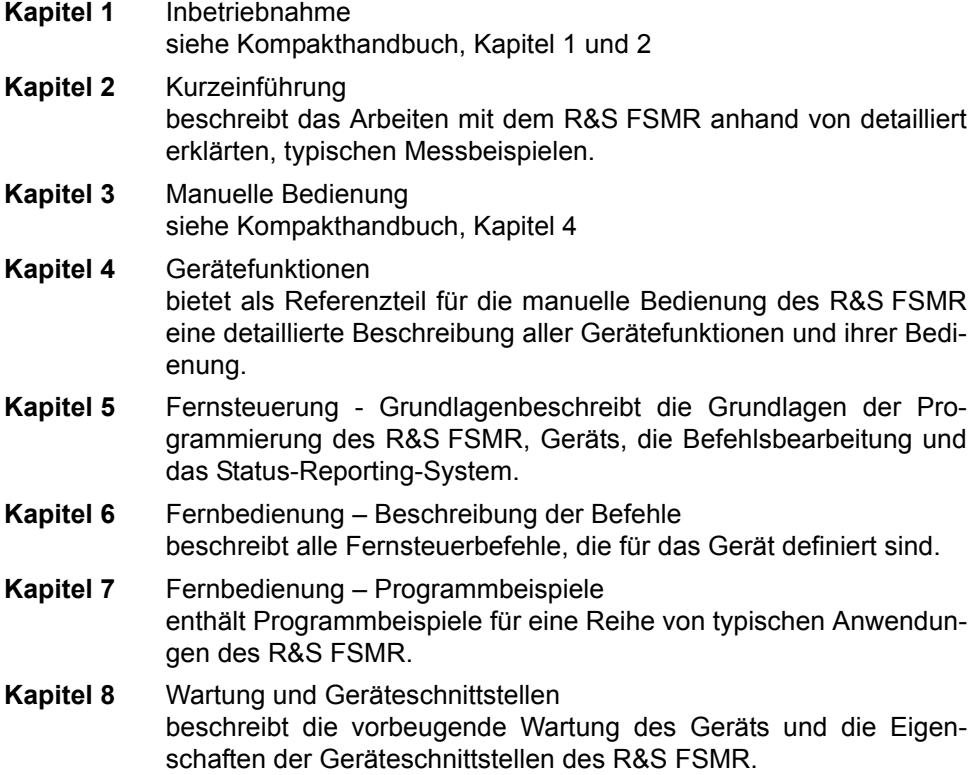

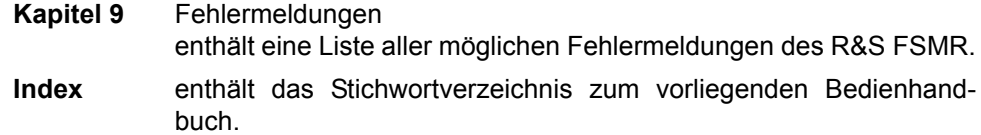

#### <span id="page-14-0"></span>**Servicehandbuch**

Das Servicehandbuch liegt dem Gerät als CD-ROM im PDF-Format bei. Es enthält Anleitungen zur Überprüfung der Einhaltung der Spezifikationen und der ordnungsgemäßen Funktion sowie zur Reparatur, Fehlersuche und Fehlerbehebung. Das Servicehandbuch Gerät enthält alle notwendigen Informationen, um den R&S FSMR durch Austausch von Baugruppen instandzuhalten. Das Handbuch enthält folgende Kapitel:

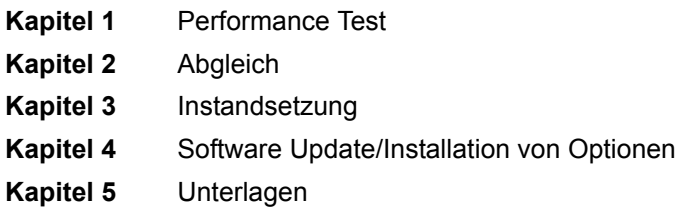

#### <span id="page-14-1"></span>**Release Notes**

Die Release Notes beschreiben die Installation der Firmware, neue und geänderte Funktionen, eliminierte Probleme und Änderungen der mitgelieferten Dokumentation. Die entsprechende Firmware-Version steht auf der Titelseite der Release Notes. Die aktuellen Release Notes stehen im Internet zur Verfügung.

## <span id="page-15-0"></span>1 Inbetriebnahme

N‰here Informationen hierzu sind im Kompakthandbuch in den Kapiteln 1, "Frontund Rückansicht", und 2, "Inbetriebnahme", enthalten.

## <span id="page-17-0"></span>2 Messbeispiele

N‰here Informationen hierzu sind im Kompakthandbuch in Kapitel 5, "Einfache Messbeispiele".

## <span id="page-19-0"></span>3 Manuelle Bedienung

N‰here Informationen hierzu sind im Kompakthandbuch in Kapitel 4, "Manuelle Bedienung", enthalten.

## <span id="page-21-0"></span>4 Gerätefunktionen

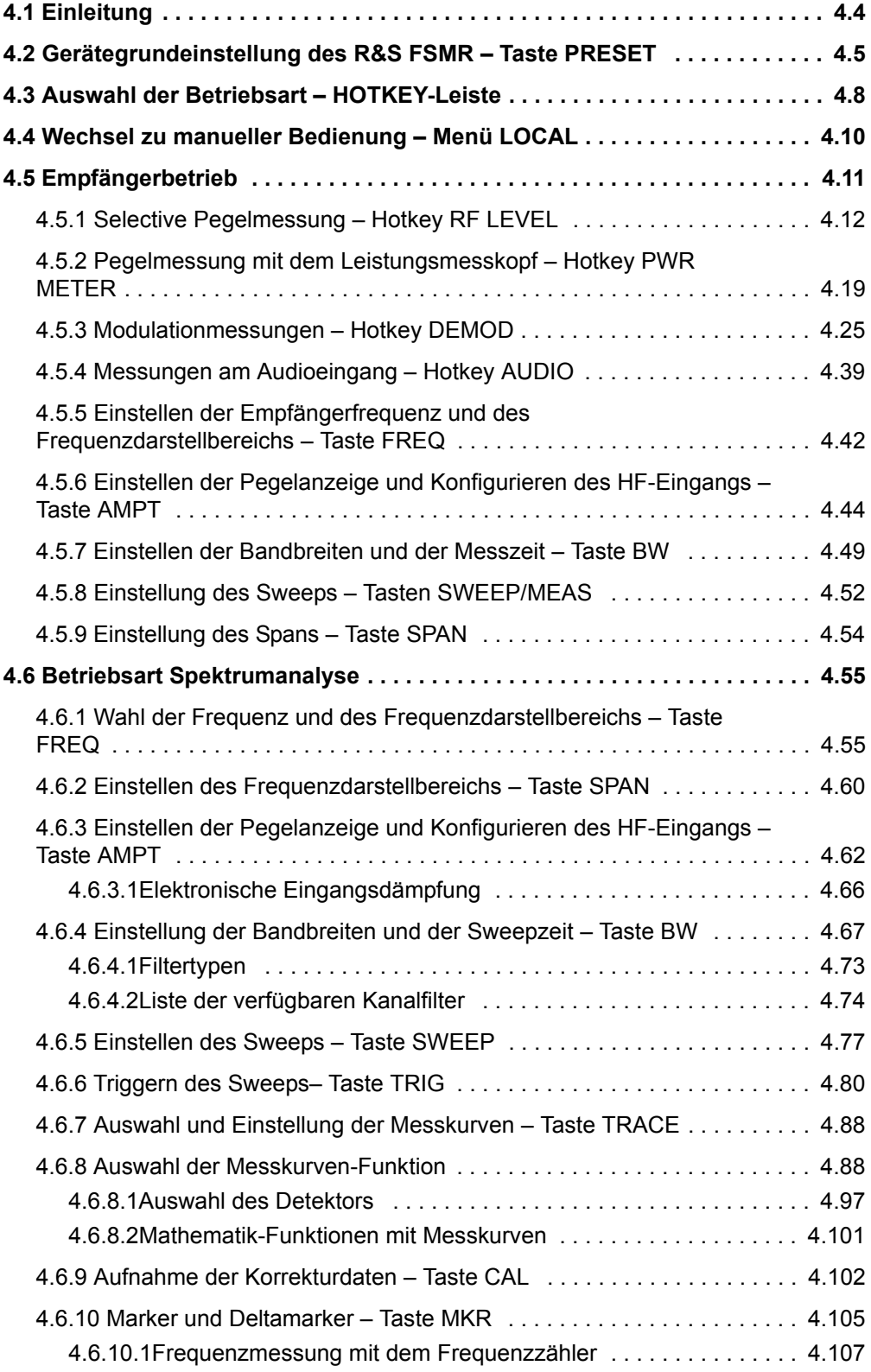

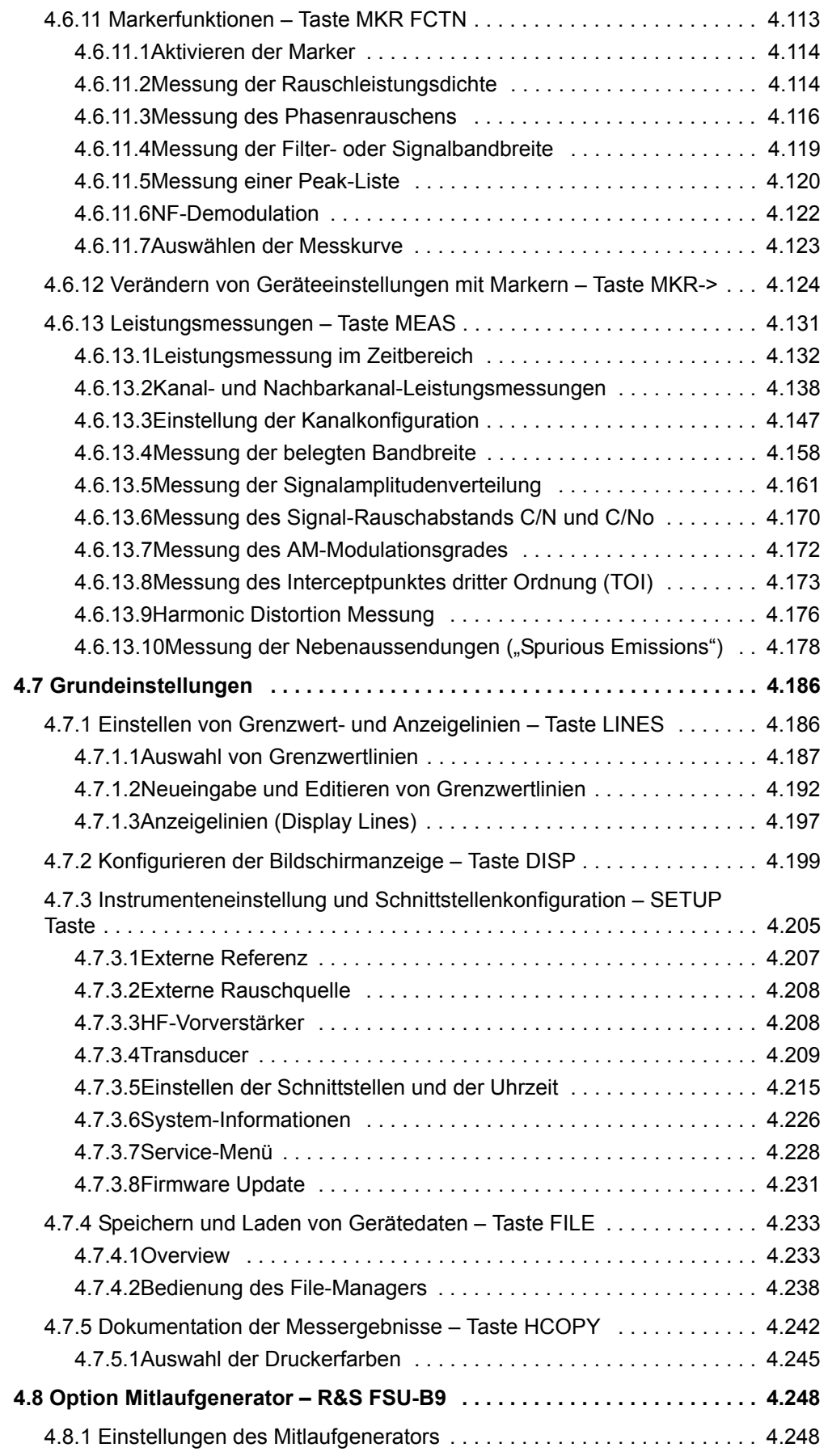

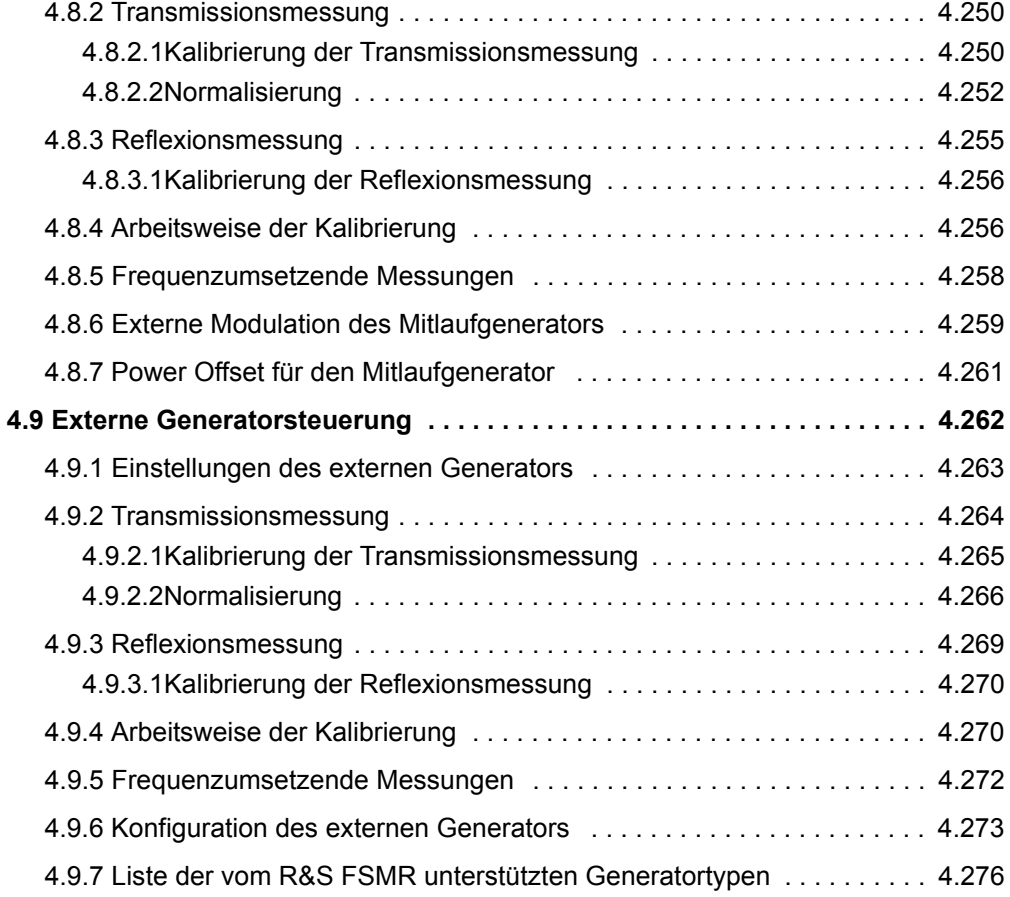

### <span id="page-24-0"></span>**[4.1 Einleitung](#page-24-0)**

Dieses Kapitel erklärt ausführlich alle Funktionen des R&S FSMR und ihre Anwendung. Die Reihenfolge der beschriebenen Menügruppen orientiert sich an der Vorgehensweise beim Konfigurieren und Starten einer Messung:

- 1. Gerät zurücksetzen
	- <sup>-</sup> "Gerätegrundeinstellung des R&S FSMR Taste PRESET" auf Seite 4.5
- 2. Einstellen der Betriebsart
	- $-$  "Auswahl der Betriebsart HOTKEY-Leiste" auf Seite 4.8
	- m Wechsel zu manueller Bedienung Menü LOCAL" auf Seite 4.10
- 3. Einstellen der Messparameter im Empfänger-Modus
	- − "Empfängerbetrieb" auf Seite 4.11
- 4. Einstellen der Messparameter in der Betriebsart ZF-Analysator
	- "Betriebsart ZF-Spektrumanalyse" auf Seite 4.63
- 5. Einstellen der Messparameter in der Betriebsart Analysator
	- "Betriebsart Spektrumanalyse" auf Seite 4.55
- 6. Grundfunktionen für allgemeinen Einstellungen, Ausdruck und Datenverwaltung
	- <sup>-</sup> "Einstellen von Grenzwert- und Anzeigelinien Taste LINES" auf Seite 4.186
	- $-$  "Konfigurieren der Bildschirmanzeige Taste DISP" auf Seite 4.199
	- $-$  "Instrumenteneinstellung und Schnittstellenkonfiguration SETUP Taste" auf [Seite 4.205](#page-225-1)
	- <sup>-</sup> "Speichern und Laden von Gerätedaten Taste FILE" auf Seite 4.233
	- "Dokumentation der Messergebnisse Taste HCOPY" auf Seite 4.242
- 7. Zusätzliche und optionale Funktionen
	- "Option Mitlaufgenerator R&S FSU-B9" auf Seite 4.248
	- "Externe Generatorsteuerung" auf Seite 4.262

Das Bedienkonzept ist im Kompakthandbuch, Kapitel 4 "Manuelle Bedienung" beschrieben.

Die Fernsteuerbefehle (soweit vorhanden) werden für jedem Softkey angegeben. Eine detaillierte Beschreibung der der zugehörigen Fernsteuerbefehle finden Sie im Kapitel "Fernsteuerung – Beschreibung der Befehle".

### **4.2 Gerätegrundeinstellung des R&S FSMR – Taste PRESET**

<span id="page-25-0"></span>**PRESET** Die Taste PRESET versetzt den R&S FSMR einen definierten Grundzustand.

Im SETUP-Seitenmenu besteht die Möglichkeit zwischen zwei verschiedenen Grundeinstellungen zu wählen. Standardmäßig ist der PRESET - RECEIVER gewählt. Der PRESET - ANALYZER ist kompatibel zum Spektrumanalysator R&S FSU und erleichtert z.B. die Entwicklung von Steuersoftware, die mehrere dieser Gerätetypen ansteuern soll.

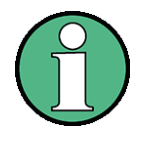

Die Einstellung ist so gewählt, dass der HF-Eingang in jedem Fall vor Überlast geschützt ist, sofern die anliegenden Signalpegel im für das Gerät zulässigen Bereich liegen. Die bei PRESET durchgeführte Grundeinstellung kann mit Hilfe der Funktion STARTUP RECALL an eigene Bedürfnisse angepasst werden. In diesem Fall wird mit Betätigen der Preset-Taste der STARTUP RECALL-Datensatz geladen. Nähere Erläuterungen zu STARTUP RECALL siehe Kapitel "Speichern und Laden von Gerätedaten – Taste FILE" auf Seite 4.233.

Aus zwei vordefinierten Grundeinstellungen kann im *SETUP*-Seitenmenü gewählt werden. Details zur Betriebsart Preset siehe Abschnitt "Instrumenteneinstellung und Schnittstellenkonfiguration - SETUP Taste".

Nach Betätigung der Taste PRESET stellt der R&S FSMR die Grundeinstellung nach der folgenden Tabelle ein:

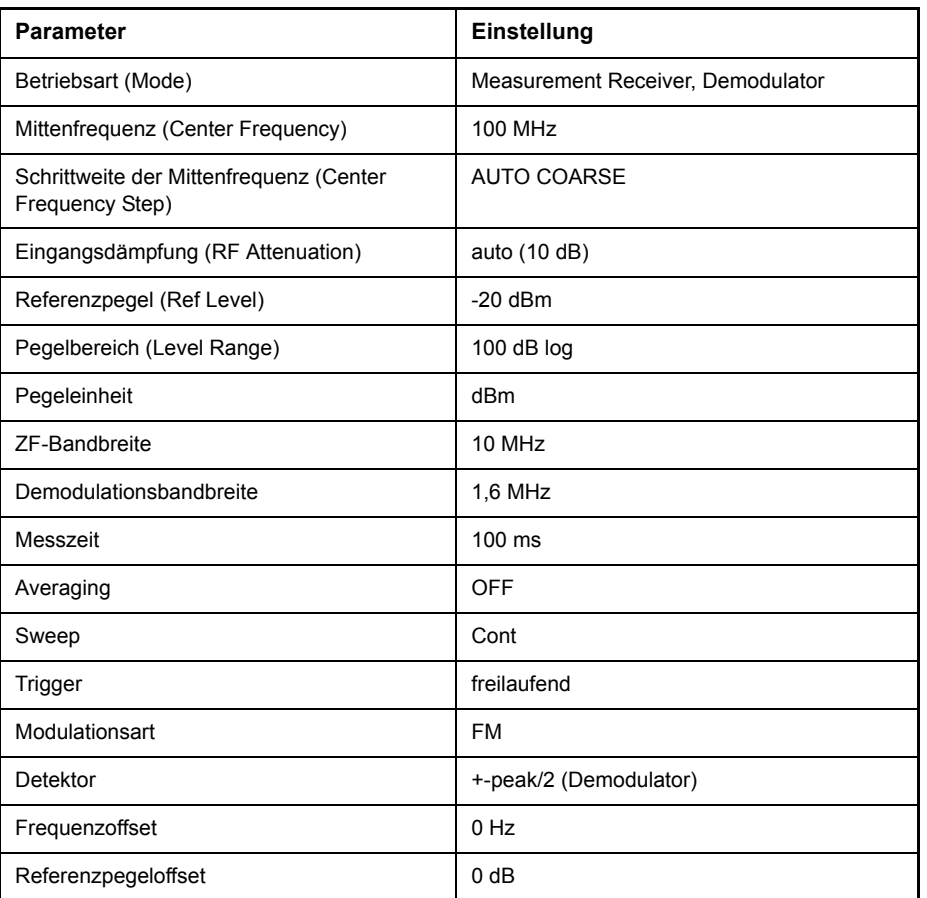

Tabelle 4-1 Grundeinstellung R&S FSMR in der Betriebsart Empfänger

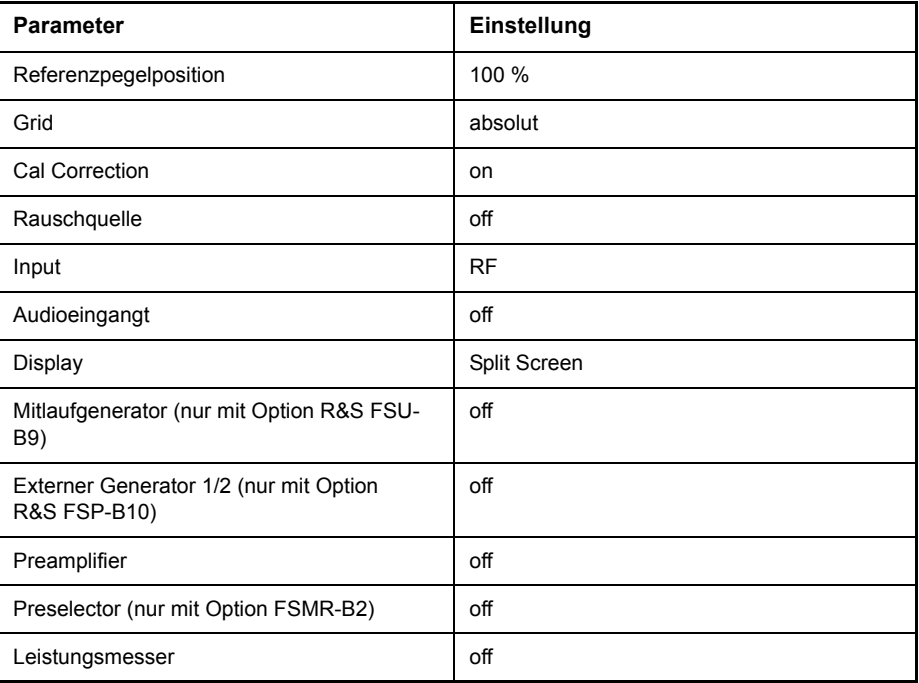

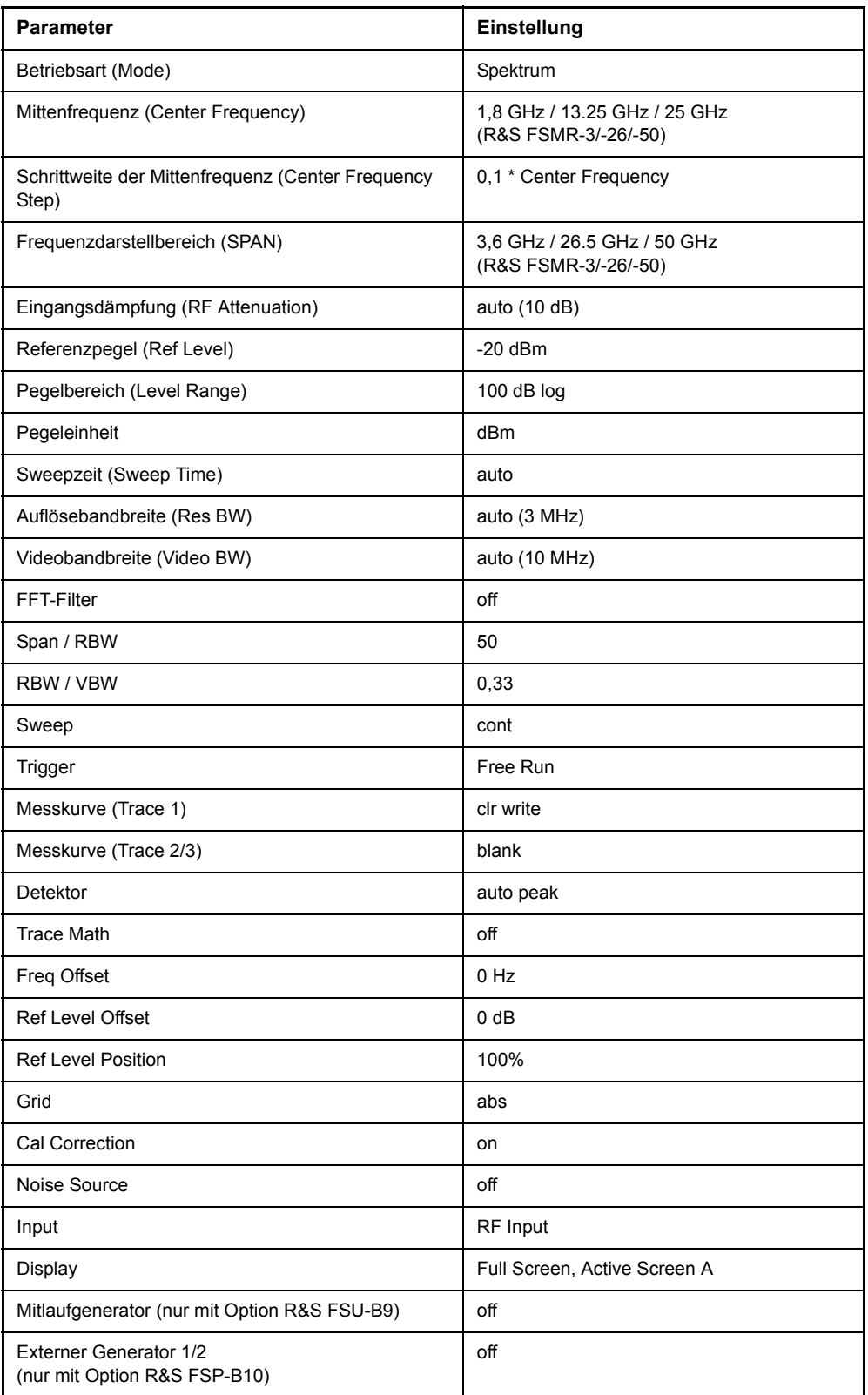

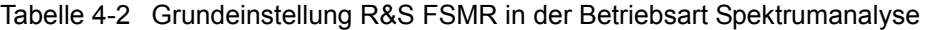

HOTKEY-Leiste

### <span id="page-28-0"></span>**4.3 Auswahl der Betriebsart – HOTKEY-Leiste**

<span id="page-28-1"></span>Zur schnellen Auswahl verschiedener Betriebsarten besitzt der R&S FSMR unterhalb des Displays sieben Tasten (die sog. HOTKEYs), die abhängig von vorhandenen Geräteoptionen unterschiedlich belegt sein können. Auf der rechten Seite des Messbildschirms werden die Softkey-Menüs angezeigt, die für den ausgewählten Modus zur Verfügung stehen. In diesem Abschnitt werden nur die Hotkeys beschrieben, die im Grundgerät enthalten sind. Informationen zu den anderen Hotkeys ist der ensprechenden Optionsbeschreibungen zu entnehmen.

**SPECTRUM** Der Hotkey SPECTRUM versetzt den R&S FSMR wieder zurück in die Betriebsart Spektrumanalyse. Informationen zu den Softkey-Menüs finden sich in Abschnitt

Fernsteuerbefehl: INST:SEL SAN

"Betriebsart Spektrumanalyse" auf Seite 4.55.

**MRECEIVER** Der Hotkey MRECEIVER setzt den R&S FSMR in die Betriebsart Messempfänger.

Fernsteuerbefehl: INST:SEL MREC INST:NSEL 6

**RF LEVEL** Der Hotkey *RF LEVEL* aktiviert die selektive Pegelmessung in der Betriebsart Messempfänger.

Fernsteuerbefehl: SENS:POW:AC:STAT ON

**PWR METER** Der Hotkey PWR METER aktiviert die Pegelmessung mit dem Leistungsmesskopf in der Betriebsart Messempfänger.

Fernsteuerbefehl: SENS:PMET:STAT ON

**DEMOD** Der Hotkey *DEMOD* aktiviert die Modulationsmessungen in der Betriebsart Messempfänger.

> Fernsteuerbefehl: CALC2:FEED 'XTIM:AM:REL' CALC2:FEED 'XTIM:FM' CALC2:FEED 'XTIM:PM'

**AUDIO** Der Hotkey *AUDIO* aktiviert die Messungen am Audioeingang in der Betriebsart Messempfänger.

Fernsteuerbefehl: INP:SEL AUD

**NETWORK** Der Hotkey *NETWORK* aktiviert den Mitlaufgenerator (Option R&S FSU-B10) bzw. den externen Generator (Option R&S FSP-B10) in der Betriebsart Spektrumanalyse.

Fernsteuerbefehl: OUTP:STAT ON

- **MORE** Der Hotkey MORE wechselt zur Seiten-Hotkey-Leiste(n) und zurück zur Haupt-Hotkey-Leiste . In der Seiten-Hotkey-Leiste(n) befinden sich die Hotkeys für die Optionen. Weitere Informationen finden Sie in den Beschreibungen der entsprechenden Optionen.
- **SCREEN A / SCREEN B** Der Hotkey *SCREEN A / SCREEN B* erlaubt in der Betriebsart Analysator im FULL SCREEN Betrieb die Auswahl zwischen zwei unterschiedlichen Einstellungen des R&S FSMR.

Bei der SPLIT SCREEN-Darstellung wechselt die Taste zwischen aktivem Diagramm A und B.

Die Tastenbezeichnung entspricht dem Diagramm, das mittels der Taste aktiviert wurde. Das gerade aktive Messfenster wird durch die Anzeige  $\overline{A}$ rechts neben dem Diagramm gekennzeichnet. **b** zw. **B** 

Fernsteuerbefehl: DISP:WIND2:SEL (w‰hlt Screen B)

### 4.4 Wechsel zu manueller Bedienung - Menü LOCAL

<span id="page-30-0"></span>LOCAL Das Menü LOCAL wird automatisch eingeblendet, sobald das Gerät in den Fernsteuerbetrieb geschaltet wird.

> Gleichzeitig wird auch die *HOTKEY*-Leiste ausgeblendet und alle Tasten mit Ausnahme der Taste *PRESET* gesperrt. Schliefllich werden Diagramm, Messkurven und Anzeigefelder ausgeblendet (diese können mit dem Fernsteuer-Kommando [SYSTem:DISPlay:UPDate](#page-603-0) wieder eingeschaltet werden).

> Das Menü enthält als einzigen Softkey die Taste *LOCAL*. Diese schaltet das Gerät um von der Fernbedienung auf manuelle Bedienung, sofern nicht bei Fernbedienung die Funktion LOCAL LOCKOUT aktiv ist.

Die Umschaltung beinhaltet:

#### **ï Freigabe der Frontplattentastatur**

Bei der Rückkehr in den manuellen Betrieb werden die gesperrten Tasten wieder freigegeben, das Hotkey-Menü wieder eingeblendet und als Softkey-Menü das Hauptmenü der aktuellen Betriebsart ausgewählt.

#### ï **Einblenden der Messdiagramme**

Die ausgeblendeten Diagramme, Messkurven und Anzeigefelder werden wieder eingeblendet.

#### ï **Erzeugung der Nachricht OPERATION COMPLETE**

Ist zum Zeitpunkt des Drucks auf den Softkey *LOCAL* der Synchronisierungsmechanismus über \*OPC, \*OPC? oder \*WAI aktiv, so wird der gerade laufende Messvorgang abgebrochen und die Synchronisierung durch Setzen der betreffenden Bits in den Registern des Status-Reporting-Systems durchgeführt.

#### ï **Setzen des Bit 6 (User Request) im Event-Status-Register**

Mit diesem Bit wird bei entsprechender Konfiguration des Status-Reporting-Systems gleichzeitig ein Bedienungsruf (*SRQ*) erzeugt, um dem Steuerrechner mitzuteilen, dass der Anwender die Rückkehr zur Frontplattenbedienung wünscht. Diese Mitteilung kann beispielsweise verwendet werden, um das Steuerprogramm zu unterbrechen, wenn manuelle Korrekturen der Einstellungen am Gerät notwendig sind. Das Setzen dieses Bit erfolgt bei jedem Druck auf den Softkey *LOCAL*..

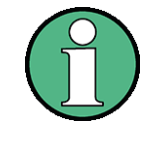

Ist die Funktion LOCAL LOCKOUT im Fernsteuerbetrieb aktiv, so wird auch die Taste PRESET auf der Frontplatte gesperrt. Der Zustand LOCAL LOCKOUT wird wieder verlassen, sobald der Steuerrechner die Leitung REN deaktiviert oder das GPIB-Kabel vom Gerät abgesteckt wird.

## <span id="page-31-1"></span>**4.5 Empf‰ngerbetrieb**

<span id="page-31-0"></span>**MRECEIVER** Der Hotkey *MRECEIVER* (*Measurement Receiver*) wählt die Betriebsart Messempfänger aus. (siehe auch Abschnitt "Auswahl der Betriebsart - HOTKEY-Leiste" auf [Seite 4.8\)](#page-28-1)

> Diese Betriebsart entspricht der Grundeinstellung des Gerätes. Der Hotkey SPEC-TRUM führt in die Betriebsart Spektrumanalyse.

> Die Hotkey-Leiste bekommt empfängerspezifische Funktionen zugewiesen. Gleichzeitig wird ein für die aktuell gewählte Betriebsart - RF LEVEL, PWR METER, *DEMOD oder AUDIO* - passendes Softkey-Menu angezeigt.

> Die Tasten FREQ, AMPT, BW, SWEEP, MEAS und SPAN öffnen spezifische Menüs für den Empfängerbetrieb. Die Menüs der restlichen Tsten sind identisch zu den Menüs im Spektrumanalysatorbetrieb.

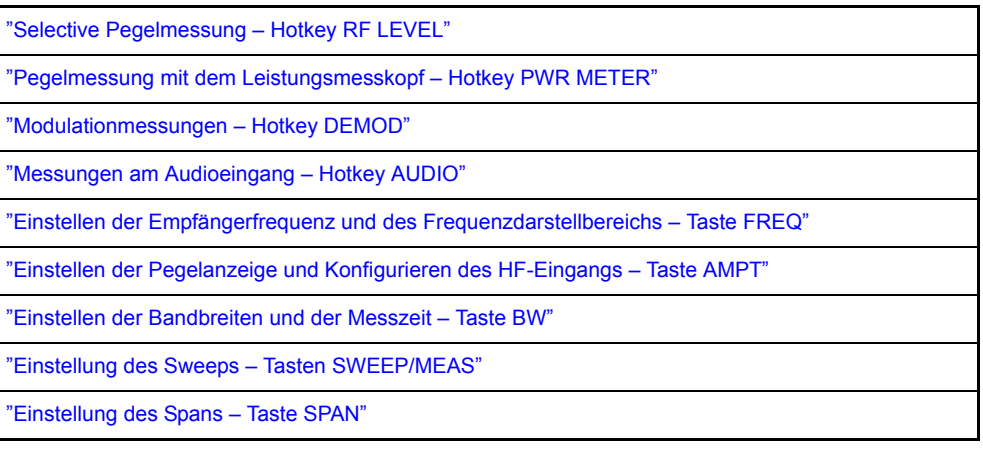

Fernsteuerbefehl: INST MREC

Im Empfängerbetrieb misst der R&S FSMR auf der eingestellten Frequenz den Pegel mit der gewählten Bandbreite und Messzeit. Weitere Signalparameter, wie z.B. Modulationsgrad und Frequenzhub können zusätzlich ermittelt werden. Eine ganze Palette von NF-Filtern ermöglicht die Gewichtung des demodulierten Signals.

#### <span id="page-32-0"></span>**4.5.1 Selective Pegelmessung - Hotkey RF LEVEL**

<span id="page-32-1"></span>Für hochgenaue Pegelmessungen besteht die Möglichkeit mit einem Leistungsmesser als Referenz die Absolutgenauigkeit zu kalibrieren und mit Hilfe von Anschlusskalibrierungen den linearen Messbereich zu erweitern.

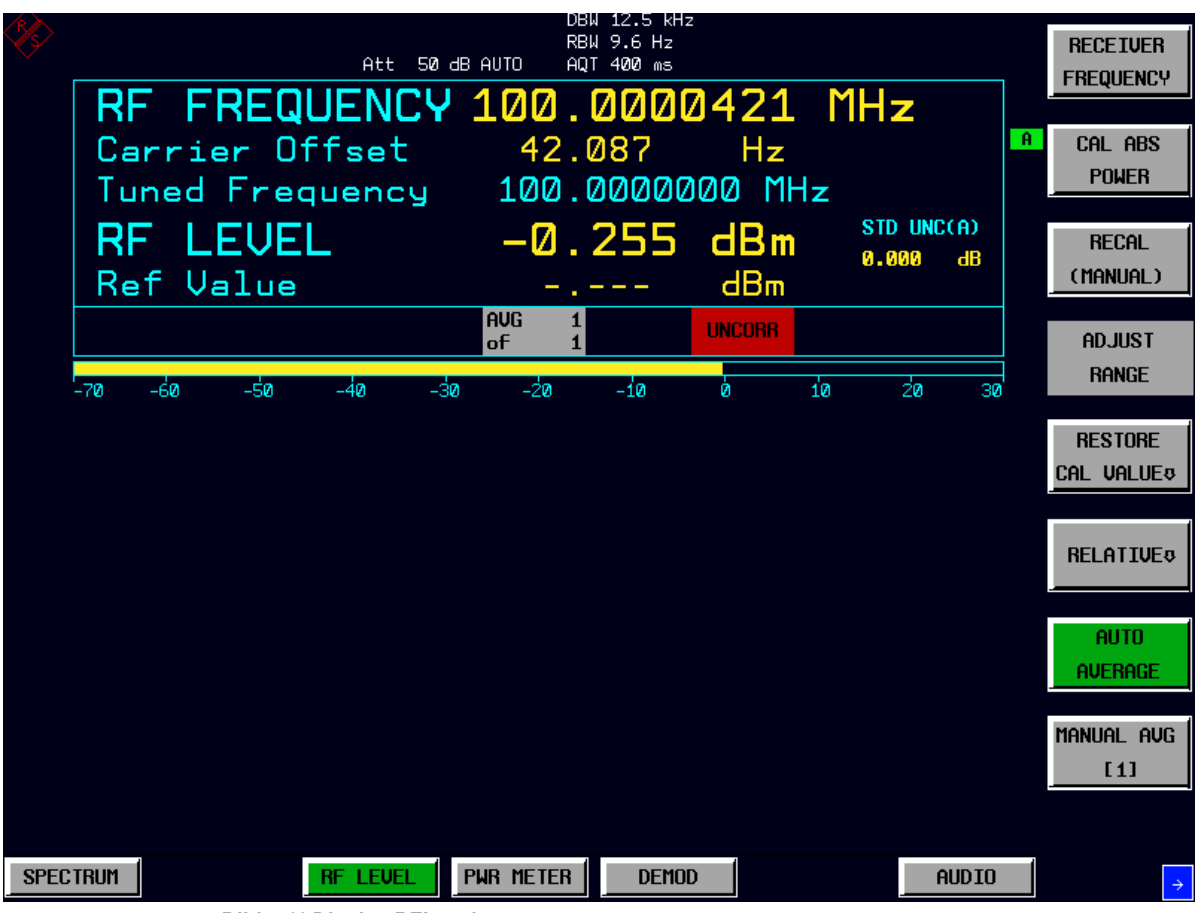

*Bild 4.10 Display RFLevel*

Der Hotkey RF LEVEL schaltet den R&S FSMR in die Betriebsart Tuned RF Level (selektive Pegelmessung) und ˆffnet ein Menu zur Konfiguration und Steuerung der Messungen.

Fernsteuerbefehl: SENS:POW:AC:STAT ON

Die folgenden Befehle lesen die Messergebnisse aus:

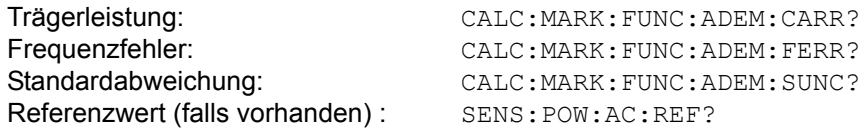

Hotkey RF LEVEL

#### **RF LEVEL**

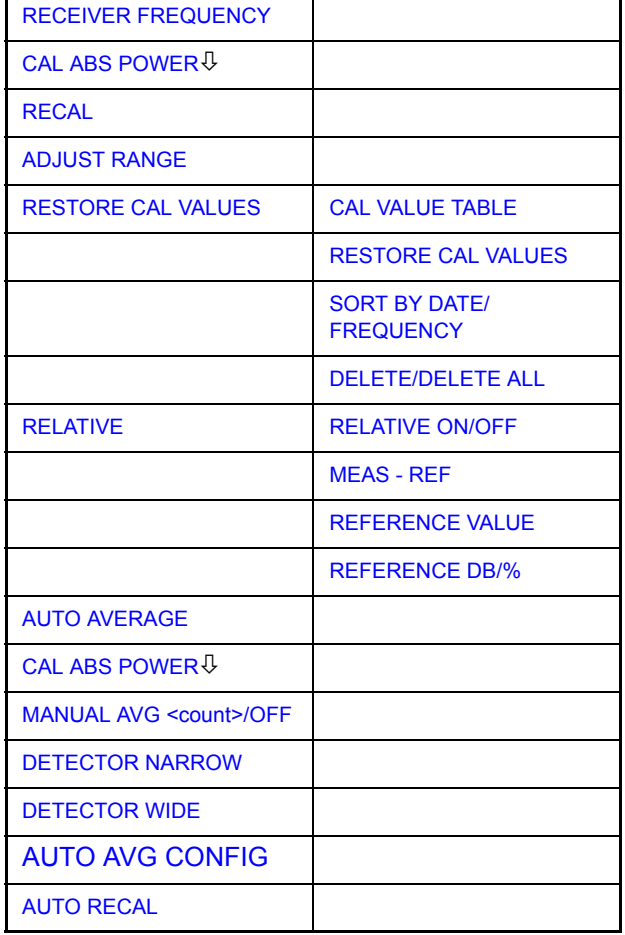

#### <span id="page-33-0"></span>**RECEIVER FREQUENCY**

Der Softkey *RECEIVER FREQUENCY* aktiviert die Eingabe der Empfangsfrequenz. Dieser Softkey ist auch im Menü FREQUENCY enthalten..

Die Auflösung der Empfängerfrequenz beträgt 0,1 Hz.

Einstellbereich: 20 Hz  $\leq f_{rec} \leq f_{max}$ 

Fernsteuerbefehl: SENS:FREQ:CENT 300 MHz

#### <span id="page-34-0"></span>**CAL ABS POWER** Der Softkey CAL ABS POWER startet die Absolutkalibrierung des Messpfades. Dazu muss ein Leistungsmesskopf oder ein externer Leistungsmesser am R&S FSMR angeschlossen sein.

Der Ablauf der Totalkalibrierung ist abhängig davon, ob ein Leistungsteiler verwendet wird (siehe *Pegelmessung mit dem Leistungsmesskopf*). Mit Leistungsteiler werden Referenz- und Vergleichswert sofort nacheinander gemessen. Da beide Messstellen mit der Signalquelle verbunden sind, werden keine Aufforderungen an den Benutzer ausgegeben.

Anders dagegen ohne Leistungsteiler:

Vor der Absolutkalibrierung wird der Benutzer aufgefordert, den Leistungsmesser mit der Signalquelle zu verbinden. Während die Referenzmessung durchgeführt wird, erscheint ein Hinweis auf die laufende Messung. In einem zweiten Schritt wird der Benutzer aufgefordert, den HF-Eingang des R&S-FSMR mit der Signalquelle zu verbinden und die Messung fortzusetzen. Nach dieser zweiten Messung ist die Absolutkalibrierung abgeschlossen.

Der Referenzwert wird ungültig, sobald einer der folgenden Parameter geändert wird:

- Empfangsfrequenz
- Vorverstärkung
- Attenuation
- Kopplung des RF-Eingangs
- Vorselektion (YIG-Filter, Option R&S FSMR-B2)
- IF-Bandbreite
- IF Verstärkung (RF LEVEL)
- Demodulationsbandbreite
- Messzeit
- Detektor
- Konfiguration des Leistungsteilers
- Kalibrierung (CAL TOTAL)

Fernsteuerbefehl: SENS:CORR:COLL PMET

misst den Referenzpegel mit dem Leistungsmesser SENS:CORR:COLL INP misst den Vergleichswert am HFEingang des , der dann mit dem Referenzpegel korrigiert wird. SENS:CORR:COLL PSPL misst Referenzpegel und Vergleichswert nacheinander. Dazu müssen Leistungsmesser und HF-Eingang des R&S FSMR über einen Leistungsteiler am Messobjekt angeschlossen sein.

|              |                      |     |           |     | IFB 10 MHz |   |                           |             |    |                                     |  |
|--------------|----------------------|-----|-----------|-----|------------|---|---------------------------|-------------|----|-------------------------------------|--|
| Ø Hz<br>Ref. |                      |     | Att 50 dB |     | AQT 400 ms |   |                           |             |    | <b>RECEIVER</b><br><b>FREQUENCY</b> |  |
|              |                      |     |           |     |            |   | FREQUENCY 100.0000000 MHz |             |    |                                     |  |
|              | Carrier Offset 1.999 |     |           |     | All Hz     |   |                           |             |    | CAL ABS<br><b>POWER</b>             |  |
| RF LEUEL     |                      |     |           |     | 0.000 dBm  |   |                           |             |    |                                     |  |
|              | Ref Value            |     |           |     | dBm        |   |                           |             |    | <b>RECAL</b>                        |  |
|              |                      |     |           |     |            |   |                           | <b>CORR</b> |    |                                     |  |
|              |                      |     |           |     |            |   |                           |             |    | AD.JUST<br><b>RANGE</b>             |  |
| -70<br>-60   | -50                  | -40 | -30       | -20 | $-10$      | ø | 10                        | 20          | 30 |                                     |  |

**Bild 4.11 Korrigierte Anzeige nach Durchführung von CAL ABS POWER** 

<span id="page-35-0"></span>**RECAL** Der Softkey *RECAL* tstartet die Anschlusskalibrierung, um den kalibrierten Messbereich zu erweitern. Diese Funktion ist immer dann verfügbar, wenn der gemessene Pegel sich im benachbarten Bereich zum kalibrierten Bereich befindet. Dies wird durch das Feld RECAL angezeigt.

Fernsteuerbefehl: INP:ATT:AUTO REC

| Ref.<br>Ø Hz |                           |     | Att 50 dB |      | IFB 10 MHz<br>AQT 400 ms |   |              |             |    | <b>RECEIVER</b>             |  |
|--------------|---------------------------|-----|-----------|------|--------------------------|---|--------------|-------------|----|-----------------------------|--|
|              | FREQUENCY 100.0000000 MHz |     |           |      |                          |   |              |             | A  | <b>FREQUENCY</b><br>CAL ABS |  |
|              | Carrier Offset 1.998 Hz   |     |           |      |                          |   |              |             |    | <b>POWER</b>                |  |
|              | RF LEVEL'<br>Ref Value    |     |           |      | $-15.019$ dBm<br>dBm     |   |              |             |    | <b>RECAL</b>                |  |
|              |                           |     |           |      |                          |   | <b>RECAL</b> | <b>CORR</b> |    | AD.JUST                     |  |
| -70<br>-60   | -50                       | -40 | -30       | −2่ต | -10                      | ñ | 10           | 2Ø          | 30 | <b>RANGE</b>                |  |

*Bild 4.12 RECAL-Anzeige RF Level*
| IFB 10 MHz                                                                        |                                     |
|-----------------------------------------------------------------------------------|-------------------------------------|
| Ø Hz<br><b>Ref</b><br>Att $10 \text{ dB}$<br>AQT 400 ms                           | <b>RECETUER</b><br><b>FREQUENCY</b> |
| FREQUENCY 100.0000000 MHz                                                         |                                     |
| Carrier Offset 1.998<br>a Hzi                                                     | CAL ABS                             |
|                                                                                   | <b>POWER</b>                        |
| RF LEVEL<br>$-15.021$ dBm                                                         |                                     |
| Ref Value<br>dBm                                                                  | <b>RECAL</b>                        |
| <b>CORR</b>                                                                       |                                     |
|                                                                                   | AD.JUST<br><b>RANGE</b>             |
| -90<br>-80<br>-70<br>-30<br>-50<br>-20<br>-10<br>$-110$<br>-60<br>$-40$<br>$-100$ |                                     |

**Bild 4.13 Anzeige nach Durchführung RECAL** 

**ADJUST RANGE** Der Softkey t*ADJUST RANGE* startet einen einmaligen Autoranging-Vorgang. Unter Verstellung von Eingangsdämpfung, ZF-Verstärkung und ggf. Vorverstärkung sucht der R&S FSMR einen Gerätezustand, bei dem die Empfindlichkeit optimal auf das angelegte, zu messende Signal angepasst ist. Beim Einschalten der Betriebsart **Tuned RF Level (Hotkey RF LEVEL) wird dieser Vorgang automatisch ausgeführt..** 

Fernsteuerbefehl: INP:ATT:AUTO ONCE

**RESTORE CAL VALUES** Der Softkey RESTORE CAL VALUES öffnet ein Untermenü zur Auswahl von vorher abgespeicherten Korrektursets. Bis zu 20 Korrektursets werden automatisch abgespeichert, nachdem sie mit den Softkeys CAL ABS POWER oder RECAl erzeugt wurden. Sie können z.B. nach dem Ändern der Frequenz geladen werden.

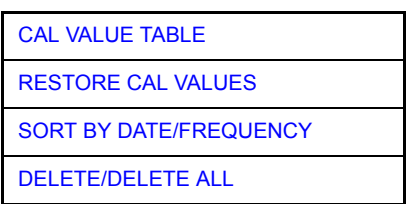

- <span id="page-36-0"></span>CAL VALUE TABLE Der Softkey CAL VALUE TABLE öffnet eine Tabelle mit den abgespeicherten Korrektursets und mit der Anzeige der den folgenden Einstellungen, die zum jeweiligen Korrekturset gehören:
	- $-$  Frequenz in Hz
	- Datum und Zeit der Speicherung
	- benutzter Leistungsmesser
	- $-$  Anzeige, ob ein Leistungsteiler benutzt wurde oder nicht..

Fernsteuerbefehl: MEM:CORR:CAT?

<span id="page-36-1"></span>RESTORE CAL VALUES Der Softkey RESTORE CAL VALUES aktiviert den ausgewählten Korrekturset.

Fernsteuerbefehl: MEM: CORR: SEL <name>

<span id="page-37-0"></span>SORT BY DATE/ **FREQUENCY** Der Softkey SORT BY DATE/FREQUENCY sortiert die Tabelle nach dem ausgewählten Kriterium in absteigender Reihenfolge.

Fernsteuerbefehl: --

<span id="page-37-1"></span>DELETE/ DELETE ALL Der Softkey DELETE/DELETE ALL löscht den ausgewählten Eintrag/alle Einträge in der Tabelle.

Fernsteuerbefehl: --

RELATIVE Der Softkey *RELATIVE* öffnet ein Untermenü zur Konfiguration der relativen Pegelmessung. Gleichzeitig wird der aktuelle Pegelmesswert als Bezugswert übernommen und die relative Pegelmessung wird eingeschaltet.

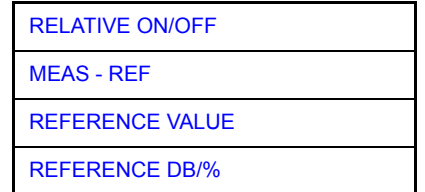

- <span id="page-37-3"></span><span id="page-37-2"></span>RELATIVE ON/ **OFF** Der Softkey *RELATIVE ON/OFF* schaltet die relative Pegelmessung ein und aus. Fernsteuerbefehl: SENS:POW:AC:REF:STAT ON
	- MEAS REF Der Softkey MEAS->REF übernimmt den aktuellen Pegelmesswert als Bezugswert.

Fernsteuerbefehl: SENS:POW:AC:REF:AUTO ONCE

<span id="page-37-4"></span>REFERENCE VALUE Der Softkey REFERENCE VALUE ˆffnet das Dateneingabefeld zur Definition des Bezugswertes für die relative Pegelmessung.

Fernsteuerbefehl: SENS:POW:AC:REF -30 DBM

<span id="page-37-5"></span>REFERENCE DB/% Der Softkey RELATIVE DB/% wählt die Anzeigart der relativen Pegelmessung aus. Fernsteuerbefehl: UNIT:THD DB

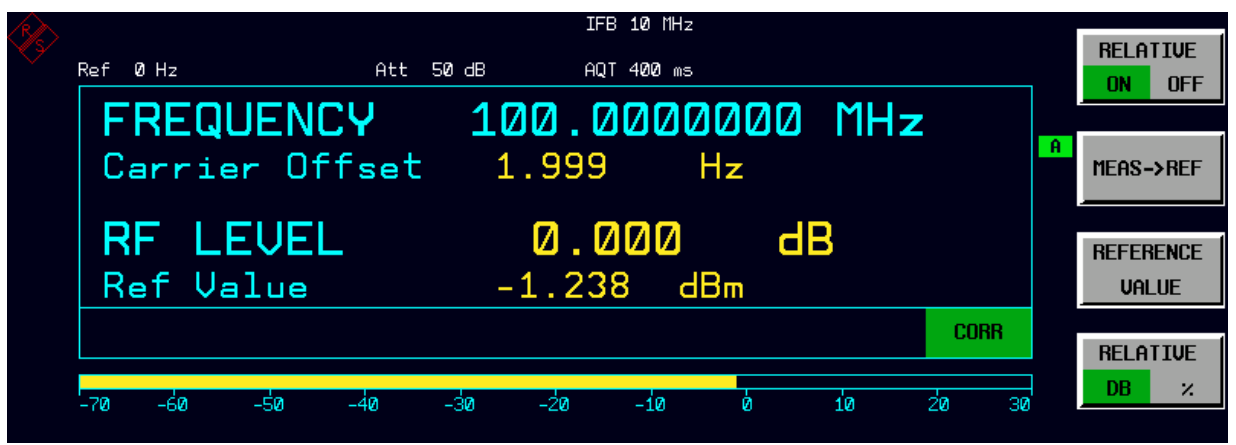

*Bild 4.14 Relativanzeige RF Level*

**AUTO AVERAGE** Der Softkey AUTO AVERAGE führt einen Neustart durch, wenn der aktuelle Messwert um mehr als einen vom Rauschabstand abhängigen Schwellenwert vom mittleren Wert abweicht. Der neue Mittelwert (Average Count) wird der Tabelle Auto AVG entnommen.

> Fernsteuerbefehl: SENS:POW:AC:AVER:STAT ON SENS:POW:AC:AVER:AUTO ON

**MANUAL AVG <count>/OFF** Der Softkey MANUAL AVG <count>/OFFschaltet die manuelle Mittelwertbildung der Pegelmessung ein und aus. Gleichzeitig wird ein Dateneingabefeld zur Festlegung der Anzahl von Pegelmessungen, aus denen der Mittelwert gebildet wird, geöffnet (Average Count). Der zulässige Bereich reicht von 0 bis 32767. Average Count = 0 oder 1 bedeutet, dass keine Mittelwertbildung stattfindet

> Fernsteuerbefehl: SENS:POW:AC:AVER:STAT ON SENS:POW:AC:AVER:AUTO OFF SENS:POW:AC:AVER:COUN 30

**DETECTOR NARROW** Der Softkey *DETECTOR NARROW* schaltet eine FFT innerhalb der eingestellten Demodulationsbandbreite ein. Der angezeigte Pegelwert wird hierbei aus dem Spitzenwert der FFT gewonnen. Die effektive Messbandbreite beträgt bei dieser Messung ca. 4 / Messzeit. Das Signal muss sich während der Messzeit innerhalb dieser effektiven Bandbreite befinden. Bei unstabilen Signalquellen (Frequenzdrift, Residual FM) sollte auf DETECTOR WIDE umgeschaltet werden.

Fernsteuerbefehl: SENS:DET:FUNC NARR

**DETECTOR WIDE** Der Softkey *DETECTOR WIDE* aktiviert eine Pegelmessung innerhalb der eingestellten Demodulationsbandbreite. Der Pegel wird aus einer RMS-Berechnung (RMS= Root Mean Square) aller Messpunkte gewonnen.

Fernsteuerbefehl: SENS:DET:FUNC WIDE

**AUTO AVG CONFIG** Der Softkey AUTO AVG CONFIG öffnet eine Tabelle, in der die Anzahl der Mittelungen in Abhängigkeit vom Pegel eingegeben werden. Die darunterliegenden Softkeys INSERT, DELETE und DELETE ALL ermöglichen die Bearbeitung der Tabelle.

> Fernsteuerbefehl: SENS:POW:AC:AVER:DATA <level1>,<count1>,...<leveln>,<countn>

**AUTO RECAL** Der Softkey AUTO *RECAL* aktiviert/deaktiviert die automatische Anschlusskalibrierung. Wenn aktiv, wird die Anschlusskalibrierung automatisch durchgeführt, sobaldder Signalpegel den entsprechenden Bereich errreicht.

Fernsteuerbefehl: INP:ATT:REC:AUTO:STAT ON

**DISPLAY-RF SPECTRUM** Der Softkey RF SPECTRUM steht in der Betriebsart RF SPECTRUM im Menü DIS-PLAY zur Verfügung, das mit der Taste DISP aufgerufen wird. Der Softkey schaltet in der unteren Bildschirmhälfte eine grafische Anzeigemit dem RF-Spektrum des empfangenen Signals ein. Das Spektrum wird durch eine FFT der gemessenen Daten generiert.

> Fernsteuerbefehl: CALC:FEED 'XTIM:SPEC' CALC:FEED íNONEí

# **4.5.2 Pegelmessung mit dem Leistungsmesskopf – Hotkey PWR METER**

Der Hotkey PWR METER schaltet die Messung mit dem Leistungsmesskopf ein und öffnet ein Menu zur Konfiguration und Steuerung der Messungen.

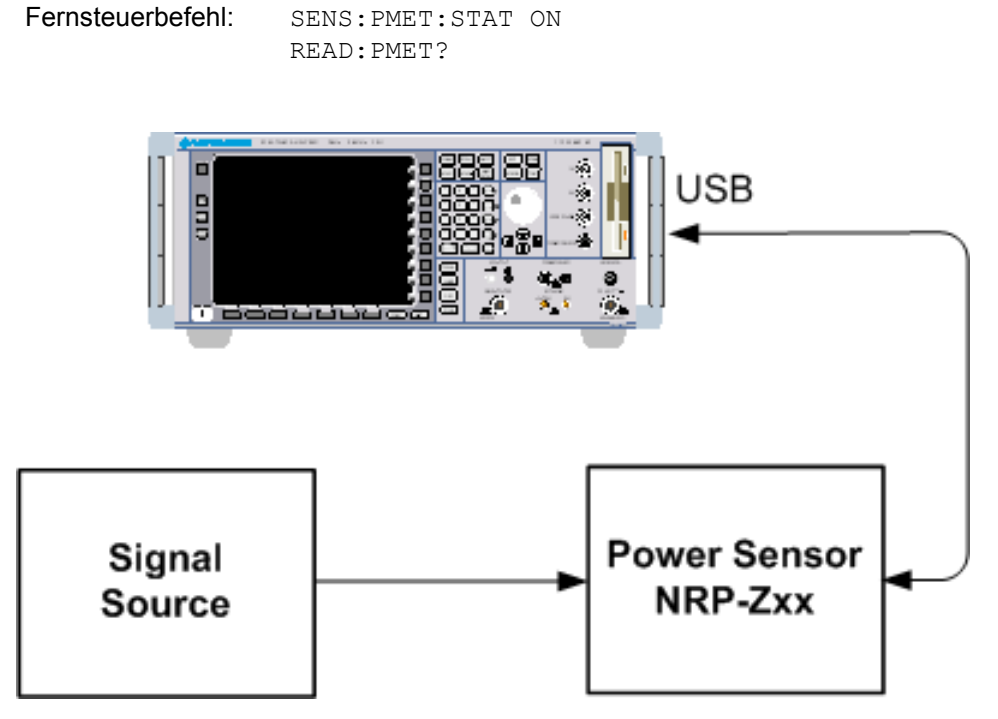

*Bild 4.15 Messaufbau* 

### **PWR METER**

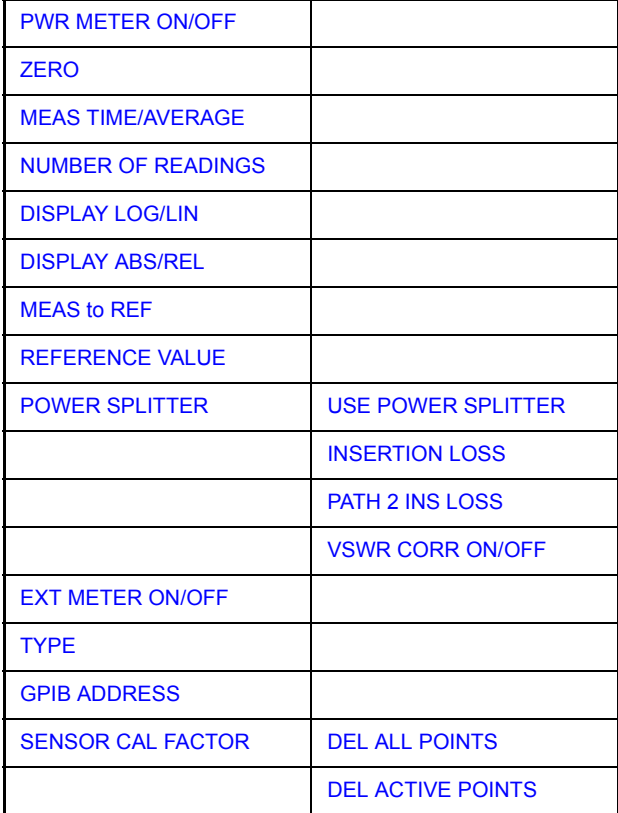

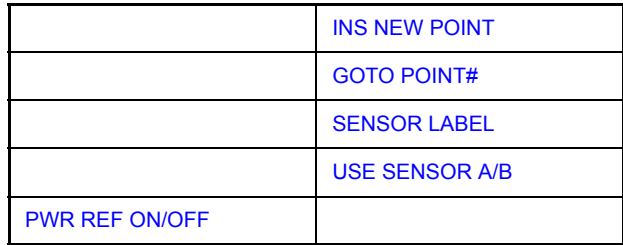

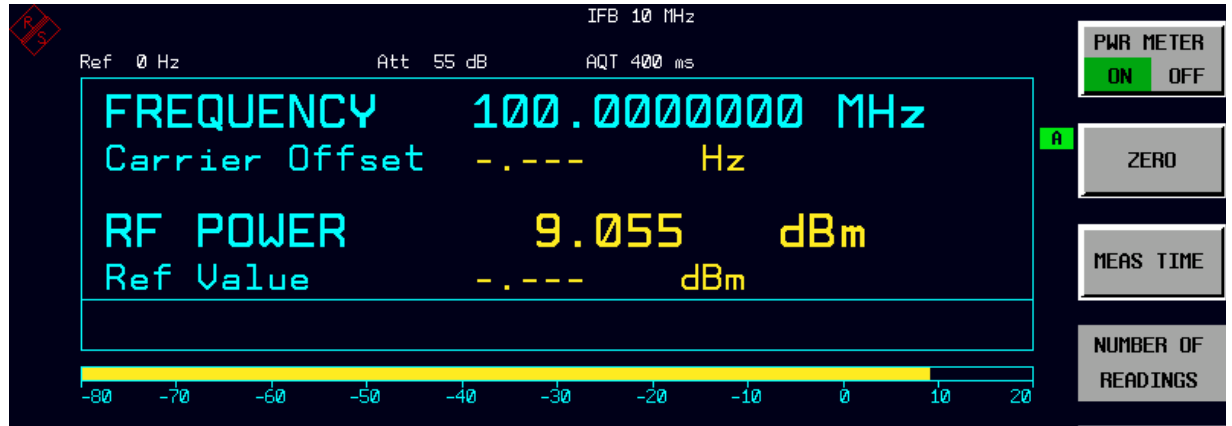

*Bild 4.16 RF POWER Anzeige mit Leistungsmesser* 

<span id="page-40-1"></span>**PWR METER ON/OFF** Der Softkey PWR METER ON/OFFschaltet die Messung mit dem Leistungsmesskopf ein bzw. aus..

> Fernsteuerbefehl: SENS:PMET:STAT ON READ:PMET?

<span id="page-40-2"></span>**ZERO** Der Softkey ZERO startet den Nullabgleich des Leistungsmesskopfs..

Vor dem Nullabgleich wird der Benutzer aufgefordert, alle Signale vom Eingang des Leistungsmesskopfs zu trennen. Während des Nullabgleichs und am Ende des Nullabgleichs erscheint jeweils eine Meldung über den aktuell durchgeführten/erfolgreich beendeten Nullabgleich.

Fernsteuerbefehl: CAL:PMET:ZERO:AUTO ONCE;\*WAI

<span id="page-40-0"></span>**MEAS TIME/ AVERAGE** Der Softkey MEAS TIM/AVERAGE öffnet eine Liste, in der die Messzeit eingestellt werden kann. Mit längeren Messzeiten werden die Messergebnisse stabiler, insbesondere wenn Signale mit kleiner Leistung gemessen werden.

> Stationäre Signale mit einer hohen Leistung (> -0dBm) erfordern nur eine kurze Messzeit um stabile und genaue Ergebnisse zu erzielen. In diesem Fall ist die Einstellung SHORT zu empfehlen, da hiermit die höchsten Wiederholraten für die Messung erreicht werden.

> Die Einstellung *NORMAL* erhöht die Stabilität der dargestellten Ergebnisse für die Messung von Signalen mit niedriger Leistung oder von modulierten Signalen.

> Die Einstellung *LONG* wird für Signale am unteren Ende des Messbereichs (<-20 dBm) empfohlen. Mit dieser Einstellung kann der Einflufl von Rauschen minimiert werden.

Fernsteuerbefehl: SENS:PMET:MTIM LONG | NORM | SHOR

<span id="page-41-0"></span>**NUMBER OF READINGS** Der Softkey *NUMBER OF READINGS* aktiviert die Mittelung der Leistungsmessungen. Er öffnet gleichzeitig ein Eingabefenster für die Anzahl der Messungen (Mittelungen) die nach dem Start eines Einzelmessung durchgeführt werden...

> Der Softkey steht nur bei der Einstellung manuelle Mittelung im MEAS TIME / AVERAGE Modus zur Verfügung.

> Der zulässige Wertebereich ist 0 bis 256 in binären Schritten (1 / 2 / 4 / 8 ...). Bei Count = 0 oder 1 wird eine Messung durchgeführt.

Die entsprechenden Softkeys im TRACE Menü sind nicht gekoppelt.

Je höher die Anzahl der Mittelungen ist umso stabiler sind die Messwerte, das gilt insbesondere für Messungen von niedriger Leistung. Diese Einstellung kann dazu verwendet werden, den Einfluss von Rauschen auf die Leistungsmessung zu verringern.

Fernsteuerbefehl: SENS:PMET:MTIM:AVER:STAT ON SENS: PMET: MTIM: AVER: COUN <num\_value>

<span id="page-41-1"></span>**DISPLAY LOG/ LIN** Der Softkey DISPLAY LOG/LIN schaltet die Messwertanzeige zwischen logarithmischer Darstellung (Einheiten dBm und dB) oder linearer Darstellung (Einheiten W und %) um..

IFB 10 MHz **PUR METER**  $Ref$  0 Hz Att 55 dB AQT 400 ms **ON NFF FREQUENCY** 100.0000000 MHz **R** Carrier Offset  $Hz$ **ZERO** 100.040 RF POLIER Z **MEAS TIME** Ref Value  $9.055$  $dBm$ NUMBER OF **READINGS** -70 -60 -50 -40 -30 -20 -10 ò 10 20

*Bild 4.17 Leistungsmesser mit relativer Anzeige in Prozent*

<span id="page-41-3"></span><span id="page-41-2"></span>

| <b>DISPLAY ABS/</b><br><b>REL</b> | Der Softkey DISPLAY ABS/RELschaltet die Messwertanzeige zwischen absoluter<br>Darstellung (Einheiten dBm und W) oder relativer Darstellung (Einheiten dB und %)<br>um. |                                                                               |  |  |  |
|-----------------------------------|----------------------------------------------------------------------------------------------------|-------------------------------------------------------------------------------|--|--|--|
|                                   | Fernsteuerbefehl:                                                                                                    | CALC: PMET: REL: STAT ON<br>UNIT:PMET:POW:RAT PCT                             |  |  |  |
| <b>MEAS to REF</b>                | für die relative Darstellung übernommen.                                                                                                    | Mit dem Softkey MEAS REF wird die aktuell gemessene Leistung als Referenzwert |  |  |  |
|                                   | eingestellt werden.                                                                                                    | Der Referenzwert kann auch manuell über den Softkey REFERENCE VALUE           |  |  |  |
|                                   | Fernsteuerbefehl:                                                                                                    | CALC: PMET: REL: MAGN: AUTO ONCE                                              |  |  |  |

Fernsteuerbefehl: UNIT:PMET:POW DBM

<span id="page-42-0"></span>**REFERENCE VALUE** Der Softkey REFERENCE VALUE aktiviert die manuelle Eingabe eines Referenzwerts für relative Messungen in der Einheit dBm.

Fernsteuerbefehl: CALC:PMET:REL:MAGN -30DBM

- <span id="page-42-4"></span><span id="page-42-1"></span>**POWER SPLITTER** Der Softkey POWER SPLITTER öffnet ein Untermenü für die Einstellungen zum Leistungsteiler. Gleichzeitig wird eine Tabelle für die Eingabe der frequenzabhängigen Dämpfung des Leistungsteilers geöffnet. Sie gilt für den Pfad zwischen Leistungsmesser und Signalquelle.
	- USE POWER SPLITTER Der Softkey USE POWER SPLITTER schaltet die automatische Berücksichtigung eines Leistungsteilers, der das anliegende HF-Signal auf den Leistungsmesser und den HF-Eingang des R&S-FSMR aufteilt, ein und aus.

Fernsteuerbefehl: SENS:CORR:PLOS:INP:STAT ON

<span id="page-42-5"></span>**INSERTION** LOSS Der Softkey INSERTION LOSS öffnet eine Tabelle zur Eingabe der frequenzabhängigen Dämpfung gurch einen Leistungsteiler.

Fernsteuerbefehl: SENS:CORR:PLOS:INP 1e6,4.6,2e6,4.85

<span id="page-42-6"></span>PATH 2 INS LOSS Der Softkey PATH 2 INS LOSS öffnet ein Dateneingabefeld zur Definition der Dämpfung des des Leistungsteilers zwischen der Signalquelle und dem HF-Eingang des R&S FSMR. Dieser Wert dient nur der Plausibilitätsprüfung während der Absolutwertkalibrierung. Der exakte Wert wird während dieses Kalibriervorgangs ermittelt..

Fernsteuerbefehl: SENS:CORR:PLOS:INP:SPAT 4 DB

<span id="page-42-7"></span>VSWR CORR ON/OFF Der SoftkeyVSWR CORR ON/OFF aktiviert die Korrektur der Fehlanpassung zwischen Messkopf R&S NRP-Z27 oder R&S NRP-Z37 und dem HF-Eingang des R&S FMSR.

.Die Funktion steht nur unter bestimmten Bedingungen zur Verfügung:

- Die Eingangsdämpfung muss entweder 10 db oder 30 dB sein. Defaulteinstellung ist 30 dB.
- Eine Korrekturdatei mit VSWR-Werten muss im internen Speicher vorliegen, ansonsten wird der Softkey nicht angezeigt.

Fernsteuerbefehl: SENS:CORR:VSWR:STAT ON

<span id="page-42-2"></span>DEL ALL POINTS Der Softkey *DEL ALL POINTS* löscht alle Werte der Tabelle mit der frequenzabhängigen Dämpfung des Leistungsteilers.

Fernsteuerbefehl: --

<span id="page-42-3"></span>DEL ACTIVE POINTS Der Softkey *DEL ACTIVE POINTS* llöscht den markierten Wert aus der Tabelle mit der frequenzabhängigen Dämpfung des Leistungsteilers.

Fernsteuerbefehl:

<span id="page-42-8"></span>INS NEW POINT Der Softkey *INS NEW POINT* I fügt an der markierten Stelle der Tabelle eine neue Zeile ein.

Fernsteuerbefehl: --

GOTO POINT# Der Softkey *GOTOPOINT #*l setzt die Markierung innerhalb der Tabelle auf die angegebene Zeile.

Fernsteuerbefehl:

<span id="page-43-0"></span>**EXT METER ON/OFF** Der Softkey *EXT METER ON/OFF* schaltet die Messung mit dem Leistungsmesskopf ein bzw. aus.

Fernsteuerbefehl: SENS:PMET:EXT:STAT ON

<span id="page-43-1"></span>**TYPE** Der Softkey *TYPE* wählt den Typ des verwendeten Leistungsmessers aus. Die unterstützten Leistungsmessgeräte werden in der Liste angeboten.

Fernsteuerbefehl: SYST:COMM:RDEV:PMET:TYPE 'NRP'

<span id="page-43-2"></span>**GPIB ADDRESS** Der Softkey GPIB ADDRESS öffnet ein Dateneingabefeld, mit dem die IEC-Bus-Adresse eingestellt wird, über die das externe Powermeter zur Fernsteuerung angesprochen wird..

Fernsteuerbefehl: SYST:COMM:GPIB:RDEV:PMET:ADDR 5

<span id="page-43-3"></span>**SENSOR CAL FACTOR**  Der Softkey SENSOR CAL FACTOR ruft ein Untermenü zur Eingabe des frequenzabhängigen Kalibrierfaktors für den verwendeten Leistungmesskopf auf..

> Bei der Leistungsmessung ergeben sich aufgrund von Fehlanpassung, Verlusten und Änderungen der Empfindlichkeit des verwendeten Messkopfs frequenzabhängige Fehler. Der üblicherweise in Prozent angegebene Kalibrierfaktor eines Messkopfs beschreibt, welcher Anteil der zum Messkopf hinlaufenden Leistung vom Messgerät tatsächlich erfaßt und angezeigt wird. Einige Leistungsmessgeräte, wie z.B. die Geräte der NRV-Familie von Rohde & Schwarz, lesen den Kalibrierfaktor aus einem Speicher im Sensor ein und berücksichtigen ihn automatisch. Bei anderen Geräten (z.B. HP 436 A) ist der Kalibrierfaktor manuell am Gerät einzustellen, er gilt allerdings nur für eine bestimmte Frequenz. In diesem Fall kann man über das Menü SENSOR CAL FACTOR eine Tabelle des Kalibrierfaktors über der Frequenz in den Analysator eingeben, dieser wird dann bei den Messungen berücksichtigt. Am Leistungsmessgerät muß dann der Kalibrierfaktor 100% eingestellt werden.

> Man kann den Kalibrierfaktor für zwei verschiedene Messköpfe an jeweils bis zu 20 Frequenzstützpunkten eingeben. Je nach Stellung des Softkeys USE SENSOR A B wird entweder die Tabelle SENSOR A CAL FACTOR LIST oder SENSOR B CAL FACTOR LIST angezeigt. In der zweiten Zeile erscheint ein über den Softkey SEN-SOR LABEL definierbarer Name zur Identifikation des Messkopfs. Darunter sind die einzelnen Stützpunkte der Liste aufgeführt, wobei diese nur nach aufsteigender Frequenz eingegeben werden können. Neben der Nummer des Stützpunkts gibt es zwei editierbare Spalten:

FREQUENCY - Frequenzwert des Stützpunkts

CAL FACTOR - Zugehöriger Kalibrierfaktor in Prozent

Zwischen den Stützpunkten der aktiven Kalibrierfaktorliste wird linear interpoliert. Auflerhalb des angegebenen Frequenzbereichs gelten die Kalibrierfaktoren der unteren bzw. oberen Eckfrequenz. In der Voreinstellung ist die Tabelle leer und es erfolgt keine Korrektur, d.h. der Kalibrierfaktor wird generell zu 100 % angenommen. Enth‰lt die Liste nur einen Punkt, so kann das Feld FREQUENCY nicht editiert werden, CAL FACTOR gilt dann für alle Frequenzen.

Fernsteuerbefehl: SYST:COMM:RDEV:PMET:CFAC:ASEN 2GHZ,99PCT,4GHZ,98PCT

DEL ALL POINTS Der Softkey DEL ALL POINTS löscht alle Werte der Tabelle mit der frequenzabhängigen Dämpfung des Leistungsteilers.

Fernsteuerbefehl:

DEL ACTIVE POINTS Der Softkey *DEL ACTIVE POINTS* llöscht den markierten Wert aus der Tabelle mit der frequenzabhängigen Dämpfung des Leistungsteilers.

Fernsteuerbefehl:

INS NEW POINT Der Softkey *INS NEW POINT* I fügt an der markierten Stelle der Tabelle eine neue Zeile ein.

Fernsteuerbefehl: --

<span id="page-44-0"></span>GOTO POINT# Der Softkey *GOTOPOINT #*l setzt die Markierung innerhalb der Tabelle auf die angegebene Zeile.

Fernsteuerbefehl: --

<span id="page-44-1"></span>SENSOR LABEL Der Softkey SENSOR LABEL schaltet die automatische Berücksichtigung eines Leistungsteilers, der das anliegende HF-Signal auf den Leistungsmesser und den HF-Eingang des R&S-FSMR aufteilt, ein und aus.

Fernsteuerbefehl: SYST:COMM:RDEV:PMET:CFAC:ASEN:LABEL 'SENSOR1'

<span id="page-44-2"></span>USE SENSOR  $A/R$ Der Softkey USE SENSOR A/B schaltet schaltet zwischen den Kalibrierfaktoren derköpfe A und B um. Die Umschaltung bezieht sich sowohl auf die dargestellte Tabelle, als auch auf den bei der Leistungskalibrierung verwendeten Datensatz.

Fernsteuerbefehl: SYST:COMM:RDEV:PMET:CFAC:SEL ASEN

<span id="page-44-3"></span>**PWR REF ON/ OFF** Der Softkey POWER REF ON/OFF aktiviert die manuelle Eingabe eines Referenzwerts für relative Messungen in der Einheit dBm.

Fernsteuerbefehl: OUTP:REF:STAT ON

Hotkey DEMOD

## **4.5.3 Modulationmessungen - Hotkey DEMOD**

Der Hotkey DEMOD schaltet den R&S FSMR in die Betriebsart Modulationsmessung und öffnet ein Menu zur Konfiguration und Steuerung der Messungen.

Fernsteuerbefehl: SENS:ADEM ON

Die folgenden Befehle lesen die Messwerte aus:

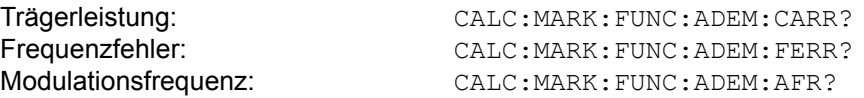

### **DEMOD**

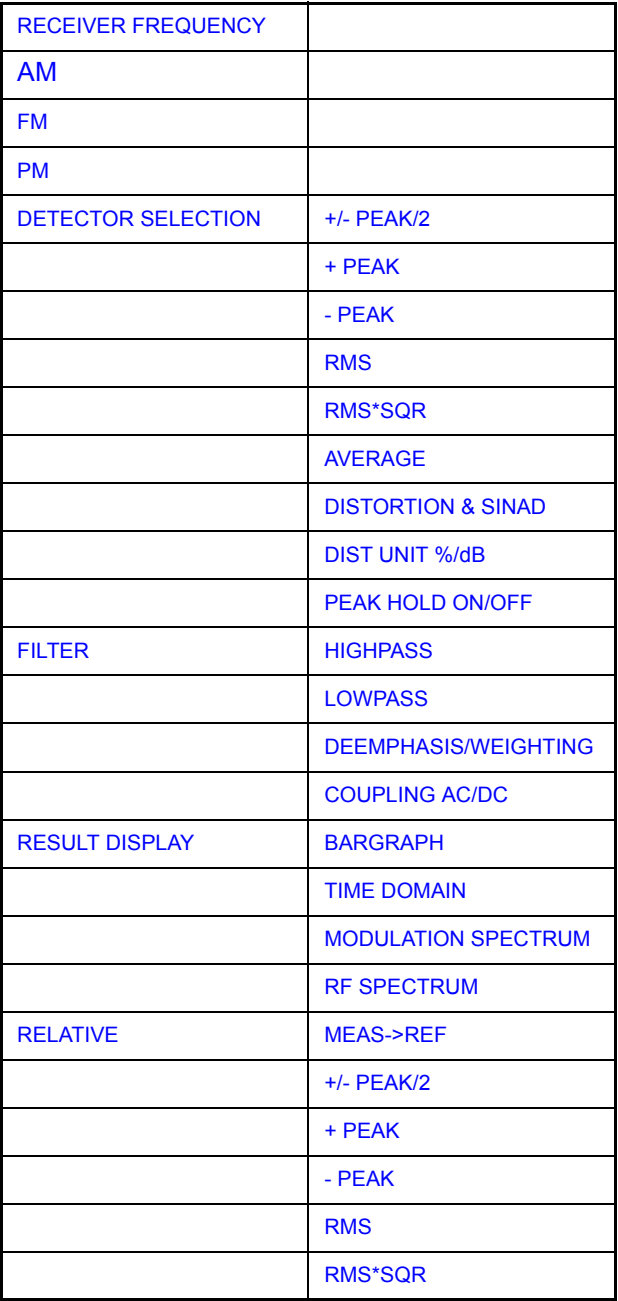

Hotkey DEMOD

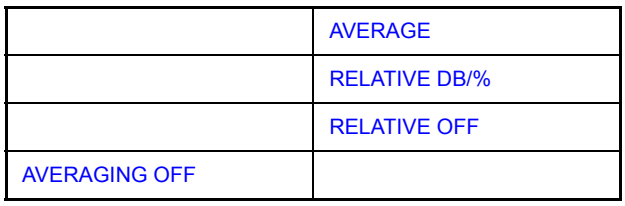

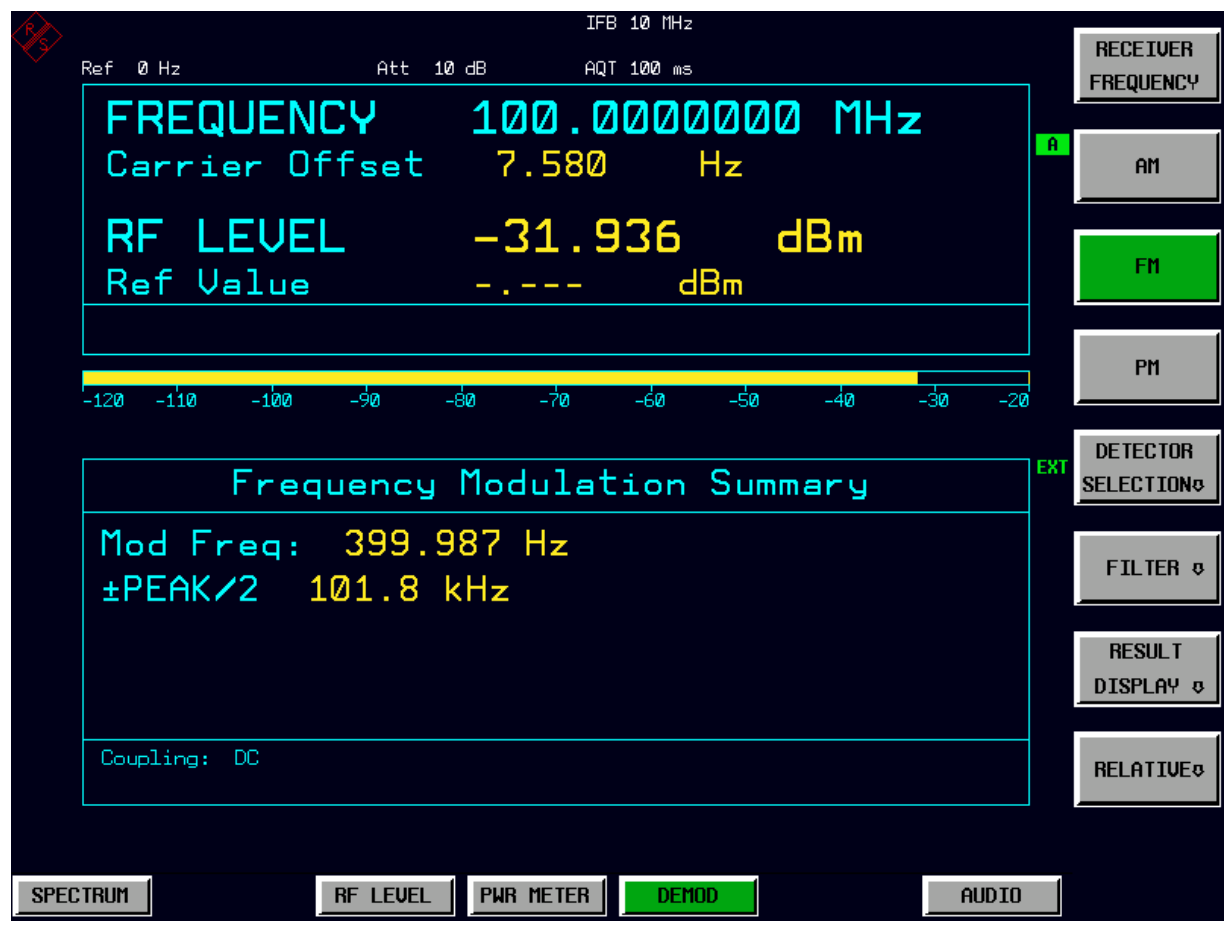

*Bild 4.18 Bildschirmdarstellung Modulationsmessung* 

<span id="page-46-0"></span>**RECEIVER FREQUENCY** Der Softkey *RECEIVER FREQUENCY* aktiviert die Eingabe der Empfangsfrequenz. Dieser Softkey ist auch im Menü FREQUENCY enthalten.

Die Auflösung der Empfängerfrequenz beträgt 0,1 Hz.

Einstellbereich: 20 Hz  $\leq f_{rec} \leq f_{max}$ 

Fernsteuerbefehl: SENS:FREQ:CENT 300 MHz

<span id="page-47-0"></span>**AM** Der Softkey AM schaltet die Messung der Amplitudenmodulation mit den dazugehörenden Messwertanzeigen ein.

Fernsteuerbefehl: CALC2:FEED 'XTIM:AM:REL'

<span id="page-47-1"></span>**FM** Der Softkey FM schaltet die Messung der Frequenzmodulation mit den dazugehörenden Messwertanzeigen ein. In der Gerätegrundeinstellung der Betriebsart Modulationsmessung ist die FM-Messung aktiviert.

Fernsteuerbefehl: CALC2:FEED 'XTIM:FM'

<span id="page-47-2"></span>PM Der Softkey PM schaltet die Messung der Phasenmodulation mit den dazugehörenden Messwertanzeigen ein.

Fernsteuerbefehl: CALC2:FEED 'XTIM:PM'

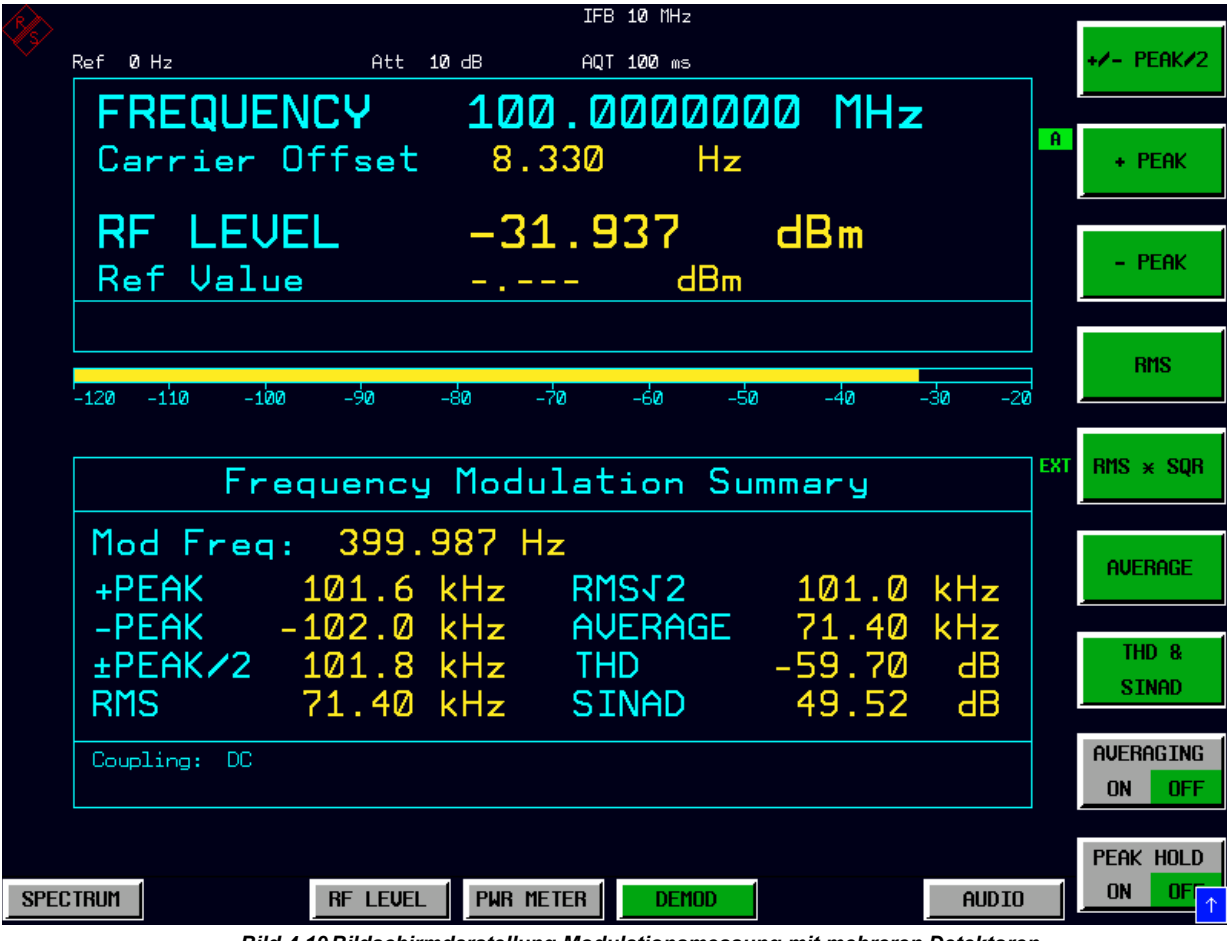

*Bild 4.19 Bildschirmdarstellung Modulationsmessung mit mehreren Detektoren*

<span id="page-48-0"></span>**DETECTOR SELECTION** Der Softkey DETECTOR SELECTION öffnet ein Untermenü zur Auswahl der Detektoren für die Messwertanzeige.

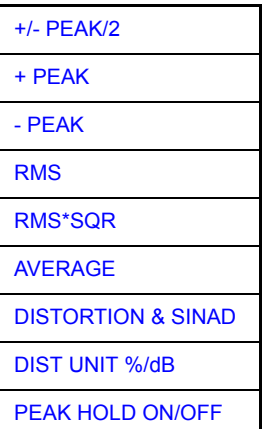

<span id="page-48-1"></span>+/- PEAK/2 Der Softkey +/-PEAK/2 schaltet die Anzeige des arithmetischen Mittelwertes aus positivem Spitzenwert und negativem Spitzenwert für die aktive Modulationsart ein. Dieser Detektor ist in der Gerätegrundeinstellung eingeschaltet.

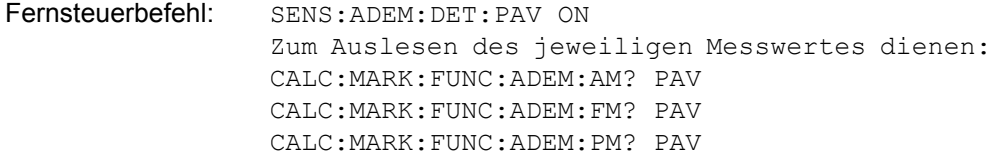

<span id="page-48-2"></span>+ PEAK Der Softkey +PEAK schaltet die Anzeige des positiven Spitzenwertes für die aktive Modulationsart ein.

> Fernsteuerbefehl: SENS:ADEM:DET:PPE ON Zum Auslesen des jeweiligen Messwertes dienen: CALC:MARK:FUNC:ADEM:AM? PPE CALC:MARK:FUNC:ADEM:FM? PPE CALC:MARK:FUNC:ADEM:PM? PPE

<span id="page-48-3"></span>- PEAK Der Softkey -PEAK schaltet die Anzeige des negativen Spitzenwertes für die aktive Modulationsart ein.

> Fernsteuerbefehl: SENS:ADEM:DET:MPE ON Zum Auslesen des jeweiligen Messwertes dienen: CALC:MARK:FUNC:ADEM:AM? MPE CALC:MARK:FUNC:ADEM:FM? MPE CALC:MARK:FUNC:ADEM:PM? MPE

<span id="page-48-4"></span>RMS Der Softkey RMS schaltet die Anzeige des RMS-Wertes für die aktive Modulationsart ein.

Fernsteuerbefehl: SENS:ADEM:DET:RMS ON Zum Auslesen des jeweiligen Messwertes dienen: CALC:MARK:FUNC:ADEM:AM? RMS CALC:MARK:FUNC:ADEM:FM? RMS CALC:MARK:FUNC:ADEM:PM? RMS

<span id="page-49-4"></span><span id="page-49-3"></span><span id="page-49-2"></span><span id="page-49-1"></span><span id="page-49-0"></span>AVER in das Kommando eingefügt, z.B.: CALC:MARK:FUNC:ADEM:AM:PHOL? PAV CALC:MARK:FUNC:ADEM:FM:PHOL? PAV CALC:MARK:FUNC:ADEM:PM:PHOL? PAV

### Hotkey DEMOD

| Frequency Modulation Summary                                                    | <b>EXT</b> | $RMS \times SQR$                 |
|---------------------------------------------------------------------------------|------------|----------------------------------|
| Mod Freg: 399.990 Hz                                                            |            | <b>AUERAGE</b>                   |
| current peak average<br>±PEAK/2 101.8 kHz 101.8 kHz 87.04 kHz                   |            |                                  |
| <b>THD</b><br>dB -65.74 dB<br>$-59.70$ dB $-59.70$                              |            | THD <sub>8</sub><br><b>SINAD</b> |
| SINAD 49.49 dB 49.53 dB 48.45 dB<br>Coupling:<br>DC.                            |            | <b>AUFRAGING</b>                 |
|                                                                                 |            | <b>OFF</b><br>ON                 |
|                                                                                 |            | PEAK HOLD                        |
| <b>PUR METER</b><br>RF LEVEL<br><b>SPECTRUM</b><br><b>DEMOD</b><br><b>AUDIO</b> |            | <b>OFF</b><br><b>ON</b>          |

*Bild 4.20 Modulationsmessergebnisse mit Averaging und Peak Hold* 

Wenn viele Detektoren und Darstellarten eingeschaltet werden, erfolgt die Ausgabe der Messergebnisse in einer kleineren Schriftart.

|                 | Frequency Modulation Summary |                                                                   |                                                                    |                                                               |                                                                |              | $RMS \times SQR$                     |
|-----------------|------------------------------|-------------------------------------------------------------------|--------------------------------------------------------------------|---------------------------------------------------------------|----------------------------------------------------------------|--------------|--------------------------------------|
|                 | Mod Freq:                    | 399.995 Hz<br>$+PEAK$<br>$-$ PEAK<br><b>±PEAK/2</b><br>RMS.       | current<br>$81.49$ kHz<br>$-81.56$ kHz<br>$81.52$ kHz<br>57.05 kHz | peak<br>$101.8$ kHz<br>$-81.50$ kHz<br>101.9 kHz<br>71.40 kHz | average<br>88.54 kHz<br>$-88.70$ kHz<br>88.62 kHz<br>62.06 kHz |              | <b>AUERAGE</b><br>THD &              |
|                 |                              | RMST <sub>2</sub><br><b>AVERAGE</b><br><b>THD</b><br><b>SINAD</b> | 80.69 kHz<br>57.05 kHz<br>$-69.79$<br>dB.<br>47.89<br>dB.          | $101.0$ kHz<br>71.40 kHz<br>$-59.69$<br>dB.<br>49.55<br>dB.   | 87.76 kHz<br>62.06 kHz<br>$-64.86$<br>⊣dB<br>48.53<br>dВ       |              | <b>SINAD</b>                         |
|                 | Coupling:                    | - DC                                                              |                                                                    |                                                               |                                                                |              | <b>AVERAGING</b><br><b>OFF</b><br>ON |
| <b>SPECTRUM</b> |                              | <b>RF LEVEL</b>                                                   | <b>PUR METER</b>                                                   | <b>DEMOD</b>                                                  |                                                                | <b>AUDIO</b> | PEAK HOLD<br><b>OFF</b><br>ON        |

*Bild 4.21 Alle Detektoren mit Averaging und Peak Hold in kleinerer Schriftart*

<span id="page-51-0"></span>FILTER Der Softkey FILTER öffnet ein Untermenü zum Einstellen der NF-Filter.

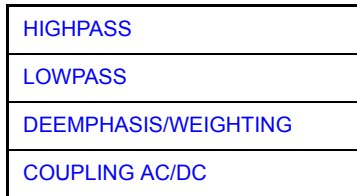

<span id="page-51-1"></span>HIGHPASS Die Softkeys HIGHPASS 20 HZ, 50 HZ und 300 HZ schalten einen 20 Hz, 50 Hzoder 300 Hz-Hochpass in den Pfad des Audiosignals. In der Grundeinstellung ist kein Hochpass eingeschaltet.

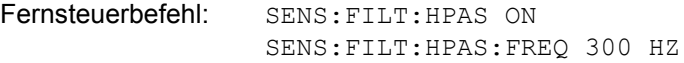

<span id="page-51-2"></span>LOWPASS Die Softkeys LOWPASS 3 KHZ 15 KHZ, 23KHZ und LOWPASS 100 KHZ schalten einen 3 kHz-, 15 kHz-, 23 kHz oder 100 kHz-Tiefpass in den Pfad des Audiosignals. In der Grundeinstellung ist kein Tiefpass eingeschaltet.

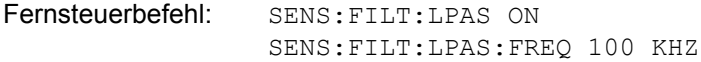

<span id="page-51-3"></span>DEEMPHASIS/ WEIGHTING Der Softkey DEEMPHASIS/WEIGHTING öffnet ein Untermenü zum Einstellen der NF-Filter.

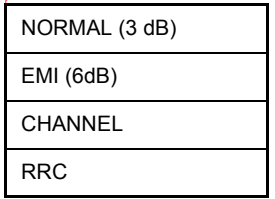

ï *DEEMPHASIS (25us/50us/75us/750us)*

Die Softkeys DEEMPHASIS 25 µs, DEEMPHASIS 50 µs, DEEMPHASIS 75 µs und DEEMPHASIS 750 µs schalten eine Deemphase von wahlweise 25 µs, 50 µs, 75 µs oder 750 µs in den Pfad des Audiosignals. In der Grundeinstellung ist keine Deemphase eingeschaltet.

Fernsteuerbefehl: SENS:FILT:DEMP ON SENS:FILT:DEMP:TCON 25 us

ï *WEIGHTING CCITT*

Der Softkey WEIGHTING CCITT schaltet ein Bewertungsfilter nach dem Standard CCITT P53 in den Signalpfad. In der Grundeinstellung ist dieses Filter deaktiviert

Die Filter sind in den folgenden Bereichen der Demodulationsbandbreiten aktiv: 25 kHz ≤ Demodulationsbandbreite ≤ 3 MHz.

Fernsteuerbefehl: SENS:FILT:CCIT ON

ï *UNWEIGHTING CCIR*

Der Softkey WEIGHTING CCIR schaltet ein Bewertungsfilter nach dem Standard CCIR 468-4 in den Signalpfad. In der Grundeinstellung ist dieses Filter deaktiviert..

Die Filter sind in den folgenden Bereichen der Demodulationsbandbreiten aktiv: 50 kHz ≤ Demodulationsbandbreite ≤ 1.6 MHz

Fernsteuerbefehl: SENS:FILT:CCIR ON

<span id="page-52-0"></span>COUPLING AC/ DC Der Softkey COUPLING AC/DC wählt die DC-Kopplung des Eingangssignals aus. Grundeinstellung ist die AC-Kopplung.

Fernsteuerbefehl: SENS:ADEM:AF:COUP DC

<span id="page-52-1"></span>**RESULT DISPLAY** Der Softkey RESULT DISPLAY öffnet ein Untermenü zur Konfiguration der Bildschirmanzeige.

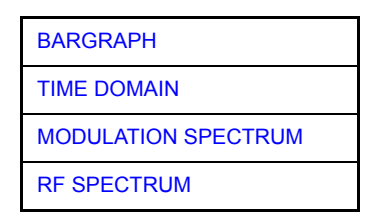

<span id="page-52-2"></span>BARGRAPH Der Softkey BARGRAPH schaltet in der oberen Bildschirmhälfte eine numerische Frequenz- und Pegelanzeige und eine grafische Pegelanzeige mit einem Bargraph ein..

Fernsteuerbefehl: CALC:FEED 'XTIM:RFP:BARG'

<span id="page-53-0"></span>TIME DOMAIN Der Softkey TIME DOMAIN schaltet in der oberen Bildschirmhälfte eine grafische Anzeige mit dem zeitlichen Verlauf des demodulierten Signals ein.

> Fernsteuerbefehl: CALC:FEED 'XTIM:AM:REL:TDOM' CALC:FEED 'XTIM:FM:TDOM' CALC:FEED 'XTIM:PM:TDOM'

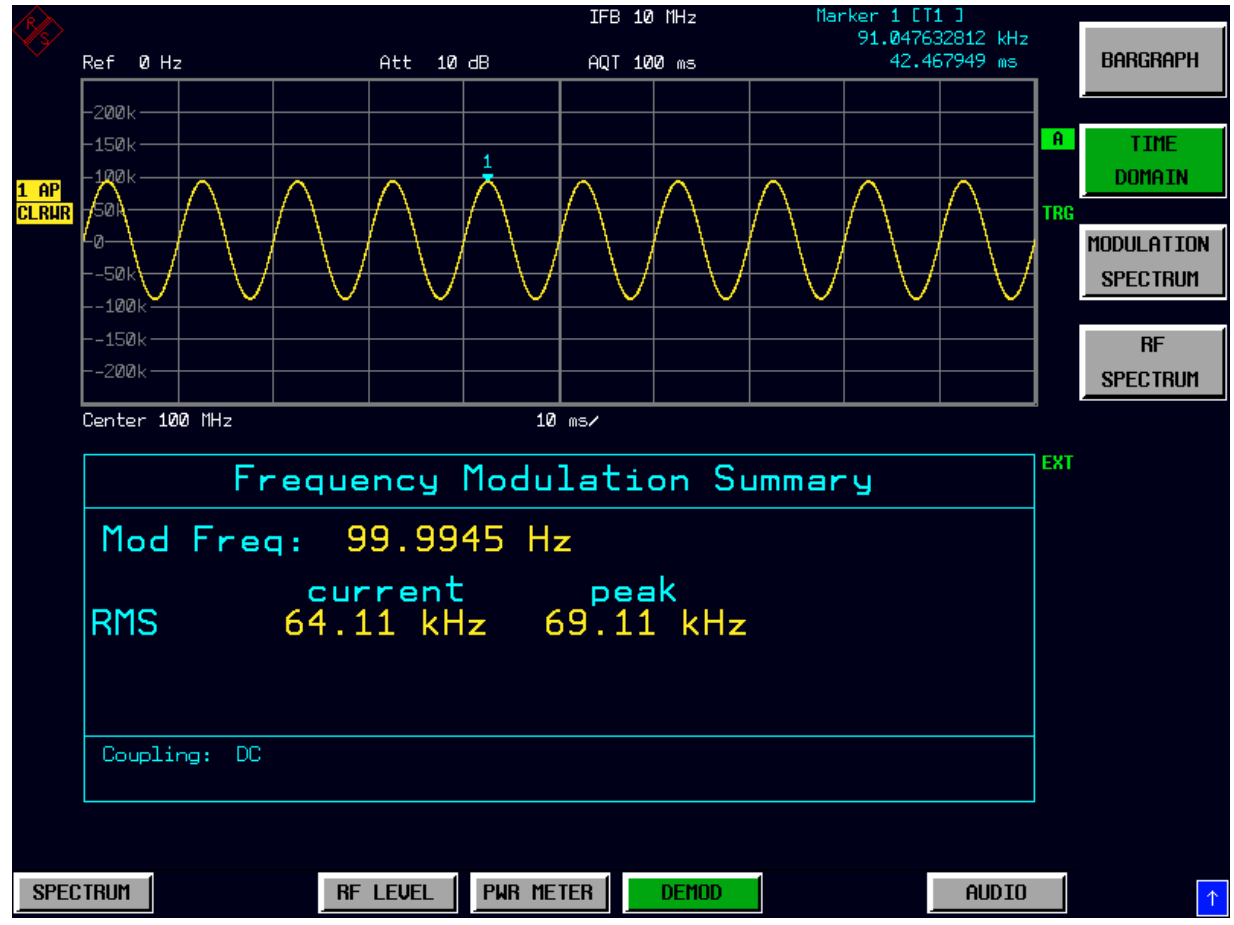

*Bild 4.22 Time-Domain-Darstellung in der oberen Bildschirmh‰lfte* 

<span id="page-54-0"></span>MODULATION SPECTRUM Der Softkey MODULATION SPECTRUM schaltet in der oberen Bildschirmhälfte eine grafische Anzeige mit dem zeitlichen Verlauf des demodulierten Signals ein.

> Fernsteuerbefehl: CALC:FEED 'XTIM:AM:REL:AFSP' CALC:FEED 'XTIM:FM:AFSP' CALC:FEED 'XTIM:PM:AFSP'

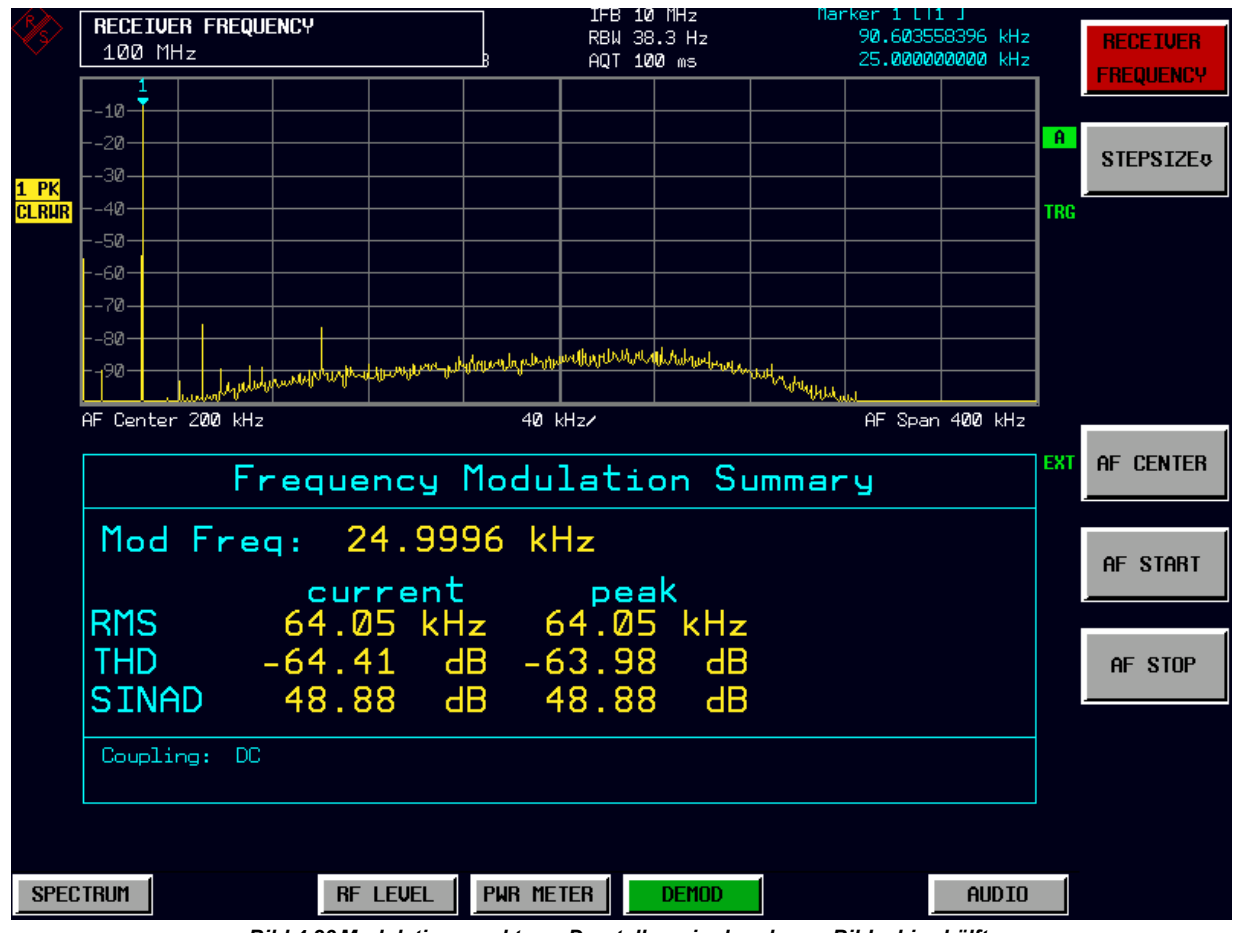

*Bild 4.23 Modulationsspektrum-Darstellung in der oberen Bildschirmh‰lfte* 

<span id="page-55-0"></span>RF SPECTRUM Der Softkey RF SPECTRUM schaltet in der oberen Bildschirmhälfte eine grafische Anzeigemit dem RF-Spektrum des empfangenen Signals ein.

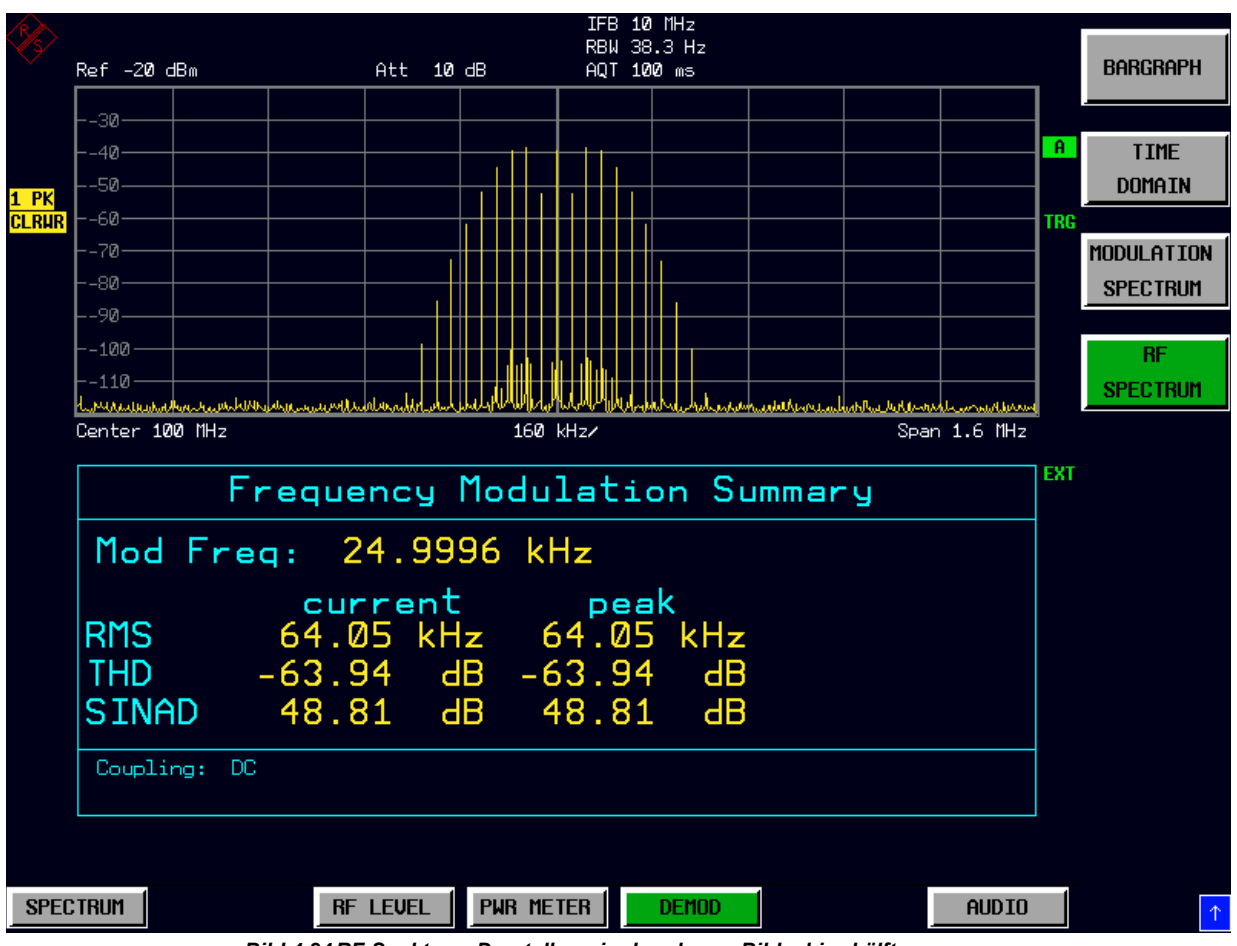

Fernsteuerbefehl: CALC:FEED 'XTIM:SPEC'

*Bild 4.24 RF-Spektrum-Darstellung in der oberen Bildschirmh‰lfte* 

<span id="page-55-1"></span>**RELATIVE** Der Softkey RELATIVE öffnet ein Untermenü zur Konfiguration der relativen Anzeige Modulationsmessergebnisse.

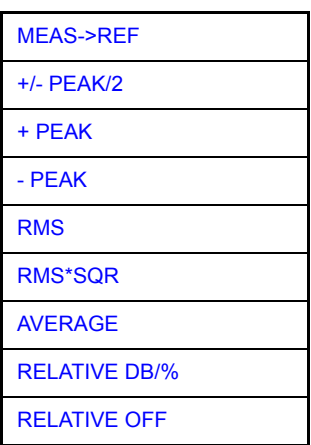

<span id="page-56-0"></span>MEAS->REF Der Softkey MEAS->REF übernimmt die aktuellen Modulationsmesswerte für alle aktiven Detektoren als Bezugswerte. .

Fernsteuerbefehl: SENS:ADEM:DET:REF:AUTO ONCE

<span id="page-56-1"></span>+/- PEAK/2 Der Softkey +/-PEAK/2 schaltet die relative Anzeige des arithmetischen Mittelwertes aus positivem Spitzenwert und negativem Spitzenwert für die aktive Modulationsart ein oder aus. Beim Einschalten der Relativanzeige wird der aktuelle Messwert dieses Detektors automatisch als Referenzwert übernommen. Der Softkey öffnet ein Dateneingabefeld, mit dem der Referenzwert auch von Hand definiert werden kann..

> Fernsteuerbefehl: SENS:ADEM:DET:PAV:MODE REL SENS:ADEM:DET:PAV:REF 10 SENS:ADEM:DET:PAV:REF:AUTO ONCE

<span id="page-56-2"></span>+ PEAK Der Softkey +PEAK schaltet die relative Anzeige des positiven Spitzenwertes für die aktive Modulationsart ein oder aus. Beim Einschalten der Relativanzeige wird der aktuelle Messwert dieses Detektors automatisch als Referenzwert übernommen. Der Softkey ˆffnet ein Dateneingabefeld, mit dem der Referenzwert auch von Hand definiert werden kann.

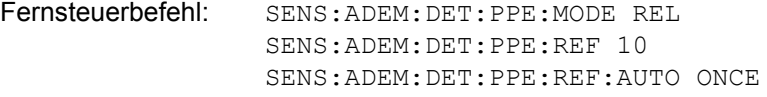

<span id="page-56-3"></span>- PEAK Der Softkey -PEAK schaltet die relative Anzeige des negativen Spitzenwertes für die aktive Modulationsart ein oder aus. Beim Einschalten der Relativanzeige wird der aktuelle Messwert dieses Detektors automatisch als Referenzwert übernommen. Der Softkey öffnet ein Dateneingabefeld, mit dem der Referenzwert auch von Hand definiert werden kann.

> Fernsteuerbefehl: SENS:ADEM:DET:MPE:MODE REL SENS:ADEM:DET:MPE:REF 10 SENS:ADEM:DET:MPE:REF:AUTO ONCE

<span id="page-56-4"></span>RMS Der Softkey RMS schaltet die relative Anzeige des RMS-Detektors für die aktive Modulationsart ein oder aus. Beim Einschalten der Relativanzeige wird der aktuelle Messwert dieses Detektors automatisch als Referenzwert übernommen. Der Softkey öffnet ein Dateneingabefeld, mit dem der Referenzwert auch von Hand definiert werden kann.

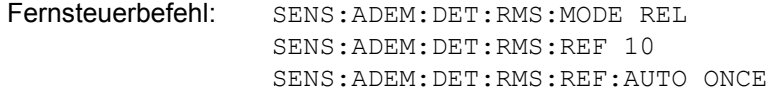

<span id="page-56-5"></span>RMS\*SQR Der Softkey RMS\*SQR schaltet die relative Anzeige des RMS\*v2-Detektors für die aktive Modulationsart ein oder aus. Beim Einschalten der Relativanzeige wird der aktuelle Messwert dieses Detektors automatisch als Referenzwert übernommen. Der Softkey öffnet ein Dateneingabefeld, mit dem der Referenzwert auch von Hand definiert werden kann.

> Fernsteuerbefehl: SENS:ADEM:DET:SRMS:MODE REL SENS:ADEM:DET:SRMS:REF 10 SENS:ADEM:DET:SRMS:REF:AUTO ONCE

<span id="page-57-0"></span>AVERAGE Der Softkey AVERAGE schaltet die relative Anzeige des Mittelwert-Detektors für die aktive Modulationsart ein oder aus. Beim Einschalten der Relativanzeige wird der aktuelle Messwert dieses Detektors automatisch als Referenzwert übernommen. Der Softkey öffnet ein Dateneingabefeld, mit dem der Referenzwert auch von Hand definiert werden kann.

> Fernsteuerbefehl: SENS:ADEM:DET:AVER:MODE REL SENS:ADEM:DET:AVER:REF 10 SENS:ADEM:DET:AVER:REF:AUTO ONCE

<span id="page-57-1"></span>RELATIVE DB/ % Der Softkey RELATIVE DB/% schaltet für die relative Anzeige der Modulationsmessergebnisse zwischen den Einheiten dB und % um.

Fernsteuerbefehl: UNIT:POW:RAT DB

<span id="page-57-2"></span>RELATIVE OFF Der Softkey RELATIVE OFF schaltet für alle gewählten Detektoren zusätzlich die Anzeige des Mittelwertes über mehrere Messungen ein.

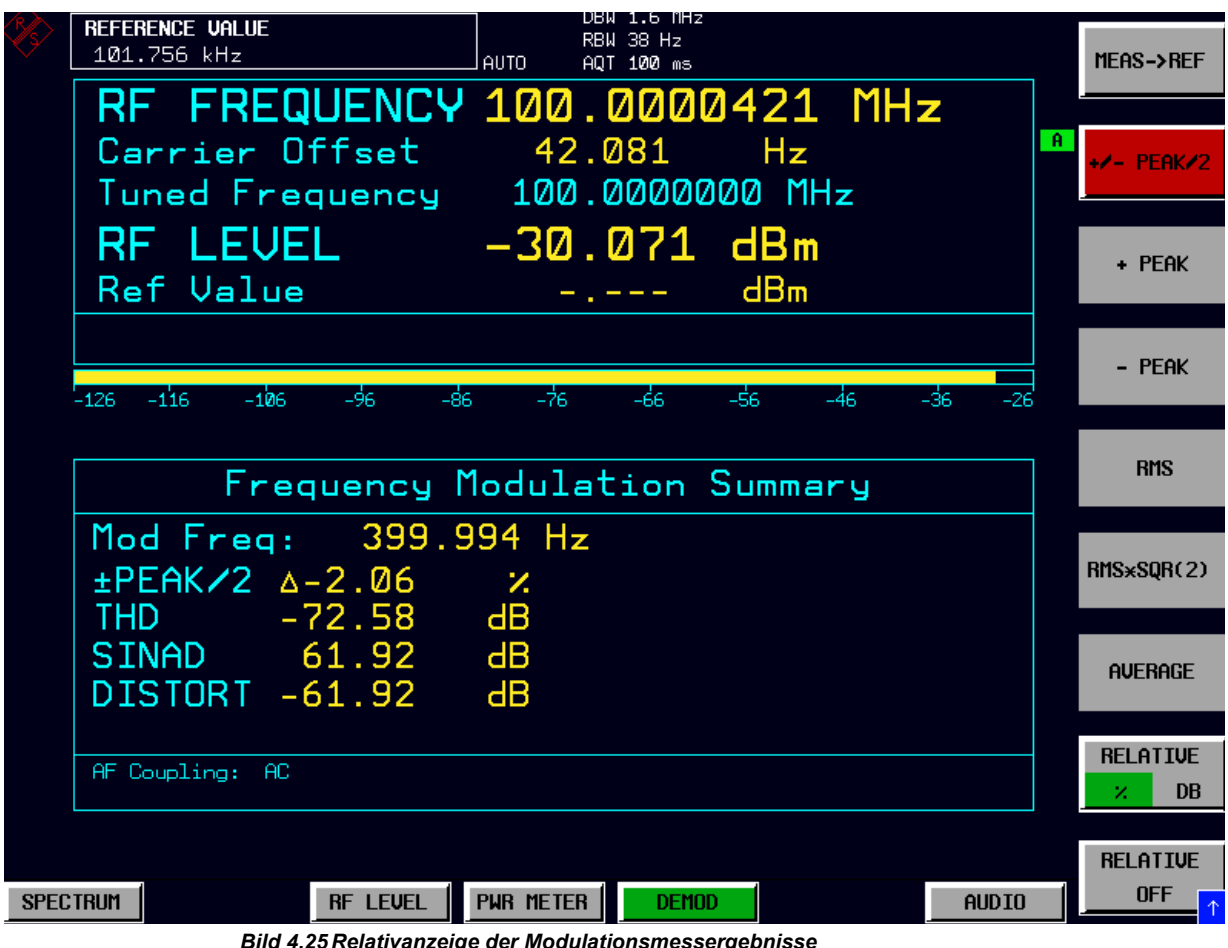

Fernsteuerbefehl: SENS:ADEM:DET:REF AOFF

<span id="page-58-0"></span>**AVERAGING OFF** Der Softkey AVERAGING OFF [n] aktiviert/deaktiviert die Mittelung, die im Modulation Summary-Fenster angezeigt wird. Er öffnet gleichzeitig ein Eingabefenster für die Anzahl der Sweeps (Mittelung).

> Der zulässige Wertebereich für den Sweep Count ist 0 bis 32767. Bei Sweep Count 0 oder 1 wird ein Sweep durchgeführt. Bei Trace-Mittelung (Average) führt der R&S FSMR bei Sweep Count = 0 im Continuous Sweep die gleitende Mittelung über 10 Sweeps durch, bei Sweep Count = 1 findet keine Mittelung statt.

Die entsprechenden Softkeys im TRACE-Menü sind mit diesem Softkey gekoppelt.

Fernsteuerbefehl: SENS:ADEM:AVER:STAT ON | OFF SENS:SWE:COUN 12 Zum Auslesen des jeweiligen Messwertes wird AVER in das Kommando eingefügt, z.B.:: CALC:MARK:FUNC:ADEM:AM:AVER? PAV CALC:MARK:FUNC:ADEM:FM:AVER? PAV CALC:MARK:FUNC:ADEM:PM:AVER? PAV

## **4.5.4 Messungen am Audioeingang - Hotkey AUDIO**

Für Messungen im Audiofrequenzbereich bietet der R&S FSMR einen Basisbandeingang AUDIO an.

**AUDIO** Der Hotkey AUDIO in der Betriebsart Empfänger schaltet den Audio-Eingang aktiv und öffnet ein Menu zur Konfiguration und Steuerung der Messungen.

Fernsteuerbefehl: INP:SEL AUD

#### Die folgenden Befehle lesen die Messwerte aus:

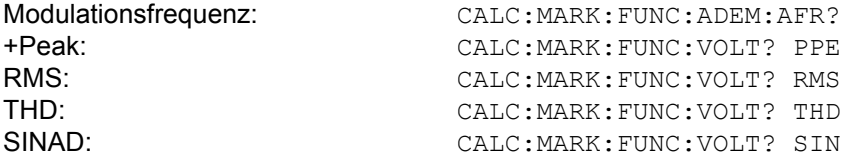

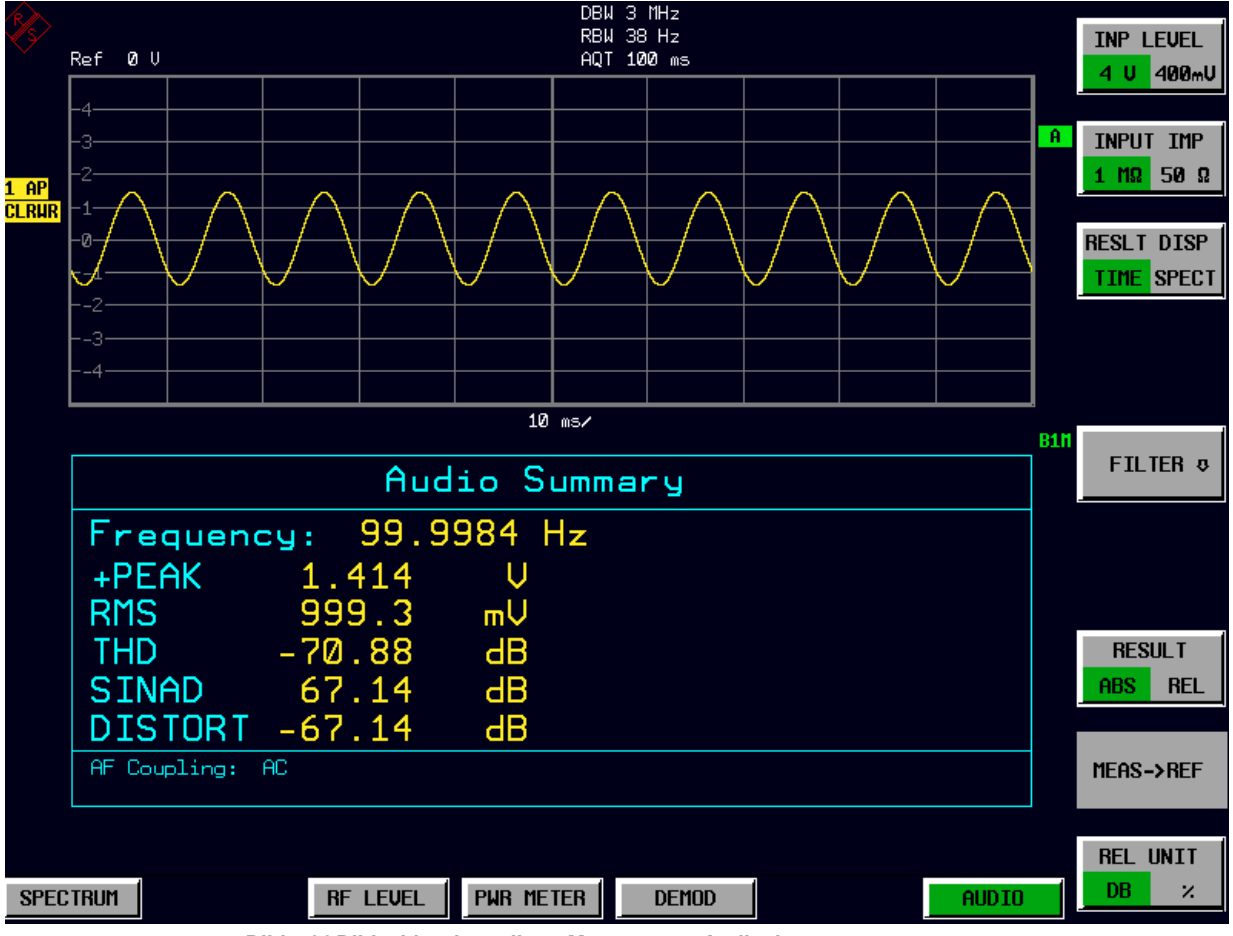

*Bild 4.26 Bildschirmdarstellung Messung am Audioeingang*

Hotkey AUDIO

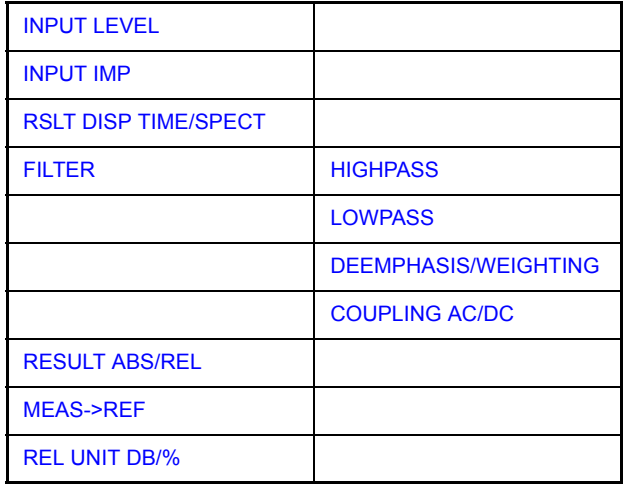

<span id="page-60-0"></span>**INPUT LEVEL** Der Softkey INP LEVEL 4V/400mV schaltet die Eingangsspannungsbereich des Audioeingangs zwischen 4 V und 400 mV um. In der Grundeinstellung ist der Bereich 4 V eingeschaltet.

Fernsteuerbefehl: SENS:VOLT:AC:RANG:UPP 4 V

<span id="page-60-1"></span>**INPUT IMP** Der Softkey INPUT IMP 500hm/1MOhm schaltet die Eingangsimpedanz des Audioeingangs zwischen 50 Ohm und 1 MΟηµ um. In der Grundeinstellung ist eine Eingangsimpedanz von 1 MOhm eingeschaltet.

Fernsteuerbefehl: INP:IMP 50 OHM

<span id="page-60-2"></span>**RSLT DISP TIME/SPECT** Der Softkey RSLT DISP TIME/SPECT wählt die grafische Ergebnisdarstellung (Spectrum/Zeit) in der oberen Bildschirmhälfte aus. Defaulteinstellung ist TIME DOMAIN.

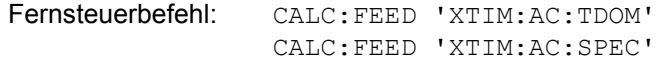

<span id="page-60-3"></span>FILTER Der Softkey FILTER öffnet ein Untermenü zum Einstellen der NF-Filter.

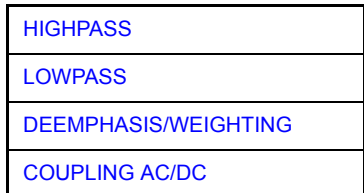

<span id="page-60-4"></span>HIGHPASS Die Softkeys HIGHPASS 20HZ, 50HZ und HIGHPASS 300 HZ schalten einen 20 HZ-, 50 Hz- oder 300 Hz-Hochpass in den Pfad des Audiosignals. In der Grundeinstellung ist kein Hochpass eingeschaltet.

> Fernsteuerbefehl: SENS:FILT:HPAS ON FILT:HPAS:FREQ 300 HZ

<span id="page-61-3"></span>LOWPASS Die Softkeys LOWPASS 3 KHZ 15 KHZ, 23KHZ und 100 KHZ schalten einen 3 kHz-, 15 kHz-, 23KHZ- oder 100 kHz-Tiefpass in den Pfad des Audiosignals. In der Grundeinstellung ist kein Tiefpass eingeschaltet.

> Fernsteuerbefehl: SENS:FILT:LPAS ON SENS:FILT:LPAS:FREQ 100 KHZ

<span id="page-61-4"></span>DEEMPHASIS/ WEIGHTING Der Softkey DEEMPHASIS/WEIGHTING öffnet ein Untermenü zum Einstellen der NF-Filter..

**r** ï *DEEMPHASIS (25us/50us/75us/750us)*

Die Softkeys DEEMPHASIS 25 µs, DEEMPHASIS 50 µs, DEEMPHASIS 75 µs und DEEMPHASIS 750 µs schalten eine Deemphase von wahlweise 25 µs, 50 µs, 75 µs oder 750 µs in den Pfad des Audiosignals. In der Grundeinstellung ist keine Deemphase eingeschaltet.

Fernsteuerbefehl: SENS:FILT:DEMP ON SENS:FILT:DEMP:TCON 25 us

ï *WEIGHTING CCITT*

Der Softkey WEIGHTING CCITT schaltet ein Bewertungsfilter nach dem Standard CCITT P53 in den Signalpfad. In der Grundeinstellung ist dieses Filter deaktiviert.

Fernsteuerbefehl: SENS:FILT:CCIT ON

ï *UNWEIGHTING CCIR*

Der Softkey WEIGHTING CCIR schaltet ein Bewertungsfilter nach dem Standard CCIR 468-4 in den Signalpfad. In der Grundeinstellung ist dieses Filter deaktiviert..

Fernsteuerbefehl: SENS:FILT:CCIR ON

<span id="page-61-5"></span>COUPLING AC/  $DC$ Der Softkey COUPLING AC/DC wählt die DC-Kopplung des Eingangssignals aus. Grundeinstellung ist die AC-Kopplung.

Fernsteuerbefehl: SENS:ADEM:AF:COUP DC

<span id="page-61-0"></span>**RESULT ABS/ REL** Der Softkey MEAS->REFwählt die Anzeigeart der Messergebnisse aus: absolut oder relativ zu einem Bezugswert. In der Grundeinstellung ist die Anzeige des Absolutwertes eingeschaltet. .

Fernsteuerbefehl: SENS:VOLT:AC:REF:STAT ON

<span id="page-61-1"></span>**MEAS->REF** Der Softkey MEAS->REF übernimmt den aktuellen Pegelmesswert als Bezugswert für die Anzeige eines relativen Messwertes.

Fernsteuerbefehl: SENS:VOLT:AC:REF:AUTO ONCE

<span id="page-61-2"></span>**REL UNIT DB/ %** Der Softkey REL UNIT definiert die Einheit, in der der relative Messwert angezeigt wird..

Fernsteuerbefehl: UNIT:POW:RAT DB

# **4.5.5 Einstellen der Empf‰ngerfrequenz und des Frequenzdarstell- bereichs ñ Taste FREQ**

Mit der Taste FREQ wird die Empfängerfrequenz im manuellen Betrieb eingestellt.

**FREQ**

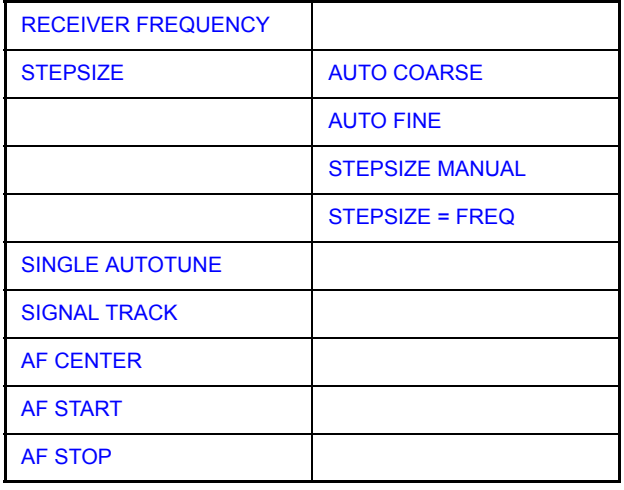

<span id="page-62-0"></span>**RECEIVER FREQUENCY** Der Softkey *RECEIVER FREQUENCY* aktiviert die Eingabe der Empfangsfrequenz. Dieser Softkey ist auch im Menü RF LEVEL enthalten.

Die Auflösung der Empfängerfrequenz beträgt 0,1 Hz.

Einstellbereich: 20 Hz  $\leq$  f<sub>rec</sub>  $\leq$  f<sub>max</sub>

Fernsteuerbefehl: SENS:FREQ:CENT 300 MHz

<span id="page-62-1"></span>**STEPSIZE** Der Softkey STEPSIZE öffnet ein Untermenü zum Einstellen der Schrittweite der Empfangsfrequenz. Die Schrittweite kann an die eingestellte Frequenz gekoppelt werden oder sie kann manuell auf einen festen Wert eingestellt werden. Die Softkeys des Menüs sind Auswahlschalter, von denen jeweils nur einer aktiv sein kann.

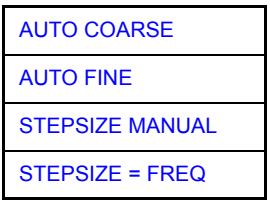

<span id="page-62-2"></span>AUTO COARSE Der Softkey AUTO COARSE stellt die Schrittweite der Empfangsfrequenz auf grob ein. In dieser Einstellung wird die 4. Stelle der eingestellten Frequenz variiert.

Fernsteuerbefehl:

<span id="page-62-3"></span>AUTO FINE Der Softkey AUTO FINE stellt die Schrittweite der Empfangsfrequenz auf fein ein. In dieser Einstellung wird die 7. Stelle der eingestellten Frequenz variiert

Fernsteuerbefehl: --

<span id="page-62-4"></span>**STEPSIZE** MANUAL Der Softkey STEPSIZE MANUAL aktiviert die Eingabe eines festen Wertes für die Schrittweite..

Fernsteuerbefehl: SENS:FREQ:CENT:STEP 50 kHz

<span id="page-63-5"></span>STEPSIZE = FREQ Der Softkey STEPSIZE = FREQ stellt die Schrittweite auf den Wert der Empfangsfrequenz. Diese Funktion ist insbesondere bei der Messung der Harmonischen eines Signals nützlich. Wenn der Empfänger zunächst auf die Grundwelle abgestimmt wird, wird bei jeder Frequenzvariation mit dem Drehknopf oder mit den STEP-Tasten die Frequenz einer weiteren Harmonischen eingestellt.

Fernsteuerbefehl: --

<span id="page-63-0"></span>**SINGLE AUTOTUNE** Der Softkey SINGLE AUTOTUNE aktiviert eine einmalige automatische Signalsuche.

Fernsteuerbefehl: SENS:FREQ:CW:AFC ONCE

<span id="page-63-1"></span>**SIGNAL TRACK** Der Softkey SIGNAL TRACK aktiviert die Nachführung eines driftenden Signals Wenn die gemessene Signalfrequenz zu sehr von der eingestellten Mittenfrequenz abweicht und der Signalpegel den Schwellenwertes überschreitet, wird die Mittenfrequenz des Empfängers auf diese neue Signalfreqeunz eingestellt.

Fernsteuerbefehl: SENS:FREQ:CW:AFC ON | OFF

<span id="page-63-2"></span>**AF CENTER** Der Softkey AF CENTER erlaubt die Auswahl der Mittenfrequenz innerhalb des AF-Spektrums..

Fernsteuerbefehl: SENS:ADEM:AF:CENT 1MHZ

<span id="page-63-3"></span>**AF START** Der Softkey AF START erlaubt die Auswahl der Startfrequenz innerhalb des AF-Spektrums.

Fernsteuerbefehl: SENS:ADEM:AF:CENT 1MHZ

<span id="page-63-4"></span>**AF STOP** Der Softkey AF STOP erlaubt die Auswahl der Stopptfrequenz innerhalb des AF-Spektrums.

Fernsteuerbefehl: SENS:ADEM:AF:CENT 1MHZ

Taste AMPT

# **4.5.6 Einstellen der Pegelanzeige und Konfigurieren des HF-Eingangs<br>- Taste AMPT**

Die Taste AMPT wird zum Einstellen der Eingangsdämpfung, der Vorverstärkung, der Autorange-Funktion und der Einheit der Anzeige verwendet.

#### **AMPT**

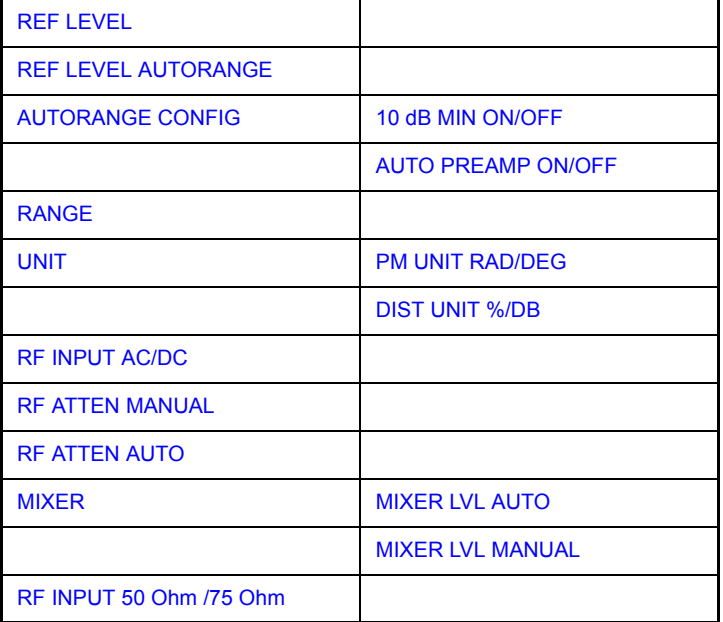

<span id="page-64-0"></span>**REF LEVEL** Der Softkey REF LEVEL aktiviert die Eingabe des Referenzpegels. Die Eingabe erfolgt in der gerade aktiven Einheit (dBm, dBµV, usw.).

Fernsteuerbefehl: DISP:WIND:TRAC:Y:RLEV -60dBm

<span id="page-64-1"></span>**REF LEVEL AUTORANGE** Der Softkey REF LEVEL AUTORANGE aktiviert die Autorange-Funktion, die Dämpfung und ZF-Verstärkung sowie ggf. Vorverstärkung automatisch an das angelegte HF-Signal anpasst..

Fernsteuerbefehl: DISP:WIND:TRAC:Y:RLEV AUTO

<span id="page-64-2"></span>**AUTORANGE CONFIG** Der Softkey AUTORANGE CONFIG öffnet ein Untermenü zur Konfiguration der automatischen Einstellung von Dämpfung und ZF-Verstärkung sowie ggf. Vorverstärkung..

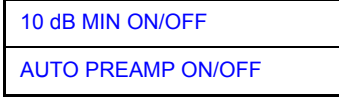

<span id="page-64-3"></span>10 dB MIN ON/ OFF Der Softkey 10 dB MIN ON/OFF legt fest, ob die 0-dB-Stellung der Eichleitung bei der manuellen und automatischen Einstellung der Dämpfung mitbenutzt wird oder nicht. Grundeinstellung ist 10 dB MIN ON. D.h. der R&S FSMR lässt immer mindestens 10 dB HF-Dämpfung eingeschaltet, um für eine definierte Anpassung zu sorgen. Der Benutzer kann auch manuell die 0 dB-Stellung nicht einschalten.

Fernsteuerbefehl: INP:ATT:PROT ON

<span id="page-65-1"></span>AUTO PREAMP ON/OFF Der Softkey AUTO PREAMP ON/OFF aktiviert den Vorverstärker für die Autorange-Funktion. Der Softkey ist nur mit der Option Vorverstärker, R&S FSU-B23/B25, verfügbar.

**ON** 

Der Vorverstärker wird bei der Autorange-Funktion mit berücksichtigt. Er wird erst dann eingeschaltet, wenn die Eichleitungsdämpfung auf den minimal einstellbaren Wert reduziert worden ist.

#### OFF

Der Vorverstärker wird nicht in das Autoranging miteinbezogen.

Fernsteuerbefehl: INP:GAIN:AUTO ON

- <span id="page-65-0"></span>RANGE Der Softkey RANGE öffnet ein Untermenü zur Konfiguration der automatischen Einstellung von Dämpfung und ZF-Verstärkung sowie ggf. Vorverstärkung..
	- DEVIATION PER DIV Der Softkey DEVIATION PER DIV erlaubt die Auswahl des darzustellenden Phasen- oder Frequenzhubs im Bereich von 1 Hz / Div bis 1 MHz / Div bei FM-Darstellung oder von 0.0001 rad / Div bis 1000 rad / Div bei PM Darstellung. In der AM-Darstellung wird der Modulationsgrad im Bereich von 0.0001 % / Div bis 1000 % / Div eingestellt.

Um eine Verfälschung der Messergebnisse zu vermeiden ist dabei die ZF-Bandbreite des Analyzers größer als der maximale Frequenzhub plus Modulationsfrequenz zu wählen (Softkey IF BANDWIDTH im Menü BW).

Der Softkey ist nicht verfügbar in der AF-Spektrum-Darstellung, da hierbei die Skalierung über die Softkeys DB PER DIV und REFERENCE VALUE erfolgt.

Fernsteuerbefehl: DISP:WIND:TRAC:Y:PDIV 50kHz

REFERENCE **POSITION** Der Softkey REFERENCE POSITION legt die Position der Bezugslinie für den Phasen- oder Frequenzhub (FM/PM) oder den Modulationsgrad (AM) auf der y-Achse des Diagramms fest. In der Grundeinstellung des Analyzers entspricht diese Linie einem Frequenzhub von 0 Hz (FM) oder einem Phasenhub von 0 rad (PM) oder einem Modulationsgrad von 0 % (AM).

> Die Eingabe erfolgt in Prozent der Diagrammhöhe, wobei 100 % dem oberen Diagrammrand entspricht. Die Grundeinstellung ist 50 % (Diagrammitte) für Darstellung des FM-, PM- oder AM-Signals und 100 % (oberer Diagrammrand) für die AF-Spektrum-Darstellung des Signals.

Fernsteuerbefehl: DISP:WIND:TRAC:Y:RPOS 50PCT

REFERENCE VALUE Der Softkey REFERENCE VALUE legt den Frequenz- oder Phasenhub (FM/PM) oder den Modulationsgrad (AM) an der Bezugslinie der y-Achse fest. Der Bezugswert wird sowohl für - jede FM-, PM- und AM-Signal-Darstellung als auch für die AF-Spektrum-Darstellung des FM-, PM- und AM-Signals getrennt eingestellt.

FM-Signal-Darstellung:

Der Bezugswert ermöglicht die Berücksichtigung individueller Frequenzoffsets in der Messkurvendarstellung (der Softkey AF COUP AC/DC erlaubt im Gegensatz dazu die automatische Korrektur um den mittleren Frequenzoffset des Signals). Der einstellbare Wertebereich ist 0 bis 10 MHz. Der Softkey ist nicht verfügbar, wenn die Funktion AF COUP AC aktiv ist.

AF-Spektrum-Darstellung des FM-Signals:

Der Bezugswert legt in der Grundeinstellung den FM-Hub am oberen Diagrammrand fest. Der einstellbare Wertebereich ist 0 bis 10 MHz

PM-Signal-Darstellung:

Der Bezugswert ermöglicht die Berücksichtigung individueller Phasenoffsets in der Messkurvendarstellung (der Softkey AF COUP AC/DC erlaubt im Gegensatz dazu die automatische Korrektur um den mittleren Phasenoffset des Signals). Der einstellbare Wertebereich ist 0 bis 10000 rad. Der Softkey ist nicht verfügbar, wenn die Funktion AF COUP AC aktiv ist.

AF-Spektrum-Darstellung des PM-Signals:

Der Bezugswert legt in der Grundeinstellung den PM-Hub am oberen Diagrammrand fest. Der einstellbare Wertebereich ist 0 bis 10000 rad.

AM-Signal-Darstellung:

Der einstellbare Wertebereich ist 0 bis 10000 %.

AF-Spektrum-Darstellung des AM-Signals:

Der Bezugswert legt in der Grundeinstellung den Modulationsgrad am oberen Diagrammrand fest. Der einstellbare Wertebereich ist 0 bis 10000 %..

Fernsteuerbefehl: DISP:WIND:TRAC:Y:RVAL 0HZ

AF COUP AC/ DC. Der Softkey AF COUP AC/DC steuert die automatische Korrektur des Frequenzoffsets und Phasenoffsets des Eingangssignals.

FM-Signal-Darstellung:

Bei der Auswahl DC wird die absolute Frequenzablage angezeigt, d.h., ein gegenüber der Mittenfrequenz versetztes Eingangssignal wird nicht symmetrisch zur Nulllinie angezeigt.

Bei der Auswahl AC dagegen wird der Frequenzoffset automatisch korrigiert, d.h., die Messkurve erscheint in jedem Fall symmetrisch zur Nulllinie.

PM-Signal-Darstellung:

Bei der Auswahl DC läuft die Phase abhängig vom vorhandenen Frequenzoffset weg. Außerdem enthält das DC-Signal einen Phasenoffset von ±p.

Bei der Auswahl AC dagegen wird der Frequenz- und Phasenoffset automatisch korrigiert, d.h. die Messkurve erscheint in jedem Fall symmetrisch zur Nulllinie.

Fernsteuerbefehl: SENS:ADEM:AF:COUP DC

ZERO PHASE REF POS Der Softkey ZERO PHASE REF POS legt die Position fest, an der die Phase des PM-demodulierten Signals zu 0 rad gesetzt wird. Die Eingabe erfolgt auf Zeitbasis. In der Grundeinstellung wird der erste Messwert auf 0 rad gesetzt.

Der Softkey ist nur in der PM-Darstellung mit DC Kopplung verfügbar.

Fernsteuerbefehl: SENS:ADEM:PM:RPO:X 10us

DEVIATION LIN/ LOG Der Softkey DEVIATION LIN/LOG schaltet zwischen logarithmischer und linearer Frequenz- , Phasenhubdarstellung (FM/PM) oder Modulationsgraddarstellung (AM) um.

> Der Softkey ist nur in der AF-Spektrum-Darstellung des FM-, PM- oder AM-Signals verfügbar.

Fernsteuerbefehl: DISP:WIND:TRAC:Y:PDIV 50kHz

DB PER DIV Der Softkey DB PER DIV erlaubt die Auswahl des darzustellenden FM- oder PM-Hubs oder des Modulationsgrads im Bereich von 0.1 dB / Div bis 20 dB / Div.

Der Softkey ist bei linearen Darstellungen nicht verfügbar.

Fernsteuerbefehl: DISP:WIND:TRAC:Y:PDIV 5DB

PHASE WRAP ON/OFF Der Softkey PHASE WRAP ON/OFF aktiviert/deaktiviert einen Phasenumbruch in der grafischen Anzeige der Phasenmodulation.

ON

Die Phase wird in dem Bereich ±180° (±p) dargestellt. Wenn die Phase z.B. +180° ¸bersteigt werden 360° vom Phasenwert abgezogen, so dass die Anzeige >-180° wird.

**OFF** 

Die Phase wird nicht umgebrochen.

Der Softkey ist in den Darstellungen von PM-Signalen verfügbar.

Fernsteuerbefehl: CALC:FORM PHAS

<span id="page-67-0"></span>UNIT Der Softkey UNIT öffnet ein Untermenü, in dem die gewünschte Einheit für die Y-Achse ausgewählt werden kann.

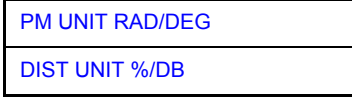

<span id="page-67-2"></span>PM UNIT RAD/ DEG Der Softkey PM UNIT RAD/DEG erlaubt die Auswahl der Einheit für die Darstellung von PM-Signalen..

Fernsteuerbefehl: UNIT:ANGL RAD

<span id="page-67-3"></span>DIST UNIT %/ DB Der Softkey DIST UNIT %/DB wählt für die Messergebnisse von DISTORTION und SINAD zwischen der Anzeige in % oder in dB aus..

Fernsteuerbefehl: UNIT:THD PCT

<span id="page-67-1"></span>**RF INPUT AC/ DC** Der Softkey RF INPUT AC/DC schaltet den Eingang des Analysators um zwischen AC- und DC-Kopplung.

Fernsteuerbefehl: INP:COUP AC

<span id="page-68-5"></span><span id="page-68-4"></span><span id="page-68-3"></span><span id="page-68-2"></span><span id="page-68-1"></span><span id="page-68-0"></span>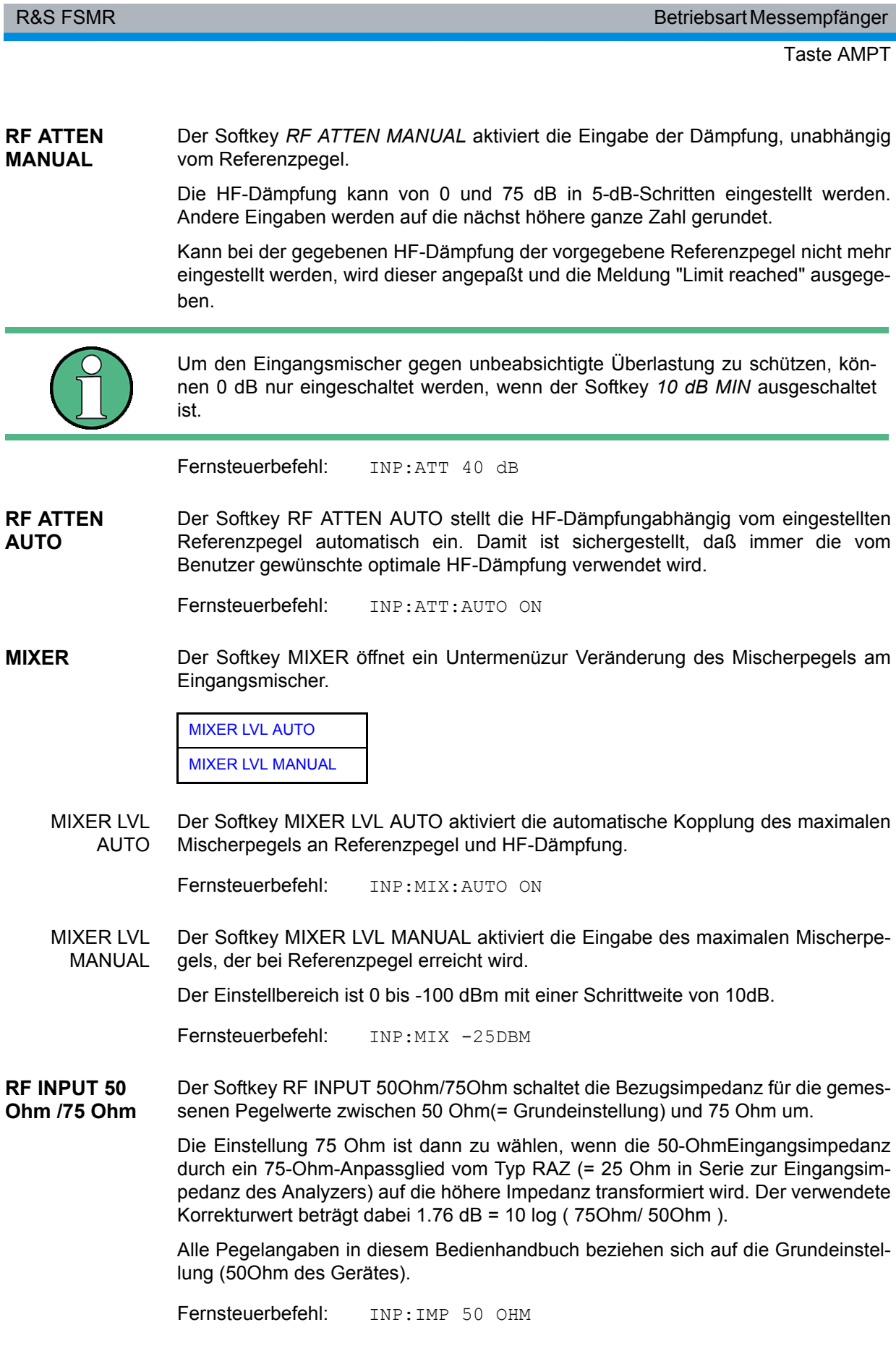

Taste BW

## **4.5.7 Einstellen der Bandbreiten und der Messzeit – Taste BW**

Die Taste BW ruft ein Menü zur Einstellung der Bandbreiten und der Messzeit für den Empfängerbetrieb.

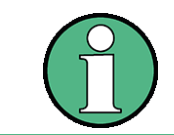

In der Grundeinstellung werden Demodulationsbandbreite, ZF-Bandbreite und Messzeit in Abhängigkeit von der gewählten Betriebsart automatisch gewählt. Für optimale Messergebnisse sollten diese Einstellungen beibehalten werden.

<span id="page-69-0"></span>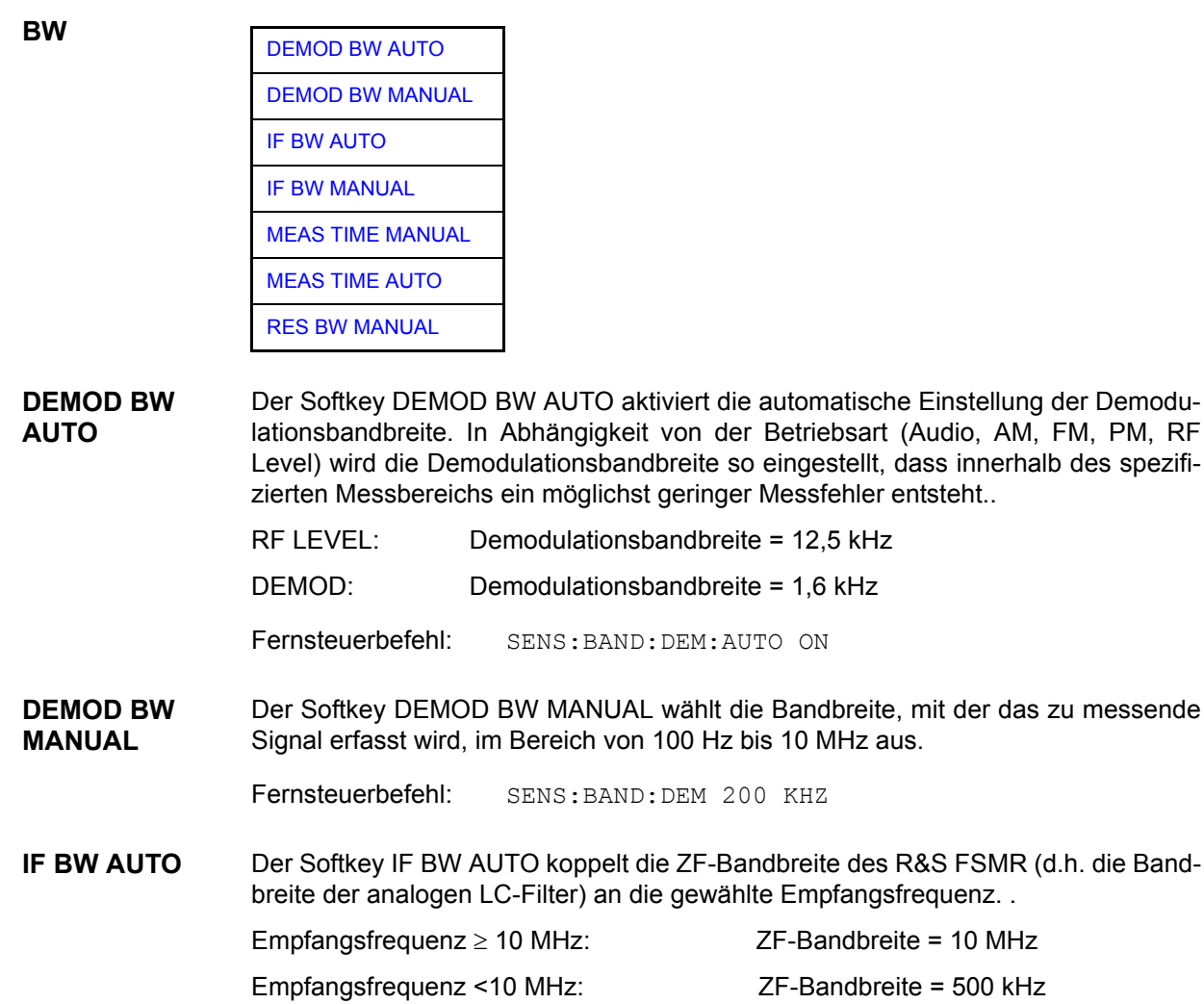

<span id="page-69-2"></span><span id="page-69-1"></span>Fernsteuerbefehl: SENS:BAND:RES:AUTO ON

<span id="page-70-0"></span>**IF BW MANUAL** Der Softkey IF BW MANUAL aktiviert die Eingabe der ZF-Bandbreite des R&S FSMR (d.h. die Bandbreite der analogen Filter). Einstellbar sind die Bandbreiten 300 kHz bis 10 MHz.

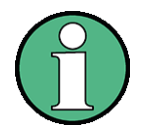

Das manuelle Einstellen der ZF-Bandbreite ist in den meisten Fällen nicht erforderlich. Wird die ZF-Bandbreite schmäler eingestellt als die AUTO-Kopplung vorgibt, so tritt

- 1. bei Spektrumdarstellung ein HF-Frequenzgang gleich dem des ZF-Filters auf
- 2. bei FM-Demodulation ein NF-Frequenzgang auf, der einem zum ZF-Filter äquivalenten Tiefpass entspricht
- 3. .bei Pegelmessungen ein zusätzlicher Linearitätsfehler auf.

Fernsteuerbefehl: SENS:BAND:RES 10MHZ

<span id="page-70-1"></span>**MEAS TIME MANUAL** Der Softkey MEAS TIME MANUAL öffnet das Eingabefeld zur Bestimmung der Datenerfassungszeit. Der zulässige Wertebereich hängt von der ausgewählten Demodulationsbandbreite ab:

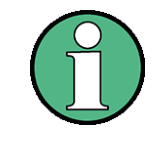

Für eine richtige Messwertanzeige ist es nötig, mindestens fünf Perioden des demodulierten Signals zu beobachten. Bei niedrigen Modulationsfrequenzen kann es daher sinnvoll sein, die Messzeit (=Beobachtungszeit des Signals) manuell zu verlängern.

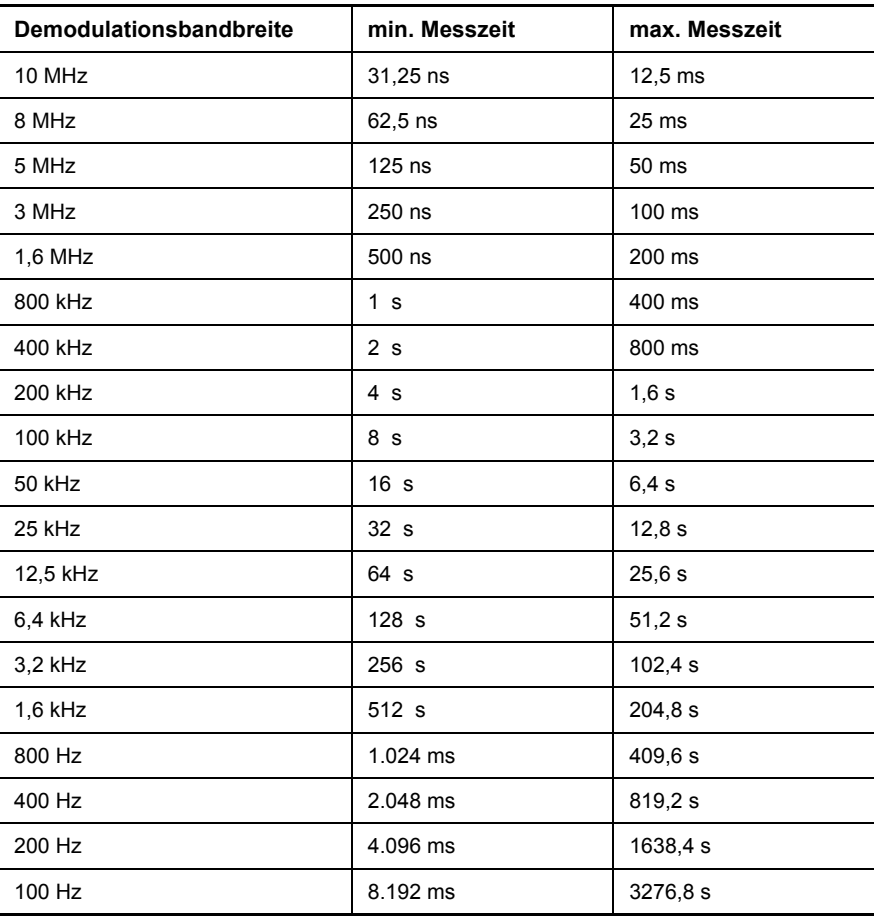

Fernsteuerbefehl: SENS:SWE:TIME 200 MS

<span id="page-71-0"></span>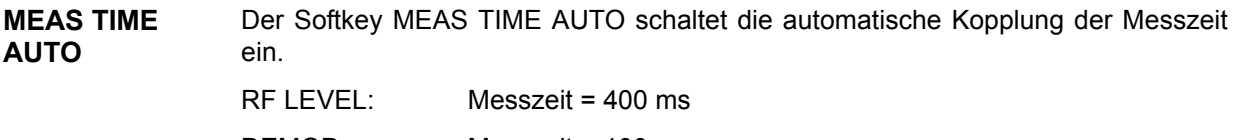

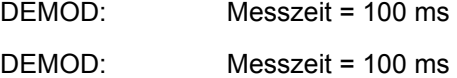

Für eine richtige Messwertanzeige ist es nötig, mindestens fünf Perioden des demodulierten Signals zu beobachten. Bei niedrigen Modulationsfrequenzen kann es daher sinnvoll sein, die Messzeit (=Beobachtungszeit des Signals) manuell zu verlängern.

Fernsteuerbefehl: SENS:SWE:TIME:AUTO ON

<span id="page-71-1"></span>**RES BW MANUAL** Der Softkey RES BW MANUAL wählt bei aktiver Spektrumdarstellung die Auflösebandbreite für das dargestellte Signal aus. Zu beachten ist, dass diese Auflösebandbreiten als FFT-Filter realisiert sind.

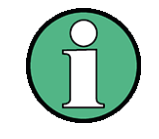

Der Softkey ist nur bei aktivem Result Display RF SPECTRUM oder AF SPEC-TRUM verfügbar. Die Begrenzung der ZF-Bandbreite über analoge LC-Filter erfolgt mit den Softkeys IF BW MANUAL und IF BW AUTO.

Fernsteuerbefehl: SENS:ADEM:SPEC:BAND 100
# **4.5.8 Einstellung des Sweeps - Tasten SWEEP/MEAS**

Die Taste SWEEP ruft ein Menü zur Festlegung des Sweepablaufs in der Spektrumsdarstellung auf.

**SWEEP**

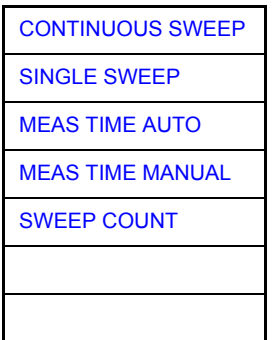

<span id="page-72-0"></span>**CONTINUOUS SWEEP** Der Softkey *CONTINUOUS SWEEP* stellt die kontinuierliche Sweepauslösung ein. D. h., der Frequenzablauf findet kontinuierlich nach Maßgabe der Triggereinstellung statt. Bei Split-Screen-Darstellung und unterschiedlichen Einstellungen in beiden Messfenstern wird erst in Screen A und dann in Screen B gesweept. Nach Drücken des Softkeys wird der Sweep grundsätzlich neu gestartet.

*CONTINUOUS SWEEP* ist die Grundeinstellung des R&S FSMR*.*

Fernsteuerbefehl: INIT:CONT ON

<span id="page-72-1"></span>**SINGLE SWEEP** Der Softkey *SINGLE SWEEP* startet einen n-maligen Frequenzdurchlauf nach Eintreffen des Trigger-Ereignisses. Die Anzahl der Sweepdurchl‰ufe wird mit Softkey *SWEEP COUNT* festgelegt. In Split-Screen-Darstellung werden die Frequenzbereiche beider Fenster nacheinander durchlaufen.

> Wird eine Messkurve mit *TRACE AVERAGE* oder *MAXHOLD* aufgenommen, so gibt der mittels Softkey SWEEP COUNT eingestellte Wert die Anzahl der Messdurchläufe vor. Beim Wert 0 wird ein Sweep durchgeführt.

Fernsteuerbefehl: INIT:CONT OFF

<span id="page-72-2"></span>**MEAS TIME AUTO** Der Softkey MEAS TIME AUTO schaltet die automatische Kopplung der Messzeit ein.

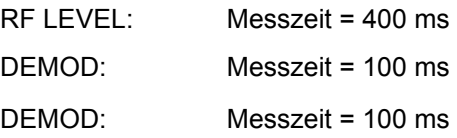

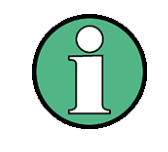

.Für eine richtige Messwertanzeige ist es nötig, mindestens fünf Perioden des demodulierten Signals zu beobachten. Bei niedrigen Modulationsfrequenzen kann es daher sinnvoll sein, die Messzeit (=Beobachtungszeit des Signals) manuell zu verlängern

Fernsteuerbefehl: SENS:SWE:TIME:AUTO ON

<span id="page-73-0"></span>**MEAS TIME MANUAL** Der Softkey MEAS TIME MANUAL öffnet das Eingabefeld zur Bestimmung der Datenerfassungszeit. Der zulässige Wertebereich hängt von der ausgewählten Demodulationsbandbreite ab:.

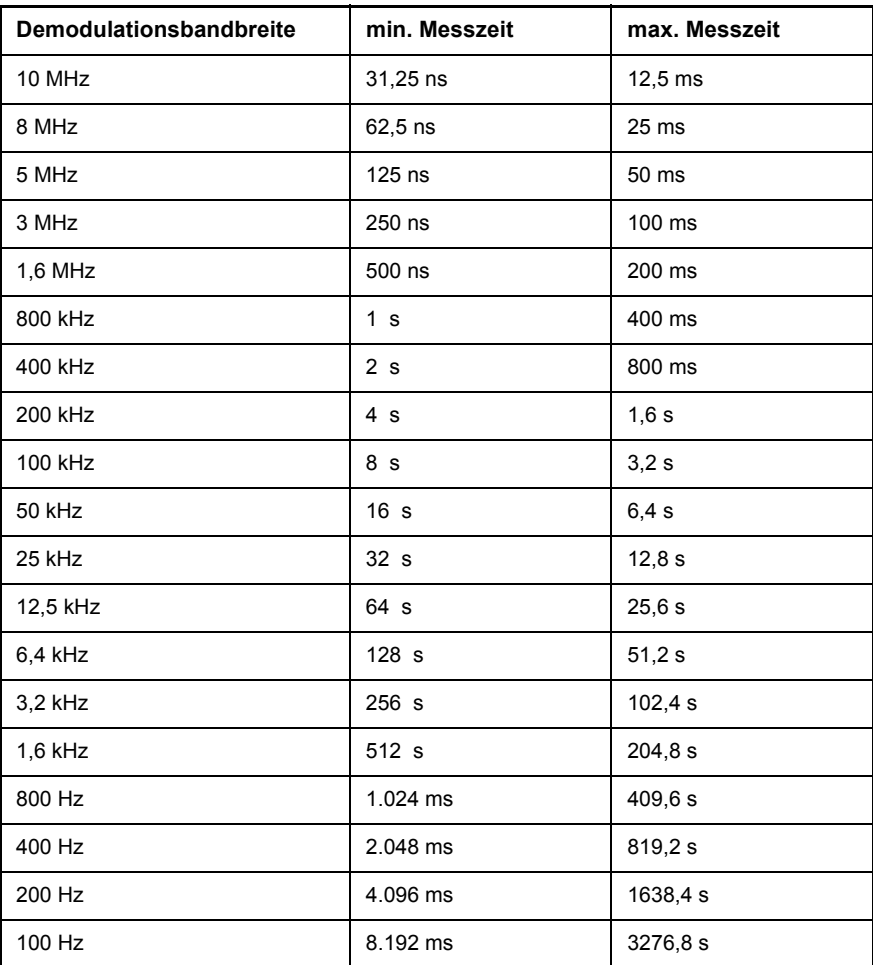

Fernsteuerbefehl: SWE:TIME 200 MS

<span id="page-73-1"></span>**SWEEP COUNT** Der Softkey *SWEEP COUNT* aktiviert die Eingabe der Anzahl der Sweeps, die der R&S FSMR nach dem Start eines Single Sweeps durchführt. Wenn Trace Average, Max Hold oder Min Hold eingeschaltet ist, liegt damit zugleich die Anzahl der Mittelungen oder der Maximalwertbildungen fest.

# **Beispiel:**

[**TRACE1**: *MAX HOLD*] [**SWEEP**: *SWEEP COUNT*: {10} **ENTER**] [*SINGLE SWEEP*]

Der R&S FSMR führt über 10 Sweeps die Max-Hold-Funktion aus.

Der zulässige Wertebereich für den Sweep Count ist 0 bis 32767. Bei Sweep Count = 0 oder 1 wird ein Sweep durchgeführt. Bei Trace-Mittelung (Average) führt der R&S FSMR bei Sweep Count = 0 im Continuous Sweep die gleitende Mittelung über 10 Sweeps durch; bei Sweep Count = 1 findet keine Mittelung statt.

Der Sweep Count ist für alle Messkurven in einem Diagramm gültig.

Fernsteuerbefehl: SENS:SWE:COUN 64

#### **SGL SWEEP DISP OFF** Der Softkey *SGL SWEEP DISP OFF* startet einen Single Sweep und schaltet während des Sweeps das Display ab. Nach Beendigung des Sweeps wird das Display wieder eingeschaltet und die Messkurve dargestellt

Fernsteuerbefehl: INIT:DISP OFF; INIT

# **4.5.9 Einstellung des Spans - Taste SPAN**

Die Taste SPAN ruft ein Menü zur Auswahl des darzustellenden Frequenzbereichs bei den Spektrumdarstellungen. Das Menu unterscheidet sich je nach dem, ob AF-Spektrumdarstellung oder RF-Spektrumdarstellung gewählt ist.

**SPAN** [AF SPAN](#page-74-0) [AF FULL SPAN](#page-74-1) [DEMOD BW](#page-74-2) [FREQUENCY SPAN](#page-74-3) [FREQUENCY FULL SPAN](#page-74-4)

<span id="page-74-0"></span>AF SPAN Der Softkey AF SPAN wählt den Frequenzbereich bei AF-Spektrumsdarstellung.

Fernsteuerbefehl: SENS:ADEM:AF:SPAN 2.5 MHz

<span id="page-74-1"></span>**AF FULL SPAN** Der Softkey AF FULL SPAN w‰hlt den maximalen Frequenzbereich bei AF-Spektrumsdarstellung. Der maximale Frequenzbereich entspricht der halben Demodulationsbandbreite.

Fernsteuerbefehl: SENS:ADEM:AF:SPAN:FULL

<span id="page-74-2"></span>**DEMOD BW** Der Softkey DEMOD BW wählt die Demodulationsbandbreite des Demodulators aus. Die Funktion ist identisch mit der Funktion des Softkeys DEMOD BW im FM DEMOD-Hauptmenü.

Fernsteuerbefehl: SENS:BAND:DEM 10MHz

<span id="page-74-3"></span>**FREQUENCY SPAN** Der Softkey FREQUENCY SPAN wählt den Frequenzbereich bei der RF-SPECTRUM-Darstellung.

Fernsteuerbefehl: SENS:ADEM:SPEC:SPAN:ZOOM 5 MHz

<span id="page-74-4"></span>**FREQUENCY FULL SPAN** Der Softkey FREQUENCY FULL SPAN wählt den maximalen Frequenzbereich bei der RF-Spektrum-Darstellung ein. Der maximale Frequenzbereich entspricht der halben Demodulationsbandbreite.

Fernsteuerbefehl: SENS:ADEM:SPEC:SPAN:MAX

# **4.6 Betriebsart Spektrumanalyse**

Die Auswahl der Betriebsart erfolgt mit dem Hotkey *SPECTRUM* (siehe auch Abschnitt "Auswahl der Betriebsart – HOTKEY-Leiste" auf Seite 4.8)

**SPECTRUM** Der Hotkey *SPECTRUM* wählt die Betriebsart Spektrumanalyse aus.

Die verfügbaren Funktionen entsprechen denen eines konventionellen Spektrumanalysators. Der R&S FSMR misst das Spektrum über dem eingestellten Frequenzbereich mit der eingestellten Auflösebandbreite und Ablaufzeit oder stellt bei einer festen Frequenz den Zeitverlauf des Videosignals dar.

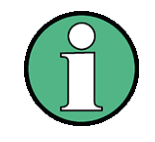

Wenn zwei Messfenster (Screen A und Screen B) beim Einschalten der Signalanalyse geöffnet sind, wird die Betriebsart nur für das aktive Fenster eingestellt (gekennzeichnet an der oberen rechten Ecke des Diagramms). Für das andere Fenster bleiben die bisherigen Einstellungen gültig.

Die Aufnahme und Darstellung der Messwerte erfolgt dann sequentiell, erst im oberen, dann im unteren Messfenster.

# **4.6.1 Wahl der Frequenz und des Frequenzdarstellbereichs - Taste FREQ**

Mit der Taste *FREQ* wird die Frequenzachse des aktiven Messfensters festgelegt. Die Frequenzachse kann entweder mit der Start- und Stoppfrequenz oder mit der Mittenfrequenz und dem Darstellbereich (Taste *SPAN*) definiert werden. Die Eingabe bezieht sich bei der gleichzeitigen Darstellung von zwei Messfenstern (*SPLIT SCREEN)* immer auf das gewählte Messfenster.

Die Softkeys im Menü *CF STEPSIZE* sind abhängig von dem gewählten Bereich: Frequenzbereich oder Zeitbereich.

# **FREQ**

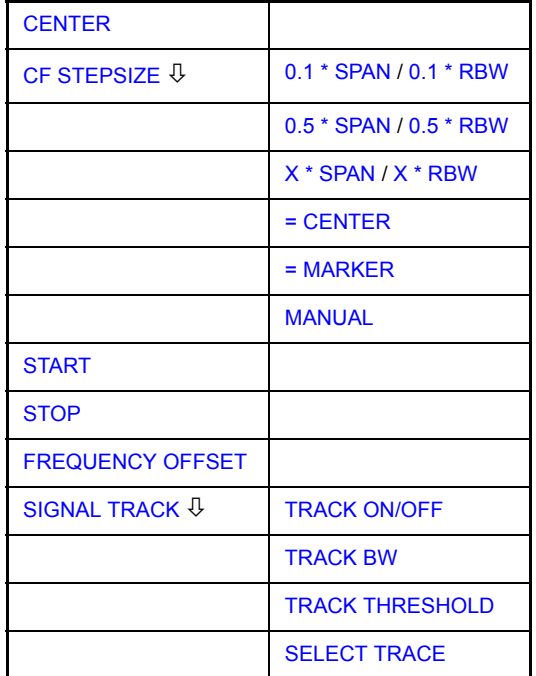

<span id="page-76-0"></span>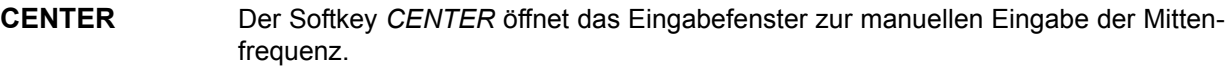

Der zulässige Eingabebereich der Mittenfrequenz beträgt

 $\cdot$  für den Frequenzbereich (Span > 0):

Minspan/2  $\leq$  f<sub>center</sub>  $\leq$  f<sub>max</sub> – Minspan/2

 $\cdot$  und für den Zeitbereich (Span = 0):

0 Hz  $\leq$  f<sub>center</sub>  $\leq$  f<sub>max</sub> f<sub>center</sub> Mittenfrequenz Minspan kleinster einstellbarer Span >0 Hz (10Hz) f<sub>max</sub> Maximalfrequenz

Fernsteuerbefehl: SENS:FREQ:CENT 100MHz

<span id="page-76-1"></span>**CF STEPSIZE** Der Softkey *CF STEPSIZE* ˆffnet ein Untermen¸ zum Einstellen der Schrittweite der Mittenfrequenz. Die Schrittweite kann an den Frequenzdarstellbereich (Frequenzbereich) bzw. die Auflösebandbreite (Zeitbereich) gekoppelt werden oder sie kann manuell auf einen festen Wert eingestellt werden. Die Softkeys des Menüs sind Auswahlschalter, von denen jeweils nur einer aktiv sein kann.

> Die Softkeys werden entsprechend des gewählten Bereichs (Frequenz- oder Zeitbereich) dargestellt.

### **Softkeys im Frequenzbereich:**

<span id="page-76-2"></span>0.1 \* SPAN Der Softkey *0.1 \* SPAN* stellt die Schrittweite der Mittenfrequenzeingabe auf 10% des Spans ein.

> Fernsteuerbefehl: SENS:FREQ:CENT:STEP:LINK SPAN SENS:FREQ:CENT:STEP:LINK:FACT 10PCT

<span id="page-76-3"></span>0.5 \* SPAN Der Softkey *0.5 \* SPAN* stellt die Schrittweite der Mittenfrequenzeingabe auf 50% des Spans ein.

> Fernsteuerbefehl: SENS:FREQ:CENT:STEP:LINK SPAN SENS:FREQ:CENT:STEP:LINK:FACT 50PCT

<span id="page-76-4"></span>X \* SPAN Der Softkey *X \* SPAN* aktiviert die Eingabe des Faktors der Mittenfrequenzschrittweite in % des Frequenzdarstellbereichs.

> Fernsteuerbefehl: SENS:FREQ:CENT:STEP:LINK SPAN SENS:FREQ:CENT:STEP:LINK:FACT 20PCT

<span id="page-76-5"></span>= CENTER Der Softkey *= CENTER* stellt die Schrittweitenkopplung auf *MANUAL* und die Schrittweite auf den Wert der Mittenfrequenz. Diese Funktion ist insbesondere bei der Messung der Harmonischen eines Signals nützlich, da bei der Eingabe der Mittenfrequenz mit jedem Betätigen der *STEP*-Taste die Mittenfrequenz einer weiteren Harmonischen eingestellt wird.

Fernsteuerbefehl:

<span id="page-77-3"></span>= MARKER Der Softkey *= MARKER* stellt die Schrittweitenkopplung auf *MANUAL* und die Schrittweite auf den Wert des Markers. Diese Funktion ist insbesondere bei der Messung der Harmonischen des Signals an der Markerposition nützlich, da bei der Eingabe der Mittenfrequenz mit jedem Betätigen der *STEP*-Taste die Mittenfrequenz einer weiteren Harmonischen eingestellt wird.

Fernsteuerbefehl:

<span id="page-77-4"></span>MANUAL Der Softkey MANUAL aktiviert die Eingabe eines festen Wertes für die Schrittweite.

Fernsteuerbefehl: SENS:FREQ:CENT:STEP 120MHz

#### **Softkeys im Zeitbereich:**

<span id="page-77-0"></span>0.1 \* RBW Der Softkey *0.1 \* RBW* stellt die Schrittweite der Mittenfrequenzeingabe 10% der Auflösebandbreite ein.

*AUTO 0.1 \* RBW* entspricht der Grundeinstellung.

Fernsteuerbefehl: SENS:FREQ:CENT:STEP:LINK RBW SENS:FREQ:CENT:STEP:LINK:FACT 10PCT

<span id="page-77-1"></span>0.5 \* RBW Der Softkey *0.5 \* RBW* stellt die Schrittweite der Mittenfrequenzeingabe auf 50% der Auflösebandbreite ein.

> Fernsteuerbefehl: SENS:FREQ:CENT:STEP:LINK RBW SENS:FREQ:CENT:STEP:LINK:FACT 50PCT

<span id="page-77-2"></span>X \* RBW Der Softkey *X \* RBW* aktiviert die Eingabe des Faktors der Mittenfrequenzschrittweite in % der Auflösebandbreite.

Einstellbereich ist 1 bis 100 % in 1%-Schritten, Grundeinstellung ist 10%.

Fernsteuerbefehl: SENS:FREQ:CENT:STEP:LINK RBW SENS:FREQ:CENT:STEP:LINK:FACT 20PCT

= CENTER Der Softkey *= CENTER* stellt die Schrittweitenkopplung auf *MANUAL* und die Schrittweite auf den Wert der Mittenfrequenz. Diese Funktion ist insbesondere bei der Messung der Harmonischen eines Signals nützlich, da bei der Eingabe der Mittenfrequenz mit jedem Betätigen der *STEP*-Taste die Mittenfrequenz einer weiteren Harmonischen eingestellt wird.

Fernsteuerbefehl:

= MARKER Der Softkey *= MARKER* stellt die Schrittweitenkopplung auf *MANUAL* und die Schrittweite auf den Wert des Markers. Diese Funktion ist insbesondere bei der Messung der Harmonischen des Signals an der Markerposition nützlich, da bei der Eingabe der Mittenfrequenz mit jedem Betätigen der STEP-Taste die Mittenfrequenz einer weiteren Harmonischen eingestellt wird.

Fernsteuerbefehl:

- MANUAL Der Softkey MANUAL aktiviert die Eingabe eines festen Wertes für die Schrittweite. Fernsteuerbefehl: SENS:FREQ:CENT:STEP 120MHz
- <span id="page-77-5"></span>**START** Der Softkey *START* aktiviert die manuelle Eingabe der Startfrequenz.

Taste FREQ

<span id="page-78-3"></span><span id="page-78-2"></span><span id="page-78-1"></span><span id="page-78-0"></span>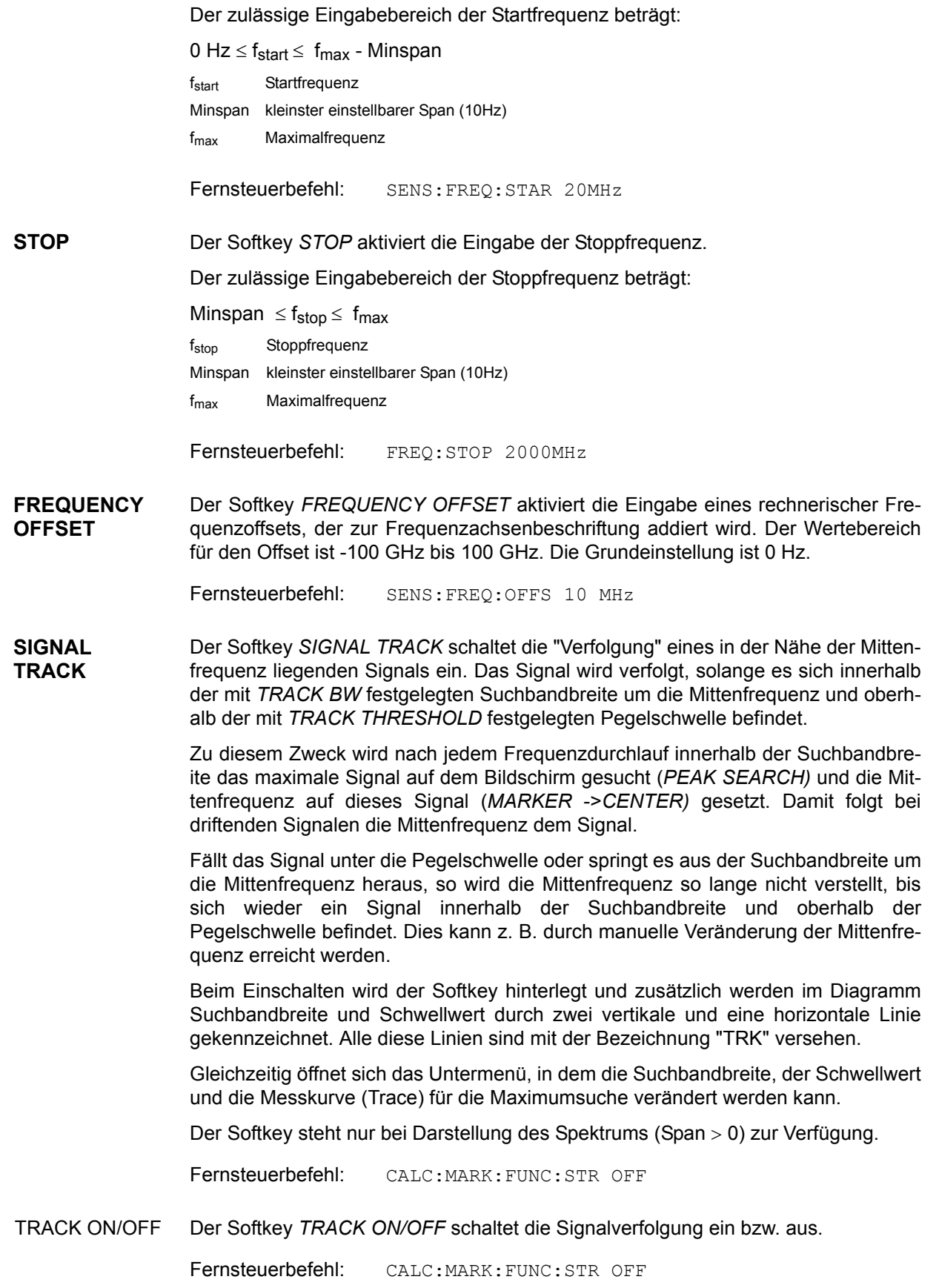

<span id="page-79-0"></span>TRACK BW Der Softkey TRACK BW legt die Suchbandbreite für die Signalverfolgung fest. Der Frequenzbereich liegt symmetrisch zur Mittenfrequenz.

Fernsteuerbefehl: CALC:MARK:FUNC:STR:BAND 10KHZ

<span id="page-79-1"></span>TRACK THRESHOLD Der Softkey TRACK THRESHOLD legt den Schwellwert für die Signalerkennung fest. Der Wert wird stets als absoluter Pegelwert eingegeben.

Fernsteuerbefehl: CALC:MARK:FUNC:STR:THR -70DBM

<span id="page-79-2"></span>SELECT TRACE Der Softkey *SELECT TRACE* legt fest, auf welcher Messkurve (Trace) die Signalverfolgung durchgeführt wird.

Fernsteuerbefehl: CALC:MARK:FUNC:STR:TRAC 1

# **4.6.2 Einstellen des Frequenzdarstellbereichs - Taste SPAN**

Die Taste *SPAN* öffnet ein Menü, das die verschiedenen Optionen für die Einstellung des Frequenzdarstellbereichs des Sweeps anbietet.

Im Frequenzbereich (Span > 0) ist die Eingabe des Spans (Softkey *SPAN MANUAL*) automatisch aktiv, im Zeitbereich (Span = 0) die Eingabe der Ablaufzeit (*SWEEP-TIME MANUAL*).

Die Eingabe bezieht sich bei der gleichzeitigen Darstellung von zwei Messfenstern (SPLIT-SCREEN) immer auf das mit Hotkey *SCREEN A/B* gew‰hlte Messfenster.

**SPAN**

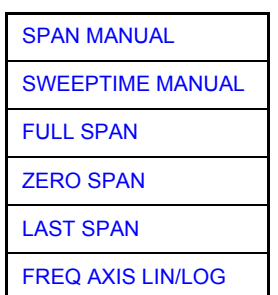

<span id="page-80-0"></span>**SPAN MANUAL** Der Softkey *SPAN MANUAL* aktiviert die manuelle Eingabe des Frequenzdarstellbereichs, wobei die Mittenfrequenz konstant gehalten wird.

Zulässiger Eingabebereich des Frequenzdarstellbereichs:

- $\cdot$  für den Zeitbereich (Span = 0): 0 Hz
- und für den Frequenzbereich (Span > 0): Minspan  $\leq f_{\text{span}} \leq f_{\text{max}}$
- fspan Frequenzdarstellbereich

Minspan kleinster einstellbarer Span (10Hz)

fmax Maximalfrequenz

Fernsteuerbefehl: SENS:FREQ:SPAN 2GHz

<span id="page-80-1"></span>**SWEEPTIME MANUAL** Der Softkey *SWEEPTIME MANUAL* aktiviert die manuelle Eingabe der Ablaufzeit bei Span = 0. Für Span > 0 ist der Softkey nicht verfügbar.

Fernsteuerbefehl: SENS:SWE:TIME 10s

<span id="page-80-2"></span>**FULL SPAN** Der Softkey *FULL SPAN* stellt den Frequenzdarstellbereich auf den gesamten Frequenzbereich des R&S FSMR ein.

Fernsteuerbefehl: SENS:FREQ:SPAN:FULL

<span id="page-80-3"></span>**ZERO SPAN** Der Softkey *ZERO SPAN* stellt den Frequenzdarstellbereich auf 0 Hz ein. Die x-Achse wird zur Zeitachse, wobei die Gridlinien jeweils 1/10 der aktuellen Sweepzeit (SWT) entsprechen.

Fernsteuerbefehl: SENS:FREQ:SPAN 0Hz

<span id="page-81-0"></span>LAST SPAN Der Softkey LAST SPAN schaltet die Geräteeinstellung nach Änderung des Frequenzdarstellbereichs zurück auf die vorherige Einstellung. Damit kann zwischen einer Übersichtmessung (FULL SPAN) und einer Detailmessung (manuell eingestellte Mittenfrequenz und Span) umgeschaltet werden.

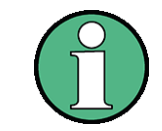

Es wird nur der letzte Wert für Span > 0 restauriert, d. h. es erfolgt kein automatischer Übergang in den Zeitbereich.

Fernsteuerbefehl: --

<span id="page-81-1"></span>**FREQ AXIS LIN/LOG** Der Softkey *FREQ AXIS LIN/LOG* schaltet zwischen linearer und logarithmischer Skalierung der Frequenzachse um. Das Umschalten ist nur möglich, wenn das Verhältnis von Stopp-/Startfrequenz >= 1.4 ist.

Der Default-Wert ist LIN.

Die logarithmische Frequenzachse ist nur im Spektrum-Mode verfügbar. Sie ist nicht verfügbar im Zero-Span-Modus, im externen Mixer-Modus, mit Frequenzablage oder wenn das Verhältnis Stopp- zu Startfrequenz unter 1,4 liegt.

Fernsteuerbefehl: DISP:WIND<1|2>:TRAC:X:SPAC LIN

# **4.6.3 Einstellen der Pegelanzeige und Konfigurieren des HF-Eingangs<br>- Taste AMPT**

Mit der Taste *AMPT* werden der Referenzpegel, der Maximalpegel und der Anzeigebereich des aktiven Fensters sowie die Eingangsimpedanz und Eingangsdämpfung des HF-Eingangs eingestellt.

Die Taste *AMPT* öffnet ein Menü zum Einstellen des Referenzpegels und der Eingangsdämpfung des aktiven Messfensters. Die Eingabe des Referenzpegels (Softkey *REF LEVEL*) wird dabei automatisch geöffnet.

Zusätzlich können im Menü weitere Einstellungen zur Pegelanzeige und Dämpfung vorgenommen werden.

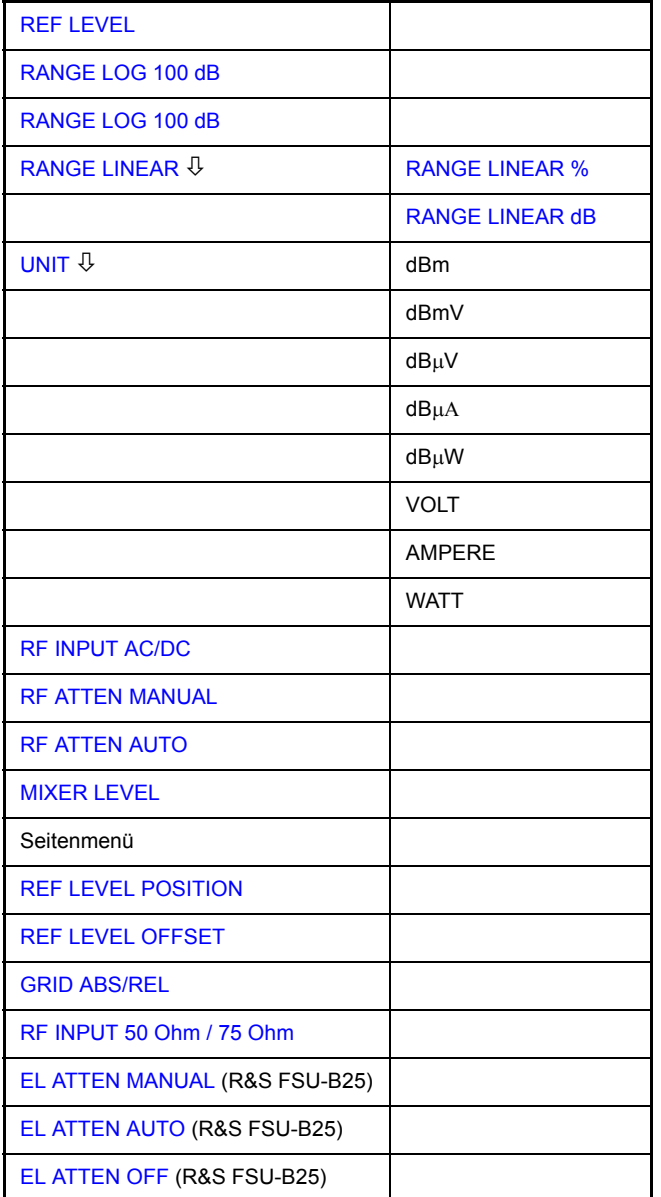

# **AMPT**

**100 dB**

<span id="page-83-0"></span>**REF LEVEL** Der Softkey *REF LEVEL* aktiviert die Eingabe des Referenzpegels. Die Eingabe erfolgt in der gerade aktiven Einheit (dBm, dBµV, usw.).

Fernsteuerbefehl: DISP:WIND:TRAC:Y:RLEV -60dBm

<span id="page-83-1"></span>**RANGE LOG**  Der Softkey RANGE LOG 100 dB stellt den Display-Bereich auf 100 dB.

> Fernsteuerbefehl: DISP:WIND:TRAC:Y:SPAC LOG DISP:WIND:TRAC:Y 100DB

**RANGE LOG MANUAL** Der Softkey *RANGE LOG MANUAL* aktiviert die manuelle Eingabe des Pegeldarstellbereichs. Dabei sind die Darstellbereiche von 10 bis 200 dB in 10-dB-Schritten zugelassen. Nicht zugelassene Eingaben werden auf den nächstzulässigen Wert gerundet.

Die Grundeinstellung ist 100 dB.

Fernsteuerbefehl: DISP:WIND:TRAC:Y:SPAC LOG DISP:WIND:TRAC:Y 120DB

<span id="page-83-2"></span>**RANGE LINEAR** Der Softkey *RANGE LINEAR* schaltet den Anzeigebereich des R&S FSMR auf lineare Skalierung um und wechselt ins Untermenü zur Auswahl der Diagrammbeschriftung in % oder dB.

> Beim ersten Umschalten wird die Darstellung in % ausgewählt (siehe Softkey *RANGE LINEAR dB*).

Fernsteuerbefehl: DISP:WIND:TRAC:Y:SPAC LIN

<span id="page-83-3"></span>RANGE LINEAR % Der Softkey *RANGE LINEAR %* schaltet den Anzeigebereich des s auf lineare Skalierung. Die Beschriftung der horizontalen Linien erfolgt in %. Das Grid ist dekadisch unterteilt. Marker werden in der eingestellten Einheit, Deltamarker in % bezogen auf den Spannungswert an der Position von Marker 1 dargestellt.

Fernsteuerbefehl: DISP:WIND:TRAC:Y:SPAC LIN

<span id="page-83-4"></span>RANGE LINEAR dB Der Softkey *RANGE LINEAR dB* schaltet den Anzeigebereich des s auf lineare Skalierung. Die Beschriftung der horizontalen Linien erfolgt in dB.

> Das Grid ist dekadisch unterteilt. Deltamarker in dB bezogen auf die Leistung an der Position von Marker 1 dargestellt.

Fernsteuerbefehl: DISP:WIND:TRAC:Y:SPAC LDB

<span id="page-83-5"></span>**UNIT**

Der Softkey *UNIT* öffnet ein Untermenü, in dem die gewünschte Einheit für die Pegelachse ausgewählt werden kann.

Die Grundeinstellung ist dBm.

Grunds‰tzlich misst der R&S FSMR die Signalspannung am HF-Eingang. Die Pegelanzeige ist in Effektivwerten eines unmodulierten Sinussignals geeicht. In der Grundeinstellung wird der Pegel über 1 Milliwatt Leistung angezeigt (= dBm).

Über den bekannten Eingangswiderstand (50 Ω bzw. 75 Ω) kann eine Umrechnung in andere Einheiten durchgeführt werden. Damit sind die Einheiten dBm, dBmV, dBµV, dBµA, dBpW, V, A und W direkt umrechenbar.

Fernsteuerbefehl: CALC:UNIT:POW DBM

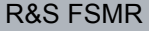

<span id="page-84-0"></span>**RF INPUT AC/ DC** Der Softkey *RF INPUT AC/DC* schaltet den Eingang des R&S FSMRs um zwischen AC- und DC-Kopplung.

Fernsteuerbefehl: INP:COUP AC

<span id="page-84-1"></span>**RF ATTEN MANUAL** Der Softkey *RF ATTEN MANUAL* aktiviert die Eingabe der Dämpfung, unabhängig vom Referenzpegel.

Die Dämpfung kann in 5-dB-Schritten zwischen 0 und 75 dB verändert werden.

Andere Eingaben werden auf den nächsthöheren ganzzahligen Wert gerundet.

Wenn der definierte Referenzpegel für die angegebene HF-Dämpfung nicht eingestellt werden kann, wird der Referenzpegel entsprechend angepasst und die Warnung "Limit reached" ausgegeben.

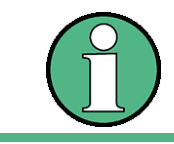

**AUTO** 

Der Wert 0 dB kann erst eingeschalten werden wenn der Softkey *[MIXER LEVEL](#page-84-3)* auf *OFF* gestellt wird.

*RF ATTEN MANUAL* ist die Grundeinstellung.

Fernsteuerbefehl: INP:ATT 40 DB

<span id="page-84-2"></span>**RF ATTEN AUTO** Der Softkey *RF ATTEN AUTO* stellt die HF-Dämpfung abhängig vom eingestellten Referenzpegel automatisch ein.

> Damit ist sichergestellt, dass immer die vom Benutzer gewünschte optimale HF-Dämpfung verwendet wird.

Fernsteuerbefehl: INP:ATT:AUTO ON

- <span id="page-84-3"></span>**MIXER LEVEL** Der Softkey *MIXER LEVEL* verzweigt in ein Untermenü, in dem der maximale Mischerpegel ffestgelegt werden kann, der bei Referenzpegel erreicht wird.
	- MIXER LVL AUTO Der Softkey *MIXER LVL AUTO* aktiviert die automatische Berechnung des Mischerpegels in Abhängigkeit vom gewählten Referenzpegel und der gewählten Dämpfung.

Fernsteuerbefehl: INP:MIX:AUTO ON

MIXER LVL Der Softkey *MIXER LVL MANUAL* aktiviert die Eingabe dess Mischerpegels.

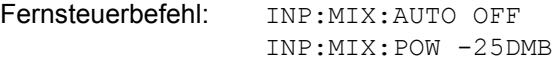

<span id="page-84-4"></span>**REF LEVEL POSITION** Der Softkey *REF LEVEL POSITION* aktiviert die Eingabe der Position des Referenzpegels.

> Der Einstellbereich ist -200% bis +200%, dabei entspricht der Wert 0% der unteren und der Wert 100% der oberen Diagrammbegrenzung.

Fernsteuerbefehl: DISP:WIND:TRAC:RPOS 100PCT

<span id="page-84-5"></span>**REF LEVEL OFFSET** Der Softkey *REF LEVEL OFFSET* aktiviert die Eingabe eines rechnerischen Pegeloffsets. Dieser wird zum gemessenen Pegel unabhängig von der gewählten Einheit addiert. Die Skalierung der Y-Achse wird entsprechend geändert.

**75 Ohm** 

Der Einstellbereich ist ±200 dB in 0,1-dB-Schritten.

Fernsteuerbefehl: DISP:WIND:TRAC:RLEV:OFFS -10dB

<span id="page-85-0"></span>**GRID ABS/REL** Der Softkey *GRID ABS/REL* schaltet zwischen der absoluten und relativen Skalierung der Pegelachse um.

*GRID ABS* ist die Grundeinstellung.

- ABS Die Beschriftung der Pegellinien bezieht sich auf den Absolutwert des Referenzpegels.
- REL Die obere Linie des Grids liegt immer auf 0 dB. Die Einheit der Skalierung ist dB, der Referenzpegel wird dagegen immer in der eingestellten Einheit (dBm, dBµV,..) angezeigt.

Der Softkey wird bei einer Einstellung von *RANGE LINEAR* (lineare Skalierung mit einer Beschriftung der Achsen in Prozent) nicht dargestellt, da die Einheit % selbst eine relative Skalierung vorgibt.

Fernsteuerbefehl: DISP:WIND:TRAC:Y:MODE ABS

<span id="page-85-1"></span>**RF INPUT 50 Ohm /**  Der Softkey *RF INPUT 50 Ω / 75 Ω* schaltet den Eingangsimpedanz des Gerätes zwischen 50 Ω (= Grundeinstellung) und 75 Ω.

> Die Einstellung 75 Ω ist dann zu wählen, wenn die 50-Ω–Eingangsimpedanz durch ein 75-Ω-Anpassglied vom Typ RAZ (= 25 Ω in Serie zur Eingangsimpedanz des R&S FSMRs) auf die höhere Impedanz transformiert wird. Der verwendete Korrekturwert beträgt dabei 1,76 dB = 10 log (75Ω / 50Ω).

Alle Pegelangaben in diesem Bedienhandbuch beziehen sich auf die Grundeinstellung (50 Ω) des Gerätes.

Fernsteuerbefehl: INP:IMP 50OHM

# **4.6.3.1 Elektronische Eingangsd‰mpfung**

Der R&S FSMR bietet neben der mechanischen Eichleitung am HF-Eingang optional auch die Möglichkeit, die Eingangsdämpfung auf elektronischem Weg einzustellen (Option Elektronische Eicheichleitung FSU-B25). Verfügbar ist dabei ein Dämpfungsbereich von 0...30dB.

<span id="page-86-0"></span>**EL ATTEN MANUAL** Der Softkey *EL ATTEN MANUAL* schaltet die elektronische Eichleitung ein und aktiviert die Eingabe der Dämpfung, die an der elektronischen Eichleitung eingestellt wird.

> Die Dämpfung kann in 5-dB-Schritten zwischen 0 und 30 dB verändert werden. Andere Eingaben werden auf den nächstniedrigen ganzzahligen Wert gerundet.

> Wenn der definierte Referenzpegel für die angegebene HF-Dämpfung nicht eingestellt werden kann, wird der Referenzpegel entsprechend angepasst und die Warnung "Limit reached" ausgegeben.

Fernsteuerbefehl: INP:EATT:AUTO OFF; INP:EATT 10 DB

Der Softkey ist nur mit Option Elektronische Eicheichleitung FSU-B25 verfügbar.

<span id="page-86-1"></span>**EL ATTEN AUTO**  Der Softkey *EL ATTEN AUTO* schaltet die elektronische Eichleitung ein und stellt ihre Dämpfung auf 0 dB.

> Der zulässige Einstellbereich des Referenzpegels erstreckt sich vom aktuellen Referenzpegel beim Einschalten der elektronischen Eichleitung bis 30 dB darüber. Wird ein Referenzpegel außerhalb des zulässigen 30-dB-Bereiches eingestellt, so erfolgt die Einstellung mit der mechanischen Eichleitung. Ausgehend von diesem neuen Referenz-Pegel bis 30 dB darüber erfolgt dann die Einstellung wieder mit der elektronischen Eichleitung.

Fernsteuerbefehl: INP:EATT:AUTO ON

Der Softkey ist nur mit Option Elektronische Eicheichleitung R&S FSU-B25 verfügbar.

<span id="page-86-2"></span>**EL ATTEN OFF** Der Softkey *EL ATTEN OFF* schaltet die elektronische Eichleitung aus.

Fernsteuerbefehl: INP:EATT:STAT OFF

Der Softkey ist nur mit Option Elektronische Eicheichleitung R&S FSU-B25 verfügbar.

# **4.6.4 Einstellung der Bandbreiten und der Sweepzeit - Taste BW**

Die Taste *BW* ruft ein Menü auf, in dem die Größen Auflösebandbreite (RBW), Videobandbreite (*VBW*) und Ablaufzeit (*SWT*) eingestellt werden, die den Frequenzablauf bestimmen. Die Parameter können abhängig vom Darstellbereich (Stopp- minus Startfrequenz) miteinander gekoppelt werden oder auch frei nach Maflgabe des Benutzers eingestellt werden. Die Einstellungen beziehen sich bei Split-Screen-Darstellung immer auf das für die Eingabe aktive Fenster.

Der R&S FSMR bietet die Auflösebandbreiten von 10 Hz bis 20 MHz in 1, 2, 3, 5, 10-Schritten (R&S FSMR43:10 Hz bis 10 MHz) an.

Die Auflösebandbreiten bis 120 kHz sind durch digitale Bandfilter mit Gaußcharakteristik realisiert. Sie verhalten sich von der Dämpfungscharakteristik her wie analoge Filter, sind jedoch von der Messgeschwindigkeit her deutlich schneller als vergleichbare analoge Filter. Der Grund dafür liegt darin, dass aufgrund des genau definierten Verhaltens der Filter das Einschwingverhalten rechnerisch kompensiert werden kann.

Bandbreiten über 120 kHz sind durch entkoppelte LC-Filter realisiert. Diese Filter bestehen aus 5 Kreisen.

Alternativ zu den analogen Filtern stehen FFT-Filter für die Bandbreiten zwischen 1 Hz und 30 kHz zur Verfügung. Für Bandbreiten bis ca. 30 kHz liefert der FFT-Algorithmus deutliche Vorteile in Bezug auf Messgeschwindigkeit bei sonst gleichen Einstellungen. Der Grund dafür ist, dass die notwendige Ablaufzeit für einen gegebenen Darstellbereich bei analog implementierten Filtern proportional zu (Span/RBW2) ist. Bei Verwendung des FFT-Algorithmus ist diese Zeit proportional zu (Span/RBW).

Die Videobandbreiten sind in 1-, 2-, 3-, 5-, 10-Stufen zwischen 1 Hz und 10 MHz verfügbar. Sie sind abhängig von der Auflösebandbreite einstellbar.

Die Videofilter dienen zur Glättung der Messkurve. Im Verhältnis zur Auflösebandbreite kleine Videobandbreiten mitteln Rauschspitzen und pulsförmige Signale aus, so dass nur der Mittelwert der Signale zur Anzeige kommt. Zur Messung von Pulssignalen ist daher eine im Verhältnis zur Auflösebandbreite große Videobandbreite empfehlenswert (VBW ≥ 10 x RBW), damit die Amplitude von Pulsen richtig gemessen werden kann.

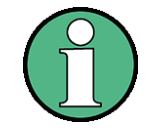

Der R&S FSMR verfügt für analoge und digitale Filter über unterschiedliche hohe Übersteuerungsreserven oberhalb des Referenzpegels. Aufgrund des LO-Durchschlags führt dies dazu, dass die Overload-Anzeige OVLD bei digitalen Filtern mit RBW < 100 kHz anspricht, sobald die Startfrequenz < 6 \* Auflöseband-breite gew‰hlt wird, bei RBW = 100 kHz, sobald die Startfrequenz < 3 MHz ist.

Taste BW

**BW**

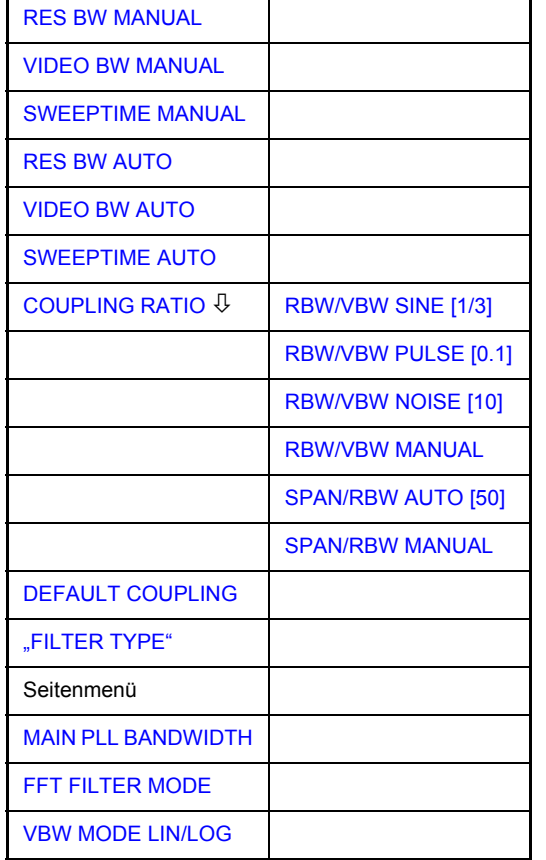

**Menü BW:** Die Taste BW ruft ein Menü zum Einstellen der Auflösebandbreite. Videobandbreite und Ablaufzeit und deren Kopplungen auf.

Die Kopplungen werden durch die Softkeys *... BW AUTO* hergestellt. Die Wahl der Kopplungsverh‰ltnisse erfolgt mit Softkey *COUPLING RATIO*.

Die Softkeys *... BW MANUAL* aktivieren die Eingabe des entsprechenden Parameters. Eine Kopplung mit den übrigen Parametern findet dann nicht statt.

Mit den Softkeys ... BW AUTO können die Werte für die Auflösebandbreite, die Videobandbreite und die Ablaufzeit für den Frequenzbereich (Span > 0 Hz) und den Zeitbereich (Span = 0 Hz) unabhängig voneinander eingegeben werden.

Mit den Softkeys ... BW MANUAL dagegen gelten die eingestellten Werte für Frequenz- und Zeitbereich.

<span id="page-88-0"></span>**RES BW MANUAL** Der Softkey *RES BW MANUAL* aktiviert die manuelle Eingabe der Auflösebandbreite.

> Die Auflösebandbreite ist in 1, 2, 3, 5 und 10-Schritten zwischen 10 Hz und 20 MHz einstellbar. Die nominellen Werte für die Auflösebandbreiten sind die 3-dB-Bandbreiten.

> Bei Verwendung der FFT-Filterung ist die untere Grenze der Bandbreite 1 Hz. Die FFT-Filterung erfolgt bis zu Bandbreiten von 30 kHz.

> Bei der numerischen Eingabe wird immer auf die nächstmögliche Bandbreite gerundet, bei Drehknopf- oder UP/DOWN-Tasteneingabe wird die Bandbreite schrittweise nach unten oder oben durchgeschaltet.

Bei Filtertyp CHANNEL oder RRC erfolgt die Bandbreitenauswahl aus der Liste der verfügbaren Kanalfilter in Kapitel "Filtertypen" auf Seite 4.73.

Bei der Eingabe scrollen die Pfeiltasten  $\circledcirc$  und  $\circledcirc$  durch diese Liste.

Zur Kennzeichnung der manuellen Eingabe der Auflösebandbreite wird das Anzeigefeld mit einem grünen Sternchen (\*) versehen.

Fernsteuerbefehl: SENS:BAND:AUTO OFF; SENS:BAND 1MHz

<span id="page-89-0"></span>**VIDEO BW MANUAL** Der Softkey *VIDEO BW MANUAL* aktiviert die manuelle Eingabe der Videobandbreite.

> Die Video-Bandbreite ist in 1, 2, 3, 5, 10-Schritten zwischen 1 Hz und 10 MHz einstellbar.

> Bei der numerischen Eingabe wird immer auf die nächstmögliche Bandbreite gerundet, bei Drehknopf- oder UP/DOWN-Tasteneingabe wird die Bandbreite schrittweise nach unten oder oben durchgeschaltet.

> Zur Kennzeichnung der manuellen Eingabe der Videobandbreite wird das Anzeigefeld mit einem grünen Sternchen (\*) versehen.

Fernsteuerbefehl: SENS:BAND:VID:AUTO OFF; SENS:BAND:VID 10 kHz

<span id="page-89-1"></span>**SWEEPTIME MANUAL** Der Softkey *SWEEPTIME MANUAL* aktiviert die manuelle Eingabe der Ablaufzeit. Gleichzeitig wird die Kopplung der Ablaufzeit aufgehoben. Andere Kopplungen (*VIDEO BW, RES BW*) bleiben nach wie vor erhalten.

> Im Frequenzbereich (Span > 0 Hz) und bei Auflösebandbreiten ab 1 kHz sind Ablaufzeiten zwischen 2,5 ms und 16000 s für Spans > 3,2 kHz zugelassen. Unterhalb von 3,2 kHz Span reduziert sich die maximal mögliche Sweepzeit auf 5 s \* Span/ Hz.

> Bei Verwendung der FFT-Filter ist die Sweepzeit durch die Wahl des Darstellbereichs und der Bandbreite fest vorgegeben. Die Sweepzeit ist daher nicht veränderbar.

> In der Zeitbereichsdarstellung (Span = 0 Hz) ist der Bereich der Ablaufzeiten 1 µs bis 16000 s in Schritten von maximal 5% der Ablaufzeit w‰hlbar. Bei der numerischen Eingabe rundet der R&S FSMR immer auf die nächstmögliche Sweepzeit, bei Drehknopf- oder UP/DOWN-Tasteneingabe schaltet er die Sweepzeit schrittweise nach unten oder oben durch.

> Zur Kennzeichnung der manuellen Eingabe der Sweepzeit wird das Anzeigefeld mit eine grünen Sternchen (\*) versehen. Ist die gewählte Sweepzeit für die eingestellte Bandbreite und den Span zu klein, entstehen Pegelfehler, da die Einschwingzeit für die Auflöse- oder Videofilter nicht ausreicht. Der R&S FSMR meldet daher *UNCAL* im Display und kennzeichnet die Anzeige der Sweepzeit in diesem Fall mit einem roten Sternchen (\*).

Fernsteuerbefehl: SENS:SWE:TIME:AUTO OFF; SENS:SWE:TIME 10s

<span id="page-89-2"></span>**RES BW AUTO** Der Softkey *RES BW AUTO* koppelt die Auflösebandbreite an den eingestellten Frequenzdarstellbereich. Bei Änderung des Frequenzdarstellbereichs wird die Auflösebandbreite automatisch angepasst.

Die automatische Kopplung der Auflösebandbreite an den Frequenzdarstellbereich ist immer dann zu empfehlen, wenn man eine für das Messproblem günstige Einstellung der Auflösebandbreite im Verhältnis zum gewählten Span haben will.

Das Kopplungsverhältnis wird im Untermenü COUPLING RATIO eingestellt.

Der Softkey *RES BW AUTO* steht nur im Frequenzbereich (Span > 0 Hz) zur Verfügung. Der Softkey ist im Zeitbereich inaktiv.

Fernsteuerbefehl: SENS:BAND:AUTO ON

<span id="page-90-0"></span>**VIDEO BW AUTO** Der Softkey VIDEO BW AUTO koppelt die Videobandbreite des s an die Auflösebandbreite. Bei Änderung der Auflösebandbreite wird die Videobandbreite automatisch angepasst.

Die Kopplung der Videobandbreite ist immer dann zu empfehlen, wenn bei gewählter Auflösebandbreite eine maximale Ablaufgeschwindigkeit erreicht werden soll. Kleinere Videobandbreiten erfordern aufgrund der notwendigen Einschwingzeit längere Sweepzeiten. Größere Videobandbreiten verringern den Signal-/Rauschabstand.

Das Kopplungsverhältnis wird im Untermenü COUPLING RATIO eingestellt.

Die Kopplung der Video-Bandbreite an das Auflösefilter ist auch bei Zeitbereichsdarstellung (Span = 0) zugelassen.

Fernsteuerbefehl: SENS:BAND:VID:AUTO ON

<span id="page-90-1"></span>**SWEEPTIME AUTO** Der Softkey *SWEEPTIME AUTO* koppelt die Ablaufzeit fest an den Frequenzdarstellbereich, an die Videobandbreite (VBW) und an die Auflösebandbreite (RBW). Bei Änderung des Spans, der Auflösebandbreite oder der Videobandbreite wird die Ablaufzeit automatisch angepasst.

> Der Softkey steht nur im Frequenzbereich (Span > 0 Hz) zur Verfügung. Im Zeitbereich ist der Softkey ausgeblendet.

> Der R&S FSMR wählt immer die schnellstmögliche Ablaufzeit, bei der das Signal nicht verfälscht wird. Der maximale Pegelfehler gegenüber einer langsameren Sweepzeit ist < 0,1 dB. Wenn der zusätzliche Bandbreiten- und Pegelfehler vermieden werden soll, ist die Sweepzeit auf das Dreifache der im gekoppelten Mode angebotenen Sweepzeit einzustellen.

Fernsteuerbefehl: SENS:SWE:TIME:AUTO ON

<span id="page-90-2"></span>**COUPLING RATIO** Der Softkey *COUPLING RATIO* öffnet ein Untermenü, in dem die Kopplungsverhältnisse ausgewählt werden können.

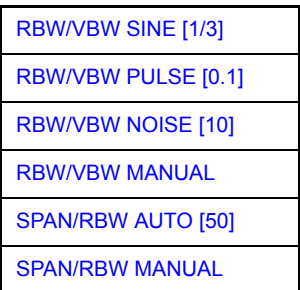

Im Grundzustand, d. h., wenn der Softkey *COUPLING RATIO* ausgeschaltet (nicht hinterlegt) ist, ist das Verhältnis von Span zu Auflösebandbreite SPAN/RBW 50 (entspricht SPAN / RBW AUTO [50]) und das Verhältnis von Auflösebandbreite zu Videobandbreite 0.33 (entspricht RBW / VBW SINE [1/3]). Entspricht das Verhältnis RBW/VBW oder Span/RBW nicht dem Default-Zustand, so wird der Softkey *COUPLING RATIO* hinterlegt dargestellt.

Die Softkeys RBW/VBW bzw. SPAN/RBW sind Auswahlschalter, von denen immer nur jeweils einer aktiv sein kann. Die Auswahl eines der Softkeys *RBW / VBW...* ist nur bei der Einstellung *VBW AUTO* wirksam.

Die Auswahl eines der Softkeys SPAN / RBW... ist nur bei der Einstellung RBW AUTO wirksam.

#### <span id="page-91-0"></span>RBW/VBW SINE [1/3] Der Softkey *RBW/VBW SINE [1/3]* stellt das folgende Kopplungsverhältnis ein Videobandbreite = 3 x Auflösebandbreite

Videobandbreite =  $3 \times$  Auflösebandbreite.

Dies ist die Grundeinstellung für das Koppelverhältnis Auflösebandbreite zu Videobandbreite.

Das Koppelverhältnis ist zu empfehlen, wenn Sinussignale gemessen werden sollen.

Fernsteuerbefehl: SENS:BAND:VID:RAT 3

Die Auswahl des Softkeys ist nur bei der Einstellung *VBW AUTO* wirksam.

<span id="page-91-1"></span>RBW/VBW PULSE [0.1] Der Softkey *RBW/VBW PULSE [0.1]* stellt das folgende Kopplungsverhältnis ein: Videobandbreite =  $10 \times$  Auflösebandbreite oder

Videobandbreite = 10 MHz (= max VBW)

Dieses Kopplungsverhältnis ist immer dann zu empfehlen, wenn pulsförmige Signale amplitudenrichtig gemessen werden sollen. Für die Pulsformung ist hier allein das ZF-Filter maßgebend. Durch das Videofilter findet keine zusätzliche Bewertung statt.

Fernsteuerbefehl: SENS:BAND:VID:RAT 10

Die Auswahl des Softkeys ist nur bei der Einstellung *VBW AUTO* wirksam.

- <span id="page-91-2"></span>RBW/VBW Der Softkey *RBW/VBW NOISE [10]* stellt das folgende Kopplungsverhältnis ein:
- NOISE [10] Videobandbreite = Auflösebandbreite/10. Damit werden im Videobereich Rauschen und pulsförmige Signale unterdrückt. Bei Rauschsignalen zeigt der den Mittelwert an.

Fernsteuerbefehl: SENS:BAND:VID:RAT 0.1

Die Auswahl des Softkeys ist nur bei der Einstellung *VBW AUTO* wirksam.

<span id="page-91-3"></span>RBW/VBW MANUAL Der Softkey *RBW/VBW MANUAL* aktiviert die Eingabe des Kopplungsverhältnisses von Auflösebandbreite zu Videobandbreite.

> Das Verhältnis von Auflösebandbreite zu Videobandbreite kann im Bereich von 0,001 bis 1000 eingestellt werden.

Fernsteuerbefehl: SENS:BAND:VID:RAT 10

Die Auswahl des Softkeys ist nur bei der Einstellung *VBW AUTO* wirksam.

<span id="page-91-4"></span>SPAN/RBW AUTO [50] Der Softkey *SPAN/RBW AUTO [50]* stellt das folgende Kopplungsverhältnis ein: Auflösebandbreite =  $F$ requenzdarstellbereich/50

Diese Kopplung entspricht der Grundeinstellung.R&S FSMR

Fernsteuerbefehl: SENS:BAND:RAT 0.02

Die Auswahl des Softkeys ist nur bei der Einstellung *RBW AUTO* wirksam.

<span id="page-92-0"></span>SPAN/RBW MANUAL Der Softkey SPAN/RBW MANUAL aktiviert die Eingabe des Kopplungsverhältnisses von Frequenzdarstellbereich und Auflösebandbreite.

> Das Verhältnis von Frequenzdarstellbereich zu Auflösebandbreite kann im Bereich 1 und 10000 eingestellt werden.

Fernsteuerbefehl: SENS:BAND:RAT 0.1

Die Auswahl des Softkeys ist nur bei der Einstellung *RBW AUTO* wirksam.

<span id="page-92-1"></span>**DEFAULT COUPLING** Der Softkey *DEFAULT COUPLING* stellt bei allen koppelbaren Funktionen die Grundeinstellung (AUTO) ein. Außerdem werden im Untermenü COUPLING RATIO die Verh‰ltnisse *RBW / VBW* auf *SINE [1/3]* und *SPAN/RBW* auf 50 gestellt (Grundeinstellung, Softkey *COUPLING RATIO* nicht hinterlegt).

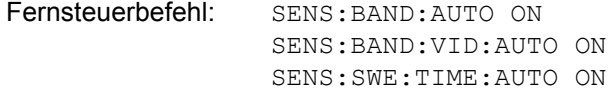

<span id="page-92-2"></span>FILTER TYPE Der Softkey FILTER TYPE öffnet die Auswahlliste für unterschiedliche Filtertypen. Zur Auswahl stehen hier im Bereich bis 30 kHz die digitalen Bandfilter mit Gaufl-Charakteristik und die Filterung mit dem FFT-Algorithmus.

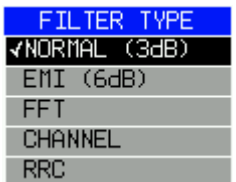

# <span id="page-93-0"></span>**4.6.4.1 Filtertypen**

- NORMAL (3dB): Die Auflösebandbreiten sind Filter mit Gauß-Charakteristik mit der eingestellten 3-dB-Bandbreite und entsprechen näherungsweise der Rauschbandbreite. Für Bandbreiten bis 100 kHz werden die digitalen Bandfilter verwendet.
- EMI (6dB): Die Auflösebandbreiten sind Filter mit Gauß-Charakteristik mit der eingestellten 6-dB-Bandbreite und entsprechen näherungsweise der Impulsbandbreite. Für Bandbreiten bis 1 MHz werden die digitalen Bandfilter verwendet.
- FFT: Eine FFT wird durchgeführt. Dazu wird das Zwischenfrequenzsignal digitalisiert und mittels FFT in den Spektralbereich transformiert. Der Transformationsbereich hängt von der gewählten Filterbandbreite ab und liegt im Bereich von 4 kHz bis 50 kHz. Wenn der Darstellbereich (SPAN) größer als der Transformationsbereich ist, werden mehrere Transformationen durchgeführt und spektral aneinandergereiht.

Ist der Darstellbereich kleiner als der Transformationsbereich, so werden die Messergebnisse interpoliert, wenn die Anzahl der von der FFT gelieferten Messpunkte kleiner ist als die Zahl der Bildpunkte in x-Richtung (625). Als Fensterfunktion im Zeitbereich wird ein Flattop-Fenster benutzt, um hohe Amplitudengenauigkeit bei guter Selektion zu erzielen.

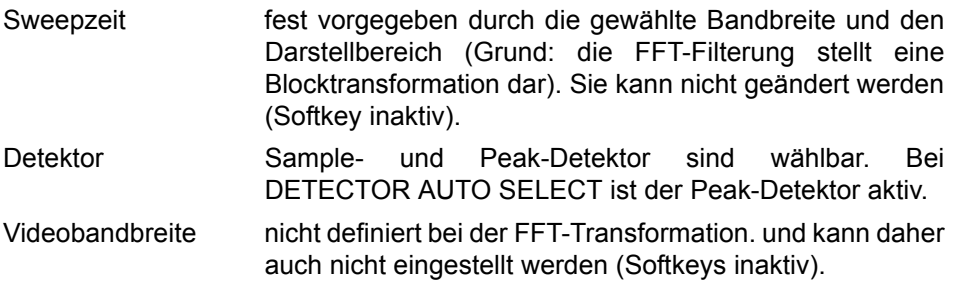

Mit den FFT-Filtern lässt sich ein deutlicher Geschwindigkeitsvorteil gegenüber Bandfiltern erzielen. Zum Beispiel reduziert sich bei 50 kHz Darstellbereich und 100 Hz Bandbreite die Sweepzeit von 5 s auf 40 ms. Die FFT-Filterung ist sehr gut für stationäre Signale (Sinussignale oder zeitkontinuierlich modulierte Signale) verwendbar. Für Burst-Signale (TDMA) oder Pulssignale sind die herkömmlichen Bandfilter vorzuziehen.

Zusätzlich stehen eine Reihe von besonders steilflankigen Kanalfiltern zur Leistungsmessung zur Verfügung.

- CHANNEL = allgemeine, steilflankige Kanalfilter
- ï RRC = Filter mit Wurzel-Kosinus-Charakteristik (RRC = Root Raised Cosine)

Bei Auswahl dieser Filtertypen ist die automatische Kopplung der Auflösebandbreite an den Span nicht verfügbar. Die Filter selbst werden über den Softkey *RES BW* ausgewählt.

Eine Liste der verfügbaren Kanalfilter mit zugehöriger Anwendung befindet sich am Ende des Kapitels.

Bei aktiven FFT-Filtern (RBW ≤ 30 kHz) wird statt der Sweepzeit (SWT) die Datenerfassungszeit (Acquisition Time = AQT) im Sweepzeitfeld dargestellt. Bei aktiven FFT-Filtern (RBW ≤ 30 kHz) wird statt der Sweepzeit (SWT) die Datenerfassungszeit (Acquisition Time = AQT) im Sweepzeitfeld dargestellt.

Die FFT ist eine Blocktransformation und das Messergebnis hängt von der zeitlichen Lage des zu transformierenden Datensatzes zum Burst oder Pulssignal ab. Daher wird die 'Gated Sweep' Messung für TDMA-Signale bei Verwendung der FFT-Filter nicht angeboten.

Fernsteuerbefehl: SENS:BAND:RES:TYPE NORM | FFT | CFIL | RRC | PULSe

### **4.6.4.2** Liste der verfügbaren Kanalfilter

Die in der folgenden Tabelle enthaltenen Kanalfilter können über den Softkey FIL-TER TYPE aktiviert werden und stehen dann als Auflösefilter (Softkey RES BW) zur Verfügung)

Bei Filtern vom Typ RRC (Root Raised Cosine) beschreibt die Filterbandbreite (Filter Bandwidth) die Abtastrate des Filters.

Bei allen anderen Filtern (CFILter) ist die Filterbandbreite die 3-dB-Bandbreite.

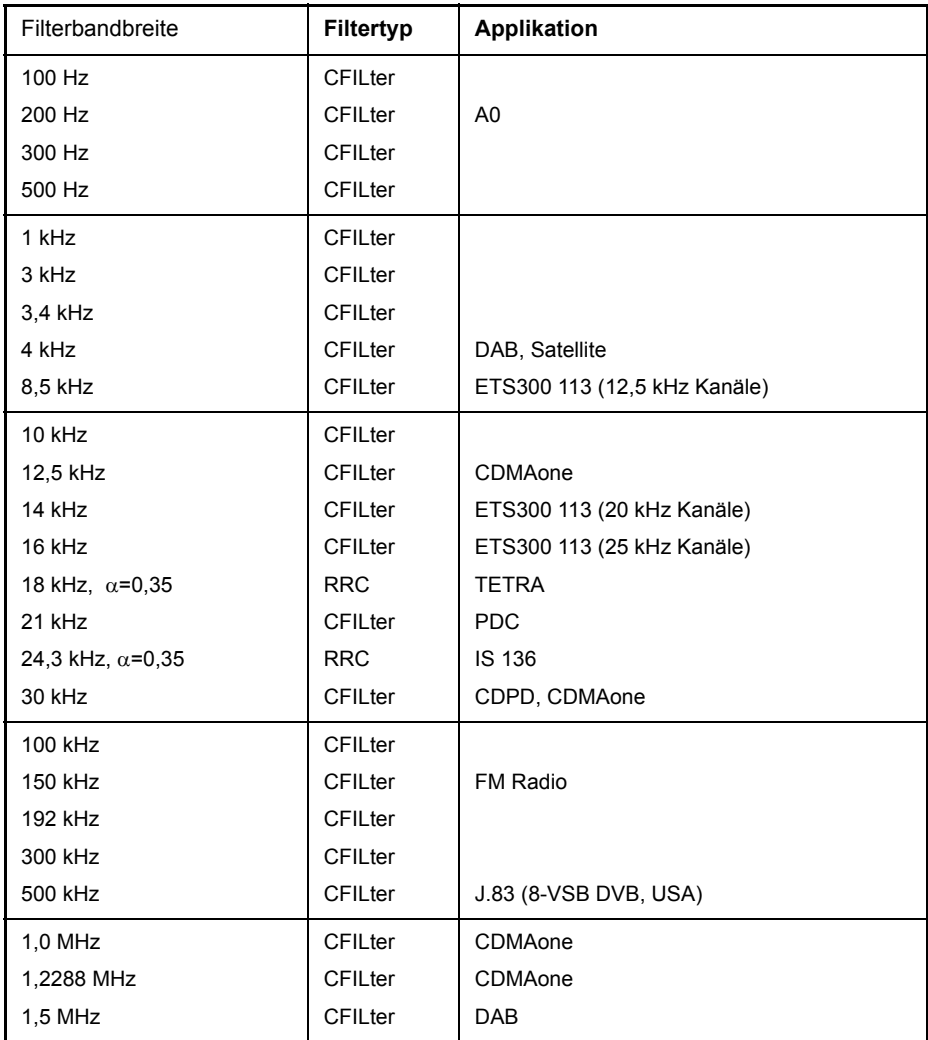

<span id="page-95-0"></span>**MAIN PLL BANDWIDTH** Der Softkey *MAIN PLL BANDWIDTH* definiert die Bandbreite des Haupt-PLL des Analysator-Synthesizers und beeinflusst damit das Phasenrauschen des Analysators. Die Einstellung ist in 3 Stufen (High / Medium / Low) möglich; bei Auswahl AUTO erfolgt die Einstellung automatisch (default).

Fernsteuerbefehl: SENS:BAND:PLL AUTO

- <span id="page-95-1"></span>**FFT FILTER MODE** Der Softkey *FFT FILTER MODE* unterscheidet unter den folgenden drei Optionen für FFT-Filter.
	- WIDE: Die FFT-Filter mit dem größeren partiellen Span (diese FFT-Filter können mit einer Analyse mehr Frequenzspan abdecken) werden immer benutzt.
	- AUTO: Die Firmware entscheidet, zwischen WIDE oder NARROW, um bei der Messung die beste Leistung zu erzielen.
	- NARROW: Die FFT-Filter mit dem kleineren partiellen Span werden benutzt. Dies erlaubt Messungen mit reduziertem Bezugspegel in der Nähe eines Trägers aufgrund eines schmaleren analogen Vorfilters.

Fernsteuerbefehl: SENS:BWID:FFT WIDE | AUTO | NARR

<span id="page-95-2"></span>**VBW MODE LIN/LOG** Der Softkey *VBW MODE LIN/LOG* bestimmt die Position des Videofilters im Signalpfad für Auflösebandbreiten ≤ 100 kHz:

- Bei Auswahl LINear wird das Videofilter vor den Logarithmierverstärker geschaltet (default).
- Bei Auswahl LOGarithmic wird das Videofilter hinter den Logarithmierverstärker geschaltet.

Der wesentliche Unterschied zwischen den beiden Betriebsarten besteht im Einschwingverhalten an fallenden Signalflanken:

Bei Auswahl LINear wird die abfallende Signalflanke "flacher" als bei Auswahl LOGarithmic.

Die Ursache dafür liegt in der Umrechnung von linearer Leistung in logarithmische Pegeleinheiten: eine Verringerung der linearen Leistung um 50 % führt lediglich zu einer Verringerung des logarithmischen Signalpegels um 3 dB. (27)

Dies ist wichtig für EMI-Messungen oberhalb von 1 GHz. Unterhalb von 1 GHz definiert CISPR 16-1-1 nur den linearen Mittelwert-Detektor. Oberhalb von 1 GHz können sowohl der lineare als auch der logarithmische Mittelwert-Detektor in den Produkt-Standards spezifiziert werden. Einige Standards (z.B. ANSI C63.4:2000) erfordern den linearen Mittelwert-Detektor, während Messungen an Mikrowellenherden mit dem logarithmischen Mittelwert-Detektor duchgeführt werden können. CISPR 11 spezifiziert gewichtete Messungen mit einem VBW of 10 Hz.

[Bild 4.28](#page-96-0) zeigt das Ansprechverhalten des linearen und des logarithmischen Mittelwert-Detektors für pulsmodulierte Signale.

Taste BW

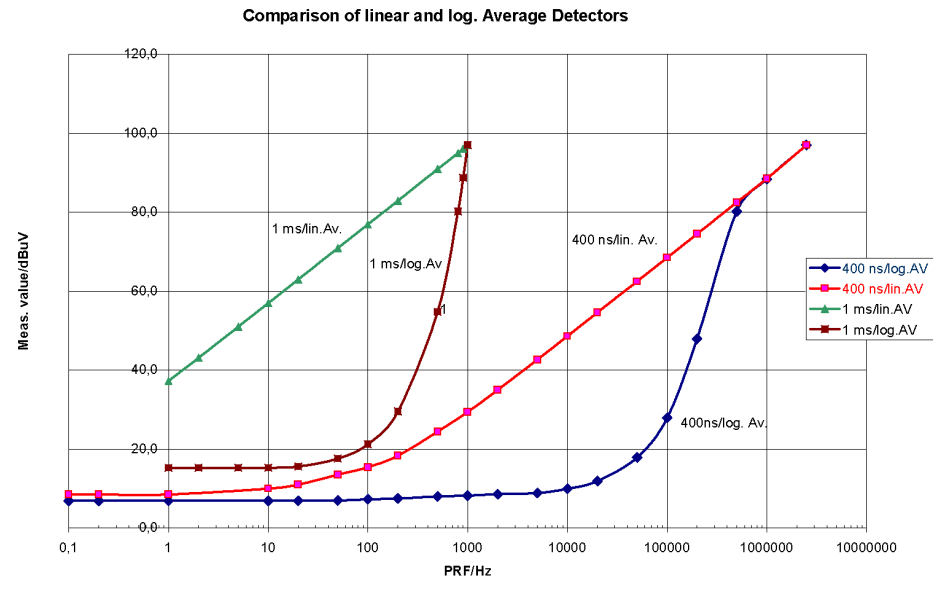

<span id="page-96-0"></span>Bild 4.28 Ansprechverhalten des linearen und des logarithmischen Mittelwert-Detektors als<br>Funktion der Pulswiederholfrequenz (PRF) für pulsmodulierte Signale mit Impulsdauern<br>von 400 ns und 1 ms. Die Auflösungsbandbreite i

Fernsteuerbefehl: SENS:BAND:VID:TYPE LIN

# **4.6.5 Einstellen des Sweeps - Taste SWEEP**

Mit der Taste *SWEEP* wird die Art des Frequenzablaufs festgelegt und ˆ*ffnet das*  Softkey-Menü *SWEEP*. Im Split-Screen-Modus gelten die Eingaben für das jeweils aktive Messfenster.

Die Softkeys *CONTINUOUS SWEEP*, *SINGLE SWEEP* und *SGL SWEEP DISP*  OFF sind Auswahlschalter und schließen sich gegenseitig aus.

**SWEEP**

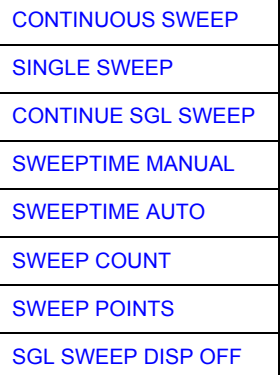

<span id="page-97-0"></span>**CONTINUOUS SWEEP** Der Softkey CONTINUOUS SWEEP stellt die kontinuierliche Sweepauslösung ein. D. h., der Frequenzablauf findet kontinuierlich nach Maflgabe der Triggereinstellung statt.

> Bei Split-Screen-Darstellung und unterschiedlichen Einstellungen in beiden Messfenstern wird erst in Screen A und dann in Screen B gesweept. Nach Drücken des Softkeys wird der Sweep grundsätzlich neu gestartet.

*CONTINUOUS SWEEP* ist die Grundeinstellung des R&S FSMR*.*

Fernsteuerbefehl: INIT:CONT ON

<span id="page-97-1"></span>**SINGLE SWEEP** Der Softkey *SINGLE SWEEP* startet einen n-maligen Frequenzdurchlauf nach Eintreffen des Trigger-Ereignisses. Die Anzahl der Sweepdurchläufe wird mit Softkey *SWEEP COUNT* festgelegt.

> In Split-Screen-Darstellung werden die Frequenzbereiche beider Fenster nacheinander durchlaufen.

> Wird eine Messkurve mit *TRACE AVERAGE* oder *MAXHOLD* aufgenommen, so gibt der mittels Softkey *SWEEP COUNT* eingestellte Wert die Anzahl der Messdurchläufe vor. Beim Wert 0 wird ein Sweep durchgeführt.

Fernsteuerbefehl: INIT:CONT OFF

<span id="page-97-2"></span>**CONTINUE SGL SWEEP** Der Softkey CONTINUE SGL SWEEP wiederholt die unter SWEEP COUNT eingestellte Anzahl von Messdurchläufen, jedoch ohne am Anfang die Messkurve zu löschen.

> Interessant ist dies vor allem bei Verwendung der Funktionen *TRACE AVERAGE* und *MAXHOLD*, wenn bereits aufgenommene Messwerte bei der Mittelung / Maximumbildung berücksichtigt werden sollen.

> Ist *SGL SWEEP DISP OFF* aktiv, so wird auch bei der Wiederholung der Messdurchläufe der Bildschirm abgeschaltet.

Fernsteuerbefehl: INIT:CONM

<span id="page-98-0"></span>**SWEEPTIME MANUAL** Der Softkey SWEEPTIME MANUAL aktiviert die manuelle Eingabe der Ablaufzeit (siehe auch Menü BW).

Fernsteuerbefehl: SENS:SWE:TIME 10s

<span id="page-98-1"></span>**SWEEPTIME AUTO** Der Softkey *SWEEPTIME AUTO* aktiviert die automatische Wahl der Ablaufzeit abhängig von der Bandbreite der Auflöse- und Videofilter (siehe auch Menü BW).

Fernsteuerbefehl: SENS:SWE:TIME:AUTO ON

<span id="page-98-2"></span>**SWEEP COUNT** Der Softkey *SWEEP COUNT* aktiviert die Eingabe der Anzahl der Sweeps, die der R&S FSMR nach dem Start eines Single Sweeps durchführt. Wenn Trace Average, Max Hold oder Min Hold eingeschaltet ist, liegt damit zugleich die Anzahl der Mittelungen oder der Maximalwertbildungen fest.

### **Beispiel:**

[**TRACE1**: *MAX HOLD*] [**SWEEP**: *SWEEP COUNT*: {10} **ENTER**] [*SINGLE SWEEP*]

Der R&S FSMR führt über 10 Sweeps die Max-Hold-Funktion aus.

Der zulässige Wertebereich für den Sweep Count ist 0 bis 32767. Bei Sweep Count = 0 oder 1 wird ein Sweep durchgeführt. Bei Trace-Mittelung (Average) führt der R&S FSMR bei Sweep Count = 0 im Continuous Sweep die gleitende Mittelung über 10 Sweeps durch; bei Sweep Count = 1 findet keine Mittelung statt.

Der Sweep Count ist für alle Messkurven in einem Diagramm gültig.

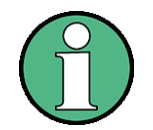

Die Einstellung der Sweepanzahl im Menü TRACE ist äquivalent zur Einstellung im Menü SWEEP.

In der Einstellung SINGLE SWEEP wird nach Erreichen der gewählten Anzahl von Sweeps die Messung gestoppt.

Fernsteuerbefehl: SENS: SWE: COUN 64

- <span id="page-99-0"></span>**SWEEP POINTS** Der Softkey SWEEP POINTS wählt die Anzahl der Messpunkte für einen Sweep. Folgende Einstellung sind möglich: 155, 201, 301, 313, 401, 501, 601, 625 (default), 701, ..., 30001. Über der Anzahl der Messpunkte von 201 ist eine Steigerung in 100er Schritten möglich. Zusätzlich sind die Anzahl 1251 und 1999 einstellbar. Der AUTOPEAK Detektor wird automatisch abgeschaltet, wenn die Zahl der Messpunkte ≠ 625 gewählt ist. Fernsteuerbefehl: SENS:SWE:POIN 501
- <span id="page-99-1"></span>**SGL SWEEP DISP OFF** Der Softkey *SGL SWEEP DISP OFF* startet einen Sweep und schaltet während eines Single Sweeps das Display ab. Nach Beendigung des Sweeps wird das Display wieder eingeschaltet und die Messkurve dargestellt.

Fernsteuerbefehl: INIT:DISP OFF

# **4.6.6 Triggern des Sweeps- Taste TRIG**

Die Taste *TRIG* öffnet ein Menü zum Einstellen der verschiedenen Triggerquellen, zur Auswahl der Polarität des Triggers und zum Einstellen der externen Gate-Funktion. Der aktive Trigger-Modus wird durch Hinterlegung der entsprechenden Softkeys angezeigt.

Für den Video-Trigger kann zusätzlich eine Triggerschwelle eingegeben werden, die durch eine horizontale Trigger-Linie im Diagramm gekennzeichnet wird.

Als Hinweis, dass ein von *FREE RUN* verschiedener Trigger-Modus eingestellt ist, wird am Bildschirm das Enhancement-Label **TRG** angezeigt. Bei Darstellung von zwei Messfenstern erscheint TRG neben dem betreffenden Fenster.

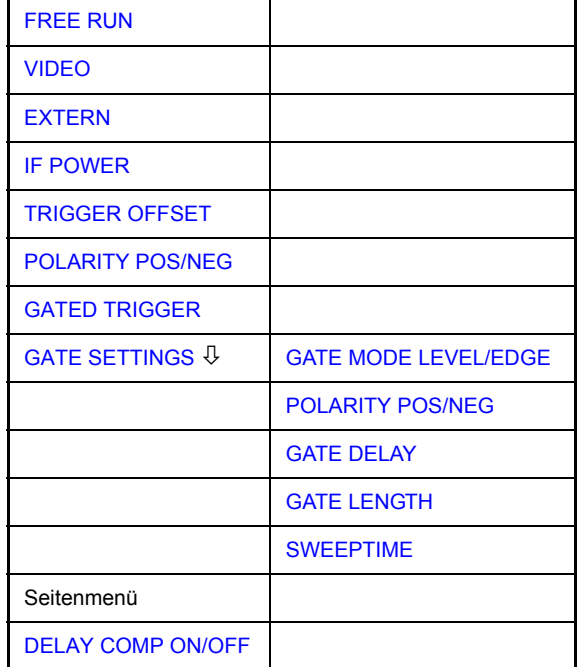

<span id="page-100-0"></span>**FREE RUN** Der Softkey *FREE RUN* aktiviert den freilaufenden Messablauf, d. h. es erfolgt keine explizite Triggerung des Messanfangs. Nach einer abgelaufenen Messung wird sofort eine neue gestartet.

*FREE RUN* ist die Grundeinstellung des R&S FSMR.

Fernsteuerbefehl: TRIG:SOUR IMM

<span id="page-100-1"></span>**VIDEO** Der Softkey *VIDEO* aktiviert die Triggerung durch die Anzeigespannung.

Bei Videotriggerung wird eine horizontale Trigger-Linie ins Diagramm eingeblendet. Mit ihr kann die Triggerschwelle zwischen 0% und 100% der Diagrammhöhe eingestellt werden.

Fernsteuerbefehl: TRIG:SOUR VID TRIG:LEV:VID 50 PCT <span id="page-101-0"></span>**EXTERN** Der Softkey *EXTERN* aktiviert die Triggerung durch ein TTL-Signal an der Eingangsbuchse *EXT TRIGGER/GATE* an der Geräterückwand.

> Der externe Triggerpegel kann im Bereich von 0,5 V bis 3,5 V abgeglichen werden. Der Default-Wert ist 1,4 V.

Fernsteuerbefehl: TRIG: SOUR EXT <numeric\_value> SENS:SWE:EGAT:SOUR EXT TRG:SEQ:LEV:EXT

<span id="page-101-1"></span>**IF POWER** Der Softkey IF POWER aktiviert die Triggerung der Messung durch Signale, die auflerhalb des Messkanals vorhanden sind. Zu diesem Zweck benutzt der R&S FSMR einen Pegeldetektor bei der zweiten Zwischenfreqenz. Der Schwellwert des Detektors kann in einem Bereich zwischen 0,30 dBm und -10 dBm am Eingangsmischer eingestellt werden. Der resultierende Triggerpegel am HF-Eingang wird mit der folgenden Formel berechnet:

MixerLevel<sub>min</sub> + RFAtt - PreampGain ≤ InputSignal ≤ MixerLevel<sub>max</sub> + RFAtt - PreampGain

Die Bandbreite bei der Zwischenfrequenz ist 10 MHz. Der R&S FSMR wird getriggert, sobald der Trigger-Schwellwert innerhalb eines Bereichs von 5 MHz um die gewählte Frequenz (= Start-Frequenz im Frequenz-Sweep) überschritten wird.

Damit ist die Messung von Störaussendungen (Spurious Emissions) z. B. beigepulsten Trägern möglich, auch wenn der Träger selbst nicht im Frequenzdarstellbereich liegt.

Fernsteuerbefehl: TRIG:SOUR IFP SENS:SWE:EGAT:SOUR IFP

<span id="page-101-2"></span>**TRIGGER OFFSET** Der Softkey TRIGGER OFFSET aktiviert die Eingabe einer Zeitverschiebung zwischen dem Triggersignal und dem Start des Sweeps.

> Die Triggerung wird um die eingegebene Zeit gegenüber dem Triggersignal verzögert (Eingabewert > 0) oder vorgezogen (Eingabewert < 0). Die Zeit kann in Vielfachen von 125 ns im Wertebereich -100 s bis 100 s eingegeben werden (Default 0 s).

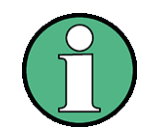

Ein negativer Offset (Pre-Trigger) kann nur im Zeitbereich (SPAN = 0 Hz) eingestellt werden, sofern dort GATED TRIGGER nicht aktiv ist.

Der maximale Einstellbereich und die maximale Auflösung sind durch die eingestellte Ablaufzeit (SWEEP TIME) begrenzt: max. Einstellbereich = -499/500 x SWEEP TIME max. Auflösung = SWEEP TIME/500.

Eine negative Delay-Zeit kann auch nicht eingestellt werden, wenn der RMS- oder Average-Detektor eingeschaltet ist.

Durch das gemeinsame Eingangssignal für Trigger und Gate bei Auswahl EXTERN bzw. IF POWER wirken sich Veränderungen des Gate-Delays auch gleichermaßen auf die Triggerverzˆgerung (*TRIGGER OFFSET*) aus.

Fernsteuerbefehl: TRIG:HOLD 10US

### <span id="page-102-0"></span>**POLARITY POS/NEG**

Der Softkey POLARITY POS/NEG legt die Polarität der Triggerflanke fest.

Der Messablauf startet nach einer positiven oder negativen Flanke des Triggersignals. Die gültige Einstellung ist entsprechend hinterlegt.

Die Einstellung ist für alle Triggerarten außer für *FREE RUN* gültig; im Gate-Betrieb gilt sie auch für die Gate-Polarität.

Die Grundeinstellung ist *POLARITY POS.*

Fernsteuerbefehl: TRIG:SLOP POS

Bei Sweepbetrieb mit einem Gate kann durch Anhalten der Messung bei inaktivem Gate-Signal das Spektrum gepulster HF-Träger dargestellt werden, ohne dass Frequenzanteile der Ein- und Ausschaltvorgänge überlagert werden. Analog kann auch das Spektrum bei inaktivem Träger untersucht werden. Der Sweepablauf kann von einem externen Gate oder vom internen Power Trigger gesteuert werden.

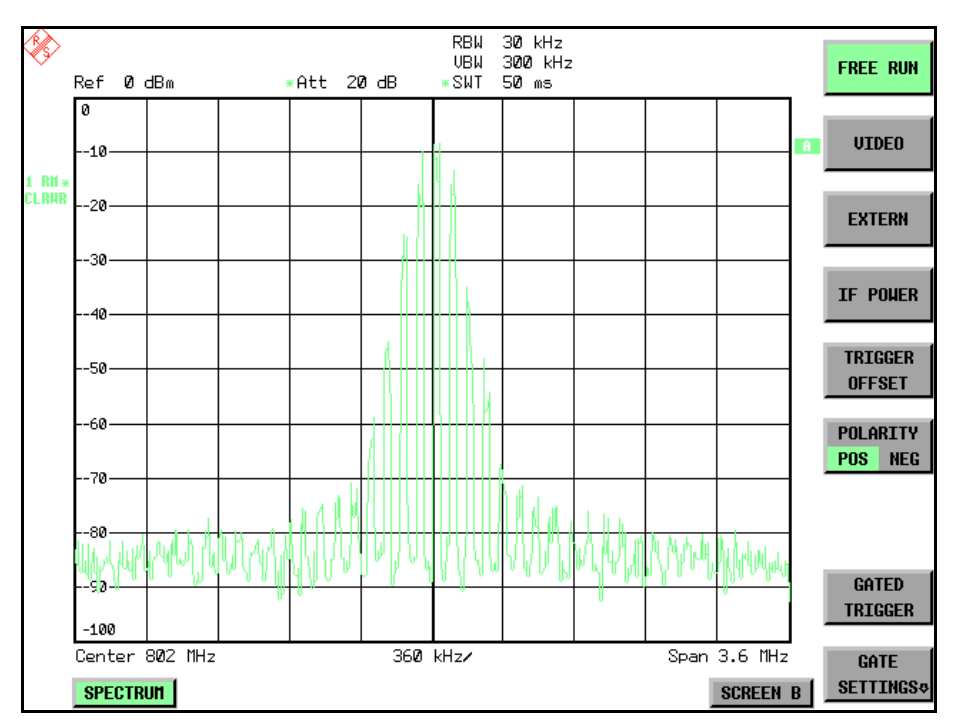

*Bild 4.29 Gepulstes Signal GATE OFF*

<span id="page-103-0"></span>**GATED TRIGGER**

**RBW**  $30$  kHz 300 kHz UBU **FREE RUN** Ref 0 dBm ∗Att 20dB ≀SWT  $50$  ms **UIDEO** 40 **DH** 20 **EXTERN TF POUFR TRIGGER** -50 **OFFSET** 60 POLARITY POS NEG 8Ø. ℍѾ ww 'MAJ **GATED** ۵Ø. **TRIGGER**  $-100$ Center 802 MHz 360 kHz/  $Span 3.6 MHz$ **GATE SETTINGS SPECTRUM SCREEN B** 

#### *Bild 4.30 TDMA- Signal mit GATE ON*

Die Betriebsart Gated Sweep wird mit dem Softkey *GATED TRIGGER* aktiviert. Die Einstellungen zur Betriebsart erfolgen im Untermenü GATE SETTINGS.

Der Softkey *GATED TRIGGER* schaltet den Sweepbetrieb mit Gate ein bzw. aus.

Bei eingeschaltetem Gate steuert ein an der Rückwandbuchse EXT TRIGGER/ *GATE* angelegtes Gate-Signal oder der interne ZF-Leistungsdetektor den Frequenzablauf des R&S FSMRs. Die Auswahl erfolgt dabei für Trigger und Gate gemeinsam über die Softkeys **EXTERN** und IF POWER.

Die Länge des Gatesignals legt fest, wann der Sweep unterbrochen wird. Zu unterscheiden ist dabei zwischen flankengetriggerter und pegelgetriggerter Betriebsart: Bei Flankentriggerung kann die Gate-Länge mit dem Softkey GATE LENGTH eingestellt werden, bei Pegeltriggerung wird die Gate-Länge von der Länge des Gate-Signals selbst bestimmt.

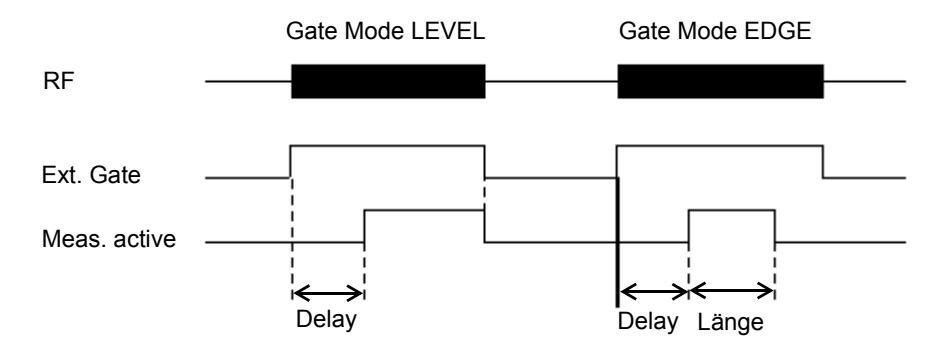

*Bild 4.31 Zusammenwirken der Parameter GATE MODE, GATE DELAY und GATE LENGTH* 

Der Softkey erfordert die Trigger-Modi *EXTERN* oder *IF POWER.* Ist ein anderer Modus eingeschaltet, so wird automatisch IF POWER ausgewählt.

Der Gated Sweep Betrieb ist auch im Zeitbereich möglich. Damit können z. B. bei Burst-Signalen Pegelabhängigkeiten einzelner Slots auch über der Zeit dargestellt werden.

Als Hinweis, dass ein Gate zur Messung benutzt wird, wird am Bildschirm das Enhancement Label **GAT** dargestellt. Das Label erscheint rechts neben dem Fenster, für das das Gate konfiguriert ist.

Fernsteuerbefehl: SENS:SWE:EGAT ON SENS:SWE:EGAT:SOUR IFP oder: SENS:SWE:EGAT:SOUR EXT

# <span id="page-104-0"></span>**GATE SETTINGS**

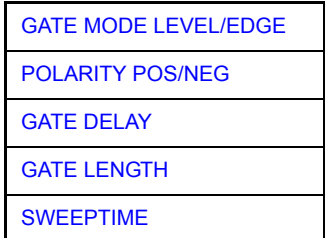

Der Softkey *GATE SETTINGS* ruft ein Untermenü auf für alle Einstellungen, die für den Gated Sweep notwendig sind.

Gleichzeitig werden auf der Mittenfrequenz in den Zeitbereich (Span = 0) umgeschaltet und die Zeiten *GATE DELAY* und *GATE LENGTH* durch vertikale Zeitlinien dargestellt. Dadurch ist die Einstellung der erforderlichen Gate-Zeiten problemlos möglich.

Um Gate Delay und Gate Length möglichst exakt einstellen zu können, kann die x-Achse mit dem Softkey SWEEPTIME so verändert werden, dass der interessierende Signalbereich (z. B. ein voller Burst) dargestellt wird.

Danach können mit *GATE DELAY* und *GATE LENGTH* der Abtastzeitpunkt und die Abtastdauer so eingestellt werden, dass der gewünschte Ausschnitt des Signals im Spektralbereich erfasst wird.

Bei Verlassen des Untermenüs wird in den Frequenzbereich zurückgekehrt, sofern dieser vorher aktiv war. Der ursprüngliche Darstellbereich wird wieder hergestellt, so dass die gewünschte Messung nun mit exakt eingestelltem Gate durchgeführt werden kann.

Fernsteuerbefehl: --

<span id="page-104-1"></span>GATE MODE LEVEL/EDGE Der Softkey *GATE MODE LEVEL/EDGE* stellt die Art der Triggerung ein. Der Sweepbetrieb GATE ist sowohl pegel- als auch flankengetriggert möglich.

> Bei Pegeltriggerung wird der Softkey *GATE LENGTH* deaktiviert und kann nicht bedient werden.

Fernsteuerbefehl: SENS:SWE:EGAT:TYPE EDGE

<span id="page-105-0"></span>POLARITY Der Softkey POLARITY POS/NEG steuert die Polarität der Triggerquelle.

POS/NEG Bei Pegeltriggerung wird bei der Einstellung POLARITY POS und dem logischen Signal '0' der Sweep angehalten, bei '1' wird der Sweep nach Ablauf der Verzögerungszeit GATE DELAY wieder fortgesetzt.

> Bei Flankentriggerung wird der Sweep beim Wechsel von '0' auf '1' nach einer Verzögerung (*GATE DELAY*) für die Dauer von *GATE LENGTH* fortgesetzt.

> Die Veränderung der Polarität bewirkt automatisch das Umschalten der Polarität der Triggerflanke (Softkey POLARITY im übergeordneten Menü).

Fernsteuerbefehl: SENS:SWE:EGAT:POL POS

<span id="page-105-1"></span>GATE DELAY Der Softkey GATE DELAY aktiviert die Eingabe der Verzögerungszeit zwischen dem Gate-Signal und der Fortsetzung des Sweeps.

> Damit können z. B. Verzögerungen zwischen dem Gate-Signal und Stabilisierung eines HF-Trägers berücksichtigt werden.

> Für das Gate-Delay sind Werte zwischen 125 ns und 100 s einstellbar. Die Position des Delay-Zeitpunkts in bezug auf die Messkurve wird durch die Zeitlinie **GD** gekennzeichnet.

> Durch das gemeinsame Eingangssignal für Trigger und Gate bei Auswahl EXTERN bzw. IF POWER wirken sich Veränderungen des Gate-Delays auch gleichermaßen auf die Trigger-Verzögerung (*TRIGGER OFFSET*) aus.

Fernsteuerbefehl: SENS:SWE:EGAT:HOLD 1US

<span id="page-105-2"></span>GATE LENGTH Der Softkey *GATE LENGTH* aktiviert bei Flankentriggerung die Eingabe des Zeitintervalls, in dem der R&S FSMR sweept.

> Für die Gate-Länge sind Werte zwischen 125 ns und 100 s einstellbar. Die Gate-L‰nge bezogen auf die Messkurve wird durch die Zeitlinie GL gekennzeichnet**.**

> Der Softkey steht nur bei der Einstellung *GATE MODE EDGE* (Flankentriggerung) zur Verfügung.

Fernsteuerbefehl: SENS:SWE:EGAT:LENG 100US

<span id="page-105-3"></span>SWEEPTIME Der Softkey *SWEEPTIME* erlaubt die Veränderung Zeitachse, um eine höhere Auflösung für die Positionierung von Gate-Delay und Gate-Length zu erhalten.

> Zu diesem Zweck wird die Sweepzeit temporär verändert, wobei beim Verlassen des Menüs der ursprüngliche Wert wiederhergestellt wird.

Fernsteuerbefehl:

#### **Beispiel:**

Das Modulationsspektrum eines GSM-900-Signals soll mit der Gated Sweep-Funktion gemessen werden. Das Signal wird vom Signalgenerator erzeugt. Dessen HF-Ausgang ist direkt mit dem HF-Eingang des R&S FSMR verbunden.

Einstellungen am Signalgenerator **:**

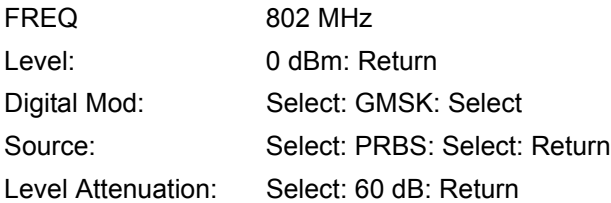

Der Signalgenerator liefert ein GMSK-moduliertes TDMA-Signal (GSM).

# **Bediensequenz am R&S FSMR:**

Notation:

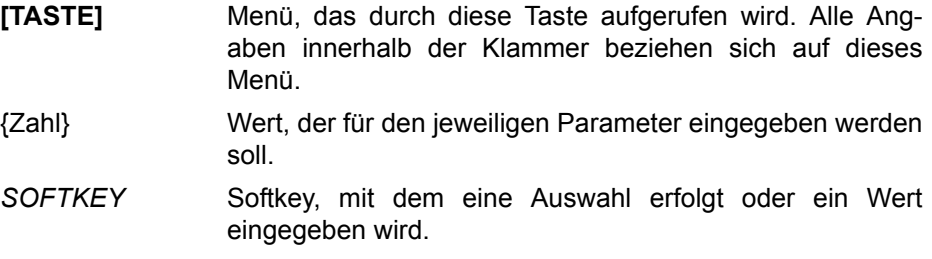

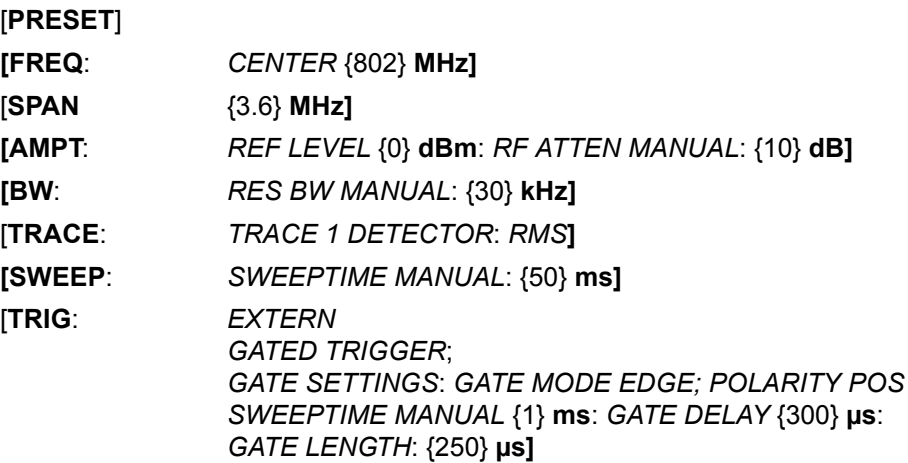

Das folgende Bild zeigt die Bildschirmdarstellung zur Einstellung der Gate-Parameter. Die senkrechten Linien für die Gate-Verzögerung (GD) und die Gate-Dauer (GL) können durch Zifferneingabe oder mit dem Drehknopf an das Burstsignal angepasst werden.

Taste TRIG

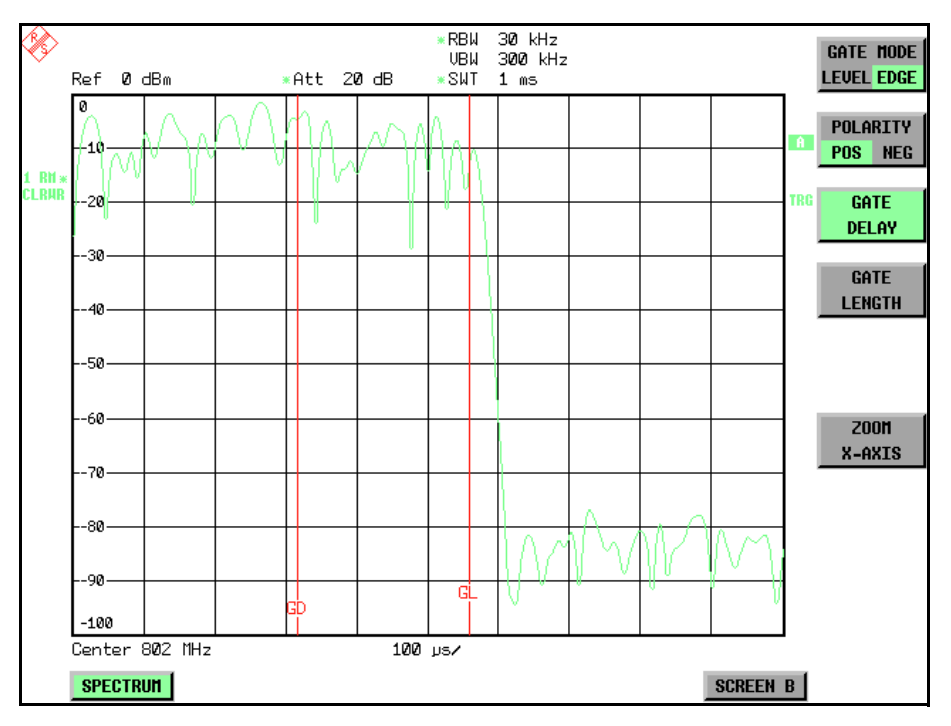

*Bild 4.32 Einstellung der Zeiten GATE DELAY und GATE LENGTH im Zeitbereich mit Hilfe der Linien GD und GL*

Bei Verlassen des Menüs GATE SETTINGS schaltet der R&S FSMR wieder auf die vorherige Darstellung um.

<span id="page-107-0"></span>**DELAY COMP ON/OFF** Der Softkey DELAY COMP ON/OFF aktiviert die Gruppenlaufzeitkompensation für die Auflösefilter sowohl bei aktivem externem Trigger als auch bei aktivem IF Power Trigger. Bei aktiver Gruppenlaufzeitkompensation werden die steigenden Flanken von gebursteten Signalen durch das Umschalten der Auflösebandbreite nicht beeinflusst.

Der Default ist *OFF*.

Fernsteuerbefehl: TRIG:HOLD:ADJ:AUTO ON|OFF
# **4.6.7** Auswahl und Einstellung der Messkurven - Taste TRACE

Der R&S FSMR kann drei verschiedene Messkurven (Traces) gleichzeitig in einem Diagramm darstellen. Eine Messkurve besteht aus 625 Pixeln in horizontaler Richtung (Frequenz- oder Zeitachse). Wenn mehr Messwerte anfallen als Pixel zur Verfügung stehen, werden mehrere Messwerte zu einem Pixel zusammengefasst.

Die Auswahl der Messkurven erfolgt mit dem Softkey *SELECT TRACE* im Menü der Taste *TRACE.*

Die Messkurven können einzeln für eine Messung eingeschaltet oder nach erfolgter Messung eingefroren werden. Nicht eingeschaltete Messkurven werden nicht dargestellt.

Für die einzelnen Messkurven ist die Art der Darstellung wählbar. Sie können bei jedem Messdurchlauf neu geschrieben werden (CLEAR/WRITE-Modus), über mehrere Messdurchläufe gemittelt werden (AVERAGE-Modus) oder es kann der Maximal- oder Minimalwert aus mehreren Messdurchläufen dargestellt werden (MAX HOLD bzw. MIN HOLD).

Für die verschiedenen Messkurven sind individuell Detektoren wählbar. Der Autopeak-Detektor stellt den Maximalwert und den Minimalwert, verbunden durch eine senkrechte Gerade, dar. Der Max Peak-Detektor und Min Peak-Detektor stellen den Maximalwert bzw. Minimalwert des Pegels innerhalb eines Pixels dar. Der Sample-Detektor stellt den Augenblickswert des Pegels an einem Pixel dar. Der RMS-Detektor stellt die Leistung (Effektivwert) des zu jedem Pixel zugehörigen Spektrums dar, der Average-Detektor den Mittelwert.

# **4.6.8 Auswahl der Messkurven-Funktion**

Die Messkurven-Funktionen sind unterteilt in

- Darstellart der Messkurve (CLEAR/WRITE, VIEW und BLANK)
- Bewertung der Messkurve als ganzes (AVERAGE, MAX HOLD und MIN HOLD)
- Bewertung der einzelnen Pixel einer Messkurve mit Hilfe von Detektoren

Die Taste *TRACE* öffnet ein Menü, das die Einstellungen für die gewählte Messkurve anbietet.

In diesem Menü wird festgelegt, wie die Messdaten im Frequenz- oder Zeitbereich auf die 625 darstellbaren Punkte am Display abgebildet werden. Dabei kann jede Kurve beim Start der Messung neu oder aufbauend auf den vorherigen dargestellt werden.

Kurven können angezeigt, ausgeblendet und kopiert werden. Mit Hilfe mathematischer Funktionen können die Kurven korrigiert werden.

Der Messdetektor für die einzelnen Darstellungsformen kann gezielt gewählt oder durch den R&S FSMR automatisch eingestellt werden.

Im Grundzustand ist die Messkurve 1 im Überschreibmodus (CLEAR / WRITE) eingeschaltet, die übrigen Messkurven 2 bis 3 sind ausgeschaltet (BLANK).

Die Softkeys *CLEAR/WRITE, MAX HOLD, MIN HOLD, AVERAGE, VIEW* und *BLANK* sind Auswahlschalter, von denen immer nur jeweils einer aktiv sein kann.

Taste TRACE

### **TRACE**

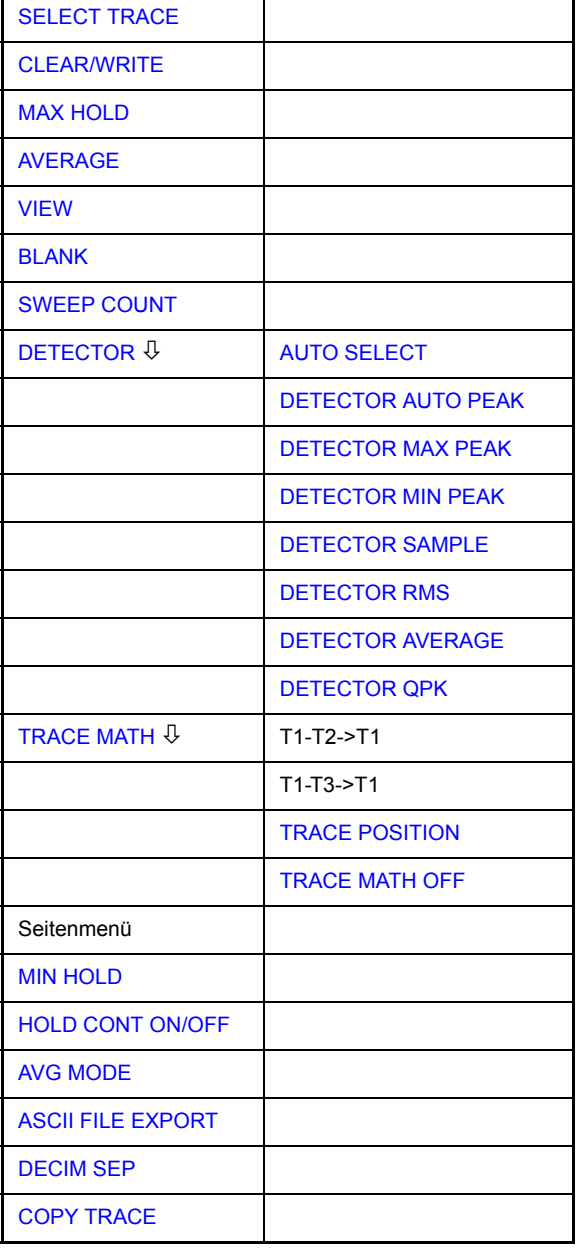

#### <span id="page-109-0"></span>**SELECT TRACE**  Der Softkey *SELECT TRACE* aktiviert die numerische Auswahl der aktiven Messkurve (1, 2 oder 3).

Fernsteuerbefehl: -- (Auswahl erfolgt durch numerisches Suffix bei :TRACe)

<span id="page-109-1"></span>**CLEAR/WRITE** Der Softkey *CLEAR/WRITE* aktiviert den Überschreibmodus für die aufgenommenen Messwerte, d. h. die Messkurve wird bei jedem Sweep-Durchlauf neu geschrieben.

> Bei der Darstellart *CLEAR/WRITE* sind alle verfügbaren Detektoren wählbar. In der Grundeinstellung (Detektor auf *AUTO*) ist der Autopeak-Detektor eingestellt.

> Nach jeder Betätigung des Softkeys CLEAR/WRITE löscht der R&S FSMR den angewählten Messwertspeicher und startet die Messung neu.

Fernsteuerbefehl: DISP:WIND:TRAC:MODE WRIT

#### <span id="page-110-0"></span>**MAX HOLD** Der Softkey *MAX HOLD* aktiviert die Spitzenwertbildung.

Der R&S FSMR übernimmt bei jedem Sweep-Durchlauf den neuen Messwert nur dann in die gespeicherten Trace-Daten, wenn er größer ist als der vorherige.

Der Detektor ist hier automatisch auf *MAX PEAK* eingestellt. Damit lässt sich der Maximalwert eines Signals über mehrere Messdurchläufe ermitteln.

Dies ist vor allem nützlich bei modulierten oder pulsförmigen Signalen. Das Signalspektrum füllt sich dabei bei jedem Sweep auf, bis alle Signalkomponenten in einer Art Hüllkurve erfasst sind.

Erneutes Drücken des MAX HOLD-Softkeys löscht den Messwertspeicher und startet die Spitzenwertbildung von neuem.

Fernsteuerbefehl: DISP:WIND:TRAC:MODE MAXH

<span id="page-110-1"></span>**AVERAGE** Der Softkey *AVERAGE* schaltet die Trace-Mittelwertbildung ein. Aus mehreren Sweepdurchläufen wird der Mittelwert gebildet. Die Mittelung kann mit jedem verfügbaren Detektor durchgeführt werden. Bei automatischer Wahl des Detektors durch den R&S FSMR wird der Sample-Detektor verwendet.

> Die Mittelwertbildung erfolgt abhängig von der Einstellung AVG MODE auf den logarithmierten Pegelwerten oder auf den gemessenen Leistungen/Spannungen.

> Die Mittelwertbildung startet immer von neuem, wenn der Softkey *AVERAGE* gedrückt wird. Der Messwertspeicher wird dabei gelöscht.

Fernsteuerbefehl: DISP:WIND:TRAC:MODE AVER

#### **Beschreibung des Average-Verfahrens**

Die Mittelung erfolgt über die aus den Messwert-Samples abgeleiteten Bildpunkte. Diese beinhalten unter Umständen mehrere Messwerte, die zu einem Bildpunkt zusammengefasst wurden. Das bedeutet bei linearer Pegelanzeige, dass die Mittelung über lineare Amplitudenwerte, bei logarithmischer Pegelanzeige, dass die Mittelung über Pegel durchgeführt wird. Aus diesem Grund muss bei Wechsel der Darstellungsart *LIN/LOG* die Kurve neu gemessen werden. Die Einstellungen CONT/SINGLE SWEEP und die gleitende Mittelung gilt für die Average-Anzeige gleichermaßen.

Zur Mittelwertbildung stehen zwei Berechnungsverfahren zur Verfügung. Bei Sweepanzahl= 0 wird ein fortlaufender Mittelwert nach folgender Formel gebildet:

$$
TRACE = \frac{9 \cdot TRACE + MeasValue}{10}
$$

Durch die Verteilung der Gewichtung zwischen dem neuen Messwert und dem Trace-Mittelwert liefert die "Vergangenheit" nach etwa zehn Sweeps keinen Beitrag mehr zur angezeigten Messkurve. In dieser Einstellung wird das Signalrauschen bereits wirksam reduziert, ohne dass bei einer Signaländerung die Mittelwertbildung neu gestartet werden muss.

Ist die Sweepanzahl >1, erfolgt eine Mittelwertbildung über die festgelegte Anzahl von Sweeps. In diesem Fall wird die angezeigte Kurve während der Mittelung nach folgender Formel ermittelt:

$$
Trace_n = \frac{1}{n} \cdot \left[ \sum_{j=1}^{n-1} (T_j) + MeasValue_n \right]
$$

wobei n die Nummer des aktuellen Sweeps angibt (n = 2 ... SWEEP COUNT). Beim ersten Sweep wird keine Mittelwertbildung durchgeführt, sondern der Messwert direkt in den Messwertspeicher übernommen. Mit wachsendem n glättet sich die angezeigte Kurve immer mehr, da mehr Einzelsweeps zur Mittelung zur Verfügung stehen.

Der Mittelwert ist nach Ablauf der eingegebenen Anzahl an Sweeps im Messwertspeicher abgelegt. Bis zum Erreichen dieser Sweepzahl wird der jeweilige Teilmittelwert angezeigt.

Nach Beendigung der Mittelwertbildung, d. h., wenn die mit *SWEEP COUNT* definierte Mittelungsl‰nge erreicht ist, wird die Mittelwertbildung bei *CONTINUOUS SWEEP* gleitend fortgesetzt nach der Formel:

$$
Trace = \frac{(N-1) \cdot Trace_{old} + MeasValue}{N}
$$

wobei

Trace = neue Messkurve

 $Trace_{old}$  = alte Messkurve

N = SWEEP COUNT

Die Anzeige "Sweep N of N" ändert sich dann nicht mehr, bis ein neuer Start ausgelöst wird.

Bei SINGLE SWEEP werden mit SWEEP START n Einzelsweeps ausgelöst. Die Sweeps werden gestoppt, sobald die gewählte Zahl an Sweeps erreicht ist. Die Nummer des aktuellen Sweeps und die Gesamtzahl der Sweeps werden im Display angezeigt: "Sweep 3 of 200".

<span id="page-111-0"></span>**VIEW** Der Softkey VIEW friert den Inhalt des Messwertspeichers ein und bringt ihn zur Anzeige.

> Wird eine Messkurve mit VIEW eingefroren, kann anschließend die Geräteeinstellung geändert werden, ohne dass sich die angezeigte Messkurve ändert (Ausnahme: Pegeldarstellbereich und Referenzpegel, s.u.). Die Tatsache, dass Messkurve und aktuelle Geräteeinstellung nicht mehr übereinstimmen wird durch das Enhancement Label "\*" am rechten Gridrand markiert.

> Wenn in der Darstellung *VIEW* der Pegeldarstellbereich (*RANGE*) oder der Referenzpegel (*REF LEVEL*) geändert wird, passt der R&S FSMR die Messdaten an den geänderten Darstellbereich an. Damit kann nachträglich zur Messung ein Amplitudenzoom durchgeführt werden, um Details in der Messkurve besser sichtbar zu machen.

Fernsteuerbefehl: DISP:WIND:TRAC:MODE VIEW

<span id="page-111-1"></span>**BLANK** Der Softkey *BLANK* blendet die ausgewählte Messkurve am Bildschirm aus.

Fernsteuerbefehl: DISP:WIND:TRAC OFF

<span id="page-112-4"></span><span id="page-112-3"></span><span id="page-112-2"></span><span id="page-112-1"></span><span id="page-112-0"></span>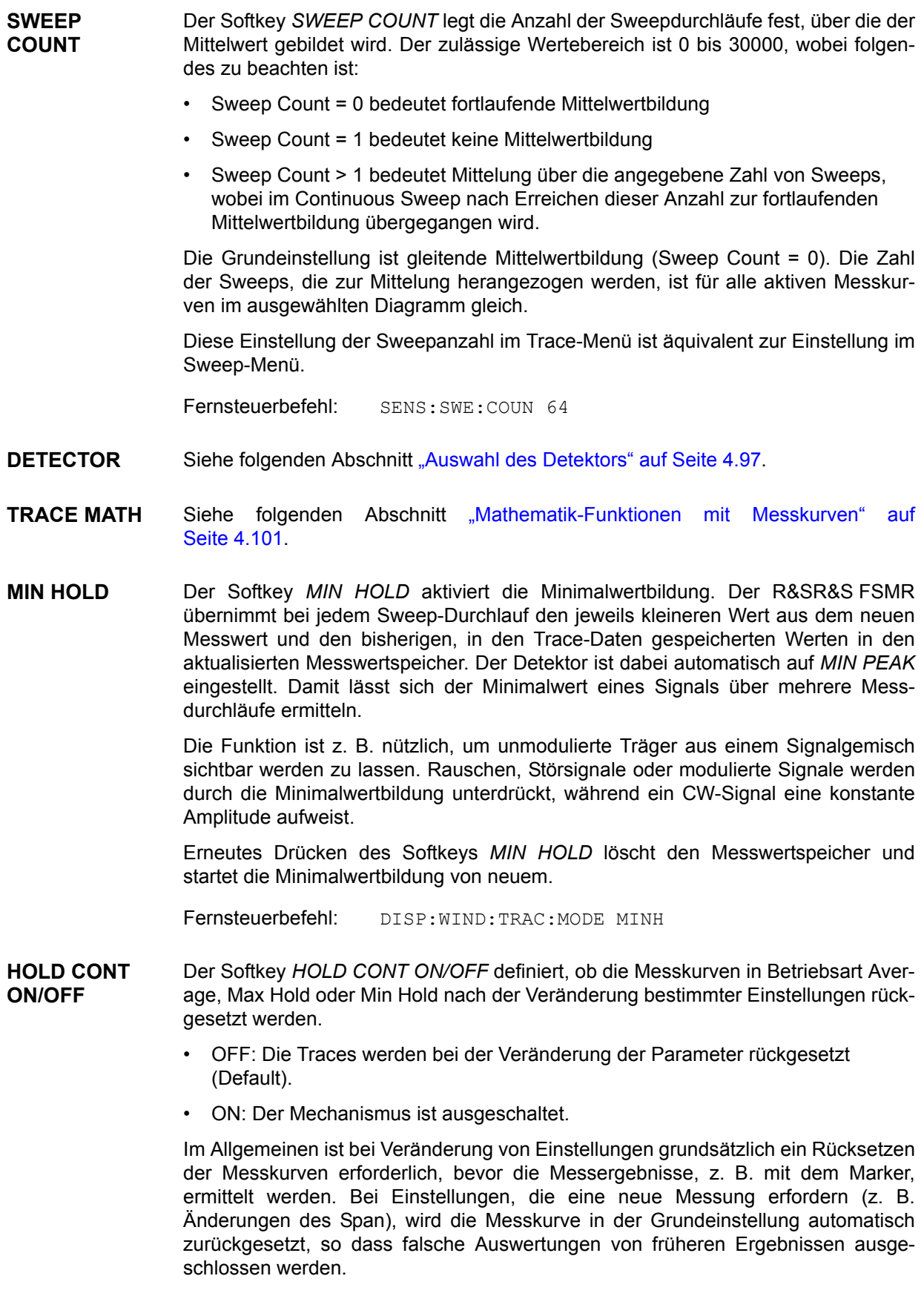

In Fällen, wo dieses Rücksetzen unerwünscht ist, kann durch Einschalten der Funktion der automatische Rücksetzvorgang unterdrückt werden.

Fernsteuerbefehl: DISP:WIND:TRAC:MODE:HCON ON|OFF

<span id="page-113-0"></span>**AVG MODE** Der Softkey *AVG MODE* schaltet bei logarithmischer Pegeldarstellung die Mittelung zwischen logarithmisch und linear um.

> Gleichzeitig wird auch die Differenzbildung im Untermenü TRACE MATH zwischen linear und logarithmisch umgeschaltet.

Fernsteuerbefehl: CALC:MATH:MODE LIN | LOG | POWer

Bei logarithmischer Mittelung werden die dB-Werte der Anzeigespannung gemittelt bzw. bei Trace-Mathematikfunktionen voneinander subtrahiert. Bei linearer Mittelung werden die Pegelwerte in dB vor der Mittelung in lineare Spannungen oder Leistungen umgerechnet. Diese werden dann gemittelt bzw. miteinander verrechnet und anschließend wieder in Pegelwerte umgerechnet.

Bei stationären Sinussignalen führen beide Verfahren zu gleichen Ergebnissen.

Die logarithmische Mittelung bzw. Verrechnung ist dann zu empfehlen, wenn Sinussignale im Rauschen besser sichtbar gemacht werden sollen, da das Rauschen besser unterdrückt wird, während die Sinussignale unverändert bleiben.

Bei Rauschsignalen oder rauschartigen Signalen werden bei logarithmischer Mittelung aufgrund der logarithmischen Kennlinie positive Spitzenwerte in der Amplitude verringert und negative Spitzenwerte gegenüber dem Mittelwert vergrößert. Wenn über diese verzerrte Amplitudenverteilung gemittelt wird, ergibt sich ein zu kleiner Wert gegenüber dem realen Mittelwert. Die Abweichung beträgt -2,5 dB.

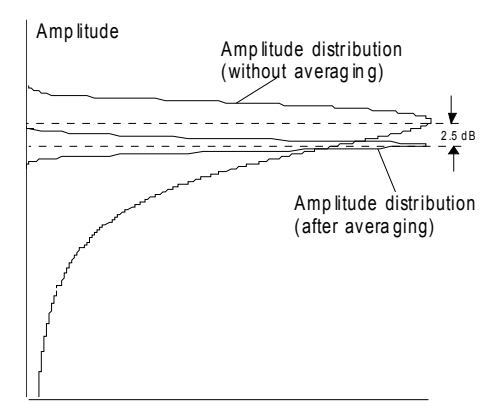

Probabilit y d istrib ution

Der zu kleine Mittelwert wird üblicherweise bei Rauschleistungsmessungen durch den 2,5-dB-Korrekturfaktor korrigiert. Der R&S FSMR bietet daher die Möglichkeit, auf lineare Mittelung umzuschalten. Dabei werden die Tracewerte vor der Mittelung delogarithmiert, anschlieflend gemittelt und zur Darstellung am Bildschirm wieder logarithmiert. Der Mittelwert wird damit unabhängig von der Charakteristik des Signals immer richtig angezeigt.

Folgende Einstellungen sind möglich:

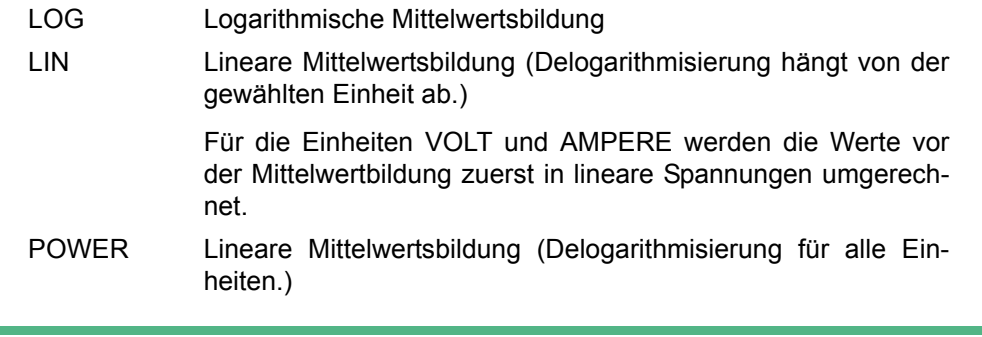

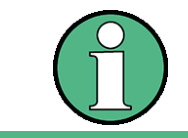

Für eine korrekte Mittelwertbildung mit den Einheiten VOLT oder AMPERE muss die Einstellung POWER benutzt werden.

<span id="page-114-0"></span>**ASCII FILE EXPORT**

Der Softkey *ASCII FILE EXPORT* speichert die aktive Messkurve im ASCII-Format z. B. auf einem Memory Stick.

Fernsteuerbefehl: FORM ASC; MMEM:STOR:TRAC 1,'TRACE.DAT'

Die Datei besteht dabei aus einem Dateikopf, der für die Skalierung wichtige Parameter enthält, und einem Datenteil, der die Tracedaten enthält.

Die Daten des Dateikopfs bestehen aus drei Spalten, die jeweils durch einen Strichpunkt getrennt sind:

Parametername; Zahlenwert; Grundgerät

Der Datenteil beginnt mit dem Schlüsselwort "Trace <n>", wobei <n> die Nummer der abgespeicherten Messkurve enthält. Danach folgen die Messdaten in mehreren Spalten, die ebenfalls durch Strichpunkt getrennt sind.

Dieses Format kann von Tabellenkalkulationsprogrammen wie z. B. MS-Excel eingelesen werden. Als Trennzeichen für die Tabellenzellen ist dabei ';' anzugeben.

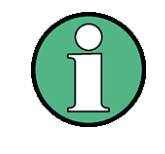

Unterschiedliche Sprachversionen von Auswerteprogrammen benötigen u.U. eine unterschiedliche Behandlung des Dezimalpunkts. Daher kann mit dem Softkey DECIM SEP zwischen den Trennzeichen '.' (Dezimalpunkt) und ',' (Komma) gewählt werden.

Taste TRACE

# **Beispiel: Kopfteil der Datei**

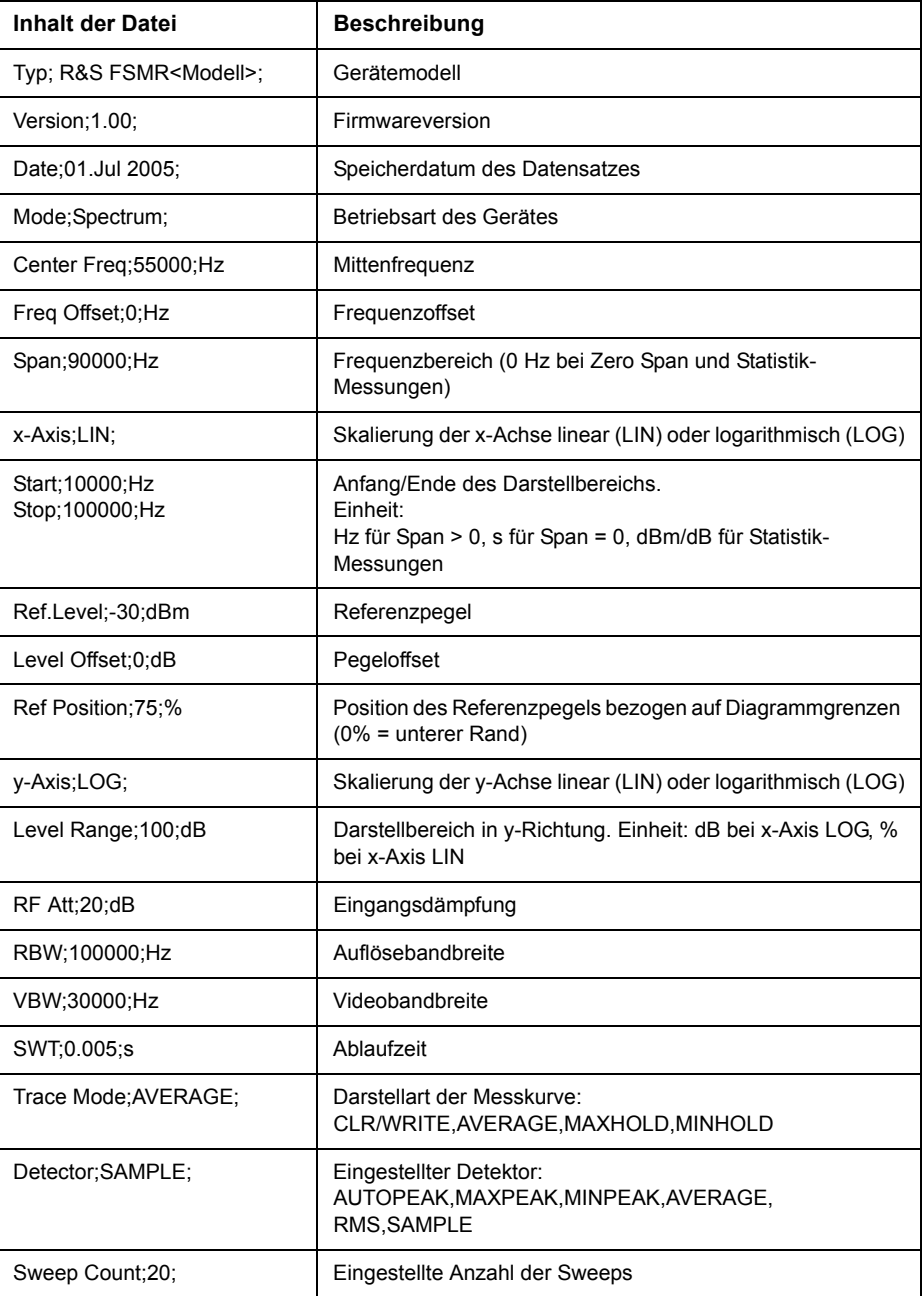

# **Beispiel: Datenteil der Datei**

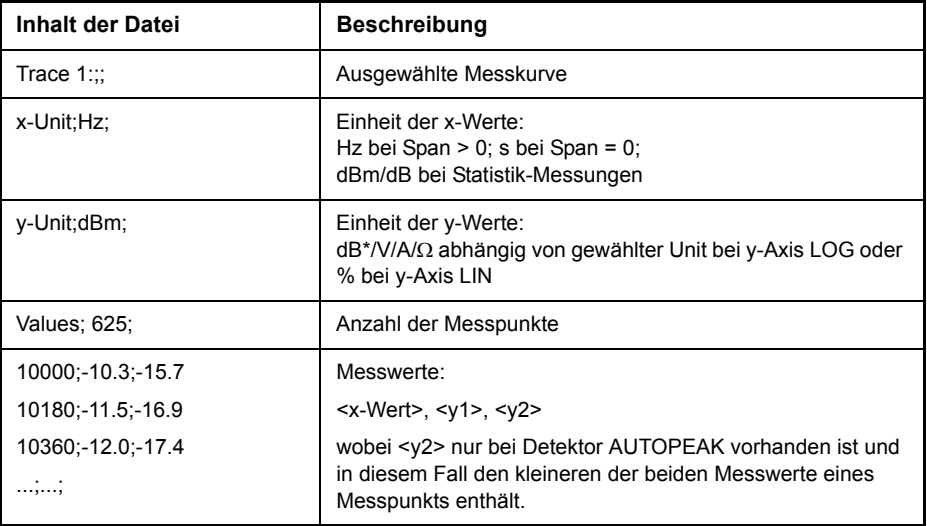

### <span id="page-116-0"></span>**DECIM SEP** Der Softkey *DECIM SEP* wählt das Dezimaltrennzeichen bei Gleitkommazahlen zwischen '.' (Dezimalpunkt) und ',' (Komma) für die Funktion [ASCII FILE EXPORT](#page-114-0) aus.

Durch die Auswahl des Dezimaltrennzeichens werden unterschiedliche Sprachversionen von Auswerteprogrammen (z. B. MS-Excel) unterstützt.

Fernsteuerbefehl: FORM:DEXP:DSEP POIN

### <span id="page-116-1"></span>**COPY TRACE** Der Softkey *COPY TRACE* kopiert den Bildschirminhalt der aktuellen Messkurve in einen anderen Messwertspeicher. Der gewünschte Messwertspeicher wird durch Eingabe der Nummer 1, 2 oder 3 ausgewählt.

Beim Kopieren wird der Inhalt des Ziel-Messwertspeichers überschrieben und im View-Modus dargestellt.

Fernsteuerbefehl: TRAC:COPY TRACE1,TRACE2

### <span id="page-117-0"></span>**4.6.8.1 Auswahl des Detektors**

Die Detektoren beim R&S FSMR sind rein digital realisiert. Die folgenden Detektoren sind verfügbar:

- "Spitzenwert-Detektoren (MAX PEAK bzw. MIN PEAK)" auf Seite 4.97
- "Auto Peak-Detektor" auf Seite 4.97
- "Sample-Detektor:" auf Seite 4.98
- "RMS-Detektor" auf Seite 4.98
- "Average-Detektor" auf Seite 4.98
- "Quasipeak-Detektor" auf Seite 4.99

Bei den Peak-Detektoren wird der aktuelle Pegelwert mit dem maximalen bzw. minimalen Pegel aus den vorhergehenden Abtastwerten verglichen. Wenn die durch die Ger‰teeinstellung bestimmte Anzahl von Samples erreicht ist, werden sie zu anzeigbaren Bildpunkten zusammengefasst. Jeder der 625 Bildpunkte des Displays repräsentiert damit 1/625 des Sweepbereichs und enthält komprimiert alle Einzelmessungen (Frequenzsamples) in diesem Teilbereich. Je nach Messkurvendarstellung werden intern automatisch verschiedene optimierte Einzel-Detektoren eingesetzt. Da die Peak-Detektoren und der Sample-Detektor parallel aufgebaut sind, reicht ein einziger Sweep zur Erfassung aller Detektorwerte für 3 Messkurven.

### <span id="page-117-1"></span>**Spitzenwert-Detektoren (MAX PEAK bzw. MIN PEAK)**

Die Spitzenwertdetektoren sind durch digitale Komparatoren realisiert. Sie ermitteln den größten aller positiven (Max Peak) bzw. kleinsten aller negativen (Min Peak) Spitzenwerte der gemessenen Pegel bei den Einzelfrequenzen, die in einem der 625 Bildpunkte zusammengefasst dargestellt werden. Das gleiche wiederholt er für jeden weiteren Bildpunkt, so dass bei groflen Frequenzdarstellbereichen trotz der beschränkten Auflösung der Anzeige eine erheblich größere Anzahl von Einzelmessungen bei der Darstellung des Spektrums berücksichtigt wird.

#### <span id="page-117-2"></span>**Auto Peak-Detektor**

Der Detektor *AUTOPEAK* kombiniert die beiden Spitzenwert-Detektoren. Der Max Peak-Detektor und der Min Peak-Detektor ermitteln parallel den Maximal- und den Minimalpegel innerhalb eines dargestellten Messpunkts und bringen ihn als gemeinsamen Messwert zur Anzeige. Der Maximal- und Minimalpegel innerhalb eines Frequenzpunktes werden durch eine senkrechte Gerade verbunden.

#### <span id="page-118-0"></span>**Sample-Detektor:**

Der *SAMPLE*-Detektor reicht alle Abtastwerte ohne weitere Bewertung durch und bringt sie entweder direkt zur Anzeige oder schreibt sie bei kurzen Sweepzeiten aus Geschwindigkeitsgründen erst in einen Messwertspeicher und verarbeitet sie anschließend.

Eine Datenreduktion, d. h. eine Zusammenfassung von Messwerten benachbarter Frequenzen oder Zeitsamples, erfolgt hier nicht. Wenn bei einem Frequenzablauf mehr Messwerte anfallen als dargestellt werden können, gehen Messwerte verloren. Diskrete Signale können dadurch verloren gehen.

Der Sample-Detektor ist daher nur für Verhältnisse des Darstellbereichs zur Auflösebandbreite bis ca. 250 zu empfehlen, da hier sichergestellt ist, dass kein Signal unterdrückt wird. (Beispiel: Span 1 MHz, -> min. Bandbreite 5 kHz).

#### <span id="page-118-1"></span>**RMS-Detektor**

Der RMS-Detektor bildet den Effektivwert der Messwerte innerhalb eines Bildpunktes.

Der R&S FSMR benutzt dafür die lineare Anzeigespannung nach der Hüllkurvengleichrichtung. Die linearen Abtastwerte werden quadriert, aufsummiert und die Summe durch die Anzahl der Messsamples geteilt (= quadratischer Mittelwert). Bei logarithmischer Darstellung wird anschließend der Logarithmus aus der Quadratsumme gebildet. Bei linearer Darstellung wird der quadratische Mittelwert direkt dargestellt. Jeder Bildpunkt entspricht damit der Leistung der im Bildpunkt zusammengefassten Messwerte.

Der RMS-Detektor liefert unabhängig von der Signalform (CW-Träger, modulierter Träger, weißes Rauschen oder Pulssignal) immer die Leistung des Signals. Korrekturfaktoren, die bei den anderen Detektoren zur Leistungsmessung für die verschiedenen Signalklassen notwendig sind, entfallen.

# <span id="page-118-2"></span>**Average-Detektor**

Der Average-Detektor bildet den Mittelwert der Messwerte innerhalb eines Bildpunktes.

Der R&S FSMR benutzt dafür die lineare Anzeigespannung nach der Hüllkurvengleichrichtung. Die linearen Abtastwerte werden aufsummiert und die Summe durch die Anzahl der Messsamples geteilt (= linearer Mittelwert). Bei logarithmischer Darstellung wird anschlieflend der Logarithmus aus dem Mittelwert gebildet. Bei linearer Darstellung wird der Mittelwert direkt dargestellt. Jeder Bildpunkt entspricht damit dem Mittelwert der im Bildpunkt zusammengefassten Messwerte.

Der Average-Detektor liefert unabhängig von der Signalform (CW-Träger, modulierter Träger, weißes Rauschen oder Pulssignal) immer den Mittelwert des Signals.

#### <span id="page-119-1"></span>**Quasipeak-Detektor**

Der Quasipeak-Detektor bildet das Verhalten eines analogen Voltmeters nach, indem die Messwerte innerhalb eines Bildpunktes entsprechend bewertet werden.

Der Quasipeak-Detektor ist speziell auf die Bedürfnisse der Störmesstechnik zugeschnitten und wird zur Bewertung pulsförmiger Störsignale verwendet.

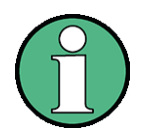

Der R&S FSMR schaltet bei einem Frequenzablauf den 1. Oszillator in Schritten fort, die kleiner als etwa 1/10 der Bandbreite sind. Damit ist sichergestellt, dass der Pegel eines Signals richtig erfasst wird. Bei kleinen Bandbreiten und groflen Frequenzbereichen entstehen dabei sehr viele Messwerte. Die Anzahl der Frequenzschritte ist jedoch immer ein Vielfaches von 625 (= Anzahl der darstellbaren Messpunkte). Ist der Sample Detektor gewählt, wird nur jeder n-te Wert angezeigt. Der Wert n h‰ngt ab von der Anzahl der Messwerte, d. h. vom Frequenzdarstellbereich, der Auflösebandbreite und der Messrate.

#### **Detector**

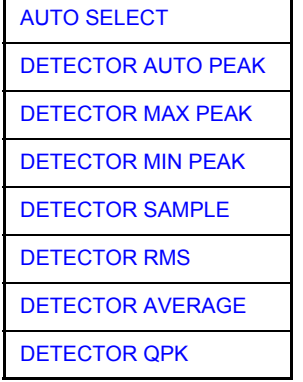

Der Softkey DETECTOR öffnet ein Untermenü zur Auswahl des Detektors für den ausgew‰hlten Trace. Der Softkey wird hinterlegt dargestellt, wenn die Detektorauswahl nicht über AUTO SELECT erfolgt.

Der Detektor kann für jede Messkurve unabhängig ausgewählt werden. Die Betriebsart *AUTO SELECT* stellt für jede Darstellart der Messkurve (Clear Write, Max Hold oder Min Hold) den geeigneten Detektor ein.

Die Softkeys für die Detektoren sind Auswahlschalter, von denen jeweils nur immer einer aktiv sein kann.

<span id="page-119-0"></span>AUTO SELECT Der Softkey AUTO SELECT (= Grundeinstellung) wählt abhängig von der eingestellten Darstellung der Messkurve (Clear Write, Max Hold und Min Hold) und der Art der Filterung (Bandfilter/ FFT) den jeweils günstigsten Detektor aus.

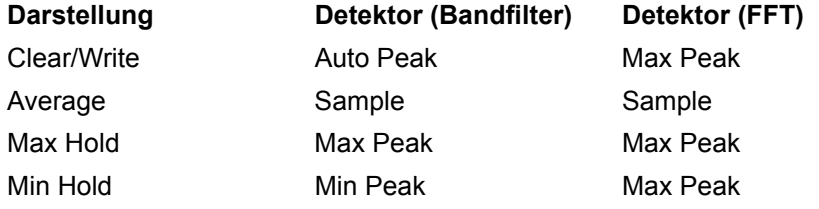

AUTO PEAK

Der für die betreffende Messkurve aktive Detektor wird im jeweiligen Trace-Anzeigefeld durch folgende Bezeichnungen gekennzeichnet:

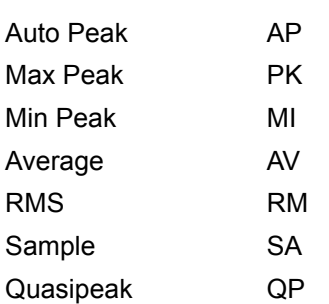

**Detector**

Fernsteuerbefehl: SENS:DET:AUTO ON

<span id="page-120-0"></span>DETECTOR Der Softkey *DETECTOR AUTOPEAK* aktiviert den Autopeak-Detektor.

Fernsteuerbefehl: SENS:DET APE

<span id="page-120-1"></span>DETECTOR MAX PEAK Der Softkey *DETECTOR MAX PEAK* aktiviert den Max Peak-Detektor. Er ist zu empfehlen, wenn pulsartige Signale zu messen sind.

Fernsteuerbefehl: SENS:DET POS

<span id="page-120-2"></span>**DETECTOR** MIN PEAK Der Softkey *DETECTOR MIN PEAK* aktiviert den Min Peak-Detektor. Schwache Sinussignale werden mit dem Min Peak-Detektor im Rauschen deutlich sichtbar. Bei einem Signalgemisch aus Sinus- und Pulssignalen werden die Pulssignale unterdrückt.

Fernsteuerbefehl: SENS:DET NEG

<span id="page-120-3"></span>**DETECTOR** Der Softkey *DETECTOR SAMPLE* aktiviert den Sample-Detektor.

SAMPLE Er wird verwendet, wenn unkorrelierte Signale wie Rauschen zu messen sind. Dabei kann über feste Korrekturfaktoren für die Bewertung und den Logarithmierer die Leistung bestimmt werden.

Fernsteuerbefehl: SENS:DET SAMP

<span id="page-120-4"></span>**DETECTOR** Der Softkey *DETECTOR RMS* aktiviert den RMS-Detektorr.

RMS Der RMS-Detektor liefert unabhängig von der Signalform immer die Leistung des Signals. Dazu wird der quadratische Mittelwert aller abgetasteten Pegelwerte w‰hrend der Durchlaufzeit eines Bildpunktes gebildet. Die Sweepzeit bestimmt somit die Anzahl der gemittelten Werte, so dass mit zunehmender Sweepzeit die Messkurve besser gemittelt wird. Der RMS-Detektor stellt somit eine Alternative für die Mittelwertbildung über mehrere Sweeps dar (siehe TRACE AVERAGE). Da die Videobandbreite mindestens 10fache der Auflösebandbreite (RBW) betragen muss, damit der Effektivwert des Messsignals nicht durch die Videofilterung verfälscht wird, wird dieses Verhältnis beim Einschalten des Detektors automatisch eingestellt.

Fernsteuerbefehl: SENS:DET RMS

QPK

<span id="page-121-0"></span>DETECTOR Der Softkey *DETECTOR AVERAGE* aktiviert den Average-Detektor.

AVERAGE Der Average-Detektor liefert im Gegensatz zum RMS-Detektor den linearen Mittelwert aller abgetasteten Pegelwerte während der Durchlaufzeit eines Bildpunktes. Es gelten die gleichen Verknüpfungen wie beim RMS-Detektor (s. oben)

Fernsteuerbefehl: SENS:DET AVER

<span id="page-121-1"></span>DETECTOR Der Softkey *DETECTOR QPK* aktiviert den Quasipeak-Detektor.

> Dieser Detektor bewertet die abgetasteten Pegelwerte während der Durchlaufzeit eines Bildpunktes wie ein analoges Voltmeter. Beim Einschalten des Quasipeak-Detektors wird die Videobandbreite automatisch auf 10 MHz gestellt, um Einflüsse des Videofilters auf die Signalbewertung auszuschließen.

Fernsteuerbefehl: SENS:DET QPE

### **4.6.8.2 Mathematik-Funktionen mit Messkurven**

<span id="page-121-4"></span>**TRACE MATH** Der Softkey *TRACE MATH* öffnet ein Untermenü, in dem die Differenzbildung zwischen der gewählten Messkurve und Messkurve 1 festgelegt wird. Der Softkey wird entsprechend hinterlegt, wenn eine Mathematikfunktion aktiv ist.

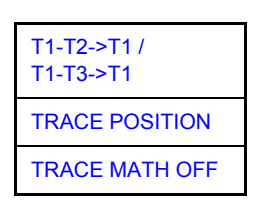

<span id="page-121-5"></span>T1-T2->T1 / T1-T3->T1 Die Softkeys *T1-T2* und *T1-T3* subtrahieren die angegebenen Messkurven voneinander. Das Ergebnis wird bezogen auf den mit *TRACE POSITION* festgelegten Nullpunkt im Diagramm dargestellt.

> Als Hinweis, dass der Trace durch Differenzbildung entstanden ist, wird in der Trace-Info von Trace 1 die Differenz "1 - 2" bzw. "1 - 3" dargestellt und im *TRACE*  Hauptmenü der Softkey **TRACE MATH** hinterlegt.

Fernsteuerbefehl: CALC:MATH (TRACE1 - TRACE2) CALC:MATH (TRACE1 - TRACE3)

<span id="page-121-2"></span>TRACE POSITION Der Softkey *TRACE POSITION* aktiviert die Eingabe der Position der Messkurve, an der die Differenz 0 zu liegen kommt. Die Position wird in % der Diagrammhöhe angegeben.

Der Wertebereich ist -100% bis +200%

Fernsteuerbefehl: CALC:MATH:POS 50PCT

<span id="page-121-3"></span>TRACE MATH Der Softkey *TRACE MATH OFF* schaltet die Differenzbildung ab.

Fernsteuerbefehl: CALC:MATH:STAT OFF

OFF

# **4.6.9** Aufnahme der Korrekturdaten – Taste CAL

Der R&S FSMR erhält seine hohe Messgenauigkeit durch die eingebauten Verfahren zur Systemfehlerkorrektur.

Die dafür benötigten Korrektur- und Kennliniendaten werden durch Vergleich der Messergebnisse bei unterschiedlichen Einstellungen mit den bekannten Eigenschaften der hochgenauen Kalibriersignalquelle des R&S FSMR bei 128 MHz ermittelt. Die Korrekturdaten stehen anschließend als Datei im Gerät zur Verfügung und können über den Softkey [CAL RESULTS](#page-123-2) zur Anzeige gebracht werden.

Zu Servicezwecken kann die Berücksichtigung der Korrekturdaten mittels Softkev *CAL CORR ON/OFF* abgeschaltet werden. Im Falle des Abbruchs der Korrekturdatenaufnahme wird der letzte vollständige Korrekturdatensatz im Gerät restauriert.

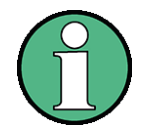

Der früher gebräuchliche Begriff "Kalibrierung" für die eingebaute Systemfehlerkorrektur führte leicht zu Verwechslungen mit der "echten" Kalibrierung des Gerätes am Messplatz in der Fertigung und im Service. Er wird daher nicht weiter verwendet, obwohl er noch in abgekürzter Form in den Namen der Tasten ("CAL...") erscheint.

Die Taste *CAL* öffnet ein Menü mit den verfügbaren Funktionen zur Aufnahme. Anzeige und Aktivierung der Daten für die Systemfehlerkorrektur.

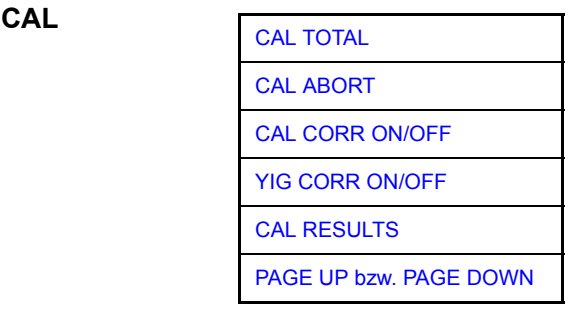

<span id="page-122-0"></span>**CAL TOTAL** Der Softkey *CAL TOTAL* startet die Aufnahme der Korrekturdaten des R&S FSMR. Wird die Korrekturdatenaufnahme nicht erfolgreich durchlaufen oder sind die Korrekturwerte abgeschaltet (Softkey CAL CORR = OFF), so zeigt das Statusfeld an.

Fernsteuerbefehl: \*CAL?

<span id="page-122-1"></span>**CAL ABORT** Der Softkey *CAL ABORT* bricht die Aufnahme der Korrekturdaten ab und restauriert den letzten vollständigen Korrekturdatensatz.

Fernsteuerbefehl: CAL:ABOR

<span id="page-123-2"></span><span id="page-123-1"></span><span id="page-123-0"></span>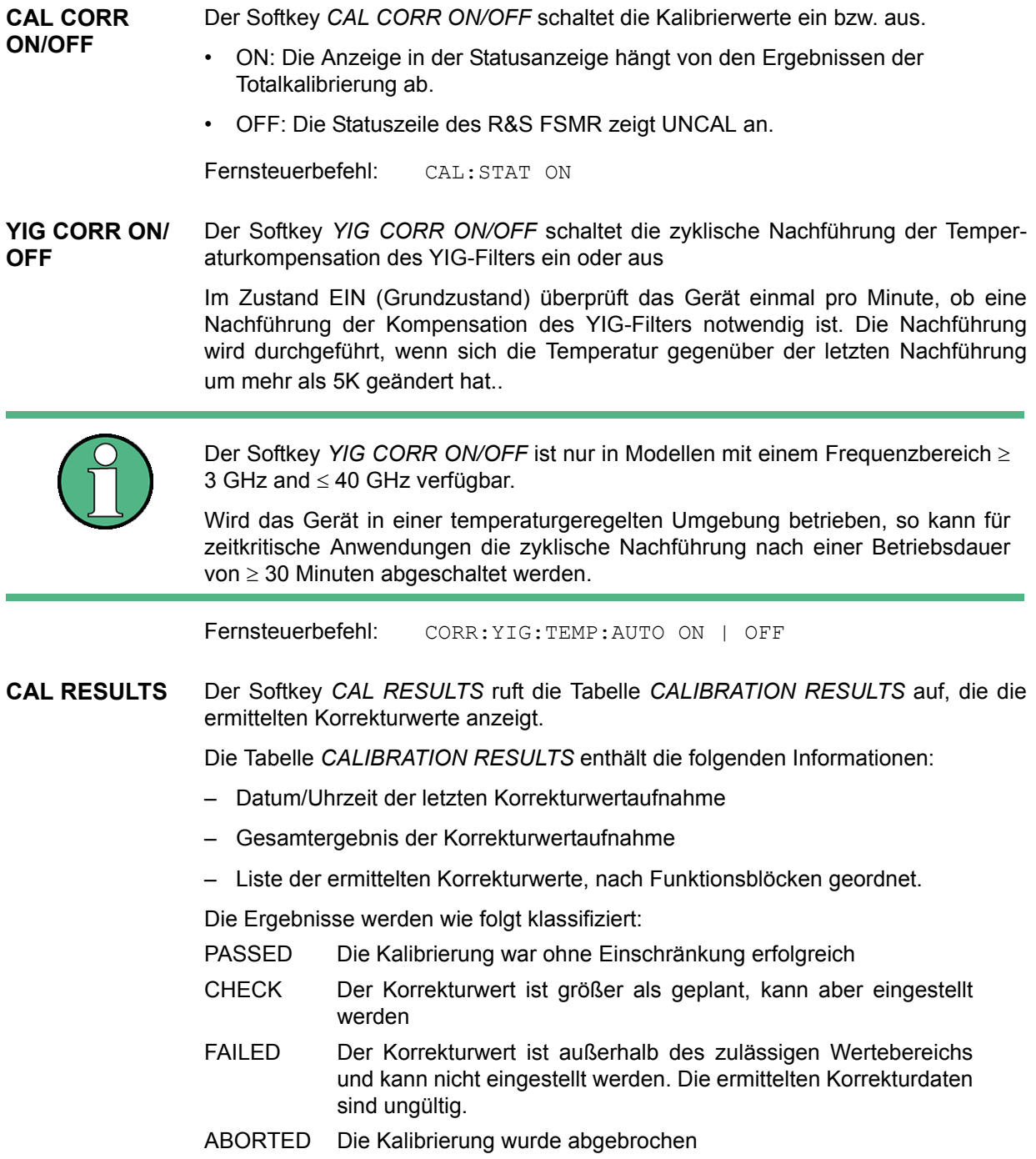

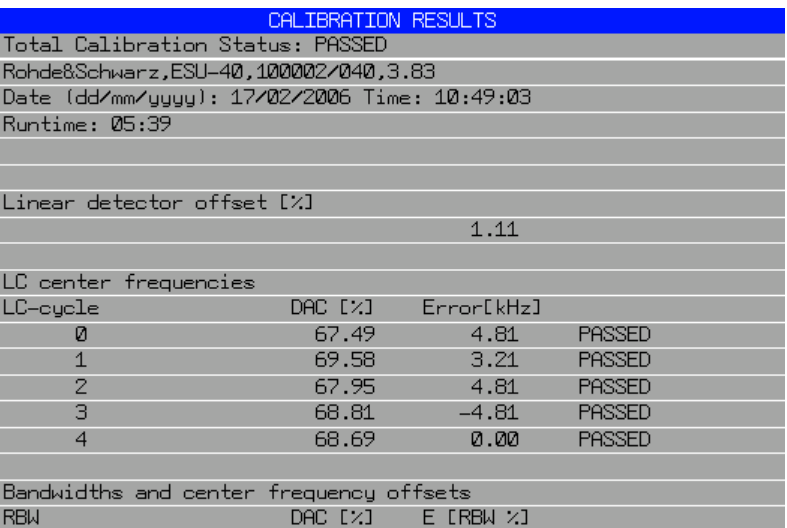

Fernsteuerbefehl: CAL:RES?

<span id="page-124-0"></span>**PAGE UP bzw. PAGE DOWN** Die Softkeys PAGE UP bzw. PAGE DOWN blättern in der Tabelle CALIBRATION *RESULTS* eine Seite vor bzw. zurück. Bei geschlossener Tabelle sind sie ohne Funktion.

Fernsteuerbefehl: --

# **4.6.10 Marker und Deltamarker – Taste MKR**

Die Marker werden zum Markieren von Punkten auf Messkurven, zum Auslesen der Messwerte und zum schnellen Einstellen des Bildschirmausschnitts verwendet. Beim R&S FSMR stehen pro Messfenster 4 Marker zur Verfügung. Alle Marker können dabei wahlweise als Marker oder Deltamarker verwendet werden. Die Verfügbarkeit von Markerfunktionen richtet sich danach, ob im Frequenz-, Zeit- oder Pegelbereich gemessen wird.

Der Marker, der vom Benutzer bewegt werden kann, wird im Folgenden als **aktiver Marker** bezeichnet.

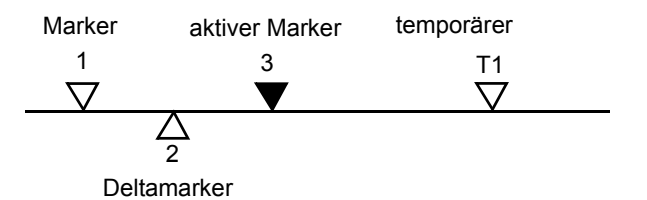

**Bild 4.33 Beispiele für die Darstellung der Marker:** 

Temporäre Marker werden bei einigen Messfunktionen zur Auswertung der Messergebnisse zusätzlich zu Markern und Deltamarkern verwendet. Sie verschwinden mit dem Abschalten der betreffenden Messfunktion.

Die Messwerte des aktiven Markers (auch als **Markerwerte** bezeichnet) werden im Markerfeld ausgegeben. Das Markerfeld im oberen rechten Bildschirmbereich zeigt die Markerposition (hier die Frequenz), den Pegel und die für den Marker gültige Messkurve [T1] an.

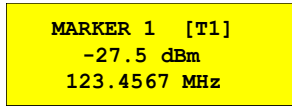

Die Taste MKR ruft ein Menü auf, das alle Marker- und Deltamarker-Standardfunktionen enthält. Gleichzeitig wird Marker 1 eingeschaltet und eine Maximumsuche (Peak Search) durchgeführt, sofern noch kein Marker aktiv ist; ansonsten wird die Dateneingabe für den zuletzt aktiven Marker geöffnet.

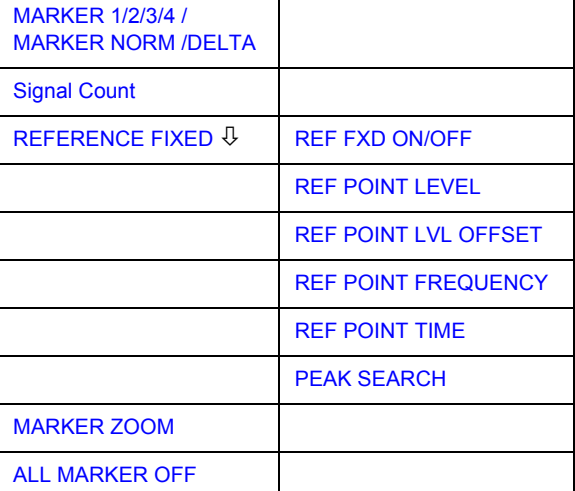

#### **MKR**

Taste MKR

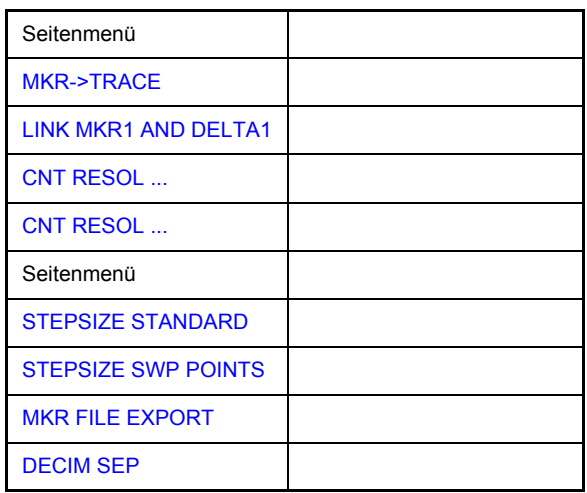

<span id="page-126-0"></span>**MARKER 1/2/3/ 4 / MARKER**  Die Softkeys MARKER 1/2/3/4 wählen den betreffenden Marker aus und schalten ihn gleichzeitig ein.

**NORM /DELTA** *MARKER 1* ist immer nach dem Einschalten Normal-Marker, Marker 2 bis 4 sind nach dem Einschalten Deltamarker, die sich auf Marker 1 beziehen.

> Über den Softkey MARKER NORM | DELTA können diese Marker in Marker mit absoluter Messwertanzeige umgewandelt werden. Ist Marker 1 der aktive Marker, so wird mit *MARKER NORM | DELTA* ein zusätzlicher Deltamarker eingeschaltet.

> Durch nochmaliges Drücken der Softkeys MARKER 1...4 wird der ausgewählte Marker ausgeschaltet.

### **Bedienbeispiel:**

[**PRESET**] Der R&S FSMR wechselt in die Grundeinstellung.

- [MKR] Mit Aufruf des Menüs wird der Marker 1 eingeschaltet (Nummer 1 im Softkey ist hinterlegt) und auf den Maximalwert der Messkurve positioniert. Er ist ein Normal-Marker. Daher ist der Softkey *MARKER NORMAL* hinterlegt.
- [*MARKER 2*] Marker 2 wird eingeschaltet (Softkey hinterlegt). Er wird beim Einschalten automatisch als Delta-Marker definiert. Daher ist *DELTA* im Softkey *MARKER NORM DELTA* hinterlegt. Im Marker-Info-Feld werden Frequenz und Pegel des Marker 2 relativ zum Marker 1 ausgegeben.
- **IMARKER** NORM DELTA] Im Softkey *MARKER NORM DELTA* ist *NORM* hinterlegt. Marker 2 wird zum Normal Marker. Im Marker-Info-Feld werden Frequenz und Pegel des Marker 2 als Absolutwerte ausgegeben.
- [*MARKER 2*] Marker 2 wird ausgeschaltet. Marker 1 wird zum für Dateneingabe aktiven Marker. Im Marker-Info-Feld werden Frequenz und Pegel des Marker 1 ausgegeben.

```
Fernsteuerbefehl: CALC:MARK ON
     CALC:MARK:X <value>
     CALC:MARK:Y? 
     CALC:DELT ON
     CALC:DELT:MODE ABS|REL
     CALC:DELT:X <value>
     CALC:DELT:X:REL?
     CALC:DELT:Y?
```
Bei mehreren dargestellten Messkurven (Traces) wird der Marker nach dem Einschalten auf den Spitzenwert (Peak) der aktiven Messkurve mit der niedrigsten Nummer (1 bis 3) gesetzt. Falls sich dort bereits ein Marker befindet, wird er auf die Frequenz mit dem nächstniedigeren Pegel (Next Peak) gesetzt.

Bei Split-Screen-Darstellung wird der Marker in das für die Eingabe aktive Fenster positioniert. Ein Marker kann nur eingeschaltet werden, wenn mindestens eine Messkurve im entsprechenden Fenster sichtbar ist.

Wird eine Messkurve abgeschaltet, werden die dieser Messkurve zugeordneten Marker und Markerfunktionen ebenfalls gelöscht. Beim erneuten Einschalten der Messkurve (VIEW, CLR/WRITE;..) werden diese Marker mit eventuell verknüpften Funktionen an den ursprünglichen Positionen wieder restauriert, sofern sie nicht zwischenzeitlich auf eine andere Messkurve gesetzt wurden.

### **4.6.10.1 Frequenzmessung mit dem Frequenzz‰hler**

Zur sehr genauen Bestimmung der Frequenz eines Signals enthält der R&S FSMR einen Frequenzzähler. Dieser misst die Frequenz des HF-Signals auf der Zwischenfrequenz. Mit der gemessenen Zwischenfrequenz berechnet der R&S FSMR die HF-Frequenz des Eingangssignals unter Anwendung der ihm bekannten Beziehungen bei der Frequenzumsetzung.

Der Fehler der Messung hängt nur vom verwendeten Frequenznormal ab (externe oder interne Referenz). Obwohl der R&S FSMR den Frequenzablauf immer - unabhängig vom eingestellten Frequenzdarstellbereich - synchron durchführt, liefert der Frequenzz‰hler genauere Ergebnisse als die Messung der Frequenz mit dem Marker. Folgende Gründe sind dafür maßgebend:

- Der Marker misst nur die Position des Bildpunktes auf der Messkurve und schließt daraus auf die Frequenz des Signals. Die Messkurve enthält jedoch nur eine begrenzte Anzahl von Bildpunkten, die je nach Darstellbereich viele Messwerte pro Bildpunkt enthalten. Damit ergibt sich zwangsläufig eine Unschärfe in der Frequenzauflösung.
- Die Auflösung, mit der die Frequenz gemessen werden kann, ist proportional zur Messzeit. Aus Zeitgründen wird man immer versuchen die Bandbreite möglichst groß und die Sweepzeit möglichst kurz einzustellen. Damit verliert man jedoch an Frequenzauflösung.

Bei der Messung mit dem Frequenzzähler wird der Frequenzablauf an der Position des Referenzmarkers angehalten, die Frequenz mit der gewünschten Auflösung gezählt und anschließend der Frequenzablauf wieder fortgesetzt.

<span id="page-128-0"></span>**Signal Count** Der Softkey SIGNAL COUNT schaltet den Frequenzzähler ein bzw. aus.

Die Frequenz wird an der Stelle des Referenzmarkers (Marker 1) gezählt. Der Frequenzablauf stoppt an der Stelle des Referenzmarkers solange, bis der Frequenzzähler ein Ergebnis geliefert hat. Die Zeit für die Frequenzmessung hängt von der gewählten Frequenzauflösung ab. Diese wird im Seitenmenü eingestellt.

Ist beim Einschalten von *SIGNAL COUNT* kein Marker vorhanden, wird Marker 1 eingeschaltet und auf das größte Signal der Messkurve gestellt.

Im Markerfeld des Bildschirms wird die Funktion *SIGNAL COUNT* zusätzlich durch [Tx CNT] gekennzeichnet.

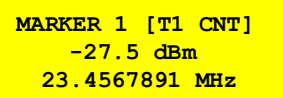

Das Abschalten von *SIGNAL COUNT* erfolgt durch nochmaliges Betätigen des Softkeys.

Fernsteuerbefehl: CALC: MARK: COUN ON; CALC:MARK:COUN:FREQ?

Die Auflösung des Frequenzzählers wird im Menü NEXT des Menüs MARKER eingestellt. Der R&S FSMR bietet Zählerauflösungen zwischen 0,1 Hz und 10 kHz an.

# <span id="page-128-1"></span>**REFERENCE FIXED** [REF FXD ON/OFF](#page-128-2) [REF POINT LEVEL](#page-129-0) [REF POINT LVL OFFSET](#page-129-1) [REF POINT FREQUENCY](#page-129-2)

[REF POINT TIME](#page-129-3) [PEAK SEARCH](#page-129-4)

Der Softkey *REFERENCE FIXED* legt den Pegel und die Frequenz oder die Zeit des Markers 1 zum Bezug für den oder die Delta-Marker fest. Die Messwerte für den oder die Delta-Marker im Marker-Info-Feld werden dann von diesem Bezugspunkt abgeleitet anstatt von den aktuellen Werten des Referenzmarkers (Marker 1).

Bei Betätigung des Softkeys wird die Funktion eingeschaltet und damit werden unmittelbar der Pegelwert und der Frequenz-, Zeit- oder x-Pegelwert von Marker 1 zum Bezugspunkt. Zusätzlich öffnet der Softkey *REFERENCE FIXED* das Untermenü. Darin kann manuell ein Bezugspunkt mit Pegel und Frequenz, Zeit oder x-Achsenpegel festgelegt werden, ein Pegel-Offset definiert oder der Bezugspunkt ausgeschaltet werden.

Die Funktion *REFERENCE FIXED* ist z. B. nützlich zur Messung des Oberwellenabstandes mit kleinem Span (Grundwelle wird nicht dargestellt).

<span id="page-128-2"></span>REF FXD ON/ OFF Der Softkey *REF FXD ON/OFF* schaltet die relative Messung zu einem festen, von der Messkurve unabh‰ngigen Bezugswert (*REFERENCE POINT*) ein bzw. aus.

Fernsteuerbefehl: CALC:DELT:FUNC:FIX ON

<span id="page-129-0"></span>REF POINT LEVEL Der Softkey *REF POINT LEVEL* aktiviert die Eingabe eines Bezugspegels, der unabhängig vom Pegel des Bezugs-Markers ist. Alle relativen Pegelwerte der Delta-Marker beziehen sich auf diesen Bezugspegel.

Fernsteuerbefehl: CALC:DELT:FUNC:FIX:RPO:Y -10dBm

<span id="page-129-1"></span>REF POINT LVL **OFFSET** Der Softkey *REF POINT LVL OFFSET* aktiviert die Eingabe eines Pegeloffset zum Referenzpegel. Die relativen Pegelwerte der Delta-Marker beziehen sich auf den Pegel des Bezugspunktes plus dem Pegel-Offset.

> Der Pegeloffset ist beim Einschalten der Funktionen *REFERENCE FIXED* oder *PHASE NOISE* auf 0 dB gestellt.

Fernsteuerbefehl: CALC:DELT:FUNC:FIX:RPO:Y:OFFS 0dB

<span id="page-129-2"></span>REF POINT FREQUENCY Der Softkey *REF POINT FREQUENCY* aktiviert die Eingabe einer Bezugsfrequenz für die Delta-Marker bei Verwendung der Funktionen *REFERENCE FIXED* oder *PHASE NOISE*.

Fernsteuerbefehl: CALC:DELT:FUNC:FIX:RPO:X 10.7MHz

<span id="page-129-3"></span>REF POINT TIME Der Softkey *REF POINT TIME* aktiviert die Eingabe einer Bezugszeit für die Funktion *REFERENCE FIXED* im Zeitbereich (Span = 0 Hz).

Fernsteuerbefehl: CALC:DELT:FUNC:FIX:RPO:X 5MS

Die Eingabe einer Bezugszeit ist für die Funktion PHASE NOISE nicht möglich.

<span id="page-129-4"></span>PEAK SEARCH Der Softkey PEAK SEARCH definiert das Maximum der ausgewählten Messkurve als Referenzpegel für alle Deltamarker bei der Benutzung der REFERENCE FIXED-Funktion.

Fernsteuerbefehl: CALC:DELT2:FUNC:FIX:RPO:MAX

#### Beispiel:

Oberwellenmessung mit kleinem Span zur Erhöhung der Empfindlichkeit CW-Signal (z. B. 100 MHz, 0 dBm) mit Oberwellen am HF-Eingang des R&S FSMR.

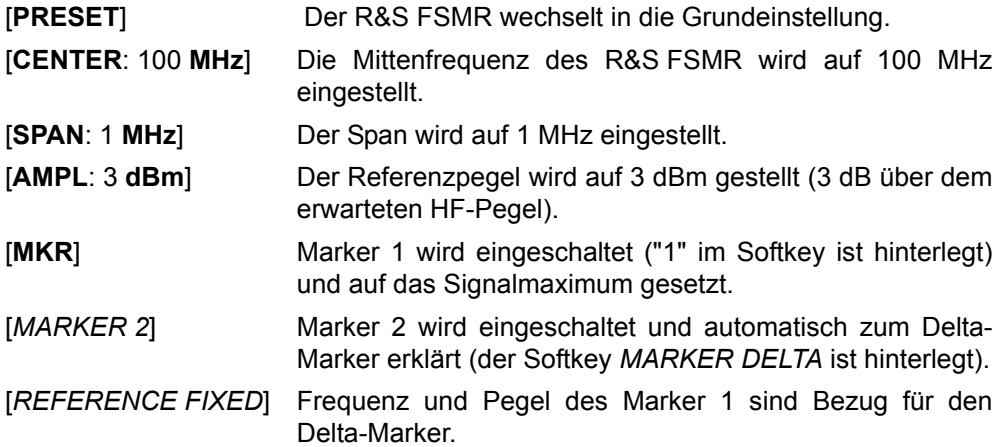

<span id="page-130-0"></span>**MARKER ZOOM** Der Softkey MARKER ZOOM stellt einen Bereich um Marker 1 vergrößert dar. Dadurch wird es möglich, z. B. mehr Details im Spektrum zu erkennen. Der gewünschte Darstellbereich kann in einem Eingabefenster festgelegt werden. Der folgende Frequenzablauf wird an der Position des Referenzmarkers gestoppt. Die Frequenz des Signals wird gezählt und die gemessene Frequenz zur neuen Mittenfrequenz. Der gezoomte Darstellbereich wird dann eingestellt. Bei den weiteren Messungen benutzt der R&S FSMR die neuen Einstellungen. Solange die Umschaltung auf den neuen Frequenzdarstellbereich noch nicht vorgenommen wurde, kann durch nochmaliges Drücken des Softkeys der Vorgang abgebrochen werden. Ist beim Bet‰tigen des Softkeys Marker 1 noch nicht eingeschaltet, wird er automatisch aktiviert und auf den größten Pegel im Messfenster gesetzt. Wird nach Anwahl von *MARKER ZOOM* eine Geräteeinstellung geändert, wird die Funktion abgebrochen. Der Softkey *MARKER ZOOM* steht nur bei Messung im Frequenzbereich (Span > 0) zur Verfügung. Fernsteuerbefehl: CALC:MARK:FUNC:ZOOM 1kHz **ALL MARKER OFF** Der Softkey *ALL MARKER OFF* schaltet alle Marker (Referenz- und Deltamarker) aus. Ebenso schaltet er die mit den Markern oder Delta-Markern verbundenen Funktionen und Anzeigen ab. Fernsteuerbefehl: CALC:MARK:AOFF **MKR->TRACE** D*er Softkey MKR->TRACE* setzt den aktiven Marker auf eine neue Messkurve. Die Nummer der Messkurve (1, 2 oder 3) wird dabei im Dateneingabefeld eingegeben. Zu beachten ist, dass die ausgewählte Messkurve im gleichen Messfenster sichtbar ist. Die Funktion dieses Softkeys ist identisch mit der des Softkeys *[MKR->TRACE](#page-147-0)* im Menü MKR-> (siehe "MKR->TRACE" auf Seite 4.127). **Beispiel: Drei Messkurven werden am Bildschirm dargestellt. Der Marker befindet sich beim Einschalten immer auf Trace 1.** Fernsteuerbefehl: CALC:MARK1:TRAC 1 [**CENTER**: 200 **MHz**] Die Mittenfrequenz wird auf 200 MHz eingestellt (= Frequenz der ersten Oberwelle). Damit die erste Oberwelle aus dem Rauschen sichtbar wird, muss eventuell der Referenzpegel erniedrigt werden. Dies hat keinen Einfluss auf den Bezugspegel, der mit *REFERENCE FIXED* eingestellt wurde. [**MKR->**: *PEAK*] Der Delta-Marker springt auf die erste Oberwelle des Signals. Im Marker-Info-Feld wird der Pegelabstand der Oberwelle zur Grundwelle angezeigt. [*MKR ->TRACE* ] "2" <ENTER> Der Marker springt auf Trace 2, bleibt aber bei der vorherigen Frequenz oder Zeit. [MKR ->TRACE] "3" <ENTER> Der Marker springt auf Trace 3.

<span id="page-130-2"></span><span id="page-130-1"></span>CALC:DELT:TRAC 1

<span id="page-131-0"></span>**LINK MKR1 AND DELTA1** Mit dem Softkey *LINK MKR1 AND DELTA1* kann der Delta-Marker1 mit Marker 1 verbunden werden, d. h., falls der X-Achsen-Wert von Marker 1 verändert wird, folgt der Delta-Marker1 auf die gleiche X-Position. In der Grundeinstellung ist der Link ausgeschaltet.

### **Setup-Beispiel:**

- PRESET
- TRACE | MAX HOLD
- ï TRACE | SELECT TRACE | 2 | AVERAGE
- MKR (Einschalten von Marker1)
- MARKER NORM DELTA | DELTA (Delta Marker 1 ON)
- ï MKR-> | MKR->TRACE | 2
- LINK MKR1 AND DELTA1

Nun den Marker1 auswählen (durch Zurückschalten des MARKER1 von DELTA auf NORM). Bei Verändern des x-Achsen-Wertes (durch den Drehknopf oder die Tasten UP/DOWN) wird der Deltamarker1 automatisch verändert.

Der x-Wert des Delta-Marker1 kann nicht verändert werden und bleibt so lange auf 0 bis die Linkfunktionalität aktiv ist.

Fernsteuerbefehl: CALC:DELT:LINK ON | OFF

<span id="page-131-1"></span>**CNT RESOL ...** Die Softkeys *CNT RESOL ...* wählen die Auflösung des Frequenzzählers aus. Die Softkeys sind Auswahlschalter, von denen jeweils immer nur einer aktiv sein kann.

> Die Marker-Stoppzeit, d. h., die Messzeit für die Frequenz, hängt von der gewählten Auflösung ab.

Fernsteuerbefehl: CALC:MARK:COUN:RES <value>

#### **Beispiel:**

### Die Frequenz eines CW-Signals soll mit dem Frequenzzähler mit 10 Hz **Auflˆsung bestimmt werden.**

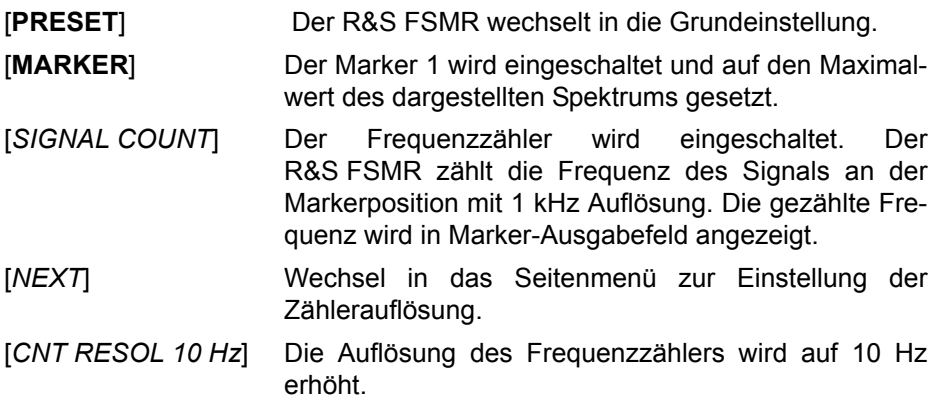

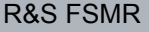

- <span id="page-132-0"></span>**STEPSIZE STANDARD** Der Softkey *STEPSIZE STANDARD* legt die Schrittweite der Einstellung der Markerposition durch den Drehknopf auf die Bildschirmrasterauslösung (SPAN/625) fest.
- <span id="page-132-2"></span>**STEPSIZE SWP POINTS** Der Softkey *STEPSIZE SWP POINTS* legt die Schrittweite der Einstellung der Markerposition durch den Drehknopf auf die verfügbaren Sweep-Punkte fest, die im Menü SWEEP konfiguriert sind.

Fernsteuerbefehl: CALC:MARK:X:SSIZ STAN | POIN

<span id="page-132-3"></span>**MKR FILE EXPORT** Der Softkey *MKR FILE EXPORT* speichert die Daten aller aktiven Marker des Fensters in einer spezifizierten Datei. Das Format des Dezimalpunktes wird durch den Softkey DECIM SEP definiert.

Fernsteuerbefehl: MMEM:STOR:MARK 'C:\marker.txt'

<span id="page-132-1"></span>**DECIM SEP** Der Softkey *DECIM SEP* dient zur Auswahl des Dezimal-Trennungszeichens zwischen '.' (Dezimalpunkt) und ',' (Komma) für die Funktion MKR FILE EXPORT.

Fernsteuerbefehl: FORM:DEXP:DSEP POIN

# **4.6.11 Markerfunktionen – Taste MKR FCTN**

Das MKR FCTN-Menü bietet weitere Messungen mit den Markern an:

- ñ Messung der Rauschleistungsdichte (Softkey *[NOISE MEAS](#page-134-2)*)
- ñ Messung des Phasenrauschens (Softkey *[PHASE NOISE](#page-136-0)*)
- ñ Messung der Filter- oder Signalbandbreite (Softkey *[N dB DOWN](#page-139-0)*)
- ñ Aktivieren der NF-Demodulation (Softkey *[MARKER DEMOD](#page-142-0)*)

Beim Aufrufen des Menüs wird die Eingabe für den zuletzt aktiven Marker aktiviert (*[SELECT MARKER](#page-144-0)* Softkey); ist kein Marker eingeschaltet, so wird Marker 1 einge-schaltet und eine Maximumsuche (Softkey [PEAK](#page-145-0)) durchgeführt. Mit Softkey [MKR-](#page-147-0) [>TRACE](#page-147-0) kann der Marker auf die gewünschte Messkurve gesetzt werden.

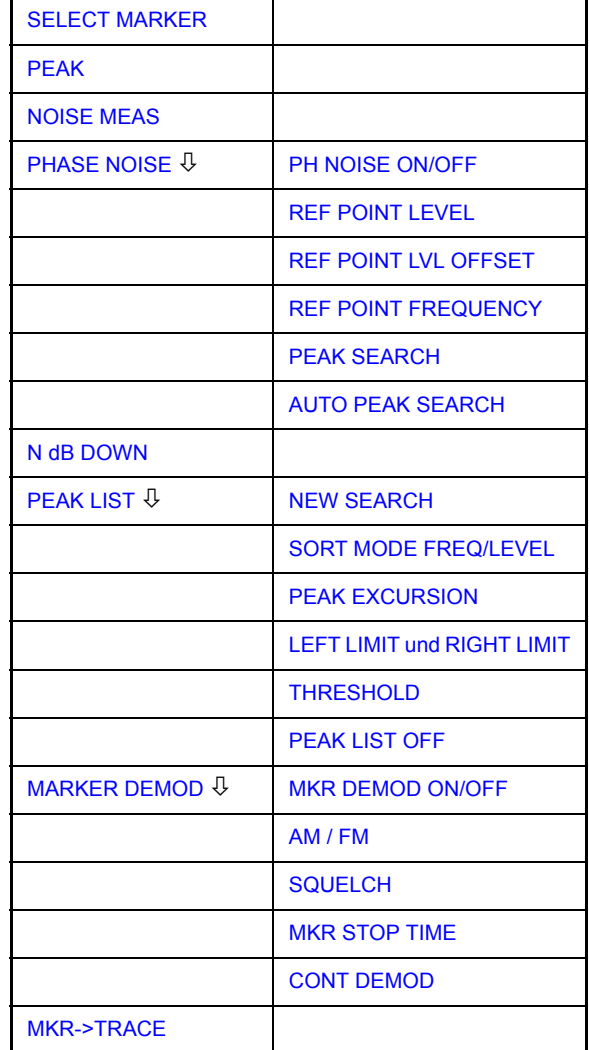

### **MKR FCTN**

#### **4.6.11.1 Aktivieren der Marker**

<span id="page-134-0"></span>**SELECT MARKER** Der Softkey *SELECT MARKER* aktiviert die Auswahl des betreffenden Marker. Die Auswahl erfolgt numerisch in einem Dateneingabefeld. Deltamarker 1 wird durch Eingabe von '0' ausgewählt.

> Ist der Marker ausgeschaltet, so wird er eingeschaltet und kann anschlieflend verschoben werden.

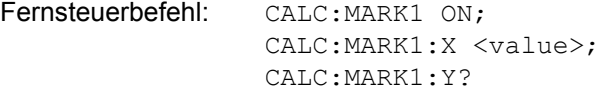

<span id="page-134-1"></span>**PEAK** Der Softkey *PEAK* setzt den aktiven Marker bzw. Deltamarker auf das Maximum der zugehörigen Messkurve.

> Fernsteuerbefehl: CALC:MARK1:MAX CALC:DELT1:MAX

Detektor: Sample oder RMS

#### **4.6.11.2 Messung der Rauschleistungsdichte**

<span id="page-134-2"></span>**NOISE MEAS** Der Softkey *NOISE MEAS* schaltet die Rauschmessung für den aktiven Marker einbzw. aus. Der betreffende Marker wird dabei zum *NORMAL* Marker.

> Bei der Rauschmessung wird an der Position des Markers die Rauschleistungsdichte gemessen. Bei Zeitbereichsdarstellung werden alle Punkte der Messkurve zur Bestimmung der Rauschleistungsdichte verwendet. Bei Messung im Frequenzbereich werden je zwei Punkte rechts und links vom Marker zur Messung mit verwendet, um ein stabileres Messergebnis zu erhalten.

> Die Anzeige der Rauschleistungsdichte erfolgt im Markerfeld. Bei logarithmischen Amplitudeneinheiten (dBm, dBmV, dBµV, dBµA) wird die Rauschleistungsdichte in dBm/Hz ausgegeben, d. h. als Pegel in 1 Hz Bandbreite über 1 mW. Bei linearen Amplitudeneinheiten (V, A, W) wird die Rauschspannungsdichte in µV/√Hz, die Rauschstromdichte in µA/√Hz oder die Rauschleistungsdichte in µW/Hz ermittelt.

> Damit die Messung der Rauschleistungsdichte korrekte Werte liefert, müssen folgende zusätzlichen Einstellungen vorgenommen werden:

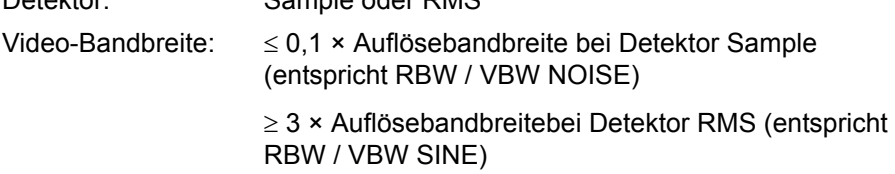

In der Grundeinstellung verwendet der R&S FSMR nach Aufruf den Funktion Noise den Sample-Detektor.

Mit dem Sample-Detektor kann der Trace zusätzlich auf AVERAGE eingestellt werden, damit die Messwerte stabil werden. Bei Verwendung des RMS-Detektors darf die Tracemittelung nicht benutzt werden, da diese zu niedrige Rauschpegel ergibt, die bei Verwendung des RMS-Detektors nicht korrigiert werden. Statt dessen kann für stabile Messergebnisse die Sweepzeit erhöht werden.

Der R&S FSMR verwendet folgende Korrekturfaktoren, um aus dem Markerpegel die Rauschleistungsdichte zu ermitteln:

- Da die Rauschleistung bezogen auf 1 Hz Bandbreite angezeigt wird, wird vom Markerpegel der Bandbreitenkorrekturwert abgezogen. Dieser ist 10 x lg (1Hz/ BWRausch), wobei BWRausch die Rausch- oder Leistungsbandbreite des eingestellten Auflösefilters (RBW) ist.
- Sample-Detektor

Zum Markerpegel werden aufgrund der Mittelung durch das Video-Filter und eventuell durch Trace-Mittelung 1,05 dB addiert. Dies ist die Differenz zwischen Mittelwert und Effektivwert von weißem Rauschen.

Bei logarithmischer Pegelachse werden zusätzlich 1,45 dB addiert. Damit wird der logarithmischen Mittelung Rechnung getragen, die einen gegenüber der linearen Mittelung um 1,45 dB niedrigeren Wert ergibt.

RMS-Detector

Aufler der Bandbreitenkorrektur sind beim RMS-Detektor keine weiteren Korrekturwerte notwendig, da der RMS-Detektor bereits in jedem Pixel der Messkurve die Leistung anzeigt.

Um eine ruhigere Rauschanzeige zu ermöglichen, werden benachbarte (symmetrisch zur Messfrequenz) Punkte der Messkurve gemittelt.

In Zeitbereichsdarstellung erfolgt eine Mittelung der Messwerte über der Zeit (jeweils nach Sweep-Ablauf).

Fernsteuerbefehl: CALC:MARK:FUNC:NOIS ON; CALC:MARK:FUNC:NOIS:RES?

#### **Beispiel: Messung des R&S FSMR-Eigenrauschens**

- [**PRESET**] Der R&S FSMR wird in die Grundeinstellung versetzt.
- [**MARKER**] Der Marker 1 wird eingeschaltet und auf den Maximalwert des dargestellten Spektrums gesetzt. Mit dem Drehknopf den Marker auf die gewünschte Frequenz einstellen.
- [**NOISE**] Der R&S FSMR schaltet den Sample-Detektor ein und stellt die Videobandbreite auf 300 kHz (0,1 x RBW). Im Marker-Info-Feld wird der Leistungsdichte-Pegel des Eigenrauschens in dBm/Hz angezeigt.

Aus dem gemessenen Leistungsdichte-Pegel kann das Rauschmaß des R&S FSMR berechnet werden. Dazu ist vom angezeigten Rauschpegel die eingestellte HF-Dämpfung (RF Att) abzuziehen. Zum Ergebnis ist 174 zu addieren, um das Rauschmafl des R&S FSMR zu erhalten.

# **4.6.11.3 Messung des Phasenrauschens**

# <span id="page-136-0"></span>**PHASE NOISE**

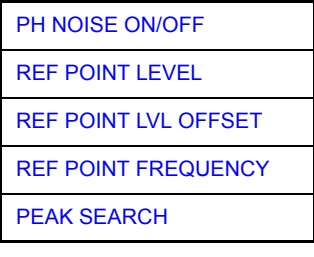

Der Softkey PHASE NOISE schaltet die Messung des Phasenrauschens ein und wechselt in das Untermenü zur manuellen Einstellung des Bezugspunktes. Die Phasenrauschmessung kann im Untermenü wieder ausgeschaltet werden.

Als Bezug bei der Phasenrauschmessung wird der Marker 1 (= Referenzmarker) verwendet. Frequenz und Pegel des Referenzmarkers werden als feste Bezugswerte übernommen, d. h., die Funktion *REFERENCE FIXED* wird aktiviert. Damit kann nach Einschalten der Phasenrauschmessung der Referenzpegel und/oder die Mittenfrequenz so verstellt werden, dass der Träger außerhalb des dargestellten Frequenzbereichs liegt, oder z. B. ein Notchfilter zur Unterdrückung des Trägers eingeschaltet werden.

Mit dem Delta-Marker oder den Delta-Markern wird eine Messung der Rauschleistungsdichte durchgeführt. Diese ist äquivalent zur Funktion "NOISE" im Marker-Menü (MKR). Das Ergebnis der Phasenrauschmessung ist die Differenz zwischen dem Pegel des Bezugspunktes und dem Pegel der Rauschleistungsdichte.

Folgende Varianten sind beim Einschalten von PHASE NOISE möglich:

### **1. Kein Marker eingeschaltet:**

[**MKR FCT**] Marker 1 wird eingeschaltet und auf Peak gesetzt.

[*PHASE NOISE*] Marker 1 wird Referenzmarker, Marker 2 wird Deltamarker; Frequenz = Frequenz des Referenzmarkers. Der Deltamarker ist der aktive Marker, d. h., er kann direkt mit dem Drehknopf bewegt oder durch Zifferneingabe verstellt werden.

> Die Phasenrauschmessung ist eingeschaltet und der Messwert wird ausgegeben.

#### **2. Marker sind eingeschaltet:**

[**MKR FCT**] Die bisherige Markerkonstellation bleibt erhalten.

[*PHASE NOISE*] Der Marker 1 wird zum Referenzmarker. Falls weitere Marker eingeschaltet sind, werden diese zu Deltamarkern und messen das Phasenrauschen an ihrer jeweiligen Position.

Wenn bei eingeschalteter Phasenrauschmessung weitere Marker eingeschaltet werden, werden diese automatisch zu Deltamarkern und messen das Phasenrauschen an der jeweiligen Position.

Wenn die Phasenrauschmessung ausgeschaltet wird, bleibt die Markerkonstellation erhalten und die Deltamarker messen den relativen Pegel zum Referenzmarker (Marker 1).

Die Funktion Phasenrauschen misst die Rauschleistung an der Stelle der Deltamarker bezogen auf 1 Hz Bandbreite. Es wird automatisch der Sample-Detektor verwendet und die Videobandbreite auf 0,1-mal der Auflösebandbreite (RBW) eingestellt. Beide Einstellungen finden in den verwendeten Korrekturwerten zur Rauschleistungsmessung ihre Berücksichtigung.

Um stabile Messergebnisse zu erhalten werden je zwei Pixel rechts und links von der jeweiligen Deltamarkerposition mit in die Messung einbezogen. Das Verfahren zur Ermittlung der Rauschleistung ist identisch zur Methode bei der Rauschleistungsmessung (siehe Softkey *NOISE*). Der gemessene Rauschpegel bezogen auf 1 Hz Bandbreite wird vom Trägerpegel an der Position des Referenzmarkers (Marker 1) abgezogen. Die Messwertausgabe im Deltamarkerfeld erfolgt in dBc/Hz (= Abstand in dB der Rauschleistung vom Trägerpegel in 1 Hz Bandbreite).

Bei mehreren eingeschalteten Deltamarkern erfolgt die Messwertausgabe des aktiven Deltamarkers im Markerfeld. Sind mehrere Deltamarker aktiv, so werden deren Messergebnisse im Marker-Info-Feld angezeigt.

Der Bezugswert für die Phasenrauschmessung kann *mit REF POINT LEVEL*, *REF POINT FREQUENCY* und *REF POINT LVL OFFSET* abweichend von der Position des Bezugsmarkers festgelegt werden.

Fernsteuerbefehl:

<span id="page-137-1"></span>PH NOISE ON/ OFF Der Softkey *PH NOISE ON/OFF* schaltet die Phasenrauschmessung aus- oder ein. Das Einschalten erfolgt bereits mit dem Softkey *PHASE NOISE* und ist nur notwendig, wenn die Phasenrauschmessung im Untermenü ausgeschaltet wurde.

> Fernsteuerbefehl: CALC:DELT1:FUNC:PNO ON CALC:DELT1:FUNC:PNO:RES?

<span id="page-137-2"></span>REF POINT LEVEL Der Softkey *REF POINT LEVEL* aktiviert die Eingabe eines Bezugspegels abweichend vom Pegel des Bezugsmarkers. Die Funktion ist identisch zur Funktion des gleichnamigen Softkeys im Marker-Menü (MKR).

Fernsteuerbefehl: CALC:DELT1:FUNC:FIX:RPO:Y -10dΒ

<span id="page-137-3"></span>REF POINT LVL **OFFSET** Mit dem Softkey *REF POINT LVL OFFSET* kann ein Pegeloffset für die Berechnung des Phasenrauschens eingegeben werden.

> Dieser Pegeloffset ist beim Einschalten der Funktionen *REFERENCE FIXED* oder *PHASE NOISE* auf 0 dB gestellt.

Fernsteuerbefehl: CALC:DELT:FUNC:FIX:RPO:Y:OFFS 10dB

<span id="page-137-4"></span>REF POINT FREQUENCY Der Softkey *REF POINT FREQUENCY* aktiviert die Eingabe einer Bezugsfrequenz für die Funktionen *REFERENCE FIXED* oder PHASE NOISE.

Fernsteuerbefehl: CALC:DELT1:FUNC:FIX:RPO:X 10.7MHz

<span id="page-137-0"></span>PEAK SEARCH Der Softkey PEAK SEARCH setzt den Bezugspunkt für Deltamarker 2 im ausgewählten Messfenster auf das Maximum der ausgewählten Messkurve.

Fernsteuerbefehl: CALC:DELT:FUNC:FIX:RPO:MAX

<span id="page-138-0"></span>AUTO PEAK SEARCH Der Softkey *AUTO PEAK SEARCH* aktiviert einen automatische Suche des Spitzenwertes für den als Referenz festgelegten Marker 1 am Ende jedes einzelnen Sweeps. Diese Funktion kann dazu benutzt werden, eine driftende Quelle bei einer Messung des Phasenrauschens zu verfolgen. Der Delta-Marker 2, der das Ergebnis der Messung des Phasenrauschens speichert, behält den Delta-Frequenzwert. Daher führt die Messung des Phasenrauschens zu zuverlässigen Ergebnissen in einem bestimmten Offset, obwohl die Quelle driftet. Nur wenn der Marker 2 die Grenze des Bereichs erreicht, wird der Wert des Delta-Markers so eingestellt, dass er innerhalb des Bereichs liegt. Wählen Sie in diesen Fällen einen größeren Bereich.

Fernsteuerbefehl: CALC:DELT:FUNC:PNO:AUTO ON | OFF

### **Beispiel:**

Das Phasenrauschen eines CW-Signals bei 100 MHz mit 0 dBm Pegel soll in 800 kHz Abstand vom Träger gemessen werden

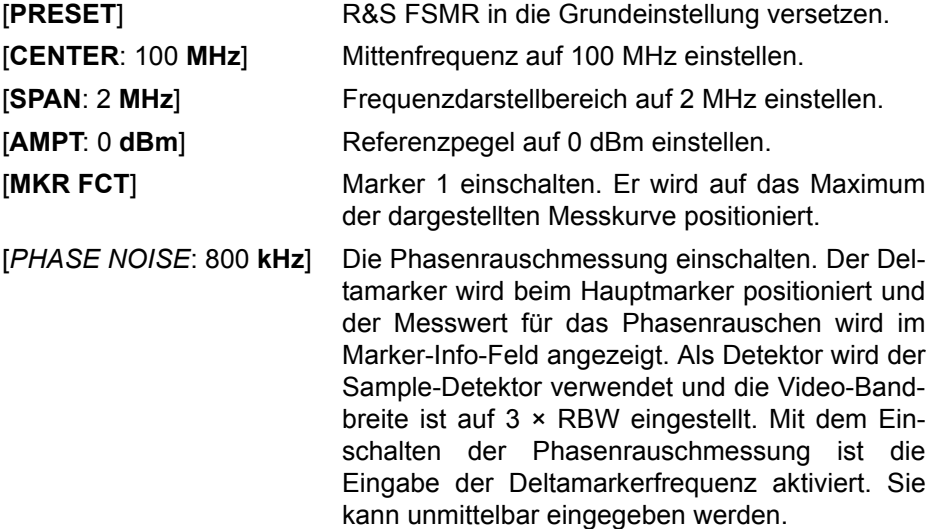

#### **4.6.11.4 Messung der Filter- oder Signalbandbreite**

<span id="page-139-0"></span>**N dB DOWN** Der Softkey *N dB DOWN* aktiviert die temporären Marker T1 und T2, die sich n dB unter dem aktiven Referenzmarker befinden. Der Marker T1 befindet sich dabei links, der Marker T2 rechts vom Referenzmarker. Der Wert n kann in einem Eingabefenster eingegeben werden.

Die Grundeinstellung ist 3 dB.

Bei Span > wird der Frequenzabstand der beiden temporären Marker im  $0:$ Marker-Info-Feld des Bildschirms angezeigt.

Bei Span = wird die Pulsdauer zwischen den beiden temporären Markern  $0:$ angezeigt.

Wenn es z. B. aufgrund der Rauschanzeige nicht möglich ist, den Freguenzabstand für den n-dB-Wert zu bilden, sind statt eines Messwerts Striche eingetragen.

Falls ein negativer Wert eingetragen ist, werden die beiden Marker n dB über den aktiven Referenzmarker gesetzt. Diese n-dB-up-Funktion, kann bei Notchfilter-Messungen angewendet werden:

Schaltet n dB ein oder aus:

Fernsteuerbefehl: CALC:MARK1:FUNC:NDBD:STAT ON | OFF

Abfrage der Ergebnis-Impulsbreite:

Fernsteuerbefehl: CALC:MARK1:FUNC:NDBD:RES?

Abfrage der beiden Marker-x-Werte (in Sekunden), getrennt durch Komma:

Fernsteuerbefehl: CALC:MARK1:FUNC:NDBD:TIME? 'Span = 0

Weitere Fernsteuerbefehle:

Fernsteuerbefehl: CALC:MARK1:FUNC:NDBD 3dB CALC:MARK1:FUNC:NDBD:FREQ? 'Span > 0

### **4.6.11.5 Messung einer Peak-Liste**

#### <span id="page-140-0"></span>**PEAK LIST**

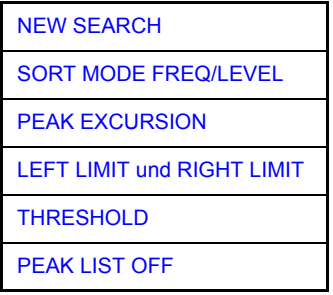

Der Softkey PEAK LIST ermittelt die Maxima der Messkurve und trägt sie in eine Liste mit max. 50 Einträgen ein. Die Reihenfolge der Einträge wird über den *SORT MODE* festgelegt:

- FREQ Anordnung nach aufsteigenden Frequenz-Werten (s. Abbildung). Bei Span = 0 wird nach aufsteigenden Zeit-Werten sortiert.
- LEVEL: Anordnung nach Pegel

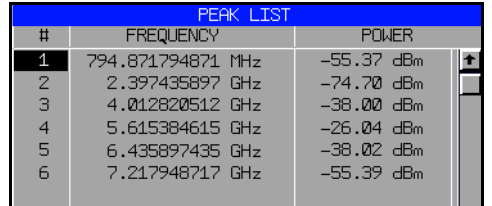

Der Suchbereich kann mit den Softkeys *LEFT LIMIT, RIGHT LIMIT* und *THRESH-OLD* eingeschr‰nkt werden. Ebenso kann die Definition der Maxima mit dem Softkey PEAK EXCURSION verändert werden. Die Auswahl der Messkurve für die Suche der Maxima erfolgt über den Softkey MKR->TRACE im Hauptmenü.

Mit dem Öffnen der Liste wird die Suche einmalig am Sweepende durchgeführt. Der Softkey *NEW SEARCH* löst einen neuen Sweep aus, ermittelt die Maxima der Messkurve am Sweepende und trägt sie erneut in die Liste ein.

Die Liste kann mit der Taste *PEAK LIST OFF* wieder vom Bildschirm gelöscht werden.

Fernsteuerbefehl: INIT:CONT OFF; CALC:MARK:TRAC 1; CALC:MARK:FUNC:FPE:SORT X; INIT;\*WAI; CALC:MARK:FUNC:FPE 10; CALC:MARK:FUNC:FPE:COUN?; CALC:MARK:FUNC:FPE:Y?; CALC:MARK:FUNC:FPE:X?

<span id="page-140-1"></span>NEW SEARCH Der Softkey NEW SEARCH startet eine neue Messung und trägt die Ergebnisse in die Peak Liste ein.

> Fernsteuerbefehl: INIT;\*WAI; CALC:MARK:FUNC:FPE 10; CALC:MARK:FUNC:FPE:COUN?; CALC:MARK:FUNC:FPE:Y?; CALC:MARK:FUNC:FPE:X?

- <span id="page-141-2"></span><span id="page-141-1"></span><span id="page-141-0"></span>SORT MODE FREQ/LEVEL Der Softkey *SORT MODE FREQ/LEVEL* definiert die Anordnung der Kurvenmaxima in der Liste: ï FREQ Anordnung nach aufsteigenden Frequenz-Werten (Zeitwerten bei Span = 0) • LEVEL: Anordnung nach Pegel Fernsteuerbefehl: CALC:MARK:FUNC:FPE:SORT X; PEAK EXCURSION Der Softkey *PEAK EXCURSION* aktiviert bei Pegelmessungen die Eingabe des Mindestbetrags, um den ein Signal fallen bzw. steigen muss, um von der Suchfunktion als Maximum erkannt zu werden. Als Eingabewerte sind 0 dB bis 80 dB zugelassen, die Auflösung ist 0.1 dB Fernsteuerbefehl: CALC:MARK:PEXC 6dB LEFT LIMIT und RIGHT LIMIT Die Softkeys *LEFT LIMIT* und *RIGHT LIMIT* definieren die vertikalen Linien F1 und F2 im Frequenzbereich (Span > 0) und T1/T2 im Zeitbereich (Span = 0), zwischen denen im Frequenz- und Zeitbereich die Suche durchgeführt wird. Ist nur eine Linie eingeschaltet, so gilt die Linie F1/T1 als untere Grenze, die obere Grenze entspricht der Stoppfrequenz. Ist SL2 ebenfalls eingeschaltet, so legt diese den oberen Grenzwert fest. Fernsteuerbefehl: CALC:MARK:X:SLIM:LEFT 1MHZ CALC:MARK:X:SLIM:RIGH 10MHZ CALC:MARK:X:SLIM ON THRESHOLD Der Softkey *THRESHOLD* definiert eine horizontale Schwellenlinie, die den Pegelbereich für die Maximum-Suche nach unten begrenzt. Fernsteuerbefehl: CALC:THR -20dBm CALC:THR ON PEAK LIST OFF Der Softkey *PEAK LIST OFF* schaltet die Tabelle mit den Suchergebnissen aus. Fernsteuerbefehl: --PEAK LIST EXPORT Der Softkey *PEAK LIST EXPORT* speichert den Inhalt der Marker-Peak-Liste im ASCII-Format in der spezifizierten Datei. Das Format des Dezimalpunktes wird durch den Softkey *DECIM SEP* definiert. Fernsteuerbefehl: MMEM:STOR:PEAK 'C:\filename.txt' DECIM SEP Der Softkey *DECIM SEP* diet zur Auswahl des Dezimal-Trennungszeichens zwis
	- chen '.' (Dezimalpunkt) und ',' (Komma) für die Funktion PEAK LIST EXPORT. Durch die Auswahl des Dezimaltrennzeichens werden unterschiedliche Sprachversionen von Auswerteprogrammen (z. B. MS-Excel) unterstützt.

<span id="page-141-4"></span><span id="page-141-3"></span>Fernsteuerbefehl: FORM:DEXP:DSEP POIN

### **4.6.11.6 NF-Demodulation**

Der R&S FSMR enthält Demodulatoren für AM- und FM-Signale. Damit kann ein dargestelltes Signal akustisch mit dem internen Lautsprecher oder mit einem angeschlossenen Kopfhörer identifiziert werden. Die Frequenz, bei der die Demodulation eingeschaltet wird, ist mit den Markern verknüpft. Der Frequenzablauf stoppt an der Frequenz des aktiven Markers für eine wählbare Zeit und demoduliert das HF-Signal. Bei der Messung im Zeitbereich (Span = 0 Hz) ist die Demodulation kontinuierlich eingeschaltet.

Die Schwellenlinie (MKR*->:SEARCH LIMITS:THRESHOLD*) wirkt bei der Demodulation als Rauschsperre (Squelch. Ist sie gesetzt, schaltet der R&S FSMR die NF-Demodulation nur dann ein, wenn das zu demodulierende Signal die Schwellenlinie ¸berschreitet.

#### <span id="page-142-0"></span>**MARKER DEMOD**

ON/OFF

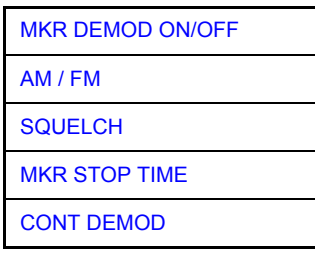

Der Softkey MARKER DEMOD schaltet den Hördemodulator ein. Gleichzeitig ruft er ein Untermenü auf, in dem die gewünschte Demodulationsart ausgewählt und die Dauer der Demodulation eingestellt werden kann.

Fernsteuerbefehl: CALC:MARK1:FUNC:DEM ON

<span id="page-142-1"></span>MKR DEMOD Der Softkey *MKR DEMOD ON/OFF* schaltet die Demodulation ein- bzw. aus.

> Im Frequenzbereich (Span > 0) wird bei eingeschalteter Demodulation der Frequenzablauf an der Frequenz des aktiven Markers - soweit der Pegel über der Schwellenlinie liegt – angehalten und das Signal während der vorgegebenen Stoppzeit demoduliert.

Im Zeitbereich (Span = 0) ist die Demodulation dauerhaft, d. h. nicht nur an der Markerposition, aktiv.

Fernsteuerbefehl: CALC:MARK1:FUNC:DEM ON

<span id="page-142-2"></span>AM / FM Die Softkeys *AM* und *FM* sind Auswahlschalter, von denen nur jeweils einer aktiviert sein kann. Sie stellen die gewünschte Demodulationsart, FM oder AM, ein. Grundeinstellung ist AM.

Fernsteuerbefehl: CALC:MARK1:FUNC:DEM:SEL AM; CALC:MARK1:FUNC:DEM:SEL FM

<span id="page-142-3"></span>SQUELCH Der Softkey *SQUELCH* erlaubt die Eingabe eines Pegelschwellwertes, unter dem die hörbare NF abgeschaltet wird. Die Squelch-Funktion ist mit der internen Triggerfunktion (Menü TRIGGER) verknüpft, die automatisch zusammen mit dem Squelch aktiviert wird. Der Squelch-Pegel und der Trigger-Pegel haben den gleichen Wert.

In der Grundeinstellung ist der Squelch ausgeschaltet.

Fernsteuerbefehl: CALC:MARK1:FUNC:DEM:SQU ON | OFF CALC:MARK1:FUNC:DEM:SQU:LEV 80 PCT <span id="page-143-0"></span>MKR STOP TIME Der Softkey *MKR STOP TIME* legt die Stoppzeit zur Demodulation am Marker oder an den Markern fest.

> Der R&S FSMR hält den Frequenzablauf an Stelle des Markers bzw. der Marker w‰hrend der Dauer der eingegebenen Stoppzeit an und schaltet solange die Demodulation ein (siehe auch *MKR DEMOD ON/OFF*).

> Im Zeitbereich (Span = 0) ist die Demodulation unabhängig von der eingestellten Stoppzeit dauerhaft aktiv.

Fernsteuerbefehl: CALC:MARK1:FUNC:DEM:HOLD 3s

<span id="page-143-1"></span>CONT DEMOD Der Softkey *CONT DEMOD* schaltet die permanente Demodulation im Frequenzbereich ein. Bei entsprechend langer Sweepzeit kann damit der eingestellte Frequenzbereich akustisch überwacht werden.

Fernsteuerbefehl: CALC:MARK1:FUNC:DEM:CONT ON

#### **4.6.11.7 Ausw‰hlen der Messkurve**

<span id="page-143-2"></span>**MKR->TRACE** Der Softkey *MKR->TRACE* setzt den aktiven Marker auf eine andere Messkurve. Die ausgewählte Messkurve muss im gleichen Messfenster sichtbar sein.

Die Funktion des Softkeys ist identisch zum gleichnamigen Softkey im Menü MKR.

#### **Beispiel:**

Drei Messkurven werden am Bildschirm dargestellt. Der Marker befindet sich beim Einschalten immer auf Trace 1.

[MKR ->TRACE] "2" <ENTER> Der Marker springt auf Trace 2, bleibt aber bei der vorherigen Frequenz oder Zeit. [MKR ->TRACE] "3" <ENTER> Der Marker springt auf Trace 3.

Fernsteuerbefehl: CALC:MARK:TRAC 2
# 4.6.12 Verändern von Geräteeinstellungen mit Markern - Taste MKR->

Das Menü MKR-> bietet Funktionen, mit denen Geräteparameter mit Hilfe des gerade aktiven Markers verändert werden können. Die Funktionen können sowohl auf Marker als auch auf Deltamarker angewandt werden.

Beim Aufrufen des Menüs wird die Eingabe für den zuletzt aktiven Marker aktiviert; ist kein Marker eingeschaltet, so wird Marker 1 eingeschaltet (Softkey *SELECT MARKER*) und eine Maximumsuche (Softkey *PEAK*) durchgeführt.

## **MKR->**

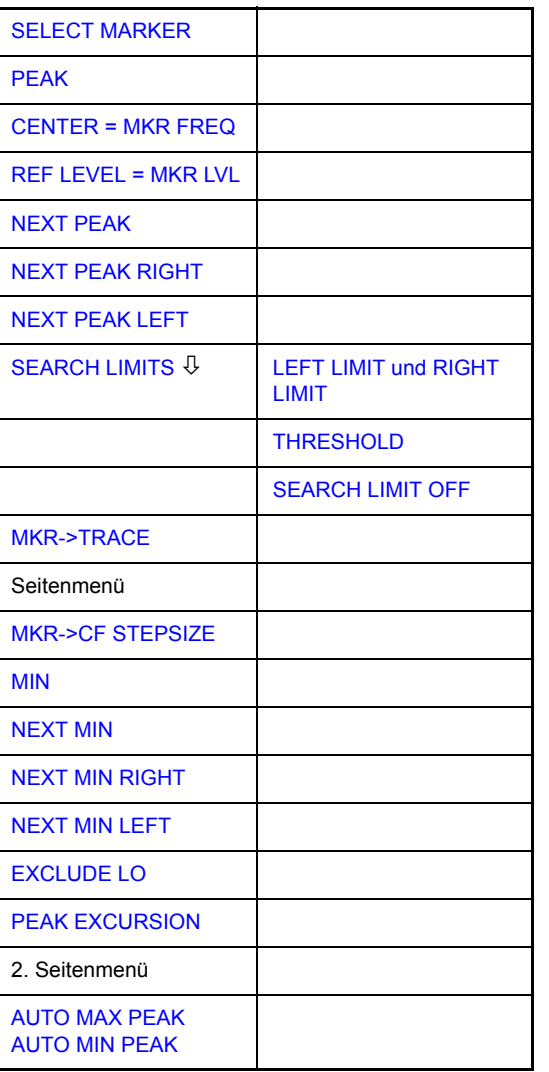

## <span id="page-144-0"></span>**SELECT MARKER**

Der Softkey *SELECT MARKER* wählt den gewünschten Marker in einem Dateneingabefeld aus. Die Eingabe erfolgt numerisch. Deltamarker 1 wird durch Eingabe von '0' ausgewählt.

Fernsteuerbefehl: CALC:MARK1 ON CALC:MARK1:X <value> CALC:MARK1:Y?

<span id="page-145-0"></span>**PEAK** Der Softkey *PEAK* setzt den aktiven Marker bzw. Deltamarker auf das Maximum der zugehörigen Messkurve. Wenn bei Aufruf des Menüs MKR-> noch kein Marker aktiviert war, wird automatisch Marker 1 eingeschaltet und die Peak-Funktion ausgeführt.

> Fernsteuerbefehl: CALC:MARK:MAX CALC:DELT:MAX

<span id="page-145-1"></span>**CENTER = MKR FREQ** Der Softkey *CENTER = MKR FREQ* stellt die Mittenfrequenz auf die aktuelle Marker- bzw. Deltamarkerfrequenz ein.

Damit kann ein Signal z. B. einfach in die Mitte des Frequenzdarstellbereichs gebracht werden, um es anschlieflend mit kleinerem Span detailliert zu untersuchen.

Der Softkey steht in der Zeitbereichsdarstellung (Zero Span) nicht zur Verfügung.

Fernsteuerbefehl: CALC:MARK:FUNC:CENT

## **Beispiel:**

Ein Spektrum wird nach PRESET mit großem Span dargestellt. Ein Signal außerhalb der Mitte ist näher zu untersuchen:

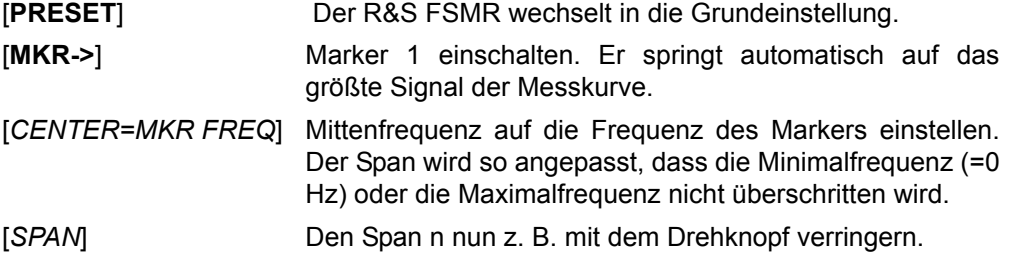

<span id="page-145-2"></span>**REF LEVEL = MKR LVL** Der Softkey *REF LEVEL = MKR LVL* stellt den Referenzpegel auf den Wert des aktuellen Marker-Pegels ein.

Fernsteuerbefehl: CALC:MARK:FUNC:REF

## **Beispiel:**

Ein Spektrum wird nach PRESET mit großem Span dargestellt. Ein Signal außerhalb der Mitte ist näher zu untersuchen:

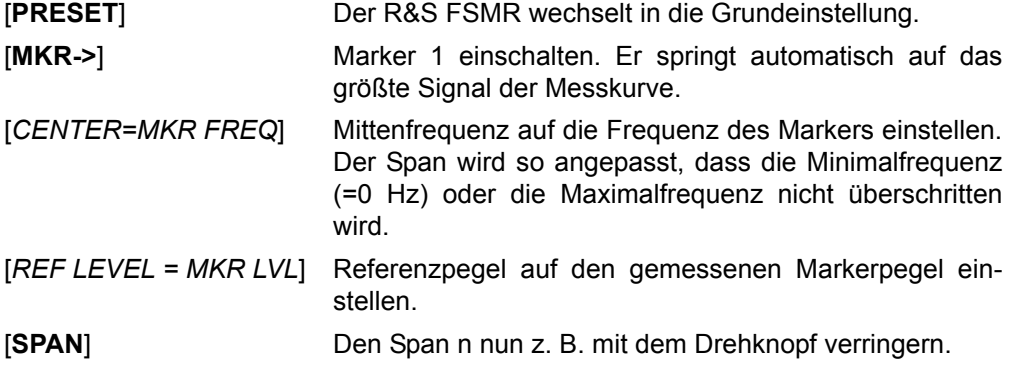

<span id="page-146-0"></span>**NEXT PEAK** Der Softkey NEXT PEAK setzt den aktiven Marker bzw. Deltamarker auf den nächstkleineren Maximalwert der zugehörigen Messkurve.

> Fernsteuerbefehl: CALC:MARK:MAX:NEXT CALC:DELT:MAX:NEXT

<span id="page-146-1"></span>**NEXT PEAK RIGHT** Der Softkey *NEXT PEAK RIGHT* setzt den aktiven Marker bzw. Deltamarker auf den nächstkleineren Maximalwert, der sich auf der zugehörigen Messkurve rechts von der aktuellen Position befindet.

> Fernsteuerbefehl: CALC:MARK:MAX:RIGH CALC:DELT:MAX:RIGH

<span id="page-146-2"></span>**NEXT PEAK LEFT** Der Softkey *NEXT PEAK LEFT* setzt den aktiven Marker bzw. Deltamarker auf den nächstkleineren Maximalwert, der sich auf der zugehörigen Messkurve links von der aktuellen Position befindet.

> Fernsteuerbefehl: CALC:MARK:MAX:LEFT CALC:DELT:MAX:LEFT

<span id="page-146-3"></span>**SEARCH LIMITS** [LEFT LIMIT und RIGHT](#page-146-4)  [LIMIT](#page-146-4) **[THRESHOLD](#page-146-5)** [SEARCH LIMIT OFF](#page-146-6)

> Der Softkey *SEARCH LIMITS* wechselt in ein Untermenü, in dem der Suchbereich für die Maximum- oder Minimum-Suche eingeschränkt werden kann. Die Grenzen des Suchbereichs können in x- und y-Richtung definiert werden.

<span id="page-146-4"></span>LEFT LIMIT und RIGHT LIMIT Die Softkeys *LEFT LIMIT* und *RIGHT LIMIT* definieren die vertikalen Linien F1 und F2 im Frequenzbereich (Span > 0) und T1 / T2 im Zeitbereich (Span = 0), zwischen denen im Frequenz- und Zeitbereich die Suche durchgeführt wird.

> Ist nur *LEFT LIMIT* eingeschaltet, so gilt die Linie F1/T1 als untere Grenze, die obere Grenze entspricht der Stoppfrequenz. Ist *RIGHT LIMIT* ebenfalls eingeschaltet, so legt diese den oberen Grenzwert fest.

Fernsteuerbefehl: CALC:MARK:X:SLIM:LEFT 1MHZ CALC:MARK:X:SLIM:RIGH 10MHZ CALC:MARK:X:SLIM ON

<span id="page-146-5"></span>THRESHOLD Der Softkey *THRESHOLD* definiert die horizontale Schwellenlinie.

Die horizontale Schwellenlinie, die den Pegelbereich für die Maximum-Suche nach unten begrenzt und für die Minimum-Suche nach oben.

Fernsteuerbefehl: CALC:THR -20dBm CALC:THR ON

<span id="page-146-6"></span>SEARCH LIMIT OFF Der Softkey *SEARCH LIMIT OFF* schaltet alle Begrenzungen des Suchbereichs gleichzeitig ab.

> Fernsteuerbefehl: CALC:MARK:X:SLIM OFF CALC:THR OFF

<span id="page-147-0"></span>**MKR->TRACE** Die Funktion dieses Softkeys ist identisch zu der des Softkeys *[MKR->TRACE](#page-130-0)* im Menü MKR (siehe "MKR->TRACE" auf Seite 4.110).

<span id="page-147-1"></span>**MKR->CF STEPSIZE** Der Softkey MKR->CF STEPSIZE setzt die Schrittweite für die Veränderung der Mittenfrequenz auf die eingestellte der Markerfrequenz und stellt den Modus der Schrittweitenanpassung auf *MANUAL*. Die *CF STEP SIZE* bleibt solange auf diesem Wert, bis im STEP-Menü der Mittenfrequenzeingabe wieder von MANUAL auf *AUTO* umgeschaltet wird.

> Die Funktion *MKR->CF STEPSIZE* ist vor allem hilfreich bei Oberwellenmessung mit hoher Messdynamik (kleine Bandbreite und kleiner Frequenz-Darstellbereich).

Der Softkey steht im Zeitbereich (Span = 0 Hz) nicht zur Verfügung.

Fernsteuerbefehl: CALC:MARK:FUNC:CST

## **Beispiel:**

Die Pegel von Harmonischen eines CW-Trägers bei 100 MHz sollen gemessen werden.

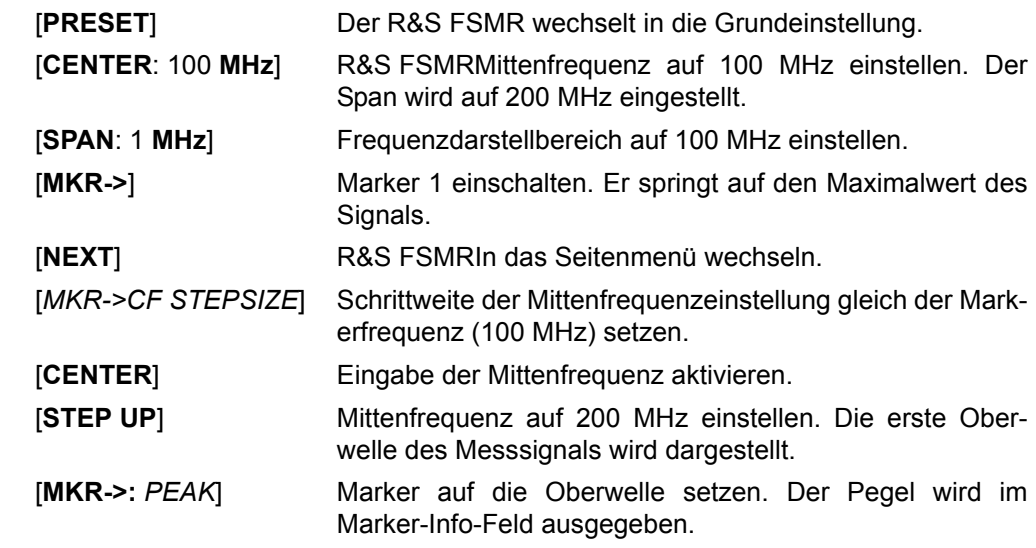

<span id="page-147-2"></span>**MIN** Der Softkey *MIN* setzt den aktiven Marker auf Minimalwert der zugehörigen Messkurve.

> Fernsteuerbefehl: CALC:MARK:MIN CALC:DELT:MIN

<span id="page-147-3"></span>**NEXT MIN** Der Softkey *NEXT MIN* setzt den aktiven Marker auf den nächstgrößeren Minimalwert der zugehörigen Messkurve.

> Fernsteuerbefehl: CALC:MARK:MIN:NEXT CALC:DELT:MIN:NEXT

<span id="page-147-4"></span>**NEXT MIN RIGHT** Der Softkey *NEXT MIN RIGHT* setzt den aktiven Marker bzw. Deltamarker auf den nächstgrößeren Minimalwert, der sich auf zugehörigen Messkurve rechts von der aktuellen Position befindet.

> Fernsteuerbefehl: CALC:MARK:MIN:RIGH CALC:DELT:MIN:RIGH

<span id="page-148-0"></span>**NEXT MIN LEFT** Der Softkey *NEXT MIN LEFT* setzt den aktiven Marker bzw. Deltamarker auf den nächstgrößeren Minimalwert, der sich auf zugehörigen Messkurve links von der aktuellen Position befindet.

> Fernsteuerbefehl: CALC:MARK:MIN:LEFT CALC:DELT:MIN:LEFT

- <span id="page-148-1"></span>**EXCLUDE LO** Der Softkey *EXCLUDE LO* schränkt den Frequenzbereich für die Markersuchfunktionen ein oder hebt die Einschränkung auf.
	- aktiviert Bedingt durch den Durchschlag des ersten Umsetzoszillators auf die erste Zwischenfrequenz am Eingangsmischer wird dieser als Signal bei der Frequenz 0 Hz abgebildet. Damit bei Einstellungen des Darstellbereichs, die die Frequenz 0 Hz mit einschließen, der Marker z. B. bei der Peak-Funktion nicht auf den Lokaloszillator bei 0 Hz springt, wird diese Frequenz bei der Suche ausgeschlossen. Die minimale Frequenz, auf die der Marker springt, ist  $\geq 6 \times$  Auflösebandbreite (RBW).
	- deaktiviert Der Suchbereich ist nicht eingeschränkt. Die Frequenz 0 Hz wird bei den Marker-Suchfunktionen mit eingeschlossen

Fernsteuerbefehl: CALC:MARK:LOEX ON

<span id="page-148-2"></span>**PEAK EXCURSION** Der Softkey *PEAK EXCURSION* aktiviert bei Pegelmessungen die Eingabe des Mindestbetrags, um den ein Signal fallen bzw. steigen muss, um von den Suchfunktionen *NEXT PEAK* und *NEXT MIN* als Maximum oder Minimum erkannt zu werden.

Als Eingabewerte sind 0 dB bis 80 dB zugelassen, die Auflösung ist 0,1 dB.

Fernsteuerbefehl: CALC:MARK:PEXC 10dB

Die Voreinstellung der Peak Excursion beträgt 6 dB. Dies ist für die Funktionen *NEXT PEAK* (bzw. *NEXT MIN*) ausreichend, da immer das n‰chst kleinere (bzw. größere) Signal gesucht wird.

Die Funktionen *NEXT PEAK LEFT* oder *NEXT PEAK RIGHT* suchen unabh‰ngig von der aktuellen Signalamplitude nach dem nächsten relativen Maximum rechts oder links von der augenblicklichen Markerposition. Ein relatives Maximum ist dann gegeben, wenn die Signalamplitude beidseitig vom Maximum um einen bestimmten Betrag, der Peak Excursion abfällt.

Die in der Peak Excursion voreingestellte 6-dB-Pegeländerung kann bereits durch das Eigenrauschen des Gerätes erreicht werden. Damit identifiziert der R&S FSMR Rauschspitzen als Peaks. In diesem Fall muss die PEAK EXCURSION größer eingegeben werden als der Unterschied zwischen dem größten und kleinsten Messwert der Rauschanzeige.

Das folgende Beispiel erläutert die Wirkung unterschiedlicher Einstellungen von *PEAK EXCURSION*.

Taste MKR->

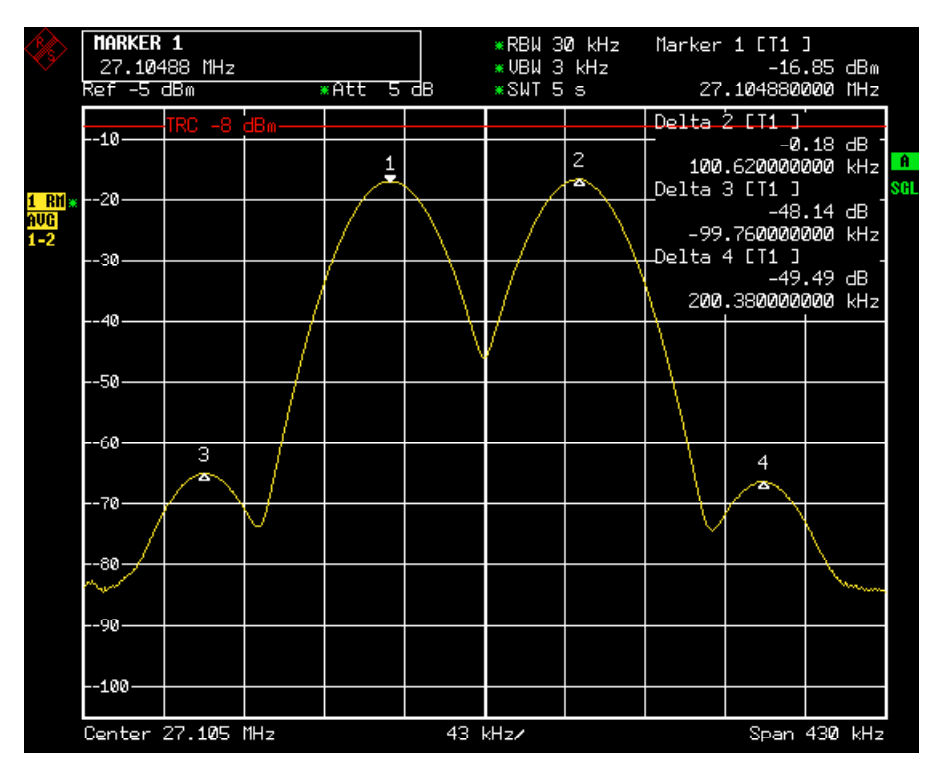

Bild 4.34 Beispiel für Pegelmessungen bei verschiedenen Einstellungen von Peak Excursion

Die nachfolgende Tabelle enthält die Signale, wie im Diagramm durch die Markernummern gekennzeichnet, sowie das Minimum der Pegelabsenkung nach rechts und links:

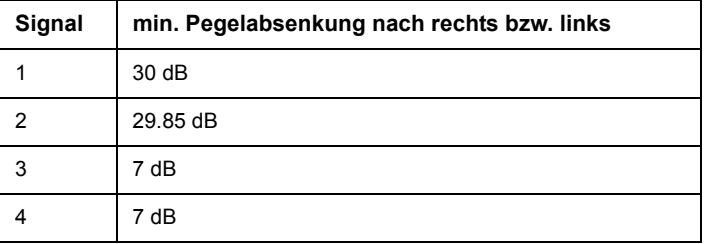

Die Einstellung Peak Excursion 40 dB führt dazu, dass bei NEXT PEAK bzw. NEXT *PEAK RIGHT* oder *NEXT PEAK LEFT* kein weiteres Signal gefunden wird, weil der Pegel bei keinem Signal beidseitig weiter als 30 dB abfällt, bevor er wieder ansteigt.

Reihenfolge der gefundenen Signale:

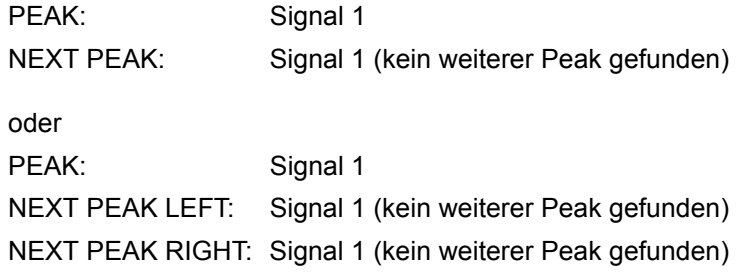

Die Einstellung Peak Excursion 20 dB führt dazu, dass bei NEXT PEAK bzw. NEXT *PEAK RIGHT* jetzt auch Signal 2 erkannt wird, da hier der Pegel nach beiden Seiten um mindestens 29.85 dB abfällt.

Taste MKR->

Reihenfolge der gefundenen Signale:

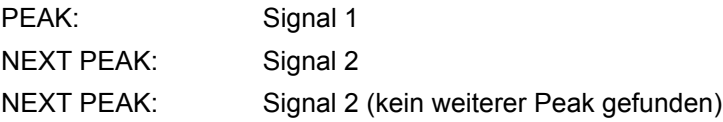

oder

PEAK: Signal 1 NEXT PEAK LEFT: Signal 1 (kein weiterer Peak gefunden) NEXT PEAK RIGHT: Signal 2 NEXT PEAK RIGHT: Signal 2 (kein weiterer Peak gefunden)

Bei Einstellung Peak Excursion 6 dB erkennen *NEXT PEAK* und *NEXT PEAK LEFT / NEXT PEAK RIGHT* alle Signale.

Reihenfolge der gefundenen Signale:

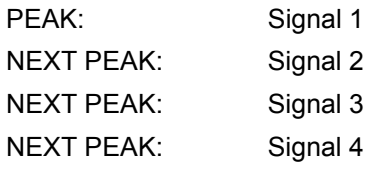

oder

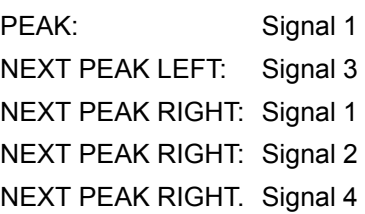

<span id="page-150-0"></span>**AUTO MAX PEAK AUTO MIN PEAK** Die Softkeys *AUTO MAX PEAK / AUTO MIN PEAK* dienen zur Hinzufügung einer automatischen Peak-Such-Aktion für Marker 1 an Ende jedes einzelnen Sweeps. Diese Funktion kann bei Justierungen einer zu testenden Baugruppe dazu benutzt werden, die aktuelle Position und den Pegel des Peak-Markers nachzuverfolgen.

> Die aktuellen Marker-Such-Begrenzungs-Einstellungen (*LEFT LIMIT, RIGHT LIMIT,*  **THRESHOLD, EXCLUDE LO) werden berücksichtigt.**

Fernsteuerbefehl: CALC:MARK:MAX:AUTO ON | OFF CALC:MARK:MIN:AUTO ON | OFF

# **4.6.13** Leistungsmessungen - Taste MEAS

Mit seinen Leistungsmessfunktionen ist der R&S FSMR in der Lage, alle notwendigen Parameter mit hoher Genauigkeit und Dynamik zu messen.

Bei der hochfrequenten Übertragung von Nachrichten wird nahezu immer (Ausnahme z. B.: SSB-AM) ein modulierter Träger übertragen. Durch die dem Träger aufmodulierte Information belegt dieser ein Spektrum, das durch die Modulation, die übertragene Datenrate und die Filterung des Signals bestimmt ist. Jedem Träger ist innerhalb eines Übertragungsbandes ein Kanal zugewiesen, der diese Parameter berücksichtigt. Damit eine fehlerfreie Übertragung möglich wird, sind von jedem Sender die ihm vorgegebenen Parameter einzuhalten. Unter anderem sind dies

- die Ausgangsleistung,
- ï die belegte Bandbreite, d. h. die Bandbreite, innerhalb der sich ein vorgegebener Prozentsatz der Leistung befinden muss und
- die Leistung, die in den Nachbarkanälen abgegeben werden darf.

Zusätzlich enthält das Menü Funktionen zur Bestimmung des Modulationsgrads bei AM-modulierten Signalen und zur Bestimmung des Interceptpunkts 3. Ordnung.

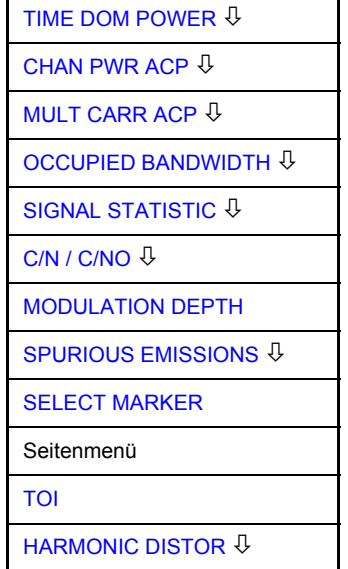

Die Taste MEAS ruft das Menü zum Einstellen der Leistungsmessungen auf. Folgende Messungen sind möglich, sie werden alternativ durchgeführt:

- Leistung im Zeitbereich ("TIME DOM POWER" auf Seite 4.132)
- Kanal- und Nachbarkanalleistung im Frequenzbereich mit einem Träger ("CHAN PWR ACP" auf Seite 4.141 und "MULT CARR ACP" auf Seite 4.141)
- Belegte Bandbreite ("OCCUPIED BANDWIDTH" auf Seite 4.158)
- Signal- / Rauschleistung ("C/N / C/NO" auf Seite 4.170)
- Amplitudenverteilung ("SIGNAL STATISTIC" auf Seite 4.163)
- Modulationsgrad ("MODULATION DEPTH" auf Seite 4.172)
- Nebenaussendungen ("SPURIOUS EMISSIONS" auf Seite 4.178)
- Interceptpunkt 3. Ordnung ("TOI" auf Seite 4.174)
- Klirrfaktor ("HARMONIC DISTOR" auf Seite 4.176*)*

**MEAS**

## **4.6.13.1 Leistungsmessung im Zeitbereich**

Mit der Messfunktion "Time Domain Power" ermittelt der R&S FSMR im Zeitbereich (SPAN = 0 Hz) die Leistung des Signals durch Integration der Leistungen an den einzelnen Bildpunkten und anschlieflender Division mit der Anzahl der Bildpunkte. Damit kann die Leistung von TDMA-Signalen z. B. während der Sendephase oder während der Stummphase gemessen werden. Dabei ist die Messung des Leitungsmittelwerts (MEAN) oder des Effektivwerts (RMS) über die Einzelleistungen möglich.

Das Messergebnis wird im Marker-Infofeld angezeigt.

Die Messwerte werden entweder nach jedem Sweep aktualisiert oder über eine definierbare Zahl von Sweeps gemittelt (*AVERAGE ON/OFF* und *NUMBER OF SWEEPS*), um z. B. den Leistungsmittelwert über mehrere Bursts zu ermitteln. Bei der Maximalwertbildung (PEAK HOLD ON) wird jeweils der größte Wert aus mehreren Sweeps angezeigt.

## **Beispiel:**

Marker Infofeld bei: *MEAN* eingeschaltet, *AVERAGE ON* und *PEAK HOLD ON*:

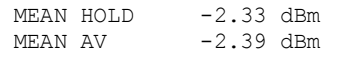

Wenn sowohl die Einschalt- als auch die Ausschaltphase eines Burstsignals dargestellt wird, kann mit Senkrechten Linien der Messbereich auf die Sendephase oder die Stummphase eingeschränkt werden. Durch Setzen einer Messung als Bezugswert und anschließender Veränderung des Messbereichs kann z. B. das Verhältnis zwischen Signal- und Rauschleistung eines TDMA-Signals gemessen werden.

Beim Einschalten der Leistungsmessung wird der Sample-Detektor aktiviert (*TRACE-DETECTOR-SAMPLE)*.

# <span id="page-152-0"></span>**TIME DOM POWER**

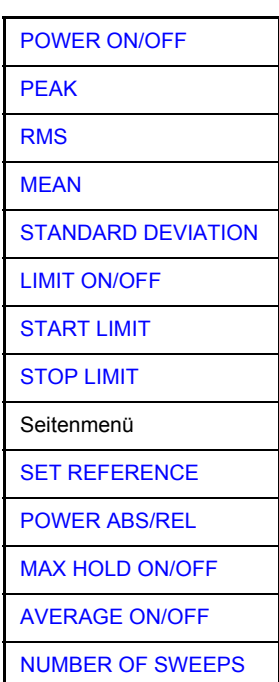

Der Softkey *TIME DOM POWER* schaltet die Messung der Leistung im Zeitbereich (Span = 0) ein und wechselt ins Untermenü zur Konfiguration der Leistungsmessung.

Im Untermenü stehen die Art der Leistungsmessung (Effektiv- oder Mittelwertbildung), die Einstellungen zur Maximalwertbildung und Mittelung und die Definition der Messgrenzen zur Auswahl.

Der Bereich für die Leistungsmessung kann durch Grenzwerte eingeschränkt werden.

<span id="page-153-0"></span>POWER ON/ OFF Der Softkey *POWER ON/OFF* schaltet die Leistungsmessung aus- oder ein. Er ist bei Aufruf des Untermenüs im Zustand ON, da die Leistungsmessung bereits durch den Softkey TIME DOM POWER im übergeordneten Menü eingeschaltet wird.

> Die Messung wird auf dem Trace durchgeführt, auf dem Marker 1 sitzt. Um einen anderen Trace auszuwerten, muss Marker 1 mit Softkey *SELECT TRACE* im Menü MKR auf einen anderen Trace gesetzt werden.

Fernsteuerbefehl: CALC:MARK:FUNC:SUMM:PPE ON CALC:MARK:FUNC:SUMM:PPE:RES? CALC:MARK:FUNC:SUMM:RMS ON CALC:MARK:FUNC:SUMM:RMS:RES? CALC:MARK:FUNC:SUMM:MEAN ON CALC:MARK:FUNC:SUMM:MEAN:RES? CALC:MARK:FUNC:SUMM:SDEV ON CALC:MARK:FUNC:SUMM:SDEV:RES?

<span id="page-153-1"></span>PEAK Der Softkey *PEAK* schaltet die Ausgabe des Maximalwerts der Messpunkte aus der dargestellten Messkurve oder eines Teilbereichs daraus ein.

Bei Maximalwertbildung wird der seit der Aktivierung von *MAX HOLD ON* bisher größte Maximalwert angezeigt.

Bei AVERAGE ON werden die Maximalwerte einer Messkurve über mehrere Sweepabläufe gemittelt und angezeigt.

Die Anzahl der Sweepabläufe, über die gemittelt bzw. der Maximalwert ermittelt wird, wird mit Softkey *NUMBER OF SWEEPS* eingestellt.

Fernsteuerbefehl: CALC:MARK:FUNC:SUMM:PPE ON CALC:MARK:FUNC:SUMM:PPE:RES? <span id="page-154-0"></span>RMS Der Softkey *RMS* schaltet die Bildung des Effektivwerts der Messpunkte aus der dargestellten Messkurve oder eines Teilbereichs daraus ein.

Bei Maximalwertbildung wird der seit der Aktivierung von *MAX HOLD ON* bisher größte Effektivwert angezeigt.

Bei AVERAGE ON werden die Effektivwerte einer Messkurve über mehrere Sweepabläufe gemittelt und angezeigt.

Die Anzahl der Sweepabläufe, über die gemittelt bzw. der Maximalwert ermittelt wird, wird mit Softkey *NUMBER OF SWEEPS* eingestellt.

Fernsteuerbefehl: CALC:MARK:FUNC:SUMM:RMS ON CALC:MARK:FUNC:SUMM:RMS:RES?

<span id="page-154-1"></span>MEAN Der Softkey *MEAN* schaltet die Bildung des Mittelwerts der Messpunkte aus der dargestellten Messkurve oder eines Teilbereichs daraus ein. Berechnet wird der lineare Mittelwert der äquivalenten Spannungen.

> Damit kann beispielsweise die mittlere Trägerleistung (Mean Power) während eines GSM-Bursts gemessen werden.

> Bei Maximalwertbildung wird der seit der Aktivierung von *MAX HOLD ON* bisher größte Mittelwert angezeigt.

> Bei AVERAGE ON werden die Mittelwerte einer Messkurve über mehrere Sweepabläufe gemittelt und angezeigt.

> Die Anzahl der Sweepabläufe, über die gemittelt bzw. der Maximalwert ermittelt wird, wird mit Softkey *NUMBER OF SWEEPS* eingestellt.

Fernsteuerbefehl: CALC:MARK:FUNC:SUMM:MEAN ON CALC:MARK:FUNC:SUMM:MEAN:RES?

<span id="page-154-2"></span>**STANDARD DEVIATION** Der Softkey *STANDARD DEVIATION* schaltet die Berechnung der Standardabweichung der Tracepunkte zum Mittelwert ein und gibt diese als Messwert aus. Dazu wird automatisch die Messung der mittleren Trägerleistung (Mean Power) eingeschaltet.

> Bei Maximalwertbildung wird der seit der Aktivierung von *MAX HOLD ON* bisher größte Standardabweichung angezeigt.

> Bei AVERAGE ON werden die Standardabweichungen einer Messkurve über mehrere Sweepabläufe gemittelt und angezeigt.

> Die Anzahl der Sweepabläufe, über die gemittelt bzw. der Maximalwert ermittelt wird, wird mit Softkey *NUMBER OF SWEEPS* eingestellt.

Fernsteuerbefehl: CALC:MARK:FUNC:SUMM:SDEV ON CALC:MARK:FUNC:SUMM:SDEV:RES? <span id="page-155-0"></span>LIMIT ON/OFF Der Softkey LIMIT ON/OFF schaltet zwischen eingeschränktem (ON) und nichteingeschränktem (OFF) Auswertebereich um.

> Der Auswertebereich wird durch die Softkey *START LIMIT* und *STOP LIMIT* festgelegt. Ist *LIMIT = ON* wird nur zwischen den beiden Linien nach den entsprechenden Signalen gesucht.

> Ist nur eine Linie eingeschaltet, so gilt die Zeitlinie 1 als untere Grenze, die obere Grenze entspricht das Sweepende. Ist die Zeitlinie 2 ebenfalls eingeschaltet, so legt diese den oberen Grenzwert fest.

Ist keine Linie eingeschaltet, erfolgt keine Einschränkung des Auswertebereichs.

Die Grundeinstellung ist *LIMIT = OFF*.

Fernsteuerbefehl: CALC:MARK:X:SLIM OFF

<span id="page-155-1"></span>START LIMIT Der Softkey *START LIMIT* aktiviert die Eingabe der unteren Grenze des Auswertebereichs.

Fernsteuerbefehl: CALC:MARK:X:SLIM:LEFT <value>

<span id="page-155-2"></span>STOP LIMIT Der Softkey *STOP LIMIT* aktiviert die Eingabe der oberen Grenze des Auswertebereichs.

Fernsteuerbefehl: CALC:MARK:X:SLIM:RIGH <value>

<span id="page-155-3"></span>**SET** REFERENCE Der Softkey *SET REFERENCE* setzt die augenblicklich bei der Bildung des Mittelwerts (*MEAN)* und des Effektivwerts (*RMS)* gemessenen Leistungen als Referenzwerte. Diese Referenzwerte werden verwendet, um relative Messungen durchzuführen.

> Ist die Bildung des Mittelwerts (*MEAN)* und des Effektivwerts (*RMS)* nicht eingeschaltet, so wird als Referenzwert 0 dBm verwendet.

> Ist die Mittelwert- (*AVERAGE*) oder Maximalwertbildung (*MAX HOLD*) über mehrere Sweeps eingeschaltet, so ist der Augenblickswert der zum betrachteten Zeitpunkt aufsummierte Messwert.

Fernsteuerbefehl: CALC:MARK:FUNC:SUMM:REF:AUTO ONCE

<span id="page-155-4"></span>POWER ABS/ REL Der Softkey POWER ABS/REL wählt die Messung der Leistung zwischen absoluten Leistungen (Grundeinstellung) und relativen Leistungen aus. Der Bezugswert für die relative Leistung ist die mit *SET REFERENCE* definierte Leistung.

Fehlt die Festlegung des Bezugswerts, so wird der Wert 0 dBm verwendet.

Fernsteuerbefehl: CALC:MARK:FUNC:SUMM:MODE ABS

<span id="page-156-0"></span>MAX HOLD ON/ OFF Der Softkey *MAX HOLD ON/OFF* schaltet die Maximalwertbildung aus den Messungen bei aufeinanderfolgenden Sweeps ein- und aus.

> Die Anzeige des Maximalwerts nach jedem Sweep wird nur aktualisiert, wenn größere Werte aufgetreten sind.

> Ein Rücksetzen des Maximalwerts ist durch Aus- und Wiedereinschalten des Softkeys *MAX HOLD ON / OFF* möglich.

Fernsteuerbefehl: CALC:MARK:FUNC:SUMM:PHOL ON CALC:MARK:FUNC:SUMM:PPE:PHOL:RES? CALC:MARK:FUNC:SUMM:RMS:PHOL:RES? CALC:MARK:FUNC:SUMM:MEAN:PHOL:RES? CALC:MARK:FUNC:SUMM:SDEV:PHOL:RES?

<span id="page-156-1"></span>AVERAGE ON/ OFF Der Softkey AVERAGE ON/OFF schaltet die Mittelwertbildung aus den Messungen aufeinander folgender Sweeps ein- und aus.

> Ein Rücksetzen der Messwerte ist durch Aus- und Wiedereinschalten des Softkeys *AVERAGE ON / OFF* mˆglich.

Fernsteuerbefehl: CALC:MARK:FUNC:SUMM:AVER ON CALC:MARK:FUNC:SUMM:PPE:AVER:RES? CALC:MARK:FUNC:SUMM:RMS:AVER:RES? CALC:MARK:FUNC:SUMM:MEAN:AVER:RES? CALC:MARK:FUNC:SUMM:SDEV:AVER:RES?

<span id="page-156-2"></span>NUMBER OF SWEEPS Der Softkey *NUMBER OF SWEEPS* aktiviert die Eingabe der Anzahl der Sweeps, die zur Maximal- oder Mittelwertbildung herangezogen werden.

> Diese Einstellung ist äquivalent zu den Einstellungen der Sweepanzahl in den Menüs TRACE.

> Bei *SINGLE SWEEP* Der R&S FSMR sweept solange, bis die eingestellte Anzahl von Sweeps erreicht ist, und stoppt dann.

> Bei *CONTINOUS SWEEP* Die Mittelwertbildung erfolgt bis zum Erreichen der eingestellten Anzahl von Sweeps und geht dann in eine gleitende Mittelwertbildung über. Die Maximalwertbildung (MAX HOLD) erfolgt unabhängig von der eingestellten Anzahl an Sweeps endlos.

Der zulässige Wertebereich ist 0 bis 32767.

Die Mittelung wird abhängig von der spezifizierten Anzahl von Sweeps nach folgenden Regeln durchgeführt:

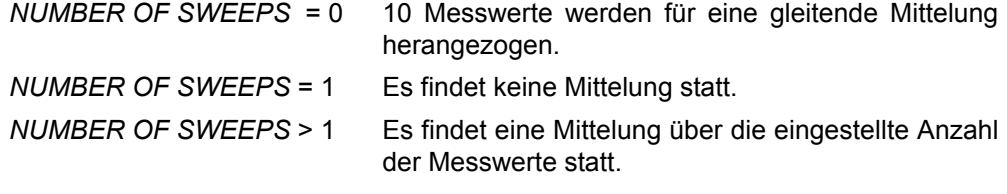

Fernsteuerbefehl: SENS: SWE: COUN <value>

## **Beispiel:**

Die Mean Power eines GSM-Bursts mit 0 dBm Nominalleistung bei 800 MHz soll gemessen werden.

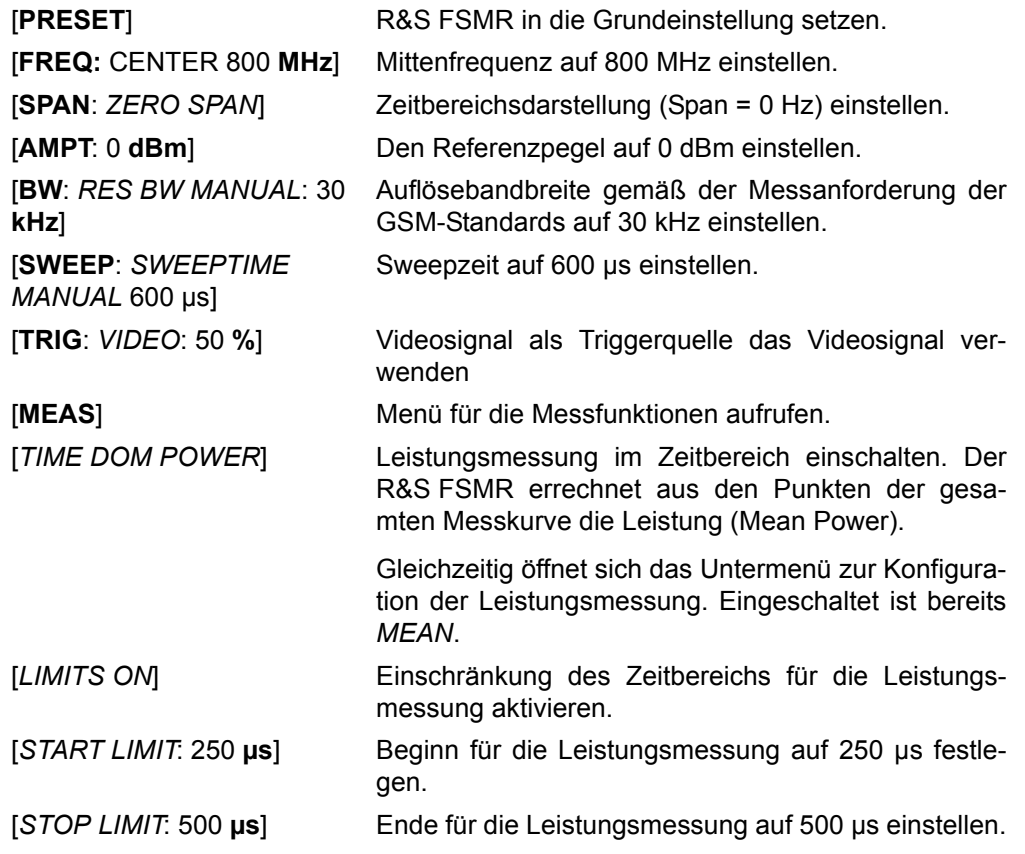

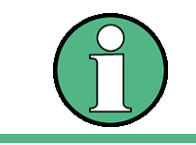

Die GSM-Vorschriften verlangen, dass die Leistung zwischen 50 und 90 % des TDMA-Bursts gemessen wird. Die oben eingestellten Zeiten entsprechen etwa dem geforderten Zeitbereich.

## **4.6.13.2 Kanal- und Nachbarkanal-Leistungsmessungen**

Bei allen Kanal- und Nachbarkanal-Leistungsmessungen wird von einer vorgegebenen Kanalkonfiguration ausgegangen, die sich z. B. an einem Funkübertragungssystem orientiert.

Diese Konfiguration ist durch die nominale Kanalfrequenz (= Mittenfrequenz des R&S FSMR, falls nur ein Träger aktiv ist), die Kanalbandbreite, den Kanalabstand, die Nachbarkanalbandbreite und den Nachbarkanalabstand definiert. Der R&S FSMR kann die Leistung in bis zu zwölf Nutzkanälen und bis zu drei Nachbarkanälen (18 Kanäle: 12 Nutzkanäle, 3 untere und 3 obere Nachbarkanäle) gleichzeitig messen.

Er bietet zwei Methoden zur Kanal- oder Nachbarkanalleistungsmessung an:

- Die Integrated Bandwidth Method (IBW-Methode), d. h. die Integration der Tracepixel innerhalb der Bandbreite des messenden Kanals zu der Gesamtleistung im Kanal,
- Die Messung im Zeitbereich (Fast ACP) mit Hilfe von steilen Auflösefiltern, die den Kanal nachbilden.

Beide Methoden führen zu gleichen Ergebnissen. Die Messung im Zeitbereich kann jedoch wesentlich schneller durchgeführt werden, da das komplette Signal innerhalb eines Kanals gleichzeitig gemessen wird. Bei der IBW-Methode wird der Kanal mit einer im Vergleich zur Kanalbandbreite kleinen Auflösebandbreite erst in Teilspektren zerlegt. Anschlieflend werden diese durch Integration der Tracepixel wieder zu einer Gesamtleistung zusammengefasst.

Bei der IBW-Methode erfolgt die Kennzeichnung der Übertragungskanäle oder der Nachbarkan‰le am Bildschirm durch senkrechte Linien im Abstand der halben Kanalbandbreite links und rechts von der jeweiligen Kanal-Mittenfrequenz. (siehe [Bild 4.35](#page-160-1)).

Bei der Time-Domain-Methode wird der Zeitverlauf der Leistung in den verschiedenen Kanälen dargestellt. Die Grenzen zwischen den Kanälen werden durch senkrechte Linien am Bildschirm gekennzeichnet (siehe [Bild 4.36\)](#page-160-0).

Bei beiden Methoden werden die Messergebnisse tabellarisch in der unteren Bildschirmhälfte dargestellt.

Für die üblichen Standards aus dem Mobilfunkbereich bietet der R&S FSMR vordefinierte Standardeinstellungen an, die aus einer Tabelle ausgewählt werden können. Damit wird die Kanalkonfiguration automatisch ohne separate Eingabe der entsprechenden Parameter vorgenommen.

Bei einigen Standards ist die Kanalleistung und die Nachbarkanalleistung mit einem dem Empfangsfilter entsprechenden Wurzel-Cosinus-Filter zu bewerten. Diese Art der Filterung wird bei Auswahl der entsprechenden Standards (z. B. NADC, TETRA oder 3GPP W-CDMA) bei beiden Methoden automatisch eingeschaltet).

Ab Firmwaren 4.3x ist es möglich, überlappende Nachbarkanalmessungen durchzuführen. Basierend auf einer gemeinsamen Trägereinstellung können zwei geringfügig unterschiedliche ADJ-Kanäle gleichzeitig gemessen werden.

Beispiel

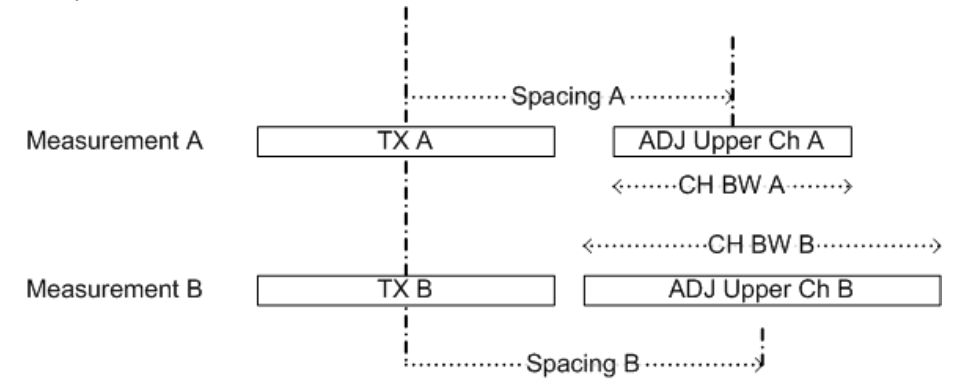

ACP Measurement A und Measurement B benutzen dieselben TX Kanal-Einstellung (Channel Bandwidth).

Die ADJ Einstellungen sind unterschiedlich für Messung A und B, beide Messungen können gleichzeitig durchgeführt werden. Folgende Schritte sind dafür notwendig:

- 1. Einstellen der ACP Messung mit zwei ADJ Kanälen (ADJ Channel = 2).
- 2. Festlegen der ADJ-Einstellungen (Bandbreite, Spacing) für Messung A.
- 3. Festlegen der ALT1-Einstellungen (Bandbreite, Spacing) für den ADJ-Kanal der Messung B.
- 4. Durchführen der ACP Messung
- 5. Auslesen der ACP Messergebnisse:

'Carrier Power' gilt für Messung A und B

'ADJ result' ist das ADJ Ergebnis der Messung A.

'ALT1 result' ist das ADJ Ergebnis der Messung B.

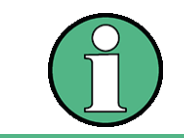

Die gleichzeitige Messung wird für ACP-Messung angeboten, jedoch nicht für Multi Carrier ACP-Messung.

Taste MEAS

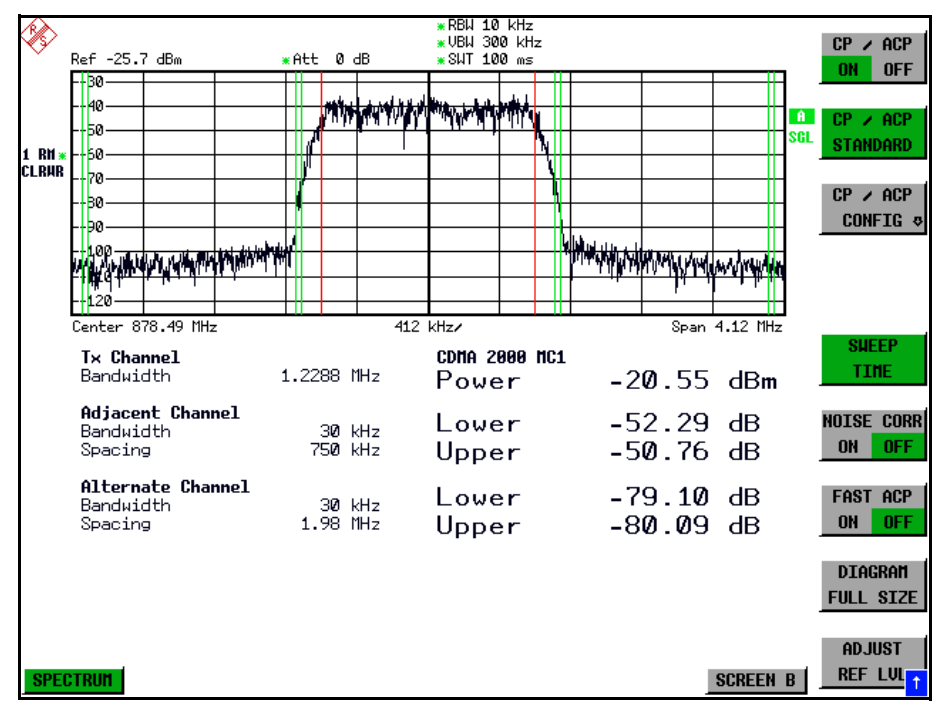

<span id="page-160-1"></span>*Bild 4.35 Bildschirmdarstellung bei der Nachbarkanalleistungsmessung nach der IBW-Methode*

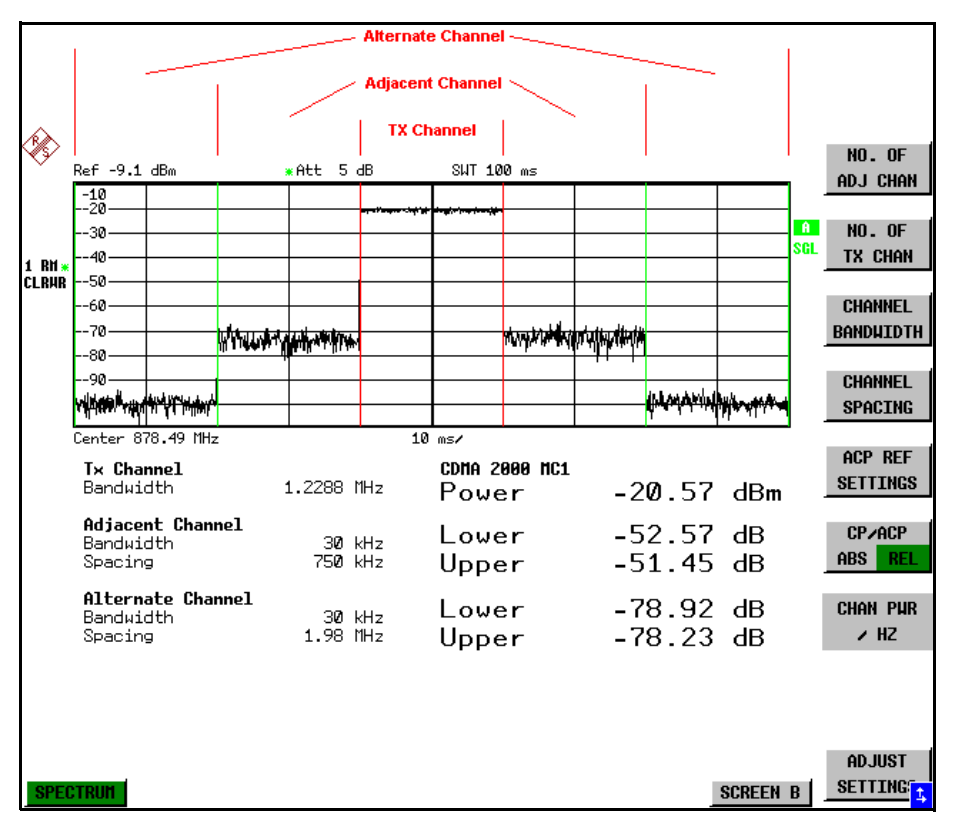

<span id="page-160-0"></span>*Bild 4.36 Bildschirmdarstellung bei der Nachbarkanalleistungsmessung nach der Time Domain-Methode*

Für die Messung können Grenzwerte für die Leistungen in den Nachbarkanälen definiert werden. Wenn die Grenzwertüberprüfung eingeschaltet ist, wird bei der Messung eine Pass-/Fail-Information mit Kennzeichnung der überschrittenen Leistung in der Tabelle in der unteren Bildschirmhälfte ausgegeben.

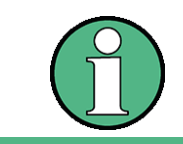

Bei eingeschalteter CP/ACP-Messung sind die Funktionen SPLIT SCREEN und FULL SCREEN blockiert.

Die Kanalkonfiguration erfolgt in den Untermenüs MEAS - CHAN PWR ACP oder *MEAS - MULT CARR ACP:*

<span id="page-161-0"></span>**CHAN PWR ACP** Hinweis: Die Softkeys sind nur im Frequenzbereich (Span > 0) verfügbar.

<span id="page-161-1"></span>**MULT CARR ACP**

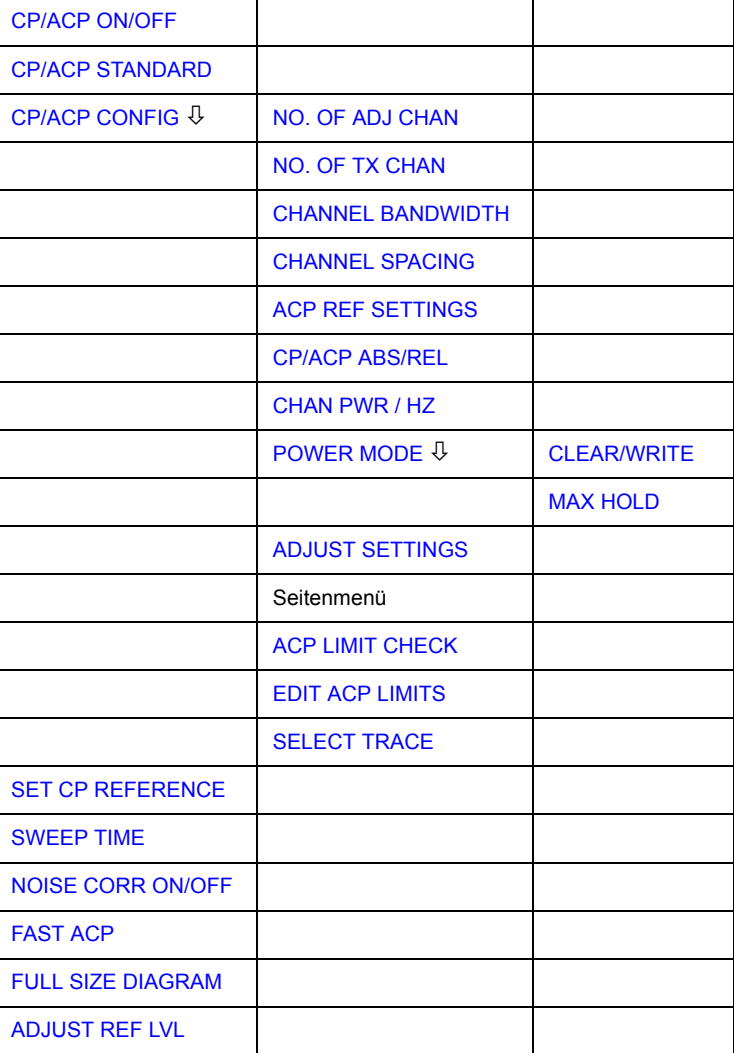

Die Softkeys *CHAN PWR ACP* und *MULT CARR ACP* schalten die Kanalleistungsmessung oder die Nachbarkanalleistungsmessung für ein Trägersignal (CHAN **PWR ACP)** bzw. mehrere Trägersignale (MULT CARR ACP) entsprechend der momentanen Konfiguration ein und öffnen das Untermenü zur Definition der Kanalleistungsmessung. Die Softkeys werden farbig hinterlegt zum Hinweis, dass eine Kanal- oder Nachbarkanalleistungsmessung eingeschaltet ist.

<span id="page-162-0"></span>**CP/ACP ON/ OFF** Der Softkey *CP/ACP ON/OFF* schaltet die Berechnung der Kanalleistung oder der Nachbarkanalleistung ein bzw. aus.

> Die Messung erfolgt in der Grundeinstellung durch Summation der Leistungen an den Anzeigepunkten innerhalb des spezifizierten Kanals (IBW-Methode).

> Die Leistungen in den Nachbarkan‰len werden entweder absolut oder relativ zur Leistung im Übertragungskanal berechnet. Die Grundeinstellung ist die relative Messung (siehe Softkey *CP/ACP ABS/ REL*).

> Beim Einschalten der Multi Carrier ACP Messung wird die Anzahl der Messpunkte erhöht, um ausreichende Genauigkeit beim Bestimmen der Leistung in den Kanälen sicherzustellen.

Fernsteuerbefehl: CALC:MARK:FUNC:POW:SEL CPOW|ACP|MCAC CALC:MARK:FUNC:POW:RES? CPOW|ACP|MCAC CALC:MARK:FUNC:POW OFF

<span id="page-162-1"></span>**CP/ACP STANDARD** Der Softkey CP/ACP STANDARD öffnet eine Tabelle zur Auswahl von Einstellungen gemäß vordefinierter Standards. Die Messparameter für die Kanal- oder Nachbarkanalleistungsmessung werden nach Maßgabe des gewählten Mobilfunkstandards eingestellt.

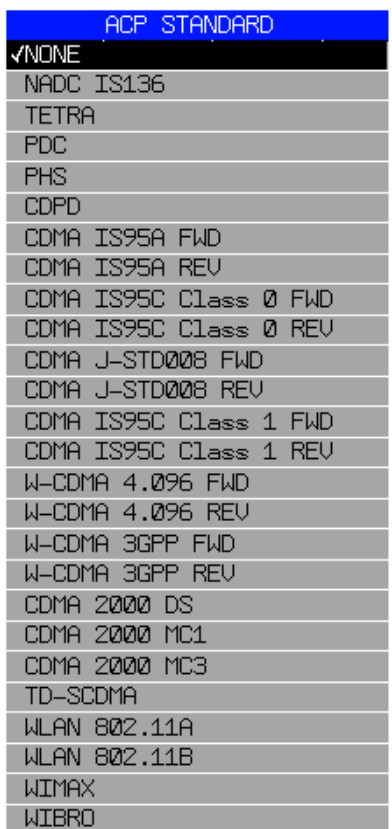

Es stehen die Standards gemäß der obenstehenden Tabelle zur Auswahl.

Die Auswahl eines Standards beeinflusst die Parameter:

- Kanal- und Nachbarkanalabstand
- Kanal- und Nachbarkanalbandbreite und Art der Filterung
- Auflösebandbreite

Taste MEAS

- Videobandbreite
- **Detektor**
- Anzahl der Nachbarkanäle

Wenn ein WLAN-Standard oder der Standard WiMAX oder WiBro ausgewählt ist, steht FAST ACP nicht zur Verfügung.

Die Trace-Mathematik und die Trace-Mittelung werden ausgeschaltet.

Der Referenzpegel wird durch die Einstellung eines Standards nicht beeinflusst. Er ist für optimale Messdynamik so einzustellen, dass sich das Signalmaximum in der N‰he des Referenzpegels befindet, ohne dass eine Overloadanzeige auftritt.

Die Grundeinstellung ist *CP*/*ACP STANDARD NONE*.

Fernsteuerbefehl: CALC:MARK:FUNC:POW:PRES <standard>

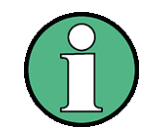

Beim R&S FSMR ist der Kanalabstand als Abstand der Mittenfrequenz des entsprechenden Nachbarkanals von der Mittenfrequenz des Übertragungskanals definiert. Die Definition des Nachbarkanalabstands bei den Standards IS95 B und C, IS97 B und C und IS98 B und C weicht von dieser Definition ab. Diese Standards definieren den Nachbarkanalabstand von der Mitte des Übertragungskanals bis zu dem Rand des Nachbarkanals, der dem Übertragungskanal am nächsten liegt. Diese Definition wird auch beim R&S FSMR bei der Wahl der entsprechenden Standardeinstellungen übernommen:

CDMA IS95C Class 0 FWD CDMA IS95C Class 0 REV CDMA IS95C Class 1 FWD CDMA IS95C Class 1 REV

**CP/ACP CONFIG** Siehe folgenden Abschnitt "Einstellung der Kanalkonfiguration" auf Seite 4.147.

<span id="page-163-0"></span>**SET CP REFERENCE** Der Softkey *SET CP REFERENCE* setzt bei aktivierter Kanalleistungsmessung die Leistung im momentan gemessenen Kanal als Referenzwert. Der Referenzwert wird im Feld CH PWR REF angezeigt; der Default-Wert ist 0 dBm.

Der Softkey ist nur bei Multi Carrier ACP-Messung verfügbar.

Bei der Kanal- und Nachbarkanalleistungsmessung mit einem oder mehreren Trägersignalen wird die Leistung immer auf einen Übertragungskanal bezogen; die Anzeige CH PWR REF entfällt.

Fernsteuerbefehl: SENS:POW:ACH:REF:AUTO ONCE

<span id="page-164-0"></span>**SWEEP TIME** Der Softkey *SWEEP TIME* aktiviert die Eingabe der Sweepzeit. Mit dem RMS-Detektor führt eine längere Sweepzeit zu stabileren Messergebnissen.

Diese Einstellung ist identisch zur Einstellung SWEEP TIME MANUAL im Menü BW.

Fernsteuerbefehl: SENS:SWE:TIME <value>

<span id="page-164-1"></span>**NOISE CORR ON/OFF** Der Softkey *NOISE CORR ON/OFF* schaltet die Korrektur der Messergebnisse um das Eigenrauschen des Gerätes ein und erhöht dadurch die Messdynamik.

> Beim Einschalten der Funktion wird zunächst eine Referenzmessung des Eigenrauschens des Gerätes vorgenommen. Die gemessene Rauschleistung wird anschließend von der Leistung im betrachteten Kanal subtrahiert.

> Das Eigenrauschen des Gerätes ist von der gewählten Mittenfrequenz, Auflösebandbreite und Pegeleinstellung abhängig. Daher wird die Korrektur bei jeder Veränderung dieser Einstellungen abgeschaltet, eine entsprechende Meldung erscheint auf dem Bildschirm.

> Um die Korrektur des Eigenrauschens mit der geänderten Einstellung wieder einzuschalten muss der Softkey erneut gedrückt werden. Die Referenzmessung wird dann erneut durchgeführt.

Fernsteuerbefehl: SENS:POW:NCOR ON

<span id="page-164-2"></span>**FAST ACP** Der Softkey *FAST ACP* schaltet zwischen der Messung nach der IBW-Methode (FAST ACP OFF) und der Messung im Zeitbereich (FAST ACP ON) um.

> Bei FAST ACP ON erfolgt die Messung der Leistung in den verschiedenen Kanälen im Zeitbereich. Der R&S FSMR stellt seine Mittenfrequenz der Reihe nach auf die verschiedenen Kanal-Mittenfrequenzen und misst dort die Leistung mit der eingestellten Messzeit (= Sweep Time/Anzahl der gemessenen Kanäle). Dabei werden automatisch die für den gewählten Standard und Frequenzoffset geeigneten RBW-Filter verwendet (z. B. root raised cos bei IS136).

> Eine Liste mit verfügbaren Filtern ist im Abschnitt "Filtertypen" auf Seite 4.73 enthalten.

> Zur korrekten Leistungsmessung wird der RMS-Detektor verwendet. Damit sind keinerlei Software-Korrekturfaktoren notwendig.

> Die Messwertausgabe erfolgt in Tabellenform, wobei die Leistungen in den Nutzkan‰len in dBm und die Leistungen in den Nachbarkan‰len in dBm *(CP/ACP ABS)* oder dB *(CP/ACP REL)* ausgegeben werden.

> Die Wahl der Sweepzeit (= Messzeit) hängt ab von der gewünschten Reproduzierbarkeit der Messergebnisse. Je länger die Sweepzeit gewählt wird, desto reproduzierbarer werden die Messergebnisse, da die Leistungsmessung dann über eine längere Zeit durchgeführt wird.

> Als Faustformel kann für eine Reproduzierbarkeit von 0,5 dB (99 % der Messungen liegen innerhalb von 0,5 dB vom wahren Messwert) angenommen werden, dass ca. 500 unkorrelierte Messwerte notwendig sind (gilt für weißes Rauschen). Als unkorreliert werden die Messwerte angenommen, wenn deren zeitlicher Abstand dem Kehrwert der Messbandbreite entspricht (=1/BW).

Bei IS 136 ist die Messbandbreite ca. 25 kHz, d. h. Messwerte im Abstand von 40 µs werden als unkorreliert angenommen. Für 1000 Messwerte ist damit eine Messzeit (Sweepzeit) von 20 ms pro Kanal notwendig. Dies ist die Default-Sweepzeit, die der R&S FSMR im gekoppelten Mode einstellt. Für 0,1 dB Reproduzierbarkeit (99 %) sind ca. 5000 Messwerte, d. h. die Messzeit ist auf 200 ms zu erhöhen.

Fernsteuerbefehl: SENS:POW:HSP ON

<span id="page-165-0"></span>**FULL SIZE DIAGRAM** Der Softkey *FULL SIZE DIAGRAM* schaltet das Diagramm auf volle Bildschirmgröße um.

Fernsteuerbefehl: DISP:WIND1:SIZE LARG|SMAL

<span id="page-165-1"></span>**ADJUST REF LVL** Der Softkey *ADJUST REF LVL* passt den Referenzpegel des mitgelieferten R&S FSMR an die gemessene Kanalleistung an. Damit wird sichergestellt, dass die Einstellungen der HF-Dämpfung und des Referenzpegels optimal an den Signalpegel angepasst werden, ohne dass der R&S FSMR übersteuert wird oder die Dynamik durch zu geringen Signal-Rauschabstand eingeschränkt wird.

> Da die Messbandbreite bei den Kanalleistungsmessungen deutlich geringer ist als die Signalbandbreite, kann der Signalzweig übersteuert werden, obwohl sich die Messkurve noch deutlich unterhalb des Referenzpegels befindet.

Fernsteuerbefehl: SENS:POW:ACH:PRES:RLEV

Bei manueller Einstellung der Messparameter abweichend von der mit *ADJUST*  SETTINGS vorgenommenen ist für die verschiedenen Parameter folgendes zu beachten:

## **Frequenzdarstellbereich**

Die Frequenzdarstellbereich muss mindestens die zu messenden Kanäle zuzüglich einer Messreserve von etwa 10% umfassen.

Bei Messung der Kanalleistung ist dies 1.1 × Kanalbandbreite.

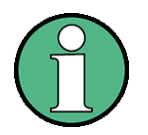

Ist der Frequenzdarstellbereich (Span) groß im Vergleich zur betrachteten Kanalbandbreite (bzw. zu den Nachbarkanalbandbreiten, so stehen pro Kanal nur noch wenige Punkte der Messkurve zur Verfügung. Dadurch sinkt die Genauigkeit bei der Berechnung der Kurvenform für das verwendete Kanalfilter, was wiederum die Messgenauigkeit ungünstig beeinflusst.

Es wird daher dringend empfohlen, bei der Wahl des Frequenzdarstellbereichs die genannten Formeln zu berücksichtigen.

#### **Auflˆsebandbreite (RBW)**

Um sowohl eine akzeptable Messgeschwindigkeit wie auch die nˆtige Selektion (zur Unterdrückung von spektralen Anteilen außerhalb des zu messenden Kanals, insbesondere der Nachbarkanäle) sicherzustellen, darf die Auflösebandbreite weder zu klein noch zu groß gewählt werden. Als Daumenregel ist die Auflösebandbreite auf Werte zwischen 1 % und 4 % der Kanalbandbreite einzustellen.

Die Auflösebandbreite kann dann größer eingestellt werden, wenn das Spektrum innerhalb und um den zu messenden Kanal einen ebenen Verlauf hat. So wird in der Standardeinstellung z. B. beim Standard IS95A REV bei einer Nachbarkanalbandbreite von 30 kHz eine 30 kHz Auflösebandbreite verwendet. Dies führt zu richtigen Ergebnissen, da das Spektrum im Bereich der Nachbarkan‰le in der Regel einen konstanten Pegelverlauf hat. Beim Standard NADC/IS136 ist dieses z. B. nicht möglich, da das Spektrum des Sendesignals in die Nachbarkanäle hineinragt und eine zu hohe Auflösebandbreite zu einer zu geringen Selektion der Kanalfilterung führt. Die Nachbarkanalleistung würde damit zu hoch gemessen.

Mit Ausnahme der IS95 CDMA-Standards stellt der Softkey *ADJUST SETTINGS* die Auflösebandbreite (RBW) in Abhängigkeit der Kanalbandbreite wie folgt ein:

RBW  $\leq$  1/40 der Kanalbandbreite.

Die aufgrund der vorhandenen Staffelung der Auflösebandbreite größtmögliche Auflösebandbreite (bei Einhaltung der Forderung RBW  $\leq$  1/40) wird eingestellt.

#### **Videobandbreite (VBW)**

Für eine korrekte Leistungsmessung darf das Videosignal nicht bandbegrenzt werden. Eine Bandbegrenzung des logarithmischen Videosignals würde zu einer Mittelung führen und damit zu einer zu geringen Anzeige der Leistung (-2,51 dB bei sehr kleiner Videobandbreite). Die Videobandbreite muss daher mindestens das Dreifache der Auflösebandbreite betragen.

Softkey *ADJUST SETTINGS* stellt die Videobandbreite (VBW) in Abh‰ngigkeit der Kanalbandbreite wie folgt ein:

 $VBW \geq 3 \times RBW$ .

Die aufgrund der vorhandenen Staffelung der Videobandbreite (1, 3) kleinstmögliche VBW wird eingestellt.

### **Detektor**

Softkey *ADJUST SETTINGS* wählt den RMS-Detector aus.

Der RMS-Detektor wird deshalb gewählt, weil er unabhängig von der zu Signalcharakteristik des zu messenden Signals immer korrekt die Leistung anzeigt. Prinzipiell wäre auch der Sample-Detektor möglich. Dieser führt aber aufgrund der begrenzten Anzahl von Trace-Pixels zur Berechnung der Leistung im Kanal zu instabileren Ergebnissen. Eine Mittelung, die oft zur Stabilisierung der Messergebnisse durchgeführt wird, resultiert in einer zu geringen Pegelanzeige und muss daher vermieden werden. Die Pegelminderanzeige ist abhängig von der Anzahl der Mittelungen und der Signalcharakteristik im zu messenden Kanal.

# **4.6.13.3 Einstellung der Kanalkonfiguration**

### <span id="page-167-2"></span><span id="page-167-0"></span>**CP/ACP CONFIG**

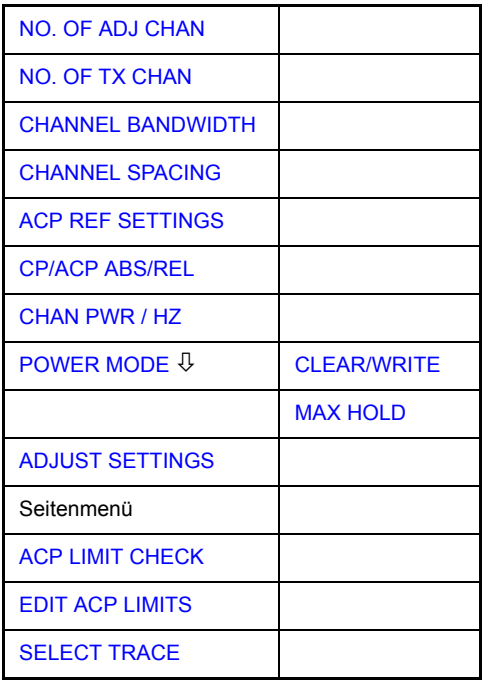

Der Softkey *CP/ACP CONFIG* wechselt in ein Untermenü, in dem die Kanal- bzw. Nachbarkanalleistungsmessung unabhängig vom den angebotenen Standards konfiguriert werden kann.

Die Kanalkonfiguration besteht aus der Anzahl der Kanäle, die gemessen werden sollen, den Kanalbandbreiten (*CHANNEL BANDWIDTH*) und den Abständen der Kan‰le (*CHANNEL SPACING*).

Zusätzlich können Grenzwerte für die Nachbarkanalleistungen spezifiziert werden (*ACP LIMIT CHECK* und *EDIT ACP LIMITS*), die bei der Messung auf Einhaltung überprüft werden.

<span id="page-167-1"></span>NO. OF ADJ **CHAN** Der Softkey *NO. OF ADJ CHAN* aktiviert die Eingabe der Anzahl ±n der Nachbarkanäle, die für die Nachbarkanalleistungsmessung berücksichtigt werden.

Möglich sind die Eingaben 0 bis 12.

Folgende Messungen werden abhängig von der Anzahl der Kanäle durchgeführt.

- 0 Nur die Kanalleistungen wird gemessen.
- 1 Die Kanalleistungen und die Leistung des oberen und unteren Nachbarkanals (adjacent channel) wird gemessen.
- 2 Die Kanalleistungen, die Leistung des unteren und oberen Nachbarkanals und des nächsten unteren und oberen Kanals (alternate channel 1) wird gemessen.
- 3 Die Kanalleistungen, die Leistung des unteren und oberen Nachbarkanals, des nächsten unteren und oberen Kanals (alternate channel 1) und des übernächsten unteren und oberen Nachbarkanals (alternate channel 2) werden gemessen.

Bei einer höheren Anzahl werden die Messungen entsprechend fortgesetzt.

Fernsteuerbefehl: SENS:POW:ACH:ACP 1

Taste MEAS

Eine erhöhte Anzahl der Nachbarkanäle ist für alle relevanten Einstellungen möglich:

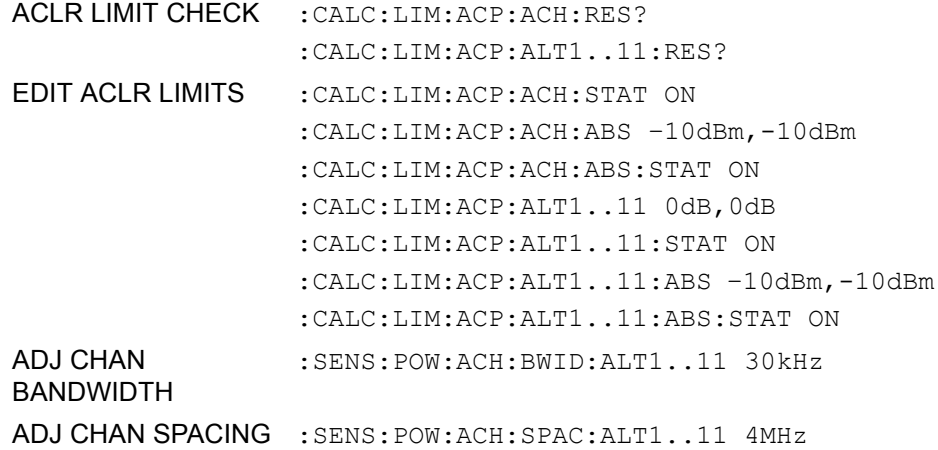

<span id="page-168-0"></span>NO. OF TX CHAN Der Softkey *NO. OF TX CHAN* aktiviert die Eingabe der Anzahl der belegten Trägersignale, die für die Kanal- und Nachbarkanalleistungsmessung berücksichtigt werden sollen.

Möglich sind die Eingaben 1 bis 12.

Der Softkey ist nur bei Multi Carrier ACP-Messung verfügbar.

Fernsteuerbefehl: SENS:POW:ACH:TXCH:COUN 12

<span id="page-168-1"></span>**CHANNEL** BANDWIDTH Der Softkey CHANNEL BANDWIDTH öffnet eine Tabelle zum Festlegen der Kanalbandbreiten für die Übertragungs- und Nachbarkanäle.

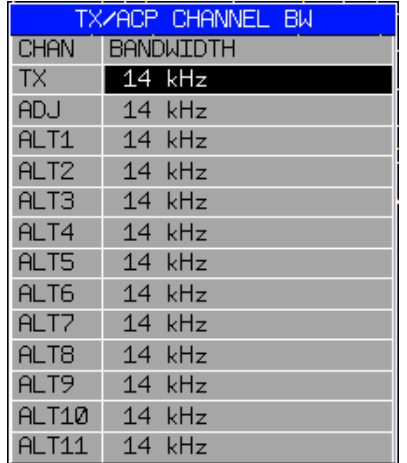

Die Nutzkanalbandbreite ist in der Regel durch das Übertragungsverfahren festgelegt. Sie wird bei der Messung nach einem vorgegebenen Standard (siehe Softkey *CP/ACP STANDARD*) automatisch richtig eingestellt.

Bei Messung nach der IBW-Methode (*FAST ACP OFF)* werden die Kanalbandbreiten am Bildschirm durch zwei senkrechte Linien links und rechts von der jeweiligen Kanalmittenfrequenz dargestellt. Damit kann visuell überprüft werden, ob sich die gesamte Leistung des zu messenden Signals innerhalb der gewählten Kanalbandbreite befindet.

Bei der Messung nach der Zeitbereichsmethode (*FAST ACP ON)* erfolgt die Messung im Zero Span. Im Zeitverlauf werden die Kanalgrenzen durch senkrechte Linien dargestellt. Wenn von dem ausgew‰hlten Standard abweichende Kanalbandbreiten notwendig sind, ist die Messung nach der IBW-Methode durchzuführen.

Eine Liste mit verfügbaren Filtern ist im Abschnitt "Filtertypen" auf Seite 4.73 enthalten.

Bei Messung nach der IBW-Methode (FAST ACP OFF) sind die Bandbreiten der verschiedenen Nachbarkanäle numerisch einzugeben. Da häufig alle Nachbarkanäle die gleiche Bandbreite haben, werden mit der Eingabe der Nachbarkanalbandbreite (ADJ) auch die übrigen Kanäle Alt1 und Alt2 auf die Bandbreite des Nachbarkanals gesetzt. Damit muss bei gleichen Nachbarkanalbandbreiten nur ein Wert eingegeben werden. Ebenso wird mit den Alt2-Kanälen (Alternate Channel 2) bei der Eingabe der Bandbreite des Alt1-Kanals (Alternate Channel 1) verfahren.

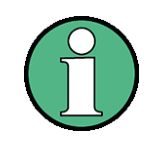

Die Kanalabstände können unabhängig voneinander eingestellt werden, indem man die Tabelle von oben nach unten überschreibt.

Der TX-Eingang ist nur bei Multi Carrier ACP-Messung verfügbar.

Fernsteuerbefehl: SENS:POW:ACH:BWID:CHAN 14kHz SENS:POW:ACH:BWID:ACH 14kHz SENS:POW:ACH:BWID:ALT1 14kHz SENS:POW:ACH:BWID:ALT2 14kHz

<span id="page-169-0"></span>**CHANNEL SPACING** Der Softkey CHANNEL SPACING öffnet eine Tabelle zum Festlegen der Kanalabstände für die TX-Kanäle und die Nachbarkanäle.

## **TX Kan‰le**

Der Abstand zwischen allen TX-Kanälen kann getrennt definiert werden. Somit lässt sich ein TX-Abstand 1-2 für den Abstand zwischen dem ersten und dem zweiten Kanal, ein TX-Abstand 2-3 für den Abstand zwischen dem zweiten und dem dritten Kanal usw. definieren. Um eine komfortable Systemeinstellung mit einheitlichem TX-Kanalabstand zu ermöglichen, wird der Eingabewert für den TX-Abstand 1-2 für alle nachfolgenden Abstände übernommen, der TX-Abstand 2-3 wird ebenfalls für alle nachfolgenden Abstände übernommen, usw.. Bei unterschiedlichen Abständen muss die Einstellung von oben nach unten erfolgen.

Wenn die Abstände nicht gleich sind, erfolgt die Kanalverteilung gemäß Mittenfrequenz wie folgt:

Ungerade Anzahl von TX-Kanälen:

Der mittlere TX-Kanal wird auf die Mittenfrequenz eingestellt.

Gerade Anzahl von TX-Kanälen:

Die beiden TX-Kanäle in der Mitte dienen als Basis für die Berechnung der Frequenz zwischen diesen beiden Kanälen. Diese Frequenz wird auf die Mittenfrequenz abgestimmt.

## Taste MEAS

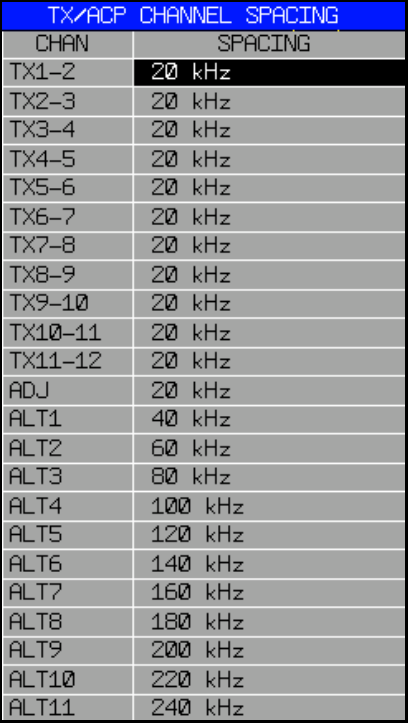

## **Nachbarkan‰le**

Da die Nachbarkanäle oft untereinander die gleichen Abstände haben, werden mit der Eingabe des Nachbarkanalabstands (ADJ) der Kanal ALT1 auf das Doppelte und der Kanal ALT2 auf das Dreifache des Kanalabstandes des Nachbarkanals gesetzt. Damit muss bei gleichen Kanalabständen nur ein Wert eingegeben werden. Analog wird mit den Alt2-Kanälen bei der Eingabe der Bandbreite des Alt1-Kanals verfahren.

Die Kanalabstände können unabhängig voneinander eingestellt werden, indem man die Tabelle von oben nach unten überschreibt.

Wird die Nachbarkanalleistungs- bzw. MCACP-Messung (mehrere TX-Kanäle werden von einer Antenne abgestrahlt) gestartet, so werden alle Einstellungen gemäß Norm inklusive der Kanalbandbreiten und Kanalabstände eingestellt und können danach angepasst werden.

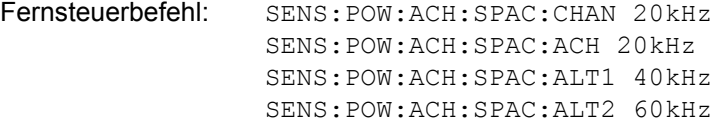

<span id="page-171-0"></span>ACP REF SETTINGS Der Softkey ACP REF SETTINGS öffnet eine Tabelle zum Festlegen des Referenzkanals für die relativen Nachbarkanalleistungen.

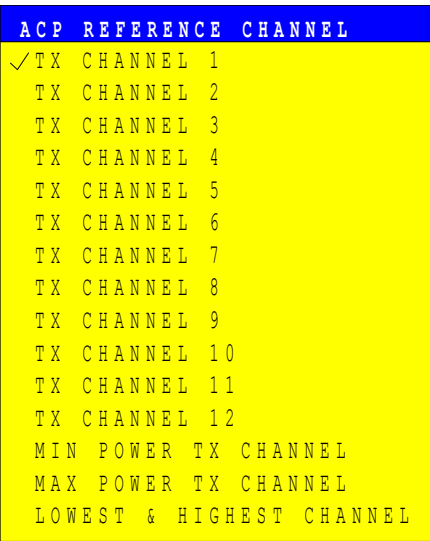

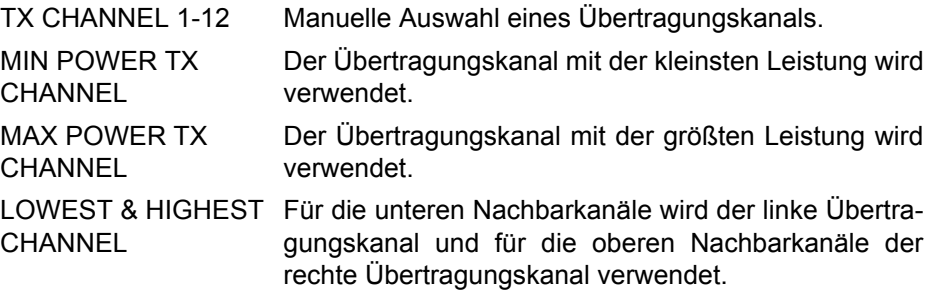

Der Softkey ist nur bei Multi Carrier ACP-Messung verfügbar.

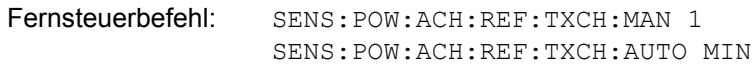

- <span id="page-172-0"></span>CP/ACP ABS/ REL Der Softkey *CP/ACP ABS/REL* (Channel Power Absolute /Relative) schaltet zwischen absoluter und relativer Messung der Leistung im Kanal um.
	- CP/ACP ABS Der Absolutwert der Leistung im Übertragungskanal und in den Nachbarkan‰len wird in der Einheit der Y-Achse angezeigt, z. B. in dBm, dBµV.
	- CP/ACP REL Bei der Nachbarkanalleistungsmessung (*NO. OF ADJ CHAN* > 0) wird der Pegel der Nachbarkan‰le relativ zum Pegel des Übertragungskanals in dBc angezeigt.

Bei der Kanalleistungsmessung (*NO. OF ADJ CHAN* = 0) mit einem Träger wird die Leistung in einem Übertragungskanal relativ zur Leistung in einem mit *SET CP REFERENCE* definierten Referenzkanals angezeigt. D. h.:

- 1. Die Leistung des aktuellen gemessenen Kanals mit Softkey SET CP REFERENCE zum Referenzwert erklären.
- 2. Durch Änderung der Kanalfrequenz (R&S FSMR-Mittenfrequenz) den interessierenden Kanal einstellen.

Bei linearer Skalierung der Y-Achse wird die relative Leistung (CP/CPref) des neuen Kanals zum Referenzkanal angezeigt. Bei dB-Skalierung wird das logarithmische Verhältnis 10×lg (CP/CPref) angezeigt.

Damit kann die relative Kanalleistungsmessung auch für universelle Nachbarkanalleistungsmessungen genutzt werden. Jeder Kanal wird dabei einzeln gemessen.

Fernsteuerbefehl: SENS:POW:ACH:MODE ABS

<span id="page-172-1"></span>CHAN PWR / HZ Der Softkey *CHAN PWR / HZ* schaltet zwischen der Messung der Gesamtleistung im Kanal und der Messung der Leistung im Kanal bezogen auf 1 Hz Bandbreite um.

Der Umrechnungsfaktor ist  $\frac{1}{\rm g}\frac{1}{\rm CHANNEL\ BANDWID}$ 

Mit der Funktion können z. B. die Rauschleistungsdichte oder zusammen mit den Funktionen *CP/ACP REL* und *SET CP REFERENCE* der Signal- Rauschabstand gemessen werden.

Fernsteuerbefehl: CALC:MARK:FUNC:POW:RES:PHZ ON|OFF

<span id="page-172-2"></span>POWER MODE Der Softkey POWER MODE öffnet das Untermenü zum Umschalten zwischen dem normalen Power-Modus (*CLEAR/WRITE*) und dem MAX HOLD-Modus.

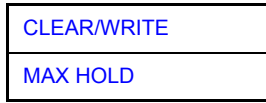

- <span id="page-172-4"></span><span id="page-172-3"></span>CLEAR/WRITE Im *CLEAR/WRITE*-Modus werden die Kanalleistung und die Nachbarkanalleistung direkt aus der aktuellen Kurve ermittelt. (Grundeinstellung).
	- MAX HOLD Im *MAX HOLD*-Modus werden die Leistungen auch aus der aktuellen Kurve ermittelt, aber mit einem maximalen Algorithmus mit dem vorangegangenen Leistungswert verglichen. Der größere Wert wird beibehalten.

Fernsteuerbefehl: CALC:MARK:FUNC:POW:MODE WRIT|MAXH

<span id="page-173-0"></span>**ADJUST SETTINGS** Der Softkey *ADJUST SETTINGS* optimiert automatisch die Einstellungen für die gewählte Leistungsmessung (s.u.).

> Alle zur Leistungsmessung innerhalb eines bestimmten Frequenzbereichs (Kanalbandbreite) relevanten Einstellungen werden dann in Abhängigkeit der Kanalkonfiguration (Kanalbandbreite, Kanalabstand) optimal eingestellt:

Frequenzdarstellbereich:

Der Frequenzdarstellbereich muss mindestens alle zu betrachtenden Kanäle umfassen.

Bei der Messung der Kanalleistung wird als Span

(Anzahl der Nutzkan‰le - 1) × Nutzkanalabstand + 2 × Nutzkanalbandbreite + Messreserve eingestellt.

Die Einstellung des Spans bei der Nachbarkanalleistungsmessung ist abhängig von der Anzahl der Nutzkanäle, dem Nutzkanalabstand, dem Nachbarkanalabstand und der Nachbarkanalbandbreite der von den Übertragungskanälen am weitesten entfernten Nachbarkanals ADJ, ALT1 oder ALT2.

(Anzahl der Nutzkanäle  $-1$ ) × Nutzkanalabstand + 2 × (Nachbarkanalabstand + Nachbarkanalbreite) + Messreserve

Die Messreserve beträgt etwa 10% des aus Kanalabstand und Kanalbandbreite ermittelten Wertes.

- Auflösebandbreite: RBW  $\leq$  1/40 der Kanalbandbreite.
- Video-Bandbreite: VBW  $\geq$  3  $\times$  RBW.
- Detektor: RMS-Detector

Die Trace-Mathematik und die Trace-Mittelung werden ausgeschaltet.

Der Referenzpegel wird durch *ADJUST SETTINGS* nicht beeinflusst. Er ist durch *ADJUST REF LVL* separat einzustellen*.*

Die Anpassung erfolgt einmalig, im Bedarfsfall können die Geräteeinstellungen anschließend auch wieder verändert werden.

Fernsteuerbefehl: SENS:POW:ACH:PRES ACP|CPOW|MCAC|OBW

<span id="page-173-1"></span>ACP LIMIT CHECK Softkey *ACP LIMIT CHECK* schaltet die Grenzwertüberprüfung der ACP-Messung ein bzw. aus.

> Fernsteuerbefehl: CALC:LIM:ACP ON CALC:LIM:ACP:ACH:RES? CALC:LIM:ACP:ALT:RES?

<span id="page-173-2"></span>EDIT ACP LIMITS Der Softkey EDIT ACP LIMITS öffnet eine Tabelle, in denen Grenzwerte für die ACP-Messung definiert werden können.

Folgende Regeln gelten für die Grenzwerte:

- Für jeden der Nachbarkanäle kann ein eigener Grenzwert bestimmt werden. Der Grenzwert gilt für den unteren und den oberen Nachbarkanal gleichzeitig.
- ï Es kann ein relativer Grenzwert und/oder ein absoluter Grenzwert definiert werden. Die Überprüfung beider Grenzwerte kann unabhängig voneinander aktiviert werden.

Der R&S FSMR überprüft die Einhaltung der aktiven Grenzwerte unabhängig davon, ob die Grenzwerte absolut oder relativ sind und ob die Messung selbst in absoluten Pegeln oder relativen Pegelabständen durchgeführt wird. Sind beide Überprüfungen aktiv und ist der höhere von beiden Grenzwerten überschritten, so wird der betroffene Messwert gekennzeichnet. Messwerte, die den Grenzwert verletzen, werden mit einem vorangestellten Stern gekennzeichnet.

```
Fernsteuerbefehl: CALC:LIM:ACP ON
    CALC:LIM:ACP:ACH 0dB,0dB
    CALC:LIM:ACP:ACH:STAT ON
    CALC:LIM:ACP:ACH:ABS -10dBm,-10dBm
    CALC:LIM:ACP:ACH:ABS:STAT ON
    CALC:LIM:ACP:ALT1 0dB,0dB
    CALC:LIM:ACP:ALT1:STAT ON
    CALC:LIM:ACP:ALT1:ABS -10dBm,-10dBm
    CALC:LIM:ACP:ALT1:ABS:STAT ON
    CALC:LIM:ACP:ALT2 0dB,0dB
    CALC:LIM:ACP:ALT2:STAT ON
    CALC:LIM:ACP:ALT2:ABS -10dBm,-10dBm
    CALC:LIM:ACP:ALT2:ABS:STAT ON
```
<span id="page-174-0"></span>SELECT TRACE Der Softkey *SELECT TRACE* wählt die Messkurve aus, auf die die CP/ACP-Messung angewendet wird, aus. Es können nur Traces ausgewählt werden, die eingeschaltet, d. h. nicht auf BLANK gestellt sind.

Fernsteuerbefehl: SENS:POW:TRAC 1

## **Beispiele:**

## 1. Messung der Nachbarkanalleistung für einen angebotenen Standard:

Die Nachbarkanalleistung an einem Signal bei 800 MHz mit 0 dBm Pegel soll nach IS136 gemessen werden.

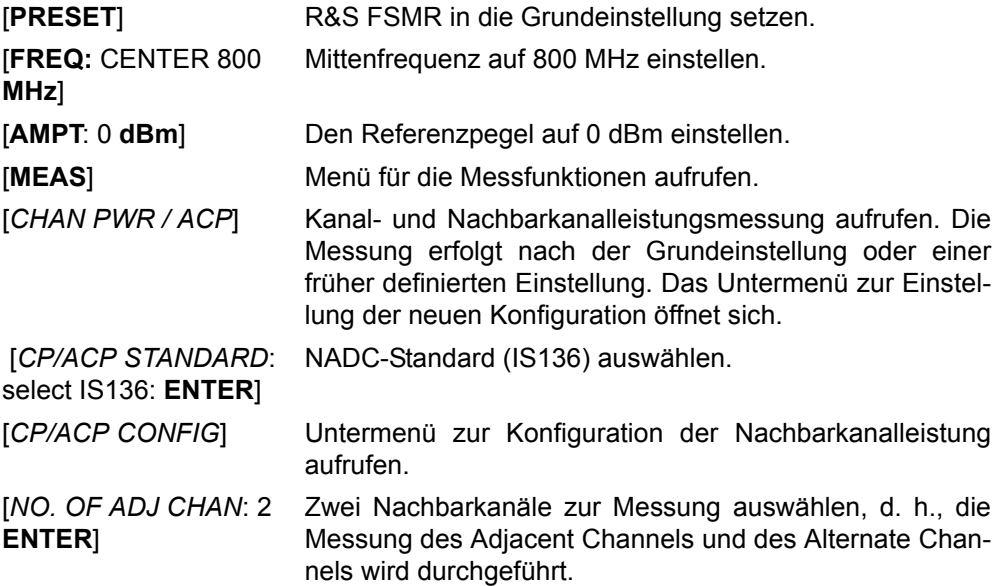

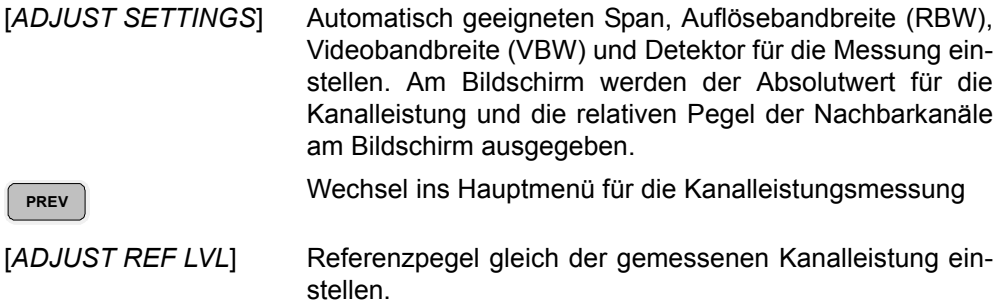

## **2. Messung mit anwenderspezifischer Kanalkonfiguration:**

Messung der Adjacent Channel Power Ratio (ACPR) eines IS95-CDMA-Signals bei 800 MHz, Pegel 0 dBm. Die Einstellung kann auch einfacher über CP/ACP STAN-*DARD* analog zum Beispiel 1 erfolgen.

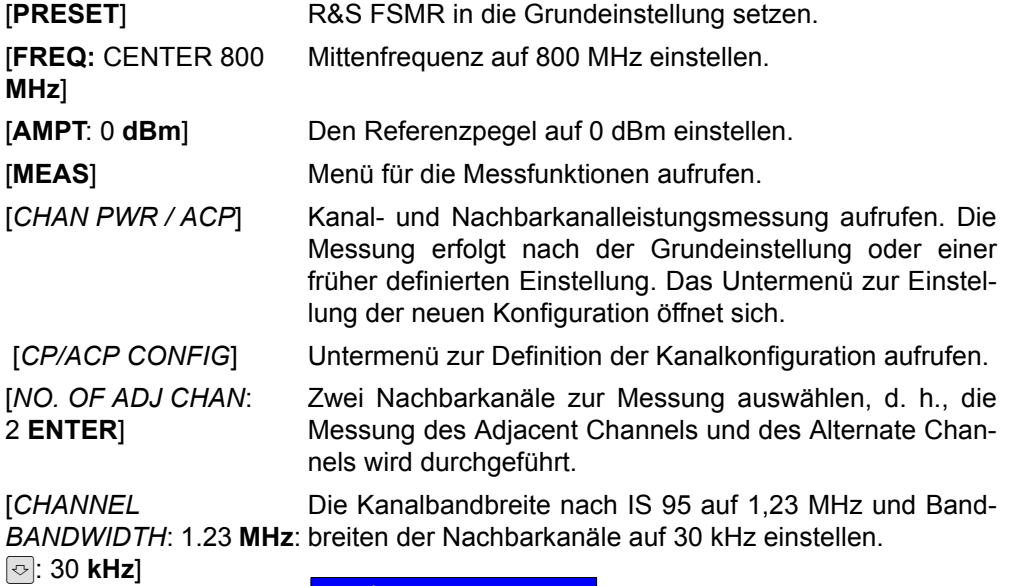

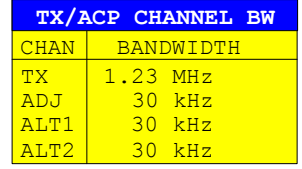

Mit der Eingabe von 30 kHz für den Adjacent Channel werden auch die Alternate Channels auf 30 kHz gesetzt.

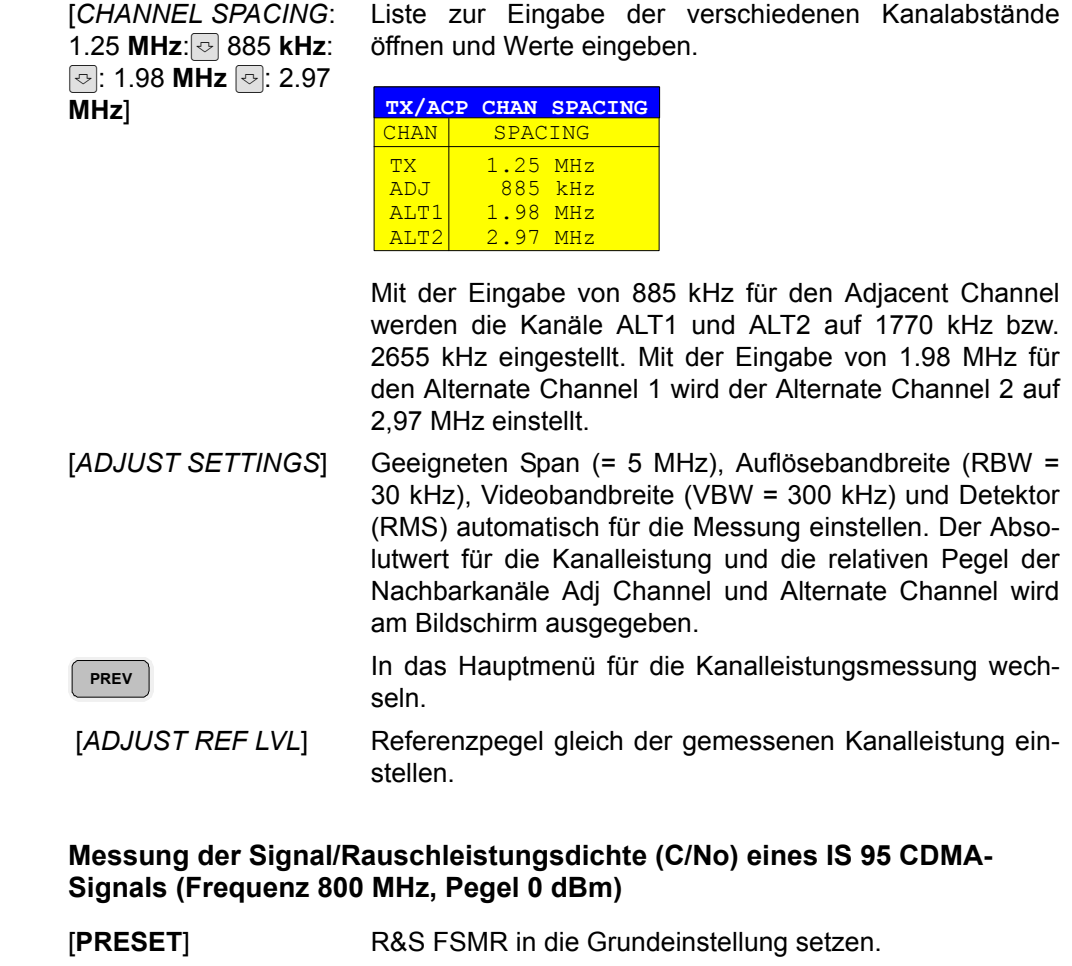

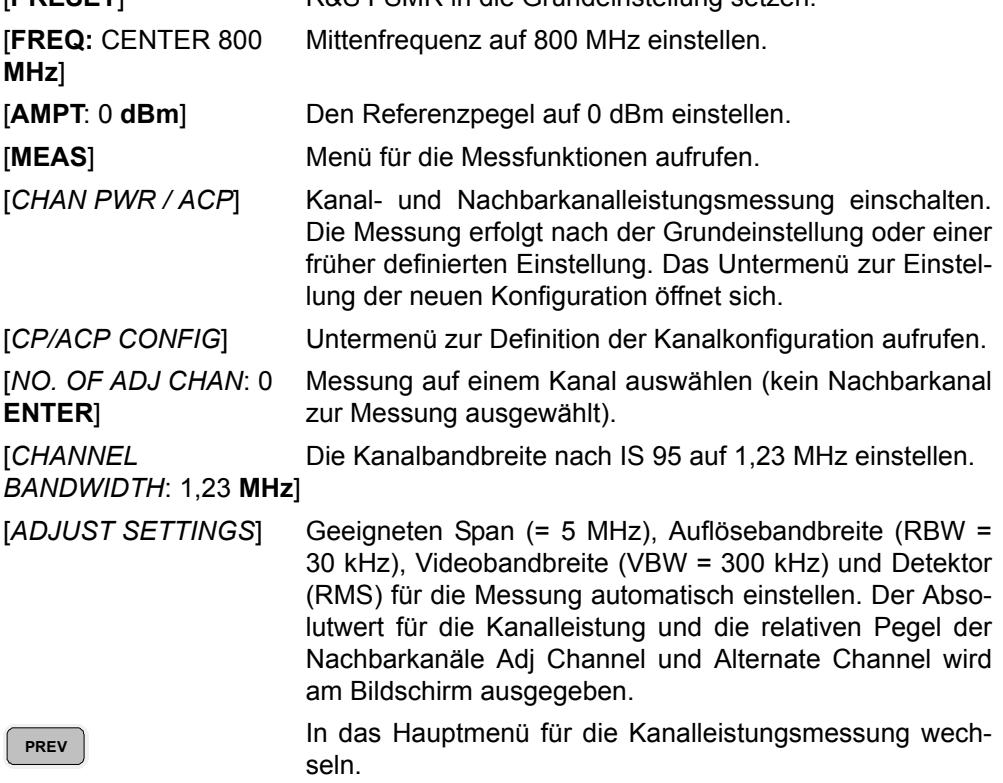

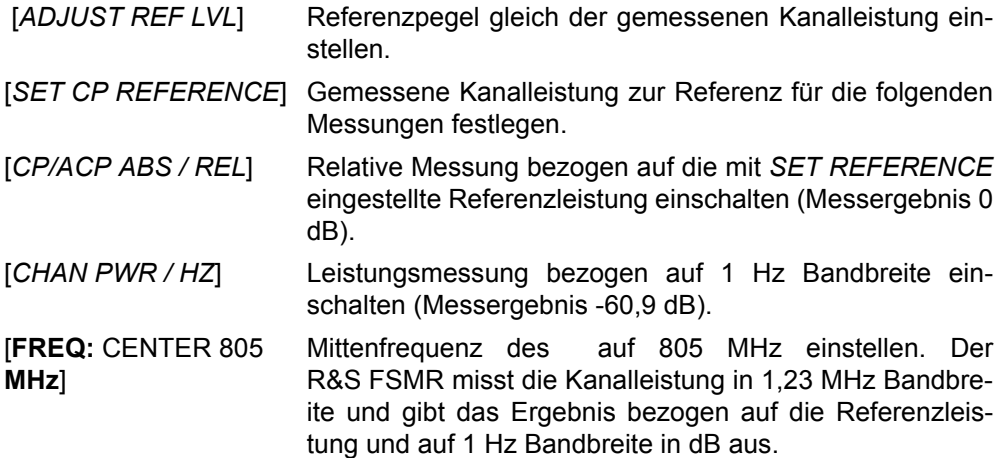

# **4.6.13.4 Messung der belegten Bandbreite**

Eine wichtige Eigenschaft eines modulierten Signals ist dessen belegte Bandbreite. Sie muss z. B. in einem Funkübertragungssystem begrenzt bleiben, damit in Nachbarkanälen ungestörte Übertragung möglich ist. Die belegte Bandbreite ist definiert als die Bandbreite, in der ein bestimmter Prozentsatz der gesamten Leistung eines Senders enthalten ist. Der Prozentsatz der Leistung kann im R&S FSMR zwischen 10 und 99,9 % festgelegt werden.

## <span id="page-178-0"></span>**OCCUPIED BANDWIDTH**

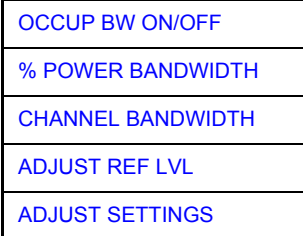

Der Softkey *OCCUPIED BANDWIDTH* schaltet die Messung der belegten Bandbreite entsprechend der momentanen Konfiguration ein und wechselt ins Untermenü zur Konfiguration der Messung. Der Softkey ist nur für den Frequenzbereich (Span > 0) verfügbar; bei eingeschalteter Messung ist er farbig hinterlegt.

Die Messung "Occupied Bandwidth" ermittelt bei Spektrumdarstellung diejenige Bandbreite, in der ein vordefinierter Prozentsatz der Leistung des dargestellten Frequenzbereichs enthalten ist (Softkey *% POWER BANDWIDTH*). Die belegte Bandbreite wird im Markeranzeigefeld ausgegeben und auf der Messkurve mit temporären Markern markiert.

Die Messung wird auf dem Trace durchgeführt, auf dem Marker 1 sitzt. Um einen anderen Trace auszuwerten, muss Marker 1 mittels SELECT TRACE im Menü MKR auf einen anderen Trace gesetzt werden.

<span id="page-178-1"></span>OCCUP BW ON/ OFF Der Softkey *OCCUP BW ON/OFF* schaltet die Messung der belegten Bandbreite aus oder ein.

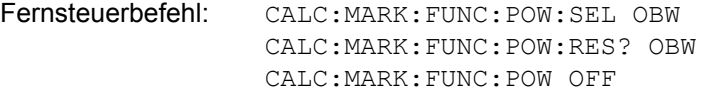

<span id="page-178-2"></span>% POWER BANDWIDTH Der Softkey % POWER BANDWIDTH öffnet ein Feld zur Eingabe des prozentualen Anteils der Leistung bezogen auf die Gesamtleistung im dargestellten Frequenzbereich, durch welche die belegte Bandbreite definiert ist (prozentualer Anteil an der Gesamtleistung).

Der zulässige Wertebereich ist 10 % - 99,9 %.

Fernsteuerbefehl: SENS:POW:BWID 99PCT

<span id="page-179-0"></span>**CHANNEL** BANDWIDTH Der Softkey CHANNEL BANDWIDTH öffnet ein Eingabefenster zur Festlegung der Kanalbandbreite für den Übertragungskanal. Bei Messung nach Übertragungsstandards ist die im Standard festgelegte Bandbreite des Übertragungskanals einzugeben.

Die Grundeinstellung ist 14 kHz.

Die spezifizierte Kanalbandbreite dient zur optimalen Einstellung der Messparameter des R&S FSMR mit *ADJUST SETTINGS*.

Fernsteuerbefehl: SENS:POW:ACH:BWID 14kHz

<span id="page-179-1"></span>**ADJUST REF LVL** Der Softkey *ADJUST REF LVL* passt den Referenzpegel des R&SR&S FSMR an die gemessene Gesamtleistung des Signals an. Der Softkey wird aktiv nachdem der erste Sweep mit der Messung der belegten Bandbreite beendet und damit die Gesamtleistung des Signals bekannt ist.

> Durch Anpassung des Referenzpegels wird sichergestellt, dass der Signalzweig des R&S FSMR nicht übersteuert wird und die Messdynamik durch einen zu niedrigen Referenzpegel nicht eingeschränkt wird.

> Da die Messbandbreite bei den Kanalleistungsmessungen deutlich geringer ist als die Signalbandbreite, kann der Signalzweig übersteuert werden, obwohl sich die Messkurve noch deutlich unterhalb des Referenzpegels befindet. Wenn die gemessene Kanalleistung gleich dem Referenzpegel ist, wird der Signalzweig nicht übersteuert.

Fernsteuerbefehl: SENS:POW:ACH:PRES:RLEV

<span id="page-179-2"></span>**ADJUST SETTINGS** Der Softkey *ADJUST SETTINGS* passt die Einstellungen gemäß der spezifizierten Kanalbandbreite für die Messung der belegten Bandbreite an.

> Alle zur Leistungsmessung innerhalb eines bestimmten Frequenzbereichs (Kanalbandbreite) relevanten Einstellungen wie:

- Frequenzdarstellbereich: 3 x Kanalbreite
- Auflösebandbreite: RBW  $\leq$  1/40 der Kanalbandbreite.
- Videobandbreite: VBW  $\geq 3 \times$  RBW.
- Detektor: RMS

Der Referenzpegel wird durch *ADJUST SETTINGS* nicht beeinflusst. Er ist für optimale Messdynamik so einzustellen, dass sich das Signalmaximum in der Nähe des Referenzpegels befindet.

Die Anpassung erfolgt einmalig, im Bedarfsfall können die Geräteeinstellungen anschließend auch wieder verändert werden.

Fernsteuerbefehl: SENS:POW:PRES OBW

## **Messprinzip:**

Beispielsweise soll die Bandbreite ermittelt werden, in der sich 99 % der Leistung eines Signals befinden. Die Routine berechnet dazu zunächst die Gesamtleistung aller angezeigten Punkte der Messkurve. Im nächsten Schritt werden die Messpunkte vom rechten Rand der Messkurve aufintegriert, bis 0,5 % der Gesamtleistung erreicht ist. Bei der entsprechenden Frequenz wird der Hilfsmarker 1 positioniert. Dann integriert der R&S FSMR analog vom linken Rand der Messkurve bis 0,5 % der Leistung erreicht ist. Dort positioniert er den Hilfsmarker 2. 99 % der Leistung befindet sich damit zwischen den beiden Marken. Die Abstand der beiden
Frequenzmarken ist die belegte Bandbreite. Sie wird im Marker-Infofeld angezeigt. Voraussetzung für die korrekte Arbeitsweise ist, dass nur das zu vermessende Signal auf dem Bildschirm des R&S FSMR sichtbar ist. Ein weiteres Signal würde die Messung verfälschen.

Um vor allem bei rauschförmigen Signalen korrekte Leistungsmessung zu erreichen und damit die richtige belegte Bandbreite zu messen, ist auf die Wahl folgender Einstellungen zu achten:

RBW << belegte Bandbreite (ca. 1/20 der belegten Bandbreite, bei Sprechfunk typ. 300 Hz oder 1 kHz)

 $VBW$   $> 3 \times RBW$ 

Detektor RMS oder Sample

Span  $\geq 2 - 3x$  belegte Bandbreite

In manchen Messvorschriften (z. B. PDC, RCR STD-27B) ist gefordert, die belegte Bandbreite mit dem Peak-Detektor zu messen. Der Detektor des R&S FSMR ist dann entsprechend zu korrigieren.

## **Beispiel:**

Messung der belegten Bandbreite eines PDC-Signals bei 800 MHz, Pegel 0 dBm

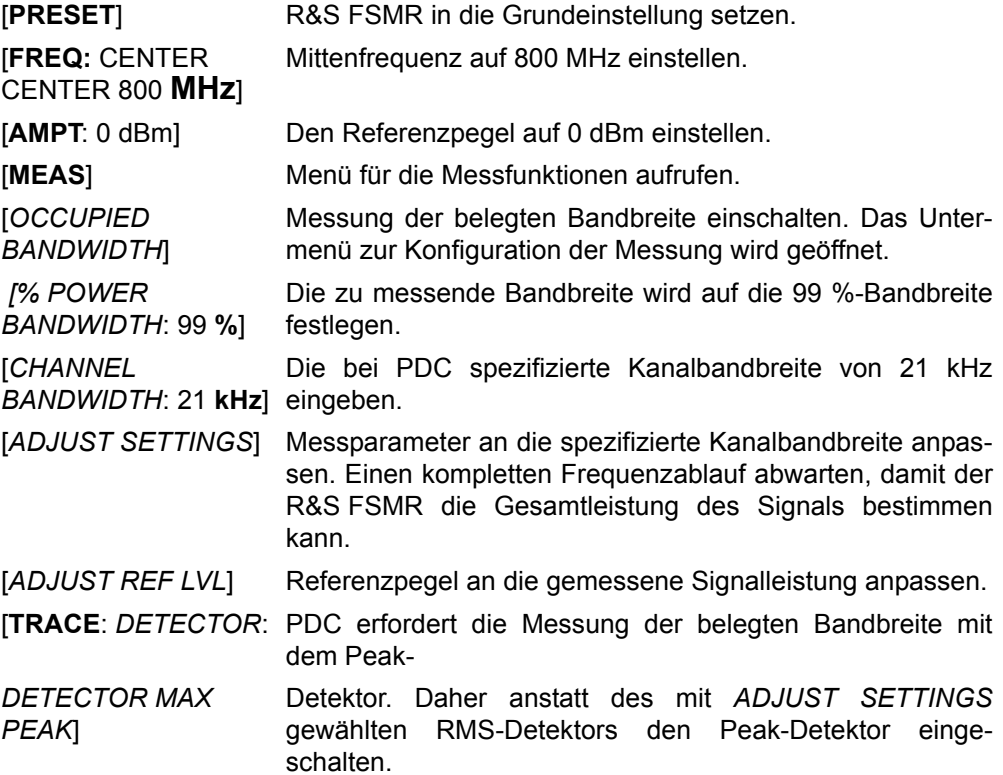

## **4.6.13.5 Messung der Signalamplitudenverteilung**

Digital modulierte Signale verhalten sich im Übertragungskanal ähnlich wie weißes Rauschen, unterscheiden sich aber in der Amplitudenverteilung. Um das modulierte Signal verzerrungsfrei zu übertragen, müssen alle Amplituden z. B. von einem Ausgangsverstärker linear übertragen werden. Besonders kritisch sind dabei natürlich die Spitzenwerte.

Die Verschlechterung der Übertragungsqualität durch einen Übertragungsvierpol hängt sowohl von der Amplitude der Spitzenwerte als auch von der Häufigkeit ab.

Die Häufigkeit der Amplituden kann mit der Funktion APD (Amplitude Probability Distribution) bestimmt werden. Über eine wählbare Messzeit werden alle auftretenden Amplituden eines Signals Amplitudenbereichen zugeordnet und die Anzahl der im jeweiligen Bereich auftretenden Messwerte wird gezählt. Das Ergebnis wird in Form eines Histogramms dargestellt, wobei jeder Balken des Histogramms den prozentualen Anteil der gemessenen Amplituden im entsprechen Bereich darstellt.

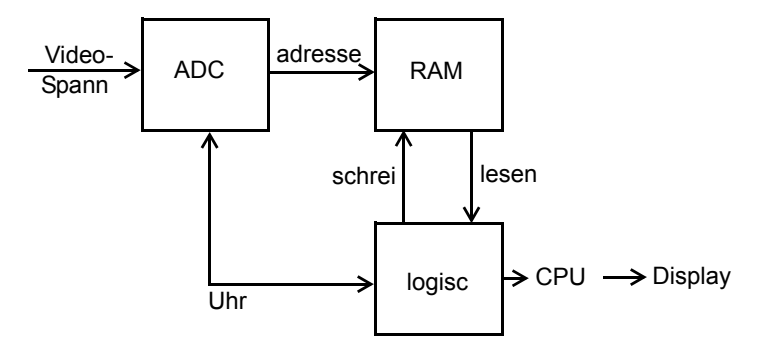

*Bild 4.37 Prinzipschaltbild zur Messung der Amplituden-Wahrscheinlichkeitsverteilung (APD)*

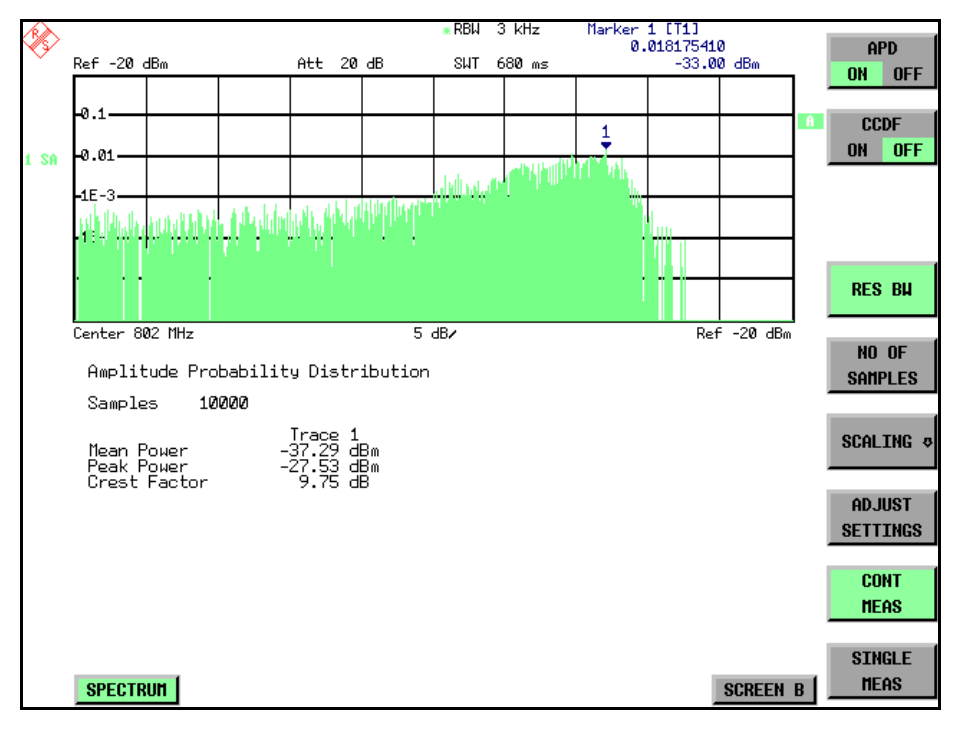

*Bild 4.38 Darstellung der Amplituden-Wahrscheinlichkeitsverteilung*

Taste MEAS

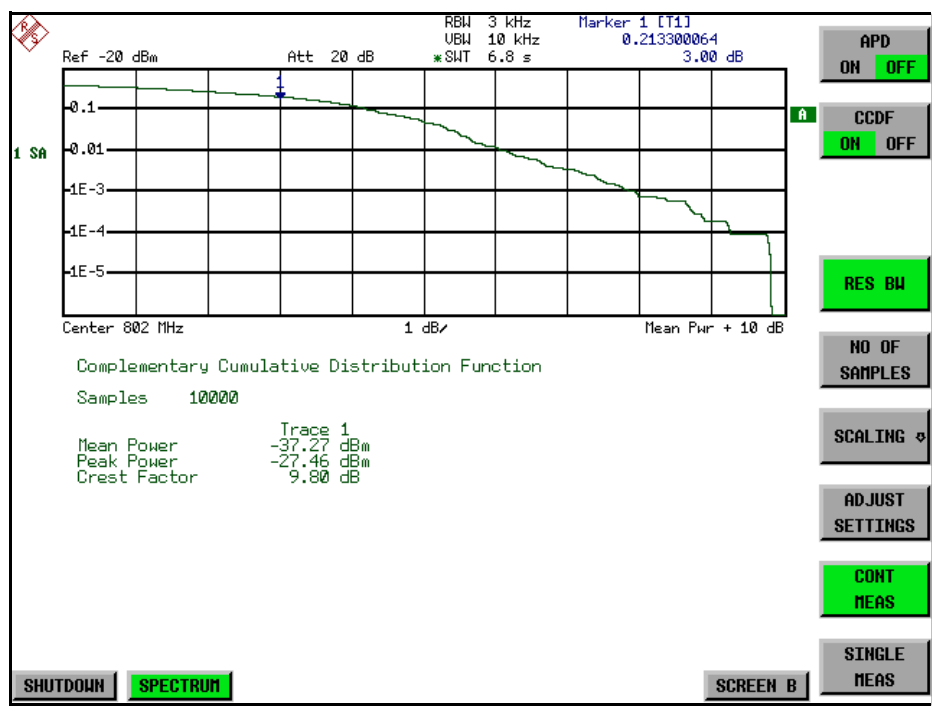

Bild 4.39 Darstellung der komplementären Verteilungsfunktion (CCDF)

Alternativ zur Darstellung der APD als Histogramm kann die komplementäre Verteilungsfunktion (Complementary Cumulative Distribution Function (CCDF)) dargestellt werden. Sie zeigt die Überschreitungswahrscheinlichkeit für einen bestimmten Amplitudenwert an.

Für die APD-Funktion ist die X-Achse in absoluten Werten in dBm skaliert, wohingegen für die CCDF-Funktion die X-Achse bezogen auf den gemessenen Leistungsmittelwert (MEAN POWER) skaliert ist.

Definitionen:

Crest-Faktor = Verhältnis der Spitzenspannung zur Effektivwertspannung

CCDF = komplementäre Verteilungsfunktion

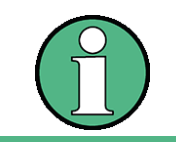

W‰hrend einer aktiven Verteilungsmessung sind die Funktionen FULL SCREEN, SPLIT SCREEN und Auswahl des aktiven Diagramms über *SCREEN A / SCREEN B* SCREEN A / SCREEN B deaktiviert.

Taste MEAS

**SIGNAL STATISTI**C Der Softkey SIGNAL STATISTIC öffnet eine Untermenü für die Messung der Amplitudenverteilung.

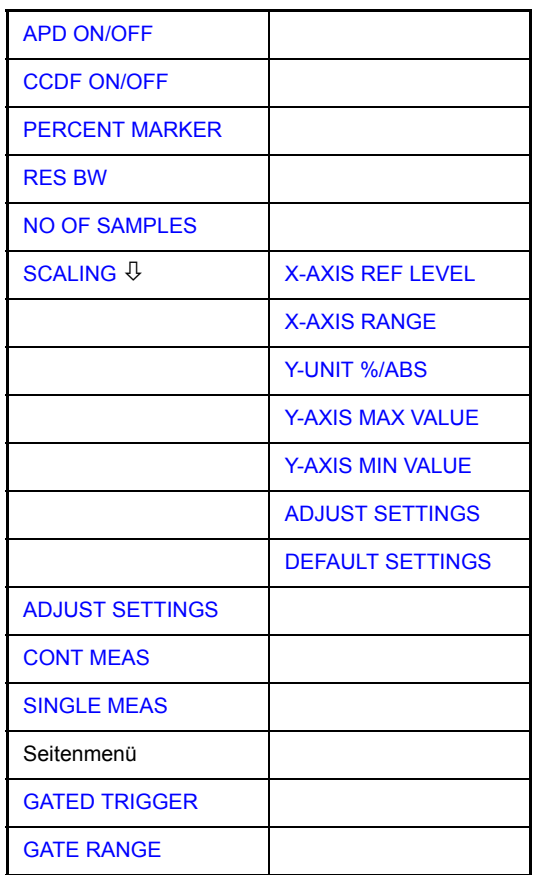

In diesem Untermenü kann entweder die Messung der Amplitudenwahrscheinlichkeitsverteilung (APD) oder der komplementären Verteilung (CCDF) ausgewählt werden. Es ist jeweils nur die Wahl einer der Amplitudenverteilungsfunktionen möglich.

In der Grundeinstellung sind alle Verteilungsmessfunktionen ausgeschaltet.

Bei Einschalten einer Verteilungsmessfunktion wird der R&S FSMR automatisch auf ZERO SPAN Darstellbereich eingestellt.

Der R&S FSMR misst die Verteilungsparameter des an den HF-Eingang angelegten Signals mit der gewählten Auflösebandbreite. Um die Spitzenamplituden nicht zu beeinflussen, wird die Videobandbreite automatisch auf das Zehnfache der Auflösebandbreite gesetzt. Um eine Beeinflussung der Spitzenamplituden zu vermeiden, wird die Videobandbreite automatisch auf den zehnfachen Wert der Auflösebandbreite eingestellt.

<span id="page-183-1"></span>APD ON/OFF Der Softkey *APD ON/OFF* schaltet die Amplituden-Wahrscheinlichkeitsverteilungsfunktion ein oder aus. Wenn die APD-Funktion eingeschaltet ist, wird die CCDF-Funktion automatisch ausgeschaltet.

Fernsteuerbefehl: CALC:STAT:APD ON

<span id="page-183-0"></span>CCDF ON/OFF Der Softkey *CCDF ON/OFF* schaltet die komplementäre Verteilungsfunktion ein oder aus. Wenn die CCDF-Funktion eingeschaltet ist, wird APD-Funktion automatisch ausgeschaltet.

Fernsteuerbefehl: CALC:STAT:CCDF ON

<span id="page-184-0"></span>PERCENT MARKER Bei aktiver CCDF-Funktion erlaubt der Softkey *PERCENT MARKER* die Positionierung von Marker 1 durch Eingabe einer gesuchten Wahrscheinlichkeit. Damit lässt sich auf einfache Weise die Leistung ermitteln, die mit einer vorgegebenen Wahrscheinlichkeit überschritten wird.

Ist Marker 1 ausgeschaltet, so wird er automatisch eingeschaltet.

Fernsteuerbefehl: CALC:MARK:Y:PERC 0...100%

<span id="page-184-1"></span>RES BW Der Softkey RES BW stellt die Auflösebandbreite direkt im Menü STATISTIC FUNC-*TION* ein, ohne in das entsprechende Menü (BW) wechseln zu müssen. Die Funktion dieses Softkeys ist identisch mit der des Softkeys *RES BW MANUAL* im Menü *BW*.

> Für die korrekte Messung der Amplitudenverteilung muss die Auflösebandbreite größer sein als die Signalbandbreite, damit die tatsächlichen Spitzenwerte der Signalamplitude korrekt übertragen werden. Bei Einschalten einer Verteilungsmessfunktion wird die Videobandbreite automatisch auf 10 MHz eingestellt.

Fernsteuerbefehl: SENS:BAND 3 MHz

<span id="page-184-2"></span>NO OF SAMPLES Der Softkey NO OF SAMPLES stellt die Anzahl der Leistungsmesswerte ein, die für die Verteilungsmessfunktion zu berücksichtigen sind.

> Bitte beachten Sie, dass die Gesamtmesszeit sowohl von der gew‰hlten Anzahl der Messungen als auch von der für die Messung gewählten Auflösebandbreite beeinflusst wird, da sich die Auflösebandbreite direkt auf die Messgeschwindigkeit auswirkt.

Fernsteuerbefehl: CALC:STAT:NSAM <value>

<span id="page-184-3"></span>**SCALING** Der Softkey *SCALING* öffnet ein Menü, in dem die Skalierungsparameter für die Xund die Y-Achse geändert werden können.

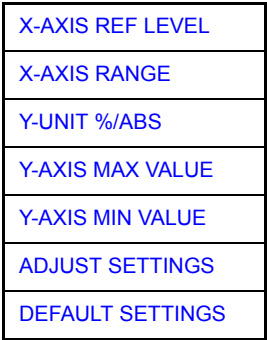

<span id="page-184-4"></span>X-AXIS REF LEVEL Der Sofkey *X-AXIS REF LEVEL* ändert die Pegeleinstellungen des Geräts und stellt die zu messende maximale Leistung ein.

Die Funktion ist identisch mit der des Softkeys *REF LEVEL* im Menü AMPT.

Für die *APD*-Funktion wird dieser Wert am rechten Diagrammrand aufgetragen. Für die *CCDF*-Funktion wird dieser Wert nicht direkt im Diagramm dargestellt, weil die X-Achse relativ zur gemessenen *MEAN POWER* skaliert ist.

Fernsteuerbefehl: CALC:STAT:SCAL:X:RLEV <value>

<span id="page-185-0"></span>X-AXIS RANGE Der Softkey X-AXIS RANGE ändert den Pegelbereich der von der gewählten Verteilungsmessfunktion zu erfassen ist.

> Die Funktion ist identisch mit der des Softkeys RANGE LOG MANUAL im Menü *AMPT*.

Fernsteuerbefehl: CALC:STAT:SCAL:X:RANG <value>

<span id="page-185-1"></span>Y-UNIT %/ABS Der Softkey *Y-UNIT %/ABS* schaltet die Skalierung der Y-Achse zwischen Prozent und Absolut um. Die Grundeinstellung ist Absolut. Dies kann in Prozentwerte geändert werden. Die Softkeys Y-AXIS MIN und Y-AXIS MAX verwenden Werte, die auf dieser Einstellung basieren.

Fernsteuerbefehl: CALC:STAT:SCAL:Y:UNIT PCT | ABS

Die Pegelwerte 0,01 %, 0,1 %, 1 % und 10 % der CCDF-Messung werden in der unteren Bildschirmhälfte angezeigt. Diese Werte können auch über die Fernbedienung abgefragt werden:

Fernsteuerbefehl: CALC: STAT: CCDF: X? P0\_01 | P0\_1 | P1 | P10

<span id="page-185-2"></span>Y-AXIS MAX VALUE Der Softkey *Y-AXIS MAX VALUE* definiert die obere Grenze des dargestellten Wahrscheinlichkeitsbereichs.

> Die Werte auf der Y-Achse sind normalisiert, d. h. der Maximalwert ist 1,0. Da die Y-Achse logarithmisch skaliert ist, muss der Abstand zwischen Maximal- und Minimalwert mindestens eine Dekade betragen.

Fernsteuerbefehl: CALC:STAT:SCAL:Y:UPP <value>

<span id="page-185-3"></span>Y-AXIS MIN VALUE Der Softkey *Y-AXIS MIN VALUE* definiert die untere Grenze des dargestellten Wahrscheinlichkeitsbereichs.

> Da die Y-Achse logarithmisch skaliert ist, muss der Abstand zwischen Maximal- und Minimalwert mindestens eine Dekade betragen. Zulässiger Wertebereich 0 < Wert < 1.

Fernsteuerbefehl: CALC:STAT:SCAL:Y:LOW <value>

<span id="page-185-4"></span>**ADJUST SETTINGS** Der Softkey *ADJUST SETTINGS* optimiert die Pegeleinstellungen des R&S FSMR entsprechend der gemessenen Spitzenleistung zur Erzielung der maximalen Empfindlichkeit des Geräts.

> Der Pegelbereich wird für die APD-Messung entsprechend der gemessenen Differenz zwischen dem Spitzenwert und dem Minimalwert der Leistung und für die CCDF-Messung zwischen dem Spitzenwert und dem Mittelwert der Leistung eingestellt, um die maximale Leistungsauflösung zu erzielen.

> Zusätzlich wird die Wahrscheinlichkeitsskala der gewählten Anzahl von Messwerten angepasst.

Fernsteuerbefehl: CALC:STAT:SCAL:AUTO ONCE

<span id="page-186-0"></span>DEFAULT SETTINGS Der Softkey *DEFAULT SETTINGS* setzt die Skalierungen der X- und Y-Achse auf ihre voreingestellten Werte (PRESET-Werte) zurück.

- X-Achse Referenzpegel: -20 dBm
- X-Achsenbereich für APD: 100 dB
- X-Achsenbereich für CCDF: 20 dB
- Y-Achse obere Grenze: 1.0
- Y-Achse untere Grenze: 1E-6

Fernsteuerbefehl: CALC:STAT:PRES

<span id="page-186-1"></span>**ADJUST SETTINGS** siehe "ADJUST SETTINGS" auf Seite 4.165

<span id="page-186-2"></span>CONT MEAS Der Softkey *CONT MEAS* startet die Aufnahme neuer Messdatenreihen und die Berechnung der APD- oder CCDF-Kurve, je nach gewählter Messfunktion. Die nächste Messung wird automatisch gestartet sobald die angezeigte Anzahl der Messwerte erreicht wurde.

> Fernsteuerbefehl: INIT:CONT ON; INIT:IMM

<span id="page-186-3"></span>SINGLE MEAS Der Softkey *SINGLE MEAS* startet die Aufnahme einer neuen Messdatenreihe und die Berechnung der APD- oder CCDF-Kurve, je nach gewählter Messfunktion. Die Messung endet nach Erreichen der angezeigten Anzahl von Messwerten.

> Fernsteuerbefehl: INIT:CONT OFF; INIT:IMM

## **Hinweis für die Verwendung von Marker-Funktionen bei der Messung der Signalamplitudenverteilung:**

Bei der Messung der Amplitudenverteilung wird immer der Pegel auf der X-Achse angezeigt. Die Y-Achse ist immer ein normalisierter Wert zwischen 0 und 1. Im Gegensatz zu den Markern im Frequenz- oder Zeitbereich wird der Marker als Pegelwert eingegeben und als Prozentwert ausgegeben.

#### **Beispiel:**

Messung der CCDF eines IS95 BTS-Signals, Pegel 0 dBm, Frequenz 800 MHz

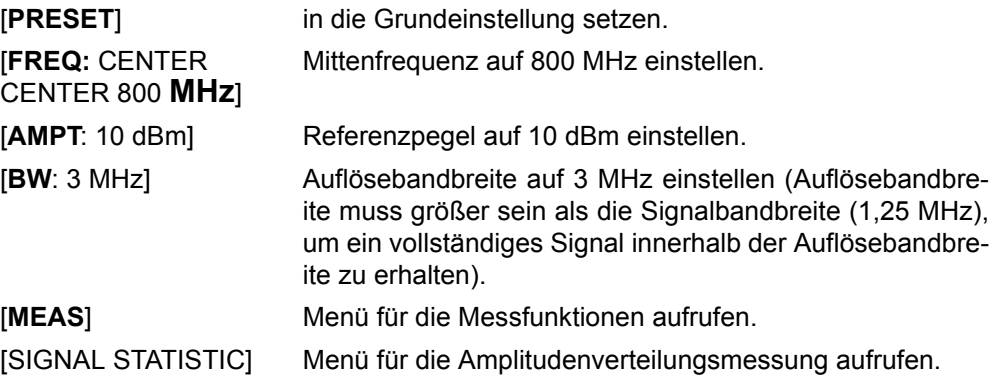

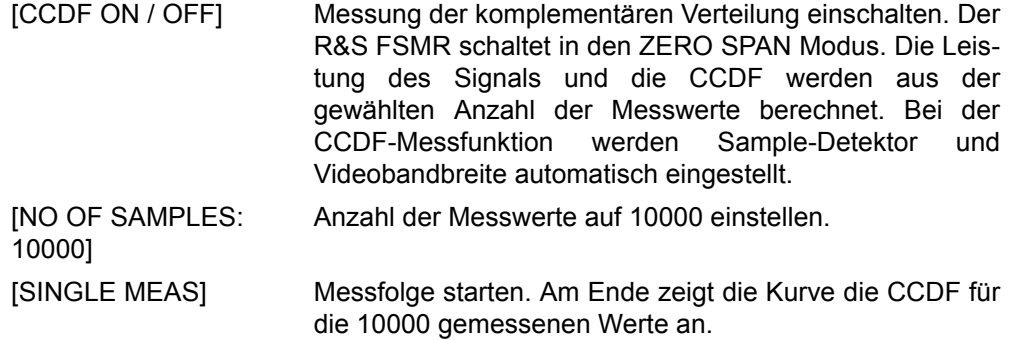

<span id="page-187-0"></span>**GATED** TRIGGER Statistische Messung mit *GATED TRIGGER* an gepulseten Signalen können unter Verwendung des Softkeys GATED TRIGGER durchgeführt werden. Ein externer Rahmen-Trigger ist als Zeit- (Rahmen-) Referenz erforderlich.

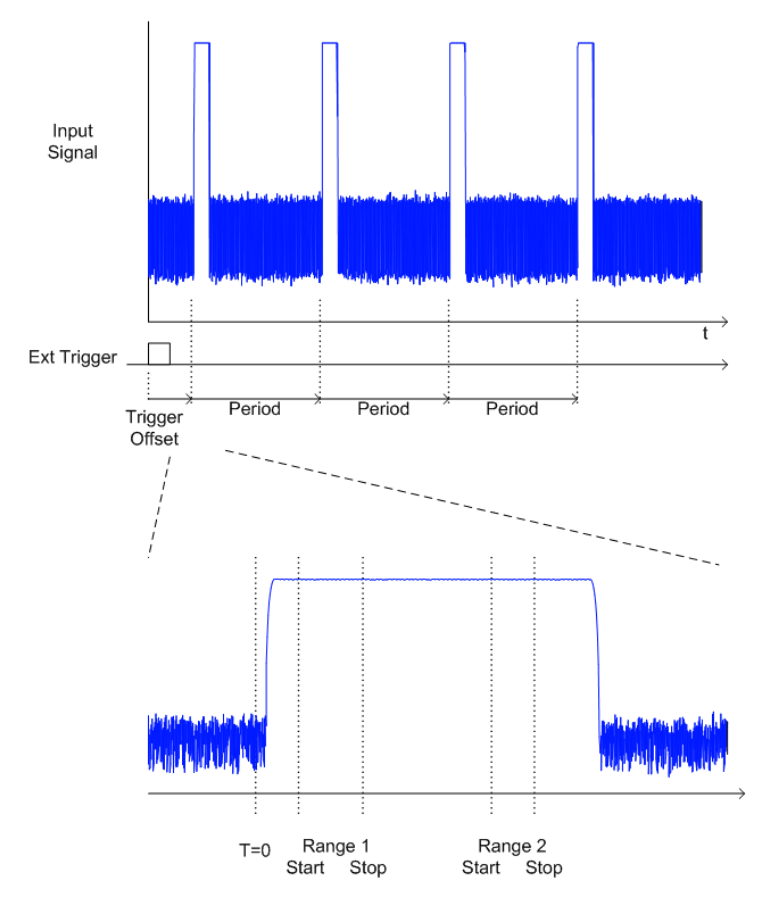

Der Gate-Bereich definiert den Teil der erfassten I/Q-Daten, der für die statistische Berechnung berücksichtigt wird.

Diese Bereiche werden bezogen auf einen Referenzpunkt T=0 definiert. Das Gate-Intervall wird jede Periodendauer wiederholt, bis das Ende des I/Q-Erfassungs-Puffers erreicht ist.

Der Referenzpunkt T=0 wird durch das externe Triggerereignis und den Trigger-Offset des Messgerätes definiert.

GATED TRIGGER aktiviert das Gating für Statistik-Funktionen. Die Triggerquelle wird auf EXTERN geändert, wenn diese Funktion eingeschaltet ist.

Die Erfassung der I/Q-Daten wird wiederholt, bis die konfigurierte Anzahl gültiger Abtastwerte erreicht wird. Wenn die aktive Gate-Periode sich auflerhalb des I/Q-Erfassungs-Puffers befindet, oder die resultierende Gate-Zeit Null ist, wird die Messung das Ende nicht erreichen. In diesem Fall müssen der Start- und der Stopp-Wert des Bereichs überprüft werden.

Fernsteuerbefehl: SENS:SWE:EGAT ON

<span id="page-188-0"></span>GATE RANGE Der Softkey GATED RANGES öffnet eine Tabelle zur Konfiguration von bis zu 3 Gate-Bereichen für jeden Trace.

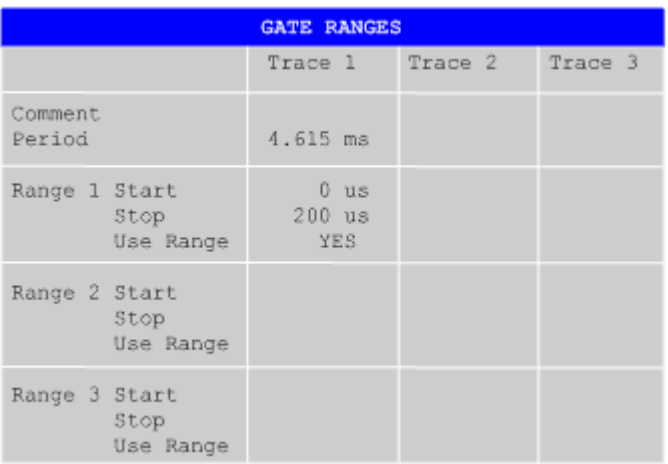

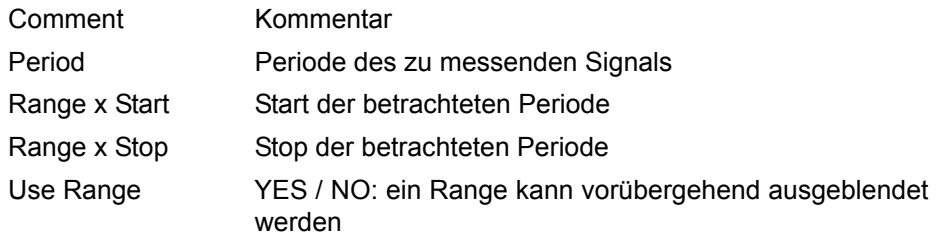

Die Timing-Werte haben die volle numerische Auflösung und werden nur zur Anzeige gerundet.

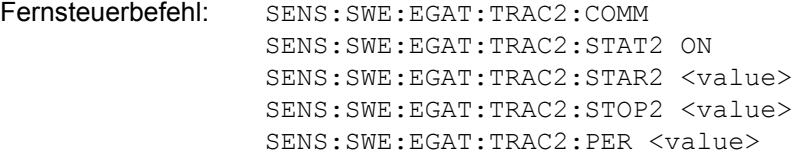

## **Konfigurationsbeispiel für Gated Statistics:**

Es soll eine statistische Berechnung über den nutzbaren Teil des Signals zwischen t3 und t4 durchgeführt werden. Die Periodendauer des GSM-Signals ist 4,61536 ms.

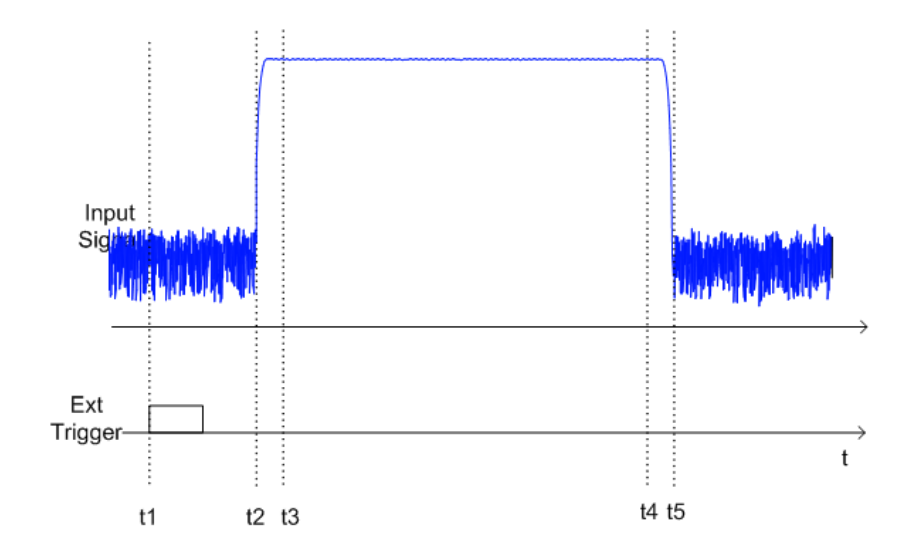

- 1 Externer positiver Trigger Slope
- 2 Begin des Burst-Signals (nach 25 µs)
- 3 Begin des statistisch auswertbaren Bereichs (nach 40 µs)
- 4 Ende des statistisch auswertbaren Bereichs (nach 578 µs)
- 5 Ende des Burst-Signals (nach 602 µs)

Das Gerät muss folgendermaßen konfiguriert werden:

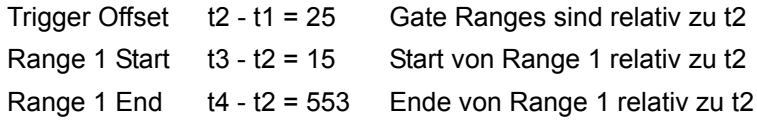

## **4.6.13.6 Messung des Signal-Rauschabstands C/N und C/No**

Mit der Messfunktion "Carrier to Noise" ermittelt der R&S FSMR den Signal-Rauschabstand C/N, der wahlweise auch normiert auf 1Hz Bandbreite dargestellt werden kann (Funktion C/No).

Zur Ermittlung der Rauschleistung wird dabei ein Messkanal an der eingestellten Mittenfrequenz betrachtet, dessen Bandbreite über die Funktion CHANNEL BAND-*WIDTH* festgelegt wird.

Als Trägersignal (Carrier) wird das größte Signal im Darstellbereich festgelegt, das beim Einschalten der Funktion gesucht und mit dem Reference Fixed Marker markiert wird. Von dem so ermittelten Signalpegel wird die im Messkanal ermittelte Rauschleistung subtrahiert (C/N) und bei der C/No-Messung auf 1 Hz Bandbreite bezogen.

Für die Messung des Signal-Rauschabstands gibt es somit grundsätzlich zwei Methoden:

1. Das Trägersignal befindet sich außerhalb des betrachteten Messkanals:

In diesem Fall genügt es, die gewünschte Messfunktion einzuschalten und die Bandbreite des Messkanals einzustellen. Der Signal-Rauschabstand kann direkt auf dem Bildschirm abgelesen werden.

2. Das Trägersignal befindet sich innerhalb des betrachteten Messkanals:

Hier muss die Messung in zwei Schritten vorgenommen werden. Zunächst muss die Bezugsmessung bei aktivem Trägersignal durchgeführt werden. Dazu wird die gewünschte Messfunktion C/N oder C/No einfach eingeschaltet und das Ende des nächsten Messablaufs abgewartet. Anschließend wird das Trägersignal abgeschaltet, so dass im Messkanal nur noch das Rauschen der Messanordnung aktiv ist. Nach dem nächsten Messablauf wird der gemessene Signal-Rauschabstand angezeigt.

Die Auswahl des zur Kanalbandbreite passenden Frequenzbereichs wird durch die Funktion *ADJUST SETTINGS* vereinfacht: die Funktion stellt den *SPAN* automatisch auf etwa 4 × Kanalbandbreite (*= 4 × Channel Bandwidth*)

Beim Einschalten der Leistungsmessung wird der RMS-Detector aktiviert (*TRACE-DETECTOR-RMS)*.

**C/N / C/NO** Der Softkey C/N C/No wechselt ins Untermenü zur Konfiguration der Messung des Signal-Rauschabstands. Die Messungen sind nur im Frequenzbereich (Span > 0) verfügbar.

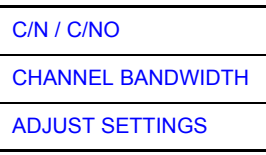

Das Untermenü erlaubt die Auswahl zwischen Messung ohne (C/N) und mit Bandbreitenbezug (C/No). Zusätzlich kann die Bandbreite des Messkanals ausgewählt und der Frequenzdarstellbereich (Span) entsprechend angepasst werden.

<span id="page-191-0"></span> $C/N/$ C/NO Die Softkeys *C/N* und *C/No* schalten die Messung des Signal-Rauschabstands ein bzw. aus, wobei bei C/No zusätzlich der Bezug auf 1 Hz Bandbreite aktiviert wird.

Beim Einschalten der Funktion wird das Maximum der aktuellen Messkurve bestimmt und mit dem *REFERENCE FIXED* Marker markiert.

Die Messung wird auf dem Trace durchgeführt, auf dem Marker 1 sitzt. Um einen anderen Trace auszuwerten, muss Marker 1 mit Softkey SELECT TRACE im Menü MKR auf einen anderen Trace gesetzt werden.

Ist kein Marker aktiv, so wird Marker 1 beim Einschalten der Funktion eingeschaltet.

```
Fernsteuerbefehl: CALC:MARK:FUNC:POW:SEL CN
     CALC:MARK:FUNC:POW:RES? CN
     CALC:MARK:FUNC:POW:SEL CN0
     CALC:MARK:FUNC:POW:RES? CN0
     CALC:MARK:FUNC:POW OFF
```
<span id="page-191-1"></span>**CHANNEL** BANDWIDTH Der Softkey CHANNEL BANDWIDTH öffnet ein Eingabefenster zur Festlegung der Kanalbandbreite für den Messkanal.

Die Grundeinstellung ist 14 kHz.

Die spezifizierte Kanalbandbreite dient zur optimalen Einstellung der Messparameter des R&S FSMR mit *ADJUST SETTINGS*.

Fernsteuerbefehl: SENS:POW:ACH:BWID 14kHz

<span id="page-191-2"></span>**ADJUST SETTINGS** Der Softkey *ADJUST SETTINGS* passt den Frequenzdarstellbereich (Span) an die gew‰hlte Kanalbandbreite an.

Bei der Messung des Signal-Rauschabstands wird als Span Folgendes eingestellt:

4 × Kanalbandbreite + Messreserve

Die Anpassung erfolgt einmalig, im Bedarfsfall kann die Geräteeinstellung anschließend auch wieder verändert werden.

Fernsteuerbefehl: SENS:POW:ACH:PRES CN | CN0

### **4.6.13.7 Messung des AM-Modulationsgrades**

**MODULATION DEPTH** Der Softkey *MODULATION DEPTH* schaltet die Messung des AM-Modulationsgrades ein. Für die korrekte Funktion wird ein AM-modulierter Träger am Bildschirm vorausgesetzt.

> Als Trägerpegel wird der Pegelwert des Marker 1 angenommen. Mit dem Einschalten der Messung werden automatisch Marker 2 und Marker 3 als Deltamarker symmetrisch zum Träger auf die benachbarten Maxima der Messkurve gesetzt und Marker 2 für die Eingabe aktiviert.

> Bei Veränderung der Position von Marker 2 (Delta) wird Marker 3 (Delta) symmetrisch bezogen auf den Bezugsmarker (Marker 1) bewegt.

> Wird die Dateneingabe für Marker 3 aktiviert (Softkey MARKER 3), so kann dieser für den Feinabgleich unabhängig von Marker 2 bewegt werden.

> Der R&S FSMR berechnet aus den gemessenen Pegeln die Leistung an den Markerpositionen. Aus dem Verhältnis der Leistungen am Bezugsmarker und an den Deltamarkern wird der AM-Modulationsgrad errechnet. Wenn die Leistung der beiden AM-Seitenbänder ungleich ist, wird der Mittelwert aus beiden Leistungen zur AM-Modulationsgrad-Berechnung verwendet.

## **Beispiel:**

Es soll der AM-Modulationsgrad eines mit 1 kHz modulierten Trägers bei 100 MHz gemessen werden.

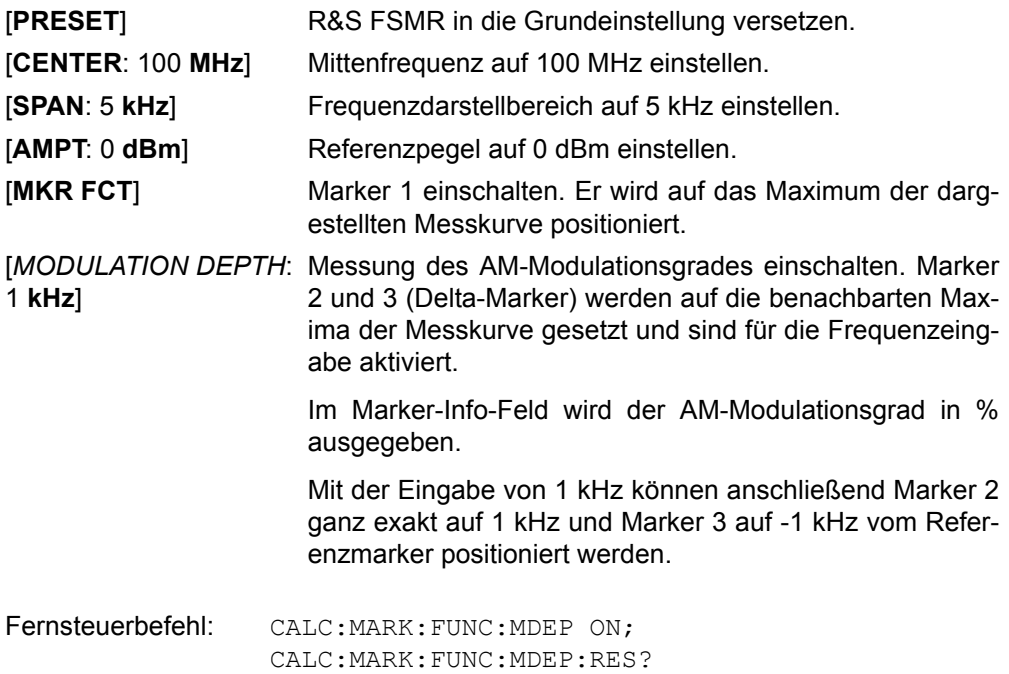

## **4.6.13.8 Messung des Interceptpunktes dritter Ordnung (TOI)**

Werden auf einen Übertragungsvierpol mit einer nichtlinearen Kennlinie mehrere Signale gegeben, dann treten an dessen Ausgang durch Summen und Differenzbildung der Signale Intermodulationsprodukte auf. Die nichtlineare Kennlinie verursacht Oberwellen der Nutzsignale, die sich wiederum an der Kennlinie mischen. Besondere Bedeutung haben dabei die Mischprodukte niedriger Ordnung, da deren Pegel am größten ist und sie sich in der Nähe der Nutzsignale befinden. Die größten Störungen verursacht das Intermodulationsprodukt dritter Ordnung. Bei ihm handelt es sich im Fall der Zweitonaussteuerung um das Mischprodukt aus dem einem Nutzsignal und der ersten Oberwelle des zweiten Nutzsignals.

Die Frequenzen der Störprodukte liegen im Abstand der Nutzsignale oberhalb und unterhalb der Nutzsignale. Bild 4.40 Intermodulationsprodukte P<sub>S1</sub> und P<sub>S2</sub> zeigt die Intermodulationsprodukte  $P_{S1}$  und  $P_{S2}$ , die durch die beiden Nutzsignale  $P_{N1}$  und PN2 entstehen.

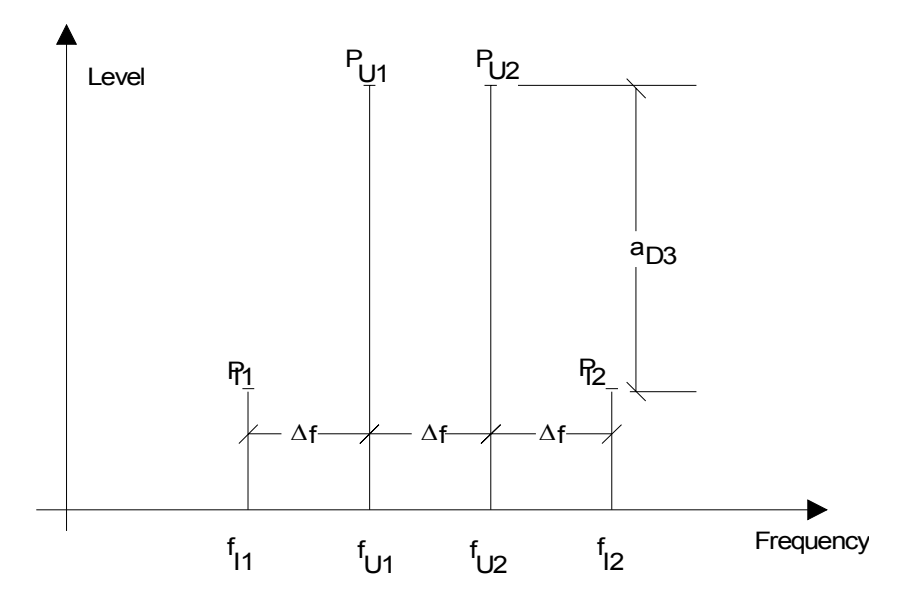

<span id="page-193-0"></span>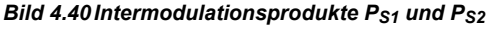

Das Intermodulationsprodukt bei  $f_{S2}$  entsteht durch Mischung mit der ersten Oberwelle des Nutzsignals  $P_{N2}$  mit dem Signal  $P_{N1}$ , das Intermodulationsprodukt bei  $f_{S1}$ durch Mischung der ersten Oberwelle des Nutzsignals  $P_{N1}$  mit dem Signal  $P_{N2}$ .

$$
f_{s1} = 2 \times f_{n1} - f_{n2} \tag{41}
$$

$$
f_{S2} = 2 \times f_{n2} - f_{n1} \tag{42}
$$

Der Pegel der Störprodukte ist abhängig vom Pegel der Nutzsignale. Wenn beide Nutzsignale um 1 dB erhöht werden, erhöht sich der Pegel der Störsignale um 3 dB. Das heißt, der Abstand a<sub>d3</sub> der Störsignale von den Nutzsignalen vermindert sich um 2 dB. Dies veranschaulicht Bild 4.43 Abhängigkeit des Pegels der Störprodukte [vom Pegel der Nutzsignale.](#page-194-0)

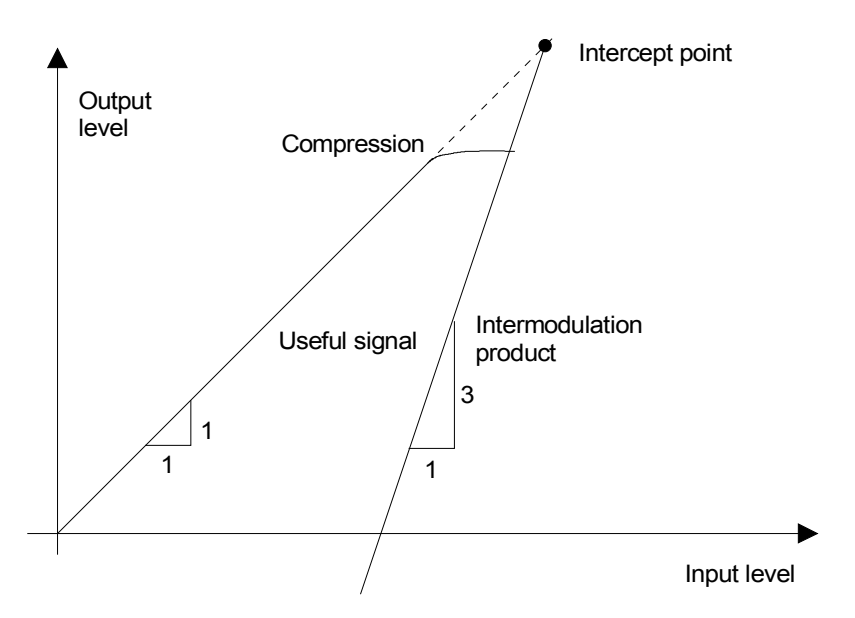

<span id="page-194-0"></span>Bild 4.43 Abhängigkeit des Pegels der Störprodukte vom Pegel der Nutzsignale

Die Nutzsignale am Ausgang eines Vierpols erhöhen sich proportional zum Eingangspegel, solange der Vierpol sich im linearen Bereich befindet. 1 dB Pegeländerung am Eingang bewirkt 1 dB Pegeländerung am Ausgang. Ab einem bestimmten Eingangspegel geht der Übertragungsvierpol in Kompression und der Ausgangspegel erhöht sich nicht weiter. Die Intermodulationsprodukte dritter Ordnung steigen dreimal so schnell wie die Nutzsignale. Der Intercept-Punkt ist der fiktive Pegel, in dem sich beide Geraden schneiden. Er kann nicht direkt gemessen werden, da der Nutzpegel vorher durch die maximale Ausgangsleistung des Vierpols begrenzt wird.

Aus den bekannten Steigungen der Geraden und dem gemessenen Intermodulationsabstand  $a_{D3}$  bei einem gegebenen Pegel kann er jedoch nach der folgenden Formel errechnet werden.

$$
IP3 = \frac{a_{D3}}{2} + P_N \tag{44}
$$

Bei einem Intermodulationsabstand von 60 dB und einem Eingangspegel PN von - 20 dBm errechnet man zum Beispiel den Intercept dritter Ordnung IP3 zu:

$$
IP3 - \frac{60}{2} + (-20 \text{dBm}) - 10 \text{dBm} \tag{45}
$$

**TOI** Mit dem Softkey *TOI* wird die Messung des Intercepts dritter Ordnung ausgelöst.

Am Eingang des R&S FSMR wird dazu ein Zweitonsignal mit gleichen Trägerpegeln erwartet. Marker 1 und Marker 2 (beide Normal-Marker) werden auf das Maximum der beiden Signale gesetzt. Marker 3 und Marker 4 (beide Delta-Marker) werden auf die Intermodulationsprodukte positioniert. Mit dem Einschalten der Funktion ist die Frequenzeingabe für die Delta-Marker aktiviert. Sie können damit manuell verstellt werden.

Aus dem Pegelabstand zwischen den Normal-Markern und den Delta-Markern berechnet der R&S FSMR den Intercept dritter Ordnung und gibt diesen im Marker-Info-Feld aus.

Fernsteuerbefehl: CALC:MARK:FUNC:TOI ON; CALC:MARK:FUNC:TOI:RES?

## **Beispiel:**

Am HF-Eingang des R&S FSMR liege ein Zweitonsignal mit den Frequenzen 100 MHz und 101 MHz an. Die Pegel beider Signale betragen -10 dBm.

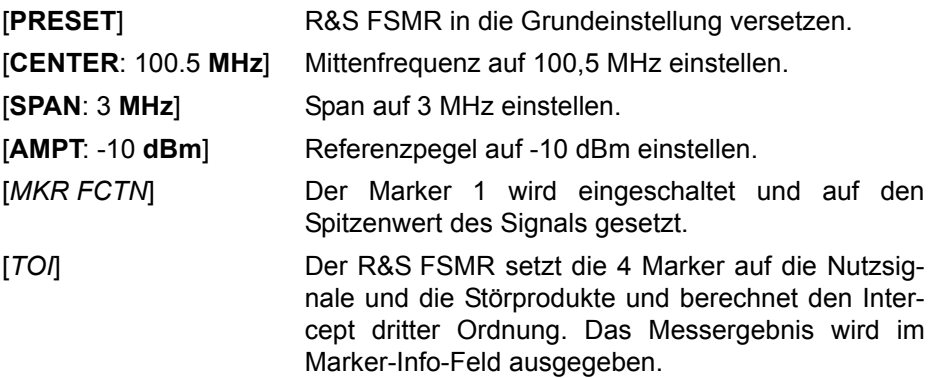

**SELECT MARKER** Der Softkey SELECT MARKER aktiviert die Auswahl eines Markers für die Funktionen *MODULATION DEPTH* und *TOI*. Damit können die verwendeten Marker bei diesen Funktionen fein justiert werden.

> Die Auswahl erfolgt numerisch in einem Dateneingabefeld. Deltamarker 1 wird durch Eingabe von '0' ausgewählt.

> Ist der Marker ausgeschaltet, so wird er eingeschaltet und kann anschließend verschoben werden.

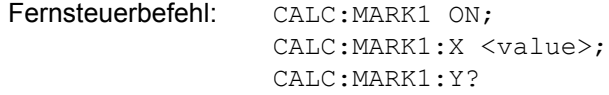

## Taste MEAS

## **4.6.13.9 Harmonic Distortion Messung**

#### **HARMONIC DISTOR**

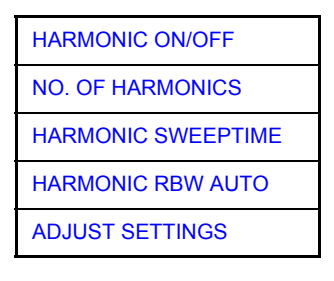

Der Softkey *HARMONIC DISTOR* öffnet dieses Untermenü und aktiviert die Klirrfaktor-Messung. Damit ist es zum beispiel möglich, sehr einfach die Harmonischen eines VCO zu messen.

In der oberen Bildhälfte werden die Zero-Span-Sweeps auf allen Oberwellen gezeigt, wobei durch eine Gitterlinie getrennt wird. Dadurch erhält man einen guten Überblick über die Messung. In der unteren Bildhälfte werden die mittleren RMS-Ergebnisse in Form numerischer Werte angezeigt. Die Gesamtklirrfaktorwerte sind im Marker-Info-Feld sichtbar. Der THD-Wert wirdgetrennt in % und dB ausgegeben.

Die Auflösebandbreite wird automatisch eingestellt: RBWn = RBW<sub>1</sub> \* n; falls diese Auflösebandbreite nicht verfügbar ist, wird der nächst größere Wert benutzt.

Die Ergebnisse erhält man über die folgenden Fernsteuerbefehle: Auslesen des Trace über das normale Trace-Subsystem. Die erste harmonische Frequenz kann über den Mittenfrequenz-Befehl ausgelesen werden.

Fernsteuerbefehl: CALC:MARK:FUNC:HARM:DIST? TOT

Durch Komma getrennte Liste von Pegeln der Harmonischen, ein Wert für jede Harmonische:

Fernsteuerbefehl: CALC:MARK:FUNC:HARM:LIST?

<span id="page-196-0"></span>HARMONIC ON/ OFF Der Softkey *HARMONIC ON/OFF* aktiviert die Harmonic Distortion Messung. Mit dieser Messung ist es einfach möglich, die Oberwellen von beispielsweise einem VCO zu messen. Darüber hinaus wird der Gesamtklirrfaktor in % und dB berechnet.

> Innerhalb der Harmonic Distortion Messung unterscheidet man zwei mögliche Modi. Wird die Harmonic Distortion Messung von einem Frequenzsweep (Darstellbreite >0 Hz) aus begonnen, wird innerhalb dieses gegebenen Frequenzbereiches eine automatische Suche nach der ersten Harmonischen (Grundwelle) durchgeführt. Es wird ebenfalls ein Pegelabgleich durchgeführt. Ist der Zero-Span-Mode aktiviert bevor die Harmonic Distortion Messung begonnen wird, bleibt die Mittenfrequenz unverändert.

Fernsteuerbefehl: CALC:MARK:FUNC:HARM:STAT ON | OFF

<span id="page-196-1"></span>NO. OF HARMONICS Mit dem Softkey *NO. OF HARMONICS* kann die Anzahl der zu messenden Oberwellen eingestellt werden. Der Bereich erstreckt sich von 1 bis 26.

Fernsteuerbefehl: CALC: MARK: FUNC: HARM: NHAR <num value>

- <span id="page-197-0"></span>HARMONIC SWEEPTIME Der Softkey *HARMONIC SWEEPTIME* setzt den Wert, der bestimmt, wie lange die Zero-Span-Messung auf jeder harmonischen Frequenz durchgeführt werden soll. Die Funktion dieses Softkeys entspricht dem Softkey SWEEPTIME im SWEEP-Menü. Daher sind die gleichen Kommandos wie bei diesem zu benutzen.
- <span id="page-197-1"></span>HARMONIC RBW AUTO Der Softkey *HARMONIC RBW AUTO* deaktiviert die automatische Einstellung der Auflösebandbreite.

Fernsteuerbefehl: CALC:MARK:FUNC:HARM:BAND:AUTO ON | OFF

<span id="page-197-2"></span>**ADJUST SETTINGS** Der Softkey *ADJUST SETTINGS* aktiviert die Frequenzsuche im Frequenzbereich vor Start der Harmonic Distortion Messung (sofern die Harmonic Distortion Messung von einem Frequenzsweep gestartet wurde) sowie den Pegelabgleich.

Fernsteuerbefehl: CALC:MARK:FUNC:HARM:PRES

## **4.6.13.10 Messung der Nebenaussendungen ("Spurious Emissions")**

Außerhalb des zugewiesenen Frequenzbandes werden von allen realen Verstärkern auch unerwünschte HF-Produkte erzeugt. Die Messung dieser sog. Nebenaussendungen (engl. "Spurious emissions) erfolgt im allgemeinen über einen weiten Frequenzbereich von z. B. 9 kHz bis 12,75 GHz (ETSI). Die Einstellungen des s sind je nach Frequenzbereich vorgeschrieben.

## **SPURIOUS EMISSIONS**

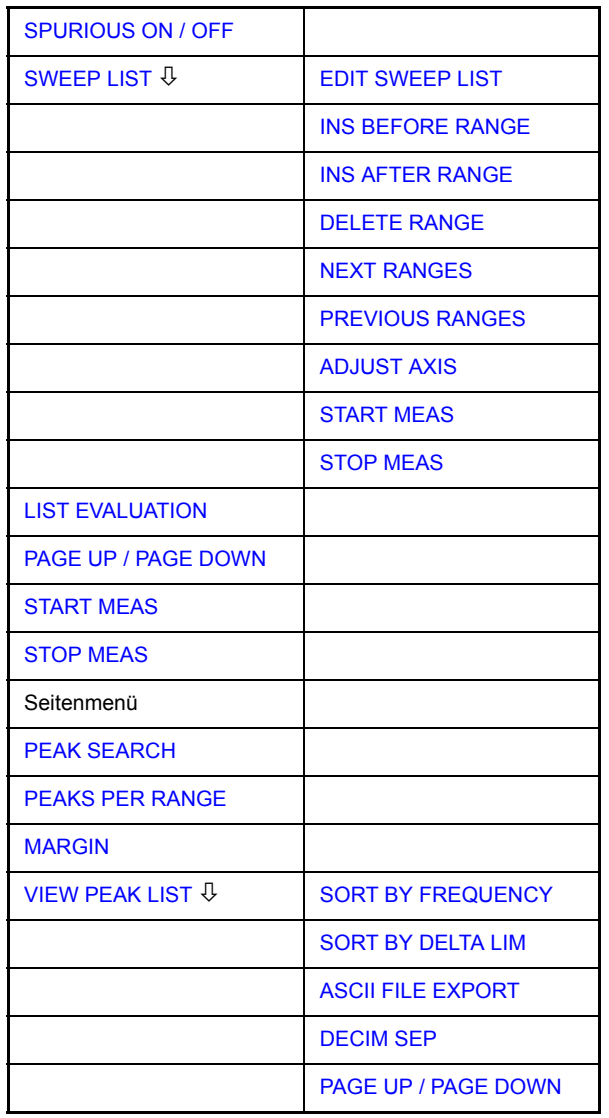

Im Modus der Spurious Emissions misst der R&S FSMR in vordefinierten Frequenzbereichen mit Einstellungen, die für jeden der Bereiche unterschiedlich angegeben werden können.

Dabei werden die Einstellungen der SWEEP TABLE, bzw. die aktuellen Geräteeinstellungen verwendet. Es sind bis zu 20 Teilbereiche definierbar, die nicht aneinander anschließen müssen und über die der R&S FSMR nacheinander sweept. Die Messbereiche dürfen jedoch nicht überlappen. Die Messparameter in jedem Teilbereich sind unabhängig voneinander wählbar (Menü SWEEP LIST, EDIT SWEEP LIST).

Limit Lines werden unabhängig von den Sweep Ranges definiert und dargestellt und sind deshalb nicht Bestandteil der Sweep Ranges. Die Einheit der Limit Lines ist auf dB bzw. dBm beschränkt.

Der Frequenzbereich, in dem tatsächlich gemessen wird, wird über die von den Sweep-Bereichen unabhängigen Parametern Start- und Stoppfrequenz des R&S FSMR eingestellt. Damit ist es möglich, für eine Messaufgabe Sweep-Ranges zu definieren, die auch abgespeichert und wiedergeladen werden können, und den eigentlich zu messenden Frequenzbereich schnell und einfach über zwei Parameter einzustellen, ohne dass aufwendiges Editieren in der Sweep-Tabelle nötig wird.

Wenn eine Grenzwertlinie in Schritten definiert ist, wird der kleinere Grenzwert am Frequenzpunkt mit dem geraden vertikalen Bereich verwendet.

<span id="page-199-0"></span>SPURIOUS ON / OFF Der Softkey *SPURIOUS ON/OFF* schaltet die Messung der Nebenaussendungen entsprechend der momentanen Konfiguration ein oder aus.

> Fernsteuerbefehl: SENS:SWE:MODE LIST schaltet die Spurious Liste ein SENS:SWE:MODE AUTO schaltet die Spurious Liste aus

<span id="page-199-1"></span>SWEEP LIST Der Softkey SWEEP LIST öffnet ein Untermenü, in dem bereits definierte Sweep-Ranges editiert oder neue Ranges erzeugt bzw. gelöscht werden können. Es erscheint eine Tabelle mit den aktuellen Sweep-Ranges.

Fernsteuerbefehl: --

<span id="page-199-2"></span>EDIT SWEEP LIST Der Softkey *EDIT SWEEP LIST* öffnet die Tabelle zum Editieren der Sweep Ranges,

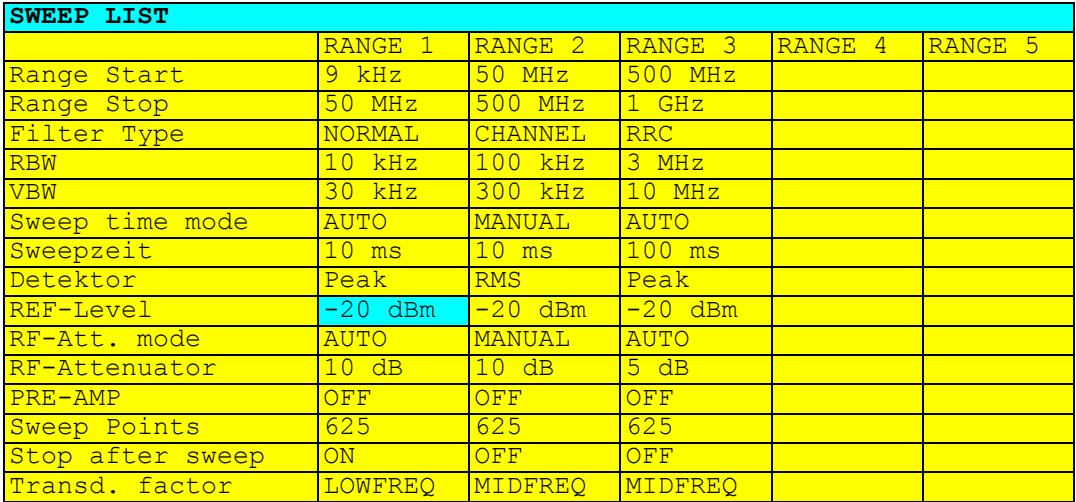

<span id="page-200-0"></span>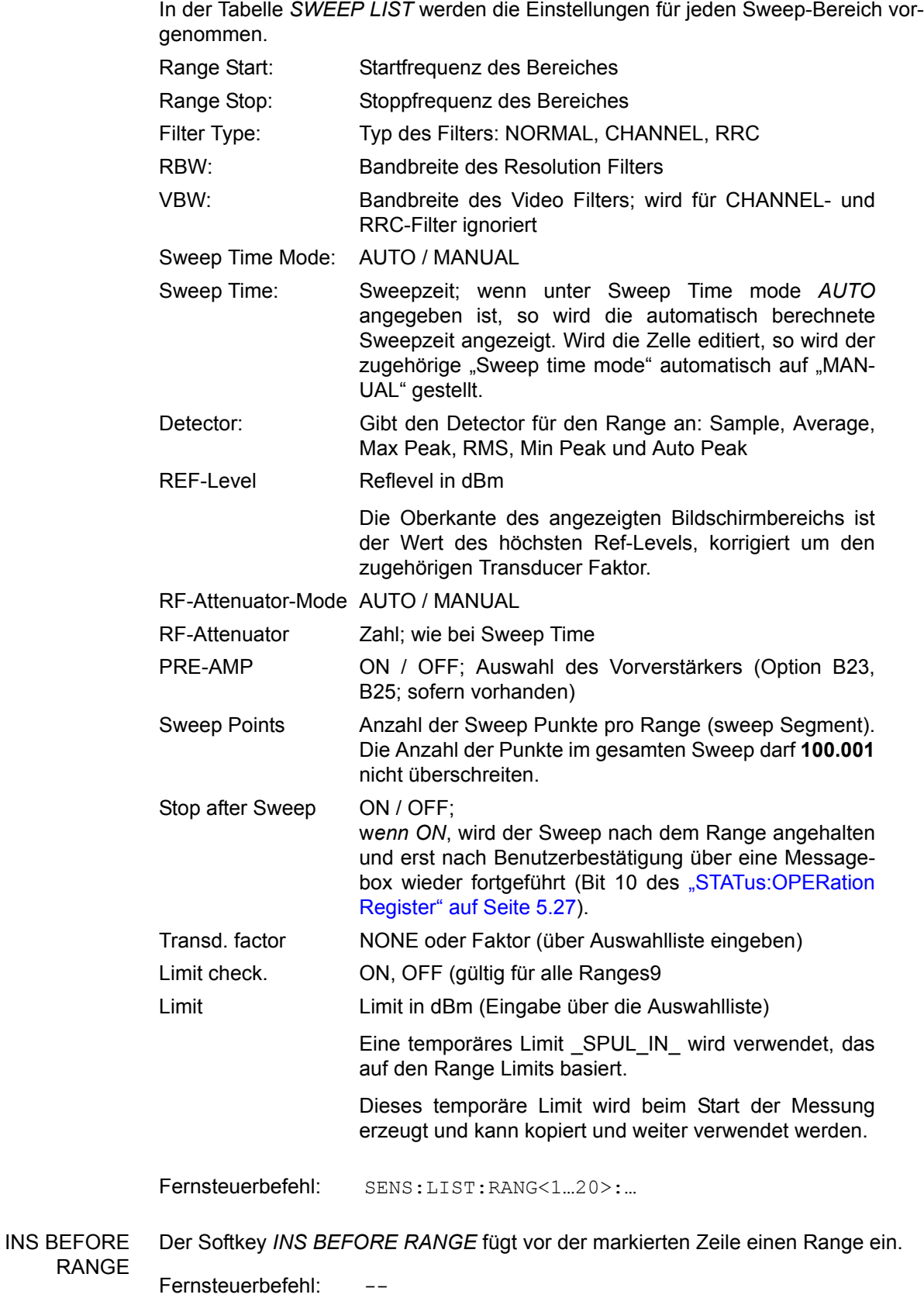

<span id="page-201-0"></span>INS AFTER RANGE Der Softkey *INS AFTER RANGE* fügt nach der markierten Zeile einen Range ein.

Fernsteuerbefehl:

<span id="page-201-1"></span>DELETE RANGE Der Softkey *DELETE RANGE* löscht den aktuellen Range. Alle höheren Ranges werden um eins zurückgestuft.

Fernsteuerbefehl: SENS: LIST: RANGe<1...20>:DELete

<span id="page-201-2"></span>NEXT RANGES Der Softkey NEXT RANGES schaltet die Darstellungen der nächst höheren Teilbereiche 6-10, 11-15 bzw. 16-20 ein.

Fernsteuerbefehl:

<span id="page-201-3"></span>**PREVIOUS** RANGES Der Softkey PREVIOUS RANGES schaltet zwischen die Darstellungen der nächstniedrigen Teilbereiche 1-5, 6-10 bzw. 11-15 ein.

Fernsteuerbefehl:

<span id="page-201-4"></span>ADJUST AXIS Der Softkey *ADJUST AXIS* passt die Frequenzachse des Messwertdiagramms automatisch so an, dass die Startfrequenz der Startfrequenz des ersten Sweep-Bereichs entspricht und die Stoppfrequenz der Stoppfrequenz des letzten Sweep-Bereichs.

Fernsteuerbefehl:

(Über FREQuency: STARt <num\_value> /FREQuency: STOP <num value>)

<span id="page-201-5"></span>START MEAS Mit dem Softkey *START MEAS* wird die Messung gestartet. Gleichzeitig wird das Untermenü verlassen.

> Beim Start der Messung baut der R&S FSMR das Messwertdiagramm im gew‰hlten Messfenster auf und beginnt die Messung im gewählten Modus.

> Bei *SINGLE* erfolgt ein einmaliger Frequenzdurchlauf; danach bleibt der R&S FSMR auf der Endfrequenz stehen.

Bei CONTINUOUS läuft die Messung solange, bis sie abgebrochen wird.

Die Messung kann mit *STOP SWEEP* abgebrochen werden.

Wenn im Range ein Haltepunkt definiert wurde (STOP AFTER SWEEP), hält der Sweep automatisch am Ende der entsprechenden Ranges an, um dem Benutzer z.B. den Wechsel der externen Verschaltung zu ermöglichen. Dies wird durch eine Message-Box angezeigt:

SWEEP Range# reached CONTINUE/BREAK

Der Sweep wird bei der Auswahl von *CONTINUE* mit dem nächsten Range fortgesetzt. Bei der Auswahl von *BREAK* wird der Sweep abgebrochen.

Fernsteuerbefehl: INIT:SPUR startet Messung INIT:CONM startet Messung nach Erreichen eines BREAKs ABORt bricht Messung nach Erreichen eines Ranges ab

<span id="page-201-6"></span>STOP MEAS Der Softkey *STOP MEAS* bricht die Messung ab. Die Daten der Messung können analysiert werden.

Fernsteuerbefehl: ABORt

<span id="page-202-0"></span>LIST EVALUATION Der Softkey *LIST EVALUATION* aktiviert oder deaktiviert die Funktion LIST EVALU-ATION für die Messung der Störaussendung. Die Bewertung der Peaksuche erfolgt automatisch w‰hrend der Messung und die Ergebnisse werden tabellarisch in der unteren Bildschirmhälfte dargestellt.

Folgende Ergebnisse werden angezeigt:

- **Frequenzbereich**
- Frequenz der absoluten Spitzenleistung in diesem Bereich in dBm
- Pegelabstand zum Grenzwert mit Reserve in dB
- Status der Grenzwertüberprüfung (Grenzwertverletzung (Fail) wird durch andere Farbe und Sternchen am Ende der Zeile angezeigt)

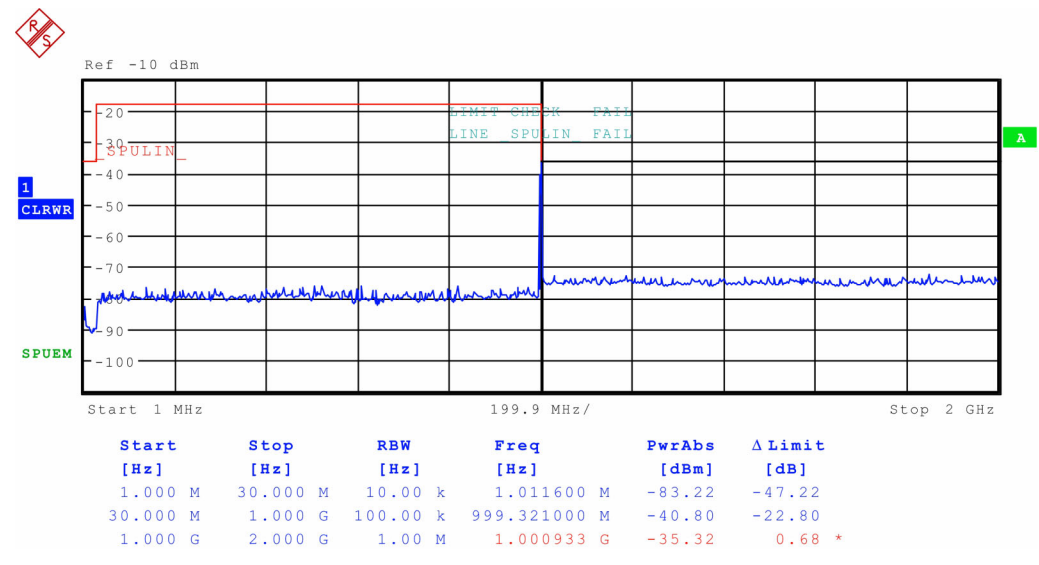

Bei eingeschalteter Funktion *LIST EVALUATION*, stehen die Funktionen *PEAKS*  **PER RANGE, MARGIN, PEAK SEARCH und VIEW PEAK LIST nicht zur Verfü**gung.

Fernsteuerbefehl: CALC1:PEAK:AUTO ON | OFF

- <span id="page-202-2"></span>STOP MEAS siehe "STOP MEAS" auf Seite 4.181.
- <span id="page-202-1"></span>START MEAS siehe "START MEAS" auf Seite 4.181.
- <span id="page-202-3"></span>PEAK SEARCH Der Softkey *PEAK SEARCH* startet die Ermittlung der Liste der Teilbereichsmaxima aus den vorliegenden Sweepergebnissen. Der Vorgang kann beliebig oft wiederholt werden, um z.B. mit verschiedenen Einstellungen von Threshold zu experimentieren.

Er ist erst aktiviert, nachdem eine Messung mit *START MEAS* durchgeführt wurde.

Fernsteuerbefehl: CALC:PEAK

**LIST** 

<span id="page-203-0"></span>PEAKS PER RANGE Der Softkey *PEAKS PER RANGE* aktiviert die Eingabe der Anzahl der Peaks je Range, die in der Liste gespeichert werden. Der Wertebereich geht von 1 bis 50. Wird die eingestellte Anzahl der Peaks erreicht, wird die Peaksuche im aktuellen Range abgebrochen und im nächsten Range weitergeführt. Der Defaultwert ist 25 dB.

Fernsteuerbefehl: CALC:PEAK:SUBR 1...50

<span id="page-203-1"></span>MARGIN Der Softkey *MARGIN* aktiviert die Eingabe des Margins, d.h. der Akzeptanzschwelle für die Ermittlung der Peak-Liste. Um diesen Betrag wird die jeweilige Grenzwertlinie bei der Feststellung der Maxima verschoben. Der Wertebereich geht von - 200 dB bis 200 dB. Der Defaultwert ist 6 dB

Fernsteuerbefehl: CALC: PEAK: MARG -200dB...200dB

<span id="page-203-2"></span>VIEW PEAK Der Softkey VIEW PEAK LIST öffnet das Untermenü zum Betrachten der Peakliste.

> Er ist zur Anzeige erst aktiviert, nachdem eine PEAK Suche mit *PEAK SEARCH*  durchgeführt wurde.

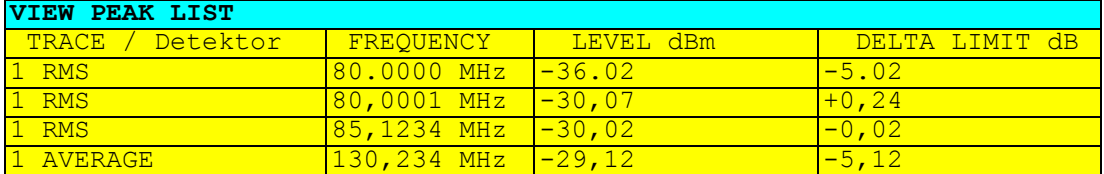

Ist kein Limit-Check aktiv, so wird ein Deltalimit von +200dB angezeigt.

Fernsteuerbefehl: TRACe? SPURious

<span id="page-203-3"></span>SORT BY **FREQUENCY** Der Softkey *SORT BY FREQUENCY* sortiert die Tabelle absteigend nach den Einträgen in der Spalte FREQUENCY.

Fernsteuerbefehl:

<span id="page-203-4"></span>SORT BY DELTA LIM Der Softkey *SORT BY DELTA LIM* sortiert die Tabelle absteigend nach den Einträgen in der Spalte *DELTA LIM* (default). Ist keine Grenzwertlinie angegeben, so wird für alle Peaks ein Abstand von 200 dB angenommen.

Fernsteuerbefehl:

<span id="page-203-5"></span>ASCII FILE EXPORT Der Softkey *ASCII FILE EXPORT* speichert die Peak Liste in eine ASCII Datei auf einem Memory Stick.

> Die Datei besteht dabei aus einem Dateikopf, der für die Skalierung wichtige Parameter enthält, aus mehreren Datenteilen welche die Sweepeinstellungen je Range enthalten, und einem Datenteil der die Peakliste enthält.

> Die Daten des Dateikopfs bestehen aus drei Spalten, die jeweils durch ';' getrennt sind:

Parametername; Zahlenwert; Grundgerät

| Inhalt der Datei                                    | <b>Beschreibung</b>                                                         |
|-----------------------------------------------------|-----------------------------------------------------------------------------|
| Type:R&S FSMR;                                      | Gerätemodell                                                                |
| Version; 3.90;                                      | Firmwareversion                                                             |
| Date:02.Aug 2006:                                   | Speicherdatum des Datensatzes                                               |
| Mode: ANALYZER;; SPURIOUS;                          | Betriebsart des Gerätes                                                     |
| Start: 9000.000000: Hz<br>Stop:8000000000.000000:Hz | Anfang/Ende des Darstellbereichs.<br>Einheit: Hz.                           |
| x-Axis:LIN:                                         | Skalierung der x-Achse linear (LIN) oder logarithmisch (LOG)<br>(zukünftig) |
| Sweep Count;1;                                      | Eingestellte Anzahl der Sweep Durchläufe                                    |

Tabelle 4-1 Beispiel: Kopfteil der Datei

Der Datenteil für die Messwerte beginnt mit dem Schlüsselwort "TRACE <n>:", wobei <n> die Nummer des abgespeicherten Traces enthält. Danach folgt die Peakliste in mehreren Spalten, die ebenfalls durch ';' getrennt sind.

Tabelle 4-2 Beispiel: Datenteil der Datei

| Inhalt der Datei                                                                                                    | <b>Beschreibung</b>                                                                                             |
|----------------------------------------------------------------------------------------------------|----------------------------------------------------------------------------------------------------|
| TRACE 1:                                                                                                    | Ausgewählte Messkurve                                                                                           |
| Trace Mode: CLR/WRITE:                                                                                                    | Darstellart der Messkurve:<br>CLR/WRITE, AVERAGE, MAX HOLD, MIN HOLD, VIEW,<br><b>BLANK</b>                     |
| x-Unit:Hz:                                                                                                    | Einheit der x-Werte:                                                                                            |
| y-Unit;dBm;                                                                                                    | Einheit der y-Werte:                                                                                            |
| Margin; 6.000000; dB                                                                                                    | Abstand zur Grenzwertlinie                                                                                      |
| Values:15;                                                                                                    | Anzahl der Messpunkte                                                                                           |
| 1:1548807257.5999999000:-<br>65.602280:-5.602280<br>1:1587207214.4000001000:-<br>65.327530:-5.327530<br>1;2112006624.0000000000:-<br>4.388008;55.611992 | Messwerte:<br><trace>;<x-wert>; <y-wert>;<abstand grenzwertlinie="" zur=""></abstand></y-wert></x-wert></trace> |

Dieses Format kann von Tabellenkalkulationsprogrammen wie z.B. MS-Excel eingelesen werden. Hierfür muss ';' als Trennzeichen für die Zellen der Tabelle verwendet werden.

Unterschiedliche Sprachversionen von Auswerteprogrammen benˆtigen u.U. eine unterschiedliche Behandlung des Dezimalpunkts. Mit dem Softkey *DECIM SEP* kann deshalb zwischen '.' (Dezimalpunkt) und ',' (Komma) gewählt werden.

Fernsteuerbefehl: MMEM:STOR:TRAC,'A:\TEST.ASC'

<span id="page-205-1"></span>DECIM SEP Der Softkey *DECIM SEP* wählt das Dezimaltrennzeichen bei Gleitkommazahlen zwischen '.' (Dezimalpunkt) und ',' (Komma) für die Funktion ASCII FILE EXPORT aus.

> Durch die Auswahl des Dezimaltrennzeichens werden unterschiedliche Sprachversionen von Auswerteprogrammen (z.B. MS-Excel) unterstützt.

Fernsteuerbefehl: FORM:DEXP:DSEP POIN

<span id="page-205-0"></span>PAGE UP / PAGE DOWN Mit PAGE UP bzw. PAGE DOWN kann in der Peakliste seitenweise geblättert werden.

Sie sind nur aktiviert, solange eine Peakliste angezeigt wird.

# **4.7 Grundeinstellungen**

In diesem Abschnitt werden alle allgemeinen Einstellungen sowie die Druck- und Geräteeinstellungen detailliert beschrieben.

# **4.7.1 Einstellen von Grenzwert- und Anzeigelinien - Taste LINES**

Grenzwertlinien (*LIMIT LINES)* werden verwendet, um am Bildschirm Pegelverl‰ufe oder spektrale Verteilungen zu markieren, die nicht unter- oder überschritten werden dürfen. Sie kennzeichnen z. B. die Obergrenzen von Störaussendungen oder Nebenwellen, die für ein Messobjekt zulässig sind. Bei der Nachrichtenübertragung im TDMA-Verfahren (z.B. GSM) müssen die Bursts eines Zeitschlitzes einen vorgeschriebenen Pegelverlauf einhalten. Der untere und der obere Grenzwert kann durch je eine Grenzwertlinie vorgegeben werden. Der Pegelverlauf kann damit entweder visuell oder durch automatische Prüfung auf Unter- bzw. Überschreitung (Go-/Nogo-Test) kontrolliert werden.

Im können Grenzwertlinien mit maximal 50 Stützpunkten definiert werden. Von den im Gerät abgespeicherten Grenzwertlinien können 8 gleichzeitig verwendet werden, wobei diese bei Split Screen Darstellung wahlweise in Screen A, Screen B oder beiden Messfenstern eingeschaltet werden können. Die Anzahl der im Gerät speicherbaren Grenzwertlinien ist lediglich durch die Kapazität der verwendeten Harddisk begrenzt.

Für eine Grenzwertlinie sind folgende Eigenschaften anzugeben:

- Der Name der Grenzwertlinie. Unter dem Namen wird die Grenzwertlinie abgespeichert und ist in der Tabelle *LIMIT LINES* wieder auffindbar.
- Der Bereich (Domain), in dem die Grenzwertlinie verwendet werden soll. Dabei wird zwischen Zeitbereich (Span = 0 Hz) und Frequenzbereich (Span > 0 Hz) unterschieden.
- Der Bezug der Stützwerte zur X-Achse. Die Grenzwertlinie kann entweder für absolute Frequenzen oder Zeiten spezifiziert werden oder für Frequenzen relativ zur eingestellten Mittenfrequenz und Zeiten relativ zur Zeit an der linken Diagrammgrenze.
- Der Bezug der Stützwerte zur Y-Achse. Die Grenzwertlinie kann entweder für absolute Pegel bzw. Spannungen, oder aber relativ zum eingestellten Maximalpegel (Ref Lvl) gewählt werden. Die Position auf dem Bildschirm ist dabei abh‰ngig von der *REF LEVEL POSITION*.
- Bei relativen Stützwerten bezüglich der Y-Achse kann zusätzlich eine absolute Schwelle (THRESHOLD) eingegeben werden, die die relativen Grenzwerte nach unten begrenzt.
- ï Die Art der Grenzwertlinie, oberer oder unterer Grenzwert. Mit dieser Definition und eingeschalteter Grenzwertüberprüfung (Tabelle *LIMIT LINES*, Spalte *LIMIT* **CHECK auf ON) überprüft der R&S FSMR die Einhaltung des Grenzwerts.**
- Die Einheit, bei der der Grenzwert verwendet werden soll. Bei Verwendung des Grenzwerts muss diese Einheit mit der Einheit der Pegelachse des aktiven Messfensters kompatibel sein (s.u.).
- Die Messkurve (Trace), der die Grenzwertlinie zugeordnet ist. Damit weiß der R&S FSMR bei gleichzeitiger Darstellung mehrerer Messkurven, mit welcher der Grenzwert zu vergleichen ist.
- Für jede Grenzwertlinie kann ein Sicherheitsabstand (Margin) definiert werden, der dann bei automatischer Überprüfung als Schwelle dient.
- Zusätzlich kann zu jeder Grenzwertlinie ein Kommentar eingegeben werden, um z. B. die Verwendung zu beschreiben.

Anzeigelinien (*DISPLAY LINES)* dienen ausschliefllich der optischen Markierung relevanter Frequenzen bzw. Zeitpunkte (Span = 0) sowie von konstanten Pegelwerten. Eine automatische Prüfung auf Über- oder Unterschreitung der markierten Pegelwerte ist bei diesen Linien nicht möglich.

## **4.7.1.1 Auswahl von Grenzwertlinien**

LINES Die Taste LINES öffnet das Menü zum Festlegen der Grenzwert- und Anzeigelinien.

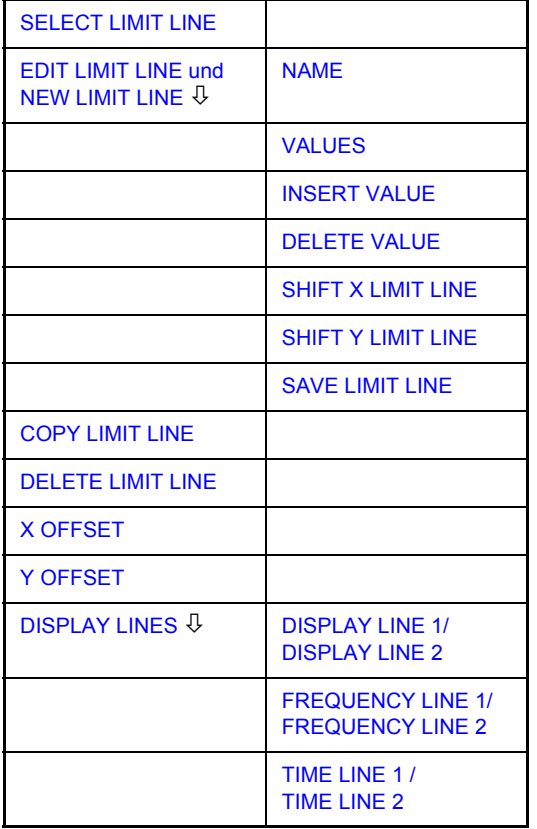

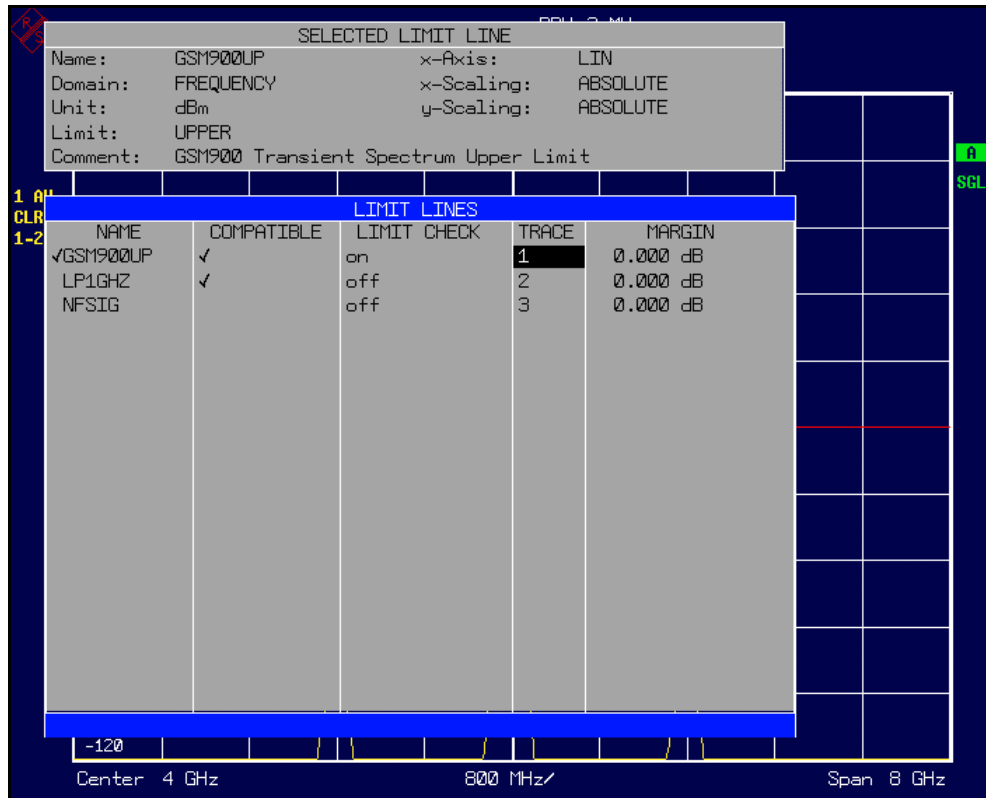

Die Tabelle SELECTED LIMIT LINE informiert über die Eigenschaften der markierten Grenzwertlinie.

In der Tabelle *LIMIT LINES* können die zu den Einstellungen des aktiven Messfensters kompatiblen Grenzwertlinien eingeschaltet werden.

Neue Grenzwertlinien können in den Untermenüs *EDIT LIMIT LINE* und *NEW LIMIT LINE* erzeugt und editiert werden.

Die horizontalen und vertikalen Linien des Untermenüs DISPLAY LINES dienen zur Markierung individueller Pegel bzw.Frequenzen (Span > 0) oder Zeitpunkte (Span = 0) im Diagramm.

Die Tabelle SELECTED LIMIT LINE informiert über die Eigenschaften der markierten Grenzwertlinie:

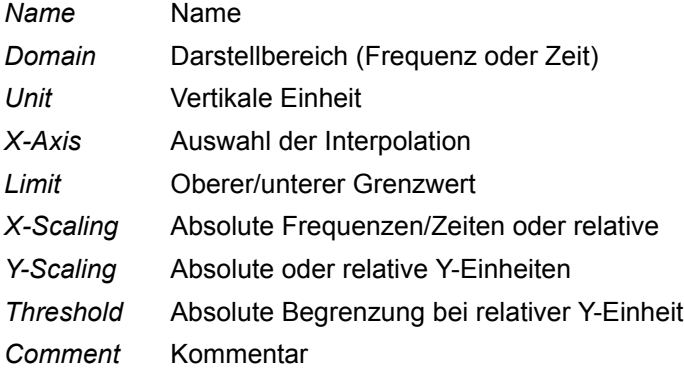

Die Eigenschaften der Grenzwertlinie werden im Untermenü EDIT LIMIT LINE *(=NEW LIMIT LINE)* festgelegt.

<span id="page-209-0"></span>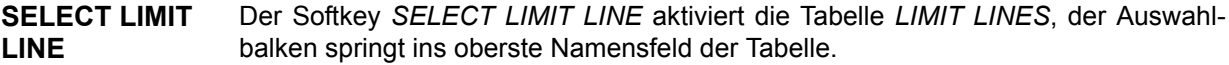

Die Spalten der Tabelle enthalten folgende Informationen:

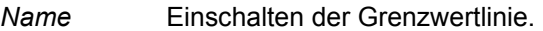

- *Compatible* Anzeige, ob die Grenzwertlinie kompatibel zum Messfenster des angegebenen Trace ist.
- Limit Check Aktivieren der automatischen Prüfung auf Über-/Unterschreitung des Grenzwerts.
- *Trace* Auswahl der Messkurve, der die Grenzwertlinie zugeordnet ist.

*Margin* Einstellen eines Sicherheitsabstands.

## **Name und Compatible - Einschalten der Grenzwertlinie**

Maximal können 8 Grenzwertlinien gleichzeitig eingeschaltet werden, wobei diese bei Splitscreen-Darstellung wahlweise in Screen A, Screen B oder beiden Messfenstern eingeschaltet werden können. Ein Häkchen am linken Rand einer Zeile zeigt an, dass die Grenzwertlinie eingeschaltet ist.

Eine Grenzwertlinie lässt sich nur einschalten, wenn sie in der Spalte Compatible mit einem Häkchen gekennzeichnet ist, d.h., wenn die Darstellart in x-Richtung (Zeit- oder Frequenzdarstellung) sowie die Vertikal-Einheit identisch mit der im Messfenster sind.

Linien mit der Einheit dB sind zu allen dB(..)-Einstellungen der Y-Achse kompatibel.

Bei Änderung der Einheit der Y-Achse oder Umschalten des Bereichs (Frequenzoder Zeitbereich) werden nicht kompatible Grenzwertlinien automatisch ausgeschaltet, um Fehlinterpretationen zu vermeiden. Sie müssen nach Zurückschalten auf die ursprüngliche Bildschirmdarstellung neu eingeschaltet werden.

```
Fernsteuerbefehl: CALC:LIM3:NAME "GSM1"
     CALC:LIM3:UPP:STAT ON
     CALC:LIM4:LOW:STAT ON
```
## Limit Check - Aktivieren der automatischen Prüfung auf Über-/ **Unterschreitung des Grenzwerts**

Die automatische Grenzwertüberprüfung wird mit *LIMIT CHECK ON* für das aktive Messfenster eingeschaltet. In der Mitte des Diagramms erscheint ein Anzeigefeld, das das Ergebnis der Überprüfung anzeigt:

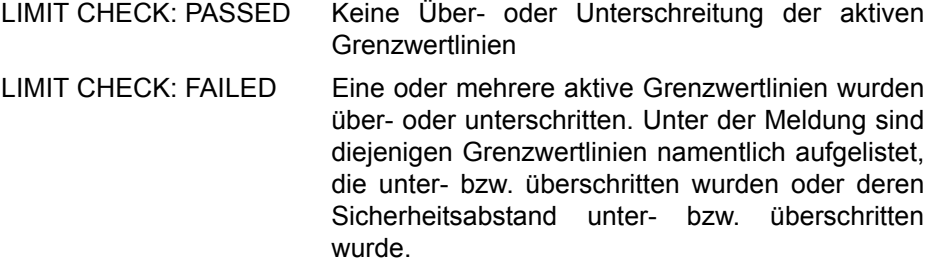

LIMIT CHECK: MARGIN Der Sicherheitsabstand mindestens einer aktiven Grenzwertlinie wurde über- bzw. unterschritten, jedoch keine Grenzwertlinie. Unter der Meldung sind diejenigen Grenzwertlinien namentlich aufgelistet, deren Sicherheitsabstand unter- bzw. überschritten wurde.

Beispiel für 2 aktive Grenzwertlinien:

LIMIT CHECK: FAILED LINE VHF\_MASK: Failed LINE UHFZMASK: Margin

Eine Prüfung auf Über-/Unterschreiten erfolgt nur, wenn die der Grenzwertlinie zugeordnete Messkurve (Trace) eingeschaltet ist.

Steht bei allen aktiven Grenzwertlinien *LIMIT CHECK* auf *OFF,* erfolgt keine Grenzwertüberprüfung und das Anzeigefeld wird nicht eingeblendet.

Fernsteuerbefehl: CALC:LIM:STAT ON INIT;\*WAI CALC:LIM:FAIL?

#### *Trace* **- Auswahl der Messkurve, der die Grenzwertlinie zugeordnet ist**

Die Auswahl der Messkurve erfolgt bezogen auf das aktive Messfenster. Zulässig sind Zahleneingaben 1, 2, oder 3. Die Grundeinstellung ist Trace 1. Ist die selektierte Grenzwertlinie nicht kompatibel zur zugewiesenen Messkurve, wird die Grenzwertlinie ausgeschaltet (Anzeige und Limit Check).

Fernsteuerbefehl: CALC:LIM:TRAC 1

**NEW LIMIT LINE** Siehe folgenden Abschnitt "Neueingabe und Editieren von Grenzwertlinien", [Seite 4.192.](#page-212-0)

**EDIT LIMIT LINE** Siehe folgenden Abschnitt "Neueingabe und Editieren von Grenzwertlinien", [Seite 4.192.](#page-212-0)

<span id="page-210-0"></span>**COPY LIMIT LINE** Der Softkey *COPY LIMIT LINE* kopiert den Datensatz der markierten Grenzwertlinie und speichert ihn unter einem neuen Namen ab. Damit kann aus einer existierenden Grenzwertlinie durch Parallelverschiebung oder Editieren sehr einfach eine neue erzeugt werden. Der Name kann selbst gewählt und in einem Eingabefenster eingegeben werden (max. 8 Zeichen).

> Fernsteuerbefehl: CALC:LIM3:COPY 2 oder CALC:LIM3:COPY "GSM2"

<span id="page-210-1"></span>**DELETE LIMIT LINE** Der Softkey DELETE LIMIT LINE löscht die markierte Grenzwertlinie. Vor dem Löschen erscheint eine Sicherheitsabfrage.

Fernsteuerbefehl: CALC:LIM3:DEL

<span id="page-211-0"></span>**X OFFSET** Der Softkey *X OFFSET* schiebt eine Grenzwertlinie, deren Werte für die XAchse (Frequenz oder Zeit) als relativ deklariert sind, in horizontaler Richtung. Der Softkey öffnet ein Eingabefeld, in das der Wert für die Verschiebung numerisch oder mit dem Drehrad eingegeben werden kann.

> Bei Grenzwertlinien, deren Werte für die X-Achse als absolut deklariert sind, hat dieser Softkey keine Auswirkung.

Fernsteuerbefehl: CALC:LIM3:CONT:OFFS 10kHz

<span id="page-211-1"></span>**Y OFFSET** Der Softkey *Y OFFSET* verschiebt eine Grenzwertlinie, deren Werte für die Y-Achse (Pegel oder lineare Einheiten wie Volt) als relativ deklariert sind, in vertikaler Richtung. Der Softkey öffnet ein Eingabefeld, in das der Wert für die Verschiebung numerisch oder mit dem Drehrad eingegeben werden kann.

> Bei Grenzwertlinien, deren Werte für die Y-Achse als absolut deklariert sind, hat dieser Softkey keine Auswirkung.

Fernsteuerbefehl: CALC:LIM3:LOW:OFFS 3dB CALC:LIM3:UPP:OFFS 3dB

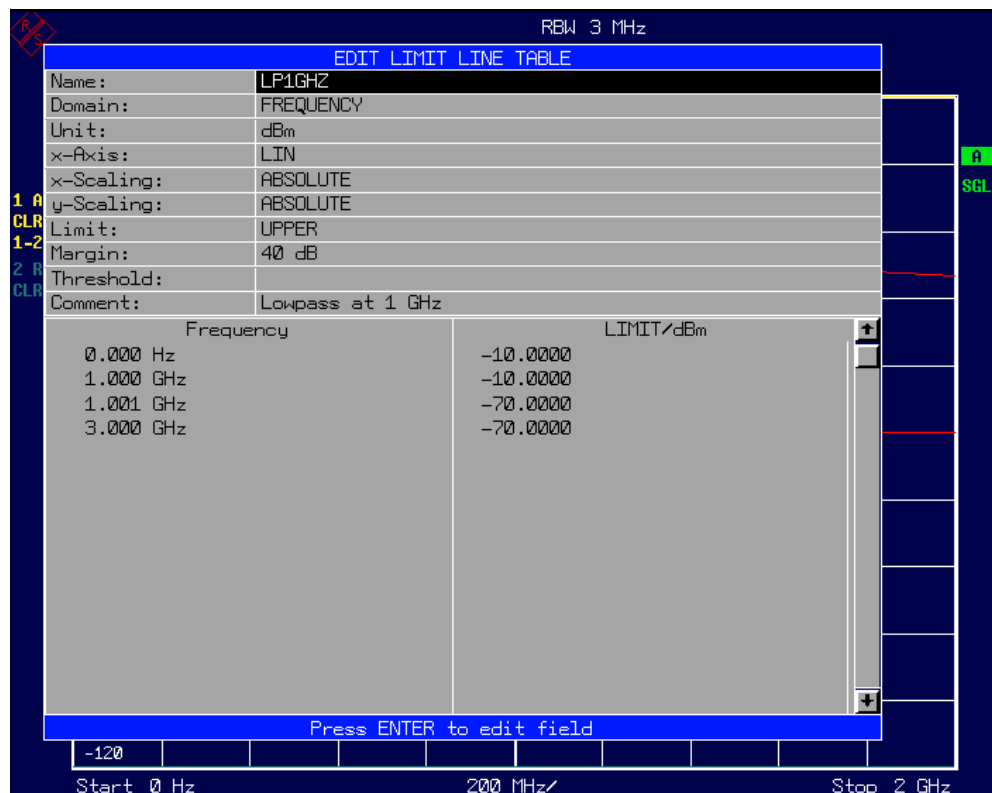

## <span id="page-212-0"></span>**4.7.1.2 Neueingabe und Editieren von Grenzwertlinien**

Eine Grenzwertlinie ist gekennzeichnet durch

- den Namen
- die Zuweisung des Darstellbereichs (Frequenz- oder Zeitbereich; Domain)
- die Skalierung in absoluten oder relativen Zeiten oder Frequenzen
- die vertikale Einheit
- die Interpolation
- die vertikale Skalierung
- ï den vertikalen Schwellwert (nur bei relativer vertikaler Skalierung)
- den Sicherheitsabstand (Margin)
- die Zuweisung, ob die Grenzwertlinie oberer (upper) oder unterer (lower) Grenzwert ist.
- die Stützwerte mit Frequenz- bzw. Zeit- und Pegelwerten

Bereits bei der Eingabe überprüft der R&S FSMR die Grenzwertlinie nach bestimmten Regeln. Diese Regeln müssen für einen ordnungsgemäßen Betrieb eingehalten werden.

Die Frequenzen bzw. Zeiten für die Stützwerte sind in aufsteigender Reihenfolge einzugeben, es können aber auch auf einer Frequenz bzw. Zeit zwei Stützwerte definiert werden (senkrechtes Teilstück einer Grenzwertlinie).

Die Stützwerte werden in aufsteigender Frequenz- bzw. Zeitreihenfolge verbunden. Unterbrechungen sind nicht möglich. Sind Unterbrechungen gewünscht, müssen zwei getrennte Grenzwertlinien definiert und beide eingeschaltet werden.

- Die eingegebenen Frequenzen bzw. Zeiten müssen nicht am R&S FSMR einstellbar sein. Die Grenzwertlinie kann auch den Frequenz- oder Zeitdarstellbereich überschreiten. Die Minimalfrequenz für einen Stützwert ist -200 GHz, die Maximalfrequenz 200 GHz. Bei Zeitbereichsdarstellung können auch negative Zeiten eingegeben werden. Der mögliche Bereich ist -1000 s bis +1000s.
- Der minimale bzw. maximale Wert für den Grenzwert ist -200 dB bzw. 200 dB bei logarithmischer Pegelskalierung oder 10-20 bis 10+20 oder -99.9% bis + 999.9% bei linearer Pegelskalierung.

<span id="page-213-0"></span>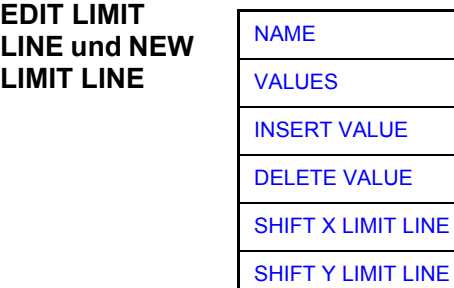

[SAVE LIMIT LINE](#page-217-0)

Die Softkeys *EDIT LIMIT LINE* und *NEW LIMIT LINE* rufen beide das Untermenü zum Editieren der Grenzwertlinien auf. Im Kopfbereich der Tabelle können die Eigenschaften der Grenzwertlinie eingegeben werden. In den Spalten die Stützwerte mit Frequenz/Zeit- und Pegelwerten.

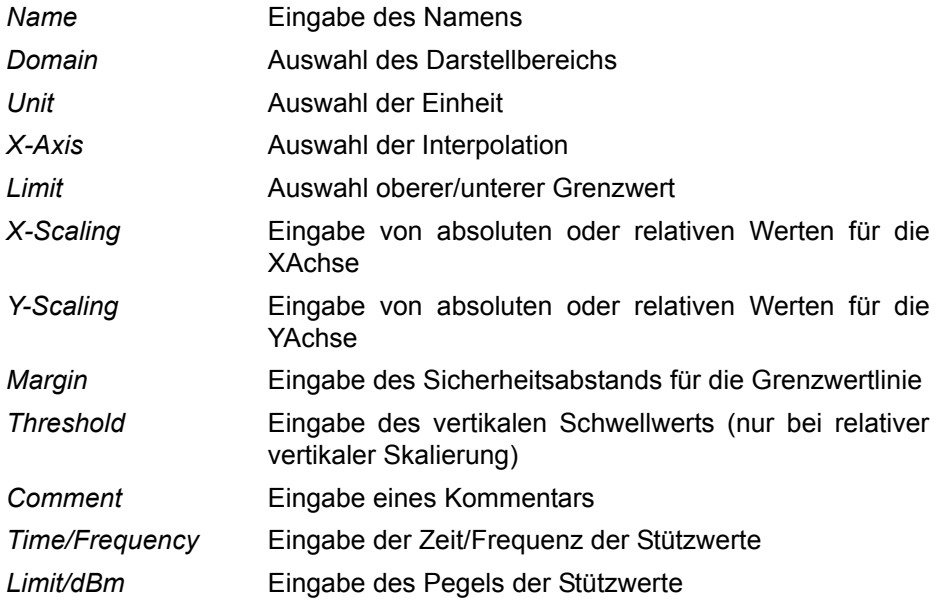

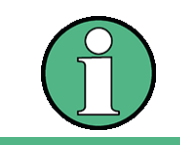

Die Eigenschaften Domain, Unit, X-Scaling und Y-Scaling können nicht mehr verändert werden können, sobald im Datenteil der Tabelle Stützwerte eingegeben wurden.

<span id="page-214-0"></span>NAME Der Softkey *NAME* aktiviert die Eingabe der Eigenschaften im Kopffeld der Tabelle.

## *Name* **- Eingabe des Namens**

Für den Namen sind maximal 8 Zeichen zulässig. Alle Namen müssen den Konventionen für MSDOS-Dateinamen entsprechen. Das Gerät speichert automatisch alle Grenzwertlinien mit der Erweiterung.LIM ab.

Fernsteuerbefehl: CALC:LIM3:NAME "GSM1"

## *Domain* **- Auswahl des Darstellbereichs (Zeit- oder Frequenzbereich)**

Die Grundeinstellung ist *FREQUENCY*.

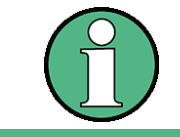

Eine Änderung des Darstellbereichs ist nur möglich, wenn in der Stützwerttabelle noch keine Werte stehen.

Fernsteuerbefehl: CALC:LIM3:CONT:DOM FREQ

## *X-Axis* **- Select interpolation**

Zwischen den Frequenz-Stützwerten der Tabelle kann eine lineare oder logarithmische Interpolation durchgeführt werden. Die Auswahl erfolgt mit der ENTER-Tasten, die zwischen LIN und LOG umschaltet (Toggle Funktion).

Fernsteuerbefehl: CALC:LIM3:CONTrol:SPACing LIN CALC:LIM3:UPPer:SPACing LIN CALC:LIM3:LOWer:SPACing LIN

## *Scaling -* **Wahl der Skalierung (absolut oder relativ)**

Die Grenzwertlinie kann entweder in absoluten Einheiten (Frequenz oder Zeit) skaliert werden oder in relativen. Die Umschaltung zwischen *ABSOLUTE* und *REL-ATIVE* erfolgt mit einer der Einheiten-Tasten, der Cursor muss dabei auf der Zeile X-*Scaling* oder *Y-Scaling* stehen.

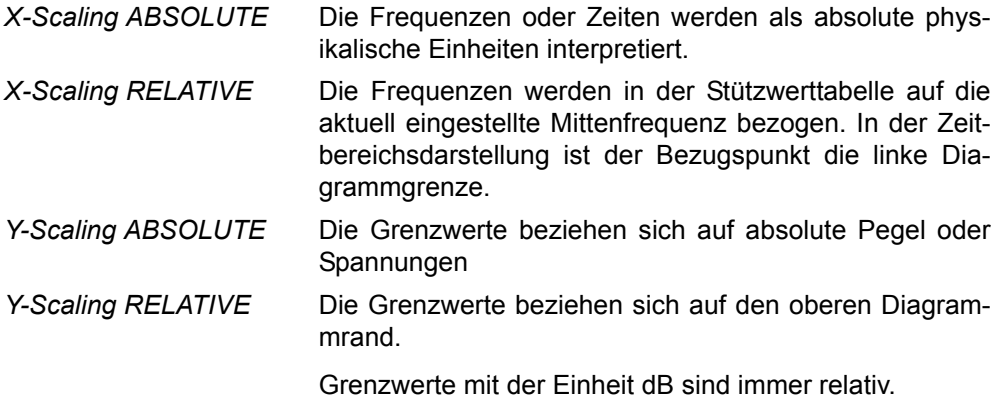

Die Skalierung *RELATIVE* ist immer zu empfehlen, wenn im Zeitbereich Masken für Bursts definiert werden oder im Frequenzbereich Masken für modulierte Signale notwendig sind.

Um die Maske im Zeitbereich in die Bildmitte zu schieben, kann ein X-Offset mit der halben Sweepzeit eingegeben werden.

Fernsteuerbefehl: CALC:LIM3:CONT:MODE ABS CALC:LIM3:UPP:MODE ABS CALC:LIM3:LOW:MODE ABS

#### *Unit* **- Auswahl der vertikalen Einheit der Grenzwertlinie**

Die Auswahl der Einheit erfolgt in einer Auswahlbox. Die Grundeinstellung ist dBm.

Fernsteuerbefehl: CALC:LIM3:UNIT DBM

#### *Limit* **- Auswahl des oberen/unteren Grenzwerts**

Die Grenzwertlinie kann als oberer (*UPPER*) oder unterer (*LOWER*) Grenzwert definiert werden.

Fernsteuerbefehl: -- (Wird durch Schlüsselwort : UPPer bzw : LOWer definiert)

## *Margin* **- Einstellen eines Sicherheitsabstands**

Der Sicherheitsabstand ist definiert als Pegelabstand zur Grenzwertlinie. Wenn die Linie als oberer Grenzwert definiert ist, bedeutet der Sicherheitsabstand, dass dieser unterhalb des Grenzwerts liegt. Wenn die Linie als unterer Grenzwert definiert ist, bedeutet der Sicherheitsabstand, dass er oberhalb des Grenzwertes liegt. Die Grundeinstellung ist 0 dB (d.h., kein Sicherheitsabstand).

Fernsteuerbefehl: CALC:LIM3:UPP:MARG 10dB CALC:LIM3:LOW:MARG 10dB

#### *Threshold* **- Auswahl des Schwellwerts bei relativer Y-Skalierung**

Bei relativer Y-Skalierung kann ein absoluter Schwellwert definiert werden, der die relativen Grenzwerte nach unten hin begrenzt. Diese Funktion ist speziell bei Mobilfunkanwendungen nützlich, wenn Grenzwerte nur solange relativ zur Trägerleistung festgelegt sind, wie sie oberhalb eines absoluten Grenzwerts liegen.

#### **Beispiel:**

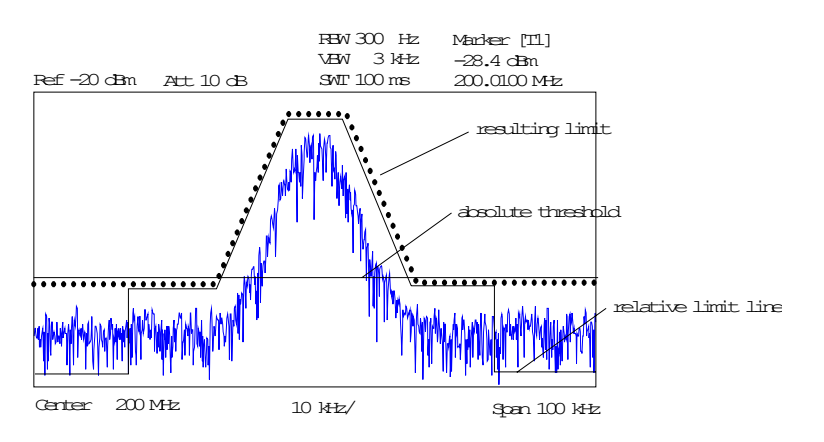
Der voreingestellte Wert liegt bei -200 dBm. Das Feld wird angezeigt, wenn der Wert RELATIVE in das Feld Y-SCALING eingetragen ist.

Fernsteuerbefehl: CALC:LIM3:UPP:THR -30 dBm bzw. CALC:LIM3:LOW:THR -30 dBm

*Comment* - Eingabe eines Kommentars

Der Kommentar ist frei wählbar. Er darf maximal 40 Zeichen betragen.

Fernsteuerbefehl: CALC:LIM3:COMM "Upper limit"

VALUES Der Softkey VALUES aktiviert die Eingabe der Stützwerte in den Tabellenspalten *Time* bzw. *Frequency* und *Limit/ dB*. Welche der Tabellenspalten erscheint, *Time* oder Frequency, hängt von der Auswahl in der Zeile Domain im Kopffeld der Tabelle ab.

> Die gewünschten Stützwerte können in aufsteigender Frequenz- bzw. Zeitreihenfolge (zwei gleiche Frequenzen bzw. Zeiten sind zulässig) eingegeben werden.

Fernsteuerbefehl: CALC:LIM3:CONT:DATA 1MHz,3MHz,30MHz CALC:LIM3:UPP:DATA -10,0,0 CALC:LIM3:LOW:DATA -30,-40,-40

INSERT VALUE Der Softkey *INSERT VALUE* schafft oberhalb des Stützwerts an der Cursorposition eine freie Zeile, in die ein neuer Stützwert eingefügt werden kann. Bei der Eingabe ist jedoch auf die aufsteigende Frequenz- bzw. Zeitreihenfolge zu achten.

Fernsteuerbefehl:

DELETE VALUE Der Softkey *DELETE VALUE* löscht den Stützwert (ganze Zeile) an der Cursorposition. Die folgenden Stützwerte rücken nach.

Fernsteuerbefehl: --

SHIFT X LIMIT LINE Der Softkey *SHIFT X LIMIT LINE* ruft ein Eingabefeld auf, in dem die komplette Grenzwertlinie in vertikaler Richtung parallel verschoben werden kann.

Die Verschiebung erfolgt entsprechend der Horizontalskalierung:

- im Frequenzbereich in Hz, kHz, MHz oder GHz
- $-$  im Zeitbereich in ns,  $\mu$ s, ms oder s

Damit kann sehr einfach eine zu einer bestehenden Grenzwertlinie horizontal parallel verschobene erzeugt und unter einem anderen Namen (Softkey *NAME*) abgespeichert werden (Softkey *SAVE LIMIT LINE*).

Fernsteuerbefehl: CALC:LIM3:CONT:SHIF 50KHz

SHIFT Y LIMIT LINE Der Softkey *SHIFT Y LIMIT LINE* ruft ein Eingabefeld auf, in dem die komplette Grenzwertlinie in vertikaler Richtung parallel verschoben werden kann.

Die Verschiebung erfolgt entsprechend der Vertikalskalierung:

- $-$  bei logarithmischen Einheiten relativ in dB
- $-$  bei linearen Pegeleinheiten als Faktor

Damit kann sehr einfach eine zu einer bestehenden Grenzwertlinie parallel verschobene erzeugt und unter einem anderen Namen (Softkey *NAME*) abgespeichert werden (Softkey *SAVE LIMIT LINE*).

Fernsteuerbefehl: CALC:LIM3:CONT:UPP:SHIF 20dB CALC:LIM3:CONT:LOW:SHIF 20dB

SAVE LIMIT LINE Der Softkey *SAVE LIMIT LINE* speichert die aktuell editierte Grenzwertlinie ab. Der Name kann in einem Eingabefenster eingegeben werden (max. 8 Zeichen)

Fernsteuerbefehl:

#### **4.7.1.3 Anzeigelinien (Display Lines)**

Anzeigelinien sind Hilfsmittel, die – ähnlich wie Marker – die Auswertung einer Messkurve erleichtern. Die Funktion einer Anzeigelinie ist mit der eines Lineals vergleichbar, das zum Markieren von Absolutwerten auf der Messkurve verschoben werden kann.

Der R&S FSMR bietet zwei verschiedene Typen von Anzeigelinien an:

- zwei horizontale Pegellinien zum Markieren von Pegeln Display Line 1/2,
- ï zwei vertikale Frequenz- bzw. Zeitlinien zum Kennzeichnen von Frequenzen bzw. Zeiten - Frequency/Time Line 1/2.

Die Linien werden zur leichteren Unterscheidbarkeit mit folgenden Abkürzungen gekennzeichnet:

- D1 Display Line 1
- D<sub>2</sub> Display Line 2
- F1 Frequency Line 1
- F2 Frequency Line 2
- T1 Time Line 1
- T2 Time Line 2

Die Pegellinien verlaufen als durchgezogene Linien horizontal über die gesamte Breite eines Diagramms und können in v-Richtung verschoben werden.

Die Frequenz- oder Zeitlinien verlaufen als durchgezogene Linien vertikal über die gesamte Höhe des Diagramms und können in x-Richtung verschoben werden.

Das Untermenü DISPLAY LINES zum Einschalten und Einstellen der Anzeigelinien unterscheidet sich je nach gew‰hlter Darstellung im aktiven Messfenster (Frequenzoder Zeitbereichsdarstellung).

Bei Darstellung des Spektrums (Span ≠ 0) sind die Softkeys *TIME LINE 1* und *TIME LINE 2* nicht bedienbar**,** in der Zeitbereichsdarstellung (Span = 0) die Softkeys *FRE-QUENCY LINE 1* und *FREQUENCY LINE 2*.

#### **Hinweis**

Die Softkeys zum Einstellen und Ein-/Ausschalten der Anzeigelinien wirken wie Dreifachschalter:

Anfangssituation: Die Linie ist abgeschaltet (Softkey mit grauem Hintergrund).

Erste Betätigung: Die Linie wird eingeschaltet (Softkey mit rotem Hintergrund), und die Dateneingabefunktion wird aktiviert. Die Position der Anzeigelinie kann durch den Drehknopf, die Step-Tasten oder durch direkte numerische Eingabe in das Eingabefeld eingestellt werden. Beim Aufruf einer beliebigen anderen Funktion wird die Dateneingabe deaktiviert. Die Linie bleibt jedoch eingeschaltet (grün hinterlegter Softkey)

Zweite Betätigung: Die Linie wird abgeschaltet (Softkey mit grauem Hintergrund).

Anfangssituation: Die Linie ist eingeschaltet (Softkey mit grünem Hintergrund).

Erste Betätigung: Die Dateneingabefunktion wird aktiviert (Softkey mit rotem Hintergrund). Die Position der Anzeigelinie kann durch den Drehknopf, die Step-Tasten oder durch direkte numerische Eingabe in das Eingabefeld eingestellt werden. Beim Aufruf einer beliebigen anderen Funktion wird die Dateneingabe deaktiviert. Die Linie bleibt jedoch eingeschaltet (grün hinterlegter Softkey)

Zweite Betätigung: Die Linie wird abgeschaltet (Softkey mit grauem Hintergrund).

<span id="page-218-2"></span><span id="page-218-1"></span><span id="page-218-0"></span>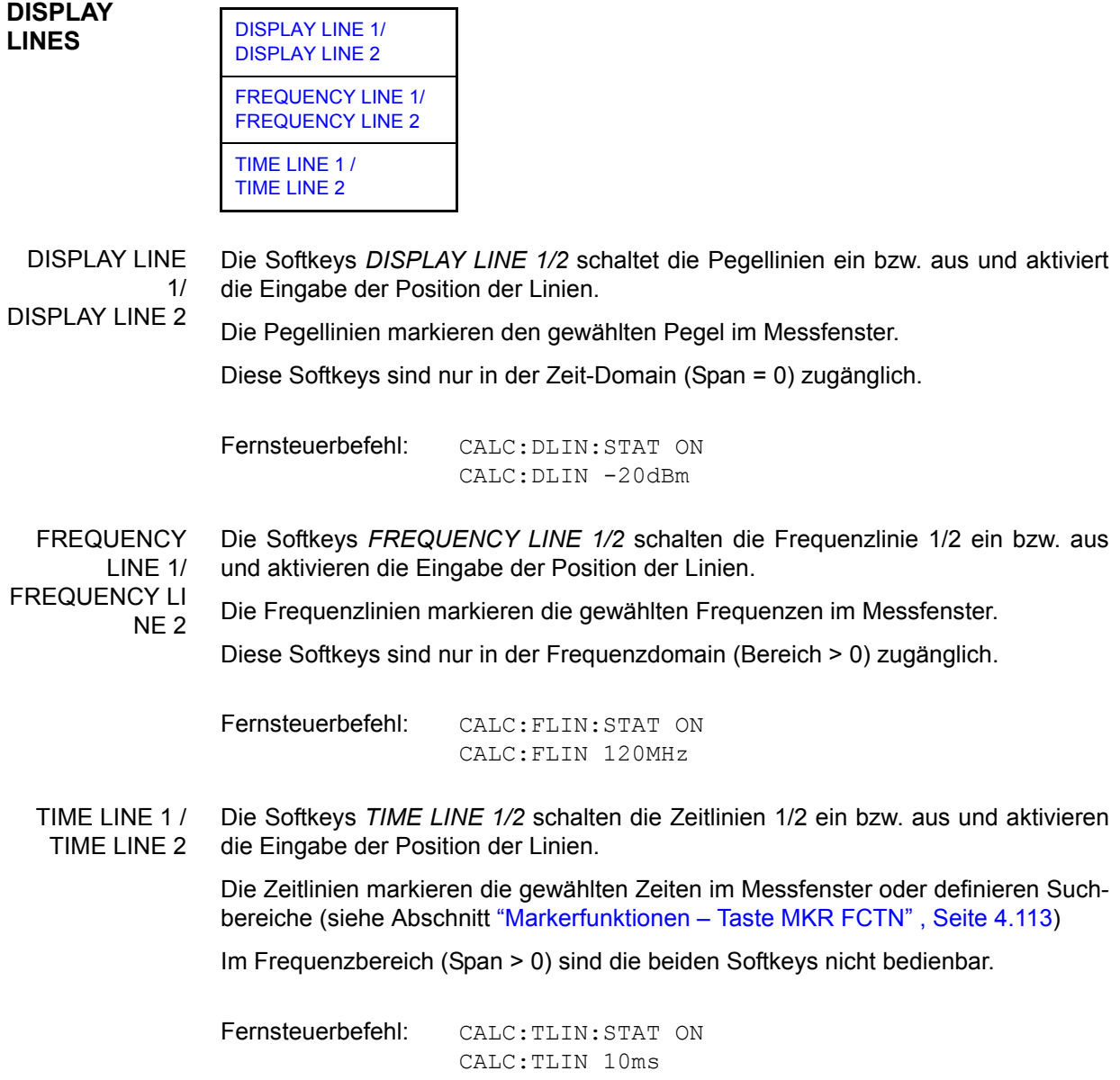

## **4.7.2 Konfigurieren der Bildschirmanzeige – Taste DISP**

Das Menü *DISPLAY* erlaubt sowohl die Konfiguration der Diagrammdarstellung auf dem Bildschirm als auch die Auswahl der dargestellten Bildelemente und Farben. Schließlich wird auch der *POWER SAVE* Modus für das Display in diesem Menü konfiguriert.

Die Darstellung der Messergebnisse am Bildschirm des R&S FSMR erfolgt wahlweise in einem, bildschirmfüllenden Messfenster oder in zwei, übereinander angeordneten Messfenstern. Die beiden Messfenster werden als Screen A und Screen B bezeichnet.

In der Grundeinstellung sind die beiden Messfenster vollkommen voneinander entkoppelt, d.h. sie verhalten sich wie zwei vollkommen voneinander unabhängige Geräte. Dies ist beispielsweise bei Oberwellenmessungen oder Messungen an frequenzumsetzenden Messobjekten sehr nützlich, da hier Eingangs- und Ausgangssignal in unterschiedlichen Frequenzbereichen liegen.

Bei Bedarf können jedoch in beiden Darstellarten bestimmte Einstellungen der beiden Messfenster (Referenzpegel, Mittenfrequenz) miteinander verknüpft werden, so dass z.B. bei *CENTER B = MARKER A* durch die Bewegung des Markers im Screen A der angezeigte, ggf. gespreizte Frequenzbereich im Screen B parallel mitverschoben wird.

Neue Einstellungen werden in dem Diagramm durchgeführt, das über den Hotkey SCREEN A bzw. SCREEN B ausgewählt wurde. Bei Darstellung von nur einem Messfenster ist dies gleichzeitig das Diagramm, in dem auch die Messungen durchgeführt werden; das jeweils nicht sichtbare Diagramm ist in Bezug auf Messungen inaktiv.

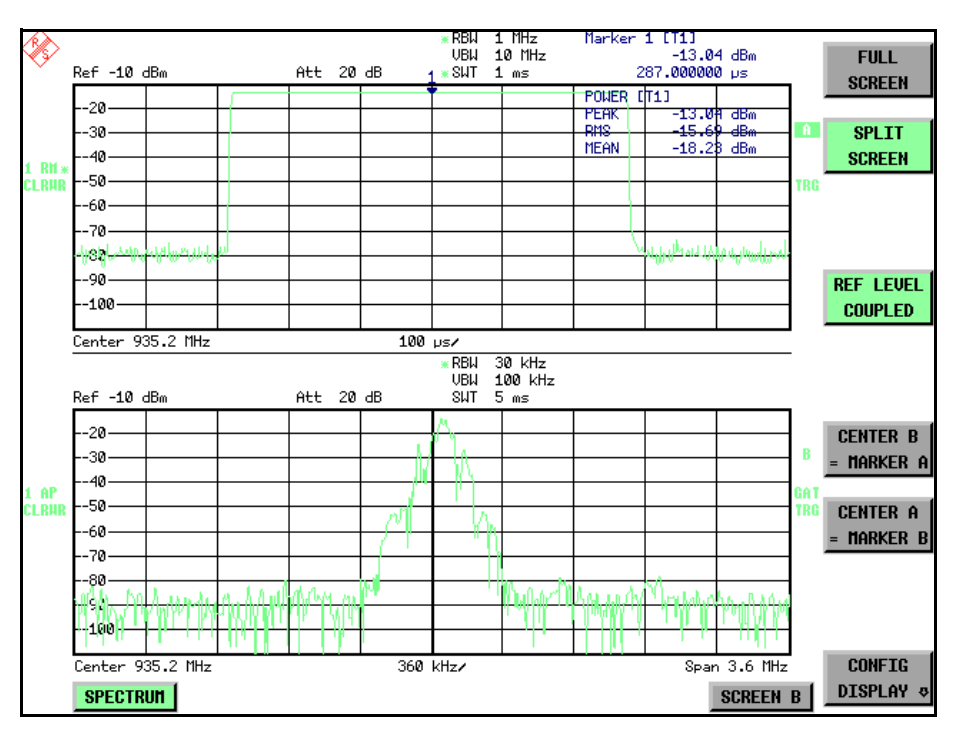

Bild 4.46 Beispiel für eine Darstellung von 2 Messfenstern (Split Screen). Die Einstellungen sind *nicht gekoppelt*

Die Taste DISP ruft das Menü zum Konfigurieren der Bildschirmanzeige und zur Auswahl des aktiven Diagramms bei SPLIT-SCREEN-Darstellung auf.

Taste DISP

**DISP**

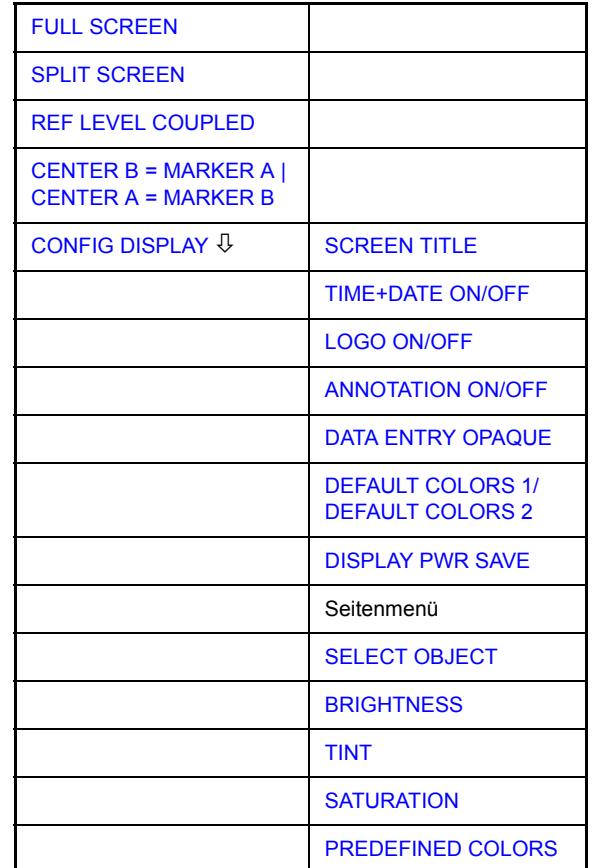

<span id="page-220-0"></span>**FULL SCREEN** Der Softkey *FULL SCREEN* schaltet die Darstellung mit einem Diagramm ein. Dies entspricht der Grundeinstellung des R&S FSMR.

> In der Betriebsart *FULL SCREEN* kann durch die Auswahl des aktiven Messfensters (Screen A bzw. Screen B) zwischen zwei unterschiedlichen Geräteeinstellungen hin- und hergeschaltet werden.

> Die Umschaltung zwischen *SCREEN A* und *SCREEN B* erfolgt dabei über die betreffende Taste in der *HOTKEY-Leiste* (siehe "Auswahl der Betriebsart - HOTKEY-Leiste", Seite 4.8):

> Zu beachten ist, dass Messungen in der Betriebsart *FULL SCREEN* nur im sichtbaren (aktiven) Messfenster durchgeführt werden.

> Das aktive Messfenster wird durch die Anzeige **A** bzw. **B** rechts neben dem Diagramm gekennzeichnet. bzw.

Fernsteuerbefehl: DISP:FORM SING DISP:WIND<1|2>:SEL

<span id="page-220-1"></span>**SPLIT SCREEN** Der Softkey *SPLIT SCREEN* schaltet die Darstellung mit zwei Diagrammen ein. Das obere Diagramm wird als *SCREEN A*, das untere als *SCREEN B* bezeichnet.

> Das Umschalten zwischen *SCREEN A* und *SCREEN B* erfolgt wie beim Softkey **FULL SCREEN** über die betreffende Taste in der HOTKEY-Leiste. Das aktive Mess-

> fenster wird durch Hinterlegung der Felder  $A$  bzw.  $B$  rechts neben dem Diagramm gekennzeichnet. bzw.

Fernsteuerbefehl: DISP:FORM SPL

<span id="page-221-0"></span>**REF LEVEL COUPLED** Der Softkey *REF LEVEL COUPLED* schaltet die Kopplung des Referenzpegels ein bzw. aus. Neben dem Referenzpegel werden auch der Mischerpegel und die Eingangsdämpfung miteinander verknüpft.

> Für die Pegelmessung gilt, dass der Referenzpegel und die Eingangsdämpfung für beide Diagramme gleich eingestellt sind.

Fernsteuerbefehl: INST:COUP RLEV

<span id="page-221-1"></span>**CENTER B = MARKER A | CENTER A = MARKER B**  Die Softkeys *CENTER B = MARKER A* und *CENTER A = MARKER B* koppeln die Mittenfrequen z in Diagramm B mit der Frequenz des Markers 1 in Diagramm A und die Mittenfrequenz in Diagramm A mit der Frequenz des Markers 1 in Diagramm B. Die beiden Softkeys schließen sich gegenseitig aus.

> Diese Kopplung ist nützlich, um z.B. das Signal, auf dem der Marker im Diagramme A sitzt, im Diagramme B mit höherer Frequenzauflösung oder im Zeitbereich zu betrachten.

> Ist Marker 1 ausgeschaltet, so wird er eingeschaltet und auf das Maximum der Messkurve im aktiven Diagramm gesetzt.

Fernsteuerbefehl: INST:COUP CF\_B INST:COUP CF\_A

<span id="page-221-2"></span>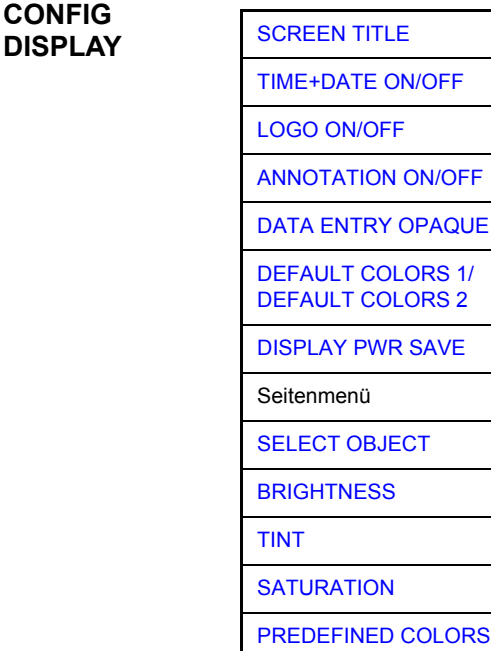

Der Softkey *CONFIG DISPLAY* ruft ein Untermenü auf, in dem zusätzliche Anzeigen im Bildschirm eingeblendet werden können. Zusätzlich erfolgt hier die Einstellung des Display-Energiesparmodus (*[DISPLAY PWR SAVE](#page-222-6)*) und der Farben der Anzeigeelemente.

<span id="page-222-0"></span>SCREEN TITLE Der Softkey *SCREEN TITLE* aktiviert die Eingabe eines Titels für das aktive Diagramm A oder B. Er schaltet einen bereits eingegebenen Titel ein oder aus. Die Länge des Textes darf max. 20 Zeichen nicht überschreiten.

> Fernsteuerbefehl: DISP:WIND1:TEXT 'Noise Meas' DISP:WIND1:TEXT:STATe ON

<span id="page-222-1"></span>TIME+DATE ON/OFF Der Softkey *TIME+DATE* schaltet die Anzeige des Datums und der Uhrzeit oberhalb des Diagramms ein bzw. aus.

Fernsteuerbefehl: DISP:TIME OFF

<span id="page-222-2"></span>LOGO ON/OFF Der Softkey *LOGO* schaltet das Rohde & Schwarz Firmenlogo in der linken oberen Ecke des Bildschirms ein- bzw. aus.

Fernsteuerbefehl: DISP:LOGO ON

- <span id="page-222-3"></span>ANNOTATION ON/OFF Der Softkey *ANNOTATION* schaltet die Frequenzanzeigen am Bildschirm an bzw. aus.
	- ON Frequenzinformation wird angezeigt.
	- ï OFF Frequenzinformation wird nicht auf dem Display ausgegeben. Dies dient z.B. dem Schutz vertraulicher Daten.

Fernsteuerbefehl: DISP:ANN:FREQ ON

<span id="page-222-4"></span>DATA ENTRY OPAQUE Der Softkey *DATA ENTRY OPAQUE* macht die Dateneingabefenster undurchsichtig. Dies bedeutet, dass die Eingabefelder mit der Hintergrundfarbe für Tabellen unterlegt werden

Fernsteuerbefehl: --

<span id="page-222-5"></span>DEFAULT COLORS 1/ Die Softkeys *DEFAULT COLORS 1* und *DEFAULT COLORS 2* stellen die Grundeinstellung für Helligkeit, Farbton und Farbsättigung aller Bildschirmobjekte ein.

DEFAULT COL ORS 2 Die Farbschemata sind dabei so gewählt, dass wahlweise bei Blickwinkel von oben oder von unten optimale Sichtbarkeit aller Bildelemente erreicht wird. In der Grundeinstellung des Gerätes ist DEFAULT COLORS 1 aktiv.

> Fernsteuerbefehl: DISP:CMAP:DEF1 DISP:CMAP:DEF2

<span id="page-222-6"></span>DISPLAY PWR SAVE Der Softkey *DISPLAY PWR SAVE* erlaubt das Ein-/ Ausschalten des Energiesparmodus für das Display und die Eingabe der Wartezeit bis zum Ansprechen der Energiesparschaltung. Nach Ablauf der Ansprechzeit wird das Display vollständig, d.h. einschliefllich Hintergrundbeleuchtung, abgeschaltet.

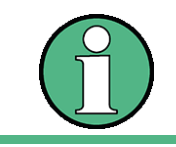

Diese Betriebsart wird zur Schonung des TFT-Displays besonders empfohlen, wenn das Gerät ausschließlich über Fernsteuerung betrieben wird.

Der Energiesparmodus wird wie folgt konfiguriert:

- Der erste Tastendruck aktiviert den Energiesparmodus und öffnet den Editor für die Ansprechzeit (*POWER SAVE TIMEOUT*). Die Eingabe der Ansprechzeit erfolgt in Minuten im Bereich von 1min bis 60min und wird mit *ENTER* abgeschlossen.
- Erneuter Druck auf den Softkey schaltet den Energiesparmodus wieder aus.

Wird das Menü bei eingeschaltetem Energiesparmodus verlassen, so ist der Softkey bei Rückkehr ins Menü farbig hinterlegt und öffnet beim Drücken erneut den Editor für die Ansprechzeit. Nochmaliger Druck schaltet den Energiesparmodus ab.

Fernsteuerbefehl: DISP:PSAV ON DISP:PSAV:HOLD 15

<span id="page-223-0"></span>SELECT **OBJECT** Der Softkey SELECT OBJECT aktiviert die Auswahl von Bildelementen, für die nachfolgend die Farbeinstellung verändert werden soll. Nach der Auswahl können Helligkeit, Farbton und -sättigung des ausgewählten Elements mit Hilfe der gleichnamigen Softkeys geändert werden. Die Farbänderungen mittels des Softkeys PREDEFINED COLORS können unmittelbar auf dem Anzeigeschirm gesehen werden.

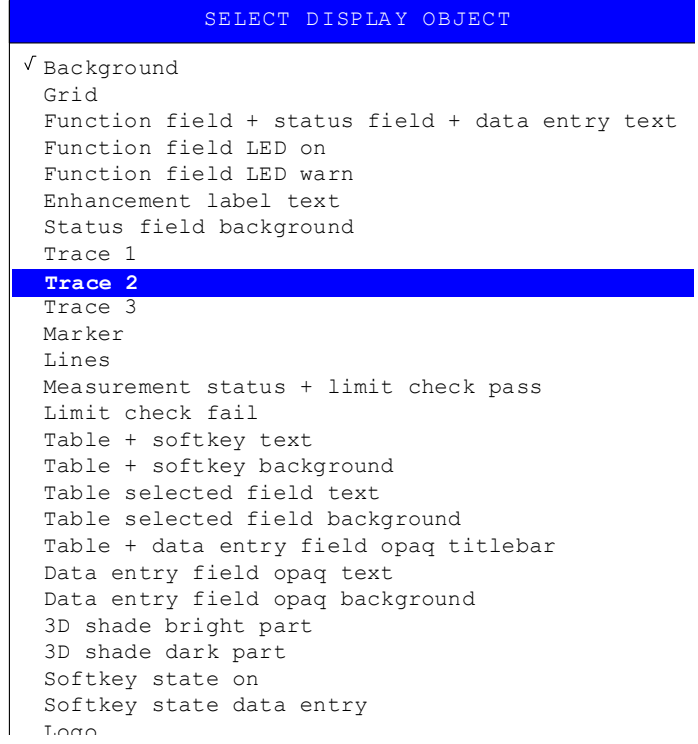

<span id="page-223-1"></span>BRIGHTNESS Der Softkey *BRIGHTNESS* aktiviert die Eingabe der Farbhelligkeit des ausgewählten Graphikelements.

Der Eingabewert liegt zwischen 0 und 100%.

Fernsteuerbefehl: DISP: CMAP5: HSL <hue>, <sat>, <lum>

<span id="page-224-0"></span>TINT Der Softkey TINT aktiviert die Eingabe des Farbtons für das ausgewählte Graphikelement. Der eingegebene Prozentwert bezieht sich auf ein von rot (0%) bis blau (100%) reichendes, kontinuierliches Farbspektrum.

Fernsteuerbefehl: DISP: CMAP5: HSL <hue>, <sat>, <lum>

<span id="page-224-1"></span>SATURATION Der Softkey SATURATION aktiviert die Eingabe der Farbsättigung des ausgewählten Elements.

Der Eingabewert liegt zwischen 0 und 100%.

Fernsteuerbefehl: DISP: CMAP5: HSL <hue>, <sat>, <lum>

<span id="page-224-2"></span>PREDEFINED COLORS Der Softkey PREDEFINED COLORS öffnet eine Liste zur Auswahl von vordefinierten Farben für die Bildschirmobjekte:

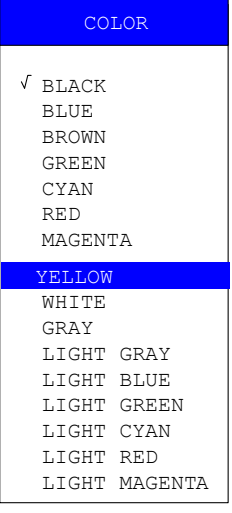

Fernsteuerbefehl: DISP:CMAP1 ... 26:PDEF <color>

# **4.7.3** Instrumenteneinstellung und Schnittstellenkonfiguration -<br>SETUP Taste

Die Taste *SETUP* öffnet das Menü für die Voreinstellungen des R&S FSMR:

**SETUP**

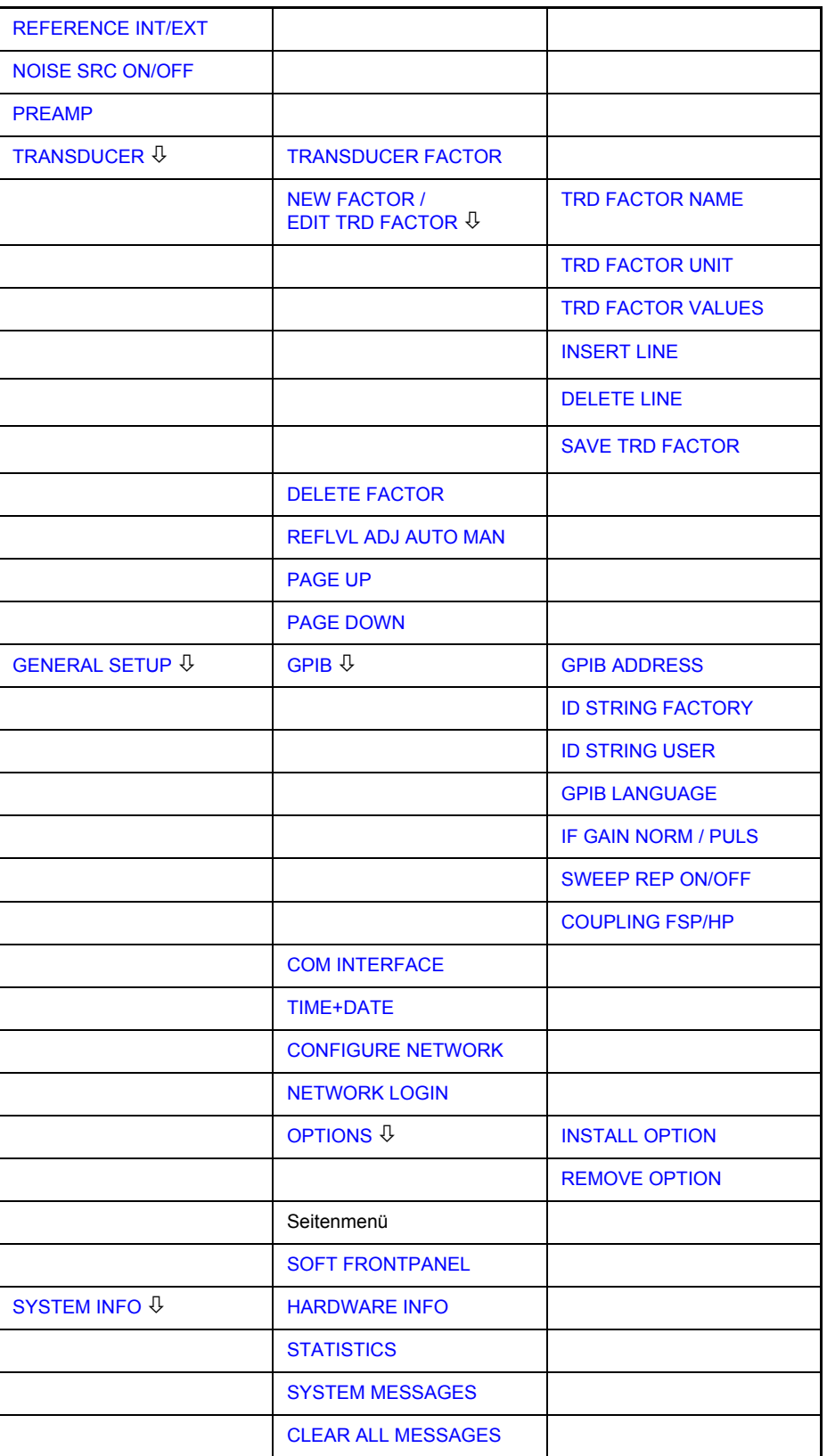

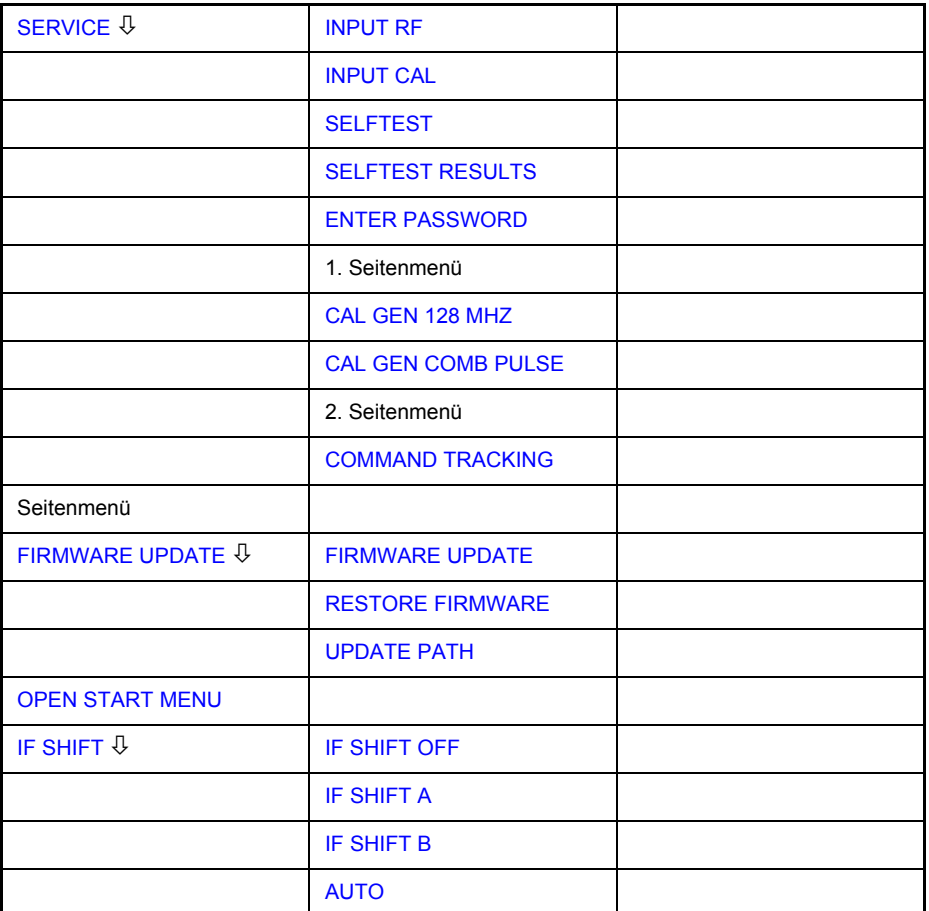

Folgende Einstellungen können darin verändert werden:

- Der Softkey *REFERENCE INT/EXT* legt die Quelle für die verwendete Referenzfrequenz fest. Mehr Informationen dazu finden sich im Abschnitt [ìExterne Referenzî , Seite 4.207.](#page-227-1)
- Der Softkey *NOISE SRC ON/OFF* schaltet die Spannungsversorgung für eine externe Rauschquelle ein bzw. aus. Mehr Informationen dazu finden sich im Abschnitt "Externe Rauschquelle", Seite 4.208.
- Der Softkey *PREAMP* schaltet die Vorverstärkung ein. Dieser Softkey ist nur mit der Option EL. ATTENUATOR (B25 bzw. B23) verfügbar. Mehr Informationen dazu finden sich im Abschnitt "HF-Vorverstärker", Seite 4.208.
- Der Softkey *TRANSDUCER* öffnet ein Untermenü zur Eingabe von Korrekturkennlinien für Messwandler. Mehr Informationen dazu finden sich im Abschnitt "TRANSDUCER", Seite 4.209.
- Der Softkey *GENERAL SETUP* öffnet ein Untermenü für alle allgemeinen Einstellungen wie etwa GPIB-Adresse, Datum und Uhrzeit sowie die Konfiguration der Geräteschnittstellen. FIRMWARE OPTIONS können ebenfalls unter diesem Menüpunkt installiert werden. Mehr Informationen dazu finden sich im Abschnitt "GENERAL SETUP", Seite 4.215.
- Der Softkey SYSTEM INFO öffnet ein Untermenü zur Anzeige der Hardware-Ausstattung des Gerätes, Schaltzyklus-Statistiken und Systemmeldungen. Mehr Informationen dazu finden sich im Abschnitt "SYSTEM INFO", Seite 4.226.
- Der Softkey *SERVICE* öffnet ein Untermenü, in dem spezielle Gerätefunktionen und Systeminformationen zu Servicezwecken ausgewählt werden können. In diesem Untermenü wird auch das Passwort für die Servicefunktionen eingegeben. Mehr Informationen dazu finden sich im Abschnitt "SERVICE", [Seite 4.228.](#page-248-0)
- Der Softkey FIRMWARE UPDATE öffnet ein Untermenü zur Aktualisierung der Firmware-Version, um die Firmware zu erneuern und den Firmware-Pfad zu aktualisieren. Mehr Informationen dazu finden sich im Abschnitt "Firmware Update", Seite 4.231.
- Der Softkey IF SHIFT öffnet ein Untermenü zur Aktivierung oder Deaktivierung der Verschiebung der 1. ZF. Mehr Informationen dazu finden sich im Abschnitt "IF SHIFT", Seite 4.232.
- Der Softkey SERVICE FUNCTIONS ermöglicht zusätzliche Sondereinstellungen zu Servicezwecken und zur Fehlerdiagnose. Er ist nur nach Eingabe des entsprechenden Passworts unter Softkey *SERVICE* verfügbar.

#### <span id="page-227-1"></span>**4.7.3.1 Externe Referenz**

Der R&S FSMR kann als Frequenznormal, aus dem alle internen Oszillatoren abgeleitet werden, die interne Referenzquelle oder ein externes Referenzsignal benutzen. Als interne Referenzquelle wird ein Quarzoszillator mit einer Frequenz von 10 MHz verwendet. In der Grundeinstellung (interne Referenz) steht diese Frequenz als Ausgangssignal an der Rückwandbuchse REF OUT zur Verfügung, um zum Beispiel andere Geräte auf die Referenz des R&S FSMR zu synchronisieren.

Die Buchse REF IN wird bei der Einstellung *REFERENCE EXT* als Eingangsbuchse für ein externes Frequenznormal verwendet. Alle internen Oszillatoren des R&S FSMR werden dann auf die externe Referenzfrequenz synchronisiert.

<span id="page-227-0"></span>REFERENCE INT/EXT Der Softkey REFERENCE INT / EXT schaltet zwischen der internen und der externen Referenzquelle um.

> Wenn die externe Referenz ausgewählt wird, ist auch die Frequenz der externen Referenz zwischen 1 MHz und 20 MHz einstellbar. Der Default-Wert ist 10 MHz.

> Diese Referenzeinstellungen werden solange nicht geändert bis ein Preset auftritt, um das spezifische Setup eines Systems beizubehalten.

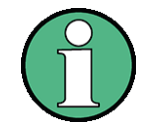

Fehlt bei Umschaltung auf externe Referenz das Referenzsignal, so erscheint nach einiger Zeit die Meldung "EXREF" als Hinweis auf die fehlende Synchronisierung.

Bei Umschaltung auf interne Referenz ist darauf zu achten, dass das externe Referenzsignal abgezogen wird, um Wechselwirkungen mit dem internen Referenzsignal zu vermeiden.

Fernsteuerbefehl: ROSC:SOUR INT

ROSC: EXT: FREQ <numeric value>

#### **4.7.3.2 Externe Rauschquelle**

<span id="page-228-2"></span><span id="page-228-0"></span>**NOISE SRC ON/OFF** Der Softkey NOISE SRC ON/OFF schaltet die Versorgungsspannung für eine externe Rauschquelle an der Rückwandbuchse NOISE SOURCE ein bzw. aus.

Fernsteuerbefehl: DIAG:SERV:NSO ON

#### <span id="page-228-3"></span>**4.7.3.3 HF-Vorverst‰rker**

Zur Verbesserung des Rauschmaßes besitzt der die Möglichkeit, direkt am HF-Eingang einen rauscharmen Vorverstärker mit variabler Verstärkung in den Signalpfad zu schalten.

<span id="page-228-1"></span>**PREAMP** Der Softkey *PREAMP* schaltet den HF-Vorverstärker ein oder aus und öffnet die Dateneingabe für die Verstärkungseinstellung. Nochmaliges Drücken des Softkeys schaltet den Verstärker wieder aus.

Zulässiger Wert mit Option el. Attenuator (B25) ist 20dB.

Fernsteuerbefehl: INP:GAIN:STAT ON 'Schaltet den HF-Ververstärker ein.

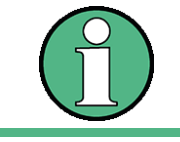

Diese Funktion ist nur mit Option EL. ATTENUATOR (R&S FSU-B25) verfügbar.

#### **4.7.3.4 Transducer**

#### **Aktivieren von Transducer-Faktoren**

Der Softkey *TRANSDUCER* öffnet ein Untermenü, in dem bereits definierte Transducer-Faktoren aktiviert oder deaktiviert, neue Transducer-Faktoren erzeugt oder bereits bestehende editiert werden können. Es erscheint eine Tabelle mit den definierten Transducer-Faktoren.

Mit dem Einschalten eines Transducers werden alle Pegeleinstellungen und -ausgaben automatisch in der Einheit des Transducers durchgeführt. Eine Änderung der Einheit im Menü *AMPT* ist nicht mehr möglich, da der R&S FSMR mit dem verwendeten Transducer als ein Messgerät betrachtet wird. Nur wenn der Transducer die Einheit dB hat, bleibt die ursprünglich am R&S FSMR eingestellte Einheit erhalten und kann verändert werden.

Wenn ein Transducer-Faktor aktiv ist, erscheint in der Spalte der Enhancement Labels der Hinweis 'TDF'.

Nach dem Ausschalten aller Transducer nimmt der R&S FSMR wieder die Einheit an, die vor dem Einschalten eines Transducers gewählt war.

In der Betriebsart Analysator wird ein aktiver Transducer für einen Sweep für jeden dargestellten Punkt nach dessen Einstellung einmalig vorausberechnet und während des Sweeps zum Ergebnis der Pegelmessung addiert. Bei Ändern des Sweepbereichs werden die Korrekturwerte neu berechnet. Wenn mehrere Messwerte zusammengefasst werden, wird nur ein einziger Wert berücksichtigt.

Wenn bei der Messung ein eingeschalteter Transducer-Factor nicht über den ganzen Sweepbereich definiert ist, werden die fehlenden Werte durch Null ersetzt.

#### <span id="page-229-0"></span>**TRANSDUCER** Der Softkey *TRANSDUCER* öffnet ein Untermenü, in dem bereits definierte Transducer-Faktoren editiert oder neue Transducer-Faktoren eingegeben werden können.

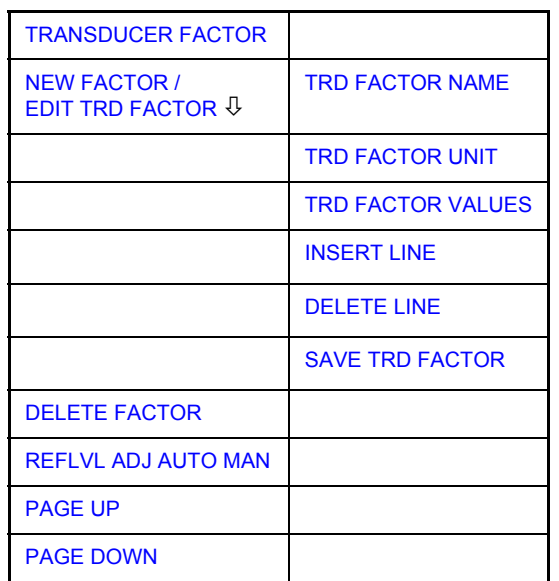

Es erscheint eine Tabelle mit den bereits existierenden Faktoren, in der der aktive Transducer ausgewählt werden kann.

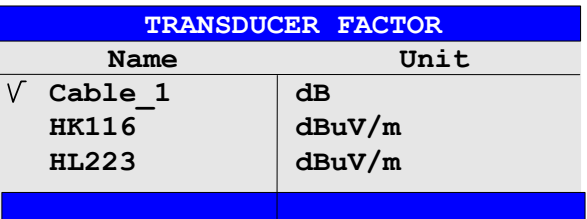

Die Tabelle *TRANSDUCER FACTOR* enthält alle definierten Faktoren mit Namen und Einheit. Wenn die Anzahl der definierten Transducer-Faktoren die mögliche Zeilenanzahl in der Tabelle übersteigt, wird die Tabelle gescrollt.

Es kann nur jeweils ein Faktor eingeschaltet sein. Ein eingeschalteter Transducer-Faktor ist mit einem Haken markiert.

<span id="page-230-0"></span>**TRANSDUCER** FACTOR Der Softkey *TRANSDUCER FACTOR* setzt den Auswahlbalken auf die Position des aktiven Transducer-Faktors.

> Ist kein Transducer-Faktor eingeschaltet, so wird der Balken auf die erste Zeile der Tabelle positioniert.

Fernsteuerbefehl: CORR:TRAN:SEL <name> CORR:TRAN ON | OFF

EDIT TRD FACTOR Der Softkey *EDIT TRD FACTOR* öffnet das Untermenü zum Editieren und Neuerstellen von Transducer-Faktoren. Details siehe Abschnitt "Neueingabe und Editieren von Transducer-Faktoren", Seite 4.211.

NEW FACTOR Der Softkey NEW FACTOR öffnet das Untermenü zum Editieren und Neuerstellen von Transducer-Faktoren. Details siehe Abschnitt "Neueingabe und Editieren von Transducer-Faktoren", Seite 4.211.

- <span id="page-230-1"></span>DELETE Der Softkey DELETE FACTOR löscht den markierten Faktor.
- FACTOR Um ein versehentlichen Löschens zu vermeiden, muss das Löschen bestätigt werden.

| <b>MESSAGE</b>                               |     |  |  |  |  |  |  |  |  |
|----------------------------------------------|-----|--|--|--|--|--|--|--|--|
| Do you really want to delete this<br>factor? |     |  |  |  |  |  |  |  |  |
|                                              | ND. |  |  |  |  |  |  |  |  |

Fernsteuerbefehl: CORR:TRAN DEL

<span id="page-230-2"></span>REFLVL ADJ AUTO MAN Bei Benutzung eines Transducer-Faktors wird die Messkurve um einen berechneten Wert verschoben. Bei Verschiebung nach oben verringert sich jedoch der Dynamikbereich für die angezeigten Messwerte. Der Softkey *REFLVL ADJ* aktiviert eine automatische Anpassung des Reference Level Offset, die den ursprünglichen Dynamikbereich wieder herstellt, indem der Referenzpegel um den Maximalwert des Transducer-Faktors verschoben wird.

> Fernsteuerbefehl: CORR: TRAN: SEL <name> CORR:TRAN:ADJ:RLEV:STAT ON | OFF

- <span id="page-231-0"></span>PAGE UP Die Softkeys PAGE UP und PAGE DOWN blättern in umfangreicheren Tabellen, die nicht vollständig am Bildschirm angezeigt werden können.
- <span id="page-231-2"></span><span id="page-231-1"></span>PAGE DOWN Der Softkey PAGE DOWN blättert in umfangreicheren Tabellen, die nicht vollständig am Bildschirm angezeigt werden können.

#### **Neueingabe und Editieren von Transducer-Faktoren**

Ein Transducer-Faktor ist gekennzeichnet durch

- Stützwerte mit Frequenz und Wandlungsmaß (Values)
- die Einheit des Wandlungsmaßes (Unit) und
- ï durch den Namen (*Name*) zur Unterscheidung zwischen den verschiedenen Faktoren.

Bereits bei der Eingabe überprüft der R&S FSMR den Transducer-Faktor nach bestimmten Regeln, die für einen ordnungsgemäßen Betrieb eingehalten werden müssen.

Die Frequenzen für die Stützwerte sind stets in aufsteigender Reihenfolge einzugeben. Andernfalls wird die Eingabe nicht akzeptiert, und die folgende Meldung wird angezeigt.

*WRONG FREQUENCY SEQUENCE !*

- Die eingegebenen Frequenzen können den Frequenzbereich des R&S FSMR ¸berschreiten, da bei Messungen lediglich der eingestellte Frequenzbereich berücksichtigt wird. Die Minimalfrequenz für einen Stützwert ist 0 Hz, die Maximalfrequenz 200 GHz.
- Der Wertebereich für das Wandlungsmaß ist ± 200 dB. Bei Überschreitung des Minimal- bzw. Maximalwerts meldet der R&S FSMR:

*out of range*

Verstärkungen sind als negative Werte, Dämpfungen als positive Werte einzugeben.

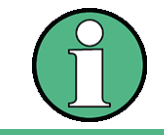

Die Softkeys im Untermenü "UNIT" der Taste AMPT sind bei eingeschaltetem Transducer nicht bedienbar.

<span id="page-232-0"></span>**NEW FACTOR / EDIT TRD FAC TOR**

Die Softkeys NEW FACTOR und EDIT TRD FACTOR öffnen beide das Untermenü zum Editieren und Neuerstellen von Transducer-Faktoren.

[TRD FACTOR NAME](#page-234-0) [TRD FACTOR UNIT](#page-234-1) [TRD FACTOR VALUES](#page-234-2) [INSERT LINE](#page-235-0) [DELETE LINE](#page-235-1) [SAVE TRD FACTOR](#page-235-2)

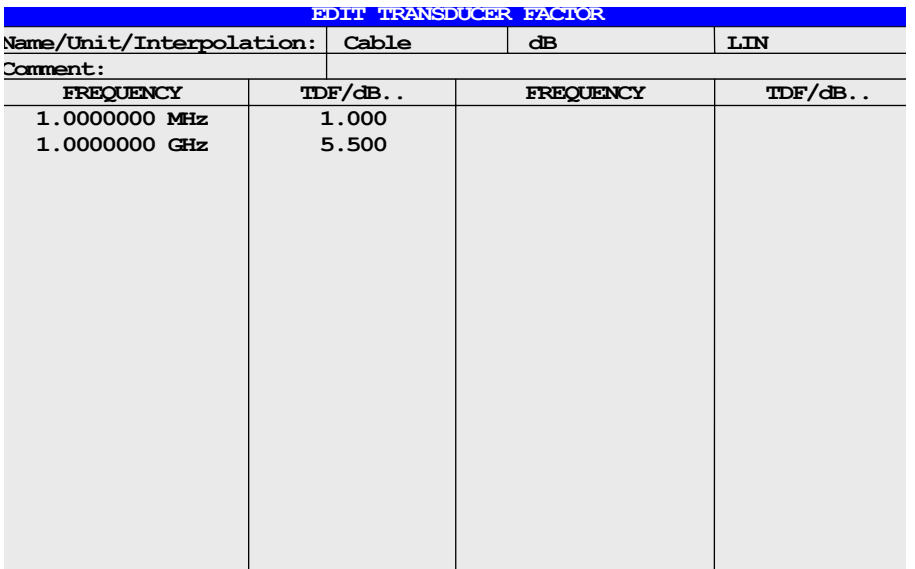

Abhängig vom gewählten Softkey wird entweder die Tabelle mit den Daten des markierten Faktors (Softkey *EDIT TRD FACTOR*) oder eine leere Tabelle (Softkey *NEW FACTOR*) angezeigt. Diese Tabelle ist leer bis auf folgende Einträge:

Unit: dB Interpolation: LIN für lineare Frequenzskalierung LOG für logarithmische Frequenzskalierung

Im Kopfbereich der Tabelle können die Eigenschaften des Faktor eingegeben werden, in den Spalten die Frequenz und das Wandlungsmaß.

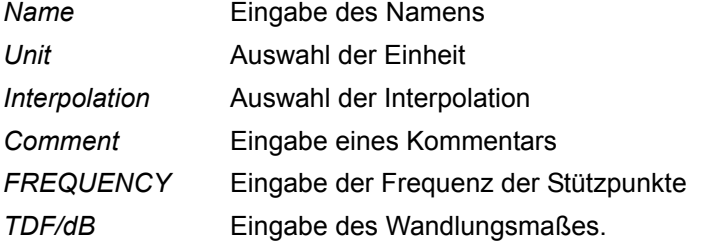

W‰hrend des Editiervorgangs bleibt ein Transducer-Faktor so lange im Hintergrund gespeichert, bis der editierte Faktor mit dem Softkey *SAVE TRD FACTOR* abgespeichert oder bis die Tabelle geschlossen wird. Ein versehentlich editierter Faktor kann damit durch Verlassen der Eingabe wiederhergestellt werden.

#### *Name* **- Eingabe eines Namen**

Beim Namen sind maximal 8 Zeichen erlaubt. Die Zeichen müssen der Konvention für DOS-Dateinamen entsprechen. Wenn der Name mehr als 8 Zeichen hat, wird der Name abgeschnitten. Das Gerät speichert alle Transducer-Faktoren automatisch mit der Dateierweiterung .TDF. Wenn ein vorhandener Name geändert wird, bleibt der unter dem vorherigen Namen gespeicherte Faktor erhalten und wird nicht automatisch mit dem neuen Namen überschrieben. Der vorherige Faktor kann später unter Verwendung von DELETE gelöscht werden. Somit können Faktoren kopiert werden.

Fernsteuerbefehl: CORR: TRAN: SEL <name>

#### *Unit* – Auswahl einer Einheit

Die Einheit des Transducer-Faktors wird in einem Auswahlfeld ausgew‰hlt, das durch die Eingabetaste (ENTER) aktiviert wird. Die Grundeinstellung ist dB.

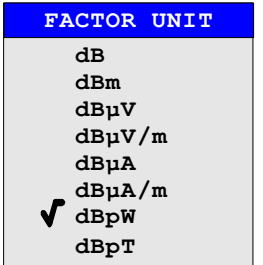

Fernsteuerbefehl: CORR:TRAN:UNIT <string>

#### *Interpolation* **- Auswahl der Interpolation**

Zwischen den Frequenz-Stützwerten der Tabelle kann eine lineare oder logarithmische Interpolation durchgeführt werden. Die Auswahl erfolgt mit der ENTER-Taste, die wird zwischen LIN und LOG umschaltet (Toggle Funktion).

Fernsteuerbefehl: CORR:TRAN:SCAL LIN|LOG

Die folgenden Diagramme zeigen die Auswirkung der Interpolation auf die errechnete Kurve:

*Bild 4.47 Lineare Frequenzachse und lineare Interpolation*

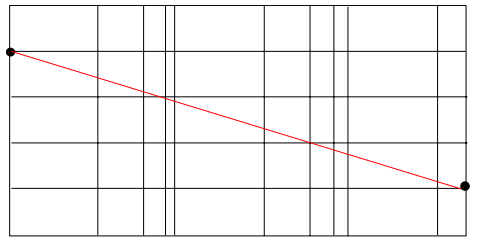

*Bild 4.48 Logarithmische Frequenzachse und Interpolation*

#### *Comment -* **Eingabe eines Kommentars**

Der Kommentar ist frei wählbar. Er kann maximal 50 Zeichen betragen.

Fernsteuerbefehl: CORR:TRAN:COMM <string>

<span id="page-234-0"></span>TRD FACTOR NAME Der Softkey *TRD FACTOR NAME* ermöglicht die Eingabe eines Namens für den Transducer-Faktor. Für den Namen sind maximal 8 Zeichen zulässig, die den Konventionen für DOS-Dateinamen entsprechen müssen. Wenn der Name mehr als 8 Zeichen hat, wird der Name abgeschnitten. Das Gerät speichert alle Transducer-Faktoren automatisch mit der Dateierweiterung .TDF.

> Wenn ein bestehender Name geändert wird, so bleibt der unter dem alten Namen gespeicherte Faktor erhalten und wird nicht automatisch mit der neueren Version überschrieben. Der alte Faktor kann bei Bedarf später mit *DELETE* gelöscht werden. Auf diese Weise können Faktoren kopiert werden.

Fernsteuerbefehl: CORR:TRAN:SEL <name>

<span id="page-234-1"></span>TRD FACTOR UNIT Der Softkey TRD FACTOR UNIT öffnet eine Dialogbox, mit der die Einheit des Transducer-Faktors ausgewählt wird.

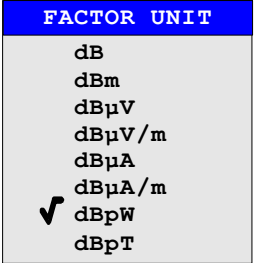

Die Grundeinstellung ist dB.

Fernsteuerbefehl: CORR:TRAN:UNIT <string>

<span id="page-234-2"></span>TRD FACTOR VALUES Der Softkey *TRD FACTOR VALUES* setzt den Auswahlbalken auf den ersten Stützwert. Die gewünschten Stützwerte für FREQUENCY und TDF/dB müssen in aufsteigender Frequenzreihenfolge eingegeben werden. Nach der Eingabe der Frequenz springt der Auswahlbalken automatisch auf den zugehörigen Pegelwert.

> Nach Eingabe des erste Stützwerts kann die Tabelle mit den Softkeys *INSERT LINE* und *DELETE LINE* bearbeitet werden. Um einzelne Werte später zu ändern, muss der Wert ausgew‰hlt und ein neuer Wert eingegeben werden.

Fernsteuerbefehl: CORR:TRAN:DATA <freq>,<level>

<span id="page-235-0"></span>INSERT LINE Der Softkey *INSERT LINE* fügt oberhalb des markierten Stützwerts eine freie Zeile ein. Bei der Eingabe eines neuen Stützwertes in dieser Zeile ist jedoch auf die aufsteigende Frequenzreihenfolge zu achten.

Fernsteuerbefehl:

<span id="page-235-1"></span>DELETE LINE Der Softkey *DELETE LINE* löscht den markierten Stützwert (ganze Zeile). Die folgenden Stützwerte rücken nach.

Fernsteuerbefehl: --

<span id="page-235-2"></span>SAVE TRD FACTOR Der Softkey SAVE TRD FACTOR sichert die geänderte Tabelle in einer Datei auf der internen Festplatte.

> Existiert bereits ein Transducer-Faktor mit gleichem Namen, erfolgt vorher eine entsprechende Abfrage.

> Ist der neu abgespeicherte Faktor gerade eingeschaltet, werden die neuen Werte sofort gültig.

> Fernsteuerbefehl: -- (das Abspeichern erfolgt bei IEC-Bus-Betrieb automatisch nach der Definition der Stützwerte)

#### **4.7.3.5 Einstellen der Schnittstellen und der Uhrzeit**

Der Softkey *GENERAL SETUP* öffnet ein Untermenü, in dem die allgemeinen Parameter des Gerätes eingestellt werden. Hierzu zählt neben der Konfiguration der digitalen Schnittstellen des Gerätes (*IECBUS, COM*) auch die Eingabe von Datum und Uhrzeit.

Die aktuellen Einstellungen werden in Form von Tabellen beim Aufruf des Menüs auf dem Bildschirm dargestellt und können anschließend editiert werden.

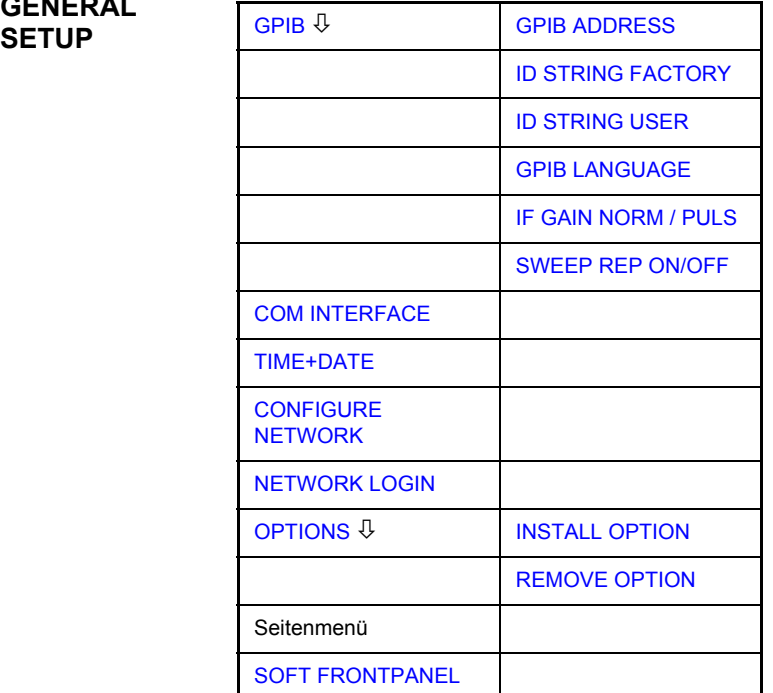

<span id="page-235-3"></span>**GENERAL** 

#### **Auswahl der GPIB Adresse**

<span id="page-236-0"></span>GPIB Der Softkey GPIB öffnet das Untermenü zur Einstellung der Parameter der Fernsteuerschnittstelle.

Fernsteuerbefehl: --

<span id="page-236-1"></span>GPIB ADDRESS Der Softkey *GPIB ADDRESS* aktiviert die Eingabe der GPIB Adresse.s.

Gültige Adressen sind 0 bis 30. Die voreingestellte Adresse ist 20.

Fernsteuerbefehl: SYST:COMM:GPIB:ADDR 20

<span id="page-236-2"></span>ID STRING FACTORY Der Softkey *ID STRING FACTORY* wählt die Standard-Antwort auf den Befehl \*IDN? aus. query.

Fernsteuerbefehl: --

<span id="page-236-3"></span>ID STRING USER Der Softkey*ID STRING USER* öffnet den Editor für die Eingabe einer benutzerdefinierten Antwort auf den Befehl \*IDN? query.

Die max. Länge des Ausgabestrings ist 36 Zeichen.

Fernsteuerbefehl: --

<span id="page-236-4"></span>GPIB LANGUAGE Der Softkey *GPIB LANGUAGE* öffnet eine Liste mit den verfügbaren Fernsteuersprachdialekten.

- $\cdot$  SCPI
- $\cdot$  71100C
- $\cdot$  71200C
- $\cdot$  71209A
- 8560E
- $8561E$
- 8562E
- $8563E$
- $8564E$
- 8565E
- $8566A$
- 8566B
- ï 8568A
- 8568A DC
- 8568B
- 8568B DC
- 8591E
- $8594E$

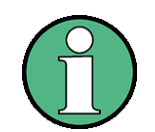

Bei 8566A/B, 8568A/B und 8594E sind die Befehlssätze A und B verfügbar. Die Befehlssätze A und B unterscheiden sich in den Regeln bezüglich der Befehlsstruktur.

Wird eine andere Sprache als SCPI ausgewählt, wird die GPIB-Adresse auf 18 gesetzt, wenn sie vorher 20 war.

Start-/Stoppfrequenz, Bezugspegel und Anzahl der Sweep-Punkte werden an das ausgewählte Gerätemodell angepasst.

8568A\_DC und 8568B\_DC benutzen standardmäßig DC-Eingangkopplung, sofern es vom Gerät unterstützt wird.

Das HP-Modell 8591E ist kompatibel zum HP-Modell 8594E, die HP-Modelle 71100C, 71200C, und 71209A sind kompatibel zu den HP-Modellen 8566A/B.

Beim Umschalten der Auswahl werden folgende Einstellungen verändert:

SCPI:

► Das Gerät führt einen PRESET durch.

8566A/B, 8568A/B, 8594E:

- ► Das Gerät führt einen PRESET durch.
- ➢ Folgende Ger‰teeinstellungen werden anschlieflend ver‰ndert:

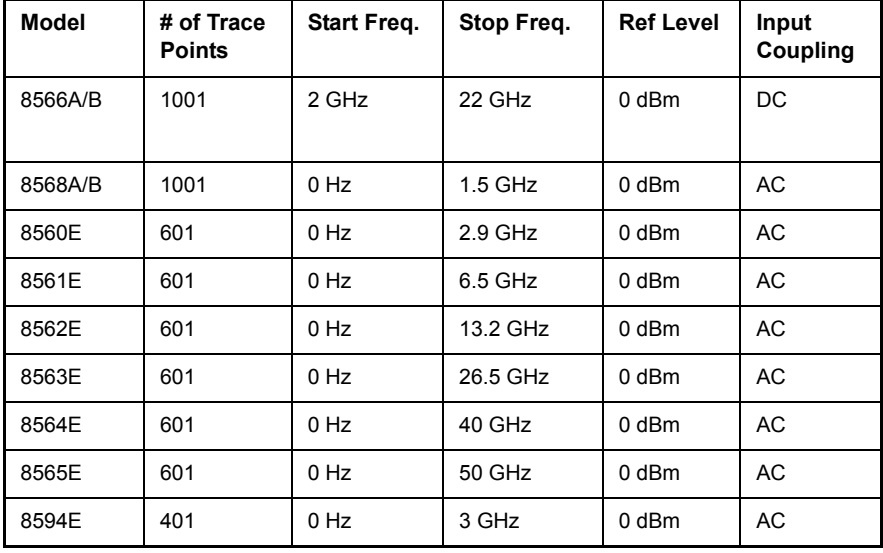

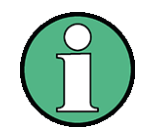

Anmerkungen zum Umschalten auf 8566A/B und 8568A/B beim R&S FSMR

- Die Umschaltung der Anzahl der Trace Points erfolgt erst beim Übergang in den REMOTE-Zustand. Bei Umschaltung auf Handbetrieb (Taste LOCAL) wird die Anzahl der Sweeppunkte stets auf 1251 umgestellt.
- Die in der Tabelle angegebene Stoppfrequenz wird ggf. auf den jeweiligen Frequenzbereich des R&S FSMR begrenzt.

```
Fernsteuerbefehl: SYST:LANG "SCPI"|"8560E"|"8561E"|
     "8562E"|"8563E"|"8564E"|"8565E"|
     "8566A"|"8566B"|"8568A"|"8568A_DC"|
     "8568B"|"8568B_DC"|"8591E"|"8594E"|
     "71100C"|"71200C"|"71209A"
```
- <span id="page-238-1"></span>IF GAIN NORM / PULS Der Softkey IF GAIN NORM / PULS wählt die internen ZF-Verstärkereinstellungen in der Betriebsart HP Emulation. Diese Einstellung wird nur bei einer Auflösebandbreite von <300 kHz berücksichtigt.
	- NORM Optimiert für hohen Dynamikbereich; die Übersteuerungsgrenze befindet sich nahe am Referenzpegel.
	- PULS Optimiert für gepulste Signale; die Übersteuerungsgrenze liegt bis zu 10 dB über dem Referenzpegel.

Dieser Softkey ist nur zugänglich, wenn über den Softkey *[GPIB LANGUAGE](#page-236-4)* eine HP-Sprache gewählt worden ist.

Fernsteuerbefehl: SYST:IFG:MODE PULS

<span id="page-238-2"></span>SWEEP REP ON/OFF Der Spftkey *SWEEP REP ON/OFF* steuert einen wiederholten Sweep der HP-Modell-Befehle E1 und MKPK HI (Einzelheiten der Befehle siehe "GPIB-Befehle der HP-[Modelle 856xE, 8566A/B, 8568A/B und 8594Eî , Seite 6.297\)](#page-633-0). Wenn der wiederholte Sweep ausgeschaltet ist, wird der Marker ohne vorherigen Sweep gesetzt.

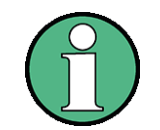

Schalten Sie diesen Softkey im Einzelsweepmodus aus, bevor Sie den Marker ¸ber die Befehle E1 und MKPK HI setzen, um einen erneuten Sweep zu verhindern.

Dieser Softkey ist nur zugänglich, wenn über den Softkey *[GPIB LANGUAGE](#page-236-4)* eine HP-Sprache gewählt worden ist.

Fernsteuerbefehl: SYST:RSW ON|OFF

<span id="page-238-0"></span>COUPLING FSP/HP

- Der Softkey *COUPLING FSP/HP* stellt das Kopplungsverhältnis von:
	- Frequenzbereich und Auflösebandbreite (Span/RBW) und
	- Auflöse- und Videobandbreite (RBW/VBW)

für den HP-Emulationsmodus zur Verfügung.

Bei der Auswahl FSP werden die Standardparameter für die Kopplung benutzt. Normalerweise sind damit kürzere Sweepzeiten als bei der Auswahl HP möglich.

Der Softkey steht nur im HP-Emulationsmodus zur Verfügung.

Fernsteuerbefehl: SYST:HPC FSP

#### **Konfiguration der seriellen Schnittstelle**

<span id="page-239-0"></span>**COM INTERFACE**

Der Softkey *COM INTERFACE* aktiviert die Tabelle *COM INTERFACE* zum Einstellen der Parameter der seriellen Schnittstelle.

In der Tabelle werden folgende Einstellungen vorgenommen:

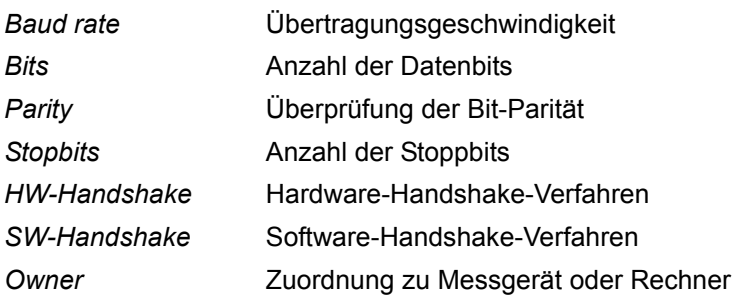

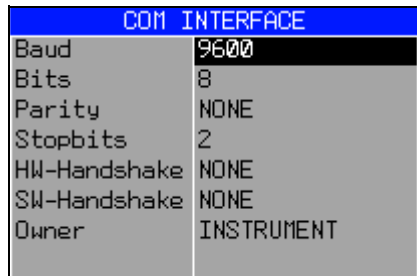

### **Baud** - Übertragungsgeschwindigkeit

R&S FSMRZulässig sind die angegebenen Werte zwischen 110 und 19200 Baud. Die Grundeinstellung ist 9600 Baud.

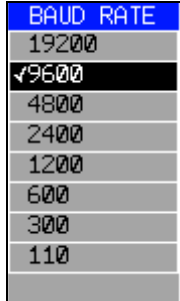

Fernsteuerbefehl: SYST:COMM:SER:BAUD 9600

#### *Bits - Anzahl der Datenbits pro Wort*

Für die Übertragung von Text ohne Sonderzeichen sind 7 Bits angemessen. Für Binärdaten sowie Text mit Sonderzeichen müssen 8 Bits gewählt werden (Voreinstellung).

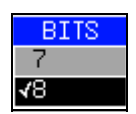

Fernsteuerbefehl: SYST: COMM: SER: BITS 7

Taste SETUP

#### *Parity - Überprüfung der Bit-Parität*

- *NONE* keine Paritätsprüfung (Grundeinstellung)
- *EVEN* Überprüfung auf gerade Quersumme
- **ODD** Überprüfung auf ungerade Quersumme.

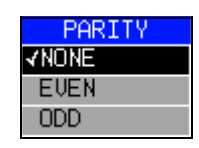

Fernsteuerbefehl: SYST:COMM:SER:PAR NONE

#### **Stopbits - Anzahl der Stoppbits**

Möglich sind 1 und 2. Die Voreinstellung ist 1 Stoppbit.

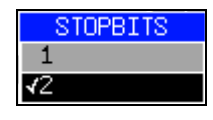

Fernsteuerbefehl: SYST:COMM:SER:SBIT 1

#### *HW-Handshake – Hardware-Handshake-Verfahren*

Die Sicherheit der Datenübertragung kann durch den Einsatz eines Hardware-Handshake-Verfahrens erhöht werden, das verhindert, dass unkontrolliert Daten gesendet werden und dadurch möglicherweise Datenbytes verlorengehen. Bei diesem Verfahren werden über zusätzliche Schnittstellenleitungen Quittungssignale übertragen, mit denen die Datenübertragung kontrolliert und ggf. angehalten wird, bis der Empfänger wieder zur Aufnahme weiterer Daten bereit ist.

Voraussetzung für dieses Verfahren ist allerdings, dass die betreffenden Schnittstellenleitungen (DTR und RTS) zwischen Sender und Empfänger durchverbunden sind. Bei einer einfachen 3-Draht-Verbindung ist dies nicht der Fall, d.h. das Hardware-Handshakeverfahren kann in diesem Fall nicht eingesetzt werden.

Grundeinstellung ist *NONE*.

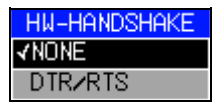

Fernsteuerbefehl: SYST:COMM:SER:CONT:DTR OFF SYST:COMM:SER:CONT:RTS OFF

#### *SW-Handshake* **ñ Software-Handshake-Verfahren**

Neben dem Quittungsmechanismus über Schnittstellenleitungen besteht auch die Möglichkeit, denselben Effekt über ein Software-Handshake-Protokoll zu erzielen. Hier werden zusätzlich zu den normalen Datenbytes Kontrollbytes übertragen. Diese Kontrollbytes können nach Bedarf verwendet werden, um die Datenübertragung zu stoppen, bis der Empfänger wieder bereit ist, Daten zu empfangen.

Im Gegensatz zum Hardware-Handshake kann dieses Verfahren auch bei einer einfachen 3-Draht-Verbindung eingesetzt werden.

Eine Einschränkung ist allerdings, dass dieses Verfahren nicht bei Übertragung von Binärdaten eingesetzt werden kann, da in diesem Fall die für die Steuerzeichen XON und XOFF benötigten Bitkombinationen für Datenbytes verwendet werden.

Grundeinstellung ist *NONE*.

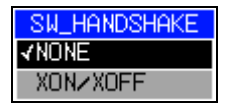

Fernsteuerbefehl: SYST:COMM:SER:PACE NONE

#### **Owner - Zuordnung der Schnittstelle**

Die serielle Schnittstelle kann wahlweise dem Messgeräteteil oder dem Betriebssystem (OS) zugeordnet werden.

Wird die Schnittstelle nur jeweils einem Geräteteil zugeordnet, so ist sie für den anderen nicht verfügbar.

INSTRUMENT Die Schnittstelle wird dem Messger‰teteil zugeordnet. Ausgaben zur Schnittstelle vom Computerteil aus sind nicht möglich, gehen verloren.

OS Die Schnittstelle ist dem Computerteil zugeordnet. Sie kann vom Messgerät nicht benutzt werden. Das bedeutet, dass die Fernsteuerung des Geräts über die Schnittstelle nicht möglich ist.

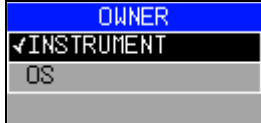

Fernsteuerbefehl:

#### **Einstellen von Datum und Uhrzeit**

<span id="page-241-0"></span>**TIME+DATE** Der Softkey *TIME+DATE* aktiviert die Tabelle *TIME AND DATE* für die Eingabe der Uhrzeit und des Datums für die interne Echtzeituhr.

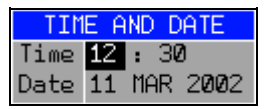

#### **Time - Eingabe der Zeit**

Im Eingabefeld können Stunden und Minuten getrennt voneinander eingegeben werden:

Fernsteuerbefehl: SYST:TIME 21,59

#### **Date - Eingabe des Datums**

Im Eingabefeld können Tag, Monat und Jahr getrennt voneinander eingegeben werden:

Bei Auswahl der Monatsangabe wird mit der Einheitentaste eine Liste mit den Abkürzungen der Monatsnamen geöffnet, in der der gewünschte Monat ausgewählt werden kann:

Taste SETUP

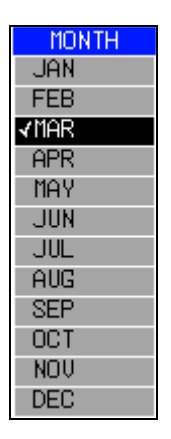

Fernsteuerbefehl: SYST:DATE 1999,10,01

#### **Konfiguration der Netzwerkeinstellungen**

Mit dem LAN Interface, kann das Gerät an ein Ethernet-LAN (Local Area Network) angeschlossen werden. Damit ist es möglich, Daten über das Netzwerk zu übertragen und Netzwerkdrucker zu nutzen. Die Netzwerkkarte arbeitet sowohl mit einem 10-MHz-Ethernet IEEE 802.3 als auch mit einem 100-MHz-Ethernet IEEE 802.3u.

Mehr Einzelheiten finden Sie im Quick Start Guide, Kapitel "LAN Interface".

<span id="page-242-0"></span>**CONFIGURE NETWORK** Der Softkey CONFIGURE NETWORK öffnet ein Untermenü für die Netzwerkeinstellungen(siehe auch Kompakthandbuch, Kapitel "LAN-Interface").

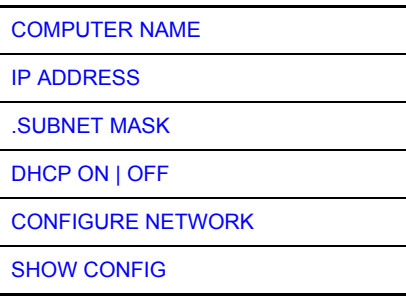

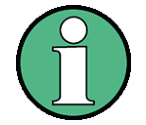

Der Softkey in der hier beschriebenen Form gibt es ab der Firmwareversion 4.3x.

Für die Installation/Konfiguration der Netzwerkunterstützung wird eine PC-Tastatur mit Trackball (oder stattdessen Maus) benötigt.

Geräte mit Windows Service Pack1 benötigen eine zusätzliche Installation des LXI Installers wenn der Softkey nicht sichtbar ist. Dieses Installationspaket steht auf der Download Area von Rohde&Schwarz zur Verfügung.

Die Konfiguration ist auch nur dann möglich, wenn das Gerät an ein LAN angeschlossen ist.

<span id="page-242-1"></span>COMPUTER NAME Der Softkey COMPUTERNAME öffnet ein Eingabefenster für den Computernamen entsprechend der Windows-Konventionen ein.

- <span id="page-243-1"></span>IP ADDRESS Der Softkey *IP ADDRESS* öffnet ein Eingabefenster für die IP Adresse des Gerätes. Das TCP/IP-Protokoll ist mit der IP Adresse 10.0.0.10 vorinstalliert. Bei der Verwendung eines DHCP-Servers (DHCP ON) ist der Softkey nicht verfügbar.
- <span id="page-243-2"></span>.SUBNET MASK Der Softkey *SUBNET MASK* öffnet ein Eingabefenster für die TCP/IP Subnet Mask. Das TCP/IP-Protokoll ist mit der Subnet Mask 255.255.255.0 vorinstalliert.
- <span id="page-243-3"></span>DHCP ON | OFF Der Softkey *DHCP ON/OFF* legt fest, ob die Vergabe der IP ADresse manuell oder automatisch erfolgt. Bei automatischer Vergabe (ON) erhält das Gerät bei jedem Neustart eine neue IP-Adresse, die bei Bedarf im Gerät ermittelt werden muss.

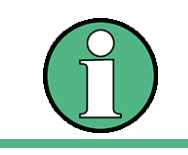

Es wird empfohlen, eine feste IP-Adresse zu verwenden. Fernbedienung über LAN ist nicht möglich, wenn ein DCHP Server zur IP-Adressenvergabe genutzt wird.

<span id="page-243-0"></span>**CONFIGURE** Der Softkey CONFIGURE NETWORK öffnet ein Menü mit den Netzwerkeinstellun-**NETWORK** gen. **FI Network Connections**  $\Box$ D $\Box$ 

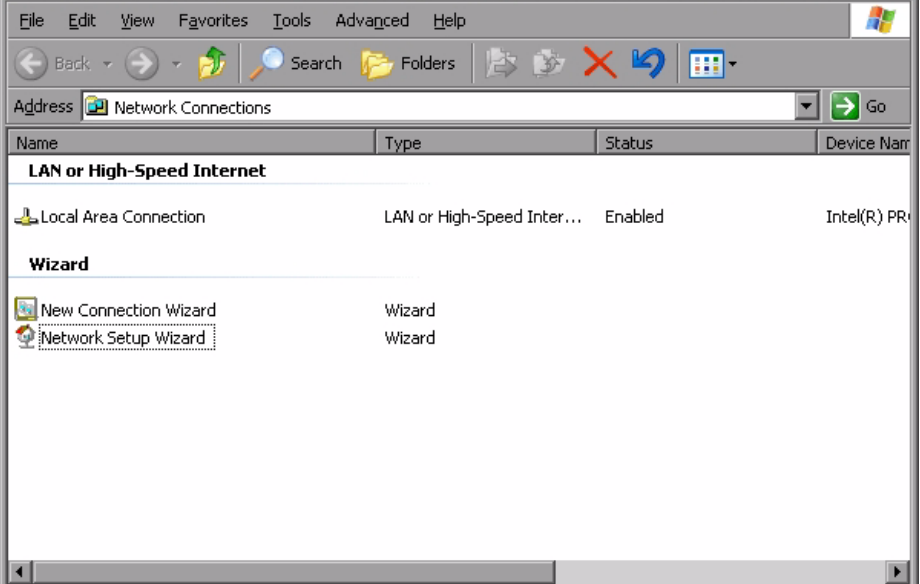

Mit diesem Softkey kann die Konfiguration eines bestehenden Netzwerkes geändert werden, siehe Kompakthandbuch, Kapitel 'LAN-Schnittstelle').

Fernsteuerungsbefehl:--

<span id="page-243-4"></span>SHOW CONFIG Der Softkey *SHOW CONFIG* zeigt die aktuelle Netzwerkkonfiguration an.

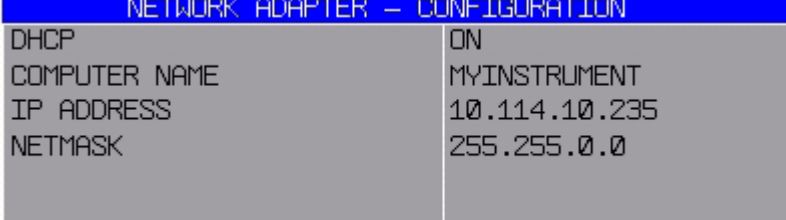

#### <span id="page-244-0"></span>**NETWORK LOGIN** Der Softkey *NETWORK LOGIN* öffnet die Dialogbox mit den Autologin-Einstellungen.

#### **Wichtig:**

Das voreingestellte Passwort wurde mit der Firmwareversion 4.5 auf '123456' geändert. Für Firmwareversionen kleiner als 4.5 lautet das Passwort 'instrument'.

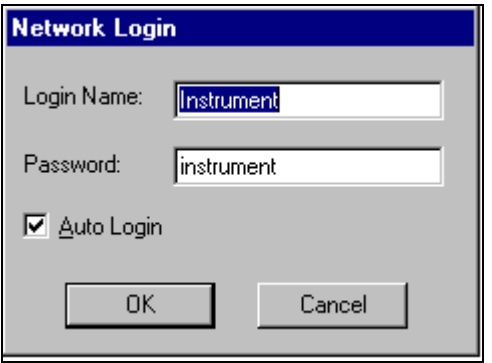

Der voreingestellte Benutzername und das Passwort können bei einer Netzwerkinstallation an einen neu erstellten Benutzer angepasst werden (siehe Kompakthandbuch, Kapitel "LAN Interface".).

Falls die Option "Auto Login" aktiviert ist, wird beim Booten mit dem angegebenen Benutzernamen und Passwort eine automatische Anmeldung durchgeführt. Ansonsten erscheint beim Booten die Windows NT Login Aufforderung.

Fernsteuerbefehl:

#### **OPTIONS**

#### **Aktivieren von Firmware Optionen**

Der Softkey OPTIONS öffnet ein Untermenü, in dem Lizenzcodes für Firmware Optionen eingegeben werden können. Die bereits vorhanden Optionen werden in einer Tabelle angezeigt, die beim Eintritt in das Untermenü geöffnet wird.

Fernsteuerbefehl: \*OPT?

#### <span id="page-244-1"></span>**OPTIONS**

[INSTALL OPTION](#page-244-2) [REMOVE OPTION](#page-245-0)

<span id="page-244-2"></span>**INSTALL OPTION** Der Softkey *INSTALL OPTION* aktiviert die Eingabe des Freischalt-Codes für eine Firmware Option.

> Bei der Eingabe eines gültigen Schlüsselworts erscheint in der Meldungszeile *OPTION KEY OK* und die Option wird in die Tabelle *FIRMWARE OPTIONS* eingetragen.

Bei ungültigen Schlüsselwörtern erscheint in der Meldungszeile OPTION KEY *INVALID*.

Fernsteuerbefehl:

<span id="page-245-0"></span>**REMOVE OPTION** Der Softkey *REMOVE OPTION* löscht alle vorhandenen Firmware Optionen. Um ein versehentliches Löschen auszuschließen, erfolgt vorher noch eine Sicherheitsabfrage.

Fernsteuerbefehl: --

#### **Emulation der Gerätefrontplatte**

<span id="page-245-1"></span>**SOFT FRONTPANEL** Der Softkey *SOFT FRONTPANEL* schaltet die Darstellung der Tasten der Frontplatte ein und aus.

> Bei eingeschalteter Darstellung kann das Gerät am Bildschirm per Maus durch Drücken der entsprechenden Buttons bedient werden. Dies ist besonders nützlich, wenn das Instrument über ein Fernsteuerprogramm, wie zum Beispiel das Remote Desktop von Windows XP, gesteuert wird und der Inhalt des Bildschirms über die Fernverbindung zum Controller übertragen wird (siehe Quick Start Guide, Kapitel " LAN Interface").

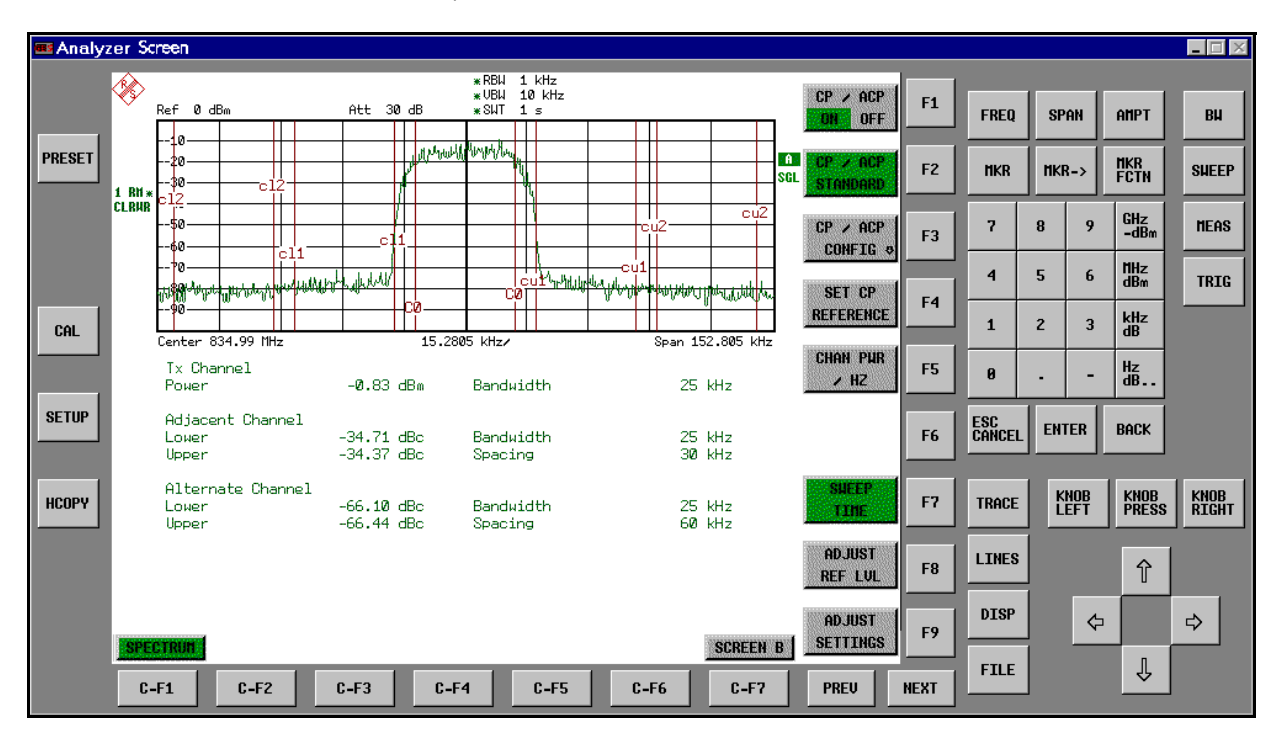

#### **Hinweise zur Bildschirmauflösung**

Bei eingeschalteter Darstellung der Frontplattentasten wird die Bildschirmauflösung des Gerätes umgestellt auf 1024x768. Auf dem internen LCD-Display ist nur noch ein Teilausschnitt des Gesamtbildschirms sichtbar, der je nach Mausbewegung verschoben wird.

Zur vollständigen Darstellung der Bedienoberfläche ist der Anschluss eines externen Monitors an der dafür vorgesehenen Rückwandbuchse erforderlich. Daher erfolgt vor dem Umschalten der Bildschirmauflösung eine Sicherheitsabfrage, ob der nötige Monitor angeschlossen ist.

Beim Ausschalten der Frontplattendarstellung wird wieder die ursprüngliche Bildschirmauflösung restauriert.

#### **Hinweise zur Tastenbelegung**

Die Beschriftung der Buttons ist weitestgehend von der Frontplattentastatur übernommen. Die Drehfunktion des Drehknopfs wird auf die Buttons "KNOB LEFT" und "KNOB RIGHT" abgebildet, die Druckfunktion (<ENTER>) auf "KNOB PRESS".

Die Beschriftung der Softkey-Buttons ("F1" ... "F9") und der Hotkey-Buttons ("C-F1"..."C-F7") weist darauf hin, dass diese Tasten bei angeschlossener PS/2-Tastatur direkt mit den Funktionstasten F1...F9 bzw. <CTRL>F1...<CTRL>F7 bedient werden können.

Fernsteuerbefehl: SYST:DISP:FPAN ON

#### **4.7.3.6 System-Informationen**

Der Softkey SYSTEM INFO öffnet ein Untermenü, in dem nähere Informationen über Baugruppendaten, Gerätestatistik und Systemmeldungen abgefragt werden können.

<span id="page-246-0"></span>**SYSTEM INFO**

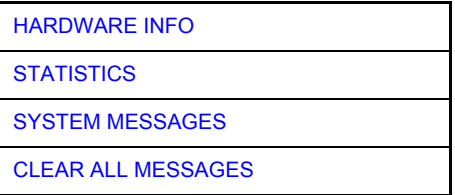

#### **Anzeige von Baugruppendaten**

<span id="page-246-1"></span>**HARDWARE INFO** Der Softkey *HARDWARE INFO* öffnet eine Tabelle, in der die vorhandenen Baugruppen (INSTALLED COMPONENTS) mit ihren Änderungszuständen dargestellt werden.

Die Spalten zeigen folgende Daten der Baugruppe:

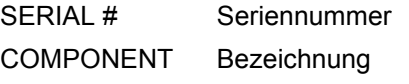

- ORDER # Identnummer
- MODEL Variante
- REV Änderungsindex
- SUB REV Nebenänderungsindex

#### **Anzeige von Ger‰te-Statistiken**

<span id="page-246-2"></span>**STATISTICS** Der Softkey *STATISTICS* ˆffnet die Tabelle *STATISTICS*. Die Tabelle enth‰lt die Modellbezeichnung, Seriennummer, Firmware-Version und Datenblattversion des Grundgeräts. Zusätzlich werden Zählerstände zu Betriebsstunden des Geräts, Ein-/ Ausschaltzyklen sowie Schaltzyklen der Eichleitung angezeigt.

> Für neue Grundgeräte wird die Datenblattversion angezeigt. Für bereits ausgelieferte Grundgeräte werden Striche (--) angezeigt.

Fernsteuerbefehl: --

#### **Anzeige von Systemmeldungen**

<span id="page-247-0"></span>**SYSTEM MESSAGES** Der Softkey *SYSTEM MESSAGES* ˆffnet die Tabelle *SYSTEM INFO.* Die Tabelle stellt die aufgetretenen Systemmeldungen in der Reihenfolge des Auftretens dar. Die aktuellsten Meldungen stehen dabei am Anfang der Tabelle.

Folgende Information wird zur Verfügung gestellt:

No gerätespezifischer Fehlercode

MESSAGE Kurzbeschreibung der Meldung

COMPONENT bei Hardware-Meldungen:

Name der betroffenen Baugruppe,

bei Software-Meldungen:

Name der betroffenen Software-Komponente

DATE/TIME Datum und Uhrzeit des Auftretens der Meldung.

Fehlermeldungen, die seit dem letzten Aufruf des Menüs hinzugekommen sind, werden mit einem '\*' gekennzeichnet.

Der Softkey *CLEAR ALL MESSAGES* wird eingeblendet und erlaubt das Löschen des Fehlerspeichers.

Übersteigt die Anzahl der Fehlermeldungen die Kapazität des Fehlerspeichers, so erscheint als erste Meldung "Message buffer overflow".

Fernsteuerbefehl: SYST:ERR?

<span id="page-247-1"></span>**CLEAR ALL**  Der Softkey *CLEAR ALL MESSAGES* löscht alle Meldungen im Fehlerspeicher.

**MESSAGES** Der Softkey ist nur sichtbar, wenn die Tabelle der Systemmeldungen geöffnet ist.

Fernsteuerbefehl: SYST:ERR?

#### **4.7.3.7 Service-Menü**

Das Service-Menü bietet eine Reihe von Zusatzfunktionen zur Wartung und/oder Fehlersuche, die für den normalen Messbetrieb des s nicht notwendig sind.

## **ACHTUNG**

Die Servicefunktionen sind für den normalen Messbetrieb nicht notwendig. Jedoch kann inkorrekter Gebrauch den korrekten Betrieb und/oder die Datenintegrität des R&S FSMR beeinträchtigen.

Deshalb können die meisten der Funktionen erst nach Eingabe eines Passwortes bedient werden. Diese Funktionen sind im Servicehandbuch - Gerät beschrieben.

#### <span id="page-248-0"></span>**SERVICE**

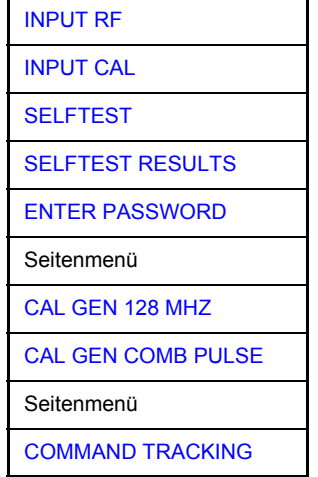

Der Softkey SERVICE öffnet das Untermenü zur Auswahl der Servicefunktion.

Die Softkeys *INPUT RF* und *INPUT CAL*softkeys ind Auswahlschalter, die sich gegenseitig ausschlieflen. Nur ein Schalter kann zu einer gegebenen Zeit aktiv sein..

#### **Allgemeine Service-Funktionen**

<span id="page-248-1"></span>INPUT RF Der Softkey *INPUT RF* schaltet den Eingang des R&S FSMR auf die Eingangsbuchse (Normal-Einstellung) um.

*INPUT RF* ist die Grundeinstellung des R&S FSMR.

Fernsteuerbefehl: DIAG:SERV:INP RF

<span id="page-248-2"></span>INPUT CAL Der Softkey *INPUT CAL* schaltet den Eingang des R&S FSMR auf die interne Kalibrierquelle (128 MHz) um und aktiviert die Eingabe des Ausgangspegels der Kalibriersignalquelle. Mˆgliche Einstellwerte sind 0 dBm oder -30 dBm*.*

> Fernsteuerbefehl: DIAG:SERV:INP CAL; DIAG:SERV:INP:CSO 0 DBM

<span id="page-249-0"></span>**ENTER**  Der Softkey *ENTER PASSWORD* aktiviert die Eingabe eines Passwortes.

**PASSWORD** DerR&S FSMR enthält eine Reihe von Servicefunktionen, die bei unsachgemäßer Anwendung die Funktionsweise des R&S FSMRs beeinträchtigen würde. Diese Funktionen sind normalerweise gesperrt und werden erst nach Eingabe eines Passwortes freigeschaltet.

Fernsteuerbefehl: SYST:PASS "Password"

<span id="page-249-1"></span>**CAL GEN 128 MHZ** Der Softkey CAL GEN 128 MHZ wählt als Ausgangssignal der internen Kalibrierquelle das Sinussignal bei 128 MHz aus. Der interne Pulsgenerator wird ausgeschaltet.

CAL GEN 128 MHZ ist die Grundeinstellung des R&S FSMR.

Fernsteuerbefehl: DIAG:SERV:INP CAL DIAG:SERV:INP:PULS OFF

<span id="page-249-2"></span>CAL GEN COMB PULSE Dieser Softkey schaltet den internen Impulsgenerator ein und erlaubt die Eingabe der Impulsfrequenz.

> Die einstellbaren Pulsfrequenzen sind 10 kHz, 62.5 kHz, 62,5 kHz, 1 MHz, 128 MHz und 640 MHz.

Fernsteuerbefehl: DIAG:SERV:INP:PULS ON; DIAG:SERV:INP:PULS:PRAT <value>

<span id="page-249-3"></span>COMMAND TRACKING D*er Softkey COMMAND TRACKING* tiviert oder deaktiviert die SCPI-Fehlerprotokollfunktion. Alle Fernsteuerbefehle, die vom R&S FSMR empfangen werden, werden in folgender Datei gespeichert: *D:\R\_S\instr\log\IEC\_CMDS.LOG* Die Protokollierung der Befehle kann bei der Fehlersuche äußerst nützlich sein, um z. B. in Steuerprogrammen Schlüsselwörter mit Schreibfehlern zu finden.

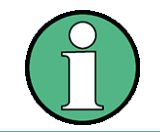

Wenn dieser Softkey aktiviert ist, wird der R&S FSMR langsamer.

Fernsteuerbefehl:

#### **Selbsttest**

<span id="page-250-0"></span>SELFTEST Der Softkey *SELFTEST* löst den Selbsttest der Gerätebaugruppen aus.

Im Fehlerfall ist das Gerät damit in der Lage, selbstständig eine defekte Baugruppe zu lokalisieren.

W‰hrend des Selbsttestablaufs erscheint eine Messagebox, in der der aktuelle Test mit Ergebnis dargestellt wird. Durch Drücken von ENTER ABORT kann der Testablauf abgebrochen werden.

Alle Baugruppen werden nacheinander geprüft und das Testergebnis (Selftest PASSED bzw. FAILED) in der Messagebox ausgegeben.

Fernsteuerbefehl: \*TST?

<span id="page-250-1"></span>**SELFTEST RESULTS** Der Softkey *SELFTEST RESULTS* ruft die Tabelle *SELFTEST* auf, in der die Ergebnisse der Baugruppentests dargestellt werden.

> Im Fehlerfall werden eine Kurzbeschreibung des fehlgeschlagenen Tests, die betroffene Baugruppe, der zugehörige Wertebereich und das jeweilige Messergebnis angezeigt.

Fernsteuerbefehl: DIAG:SERV:STE:RES?

PAGE UP / PAGE DOWN Die Softkeys PAGE UP bzw. PAGE DOWN blättern in der Tabelle SELFTEST *RESULTS* eine Seite vor bzw. zurück.

Fernsteuerbefehl:

#### **Hardware-Abgleich**

Der R&S FSMR besitzt auf einigen Baugruppen die Möglichkeit zum nachträglichen Abgleich von Baugruppeneigenschaften. Dieser Abgleich kann im Rahmen der Kalibrierung aufgrund von Temperaturdrift oder Alterungserscheinungen der Bauteile notwendig werden. Der Abgleich ist im Servicehandbuch - Gerät beschrieben.

## **ACHTUNG**

Der Abgleich darf nur von geschultem Personal durchgeführt werden, da die hier vorgenommenen Änderungen die Messgenauigkeit des Gerätes wesentlich beeinflussen. Aus diesem Grund ist der Zugriff auf die Softkeys *REF FREQUENCY*, *CAL SIGNAL POWER* und *SAVE CHANGES* erst nach Eingabe eines Passwortes möglich.

#### <span id="page-251-5"></span>**4.7.3.8 Firmware Update**

Die Installation einer neuen Firmware-Version wird über das eingebaute Diskettenlaufwerk durchgeführt. Das Firmware-Update-Kit enthält mehrere Disketten.

Das zugehörige Installationsprogramm wird im Menü *SETUP* aufgerufen.

<span id="page-251-0"></span>**FIRMWARE UPDATE** [FIRMWARE UPDATE](#page-251-1) [RESTORE FIRMWARE](#page-251-2) [UPDATE PATH](#page-251-3)

> Der Softkey *FIRMWARE UPDATE* wechselt ins Unterverzeichnis zum Installieren / Deinstallieren neuer Firmware-Versionen.

Fernsteuerbefehl:

<span id="page-251-1"></span>FIRMWARE UPDATE Der Softkey FIRMWARE UPDATE startet das Installationsprogramm und führt den Benutzer durch die restlichen Schritte der Update-Prozedur.

Fernsteuerbefehl: --

<span id="page-251-2"></span>RESTORE FIRMWARE Der Softkey *RESTORE FIRMWARE* stellt die vorhergehende Firmware-Version wieder her.

Fernsteuerbefehl: --

<span id="page-251-3"></span>UPDATE PATH Der Softkey *UPDATE PATH* erlaubt die Auswahl des Laufwerks und Verzeichnisses, unter dem die Archivdateien für das Firmware-Update abgelegt sind.

> Damit kann das Firmware-Update auch von Netzwerklaufwerken oder USB-Memory-Sticks / USB-CD-ROM-Laufwerken aus durchgeführt werden.

Fernsteuerbefehl: "SYST:FIRM:UPD 'D:\USER\FWUPDATE'"

<span id="page-251-4"></span>**OPEN START MENU** Der Softkey OPEN START MENU öffnet das Windows XP Startmenü und stellt damit einen leichten Zugang zu den Windows-Funktionen zur Vefügung, wenn eine Maus angeschlossen ist.

Fernsteuerbefehl: --
**IF SHIFT** Der Softkey IF SHIFT öffnet ein Untermenü zur Aktivierung oder Deaktivierung der Verschiebung der 1.ZF.

> Eingabesignale mit einer Frequenz von der Hälfte der 1. ZF (im Frequenzbereich von 2270 MHz bis 2350 MHz) verringern den Dynamikbereich des Analysators. Dieses Problem tritt nur bei kleinen Werten der HF-Dämpfung auf. Es kann durch Verschiebung der 1. ZF beseitigt werden.

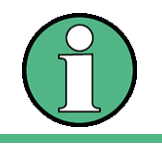

Die Verschiebung der 1. ZF wird bei ACP-Messungen automatisch durchgeführt, wenn die Mittenfrequenz (= Signalfrequenz) im Bereich von 2270 MHz bis 2350 MHz liegt. Die Einstellung *IF SHIFT* wird daher bei ACP-Messungen ignoriert.

IF SHIFT OFF Dir Softkey *IF SHIFT OFF* deaktiviert die 1.ZF Verschiebung.

Fernsteuerbefehl: SWE:IF:SHIF OFF

IF SHIFT A Der Softkey *IF SHIFT A* eignet sich für Eingangssignale im Frequenzbereich von 2270 MHz bis 2310 MHz.

Fernsteuerbefehl: SWE:IF:SHIF A

IF SHIFT B Der Softkey IF SHIFT B eignet sich für Eingangssignale im Frequenzbereich von 2310 MHz bis 2350 MHz.

Fernsteuerbefehl: SWE:IF:SHIF B

AUTO Der Softkey *AUTO* w‰hlt automatisch die geeignete Verschiebung der 1.ZF. Zu diesem Zweck muss die Signalfrequenz im Dialog Signal Frequency spezifiziert werden.

Fernsteuerbefehl: SWE:IF:SHIF AUTO

## 4.7.4 Speichern und Laden von Gerätedaten - Taste FILE

### **4.7.4.1 Overview**

Die Taste *FILE* ruft folgende Funktionen auf:

- Speicher- und Ladefunktionen, um Geräteeinstellungen wie Gerätekonfiguration (Mess- und Anzeigeeinstellungen etc.) und Messergebnisse aus dem Arbeitsspeicher auf Datenträgern abzulegen (*SAVE*) bzw. die abgespeicherten Daten zurückzuladen (RECALL).
- Funktionen zum Verwalten der Datenträger (FILE MANAGER). Dazu gehören u.a. das Auflisten von Dateien, Formatieren von Datenträgern, Kopieren, Löschen und Umbenennen von Dateien.

Der R&S FSMR besitzt die Möglichkeit, komplette Geräteeinstellungen mit Gerätekonfigurationen und Messdaten intern als Datensatz abzuspeichern. Die jeweiligen Daten werden auf der internen Festplatte oder, falls gew‰hlt, auf einer Flash Disk gespeichert. Die Festplatte und das Flash Disk Laufwerk haben folgende Laufwerksbuchstaben:

Flash Disk F:

Interne Festplatte D: (Die Festplatte C: ist für die Gerätesoftware reserviert.)

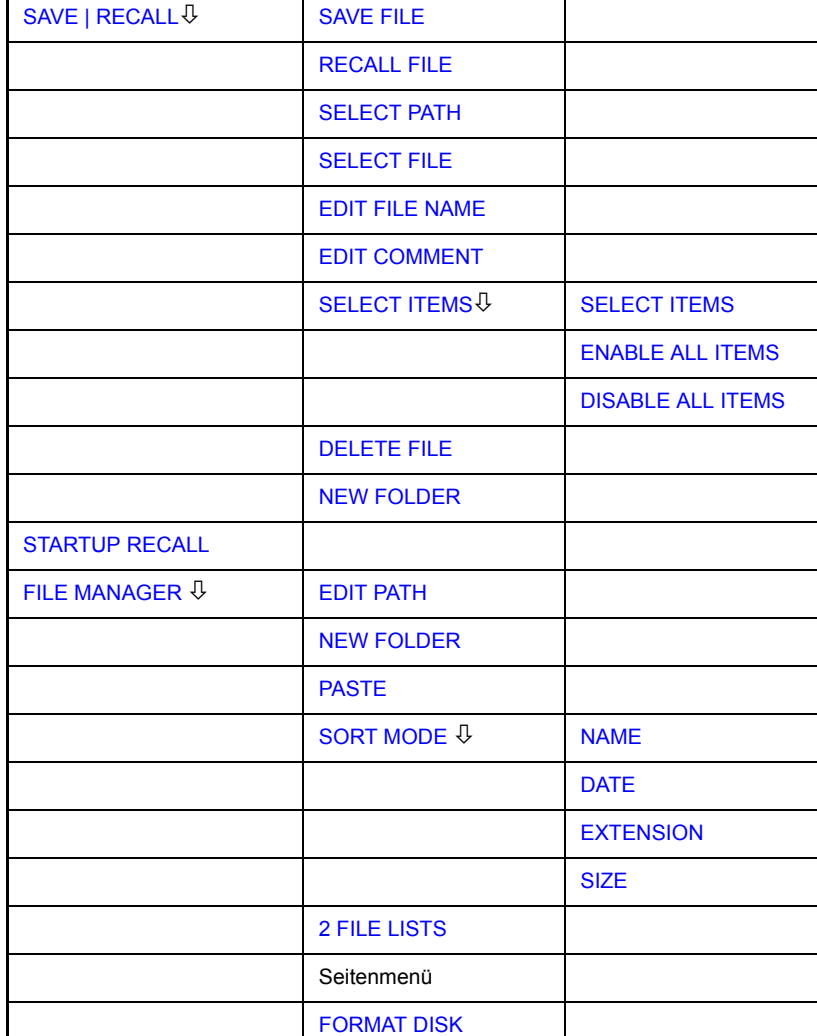

**FILE**

Zu Einzelheiten über Speichern und Laden von Geräteeinstellungen siehe Quick Start Guide, Kapitel "Storing and Loading Instrument Settings".

<span id="page-254-0"></span>**SAVE | RECALL** Der Softkey *SAVE* öffnet das Dialogfenster zum Eingeben des zu speichernden Datensatzes.

Der Softkey *RECALL* aktiviert das Dialogfeld Recall zur Eingabe des zu ladenden Datensatzes. Die Tabelle RECALL zeigt die aktuelle Einstellung bezüglich des Datensatzes.

Die Eingaben werden mit dem Drehrad oder der Taste *CURSOR UP / DOWN* editiert und werden durch Druck auf das Drehrad oder die Taste ENTER bestätigt.

Unterverzeichnisse werden mit der Taste *CURSOR RIGHT*  $\circ$  aufgeklappt, mit *CURSOR LEFT* |  $\phi$  | wieder zugeklappt.

Die SAVE / RECALL Tabelle enthält folgende Eingabefelder:

*Path* Verzeichnis, in dem der Datensatz abgespeichert wird.

- *Files* Liste bereits abgespeicherter Datens‰tze
- *File Name* Name des Datensatzes.

Der Name kann mit oder ohne Laufwerksbezeichnung und Ordner angegeben werden; Laufwerksbezeichnung und Ordner erscheinen dann, falls verfügbar, im Feld PATH. Eine evtl. vorhandene Extension zum Dateinamen wird ignoriert.

*Comment* Kommentar zum Datensatz.

*Items* Auswahl der zu ladenden Einstellungen.

Fernsteuerbefehl: MMEM:STOR:STAT 1,"a:\test02" MMEM:LOAD:STAT 1,"a:\test02"

<span id="page-254-1"></span>SAVE FILE Der Softkey *SAVE FILE* stellt den Fokus auf das Feld File Name zur Eingabe eines zulässigen Dateinamens.

> Im Dialogfeld enthält das Feld bereits einen Vorschlag für einen neuen Namen: Der beim letzten Speichern benutzte Name wird auf den nächsten unbenutzten Namen weitergezählt. Wenn zum Beispiel der zuletzt benutzte Name "test 004" war, wird der neue Name "test 005" vorgeschlagen, aber nur, wenn der Name nicht schon benutzt wird. Falls der Name "test 005" bereits benutzt wird, wird der nächste freie Name vorgeschlagen. Sie können den vorgeschlagenen Namen auf einen beliebigen Namen ändern, der mit den folgenden Namens-Grundsätzen übereinstimmt.

> Der Name einer Einstellungs-Datei besteht aus einem Basis-Namen, gefolgt von einem Unterstrich und drei Zahlen, z.B. "limit\_lines\_005". In dem Beispiel ist der Basis-Name "limit\_lines". Der Basis-Name kann Buchstaben, Zahlen und Unterstriche enthalten. Die Dateierweiterung wird automatisch hinzugefügt und kann nicht geändert werden.

- <span id="page-254-2"></span>RECALL FILE Der Softkey *RECALL FILE* stellt den Fokus auf das Feld Files zur Auswahl einer abzurufenden gespeicherten Datei.
- <span id="page-254-3"></span>SELECT PATH Der Softkey SELECT PATH stellt den Fokus auf das Feld Path und öffnet eine Pulldown-Liste zur Auswahl des richtigen Pfades zum Speichern der Datei.

<span id="page-255-0"></span>SELECT FILE Der Softkey *SELECT FILE* tellt den Fokus auf das Feld Files zur Auswahl einer bereits gespeicherten Datei. Zusätzlich dazu wird der Softkey *DELETE* angezeigt. Die Liste Files listet alle im ausgewählten Verzeichnis abgelegten Datensätze auf.

Fernsteuerbefehl:

- <span id="page-255-1"></span>EDIT FILE NAME Der Softkey EDIT FILE NAME stellt den Fokus auf das Feld File Name und öffnet eine Bildschirm-Tastatur zum Editieren des Dateinamens.
- <span id="page-255-2"></span>EDIT COMMENT Der Softkey *EDIT COMMENT* aktiviert die Eingabe eines Kommentars zum aktuellen Datensatz. Der Fokus wird auf das Feld Comment gestellt, und es öffnet sich eine Bildschirm-Tastatur. Zu weiteren Informationen über die Eingabe des Bemerkungstextes über die Frontplatte des Geräts siehe Kompakthandbuch, Kapitel "Basic Operation"

Fernsteuerbefehl: MMEM:COMM "Setup fuer GSM Messung"

<span id="page-255-3"></span>SELECT ITEMS Der Softkey *SELECT ITEMS* markiert den Eintrag in der ersten Zeile, linke Spalte des Felds *Items*. Ein Eintrag wird ausgew‰hlt. Positionieren Sie die Eingabemarkierung mit Hilfe der Cursortasten auf das entsprechende Teil-Datensätze und drücken Sie dann in der gewünschten Zeile auf die Taste ENTER. Nochmaliges Drücken löscht die Auswahl wieder.

Das folgende Untermenü wird geöffnet:

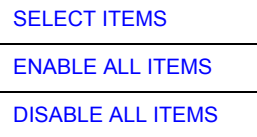

Fernsteuerbefehl: MMEM:SEL:HWS ON (Current Settings) MMEM:SEL:LIN:ALL ON (All Limit Lines) MMEM:SEL:TRAC ON (All Traces) MMEM:SEL:SCD ON (Source Cal Data) MMEM: SEL: TRAN: ALL ON (All Transducers)

Beachte, dass der Fernsteuerbefehl MMEM:SEL:SCD ON (Source Cal Data) nur mit Option R&S FSMR-B09 oder R&S FSMR-B10 verfügbar ist.

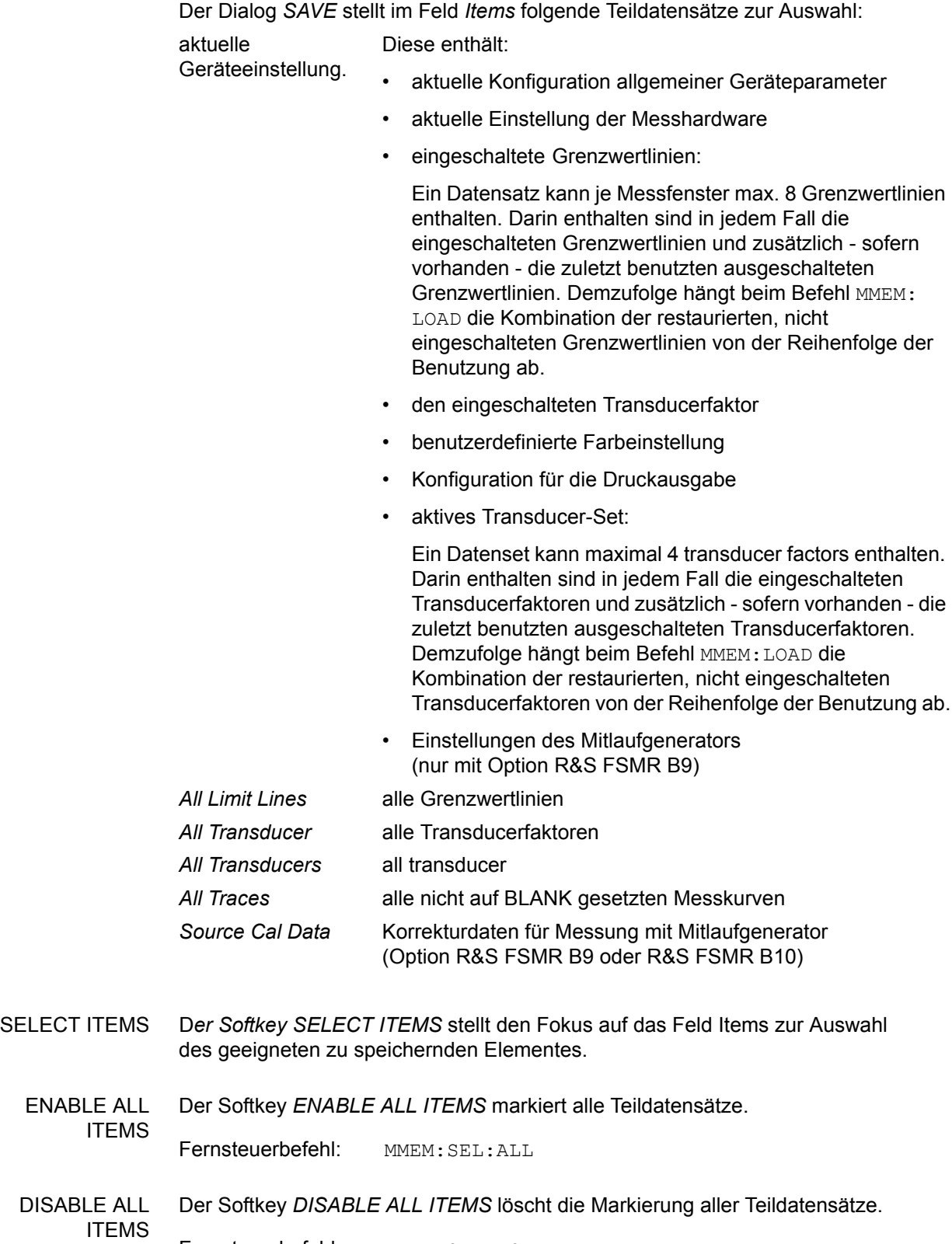

<span id="page-256-2"></span><span id="page-256-1"></span><span id="page-256-0"></span>Fernsteuerbefehl: MMEM:SEL:NONE

<span id="page-257-0"></span>DELETE FILE D*er Softkey DELETE FILE* stellt den Fokus auf das Feld File Name zur Eingabe des Namens der zu löschenden Datei. Alternativ dazu kann die zu löschende Datei aus den Dateilisten ausgewählt werden. Eine Nachrichtenbox zur Bestätigung des Löschens öffnet sich.

Fernsteuerbefehl: MMEM:DEL "test03"

- <span id="page-257-1"></span>NEW FOLDER Der Softkey NEW FOLDER öffnet eine Bildschirm-Tastatur zur Eingabe eines neuen Ordner-Namens.
	- DEFAULT CONFIG Der Softkey *DEFAULT CONFIG* stellt die Defaultauswahl für die abzuspeichernden/ aufzurufenden Teildatens‰tze her und gibt im Feld *ITEMS* in der Tabelle *SAVE/ RECALL DATA SET* den Wert *DEFAULT* aus.

Fernsteuerbefehl: MMEM:SEL:DEF

<span id="page-257-2"></span>**STARTUP RECALL** Der Softkey *STARTUP RECALL* aktiviert die Auswahl eines Datensatzes, der beim Einschalten des Gerätes und nach PRESET automatisch geladen wird. Dazu wird der Dialog *Startup Recall* geˆffnet (analog zu *DATA SET LIST*).

> Das Feld *Files* führt alle Datensätze auf, die im gewählten Ordner gespeichert sind. Der aktuell ausgewählte Datensatz wird überprüft.

> Zusätzlich zu den vom Benutzer abgespeicherten Datensätzen ist immer der Datensatz *FACTORY* enthalten, der die Einstellungen vor dem letzten Ausschalten (Standby) des Geräts enthält (Auslieferzustand).

> Zur Auswahl eines Datensatzes wird der Eingabefokus mit dem Drehrad auf den betreffenden Eintrag gesetzt und der Datensatz durch Drücken des Drehrads oder der *ENTER-*Taste aktiviert.

> Ist ein anderer Datensatz als *FACTORY* ausgewählt, so wird dieser Datensatz beim Einschalten des Gerätes und nach Drücken der Taste *PRESET* geladen. Damit können der Taste *PRESET* beliebige Einstellungen zugewiesen werden.

Fernsteuerbefehl: MMEM:LOAD:AUTO 1,"D:\user\config\test02"

### **4.7.4.2 Bedienung des File-Managers**

<span id="page-258-0"></span>**FILE MANAGER** Der Softkey FILE MANAGER ruft ein Untermenü zur Verwaltung der Speichermedien und der Dateien auf.

> Die Bezeichnung und der Laufwerksbuchstabe des aktuellen Laufwerks werden im Anzeigefeld in der linken oberen Ecke des File-Manager-Dialogs dargestellt.

> Die darunterliegende Tabelle zeigt die Dateien des aktuellen Verzeichnisses sowie eventuell vorhandene Unterverzeichnisse an.

> Eine Datei oder ein Ordner in der Tabelle wird über die Cursortasten ausgewählt. Die Taste ENTER wird verwendet, um von einem Unterordner zu einem anderen umzuschalten. Die Softkeys *COPY, RENAME, CUT und DELETE* sind nur sichtbar, wenn der Eingabefokus auf einer Datei, nicht auf einem Verzeichnis sitzt.

Die Punkte ".." führen in das übergeordnete Verzeichnis.

<span id="page-258-1"></span>EDIT PATH Der Softkey *EDIT PATH* aktiviert die Eingabe eines Verzeichnisnamens für nachfolgende Dateioperationen:

> Benutzen Sie CURSOR UP / DOWN um ein Laufwerk zu wählen, und bestätigen Sie Ihre Wahl mit ENTER.

> Unterverzeichnisse werden mit CURSOR RIGHT auf und mit CURSOR LEFT wieder zugeklappt.

Sobald das gewünschte Verzeichnis gefunden ist, wird es mit ENTER markiert.

Fernsteuerbefehl: MMEM:MSIS "a:" MMEM:CDIR "D:\user "

<span id="page-258-2"></span>NEW FOLDER Der Softkey *NEW FOLDER* legt Unterverzeichnisse (Directories) an.

Die Eingabe eines absoluten Pfades (z.B. "\USERNAME") ist ebenso möglich wie die Eingabe eines Pfades, der relativ zum aktuellen Pfad ist (z.B. "...\MEAS").

Fernsteuerbefehl: MMEM:MDIR "D:\user\test"

COPY Der Softkey *COPY* ˆffnet den Hilfszeileneditor zur Eingabe des Zielverzeichnisses für einen Kopiervorgang. Zusätzlich wird die Datei in die Zwischenablage kopiert und kann später mit *PASTE* in ein anderes Verzeichnis kopiert werden.

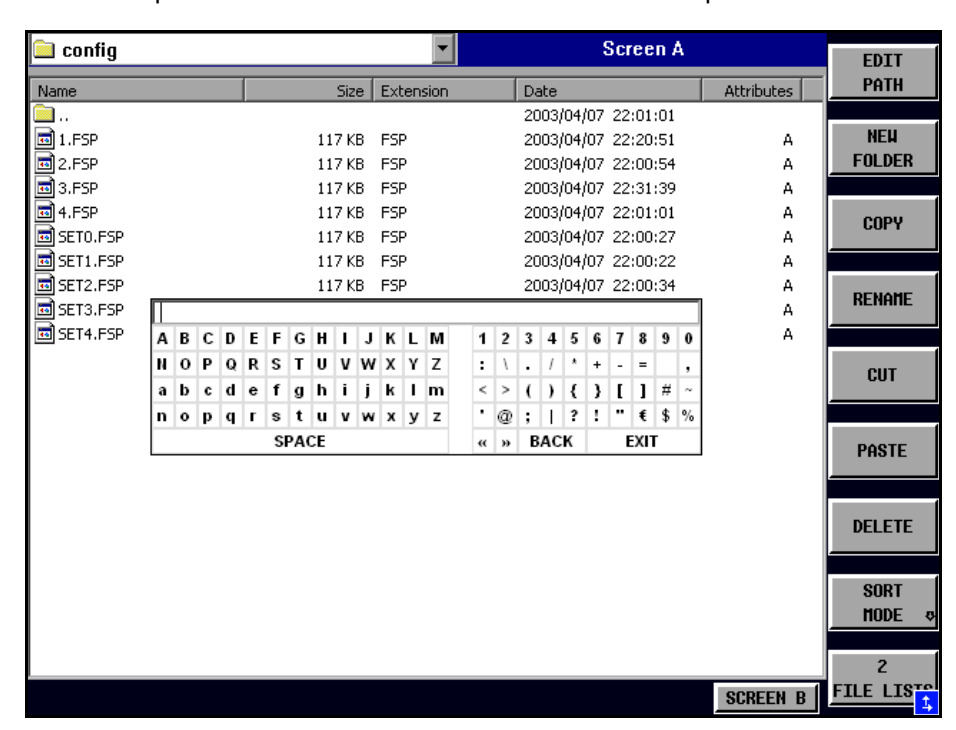

Dateien können auch durch Angabe eines bestimmten Laufwerksbuchstabens auf ein anderes Speichermedium kopiert werden (e.g. D:). Nach dem Abschluss der Eingabe mit der Taste *ENTER* werden die ausgew‰hlten Dateien bzw. Verzeichnisse kopiert.

Fernsteuerbefehl: MMEM:COPY "D:\user\set.cfg","a:"

RENAME Der Softkey *RENAME* ˆffnet den Hilfszeileneditor zum Umbenennen einer Datei oder eines Verzeichnisses (analog zum Softkey *COPY*).

Fernsteuerbefehl: MMEM: MOVE "test02.cfg", "set2.cfg"

CUT Der Softkey *CUT* verschiebt die ausgew‰hlte Datei in die Zwischenablage. Von dort aus kann sie sp‰ter mit *PASTE* in ein anderes Verzeichnis kopiert werden. Die Datei wird im Ausgangsverzeichnis erst gelöscht, wenn der Softkey PASTE gedrückt wurde.

Fernsteuerbefehl: --

<span id="page-259-0"></span>PASTE Der Softkey *PASTE* kopiert Dateien aus der Zwischenablage ins aktuelle Verzeichnis. Der Wechsel des Verzeichnisses erfolgt entweder mit den Cursortasten und anschließendem Drücken von *ENTER*, oder über den Softkey *EDIT PATH*.

Fernsteuerbefehl: --

DELETE Der Softkey DELETE löscht die ausgewählte Datei.

Um einem versehentlichen Löschen von Dateien vorzubeugen, erfolgt vor dem Löschen eine Sicherheitsabfrage.

Fernsteuerbefehl: MMEM:DEL "test01.hcp" MMEM:RDIR "D:\user\test"

<span id="page-260-0"></span>SORT MODE

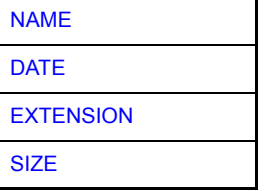

Der Softkey SORT MODE öffnet das Untermenü zur Auswahl des Sortiermodus für die dargestellten Dateien.

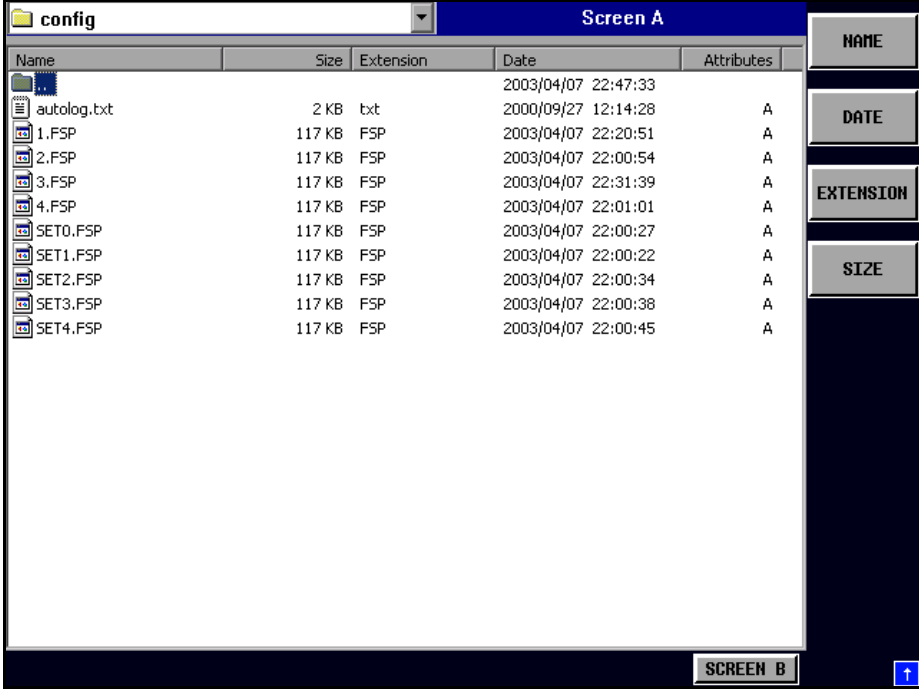

Verzeichnisnamen stehen unabhängig vom Sortierkriterium am Anfang der Liste nach dem Eintrag für das übergeordnete Verzeichnis ("..").

Fernsteuerbefehl: --

<span id="page-260-1"></span>NAME Der Softkey *NAME* sortiert die Dateiliste nach Namen.

Fernsteuerbefehl: --

<span id="page-260-2"></span>DATE Der Softkey *DATE* sortiert die Dateiliste nach Datum.

Fernsteuerbefehl: --

<span id="page-260-3"></span>EXTENSION Der Softkey *EXTENSION* sortiert die Dateiliste nach Dateierweiterung.

Fernsteuerbefehl: --

SIZE Der Softkey SIZE sortiert die Dateiliste nach Größe.

Fernsteuerbefehl: --

<span id="page-261-1"></span><span id="page-261-0"></span>2 FILE LISTS Der Softkey 2 FILE LISTS öffnet ein zweites Fenster für den File Manager. Mit den Hotkeys *SCREEN A* und *SCREEN B* kann der Eingabefokus zwischen den beiden Fenstern hin- und herbewegt werden.

> Damit lassen sich auf einfache Weise Dateien von einem Verzeichnis in ein anderes kopieren oder verschieben.

> Die zweite Dateiliste kann auch im Full Screen Modus über den Hotkey *SCREEN B* bzw. SCREEN A erreicht werden.

Fernsteuerbefehl:

<span id="page-261-2"></span>**FORMAT DISK** Der Softkey *FORMAT DISK* formatiert Disketten im Laufwerk A: neu.

Um einer versehentlichen Zerstörung des Disketteninhalts vorzubeugen, erfolgt vor dem Formatieren eine Sicherheitsabfrage.

Fernsteuerbefehl: MMEM:INIT "a:"

## **4.7.5 Dokumentation der Messergebnisse – Taste HCOPY**

Die Taste HCOPY öffnet das Menü HARDCOPY, mit dem Druckeinstellungen geändert und der Druckvorgang gestartet werden können.

Die Installation und Konfiguration von Druckern wird im Quick Start Guide, Kapitel 2, 6 und Anhang A beschrieben.

### **HCOPY**

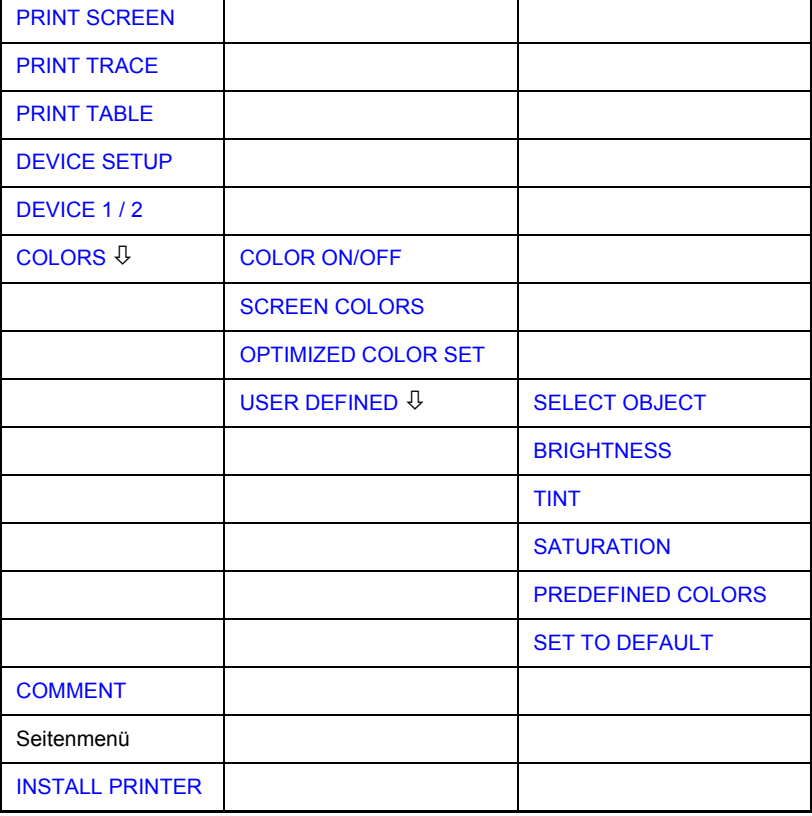

Die Taste *HCOPY* öffnet das Menü zum Starten und Konfigurieren des Ausdrucks. Das Drücken eines der Softkeys PRINT SCREEN, PRINT TRACE oder PRINT **TABLE** im Menü HCOPY löst einen Druckvorgang aus. Dem Ausdruck liegen die im Dialog DEVICE SETUP und im Untermenü COLORS definierten Einstellungen zugrunde. Die auszudruckenden Bildelemente werden in den Druckerpuffer geschrieben, der im Hintergrund ausgegeben wird. Dadurch ist das Gerät anschließend sofort wieder bedienbar.

Bei der Auswahl PRINT SCREEN werden alle Diagramme mit Messkurven und Statusanzeigen so ausgedruckt, wie sie auf dem Bildschirm zu sehen sind. Softkeys, geöffnete Tabellen und Dateneingabefelder erscheinen nicht auf dem Ausdruck.

Die Funktion *PRINT TRACE* erlaubt den Ausdruck einzelner Messkurven. Mit **PRINT TABLE, können Tabellen ausgedruckt werden.** 

Die Auswahl und Konfiguration der Ausgabeschnittstelle erfolgt über die Softkeys *DEVICE 1* und 2. Detaillierte Informationen finden Sie im Abschnitt "DEVICE 1 / 2", [Seite 4.244.](#page-264-1)

Wenn die Option Print to File im Dialogfenster Hardcopy Setup ausgewählt ist, wird der Druck in eine Datei geleitet. Nach Drücken eines der Softkeys PRINT... wird nach dem Namen der Datei gefragt, in die die Ausgangsdaten geschrieben werden sollen. Dann öffnet sich ein Eingabefeld für den Dateinamen. Detaillierte Informationen finden Sie im Abschnitt "DEVICE SETUP", Seite 4.244.

**SCREEN**

Das Untermenü *COLORS* erlaubt die Umschaltung zwischen schwarz/weißen und farbigen Ausdrucken (Default), sofern diese vom angeschlossenen Drucker ausgegeben werden können. Außerdem kann hier die Farbeinstellung gewählt werden. Detaillierte Informationen finden Sie im Abschnitt "Auswahl der Druckerfarben", [Seite 4.245.](#page-265-5)

- 
- SCREEN Ausgabe in Bildschirmfarben
- OPTIMIZED (default) Anstelle von hellen Farben werden für Messkurven und Marker dunkle Farben verwendet: Messkurve 1 blau, Messkurve 2 schwarz, Messkurve 3 grün, Marker türkis.
- USER DEFINED In dieser Einstellung können die Farben beliebig verändert werden. Die Einstellmöglichkeiten entsprechen denen des Menüs DISPLAY - CONFIG DISPLAY *ñ NEXT.*

Bei Einstellung SCREEN und OPTIMIZED wird der Hintergrund stets weifl ausgedruckt, das Grid schwarz. Bei Einstellung USER DEFINED sind auch diese Farben wählbar.

Bei Aktivierung des Untermenüs wird die Farbanzeige auf die gewählten Ausdruckfarben umgeschaltet. Beim Verlassen des Menüs wird die ursprüngliche Farbeinstellung wieder hergestellt.

Zur Beschriftung des Ausdrucks stehen die Softkeys *COMMENT SCREEN A* und **COMMENT SCREEN B zur Verfügung (Datum und Uhrzeit werden automatisch im** Ausdruck eingeblendet).

Mit dem Softkey *INSTALL PRINTER* können weitere Druckertreiber installiert werden.

<span id="page-263-0"></span>**PRINT**  Der Softkey *PRINT SCREEN* startet den Ausdruck von Messergebnissen.

> Ausgedruckt werden alle Diagramme, Messkurven, Marker, Markerlisten, Grenzwertlinien, etc., sofern sie auf dem Bildschirm zu sehen sind. Nicht ausgedruckt werden die Softkeys, Tabellen und geöffnete Dateneingabefelder. Zusätzlich werden am unteren Rand des Ausdrucks die eingegebenen Kommentare, Datum und Uhrzeit ausgegeben.

Fernsteuerbefehl: HCOP:ITEM:ALL HCOP:IMM

<span id="page-263-1"></span>**PRINT TRACE** Der Softkey *PRINT TRACE* startet den Ausdruck aller auf dem Bildschirm sichtbaren Messkurven ohne weitere Zusatzinformation. Insbesondere werden keine Marker oder Auswertelinien ausgedruckt.

> Fernsteuerbefehl: HCOP:ITEM:WIND:TRAC:STAT ON HCOP:IMM

<span id="page-263-2"></span>**PRINT TABLE** Der Softkey *PRINT TABLE* startet den Ausdruck von Konfigurationstabellen und Anzeigelisten ohne die dahinterliegenden Messdiagramme und Beschriftungen.

> Fernsteuerbefehl: HCOP:ITEM:WIND:TABL:STAT ON HCOP:IMM

<span id="page-264-0"></span>**DEVICE SETUP** Der Softkey *DEVICE SETUP* öffnet den Dialog, in dem das Dateiformat und der Drucker gewählt werden können. Zu Einzelheiten zur Auswahl und Konfigurierung von Druckern sowie zum Ausdrucken der Messergebnisse siehe Quick Start Guide, Kapitel 2, " Preparing for Use" und Kapitel " Printing Out the Measurement Results".

> Fernsteuerbefehl: HCOP: DEV: LANG GDI; SYST:COMM:PRIN:ENUM:FIRS?; SYST:COMM:PRIN:ENUM:NEXT?; SYST:COMM:PRIN:SEL <Printer>; HCOP:PAGE:ORI PORT; HCOP:DEST "SYST:COMM:PRIN"; HCOP:DEST "SYST:COMM:MMEM"

<span id="page-264-1"></span>**DEVICE 1 / 2** Der R&S FSMR ist in der Lage, zwei voneinander unabhängige Hardcopy-Einstellungen zu verwalten. Die Auswahl erfolgt über den Softkey *DEVICE 1 / 2,* der bei geöffnetem Dialog DEVICE SETUP gleichzeitig die zugehörige Einstellung darstellt. Zu Einzelheiten zur Auswahl und Konfigurierung von Druckern sowie zum Ausdrucken der Messergebnisse siehe Quick Start Guide, Kapitel 2, "Preparing for Use" und Kapitel " Printing Out the Measurement Results".

Fernsteuerbefehl:

**COLORS** Der Softkey *COLORS* öffnet das Untermenü zur Auswahl der Farben für den Ausdruck (siehe Kapitel "Auswahl der Druckerfarben", Seite 4.245 "Auswahl der Druck*erfarben")*.

Fernsteuerbefehl: --

<span id="page-264-2"></span>**COMMENT** Der Softkey *COMMENT* aktiviert die Eingabe eines Kommentars von max. 2 Zeilen zu je 60 Zeichen.

> Werden vom Benutzer mehr als 60 Zeichen eingegeben, erscheinen auf dem Ausdruck die folgenden Zeichen in der zweiten Zeile. Es kann jedoch durch die Eingabe des Zeichens "@" ein manueller Zeilenumbruch erzwungen werden.

> Der Kommentar wird auf dem Ausdruck unterhalb des Diagrammbereichs ausgegeben. Die eingegebenen Texte erscheinen nicht auf dem Bildschirm, sondern nur auf dem Ausdruck.Soll ein Kommentar nicht auf dem Ausdruck erscheinen, so muss er gelöscht werden.

> Beim Zurücksetzen des Gerätes durch Druck auf die Taste PRESET werden alle eingegebenen Kommentartexte ebenfalls gelöscht.

> Der Auswahlbereich für die Zeichen wird erreicht, indem nach Drücken des Softkey *COMMENT* die Taste <sub>○</sub> gedrückt wird. Die Übernahme ausgewählter Zeichen in die Textzeile erfolgt durch Drücken des Drehrads oder der *ENTER*-Taste.

> Zum Abschluss des Editiervorgangs wird mit der Taste  $\circledcirc$  in die Textzeile zurückgekehrt und mit *ENTER* der fertige Kommentartext bestätigt.

> Soll der eingegebene Kommentar verworfen werden, so wird der Hilfszeileneditor mit *ESC* verlassen. Erst dann ist die bedienung von Softkeys und tasten weider möglich.

> Eine detaillierte Beschreibung des Hilfszeileneditors ist im Quick Start Guide, Kapitel 4, "Basic Operation" zu finden.

Fernsteuerbefehl: HCOP:ITEM:WIND:TEXT 'Kommentar'

<span id="page-265-4"></span>**INSTALL PRINTER** Auf dem Messgerät ist bereits eine Reihe von Druckertreibern vorinstalliert.R&S FSMR

> Der Softkey INSTALL PRINTER öffnet den Dialog Printers and Faxes, mit dem weitere Druckertreiber installiert werden können.

Einzelheiten siehe Quick Start Guide, Anhang A.

Fernsteuerbefehl: --

### **4.7.5.1 Auswahl der Druckerfarben**

#### <span id="page-265-5"></span><span id="page-265-0"></span>**COLORS**

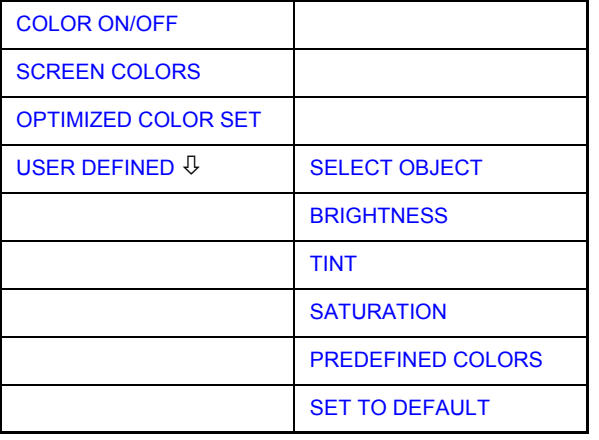

Der Softkey COLORS öffnet das Untermenü zur Auswahl der Farben für den Ausdruck. Um die Auswahl der Farben zu erleichtern, wird beim Eintritt in das Menü die gew‰hlte Farbkombination dargestellt. Die vorherigen Farben werden beim Verlassen des Menüs wieder hergestellt.

Zu Einzelheiten zur Auswahl und Konfigurierung von Druckern sowie zum Ausdrucken der Messergebnisse siehe Quick Start Guide, Kapitel 2, "Preparing for Use" und Kapitel " Printing Out the Measurement Results".

Fernsteuerbefehl:

<span id="page-265-1"></span>COLOR ON/ OFF D*er Softkey COLOR ON/OFF* schaltet von Farb- auf Schwarzweiflausgabe um. Alle farbig hinterlegten Flächen werden dabei weiß ausgedruckt, alle farbigen Linien schwarz. Damit kann der Kontrast auf dem Ausdruck verbessert werden. Die Grundeinstellung ist COLOR ON.

Fernsteuerbefehl: HCOP:DEV:COL ON

<span id="page-265-2"></span>**SCREEN** COLORS Der Softkey *SCREEN COLORS* wählt die aktuellen Bildschirmfarben für den Ausdruck aus.

Der Hintergrund wird stets weiß, das Grid stets schwarz ausgedruckt.

Fernsteuerbefehl: HCOP:CMAP:DEF1

<span id="page-265-3"></span>OPTIMIZED COLOR SET Der Softkey OPTIMIZED COLOR SET wählt eine optimierte Farbeinstellung für den Ausdruck, um die Sichtbarkeit der Farben auf dem Bildschirmausdruck zu verbessern.

Bei dieser Auswahl wird Trace 1 blau, Trace 2 schwarz, Trace 3 grün und die Marker türkis ausgedruckt.

Die anderen Farben entsprechen den Bildschirmfarben von Softkey DISP - CON-*FIG DISPLAY -DEFAULT COLORS 1.*

Der Hintergrund wird stets weiß, das Grid stets schwarz ausgedruckt.

Fernsteuerbefehl: HCOP:CMAP:DEF2

<span id="page-266-0"></span>USER DEFINED Der Softkey USER DEFINED öffnet ein Untermenü zur benutzerdefinierten Farbauswahl (siehe Untermenü USER DEFINED COLORS).

Fernsteuerbefehl: HCOP:CMAP:DEF3

<span id="page-266-1"></span>**SELECT** OBJECT Der Softkey SELECT OBJECT aktiviert die Auswahl von Bildelementen, für die nachfolgend die Farbeinstellung verändert werden soll. Nach der Auswahl kann mit den Softkeys *PREDEFINED COLORS*, *BRIGHTNESS*, *TINT* und *SATURATION* die Gesamtfarbe oder Helligkeit, Farbton und Farbsättigung des ausgewählten Elements einzeln geändert werden.

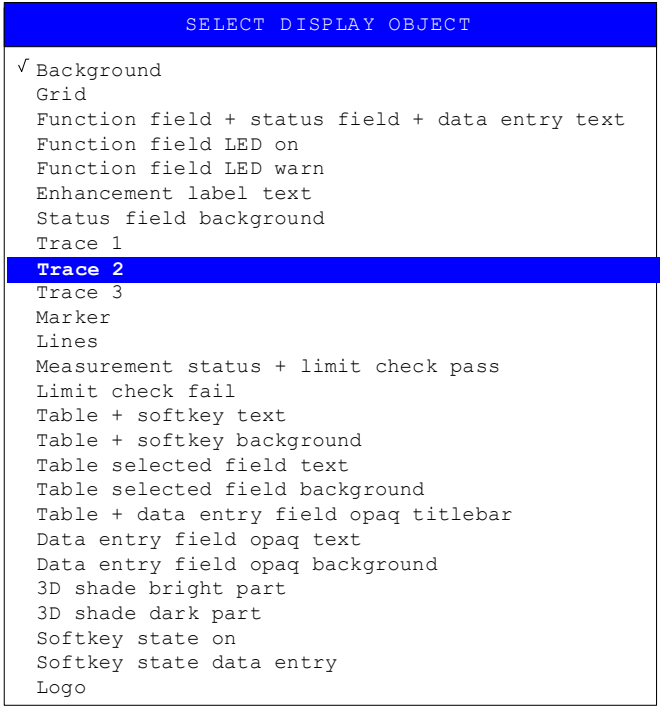

Fernsteuerbefehl: --

<span id="page-266-2"></span>BRIGHTNESS Der Softkey *BRIGHTNESS* aktiviert die Eingabe der Farbhelligkeit des ausgewählten Graphikelements.

Der Eingabewert liegt zwischen 0 und 100%.

Fernsteuerbefehl: HCOP: CMAP5: HSL <hue>, <sat>, <lum>

<span id="page-267-0"></span>TINT Der Softkey TINT aktiviert die Eingabe des Farbtons für das ausgewählte Graphikelement. Der eingegebene Prozentwert bezieht sich auf ein von rot (0%) bis blau (100%) reichendes, kontinuierliches Farbspektrum.

Fernsteuerbefehl: HCOP: CMAP5: HSL <hue>, <sat>, <lum>

<span id="page-267-1"></span>SATURATION Der Softkey SATURATION aktiviert die Eingabe der Farbsättigung des ausgewählten Elements.

Der Eingabewert liegt zwischen 0 und 100%.

Fernsteuerbefehl: HCOP: CMAP5: HSL <hue>, <sat>, <lum>

<span id="page-267-2"></span>PREDEFINED COLORS Der Softkey PREDEFINED COLORS öffnet eine Liste zur Auswahl von vordefinierten Farben für die Bildschirmobjekte:

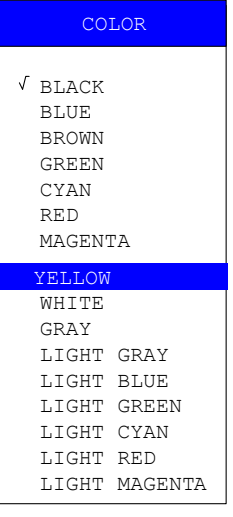

Fernsteuerbefehl: HCOP: CMAP1 ... 26: PDEF <color>

<span id="page-267-3"></span>SET TO DEFAULT Der Softkey *SET TO DEFAULT* reaktiviert die Grundeinstellung der Farben (= *OPTI-MIZED COLOR SET)*.

Fernsteuerbefehl: --

# **4.8 Option Mitlaufgenerator - R&S FSU-B9**

<span id="page-268-0"></span>Der Mitlaufgenerator erzeugt im Normalbetrieb (ohne Frequenzoffset) ein Signal exakt auf der Eingangsfrequenz des R&S FSMR.

Für frequenzumsetzende Messungen besteht die Möglichkeit, einen konstanten Frequenzoffset von ±200 MHz zwischen der Empfangsfrequenz des R&S FSMR und dem Ausgangssignal des Mitlaufgenerators einzustellen.

Zusätzlich kann mit Hilfe zweier analoger Eingangssignale eine I/Q-Modulation oder AM- und FM-Modulation des Ausgangssignals durchgeführt werden.

Der Ausgangspegel ist geregelt und kann im Bereich von -30 bis +5 dBm (-100 bis + 5 dBm mit Option R&S FSU-B12) in 0,1-dB-Schritten eingestellt werden.

Der Mitlaufgenerator kann in allen Betriebsarten verwendet werden. Die Aufnahme von Kalibrierwerten der Messanordnung (*SOURCE CAL*) und die Normalisierung mit diesen Korrekturwerten (*NORMALIZE*) ist nur in der Betriebsart *NETWORK*  möglich.

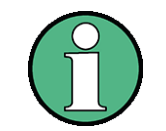

Bei Messobjekten, die hinsichtlich ihrer HF-Eigenschaften bezüglich der Anpassung (VSWR) am Eingang empfindlich sind, wird empfohlen, zwischen Messobjekt und Mitlaufgeneratorausgang ein 20-dB- Dämpfungsglied einzufügen.

Der Mitlaufgenerator wird durch den Hotkey NETWORK in der Hotkey-Leiste am unteren Bildschirmrand aktiviert (Näheres dazu siehe "Betriebsart Spektrumanalyse" Seite 4.55.)

## **4.8.1 Einstellungen des Mitlaufgenerators**

Der Hotkey NETWORK öffnet das Menü zum Einstellen der Funktionen des Mitlaufgenerators.

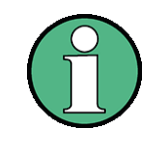

Bei vorhandener Option Externe Generatorsteuerung R&S FSP-B10 sind in den dargestellten Menüs weitere Softkeys zum Steuern des externen Generators vorhanden. Näheres dazu siehe Abschnitt "Externe Generatorsteuerung" [Seite 4.262.](#page-282-0)

### **NETWORK**

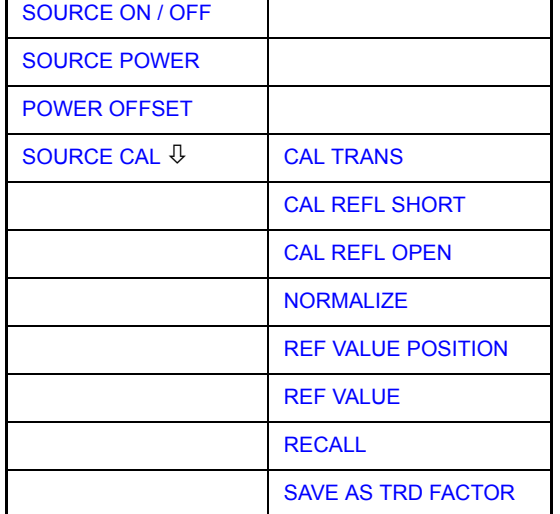

#### Hotkey NETWORK

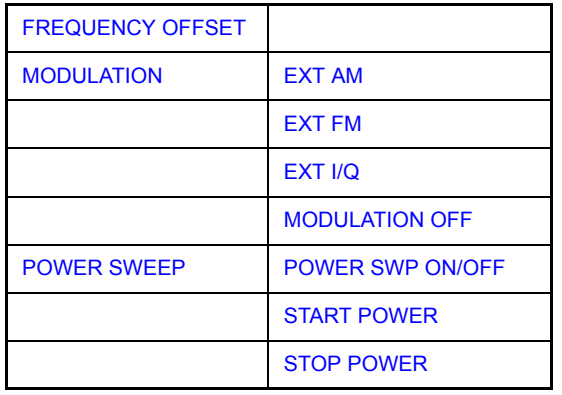

<span id="page-269-0"></span>**SOURCE ON / OFF** Der Softkey *SOURCE ON / OFF* schaltet den Mitlaufgenerator ein bzw. aus. Grundeinstellung ist *OFF.*

> Mit dem Einschalten des Mitlaufgenerators wird die maximale Stoppfrequenz begrenzt auf 3,6 GHz. Diese Obergrenze verringert sich automatisch um einen eingestellten Frequenzoffset des Generators.

> Für datenhaltige Messungen mit eingeschaltetem Mitlaufgenerator muss die Startfrequenz  $\geq 3$  × Auflösebandbreite sein.

> Ebenso beträgt die minimale Sweepzeit für datenhaltige Messungen im Frequenzbereich (Span > 0) 100 ms. Wird diese Grenze unterschritten, so wird das Sweepzeit-Anzeigefeld SWT mit einem roten Sternchen versehen und zusätzlich die Meldung UNCAL angezeigt.

> Bei eingeschaltetem Mitlaufgenerator sind die FFT-Filter (FILTER TYPE FFT im Menü BW) nicht verfügbar.

Fernsteuerbefehl: OUTP:STAT ON

<span id="page-269-1"></span>**SOURCE POWER** Der Softkey *SOURCE POWER* aktiviert die Eingabe des Mitlaufgenerator-Ausgangspegels.

> Der Ausgangspegel kann von -30 dBm bis 5 dBm (-100 bis + 5 dBm mit Option R&S FSU-B12) in Schritten von 0,1 dB eingestellt werden.

> Ist der Mitlaufgenerator ausgeschaltet, so schaltet die Eingabe eines Ausgangspegels den Mitlaufgenerator automatisch ein.

Die Grundeinstellung des Ausgangspegels ist -20 dBm.

Fernsteuerbefehl: SOUR:POW -20dBm

<span id="page-269-2"></span>**POWER OFFSET** Der Softkey *POWER OFFSET* aktiviert die Eingabe eines konstanten Pegeloffsets des Mitlaufgenerators.

> Mit diesem Offset können z. B. an der Ausgangsbuchse des Mitlaufgenerators angeschlossene Dämpfungsglieder oder Verstärker bei der Ein- und Ausgabe von Ausgangspegeln mit berücksichtigt werden.

> Der zulässige Einstellbereich beträgt -200 dB ... +200 dB in Schritten von 0,1 dB. Positive Offsets berücksichtigen einen nachgeschalteten Verstärker und negative Offsets ein Dämpfungsglied.

> Die Grundeinstellung ist 0 dB; Offsets <> 0 werden durch das eingeschaltete Enhancement Label **LVL** gekennzeichnet.

Fernsteuerbefehl: SOUR: POW: OFFS -10dB

## **4.8.2 Transmissionsmessung**

Bei der Transmissionsmessung wird das Übertragungsverhalten eines Vierpols gemessen. Als Signalquelle dient der eingebaute Mitlaufgenerator. Dieser ist mit der Eingangsbuchse des zu untersuchenden Messobjekts verbunden. Der Eingang des R&S FSMR wird vom Ausgang des Messobjekts gespeist.

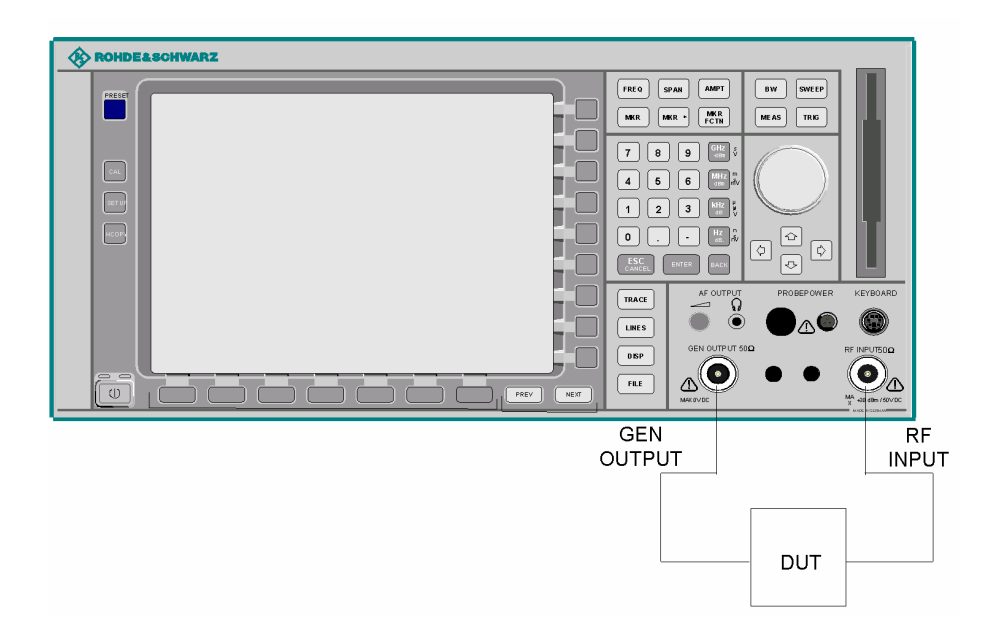

**Bild 4.49 Anordnung für Transmissionsmessungen** 

Um Einflüsse der Messanordnung (z. B. Frequenzgang der Verbindungskabel) zu kompensieren, kann eine Kalibrierung durchgeführt werden.

### **4.8.2.1 Kalibrierung der Transmissionsmessung**

<span id="page-270-0"></span>**SOURCE CAL**

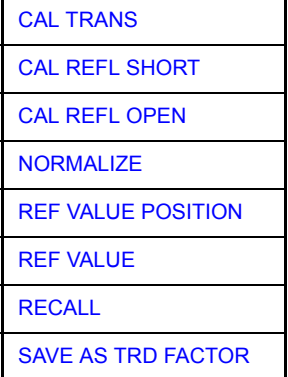

Der Softkey *SOURCE CAL* öffnet ein Untermenü mit den Kalibrierfunktionen für die Transmissions- und Reflexionsmessung.

Die Kalibrierung der Reflexionsmessung (*CAL REFL...*) und die Arbeitsweise der Kalibrierung sind jeweils in eigenen Abschnitten beschrieben.

Zur Kalibrierung der Transmissionsmessung wird der gesamte Messaufbau mit einer Durchverbindung (THRU) versehen.

<span id="page-271-0"></span>CAL TRANS Der Softkey CAL TRANS löst die Kalibrierung der Transmissionsmessung aus.

Er startet einen Sweep, der eine Referenzkurve aufzeichnet. Diese Messkurve wird anschließend für die Differenzbildung der Normalisierung verwendet.

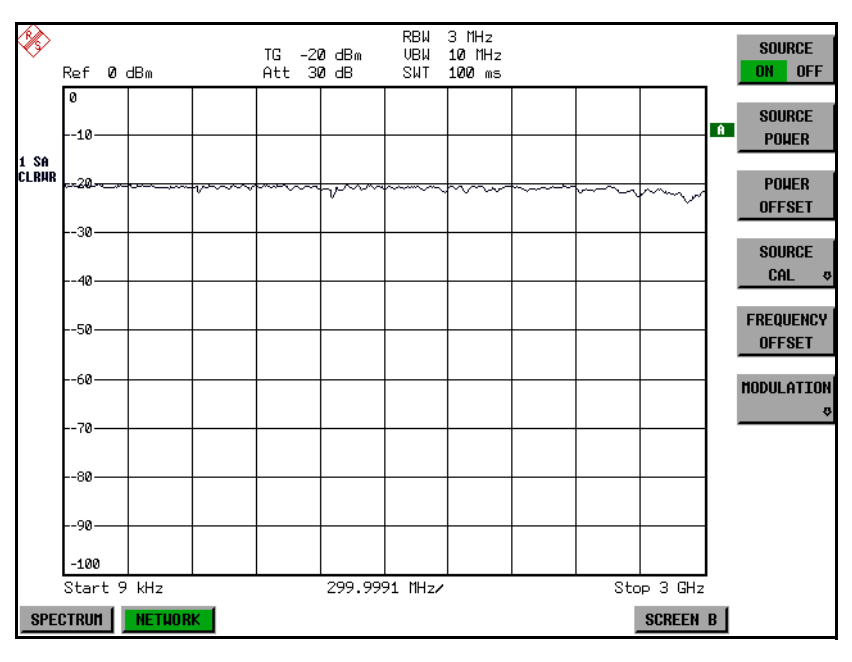

*Bild 4.50 Messkurve des Kalibriervorgangs einer Transmissionsmessung* 

Während der Aufnahme der Messwerte erscheint folgender Hinweis:

SOURCE CAL in progress ABOR1

Nach Ende des Kalibriersweeps erfolgt die Meldung:

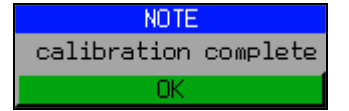

Diese wird nach ca. 3 s wieder gelöscht.

Fernsteuerbefehl: SENS:CORR:METH:TRAN

### **4.8.2.2 Normalisierung**

<span id="page-272-0"></span>NORMALIZE Der Softkey *NORMALIZE* schaltet die Normalisierung ein bzw. aus. Der Softkey ist nur bedienbar, wenn der Speicher eine Korrekturkurve enthält.

> Mit dem Softkey *REF VALUE POSITION* ist es möglich, den relativen Bezugspunkt innerhalb des Grids zu verschieben. Dadurch kann die Messkurve vom oberen Gridrand in Richtung Grid-Mitte verschoben werden:

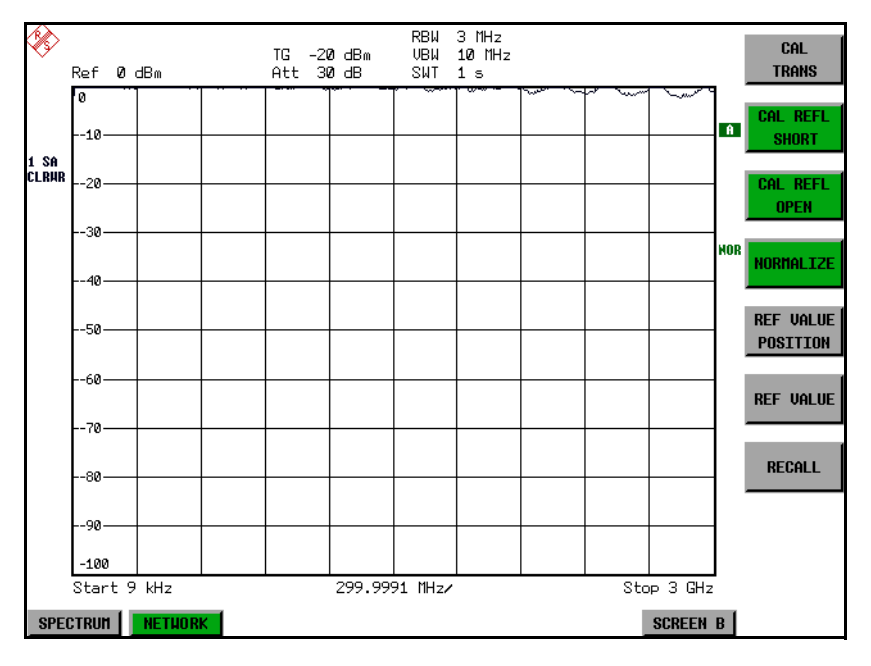

#### *Bild 4.51 Normalisierte Darstellung*

In der Einstellung SPLIT SCREEN wird die Normalisierung im aktuellen Fenster eingeschaltet, es können in beiden Messfenstern unterschiedliche Normalisierungen aktiv sein.

Die Normalisierung wird abgebrochen, sobald die Betriebsart *NETWORK* verlassen wird.

Fernsteuerbefehl: SENS: CORR ON

<span id="page-272-1"></span>REF VALUE POSITION Der Softkey *REF VALUE POSITION* (Referenzposition) markiert im aktiven Messfenster eine Bezugsposition, auf der die Normalisierung (Differenzbildung mit einer Referenzkurve) durchgeführt wird.

> Beim ersten Drücken schaltet der Softkey die Referenzlinie ein und aktiviert die Eingabe der Position. Die Linie kann dabei in den Grenzen des Grids bewegt werden.

Ein nochmaliges Betätigen des Softkeys schaltet die Referenzlinie wieder aus.

Die Funktion der Referenzlinie wird im Abschnitt "Arbeitsweise der Kalibrierung" [Seite 4.256](#page-276-2) beschrieben.

Hotkey NETWORK

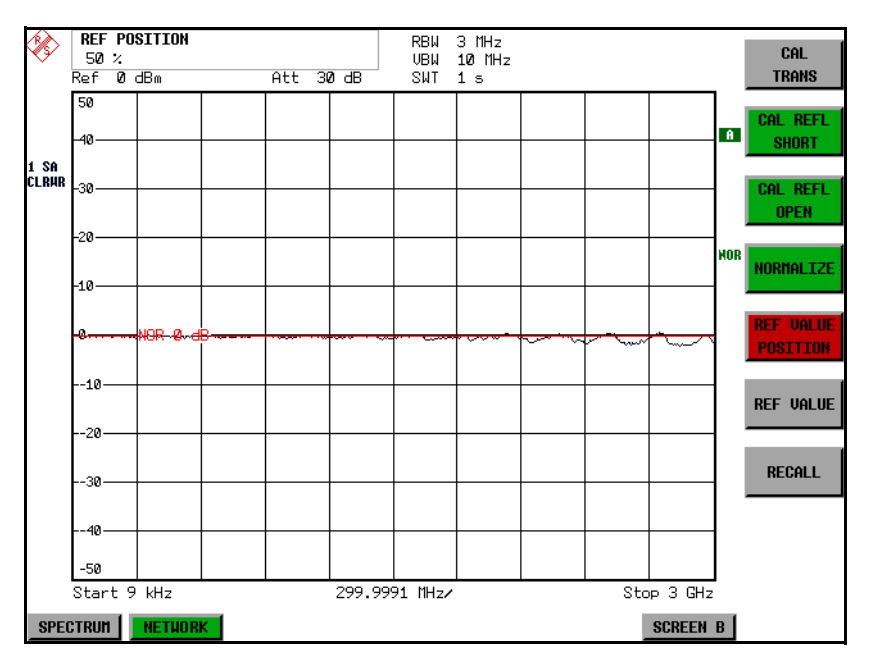

*Bild 4.52 Normalisierte Messung, verschoben mit REF VALUE POSITION 50 %*

Fernsteuerbefehl: DISP:WIND:TRAC:Y:RPOS 10PCT

<span id="page-273-0"></span>REF VALUE Der Softkey *REF VALUE* aktiviert die Eingabe einer Pegeldifferenz, die der Referenzlinie zugeordnet wird.

> In der Grundeinstellung entspricht die Referenzlinie einer Pegeldifferenz von 0 dB. Durch Einstellen des *REF VALUE* auf einen anderen Wert können Änderungen der Pegelbedingungen im Signalpfad kompensiert werden, nachdem die Kalibrierdaten aufgenommen wurden. Wird z.B. zwischen Aufnahme der Kalibrierdaten und der Normalisierung ein 10-dB-D‰mpfungsglied zwischen Messobjekt und GeräteeingangR&S FSMR eingefügt, so verschiebt sich die Messkurve um 10 dB nach unten. Durch Eingabe eines *REF VALUE* of -10 dB kann die Bezugslinie für die Differenzbildung ebenfalls um 10 dB nach unten verschoben werden, so dass die Messkurve wieder auf ihr zu liegen kommt, wie im [Bild 4.53](#page-274-0) gezeigt.

*REF VALUE* bezieht sich immer auf das aktive Fenster.

Hotkey NETWORK

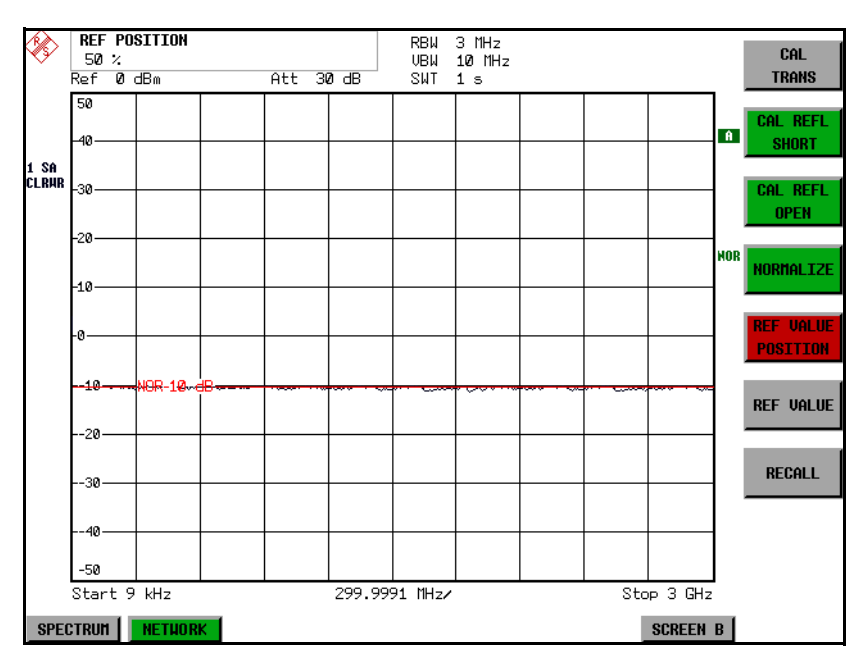

<span id="page-274-0"></span>Bild 4.53 Messung mit REF VALUE -10 dB und REF VALUE POSITION 50 %

Nach dem Verschieben der Referenzlinie durch Eingabe von REF VALUE -10 dB können Abweichungen vom Sollwert dann mit hoher Auflösung (z.B. 1 dB/div) angezeigt werden. Die Anzeige erfolgt weiterhin mit den absoluten Messwerten, im obigen Beispiel entspricht 1 dB unter Sollwert (Referenzlinie) = 11 dB Dämpfung.

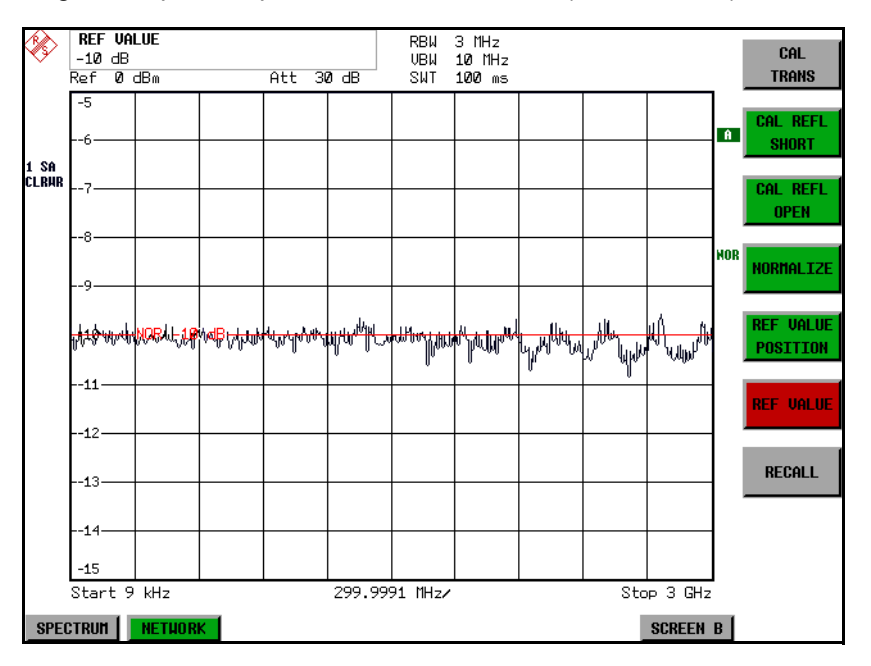

*Bild 4.54 Messung eines 10-dB-D‰mpfungsgliedes mit 1 dB/DIV* 

Fernsteuerbefehl: DISP:WIND:TRAC:Y:RVAL -10dB

<span id="page-275-0"></span>RECALL Der Softkey R&S FSMR restauriert die Geräteeinstellung, mit der die Kalibrierung durchgeführt wurde.

> Dies kann wünschenswert sein, wenn nach der Kalibrierung die Geräteeinstellung geändert wurde (z. B. Frequenzeinstellung Mittenfrequenz, Frequenzhub, Referenzpegel, usw.).

Der Softkey ist nur verfügbar, wenn:

- Betriebsart *NETWORK* eingestellt ist
- Der Speicher einen Kalibrierdatensatz enthält.

Fernsteuerbefehl: SENS:CORR:REC

<span id="page-275-1"></span>SAVE AS TRD FACTOR Der Softkey SAVE AS TRD FACTOR erzeugt aus einer normalisierten Messkurve einen Transducer-Faktor mit bis zu 625 Punkten. Die Trace-Daten werden werden auf einen Messwandler (Transducer) mit der Einheit dB umgerechnet, nachdem der Transducername eingegeben wurde. Die Anzahl der Tabelleneinträge ist durch SWEEP COUNT festgelegt. Die Frequenzpunkte sind dabei äquidistant zwischen Start- und Stoppfrequenz verteilt. Der Transducer Faktor kann anschließend im Menü SETUP – TRANSDUCER weiter bearbeitet werden. Der Softkey *SAVE AS* **TRD FACTOR steht nur bei eingeschalteter Normalisierung zur Verfügung.** 

Fernsteuerbefehl: CORR: TRAN: GEN 'name'

### **4.8.3 Reflexionsmessung**

Mit Hilfe einer Reflexionsfaktor-Messbrücke können skalare Reflexionsmessungen durchgeführt werden.

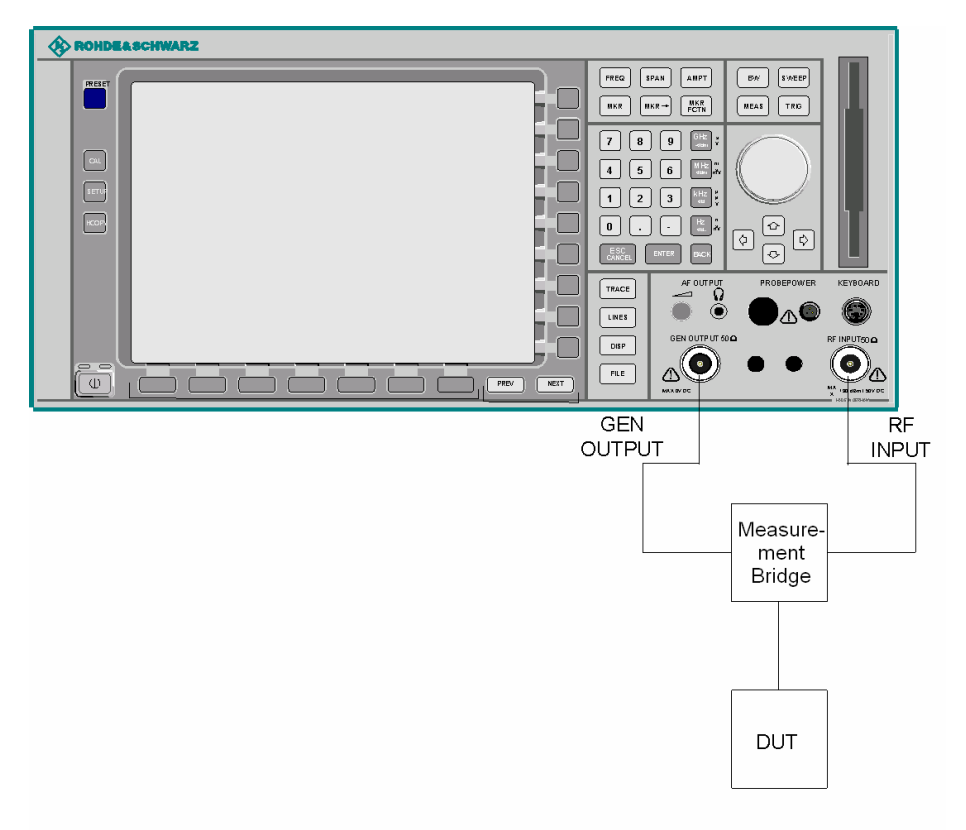

**Bild 4.55 Anordnung für Reflexionsmessungen** 

**SHORT** 

#### **4.8.3.1 Kalibrierung der Reflexionsmessung**

Die Funktionsweise der Kalibrierung entspricht im wesentlichen der Transmissionsmessung.

<span id="page-276-1"></span>CAL REFL Der Softkey *CAL REFL SHORT* startet die Kalibriermessung für den Kurzschluss.

> Werden beide Kalibriermessungen (Leerlauf, Kurzschluss) durchgeführt, dann wird die Kalibrierkurve durch Mittelung der beiden Messungen gebildet und im Speicher abgelegt. Die Reihenfolge der Messungen ist frei wählbar.

Nach Ende des Kalibriersweeps erfolgt die Meldung:

**NOTE** calibration complete

Die Anzeige wird nach ca. 3 sec. wieder gelöscht.

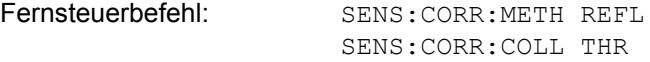

<span id="page-276-0"></span>CAL REFL OPEN Der Softkey CAL REFL OPEN startet die Kalibriermessung für den Leerlauf. Während der Aufnahme der Messwerte erscheint folgender Hinweis:

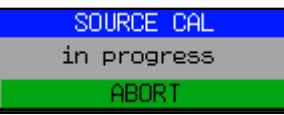

Fernsteuerbefehl: SENS:CORR:METH REFL SENS:CORR:COLL OPEN

### <span id="page-276-2"></span>**4.8.4 Arbeitsweise der Kalibrierung**

Unabh‰ngig von der gew‰hlten Messung (Transmission/Reflexion) stellt die Kalibrierung eine Differenzbildung der aktuellen Messwerte zu einer Referenzkurve dar. Die für die Messung der Referenzkurve verwendete Hardware-Einstellung ist ebenfalls dem Referenzdatensatz zugeordnet.

Bei eingeschalteter Normalisierung kann die Geräteeinstellung weitgehend geändert werden, ohne dass diese abgebrochen wird, d. h. die Notwendigkeit, eine neue Normalisierung durchzuführen, ist auf ein notwendiges Minimum beschränkt.

Zu diesem Zweck ist der Referenzdatensatz (Trace mit 625 Messwerten) als Tabelle mit 625 Stützwerten (Frequenz/Pegel) angelegt.

Unterschiedliche Pegeleinstellungen zwischen Referenzkurve und aktueller Ger‰ teeinstellung werden automatisch umgerechnet. Bei Verkleinern des Darstellbereichs (Spans) wird eine lineare Interpolation der Zwischenwerte durchgeführt. Bei Vergrößerung des Darstellbereichs werden die linken bzw. rechten Randwerte des Referenzdatensatzes bis zur eingestellten Startfrequenz bzw. Stoppfrequenz extrapoliert, d. h. der Referenzdatensatzes wird mit konstanten Werten verlängert.

Zur unterschiedlichen Kennzeichnung der Messgenauigkeit wird eine Enhancement Label verwendet, das bei eingeschalteter Normalisierung und Abweichung von der Referenz-Einstellung am rechten Bildschirmrand angezeigt wird. Es sind insgesamt 3 Genauigkeitsstufen definiert:

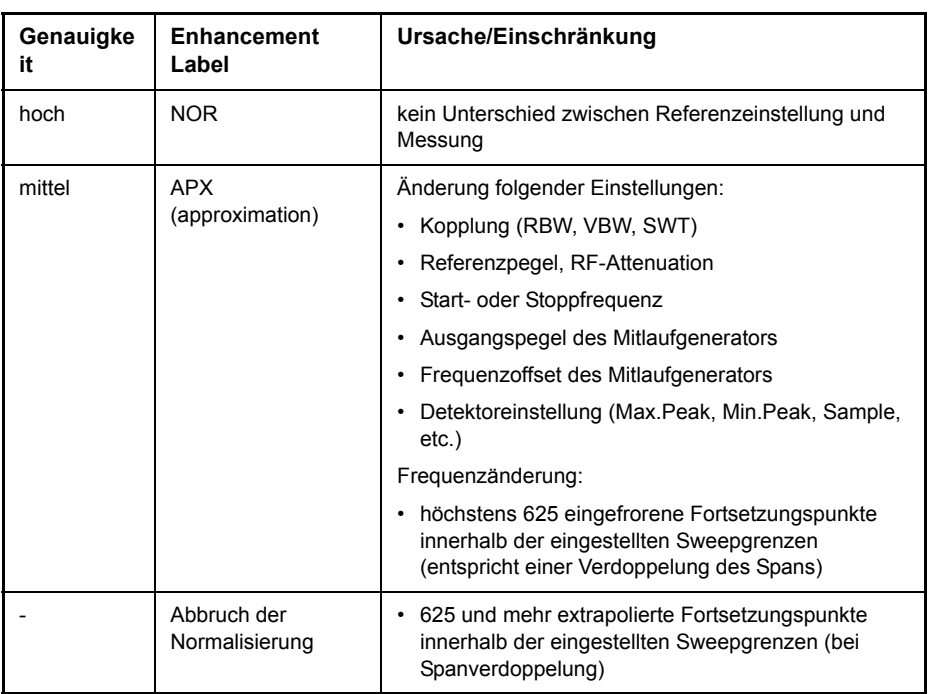

#### Tabelle 4-1 Kennzeichnungen der Messgenauigkeitsstufen

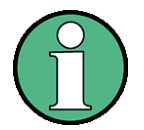

Bei einem Referenzpegel (REF LEVEL) von -10 dBm und einem gleich hohen Ausgangspegel des Mitlaufgenerators arbeitet der R&S FSMR ohne Aussteuerungsreserve. D.h., ein Signal, das in der Amplitude höher liegt als die Referenzlinie, droht den R&S FSMR zu übersteuern. In diesem Fall erscheint entweder in der Statuszeile die Meldung "OVLD" für Overload oder der Anzeigebereich wird überschritten (Begrenzung der Messkurve nach oben = Overrange)

Diese Übersteuerung kann durch zwei Maßnahmen verhindert werden:

- ➢ Verringerung des Ausgangspegels des Mitlaufgenerators (SOURCE POWER, Menü NETWORK)
- > Vergrößerung des Referenzpegels (REF LEVEL, Menü AMPT)

## **4.8.5 Frequenzumsetzende Messungen**

Der Mitlaufgenerator besitzt die Fähigkeit, für frequenzumsetzende Messungen (z. B. an Konvertern) zwischen der Ausgangsfrequenz des Mitlaufgenerators und der Empfangsfrequenz des R&S FSMR einen konstanten Frequenzoffset einzustellen.

Bis zu einer Ausgangsfrequenz von 200 MHz kann die Messung in Kehr- und Regellage erfolgen.

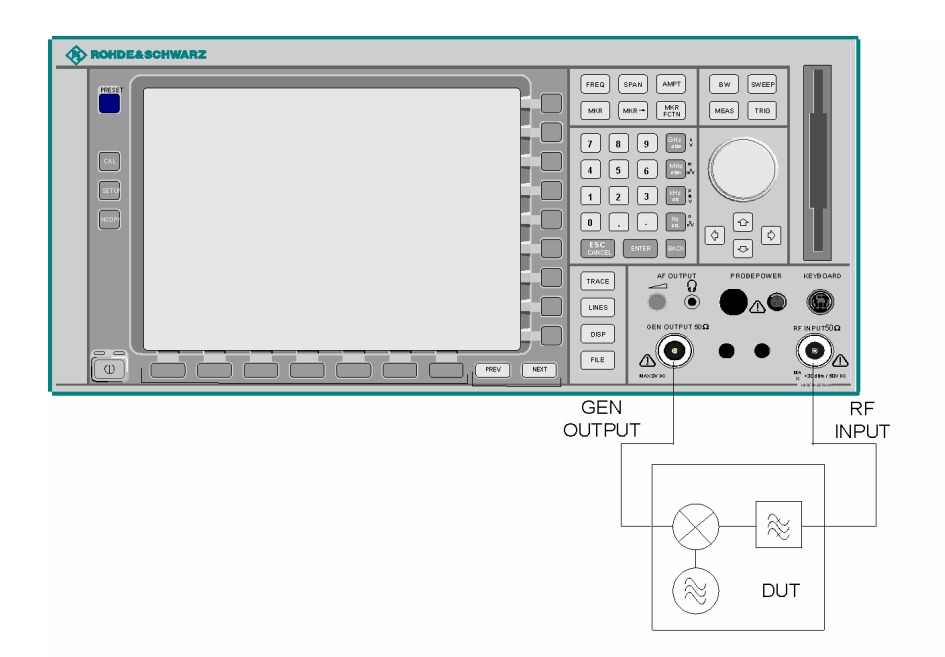

#### **Bild 4.56 Anordnung für frequenzumsetzende Messungen**

<span id="page-278-0"></span>**FREQUENCY OFFSET** Der Softkey *FREQUENCY OFFSET* aktiviert die Eingabe des Frequenzversatzes zwischen dem Ausgangssignal des Mitlaufgenerators und der Eingangsfrequenz des R&SR&S FSMR s. Der zulässige Einstellbereich beträgt ± 200 MHz in Schritten von 0,1 Hz.

> Die Grundeinstellung ist 0 Hz; Offsets <> 0 Hz werden durch das Enhancement-Label *FRQ* gekennzeichnet.

> Bei Eingabe eines positiven Frequenzoffset erzeugt der Mitlaufgenerator ein Ausgangssignal oberhalb der Empfangsfrequenz des R&S FSMR, bei negativem Frequenzoffset ein Signal unterhalb der Empfangsfrequenz des R&S FSMR. Die Ausgangsfrequenz des Mitlaufgenerators errechnet sich nach folgendem Zusammenhang:

Mitlaufgeneratorfrequenz = Empfangsfrequenz + Frequenzoffset.

Fernsteuerbefehl: SOUR:FREQ:OFFS 100MHz

## **4.8.6 Externe Modulation des Mitlaufgenerators**

### <span id="page-279-0"></span>**MODULATION**

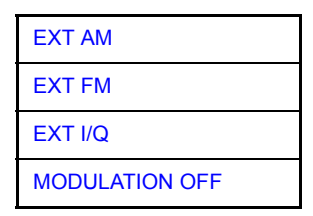

Der Softkey MODULATION öffnet ein Untermenu zur Auswahl verschiedener Modulationsarten.

Das Ausgangssignal des Mitlaufgenerators kann mit Hilfe extern eingespeister Signale (Eingangsspannungsbereich -1 V .. +1 V) im zeitlichen Verhalten beeinflusst werden.

Als Signaleingänge stehen zwei BNC-Buchsen auf der Geräterückwand zur Verfügung, deren Funktion je nach gewählter Modulation verändert wird:

- ï *TG IN I / AM* and
- $\cdot$  TG IN Q / FM

Die Modulationsarten können teilweise miteinander und mit der Funktion Frequenzoffset kombiniert werden. Die nachfolgende Tabelle zeigt, welche Modulationen gleichzeitig möglich sind und mit der Funktion Frequenzoffset kombiniert werden können.

| <b>Modulation</b> | Frequenzo<br>ffset | <b>EXT AM</b> | <b>EXT FM</b> | EXT I/Q |
|-------------------|--------------------|---------------|---------------|---------|
| Frequenzoffset    |                    |               |               |         |
| <b>EXT AM</b>     |                    |               |               |         |
| <b>EXT FM</b>     |                    |               |               |         |
| EXT I/Q           |                    |               |               |         |

Tabelle 4-1 Simultane Modulationen (Mitlaufgenerator)

 $\bullet$  = Funktionen sind miteinander kombinierbar

<span id="page-279-1"></span>EXT AM Der Softkey *EXT AM* aktiviert eine AM-Modulation des Mitlaufgenerator-Ausgangssignals.

> Das Modulationssignal wird an die Buchse *TG IN I/AM* angeschlossen. Eine Eingangsspannung von 1 V entspricht 100 % Amplitudenmodulation.

Das Einschalten der externen AM schaltet die aktive I/Q-Modulation ab.

Fernsteuerbefehl: SOUR:AM: STAT ON

<span id="page-279-2"></span>EXT FM Der Softkey *EXT FM* aktiviert die FM-Modulation des Mitlaufgenerator-Ausgangssignals.

> Der Modulationsfrequenzbereich beträgt 1 kHz bis 100 kHz, der Hub bei 1 V Eingangsspannung ist einstellbar von 100 Hz bis 10 MHz in Stufen von jeweils einer Dekade. Der Phasenhub η darf dabei nicht den Wert 100 überschreiten.

Phasenhub  $\eta$  = Hub / Modulationsfrequenz

Das Modulationssignal wird an der Buchse *TG IN Q / FM* angeschlossen.

Das Einschalten der externen FM schaltet folgende Funktionen ab: aktive I/Q-Modulation.

Fernsteuerbefehl: SOUR: FM: STAT ON

SOUR:FM:DEV 10MHz

<span id="page-280-0"></span>EXT I/Q Der Softkey *EXT I/Q* aktiviert die externe I/Q-Modulation des Mitlaufgenerators.

Die Signale zur Modulation werden an die beiden Eingangsbuchsen *TG IN I* und *TG IN Q* auf der Rückseite des Gerätes angeschlossen. Der Eingangsspannungsbereich beträgt ±1 V an 50 Ohm.

Das Einschalten der externen I/Q-Modulation schaltet folgende Funktionen ab:

- aktive externe AM
- $-$  aktive externe FM

Funktionsweise des Quadraturmodulators:

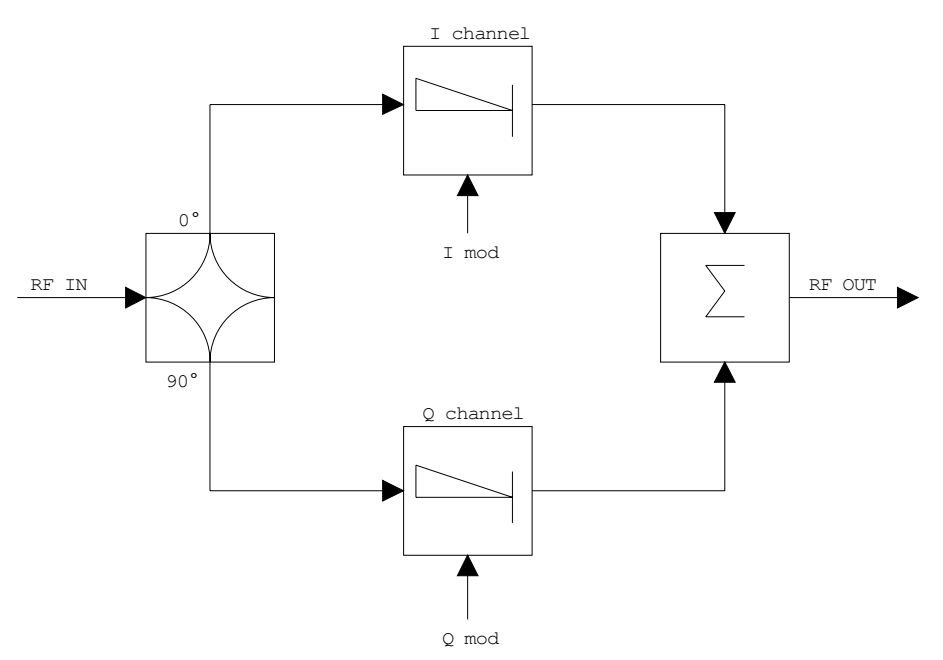

#### *Bild 4.57 I/Q-Modulation*

Die I/Q-Modulation erfolgt mit dem eingebauten Quadraturmodulator. Dabei wird das HF-Signal in die beiden orthogonalen I- und Q-Komponenten aufgeteilt (In-Phase und Quadratur-Phase). Amplitude und Phase werden in jedem Zweig durch das I- bzw. Q-Modulationssignal gesteuert. Aus der Addition der beiden Komponenten resultiert ein in Amplitude und Phase beliebig steuerbares HF-Ausgangssignal.

Fernsteuerbefehl: SOUR: DM: STAT ON

<span id="page-280-1"></span>MODULATION **OFF** Der Softkey *MODULATION OFF* schaltet die Modulation des Mitlaufgenerators ab.

Fernsteuerbefehl: SOUR: AM: STAT OFF SOUR:FM:STAT OFF SOUR:DM:STAT OFF

## **4.8.7 Power Offset für den Mitlaufgenerator**

<span id="page-281-0"></span>**POWER SWEEP**

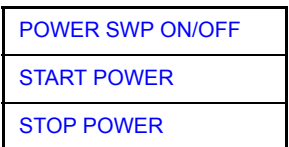

Der Softkey POWER SWEEP öffnet ein Untermenü zum aktivieren bzw. deaktivieren des Powersweeps.

<span id="page-281-1"></span>POWER SWP ON/OFF Der Softkey *POWER SWP ON/OFF* aktiviert bzw. deaktiviert den Powersweep. Bei Power Sweep ON wird TGPWR angezeigt und der Messempfänger in der Zero-Span-Betriebsart (Span = 0 Hz) eingestellt. Während der Ablaufzeit des Zero-Spans ändert sich die Leistung am internen Mitlaufgenerator linear von der Startleistung zur Stoppleistung. Die Start- und Stoppleistungswerte werden rechts unterhalb des Diagramms gezeigt.

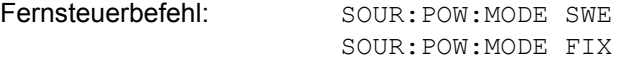

<span id="page-281-2"></span>START POWER Der Softkey *START POWER* legt die Startleistung des Powersweeps fest.

Fernsteuerbefehl: SOUR: POW: STAR -20dBm

<span id="page-281-3"></span>STOP POWER Der Softkey *STOP POWER* legt die Stoppleistung des Powersweeps fest. Der Stoppwert kann kleiner als der Startwert sein.

Fernsteuerbefehl: SOUR: POW: STOP -10dBm

## **4.9 Externe Generatorsteuerung**

<span id="page-282-0"></span>Die Option Externe Generatorsteuerung erlaubt den Betrieb einer Reihe handelsüblicher Generatoren als Mitlaufgenerator am R&S FSMR. Damit wird mit dem R&S FSMR bei Verwendung entsprechender Generatoren die skalare Netzwerkanalyse auch auflerhalb des Frequenzbereichs des internen Mitlaufgenerators möglich.

Der R&S FSMR erlaubt auch bei Verwendung externer Generatoren die Einstellung eines Frequenzoffsets für frequenzumsetzende Messungen. Darüber hinaus besteht die Möglichkeit, für Oberwellenmessungen oder frequenzumsetzende Messungen einen Faktor einzugeben, um den sich die Generatorfrequenz gegenüber der Empfangsfrequenz des R&S FSMR erhöht bzw. erniedrigt. Zu beachten ist dabei lediglich, dass die resultierenden Generatorfrequenzen den zulässigen Einstellbereich des Generators nicht überschreiten.

Der einstellbare Pegelbereich richtet sich ebenfalls nach den Vorgaben des verwendeten Generators.

Die Steuerung des Generators erfolgt über die - optionale - zweite GPIB-Schnittstelle des R&S FSMR (= IEC2, im Lieferumfang der Option enthalten), sowie bei einigen Rohde&Schwarz-Generatoren zusätzlich über die im AUX-Interface des R&S FSMR enthaltene TTL-Synchronisierungsschnittstelle.

Bei Verwendung der TTL-Schnittstelle sind wesentlich höhere Messgeschwindigkeiten möglich als bei reiner GPIB-Steuerung, weil die Frequenzweiterschaltung des R&S FSMR direkt mit der Frequenzweiterschaltung des Generators gekoppelt wird.

Dementsprechend unterscheidet sich der Ablauf eines Frequenzsweeps je nach den Fähigkeiten des verwendeten Generators:

- Bei Generatoren ohne TTL-Schnittstelle wird über GPIB für jeden Frequenzpunkt zunächst die Generatorfrequenz eingestellt, dann auf das Ende des Einstellvorgangs gewartet und erst anschlieflend die Messwertaufnahme freigegeben.
- ï Bei Generatoren mit TTL-Schnittstelle wird vor Beginn des ersten Sweeps eine Liste der einzustellenden Frequenzen in den Generator einprogrammiert. Anschlieflend wird der Sweep gestartet und mittels der TTL-Handshake-Leitung TRIGGER der jeweils nächste Frequenzpunkt angefahren. Die Messwertaufnahme wird erst dann freigegeben, wenn der Generator mittels des BLANK-Signals das Ende des Einstellvorgangs signalisiert. Diese Methode arbeitet wesentlich schneller als die reine GPIB-Steuerung.

Beim Softkey *SELECT GENERATOR* ist eine Liste der unterstützten Generatoren samt Frequenz- und Pegelbereich sowie den verwendeten Fähigkeiten enthalten.

Der externe Generator kann in allen Betriebsarten verwendet werden. Die Aufnahme von Kalibrierwerten der Messanordnung (*SOURCE CAL*) und die Normalisierung mit diesen Korrekturwerten (*NORMALIZE*) ist nur in der Betriebsart *NETWORK* mˆglich.

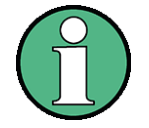

Zur Erhöhung der Messgenauigkeit wird empfohlen, den R&S FSMR und den Generator mit einer gemeinsamen Referenzfrequenz zu betreiben. Ist keine unabhängige 10 MHz Referenzfrequenz verfügbar, so empfiehlt es sich, den Referenz-Ausgang des Generators mit dem Referenz-Eingang des R&S FSMR zu verbinden und mittels SETUP - REFERENCE EXT den R&S FSMR auf Verwendung der externen Referenz zu konfigurieren.

Der externe Generator wird wie der interne Mitlaufgenerator durch den Hotkey - *NETWORK* in der Hotkey-Leiste am unteren Bildschirmrand aktiviert (Näheres dazu siehe "Betriebsart Spektrumanalyse" auf Seite 4.55).

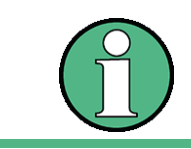

Die externe Generator-Steuerung ist nur im Spektrumanalysator-Modus verfügbar und nicht im Empfänger-Modus.

### **4.9.1 Einstellungen des externen Generators**

**NETWORK** Der Hotkey NETWORK öffnet das Menü zum Einstellen der Funktionen des externen Generators.

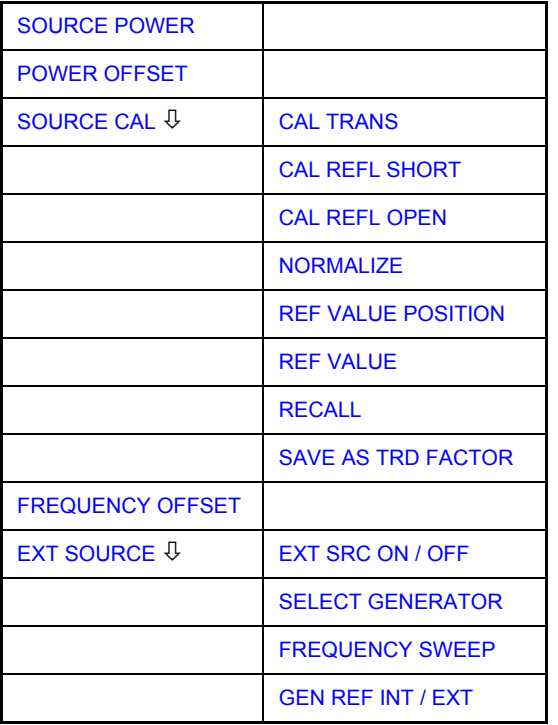

Weitere Softkeys sind in den angezeigten Menüs zur Steuerung des internen Mitlaufgenerators verfügbar, wenn die Option Mitlaufgenerator R&S FSP-B9 eingebaut ist. Detaillierte Informationen finden Sie unter "Option Mitlaufgenerator - R&S FSU-B9" auf Seite 4.248.

<span id="page-283-0"></span>**SOURCE POWER** Der Softkey *SOURCE POWER* aktiviert die Eingabe des Generator-Ausgangspegels. Der zulässige Einstellbereich hängt dabei vom Frequenzbereich des ausgewählten Generators ab. Näheres dazu siehe "Liste der vom R&S FSMR unterstützten Generatortypen" auf Seite 4.276

> Ist neben der Option *Externe Generatorsteuerung B10* auch die Option *Mitlaufgenerator B9* installiert, so verändert der Softkey wahlweise den Ausgangspegel des internen Mitlaufgenerators oder des externen Generators, je nachdem, welcher Generator gerade eingeschaltet ist.

Die Grundeinstellung des Ausgangspegels ist -20 dBm.

Fernsteuerbefehl: SOUR: EXT: POW -20dBm

<span id="page-284-0"></span>**POWER OFFSET** Der Softkey *POWER OFFSET* aktiviert die Eingabe eines konstanten Pegeloffsets des Generators. Mit diesem Offset können z.B. an der Ausgangsbuchse des Generators angeschlossene Dämpfungsglieder oder Verstärker bei der Ein- und Ausgabe von Ausgangspegeln mit berücksichtigt werden.

> Der zulässige Einstellbereich beträgt -200 dB ... +200 dB in Schritten von 0,1 dB. Positive Offsets berücksichtigen einen nachgeschalteten Verstärker und negative Offsets ein Dämpfungsglied.

> Die Grundeinstellung ist 0 dB; Offsets <> 0 werden durch das eingeschaltete Enhancement Label *LVL* gekennzeichnet.

Fernsteuerbefehl: SOUR: POW: OFFS -10dB

### **4.9.2 Transmissionsmessung**

Bei der Transmissionsmessung wird das Übertragungsverhalten eines Vierpols gemessen. Als Signalquelle dient der externe Generator. Dieser ist mit der Eingangsbuchse des zu untersuchenden Messobjekts verbunden. Der Eingang des R&S FSMR wird vom Ausgang des Messobjekts gespeist.

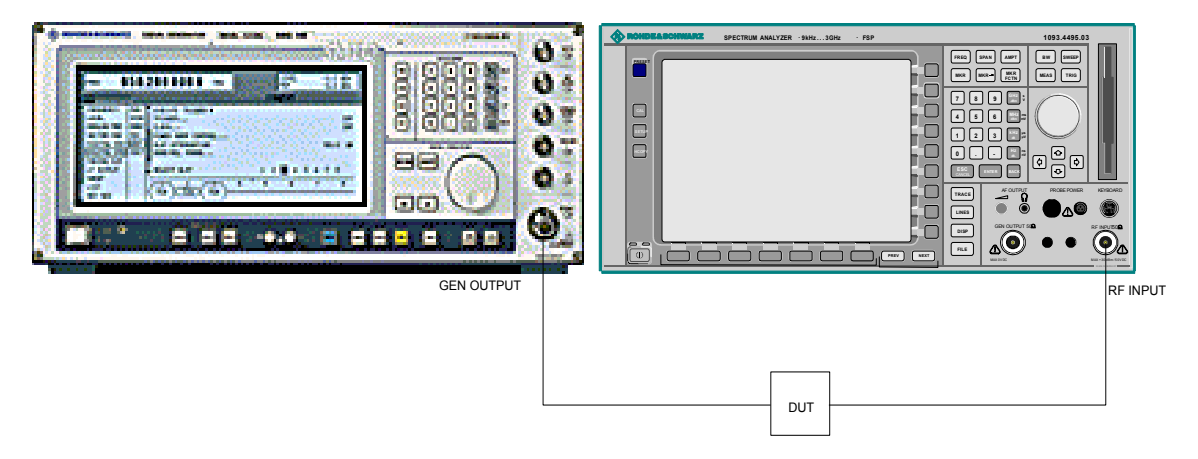

**Bild 4.58 Anordnung für Transmissionsmessungen** 

Um Einflüsse der Messanordnung (z.B. Frequenzgang der Verbindungskabel) zu kompensieren, kann eine Kalibrierung durchgeführt werden.

### **4.9.2.1 Kalibrierung der Transmissionsmessung**

#### <span id="page-285-0"></span>**SOURCE CAL**

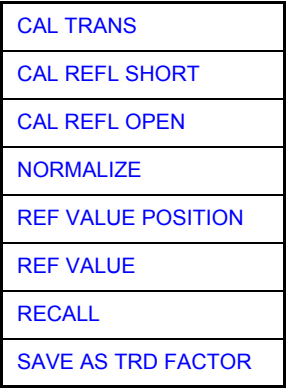

Der Softkey SOURCE CAL öffnet ein Untermenü mit den Kalibrierfunktionen für die Transmissions- und Reflexionsmessung.

Für weitere Informationen zur Kalibrierung der Reflexionsmessung (CAL REFL SHORT und CAL REFL OPEN) siehe "Kalibrierung der Reflexionsmessung" auf [Seite 4.270.](#page-290-2)

<span id="page-285-1"></span>CAL TRANS Der Softkey CAL TRANS löst die Kalibrierung der Transmissionsmessung aus.

Er startet einen Sweep, der eine Referenzkurve aufzeichnet. Diese Messkurve wird anschließend für die Differenzbildung der Normalisierung verwendet.

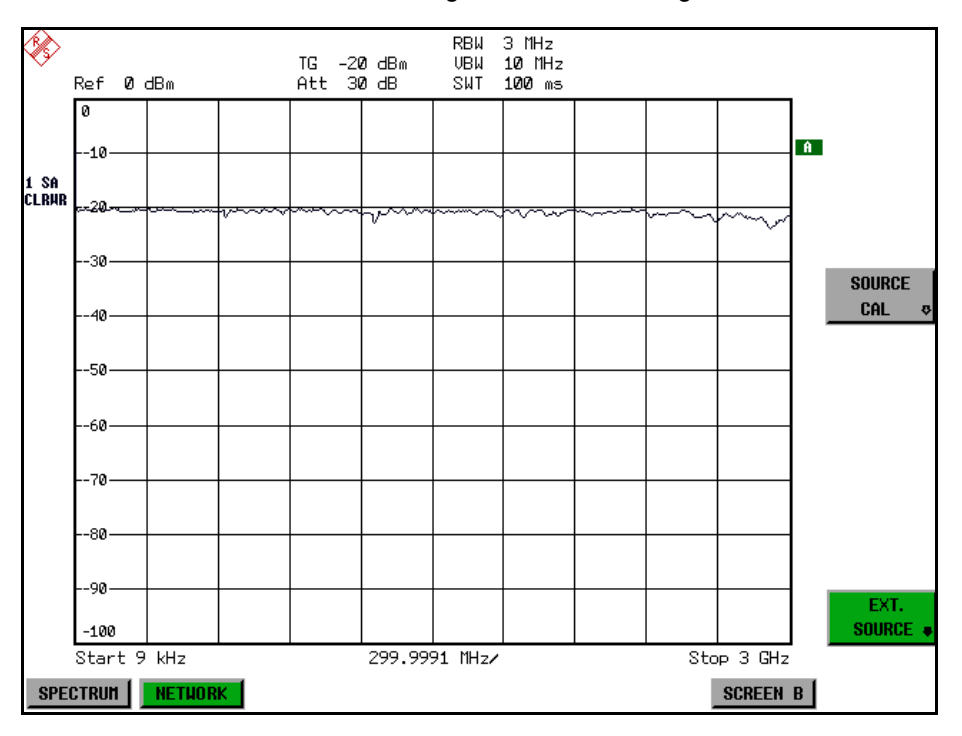

*Bild 4.59 Messkurve des Kalibriervorgangs einer Transmissionsmessung* 

Während der Aufnahme der Messwerte erscheint folgender Hinweis:

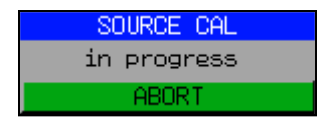

Nach Ende des Kalibriersweeps erfolgt die Meldung:

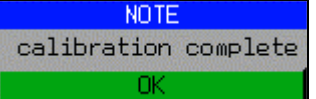

Diese wird nach ca. 3 s wieder gelöscht.

Fernsteuerbefehl: SENS:CORR:METH:TRAN

### **4.9.2.2 Normalisierung**

<span id="page-286-0"></span>NORMALIZE Der Softkey *NORMALIZE* schaltet die Normalisierung ein bzw. aus. Der Softkey ist nur bedienbar, wenn der Speicher eine Korrekturkurve enthält.

> Mit dem Softkey *REF VALUE POSITION* ist es möglich, den relativen Bezugspunkt innerhalb des Grids zu verschieben. Dadurch kann die Messkurve vom oberen Grid-Rand in Richtung Grid-Mitte verschoben werden:

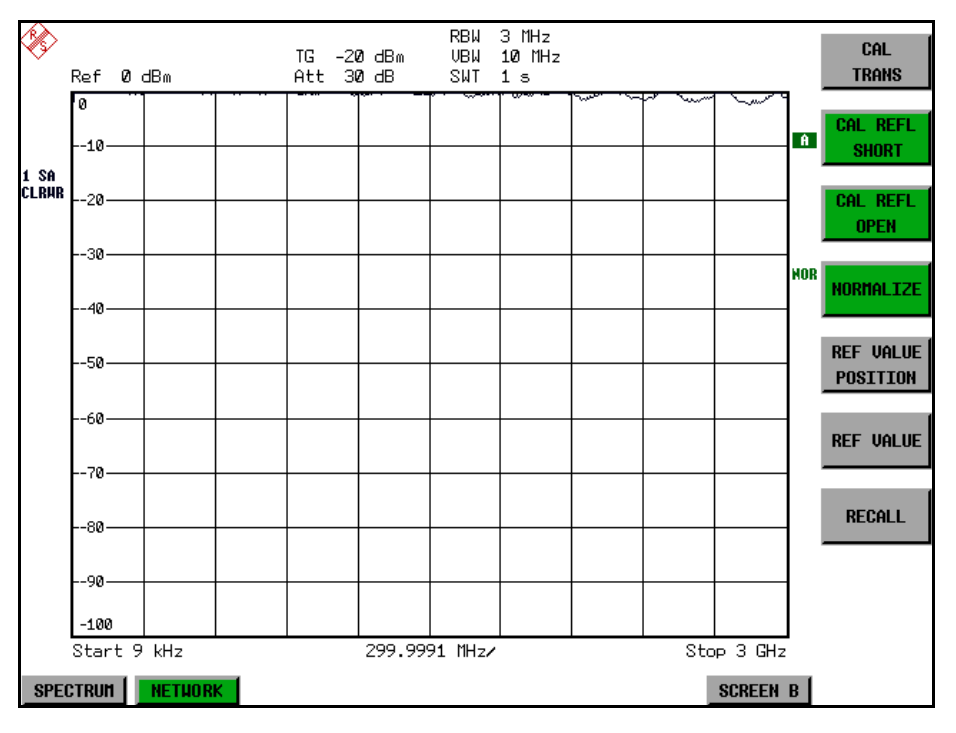

*Bild 4.60 Normalisierte Darstellung* 

In der Einstellung *SPLIT SCREEN* wird die Normalisierung im aktuellen Fenster eingeschaltet, es können in beiden Messfenstern unterschiedliche Normalisierungen aktiv sein.

Die Normalisierung wird abgebrochen, sobald die Betriebsart *NETWORK* verlassen wird.

Fernsteuerbefehl: SENS:CORR ON

<span id="page-287-0"></span>REF VALUE POSITION Der Softkey *REF VALUE POSITION* (Referenzposition) markiert im aktiven Messfenster eine Bezugsposition, auf der die Normalisierung (Differenzbildung mit einer Referenzkurve) durchgeführt wird.

> Beim ersten Drücken schaltet der Softkey die Referenzlinie ein und aktiviert die Eingabe der Position. Die Linie kann dabei in den Grenzen des Grids bewegt werden.

Ein nochmaliges Betätigen des Softkeys schaltet die Referenzlinie wieder aus.

Die Funktion der Referenzlinie wird im Abschnitt "Arbeitsweise der Kalibrierung" auf [Seite 4.270](#page-290-3) erläutert.

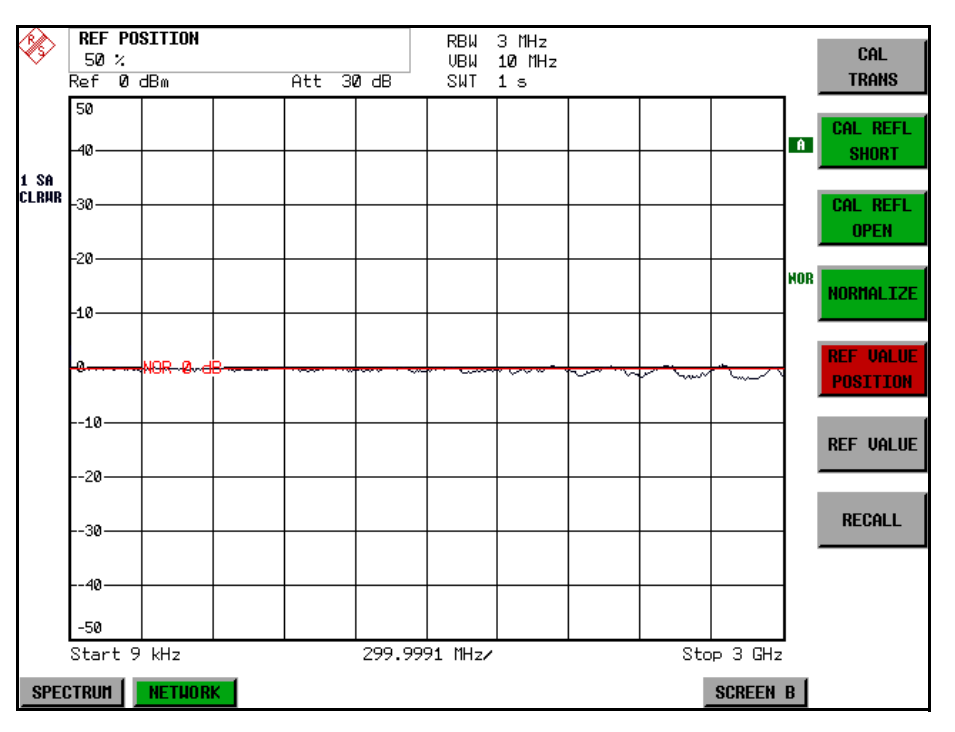

*Bild 4.61 Normalisierte Messung, verschoben mit REF VALUE POSITION 50 %*

Fernsteuerbefehl: DISP:WIND:TRAC:Y:RPOS 10PCT

<span id="page-287-1"></span>REF VALUE Der Softkey *REF VALUE* aktiviert die Eingabe einer Pegeldifferenz, die der Referenzlinie zugeordnet wird.

> In der Grundeinstellung entspricht die Referenzlinie einer Pegeldifferenz von 0 dB. Wird z.B. zwischen Aufnahme der Kalibrierdaten und der Normalisierung ein 10-dB-Dämpfungsglied zwischen Messobjekt und R&S FSMR-Eingang eingefügt, so verschiebt sich die Messkurve um 10 dB nach unten. Durch Eingabe eines *REF VALUE* von -10 dB kann die Bezugslinie für die Differenzbildung ebenfalls um 10 dB nach unten verschoben werden, so dass die Messkurve wieder auf ihr zu liegen kommt, wie im [Bild 4.62](#page-288-0) gezeigt.
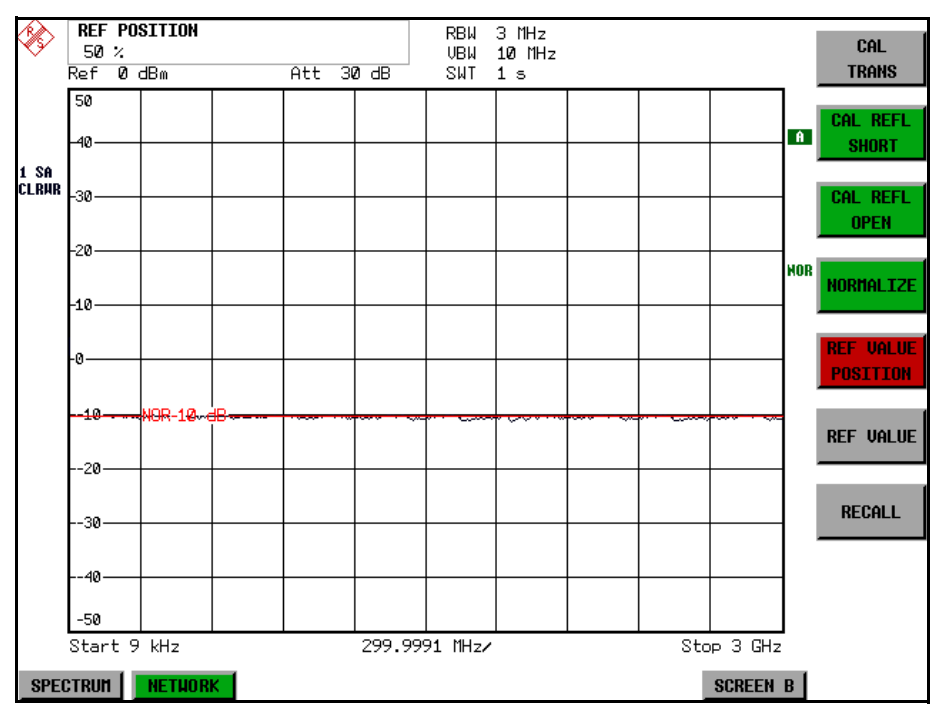

*Bild 4.62 Messung mit REF VALUE -10 dB und REF VALUE POSITION 50 %*

Nach dem Verschieben der Referenzlinie durch Eingabe von *REF VALUE* -10 dB, können Abweichungen vom Sollwert dann mit hoher Auflösung (z.B. 1 dB / Div.) angezeigt werden. Die Anzeige erfolgt weiterhin mit den absoluten Messwerten, im obigen Beispiel entspricht 1 dB unter Sollwert (Referenzlinie) = 11 dB Dämpfung.

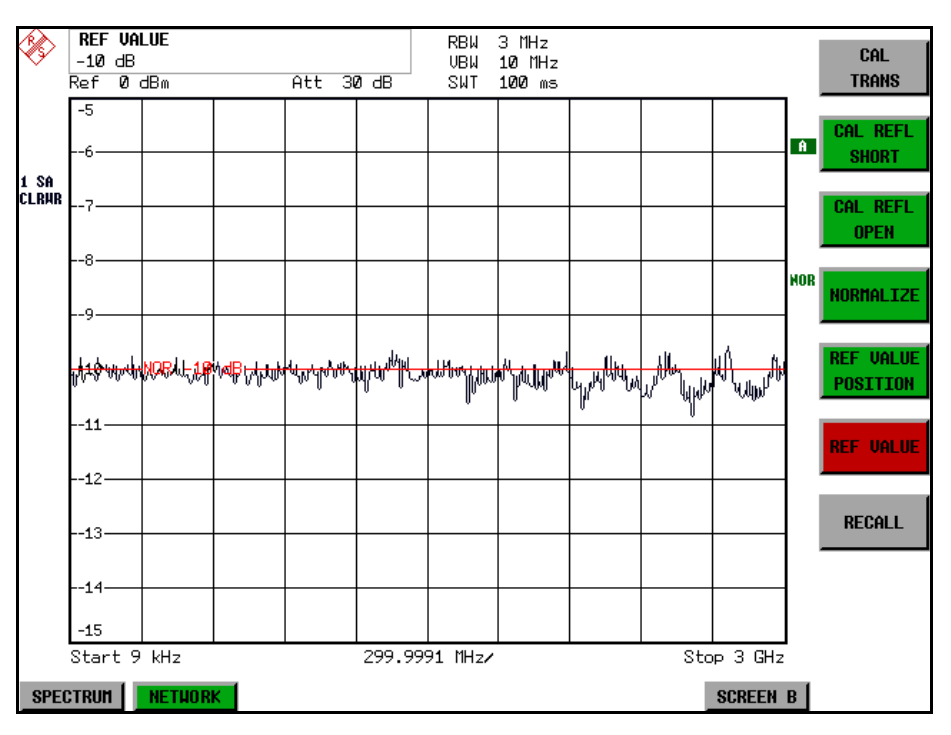

*Bild 4.63 Messung eines 10-dB-D‰mpfungsgliedes mit 1 dB/DIV* 

Fernsteuerbefehl: DISP:WIND:TRAC:Y:RVAL -10dB

RECALL Der Softkey *RECALL* restauriert die Analysatoreinstellung, mit der die Kalibrierung durchgeführt wurde.

> Dies kann wünschenswert sein, wenn nach der Kalibrierung die Geräteeinstellung geändert wurde (z.B. Frequenzeinstellung Mittenfrequenz, Frequenzhub, Referenzpegel usw.).

Der Softkey ist nur verfügbar, wenn:

- Betriebsart *NETWORK* eingestellt ist
- Der Speicher einen Kalibrierdatensatz enthält.

Fernsteuerbefehl: SENS:CORR:REC

SAVE AS TRD FACTOR Der Softkey SAVE AS TRD FACTOR erzeugt aus einer normalisierten Messkurve einen Transducer Faktor mit bis zu 625 Punkten. Die Messdaten werden werden auf einen Transducer mit Einheit dB umgerechnet, nachdem der Transducername eingegeben wurde. Die Anzahl der Tabelleneinträge ist durch SWEEP COUNT festgelegt. Die Frequenzpunkte sind dabei äquidistant zwischen Start- und Stoppfrequenz verteilt. Der Transducer Faktor kann anschließend im Menü SETUP -TRANSDUCER weiter bearbeitet werden. SAVE AS TRD FACTOR steht nur bei eingeschalteter Normalisierung zur Verfügung.

Fernsteuerbefehl: SENS: CORR: TRAN: GEN 'name'

## **4.9.3 Reflexionsmessung**

Mit Hilfe einer Reflexionsfaktor-Messbrücke können skalare Reflexionsmessungen durchgeführt werden.

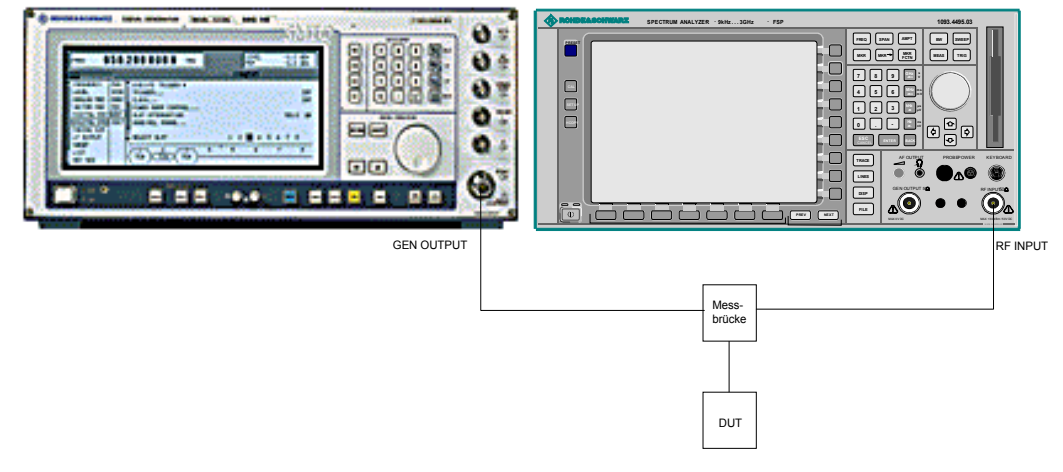

**Bild 4.64 Anordnung für Reflexionsmessungen** 

**SHORT** 

#### **4.9.3.1 Kalibrierung der Reflexionsmessung**

Die Funktionsweise der Kalibrierung entspricht im wesentlichen der Transmissionsmessung.

CAL REFL Der Softkey *CAL REFL SHORT* startet die Kalibriermessung für den Kurzschluss.

> Werden beide Kalibriermessungen (Leerlauf, Kurzschluss) durchgeführt, dann wird die Kalibrierkurve durch Mittelung der beiden Messungen gebildet und im Speicher abgelegt. Die Reihenfolge der Messungen ist frei wählbar.

Der Abschluss der Kalibrierung wird durch angezeigt.

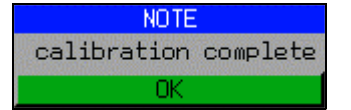

Die Anzeige wird nach ca. 3 sek. wieder gelöscht.

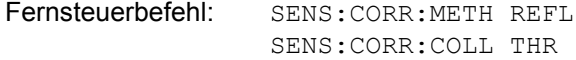

CAL REFL OPEN W‰hrend der Aufnahme der Messwerte erscheint folgender Hinweis: Der Softkey CAL REFL OPEN startet die Kalibriermessung für den Leerlauf.

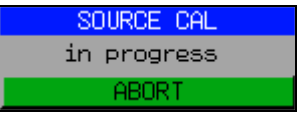

Fernsteuerbefehl: SENS:CORR:METH REFL

SENS:CORR:COLL OPEN

### **4.9.4 Arbeitsweise der Kalibrierung**

Unabhängig von der gewählten Messung (Transmission/Reflexion) stellt die Kalibrierung eine Differenzbildung der aktuellen Messwerte zu einer Referenzkurve dar. Die für die Messung der Referenzkurve verwendete Hardware-Einstellung ist ebenfalls dem Referenzdatensatz zugeordnet.

Bei eingeschalteter Normalisierung kann die Geräteeinstellung weitgehend ge‰ndert werden, ohne dass diese abgebrochen wird, d.h. die Notwendigkeit, eine neue Normalisierung durchzuführen, ist auf ein notwendiges Minimum beschränkt.

Zu diesem Zweck ist der Referenzdatensatz (Trace mit 625 Messwerten) als Tabelle mit 625 Stützwerten (Frequenz/Pegel) angelegt.

Unterschiedliche Pegeleinstellungen zwischen Referenzkurve und aktueller Ger‰ teeinstellung werden automatisch umgerechnet. Bei Verkleinern des Darstellbereichs (Spans) wird eine lineare Interpolation der Zwischenwerte durchgeführt. Bei Vergrößerung des Darstellbereichs werden die linken bzw. rechten Randwerte des Referenzdatensatzes bis zur eingestellten Startfrequenz bzw. Stoppfrequenz eingefroren, d.h. der Referenzdatensatzes wird mit konstanten Werten verlängert.

Zur unterschiedlichen Kennzeichnung der Messgenauigkeit wird eine Enhancement Label verwendet, das bei eingeschalteter Normalisierung und Abweichung von der Referenz-Einstellung am rechten Bildschirmrand angezeigt wird. Es sind insgesamt 3 Genauigkeitsstufen definiert:

| Genauigke<br>it | <b>Enhancement-</b><br>Label  | Ursache/Einschränkung                                                                                                    |
|-----------------|-------------------------------|----------------------------------------------------------------------------------------------------|
| hoch            | <b>NOR</b>                    | kein Unterschied zwischen Referenzeinstellung und<br>Messung                                                                                                    |
| mittel          | <b>APX</b><br>(approximation) | Änderung folgender Einstellungen:<br>Kopplung (RBW, VBW, SWT)<br>Referenzpegel, RF-Attenuation<br>Start- oder Stoppfrequenz<br>Ausgangspegel des Generators<br>Frequenzoffset des Generators<br>Detektoreinstellung (Max.Peak, Min.Peak, Sample,<br>$etc.$ )<br>Frequenzänderung:<br>höchstens 625 eingefrorene Fortsetzungspunkte<br>innerhalb der eingestellten Sweepgrenzen<br>(entspricht einer Verdoppelung des Spans) |
|                 | Abbruch der<br>Normalisierung | mehr als 500 eingefrorene Fortsetzungspunkte<br>innerhalb der eingestellten Sweepgrenzen (bei<br>Spanverdoppelung)                                                                                                    |

Tabelle 4-1 Kennzeichnungen der Messgenauigkeitsstufen

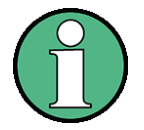

Bei einem Referenzpegel (REF LEVEL) von -10 dBm und einem gleich hohen Ausgangspegel des Generators arbeitet der R&S FSMR ohne Aussteuerungsreserve. D.h., ein Signal, das in der Amplitude höher liegt als die Referenzlinie, droht den R&S FSMR zu übersteuern. In diesem Fall erscheint entweder in der Statuszeile die Meldung "OVLD" für Overload oder der Anzeigebereich wird überschritten (Begrenzung der Messkurve nach oben = Overrange)

Diese Übersteuerung kann durch zwei Maßnahmen verhindert werden:

- ➢ Verringerung des Ausgangspegels des Mitlaufgenerators (SOURCE POWER, , Menü EXT SOURCE)
- > Vergrößerung des Referenzpegels (REF LEVEL, Menü AMPT)

## **4.9.5 Frequenzumsetzende Messungen**

Der externe Generator besitzt die Fähigkeit, für frequenzumsetzende Messungen (z.B. an Konvertern) zwischen der Ausgangsfrequenz des Generators und der Empfangsfrequenz des R&S FSMR und zusätzlich die Generatorfrequenz als ein Vielfaches der Frequenz des R&S FSMR einzustellen.

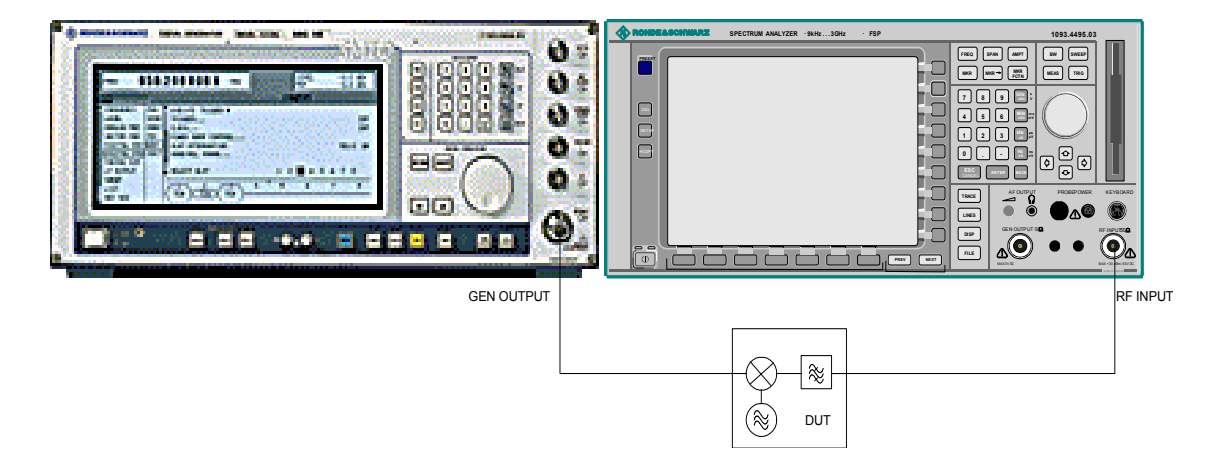

**Bild 4.65 Anordnung für frequenzumsetzende Messungen** 

**FREQUENCY OFFSET** Der Softkey *FREQUENCY OFFSET* aktiviert die Eingabe des Frequenzversatzes zwischen dem Ausgangssignal des Generators und der Eingangsfrequenz des R&S FSMRs. Der zulässige Einstellbereich hängt dabei vom Frequenzbereich des ausgew‰hlten Generators ab.

> Die Grundeinstellung ist 0 Hz; Offsets <> 0 Hz werden durch das Enhancement-Label *FRQ* gekennzeichnet.

> Bei Eingabe eines positiven Frequenzoffset erzeugt der Mitlaufgenerator ein Ausgangssignal oberhalb der Empfangsfrequenz des Gerätes, bei negativem Frequenzoffset ein Signal unterhalb der Empfangsfrequenz des R&S FSMR. Die Ausgangsfrequenz des Generators errechnet sich nach folgendem Zusammenhang:

Generatorfrequenz = Empfangsfrequenz + Frequenzoffset.

Fernsteuerbefehl: SOUR:EXT:FREQ:OFFS 1GHZ

## **4.9.6 Konfiguration des externen Generators**

#### **EXT SOURCE**

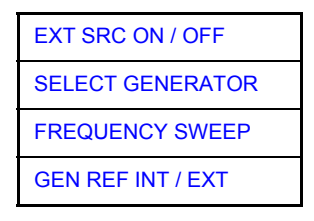

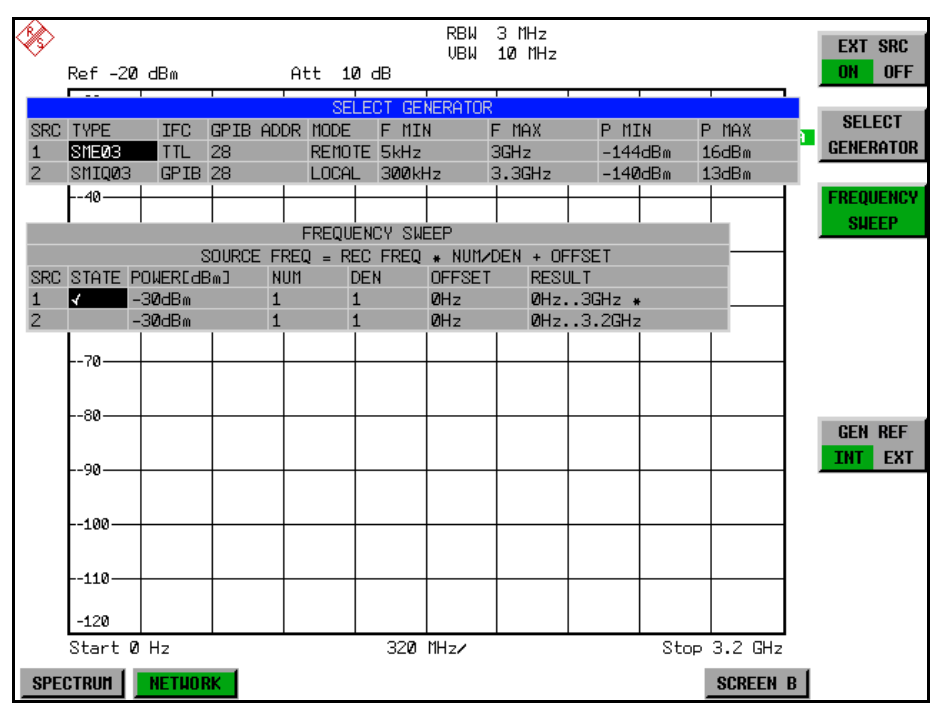

Der Softkey *EXT SOURCE* ˆffnet ein Untermenu zur Konfiguration des externen Generators.

Der R&S FSMR ist in der Lage, zwei Generatoren zu verwalten, von denen jeweils einer aktiv sein kann.

<span id="page-293-0"></span>EXT SRC ON / Der Softkey *EXT SRC ON / OFF* schaltet den externen Generator ein bzw. aus.

> Voraussetzung für das erfolgreiche Einschalten ist, dass der Generator mit *SELECT* GENERATOR ausgewählt und mit FREQUENCY SWEEP korrekt konfiguriert ist. Fehlt eine dieser Bedingungen, so wird eine entsprechende Fehlermeldung ausgegeben.

> Mit dem Einschalten des externen Generators mittels *EXT SRC ON* schaltet der R&S FSMR den internen Mitlaufgenerator aus und beginnt mit dem Programmieren der Generatoreinstellungen über die GPIB-Schnittstelle-IEC2.

> Der Programmiervorgang ist verbunden mit der Übernahme der Fernsteuerung an dieser Schnittstelle durch den R&S FSMR. Um Zugriffskonflikte zu vermeiden ist daher sicherzustellen, dass bei der Auswahl EXT SRC ON kein anderer Steuerrechner mit der Schnittstelle IEC2 oder dem externen Generator verbunden ist.

> Die maximale Stoppfrequenz des wird begrenzt auf die maximale Generatorfrequenz. Diese Obergrenze verringert sich automatisch um einen eingestellten Frequenzoffset des Generators und einen eingestellten Vervielfachungsfaktor.

**OFF** 

Bei eingeschaltetem externem Generator sind die FFT-Filter (FILTER TYPE FFT im Menü BW) nicht verfügbar.

Tritt während der Programmierung des externen Generators ein Fehler am GPIB auf, so wird der Generator abgeschaltet und folgende Fehlermeldung ausgegeben:

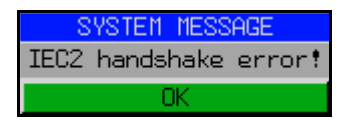

Beim Ausschalten des externen Generators mittels *EXT SRC OFF*wird die GPIB-Steuerung an der Schnittstelle IEC2 wieder abgegeben, d.h., ab diesem Zeitpunkt kann ein anderer Steuerrechner wieder die Kontrolle über den Signalgenerator übernehmen.

Fernsteuerbefehl: SOUR:EXT ON

<span id="page-294-0"></span>**SELECT** GENERATOR Der Softkey *SELECT GENERATOR* öffnet eine Tabelle zur Auswahl des Generators und zur Festlegung von GPIB-Adresse und Steuerschnittstelle.

> Die Tabelle erlaubt die Konfiguration von zwei Generatoren, damit auf einfache Weise zwischen zwei unterschiedlichen Konfigurationen umgeschaltet werden kann.

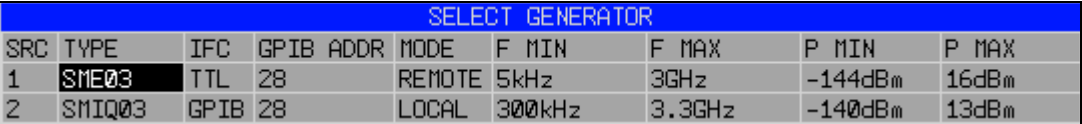

Die einzelnen Felder enthalten dabei folgende Einstellungen:

 $\cdot$  SRC

Index des ausgewählten Generators

**TYPF** 

Das Feld öffnet die Liste mit den verfügbaren Generatoren (siehe Liste der vom R&S FSMR unterstützten Generatortypen)

Nach Abschluss der Auswahl werden die übrigen Felder der Tabelle mit den Eigenschaften des Generators belegt.

Eine Liste der vom R&S FSMR unterstützten Generatortypen befindet sich am Ende des Kapitels "Liste der vom R&S FSMR unterstützten Generatortypen" auf [Seite 4.276.](#page-296-0)

 $\cdot$  IFC

Dieser Befehl wählt den Schnittstellentyp des externen Generators 1 bzw. 2 aus. Zur Auswahl stehen dabei

- GPIB: GPIB allein, für alle Generatoren anderer Hersteller und einige Rohde & Schwarz Geräte geeignet

TTL: GPIB- und TTL-Schnittstelle zur Synchronisierung, für die meisten Rohde & Schwarz-Generatoren, siehe Tabelle oben.

Der Unterschied zwischen den beiden Betriebsarten liegt in der Geschwindigkeit der Ansteuerung: W‰hrend beim reinen GPIB-Betrieb, jede einzustellende Frequenz einzeln zum Generator übertragen werden muss, kann bei zusätzlicher Verwendung der TTL-Schnittstelle eine ganze Frequenzliste auf ein Mal programmiert und anschlieflend per TTL-Handshake die Frequenzfortschaltung durchgeführt werden, was zu erheblichen Geschwindigkeitsvorteilen führt.

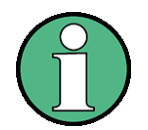

Generatoren, die über die TTL-Schnittstelle verfügen, können auch mit Auswahl GPIB allein betrieben werden.

Nur einer der beiden Generatoren kann über die TTL-Schnittstelle betrieben werden. Der jeweils andere Generator muss ausschliefllich auf GPIB konfiguriert werden.

**GPIB ADDR** 

GPIB-Adresse des betreffenden Generators. Zulässig sind Adressen von 0 bis 30.

**MODE** 

Betriebsart des Generators. Der mit dem Softkey *FREQUENCY SWEEP* aktivierte Generator wird jeweils automatisch auf Fernsteuerbetrieb (REMOTE) gestellt, der andere auf Handbetrieb (LOCAL).

• F MIN F MAX

Frequenzbereich des Generators. Die Start- und Stoppfrequenz des R&S FSMR sind so zu wählen, dass der angegebene Bereich nicht überschritten wird. Liegt die Startfrequenz unterhalb von F MIN, so wird der Generator erst bei Erreichen von F MIN eingeschaltet. Liegt die Stoppfrequenz oberhalb von F MAX, so wird sie beim Einschalten des Generators mit Softkey EXT SRC ON/OFF auf F MAX begrenzt.

P MIN P MAX

Pegelbereich des Generators. Damit wird der zulässige Eingabebereich für Spalte *POWER* in der Tabelle *FREQUENCY SWEEP* festgelegt.

Fernsteuerbefehl: SYST:COMM:RDEV:GEN2:TYPE 'SMA01A' SYST:COMM:RDEV:GEN:LINK TTL SYST:COMM:GPIB:RDEV:GEN1:ADDR 28

## 4.9.7 Liste der vom R&S FSMR unterstützten Generatortypen

<span id="page-296-0"></span>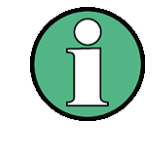

R&S SMA und R&S SMU erfordern die folgenden Firmware-Versionen:

- R&S SMA: V2.10.x oder höher
- R&S SMU: V1.10 oder höher

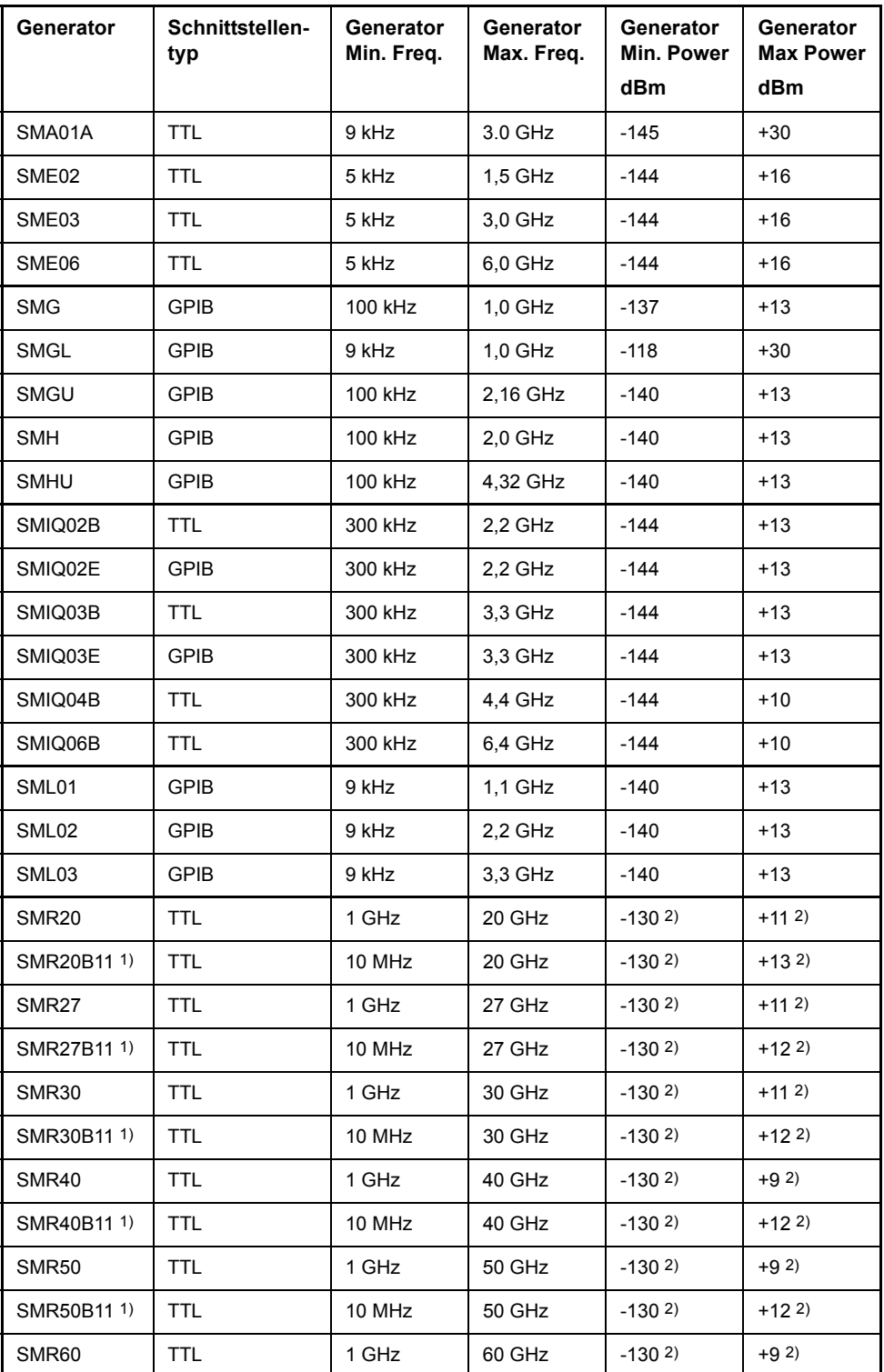

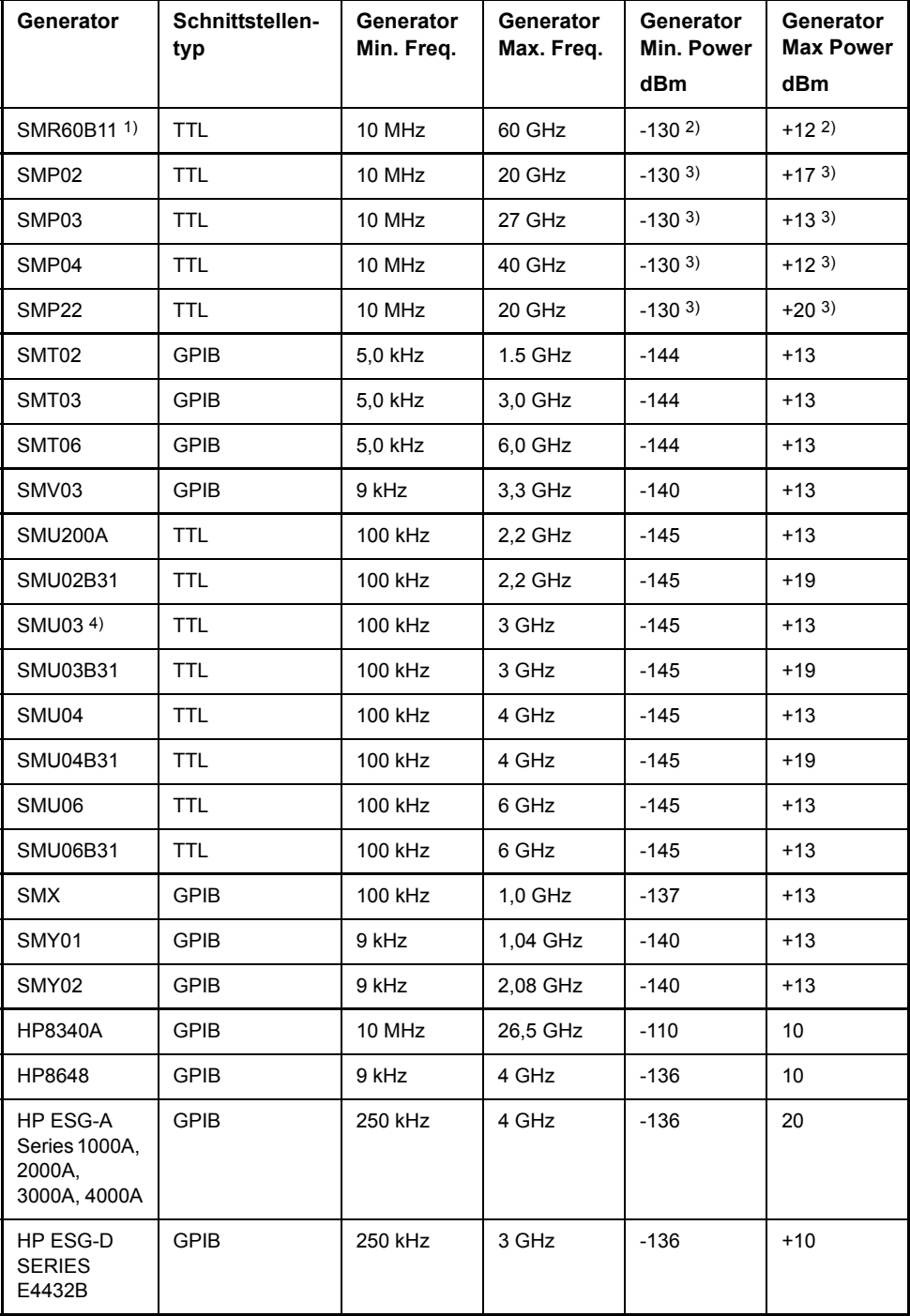

1) Erfordert Einbau der Option SMR-B11.

2) Maximum/Minimum Power hängt vom Vorhandensein der Option SMR-B15/-B17 und vom eingestellten Frequenzbereich ab.<br>Näheres dazu siehe SMR-Datenblatt.

3) Maximum/Minimum Power hängt vom Vorhandensein der Option SMP-B15/-B17 und vom eingestellten Frequenzbereich ab.<br>Näheres dazu siehe SMP-Datenblatt.

<span id="page-298-0"></span>**FREQUENCY** SWEEP Der Softkey FREQUENCY SWEEP öffnet eine Tabelle zur Einstellung des Generatorpegels sowie des Multiplikators und des Offsets, über den sich die Generatorfrequenz aus der Analysatorfrequenz errechnet.

> Auch diese Tabelle erlaubt die Konfiguration von zwei Generatoren, damit auf einfache Weise zwischen zwei unterschiedlichen Konfigurationen umgeschaltet werden kann.

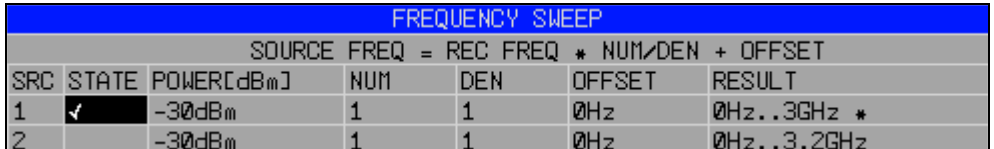

Die einzelnen Felder enthalten dabei folgende Einstellungen:

- SRC: Index des ausgewählten Generators
- **STATE**

W‰hlt den aktiven Generator aus. Es kann nur jeweils ein Generator gleichzeitig aktiv sein. In der Tabelle SELECT GENERATOR wird die Betriebsart des aktiven Generators auf Fernsteuerung (REMOTE) umgestellt.

**POWER** 

Erlaubt die Eingabe des Generatorpegels in den Grenzen P MIN bis P MAX der Tabelle *SELECT GENERATOR.*

- NUM: Numerator,
- DEN Denominator,
- OFFSET:

Offset, über den die Generatorfrequenz aus der aktuellen Frequenz des R&S FSMR gemäß folgender Formel hervorgeht:

$$
F_{Generator} = \boxed{F_{Analyzer} \cdot \frac{Numerator}{Denominator} + F_{offset}}
$$

Zu beachten ist, dass die aus Start- und Stoppfrequenz des R&S FSMR resultierenden Frequenzen den zulässigen Bereich des Generators nicht überschreiten dürfen:

- $-$  Liegt die Startfrequenz unterhalb von F MIN, so wird der Generator erst bei Erreichen von F MIN eingeschaltet.
- Liegt die Stoppfrequenz oberhalb von F MAX, so wird der Generator ausgeschaltet. Beim anschlieflenden Einschalten des Generators mit Softkey EXT SRC ON/OFF wird die Stoppfrequenz dann auf F MAX begrenzt.
- $-$  Liegt die Stoppfrequenz unter F MIN, so wird der Generator ausgeschaltet und die Fehlermeldung íGenerator Ranges exceeded; EXT GEN switched off'ausgegeben.
- $-$  Im Zeitbereich (Span = 0 Hz) geht die Generatorfrequenz über die Berechnungsformel aus der eingestellten Empfangsfrequenz des R&S FSMR hervor.

Zur besseren Übersicht ist die Formel auch in der Tabelle dargestellt.

Die Einstellung Offset ermöglicht einen Sweep in umgekehrter Richtung. Dies kann z.B. durch Setzen eines negativen Offset in obiger Formel erreicht werden: Beispiel für einen Sweep in umgekehrter Richtung:

*F*AnalyzerStart= 100 MHz

*F*AnalyzerStop = 200 MHz

 $F<sub>Offset</sub> = -300 MHz$ 

*Numerator* = *Denominator* = 1

 $\rightarrow$  *F*GeneratorStart = 200 MHz

 $\rightarrow$  *F*GeneratorStop = 100 MHz

Ist der Offset so eingestellt, dass der Frequenzablauf des Generators die 0 Hz-Frequenz überschreitet und wird durch die zusätzliche Angabe "via 0 Hz" gekennzeichnet.

Beispiel für einen Sweep in umgekehrter Richtung via 0 Hz

*F*AnalyzerStart= 100 MHz

*F*AnalyzerStop = 200 MHz

*F*Offset = -150 MHz

*Numerator* = *Denominator* = 1

 $\rightarrow$  *F*GeneratorStart = 50 MHz

 $\rightarrow$  *F*<sub>GeneratorStop = 50 MHz via 0 Hz</sub>

Fernsteuerbefehl: SOUR:EXT:FREQ:NUM 1 SOUR:EXT:FREQ:DEN 1 SOUR:EXT:FREQ:OFFS -300MHZ

*ï result*

Der Frequenzbereich des Generators berechnet sich über die Formel. Ein Sternchen (\*) hinter der Obergrenze zeigt an, dass die Stoppfrequenz des R&S FSMR beim Einschalten des Generators angepasst werden muss, um dessen Maximalfrequenz nicht zu überschreiten. Im nachfolgenden Bild ist dies bei einer Stoppfrequenz des R&S FSMR von 3.2 GHz für den oberen Generator der Fall, während beim unteren Generator noch keine Anpassung notwendig ist:

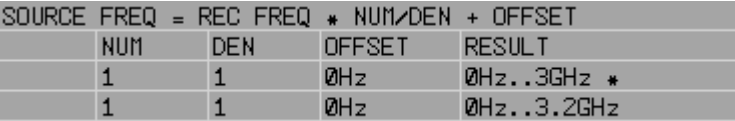

Fernsteuerbefehl: SOUR: EXT: POW -30dBm SOUR:EXT:FREQ:NUM 4 SOUR:EXT:FREQ:DEN 3 SOUR:EXT:FREQ:OFFS 100MHZ

<span id="page-299-0"></span>GEN REF INT / EXT Der Softkey *GEN REF INT / EXT* schaltet den Referenzoszillator des Generators zwischen seiner internen und einer externen Referenzquelle um. Die Auswahl EXT erlaubt den Anschluss des externen Generators an eine externe Bezugsfrequenzquelle. In der Grundeinstellung ist die interne Referenzquelle ausgewählt.

Fernsteuerbefehl: SOUR:EXT1:ROSC INT

# 5 Fernsteuerung - Grundlagen

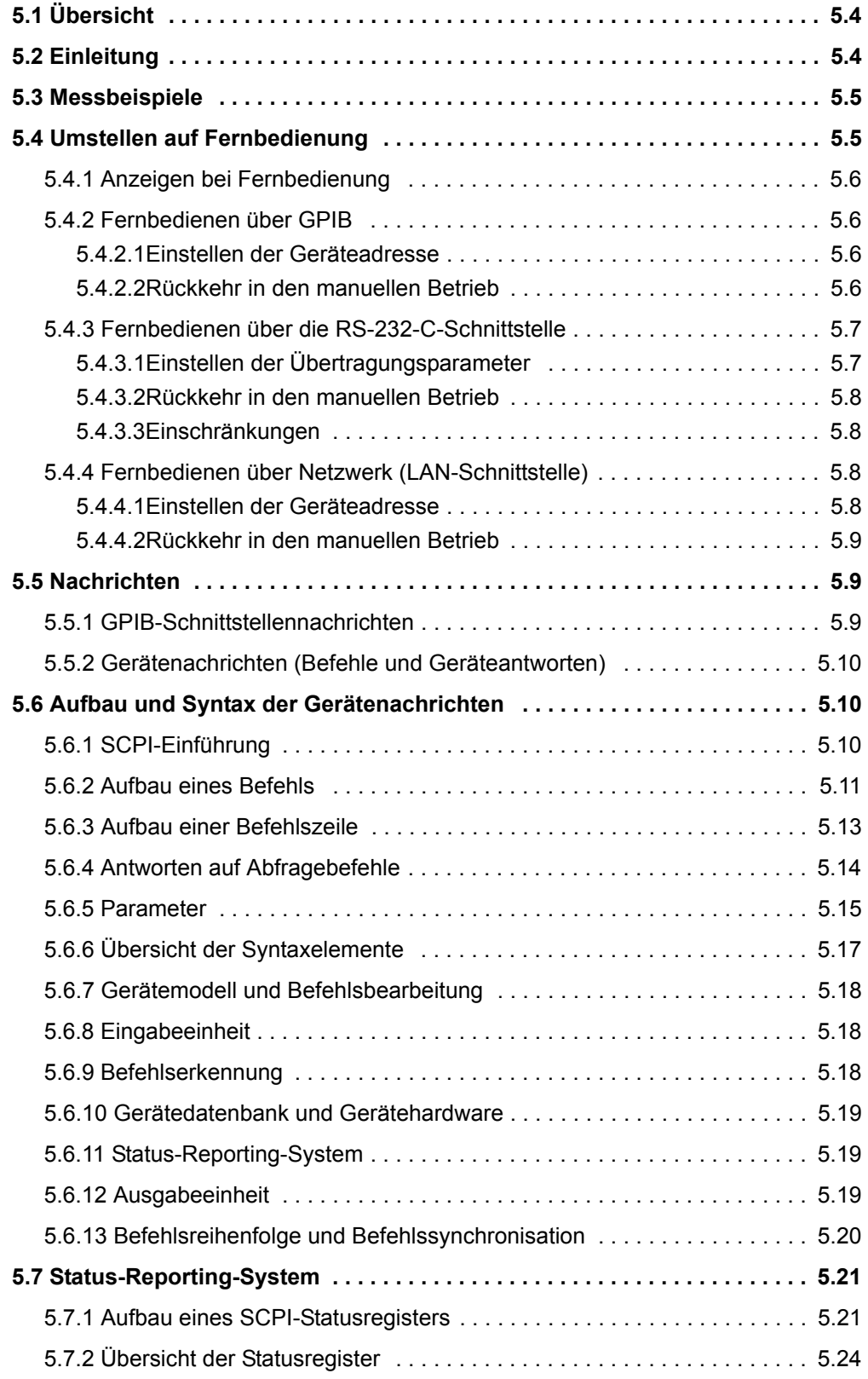

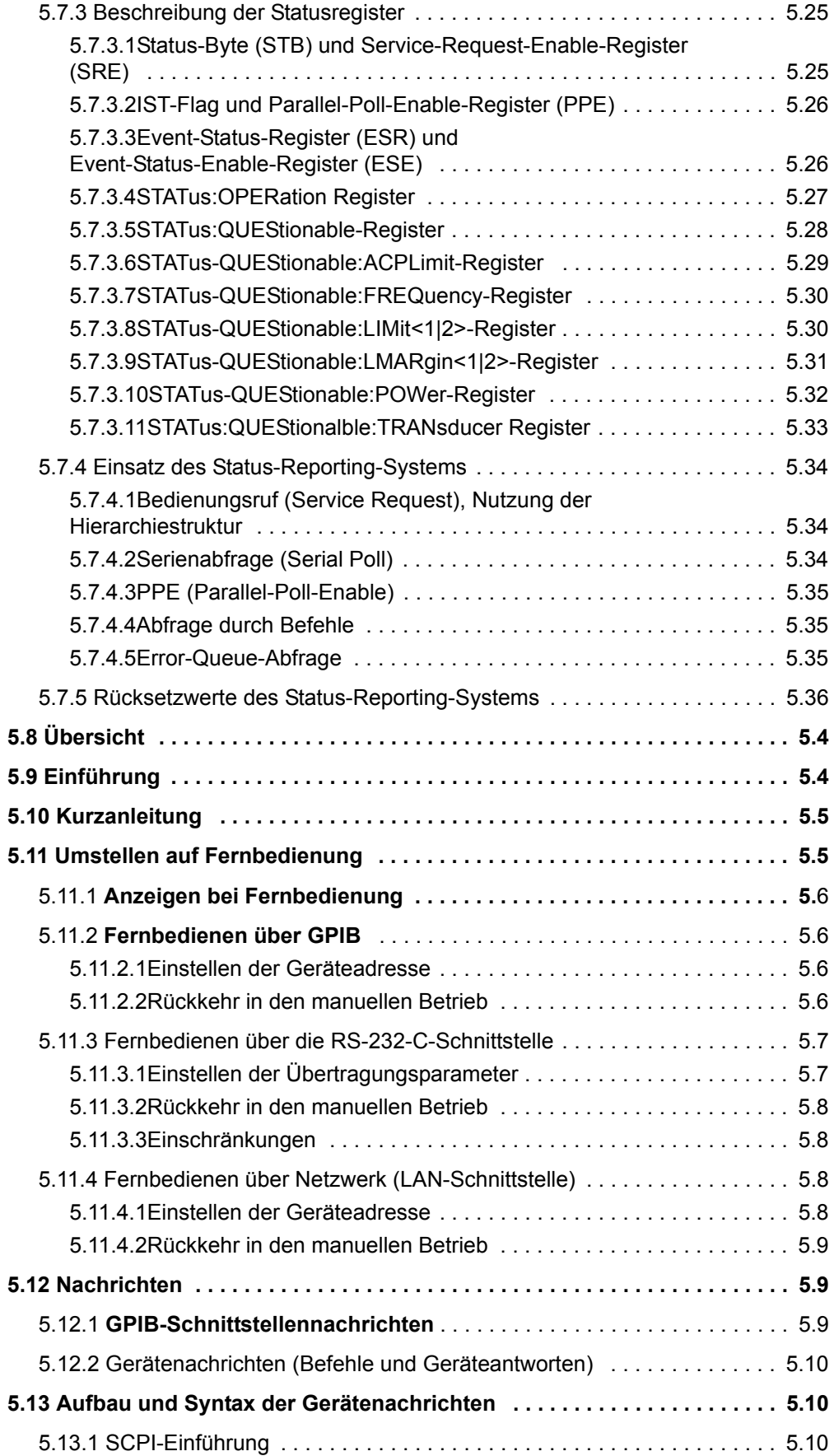

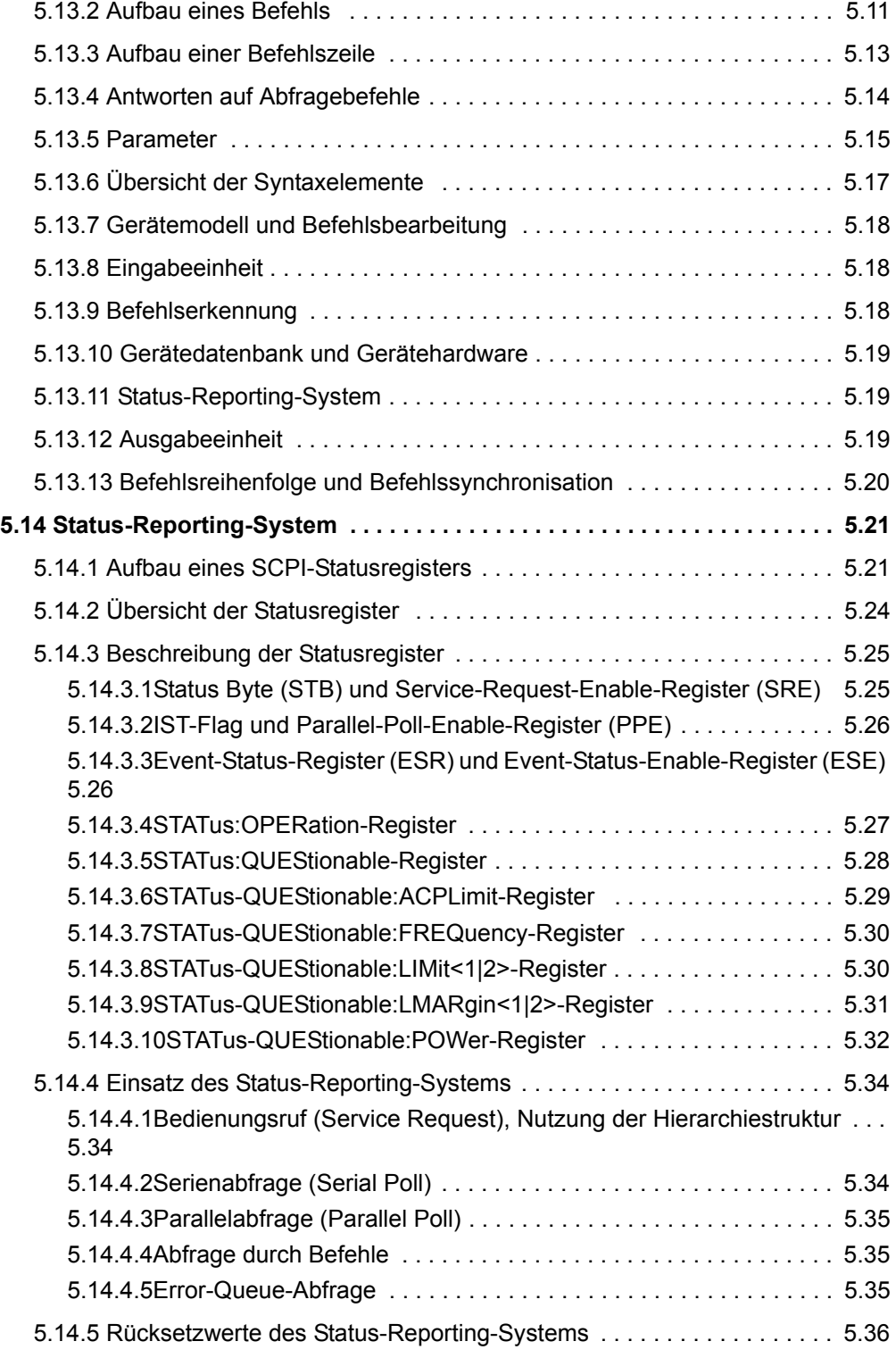

## <span id="page-304-0"></span>**5.1 ‹bersicht**

Das Kapitel enthält folgendes:

- eine Anleitung zur Inbetriebnahme des R&S FSMR über Fernbedienung,
- eine allgemeine Einführung in die Fernbedienung von programmierbaren Geräten. Dies umfasst die Beschreibung der Befehlsstruktur und -syntax nach der SCPI-Norm, die Beschreibung der Befehlsbearbeitung und der Statusregister,
- die im R&S FSMR besetzten Statusregister in grafischer und tabellarischer Darstellung,

In Kapitel "Fernsteuerung – Beschreibung der Befehle", werden sämtliche Fernsteuerbefehle des R&S FSMR ausführlich beschrieben und alphabetisch nach Befehls-Subsystem entsprechend SCPI aufgelistet.

Beispiele für die Programmierung des R&S FSMR befinden sich in Kapitel "Fernsteuerung – Programmbeispiele" und eine detaillierte Beschreibung der Hardware-Anschlüsse in Kapitel "Wartung und Geräteschnittstellen".

## <span id="page-304-1"></span>**5.2 Einleitung**

Das Gerät ist serienmäßig mit einer GPIB-Schnittstelle nach Norm IEC 625.1/IEEE 488.2 IEC 625.1/IEEE 488.2 sowie einer RS-232-Schnittstelle ausgerüstet. Die jeweilige Anschlussbuchse befindet sich auf der Geräterückseite. Über sie kann ein Steuerrechner zur Fernbedienung angeschlossen werden.

Zusätzlich kann das Gerät über ein lokales Netzwerk fernbedient werden.

Das Gerät unterstützt die SCPI-Version 1997.0 (Standard Commands for Programmable **I**nstruments). Der SCPI-Standard baut auf der Norm IEEE 488.2 auf und hat eine Vereinheitlichung der gerätespezifischen Befehle, der Fehlerbehandlung und der Status-Register zum Ziel (siehe Abschnitt "SCPI-Einführung" auf Seite 5.10).

Nähere Informationen zu Konzepten und Definitionen von SCPI können auch dem Buch "Automatic Measurement Control – A tutorial on SCPI and IEEE 488.2" von John M. Pieper, R&S Bestellnummer 0002.3536.00 entnommen werden. Die Fernbedienung über Netzwerk ist im Kapitel zur RSIB-Schnittstelle beschrieben (siehe "Fernbedienen über Netzwerk (LAN-Schnittstelle)" auf Seite 5.8).

Dieses Kapitel setzt Grundkenntnisse in der GPIB-Programmierung und der Bedienung des Steuerrechners voraus. Eine Beschreibung der Schnittstellenbefehle ist den entsprechenden Handbüchern zu entnehmen.

Die Anforderungen des SCPI-Standards zur Befehlssyntax, Fehlerbehandlung und Gestaltung der Status-Register werden ausführlich in den jeweiligen Abschnitten erläutert. Tabellen ermöglichen einen schnellen Überblick über die Belegung der Bits in den Status-Registern. Die Tabellen werden durch eine detaillierte Beschreibung der Status-Register ergänzt.

Alle Programmbeispiele für die Programmierung über GPIB sind in VISUAL BASIC verfasst.

## <span id="page-305-0"></span>**5.3 Messbeispiele**

Die folgende kurze und einfache Bediensequenz erlaubt es, das Gerät schnell in Betrieb zu nehmen und seine Grundfunktionen einzustellen. Es wird vorausgesetzt, dass die GPIB-Adresse, die werkseitig auf 20 eingestellt ist, noch nicht verändert wurde.

- 1. Gerät und Controller mit GPIB-Kabel verbinden.
- 2. Am Controller folgendes Programm erstellen und starten:

CALL IBFIND("DEV1", analyzer%) 'Kanal zum Gerät öffnen

CALL IBPAD(analyzer%, 20) 'Geräteadresse dem Controller mitteilen

CALL IBWRT(analyzer%, '\*RST;\*CLS') 'Gerät rücksetzen

CALL IBWRT(analyzer%, 'FREQ:CENT 20MHz') 'Mittenfrequenz auf 20 MHz einstellen

CALL IBWRT(analyzer%, 'BAND 9 kHz') 'Auflösebandbreite auf 9 kHz einstellen

```
CALL IBWRT(analyzer%, 'DET:REC POS')
'Peak-Detektor einschalten
```
Das Gerät misst nun den Spitzenpegel bei 20 MHz mit der Auflösebandbreite von 9 kHz.

3. Die Rückkehr manual operation, Taste *LOCAL* an der Gerätevorderseite drücken.

## <span id="page-305-1"></span>**5.4 Umstellen auf Fernbedienung**

Nach dem Einschalten befindet sich das Gerät immer im manuellen Betriebszustand (Zustand "LOCAL") und kann über die Frontplatte bedient werden.

Die Umstellung auf Fernbedienung (Zustand "REMOTE") erfolgt

GPIB sobald das Gerät von einem Steuerrechner einen adressierten Befehl empfängt.

> bei Steuerung über Netzwerk (RSIB): sobald das Gerät von einem Steuerrechner einen Befehl empfängt.

bei aktiver **Schnittstelle** RS-232-sobald das Gerät von einem Steuerrechner den Befehl "@REM" empfängt.

Bei Fernbedienung ist die Frontplattenbedienung gesperrt. Der Gerät verbleibt im Zustand "REMOTE", bis es manuell oder über die Fernsteuerschnittstelle wieder in den manuellen Betriebszustand versetzt wird (siehe folgende Abschnitte). Ein Wechsel von manuellem Betrieb zu Fernbedienung und umgekehrt verändert die Geräteeinstellungen nicht.

### <span id="page-306-0"></span>**5.4.1 Anzeigen bei Fernbedienung**

Bei Betrieb über Fernbedienung wird das Softkey-Menü durch die Taste *LOCAL* ersetzt, mittels derer zum Handbetrieb zurückgekehrt werden kann.

Zusätzlich kann mit dem Befehl "SYSTem: DISPlay: UPDate OFF" die Darstellung der Diagramme und Messergebnisse ausgeblendet werden (Default im Fernsteuerbetrieb), um die optimale Performance im Fernsteuerbetrieb zu erhalten.

W‰hrend der Programmentwicklung empfiehlt es sich allerdings, die Darstellung der Messergebnisse mittels "SYSTem:DISPlay:UPDate ON" einzuschalten, um die Veränderung an den Geräteeinstellungen und den aufgenommenen Messkurven am Bildschirm verfolgen zu können.

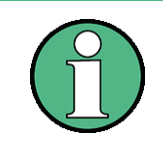

Wird das Gerät ausschließlich über Fernbedienung betrieben, so wird das Einschalten des Energiesparmodus (POWER SAVE) empfohlen. In dieser Betriebsart wird das nicht benötigte Display nach einer voreinstellbaren Zeit komplett abgeschaltet.

## <span id="page-306-1"></span>5.4.2 Fernbedienen über GPIB

#### <span id="page-306-2"></span>**5.4.2.1 Einstellen der Ger‰teadresse**

Um das Gerät über die GPIB-Schnittstelle bedienen zu können, muss das Gerät mit der eingestellten GPIB-Adresse angesprochen werden. Die GPIB-Adresse des Gerätes ist werkseitig auf 20 eingestellt. Sie kann manuell im Menü SETUP - GEN-**ERAL SETUP** oder über mittels Fernsteuerung verändert werden. Es sind die Adressen 0...30 erlaubt.

#### **Manuell:**

- $\geq$  Menü *SETUP GENERAL SETUP* aufrufen
- $>$  In der Tabelle *GPIB-ADDRESS* die gewünschte Adresse eingeben
- ➢ Eingabe mit *ENTER* abschlieflen

#### **Via GPIB:**

CALL IBFIND("DEV1", analyzer%) 'Kanal zum Gerät öffnen

CALL IBPAD(analyzer%, 20) 'alte Adresse dem Controller mitteilen

CALL IBWRT(analyzer%, "SYST:COMM:GPIB:ADDR 18") 'Gerät auf neue Adresse einstellen

CALL IBPAD(analyzer%, 18) 'neue Adresse dem Controller mitteilen

#### <span id="page-306-3"></span>**5.4.2.2 Rückkehr in den manuellen Betrieb**

Die Rückkehr in den manuellen Betrieb kann über die Frontplatte oder über die Fernbedienung erfolgen.

#### **Manuell:**

- ➢ Softkey *LOCAL* oder Taste *PRESET* dr¸cken
	- ï Vor dem Umschalten muss die Befehlsbearbeitung abgeschlossen sein, da sonst sofort wieder auf GPIB geschaltet wird.
	- Beide Tasten können durch den Universalbefehl LLO (siehe Kapitel "Wartung und Geräteschnittstellen", Abschnitt "GPIB-Schnittestellennachrichten" auf Seite 8.5) gesperrt werden, um ein unbeabsichtigtes Umschalten zu verhindern. Dann kann nur noch über GPIB auf manuellen Betrieb geschaltet werden.
	- Die Sperre der Tasten lässt sich durch Deaktivieren der REN-Leitung des GPIB (siehe Kapitel "Wartung und Geräteschnittstellen", Abschnitt "Busleitungen" auf Seite 8.4).

#### **Via GPIB:**

Ö CALL IBLOC(analyzer%) 'Gerät auf manuellen Betrieb einstellen

Ö

#### <span id="page-307-0"></span>**5.4.3 Fernbedienen ¸ber die RS-232-C-Schnittstelle**

#### <span id="page-307-1"></span>**5.4.3.1 Einstellen der Übertragungsparameter**

Für eine fehlerfreie und korrekte Datenübertragung müssen sowohl beim Gerät als auch beim Steuerrechner die Ubertragungsparameter gleich eingestellt sein.

Sie können manuell im Menü SETUP-GENERAL SETUP in der Tabelle COM PORT oder über Fernbedienung mit dem Befehl SYSTem: COMMunicate: SERial:... verändert werden.

Die Übertragungsparameter der Schnittstelle COM sind werkseitig mit folgenden Werten vorbelegt:

Baudrate = 9600, Datenbits = 8, Stoppbits = 1, Parität = NONE und Owner = INSTRUMENT.

Für den Fernsteuerbetrieb muss der Parameter Owner auf OS gestellt werden, damit die Steuerbefehle mit @ von der Schnittstelle erkannt werden.

#### **Manuell:**

Einstellen der Schnittstelle COM

- $>$  Das Menü SETUP GENERAL SETUP aufrufen
- $≥$  In der Tabelle *COM PORT* die Einstellungen für Baudrate, Bits, Stoppbits, Parity und Protokoll auswählen.
- > In der Tabelle *COM PORT* die Einstellung für Owner auf OS setzen.
- ➢ Eingabe mit *ENTER* abschlieflen

#### <span id="page-308-0"></span>**5.4.3.2 Rückkehr in den manuellen Betrieb**

Die Rückkehr in den manuellen Betrieb kann über die Frontplatte oder über die RS-232-Schnittstelle erfolgen.

#### **Manuell:**

- ➢ Softkey *LOCAL* oder Taste *PRESET* dr¸cken.
	- Vor dem Umschalten muss die Befehlsbearbeitung abgeschlossen sein, da sonst sofort wieder auf GPIB geschaltet wird.
	- Die Sperre der LOCAL-Umschaltung lässt sich durch Senden des Befehls "@LOC" über RS-232 aufheben (siehe Kapitel "Wartung und Geräteschnittstellen", Abschnitt "RS-232-C-Schnittstelle (COM)" auf Seite 8.8).

#### **‹ber RS-232:**

v24puts(port,"@LOC"); 'Gerät auf manuellen Betrieb einstellen.

Ö

 $\ddotsc$ 

#### <span id="page-308-1"></span>**5.4.3.3 Einschr‰nkungen**

Bei der Fernbedienung über die RS-232-C-Schnittstelle gibt es folgende Einschränkungen:

Es stehen keine echten Schnittstellennachrichten zur Verfügung, sondern Steuerbefehle (siehe Beschreibung der Schnittstelle in Kapitel "Wartung und Geräteschnittstellen", Abschnitt "RS-232-C-Schnittstelle (COM)" auf Seite 8.8).

Zur Befehlssynchronisation kann nur das Common Command \*OPC? verwenden werden, \*WAI und \*OPC stehen nicht zur Verfügung.

Es können keine Blockdaten übertragen werden.

### <span id="page-308-2"></span>5.4.4 Fernbedienen über Netzwerk (LAN-Schnittstelle)

Über die LAN-Schnittstelle, kann der R&S FSMR über ein lokales Netzwerk fernbedient werden.

Die LAN-Schnittstelle besteht aus einer Buchse, einer Netzwerkschnittstellenkarte und -protokollen (VXI-11 und RSIB). Genauere Informationen zur Buchse und seiner Verwendung ist im Kompakthandbuch, Kapitel "Front- und Rückansicht" enthalten.

Ein Gerätezugang via VXI11 oder RSIB wird für gewöhnlich mittels High-Level-Programmierplattformen erreicht, indem die VISA-Schicht als Zwischenabstraktionsschicht verwendet wird. VISA fasst die Low-Level-VXI-, RSIB- oder sogar GPIB-Funktionsaufrufe zusammen und gestaltet die Transportschnittstelle dadurch für den Nutzer transparent. Die notwendige VISA-Bibliothek ist separat verfügbar. Weitere Informationen erfragen Sie bei Ihren R&S-Vertreter vor Ort.

#### <span id="page-308-3"></span>**5.4.4.1 Einstellen der Ger‰teadresse**

Um das Gerät über Netzwerk bedienen zu können, muss das Gerät mit der eingestellten IP-Adresse angesprochen werden. Die IP-Adresse des Gerätes wird in der Netzwerkkonfiguration festgelegt.

#### **Einstellen der IP-Adresse:**

- $\geq$  Menü *SETUP GENERAL SETUP –* CONFIGURE NETWORK aufrufen
- $\triangleright$  Registerkarte "Protocols" auswählen
- ► Für das TCP/IP-Protokoll unter "Properties" die IP-Adresse einstellen (siehe Kompakthandbuch, Kapitel LAN-Schnittstelle).

```
5.4.4.2 R¸ckkehr in den manuellen Betrieb
```
Die Rückkehr in den manuellen Betrieb kann über die Frontplatte oder über die RSIB-Schnittstelle erfolgen.

#### **Manuell:**

➢ Softkey *LOCAL* oder Taste *PRESET* dr¸cken

Vor dem Umschalten muss die Befehlsbearbeitung abgeschlossen sein, da sonst sofort wieder auf Fernbedienung geschaltet wird.

#### **‹ber RSIB:**

```
CALL RSDLLibloc(analyzer%, ibsta%, iberr%, ibcntl&)
'Gerät auf manuellen Betrieb einstellen
```
Ö

Ö

## <span id="page-309-1"></span>**5.5 Nachrichten**

Die Nachrichten, die auf den Datenleitungen des GPIB übertragen werden (siehe Kapitel "Wartung und Geräteschnittstellen", Abschnitt "GPIB-Schnittstelle" auf [Seite 8.3\)](#page-757-0) lassen sich in zwei Gruppen einteilen:

- "GPIB-Schnittstellennachrichten"
- "Gerätenachrichten (Befehle und Geräteantworten)"

## <span id="page-309-2"></span>**5.5.1 GPIB-Schnittstellennachrichten**

Schnittstellennachrichten werden auf den Datenleitungen des GPIB, wobei die Steuerleitung Attention "ATN" aktiv (LOW) ist. Sie dienen der Kommunikation zwischen Steuerrechner und Gerät und können nur von einem Steuerrechner, der die Fernsteuerung hat, gesendet werden. Schnittstellenbefehle lassen sich weiter unterteilen in

- $-$  **Universalbefehle** und
- ñ **adressierte Befehle**.

Universalbefehle wirken ohne vorherige Adressierung auf alle am GPIB angeschlossenen Geräte, adressierte Befehle nur an vorher als Hörer (Listener) adressierte Geräte. Die für das Gerät relevanten Schnittstellennachrichten sind in Kapitel "Wartung und Geräteschnittstellen", Abschnitt "Schnittstellenfunktionen" auf Seite 8.4 aufgelistet.

## <span id="page-310-0"></span>**5.5.2 Ger‰tenachrichten (Befehle und Ger‰teantworten)**

Gerätenachrichten werden auf den Datenleitungen des GPIB übertragen, wobei die Steuerleitung "ATN" nicht aktiv ist. Es wird der ASCII/ISO-Code verwendet.

Gerätenachrichten werden nach der Richtung, in der sie gesendet werden, unterschieden:

**Befehle** sind Nachrichten, die der Controller an das Gerät schickt. Sie bedienen die Gerätefunktionen und fordern Informationen an.

Die Befehle werden wiederum nach zwei Kriterien unterteilt:

Nach der Wirkung, die sie auf das Gerät ausüben:

**Einstellbefehle** lösen Geräteeinstellungen aus, z. B. Rücksetzen des Gerätes oder Setzen der Mittenfrequenz.

Abfragebefehle (Queries) bewirken das Bereitstellen von Daten für eine Ausgabe am GPIB, z. B. für die Geräte-Identifikation oder die Abfrage des Markers.

Nach ihrer Festlegung in der Norm IEEE 488.2:

**Common Commands** (allgemeine Befehle) sind in ihrer Funktion und Schreibweise in Norm IEEE 488.2 genau festgelegt. Sie betreffen Funktionen, wie z. B. die Verwaltung der genormten Status-Register, Rücksetzen und Selbsttest.

Gerätespezifische Befehle betreffen Funktionen, die von den Geräteeigenschaften abhängen, wie z. B. Frequenzeinstellung. Ein Großteil dieser Befehle ist vom SCPI-Gremium (siehe Abschnitt "SCPI-Einführung" auf [Seite 5.10\)](#page-310-2) ebenfalls standardisiert.

 $-$  Geräteantworten sind Nachrichten, die das Gerät nach einem Abfragebefehl zum Controller sendet. Sie können Messergebnisse, Geräteeinstellungen oder Information über den Gerätestatus enthalten (siehe Abschnitt "Antworten auf Abfragebefehle" auf Seite 5.14).

Im folgenden Abschnitt werden Aufbau und Syntax der Gerätenachrichten beschrieben.

## <span id="page-310-1"></span>**5.6 Aufbau und Syntax der Ger‰tenachrichten**

### <span id="page-310-2"></span>5.6.1 SCPI-Einführung

SCPI (Standard Commands for Programmable Instruments) beschreibt einen einheitlichen Befehlssatz zur Programmierung von Geräten, unabhängig vom Gerätetyp oder Hersteller. Zielsetzung des SCPI-Konsortiums ist es, die gerätespezifischen Befehle weitgehend zu vereinheitlichen. Dazu wurde ein Gerätemodell entwickelt, das gleiche Funktionen innerhalb eines Gerätes oder bei verschiedenen Geräten definiert. Befehlssysteme wurden geschaffen, die diesen Funktionen zugeordnet sind. Damit ist es möglich, gleiche Funktionen mit identischen Befehlen anzusprechen. Die Befehlssysteme sind hierarchisch aufgebaut.

[Bild 5.15](#page-312-0) zeigt diese Baumstruktur anhand eines Ausschnitts aus dem Befehlssystems SENSe, in dem die gerätespezifischen Einstellungen erfolgen, die nicht die Signaleigenschaften des gemessenen Signals betreffen. Die weiteren Beispiele zu Syntax und Aufbau der Befehle sind diesem Befehlssystem entnommen.

SCPI baut auf der Norm IEEE 488.2 auf, d. h., verwendet die gleichen syntaktischen Grundelemente sowie die dort definierten "Common Commands". Die Syntax der Ger‰teantworten ist zum Teil enger festgelegt als in der Norm IEEE 488.2 (siehe Abschnitt "Antworten auf Abfragebefehle" auf Seite 5.14).

## <span id="page-311-0"></span>**5.6.2 Aufbau eines Befehls**

Die Befehle bestehen aus einem sogenannten Header und meist einem oder mehreren Parametern. Header und Parameter sind durch einen "White Space" (ASCII-Code 0..9, 11...32 dezimal, z. B. Leerzeichen) getrennt. Die Header können aus mehreren Schlüsselwörtern zusammengesetzt sein. Abfragebefehle werden gebildet, indem an den Header direkt ein Fragezeichen angehängt wird.

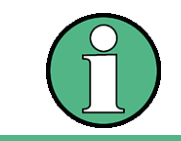

Die in den folgenden Beispielen verwendeten Befehle sind nicht in jedem Fall im Gerät implementiert.

#### **Common Commands**

Geräteunabhängige Befehle bestehen aus einem Header, dem ein Stern "\*" vorausgestellt ist, und eventuell einem oder mehreren Parametern.

Beispiel:

\*RST RESET, setzt das Gerät zurück

\*ESE 253 EVENT STATUS ENABLE, setzt die Bits des Event-Status-Enable-Registers

\*ESR?

EVENT STATUS QUERY, fragt den Inhalt des Event-Status-Registers ab.

#### **Ger‰tespezifische Befehle**

Hierarchie:

Ger‰tespezifische Befehle sind hierarchisch (siehe [Bild 5.15\)](#page-312-0) aufgebaut. Die verschiedenen Ebenen werden durch zusammengesetzte Header dargestellt. Header der höchsten Ebene (root level) besitzen ein einziges Schlüsselwort. Dieses Schlüsselwort bezeichnet ein ganzes Befehlssystem.

Beispiel:

SENSe

Dieses Schlüsselwort bezeichnet das Befehlssystem SENSe.

Bei Befehlen tieferer Ebenen muss der gesamte Pfad angegeben werden. Dabei wird links mit der höchsten Ebene begonnen, die einzelnen Schlüsselwörter sind durch einen Doppelpunkt ":" getrennt.

Beispiel:

#### SENSe:FREQuency:SPAN 10MHZ

Dieser Befehl liegt in der dritten Ebene des Systems SENSe. Er verändert den bei der Messung eingestellten Frequenzbereich.

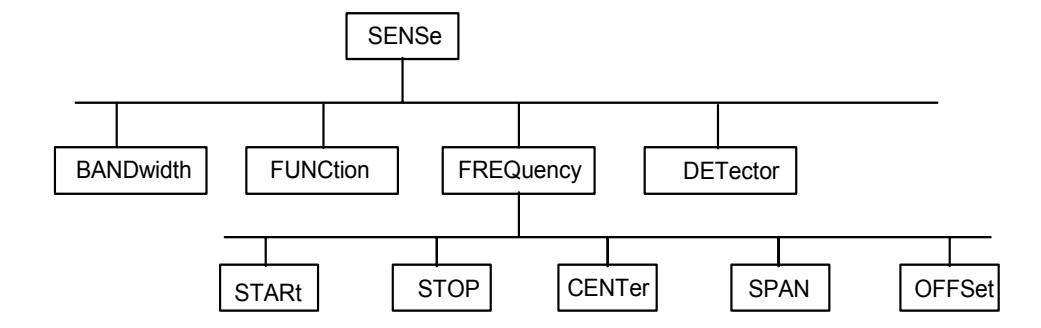

#### <span id="page-312-0"></span>*Bild 5.15 Baumstruktur der SCPI-Befehlssysteme am Beispiel des Systems SENSe*

Einige Schlüsselwörter kommen innerhalb eines Befehlssystems auf mehreren Ebenen vor. Ihre Wirkung hängt dann vom Aufbau des Befehles ab, also davon, an welcher Stelle sie im Header des Befehles eingefügt sind.

#### Beispiel:

#### SOURce:FM:POLarity NORMal

Dieser Befehl enthält das Schlüsselwort POLarity in der dritten Befehlsebene. Er legt die Polarität zwischen Modulator und Modulationssignal fest.

#### SOURce:FM:EXTernal:POLarity NORMal

Dieser Befehl enthält das Schlüsselwort POLarity in der vierten Befehlsebene. Er legt die Polarität zwischen Modulationsspannung und der resultierenden Richtung der Modulation nur für die angegebene externe Signalquelle fest.

#### Wahlweise einfügbare Schlüsselwörter:

In manchen Befehlssystemen ist es möglich, bestimmte Schlüsselwörter wahlweise in den Header einzufügen oder auszulassen. Diese Schlüsselwörter sind in der Beschreibung durch eckige Klammern gekennzeichnet. Die volle Befehlslänge muss vom Gerät aus Gründen der Kompatibilität zum SCPI-Standard erkannt werden. Durch diese wahlweise einfügbaren Schlüsselwörter verkürzen sich einige Befehle erheblich.

Beispiel:

[SENSe]:BANDwidth[:RESolution]:AUTO

Dieser Befehl koppelt die Auflösebandbreite des Gerätes an andere Parameter. Der folgende Befehl hat die identische Wirkung:

#### BANDwidth:AUTO

Ein wahlweise einfügbares Schlüsselwort darf jedoch nicht ausgelassen werden, wenn mit einem numerischen Suffix seine Wirkung näher spezifiziert wird.

#### **Lang- und Kurzform:**

Die Schlüsselwörter besitzen eine Langform und eine Kurzform. Es kann entweder die Kurz- oder die Langform eingegeben werden, andere Abkürzungen sind nicht erlaubt.

Beispiel:

STATus:QUEStionable:ENABle 1 = STAT:QUES:ENAB 1

Die Kurzform ist durch Groflbuchstaben gekennzeichnet, die Langform entspricht dem vollständigen Wort. Groß- und Kleinschreibung dienen nur der Kennzeichnung in der Gerätebeschreibung, das Gerät selbst unterscheidet nicht zwischen Groß- und Kleinbuchstaben.

#### **Parameter:**

Der Parameter muss vom Header durch ein "White Space" getrennt werden. Sind in einem Befehl mehrere Parameter angegeben, so werden diese durch ein Komma "," getrennt. Einige Abfragebefehle erlauben die Angabe der Parameter MINimum, MAXimum und DEFault. Für eine Beschreibung der Parametertypen siehe Abschnitt "Parameter" auf Seite 5.15.

Beispiel:

SENSe:FREQuency:STOP? MAXimum Dieser Abfragebefehl fordert den Maximalwert für die Stoppfrequenz an. Antwort: 3.5E9

#### **Numerisches Suffix:**

Besitzt ein Gerät mehrere gleichartige Funktionen oder Eigenschaften, z. B. Eingänge, kann die gewünschte Funktion durch ein Suffix am Befehl ausgewählt werden. Angaben ohne Suffix werden wie Angaben mit Suffix 1 interpretiert.

Beispiel:

SYSTem:COMMunicate:SERial2:BAUD 9600 Dieser Befehl stellt die Baudrate einer zweiten seriellen Schnittstelle ein.

### <span id="page-313-0"></span>**5.6.3 Aufbau einer Befehlszeile**

Eine Befehlszeile kann einen oder mehrere Befehle enthalten. Sie wird durch ein <New Line>, ein <New Line> mit EOI oder ein EOI zusammen mit dem letzten Datenbyte abgeschlossen. Der IEC-Bus-Treiber des Steuerrechners erzeugt üblicherweise automatisch ein EOI zusammen mit dem letzten Datenbyte.

Mehrere Befehle in einer Befehlszeile sind durch einen Strichpunkt ";" getrennt. Liegt der nächste Befehl in einem anderen Befehlssystem, folgt nach dem Strichpunkt ein Doppelpunkt.

Beispiel:

CALL IBWRT(analyzer%,"SENSe:FREQuency:CENTer 100MHz;:INPut: ATTenuation 10")

Diese Befehlszeile beinhaltet zwei Befehle. Der erste Befehl gehört zum System SENSe, mit ihm wird die Mittenfrequenz des Analysators festgelegt. Der zweite Befehl gehört zum System INPut und stellt die Abschwächung des Eingangssignals ein.

Gehören die aufeinander folgenden Befehle zum gleichen System und besitzen damit eine oder mehrere gemeinsame Ebenen, kann die Befehlszeile verkürzt werden. Dazu beginnt der zweite Befehl nach dem Strichpunkt mit der Ebene, die unter den gemeinsamen Ebenen liegt (siehe auch [Bild 5.15\)](#page-312-0). Der Doppelpunkt nach dem Strichpunkt muss dann weggelassen werden.

Beispiel:

CALL IBWRT(analyzer%, "SENSe:FREQuency:STARt 1E6;:SENSe: FREQuency:STOP 1E9")

Diese Befehlszeile ist in voller Länge dargestellt und beinhaltet zwei Befehle, die durch den Strichpunkt voneinander getrennt sind. Beide Befehle befinden sich im Befehlssystem SENSe, Untersystem FREQuency, d. h., sie besitzen zwei gemeinsame Ebenen.

Bei der Verkürzung der Befehlszeile beginnt der zweite Befehl mit der Ebene unterhalb SENSe:FREQuency. Der Doppelpunkt nach dem Strichpunkt fällt weg.

In ihrer verkürzten Form lautet die Befehlszeile:

CALL IBWRT(analyzer%, "SENSe:FREQuency:STARt 1E6;STOP 1E9")

Eine neue Befehlszeile beginnt jedoch immer mit dem gesamten Pfad.

Beispiel:

CALL IBWRT(analyzer%, "SENSe:FREQuency:STARt 1E6") CALL IBWRT(analyzer%, "SENSe:FREQuency:STOP 1E9")

#### <span id="page-314-0"></span>**5.6.4 Antworten auf Abfragebefehle**

Zu jedem Einstellbefehl ist, falls nicht ausdrücklich anders festgelegt, ein Abfragebefehl definiert. Er wird gebildet, indem an den zugehörigen Einstellbefehl ein Fragezeichen angehängt wird. Für die Antworten auf einen Datenanforderungsbefehl gelten nach SCPI zum Teil enger gefasste Regeln als in der Norm IEEE 488.2:

1. Der geforderte Parameter wird ohne Header gesendet.

```
Beispiel: INPut:COUPling?
Antwort: DC
```
2. Maximal-, Minimalwerte und alle weiteren Größen, die über einen speziellen Textparameter angefordert werden, werden als Zahlenwerte zurückgegeben.

```
Beispiel: SENSe:FREQuency:STOP? MAX 
Antwort: 3.5E9
```
3. Zahlenwerte werden ohne Einheit ausgegeben. Physikalische Größen beziehen sich auf die Grundeinheiten oder auf die mit dem Unit-Befehl eingestellten Einheiten.

Beispiel: SENSe:FREQuency:CENTer? Antwort: 1E6 für 1 MHz

4. Wahrheitswerte (Boolesche Werte) werden als 0 (für OFF) und 1 (für ON) zurückgegeben.

Beispiel: SENSe:BANDwidth:AUTO? Antwort: 1

5. Text (Character data) wird in Kurzform zurückgegeben.

Beispiel: SYSTem:COMMunicate:SERial:CONTrol:RTS? Antwort (für Standard): STAN

## <span id="page-315-0"></span>**5.6.5 Parameter**

Die meisten Befehle verlangen die Angabe eines Parameters. Die Parameter müssen durch einen "White Space" vom Header getrennt werden. Als Parametertypen sind Zahlenwerte, boolesche Parameter, Text, Zeichenketten und Blockdaten erlaubt. Der für den jeweiligen Befehl verlangte Parametertyp sowie der erlaubte Wertebereich sind in der Befehlsbeschreibung angegeben.

#### **Zahlenwerte**

Zahlenwerte können in jeder gebräuchlichen Form eingegeben werden, also mit Vorzeichen, Dezimalpunkt (kein Komma!) und Exponent. Überschreiten die Werte die Auflösung des Gerätes, wird auf- oder abgerundet. Die Mantisse darf bis zu 255 Zeichen lang sein, der Exponent muss im Wertebereich -32 000 bis 32 000 liegen. Der Exponent wird durch ein "E" oder "e" eingeleitet. Die Angabe des Exponenten allein ist nicht erlaubt. Bei physikalischen Größen kann die Einheit angegeben werden. Zulässige Einheiten-Präfixe sind G (Giga), MA (Mega, MOHM und MHZ sind ebenfalls zulässig), K (Kilo), M (Milli), U (Mikro) und N (Nano). Fehlt die Einheit, wird die Grundeinheit genommen.

#### Beispiel:

SENSe:FREQuency:STOP 1.5GHz = SENSe:FREQuency:STOP 1.5E9

#### **spez. Zahlenwerte**

Die Texte MINimum, MAXimum, DEFault, UP und DOWN werden als spezielle Zahlenwerte interpretiert.

Bei einem Abfragebefehl wird der Zahlenwert bereitgestellt.

Beispiel:

Einstellbefehl: SENSe:FREQuency:STOP MAXimum

Abfragebefehl: SENSe:FREQuency:STOP? Antwort: 3.5E9

#### MIN/MAX

MINimum und MAXimum bezeichnen den Minimal- bzw Maximalwert.

#### DEF

DEFault bezeichnet einen voreingestellten, im EPROM abgespeicherten Wert. Dieser Wert stimmt mit der Grundeinstellung überein, wie sie durch den Befehl \*RST aufgerufen wird.

#### UP/DOWN

UP, DOWN erhˆht bzw. erniedrigt den Zahlenwert um eine Stufe. Die Schrittweite kann für jeden Parameter, der über UP, DOWN eingestellt werden kann, über einen zugeordneten Step-Befehl festgelegt werden.

#### INF/NINF

INFinity, Negative INFinity (NINF) repr‰sentieren die Zahlenwerte -9.9E37 bzw. 9.9E37. INF und NINF werden nur als Geräteantworten gesendet.

#### NAN

Not A Number (NAN) repräsentiert den Wert 9.91E37. NAN wird nur als Geräteantwort gesendet. Dieser Wert ist nicht definiert. Mögliche Ursachen sind das Teilen von Null durch Null, die Subtraktion von Unendlich von Unendlich und die Darstellung von fehlenden Werten.

#### **Boolesche Parameter**

Boolesche Parameter repräsentieren zwei Zustände. Der EIN-Zustand (logisch wahr) wird durch ON oder einen Zahlenwert ungleich 0 dargestellt. Der AUS-Zustand (logisch unwahr) wird durch OFF oder den Zahlenwert 0 dargestellt. Bei einem Abfragebefehl wird 0 oder 1 bereitgestellt.

Beispiel:

Einstellbefehl: DISPlay:WINDow:STATe ON

Abfragebefehl: DISPlay:WINDow:STATe? Antwort: 1

#### **Text**

Textparameter folgen den syntaktischen Regeln für Schlüsselwörter, d. h. sie besitzen ebenfalls eine Kurz- und eine Langform. Sie müssen, wie jeder Parameter, durch einen 'White Space' vom Header getrennt werden. Bei einem Abfragebefehl wird die Kurzform des Textes bereitgestellt.

Beispiel:

Einstellbefehl: INPut:COUPling GROund

Abfragebefehl: INPut:COUPling? Antwort: GRO

#### **Zeichenketten**

Zeichenketten (Strings) müssen immer zwischen Anführungszeichen, einfachen oder doppelten, angegeben werden.

Beispiel:

SYSTem:LANGuage "SCPI" oder SYSTem:LANGuage 'SCPI'

#### **Blockdaten**

Blockdaten sind ein Übertragungsformat, das sich für die Übertragung großer Datenmengen eignet. Ein Befehl mit einem Blockdatenparameter hat folgenden Aufbau:

Beispiel:

HEADer:HEADer #45168xxxxxxxx

Das ASCII-Zeichen # leitet den Datenblock ein. Die nächste Zahl gibt an, wieviele der folgenden Ziffern die Länge des Datenblocks beschreiben. Im Beispiel geben die 4 folgenden Ziffern die Länge mit 5168 Bytes an. Es folgen die Datenbytes. Während der Übertragung dieser Datenbytes werden alle Ende- oder sonstigen Steuerzeichen ignoriert, bis alle Bytes übertragen sind.

Dieses Format unterstützt nur eine Bytezahl von bis zu 9 Stellen als Anzahl an Bytes. Bei mehr als 999999999 Bytes muss folgendes Zusatzformat verwendet werden.

Beispiel:

HEADer:HEADer #(1100000000) xxxxxxxx

Die Bytelängenzählung wenn in Klammern gesetzt. Im Beispiel gibt die Bytezählung eine L‰nge von 1.100.000.000 Bytes an. Die Datenbytes kommt nach der geschlossenen Klammer.

## <span id="page-317-0"></span>**5.6.6 Übersicht der Syntaxelemente**

Eine Übersicht der Syntaxelemente bietet folgende Zusammenstellung.

- **A** Der Doppelpunkt trennt die Schlüsselwörter von einem Befehl. In einer Befehlszeile markiert der Doppelpunkt nach dem trennenden Strichpunkt die oberste Befehlsebene.
- **;** Der Strichpunkt trennt zwei Befehler einer Befehlszeileund verändert nicht den Pfad.
- **,** Das Komma trennt mehrere Parameter des Befehls.
- **?** Das Fragezeichen bildet eine Abfrage.
- **\*** Der Stern markiert einen Common Befehl.
- **"** Fragezeichen leiten einen String ein und beenden ihn.

**Doppelkreuz** Der Doppelpunkt leitet Blockdaten ein.

Ein "White Space" (ASCII-Code 0 bis 9, 11 bis 32 dezimal, z. B. Leerzeichen) trennt Kopfteil und Parameter.

## <span id="page-318-0"></span>**5.6.7** Gerätemodell und Befehlsbearbeitung

Das in [Bild 5.16](#page-318-3) dargestellte Gerätemodell wurde unter dem Gesichtspunkt der Abarbeitung von Fernsteuerbefehlen erstellt. Die einzelnen Komponenten arbeiten voneinander unabh‰ngig und gleichzeitig. Sie kommunizieren untereinander durch sogenannte "Nachrichten".

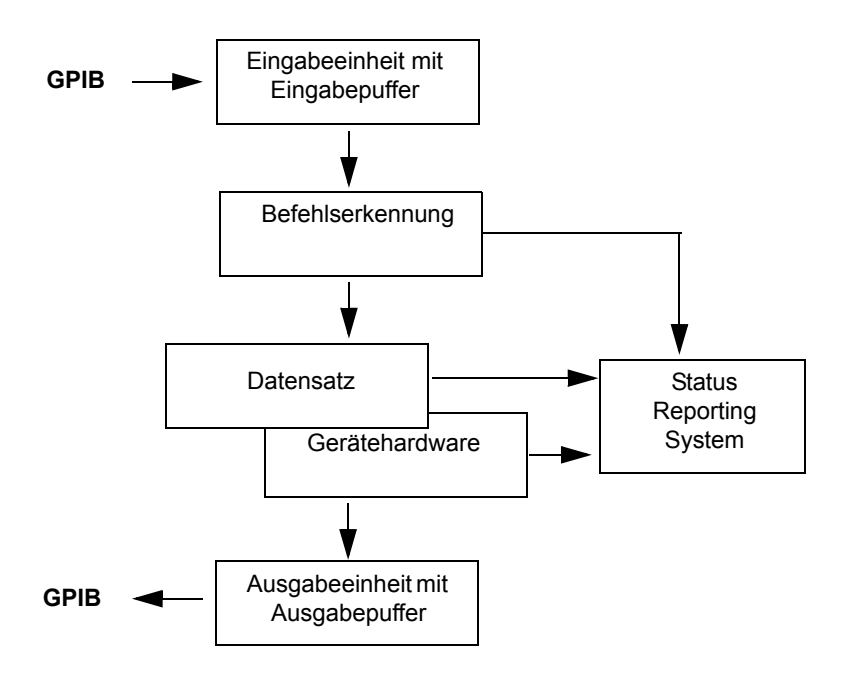

<span id="page-318-3"></span>Bild 5.16 Gerätemodell bei Fernbedienung durch den GPIB

### <span id="page-318-1"></span>**5.6.8 Eingabeeinheit**

Die Eingabeeinheit empfängt Befehle zeichenweise vom GPIB und sammelt sie im Eingabepuffer. Die Eingabeeinheit schickt eine Nachricht an die Befehlserkennung, sobald sie ein Endekennzeichen, <PROGRAM MESSAGE TERMINATOR> gemäß IEEE 488.2, die Schnittstellennachricht DCL oder einen vollen Eingabepuffer erkennt.

Ist der Eingabepuffer voll, wird der GPIB-Verkehr angehalten und die bis dahin empfangenen Daten verarbeitet. Danach wird der GPIB-Verkehr fortgesetzt. Ist dagegen der Puffer beim Empfang des Endekennzeichens noch nicht voll, so kann die Eingabeeinheit während der Befehlserkennung und Ausführung bereits das nächste Kommando empfangen. Der Empfang eines DCL löscht den Eingabepuffer und löst sofort eine Nachricht an die Befehlserkennung aus.

## <span id="page-318-2"></span>**5.6.9 Befehlserkennung**

Die Befehlserkennung analysiert die von der Eingabeeinheit empfangenen Daten. Dabei geht sie in der Reihenfolge vor, in der sie die Daten erhält. Lediglich ein DCL wird bevorzugt abgearbeitet; ein GET (Group Execute Trigger) beispielsweise wird aber erst nach den vorher empfangenen Befehlen abgearbeitet. Jeder erkannte Befehl wird sofort an die Gerätedatenbank weitergereicht, ohne dort allerdings sofort ausgeführt zu werden.

Syntaktische Fehler werden in der Befehlserkennung festgestellt und an das Status-Reporting-System weitergeleitet. Der Rest einer Befehlszeile nach einem Syntaxfehler wird, soweit möglich, weiter analysiert und abgearbeitet.

Trifft die Befehlserkennung auf ein Endekennzeichen (<PROGRAM MESSAGE SEPARATOR> oder <PROGRAM MESSAGE TERMINATOR>) oder DCL, so fordert sie die Gerätedatenbank auf, den Befehl in der Gerätehardware einzustellen. Danach ist sie sofort wieder bereit, Befehle zu verarbeiten. Das bedeutet für die Befehlsabarbeitung, dass weitere Befehle schon abgearbeitet werden können, noch während die Hardware eingestellt wird ("overlapping execution").

## <span id="page-319-0"></span>**5.6.10 Ger‰tedatenbank und Ger‰tehardware**

Der Ausdruck "Gerätehardware" bezeichnet hier den Teil des Gerätes, der die eigentliche Gerätefunktion erfüllt – Frequenzeinstellung, Messung etc. Der Steuerrechner zählt nicht dazu.

Die Gerätedatenbank ist ein genaues Abbild der Gerätehardware in der Software.

GPIB-Einstellbefehle führen zu einer Änderung in der Gerätedatenbank. Die Datenbankverwaltung trägt die neuen Werte (z. B. Frequenz) in die Gerätedatenbank ein, gibt sie jedoch erst dann an die Hardware weiter, wenn sie von der Befehlserkennung dazu aufgefordert wird.

Die Daten werden erst unmittelbar vor der Übergabe an die Gerätehardware auf Verträglichkeit untereinander und mit der Gerätehardware geprüft. Erweist sich dabei, dass eine Ausführung nicht möglich ist, wird ein "Execution Error" an das Status-Reporting-System gemeldet. Die Änderung der Gerätedatenbank wird verworfen, die Gerätehardware wird nicht neu eingestellt.

GPIB-Abfragebefehle veranlassen die Gerätedatenbank, die gewünschten Daten an die Ausgabeeinheit zu senden.

## <span id="page-319-1"></span>**5.6.11 Status-Reporting-System**

Das Status-Reporting-System sammelt Informationen über den Gerätezustand und stellt sie auf Anforderung der Ausgabeeinheit zur Verfügung. Der genaue Aufbau und die Funktion ist im Abschnitt "Übersicht der Statusregister" auf Seite 5.24 beschrieben.

## <span id="page-319-2"></span>**5.6.12 Ausgabeeinheit**

Die Ausgabeeinheit sammelt die vom Controller angeforderte Information, die sie von der Gerätedatenverwaltung erhält. Sie bereitet sie entsprechend den SCPI-Regeln auf und stellt sie im Ausgabepuffer zur Verfügung. Wird das Gerät als Talker adressiert, ohne dass der Ausgabepuffer Daten enthält oder von der Gerätedatenbank erwartet, schickt die Ausgabeeinheit die Fehlermeldung "Query UNTERMI-NATED" an das Status-Reporting-System. Auf dem GPIB werden keine Daten geschickt, der Controller wartet, bis er sein Zeitlimit erreicht hat. Dieses Verhalten ist durch SCPI vorgeschrieben.

## <span id="page-320-0"></span>**5.6.13 Befehlsreihenfolge und Befehlssynchronisation**

Aus dem oben gesagten wird deutlich, dass potentiell alle Befehle überlappend ausgeführt werden können.

Um eine überlappende Ausführung von Befehlen zu verhindern, muss einer der Befehle \*OPC, \*OPC? oder \*WAI verwendet werden. Alle drei Befehle bewirken, dass eine bestimmte Aktion erst ausgelöst wird, nachdem die Hardware eingestellt und eingeschwungen ist. Der Controller kann durch geeignete Programmierung dazu gezwungen werden, auf das Eintreten der jeweiligen Aktion zu warten (siehe [Tabelle 5-1](#page-320-1)).

| <b>Befehl</b> | Aktion nach Einschwingen der Hardware     | Programmierung des<br><b>Controllers</b>                                                 |
|---------------|-------------------------------------------|------------------------------------------------------------------------------------------|
| *OPC          | Setzen des Operation-Complete Bits im ESR | - Setzen des Bit 0 im ESE<br>- Setzen des Bit 5 im SRE<br>- Warten auf Bedienerruf (SRQ) |
| *OPC?         | Schreiben einer "1" in den Ausgabepuffer  | Adressieren des Gerätes als Talker                                                       |
| *WAI          | Fortsetzen des GPIB-Handshakes            | Absenden des nächsten Befehls                                                            |

<span id="page-320-1"></span>Tabelle 5-1 Synchronisation mit \*OPC, \*OPC? und \*WAI

Ein Beispiel zur Befehlssynchronisation ist im Kapitel "Fernsteuerung – Programmbeispiele" zu finden.

Bei einer Reihe von Befehlen ist die Synchronisierung auf das Ende der Befehlsbearbeitung zwingend notwendig, um das gewünschte Ergebnis zu erhalten. Betroffen sind Befehle, die mehrere aufeinander folgende Messungen benötigen, um die gewünschte Einstellung vorzunehmen (z. B. Autorange-Funktionen), oder Befehle, deren Ausführung längere Zeit in Anspruch nehmen kann. Wird während des Messablaufs ein neuer Befehl erkannt, so führt dies entweder zum Abbruch der Messung oder zu ungültigen Messergebnissen.

Die nachfolgende Liste enthält die Befehle, bei denen eine Synchronisierung mit \*OPC, \*OPC? oder \*WAI zwingend erforderlich ist:

Tabelle 5-2 Befehle mit zwingend notwendiger Synchronisation (Overlapping Commands)

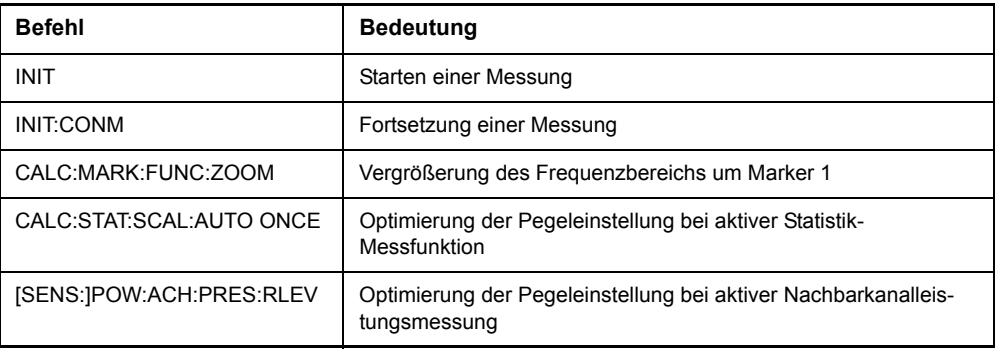

## <span id="page-321-0"></span>**5.7 Status-Reporting-System**

Das Status-Reporting-System (siehe [Bild 5.18\)](#page-324-1) speichert alle Informationen über den momentanen Betriebszustand des Gerätes, z. B., dass das Gerät momentan eine Kalibrierung durchführt, und über aufgetretene Fehler. Diese Informationen werden in den Statusregistern und in der Error Queue abgelegt. Die Statusregister und die Error Queue können über GPIB abgefragt werden.

Die Informationen sind hierarchisch strukturiert. Die oberste Ebene bildet das in IEEE 488.2 definierte Register Status Byte (STB) und sein zugehöriges Maskenregister: Service-Request-Enable (SRE). Das STB erhält seine Information von dem ebenfalls in IEEE 488.2 definierten Standard-Event-Statusregister (ESR) mit dem zugehörigen Maskenregister Standard-Event-Status-Enable (ESE) und den von SCPI definierten Registern STATus:OPERation und STATus:QUEStionable, die detaillierte Informationen über das Gerät enthalten.

Ebenfalls zum Status-Reporting-System gehören das IST-Flag ("Individual STatus") und das ihm zugeordnete Parallel-Poll-Enable-Register (PPE). Das IST-Flag fasst, wie auch der SRQ, den gesamten Gerätezustand in einem einzigen Bit zusammen. Das PPE erfüllt für das IST-Flag die gleiche Funktion wie das SRE für den Service Request.

Der Ausgabepuffer enthält die Nachrichten, die das Gerät an den Controller zurücksendet. Er ist kein Teil des Status-Reporting-Systems, bestimmt aber den Wert des MAV-Bits im STB und ist daher in [Bild 5.18](#page-324-1) dargestellt.

## <span id="page-321-1"></span>**5.7.1 Aufbau eines SCPI-Statusregisters**

Jedes SCPI-Register besteht aus fünf Teilen, die jeweils 16 Bit breit sind und verschiedene Funktionen haben (siehe [Bild 5.17](#page-321-2)). Die einzelnen Bits sind voneinander unabhängig, d. h., jedem Hardwarezustand ist eine Bitnummer zugeordnet, die für alle fünf Teile gilt. So ist beispielsweise Bit 3 des STATus:OPERation-Registers in allen fünf Teilen dem Hardwarezustand "Warten auf Trigger" zugeordnet. Bit 15 (das höchstwertige Bit) ist bei allen Teilen auf Null gesetzt. Damit kann der Inhalt der Registerteile vom Controller als positive Integerzahl verarbeitet werden.

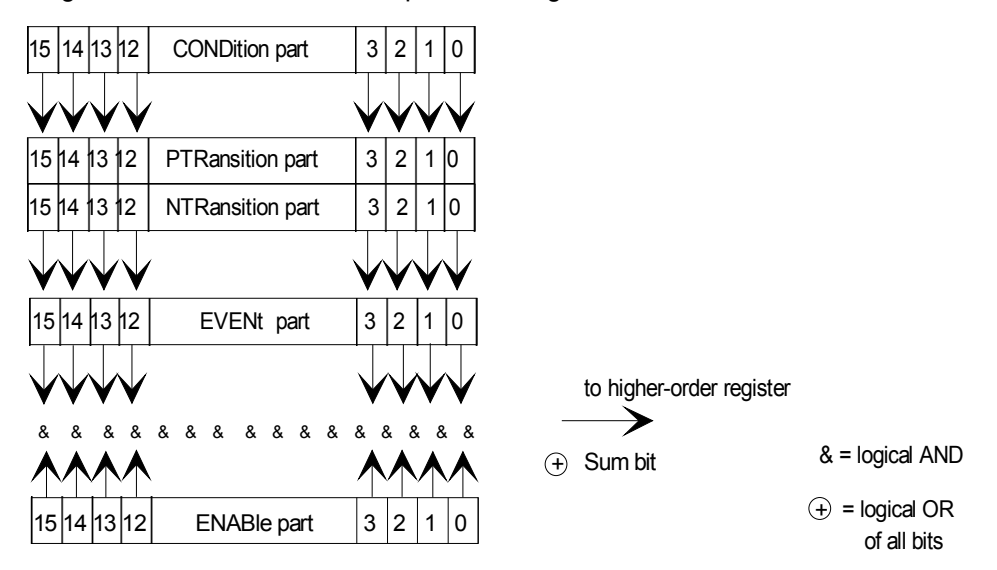

<span id="page-321-2"></span>*Bild 5.17 Das Status-Register-Modell*

#### **CONDition-Teil**

Der **CONDition-**Teil wird direkt von der Hardware oder dem Summen-Bit des untergeordneten Registers beschrieben. Sein Inhalt spiegelt den aktuellen Gerätezustand wider. Dieser Registerteil kann nur gelesen, aber weder beschrieben noch gelöscht werden. Es verändert seinen Inhalt beim Lesen nicht.

#### **PTRansition-Teil**

Der Positive-TRansition-Teilacts wirkt als Flankendetektor. Bei einer Änderung eines Bits des CONDition-Teils von 0 auf 1 entscheidet das zugehörige PTR-Bit, ob das EVENt-Bit auf 1 gesetzt wird.

PTR-Bit = 1: das EVENt-Bit wird gesetzt.

PTR-Bit = 0: das EVENt-Bit wird nicht gesetzt.

Dieser Teil kann beliebig beschrieben und gelesen werden. Es verändert seinen Inhalt beim Lesen nicht.

#### **NTRansition-Teil**

Der **N**egative-T**Ransition**-Teil wirkt ebenfalls als Flankendetektor. Bei einer Änderung eines Bits des CONDition-Teils von 1 auf 0 entscheidet das zugehörige NTR-Bit, ob das EVENt-Bit auf 1 gesetzt wird.

NTR-Bit = 1: das EVENt-Bit wird gesetzt.

NTR-Bit = 0: das EVENt-Bit wird nicht gesetzt.

Dieser Teil kann beliebig beschrieben und gelesen werden. Es verändert seinen Inhalt beim Lesen nicht.

Mit diesen beiden Flankenregisterteilen kann der Anwender festlegen, welcher Zustandsübergang des Condition-Teils (keiner, 0 auf 1, 1 auf 0 oder beide) im EVENt-Teil festgehalten wird.

#### **EVENt-Teil**

Der **EVENt-**Teil zeigt an, ob seit dem letzten Auslesen ein Ereignis aufgetreten ist, er ist das "Ged‰chtnis" des CONDition-Teils. Er zeigt dabei nur die Ereignisse an, die durch die Flankenfilter weitergeleitet wurden. Der EVENt-Teil wird vom Gerät ständig aktualisiert. Dieses Teil kann vom Anwender nur gelesen werden. Beim Lesen wird sein Inhalt auf Null gesetzt. Im Sprachgebrauch wird dieser Teil oft mit dem ganzen Register gleichgesetzt.

#### **ENABle-Teil**

Der **ENABle-**Teil bestimmt, ob das zugehˆrige EVENt-Bit zum Summen-Bit (s.u.) beiträgt. Jedes Bit des EVENt-Teils wird mit dem zugehörigen ENABle-Bit UNDverknüpft (Symbol '&'). Die Ergebnisse aller Verknüpfungen dieses Teils werden über eine ODER-Verknüpfung (Symbol '+') an das Summen-Bit weitergegeben.

ENABle-Bit = 0: das zugehörige EVENt-Bit trägt nicht zum Summen-Bit bei

ENABle-Bit = 1: ist das zugehörige EVENT-Bit "1", dann wird das Summen-Bit ebenfalls auf "1" gesetzt.

Dieses Teil kann vom Anwender beliebig beschrieben und gelesen werden. Es verändert seinen Inhalt beim Lesen nicht.

#### **Summen-Bit**

Das Summen-Bit wird, wie oben angegeben, für jedes Register aus dem EVENtund ENABle-Teil gewonnen. Das Ergebnis wird dann in ein Bit des CONDition-Teils des übergeordneten Registers eingetragen.

Das Gerät erzeugt das Summen-Bit für jedes Register automatisch. Damit kann ein Ereignis, z. B. eine nicht einrastende PLL, durch alle Hierarchieebenen hindurch zum Service Request führen.

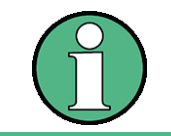

Das in IEEE 488.2 definierte Service-Request-Enable-Register SRE lässt sich als ENABle-Teil des STB auffassen, wenn das STB gemäß SCPI aufgebaut wird. Analog kann das ESE als der ENABle-Teil des ESR aufgefasst werden.
# **5.7.2 ‹bersicht der Statusregister**

Die vom Grundgerät R&S FSMR verwendeten Statusregister zeigt das nachfolgende Bild. Die von den Optionen des R&S FSMR verwendeten Statusregister sind in separate Software-Handbüchern beschrieben.

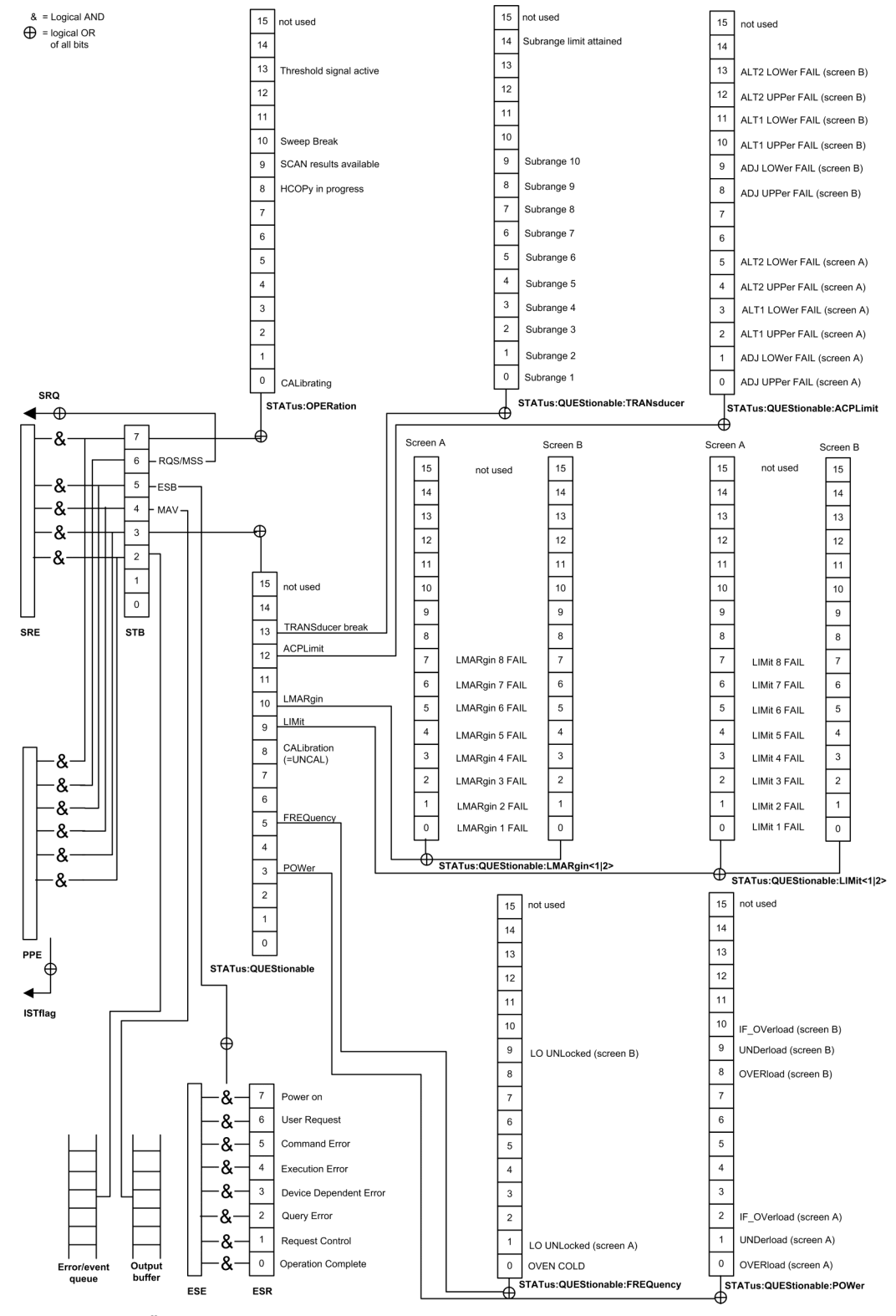

<span id="page-324-0"></span>Bild 5.18 Übersicht der Statusregister (Grundgerät)

# **5.7.3 Beschreibung der Statusregister**

#### **5.7.3.1 Status-Byte (STB) und Service-Request-Enable-Register (SRE)**

Das STB ist bereits in IEEE 488.2 definiert. Es gibt einen groben Überblick über den Zustand des Gerätes, indem es als Sammelbecken für die Informationen der anderen, untergeordneten Register dient. Es ist also mit dem CONDition-Teil eines SCPI-Registers vergleichbar und nimmt innerhalb der SCPI-Hierarchie die höchste Ebene ein. Es stellt insofern eine Besonderheit dar, als dass das Bit 6 als Summen-Bit der übrigen Bits des Status Bytes wirkt.

Das Status Byte wird mit dem Befehl \*STB? oder einem "Serial Poll" ausgelesen.

Zum STB gehört das SRE. Es entspricht in seiner Funktion dem ENABle-Teil der SCPI-Register. Jedem Bit des STB ist ein Bit im SRE zugeordnet. Das Bit 6 des SRE wird ignoriert. Wenn im SRE ein Bit gesetzt ist und das zugehörige Bit im STB von 0 nach 1 wechselt, wird ein Service Request (SRQ) auf dem GPIB erzeugt, der beim Controller einen Interrupt auslöst, falls dieser entsprechend konfiguriert ist, und dort weiterverarbeitet werden kann.

Das SRE kann mit dem Befehl \*SRE gesetzt und mit \*SRE? ausgelesen werden.

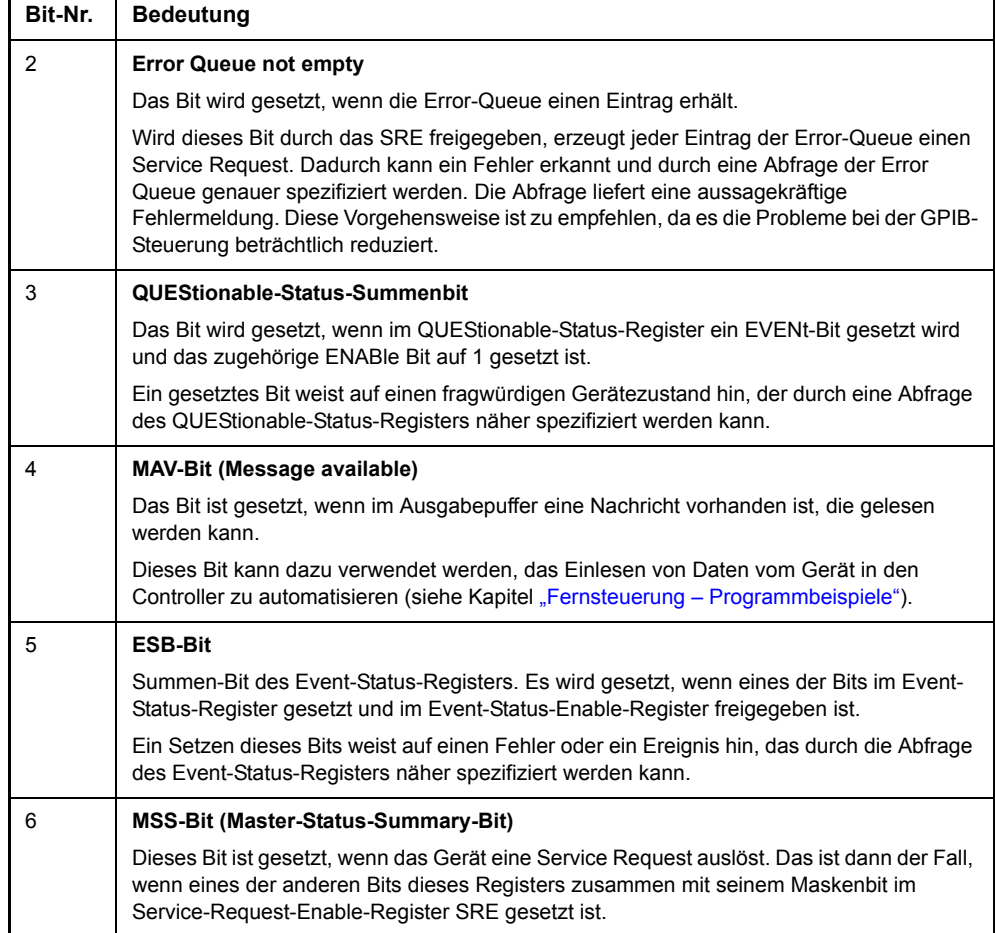

Tabelle 5-1 Bedeutung der Bits im Status-Byte

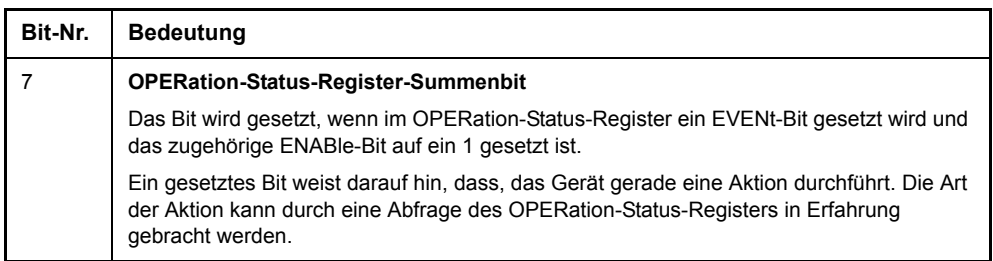

#### Tabelle 5-1 Bedeutung der Bits im Status-Byte

#### **5.7.3.2 IST-Flag und Parallel-Poll-Enable-Register (PPE)**

Das IST-Flag fasst, analog zum SRQ, die gesamte Statusinformation in einem einzigen Bit zusammen. Es kann durch eine Parallelabfrage (siehe Abschnitt "PPE (Parallel-Poll-Enable)" auf Seite 5.35) oder mit dem Befehl \*IST? abgefragt werden.

Das Parallel-Poll-Enable-Register (PPE) bestimmt, welche Bits des STB zum IST-Flag beitragen. Dabei werden die Bits des STB mit den entsprechenden Bits des PPE UND-verknüpft, wobei im Gegensatz zum SRE auch Bit 6 verwendet wird. Das IST-Flag ergibt sich aus der ODER-Verknüpfung aller Ergebnisse. Das PPE kann mit den Befehlen \*PRE gesetzt und mit \*PRE? gelesen werden.

#### **5.7.3.3 Event-Status-Register (ESR) und Event-Status-Enable-Register (ESE)**

Das ESR ist bereits in IEEE 488.2 definiert. Es ist mit dem EVENt-Teil eines SCPI-Registers vergleichbar. Das Event-Status-Register kann mit dem Befehl \*ESR? ausgelesen werden.

Das ESE ist der zugehörige ENABle-Teil. Es kann mit dem Befehl \*ESE gesetzt und mit dem Befehl \*ESE? ausgelesen werden.

| Bit-Nr         | <b>Bedeutung</b>                                                                                                    |  |  |  |  |  |
|----------------|----------------------------------------------------------------------------------------------------|--|--|--|--|--|
| $\Omega$       | <b>Operation Complete</b><br>Dieses Bit wird nach Empfang des Befehls $*$ OPC genau dann gesetzt, wenn alle<br>vorausgehenden Befehle ausgeführt sind.                                                                                                    |  |  |  |  |  |
| 1              | nicht verwendet                                                                                                    |  |  |  |  |  |
| $\mathfrak{p}$ | <b>Query Error</b><br>Dieses Bit wird gesetzt, wenn entweder der Controller Daten vom Gerät lesen möchte, aber<br>zuvor keinen Datenanforderungsbefehl gesendet hat, oder angeforderte Daten nicht abholt<br>und statt dessen neue Anweisungen zum Gerät schickt. Häufige Ursache ist ein<br>fehlerhafter und daher nicht ausführbarer Abfragebefehl.             |  |  |  |  |  |
| 3              | <b>Device-dependent Error</b><br>Dieses Bit wird gesetzt, wenn ein geräteabhängiger Fehler auftritt. In die Error Queue wird<br>eine Fehlermeldung mit einer Nummer zwischen -300 und -399 oder eine positive<br>Fehlernummer eingetragen, die den Fehler näher bezeichnet (siehe Kapitel<br>"Fehlermeldungen")                                                   |  |  |  |  |  |
| 4              | <b>Execution Error</b><br>Dieses Bit wird gesetzt, wenn ein empfangener Befehl zwar syntaktisch korrekt ist, aber<br>aufgrund verschiedener Randbedingungen nicht ausgeführt werden kann. In die Error<br>Queue wird eine Fehlermeldung mit einer Nummer zwischen -200 und -300 eingetragen,<br>die den Fehler näher bezeichnet (siehe Kapitel "Fehlermeldungen") |  |  |  |  |  |

Tabelle 5-2 Bedeutung der Bits im Event-Status-Register

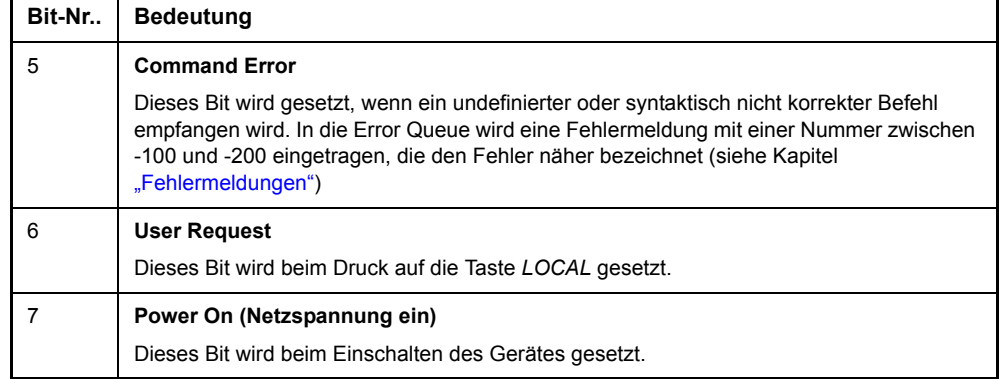

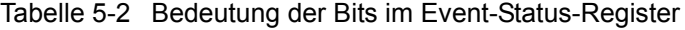

## **5.7.3.4 STATus:OPERation Register**

Dieses Register enthält im CONDition-Teil Informationen darüber, welche Aktionen das Gerät gerade ausführt oder im EVENt-Teil Informationen darüber, welche Aktionen das Gerät seit dem letzten Auslesen ausgeführt hat. Es kann mit den Befehlen STATus:OPERation:CONDition? bzw. STATus:OPERation[: EVENt]? gelesen werden.

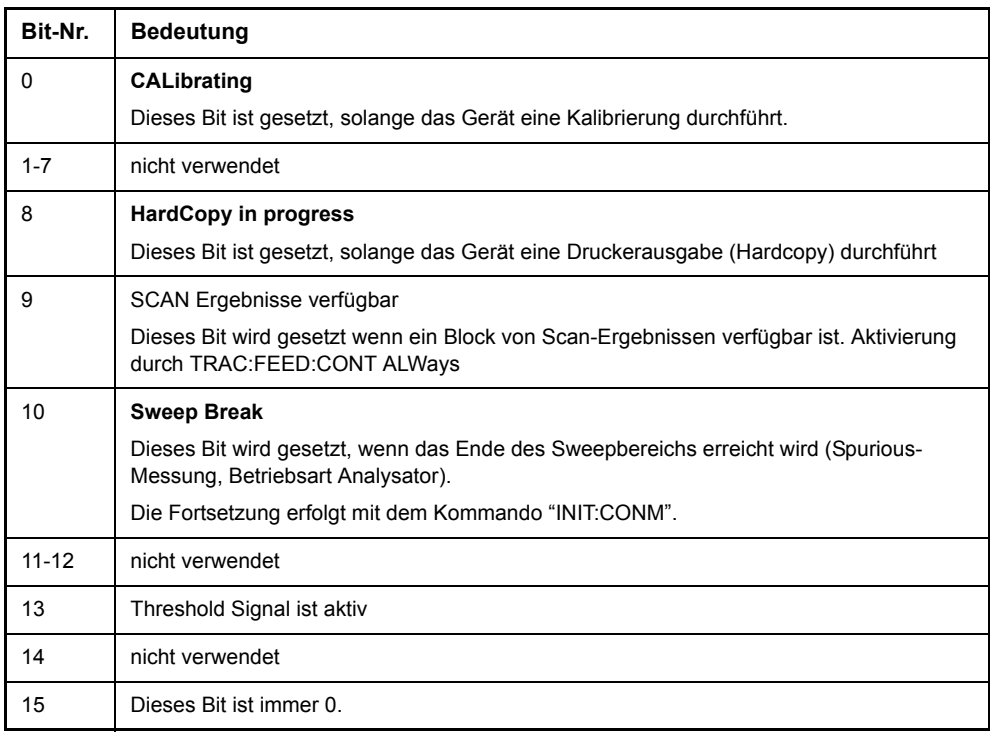

Tabelle 5-3 Bedeutung der Bits im STATus:OPERation-Register

# **5.7.3.5 STATus:QUEStionable-Register**

Dieses Register enthält Informationen über fragwürdige Gerätezustände. Diese können beispielsweise auftreten, wenn das Gerät außerhalb seiner Spezifikationen betrieben wird. Es kann mit den Befehlen STATus:QUEStionable:CONDition? und STATus:QUEStionable[:EVENt]? abgefragt werden.

Tabelle 5-4 Bedeutung der Bits STATus:QUEStionable-Register

| Bit-Nr. | <b>Bedeutung</b>                                                                                                    |
|---------|----------------------------------------------------------------------------------------------------|
| $0 - 2$ | nicht verwendet                                                                                                    |
| 3       | <b>POWer</b>                                                                                                    |
|         | Das Bit wird gesetzt, wenn eine Leistung fragwürdig ist (siehe auch "STATus-<br>QUEStionable: POWer-Register" auf Seite 5.32).                                                                                     |
| 4       | <b>TEMPerature</b>                                                                                                    |
|         | Das Bit wird gesetzt, wenn eine Temperatur fragwürdig ist.                                                                                                    |
| 5       | <b>FREQuency</b>                                                                                                    |
|         | Das Bit wird gesetzt, wenn eine Frequenz fragwürdig ist (siehe auch Abschnitt "STATus-<br>QUEStionable:FREQuency-Register" auf Seite 5.30).                                                                        |
| 6       | nicht verwendet.                                                                                                    |
| 7       | nicht verwendet                                                                                                    |
| 8       | <b>CALibration</b>                                                                                                    |
|         | Das Bit wird gesetzt, wenn die Messungen unkalibriert ablaufen. Dies entspricht der<br>Statusanzeige "UNCAL".                                                                                                    |
| 9       | LIMit (geräteabhängig)                                                                                                    |
|         | Dieses Bit wird gesetzt, wenn ein Grenzwert überschritten (Upper Limit) bzw.<br>unterschritten wird (Lower Limit) (siehe auch "STATus-QUEStionable:LIMit<1 2>-Register"<br>auf Seite 5.30)                         |
| 10      | <b>LMARgin</b>                                                                                                    |
|         | Dieses Bit wird gesetzt, wenn ein Abstand zum Grenzwert (Margin) überschritten (Upper<br>Limit) bzw. unterschritten wird (Lower Limit) (siehe auch "STATus-QUEStionable:<br>LMARgin<1 2>-Register" auf Seite 5.31) |
| 11      | nicht verwendet                                                                                                    |
| 12      | <b>ACPLimit</b>                                                                                                    |
|         | Dieses Bit wird gesetzt, wenn ein Grenzwert für die Nachbarkanal-Leistungsmessung<br>über- bzw. unterschritten wird (siehe auch "STATus-QUEStionable:ACPLimit-Register" auf<br>Seite 5.29)                         |
| 13      | <b>TRANSducer break</b>                                                                                                    |
| 14      | nicht verwendet                                                                                                    |
| 15      | Dieses Bit ist immer 0.                                                                                                    |

# <span id="page-329-0"></span>**5.7.3.6 STATus-QUEStionable:ACPLimit-Register**

Dieses Register enthält Informationen über die Überschreitung von Grenzwerten bei Kanal- und Nachbarkanalleistungsmessung in Screen A und Screen B. Sie können mit den Befehlen STATus:QUEStionable:ACPLimit:CONDition? bzw. STA-Tus:QUEStionable:ACPLimit[:EVENt]? abgefragt werden.

Tabelle 5-5 Bedeutung der Bits im STATus:QUEstionable:ACPLimit-Register

| Bit-Nr.        | <b>Bedeutung</b>                                                                                                    |  |  |  |  |
|----------------|----------------------------------------------------------------------------------------------------|--|--|--|--|
| 0              | ADJ UPPer FAIL (Screen A)                                                                                                    |  |  |  |  |
|                | Dieses Bit ist gesetzt, wenn in Diagramm A der obere Grenzwert im Nachbarkanal<br>überschritten wird.                                               |  |  |  |  |
| 1              | <b>ADJ LOWer FAIL (Screen A)</b>                                                                                                    |  |  |  |  |
|                | Dieses Bit ist gesetzt, wenn in Diagramm A der untere Grenzwert im Nachbarkanal<br>unterschritten wird.                                             |  |  |  |  |
| $\overline{2}$ | ALT1 UPPer FAIL (Screen A)                                                                                                    |  |  |  |  |
|                | Dieses Bit ist gesetzt, wenn in Diagramm A der obere Grenzwert im alternativen<br>Nachbarkanal überschritten wird.                                  |  |  |  |  |
| 3              | <b>ALT1 LOWer FAIL (Screen A)</b>                                                                                                    |  |  |  |  |
|                | Dieses Bit ist gesetzt, wenn in Diagramm A der untere Grenzwert im alternativen<br>Nachbarkanal unterschritten wird.                                |  |  |  |  |
| 4              | ALT2 UPPer FAIL (Screen A)                                                                                                    |  |  |  |  |
|                | Dieses Bit ist gesetzt, wenn in Diagramm A der obere Grenzwert im 2. alternativen<br>Nachbarkanal überschritten wird.                               |  |  |  |  |
| 5              | ALT2 LOWer FAIL (Screen A)                                                                                                    |  |  |  |  |
|                | Dieses Bit ist gesetzt, wenn in Diagramm A der untere Grenzwert im 2. alternativen<br>Nachbarkanal unterschritten wird.                             |  |  |  |  |
| 6              | ALT3 to 11 LOWer/UPPer FAIL (Screen A)                                                                                                    |  |  |  |  |
|                | Dieses Bit ist gesetzt, wenn in Diagramm A der untere oder obere Grenzwert in einem der<br>alternativen Nachbarkanäle 3 bis 11 unterschritten wird. |  |  |  |  |
| 7              | nicht verwendet                                                                                                    |  |  |  |  |
| 8              | <b>ADJ UPPer FAIL (Screen B)</b>                                                                                                    |  |  |  |  |
|                | Dieses Bit ist gesetzt, wenn in Diagramm B der obere Grenzwert im Nachbarkanal<br>überschritten wird.                                               |  |  |  |  |
| 9              | ADJ LOWer FAIL (Screen B)                                                                                                    |  |  |  |  |
|                | Dieses Bit ist gesetzt, wenn in Diagramm B der untere Grenzwert im Nachbarkanal<br>unterschritten wird                                              |  |  |  |  |
| 10             | <b>ALT1 UPPer FAIL (Screen B)</b>                                                                                                    |  |  |  |  |
|                | Dieses Bit ist gesetzt, wenn in Diagramm B der obere Grenzwert im alternativen<br>Nachbarkanal überschritten wird.                                  |  |  |  |  |
| 11             | <b>ALT1 LOWer FAIL (Screen B)</b>                                                                                                    |  |  |  |  |
|                | Dieses Bit ist gesetzt, wenn in Diagramm B der untere Grenzwert im alternativen<br>Nachbarkanal unterschritten wird.                                |  |  |  |  |
| 12             | <b>ALT2 UPPer FAIL (Screen B)</b>                                                                                                    |  |  |  |  |
|                | Dieses Bit ist gesetzt, wenn in Diagramm B der obere Grenzwert im 2. alternativen<br>Nachbarkanal überschritten wird.                               |  |  |  |  |
| 13             | <b>ALT2 LOWer FAIL (Screen B)</b>                                                                                                    |  |  |  |  |
|                | Dieses Bit ist gesetzt, wenn in Diagramm B der untere Grenzwert im 2. alternativen<br>Nachbarkanal unterschritten wird.                             |  |  |  |  |

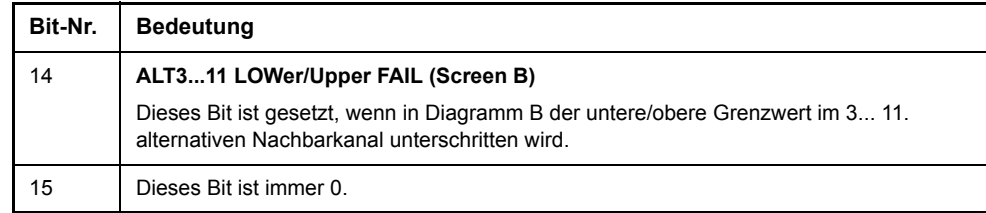

Tabelle 5-5 Bedeutung der Bits im STATus:QUEstionable:ACPLimit-Register

#### <span id="page-330-0"></span>**5.7.3.7 STATus-QUEStionable:FREQuency-Register**

enthält Informationen über den Referenz- und Localoszillator.

Es kann mit den Befehlen STATus:QUEStionable:FREQuency:CONDition? bzw. STATus:QUEStionable:FREQuency[:EVENt]? abgefragt werden.

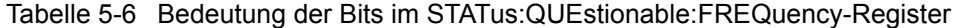

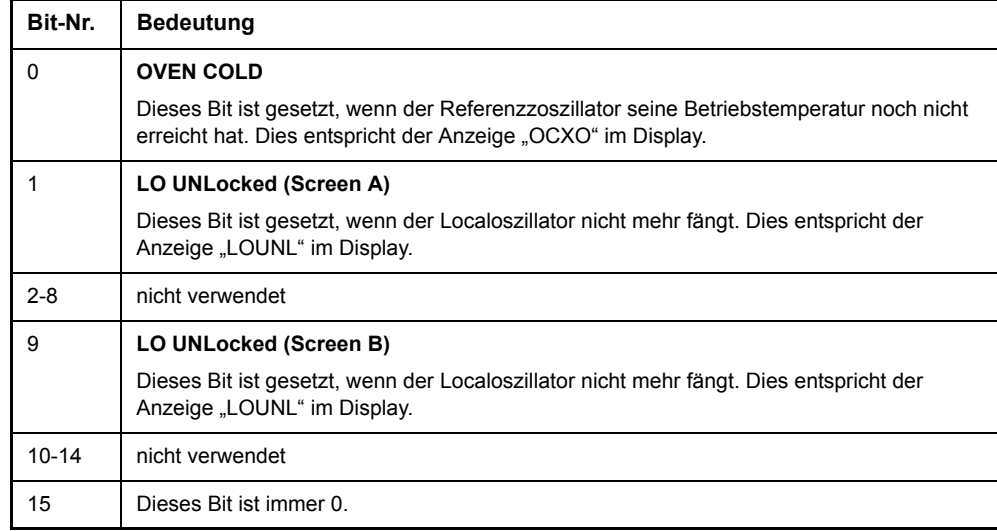

#### <span id="page-330-1"></span>**5.7.3.8 STATus-QUEStionable:LIMit<1|2>-Register**

Diese Register enthalten Informationen über die Einhaltung der Grenzwertlinien im jeweiligen Messfenster (LIMit1 entspricht Screen A, LIMit2 entspricht Screen B). Sie können mit den Befehlen "STATus:QUEStionable:LIMit<1|2>:CONDition?" bzw. "STATus:QUEStionable: LIMit<1|2>[:EVENt]?" abgefragt werden.

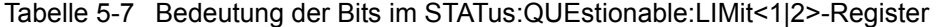

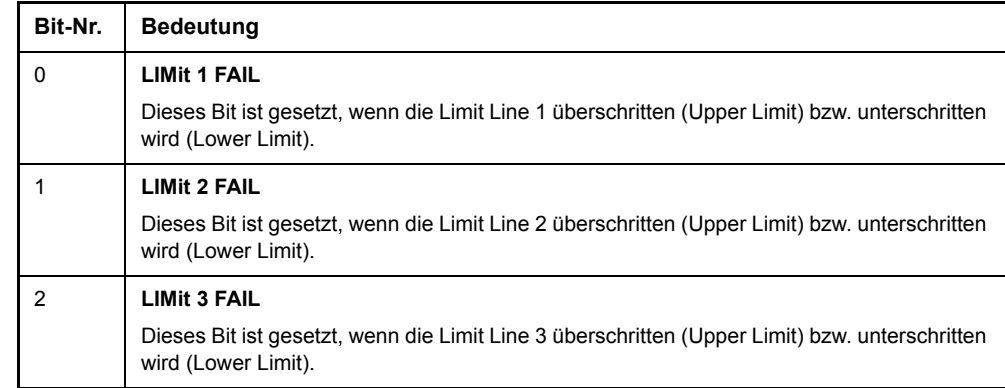

'n

| Bit-Nr.        | <b>Bedeutung</b>                                                                                                    |  |  |  |
|----------------|----------------------------------------------------------------------------------------------------|--|--|--|
| 3              | <b>LIMit 4 FAIL</b>                                                                                                  |  |  |  |
|                | Dieses Bit ist gesetzt, wenn die Limit Line 4 überschritten (Upper Limit) bzw. unterschritten<br>wird (Lower Limit). |  |  |  |
| 4              | <b>LIMit 5 FAIL</b>                                                                                                  |  |  |  |
|                | Dieses Bit ist gesetzt, wenn die Limit Line 5 überschritten (Upper Limit) bzw. unterschritten<br>wird (Lower Limit). |  |  |  |
| 5              | <b>LIMit 6 FAIL</b>                                                                                                  |  |  |  |
|                | Dieses Bit ist gesetzt, wenn die Limit Line 6 überschritten (Upper Limit) bzw. unterschritten<br>wird (Lower Limit). |  |  |  |
| 6              | <b>LIMit 7 FAIL</b>                                                                                                  |  |  |  |
|                | Dieses Bit ist gesetzt, wenn die Limit Line 7 überschritten (Upper Limit) bzw. unterschritten<br>wird (Lower Limit). |  |  |  |
| $\overline{7}$ | <b>LIMit 8 FAIL</b>                                                                                                  |  |  |  |
|                | Dieses Bit ist gesetzt, wenn die Limit Line 8 überschritten (Upper Limit) bzw. unterschritten<br>wird (Lower Limit). |  |  |  |
| $8 - 14$       | nicht verwendet                                                                                                    |  |  |  |
| 15             | Dieses Bit ist immer 0                                                                                               |  |  |  |

Tabelle 5-7 Bedeutung der Bits im STATus:QUEstionable:LIMit<1|2>-Register

#### <span id="page-331-0"></span>**5.7.3.9 STATus-QUEStionable:LMARgin<1|2>-Register**

Diese Register enthalten Informationen über die Einhaltung der Abstände zu den Grenzwertlinien (Margin) im jeweiligen Messfenster (LMARgin1 entspricht Screen A, LMARgin2 entspricht Screen B). Es kann mit den Befehlen STATus:QUEStionable:LMARgin<1|2>:CONDition? bzw. "STATus:QUEStionable:LMARgin<1|2>[:EVENt]? abgefragt werden.

Tabelle 5-8 Bedeutung der Bits im STATus: QUEstionable:LMARgin-Register

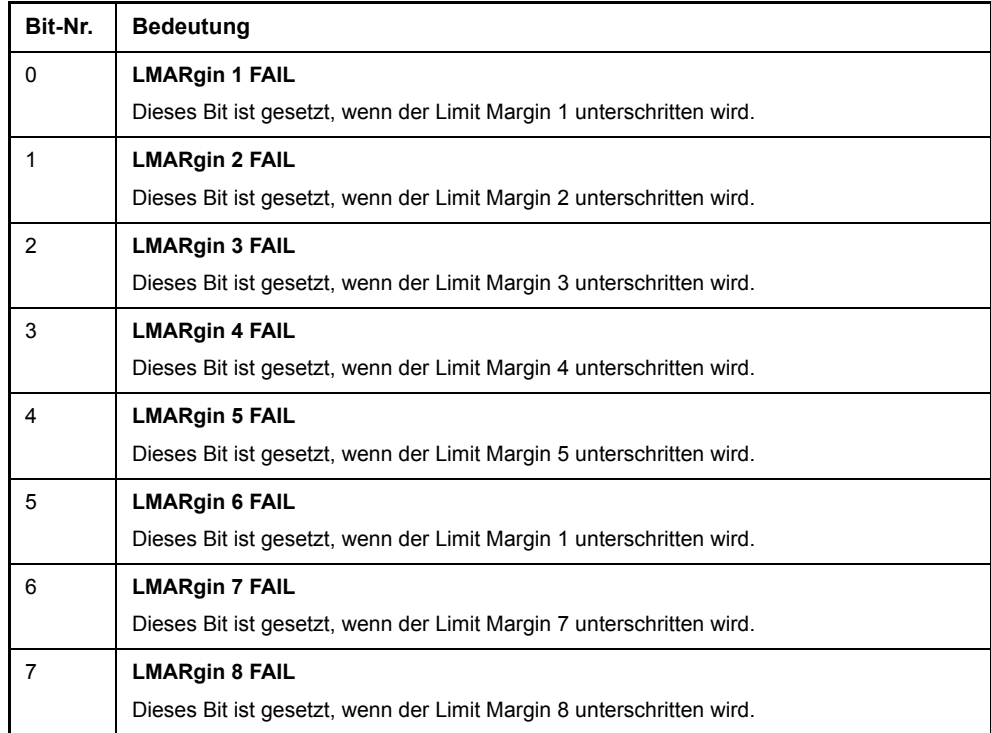

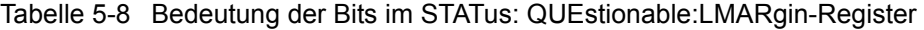

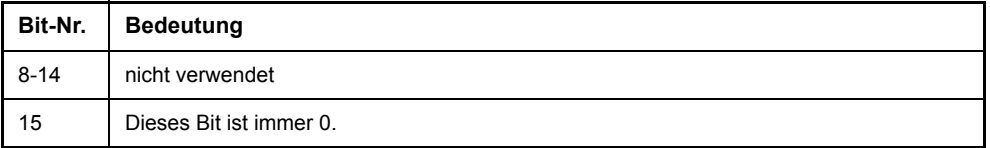

## <span id="page-332-0"></span>**5.7.3.10 STATus-QUEStionable:POWer-Register**

Dieses Register enthält Informationen über mögliche Übersteuerungen des Gerätes.

Es kann mit den Befehlen STATus:QUEStionable:POWer:CONDition? bzw. STATus:QUEStionable:POWer[:EVENt]? abgefragt werden.

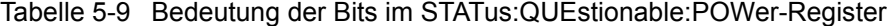

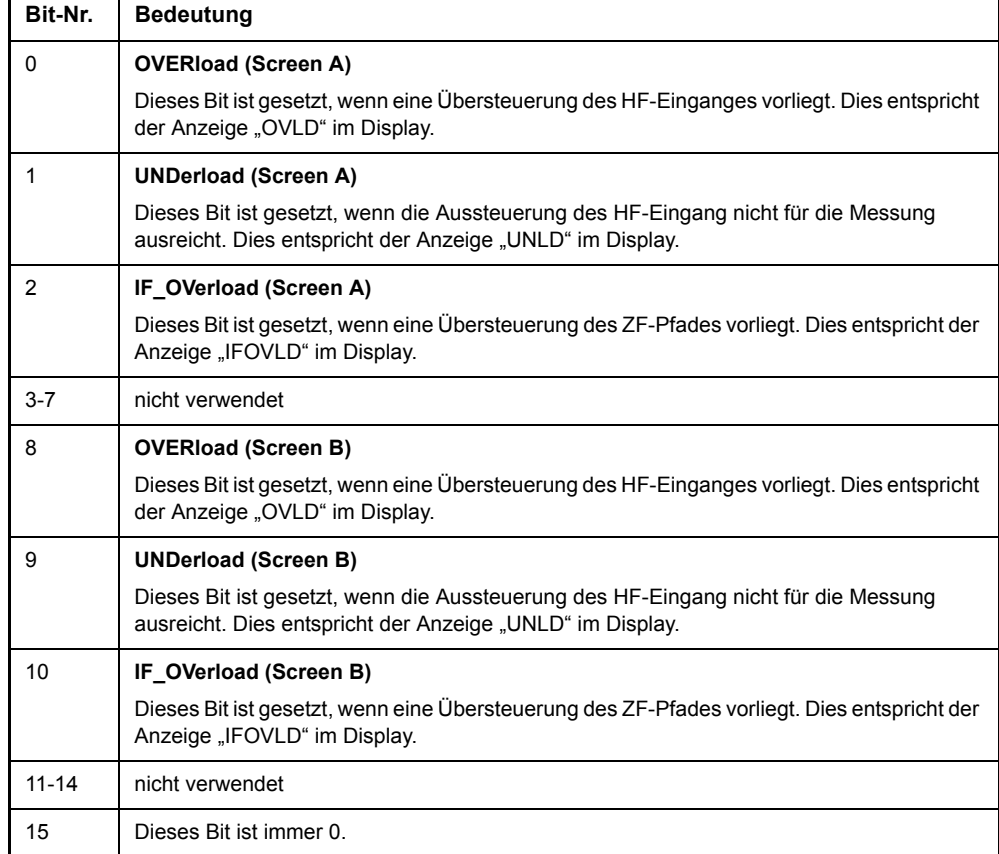

## **5.7.3.11 STATus:QUEStionalble:TRANsducer Register**

Dieses Register zeigt an, dass ein Transducer-Haltepunkt erreicht ist (Bit 14) und welcher Bereich als nächstes durchlaufen wird (Bit 0 bis 10). Der Sweep kann mit dem Befehl [INITiate<1|2>:CONMeas](#page-476-0) fortgeführt werden.

Es kann mit den Befehlen "STATus:QUEStionable:TRANsducer:CONDition?" bzw. "STATus:QUEStionable:TRANsducer[:EVENt]?" abgefragt werden.

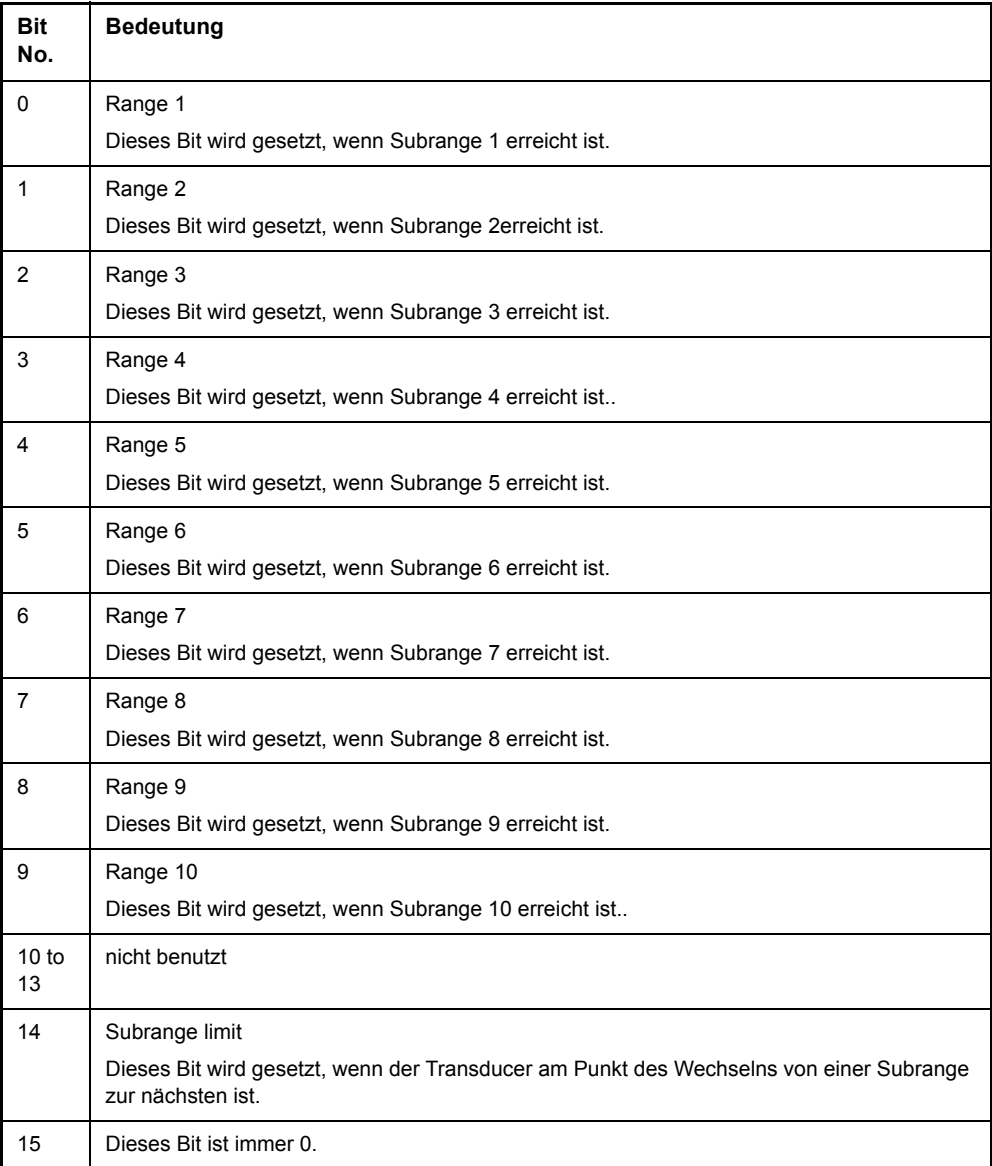

# **5.7.4 Einsatz des Status-Reporting-Systems**

Um das Status-Reporting-System effektiv nutzen zu können, muss die dort enthaltene Information an den Controller übertragen und dort weiterverarbeitet werden. Dazu existieren mehrere Verfahren, die im Folgenden dargestellt werden. Ausführliche Programmbeispiele hierzu sind im Kapitel "Fernsteuerung – Programmbeispiele" zu finden.

#### **5.7.4.1 Bedienungsruf (Service Request), Nutzung der Hierarchiestruktur**

Das Gerät kann unter bestimmten Bedingungen einen "Bedienungsruf" (SRQ) an den Controller schicken. Dieser Bedienungsruf löst üblicherweise beim Controller einen Interrupt aus, auf den das Steuerprogramm mit entsprechenden Aktionen reagieren kann. Wie aus [Bild 5.18](#page-324-0) ersichtlich, wird ein SRQ immer dann ausgelöst, wenn eines oder mehrere der Bits 2, 3, 4, 5 oder 7 des Status Bytes gesetzt und im SRE freigeschaltet sind. Jedes dieser Bits fasst die Information eines weiteren Registers, der Error Queue oder des Ausgabepuffers zusammen. Durch entsprechendes Setzen der ENABle-Teile der Statusregister kann erreicht werden, dass beliebige Bits in einem beliebigen Statusregister einen SRQ auslösen. Um die Möglichkeiten des Service-Request auszunutzen, sollten in den Enable-Registern SRE und im ESE alle Bits auf "1" gesetzt werden.

Beispiel (vergleiche auch [Bild 5.18](#page-324-0) und Kapitel "Fernsteuerung - Programmbeispiele"):

Den Befehl \*OPC zur Erzeugung eines SRQs am Ende eines Sweeps verwenden

- ➢ CALL IBWRT(analyzer%, "\*ESE 1") 'im ESE das Bit 0 setzen (Operation Complete)
- ➢ CALL IBWRT(analyzer%, "\*SRE 32") 'im SRE das Bit 5 setzen (ESB)

Das Gerät erzeugt nach Abschluss seiner Einstellungen einen SRQ.

Der SRQ ist die einzige Möglichkeit für das Gerät, von sich aus aktiv zu werden. Jedes Controller-Programm sollte das Gerät so einstellen, dass bei Fehlfunktionen ein Bedienungsruf ausgelöst wird. Auf den Bedienungsruf sollte das Programm entsprechend reagieren. Ein ausführliches Beispiel für eine Service-Request-Routine findet sich im Kapitel "Fernsteuerung – Programmbeispiele".

#### **5.7.4.2 Serienabfrage (Serial Poll)**

Bei einem Serial Poll wird, wie bei dem Befehl \*STB, das Status Byte eines Gerätes abgefragt. Allerdings wird die Abfrage über Schnittstellennachrichten realisiert und ist daher deutlich schneller. Das Serial-Poll-Verfahren ist bereits in IEEE 488.1 definiert und war früher die einzige geräteübergreifend einheitliche Möglichkeit, das Status Byte abzufragen. Das Verfahren funktioniert auch bei Geräten, die sich weder an SCPI noch an IEEE 488.2 halten.

Der VISUAL BASIC-Befehl für die Ausführung eines Serial Poll lautet IBRSP(). Der Serial Poll wird hauptsächlich verwendet, um einen schnellen Überblick über den Zustand mehrerer an den GPIB angeschlossener Geräte zu erhalten.

#### <span id="page-335-0"></span>**5.7.4.3 PPE (Parallel-Poll-Enable)**

Bei einer Parallelabfrage (Parallel Poll) werden bis zu acht Geräte gleichzeitig mit einem Kommando vom Controller aufgefordert, auf den Datenleitungen jeweils 1 Bit Information zu übertragen, d. h., die jedem Gerät zugewiesenen Datenleitung auf logisch "0" oder "1" zu ziehen. Analog zum SRE-Register, das festlegt, unter welchen Bedingungen ein SRQ erzeugt wird, existiert ein Parallel-Poll-Enable-Register (PPE), das ebenfalls bitweise mit dem STB – unter Berücksichtigung des Bit 6  $-$  UND-verknüpft wird. Die Ergebnisse werden ODER-verknüpft, das Resultat wird dann (eventuell invertiert) bei der Parallelabfrage des Controllers als Antwort gesendet. Das Resultat kann auch ohne Parallelabfrage durch den Befehl \*IST abgefragt werden.

Das Gerät muss zuerst mit dem QuickBASIC-Befehl IBPPC() für die Parallelabfrage eingestellt werden. Dieser Befehl weist dem Gerät eine Datenleitung zu und legt fest, ob die Antwort invertiert werden soll. Die Parallelabfrage selbst wird mit IBRPP() durchgeführt.

Die Parallelabfrage wird hauptsächlich verwendet, um nach einem SRQ bei vielen an den GPIB angeschlossenen Geräten schnell herauszufinden, von welchem Gerät die Bedienungsforderung kam. Dazu müssen SRE und PPE auf den gleichen Wert gesetzt werden. Ein ausführliches Beispiel zum Parallel Poll ist im Kapitel "Fernsteuerung – Programmbeispiele" zu finden.

# **5.7.4.4 Abfrage durch Befehle**

Jeder Teil jedes Statusregisters kann durch Abfragebefehle ausgelesen werden. Die einzelnen Befehle sind bei der detaillierten Beschreibung der Register in Abschnitt 3.8.3 angegeben. Zurückgegeben wird immer eine Zahl, die das Bitmuster des abgefragten Registers darstellt. Die Auswertung dieser Zahl obliegt dem Controller-Programm.

Abfragebefehle werden üblicherweise nach einem aufgetretenen SRQ verwendet, um genauere Informationen über die Ursache des SRQ zu erhalten.

#### **5.7.4.5 Error-Queue-Abfrage**

Jeder Fehlerzustand im Gerät führt zu einer Eintragung in die Error Queue. Die Einträge der Error Queue sind detaillierte Klartext-Fehlermeldungen, die per Handbedienung im ERROR-Menü eingesehen oder über den GPIB mit dem SYSTem: ERRor? abgefragt werden können. Jeder Aufruf von SYSTem: ERRor? liefert einen Eintrag aus der Error Queue. Sind dort keine Fehlermeldungen mehr gespeichert, antwortet das Gerät mit 0, "No error".

Die Error Queue sollte im Controller-Programm nach jedem SRQ abgefragt werden, da die Einträge die Fehlerursache präziser beschreiben als die Statusregister. Insbesondere in der Testphase eines Controller-Programms sollte die Error Queue regelm‰flig abgefragt werden, da in ihr auch fehlerhafte Befehle vom Controller an das Gerät vermerkt werden.

# **5.7.5 Rücksetzwerte des Status-Reporting-Systems**

[Tabelle 5-10](#page-336-0) beinhaltet die verschiedenen Befehle und Ereignisse zusammengefasst, die ein Rücksetzen des Status-Reporting-Systems bewirken. Keiner der Befehle, mit Ausnahme von \*RST und SYSTem:PRESet, beeinflusst die funktionalen Geräteeinstellungen. Insbesondere verändert DCL die Geräteeinstellungen nicht.

| <b>Ereignis</b>                                                                                                    | Einschalten der<br>Netzspannung |    | <b>DCL,SDC</b><br>(Device Clear,<br><b>Selected</b><br>Device Clear) | *RST<br>oder<br>SYSTem:<br><b>PRESet</b> | <b>STATus</b><br><b>PRESet</b> | *CLS |
|----------------------------------------------------------------------------------------------------|---------------------------------|----|----------------------------------------------------------------------|------------------------------------------|--------------------------------|------|
|                                                                                                    | Power-On-Status-<br>Clear       |    |                                                                      |                                          |                                |      |
| Wirkung                                                                                                    | $\mathbf{0}$                    | 1  |                                                                      |                                          |                                |      |
| STB,ESR löschen                                                                                                    |                                 | ja |                                                                      |                                          |                                | ja   |
| SRE, ESE löschen                                                                                                    |                                 | ja |                                                                      |                                          |                                |      |
| PPE löschen                                                                                                    |                                 | ja |                                                                      |                                          |                                |      |
| EVENt-Teile der<br>Register löschen                                                                                                    |                                 | ja |                                                                      |                                          |                                | ia   |
| <b>ENABle-Teile aller</b><br>OPERation-und<br>QUESTionable-<br>Register löschen,<br><b>ENABle-Teile aller</b><br>anderen Register mit<br>"1" füllen. |                                 | ja |                                                                      |                                          | ja                             |      |
| PTRansition-Teile mit<br>"1" füllen, NTRansition-<br>Teile löschen                                                                                   |                                 | ja |                                                                      |                                          | ja                             |      |
| Error-Queue löschen                                                                                                    | ja                              | ja |                                                                      |                                          |                                | ja   |
| Ausgabepuffer löschen                                                                                                    | ja                              | ja | ja                                                                   | 1)                                       | 1)                             | 1)   |
| Befehlsbearbeitung und<br>Eingabepuffer löschen                                                                                                    | ja                              | ja | ja                                                                   |                                          |                                |      |

<span id="page-336-0"></span>Tabelle 5-10 Rücksetzen von Gerätefunktionen

1) Jeder Befehl, der als erster in einer Befehlszeile steht, d. h., unmittelbar einem <PROGRAM MESSAGE TERMINATOR> folgt, löscht den Ausgabepuffer

# 6 Fernsteuerung - Beschreibung der Befehle

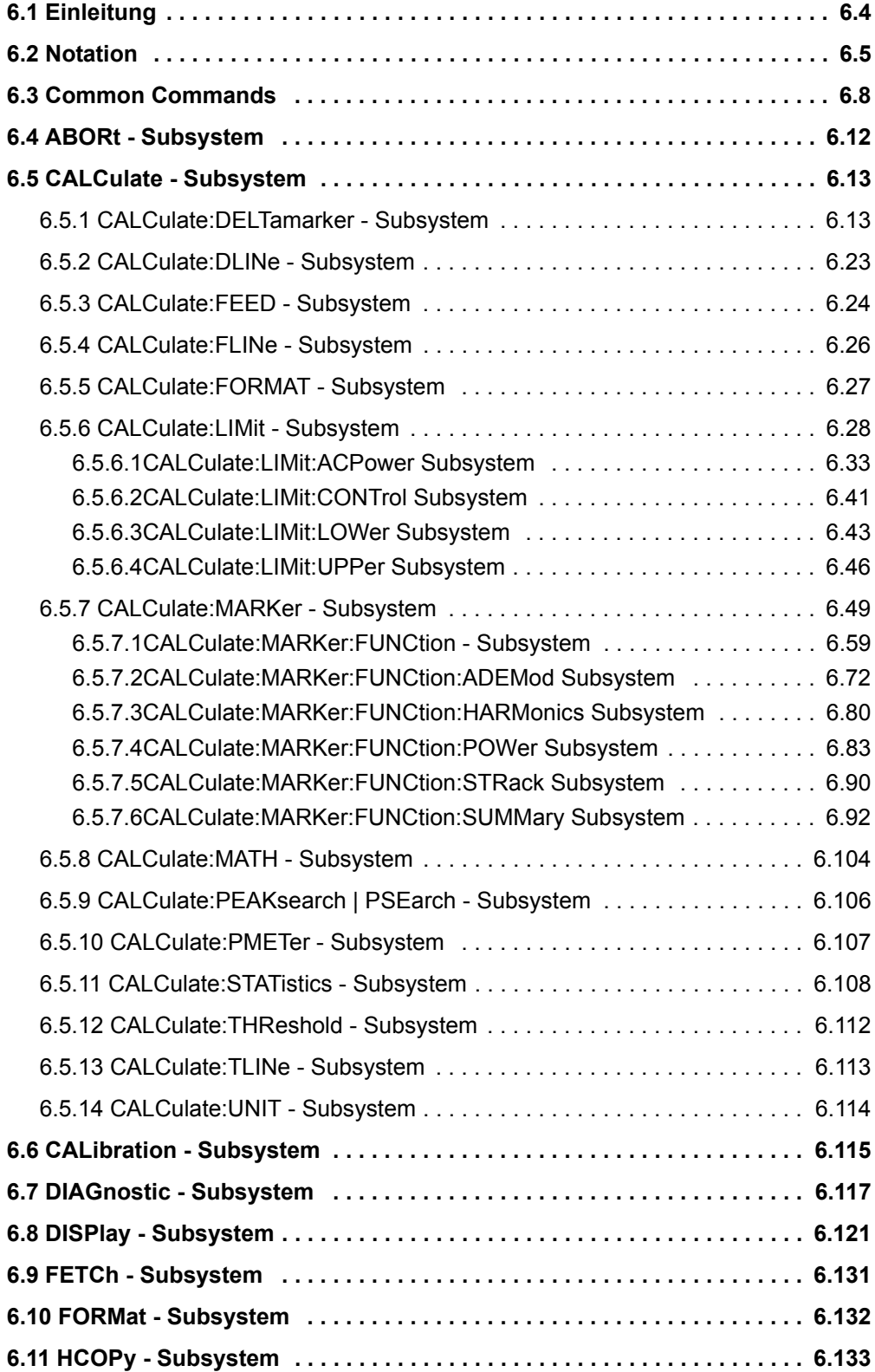

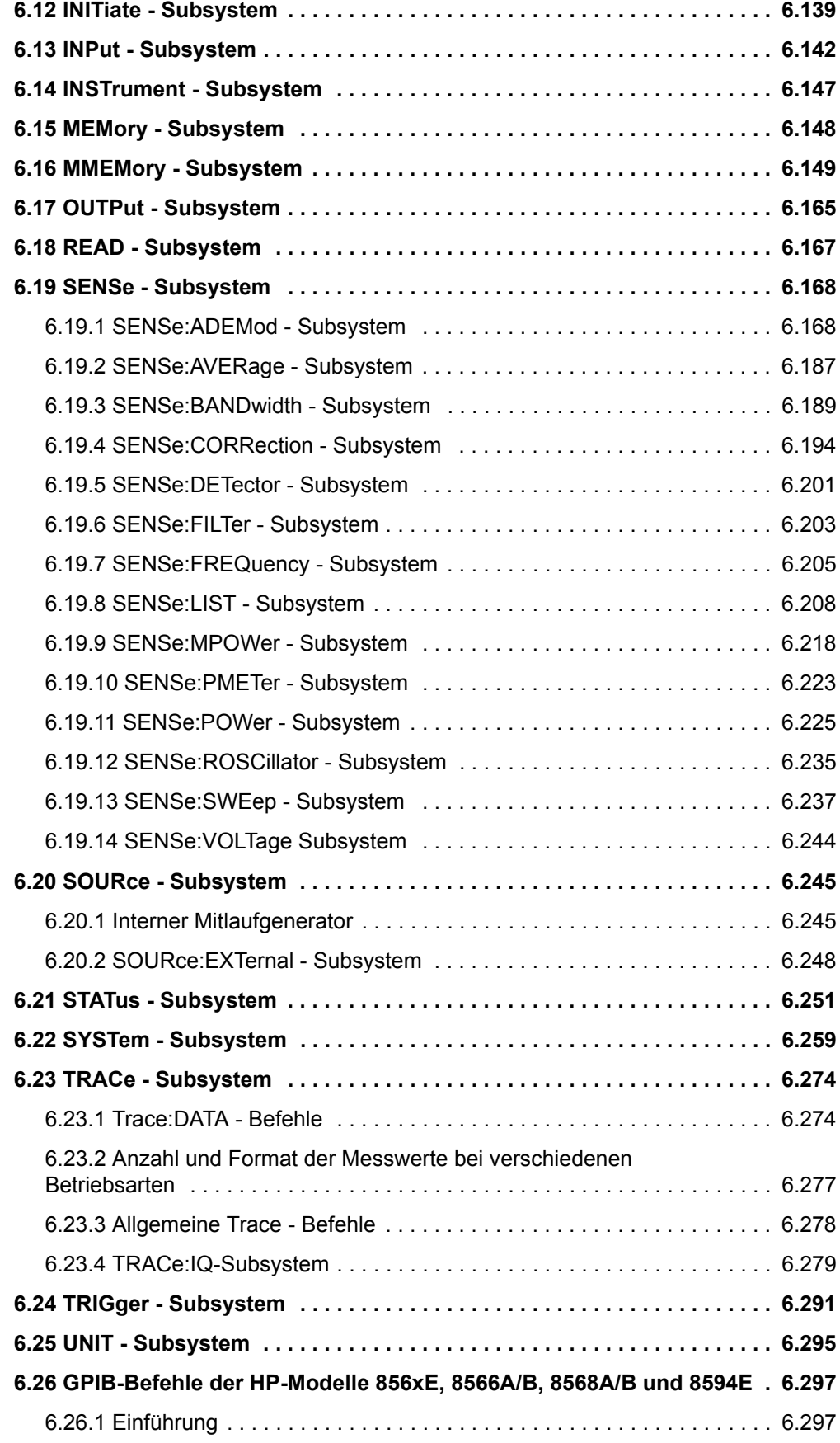

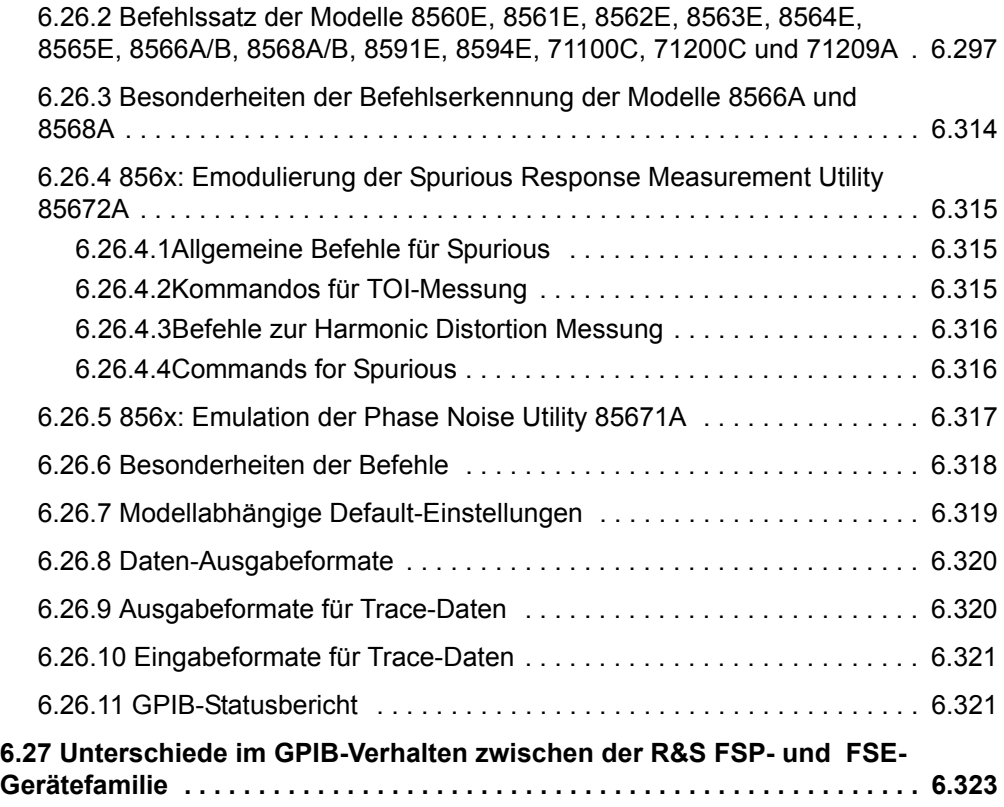

# <span id="page-340-0"></span>**6.1 Einleitung**

Dieses Kapitel beschreibt detailliert die Fernbedienungsbefehle des R&S FSMR. Die Notation der Befehle wird in "Notation" auf Seite 6.5 erläutert.

Bevor Sie eine Befehlssequenz mit den hier beschriebenen Befehlen ausführen, vergewissern Sie sich auf eine der folgenden Weisen, dass die Betriebsart Spektrumanalyse ausgewählt ist:

- Stellen Sie die voreingestellte Kompatibilität auf Analysator-Modus (Befehl SYST: PRES:COMP FSP).
- Führen Sie ein Preset (\*RST) aus.
- Führen Sie den Befehl INST: SEL SAN aus.

Die Fernbedienungsbefehle sind nach den Subsystemen sortiert, zu denen sie gehören. Folgende Subsysteme sind im vorliegenden Kapitel enthalten:

- "Common Commands" auf Seite 6.8
- "ABORt Subsystem" auf Seite 6.12
- "CALCulate Subsystem" auf Seite 6.13
- "CALibration Subsystem" auf Seite 6.115
- "DIAGnostic Subsystem" auf Seite 6.117
- "DISPlay Subsystem" auf Seite 6.121
- "FORMat Subsystem" auf Seite 6.132
- "HCOPy Subsystem" auf Seite 6.133
- "INITiate Subsystem" auf Seite 6.139
- "INPut Subsystem" auf Seite 6.142
- "INSTrument Subsystem" auf Seite 6.147
- "MEMory Subsystem" auf Seite 6.148
- "OUTPut Subsystem" auf Seite 6.165
- "SENSe Subsystem" auf Seite 6.168
- "SOURce Subsystem" auf Seite 6.245
- "STATus Subsystem" auf Seite 6.251
- "SYSTem Subsystem" auf Seite 6.259
- "TRACe Subsystem" auf Seite 6.274
- "TRIGger Subsystem" auf Seite 6.291
- "UNIT Subsystem" auf Seite 6.295

Sämtliche Fernbedienungsbefehle sind alphabetisch am Ende dieses Kapitels im Abschnitt "Alphabetische Liste der Fernsteuerkommandos" auf Seite 6.373 aufgelistet. Darüber hinaus werden die Fernbedienungsbefehle einiger HP-Modelle unterstützt. Diese Befehle sind in Abschnitt "GPIB-Befehle der HP-Modelle 856xE, 8566A/B, 8568A/B und 8594E" auf Seite 6.297 aufgelistet.

Informationen zu den Unterschieden zwischen der FSP- und der FSE-Familie finden Sie in Abschnitt "Unterschiede im GPIB-Verhalten zwischen der R&S FSP- und FSE-Gerätefamilie" auf Seite 6.323.

# <span id="page-341-0"></span>**6.2 Notation**

In den folgenden Abschnitten werden alle im Gerät realisierten Befehle nach Befehls-Subsystem getrennt zuerst tabellarisch aufgelistet und dann ausführlich beschrieben. Die Schreibweise entspricht weitgehend der des SCPI-Normenwerks. Die SCPI-Konformitätsinformation ist jeweils in der Befehlsbeschreibung mit aufgeführt.

# **Befehlstabelle**

Befehl Die Tabelle gibt in der Spalte Befehle einen Überblick über die Befehle und ihre hierarchische Anordnung (siehe Einrückungen).

- Parameter: Die Spalte Parameter gibt die jeweiligen Parameter mit ihrem Parametertyp an.
- Einheit: Die Spalte Einheit zeigt die Grundeinheit der physikalischen Parameter an.
- Bemerkung: Die Spalte Bemerkung gibt an
	- $-$  ob der Befehl keine Abfrageform besitzt,
	- ob der Befehl nur eine Abfrageform besitzt und
	- ob dieser Befehl nur bei einer bestimmten Geräteoption realisiert ist.
- **Einrückungen** Die verschiedenen Ebenen der SCPI-Befehlshierarchie sind in der Tabelle durch Einrücken nach rechts dargestellt. Je tiefer die Ebene liegt, desto weiter wird nach rechts eingerückt. Es ist zu beachten, dass die vollständige Schreibweise des Befehls immer die höheren Ebenen miteinschließt.

#### Beispiel:

SENSe:FREQuency:CENTer ist in der Tabelle so dargestellt:

SENSe erste Ebene : FREQuency zweite Ebene :CENTer dritte Ebene

**Individuelle Beschreibung** In der individuellen Beschreibung sind die Befehle komplett mit allen Hierarchiestufen und den dazugehörigen Parametern aufgeführt. Beispiele zu den Befehlen sowie die Defaultwerte (\*RST) - wo vorhanden - und die SCPI-Konformität sind in der individuellen Beschreibung mit enthalten.

> Die Betriebsarten, in denen der Befehl zur Verfügung steht, sind durch folgende Kürzel angegeben:

- R Empfänger
- $A Spektrumanalyse$
- A-F Spektrumanalyse nur Frequenzbereich
- A-Z Spektrumanalyse nur Zeitbereich (Zero Span)

Empfänger-Modus and Analysatorbetrieb stehen im Grundgerät zur Verfügung. Die anderen Betriebsarten erfordern eine entsprechende Ausstattung mit den jeweiligen Optionen.

**Grofl-/ Kleinschreibung** Die Groß-/ Kleinschreibung dient zum Kennzeichnen der Lang- bzw. Kurzform der Schlüsselwörter eines Befehls in der Beschreibung (siehe Kapitel "Fernsteuerung – Grundlagen"). Das Gerät selbst unterscheidet nicht zwischen Groß- und Kleinbuchstaben.

#### Sonderzeichen **|**

Für einige Befehle existiert eine Auswahl an Schlüsselwörtern mit identischer Wirkung. Diese Schlüsselwörter werden in der gleichen Zeile angegeben; sie sind durch einen senkrechten Strich getrennt. Es muss nur eines dieser Schlüsselwörter im Header des Befehls angegeben werden. Die Wirkung des Befehls ist unabhängig davon, welches der Schlüsselwörter angegeben wird.

Beispiel:

SENSe:FREQuency:CW|:FIXed

Es können die zwei folgenden Befehle identischer Wirkung gebildet werden. Sie stellen die Frequenz des konstantfrequenten Signals auf 1 kHz ein:

SENSe:FREQuency:CW 1E3 = SENSe:FREQuency:FIXed 1E3

Ein senkrechter Strich bei der Angabe der Parameter kennzeichnet alternative Mˆglichkeiten im Sinne von "oder". Die Wirkung des Befehls unterscheidet sich, je nachdem, welcher Parameter angegeben wird.

Beispiel: Auswahl der Parameter für den Befehl

DISPlay:FORMat SINGle | SPLit

Wird der Parameter SINGle gewählt, wird am Bildschirm ein Messfenster dargestellt (FULL-Screen), bei SPLit werden die beiden Messfenster dargestellt (SPLIT-Screen).

#### **[ ]**

Schlüsselwörter in eckigen Klammern können beim Zusammensetzen des Headers weggelassen werden (siehe Kapitel "Fernsteuerung – Grundlagen", Abschnitt "Wahlweise einfügbare Schlüsselwörter:" auf Seite 5.12). Die volle Befehlslänge wird vom Gerät aus Gründen der Kompatibilität zum SCPI-Standard anerkannt.

Parameter in eckigen Klammern können ebenfalls wahlweise in den Befehl eingefügt oder weggelassen werden.

#### **{ }**

Parameter in geschweiften Klammern können wahlweise gar nicht, einmal oder mehrmals in den Befehl eingefügt werden.

- Parameterbeschrei- Der Parameterteil von SCPI-Befehlen besteht aufgrund der Standardisierung **bung** immer wieder aus denselben syntaktischen Elementen. SCPI hat hierfür eine Reihe von Begriffen festgelegt, die in den Befehlstabellen verwendet werden. Diese feststehenden Begriffe sind in den Tabellen jeweils in spitzen Klammern (<...>) angegeben und sollen nachfolgend kurz erläutert werden (siehe auch Kapitel "Fernsteuerung – Grundlagen", Abschnitt "Parameter" auf Seite 5.15).
- <Boolean> Mit diese Angabe werden Parameter versehen, die zwei Zust‰nde "ein" und "aus" einnehmen können. Der Zustand "aus" kann dabei entweder durch das Schlüsselwort **OFF** oder den numerischen Wert **0** angegeben werden, der Zustand "ein" durch **ON** oder einen von 0 verschiedenen Zahlenwert. Bei Abfragen des Parameter wird stets der numerische Wert 0 oder 1 als Antwort zurückgegeben.

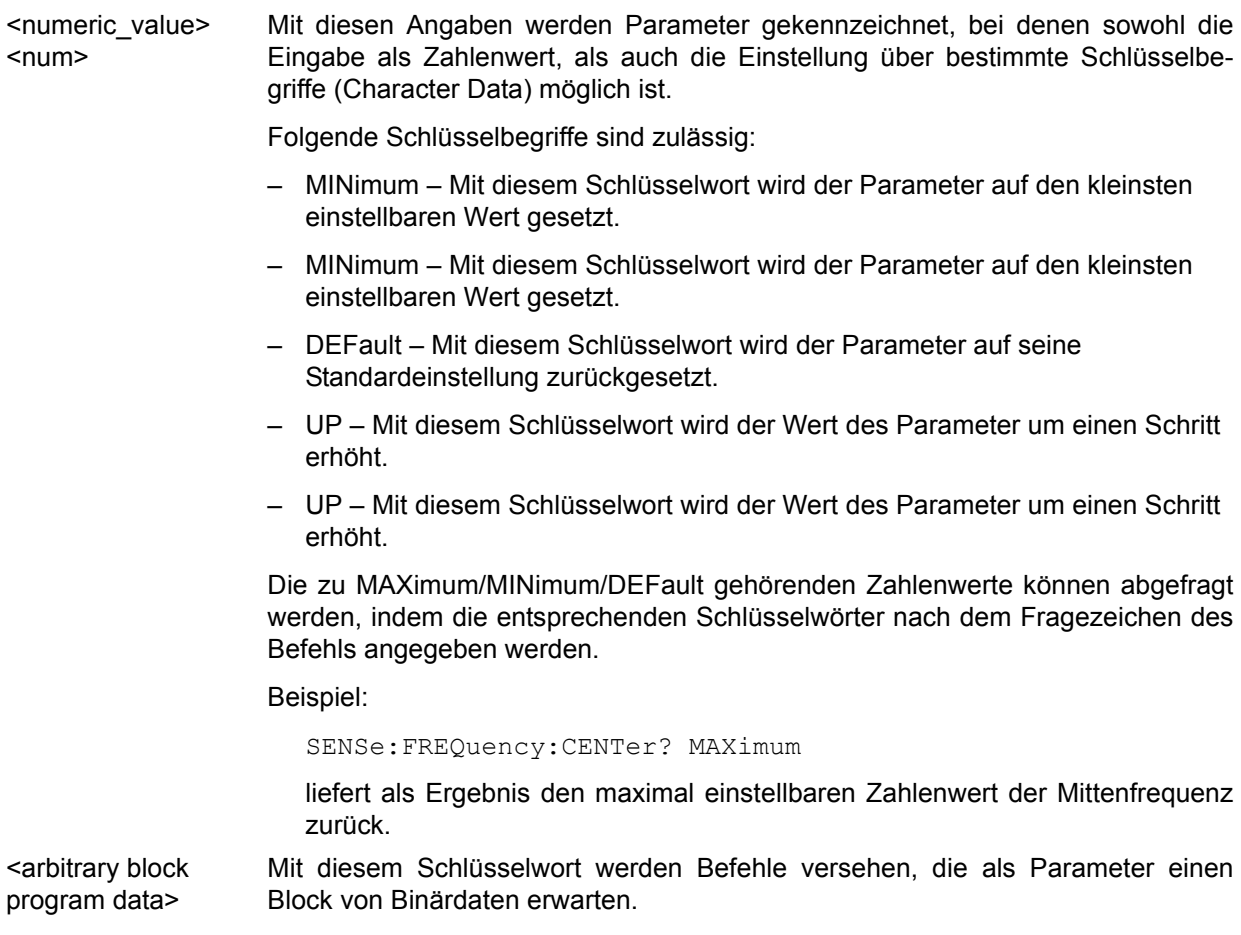

# <span id="page-344-0"></span>**6.3 Common Commands**

Die Common Commands sind der Norm IEEE 488.2 (IEC 625-2) entnommen. Gleiche Befehle haben in unterschiedlichen Geräten gleiche Wirkung. Die Header dieser Befehle bestehen aus einem Stern"\*", dem drei Buchstaben folgen. Viele Common Befehle betreffen das Status-Reporting-System, das in Kapitel "Fernsteuerung - Grundlagen" ausführlich beschrieben ist.

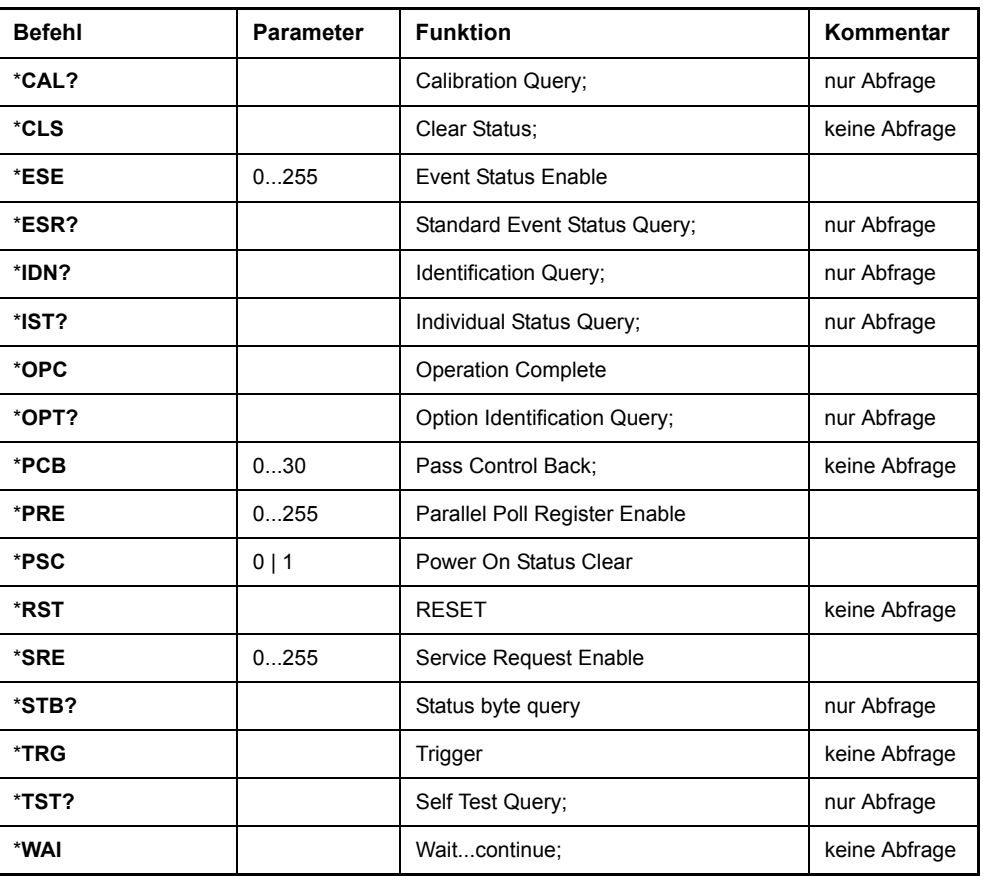

#### **\*CAL?**

CALIBRATION QUERY löst eine Kalibrierung des Gerätes aus und fragt danach den Kalibrierstatus ab. Antworten größer 0 zeigen Fehler an.

#### **\*CLS**

**CLEAR STATUS** setzt das Status Byte (STB), das Standard-Event-Register (ESR) und den EVENt-Teil des QUEStionable- und des OPERation-Registers auf Null. Der Befehl verändert die Masken-und Transition-Teile der Register nicht. Der Ausgabepuffer wird gelöscht.

#### **\*ESE 0...255**

**EVENT STATUS ENABLE** setzt das Event-Status-Enable-Register auf den angegebenen Wert. Der Abfragebefehl \*ESE? gibt den Inhalt des Event-Status-Enable-Registers in dezimaler Form zurück.

#### **\*ESR?**

**STANDARD EVENT STATUS QUERY** gibt den Inhalt des Event-Status-Registers in dezimaler Form zurück (0...255) und setzt danach das Register auf Null.

#### **\*IDN?**

**IDENTIFICATION QUERY** fragt die Gerätekennung ab.

Beispiel: " Rohde&Schwarz, R&S FSMR-26, 123456/789, 3.97"

R&S FSMR3 = Gerätebezeichnung (modellabhängig)

123456/789 = Seriennummer

1.03 = Firmware-Versionsnummer

#### **\*IST?**

**INDIVIDUAL STATUS QUERY** gibt den Inhalt des IST-Flags in dezimaler Form zurück (0 | 1). Das IST-Flag ist das Status-Bit, das während einer Parallel-Poll-Abfrage gesendet wird (siehe Kapitel "Fernsteuerung - Grundlagen").

#### <span id="page-345-0"></span>**\*OPC**

**OPERATION COMPLETE** setzt das Bit 0 im Event-Status-Register, wenn alle vorausgegangenen Befehle abgearbeitet sind. Dieses Bit kann zur Auslösung eines Service Requests benutzt werden (siehe Kapitel "Fernsteuerung – Grundlagen").

#### **\*OPC?**

**OPERATION COMPLETE QUERY** schreibt die Nachricht "1" in den Ausgabepuffer, sobald alle vorangegangenen Befehle ausgeführt sind (siehe Kapitel "Fernsteuerung – Grundlagen").

#### **\*OPT?**

**OPTION IDENTIFICATION QUERY** fragt die im Gerät enthaltenen Optionen ab und gibt eine Liste der installierten Optionen zurück. Die Optionen sind durch Kommata voneinander getrennt.

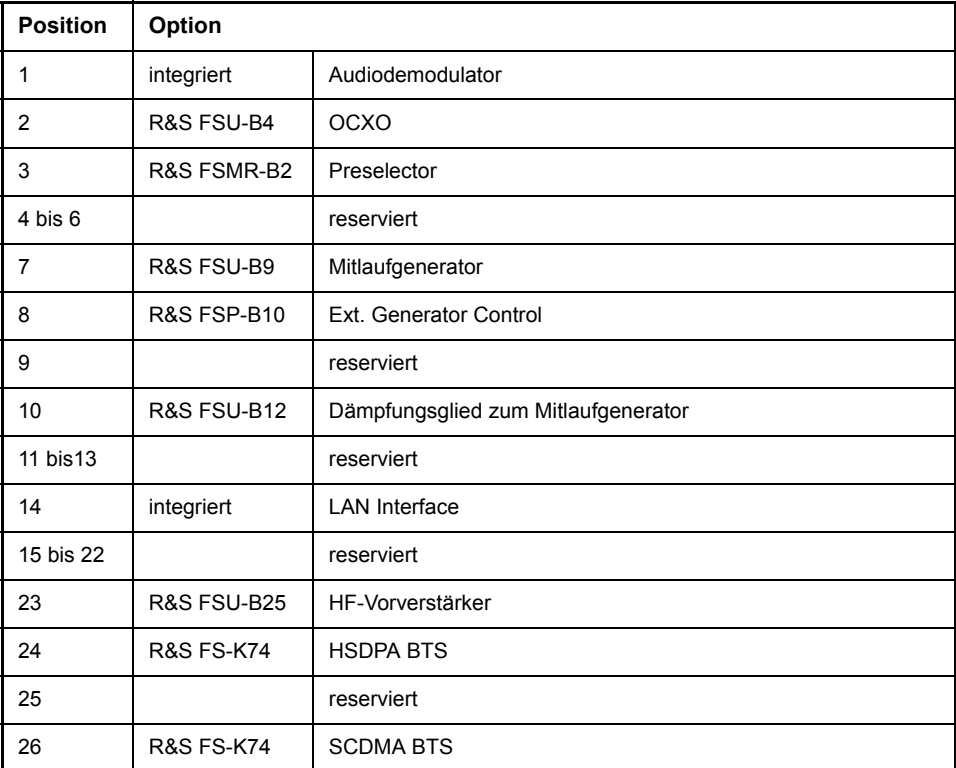

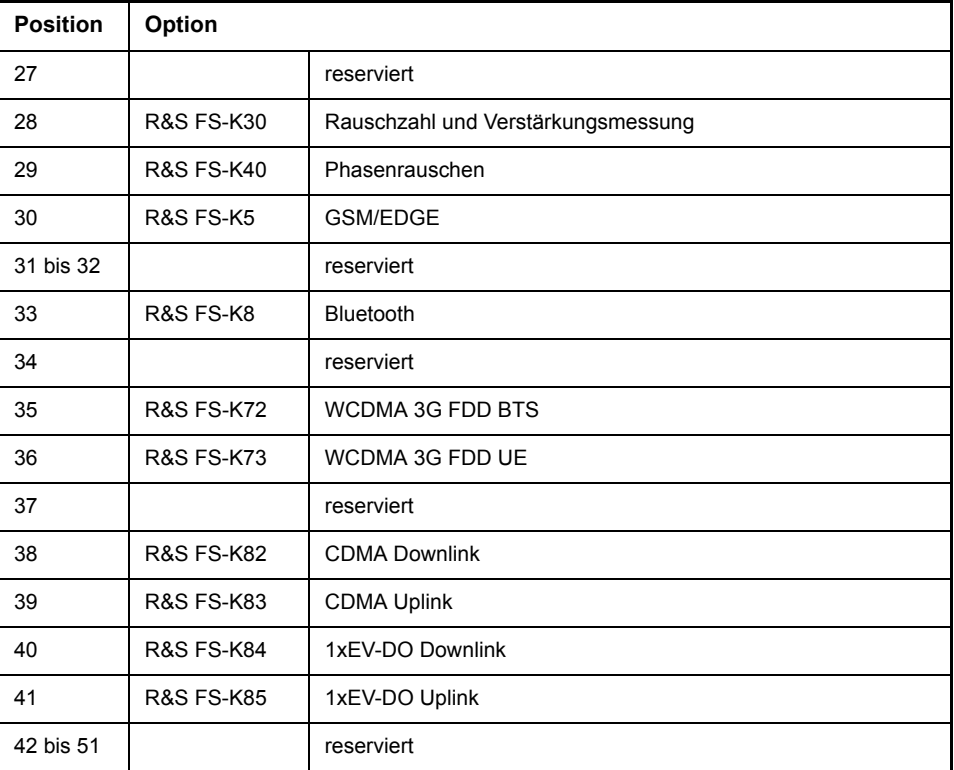

Beispiel:

0,B4,B2,0,0,0,B9,B10,0,B12,0,B73,0,0,0,0,0,0,0,0,0,0,0,0,0,0,0,0,0,0,0,0,0,0,0,0 ,0,0,0,0,0,0,0,0,0,0,0,B72,0,0,0,0,0,0,0,0,0

#### **\*PCB 0...30**

**PASS CONTROL BACK** gibt die Adresse des Controllers an, an den die GPIB-Kontrolle nach Beendigung der ausgelösten Aktion zurückgegeben werden soll.

#### **\*PRE 0...255**

**PARALLEL POLL REGISTER ENABLE** setzt das Parallel-Poll-Enable-Register auf den angegeben Wert. Der Abfragebefehl \*ESE? gibt den Inhalt des Parallel-Poll-Enable-Registers in dezimaler Form zurück.

#### **\*PSC 0 | 1**

**POWER ON STATUS CLEAR** legt fest, ob beim Einschalten der Inhalt der ENABle-Register erhalten bleibt oder zurückgesetzt wird.

- \*PSC = 0 bewirkt, dass der Inhalt der Statusregister erhalten bleibt. Damit kann bei entsprechender Konfiguration der Statusregister ESE und SRE beim Einschalten ein Service Request ausgelöst werden,
- \*PSC <> 0 setzt die Register zurück

Der Abfragebefehl \*PSC? liest den Inhalt des Power-on-Status-Clear-Flags aus. Die Antwort kann 0 oder 1 sein.

#### **\*RST**

RESET versetzt das Gerät in einen definierten Grundzustand. Der Befehl entspricht im Wesentlichen einem Druck auf die Taste PRESET.Die Grundeinstellung ist in der Befehlsbeschreibung der Befehle angegeben.

#### **\*SRE 0....255**

**SERVICE REQUEST ENABLE** setzt das Service Request Enable Register auf den angegebenen Wert. Bit 6 (MSS-Maskenbit) bleibt 0. Dieser Befehl bestimmt, unter welchen Bedingungen ein Service Request ausgelöst wird. Der Abfragebefehl \*SRE? liest den Inhalt des Service Request Enable Registers in dezimaler Form aus. Bit 6 ist immer 0.

#### **\*STB?**

**READ STATUS BYTE QUERY** liest den Inhalt des Status Bytes in dezimaler Form aus.

#### **\*TRG**

TRIGGER löst alle Aktionen, die im aktuell aktiven Messfenster auf ein Triggerereignis warten, aus (siehe auch Abschnitt). Dieser Befehl entspricht dem Befehl INITiate: IMMediate (siehe Abschnitt "TRIGger - Subsystem" auf [Seite 6.291\)](#page-627-0).

#### **\*TST?**

SELF TEST QUERY löst die Selbsttests des Gerätes aus und gibt einen Fehlercode in dezimaler Form aus (0 = kein Fehler).

#### **\*WAI**

**WAIT-to-CONTINUE** erlaubt die Abarbeitung der nachfolgenden Befehle erst, nachdem alle vorhergehenden Befehle durchgeführt und alle Signale eingeschwungen sind (siehe auch Kapitel "\*OPC" auf Seite 6.9 und "Fernsteuerung – Grundlagen").

# <span id="page-348-0"></span>**6.4 ABORt - Subsystem**

Das ABORt-Subsystem enthält die Befehle zum Abbrechen von getriggerten Aktionen. Nach Abbruch einer Aktion kann diese sofort wieder getriggert werden. Alle Befehle lösen ein Ereignis aus, sie haben daher auch keinen \*RST-Wert.

#### **ABORt**

Dieser Befehl bricht eine gerade laufende Spurious Emmission-Messung ab und setzt das Trigger-System zurück.

**Beispiel:** ABOR;INIT:IMM

**Eigenschaften: \***RST-Wert: 0 SCPI: konform

**Betriebsart:** A

# <span id="page-349-0"></span>**6.5 CALCulate - Subsystem**

Das CALCulate Subsystem enthält Befehle, um Daten des Gerätes umzurechnen, zu transformieren oder um Korrekturen durchzuführen. Diese Funktionen werden auf den Daten nach der Erfassung durchgeführt, d. h. nach dem SENSe-Subsystem.

Mit dem numerischen Suffix bei CALCulate wird zwischen den beiden Messfenstern SCREEN A und SCREEN B unterschieden:

CALCulate1 = Screen A CALCulate2 = Screen B.

Ist kein Suffix angegeben, dann gelten die Einstellungen automatisch für Screen A.

- Full Screen Die Einstellungen gelten für das mit dem numerischen Suffix ausgewählte Messfenster. Sie werden erst dann wirksam, sobald das entsprechende Fenster mit dem Befehl DISPLay[:WIN-Dow<1|2>]: SELect als aktives Messfenster ausgewählt wird. Das Auslösen von Messungen und die Messwertabfrage ist nur im aktiven Fenster möglich.
- Split Screen Die Einstellungen gelten für das mit dem numerischen Suffix ausgewählte Messfenster und werden sofort wirksam.

# <span id="page-349-1"></span>**6.5.1 CALCulate:DELTamarker - Subsystem**

Das CALCulate:DELTamarker-Subsystem steuert die Deltamarker-Funktionen im Gerät.

Die Auswahl des Messfensters erfolgt über CALCulate1 (SCREEN A) bzw. CALCulate2 (SCREEN B).

#### **CALCulate<1|2>:DELTamarker<1...4>:AOFF**

Dieser Befehl schaltet alle aktiven Deltamarker aus.

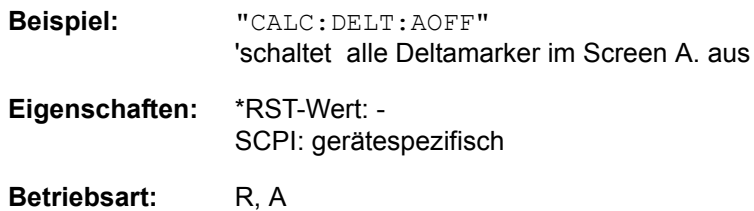

#### **CALCulate<1|2>:DELTamarker<1...4>:FUNCtion:FIXed:RPOint:MAXimum[: PEAK]** <numeric\_value>

Dieser Befehl setzt den Bezugspunkt für alle Deltamarker im ausgewählten Messfenster bei Messung mit festem Bezugspunkt (CALC:DELT:FUNC:FIX: STAT ON) auf das Maximum der ausgewählten Messkurve. Bei Messung des Phasenrauschens (CALCulate:DELTamarker:FUNCtion:PNOise:STATe ON) definiert der Befehl einen neuen Bezugspegel für Deltamarker 2 im ausgew‰hlten Messfenster.

# **Beispiel:** "CALC:DELT:FUNC:FIX:RPO:MAX" 'setzt den Bezugspegel für die Deltamarker in Screen A auf das Maximum der Messkurve.

**Eigenschaften:** \*RST-Wert: - SCPI: gerätespezifisch

#### **Betriebsart:** A

Dieser Befehl ist ein Event und hat daher keinen \*RST-Wert und keine Abfrage.

#### **CALCulate<1|2>:DELTamarker<1...4>:FUNCtion:FIXed:RPOint:X**

<numeric\_value>

Dieser Befehl definiert eine neue Bezugsfrequenz (Span > 0) bzw. -zeit (Span = 0) für alle Deltamarker im ausgewählten Messfenster bei Messung mit festem Bezugswert (CALCulate:DELTamarker:FUNCtion:FIXed:STATe ON).

Bei Messung des Phasenrauschens (CALCulate:DELTamarker:FUNCtion: PNOise: STATe ON) definiert der Befehl eine neue Bezugsfrequenz bzw. -zeit für Deltamarker 2 im ausgewählten Messfenster.

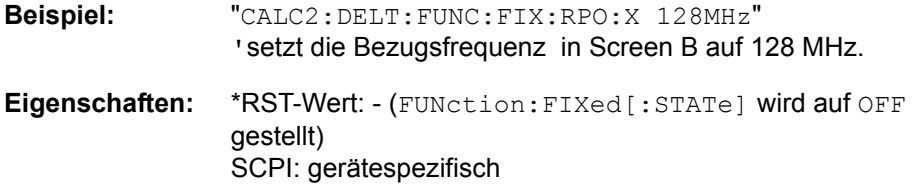

**Betriebsart:** A

#### **CALCulate<1|2>:DELTamarker<1...4>:FUNCtion:FIXed:RPOint:Y** <numeric\_value>

Dieser Befehl definiert einen neuen Bezugspegel für alle Deltamarker im ausgew‰hlten Messfenster bei Messung mit festem Bezugspunkt (CALCulate: DELTamarker:FUNCtion:FIXed:STATe ON) Bei Messung des Phasenrauschens (CALCulate:DELTamarker:FUNCtion:PNOise:STATe ON) definiert der Befehl einen neuen Bezugspegel für Deltamarker 2 im ausgewählten Messfenster.

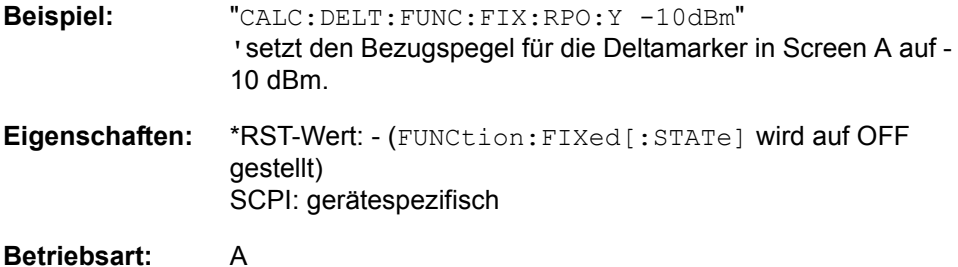

#### **CALCulate<1|2>:DELTamarker<1...4>:FUNCtion:FIXed:RPOint:Y:OFFSet** <numeric\_value>

Dieser Befehl definiert einen zusätzlichen Pegeloffset für die Messung mit festem Bezugswert (CALCulate:DELTamarker:FUNCtion:FIXed:STATe ON). Der Offset wird bei dieser Messung in die Anzeige aller Deltamarker des ausgewählten Messfensters eingerechnet. Bei Messung des Phasenrauschens (CALCulate:DELTamarker:FUNCtion:PNOise:STATe ON) definiert der Befehl einen zusätzlichen Pegeloffset, der in die Anzeige von Deltamarker 2 im ausgewählten Messfenster eingerechnet wird.

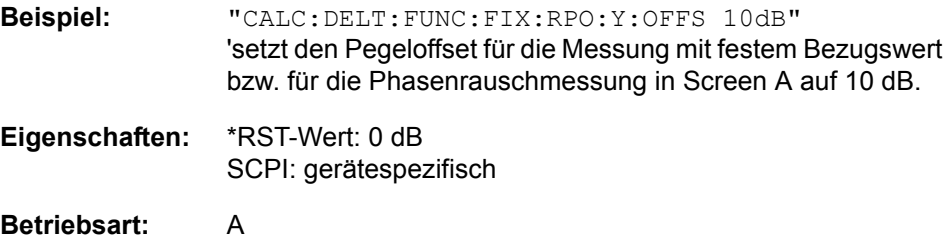

#### **CALCulate<1|2>:DELTamarker<1...4>:FUNCtion:FIXed[:STATe]** ON | OFF

Dieser Befehl schaltet die relative Messung zu einem festen Bezugswert ein bzw. aus. Marker 1 wird vorher eingeschaltet und eine Maximumsuche durchgeführt, sofern nötig. Ist Marker 1 eingeschaltet, so wird seine Position zum Bezugspunkt der Messung. Der Bezugspunkt kann anschlieflend mit den Befehlen CALCulate:DELTamarker:FUNCtion:FIXed:RPOint:X und...:RPOint: Y unabhängig von der Position von Marker 1 und unabhängig von einer Messkurve verändert werden. Er gilt für alle Deltamarker im gewählten Messfenster, solange die Funktion aktiv ist.

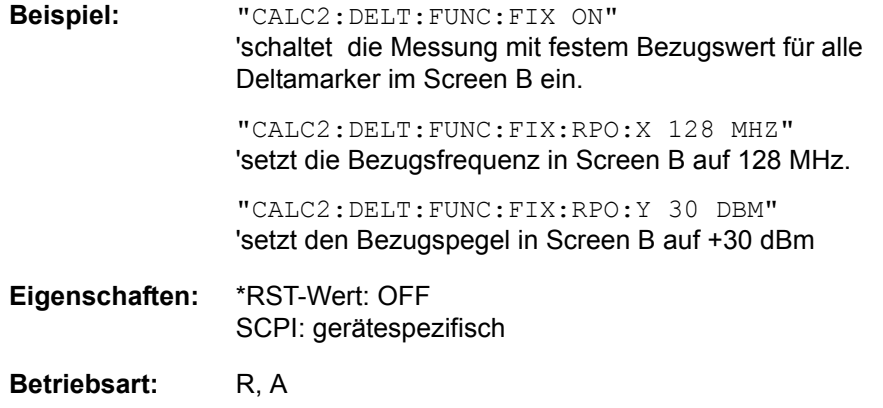

#### **CALCulate<1|2>:DELTamarker<1...4>:FUNCtion:PNOise:AUTO** ON | OFF

Mit diesem Befehl wird eine automatische Peaksuche für den Reference Fixed Marker 1 am Ende jedes einzelnen Sweeps durchgeführt. Diese Funktion kann zur Verfolgung einer wegdriftenden Quelle während der Messung des Phasenrauschen benutzt werden. Der Deltamarker 2, der das Ergebnis der Phasenrauschmessung anzeigt, behält den Delta-Frequenzwert bei. Deshalb ist die Phasenrauschmessung in einem bestimmten Offset trotz driftender Quelle gültig. Nur wenn der Deltamarker 2 die Grenze des Darstellbereichs erreicht, wird der Wert des Markers so angepasst, dass er innerhalb des Darstellbereichs liegt. In diesem Fall wählt man einen größeren Darstellbereich.

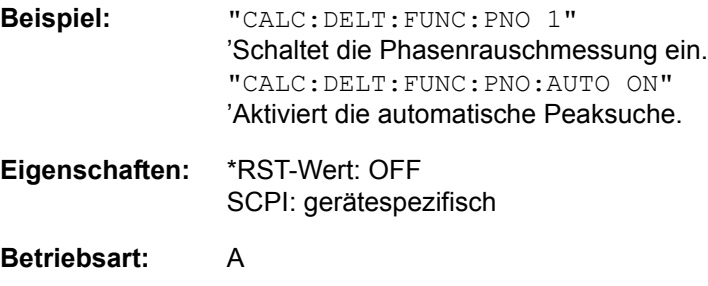

Das Suffix bei DELTamarker wird ignoriert.

#### **CALCulate<1|2>:DELTamarker<1...4>:FUNCtion:PNOise:RESult?**

Dieser Befehl fragt das Ergebnis der Phasenrauschmessung im ausgew‰hlten Messfenster ab. Die Messung wird vorher eingeschaltet, sofern nötig.

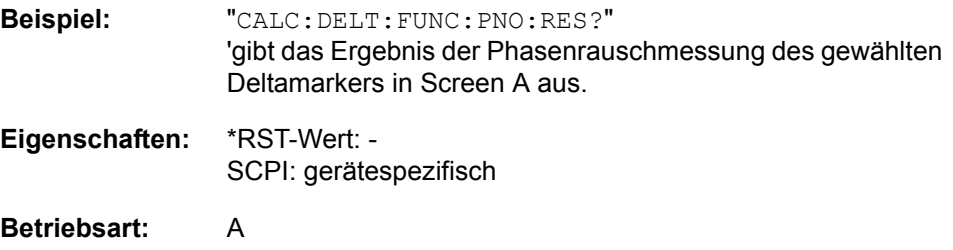

#### **CALCulate<1|2>:DELTamarker<1...4>:FUNCtion:PNOise[:STATe]** ON | OFF

Dieser Befehl schaltet die Messung des Phasenrauschens mit allen aktiven Deltamarkern im gewählten Messfenster ein bzw. aus. Bei der Messung werden die Korrekturwerte für Bandbreite und den Logarithmierer berücksichtigt.

Sofern nötig wird Marker 1 vorher eingeschaltet und eine Maximumsuche durchgeführt. Ist Marker 1 eingeschaltet, so wird seine Position zum Bezugspunkt der Messung.

Der Bezugspunkt kann anschließend mit den Befehlen CALCulate: DELTamarker:FUNCtion :FIXed:RPOint:X und..:RPOint:Y unabhängig von der Position von Marker 1 und unabhängig von einer Messkurve verändert werden (denselben Befehlen, die für die Messung mit festem Bezugspunkt verwendet werden).

Das numerische Suffix <1...4> bei DELTamarker ist bei diesem Befehl ohne Bedeutung-

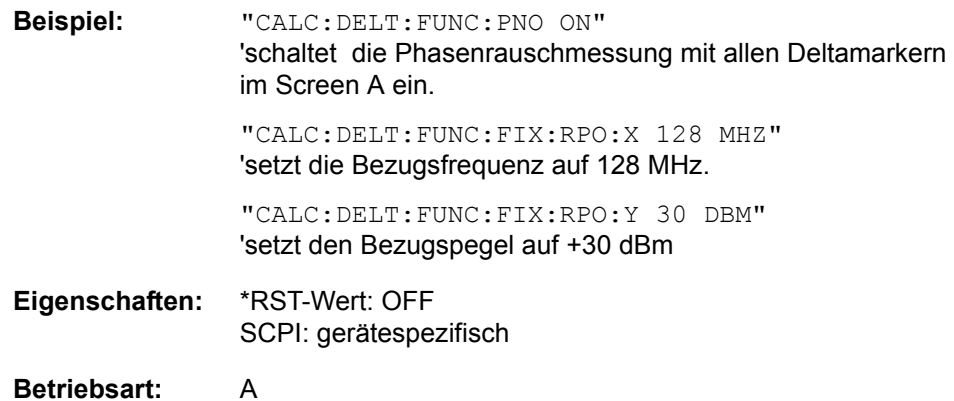

## **CALCulate<1|2>:DELTamarker<1...4>:LINK** ON | OFF

Dieser Befehl schaltet die Verknüpfung von Deltamarker 1 und Marker 1 ein bzw. aus. Wenn die Verknüpfung aktiv ist und der x-Wert von Marker 1 geändert wird, läuft Deltamarker 1 automatisch auf diese x-Position mit.

Diese Funktion wird nur bei Marker 1 und Deltamarker 1 unterstützt, demnach darf das numerische Suffix <1...4> bei DELTamarker nur 1 sein oder fehlen.

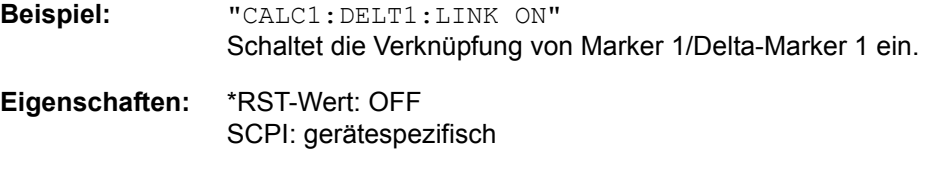

#### **Betriebsart:** A

Dieser Befehl ist nur eine Abfrage und hat daher keinen \*RST-Wert.

#### **CALCulate<1|2>:DELTamarker<1...4>:MAXimum:LEFT**

Dieser Befehl positioniert den spezifizierten Delta-Marker auf das nächstkleiner Maximum links von der aktuellen Position (d. h. in absteigender X-Richtung). Sofern nötig wird der betreffende Deltamarker vorher eingeschaltet.

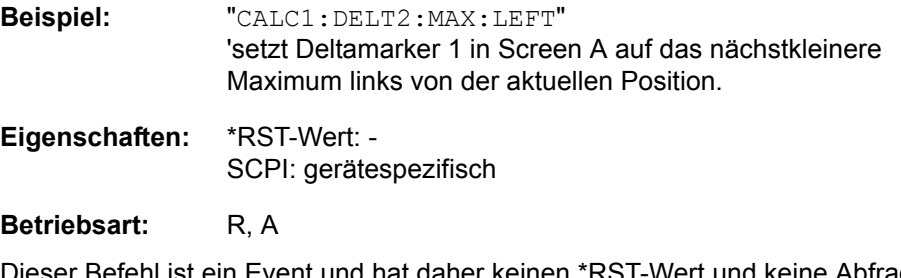

#### **CALCulate<1|2>:DELTamarker<1...4>:MAXimum:NEXT**

Dieser Befehl positioniert den spezifizierten Delta-Marker auf den nächstkleineren Maximalwert der Messkurve. Sofern nötig wird der betreffende Deltamarker vorher eingeschaltet.

**Beispiel:** "CALC1:DELT2:MAX:NEXT" 'setzt Deltamarker 2 in Screen A auf das nächstkleinere Maximum.

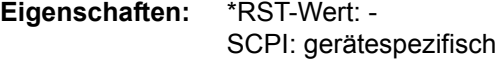

#### Betriebsart: R, A

Dieser Befehl ist ein Event und hat daher keinen \*RST-Wert und keine Abfrage.

#### **CALCulate<1|2>:DELTamarker<1...4>:MAXimum[:PEAK]**

Dieser Befehl positioniert den spezifizierten Deltamarker auf den aktuellen ;Maximalwert der Messkurve. Sofern nötig wird der betreffende Deltamarker vorher eingeschaltet.

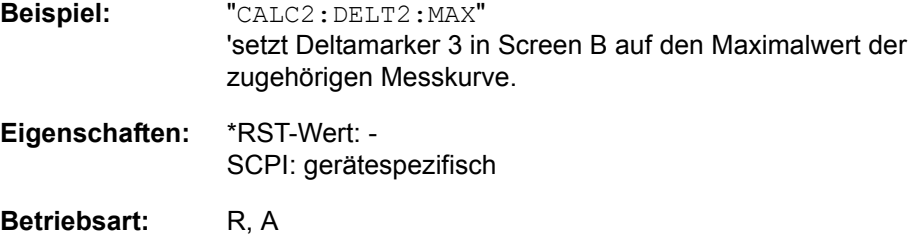

Dieser Befehl ist ein Event und hat daher keinen \*RST-Wert und keine Abfrage.

#### **CALCulate<1|2>:DELTamarker<1...4>:MAXimum:RIGHt**

Dieser Befehl positioniert den spezifizierten Delta-Marker auf das nächstkleinere Maximum rechts von der aktuellen Position (d. h. in aufsteigender X-Richtung). Sofern nötig wird der betreffende Deltamarker vorher eingeschaltet.

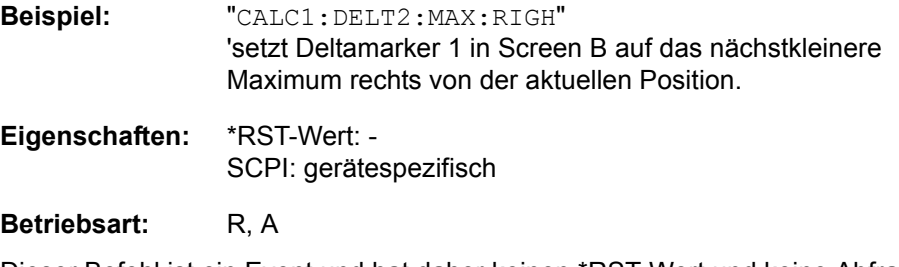

#### **CALCulate<1|2>:DELTamarker<1...4>:MINimum:LEFT**

Dieser Befehl positioniert den spezifzierten Delta-Marker auf das nächsthöhere Minimum links von der aktuellen Position (d. h. in absteigender X-Richtung). Sofern nötig wird der betreffende Deltamarker vorher eingeschaltet.

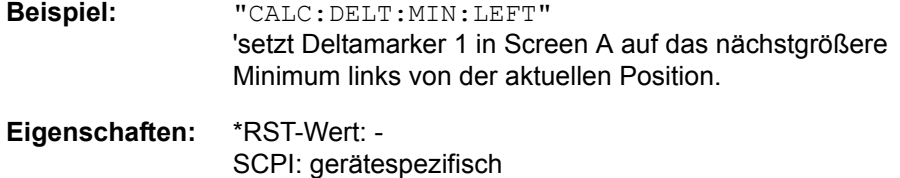

#### Betriebsart: R, A

Dieser Befehl ist ein Event und hat daher keinen \*RST-Wert und keine Abfrage.

#### **CALCulate<1|2>:DELTamarker<1...4>:MINimum:NEXT**

Dieser Befehl positioniert den spezifzierten Delta-Marker auf das nächstgrößere Minimum der Messkurve. Sofern nötig wird der betreffende Deltamarker vorher eingeschaltet.

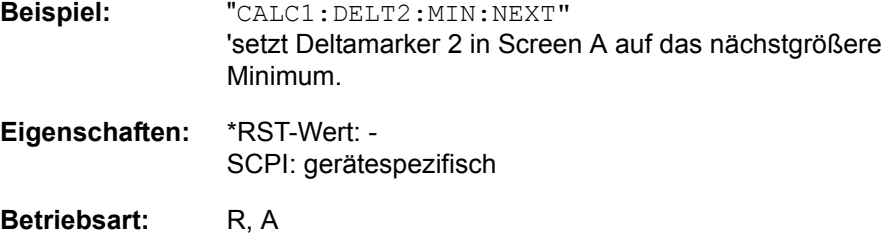

Dieser Befehl ist ein Event und hat daher keinen \*RST-Wert und keine Abfrage.

#### **CALCulate<1|2>:DELTamarker<1...4>:MINimum[:PEAK]**

Dieser Befehl positioniert den spezifizierten Delta-Marker auf den aktuellen Minimalwert der Messkurve. Sofern nötig wird der betreffende Deltamarker vorher eingeschaltet.

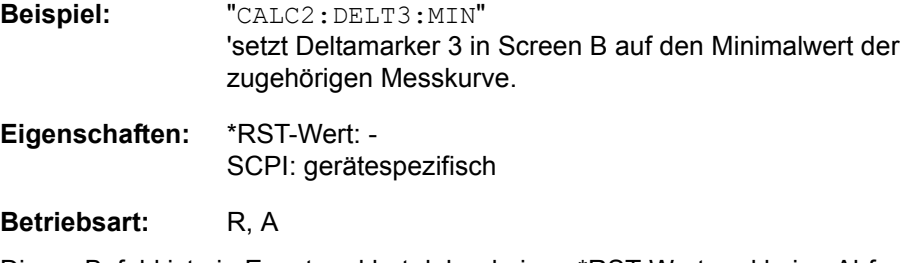

#### **CALCulate<1|2>:DELTamarker<1...4>:MINimum:RIGHt**

Dieser Befehl positioniert den spezifzierten Delta-Marker auf das nächstgrößere Minimum rechts von der aktuellen Position (d. h. in aufsteigender X-Richtung). Sofern nötig wird der betreffende Deltamarker vorher eingeschaltet.

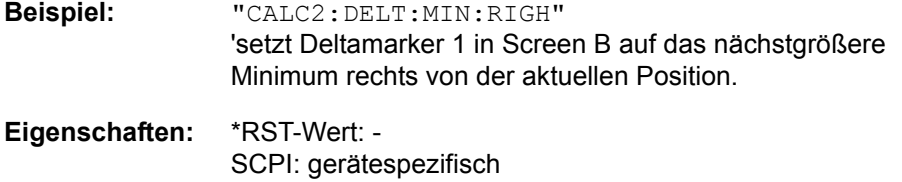

#### **Betriebsart:** R, A

Dieser Befehl ist ein Event und hat daher keinen \*RST-Wert und keine Abfrage.

#### **CALCulate<1|2>:DELTamarker<1...4>:MODE** ABSolute | RELative

Dieser Befehl schaltet zwischen relativer und absoluter Eingabe der Frequenz des Deltamarkers (bzw. Zeit bei Span = 0) um. Dieser Befehl wirkt auf alle Deltamarker unabhängig vom Messfenster.

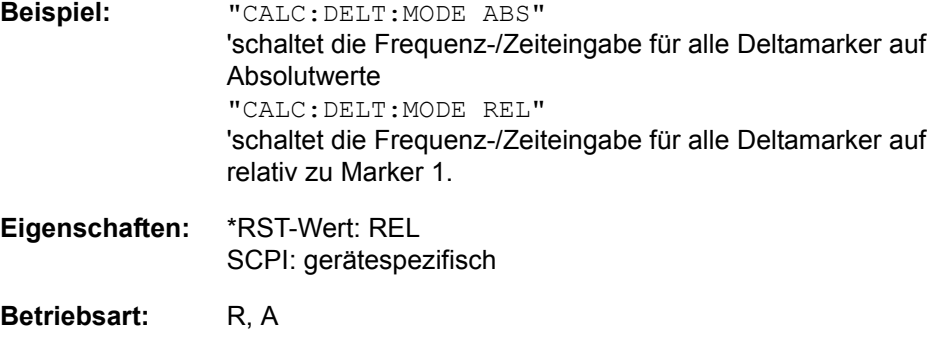

#### **CALCulate<1|2>:DELTamarker<1...4>[:STATe]** ON | OFF

Dieser Befehl schaltet den Delta-Marker ein bzw. aus wenn Delta-Marker 1 ausgewählt wurde. Wenn der Marker 2, 3 oder 4 ausgewählt und als Marker verwendet wird, so wird er auf Deltamarkerbetrieb geschalten. Ist der betreffende Marker ausgeschaltet, so wird er eingeschaltet und auf das Maximum der Messkurve gesetzt.

Bei fehlender Zahlenangabe wird automatisch Deltamarker 1 ausgewählt.

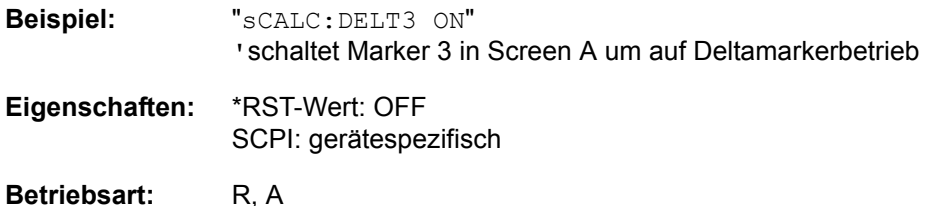

#### **CALCulate<1|2>:DELTamarker<1...4>:TRACe** 1 to 3

Dieser Befehl ordnet den ausgewählten Delta-Marker der angegebenen Messkurve. Die betreffende Messkurve muss aktiv, d. h. ihr Zustand ungleich "BLANK" sein.

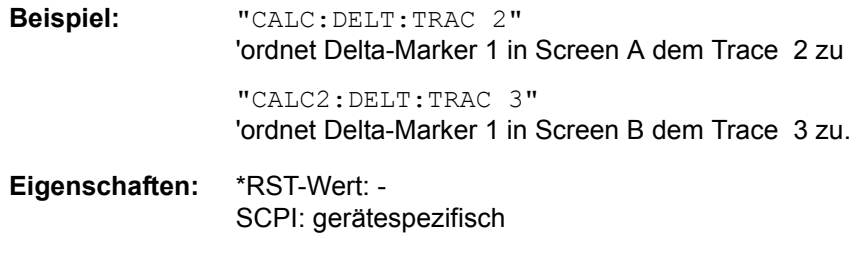

## Betriebsart: R, A

**CALCulate<1|2>:DELTamarker<1...4>:X** 0 to MAX (frequency | sweep time)

Dieser Befehl positioniert den ausgewählten Deltamarker im angegebenen Messfenster auf die angegebene Frequenz (Span > 0) oder Zeit (Span = 0) bzw. den angegebenen Pegel (APD-Messung = ON oder CCDF-Messung = ON). Die Eingabe erfolgt dabei abhängig vom Befehl CALCulate: DELTamarker: MODE in Absolutwerten oder relativ bezogen auf Marker 1. Ist die Messung mit festem Bezugspunkt aktiv (CALCulate:DELTamarker:FUNCtion:FIXed:STATe ON) so werden relative Werte bezogen auf die Referenzposition eingegeben. Die Abfrage liefert stets die Absolutwerte.

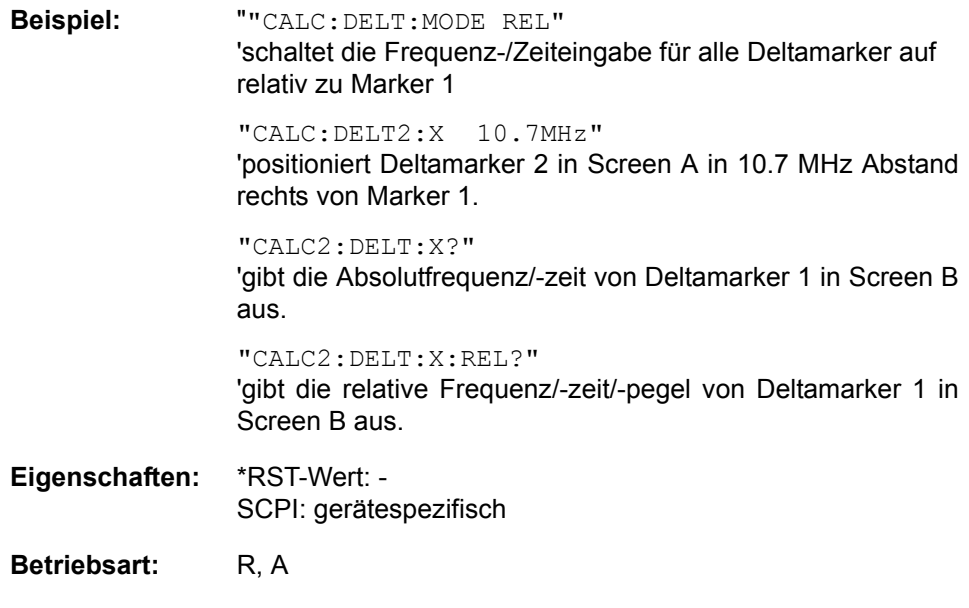

#### **CALCulate<1|2>:DELTamarker<1...4>:X:RELative?**

Dieser Befehl fragt die Frequenz (Span > 0) bzw. Zeit (Span = 0) des ausgewählten Deltamarkers relativ zu Marker 1 bzw. zur Referenzposition (wenn Reference Fixed aktiv: CALCulate:DELTamarker:FUNCtion:FIXed:STATe ON) ab. Der Befehl schaltet zuvor den betreffenden Deltamarker ein, sofern nötig.

**Beispiel:** "CALC2:DELT3:X:REL?" 'gibt die Frequenz von Deltamarker3 in ScreenB relativ zu Marker 1 bzw. relativ zur Referenzposition aus.

**Eigenschaften:** \*RST-Wert: - SCPI: gerätespezifisch

#### **Betriebsart:** R. A.

#### **CALCulate<1|2>:DELTamarker<1...4>:Y?**

Dieser Befehl fragt den Messwert des ausgewählten Deltamarkers im angegebenen Messfenster ab. Sofern nötig, wird der betreffende Deltamarker vorher eingeschaltet. Die Ausgabe erfolgt stets als relativer Wert bezogen auf Marker 1 bzw. auf die Referenzposition (Reference Fixed aktiv).

Um ein gültiges Abfrageergebnis zu erhalten, muss zwischen Einschalten des Deltamarkers und Abfrage des y-Wertes ein kompletter Sweep mit Synchronisierung auf das Sweepende durchgeführt worden sein. Dies ist nur im Single Sweep-Betrieb möglich.

Abh‰ngig von den eingeschalteten Messfunktionen wird das Abfrageergebnis in folgenden Einheiten ausgegeben:

- FM result display: Hz
- FM result display: RAD | DEG
- AM result display: %
- RF POWER result display: dB (log Display) / % (lin Display)
- RF SPECTRUM result display. dB (log Display) / % (lin Display)
- AF SPECTRUM result display. dB (log Display) / % (lin Display)
- AUDIO/AUDIO SPECTRUM result display: V

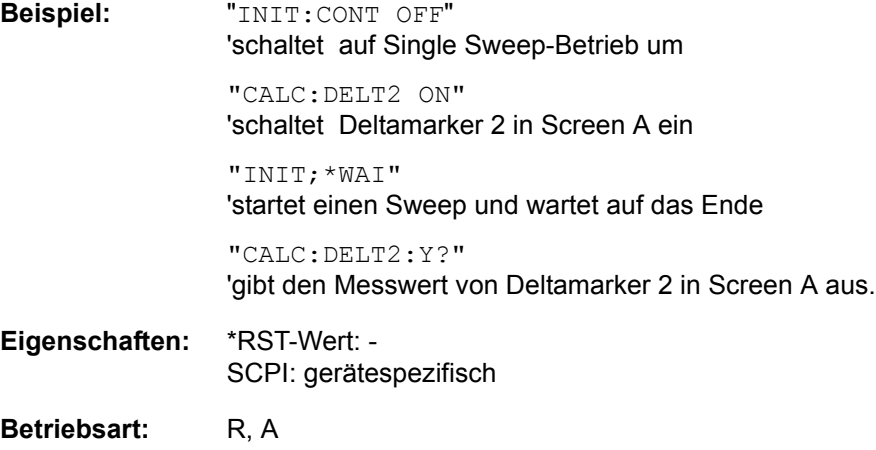

# <span id="page-359-0"></span>**6.5.2 CALCulate:DLINe - Subsystem**

CALCulate<1|2>:DLINe<1|2> MINimum .. MAXimum (abhängig von aktueller Einheit)

Dieser Befehl definiert die Position der Display Line 1 bzw. 2. Mit diesen Linien können beliebige Pegel im Diagramm markiert werden. Die Einheit richtet sich nach der Einstellung mit CALC:UNIT.

**Beispiel:** "CALC:DLIN -20dBm"

**Eigenschaften:** \*RST-Wert: - (STATe auf OFF) SCPI: gerätespezifisch

Betriebsart: R, A

#### **CALCulate<1|2>:DLINe<1|2>:STATe** ON | OFF

Dieser Befehl schaltet die Display Line 1 oder 2 (Pegellinien) ein bzw. aus.

**Beispiel:** "CALC:DLIN2:STAT OFF"

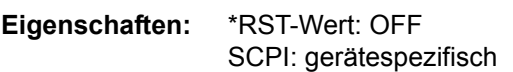

Betriebsart: R. A.
# **6.5.3 CALCulate:FEED - Subsystem**

Dieses Subsystem w‰hlt die Art der Auswertung der gemessenen Daten aus. Dies entspricht der Auswahl des Result Displays in der Handbedienung.

Die Auswahl des Messfensters erfolgt über CALCulate1 (SCREEN A) bzw. CALCulate2 (SCREEN B).

# **CALCulate<1|2>:FEED** <string>

Dieser Befehl w‰hlt die gemessenen Daten aus, die zur Anzeige gebracht werden. Die Zuordnung des Messfensters ist für die jeweiligen Ergebnisdarstellung fest.

Parameter: *IXTIM:RFPower:BARGraph'* Screen A: Numerische Darstellung Carrier Power uand Frequency Error Screen B: - 'XTIM:AM:RELative[:TDOMain]' Demoduliertes AM-signal Screen A: Graphische Darstellung im Zeitbereich Screen B: Numerische Darstellung der Messergebnisse 'XTIM:AM:RELative:AFSPectrum<1 to 3>' AF Spektrum des demodulierten AM-Signals (normalisierte Anzeige) für Trace 1, 2 oder 3 Screen A: Graphische Spektrumdarstellung Screen B:- 'XTIM:FM[:TDOMain]' Demoduliertes FM-Signal Screen A: Graphische Darstellung im Zeitbereich Screen B: Numerische Darstellung der Messergebnisse 'XTIM:FM:AFSPectrum<1 to 3>' AF- Spektrum des demodulierten FM-Signals für Trace 1, 2 oder 3 Screen A: Graphische Spektrumdarstellung Screen B: - 'XTIM:PM[:TDOMain]' Demoduliertes PM-Signal Screen A: Graphische Darstellung im Zeitbereich Screen B: Numerische Darstellung der Messergebnisse 'XTIM:PM:AFSPectrum<1 to 3>' AF- Spektrum des demodulierten P-Signals Screen A: Graphische Spektrumdarstellung Screen B:- 'XTIM:AC[:TDOMain]' Audiosignal im AUDIO Modus Screen A: Graphische Darstellung im Zeitbereich Screen B: - 'XTIM:AC:AFSPectrum<1 to 3>' AF- Spektrum des Audiosignals im AUDIO Modus Screen A: Graphische Spektrumdarstellung Screen 2: - 'XTIM:SPECtrum' RF-Spektrum des Signals, das aus den gemessenen Daten mittels einer FFT erzeugt wird. Screen A: Graphische Spektrumdarstellung

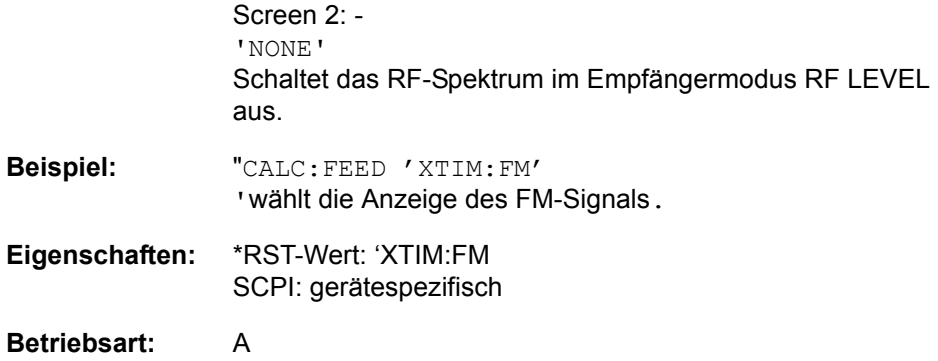

# **6.5.4 CALCulate:FLINe - Subsystem**

Das CALCulate:FLINe- Subsystem steuert den Schwellwert für die Maximum-/Minimumsuche der Marker. Die Auswahl des Messfensters erfolgt über CALCulate1 (SCREEN A) bzw. CALCulate2 (SCREEN B).

# **CALCulate<1|2>:FLINe<1|2>** 0...fmax

Dieser Befehl definiert die Position der Frequenzlinien.

Die Frequenzlinien markieren die angegebenen Frequenzen im Messfenster. Frequenzlinien sind nur bei SPAN > 0 verfügbar.

**Beispiel:** "CALC:FLIN2 120MHz"

**Eigenschaften:** \*RST-Wert: - (STATe auf OFF) SCPI: gerätespezifisch

**Betriebsart:** R, A-F

## **CALCulate<1|2>:FLINe<1|2>:STATe** ON | OFF

Dieser Befehl schaltet die Frequenzlinie ein bzw. aus.

**Beispiel:** "CALC:FLIN2:STAT ON"

**Eigenschaften:** \*RST-Wert: OFF SCPI: gerätespezifisch

**Betriebsart:** R, A-F

# **6.5.5 CALCulate:FORMAT - Subsystem**

Dieses Subsystem bestimmt die Nachverarbeitung und Umrechnung gemessener Daten

Die Auswahl des Messfensters erfolgt über CALCulate1 (SCREEN A) bzw. CALCulate2 (SCREEN B).

# **CALCulate<1|2>:FORMat** PHASe | UPHase

Dieser Befehl wählt, ob die die Darstellung der gemessenen Phasenabweichung auf ±180° limitiert ist (PHASe) oder nicht (UPHase).

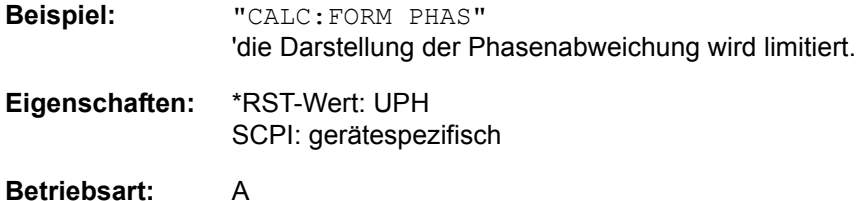

# **6.5.6 CALCulate:LIMit - Subsystem**

Das CALCulate:LIMit-Subsystem umfasst die Grenzwertlinien und die zugehörigen Limit-Tests. Die einzelnen y-Werte der Grenzwertlinien korrespondieren mit den Werten der x-Achse (CONTrol), wobei die Anzahl von x- und y-Werten übereinstimmen muss.

Es können gleichzeitig 8 Grenzwertlinien aktiv sein (gekennzeichnet durch LIMIT1...LIMIT8), die wahlweise in Screen A und/oder Screen B eingeschaltet werden können. Die Auswahl des Messfensters erfolgt über CALCulate1 (SCREEN A) bzw. CALCulate2 (SCREEN B). Die Grenzwertprüfung kann für jedes Messfenster und jede Linie separat eingeschaltet werden. WINDow1 entspricht dabei Messfenster A, WINDow2 entspricht Messfenster B; bei fehlender Angabe wird automatisch Messfenster A ausgewählt.

Jeder Grenzwertlinie kann ein Name zugeordnet werden (max. 8 Buchstaben), unter dem die Linie im Gerät gespeichert wird. Ebenso kann zu jeder Linie ein Kommentar (max. 40 Zeichen) für den Verwendungszweck angegeben werden.

# **Beispiel (Betriebsart SPECTRUM):**

Definition und Benutzung einer neuen Grenzwertlinie 5 für Trace 2 im Screen A und Trace 1 im Screen B mit folgenden Eigenschaften:

- obere Grenzwertlinie
- absolute x-Achse im Frequenzbereich
- 5 Stützwerte: 126 MHz/-40 dB, 127 MHz/-40 dB, 128 MHz/-20 dB, 129 MHz/-40 dB, 130 MHz/-40 dB
- relative y-Achse mit Einheit dB
- absoluter Schwellwert bei -35 dBm
- kein Sicherheitsabstand

### **Definition der Linie (Betriebsart SPECTRUM):**

- 1. Festlegung des Namens: CALC:LIM5:NAME 'TEST1'
- 2. Eingabe des Kommentars: CALC:LIM5:COMM 'Upper limit line'
- 3. Zugehörige Messkurve in Screen A: CALC1:LIM5: TRAC 2
- 4. Zugehörige Messkurve in Screen B: CALC2: LIM5: TRAC 1
- 5. Festlegung des x-Achsen-Bereichs: CALC:LIM5:CONT:DOM FREQ
- 6. Festlegung der x-Achsen-Skalierung: CALC:LIM5:CONT:MODE ABS
- 7. Festlegung der y-Achsen-Einheit: CALC:LIM5:UNIT DB
- 8. Festlegung der y-Achsen-Skalierung: CALC: LIM5: UPP: MODE REL
- 9. Festlegung der x-Achsen-Werte: CALC: LIM5: CONT 126MHZ, 127MHZ, 128MHZ, 129 MHZ, 130MHZ
- 10. Festlegung der y-Werte: CALC: LIM5: UPP  $-40$ ,  $-40$ ,  $-30$ ,  $-40$ ,  $-40$
- 11.Festlegung des y-Schwellwerts: CALC:LIM5:UPP:THR -35DBM

Die Festlegung des Sicherheitsabstands sowie die Verschiebung in x- und/oder y-Richtung kann ab hier erfolgen (Befehle siehe unten).

# **Einschalten und Auswerten der Linie in Screen A (Betriebsart SPECTRUM):**

- 1. Einschalten der Linie in Screen A: CALC1:LIM5:UPP:STAT ON
- 2. Einschalten der Grenzwertprüfung in Screen A: CALC1:LIM5: STAT ON
- 3. Starten einer neuen Messung mit Synchronisierung: INIT; \*WAI
- 4. Abfrage des Ergebnisses der Grenzwertprüfung: CALC1:LIM5: FAIL?

Das Einschalten und Auswerten der Linie in Screen B erfolgt analog unter Verwendung von CALC2 statt CALC1.

# **CALCulate<1|2>:LIMit<1...8>:ACTive?**

Dieser Befehl fragt die Namen aller aktiven Grenzwertlinien ab. Die numerischen Suffixe bei CALCulate<1|2> and LIMit<1...8> sind unbenutzt.

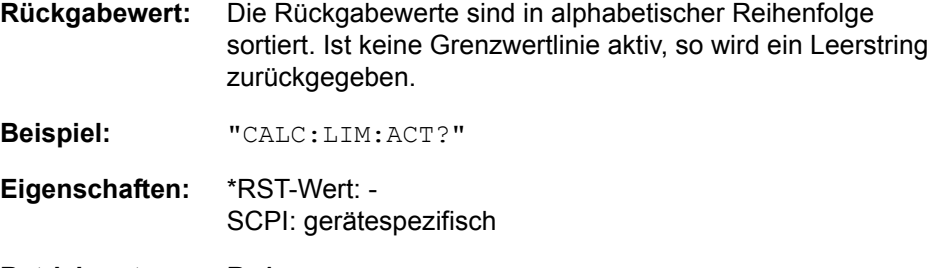

# **Betriebsart:** R, A

Der Befehl ist nur eine Abfrage und hat daher keinen \*RST-Wert.

#### **CALCulate<1|2>:LIMit<1...8>:CATalog?**

Dieser Befehl fragt die Namen aller auf der Festplatte gespeicherten Grenzwertlinien ab.

Bis zu 8 Grenzwertlinien können gleichzeitig definiert werden. Das numerische Suffix <1|2> of CALCulate zeigt das Messfenster an.

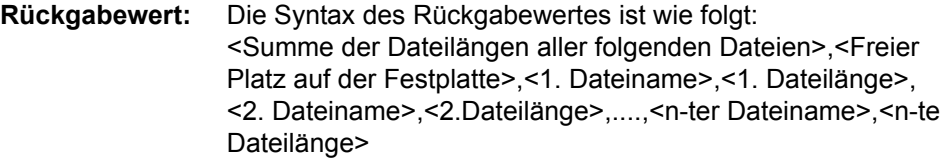

**Beispiel:** "CALC:LIM:CAT?"

**Eigenschaften:** \*RST-Wert: - SCPI: gerätespezifisch

Betriebsart: R. A.

Der Befehl ist nur eine Abfrage und hat daher keinen \*RST-Wert.

# **CALCulate<1|2>:LIMit<1...8>:CLEar[:IMMediate]**

Dieser Befehl löscht das Ergebnis des aktuellen Limit-Tests für alle Grenzwertlinien.

Dieser Befehl ist ein Event und hat daher keinen \*RST-Wert und keine Abfrage.

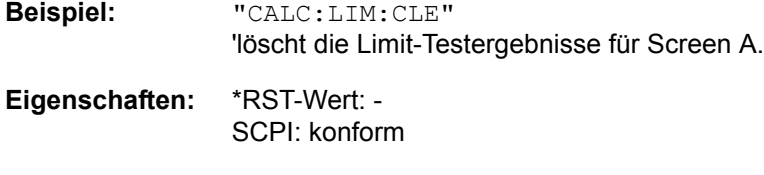

# **Betriebsart:** A

### **CALCulate<1|2>:LIMit<1...8>:COMMent** <string>

Dieser Befehl definiert einen Kommentar (max. 40 Zeichen) zur ausgewählten Grenzwertlinie. Der Kommentar ist unabhängig vom Messfenster.

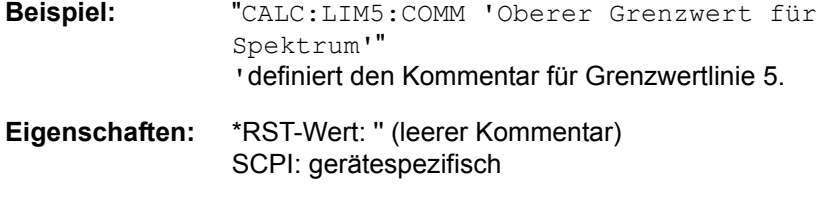

# Betriebsart: R, A

## **CALCulate<1|2>:LIMit<1...8>:COPY** 1...8 | <name>

Dieser Befehl kopiert eine Grenzwertlinie auf eine andere. Der Befehl ist unabhängig vom Messfenster.

Dieser Befehl ist ein Event und hat daher keinen \*RST-Wert und keine Abfrage.

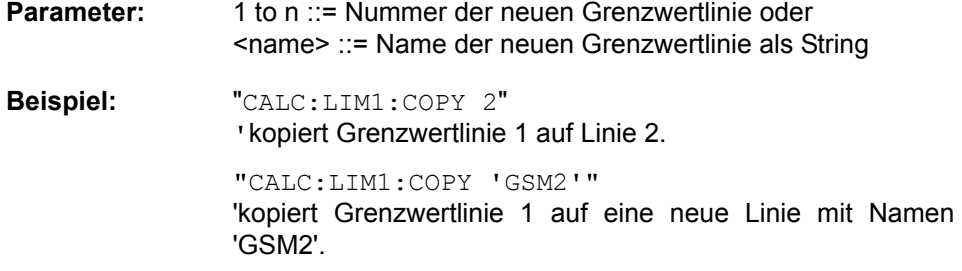

**Eigenschaften:** \*RST-Wert: -- SCPI: gerätespezifisch

Betriebsart: R, A

# **CALCulate<1|2>:LIMit<1...8>:DELete**

Dieser Befehl löscht die ausgewählte Grenzwertlinie. Der Befehl ist unabhängig vom Messfenster.

Dieser Befehl ist ein Event und hat daher keinen \*RST-Wert und keine Abfrage.

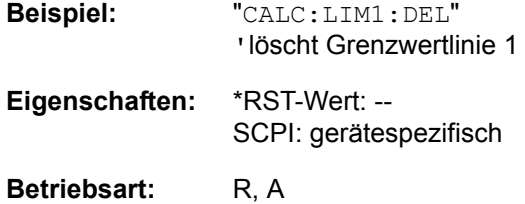

# <span id="page-367-0"></span>**CALCulate<1|2>:LIMit<1...8>:FAIL?**

Dieser Befehl fragt das Ergebnis des Limit-Tests der angegebenen Grenzwertlinie ab. Zu beachten ist, dass für ein gültiges Ergebnis ein vollständiger Sweepablauf durchgeführt worden sein muss. Dementsprechend ist eine Synchronisierung mit \*OPC, \*OPC? oder \*WAI vorzusehen.

Das Ergebnis des Grenzwerttests liefert 0 bei PASS, 1 bei FAIL und 2 bei MARGIN als Antwort.

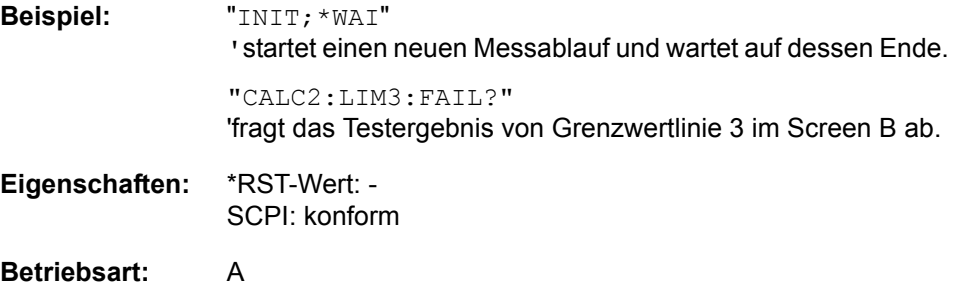

**CALCulate<1|2>:LIMit<1...8>:NAME** 'Name der Grenzwertlinie'

Dieser Befehl ordnet einer Liniennummer den Namen einer Grenzwertlinie zu. Existiert die Grenzwertlinie mit diesem Namen noch nicht, so wird sie angelegt.

Der Name der Grenzwertlinie darf aus max. 8 Zeichen bestehen. Der Befehl ist unabhängig vom Messfenster.

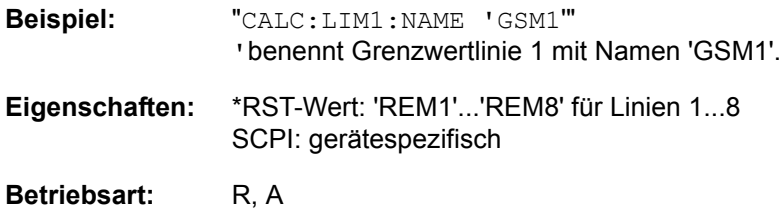

# **CALCulate<1|2>:LIMit<1...8>:STATe** ON | OFF

Dieser Befehl schaltet den Grenzwerttest für die angegebene Grenzwertlinie ein bzw. aus.

Das Ergebnis des Grenzwerttests kann mit [CALCulate<1|2>:LIMit<1...8>:FAIL?](#page-367-0) abgefragt werden.

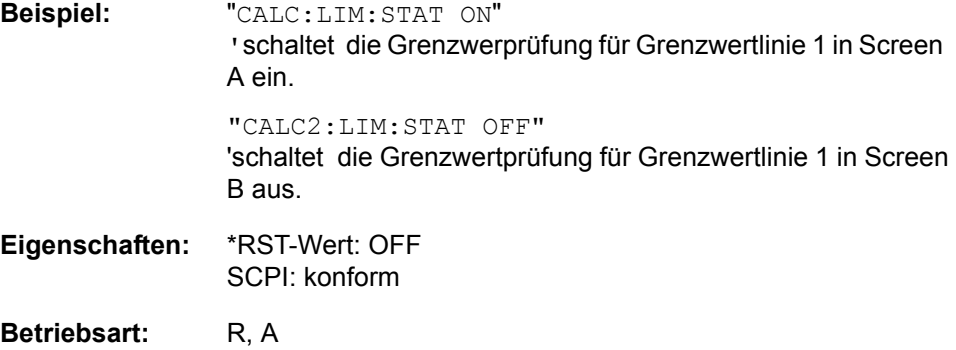

# **CALCulate<1|2>:LIMit<1...8>:TRACe** 1...3

Dieser Befehl ordnet eine Grenzwertlinie einer Messkurve zu.

**Beispiel:** "CALC:LIM2:TRAC 3" 'ordnet Grenzwertlinie 2 der Messkurve 3 im Screen A zu. "CALC2:LIM2:TRAC 1" 'ordnet Grenzwertlinie 2 gleichzeitig der Messkurve 1 im Screen B zu. **Eigenschaften:** \*RST-Wert: 1 SCPI: gerätespezifisch

# **Betriebsart:** R, A

**CALCulate<1|2>:LIMit<1...8>:UNIT** AMPere | DB | DBM | DBMV | DBPW | DBUA | DBUV | DEG | HZ | PCT | RAD | S | UNITLESS | VOLT

Dieser Befehl definiert die Einheit der zugehörigen Grenzwertlinie. Die Definition gilt unabhängig vom Messfenster.

Die Angabe der Einheit dB führt automatisch zur Umschaltung der Limit-Line auf Betriebsart relativ. Von dB verschiedene Einheiten führen zur Umschaltung der Limit-Line auf Betriebsart absolut.

Die Einheiten DEG, RAD, S, HZ, PCT sind in er Betriebsart SPECTRUM nicht verfügbar.

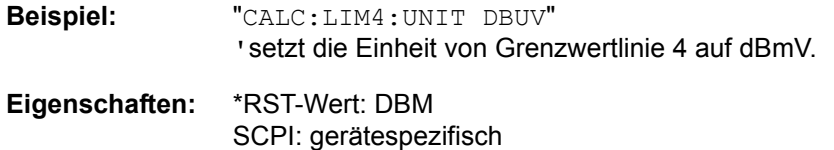

Betriebsart: R, A

# **6.5.6.1 CALCulate:LIMit:ACPower Subsystem**

Das CALCulate:LIMit:ACPower - Subsystem definiert die Grenzwertprüfung bei Nachbarkanalleistungsmessung.

# **CALCulate<1|2>:LIMit<1...8>:ACPower:ACHannel:ABSolute** -200...200DBM, - 200...200DBM

Dieser Befehl ändert legt den absoluten Grenzwert für den unteren/oberen Nachbarkanal bei Nachbarkanal-Leistungsmessung (Adjacent Channel Power) im ausgewählten Messfenster fest.

Zu beachten ist, dass der absolute Grenzwert für die Grenzwertprüfung keine Auswirkung hat, solange er unterhalb des mit CALCulate:LIMit:ACPower: ACHannel:RELative definierten relativen Grenzwerts liegt. Durch diesen Mechanismus können die in den Mobilfunknormen festgelegten absoluten "Sockel" für die Leistung in den Nachbarkanälen automatisch geprüft werden.

Das numerische Suffix <1...8> bei LIMit ist bei diesem Befehl ohne Bedeutung.

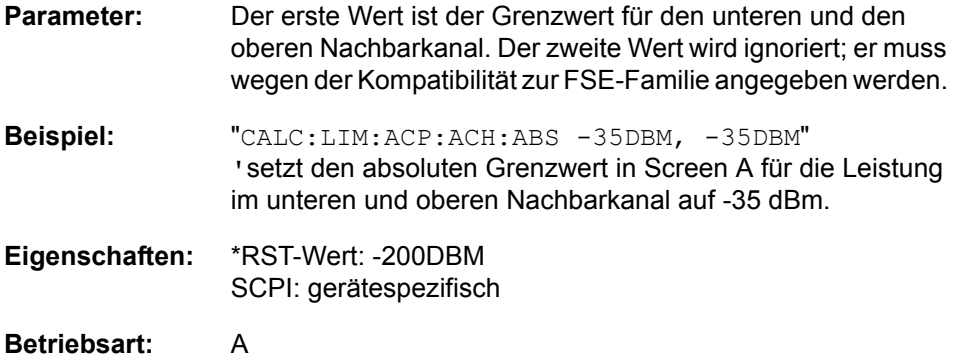

# **CALCulate<1|2>:LIMit<1...8>:ACPower:ACHannel:ABSolute:STATe** ON | OFF

Dieser Befehl aktiviert bei Nachbarkanal-Leistungsmessung (Adjacent Channel Power) die Grenzwertprüfung für den Nachbarkanal. Zuvor muss mit dem Befehl die CALC: LIM: ACP ON die Grenzwertprüfung für die Kanal-/Nachbarkanalleistung insgesamt eingeschaltet werden.

Das Ergebnis kann mit CALCulate:LIMit:ACPower:ACHannel:RESult? abgefragt werden. Zu beachten ist, dass zwischen dem Einschalten der Grenzwertprüfung und der Abfrage des Ergebnisses eine komplette Messung durchgeführt werden muss, da sonst keine gültigen Ergebnisse vorliegen.

Das numerische Suffix <1...8> bei LIMit ist bei diesem Befehl ohne Bedeutung.

**Beispiel:** "CALC:LIM:ACP:ACH 30DB, 30DB" ' setzt den relativen Grenzwert in Screen A für die Leistung im unteren und oberen Nachbarkanal auf 30 dB unterhalb der Kanalleistung.

> "CALC:LIM:ACP:ACH:ABS -35DBM, -35DBM" 'setzt den absoluten Grenzwert in Screen A für die Leistung im unteren und oberen Nachbarkanal auf -35 dBm.

#### "CALC:LIM:ACP ON"

'schaltet die Grenzwertprüfung für Kanal-/ Nachbarkanalleistungsmessung in Screen A insgesamt ein.

"CALC:LIM:ACP:ACH:REL:STAT ON" schaltet die Prüfung der relativen Grenzwerte für die Nachbarkanäle in Screen A ein.

"CALC:LIM:ACP:ACH:ABS:STAT ON" 'schaltet die Prüfung der absoluten Grenzwerte für die Nachbarkanäle in Screen A ein.

"INIT;\*WAI" 'startet eine neue Messung und wartet auf das Sweepende.

"CALC:LIM:ACP:ALT:RES?" 'fragt das Ergebnis der Grenzwertprüfung in den Nachbarkanälen in Screen A ab.

**Eigenschaften:** \*RST-Wert: OFF SCPI: gerätespezifisch

**Betriebsart:** A

# **CALCulate<1|2>:LIMit<1...8>:ACPower:ACHannel[:RELative]** 0...100DB, 0...100DB

Dieser Befehl legt den relativen Grenzwert für den unteren/oberen Nachbarkanal bei Nachbarkanal-Leistungsmessung (Adjacent Channel Power) im ausgewählten Messfenster fest. Bezugswert für den relativen Grenzwert ist die gemessene Kanalleistung.

Zu beachten ist, dass der relative Grenzwert für die Grenzwertprüfung keine Auswirkung hat, sobald er unterhalb des mit CALCulate:LIMit:ACPower: ACHannel:ABSolute definierten absoluten Grenzwerts liegt. Durch diesen Mechanismus können die in den Mobilfunknormen festgelegten absoluten "Sockel" für die Leistung in den Nachbarkanälen automatisch geprüft werden.

Das numerische Suffix <1...8> bei LIMit ist bei diesem Befehl ohne Bedeutung.

Parameter: Der erste Wert ist der Grenzwert für den unteren und den oberen Nachbarkanal. Der zweite Wert wird ignoriert; er muss wegen der Kompatibilität zur FSE-Familie angegeben werden. **Beispiel:** "CALC:LIM:ACP:ACH 30DB, 30DB" ' setzt den relativen Grenzwert in Screen A für die Leistung im unteren und oberen Nachbarkanal auf 30 dB unterhalb der Kanalleistung. **Eigenschaften:** \*RST-Wert: 0 dB SCPI: gerätespezifisch **Betriebsart:** A

# **CALCulate<1|2>:LIMit<1...8>:ACPower:ACHannel[:RELative]:STATe** ON | OFF

Dieser Befehl aktiviert bei Nachbarkanal-Leistungsmessung (Adjacent Channel Power) die Grenzwertprüfung auf den relativen Grenzwert für den Nachbarkanal. Zuvor muss mit dem Befehl die CALCulate:LIMit:ACPower:STATe ON die Grenzwertprüfung für die Kanal-/Nachbarkanalleistung insgesamt eingeschaltet werden.

Das Ergebnis kann mit CALCulate:LIMit:ACPower:ACHannel:RESult? abgefragt werden. Zu beachten ist, dass zwischen dem Einschalten der Grenzwertprüfung und der Abfrage des Ergebnisses eine komplette Messung durchgeführt werden muss, da sonst keine gültigen Ergebnisse vorliegen.

Das numerische Suffix <1...8> bei LIMit ist bei diesem Befehl ohne Bedeutung.

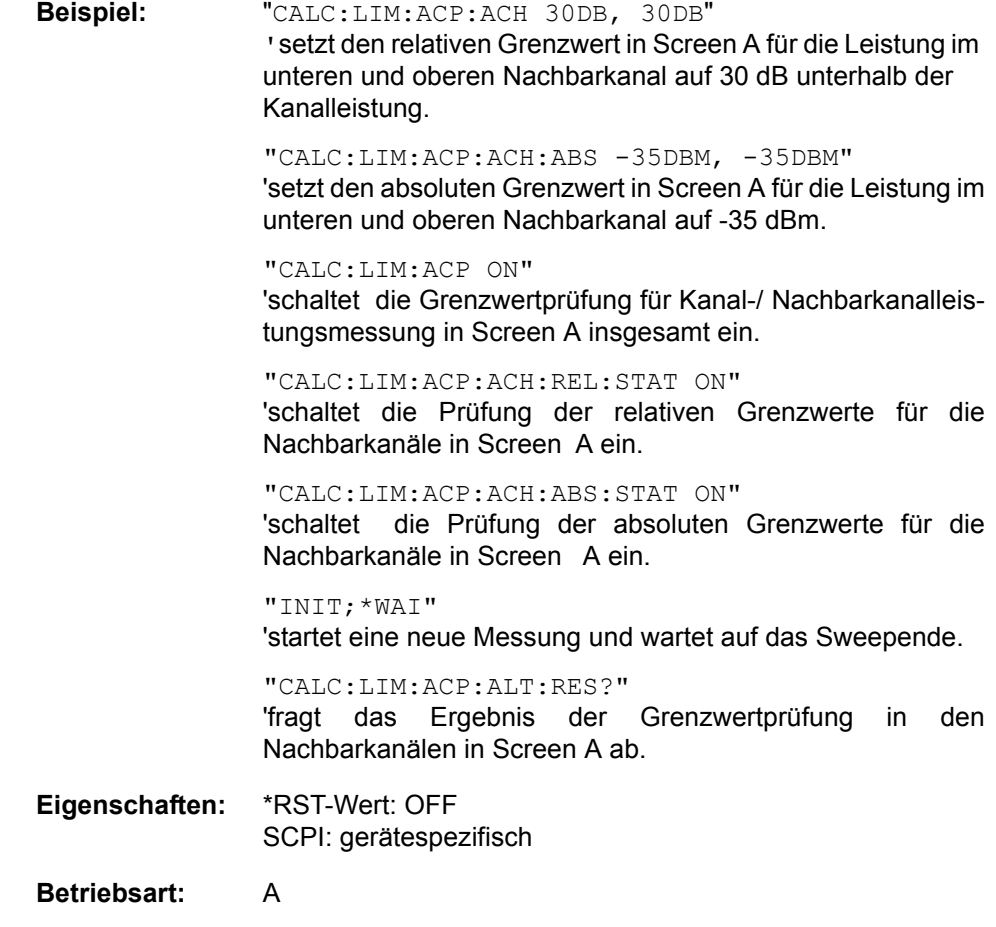

# **CALCulate<1|2>:LIMit<1...8>:ACPower:ACHannel:RESult?**

Dieser Befehl fragt das Ergebnis der Grenzwertprüfung für den unteren/oberen Nachbarkanal im angegebenen Messfenster bei aktiver Nachbarkanal-Leistungsmessung ab.

Bei ausgeschalteter Nachbarkanal-Leistungsmessung erzeugt der Befehl einen Query-Error.

Das numerische Suffix <1...8> bei LIMit ist bei diesem Befehl ohne Bedeutung.

- **Parameter:** Das Ergebnis hat die Form <result>, <result> mit <result> = PASSED | FAILED, wobei der erste Rückgabewert den unteren, der zweite den oberen Nachbarkanal kennzeichnet.
- **Beispiel:** "CALC:LIM:ACP:ACH 30DB, 30DB" ' setzt den relativen Grenzwert in Screen A für die Leistung im unteren und oberen Nachbarkanal auf 30 dB unterhalb der Kanalleistung.

"CALC:LIM:ACP:ACH:ABS -35DBM, -35DBM" 'setzt den absoluten Grenzwert in Screen A für die Leistung im unteren und oberen Nachbarkanal auf -35 dBm.

"CALC:LIM:ACP ON" 'schaltet die Grenzwertprüfung für Kanal-/ Nachbarkanalleistungsmessung in Screen A insgesamt ein.

"CALC:LIM:ACP:ACH:STAT ON" 'schaltet die Grenzwertprüfung für die Nachbarkanäle in Screen A ein.

"INIT;\*WAI" 'startet eine neue Messung und wartet auf das Sweepende.

"CALC:LIM:ACP:ALT:RES?" 'fragt das Ergebnis der Grenzwertprüfung in den Nachbarkanälen in Screen A ab.

**Eigenschaften:** \*RST-Wert: -- SCPI: gerätespezifisch

## **Betriebsart:** A

Der Befehl ist nur eine Abfrage und hat daher keinen \*RST-Wert

# **CALCulate<1|2>:LIMit<1...8>:ACPower:ALTernate<1...11>:ABSolute** - 200DBM...200DBM, -200...200DBM

Dieser Befehl legt den absoluten Grenzwert für die Alternate-Nachbarkanäle bei Nachbarkanal-Leistungsmessung (Adjacent Channel Power) im ausgew‰hlten Messfenster fest.

Das numerische Suffix bei ALTernate<1...11> kennzeichnet den Alternate Kanal. Das numerische Suffix <1...8> bei LIMit ist bei diesem Befehl ohne Bedeutung.

Zu beachten ist, dass der absolute Grenzwert für die Grenzwertprüfung keine Auswirkung hat, solange er unterhalb des mit CALCulate:LIMit:ACPower: ALTernate<1...11>:RELative definierten relativen Grenzwerts liegt. Durch diesen Mechanismus können die in den Mobilfunknormen festgelegten absoluten "Sockel" für die Leistung in den Nachbarkanälen automatisch geprüft werden.

- **Parameter:** Der erste Wert ist der Grenzwert für den unteren und den oberen Alternate-Nachbarkanal. Der zweite Wert wird ignoriert; er muss wegen der Kompatibilität zur FSE-Familie angegeben werden.
- **Beispiel:** "CALC:LIM:ACP:ALT2:ABS -35DBM, -35 dBm" 'setzt den absoluten Grenzwert in Screen A für die Leistung im unteren und oberen zweiten Alternate-Nachbarkanal auf - 35 dBm.
- **Eigenschaften:** \*RST-Wert: -200DBM SCPI: gerätespezifisch

# **Betriebsart:** A

# **CALCulate<1|2>:LIMit<1...8>:ACPower:ALTernate<1...11>:ABSolute:STATe** ON | OFF

Dieser Befehl aktiviert bei Nachbarkanal-Leistungsmessung (Adjacent Channel Power) die Grenzwertprüfung für den ersten/zweiten Alternate-Nachbarkanal im ausgew‰hlten Messfenster.

Zuvor muss mit dem Befehl CALCulate:LIMit:ACPower:STATe ON die Grenzwertprüfung für die Kanal-/Nachbarkanalleistung insgesamt eingeschaltet werden.

Das numerische Suffix bei ALTernate<1...11> kennzeichnet den Alternate Kanal. Das numerische Suffix <1...8> bei LIMit ist bei diesem Befehl ohne Bedeutung.

Das Ergebnis kann mit CALCulate:LIMit:ACPower:ALTernate<1...11>: RESult? abgefragt werden. Zu beachten ist, dass zwischen dem Einschalten der Grenzwertprüfung und der Abfrage des Ergebnisses eine komplette Messung durchgeführt werden muss, da sonst keine gültigen Ergebnisse vorliegen.

**Beispiel:** "CALC:LIM:ACP:ALT2 30DB, 30 dB" ' setzt den relativen Grenzwert in Screen A für die Leistung im unteren und oberen zweiten Alternate-Nachbarkanal auf 30 dB unterhalb der Kanalleistung.

> "CALC:LIM:ACP:ALT2:ABS -35DBM, -35DBM" 'setzt den absoluten Grenzwert in Screen A für die Leistung im unteren und oberen zweiten Alternate-Nachbarkanal auf -35 dBm.

"CALC:LIM:ACP ON" 'schaltet die Grenzwertprüfung für Kanal-/ Nachbarkanalleistungsmessung in Screen A insgesamt ein.

"CALC:LIM:ACP:ALT:REL:STAT ON" 'schaltet die Prüfung der relativen Grenzwerte für die "alternate" Nachbarkanäle in Screen A ein.

"CALC:LIM:ACP:ALT:ABS:STAT ON" 'schaltet die Prüfung der absoluten Grenzwerte für die "alternate" Nachbarkanäle in Screen A ein.

"INIT;\*WAI" 'startet eine neue Messung und wartet auf das Sweepende.

"CALC:LIM:ACP:ALT:RES?" 'fragt das Ergebnis der Grenzwertprüfung in den zweiten "alternate" Nachbarkan‰len in Screen A ab.

**Eigenschaften:** \*RST-Wert: OFF SCPI: gerätespezifisch

**Betriebsart:** A

# **CALCulate<1|2>:LIMit<1...8>:ACPower:ALTernate<1...11>[:RELative]** 0...100DB, 0...100DB

Dieser Befehl legt den relativen Grenzwert für die Alternate-Nachbarkanäle bei Nachbarkanal-Leistungsmessung (Adjacent Channel Power) im ausgewählten Messfenster fest. Bezugswert für den relativen Grenzwert ist die gemessene Kanalleistung.

Das numerische Suffix bei ALTernate<1...11> kennzeichnet den Alternate Kanal. Das numerische Suffix <1...8> bei LIMit ist bei diesem Befehl ohne Bedeutung.

Zu beachten ist, dass der relative Grenzwert für die Grenzwertprüfung keine Auswirkung hat, sobald er unterhalb des mit CALCulate:LIMit:ACPower: ALTernate<1...11>:ABSolute definierten absoluten Grenzwerts liegt. Durch diesen Mechanismus können die in den Mobilfunknormen festgelegten absoluten "Sockel" für die Leistung in den Nachbarkanälen automatisch geprüft werden.

**Parameter:** Der erste Wert ist der Grenzwert für den unteren und den oberen Alternate-Nachbarkanal. Der zweite Wert wird ignoriert; er muss wegen der Kompatibilität zur FSE-Familie angegeben werden. **Beispiel:** "CALC:LIM:ACP:ALT2 30DB, 30DB" ' setzt den relativen Grenzwert in Screen A für die Leistung im unteren und oberen zweiten Alternate-Nachbarkanal auf 30 dB unterhalb der Kanalleistung. **Eigenschaften:** \*RST-Wert: 0DB SCPI: gerätespezifisch **Betriebsart:** A

# **CALCulate<1|2>:LIMit<1...8>:ACPower:ALTernate<1...11>[:RELative]:STATe** ON | OFF

Dieser Befehl aktiviert bei Nachbarkanal-Leistungsmessung (Adjacent Channel Power) die Grenzwertprüfung für die Alternate-Nachbarkanäle im ausgewählten Messfenster. Zuvor muss mit dem Befehl die CALCulate:LIMit:ACPower: STATe ON die Grenzwertprüfung für die Kanal-/Nachbarkanalleistung insgesamt eingeschaltet werden.

Das numerische Suffix bei ALTernate<1...11> kennzeichnet den Alternate Kanal. Das numerische Suffix <1...8> bei LIMit ist bei diesem Befehl ohne Bedeutung.

Das Ergebnis kann mit CALCulate:LIMit:ACPower:ALTernate<1...11>: RESult? abgefragt werden. Zu beachten ist, dass zwischen dem Einschalten der Grenzwertprüfung und der Abfrage des Ergebnisses eine komplette Messung durchgeführt werden muss, da sonst keine gültigen Ergebnisse vorliegen.

**Beispiel:** "CALC:LIM:ACP:ALT2 30DB, 30DB" ' setzt den relativen Grenzwert in Screen A für die Leistung im unteren und oberen zweiten Alternate-Nachbarkanal auf 30 dB unterhalb der Kanalleistung. "CALC:LIM:ACP:ALT2:ABS -35DBM, -35DBM" 'setzt den absoluten Grenzwert in Screen A für die Leistung im unteren und oberen zweiten Alternate-Nachbarkanal auf -35

> dBm. "CALC:LIM:ACP ON" 'schaltet die Grenzwertprüfung für Kanal-/ Nachbarkanalleistungsmessung in Screen A insgesamt ein.

> "CALC:LIM:ACP:ALT:REL:STAT ON" 'schaltet die Prüfung der relativen Grenzwerte für die "alternate" Nachbarkan‰le in Screen A ein.

> "CALC:LIM:ACP:ALT:ABS:STAT ON" 'schaltet die Prüfung der absoluten Grenzwerte für die "alternate" Nachbarkanäle in Screen A ein.

"INIT;\*WAI" 'startet eine neue Messung und wartet auf das Sweepende.

"CALC:LIM:ACP:ALT:RES?" 'fragt das Ergebnis der Grenzwertprüfung in den zweiten "alternate" Nachbarkanälen in Screen A ab.

- **Eigenschaften:** \*RST-Wert: OFF SCPI: gerätespezifisch
- **Betriebsart:** A

# **CALCulate<1|2>:LIMit<1...8>:ACPower:ALTernate<1...11>:RESult?**

Dieser Befehl fragt das Ergebnis der Grenzwertprüfung für den ersten/zweiten Alternate-Nachbarkanal bei Nachbarkanal-Leistungsmessung im ausgewählten Messfenster ab.

Das numerische Suffix bei ALTernate<1...11> kennzeichnet den Alternate Kanal. Das numerische Suffix <1...8> bei LIMit ist bei diesem Befehl ohne Bedeutung. Bei ausgeschalteter Nachbarkanal-Leistungsmessung erzeugt der Befehl einen Query-Error.

**Parameter:** Das Ergebnis hat die Form <result>, <result> mit <result> = PASSED | FAILED, wobei der erste Rückgabewert den unteren, der zweite den oberen Alternate-Nachbarkanal kennzeichnet.

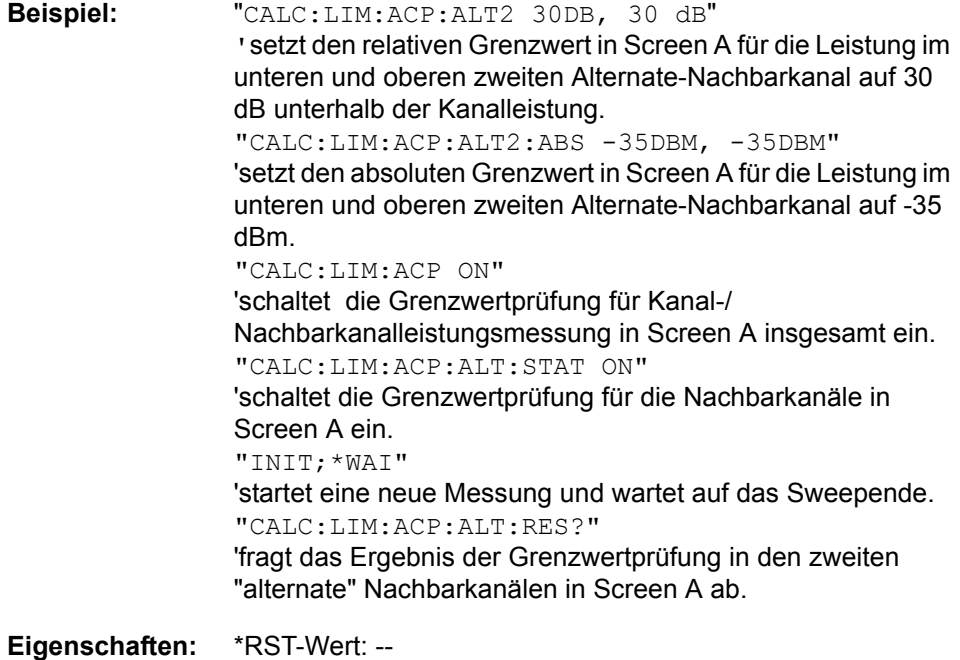

SCPI: gerätespezifisch

### **Betriebsart:** A

Der Befehl ist nur eine Abfrage und hat daher keinen \*RST-Wert

### **CALCulate<1|2>:LIMit<1...8>:ACPower[:STATe]** ON | OFF

Dieser Befehl schaltet bei Nachbarkanal-Leistungsmessung (Adjacent Channel Power) die Grenzwertprüfung im ausgewählten Fenster ein bzw. aus. Danach muss mit den Befehlen CALCulate:LIMit: ACPower :ACHannel:STATe bzw. CALCulate:LIMit:ACPower:ALTernate:STATe ausgewählt werden, ob die Grenzwertprüfung für den oberen/unteren Nachbarkanal oder die Alternate-Nachbarkanäle durchgeführt werden soll.

Das numerische Suffix <1...8> bei LIMit ist bei diesem Befehl ohne Bedeutung.

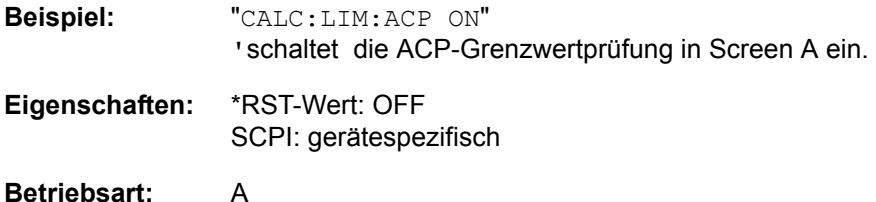

# **6.5.6.2 CALCulate:LIMit:CONTrol Subsystem**

Das CALCulate:LIMit:CONTrol-Subsystem definiert die CONTrol-Achse (x-Achse).

# **CALCulate<1|2>:LIMit<1...8>:CONTrol[:DATA]**

<numeric\_value>,<numeric\_value>..

Dieser Befehl definiert die Werte der x-Achse für die Grenzwertlinien UPPER oder LOWER.

Die Werte werden unabhängig vom Messfenster festgelegt.

Die Anzahl der Werte für die CONTrol-Achse und für die zugehörige UPPer- und/ oder LOWer-Grenzwertlinie muss übereinstimmen. Andernfalls werden für fehlende Werte Default-Werte eingetragen bzw. überschüssige Werte gelöscht.

Im Analysatorbetrieb richtet sich die Einheit der Werte nach Frequenz- bzw. Zeitbereich der x-Achse, d. h. sie ist HZ bei CALC: LIM: CONT: DOM FREQ und S bei CALC:LIM:CONT:DOM TIME.

**Beispiel:** "CALC:LIM2:CONT 1MHz,30MHz,100MHz, 300MHz,1GHz"

'definiert 5 Stützwerte für die x-Achse von Grenzwertlinie 2

"CALC:LIM2:CONT?" 'gibt die Stützwerte für die x-Achse von Grenzwertlinie 2 durch Komma getrennt aus.

**Eigenschaften:** \*RST-Wert: - (LIMit:STATe wird auf OFF gesetzt) SCPI: konform

**Betriebsart:** R, A

# **CALCulate<1|2>:LIMit<1...8>:CONTrol:DOMain** FREQuency | TIME

Dieser Befehl legt für die Werte der x-Achse die Definition im Frequenz- oder Zeitbereich fest.

**Beispiel:** "CALC:LIM2:CONT:DOM TIME" 'legt für die x-Achse von Grenzwertlinie 2 den Zeitbereich fest.

**Eigenschaften:** \*RST-Wert: FREQuency SCPI: gerätespezifisch

Betriebsart: R, A

### **CALCulate<1|2>:LIMit<1...8>:CONTrol:MODE** RELative | ABSolute

Dieser Befehl definiert die relative oder absolute Skalierung der x-Achse einer Grenzwertlinie. Die Festlegung gilt unabhängig vom Messfenster.

**Beispiel:** "CALC:LIM2:CONT:MODE REL" 'definiert die x-Achse von Grenzwertlinie 2 als relativ skaliert. **Eigenschaften:** \*RST-Wert: ABSolute SCPI: gerätespezifisch Betriebsart: R, A

# **CALCulate<1|2>:LIMit<1...8>:CONTrol:OFFset** <numeric\_value>

Dieser Befehl definiert einen Offset für die x-Achse einer relativen Grenzwertlinie im Frequenz- oder Zeitbereich.

Die Einheit der Werte richtet sich nach Frequenz- bzw. Zeitbereich der x-Achse, d. h. sie ist HZ bei CALC:LIM:CONT:DOM FREQ und S bei CALC:LIM:CONT: DOM TIME.

**Beispiel:** "CALC:LIM2:CONT:OFFS 100 µs" ' legt den x-Offset für Grenzwertlinie 2 (im Zeitbereich definiert) auf 100 µs fest. **Eigenschaften:** \*RST-Wert: 0 SCPI: gerätespezifisch

Betriebsart: R, A

# **CALCulate<1|2>:LIMit<1...8>:CONTrol:SHIFt** <numeric\_value>

Dieser Befehl verschiebt eine Grenzwertlinie um den angegebenen Wert in x-Richtung. Im Gegensatz zu CALC:LIM:CONT:OFFS erfolgt die Verschiebung durch Veränderung der einzelnen x-Werte, nicht durch einen additiven Offset. Die Verschiebung ist unabhängig vom Messfenster.

Im Analysatorbetrieb richtet sich die Einheit der Werte nach Frequenz- bzw. Zeitbereich der x-Achse, d. h. sie ist HZ bei CALC:LIM:CONT:DOM FREQ und S bei CALC:LIM:CONT:DOM TIME.

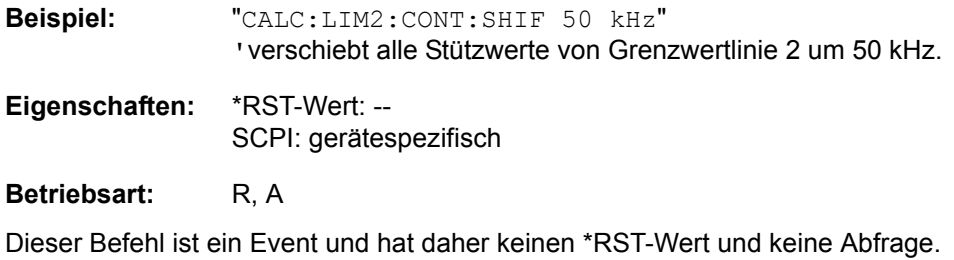

# **CALCulate<1|2>:LIMit<1...8>:CONTrol:SPACing** LINear | LOGarithmic

Dieser Befehl w‰hlt zwischen linearer oder logarithmischer Interpolation bei der Ermittlung der Grenzwertlinie aus den Frequenzstützwerten.

**Beispiel:** "CALC:LIM:CONT:SPAC LIN"

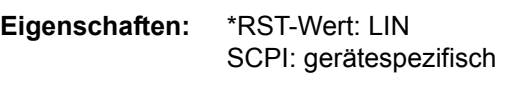

Betriebsart: R, A

# **6.5.6.3 CALCulate:LIMit:LOWer Subsystem**

Das CALCulate:LIMit:LOWer- Subsystem definiert die untere Grenzwertlinie. Dieses Subsystem ist im Empfänger-Modus nicht verfügbar.

# **CALCulate<1|2>:LIMit<1...8>:LOWer[:DATA]**

<numeric\_value>,<numeric\_value>...

Dieser Befehl definiert die Werte für die angegebene untere Grenzwertlinie.

Bis zu 8 Grenzwertlinien können gleichzeitig definiert werden. Dieser Befehl ist unabhängig vom Messfenster.

Die Anzahl der Werte für die CONTrol-Achse und für die zugehörige LOWer-Grenzwertlinie muss übereinstimmen. Andernfalls werden für fehlende Werte Default-Werte eingetragen bzw. überschüssige Werte gelöscht.

Die Einheit muss mit der mit CALC:LIM:UNIT ausgew‰hlten Einheit übereinstimmen. Wird keine Einheit angegeben, so wird automatisch die mit CALC:LIM:UNIT festgelegte Einheit verwendet.

Sind die Messwerte kleiner als die LOWer-Grenzwertlinie, gibt die Grenzwertüberprüfung Fehler aus.

Im Empfänger-Modus sind die Einheiten DEG, RAD, S, HZ, PCT nicht verfügbar.

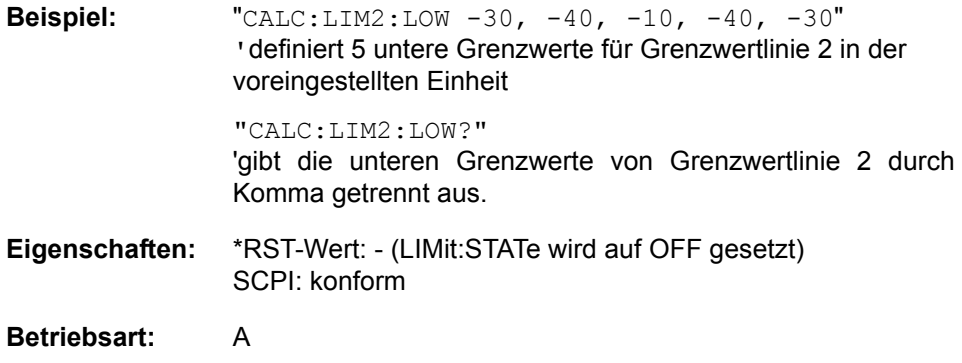

### CALCulate<1|2>:LIMit<1...8>:LOWer:MARGin <numeric\_value>

Dieser Befehl definiert einen Sicherheitsabstand zu einer unteren Grenzwertlinie, bei dem eine Unterschreitung bei aktiver Grenzwertprüfung zwar gemeldet, aber noch nicht als Grenzwertverletzung behandelt wird. Der Sicherheitsabstand ist unabhängig vom Messfenster.

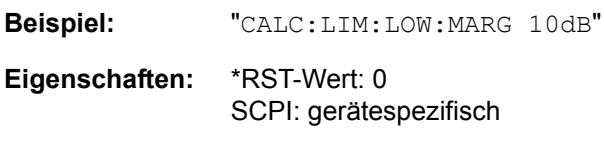

**Betriebsart:** A

# **CALCulate<1|2>:LIMit<1...8>:LOWer:MODE** RELative | ABSolute

Dieser Befehl definiert die relative oder absolute Skalierung der y-Achse einer unteren Grenzwertlinie. Die Einstellung ist unabhängig vom Messfenster.

Die Auswahl RELative führt zur Umschaltung der Einheit auf DB.

**Beispiel:** "CALC:LIM:LOW:MODE REL" 'definiert die y-Achse von Grenzwertlinie 2 als relativ skaliert. **Eigenschaften:** \*RST-Wert: ABSolute SCPI: gerätespezifisch

**Betriebsart:** A

# **CALCulate<1|2>:LIMit<1...8>:LOWer:OFFset** <numeric\_value>

Dieser Befehl definiert einen Offset für die y-Achse einer relativen unteren Grenzwertlinie. Im Gegensatz zu CALC:LIM:LOW:SHIFt erfolgt die Verschiebung nicht durch Veränderung der einzelnen y-Werte, sondern durch einen additiven Offset. Der Offset ist unabhängig vom Messfenster.

**Beispiel:** "CALC:LIM2:LOW:OFFS 3dB" 'verschiebt Grenzwertlinie 2 in den betroffenen Messfenstern um 3 dB nach oben. **Eigenschaften:** \*RST-Wert: 0

SCPI: gerätespezifisch

**Betriebsart:** A

### **CALCulate<1|2>:LIMit<1...8>:LOWer:SHIFt** <numeric\_value>

Dieser Befehl verschiebt eine Grenzwertlinie um den angegebenen Wert in y-Richtung. Im Gegensatz zu CALC:LIM:LOW:OFFS erfolgt die Verschiebung durch Veränderung der einzelnen y-Werte, nicht durch einen additiven Offset. Bis zu 8 Grenzwertlinien können gleichzeitig definiert werden. Die Verschiebung ist unabhängig vom Messfenster.

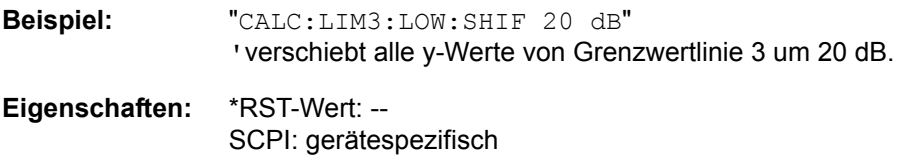

**Betriebsart:** A

Dieser Befehl ist ein Event und hat daher keinen \*RST-Wert und keine Abfrage.

### **CALCulate<1|2>:LIMit<1...8>:LOWer:SPACing** LINear | LOGarithmic

Dieser Befehl wählt zwischen linearer oder logarithmischer Interpolation für die untere Grenzwertlinie.

**Beispiel:** "CALC:LIM:LOW:SPAC LIN"

**Eigenschaften:** \*RST-Wert: LIN SCPI: gerätespezifisch

Betriebsart: R, A

# **CALCulate<1|2>:LIMit<1...8>:LOWer:STATe** ON | OFF

Dieser Befehl schaltet die angegebene Grenzwertlinie ein bzw. aus. Das Aktivieren der Grenzwertprüfung erfolgt getrennt über CALC: LIM: STAT ON.

Bis zu 8 Grenzwertlinien können gleichzeitig definiert werden. Das numerische Suffix <1|2> of CALCulate kennzeichnet das Messfenster.

Im Analysatorbetrieb das Ergebnis des Grenzwerttests mit CALCulate: LIMit<1 to 8>: FAIL? abgefragt werden.

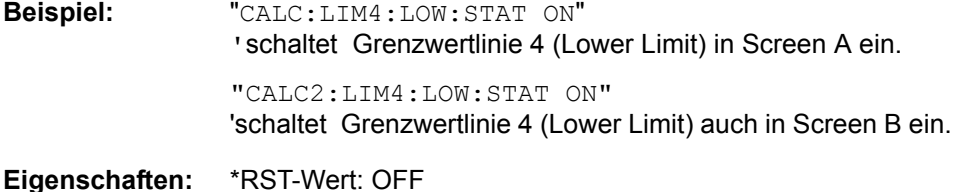

SCPI: konform

**Betriebsart:** A

#### **CALCulate<1|2>:LIMit<1...8>:LOWer:THReshold** <numeric\_value>

Dieser Befehl definiert einen absoluten Schwellwert für Grenzwertlinien mit relativer y-Achsenskalierung unabhängig vom Messfenster. Bei der Grenzwertprüfung wird der absolute Schwellwert verwendet, sobald er oberhalb des relativen Grenzwerts liegt.

Die Einheit muss mit der mit CALC:LIM:UNIT ausgew‰hlten Einheit übereinstimmen (Ausnahme: dB ist nicht zulässig). Wird keine Einheit angegeben, so wird automatisch die mit CALC:LIM:UNIT festgelegte Einheit verwendet (Ausnahme: dBm statt dB).

**Beispiel:** "CALC:LIM2:LOW:THR -35DBM" ' definiert einen absoluten Schwellwert für Grenzwertlinie 2

**Eigenschaften:** \*RST-Wert: -200 dBm

SCPI: gerätespezifisch

Betriebsart: R, A

# **6.5.6.4 CALCulate:LIMit:UPPer Subsystem**

Das CALCulate:LIMit:UPPer- Subsystem definiert die obere Grenzwertlinie.

#### **CALCulate<1|2>:LIMit<1...8>:UPPer[:DATA]**

<numeric\_value>,<numeric\_value>...

Dieser Befehl definiert die Werte für die angegebenen oberen Grenzwertlinien.

Bis zu 8 Grenzwertlinien können gleichzeitig definiert werden. Dieser Befehl ist unabhängig vom Messfenster.

Die Anzahl der Werte für die CONTrol-Achse und für die zugehörige UPPer- und/ oder LOWer-Grenzwertlinie muss übereinstimmen. Andernfalls werden für fehlende Werte Default-Werte eingetragen bzw. überschüssige Werte gelöscht.

Die Einheit muss mit der mit CALC:LIM:UNIT ausgew‰hlten Einheit ¸bereinstimmen. Wird keine Einheit angegeben, so wird automatisch die mit CALC:LIM:UNIT festgelegte Einheit verwendet.

Im Analysator-Modus signalisiert die Grenzwertüberprüfung Fehler, wenn die Messwerte die obere Grenzwertlinie (UPPer) überschreiten.

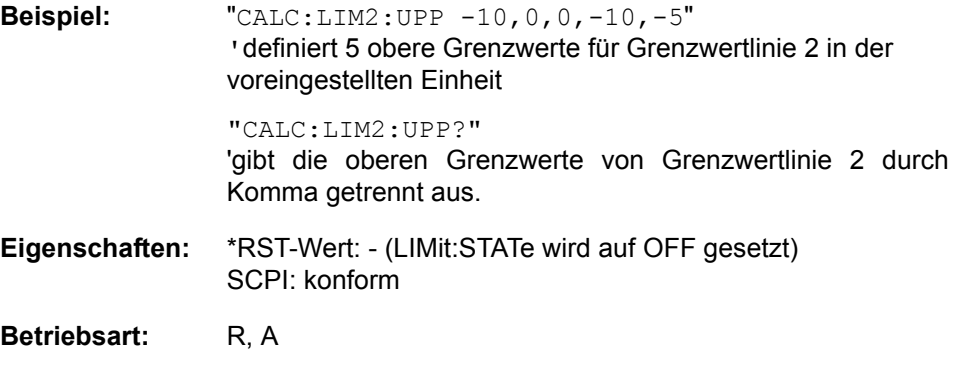

CALCulate<1|2>:LIMit<1...8>:UPPer:MARGin <numeric\_value>

Dieser Befehl definiert einen Sicherheitsabstand zu einer oberen Grenzwertlinie, bei dem eine Überschreitung bei aktiver Grenzwertprüfung zwar gemeldet, aber noch nicht als Grenzwertverletzung behandelt wird. Der Sicherheitsabstand ist unabhängig vom Messfenster.

**Beispiel:** "CALC:LIM2:UPP:MARG 10dB" **Eigenschaften:** \*RST-Wert: 0 SCPI: gerätespezifisch

Betriebsart: R, A

# **CALCulate<1|2>:LIMit<1...8>:UPPer:MODE** RELative | ABSolute

Dieser Befehl definiert die relative oder absolute Skalierung der y-Achse einer oberen Grenzwertlinie. Die Einstellung ist unabhängig vom Messfenster. Die Auswahl RELative führt zur Umschaltung der Einheit auf DB.

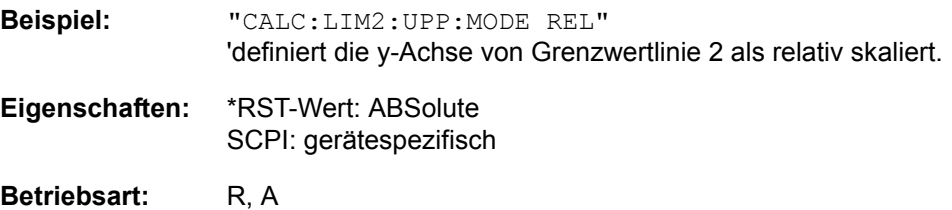

### **CALCulate<1|2>:LIMit<1...8>:UPPer:OFFset** <numeric\_value>

Dieser Befehl definiert einen Offset für die y-Achse einer relativen oberen Grenzwertlinie. Im Gegensatz zu CALC:LIM:UPP:SHIFt erfolgt die Verschiebung nicht durch Veränderung der einzelnen y-Werte, sondern durch einen additiven Offset. Der Offset ist unabhängig vom Messfenster.

**Beispiel:** "CALC:LIM2:UPP:OFFS 3dB" 'verschiebt Grenzwertlinie 2 in den betroffenen Messfenstern um 3 dB nach oben.

**Eigenschaften:** \*RST-Wert: 0 SCPI: gerätespezifisch

Betriebsart: R, A

#### **CALCulate<1|2>:LIMit<1...8>:UPPer:SHIFt** <numeric\_value>

Dieser Befehl verschiebt eine Grenzwertlinie um den angegebenen Wert in y-Richtung. Im Gegensatz zu CALC:LIM:UPP:OFFS erfolgt die Verschiebung durch Veränderung der einzelnen y-Werte, nicht durch einen additiven Offset. Bis zu 8 Grenzwertlinien können gleichzeitig definiert werden. Die Verschiebung ist unabhängig vom Messfenster.

**Beispiel:** "CALC:LIM3:UPP:SHIF 20 dB"

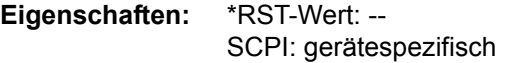

**Betriebsart:** R, A

Dieser Befehl ist ein Event und hat daher keinen \*RST-Wert und keine Abfrage.

### **CALCulate<1|2>:LIMit<1...8>:UPPer:SPACing** LINear | LOGarithmic

Dieser Befehl wählt zwischen linearer oder logarithmischer Interpolation für die obere Grenzwertlinie.

**Beispiel:** "CALC:LIM:UPP:SPAC LIN"

**Eigenschaften:** \*RST-Wert: LIN SCPI: gerätespezifisch

Betriebsart: R, A

**CALCulate<1|2>:LIMit<1...8>:UPPer:STATe** ON | OFF

Dieser Befehl schaltet die angegebene Grenzwertlinie ein bzw. aus.Das Aktivieren der Grenzwertprüfung erfolgt getrennt über CALC: LIM: STAT ON. Bis zu 8 Grenzwertlinien können gleichzeitig definiert werden. Das numerische Suffix <1|2> of CALCulate zeigt das Messfenster an.

Im Analysator-Modus kann das Ergebnis der Grenzwertüberprüfung mit CALCulate:LIMit<1...8> abgerufen werden: FAIL?.

**Beispiel:** "CALC1:LIM4:UPP:STAT ON" 'schaltet Grenzwertlinie 4 (Upper Limit) in Screen A ein. **Eigenschaften:** \*RST-Wert: OFF

SCPI: konform

Betriebsart: R, A

### **CALCulate<1|2>:LIMit<1...8>:UPPer:THReshold** <numeric\_value>

Dieser Befehl definiert einen absoluten Schwellwert für Grenzwertlinien mit relativer y-Achsenskalierung unabhängig vom Messfenster. Bei der Grenzwertprüfung wird der absolute Schwellwert verwendet, sobald er oberhalb des relativen Grenzwerts liegt.

Die Einheit muss mit der mit CALC:LIM:UNIT ausgew‰hlten Einheit übereinstimmen (Ausnahme: dB ist nicht zulässig). Wird keine Einheit angegeben, so wird automatisch die mit CALC:LIM:UNIT festgelegte Einheit verwendet (Ausnahme: dBm statt dB).

**Beispiel:** "CALC:LIM2:UPP:THR -35DBM" ' definiert einen absoluten Schwellwert für Grenzwertlinie 2

**Eigenschaften:** \*RST-Wert: -200 dBm

SCPI: gerätespezifisch

Betriebsart: R, A

# **6.5.7 CALCulate:MARKer - Subsystem**

Das CALCulate:MARKer - Subsystem steuert die Markerfunktionen im Gerät.

Die Auswahl des Messfensters erfolgt über CALCulate1 (SCREEN A) bzw. CALCulate2 (SCREEN B).

# **CALCulate<1|2>:MARKer<1...4>:AOFF**

Dieser Befehl schaltet alle aktiven Marker im angegebenen Messfenster aus.

Alle Deltamarker und aktiven Marker-/Deltamarker-Messfunktionen werden ebenfalls abgeschaltet.

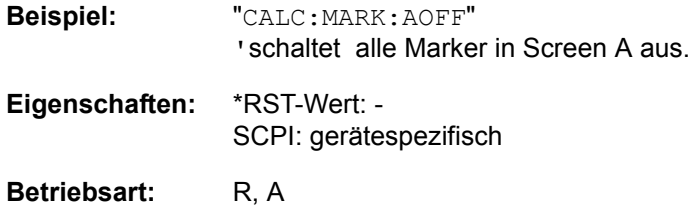

Dieser Befehl ist ein Event und hat daher keinen \*RST-Wert und keine Abfrage.

# **CALCulate<1|2>:MARKer<1...4>:COUNt** ON | OFF

Dieser Befehl schaltet den Frequenzzähler an der Position von Marker 1 im angegebenen Messfenster ein bzw. aus. Das Ergebnis wird mit CALCulate: MARKer:COUNt:FREQuency? abgefragt.

Die Frequenzzählung ist jeweils nur für einen Marker pro Messfenster gleichzeitig möglich. Wird sie für einen anderen Marker aktiviert, so wird sie für den vorherigen Marker automatisch ausgeschaltet.

Zu beachten ist, dass nach dem Einschalten des Frequenzzählers ein kompletter Sweep durchgeführt werden muss, um sicherzustellen, dass die zu messende Frequenz auch wirklich erreicht wurde. Die dafür notwendige Synchronisierung mit dem Sweepende ist nur im Single Sweep-Betrieb möglich.

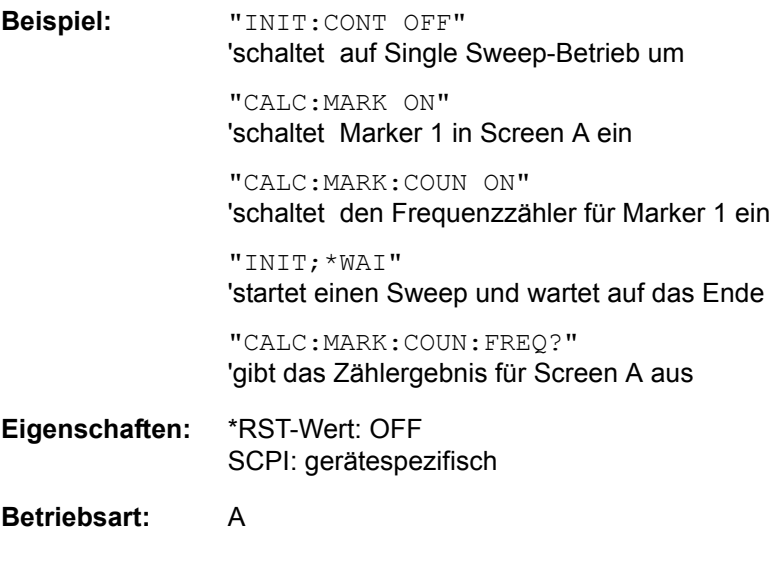

### **CALCulate<1|2>:MARKer<1...4>:COUNt:FREQuency?**

Dieser Befehl fragt das Ergebnis des Frequenzzählers für den angegebenen Marker im ausgewählten Messfenster ab. Der Frequenzzähler muss vorher eingeschaltet worden und eine komplette Messung durchgeführt worden sein, um ein gültiges Zählergebnis zu erhalten. Aus diesem Grund muss zwischen Einschalten des Frequenzzählers und Abfrage des Zählergebnisses ein Single Sweep mit Synchronisierung durchgeführt werden.

# **Beispiel:** "INIT:CONT OFF" 'schaltet auf Single Sweep-Betrieb um

"CALC:MARK2 ON" 'schaltet Marker 2 in Screen A ein

"CALC:MARK2:COUN ON" 'schaltet den Frequenzzähler für Marker 2 ein

"INIT;\*WAI" 'startet einen Sweep und wartet auf das Ende

"CALC:MARK2:COUN:FREQ?" 'gibt den Messwert von Marker 2 in Screen A aus.

**Eigenschaften:** \*RST-Wert: - SCPI: gerätespezifisch

## **Betriebsart:** A

**CALCulate<1|2>:MARKer<1...4>:COUNt:RESolution** 0.1 | 1 | 10 | 100 | 1000 | 10000 Hz

Dieser Befehl definiert die Auflösung des Frequenzzählers im ausgewählten Messfenster.Die Einstellung ist unabhängig vom ausgewählten Marker, d. h., das numerische Suffix bei MARKer<1...4> ist ohne Bedeutung.

**Beispiel:** "CALC:MARK:COUN:RES 1kHz" ' setzt die Auflösung des Frequenzzählers auf 1KHz.

**Eigenschaften:** \*RST-Wert: 1kHz SCPI: gerätespezifisch

**Betriebsart:** A

### **CALCulate<1|2>:MARKer<1...4>:LOEXclude** ON | OFF

Dieser Befehl schaltet die Unterdrückung des LO bei der Maximumsuche ein bzw. aus. Diese Einstellung gilt für alle Marker und Deltamarker in allen Messfenstern. Die numerischen Suffixe 1|2 und 1... 4 sind ohne Bedeutung.

**Beispiel:** "CALC:MARK:LOEX OFF"

**Eigenschaften:** \*RST-Wert: ON SCPI: gerätespezifisch

**Betriebsart:** A-F

# **CALCulate<1|2>:MARKer<1...4>:MAXimum:AUTO** ON | OFF

Dieser Befehl aktiviert oder deaktiviert eine automatische Maximumsuche für Marker 1 am Ende eines jeden Messdurchlaufs. Die aktuellen Einstellungen für die Grenzen des Suchbereichs (Search Limits LEFT LIMIT, RIGHT LIMIT, THRESHOLD, EXCLUDE LO) werden berücksichtigt. Das numerische Suffix <1...4> bei MARKer ist ohne Bedeutung.

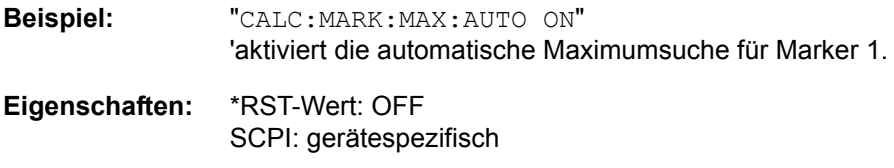

**Betriebsart:** A

#### **CALCulate<1|2>:MARKer<1...4>:MAXimum:LEFT**

Dieser Befehl positioniert den spezifizierten Marker auf das nächstkleinere Maximum links von der aktuellen Position (d. h. in absteigender X-Richtung).

Wird kein nächstkleineres Maximum auf der Messkurve gefunden (Abstand zur Umgebung < Peak Excursion), so wird ein Execution Error (Error Code: -200) ausgelöst.

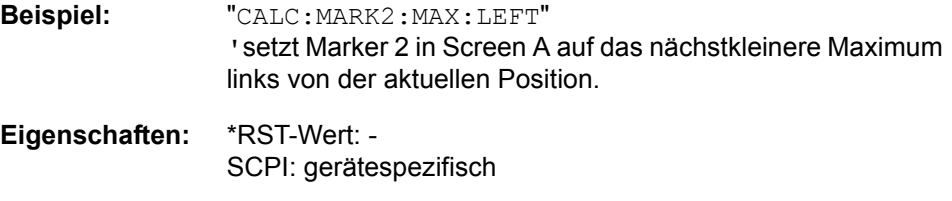

**Betriebsart:** R, A

Dieser Befehl ist ein Event und hat daher keinen \*RST-Wert und keine Abfrage.

### **CALCulate<1|2>:MARKer<1...4>:MAXimum:NEXT**

Dieser Befehl positioniert den spezifizierten Marker auf das nächstkleiner Maximum of der zugehörigen Messkurve.

Wird kein nächstkleineres Maximum auf der Messkurve gefunden (Abstand zur Umgebung < Peak Excursion), so wird ein Execution Error (Error Code: -200) ausgelöst.

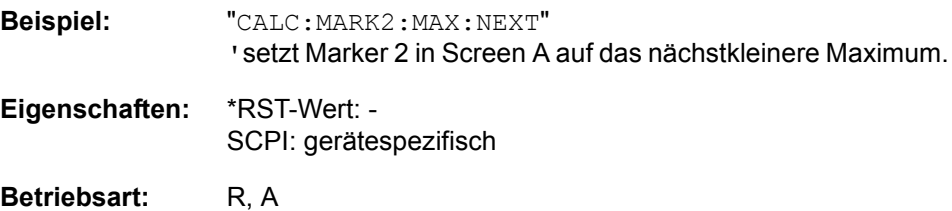

Dieser Befehl ist ein Event und hat daher keinen \*RST-Wert und keine Abfrage.

# **CALCulate<1|2>:MARKer<1...4>:MAXimum[:PEAK]**

Dieser Befehl positioniert den spezifizierten Marker auf den aktuellen Maximalwert der zugehörigen Messkurve. Der betreffende Marker wird vorher eingeschaltet bzw. auf Markerbetrieb umgeschaltet, sofern nötig.

Wird kein Maximum auf der Messkurve gefunden (Abstand zur Umgebung < Peak Excursion), so wird ein Execution Error (Error Code: -200) ausgelöst.

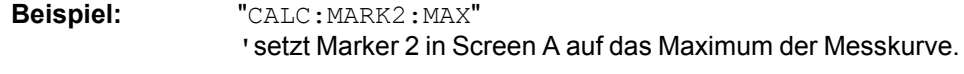

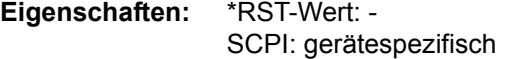

# Betriebsart: R, A

Dieser Befehl ist ein Event und hat daher keinen \*RST-Wert und keine Abfrage.

# **CALCulate<1|2>:MARKer<1...4>:MAXimum:RIGHt**

Dieser Befehl positioniert den spezifizierten Marker auf das nächstkleinere Maximum rechts von der aktuellen Position (d. h. in aufsteigender X-Richtung).

Wird kein nächstkleineres Maximum auf der Messkurve gefunden (Abstand zur Umgebung < Peak Excursion), so wird ein Execution Error (Error Code: -200) ausgelöst.

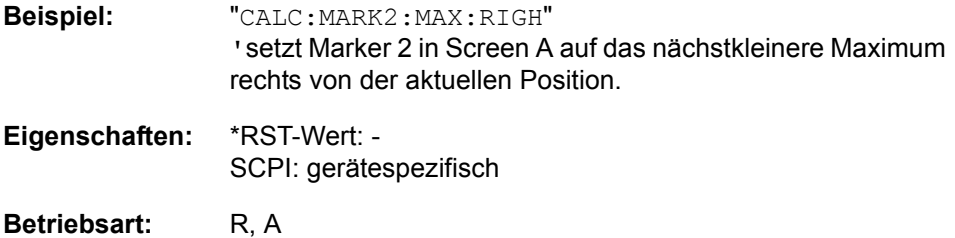

Dieser Befehl ist ein Event und hat daher keinen \*RST-Wert und keine Abfrage.

# **CALCulate<1|2>:MARKer<1...4>:MINimum:AUTO** ON | OFF

Dieser Befehl aktiviert oder deaktiviert eine automatische Minimumsuche für Marker 1 am Ende eines jeden Messdurchlaufs. Die aktuellen Einstellungen für die Grenzen des Suchbereichs (Search Limits LEFT LIMIT, RIGHT LIMIT, THRESHOLD, EXCLUDE LO) werden berücksichtigt. Das numerische Suffix <1...4> bei MARKer ist ohne Bedeutung.

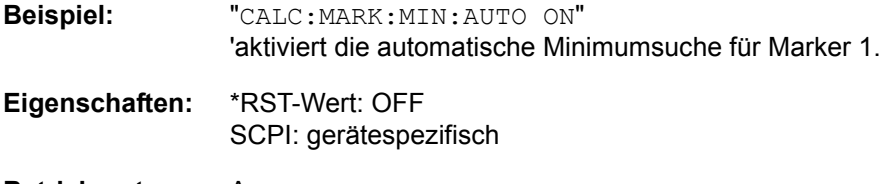

**Betriebsart:** A

# **CALCulate<1|2>:MARKer<1...4>:MINimum:LEFT**

Dieser Befehl positioniert den spezifizierten Marker auf das nächstgrößere Minimum links von der aktuellen Position (d. h. in absteigender X-Richtung).

Wird kein nächstgrößeres Minimum auf der Messkurve gefunden (Abstand zur Umgebung < Peak Excursion), so wird ein Execution Error (Error Code: -200) ausgelöst.

**Beispiel:** "CALC:MARK2:MIN:LEFT" 'setzt Marker 2 in Screen A auf das nächstgrößere Minimum links von der aktuellen Position.

**Eigenschaften:** \*RST-Wert: - SCPI: gerätespezifisch

Betriebsart: R, A

Dieser Befehl ist ein Event und hat daher keinen \*RST-Wert und keine Abfrage.

# **CALCulate<1|2>:MARKer<1...4>:MINimum:NEXT**

Dieser Befehl positioniert den spezifizierten Marker den nächstgrößeren Minimalwert der zugehörigen Messkurve.

Wird kein nächstgrößeres Minimum auf der Messkurve gefunden (Abstand zur Umgebung < Peak Excursion), so wird ein Execution Error (Error Code: -200) ausgelöst.

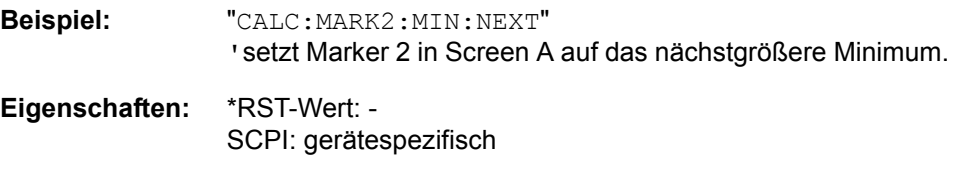

Betriebsart: R, A

Dieser Befehl ist ein Event und hat daher keinen \*RST-Wert und keine Abfrage.

# **CALCulate<1|2>:MARKer<1...4>:MINimum[:PEAK]**

Dieser Befehl positioniert den spezifizierten Marker auf den aktuellen Minimalwert der zugehörigen Messkurve. Der betreffende Marker wird vorher eingeschaltet bzw. auf Markerbetrieb umgeschaltet, sofern nötig.

Wird kein Minimum auf der Messkurve gefunden (Abstand zur Umgebung < Peak Excursion), so wird ein Execution Error (Error Code: -200) ausgelöst.

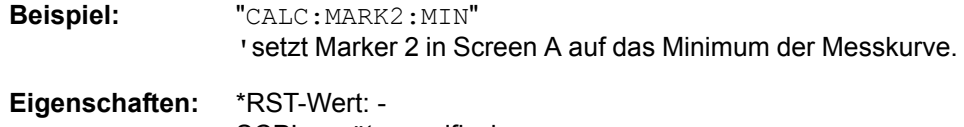

SCPI: gerätespezifisch

Betriebsart: R, A

Dieser Befehl ist ein Event und hat daher keinen \*RST-Wert und keine Abfrage.

# **CALCulate<1|2>:MARKer<1...4>:MINimum:RIGHt**

Dieser Befehl positioniert den spezifizierten Marker auf das nächstgrößere Minimum rechts von der aktuellen Position (d. h. in aufsteigender X-Richtung).

Wird kein nächstgrößeres Minimum auf der Messkurve gefunden (Abstand zur Umgebung < Peak Excursion), so wird ein Execution Error (Error Code: -200) ausgelöst.

**Beispiel:** "CALC:MARK2:MIN:RIGH" 'setzt Marker 2 in Screen A auf das nächstgrößere Minimum rechts von der aktuellen Position.

**Eigenschaften:** \*RST-Wert: - SCPI: gerätespezifisch

# Betriebsart: R, A

Dieser Befehl ist ein Event und hat daher keine Abfrage und keinen \*RST-Wert und keine Abfrage.

#### **CALCulate<1|2>:MARKer<1...4>:PEXCursion** <numeric\_value>

Dieser Befehl definiert die Peak Excursion, d. h. den Abstand unterhalb eines Messkurvenmaximums, der erreicht werden muss, bevor ein neues Maximum erkannt wird, bzw. den Abstand oberhalb eines Messkurvenminimums, der erreicht werden muss, bevor ein neues Minimum erkannt wird. Der eingestellte Wert gilt für alle Marker und Deltamarker. Die Einheit des Zahlenwerts hängt von der aktiven Betriebsart ab.

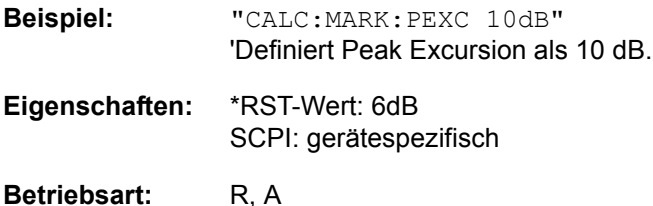

Das numerische Suffix <1...4> bei MARKer ist ohne Bedeutung.

# **CALCulate<1|2>:MARKer<1...4>[:STATe]** ON | OFF

Dieser Befehl schaltet den ausgew‰hlten Marker ein oder aus. Bei fehlender Angabe wird automatisch Marker 1 ausgewählt. Wird Marker 2, 3 oder 4 ausgewählt und dieser als Deltamarker betrieben, so wird er auf Betrieb als Marker umgeschaltet.

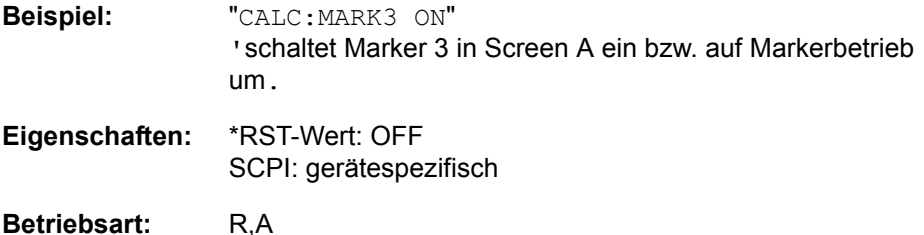

# **CALCulate<1|2>:MARKer<1...4>:TRACe** 1 to 3

Dieser Befehl ordnet den ausgewählten Marker (1 bis 4) der angegebenen Messkurve zu. Die betreffende Messkurve muss aktiv, d. h. ihr Zustand ungleich "BLANK" sein.

Der Befehl schaltet den betreffenden Marker ein, sofern nötig.

Die Auswahl des Messfensters erfolgt über CALCulate1 (SCREEN A) bzw. CALCulate2 (SCREEN B).

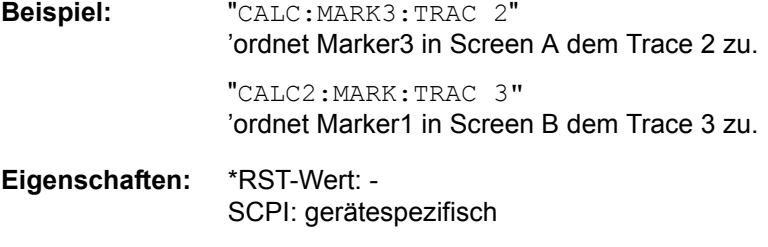

**Betriebsart:** R, A

**CALCulate<1|2>:MARKer<1...4>:X** 0 to MAX (frequency | sweep time)

Dieser Befehl positioniert den ausgewählten Marker im angegebenen Messfenster auf die angegebene Wahrscheinlichkeit:

- $\cdot$  Frequenz (Span  $> 0$ )
- $\cdot$  Zeit (Span = 0)
- Pegel (APD/CCDF-Messung)

Wird Marker 2, 3 oder 4 ausgewählt und dieser als Deltamarker betrieben, so wird er auf Betrieb als Marker umgeschaltet.

Die Auswahl des Messfensters erfolgt über CALCulate1 (SCREEN A) bzw. CALCulate2 (SCREEN B).

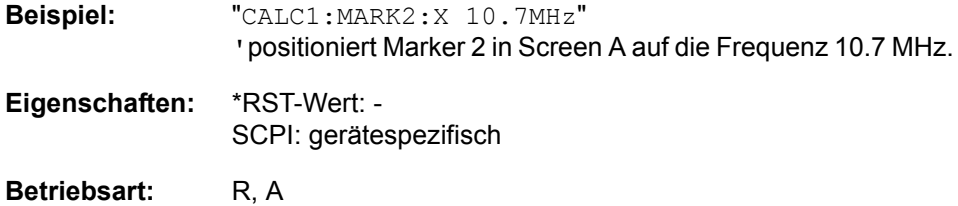

**CALCulate<1|2>:MARKer<1...4>:X:SLIMits:LEFT** 0 to MAX (frequency | sweep time)

Dieser Befehl setzt die linke Grenze des Suchbereichs für Marker und Deltamarker im gewählten Messfensterauf die angegebene

- Frequenz (Span  $> 0$ )
- $\cdot$  Zeit (Span = 0)

Die Funktion ist unabhängig von der Auswahl eines Markers, d. h., das numerische Suffix bei MARKer<1...4> ist ohne Bedeutung.

Bei aktiver Time Domain Power-Messung wird mit diesem Befehl der Auswertebereich auf der Messkurve begrenzt.

Die Funktion ist nur verfügbar, wenn die Suchbereichsbegrenzung für Marker und Deltamarker eingeschaltet ist (CALC:MARK:X:SLIM ON).

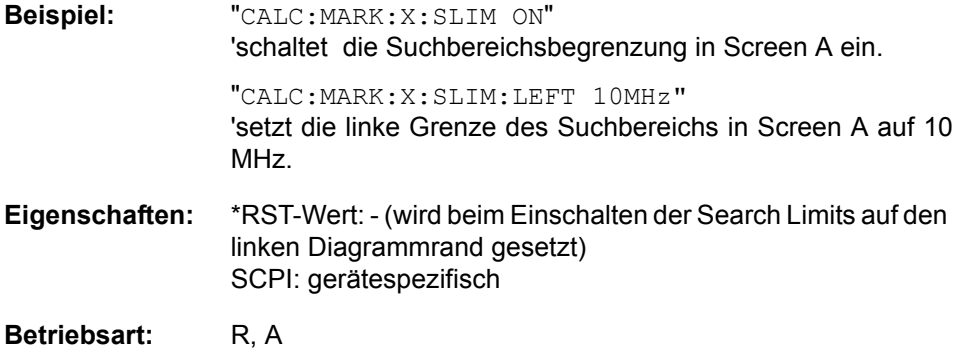

# **CALCulate<1|2>:MARKer<1...4>:X:SLIMits:RIGHt** 0... MAX (frequency | sweep time)

Dieser Befehl setzt die rechte Grenze des Suchbereichs für Marker und Deltamarker im gewählten Messfenster auf die angegebene Frequenz (Span > 0) bzw. Zeit (Span = 0). Die Funktion ist unabhängig von der Auswahl eines Markers, d. h., das numerische Suffix bei MARKer<1...4> ist ohne Bedeutung. Bei aktiver Time Domain Power-Messung wird mit diesem Befehl der Auswertebereich auf der Messkurve begrenzt.

Die Funktion ist nur verfügbar, wenn die Suchbereichsbegrenzung für Marker und Deltamarker eingeschaltet ist (CALC:MARK:X:SLIM ON).

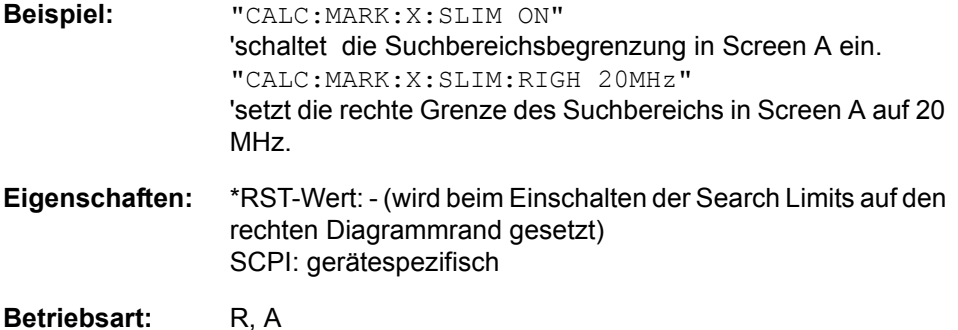

# **CALCulate<1|2>:MARKer<1...4>:X:SLIMits[:STATe]** ON | OFF

Dieser Befehl schaltet die Suchbegrenzung für Marker und Deltamarker im gewählten Messfenster ein bzw. aus. Die Funktion ist unabhängig von der Auswahl eines Markers, d. h., das numerische Suffix bei MARKer<1...4> ist ohne Bedeutung.

Bei aktiver Time Domain Power-Messung wird mit diesem Befehl der Auswertebereich auf der Messkurve begrenzt.

**Beispiel:** "CALC:MARK:X:SLIM ON" 'schaltet die Suchbegrenzung im Screen A ein.

**Eigenschaften:** \*RST-Wert: OFF SCPI: gerätespezifisch

**Betriebsart:** R, A

# **CALCulate<1|2>:MARKer<1...4>:X:SSIZe** STANdard | POINts

Dieser Befehl legt die Schritteweite bei einer Einstellung des Markers durch das Drehrad fest. Bei STANdard wird das Bildschirmraster (SPAN/625) benutzt, bei POINts die Anzahl der Sweep Points, die sie im SWEEP-Menü eingestellt werden.

**Beispiel:** "CALC:MARK:X:SSIZ POIN".

**Eigenschaften:** \*RST-Wert: STANdard SCPI: gerätespezifisch

### **CALCulate<1|2>:MARKer<1...4>:Y?**

Dieser Befehl fragt den Messwert des ausgewählten Markers im angegebenen Messfenster ab. Sofern nötig, wird der betreffende Marker vorher eingeschaltet bzw. auf Markerbetrieb umgeschaltet.

Um ein gültiges Abfrageergebnis zu erhalten muss zwischen Einschalten des Markers und Abfrage des y-Wertes ein kompletter Sweep mit Synchronisierung auf das Sweepende durchgeführt worden sein. Dies ist nur im Single Sweep-Betrieb möglich.

Das Abfrageergebnis wird in der mit dem [CALCulate<1|2>:UNIT:POWer](#page-450-0)-Befehl festgelegten Einheit ausgegeben. lediglich bei linearer Pegelskalierung erfolgt die Ausgabe in %.

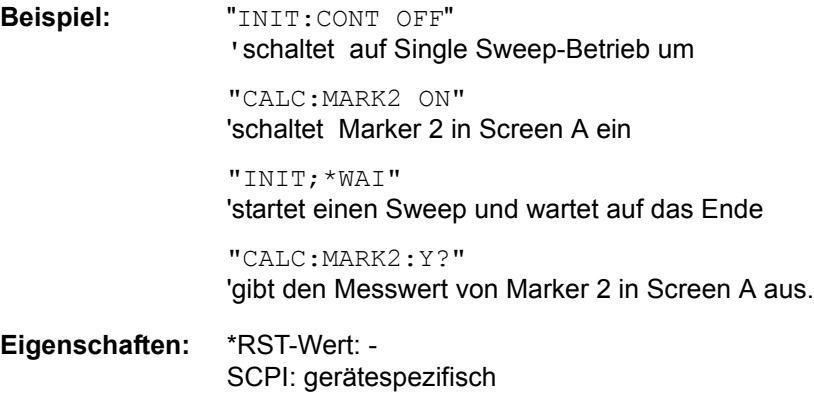

**Betriebsart:** A

### **CALCulate<1|2>:MARKer<1...4>:Y:PERCent** 0... 100%

Dieser Befehl positioniert den ausgewählten Marker im angegebenen Messfenster auf die angegebene Wahrscheinlichkeit. Wird Marker 2, 3 oder 4 ausgewählt und dieser als Deltamarker betrieben, so wird er auf Betrieb als Marker umgeschaltet.

Der Befehl ist nur bei eingeschalteter CCDF-Messung verfügbar. Der zugehörige Pegelwert kann mit dem Befehl CALC:MARK:X? ermittelt werden.

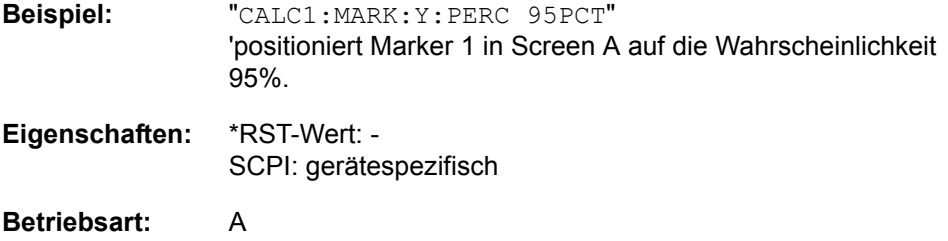

# **6.5.7.1 CALCulate:MARKer:FUNCtion - Subsystem**

Die Auswahl des Messfensters erfolgt über CALCulate1 (SCREEN A) bzw. CALCulate2 (SCREEN B).

# **CALCulate<1|2>:MARKer<1...4>:FUNCtion:CENTer**

Dieser Befehl setzt die Empfänger- oder Mittenfrequenz des ausgewählten Messfensters gleich der Frequenz des angegebenen Markers.

Wird Marker 2, 3 oder 4 ausgewählt und dieser als Deltamarker betrieben, so wird er auf Betrieb als Marker umgeschaltet.

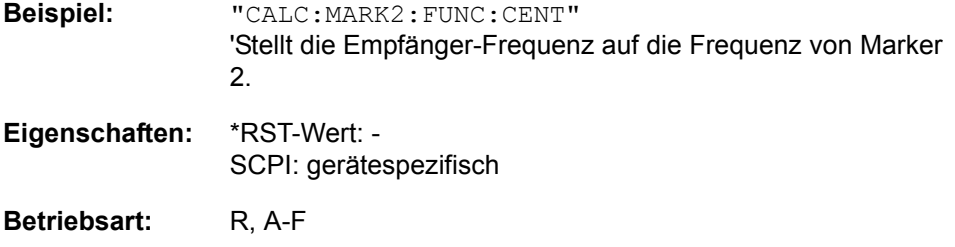

Dieser Befehl ist eine Event und hat daher keinen \*RST-Wert und keine Abfrage.

#### **CALCulate<1|2>:MARKer<1...4>:FUNCtion:CSTep**

Dieser Befehl setzt die Schrittweite der Empfänger- oder Mittenfrequenz im ausgewählten Messfensters gleich dem X-Wert des angegebenen Markers.

Wird Marker 2, 3 oder 4 ausgewählt und dieser als Deltamarker betrieben, so wird er auf Betrieb als Marker umgeschaltet.

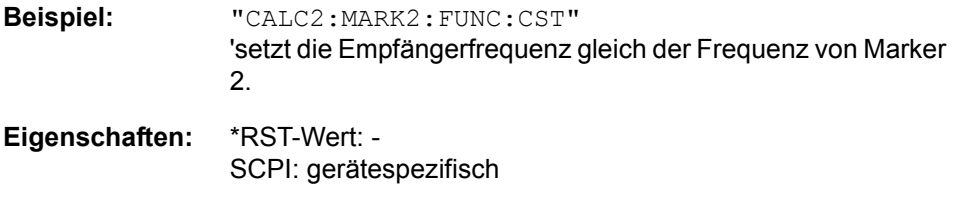

**Betriebsart:** R, A-F

Dieser Befehl ist ein Event und hat daher keinen \*RST-Wert und keine Abfrage.

# **CALCulate<1|2>:MARKer<1...4>:FUNCtion:DEModulation:CONTinuous** ON | OFF

Dieser Befehl schaltet die permanente Demodulation im Frequenzbereich (Span > 0) im ausgewählten Messfenster ein bzw. aus. Damit können Signale auch im Frequenzbereich akustisch verfolgt werden. Die Funktion ist unabhängig vom ausgew‰hlten Marker, d. h. das numerische Suffix <1...4> ist ohne Bedeutung.

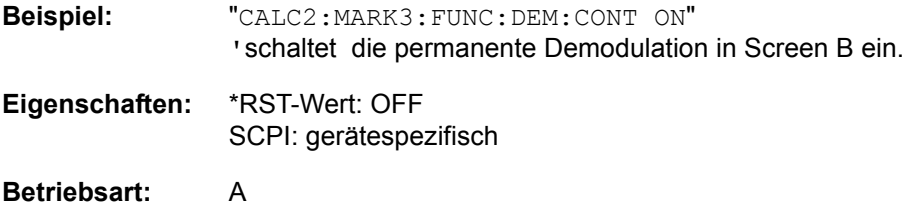
#### **CALCulate<1|2>:MARKer<1...4>:FUNCtion:DEModulation:HOLDoff** 10ms to 1000s

Dieser Befehl definiert die Dauer der Verweilzeit an der Markerposition für die Demodulation im Frequenzbereich (Span > 0). Die Einstellung ist unabhängig vom Messfenster und ausgewählten Marker, d. h. die Suffixe <1|2> und <1... 4> sind ohne Bedeutung.

**Beispiel:** "CALC:MARK:FUNC:DEM:HOLD 3s"

**Eigenschaften:** \*RST-Wert: - (DEModulation wird auf OFF gestellt) SCPI: gerätespezifisch

**Betriebsart:** A

# **CALCulate<1|2>:MARKer<1...4>:FUNCtion:DEModulation:SELect** AM | FM

Dieser Befehl wählt die Demodulationsart für den Hördemodulator aus. Der Befehl ist unabhängig vom Messfenster und vom ausgewählten Marker, d. h. die Suffixe <1|2> und <1... 4> sind ohne Bedeutung.

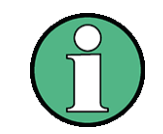

Das SENSe:DEMod-Subsystem steuert den Hördemodulator in der Betriebsart Empfänger

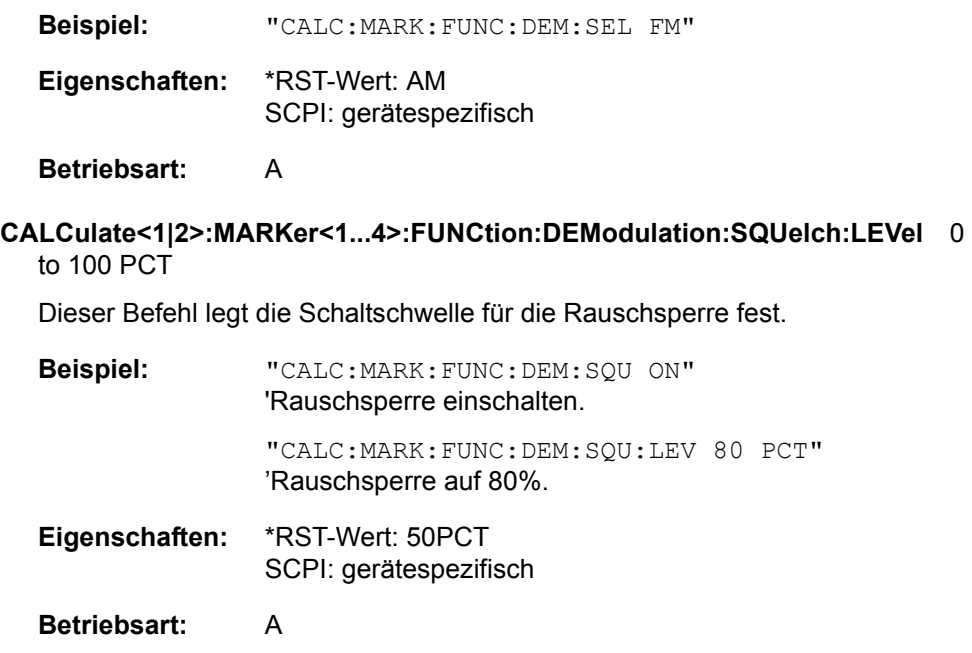

# **CALCulate<1|2>:MARKer<1...4>:FUNCtion:DEModulation:SQUelch[:STATe]** ON | OFF

Dieser Befehl schaltet die Rauschsperre des Hörzweigs ein bzw. aus.

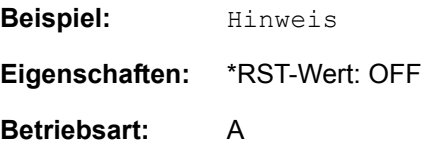

### **CALCulate<1|2>:MARKer<1...4>:FUNCtion:DEModulation[:STATe]** ON | OFF

Dieser Befehl schaltet den Hördemodulator bei Erreichen des angegebenen Markers im ausgewählten Messfenster ein bzw. aus. Im Frequenzbereich (Span > 0) kann die Verweildauer an der betreffenden Markerposition mit CALCulate: MARKer:FUNCtion:DEModulation:HOLD festgelegt werden. DEModulation:HOLD. Im Zeitbereich (Span = 0) ist die Demodulation permanent aktiv.

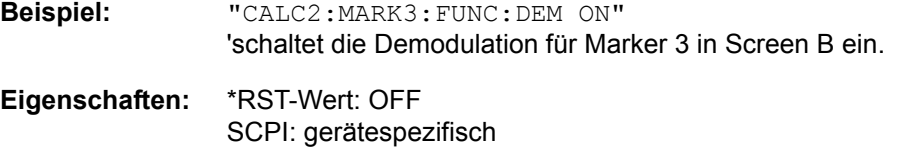

# **Betriebsart:** A

# **CALCulate<1|2>:MARKer<1...4>:FUNCtion:FPEaks:COUNt?**

Dieser Befehl liest die Anzahl der bei der Suche gefundenen Maxima aus. Wurde noch keine Maximasuche durchgeführt, so wird 0 zurückgegeben.

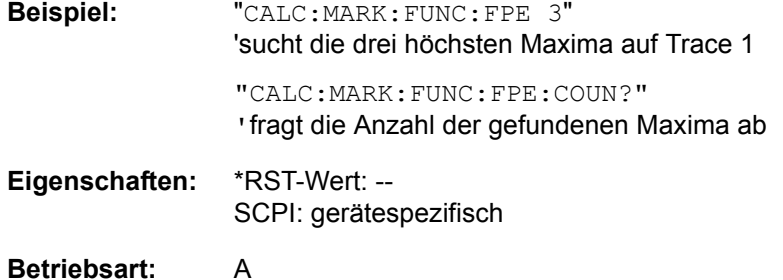

# **CALCulate<1|2>:MARKer<1...4>:FUNCtion:FPEaks[:IMMediate]**

<numeric\_value>

Dieser Befehl sucht die angegebene Anzahl an Maxima auf der Messkurve. Die Ergebnisse werden in einer Liste eingetragen und können mit den Befehlen CALC:MARK:FUNC:FPEaks:X? und CALC:MARK:FUNC:FPEaks:Y? abgefragt werden. Die Zahl der gefundenen Maxima kann mit CALC:MARK:FUNC: FPEaks:COUNt? abgefragt werden. Die zu untersuchende Messkurve wird mit CALC:MARK:TRACe ausgew‰hlt. Die Reihenfolge der Ergebnisse in der Liste kann mit CALC:MARK:FUNC:FPEaks:SORT festgelegt werden.

Die Anzahl der gefundenen Maxima hängt von der Kurvenform und dem eingestellten Wert für den Parameter Peak Excursion (CALC: MARK: PEXC) ab; es werden aber höchstens 50 Maxima ermittelt. Als Maxima werden nur Signale erkannt, die sich um den als Peak Excursion angegebenen Wert gegenüber ihrer Umgebung erheben. Daher stimmt die Anzahl der gefundenen Maxima nicht automatisch mit der Anzahl der gewünschten Maxima überein.

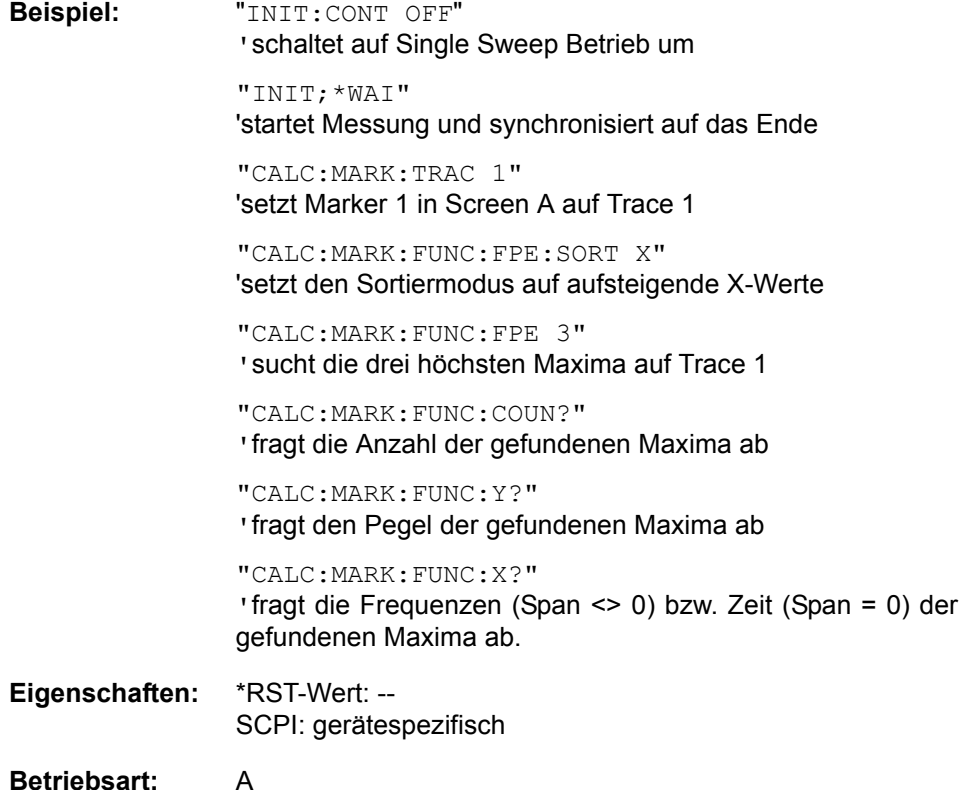

# **CALCulate<1|2>:MARKer<1...4>:FUNCtion:FPEaks:SORT** X | Y

Dieser Befehl stellt den Sortiermodus für die Maximasuche ein:

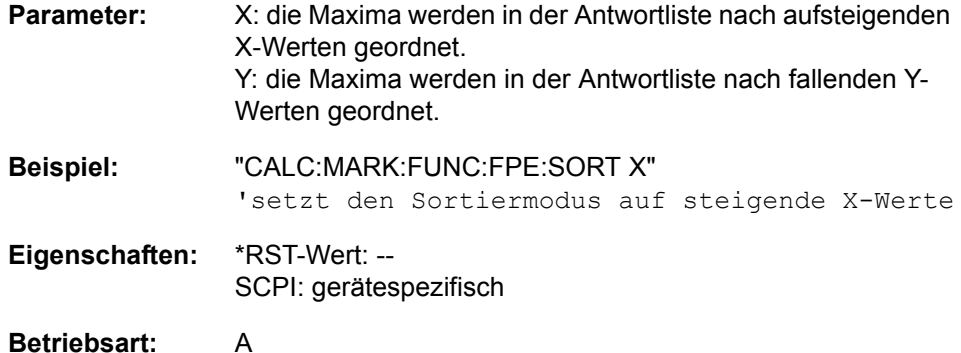

# **CALCulate<1|2>:MARKer<1...4>:FUNCtion:FPEaks:X?**

Dieser Befehl liest die Liste der X-Werte der gefundenen Maxima aus. Die Anzahl der verfügbaren Werte kann mit CALC:MARK: FUNC: FPEaks: COUNt? abgefragt werden.

Dieser Befehl sucht die angegebene Anzahl an Maxima auf der Messkurve,bei Sort Mode Y entspricht die Reihenfolge der absteigenden Reihenfolge der Y-Werte.

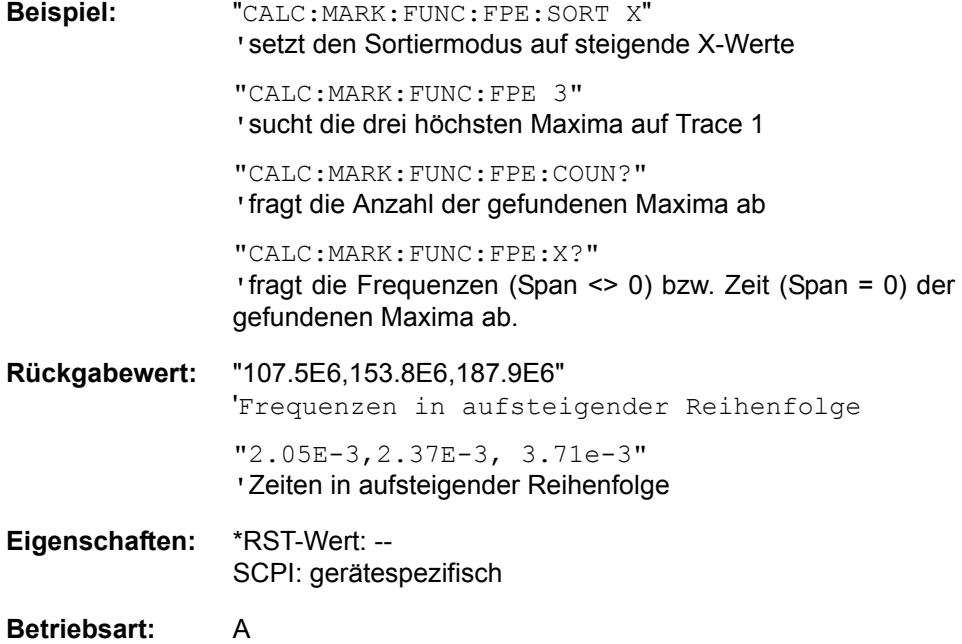

#### **CALCulate<1|2>:MARKer<1...4>:FUNCtion:FPEaks:Y?**

Dieser Befehl liest die Liste der X-Werte der gefundenen Maxima aus. Die Anzahl der verfügbaren Werte kann mit CALC:MARK: FUNC: FPEaks: COUNt? abgefragt werden.Bei Sort Mode X liegen die X-Werte in aufsteigender Reihenfolge vor, bei Sort Mode Y entspricht die Reihenfolge der absteigenden Reihenfolge der Y-Werte.

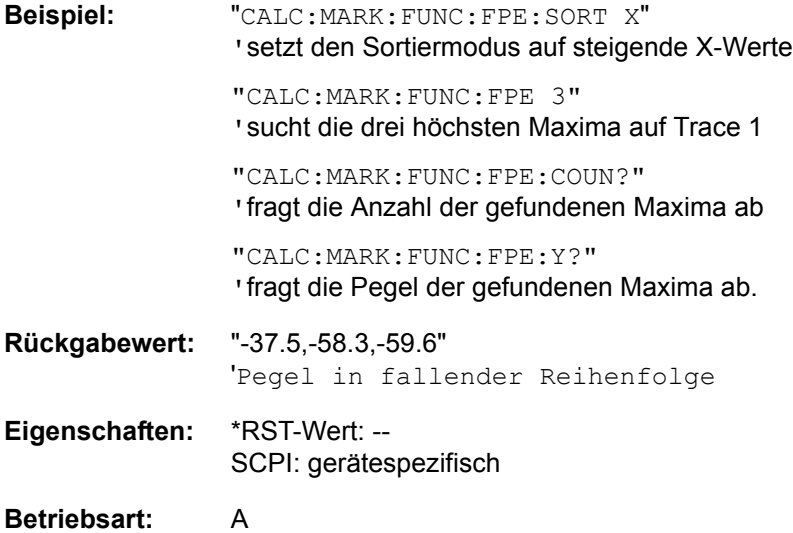

#### **CALCulate<1|2>:MARKer<1...4>:FUNCtion:MDEPth:RESult?**

Dieser Befehl fragt den AM-Modulationsgrad im angegebenen Messfenster ab.

Um ein gültiges Abfrageergebnis zu erhalten muss zwischen Einschalten der Funktion und Abfrage des Messwertes ein kompletter Sweep mit Synchronisierung auf das Sweepende durchgeführt worden sein. Dies ist nur im Single Sweep-Betrieb möglich.

Das numerische Suffix <1...4> bei :MARKer ist bei diesem Befehl ohne Bedeutung.

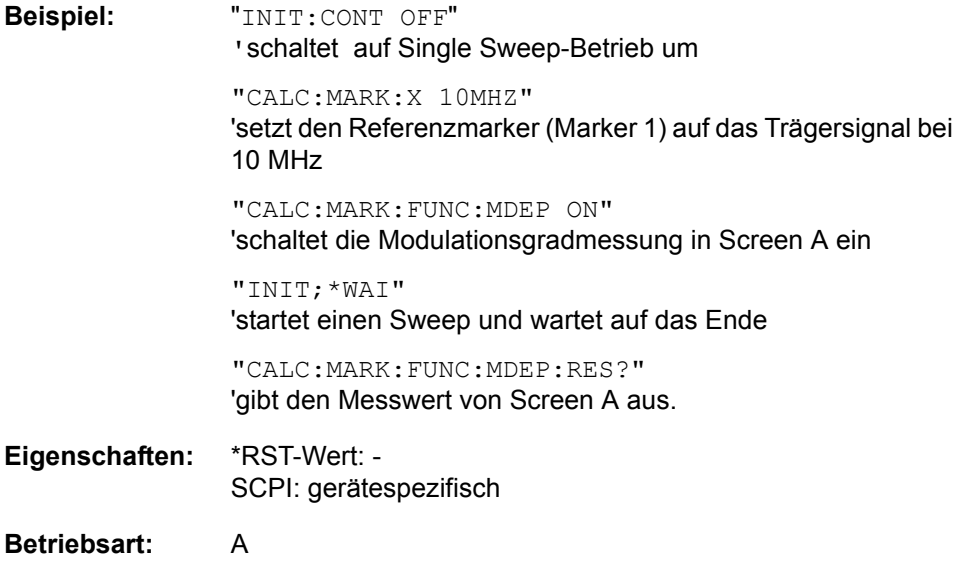

Dieser Befehl ist nur eine Abfrage und hat daher keinen \*RST-Wert.

#### **CALCulate<1|2>:MARKer<1...4>:FUNCtion:MDEPth:[:STATe]**

Dieser Befehl schaltet die Messung des AM-Modulationsgrades ein. Für die korrekte Funktion wird ein AM-modulierter Träger am Bildschirm vorausgesetzt. Sofern nötig wird Marker 1 vorher eingeschaltet und auf das größte vorhandene Signal gesetzt.

Als Trägerpegel wird der Pegelwert des Marker 1 angenommen. Mit dem Einschalten der Funktion werden automatisch Marker 2 und Marker 3 als Deltamarker symmetrisch zum Träger auf die benachbarten Maxima der Messkurve gesetzt.

Bei Veränderung der Position von Deltamarker 2 wird Deltamarker 3 symmetrisch bezogen auf den Bezugsmarker (Marker 1) bewegt. Durch Veränderung der Position von Deltamarker 3 kann anschließend ein Feinabgleich unabhängig von Deltamarker 2 durchgeführt werden.

Der R&S FSMR berechnet aus den gemessenen Pegeln die Leistung an den Markerpositionen.

Aus dem Verhältnis der Leistungen am Bezugsmarker und an den Deltamarkern wird der AM-Modulationsgrad errechnet. Wenn die Leistung der beiden AM-Seitenbänder ungleich ist, wird der Mittelwert aus beiden Leistungen zur AM-Modulationsgrad-Berechnung verwendet.

Das numerische Suffix <1...4> bei :MARKer ist bei diesem Befehl ohne Bedeutung.

**Beispiel:** "CALC:MARK:X 10MHZ" 'setzt den Referenzmarker (Marker 1) auf das Trägersignal

bei 10 MHz

"CALC:MARK:FUNC:MDEP ON" 'schaltet die Modulationsgradmessung in Screen A ein

"CALC:DELT2:X 10KHZ" 'setzt Deltamarker 2 und 3 auf die Signale in 10 kHz Abstand vom Trägersignal

"CALC:DELT3:X 9.999KHZ" 'korrigiert die Position von Deltamarker 3 gegenüber Deltamarker 2

**Eigenschaften:** \*RST-Wert: OFF SCPI: gerätespezifisch

**Betriebsart:** A

**CALCulate<1|2>:MARKer<1...4>:FUNCtion:MSUMmary?** <time offset of first pulse>, <measurement time>, <period>, < # of pulses...measure>

Die Befehle dieses Subsystems dienen zur Bestimmung der Leistung einer Folge von Signalpulsen mit gleichem zeitlichem Abstand. Die Anzahl der zu messenden Pulse ist einstellbar, ebenso die Messzeit und die Periodendauer der Pulse. Um die Position des ersten Pulses innerhalb der Messkurve festzulegen, kann ein entsprechender Offset eingegeben werden.

Die Auswertung erfolgt auf den Messdaten einer zuvor aufgenommenen Messkurve. Die w‰hrend der eingestellten Messzeit aufgenommenen Daten werden entsprechend dem eingestellten Detektor zu einem Messwert pro Puls zusammengefasst und die angegebene Anzahl von Messergebnissen als Liste ausgegeben.

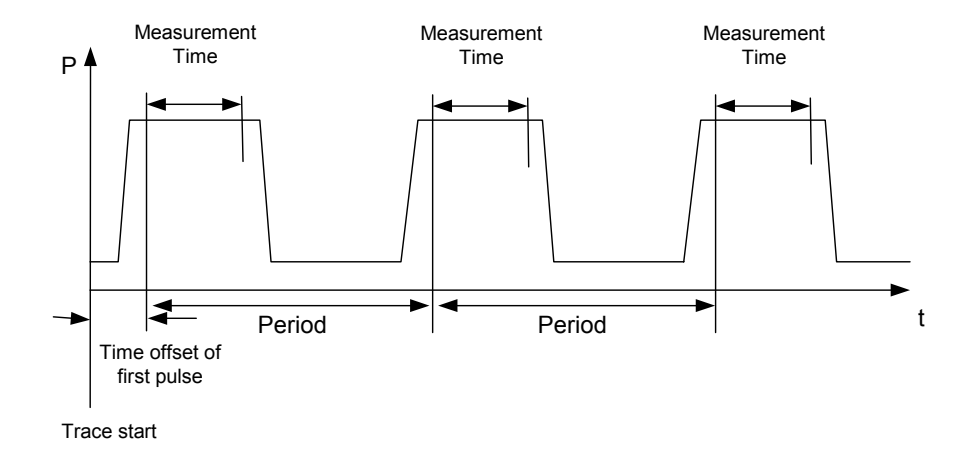

Die Funktion verwendet stets TRACE 1 im ausgewählten Screen. Das Suffix bei MARKer wird ignoriert.

```
Beispiel: "DISP:WIND:TRAC:Y:RLEV -10dBm"
                 'stellt den Referenzpegel auf 10 dBm ein
                 "INP:ATT 30 dB"
                 'stellt die Eingangsdämpfung auf 30 dB ein
                 "FREQ:CENT 935.2MHz;SPAN 0Hz"
                 'stellt Empfangsfrequenz auf 935,2 MHz und Span auf 0 Hz 
                 ein
                 "BAND:RES 1MHz;VID 3MHz"
                 'stellt die Auflösebandbreite auf 1 MHz, die Videobandbreite
                 auf 3 MHz ein
                 "DET RMS"
                 'stellt den Detektor RMS ein
                 "TRIG:SOUR VID;LEV:VID 50 PCT"
                 'w‰hlt die Triggerquelle VIDeo und stellt den Pegel der Video-
                 Triggerquelle auf 50 PCT ein
                 "SWE:TIME 50ms"
                 'stellt die Sweepzeit auf 50 ms ein
                 "INIT;*WAI" 
                 'startet die Messung mit Synchronisierung
                 "CALC:MARK:FUNC:MSUM? 50US,450US,576.9US,8"
                 'Abfrage 8 Bursts mit 50 µs Offset, 450 µs Messzeit, 576.9 µs 
                 Periodendauer
Eigenschaften: *RST-Wert: -
                 SCPI: gerätespezifisch
Betriebsart: A-Z
```
# **CALCulate<1|2>:MARKer<1...4>:FUNCtion:NDBDown** <numeric\_value>

Dieser Befehl definiert den Pegelabstand der beiden Deltamarker rechts und links von Marker 1 im ausgewählten Messfenster. Als Bezugsmarker wird stets Marker 1 verwendet. Das numerische Suffix <1...4> ist bei diesem Befehl ohne Bedeutung. Die temporären Marker T1 und T2 werden um n dB unter dem aktiven Referenzmarker platziert. Der Frequenzabstand dieser Marker kann mit CALCulate:MARKer:FUNCtion: NDBDown:RESult? abgefragt werden. Falls ein negativer Wert eingetragen ist, werden die beiden Marker n dB über den aktiven Referenzmarker gesetzt. Diese n-dB-up-Funktion, kann bei Notchfilter-Messungen angewendet werden:

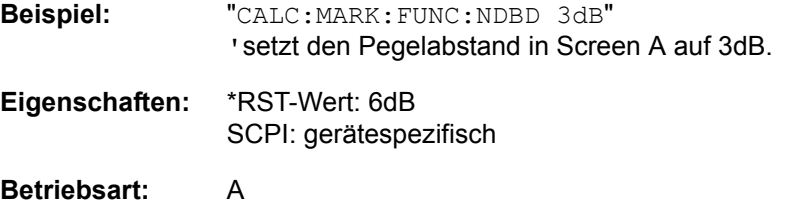

#### **CALCulate<1|2>:MARKer<1...4>:FUNCtion:NDBDown:FREQuency?**

Dieser Befehl fragt die beiden Frequenzen der "N dB Down"-Marker im angegebenen Messfenster ab. Das Suffix <1...4 >ist bei diesem Befehl ohne Bedeutung. Die zwei Frequenzwerte werden in aufsteigender Reihenfolge durch Komma getrennt ausgegeben.

Um ein gültiges Abfrageergebnis zu erhalten muss zwischen Einschalten der Funktion und Abfrage des Messwertes ein kompletter Sweep mit Synchronisierung auf das Sweepende durchgeführt worden sein. Dies ist nur im Single Sweep-Betrieb möglich.

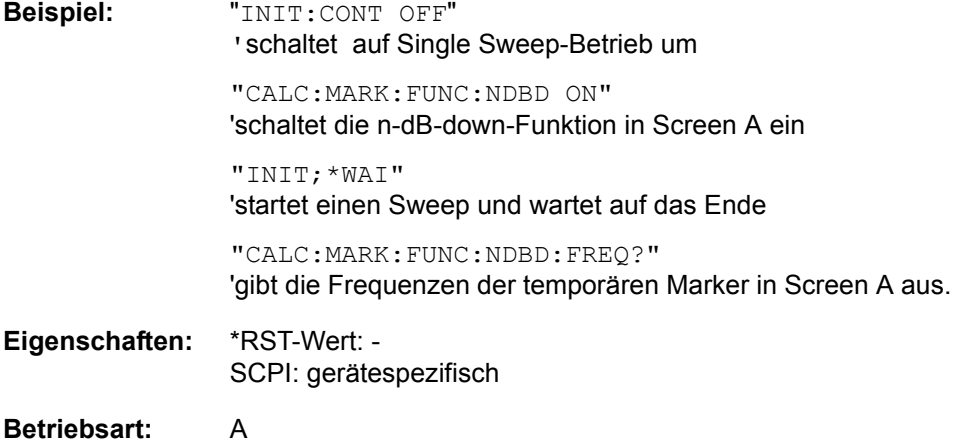

Dieser Befehl ist nur eine Abfrage und hat daher keinen \*RST-Wert.

# **CALCulate<1|2>:MARKer<1...4>:FUNCtion:NDBDown:RESult?**

Dieser Befehl fragt den Frequenzabstand (Bandbreite) der "N dB Down"-Marker im angegebenen Messfenster ab. Das numerische Suffix <1...4> ist bei diesem Befehl ohne Bedeutung.

Um ein gültiges Abfrageergebnis zu erhalten muss zwischen Einschalten der Funktion und Abfrage des Messwertes ein kompletter Sweep mit Synchronisierung auf das Sweepende durchgeführt worden sein. Dies ist nur im Single Sweep-Betrieb möglich.

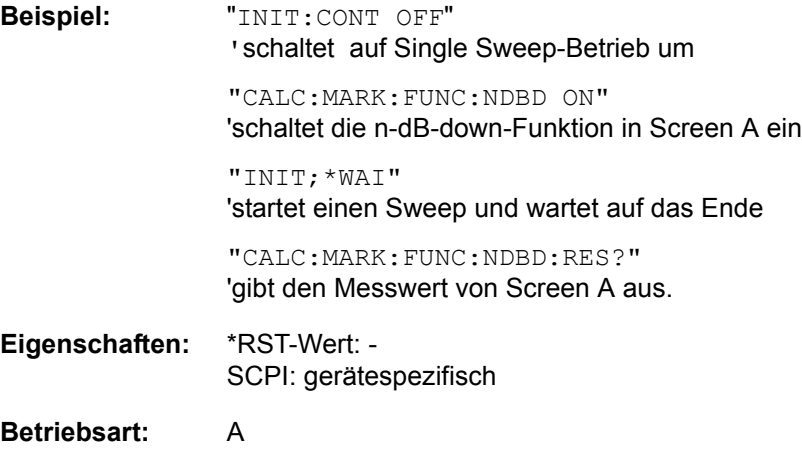

# **CALCulate<1|2>:MARKer<1...4>:FUNCtion:NDBDown:STATe** ON | OFF

Dieser Befehl schaltet die "N dB Down"-Funktion im ausgewählten Messfenster ein bzw. aus. Der Marker wird vorher eingeschaltet, sofern nötig. Das numerische Suffix <1...4> ist bei diesem Befehl ohne Bedeutung.

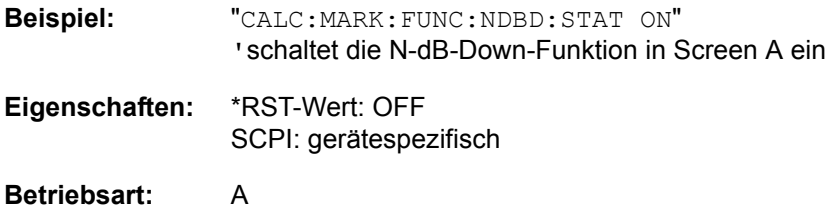

#### **CALCulate<1|2>:MARKer<1...4>:FUNCtion:NDBDown:TIME?**

Dieser Befehl fragt die beiden Zeitwerte der "N dB Down"-Marker im angegebenen Messfenster ab. Das Suffix <1...4 >ist bei diesem Befehl ohne Bedeutung. Die zwei Zeitwerte werden in aufsteigender Reihenfolge durch Komma getrennt ausgegeben.

Um ein gültiges Abfrageergebnis zu erhalten muss zwischen Einschalten der Funktion und Abfrage der Messwerte ein kompletter Sweep mit Synchronisierung auf das Sweepende durchgeführt worden sein. Dies ist nur im Single Sweep-Betrieb möglich.

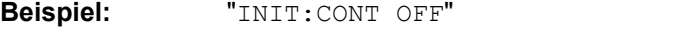

'schaltet auf Single Sweep-Betrieb um

"CALC:MARK:FUNC:NDBD ON" 'schaltet die n-dB-down-Funktion in Screen A ein

"INIT;\*WAI" 'startet einen Sweep und wartet auf das Ende

"CALC:MARK:FUNC:NDBD:TIME?" 'gibt die Zeitwerte der temporären Marker in Screen A aus.

**Eigenschaften:** \*RST-Wert: - SCPI: gerätespezifisch

#### **Betriebsart:** A-Z

Dieser Befehl ist nur eine Abfrage und hat daher keinen \*RST-Wert.

#### **CALCulate<1|2>:MARKer<1...4>:FUNCtion:NOISe:RESult?**

Dieser Befehl fragt das Ergebnis der Rauschmessung ab.

Um ein gültiges Abfrageergebnis zu erhalten muss zwischen Einschalten der Funktion und Abfrage des Messwertes ein kompletter Sweep mit Synchronisierung auf das Sweepende durchgeführt worden sein. Dies ist nur im Single Sweep-Betrieb möglich.

**Beispiel:** "INIT:CONT OFF"

'schaltet auf Single Sweep-Betrieb um

"CALC:MARK2 ON" 'schaltet Marker 2 in Screen A ein

"CALC:MARK:FUNC:NOIS ON" 'schaltet die Rauschmessung in Screen A ein

"INIT;\*WAI" 'startet einen Sweep und wartet auf das Ende

"CALC:MARK2:NOIS:RES?" 'gibt den RauschMesswert von Marker 2 in Screen A aus.

**Eigenschaften:** \*RST-Wert: - SCPI: gerätespezifisch

# **Betriebsart:** A

Dieser Befehl ist ein Event und hat daher keinen \*RST-Wert und keine Abfrage.

# **CALCulate<1|2>:MARKer<1...4>:FUNCtion:NOISe[:STATe]** ON | OFF

Dieser Befehl schaltet die Rauschmessung für alle Marker des angegebenen Messfensters ein bzw. aus. An der Position des Markers wird die Rauschleistungsdichte gemessen. Das Ergebnis kann mit CALCulate:MARKer: FUNCtion:NOISe:RESult? abgefragt werden.

**Beispiel:** "CALC2:MARK:FUNC:NOIS ON" 'schaltet die Rauschmessung für Screen B ein.

**Eigenschaften:** \*RST-Wert: OFF SCPI: gerätespezifisch

#### **Betriebsart:** A

#### **CALCulate<1|2>:MARKer<1...4>:FUNCtion:REFerence**

Dieser Befehl stellt den Referenzpegel auf den Pegel des angegebenen Markers ein. Wird der ausgewählte Marker als Deltamarker betrieben, so wird er auf Betrieb als Marker umgeschaltet.

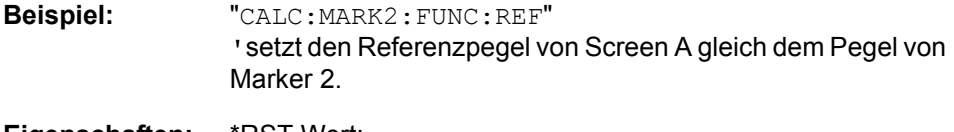

**Eigenschaften:** \*RST-Wert: - SCPI: gerätespezifisch

# **Betriebsart:** R, A

Dieser Befehl ist ein Event und hat daher keinen \*RST-Wert und keine Abfrage.

# **CALCulate<1|2>:MARKer<1...4>:FUNCtion:TOI:RESult?**

Dieser Befehl fragt das Ergebnis der Interceptpunktmessung im angegebenen Messfenster ab.

Um ein gültiges Abfrageergebnis zu erhalten muss zwischen Einschalten der Funktion und Abfrage des Messwertes ein kompletter Sweep mit Synchronisierung auf das Sweepende durchgeführt worden sein. Dies ist nur im Single Sweep-Betrieb möglich.

Das numerische Suffix <1...4> bei :MARKer ist bei diesem Befehl ohne Bedeutung.

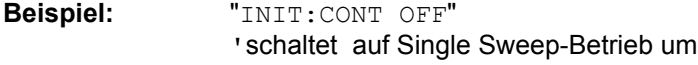

"CALC:MARK:FUNC:TOI ON" 'schaltet die Intercept-Messung in Screen A ein

"INIT;\*WAI"

'startet einen Sweep und wartet auf das Ende

"CALC:MARK:FUNC:TOI:RES?" 'gibt den Messwert von Screen A aus.

**Eigenschaften:** \*RST-Wert: - SCPI: gerätespezifisch

#### **Betriebsart:** A

Dieser Befehl ist nur eine Abfrage und hat daher keinen \*RST-Wert.

# **CALCulate<1|2>:MARKer<1 to 4>:FUNCtion:TOI[:STATe]** ON | OFF

Dieser Befehl löst die Messung des Intercepts dritter Ordnung aus.

Am HF-Eingang wird dazu ein Zweitonsignal mit gleichen Trägerpegeln erwartet. Marker 1 und Marker 2 (beide Normal-Marker) werden auf das Maximum der beiden Signale gesetzt. Deltamarker 3 und Deltamarker 4 werden auf die Intermodulationsprodukte positioniert. Die Deltamarker können anschließend einzeln ¸ber die Befehle CALCulate:DELTamarker3:X und CALCulate: DELTamarker4:X verändert werden.

Aus dem Pegelabstand zwischen den Normalmarkern und den Deltamarkern berechnet sich der Intercept dritter Ordnung.

Das numerische Suffix <1...4> bei :MARKer ist bei diesem Befehl ohne Bedeutung.

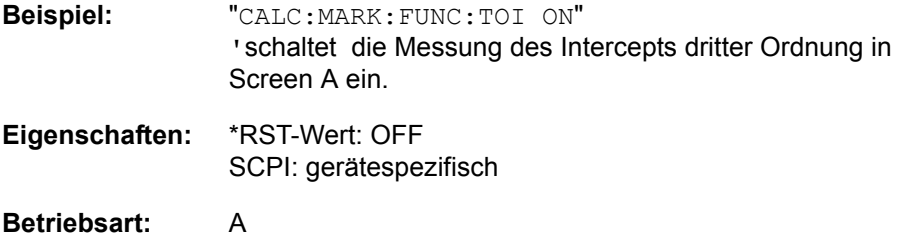

#### **CALCulate<1|2>:MARKer:FUNCtion:ZOOM** <numeric\_value>

Die Frequenz an der Markerposition wird zur neuen Mittenfrequenz am Diagram. Die Ergebnisse eines zuvor gemessenen Scans werden im aktivierten Frequenzbereich angezeigt.

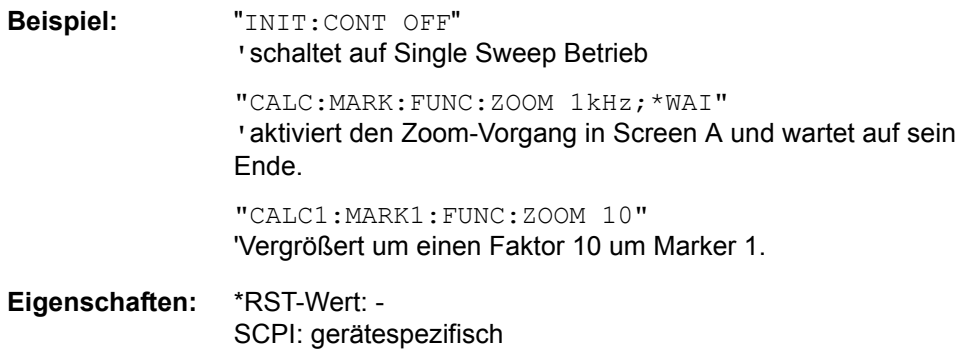

Betriebsart: R, A

Dieser Befehl ist ein Event und hat daher keinen \*RST-Wert und keine Abfrage.

# **6.5.7.2 CALCulate:MARKer:FUNCtion:ADEMod Subsystem**

Das CALCulate:MARKer:FUNCtion:HARMonics-Subsystem beinhaltet die Befehle zur Harmonic Distortion Messung.

# **CALCulate<1|2>:MARKer<1...4>:FUNCtion:ADEMod:AFRequency[:RESult]?**

Der Befehl fragt die Audiofrequenz bei analoger Demodulation ab.

Zuvor muss der Demodulator eingeschaltet und eine geeignete Ergebnisdarstellung mit dem Befehl CALCulate:FEED ausgesucht werden.

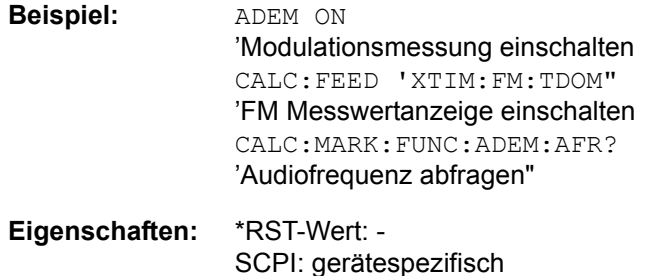

# **CALCulate<1|2>:MARKer<1...4>:FUNCtion:ADEMod:AM[:WRITe][:RESult]?**

PPEak| MPEak| PAVerage| AVERage | RMS | SRMS

**Betriebsart:** R

Der Befehl fragt das aktuelle Ergebnis der AM-Modulationsmessung ab.

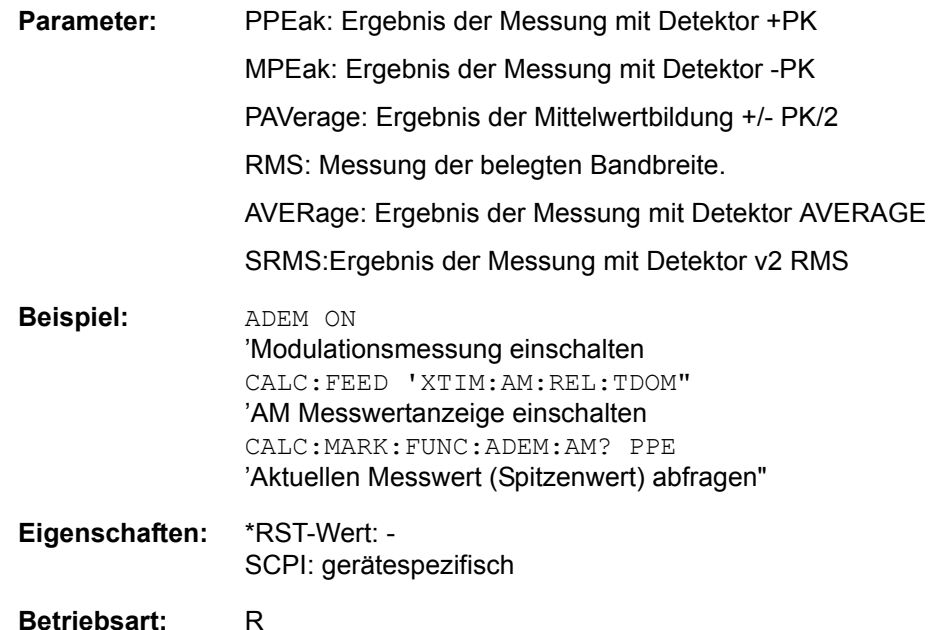

# **CALCulate<1|2>:MARKer<1...4>:FUNCtion:ADEMod:AM:AVERage[:RESult]?** PPEak| MPEak| PAVerage| AVERage | RMS | SRMS

Der Befehl fragt das gemittelte Ergebnis der AM-Modulationsmessung ab. Zuvor muss eine geeignete Ergebnisdarstellung mit dem Befehl CALCulate:FEED ausgesucht werden.

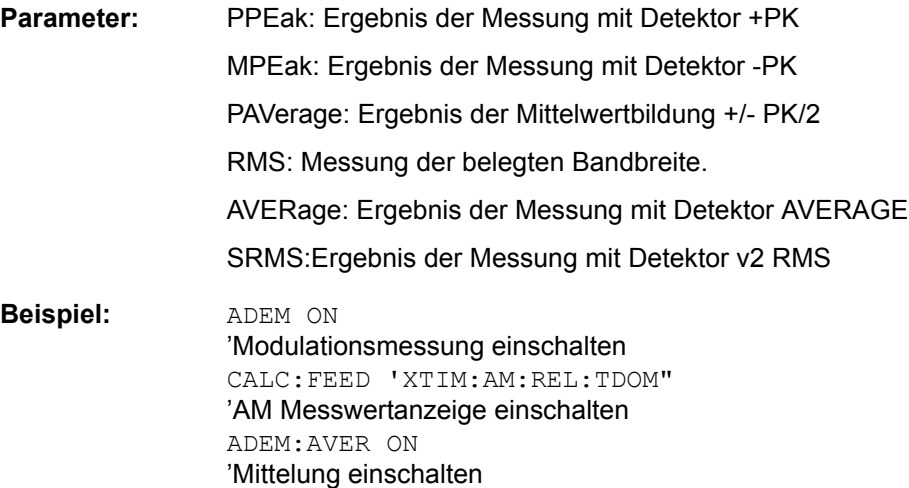

íGemittelten Messwert (Spitzenwert) abfragen" **Eigenschaften:** \*RST-Wert: -

SCPI: gerätespezifisch

#### **Betriebsart:** R

**CALCulate<1|2>:MARKer<1...4>:FUNCtion:ADEMod:AM:PHOLd[:RESult]?** PPEak| MPEak| PAVerage| AVERage | RMS | SRMS

Der Befehl fragt das höchsten Ergebnis der AM-Modulationsmessung ab. Zuvor muss eine geeignete Ergebnisdarstellung mit dem Befehl CALCulate:FEED ausgesucht werden.

CALC:MARK:FUNC:ADEM:AM:AVER? PPE

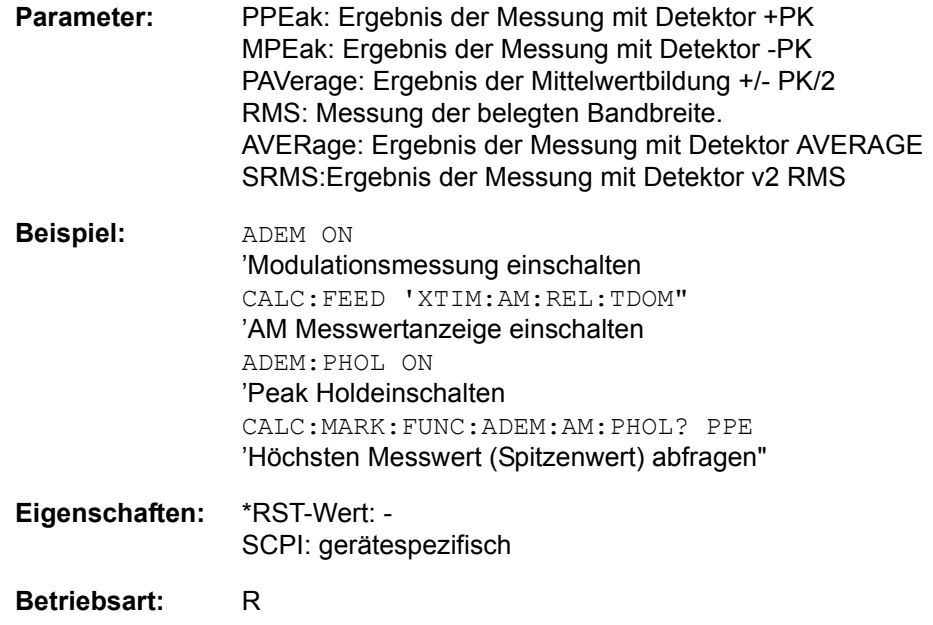

# **CALCulate<1|2>:MARKer<1...4>:FUNCtion:ADEMod:FM[:WRITe][:RESult]?** PPEak| MPEak| PAVerage| AVERage | RMS | SRMS

Der Befehl fragt das aktuelle Ergebnis der FM-Modulationsmessung ab.

Zuvor muss eine geeignete Ergebnisdarstellung mit dem Befehl CALCulate: FEED ausgesucht werden.

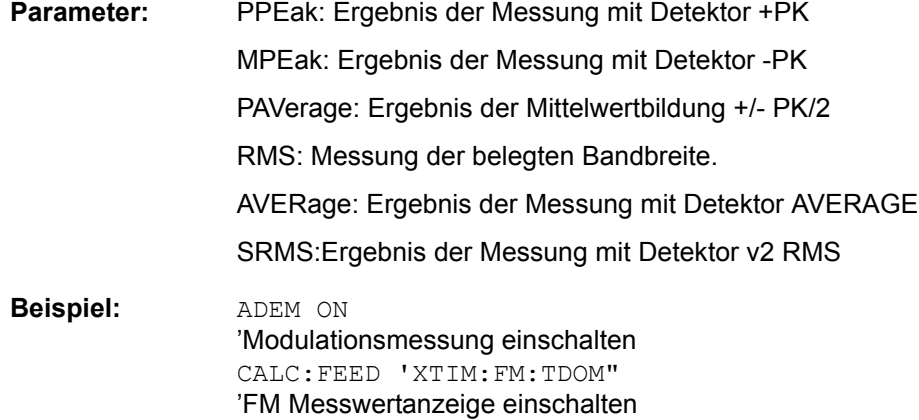

CALC:MARK:FUNC:ADEM:FM? PPE

'Aktuellen Messwert (Spitzenwert) abfragen"

# **Eigenschaften:** \*RST-Wert: - SCPI: gerätespezifisch

#### **Betriebsart:** R

# **CALCulate<1|2>:MARKer<1...4>:FUNCtion:ADEMod:FM:AVERage[:RESult]?** PPEak| MPEak| PAVerage| AVERage | RMS | SRMS

Der Befehl fragt das gemittelte Ergebnis der FM-Modulationsmessung ab.

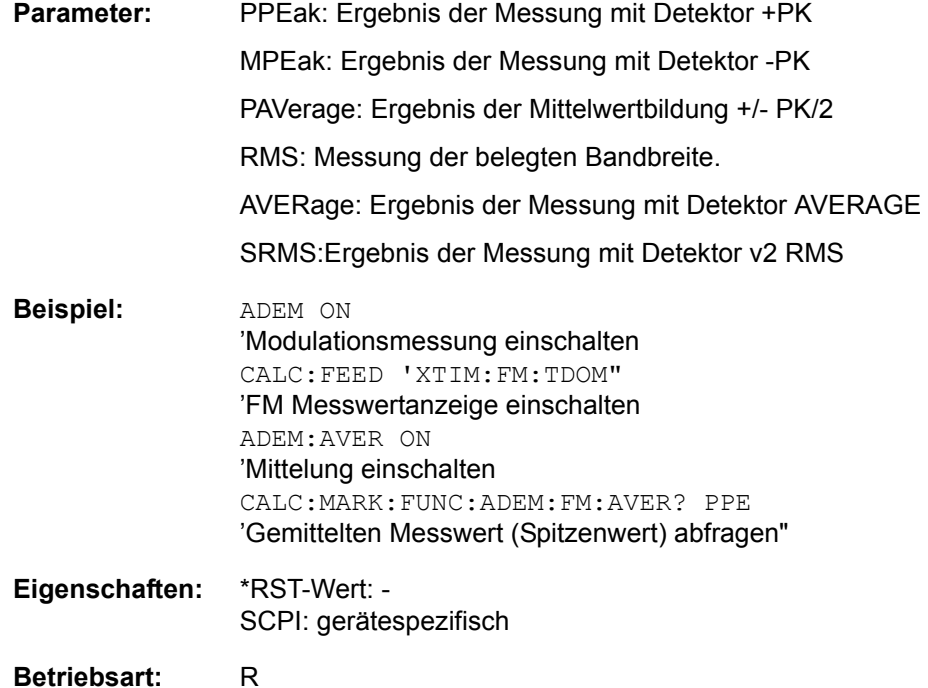

# **CALCulate<1|2>:MARKer<1...4>:FUNCtion:ADEMod:FM:PHOLd[:RESult]?** PPEak| MPEak| PAVerage| AVERage | RMS | SRMS

Der Befehl fragt das höchsten Ergebnis der FM-Modulationsmessung ab.

Zuvor muss eine geeignete Ergebnisdarstellung mit dem Befehl CALCulate: FEED ausgesucht werden.

Parameter: PPEak: Ergebnis der Messung mit Detektor +PK MPEak: Ergebnis der Messung mit Detektor -PK PAVerage: Ergebnis der Mittelwertbildung +/- PK/2 RMS: Messung der belegten Bandbreite. AVERage: Ergebnis der Messung mit Detektor AVERAGE SRMS:Ergebnis der Messung mit Detektor v2 RMS **Beispiel:** ADEM ON íModulationsmessung einschalten

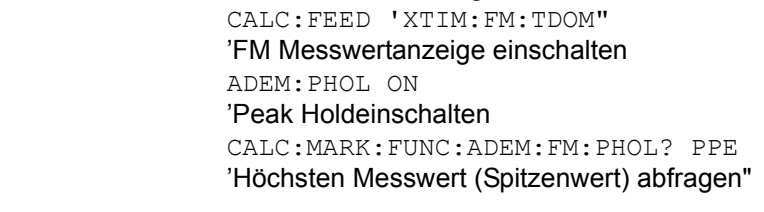

**Eigenschaften:** \*RST-Wert: - SCPI: gerätespezifisch

## **Betriebsart:** R

**CALCulate<1|2>:MARKer<1...4>:FUNCtion:ADEMod:PM[:WRITe][:RESult]?** PPEak| MPEak| PAVerage| AVERage | RMS | SRMS

Der Befehl fragt das aktuelle Ergebnis der PM-Modulationsmessung ab.

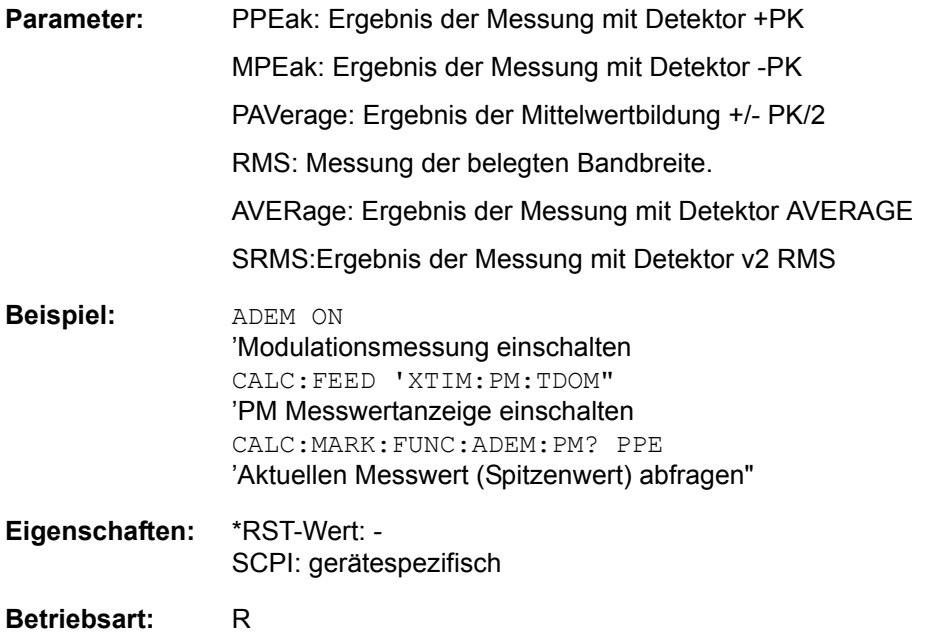

**CALCulate<1|2>:MARKer<1...4>:FUNCtion:ADEMod:PM:AVERage[:RESult]?** PPEak| MPEak| PAVerage| AVERage | RMS | SRMS

Der Befehl fragt das gemittelte Ergebnis der PM-Modulationsmessung ab.

Zuvor muss eine geeignete Ergebnisdarstellung mit dem Befehl CALCulate: FEED ausgesucht werden.

- Parameter: PPEak: Ergebnis der Messung mit Detektor +PK MPEak: Ergebnis der Messung mit Detektor -PK PAVerage: Ergebnis der Mittelwertbildung +/- PK/2 RMS: Messung der belegten Bandbreite. AVERage: Ergebnis der Messung mit Detektor AVERAGE SRMS:Ergebnis der Messung mit Detektor v2 RMS
- **Beispiel:** ADEM ON íModulationsmessung einschalten CALC:FEED 'XTIM:PM:TDOM" íPM Messwertanzeige einschalten ADEM:AVER ON íMittelung einschalten CALC:MARK:FUNC:ADEM:PM:AVER? PPE íGemittelten Messwert (Spitzenwert) abfragen"
	- **Eigenschaften:** \*RST-Wert: SCPI: gerätespezifisch

# **Betriebsart:** R

**CALCulate<1|2>:MARKer<1...4>:FUNCtion:ADEMod:PM:PHOLd[:RESult]?** PPEak| MPEak| PAVerage| AVERage | RMS | SRMS

Der Befehl fragt das höchsten Ergebnis der PM-Modulationsmessung ab.

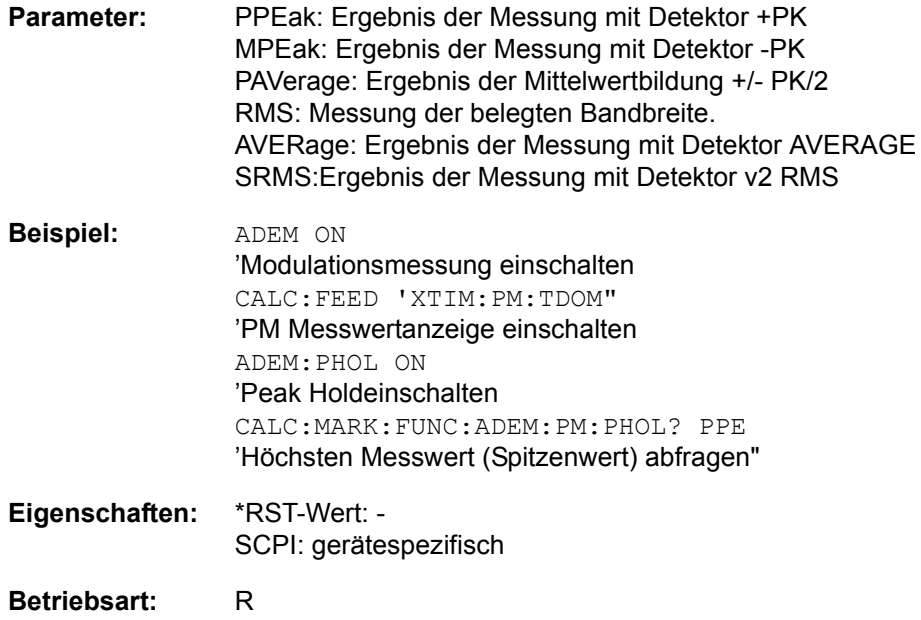

# **CALCulate<1|2>:MARKer<1...4>:FUNCtion:ADEMod:CARRier[:RESult]?**

Der Befehl fragt die Trägerleistung ab.

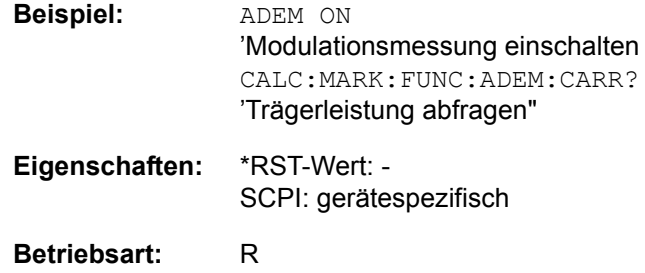

# **CALCulate<1|2>:MARKer<1...4>:FUNCtion:ADEMod:CARRier:SUNCertainty?**

Dieser Befehl fragt die Standardabweichung der Trägerleistung ab..

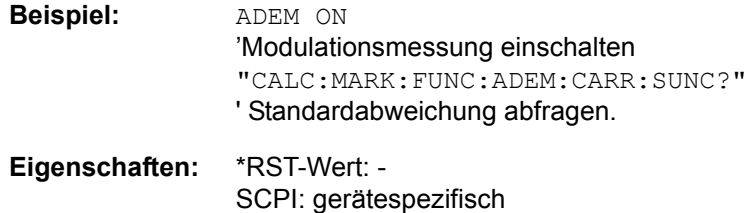

#### **Betriebsart:** R

Dieser Befehl ist nur eine Abfrage und hat daher keinen \*RST-Wert.

### **CALCulate<1|2>:MARKer<1...4>:FUNCtion:ADEMod:DISTortion:RESult?**

Der Befehl fragt das aktuelle Ergebnis der Distortion und Sinad-- Modulationsmessung in den Empfängermodi DEMOD und AUDIO ab.

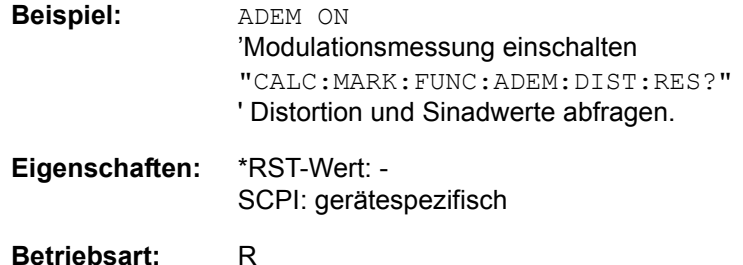

Dieser Befehl ist nur eine Abfrage und hat daher keinen \*RST-Wert.

#### **CALCulate<1|2>:MARKer<1...4>:FUNCtion:ADEMod:SINad[:WRITe]:RESult?**

Der Befehl fragt das aktuelle Ergebnis der SINAD-Modulationsmessung ab.

Zuvor muss eine geeignete Ergebnisdarstellung mit dem Befehl CALCulate: FEED ausgesucht werden.

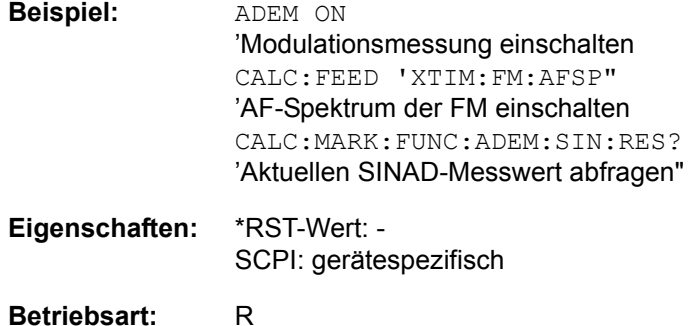

### **CALCulate<1|2>:MARKer<1...4>:FUNCtion:ADEMod:SINad:AVERage:RESult?**

Der Befehl fragt das gemittelte Ergebnis der SINAD-Modulationsmessung ab.

Zuvor muss eine geeignete Ergebnisdarstellung mit dem Befehl CALCulate: FEED ausgesucht werden.

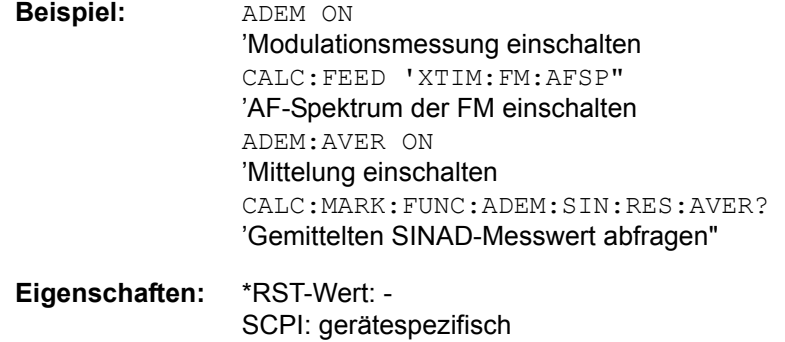

**Betriebsart:** R

# **CALCulate<1|2>:MARKer<1...4>:FUNCtion:ADEMod:SINad:PHOLd:RESult?**

Der Befehl fragt das höchsten Ergebnis der SINAD-Modulationsmessung ab.

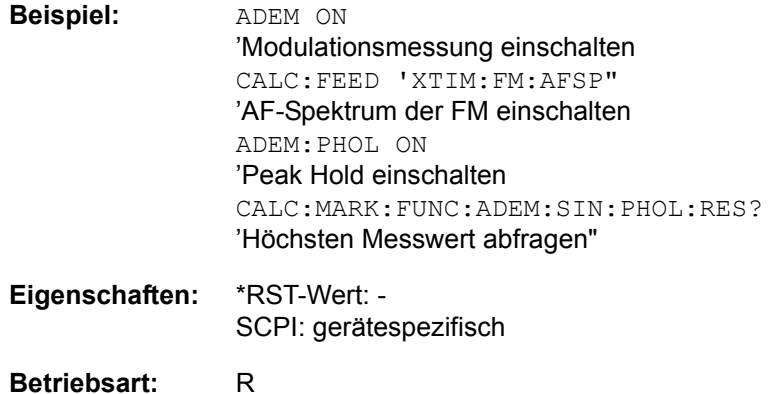

#### **CALCulate<1|2>:MARKer<1...4>:FUNCtion:ADEMod:THD[:WRITe]:RESult?**

Der Befehl fragt das aktuelle Ergebnis der Distortion-Modulationsmessung ab.

Zuvor muss eine geeignete Ergebnisdarstellung mit dem Befehl CALCulate: FEED ausgesucht werden.

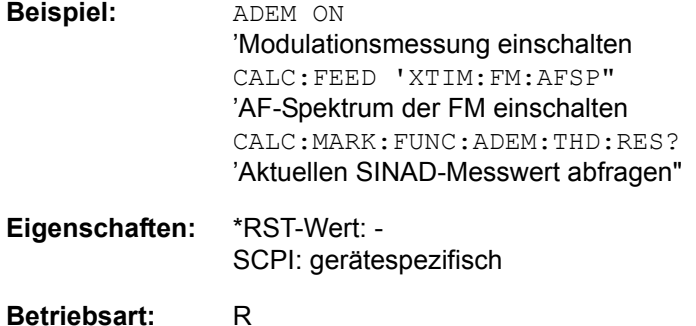

# **CALCulate<1|2>:MARKer<1...4>:FUNCtion:ADEMod:THD:AVERage:RESult?**

Der Befehl fragt das gemittelte Ergebnis der Distortion-Modulationsmessung ab. Zuvor muss eine geeignete Ergebnisdarstellung mit dem Befehl CALCulate: FEED ausgesucht werden.

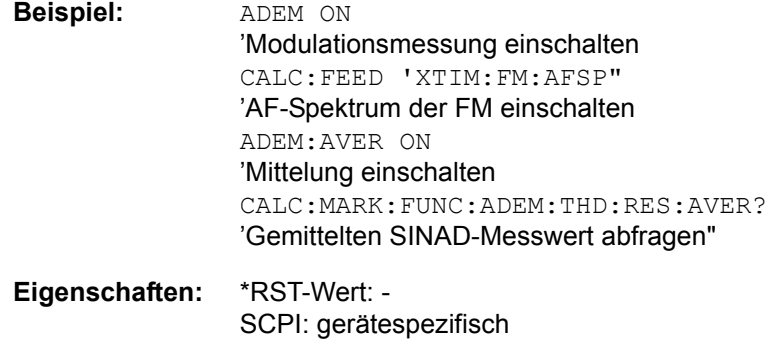

# **Betriebsart:** R

# **CALCulate<1|2>:MARKer<1...4>:FUNCtion:ADEMod:THD:PHOLd:RESult?**

Der Befehl fragt das höchsten Ergebnis der Distortion-Modulationsmessung ab.

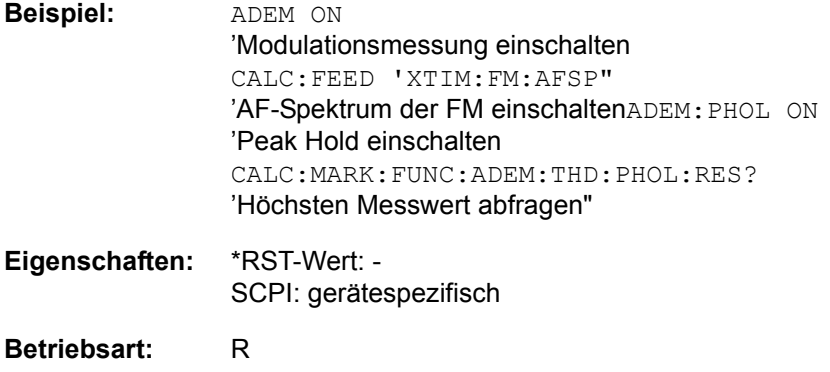

# **6.5.7.3 CALCulate:MARKer:FUNCtion:HARMonics Subsystem**

Das CALCulate:MARKer:FUNCtion:HARMonics-Subsystem beinhaltet die Befehle zur Harmonic Distortion Messung.

# **CALCulate<1|2>:MARKer<1 to 4>:FUNCtion:HARMonics:BANDwidth:AUTO** ON | OFF

Dieser Befehl spezifiziert, ob die Auflösebandbreite der 2. bis n-ten Harmonischen identisch zur Bandbreite der ersten Harmonischen (OFF) oder zur nächstgrößeren Bandbreite (entsprechend der Harmonischen) des Vielfachen der Bandbreite der ersten Harmonischen sein muss (ON).

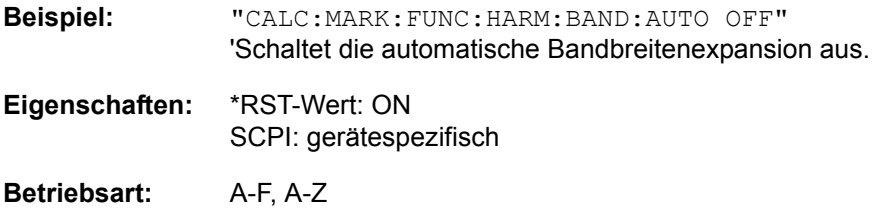

#### **CALCulate<1|2>:MARKer<1...4>:FUNCtion:HARMonics:BANDwidth[:LIST]?**

Der Befehl fragt die Auflösebandbreiten ab, die für die Messung der Harmonischen benutzt werden. Für jede Harmonische wird ein eigener Wert berechnet und mit diesem Befehl ausgegeben.

Die Abfrage erfolgt unabhängig vom gewählten Marker, daher sind die Suffixe <1|2> bzw. <1...4> bei CALCulate und MARKer irrelevant.

**Beispiel:**  $\text{``CALC: MARK: FUNCTION: HARM:BAND?"}$ ' fragt die Werte der berechneten Auflösebandbreiten für die Harmonischen ab. **Eigenschaften:** \*RST-Wert: - SCPI: gerätespezifisch

# **Betriebsart:** A

Der Befehl ist eine Abfrage und hat daher keinen RST-Wert.

#### **CALCulate<1|2>:MARKer<1 to 4>:FUNCtion:HARMonics:DISTortion? TOTal**

Dieser Befehl fragt die Ergebnisse des Klirrfaktors (THD) ab.

Ein kompletter Sweep mit Synchronisation auf das Sweep-Ende muss zwischen dem Einschalten der Funktion und der Abfrage des Messwertes durchgeführt werden, um ein gültiges Abfrageergebnis zu erhalten. Dies ist nur im Single-Sweep-Modus möglich.

Die Funktion ist unabhängig von der Marker-Auswahl, d.h. der Zusatz <1|2> oder <1 bis 4> von CALCulate oder MARKer ist irrelevant.

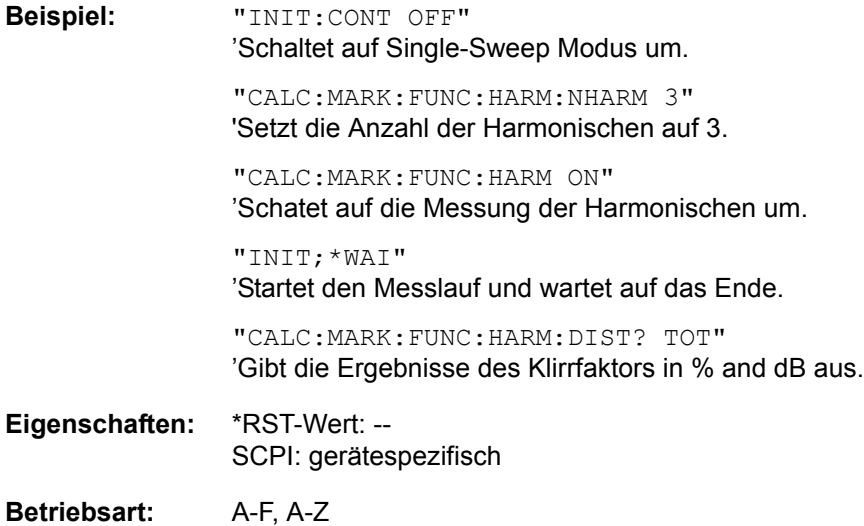

#### **CALCulate<1|2>:MARKer<1 to 4>:FUNCtion:HARMonics:LIST?**

Dieser Befehl liest die Liste der Oberwellen aus. Der erste Wert ist die absolute Leistung der ersten Harmonischen in der Einheit, die mit UNIT eingestellt wurde. Die anderen Werte sind bezogen auf das Trägersignal und werden in dB ausgegeben.

Die numerischen Werte werden getrennt durch Komma ausgegeben. Die Anzahl entspricht der der zu messenden Harmonischen, die mit CALC:MARK:FUNC: HARM:NHARM definiert werden.

Ein kompletter Sweep mit Synchronisation auf das Sweep-Ende muss zwischen dem Einschalten der Funktion und der Abfrage des Messwertes durchgeführt werden, um ein gültiges Abfrageergebnis zu erhalten. Dies ist nur im Single-Sweep-Modus möglich.

Die Funktion ist unabhängig von der Marker-Auswahl, d.h. der Zusatz <1|2> oder <1 bis 4> von CALCulate oder MARKer ist irrelevant.

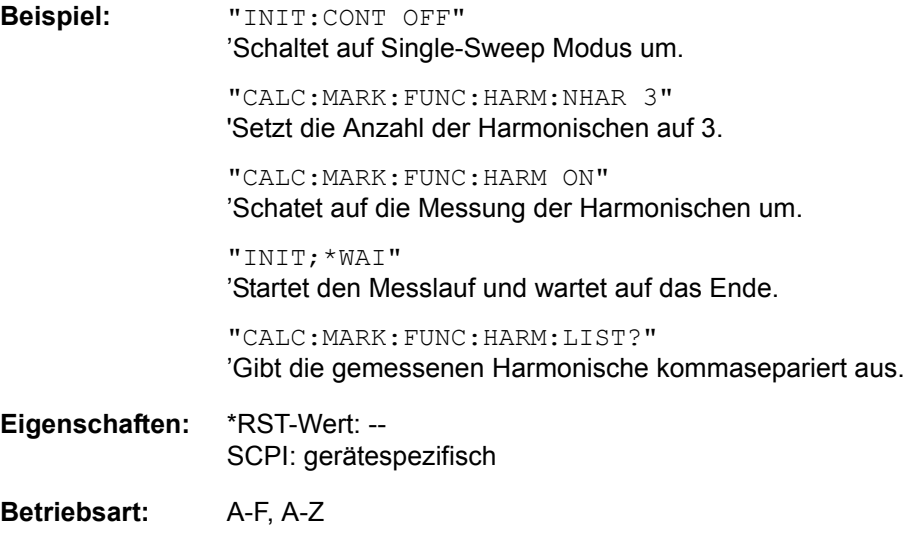

#### **CALCulate<1|2>:MARKer<1...4>:FUNCtion:HARMonics:NHARmonics** 1 to 10

Dieser Befehl legt die Anzahl der zu messenden Harmonischen eines Trägersignals fest. Die Funktion ist von der Markerauswahl und der Auswahl des Messfensters unabhängig, d. h., die Suffixe <1|2> bzw. <1...4> bei CALCulate bzw. MARKer sind ohne Bedeutung.

**Beispiel:** "CALC:MARK:FUNC:HARM:NHAR 3" 'setzt die Anzahl an zu messenden Harmonischen auf 3.

**Eigenschaften:** \*RST-Wert: OFF SCPI: gerätespezifisch

#### **Betriebsart:** A-F

#### **CALCulate<1|2>:MARKer<1 to 4>:FUNCtion:HARMonics:PRESet** ON | OFF

Dieser Befehl optimiert die Geräteeinstellungen abhängig vom Modus, in dem die Oberwellenmessung gestartet wurde:

Wenn die Oberwellenmessung im Frequenzbereich (Darstellbreite > 0) gestartet wurde, werden die Frequenz und der Pegel der ersten Harmonischen berechnet, von der die Messungs-Liste aufgestellt wird.

Wenn die Messung im Zeitbereich gestartet wurde (Darstellbreite = 0), wird die Frequenz der ersten Harmonischen nicht geändert. Der Pegel wird jedoch nicht berechnet.

Die Funktion ist unabhängig von der Marker-Auswahl, d.h. der Zusatz <1|2> oder <1 bis 4> von CALCulate oder MARKer ist irrelevant.

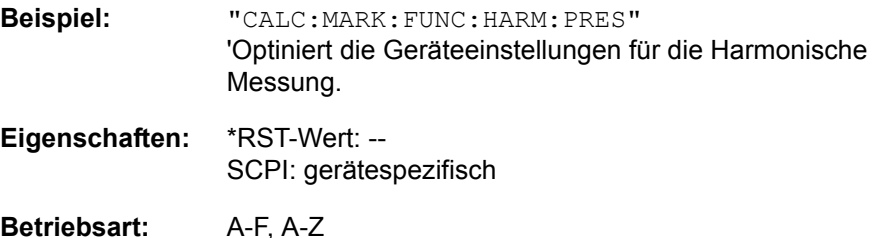

#### **CALCulate<1|2>:MARKer<1...4>:FUNCtion:HARMonics[:STATe]** ON | OFF

Dieser Befehl schaltet die Messung der Harmonischen eines Trägersignals ein bzw. aus. Das Trägersignal ist hierbei die erste Harmonische. Die Funktion ist von der Markerauswahl und der Auswahl des Messfensters unabhängig, d. h., die Suffixe <1|2> bzw. <1...4> bei CALCulate bzw. MARKer sind ohne Bedeutung. Sie ist nur im Frequenzbereich (Span > 0) verfügbar.

Wird die Messung im Frequenzbereich (Span > 0) gestartet, so definiert der letzte Span den Suchbereich für die erste Harmonische. Für diese wird im Frequenzbereich auch der Pegel ermittelt. Die Messung kann aber auch im Zeitbereich (Span = 0) gestartet werden, dann wird die Centerfrequenz und die Pegelung unverändert verwendet.

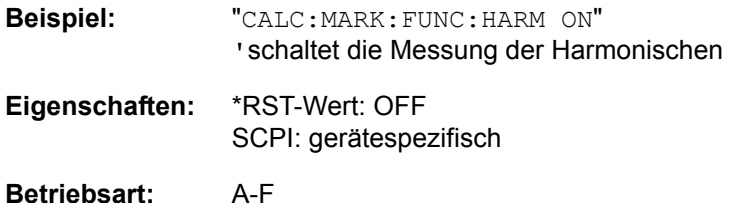

# **6.5.7.4 CALCulate:MARKer:FUNCtion:POWer Subsystem**

Das CALCulate:MARKer:FUNCtion:POWer-Subsystem beinhaltet die Befehle zur Steuerung der Leistungsmessung.

#### **CALCulate<1|2>:MARKer<1...4>:FUNCtion:POWer:MODE** WRITe | MAXHold

Dieser Befehl wählt Clear Write ode Maxhold für Channel Power Werte aus.

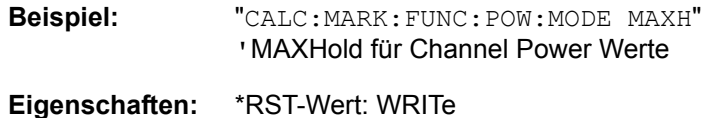

- SCPI: gerätespezifisch
- **Betriebsart:** A-F
- **CALCulate<1|2>:MARKer<1...4>:FUNCtion:POWer:PRESet** NADC | TETRA | PDC | PHS | CDPD | FWCDma | RWCDma | F8CDma | R8CDma | F19Cdma | R19Cdma | FW3Gppcdma | RW3Gppcdma | D2CDma | S2CDma | M2CDma | FIS95A | RIS95A | FIS95C0 | RIS95C0 | FJ008 | RJ008 | FIS95C1 | RIS95C1 | TCDMa | NONE | AWLan | BWLan | WIMax | WIBro

Dieser Befehl w‰hlt im angegebenen Messfenster die Einstellung der Leistungsmessung für einen Standard aus und schaltet ggf. vorher die betreffende Messung ein. Die Funktion ist von der Markerauswahl unabhängig, d. h., das numerische Suffix <1...4> bei MARKer ist ohne Bedeutung.

Die Konfiguration für einen Standard umfasst neben dem Bewertungsfilter auch die Kanalbreite und Kanalabstand sowie Auflöse- und Videofilter sowie Detektor und Sweepzeit.

Bedeutung der CDMA-Standards:

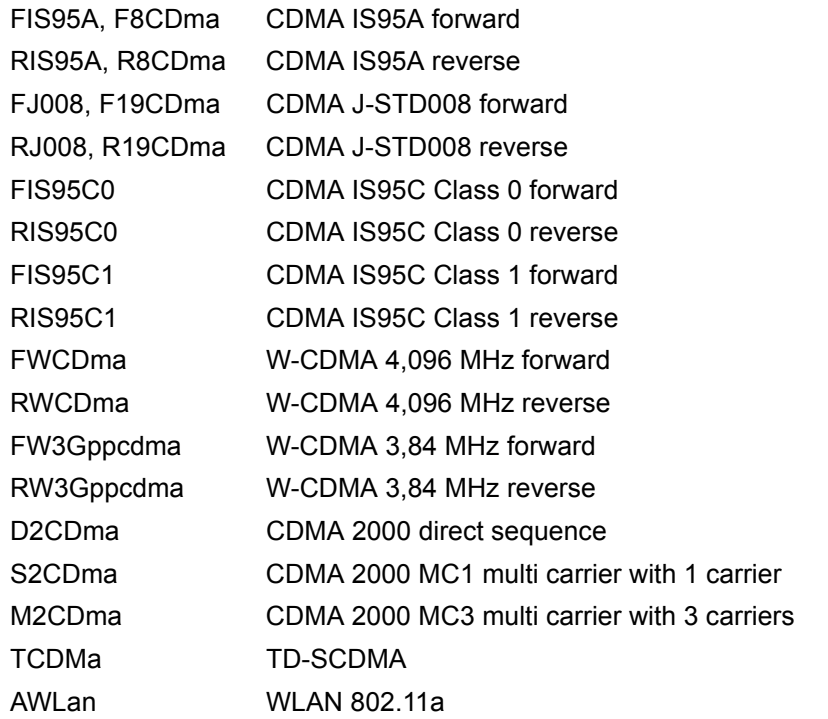

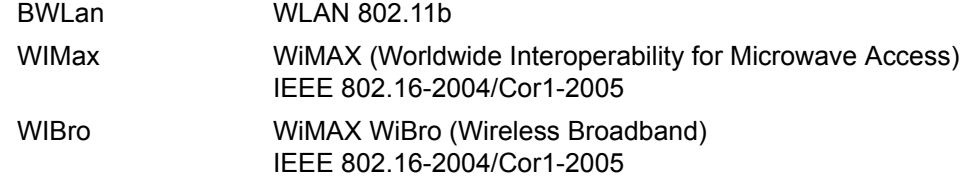

Die Einstellungen bei den Standards IS95A und C unterscheiden sich in der Methode zur Berechnung der Kanalabstände: Bei IS95A und J-STD008 wird der Abstand von der Mitte des Hauptkanals zur Mitte des betreffenden Nachbarkanals berechnet, bei IS95C von der Mitte des Hauptkanals zum näheren Rand des betreffenden Nachbarkanals.

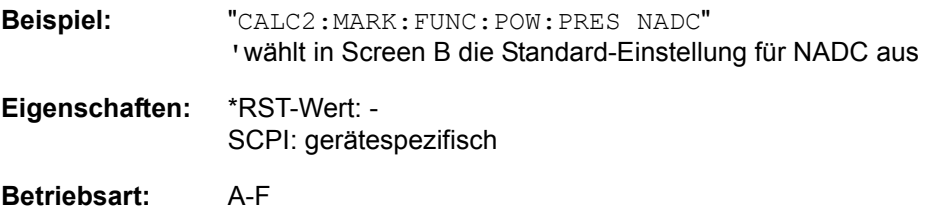

# **CALCulate<1|2>:MARKer<1...4>:FUNCtion:POWer:RESult?** ACPower | CPOWer | MCACpower | OBANdwidth | OBWidth | CN | CN0

Dieser Befehl fragt die Ergebnisse der Leistungsmessung im angegebenen Messfenster ab. Die Messung wird vorher eingeschaltet, sofern nötig.

Die Konfiguration der Kanalabstände und Kanalbandbreiten erfolgt über das SENSe:POWer:ACHannel - Subsystem.

Um ein gültiges Abfrageergebnis zu erhalten muss vor der Abfrage des Ergebnisses ein kompletter Sweep mit Synchronisierung auf das Sweepende durchgeführt worden sein. Die Synchronisierung ist nur bei Single Sweep Betrieb möglich.

#### **Parameter:**

ACPower: Nachbarkanalleistungsmessung

Die Messergebnisse werden, durch Komma getrennt, in folgender Reihenfolge ausgegeben:

- 1. Leistung Hauptkanal
- 2. Leistung unterer Nachbarkanal
- 3. Leistung oberer Nachbarkanal
- 4. Leistung unterer Alternate-Nachbarkanal 1
- 5. Leistung oberer Alternate-Nachbarkanal 1
- 6. Leistung unterer Alternate-Nachbarkanal 2
- 7. Leistung oberer Alternate-Nachbarkanal 2

Die Anzahl der Messwerte richtet sich nach der mit SENSe: POWer:ACHannel:ACPairs eingestellten Anzahl von Nachbarkanälen.

Bei logarithmischer Skalierung (RANGE LOG) wird die Leistung in der aktuellen Pegeleinheit, bei linearer Skalierung (RANGE LIN dB oder LIN %) in der Einheit W ausgegeben. In der Einstellung SENSe:POWer:ACHannel:MODE REL erfolgt die Angabe der Nachbarkanalleistung in dB.

CPOWer: Kanalleistung

Bei logarithmischer Skalierung (RANGE LOG) wird die Kanalleistung in der aktuellen Pegeleinheit, bei linearer Skalierung (RANGE LIN dB oder LIN %) in der Einheit W ausgegeben.

MCACpower: Kanal-/Nachbarkanalleistungsmessung mit mehreren Trägersignalen

> Die Messergebnisse werden, durch Komma getrennt, in folgender Reihenfolge ausgegeben:

- 1. Leistung Trägersignal 1
- 2. Leistung Trägersignal 2
- 3. Leistung Trägersignal 3
- 4. Leistung Trägersignal 4
- 5. Leistung Trägersignal 5
- 6. Leistung Trägersignal 6
- 7. Leistung Trägersignal 7
- 8. Leistung Trägersignal 8
- 9. Leistung Trägersignal 9
- 10.Leistung Trägersignal 10
- 11. Leistung Trägersignal 11
- 12.Leistung Trägersignal 12
- 13.Gesamtleistung aller Trägersignale
- 14.Leistung unterer Nachbarkanal
- 15.Leistung oberer Nachbarkanal
- 16.Leistung unterer Alternate-Nachbarkanal 1
- 17.Leistung oberer Alternate-Nachbarkanal 1
- 18.Leistung unterer Alternate-Nachbarkanal 2

19.Leistung oberer Alternate-Nachbarkanal 2

Die Anzahl der Messwerte richtet sich nach der mit SENSe: POWer:ACHannel:TXCHannel:COUNt und SENSe:POWer: ACHannel: ACPairs eingestellten Anzahl von Trägersignalen und Nachbarkanälen.

Falls nur ein Trägersignal gemessen wird, so wird die Gesamtleistung aller Trägersignale nicht mit ausgegeben.

Bei logarithmischer Skalierung (RANGE LOG) wird die Leistung in der aktuellen Pegeleinheit, bei linearer Skalierung (RANGE LIN dB oder LIN %) in der Einheit W ausgegeben. In der Einstellung SENSe:POWer:ACHannel:MODE REL erfolgt die Angabe der Nachbarkanalleistung in dB.

OBANdwidth | OBWidth: Messung der belegten Bandbreite. Rückgabewert ist die belegte Bandbreite in der Einheit Hz

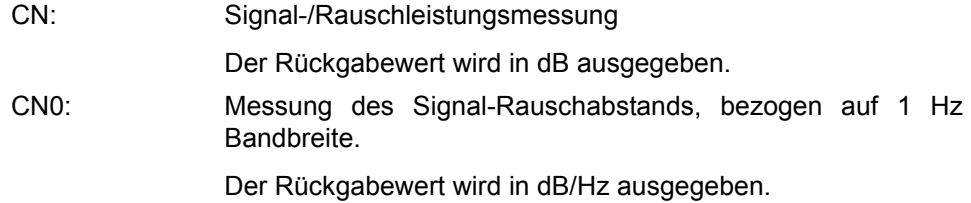

# Beispiel für Kanal/Nachbarkanalleistungsmessung:

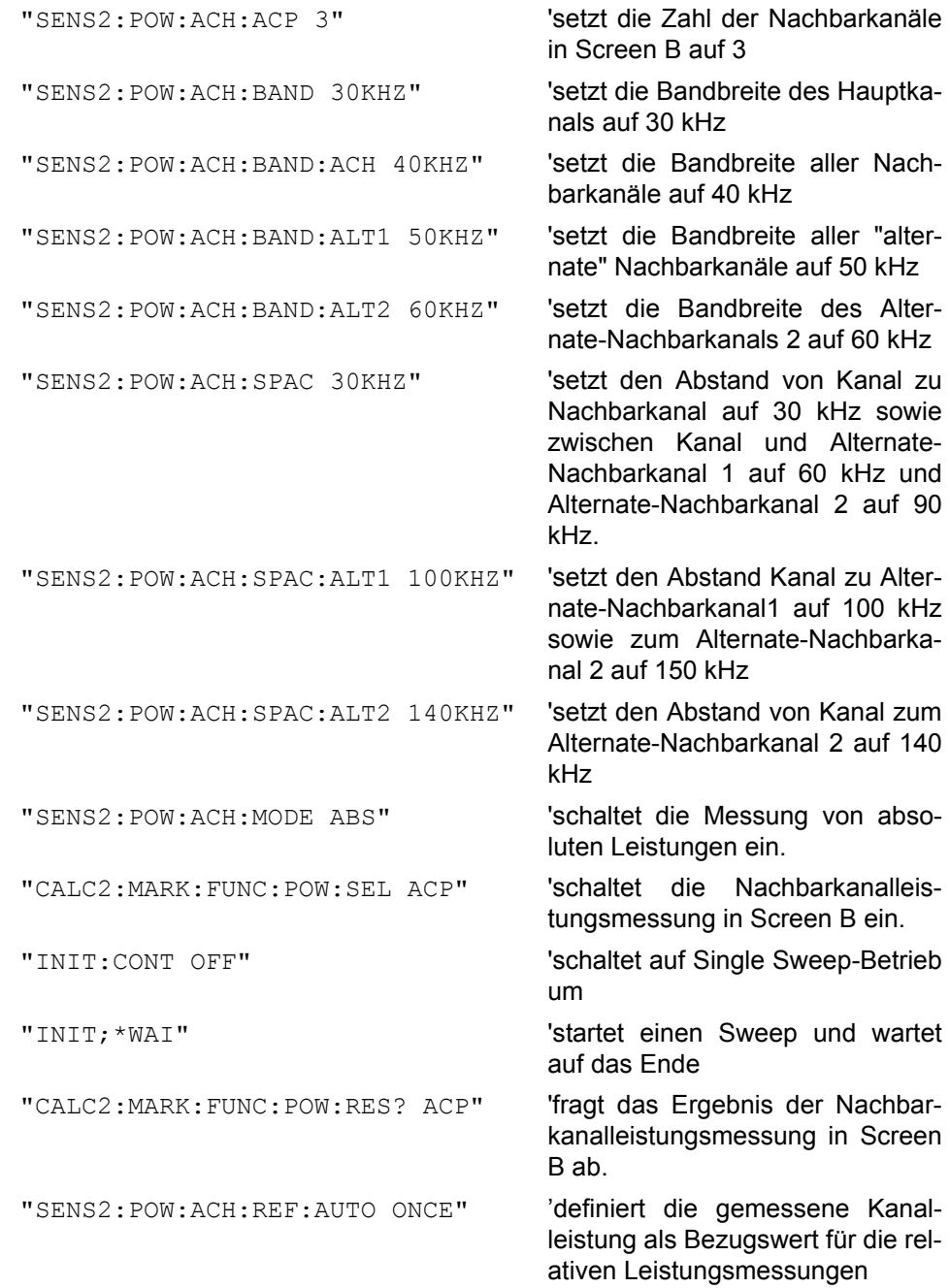

Soll nur die **Kanalleistung** allein gemessen werden, so entfallen alle Befehle zur Festlegung der Bandbreiten der Nachbarkanäle sowie der Kanalabstände. Die Anzahl der Nachbarkanäle wird mit SENS2: POW: ACH: ACP 0 zu 0 gesetzt.

#### **Beispiel für Messung der belegten Bandbreite:**

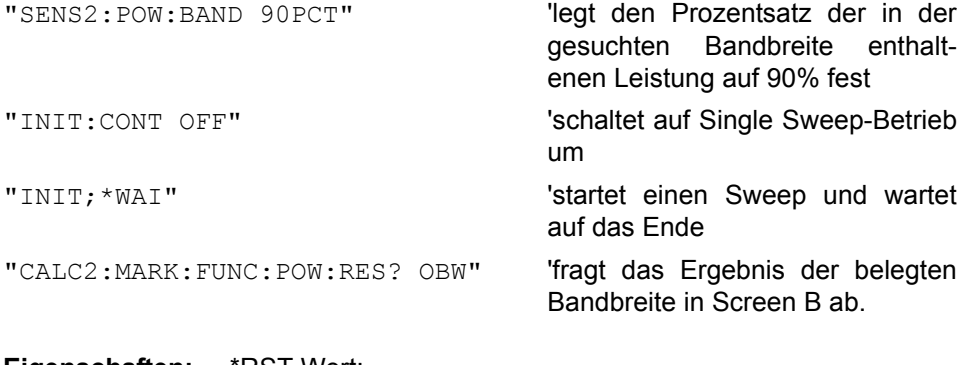

**Eigenschaften:** \*RST-Wert: - SCPI: gerätespezifisch

# **Betriebsart:** A-F

Der Befehl ist nur eine Abfrage und hat daher keinen \*RST-Wert

## **CALCulate<1|2>:MARKer<1...4>:FUNCtion:POWer:RESult:PHZ** ON | OFF

Dieser Befehl schaltet die Abfrage der Ergebnisse der Leistungsmessung im angegebenen Messfenster um zwischen Ausgabe in Absolutwerten (OFF) und Ausgabe bezogen auf die Messbandbreite (ON).

Die Ausgabe der Messergebnisse erfolgt über CALCulate: MARKer: FUNCtion:POWer:RESult?

Parameter: **ON: Messwertausgabe bezogen auf die Messbandbreite OFF:** Messwertausgabe in Absolutwerten

#### Beispiel für Kanal-/Nachbarkanalleistungsmessung (bandbreitenbezogen):

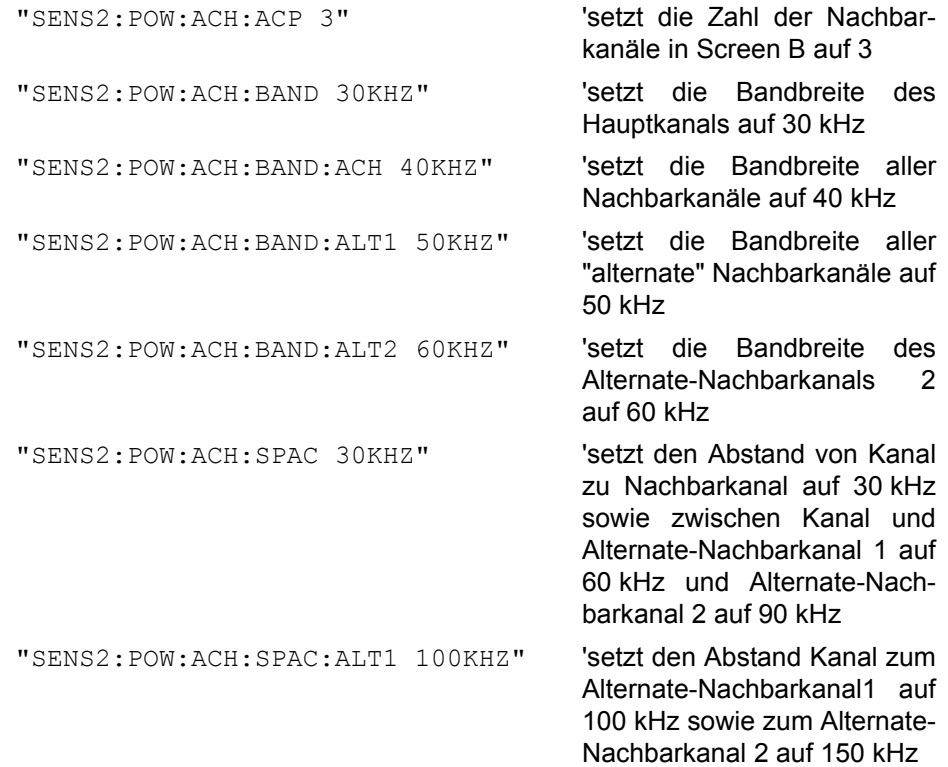

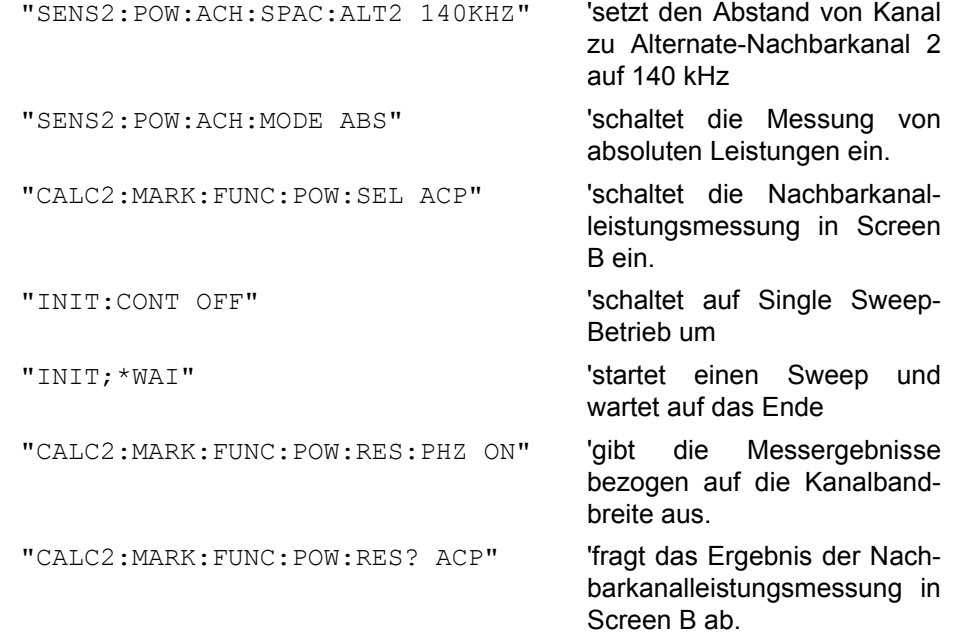

Soll nur die **Kanalleistung** allein gemessen werden, so entfallen alle Befehle zur Festlegung der Bandbreiten der Nachbarkanäle sowie der Kanalabstände. Die Anzahl der Nachbarkanäle wird mit SENS2: POW: ACH: ACP 0 zu 0 gesetzt.

**Eigenschaften:** \*RST-Wert: - SCPI: gerätespezifisch

**Betriebsart:** A-F

**CALCulate<1|2>:MARKer<1...4>:FUNCtion:POWer:SELect** ACPower | CPOWer | MCACpower | OBANdwidth | OBWidth | CN | CN0

Dieser Befehl wählt die angegebene Leistungsmessung im gewählten Messfenster aus und schaltet sie ein. Die Funktion ist unabhängig vom ausgewählten Marker, d. h., das numerische Suffix <1...4> bei MARKer ist ohne Bedeutung.

Die Konfiguration der Kanalabstände und Kanalbandbreiten erfolgt über das SENSe:POWer:ACHannel - Subsystem.

Zu beachten ist, dass

bei Auswahl CPOWer wird die Anzahl der Nachbarkanäle (Befehl: [SENSe: ]POWer:ACHannel:ACPairs) auf 0 gesetzt. Ebenso wird bei Auswahl ACPower die Anzahl der Nachbarkanäle auf 1 gesetzt, wenn die Nachbarkanalleistungsmessung nicht bereits eingeschaltet ist.

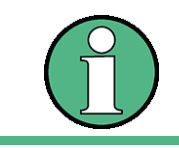

Die Messung der Kanal-/Nachbarkanalleistung wird auf der Messkurve durchgeführt, die mit SENSe: POWer: TRACe 1|2|3 ausgewählt wurde.

Die Messung der belegten Bandbreite wird auf der Messkurve durchgeführt, auf der Marker 1 sitzt. Um eine andere Messkurve auszuwerten, muss Marker 1 mit CALC:MARK:TRAC 1|2|3 auf eine andere Messkurve gesetzt werden.

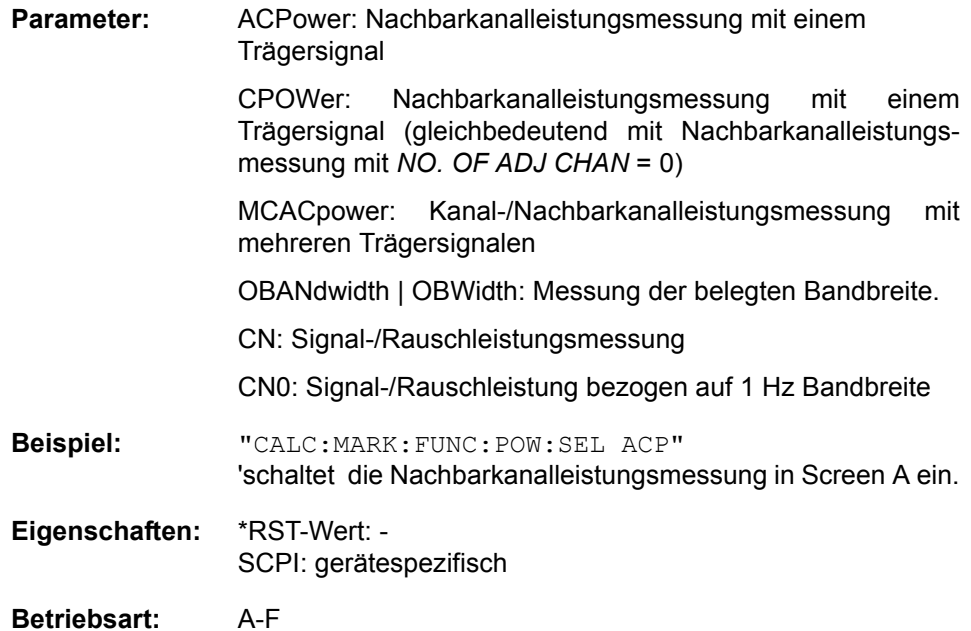

# **CALCulate<1|2>:MARKer<1...4>:FUNCtion:POWer[:STATe]** OFF

Dieser Befehl schaltet die aktive Leistungsmessung im angegebenen Messfenster aus.

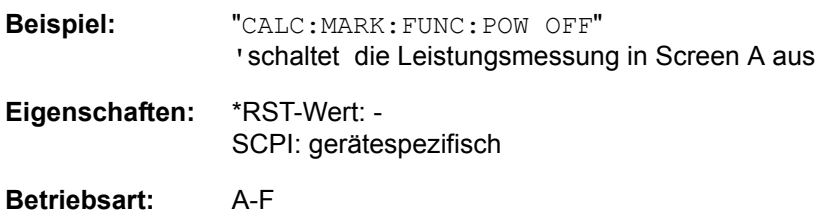

Dieser Befehl ist ein Event und hat daher keinen \*RST-Wert.

# **6.5.7.5 CALCulate:MARKer:FUNCtion:STRack Subsystem**

Das CALCulate:MARKer:FUNCtion:STRack- Subsystem definiert die Einstellung des Signal Track.

### **CALCulate<1|2>:MARKer<1...4>:FUNCtion:STRack:BANDwidth|BWIDth** 10 Hz...MAX(SPAN)

Diese Befehle sind gleichbedeutend und definieren die Bandbreite um die Mittenfrequenz, innerhalb der das größte Signal für die Signalverfolgung gesucht wird, für das ausgewählte Messfenster. Die Funktion ist unabhängig vom ausgewählten Marker, d. h., das numerische Suffix <1...4> bei MARKer ist ohne Bedeutung. Sie ist nur im Frequenzbereich (Span > 0) und wenn Funktion Signal Track eingeschaltet ist (CALC: MARK: FUNC: STR ON) verfügbar.

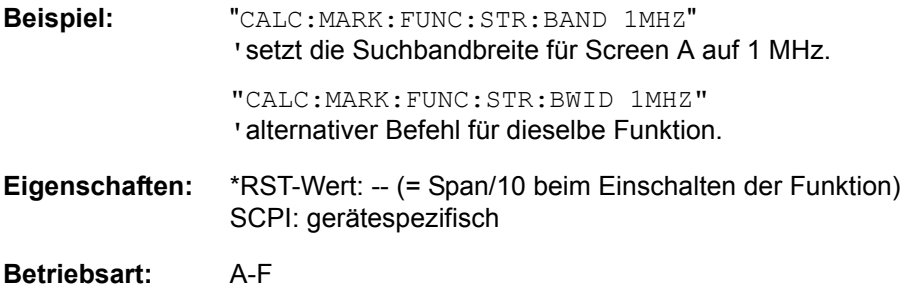

#### **CALCulate<1|2>:MARKer<1...4>:FUNCtion:STRack[:STATe]** ON | OFF

Dieser Befehl schaltet die Signal-Track-Funktion für das ausgewählte Messfenster ein bzw. aus. Die Funktion ist unabhängig vom ausgewählten Marker, d. h., das numerische Suffix <1...4> bei MARKer ist ohne Bedeutung.

Bei aktiver SIGNAL TRACK-Funktion wird nach jedem Frequenzablauf das maximale Signal bestimmt und die Mittenfrequenz auf dieses Signal gesetzt. Bei driftenden Signalen folgt somit die Mittenfrequenz dem Signal.

**Beispiel:** "CALC:MARK:FUNC:STR ON" ' schaltet die Signal Track-Funktion für Screen A ein.

**Eigenschaften:** \*RST-Wert: OFF SCPI: gerätespezifisch

**Betriebsart:** A-F

# **CALCulate<1|2>:MARKer<1...4>:FUNCtion:STRack:THReshold** -330 dBm...+30 dBm

Dieser Befehl definiert die Schwelle, oberhalb derer das größte Signal für die Signalverfolgung gesucht wird, für das ausgewählte Messfenster. Die Funktion ist unabhängig vom ausgewählten Marker, d. h., das numerische Suffix <1...4> bei MARKer ist ohne Bedeutung. Sie ist nur im Frequenzbereich (Span > 0) und wenn Funktion Signal Track eingeschaltet ist (CALC: MARK: FUNC: STR ON) verfügbar.

Die Einheit richtet sich nach der Festlegung mit CALCulate:UNIT.

| Beispiel: | "CALC: MARK: FUNC: STR: THR -50 dBm"                        |
|-----------|-------------------------------------------------------------|
|           | 'setzt den Schwellwert für die Signalverfolgung in Screen A |
|           | auf -50 dBm.                                                |
| --        | $\mathbf{r} = \mathbf{r}$<br>$\overline{\phantom{a}}$       |

**Eigenschaften:** \*RST-Wert: -120 dBm SCPI: gerätespezifisch

**Betriebsart:** A-F

# **CALCulate<1|2>:MARKer<1...4>:FUNCtion:STRack:TRACe** 1 to 3

Dieser Befehl definiert die Messkurve, auf der das größte Signal für die Signalverfolgung gesucht wird, für das ausgewählte Messfenster. Die Funktion ist unabhängig vom ausgewählten Marker, d. h., das numerische Suffix <1...4> bei MARKer ist ohne Bedeutung. Sie ist nur im Frequenzbereich (Span > 0) verfügbar.

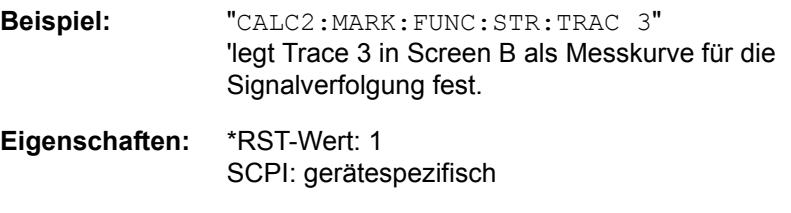

**Betriebsart:** A-F

# **6.5.7.6 CALCulate:MARKer:FUNCtion:SUMMary Subsystem**

Dieses Subsystem beinhaltet die Befehle zur Steuerung der Time Domain Power-Funktionen. Sie sind aus Kompatibilität zur FSE-Familie im Marker-Subsystem angesiedelt.

# **CALCulate<1|2>:MARKer<1...4>:FUNCtion:SUMMary:AOFF**

Dieser Befehl schaltet alle Time Domain Power-Messfunktionen im ausgew‰hlten Messfenster aus. Der Befehl ist unabhängig von der Auswahl eines Markers, d. h., das numerische Suffix <1...4> bei : MARKer ist ohne Bedeutung. Sie ist nur im Zeitbereich (Span = 0) verfügbar.

**Beispiel:** "CALC2:MARK:FUNC:SUMM:AOFF" 'schaltet die Time Domain Power-Messfunktionen in Screen B aus. **Eigenschaften:** \*RST-Wert: - SCPI: gerätespezifisch **Betriebsart:** A-Z

Dieser Befehl ist ein Event und hat daher keinen \*RST-Wert und keine Abfrage.

#### **CALCulate<1|2>:MARKer<1...4>:FUNCtion:SUMMary:AVERage** ON | OFF

Dieser Befehl schaltet die Mittelwertbildung für die aktive Time Domain Power-Messung im angegebenen Messfenster ein bzw. aus. Der Befehl ist unabh‰ngig von der Auswahl eines Markers, d. h., das numerische Suffix <1...4> bei : MARKer ist ohne Bedeutung. Sie ist nur im Zeitbereich (Span = 0) verfügbar.

Das Rücksetzen der Mittelwertbildung erfolgt durch Ausschalten und erneutes Einschalten.

Die Anzahl der Messergebnisse, die zur Mittelwertbildung beiträgt, wird über [SENSe:]AVERage:COUNt festgelegt.

Zu beachten ist, dass auf das Ende der Mittelwertbildung nur im Single Sweep Betrieb synchronisiert werden kann.

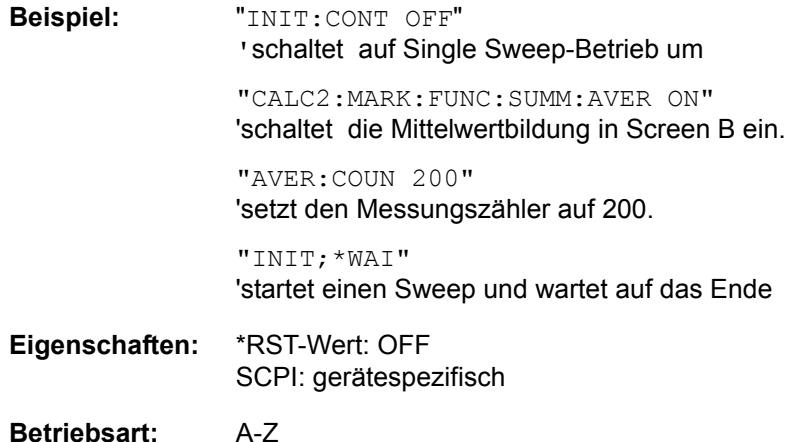

#### **CALCulate<1|2>:MARKer<1...4>:FUNCtion:SUMMary:MEAN:AVERage: RESult?**

Dieser Befehl fragt das Ergebnis der über mehrere Sweeps gemittelten Mittelwertmessung im ausgewählten Messfenster ab. Die Abfrage ist nur bei aktiver Mittelwertbildung möglich.

Der Befehl ist unabhängig von der Auswahl eines Markers, d. h., das numerische Suffix <1...4> bei : MARKer ist ohne Bedeutung. Sie ist nur im Zeitbereich (Span  $= 0$ ) verfügbar.

Um ein gültiges Abfrageergebnis zu erhalten muss zwischen Einschalten der Funktion und Abfrage des Messwertes ein kompletter Sweep mit Synchronisierung auf das Sweepende durchgeführt worden sein. Dies ist nur im Single Sweep-Betrieb möglich

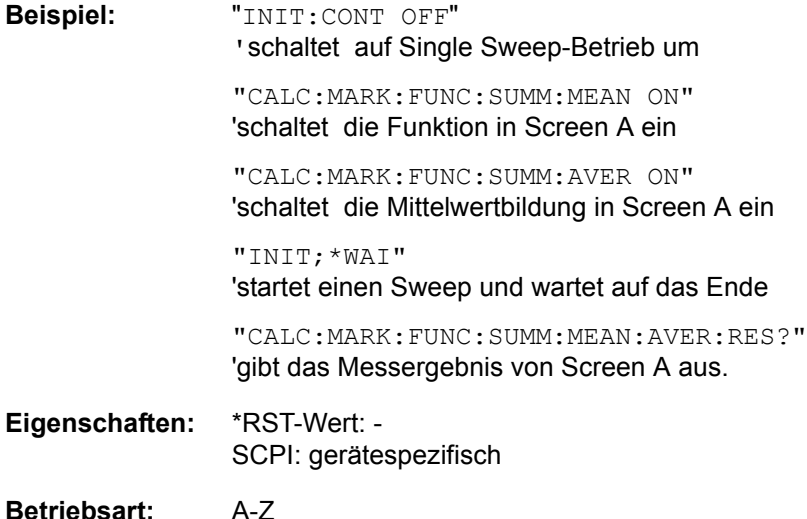

Dieser Befehl ist nur eine Abfrage und hat daher keinen \*RST-Wert.

# **CALCulate<1|2>:MARKer<1...4>:FUNCtion:SUMMary:MEAN:PHOLd:RESult?**

Dieser Befehl fragt den über mehrere Sweeps ermittelten Maximalwert der Mittelwertmessung im ausgew‰hlten Messfenster ab. Die Abfrage ist nur bei aktiver Peak Hold Funktion möglich (CALCulate<1|2>:MARKer<1 to 4>: FUNCtion:SUMMary:PHOLd).

Die Abfrage ist nur bei aktiver Peak Hold Funktion möglich. Der Befehl ist unabhängig von der Auswahl eines Markers, d. h., das numerische Suffix <1...4> bei : MARKer ist ohne Bedeutung. Sie ist nur im Zeitbereich (Span = 0) verfügbar.

Um ein gültiges Abfrageergebnis zu erhalten muss zwischen Einschalten der Funktion und Abfrage des Messwertes ein kompletter Sweep mit Synchronisierung auf das Sweepende durchgeführt worden sein. Dies ist nur im Single Sweep-Betrieb möglich

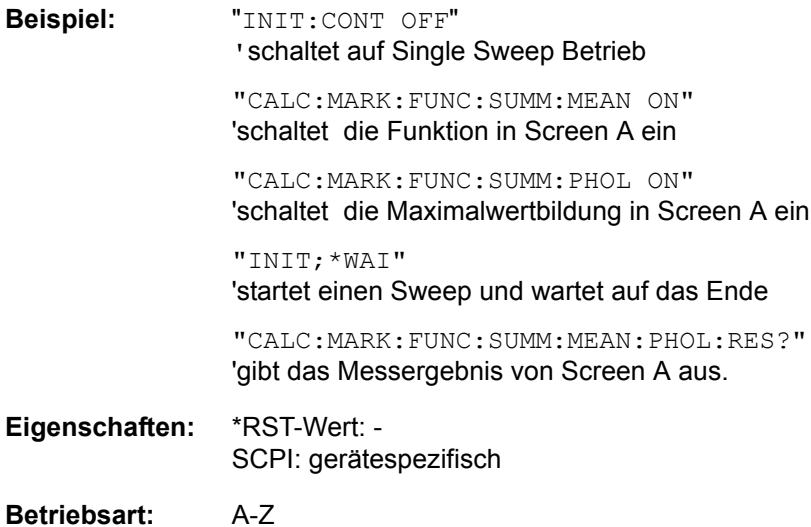

Dieser Befehl ist nur eine Abfrage und hat daher keinen \*RST-Wert.

# **CALCulate<1|2>:MARKer<1...4>:FUNCtion:SUMMary:MEAN:RESult?**

Dieser Befehl fragt die Ergebnisse der Mittelwertmessung im ausgewählten Messfenster ab.

Der Befehl ist unabhängig von der Auswahl eines Markers, d. h., das numerische Suffix <1...4> bei : MARKer ist ohne Bedeutung. Sie ist nur im Zeitbereich (Span  $= 0$ ) verfügbar.

Um ein gültiges Abfrageergebnis zu erhalten muss zwischen Einschalten der Funktion und Abfrage des Messwertes ein kompletter Sweep mit Synchronisierung auf das Sweepende durchgeführt worden sein. Dies ist nur im Single Sweep-Betrieb möglich

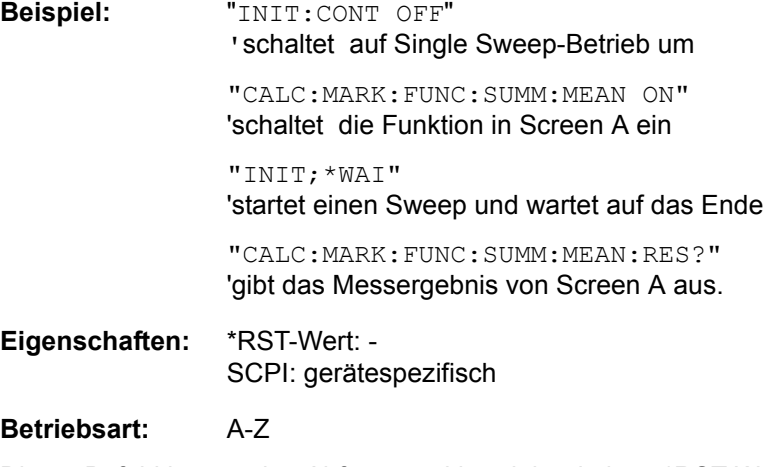

Dieser Befehl ist nur eine Abfrage und hat daher keinen \*RST-Wert.

# **CALCulate<1|2>:MARKer<1...4>:FUNCtion:SUMMary:MEAN[:STATe]** ON | **OFF**

Dieser Befehl schaltet die Messung des Mittelwerts der gesamten Messkurve im ausgewählten Messfenster ein bzw. aus.

Der Befehl ist unabhängig von der Auswahl eines Markers, d. h., das numerische Suffix <1...4> bei : MARKer ist ohne Bedeutung.

Die Messung wird auf dem Trace durchgeführt, auf dem Marker 1 sitzt. Um einen anderen Trace auszuwerten, muss Marker 1 mittels CALCulate: MARKer: TRACe 1|2|3 auf einen anderen Trace gesetzt werden.

Der Befehl ist nur im Zeitbereich (Span = 0) verfügbar.

**Beispiel:** "CALC:MARK:FUNC:SUMM:MEAN ON" 'schaltet die Funktion in Screen A ein. **Eigenschaften:** \*RST-Wert: OFF SCPI: gerätespezifisch

**Betriebsart:** A-Z

# **CALCulate<1|2>:MARKer<1...4>:FUNCtion:SUMMary:MODE** ABSolute | RELative

Dieser Befehl schaltet im angegebenen Messfenster zwischen absoluter und relativer Time Domain Power Messung um. Der Befehl ist unabhängig von der Auswahl eines Markers, d. h., das numerische Suffix <1...4> bei : MARKer ist ohne Bedeutung. Sie ist nur im Zeitbereich (Span = 0) verfügbar.

Die Bezugsleistung für relative Messung wird mittels CALCulate: MARKer: FUNCtion:SUMMary :REFerence:AUTO ONCE festgelegt. Fehlt die Festlegung der Bezugsleistung, so wird der Wert 0 dBm verwendet.

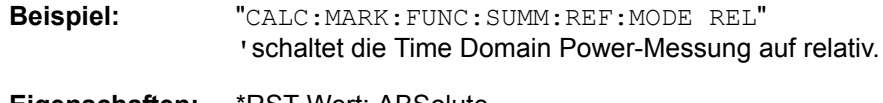

**Eigenschaften:** \*RST-Wert: ABSolute SCPI: gerätespezifisch

**Betriebsart:** A-Z
### **CALCulate<1|2>:MARKer<1...4>:FUNCtion:SUMMary:PHOLd** ON | OFF

Dieser Befehl schaltet die Peak-Hold-Funktion für die aktive Time Domain Power-Messung im angegebenen Messfenster ein bzw. aus. Der Befehl ist unabhängig von der Auswahl eines Markers, d. h., das numerische Suffix <1...4> bei : MARKer ist ohne Bedeutung. Sie ist nur im Zeitbereich (Span = 0) verfügbar.

Das Rücksetzen der Peak-Hold-Funktion erfolgt durch Ausschalten und erneutes Einschalten.

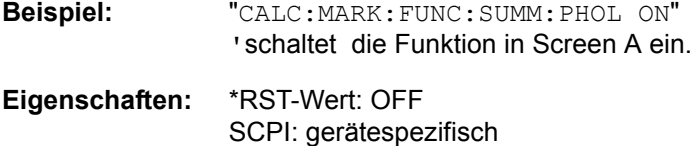

**Betriebsart:** A-Z

Das Rücksetzen der Peak-Hold-Funktion erfolgt durch Ausschalten und erneutes Einschalten.

### **CALCulate<1|2>:MARKer<1...4>:FUNCtion:SUMMary:PPEak:AVERage: RESult?**

Dieser Befehl fragt das Ergebnis der gemittelten positiven Spitzenwertmessung im ausgew‰hlten Messfenster ab. Die Abfrage ist nur bei aktiver Mittelwertbildung möglich.

Die Funktion ist von der Markerauswahl unabhängig, d. h., das Suffix <1..4> bei Marker ist ohne Bedeutung. Sie ist nur im Zeitbereich (Span = 0) verfügbar.

Um ein gültiges Abfrageergebnis zu erhalten muss zwischen Einschalten der Funktion und Abfrage des Messwertes ein kompletter Sweep mit Synchronisierung auf das Sweepende durchgeführt worden sein. Dies ist nur im Single Sweep-Betrieb möglich

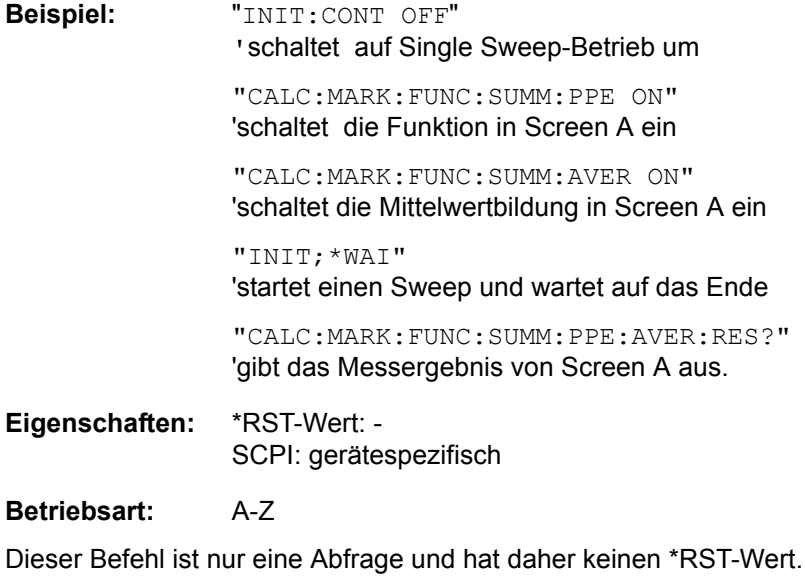

## **CALCulate<1|2>:MARKer<1...4>:FUNCtion:SUMMary:PPEak:PHOLd:RESult?**

Dieser Befehl fragt den Maximalwert der positiven Spitzenwertmessung im ausgew‰hlten Messfenster ab. Die Abfrage ist nur bei aktiver Peak Hold Funktion möglich.

Der Befehl ist unabhängig von der Auswahl eines Markers, d. h., das numerische Suffix <1...4> bei : MARKer ist ohne Bedeutung. Sie ist nur im Zeitbereich (Span  $= 0$ ) verfügbar.

Um ein gültiges Abfrageergebnis zu erhalten muss zwischen Einschalten der Funktion und Abfrage des Messwertes ein kompletter Sweep mit Synchronisierung auf das Sweepende durchgeführt worden sein. Dies ist nur im Single Sweep-Betrieb möglich

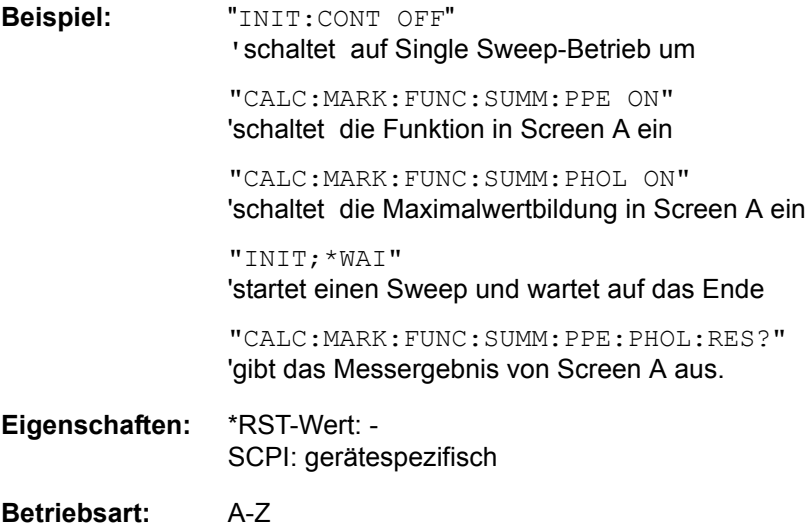

### **CALCulate<1|2>:MARKer<1...4>:FUNCtion:SUMMary:PPEak:RESult?**

Dieser Befehl fragt das Ergebnis der positiven Spitzenwertmessung im ausgewählten Messfenster ab. Die Messung wird ggf. vorher eingeschaltet.

Die Funktion ist von der Markerauswahl unabhängig, d. h., das numerische Suffix <1...4> bei MARKer ist ohne Bedeutung. Sie ist nur im Zeitbereich (Span = 0) verfügbar.

Um ein gültiges Abfrageergebnis zu erhalten muss zwischen Einschalten der Funktion und Abfrage des Messwertes ein kompletter Sweep mit Synchronisierung auf das Sweepende durchgeführt worden sein. Dies ist nur im Single Sweep-Betrieb möglich

**Beispiel:** "INIT:CONT OFF" 'schaltet auf Single Sweep-Betrieb um

> "CALC:MARK:FUNC:SUMM:PPE ON" 'schaltet die Funktion in Screen A ein

"INIT;\*WAI" 'startet einen Sweep und wartet auf das Ende

"CALC:MARK:FUNC:SUMM:PPE:RES?" 'gibt das Messergebnis von Screen A aus.

**Eigenschaften:** \*RST-Wert: - SCPI: gerätespezifisch

## **Betriebsart:** A-Z

Dieser Befehl ist nur eine Abfrage und hat daher keinen \*RST-Wert.

### **CALCulate<1|2>:MARKer<1...4>:FUNCtion:SUMMary:PPEak[:STATe]** ON | OFF

Dieser Befehl schaltet die Messung des positiven Spitzenwertes im ausgew‰hlten Messfenster ein bzw. aus.

Die Funktion ist von der Markerauswahl unabhängig, d. h., das numerische Suffix <1...4> bei MARKer ist ohne Bedeutung. Sie ist nur im Zeitbereich (Span = 0) verfügbar.

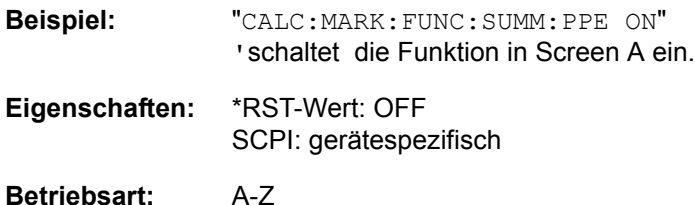

### **CALCulate<1|2>:MARKer<1...4>:FUNCtion:SUMMary:REFerence:AUTO ONCE**

Mit diesem Befehl werden die augenblicklich bei der Messung des Mittelwerts (..:SUMMary:MEAN) und Effektivwerts (..:SUMMary:RMS)gemessenen Leistungen zu Referenzwerten für relative Messungen im angegebenen Messfenster erklärt. Der Befehl ist unabhängig von der Auswahl eines Markers, d. h., das numerische Suffix <1...4> bei : MARKer ist ohne Bedeutung. Sie ist nur im Zeitbereich (Span = 0) verfügbar.

Sind die Effektivwert- und Mittelwertmessung nicht eingeschaltet, so wird als Referenzwert 0 dBm verwendet.

Sind die Funktionen...: SUMM: AVERage oder...: SUMM: PHOLd eingeschaltet, so ist der Augenblickswert der zum betrachteten Zeitpunkt aufsummierte Messwert.

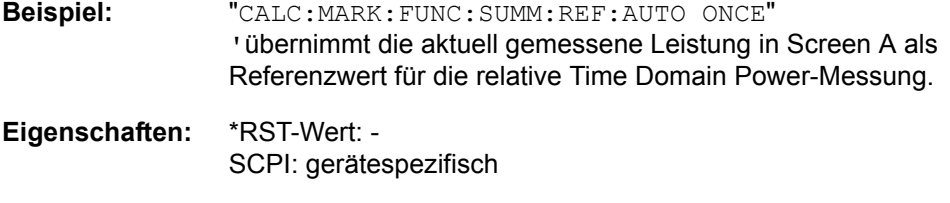

## **Betriebsart:** A-Z

Dieser Befehl ist ein Event und hat daher keinen \*RST-Wert und keine Abfrage.

### **CALCulate<1|2>:MARKer<1...4>:FUNCtion:SUMMary:RMS:AVERage:RESult?**

Dieser Befehl fragt das Ergebnis der gemittelten Effektivwertmessung im ausgewählten Messfenster ab. Die Abfrage ist nur bei aktiver Mittelwertbildung möglich.

Der Befehl ist unabhängig von der Auswahl eines Markers, d. h., das numerische Suffix <1...4> bei : MARKer ist ohne Bedeutung. Sie ist nur im Zeitbereich (Span  $= 0$ ) verfügbar.

Um ein gültiges Abfrageergebnis zu erhalten muss zwischen Einschalten der Funktion und Abfrage des Messwertes ein kompletter Sweep mit Synchronisierung auf das Sweepende durchgeführt worden sein. Dies ist nur im Single Sweep-Betrieb möglich

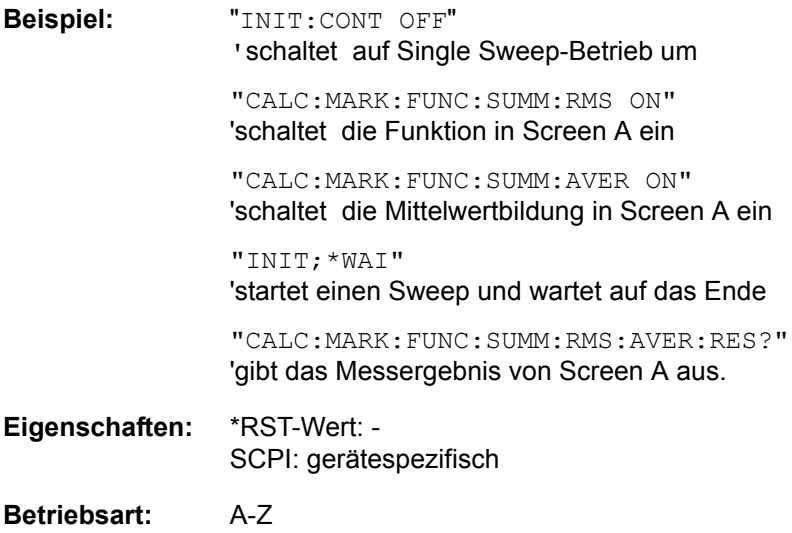

Dieser Befehl ist nur eine Abfrage und hat daher keinen \*RST-Wert.

### **CALCulate<1|2>:MARKer<1...4>:FUNCtion:SUMMary:RMS:PHOLd:RESult?**

Dieser Befehl fragt den Maximalwert der Effektivwertmessung im ausgew‰hlten Messfenster ab. Die Abfrage ist nur bei aktiver Peak Hold Funktion möglich. Der Befehl ist unabhängig von der Auswahl eines Markers, d. h., das numerische Suffix <1...4> bei : MARKer ist ohne Bedeutung. Sie ist nur im Zeitbereich (Span  $= 0$ ) verfügbar.

Um ein gültiges Abfrageergebnis zu erhalten muss zwischen Einschalten der Funktion und Abfrage des Messwertes ein kompletter Sweep mit Synchronisierung auf das Sweepende durchgeführt worden sein. Dies ist nur im Single Sweep-Betrieb möglich

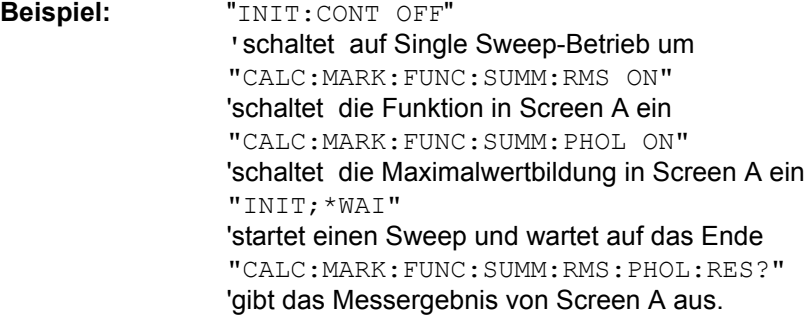

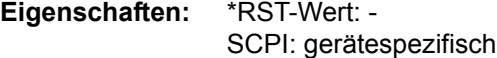

### **Betriebsart:** A-Z

Dieser Befehl ist nur eine Abfrage und hat daher keinen \*RST-Wert.

## **CALCulate<1|2>:MARKer<1...4>:FUNCtion:SUMMary:RMS:RESult?**

Dieser Befehl fragt die Ergebnisse der Effektivwertmessung im ausgew‰hlten Messfenster ab.

Der Befehl ist unabhängig von der Auswahl eines Markers, d. h., das numerische Suffix <1...4> bei : MARKer ist ohne Bedeutung. Sie ist nur im Zeitbereich (Span  $= 0$ ) verfügbar.

Um ein gültiges Abfrageergebnis zu erhalten muss zwischen Einschalten der Funktion und Abfrage des Messwertes ein kompletter Sweep mit Synchronisierung auf das Sweepende durchgeführt worden sein. Dies ist nur im Single Sweep-Betrieb möglich

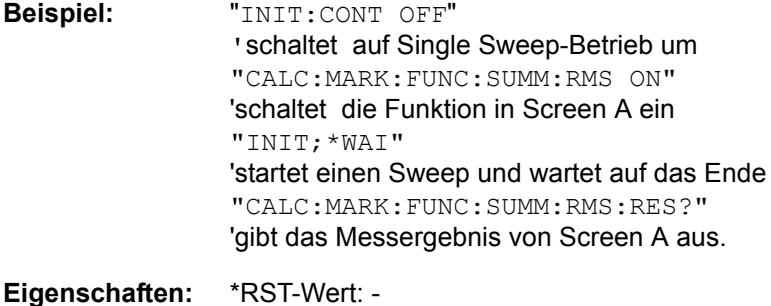

SCPI: gerätespezifisch

## **Betriebsart:** A-Z

## **CALCulate<1|2>:MARKer<1...4>:FUNCtion:SUMMary:RMS[:STATe]** ON | OFF

Dieser Befehl schaltet die Messung des Effektivwerts der gesamten Messkurve im ausgewählten Messfenster ein bzw. aus. Sofern nötig wird die Messfunktion vorher eingeschaltet.

Der Befehl ist unabhängig von der Auswahl eines Markers, d. h., das numerische Suffix <1...4> bei : MARKer ist ohne Bedeutung. Sie ist nur im Zeitbereich (Span  $= 0$ ) verfügbar.

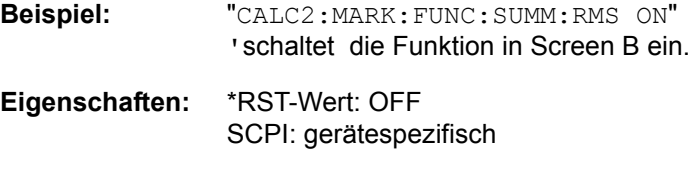

**Betriebsart:** A-Z

## **CALCulate<1|2>:MARKer<1...4>:FUNCtion:SUMMary:SDEViation:AVERage: RESult?**

Dieser Befehl fragt das Ergebnis der über mehrere Sweeps gemittelten Standardabweichung im ausgewählten Messfenster ab. Die Abfrage ist nur bei aktiver Mittelwertbildung möglich. Der Befehl ist unabhängig von der Auswahl eines Markers, d. h., das numerische Suffix <1...4> bei : MARKer ist ohne Bedeutung. Sie ist nur im Zeitbereich (Span = 0) verfügbar.

Um ein gültiges Abfrageergebnis zu erhalten muss zwischen Einschalten der Funktion und Abfrage des Messwertes ein kompletter Sweep mit Synchronisierung auf das Sweepende durchgeführt worden sein. Dies ist nur im Single Sweep-Betrieb möglich

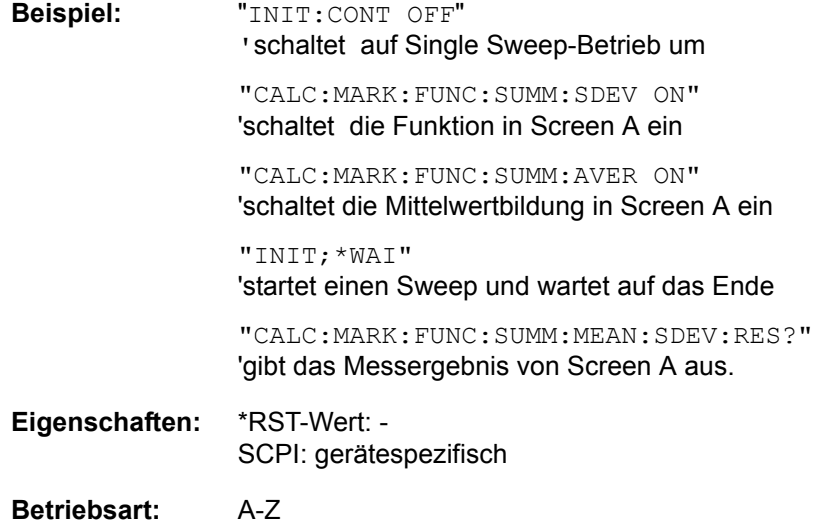

### **CALCulate<1|2>:MARKer<1...4>:FUNCtion:SUMMary:SDEViation:PHOLd: RESult?**

Dieser Befehl fragt den über mehrere Sweeps ermittelten Maximalwert der Standardabweichung im ausgewählten Messfenster ab. Die Abfrage ist nur bei aktiver Peak Hold Funktion möglich.

Der Befehl ist unabhängig von der Auswahl eines Markers, d. h., das numerische Suffix <1...4> bei : MARKer ist ohne Bedeutung. Sie ist nur im Zeitbereich (Span  $= 0$ ) verfügbar.

Um ein gültiges Abfrageergebnis zu erhalten muss zwischen Einschalten der Funktion und Abfrage des Messwertes ein kompletter Sweep mit Synchronisierung auf das Sweepende durchgeführt worden sein. Dies ist nur im Single Sweep-Betrieb möglich

**Beispiel:** "INIT:CONT OFF" 'schaltet auf Single Sweep-Betrieb um "CALC:MARK:FUNC:SUMM:SDEV ON" 'schaltet die Funktion in Screen A ein "CALC:MARK:FUNC:SUMM:PHOL ON" 'schaltet die Maximalwertbildung in Screen A ein "INIT;\*WAI" 'startet einen Sweep und wartet auf das Ende "CALC:MARK:FUNC:SUMM:SDEV:PHOL:RES?" 'gibt das Messergebnis von Screen A aus.

**Eigenschaften:** \*RST-Wert: - SCPI: gerätespezifisch

## **Betriebsart:** A-Z

Dieser Befehl ist nur eine Abfrage und hat daher keinen \*RST-Wert.

## **CALCulate<1|2>:MARKer<1...4>:FUNCtion:SUMMary:SDEViation:RESult?**

Dieser Befehl fragt die Ergebnisse der Messung der Standardabweichung ab. Der Befehl ist unabh‰ngig von der Auswahl eines Markers, d. h., das numerische Suffix <1...4> bei : MARKer ist ohne Bedeutung. Sie ist nur im Zeitbereich (Span  $= 0$ ) verfügbar.

Um ein gültiges Abfrageergebnis zu erhalten muss zwischen Einschalten der Funktion und Abfrage des Messwertes ein kompletter Sweep mit Synchronisierung auf das Sweepende durchgeführt worden sein. Dies ist nur im Single Sweep-Betrieb möglich.

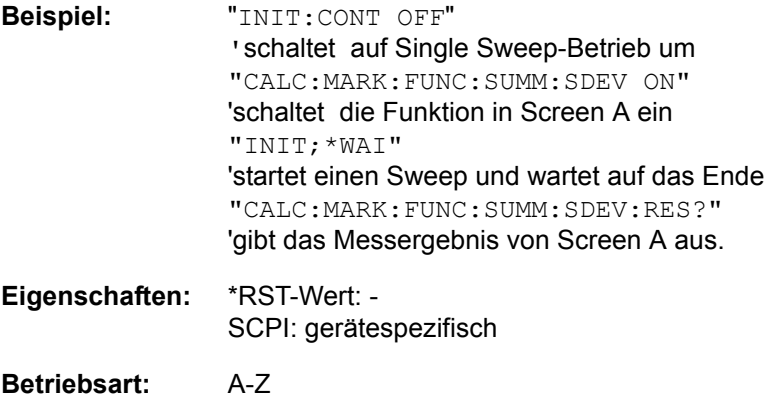

### **CALCulate<1|2>:MARKer<1...4>:FUNCtion:SUMMary:SDEViation [:STATe]** ON | OFF

Dieser Befehl schaltet die Messung der Standardabweichung der gesamten Messkurve im angegebenen Messfenster ein bzw. aus. Der Befehl ist unabhängig von der Auswahl eines Markers, d. h., das numerische Suffix <1...4> bei : MARKer ist ohne Bedeutung. Er ist nur im Zeitbereich (Span = 0) verfügbar.

Beim Einschalten der Messung wird die Mean Power Messung ebenfalls eingeschaltet.

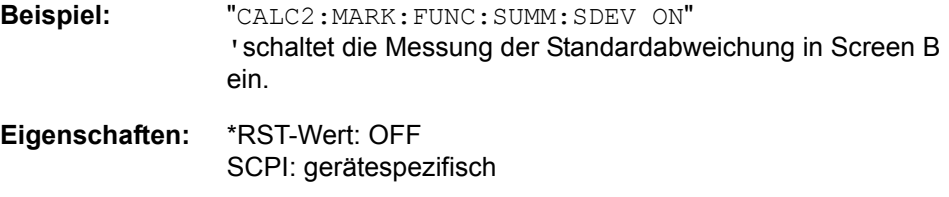

**Betriebsart:** A

### **CALCulate<1|2>:MARKer<1...4>:FUNCtion:SUMMary[:STATe]** ON | OFF

Dieser Befehl schaltet die zuletzt aktiven Time Domain Power-Messungen ein bzw. aus. Somit können eine oder mehrere Messungen zunächst ausgewählt und dann mit CALCulate : MARKer: FUNCtion: SUMMary: STATe gemeinsam einund ausgeschaltet werden.

Die Funktion ist von der Markerauswahl unabhängig, d. h., das Suffix bei MARKer ist ohne Bedeutung. Sie ist nur im Zeitbereich (Span = 0) verfügbar.

**Beispiel:** "CALC:MARK:FUNC:SUMM OFF"

**Eigenschaften:** \*RST-Wert: OFF SCPI: gerätespezifisch

## **6.5.8 CALCulate:MATH - Subsystem**

Das CALCulate:MATH - Subsystem erlaubt die Verarbeitung von Daten aus dem SENSe-Subsystem in numerischen Ausdrücken.

Die Auswahl des Messfensters erfolgt über CALCulate1 (screen A) and CALCulate2 (screen B).

## **CALCulate<1|2>:MATH[:EXPression][:DEFine]** (<expr>)

Dieser Befehl definiert den mathematischen Ausdruck für die Verknüpfung von Traces mit Trace 1.

Der Befehl [CALCulate<1|2>:MATH:STATe](#page-441-0) schaltet die mathematische Verknüpfung von Traces im ausgewählten Messfenster ein bzw. aus. Die Auswahl des Messfensters erfolgt über CALCulate1 (SCREEN A) bzw.

CALCulate2 (SCREEN B).

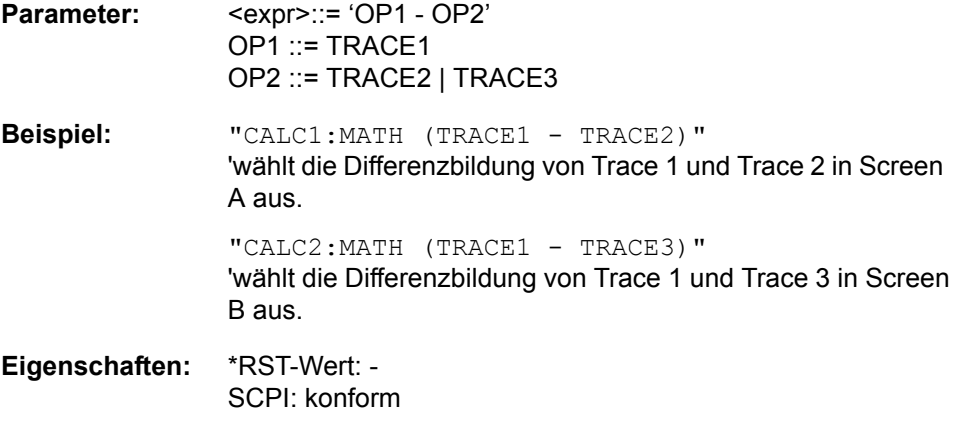

**Betriebsart:** A

**CALCulate<1|2>:MATH:MODE** LINear | LOGarithmic | POWer

Dieser Befehl wählt zwischen linearer und logarithmischer (=Video-) Verrechnung bei den Trace-Mathematikfunktionen aus. Zu den betroffenen Funktionen gehört auch die Mittelwertbildung. Die Einstellung gilt für alle Messfenster, d. h. das numerische Suffix <1|2> ist ohne Bedeutung.

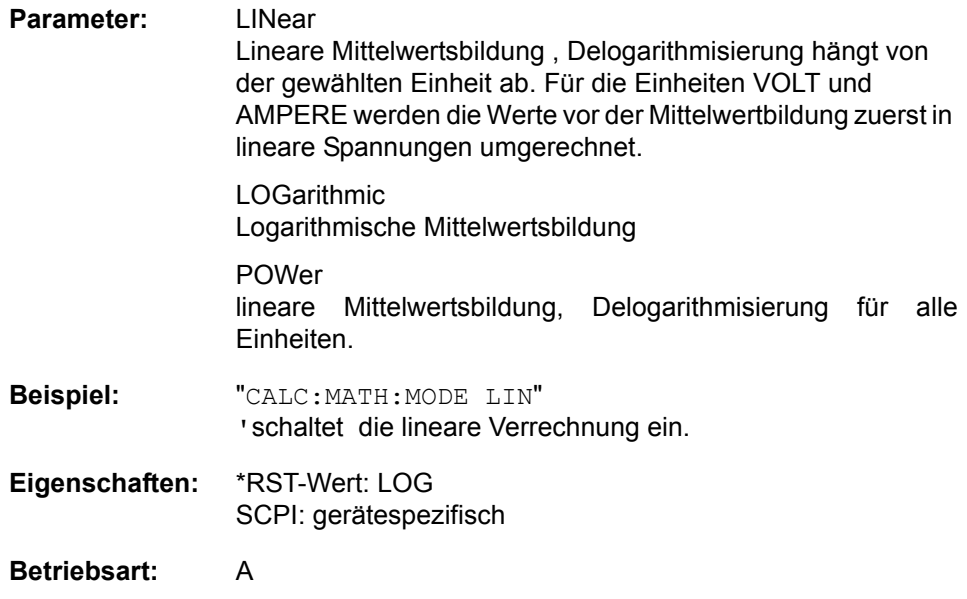

### **CALCulate<1|2>:MATH:POSition** -100PCT to 200PCT

Dieser Befehl legt die Position des Ergebnisses der Tracemathematik im ausgewählten Messfenster fest. Die Angabe ist in % der Bildschirmhöhe, wobei 100% dem oberen Diagrammrand entspricht.

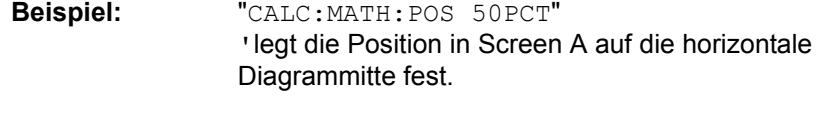

**Eigenschaften:** \*RST-Wert: 50 % SCPI: gerätespezifisch

**Betriebsart:** A-Z

## <span id="page-441-0"></span>**CALCulate<1|2>:MATH:STATe** ON | OFF

Dieser Befehl schaltet die mathematische Verknüpfung von Traces im ausgew‰hlten Messfenster ein bzw. aus.

Die Auswahl des Messfensters erfolgt über CALCulate1 (SCREEN A) bzw. CALCulate2 (SCREEN B).

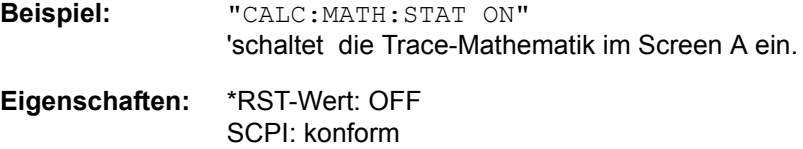

## **6.5.9 CALCulate:PEAKsearch | PSEarch - Subsystem**

## **CALCulate<1|2>:PEAKsearch|PSEarch:AUTO** ON | OFF

Dieser Befehl startet die automatische Berechnung der Peak Liste in der Spurious Messung nach einer Messung. Pro Range wird genau 1 Peakwert ermittelt.

**Beispiel:** "CALC:PEAK:AUTO ON" íEinschalten der automatischen Peaksuche

**Eigenschaften:** \*RST-Wert: OFF SCPI: gerätespezifisch

**Betriebsart:** A

## **CALCulate<1|2>:PEAKsearch|PSEarch[:IMMediate]**

Dieser Befehl aktiviert die Suche nach den Peaks der Spurious Messung.

**Beispiel:** "CALC:PEAK"

**Eigenschaften:** \*RST-Wert: - SCPI: gerätespezifisch

**Betriebsart:** A

Dieser Befehl ist ein Event und hat daher keinen \*RST-Wert und keine Abfrage.

**CALCulate<1|2>:PEAKsearch|PSEarch:MARGin** MINimum .. MAXimum

Dieser Befehl legt den Sicherheitsabstand für die Peaksuche fest.

Das numerische Suffix bei CALCULATE<1|2> ist ohne Bedeutung.

**Beispiel:** "CALC:PEAK:MARG 5 dB"

**Eigenschaften:** \*RST-Wert: 6 dB SCPI: gerätespezifisch

**Betriebsart:** A

## **CALCulate<1|2>:PEAKsearch|PSEarch:SUBRanges** 1...500

Dieser Befehl definiert die Anzahl der Teilbereiche für die Peaksuche.

Das numerische Suffix bei CALCULATE<1|2> ist ohne Bedeutung.

**Beispiel:** "CALC:PEAK:SUBR 10"

**Eigenschaften:** \*RST-Wert: 25 SCPI: gerätespezifisch

## **6.5.10 CALCulate:PMETer - Subsystem**

CALCulate<1|2>:PMETer:RELative[:MAGNitude] <numeric\_value>

Dieser Befehl legt den Referenzwert für relative Messungen fest.

Dieser Befehl ist ein Event und hat daher keine Abfrageform oder \*RST-Wert.

**Beispiel:** "CALC:PMET:REL - 30" íder Referenzwert ist -30 dBm **Eigenschaften:** \*RST-Wert: 0 dBm

SCPI: gerätespezifisch

**Betriebsart:** R

### **CALCulate<1|2>:PMETer:RELative[:MAGNitude]:AUTO** ONCE

Dieser Befehl übernimmt den aktuellen Messwert als Referenzwert für relative Messungen.

Dieser Befehl ist ein Event und hat daher keine Abfrageform oder \*RST-Wert.

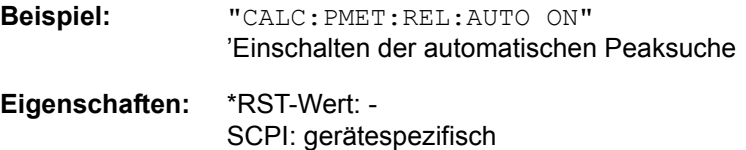

## **Betriebsart:** R

### **CALCulate<1|2>:PMETer:RELative:STATe** ON | OFF

Dieser Befehl schaltet zwischen relativer und absoluter Anzeige des Messwerts um.

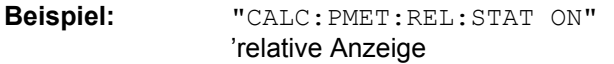

**Eigenschaften:** \*RST-Wert: OFF SCPI: gerätespezifisch

## **6.5.11 CALCulate:STATistics - Subsystem**

Das CALCulate:STATistics - Subsystem steuert die statistischen Messfunktionen im Gerät. Die Auswahl des Messfensters ist bei diesen Messfunktionen nicht möglich. Dementsprechend wird das numerische Suffix bei CALCulate ignoriert.

### **CALCulate<1|2>:STATistics:APD[:STATe]** ON | OFF

Dieser Befehl schaltet die Messung der Amplitudenverteilung (APD) ein bzw. aus. Beim Einschalten der Funktion wird die CCDF-Messung ausgeschaltet.

Das numerische Suffix bei CALCulate wird ignoriert.

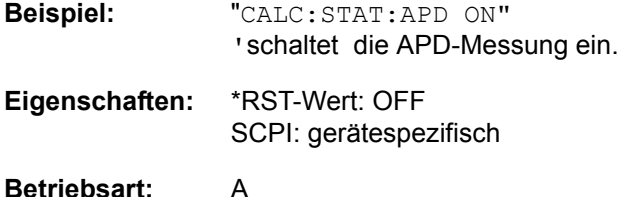

### **CALCulate<1|2>:STATistics:CCDF[:STATe]** ON | OFF

Dieser Befehl schaltet die Messung der komplementären kumulierten Verteilungsfunktion (CCDF) ein bzw. aus. Beim Einschalten der Funktion wird die APD-Messung ausgeschaltet.

Das numerische Suffix bei CALCulate wird ignoriert.

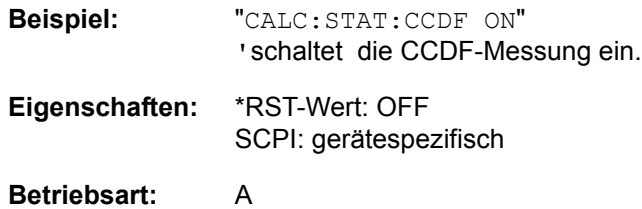

## **CALCulate<1|2>:STATistics:CCDF:X<1...3>?** P0\_01 | P0\_1 | P1 | P10

Dieser Befehl liest die Pegelwerte für die Wahrscheinlichkeiten 0,01%, 0,1%, 1% und 10% aus. Die Auswahl der Messkurve erfolgt über das numerische Suffix  $<1...3$ .

Das numerische Suffix bei CALCulate wird ignoriert.

Das gewünschte Ergebnis wird über die folgenden Parameter ausgewählt:

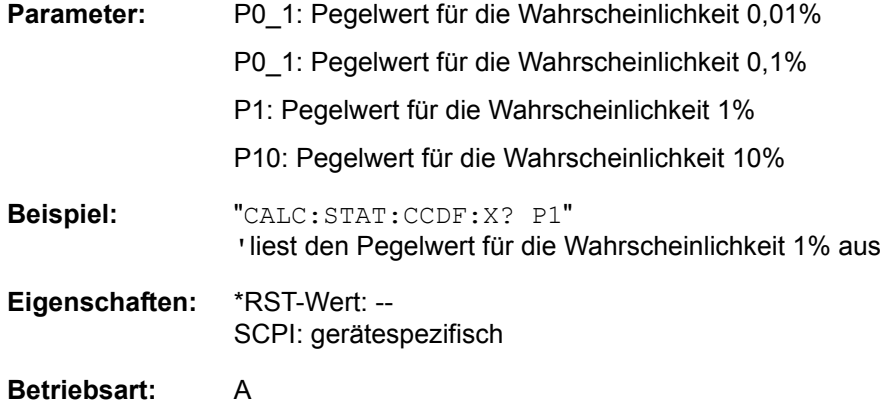

### **CALCulate<1|2>:STATistics:NSAMples** 100 to 1E9

Dieser Befehl stellt die Anzahl der aufzunehmenden Messpunkte für die statistischen Messfunktionen ein.

**Beispiel:** "CALC:STAT:NSAM 500" 'setzt die Anzahl der aufzunehmenden Messpunkte auf 500. **Eigenschaften:** \*RST-Wert: 100000

SCPI: gerätespezifisch

## **Betriebsart:** A

### **CALCulate<1|2>:STATistics:PRESet**

Dieser Befehl setzt die Skalierung von x- und y-Achse bei Statistikmessung auf den Grundzustand zurück. Folgende Werte werden eingestellt:

- X-Achse Referenzpegel: -20 dBm
- X-Achsenbereich für APD: 100 dB
- X-Achsenbereich für CCDF: 20 dB
- Y-Achse obere Grenze: 1.0
- Y-Achse untere Grenze: 1E-6

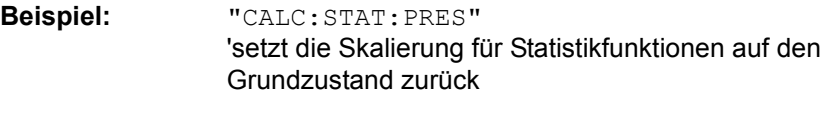

**Eigenschaften:** \*RST-Wert: -- SCPI: gerätespezifisch

## **Betriebsart:** A

Dieser Befehl ist ein Event und hat daher keinen \*RST-Wert und keine Abfrage.

**CALCulate<1|2>:STATistics:RESult<1...3>?** MEAN|PEAK|CFACtor| ALL

Dieser Befehl liest die Ergebnisse der Statistikmessungen einer aufgenommenen Messkurve aus. Die Auswahl der Messkurve erfolgt über das numerische Suffix <1...3> bei RESult. Das numerische Suffix bei CALCulate wird ignoriert. Das gewünschte Ergebnis wird über die folgenden Parameter ausgewählt:

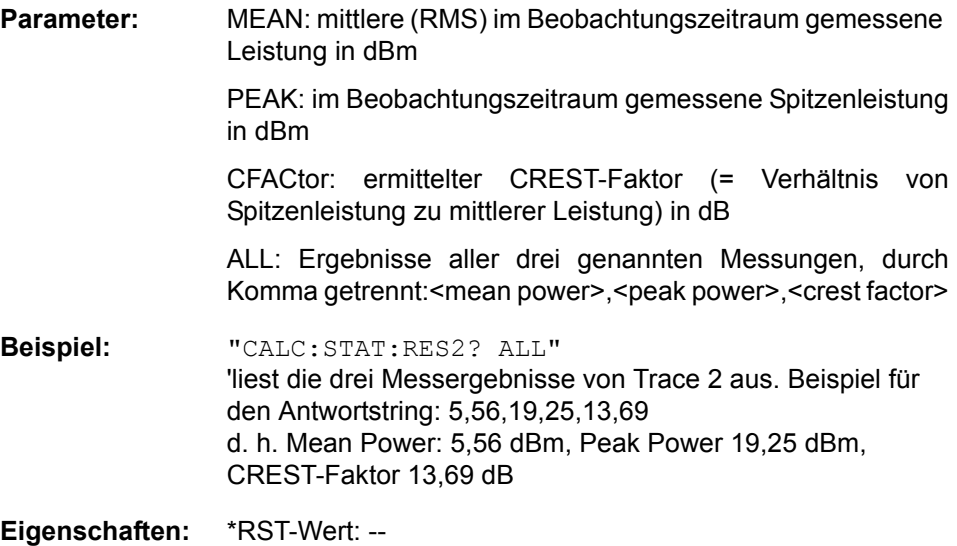

SCPI: gerätespezifisch

## **CALCulate<1|2>:STATistics:SCALe:AUTO** ONCE

Dieser Befehl optimiert die Pegeleinstellung des Gerätes abhängig von der gemessenen Spitzenleistung, um maximale Empfindlichkeit des Gerätes zu erreichen.

Der Pegelbereich wird zum Erreichen der maximalen Auflösung bei APD-Messung abhängig vom gemessenen Abstand zwischen Spitzenleistung und minimaler Leistung, bei CCDF-Messung abhängig vom Abstand zwischen Spitzen- und mittlerer Leistung eingestellt. Zusätzlich wird die Wahrscheinlichkeitsskala der eingestellten Anzahl von Messpunkten angepasst.

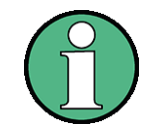

Nachfolgende Befehle müssen mit \*WAI, \*OPC oder \*OPC? auf das Ende des Autorange-Vorgangs synchronisiert werden, da ansonsten der Autorange-Vorgang abgebrochen wird

Das numerische Suffix bei CALCulate wird ignoriert.

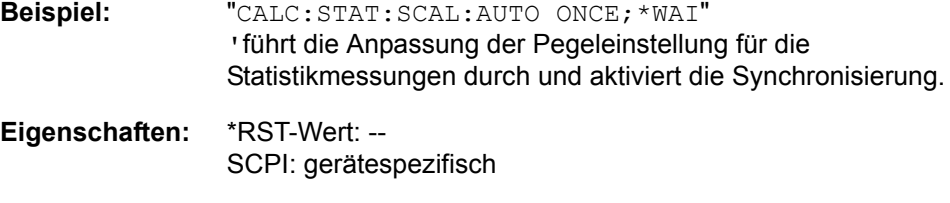

### **Betriebsart:** A

Dieser Befehl ist ein Event und hat daher keinen \*RST-Wert und keine Abfrage.

### **CALCulate<1|2>:STATistics:SCALe:X:RANGe** 1dB... 200dB

Dieser Befehl definiert den Referenzpegel für die x-Achse des Messdiagramms. Die Einstellung ist identisch mit der Einstellung des Pegelbereichs mit dem Befehl DISPlay:WINDow:TRACe:Y: SCALe.

Das numerische Suffix bei CALCulate wird ignoriert.

**Beispiel:** "CALC:STAT:SCAL:X:RANG 20dB"

**Eigenschaften:** \*RST-Wert: 100dB SCPI: gerätespezifisch

**Betriebsart:** A

### **CALCulate<1|2>:STATistics:SCALe:X:RLEVel** -130dBm to 30dBm

Dieser Befehl definiert den Referenzpegel für die x-Achse des Messdiagramms. Die Einstellung ist identisch mit der Einstellung des Referenzpegels mit dem Befehl DISPlay:WINDow:TRACe:Y: RLEVel.

Bei Referenzpegeloffset <> 0 verändert sich der angegebene Wertebereich des Referenzpegels um den Offset.

Die Einheit ist abhängig von der Einstellung mit CALC: UNIT.

Das numerische Suffix bei CALCulate wird ignoriert.

**Beispiel:** "CALC:STAT:SCAL:X:RLEV -60dBm"

**Eigenschaften:** \*RST-Wert: -20dBm SCPI: gerätespezifisch

### **CALCulate<1|2>:STATistics:SCALe:Y:LOWer** 1E-9...0.1

Dieser Befehl definiert die Untergrenze für die y-Achse des Messdiagramms bei Statistik-Messungen. Da auf der y-Achse Wahrscheinlichkeiten aufgetragen werden, sind die eingegebenen Zahlenwerte einheitenlos.

Das numerische Suffix bei CALCulate wird ignoriert.

**Beispiel:** "CALC:STAT:SCAL:Y:LOW 0.001"

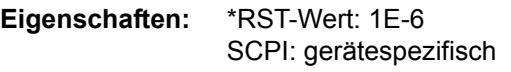

### **Betriebsart:** A

## **CALCulate<1|2>:STATistics:SCALe:Y:UNIT** PCT | ABS

Dieser Befehl schaltet die Skalierung der Y-Achse zwischen Prozent und Absolut um.

Das numerische Suffix bei CALCulate wird ignoriert.

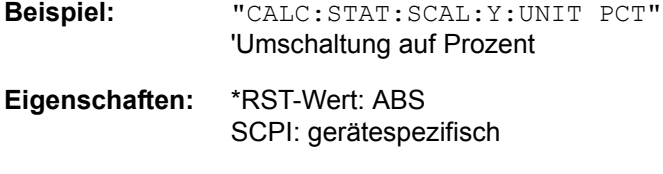

## **Betriebsart:** A

### **CALCulate<1|2>:STATistics:SCALe:Y:UPPer** 1E-8...1.0

Dieser Befehl definiert die Obergrenze für die y-Achse des Messdiagramms bei Statistik-Messungen. Da auf der y-Achse Wahrscheinlichkeiten angegeben sind, sind die eingegebenen numerischen Werte dimensionslos.

Das numerische Suffix bei CALCulate wird ignoriert.

**Beispiel:** "CALC:STAT:SCAL:Y:UPP 0.01"

**Eigenschaften:** \*RST-Wert: 1.0 SCPI: gerätespezifisch

## **6.5.12 CALCulate:THReshold - Subsystem**

Das CALCulate: THReshold - Subsystem steuert den Schwellwert für die Maximum-/Minimumsuche der Marker. Die Auswahl des Messfensters erfolgt über CALCulate1 (SCREEN A) bzw. CALCulate2 (SCREEN B).

**CALCulate<1|2>:THReshold** MINimum... MAXimum (abhängig von aktueller Einheit)

Dieser Befehl definiert den Schwellwert für die Maximum-/Minimumsuche der Marker bei den Markersuchfunktionen MAX PEAK, NEXT PEAK usw. im ausgewählten Messfenster. Die zugehörige Anzeigelinie wird automatisch eingeschaltet.

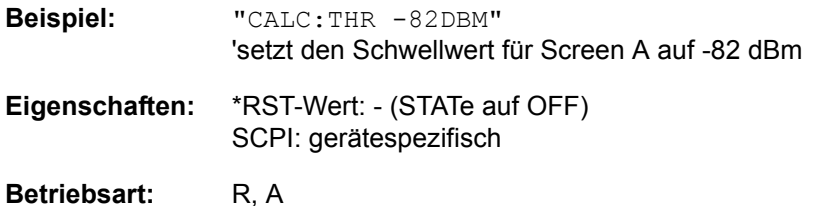

## **CALCulate<1|2>:THReshold:STATe** ON | OFF

Dieser Befehl schaltet die Schwellenlinie im gewählten Messfenster ein bzw. aus. Die Einheit richtet sich nach der Einstellung mit CALC:UNIT.

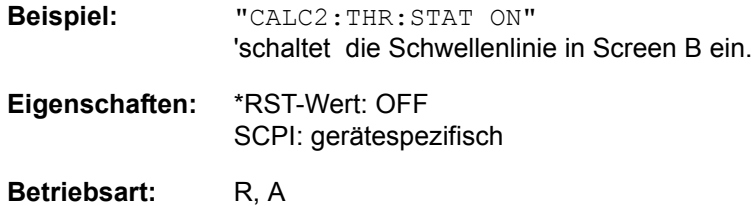

## **6.5.13 CALCulate:TLINe - Subsystem**

**CALCulate<1|2>:TLINe<1|2>** 0 to 1000s

Dieser Befehl definiert die Position der Zeitlinien.

Die Zeitlinien markieren die angegebenen Zeiten im Messfenster. Zeitlinien sind nur bei SPAN =  $0$  gültig.

**Beispiel:** "CALC:TLIN 10ms"

**Eigenschaften:** \*RST-Wert: - (STATe auf OFF) SCPI: gerätespezifisch

Betriebsart: R, A-T

**CALCulate<1|2>:TLINe<1|2>:STATe** ON | OFF

Dieser Befehl schaltet die Zeitlinie ein bzw. aus.

**Beispiel:** "CALC:TLIN2:STAT ON"

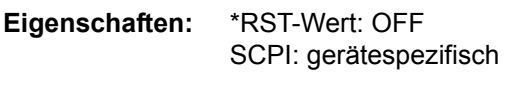

## **6.5.14 CALCulate:UNIT - Subsystem**

Das CALCulate: Unit-Subsystem definiert die Einheiten der Einstellparameter für die Leistungsmessung.

Im Empfängermodus sind nur die Einheiten DBUV, DBUV\_M, DBUA, DBUA\_M, DBPW, DBPT und DBMV verfügbar.

<span id="page-450-0"></span>**CALCulate<1|2>:UNIT:POWer** DBM | V | A | W | DBPW | WATT | DBUV | DBMV | VOLT | DBUA | AMPere | DBPT | DBUV\_M | DBUA\_M

Dieser Befehl wählt die Einheit für Leistung für das ausgewählte Messfenster aus.

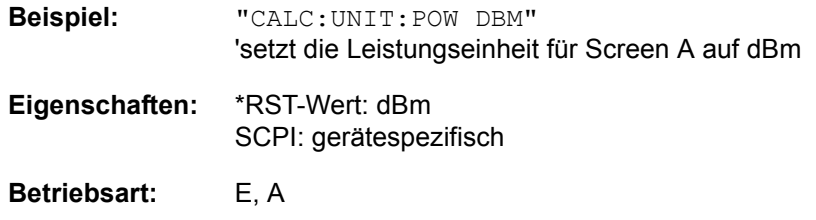

# **6.6 CALibration - Subsystem**

Die Befehle des CALibration-Subsystem ermitteln die Daten für die Systemfehlerkorrektur im Gerät.

## **CALibration:ABORt**

Dieser Befehl bricht die Aufnahme der Korrekturdaten ab und restauriert den letzten vollständigen Korrekturdatensatz.

**Beispiel:** "CAL:ABOR"

**Eigenschaften:** \*RST-Wert: - SCPI: gerätespezifisch

Betriebsart: R, A

Dieser Befehl ist ein Event und hat daher keinen \*RST-Wert und keine Abfrage.

## **CALibration[:ALL]?**

Dieser Befehl löst die Ermittlung der Systemfehlerkorrekturdaten aus. Bei erfolgreicher Durchführung wird der Wert "0" zurückgegeben.

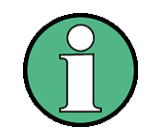

Während der Ermittlung der Korrekturdaten nimmt das Gerät keine Fernsteuerbefehle an mit Ausnahme von \*RST CALibration:ABORt

Zur Erkennung, wann die Aufnahme der Korrekturdaten abgeschlossen ist, kann das MAV-Bit im Statusbyte verwendet werden. Wird das zugehörige Bit im Service Request Enable Register gesetzt, so erzeugt das Gerät nach Abschluss der Korrekturdatenaufnahme einen Service Request.

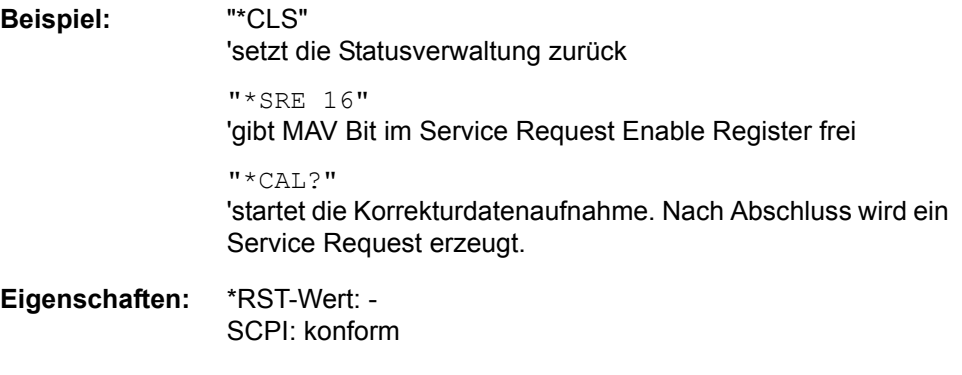

## **CALibration:PMETer:ZERO:AUTO** ONCE

Dieser Befehl führt einen Nullabgleich des Leistungsmesskopfs durch.

**Beispiel:** "CAL:PMET:ZERO:AUTO ONCE; \*WAI" 'führt einen Nullabgleich durch und wartet mit der Ausführung weiterer Kommandos, bis der Nullabgleich abgeschlosse **Eigenschaften:** \*RST-Wert: - SCPI: gerätespezifisch **Betriebsart:** R

# **CALibration:RESult?**

Dieser Befehl liest die Ergebnisse der Korrekturdatenermittlung aus dem Gerät aus. Dabei werden die Zeilen der Ergebnistabelle (siehe Kapitel "Gerätefunktionen", Abschnitt "Aufnahme der Korrekturdaten – Taste CAL" auf [Seite 4.102\)](#page-122-0) als Stringdaten durch Komma getrennt ausgegeben:

Rückgabewert: "Total Calibration Status: PASSED","Date (dd/mm/yyyy): 12/ 07/2006", "Time: 16:24:54","Runtime:00.06" **Beispiel:** "CAL:RES?"

**Eigenschaften:** \*RST-Wert: -- SCPI: gerätespezifisch

Betriebsart: R, A

## **CALibration:STATe** ON | OFF

Dieser Befehl schaltet die Berücksichtigung der aktuellen Kalibrierdaten ein- bzw. aus.

**Beispiel:** "CAL:STAT OFF" 'schaltet die Berücksichtigung der Kalibrierdaten aus.

**Eigenschaften:** \*RST-Wert: - SCPI: konform

# **6.7 DIAGnostic - Subsystem**

Das DIAGnostic-Subsystem enthält die Befehle zur Unterstützung der Geräte-Diagnose für Service, Wartung und Reparatur. Diese Befehle sind gemäß der SCPI-Norm alle gerätespezifisch.

Die Auswahl des Messfensters erfolgt mit DIAGnostic1 (SCREEN A) und DIAGnostic2 (SCREEN B).

### <span id="page-453-0"></span>DIAGnostic<1|2>:SERVice:CSOurce[:POWer] <numeric\_value>

Dieser Befehl schaltet den Pegel der 128-MHz-Referenzsignalquelle im ausgew‰hlten Messfenster zwischen 0 dBm und - 30 dBm um.

**Beispiel:** "DIAG:SERV:CSO 0DBM"

**Eigenschaften:** \*RST-Wert: -30 dBm SCPI: gerätespezifisch

**Betriebsart:** R, A

#### **DIAGnostic<1|2>:SERVice:HWINfo?**

Dieser Befehl liest den Inhalt der Tabelle der Baugruppendaten aus. Die Tabellenzeilen werden als Stringdaten durch Komma getrennt ausgegeben:

"<component 1>|<serial #>|<order #>|<model>|<HWC>|<rev>|<sub rev>", "<component 2>|<serial #>|<order #>|<model>|<HWC>|<rev>|<sub rev>",...

Die einzelnen Tabellenspalten sind durch '|' voneinander getrennt.

Das numerische Suffix <1|2> ist bei diesem Befehl ohne Bedeutung.

**Beispiel:** "DIAG:SERV:HWIN?"

Antwort (gekürzt):

```
"RF_ATTEN_7|650551/007|1067.7684|02|00|20|04",
"IF-FILTER|648158/037|1093.5540|03|01|07|05",
```
...

**Eigenschaften:** \*RST-Wert: -- SCPI: gerätespezifisch

Betriebsart: R, A

DIAGnostic<1|2>:SERVice:INPut:PULSed:PRATe <numeric\_value>

Dieser Befehl w‰hlt die Pulsrate des gepulsten Kalibriersignals aus. Die Umschaltung bezieht sich auf das mit <1|2> ausgewählte Messfenster.

Beispiel: "DIAG: SERV: INP: PULS: PRAT 128 MHz"

**Eigenschaften:** \*RST-Wert: 128 MHz SCPI: gerätespezifisch

### **DIAGnostic<1|2>:SERVice:INPut:PULSed[:STATe]** ON | OFF

Dieser Befehl schaltet zwischen gepulstem und nicht gepulstem Kalibriersignal um.

Die Einstellung wird nur wirksam, wenn der HF-Eingang mit dem Befehl [DIAGnostic<1|2>:SERVice:INPut\[:SELect\]](#page-455-0) auf das interne Referenzsignal umgeschaltet wurde.

**Beispiel:** "DIAG:SERV:INP CAL" "DIAG:SERV:INP:PULS ON"

**Eigenschaften:** \*RST-Wert: OFF SCPI: gerätespezifisch

Betriebsart: R, A

**DIAGnostic<1|2>:SERVice:INPut:RECTangle:PRATe** 5 kHz | 31.25 kHz | 50 kHz | 250 kHz | 500 kHz

Dieser Befehl wählt die Frequenz des Rechteck-Kalibriersignals aus. Die Umschaltung bezieht sich auf das mit <1|2> ausgewählte Messfenster.

Die einstellbaren Frequenzen sind 5 kHz | 31.25 kHz | 50 kHz | 250 kHz | 500 kHz.

**Beispiel:** "DIAG:SERV:INP:RECT:PRAT 128 MHz "

**Eigenschaften:** \*RST-Wert: 5 kHz SCPI: gerätespezifisch

**Betriebsart:** R, A

### **DIAGnostic<1|2>:SERVice:INPut:RECTangle[:STATe]** ON | OFF

Dieser Befehl schaltet das Rechteck-Kalibriersignal ein/aus. Die Umschaltung bezieht sich auf das mit <1|2> ausgewählte Messfenster. Die Einstellung wird nur wirksam, wenn der HF-Eingang mit dem Befehl DIAG: SERV: INP CAL auf das interne Referenzsignal umgeschaltet wurde.

Beim Einschalten des Rechteck-Kalibriersignals wird das gepulste Kalibriersignal ausgeschaltet.

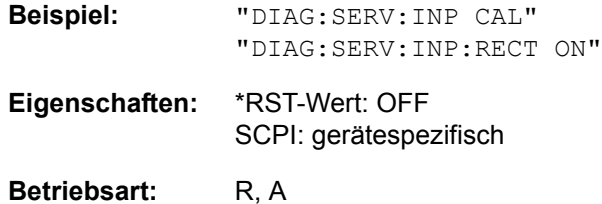

## <span id="page-455-0"></span>**DIAGnostic<1|2>:SERVice:INPut[:SELect]** CALibration | RF

Dieser Befehl schaltet zwischen dem HF-Eingang an der Frontplatte und dem internen 128 MHz-Referenz-Signal um. Der Pegel des 128 MHz-Signals kann mit [DIAGnostic<1|2>:SERVice:CSOurce\[:POWer\]](#page-453-0) gewählt werden.

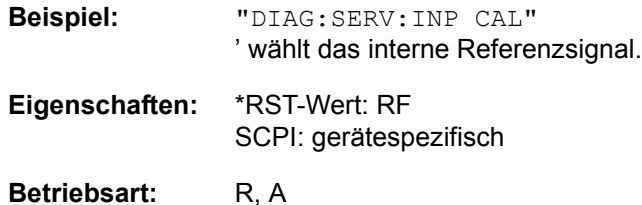

### **DIAGnostic<1|2>:SERVice:NSOurce** ON | OFF

Dieser Befehl schaltet die 28-V-Versorgung an der Geräterückwandbuchse für die Rauschquelle ein oder aus.

Das numerische Suffix <1|2> ist bei diesem Befehl ohne Bedeutung.

**Beispiel:** "DIAG:SERV:NSO ON"

**Eigenschaften:** \*RST-Wert: OFF SCPI: gerätespezifisch

Betriebsart: R, A

### DIAGnostic<1|2>:SERVice:SFUNction '<string>'

Dieser Befehl aktiviert eine Servicefunktion. Die Auswahl der Servicefunktion erfolgt über die Angabe der fünf Parameter Funktionsgruppennummer, Boardnummer, Funktionsnummer, Parameter 1 und Parameter 2 (siehe Servicehandbuch). Der Inhalt des Parameterstrings ist dabei identisch mit dem einzugebenden Code im Dateneingabefeld der manuellen Bedienung.

Die Eingabe einer Servicefunktion wird nur akzeptiert, wenn vorher das Systempasswort Level 1 oder Level 2 eingegeben wurden (Befehl: SYSTem: SECurity).

Das numerische Suffix <1|2> ist bei diesem Befehl ohne Bedeutung.

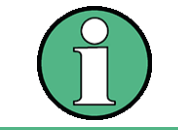

Die Servicefunktionen des Gerätes sind nicht identisch mit denen der FSE-Familie. Aus diesem Grund unterscheidet sich der Fernbedienungsbefehl sowohl von der Syntax als auch dem Datenformat.

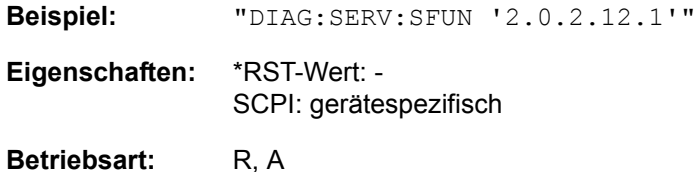

## **DIAGnostic<1|2>:SERVice:STESt:RESult?**

Dieser Befehl liest die Ergebnisse des Selbsttests aus dem Gerät aus. Dabei werden die Zeilen der Ergebnistabelle als Stringdaten durch Komma getrennt ausgegeben:

Das numerische Suffix <1|2> ist bei diesem Befehl ohne Bedeutung.

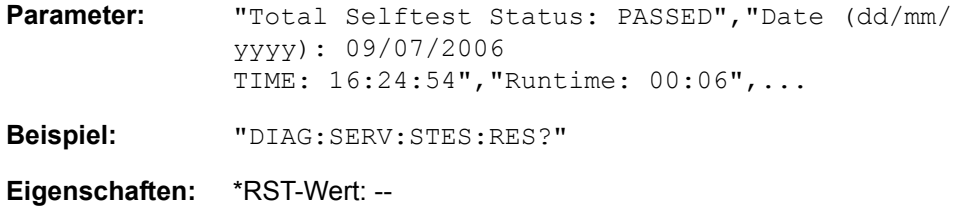

SCPI: gerätespezifisch

## Betriebsart: R, A

# **6.8 DISPlay - Subsystem**

Das DISPLay-Subsystem steuert die Auswahl und Präsentation von textueller und graphischer Informationen sowie von Messdaten auf dem Bildschirm.

Die Auswahl des Messfensters erfolgt über WINDow1 (SCREEN A) bzw. WINDow2 (SCREEN B).

## **DISPlay:ANNotation:FREQuency** ON | OFF

Dieser Befehl schaltet die x-Achsenbeschriftung des Gerätes ein oder aus.

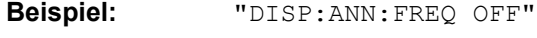

**Eigenschaften:** \*RST-Wert: ON SCPI: konform

**Betriebsart:** R, A

### **DISPlay:CMAP<1...34>:DEFault<1|2>**

Dieser Befehl stellt die Default-Farbeinstellung für alle Bildelemente wieder her. Zur Auswahl stehen dabei zwei Grundeinstellungen DEFault1 und DEFault2. Das numerische Suffix nach CMAP ist ohne Bedeutung.

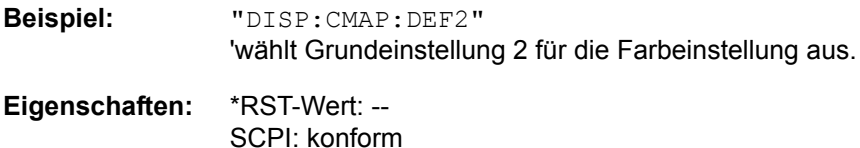

### Betriebsart: R, A

Dieser Befehl ist ein Event und hat daher keine Abfrage und keinen RST\*-Wert.

DISPlay:CMAP<1...34>:HSL <hue>,<sat>,<lum>

Dieser Befehl definiert die Farbtabelle des Gerätes.

Jedem numerischen Suffix von CMAP ist eines oder mehrere Bildelemente zugeordnet, die mit der zugehörigen Farbeinstellung verändert werden. Die eingestellten Werte werden durch \*RST nicht verändert. Die Zuordnung ist dabei wie folgt:

CMAP1 Background CMAP2 Grid CMAP3 Function field + status field + data entry text CMAP4 Function field LED on CMAP5 Function field LED warn CMAP6 Enhancement label text CMAP7 Status field background CMAP8 Trace 1 CMAP9 Trace 2 CMAP10 Trace 3 CMAP11 Marker CMAP12 Lines CMAP13 Measurement status + Limit check pass

- CMAP14 Limit check fail
- CMAP15 Table + softkey background
- CMAP16 Table + softkey text
- CMAP17 Table selected field text
- CMAP18 Table selected field background
- CMAP19 Table + data entry field opaq titlebar
- CMAP20 Data entry field opaq text
- CMAP21 Data entry field opaq background
- CMAP22 3D shade bright part
- CMAP23 3D shade dark part
- CMAP24 Softkey state on
- CMAP25 Softkey state data entry
- CMAP26 Logo
- CMAP27 Bar graph PK+
- CMAP28 Bar graph PK-
- CMAP29 Bar graph QPK
- CMAP30 Bar graph AVER
- CMAP31 Bar graph RMS
- CMAP32 Final Meas
- CMAP33 Bar graph CAV
- CMAP34 Bar graph CRMS
- **Parameter:** hue = Grundfarbton (TINT) sat = Farbsättigung (SATURATION) lum = Farbhelligkeit (BRIGHTNESS) Der Wertebereich ist jeweils 0...1. **Beispiel:** "DISP:CMAP2:HSL 0.3,0.8,1.0" 'verändert die Gridfarbe
- **Eigenschaften:** \*RST-Wert: -- SCPI: konform
- Betriebsart: R, A
- **DISPlay:CMAP<1...34>:PDEFined** BLACk | BLUE | BROWn | GREen | CYAN | RED | MAGenta | YELLow | WHITe | DGRAy | LGRAy | LBLUe | LGREen | LCYan | LRED | LMAGenta

Dieser Befehl definiert die Farbtabelle des Gerätes anhand von vorgegebenen Farbwerten. Jedem numerischen Suffix von CMAP ist dabei eines oder mehrere Bildelemente zugeordnet, die mit zugehörigen Farbeinstellung verändert werden. Die Zuordnung ist wie beim Befehl DISPlay:CMAP<1...26>:HSL .Die eingestellten Werte werden durch \*RST nicht verändert

**Beispiel:** "DISP:CMAP2:PDEF GRE" **Eigenschaften:** \*RST-Wert: -- SCPI: konform

### **DISPlay:FORMat** SINGle | SPLit

Dieser Befehl schaltet die Darstellung der Messergebnisse zwischen einem Messfenster (FULL SCREEN) und zwei Messfenstern (SPLIT SCREEN) um. Die Kopplung von Einstellungen zwischen Screen A und Screen B kann mit dem Befehl INSTrument: COUPle ausgewählt werden.

Bei Darstellung mit nur einem Messfenster (FULL SCREEN) kann das aktive Messfenster mittels DISPlay: WINDow<1|2>: SELect ausgewählt werden.

**Beispiel:** "DISP:FORM SPL" 'schaltet die Darstellung auf 2 Messfenster um.

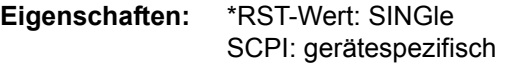

**Betriebsart:** R, A

### **DISPlay:LOGO** ON | OFF

Dieser Befehl schaltet das Firmenlogo auf dem Bildschirm ein oder aus.

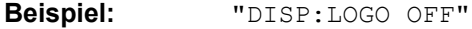

**Eigenschaften:** \*RST-Wert: ON SCPI: gerätespezifisch

Betriebsart: R, A

### **DISPlay:PSAVe[:STATe]** ON | OFF

Dieser Befehl schaltet den Energiesparmodus des Displays ein oder aus. Bei eingeschaltetem Energiesparmodus wird das Display nach Ablauf der Ansprechzeit (siehe Befehl DISPlay: PSAVe:HOLDoff) komplett, d. h. einschliefllich Hintergrundbeleuchtung, abgeschaltet.

Das Einschalten des Energiesparmodus zur Schonung des Displays wird besonders dann empfohlen, wenn das Gerät ausschließlich mittels Fernsteuerung betrieben wird.

**Beispiel:** "DISP:PSAVe ON" 'schaltet den Energiesparmodus ein.

**Eigenschaften:** \*RST-Wert: OFF SCPI: gerätespezifisch

### **DISPlay:PSAVe:HOLDoff** 1...60

Dieser Befehl stellt die Ansprechzeit für den Energiesparmodus des Displays ein. Der einstellbare Wertebereich ist 1...60 Minuten, die Auflösung 1 Minute. Die Eingabe erfolgt einheitenlos.

**Beispiel:** "DISP:PSAV:HOLD 30" **Eigenschaften:** \*RST-Wert: 15 SCPI: gerätespezifisch

Betriebsart: R, A

### **DISPlay[:WINDow<1|2>]:ACTive?**

Dieser Befehl ermittelt das aktive Messfenster. Die numerische Rückgabe bedeutet dabei Folgendes:

- 1 Screen A
- 2 Screen B
- 3 Screen C
- 4 Screen D

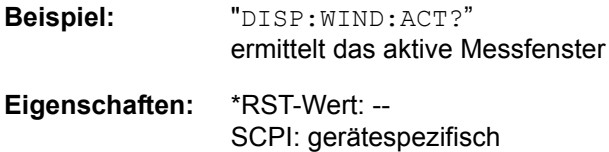

Betriebsart: R, A

Das Suffix bei WINDow ist ohne Bedeutung.

## **DISPlay[:WINDow<1|2>]:SELect**

Dieser Befehl w‰hlt das aktive Messfenster aus. WINDow1 entspricht dabei SCREEN A, WINDow2 entspricht SCREEN B.

In der Betriebsart FULL SCREEN werden Messungen nur im aktiven Messfenster durchgeführt. Daher werden Messungen nur im aktiven Messfenster ausgelöst und Messwertabfragen (Marker, Trace-Daten und sonstige Messergebnisse) nur im aktiven Messfenster beantwortet.

Das Auslösen von Messungen sowie Messwertabfragen im inaktiven Fenster führen zu einer Fehlermeldung (Execution Error).

Im SPLIT SCREEN Betrieb ist die Auswahl des aktiven Messfensters für Messwertabfragen ohne Bedeutung.

Einstellungen können im FULL SCREEN Betrieb auch im inaktiven Messfenster vorgenommen werden. Sie werden wirksam, sobald das betreffende Fenster zum aktiven Messfenster gemacht wird.

**Beispiel:** DISP:WIND2:SEL 'wählt SCREEN B als aktives Messfenster aus. **Eigenschaften:** \*RST-Wert: SCREEN A aktiv SCPI: gerätespezifisch Betriebsart: R, A

Der Befehl ist ein Event und besitzt daher keine Abfrage.

## **DISPlay[:WINDow<1|2>]:SIZE** LARGe | SMALl

Dieser Befehl schaltet die Größe des Messdiagramms bei Kanal- oder Nachbarkanalleistungsmessung zwischen voller Bildschirmgröße und halber Bildschirmgröße um. Als numerisches Suffix ist lediglich der Wert 1 erlaubt.

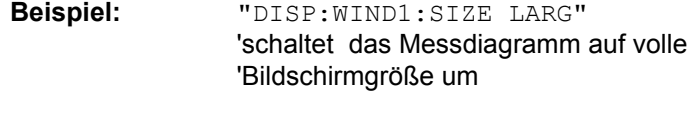

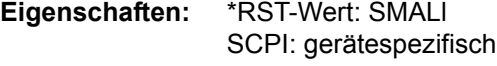

**Betriebsart:** A

## DISPlay[:WINDow<1|2>]:TEXT[:DATA] <string>

Dieser Befehl definiert einen Kommentar (Screen Title) mit max. 20 Zeichen, der auf dem Bildschirm im ausgewählten Messfenster angezeigt werden kann.

**Beispiel:** "DISP:WIND2:TEXT 'Rauschmessung'" 'definiert den Titel für Screen B

**Eigenschaften:** \*RST-Wert: leerer Kommentar SCPI: konform

Betriebsart: R, A

## **DISPlay[:WINDow<1|2>]:TEXT:STATe** ON | OFF

Dieser Befehl schaltet die Anzeige des Kommentars (Screen Title) auf dem Bildschirm im ausgewählten Messfenster ein oder aus.

**Beispiel:** DISP:WIND2:TEXT:STAT ON 'schaltet den Titel für Screen B ein

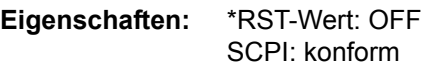

**Betriebsart:** R. A.

## **DISPlay[:WINDow<1|2>]:TIME** ON | OFF

Dieser Befehl schaltet die Anzeige von Datum und Uhrzeit auf dem Bildschirm ein oder aus. Das numerische Suffix bei WINDow<1|2> ist ohne Bedeutung.

**Beispiel:** "DISP:TIME ON"

**Eigenschaften:** \*RST-Wert: OFF SCPI: gerätespezifisch

**DISPlay[:WINDow<1|2>]:TRACe<1...3>:MODE** WRITe | VIEW | AVERage | MAXHold | MINHold

Dieser Befehl definiert die Art der Darstellung und die Bewertung der Messkurven im ausgewählten Messfenster. WRITE entspricht dabei der Betriebsart Clr/Write der Handbedienung;

Das Abschalten der Messkurve (= BLANK in manual operation) erfolgt über [DISPlay\[:WINDow<1|2>\]:TRACe<1...3>\[:STATe\]](#page-463-0) command.

Die Anzahl der Messungen für AVERage, MAXHold und MINHold wird mit den Befehlen [\[SENSe<1|2>:\]AVERage:COUNt](#page-523-0) oder [\[SENSe<1|2>:\]SWEep:COUNt](#page-573-0) festgelegt.

Eine Synchronisierung auf das Ende der angegebenen Anzahl an Messungen ist nur im Single Sweep-Betrieb möglich. Bei aktiver Mittelwertbildung kann zwischen logarithmischem und linearem Mittelwert ausgewählt werden. Näheres siehe Befehl [\[SENSe<1|2>:\]AVERage:TYPE.](#page-524-0)

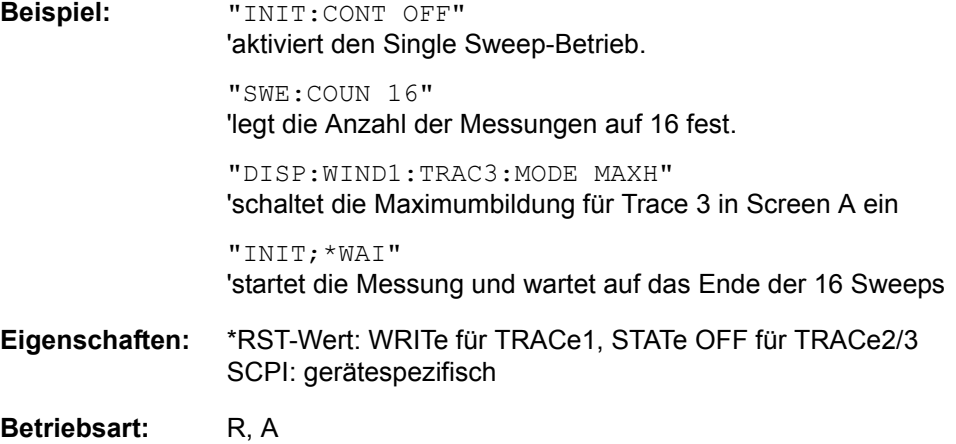

### **DISPlay[:WINDow<1|2>]:TRACe<1...3>:MODE:HCONtinuous** ON | OFF

Dieser Befehl legt fest, ob die Messkurven mit Spitzenwert- bzw. Minimalwertbildung nach bestimmten Parameteränderungen zurückgesetzt werden oder nicht.

In der Regel muss nach einer Parameteränderung die Messung neu gestartet werden, bevor (z. B. mit Marker) eine Auswertung der Messergebnisse durchgeführt wird. In den Fällen, in denen eine Änderung zwingend mit einer neuen Messung verknüpft sind, wird automatisch die Messkurve rückgesetzt, um Fehlmessungen von vorhergehenden Messergebnissen zu vermeiden (z. B. bei Span-Änderung). Für Anwendungen, in denen dieses Verhalten nicht gewünscht ist, kann dieser Mechanismus abgeschaltet werden.

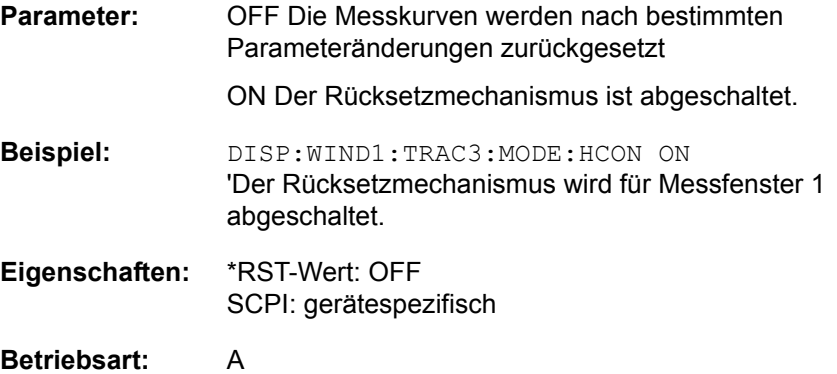

## <span id="page-463-0"></span>**DISPlay[:WINDow<1|2>]:TRACe<1...3>[:STATe]** ON | OFF

Dieser Befehl schaltet Darstellung der jeweiligen Messkurve im angegebenen Messfenster ein bzw. aus.

**Beispiel:** DISP:WIND1:TRAC3 ON

**Eigenschaften:** \*RST-Wert: ON for TRACe1, OFF for TRACe2 and 3 SCPI: konform

**Betriebsart:** R. A.

### **DISPlay[:WINDow<1|2>]:TRACe<1...3>:X[:SCALe]:ZOOM** ON | OFF

Dieser Befehl schaltet den Zoom ein oder aus.

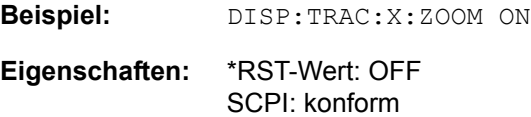

Betriebsart: R, A

Das numerische Suffix bei TRACe<1...3> ist ohne Bedeutung.

**DISPlay[:WINDow<1|2>]:TRACe<1...3>:X:SPACing** LINear | LOGarithmic

Dieser Befehl schaltet zwischen linearer und logarithmischer Darstellung um.

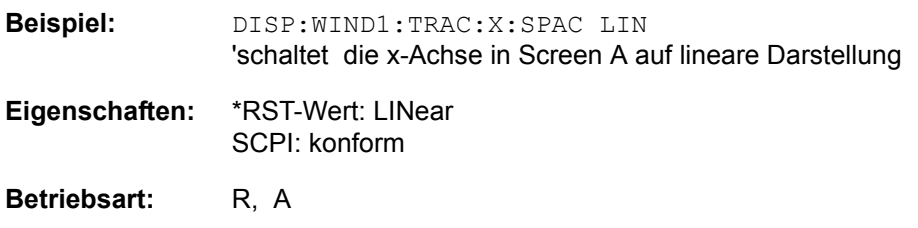

Das numerische Suffix bei TRACe<1...3> ist ohne Bedeutung.

**DISPlay[:WINDow<1|2>]:TRACe<1...3>:Y[:SCALe]** 10dB to 200dB

Dieser Befehl definiert den Darstellbereich der Y-Achse (Pegelachse) im ausgew‰hlten Messfenster bei logarithmischer Skalierung [\(DISPlay\[:](#page-465-0) [WINDow<1|2>\]:TRACe<1...3>:Y:SPACing](#page-465-0)).

Bei linearer Skalierung ist der Darstellbereich nicht veränderbar. Das numerische Suffix bei TRACe<1...3> ist ohne Bedeutung.

**Beispiel:** DISP:WIND1:TRAC:Y 110dB

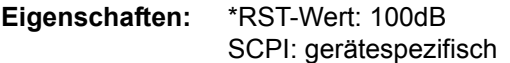

### **DISPlay[:WINDow<1|2>]:TRACe<1...3>:Y[:SCALe]:MODE** ABSolute | RELative

Dieser Befehl legt die Skalierungsart der y-Achse (absolut bzw. relativ) im ausgewählten Messfenster fest. Dieser Befehl hat keine unmittelbare Auswirkung auf dem Bildschirm, solange SYSTem:DISPlay auf OFF gestellt ist. Das numerische Suffix bei TRACe<1...3> ist ohne Bedeutung.

**Beispiel:** DISP:WIND1:TRAC:Y:MODE REL

- **Eigenschaften:** \*RST-Wert: ABS SCPI: gerätespezifisch
- Betriebsart: R, A

**DISPlay[:WINDow<1|2>]:TRACe<1...3>:Y[:SCALe]:RLEVel** -130dBm... 30dBm

Dieser Befehl definiert den Referenzpegel im ausgew‰hlten Messfenster. Abhängig von der Kopplung der Messfenster gilt er für beide Screens oder nur für das ausgewählte Messfenster [\(INSTrument:COUPle](#page-483-0)). Die Einheit ist abhängig von der Einstellung mit [CALCulate<1|2>:UNIT:POWer](#page-450-0).

Das numerische Suffix bei TRACe<1...3> ist ohne Bedeutung.

Ist der Referenzpegeloffset nicht 0 [\(DISPlay\[:WINDow<1|2>\]:TRACe<1...3>:Y\[:](#page-464-0) [SCALe\]:RLEVel:OFFset](#page-464-0)), verändert sich der angegebe Wertrange des Referenzpegels um den Offset.

**Beispiel:** DISP:TRAC:Y:RLEV -60

**Eigenschaften:** \*RST-Wert: -20 SCPI: konform

**Betriebsart:** A

<span id="page-464-0"></span>**DISPlay[:WINDow<1|2>]:TRACe<1...3>:Y[:SCALe]:RLEVel:OFFset** - 200dB... 200dB

Dieser Befehl definiert den Referenzpegeloffset im ausgew‰hlten Messfenster. Abhängig von der Kopplung der Messfenster gilt er für beide Screens oder nur für das ausgewählte Messfenster ([INSTrument:COUPle\)](#page-483-0). Das numerische Suffix bei TRACe<1...3> ist ohne Bedeutung.

**Beispiel:** DISP:WIND1:TRAC:Y:RLEV:OFFS -10dB

**Eigenschaften:** \*RST-Wert: 0dB SCPI: konform

### **DISPlay[:WINDow<1|2>]:TRACe<1...3>:Y[:SCALe]:RPOSition** 0 to 100PCT

Dieser Befehl definiert die Position des Referenzwertes im ausgew‰hlten Messfenster. Das numerische Suffix bei TRACe<1...3> ist ohne Bedeutung.

Bei eingeschalteter Normalisierung in der Betriebsart NETWORK (Option Mitlaufgenerator/ext. Generatorsteuerung R&S FSU-B9/R&S FSP-B10), markiert die Referenzposition den Bezugspunkt für die Ausgabe der normalisierten Messwerte.

**Beispiel:** "DISP:WIND1:TRAC:Y:RPOS 50PCT"

**Eigenschaften:** \*RST-Wert: 100PCT(ANALYZER mode) 50 PCT (NETWORK mode) SCPI: konform

**Betriebsart:** A

### **DISPlay[:WINDow<1|2>]:TRACe<1...3>:Y[:SCALe]:RVALue** <numeric\_value>

Der Befehl ist verfügbar bei vorhandener Option Mitlaufgenerator oder Option Externe Generatorsteuerung (R&S FSU-B9/R&S FSP-B10) und eingeschalteter Normalisierung im NETWORK-Modus. Er definiert den Anzeigewert, der im ausgew‰hlten Messfenster der Referenzposition zugeordnet ist. Dies entspricht dem Parameter REFERENCE VALUE der Handbedienung.

Das numerische Suffix bei TRACe<1...3> ist ohne Bedeutung.

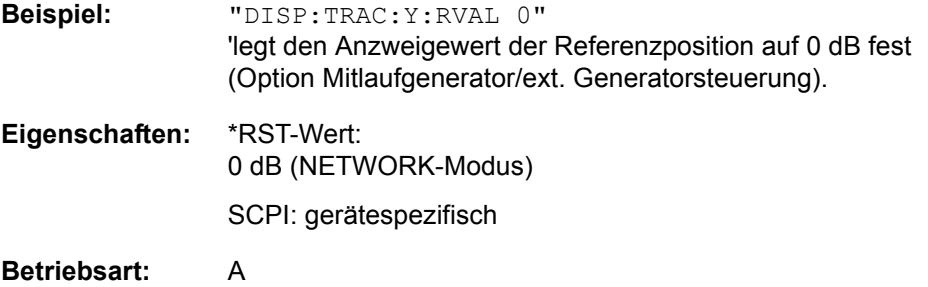

#### <span id="page-465-0"></span>**DISPlay[:WINDow<1|2>]:TRACe<1...3>:Y:SPACing** LINear | LOGarithmic | LDB

Dieser Befehl schaltet im ausgewählten Messfenster zwischen linearer und logarithmischer Darstellung um. Zusätzlich kann bei linearer Darstellung zwischen Einheit % (Befehl DISP:WIND:TRAC:Y:SPAC LIN) und Einheit dB (Befehl DISP:WIND:TRAC:Y:SPAC LDB) umgeschaltet werden.

Wenn de FM-Demodulator (R&S FS-K7) aktiv ist und die Ergebnis-Anzeige AF-Spektrum von FM ausgewählt ist, sind nur die Parameter LINear und LOGarithmic zulässig.

Das numerische Suffix bei TRACe<1...3> ist ohne Bedeutung.

**Beispiel:** "DISP:WIND1:TRAC:Y:SPAC LIN"

**Eigenschaften:** \*RST-Wert: LINear SCPI: konform

## **DISPlay[:WINDow<1|2>]:TRACe<1...3>:Y:UNIT?**

Dieser Befehl gibt die eingestellte Einheit des Y-Werts zurück.

Dieser Befehl ist nur eine Abfrage und übernimmt den \*RST Wert vom Befehl UNIT:POWer.

Das numerische Suffix bei TRACe<1...3> ist ohne Bedeutung.

**Beispiel:** "DISP:WIND1:TRAC:Y:UNIT?"

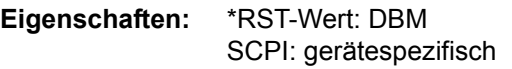

# **6.9 FETCh - Subsystem**

Das FETCh-Subsystem enthält den Befehl, mit dem die Ergebnisse der Leistungsmessung im Empfängermodus PWR METER ausgelesen werden können, ohne eine Messung zu starten.

## **FETCh<1|2>:PMETer?**

Dieser Befehl fragt die Ergebnisse der Leistungsmessung mit einem Messkopf ab..Falls keine Messwerte vorliegen, wird ein Query-Error ausgegeben. Der Befehl ist nur ein Abfragebefehl und hat daher keinen \*RST-Wert.

**Beispiel:** FETC:PMET?

**Eigenschaften:** \*RST-Wert: ASCii SCPI: konform
# **6.10 FORMat - Subsystem**

Das FORMat-Subsystem bestimmt das Datenformat für den Transfer vom und zum Gerät.

**FORMat[:DATA]** ASCii | REAL | UINT [, 8 | 32]

Dieser Befehl definiert das Datenformat für die Übertragung von Messdaten vom Gerät zum Steuerrechner.

Für die binäre Übertragung von Trace-Daten gelten folgende Format-Einstellungen (siehe auch [TRACe\[:DATA\]\)](#page-610-0).

**Beispiel:** "FORM REAL,32"

"FORM ASC"

"FORM UINT,8"

**Eigenschaften:** \*RST-Wert: ASCii SCPI: konform

**Betriebsart:** R, A

Das Datenformat kann entweder vom Typ ASCii oder REAL sein. ASCII-Daten werden im Klartext, durch Kommata getrennt, übertragen, REAL-Daten werden als 32-Bit IEEE 754-Floating Point-Zahlen im "definite length block format" gemäß IEEE 488.2 ausgegeben.

Die FORMat-Anweisung gilt für die Übertragung von Messdaten in Richtung zum Steuerrechner und der Ergebnisse der Bargraphenmessung. Beim Übertragen von Messdaten ins Gerät wird das Datenformat unabhängig von der FORMat-Anweisung automatisch erkannt.

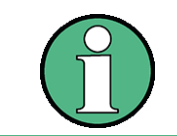

Bei unzutreffender Format-Angabe erfolgt eine Zahlenkonvertierung, die zu falschen Ergebnissen führen kann.

### **FORMat:DEXPort:DSEParator** POINt | COMMA

Dieser Befehl legt fest, welches Dezimaltrennzeichen (Dezimalpunkt oder Komma) bei der Ausgabe von Messdaten auf Datei im ASCII-Format verwendet wird. Damit werden unterschiedliche Sprachversionen von Auswerteprogrammen (z. B. Microsoft Excel) unterstützt.

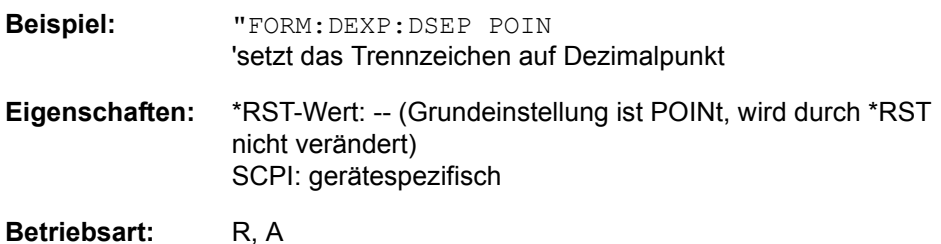

# **6.11 HCOPy - Subsystem**

Das HCOPy-Subsystem steuert die Ausgabe von Bildschirminformationen zu Dokumentationszwecken auf Ausgabegeräte oder Dateien. Das Gerät ermöglicht zwei unabhängige Druckerkonfigurationen, die über das numerische Suffix <1|2> getrennt eingestellt werden können.

# **HCOPy:ABORt**

Dieser Befehl bricht eine laufende Hardcopy-Ausgabe ab.

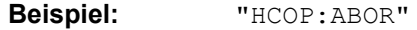

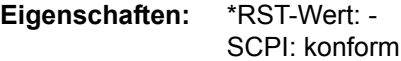

# **Betriebsart:** R, A

Dieser Befehl ist ein Event und hat daher keinen \*RST-Wert und keine Abfrage.

# **HCOPy:CMAP<1...34>:DEFault<1|2|3>**

Dieser Befehl ermöglicht 3 Farbeinstellungen für Hardcopy. DEFault1(SCREEN COLORS, jedoch auf weißem Hintergrund), DEFault2 (OPTIMIZED COLOR SET) und DEFault3(USER DEFINED). Das numerische Suffix nach CMAP ist ohne Bedeutung.

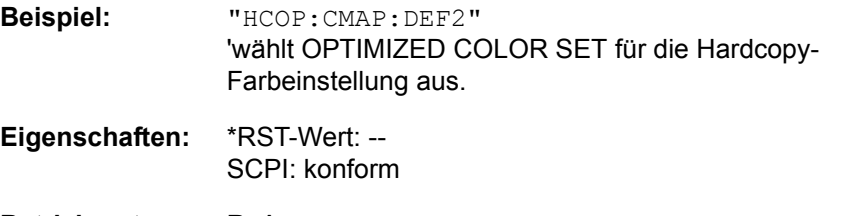

**Betriebsart:** R, A

Dieser Befehl ist ein Event und hat daher keine Abfrage und keinen RST\*-Wert.

HCOPy:CMAP<1...34>:HSL <hue>,<sat>,<lum>

Dieser Befehl definiert die Farbtabelle im USER DEFINED COLORS-Modus.

Jedem numerischen Suffix von CMAP ist dabei eines oder mehrere Bildelemente zugeordnet, die mit zugehörigen Farbeinstellung verändert werden. Die Zuordnung ist dabei wie folgt:

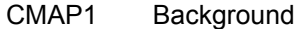

- CMAP2 Grid
- CMAP3 Function field + status field + data entry text
- CMAP4 Function field LED on
- CMAP5 Function field LED warn
- CMAP6 Enhancement label text
- CMAP7 Status field background
- CMAP8 Trace 1
- CMAP9 Trace 2
- CMAP10 Trace 3
- CMAP11 Marker

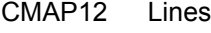

CMAP13 Measurement status + Limit check pass

CMAP14 Limit check fail

- CMAP15 Table + softkey background
- CMAP16 Table + softkey text
- CMAP17 Table selected field text
- CMAP18 Table selected field background
- CMAP19 Table + data entry field opaq titlebar
- CMAP20 Data entry field opaq text
- CMAP21 Data entry field opaq background
- CMAP22 3D shade bright part
- CMAP23 3D shade dark part
- CMAP24 Softkey state on
- CMAP25 Softkey state data entry
- CMAP26 Logo
- CMAP27 Bar graph PK+
- CMAP28 Bar graph PK-
- CMAP29 Bar graph QPK
- CMAP30 Bar graph AVER
- CMAP31 Bar graph RMS
- CMAP32 Final Meas
- CMAP33 Bar graph CAV
- CMAP34 Bar graph CRMS

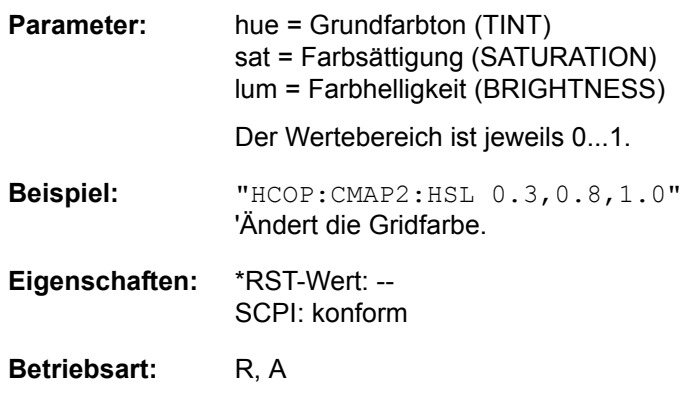

Die eingestellten Werte werden durch \*RST nicht verändert.

**HCOPy:CMAP<1...34>:PDEFined** BLACk | BLUE | BROWn | GREen | CYAN | RED | MAGenta | YELLow | WHITe | DGRAy | LGRAy | LBLUe | LGREen | LCYan | LRED | LMAGenta

Dieser Befehl definiert die Farbtabelle im USER DEFINED COLORS - Mode anhand von vorgegebenen Farbwerten. Jedem numerischen Suffix von CMAP ist dabei eines oder mehrere Bildelemente zugeordnet, die mit zugehörigen Farbeinstellung verändert werden. Die Zuordnung ist wie beim Befehl HCOPy: CMAP<1...26>:HSL.

**Beispiel:** "HCOP:CMAP2:PDEF GRE"

**Eigenschaften:** \*RST-Wert: -- SCPI: konform

# Betriebsart: R, A

Die eingestellten Werte werden durch \*RST nicht verändert.

### **HCOPy:DESTination<1|2>** íMMEMí | íSYST:COMM:PRINí | íSYST:COMM:CLIP

Dieser Befehl wählt das zur Konfiguration 1 oder 2 gehörende Ausgabemedium (Disk, Drucker oder Zwischenablage) für die Druckausgabe aus.

Der Gerätetyp wird mit SYSTem: COMMunicate: PRINter: SELect ausgewählt, wobei hier gleichzeitig ein voreingestelltes Ausgabemedium eingestellt wird. Der Befehl HCOPy:DESTination muss aus diesem Grund immer nach der Einstellung des Gerätetyps gesendet werden

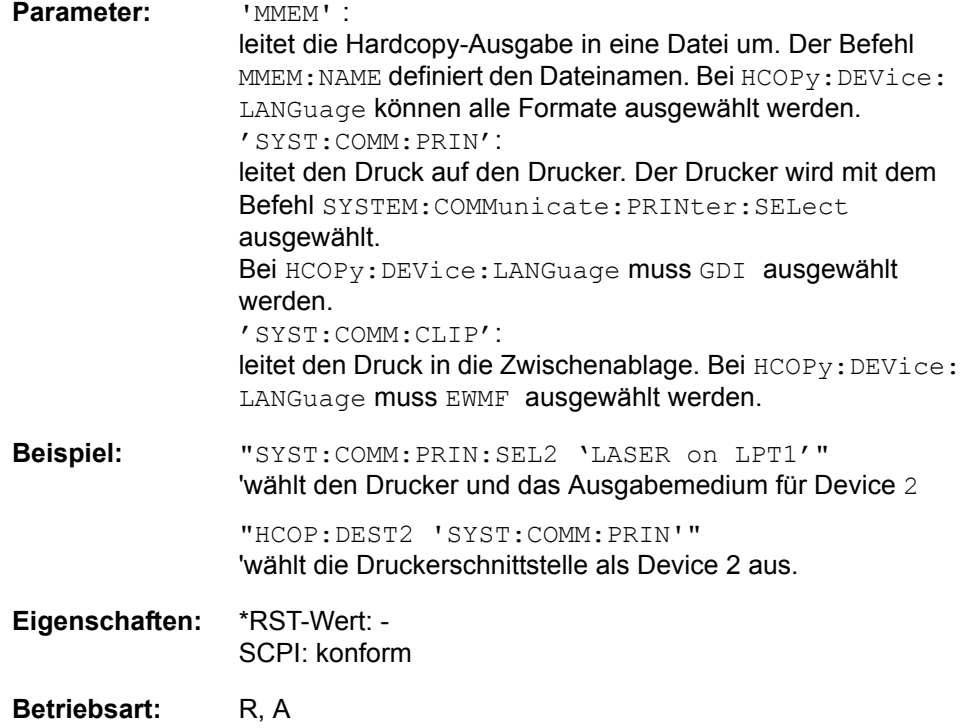

Dieser Befehl ist ein Event und hat daher keinen \*RST-Wert und keine Abfrage.

# **HCOPy:DEVice:COLor** ON|OFF

Dieser Befehl wählt zwischen farbiger oder monochromer Druckausgabe des Bildschirminhalts.

**Beispiel:** "HCOP:DEV:COL ON"

**Eigenschaften:** \*RST-Wert: OFF SCPI: konform

Betriebsart: R, A

# **HCOPy:DEVice:LANGuage<1|2>** GDI | WMF | EWMF | BMP

Dieser Befehl bestimmt das Datenformat der Druckausgabe.

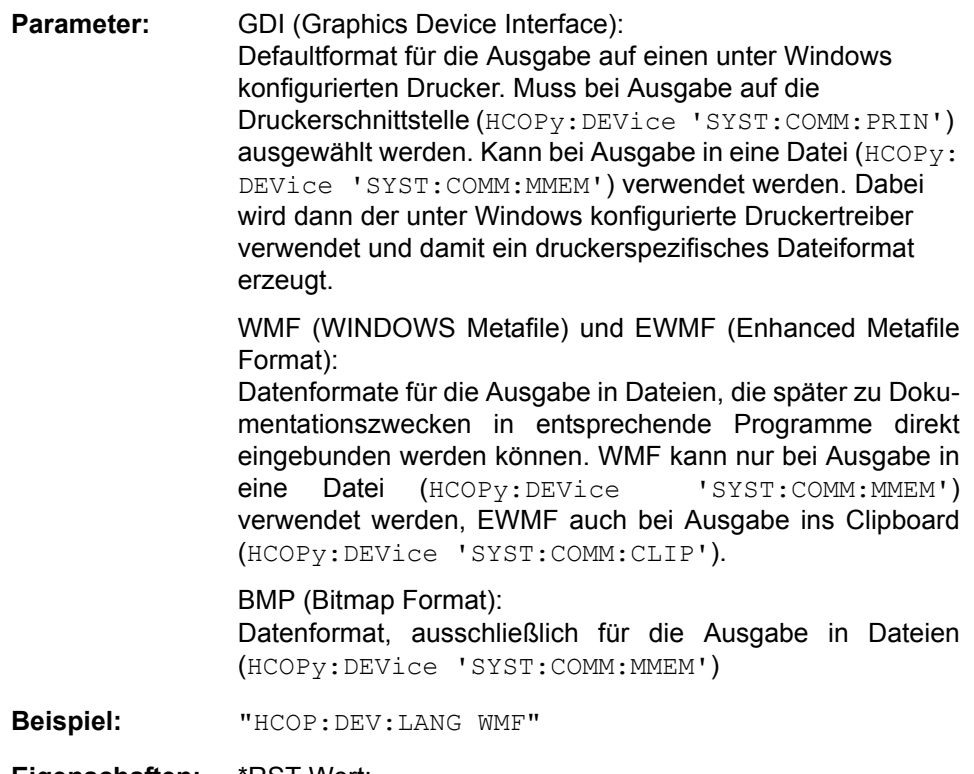

- **Eigenschaften:** \*RST-Wert: SCPI: konform
- Betriebsart: R, A

# **HCOPy[:IMMediate<1|2>]**

Dieser Befehl startet eine Hardcopy-Ausgabe. Das numerische Suffix wählt aus, welche Druckerkonfiguration (1 oder 2) bei der Druckausgabe zu verwenden ist. Bei fehlendem Suffix wird automatisch Konfiguration 1 ausgewählt.

**Beispiel:** "HCOP"

"HCOPy:IMM1" 'startet die Druckausgabe auf Device 1 (default).

"HCOPy:IMM2" startet die Ausgabe an das Device 2.

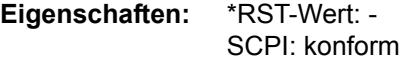

**Betriebsart:** R, A

Dieser Befehl ist ein Event und hat daher keinen \*RST-Wert und keine Abfrage.

# **HCOPy:ITEM:ALL**

Dieser Befehl wählt die Ausgabe der kompletten Bildschirminformation.

Die Hardcopy-Ausgabe erfolgt immer mit Kommentaren, Titel, Uhrzeit und Datum. Alternativ zur gesamten Bildschirminformation können nur Messkurven (Befehle 'HCOPy:ITEM:WINDow:TRACe:STATe ON') oder Tabellen (Befehl 'HCOPy:ITEM:WINDow:TABLe:STATe ON') ausgegeben werden.

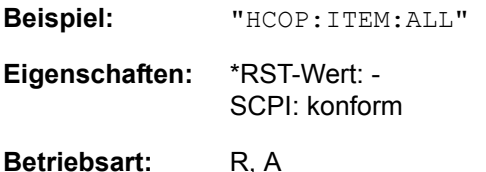

Dieser Befehl ist ein Event und hat daher keinen \*RST-Wert und keine Abfrage.

# **HCOPy:ITEM:WINDow<1|2>:TABLe:STATe** ON | OFF

Dieser Befehl wählt die Ausgabe der aktuell dargestellten Tabellen aus.

**Beispiel:** "HCOP:ITEM:WIND:TABL:STAT ON"

**Eigenschaften:** \*RST-Wert: OFF SCPI: gerätespezifisch

# Betriebsart: R, A

Der Befehl HCOPy:ITEM:WINDow<1|2>:TABLe:STATe OFF schaltet analog zum Befehl HCOPy: ITEM: ALL auf die Ausgabe der gesamten Bildschirminformation um.

# **HCOPy:ITEM:WINDow<1|2>:TEXT** <string>

Dieser Befehl definiert einen Kommentartext zum Messfenster 1 bzw. 2 für die Druckerausgabe (max. 100 Zeichen; Zeilenumbruch durch das Zeichen @).

Beispiel: "HCOP: ITEM: WIND2: TEXT 'Kommentar'"

**Eigenschaften:** \*RST-Wert: - SCPI: gerätespezifisch

Betriebsart: R, A

# **HCOPy:ITEM:WINDow<1|2>:TRACe:STATe** ON | OFF

Dieser Befehl wählt die Ausgabe der aktuell dargestellten Messkurve aus.

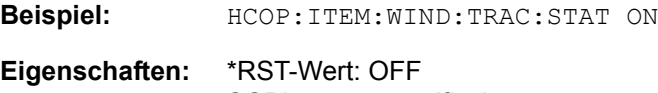

SCPI: gerätespezifisch

## Betriebsart: R, A

Der Befehl HCOPy:ITEM:WINDow<1|2>:TRACe:STATe OFF schaltet analog zum Befehl HCOPy: ITEM: ALL auf die Ausgabe der gesamten Bildschirminformation um.

# **HCOPy:PAGE:ORIentation<1|2>** LANDscape | PORTrait

Der Befehl wählt das Format der Ausgabe für das Ausgabegerät 1 oder 2 (Hochbzw. Querformat).

Der Befehl ist nur bei Auswahl des Ausgabegerätes "Drucker" (HCOP: DEST 'SYST: COMM: PRIN' ) verfügbar.

**Beispiel:** HCOP:PAGE:ORI LAND

**Eigenschaften:** \*RST-Wert: - SCPI: konform

# **6.12 INITiate - Subsystem**

Das INITiate-Subsystem dient zur Steuerung des Messablaufs im ausgewählten Messfenster. Es wird zwischen INITiate1 (screen A) und INITiate2 (screen B) in der Split-Screen-Darstellung unterschieden.

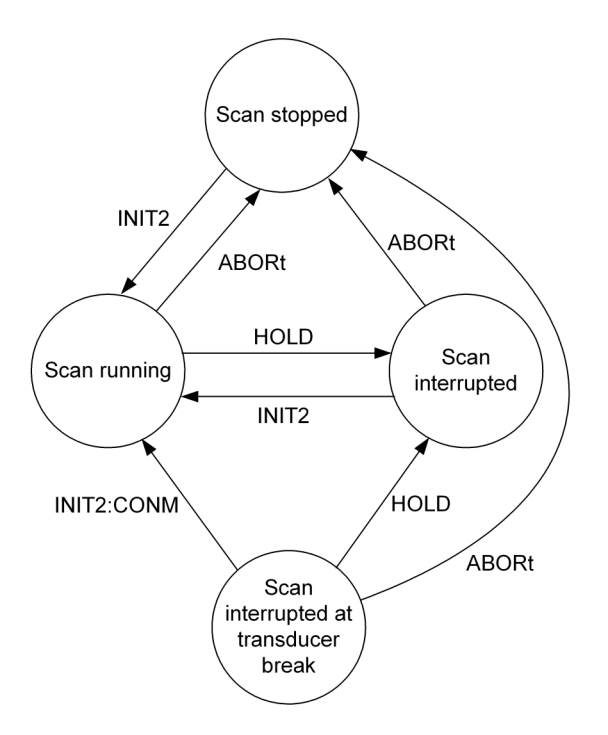

# **INITiate<1|2>:CONTinuous** ON | OFF

Dieser Befehl bestimmt, ob das Gerät Messungen kontinuierlich durchführt ("Continuous") oder Einzelmessungen ("Single").

Die Einstellung "INITiate:CONTinuous ON" entspricht der Funktion SCAN/ SWEEP CONTinuous, d. h. Scan/Sweep des Empfängers/Analysators wird periodisch wiederholt. Die Einstellung "INITiate:CONTinuous OFF" entspricht der Funktion SCAN/SWEEP SINGLE.

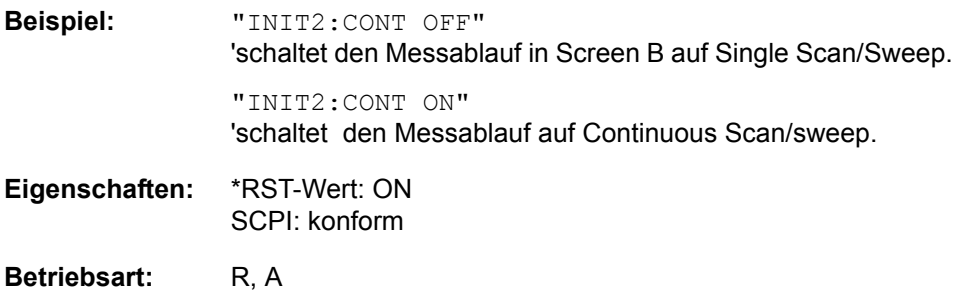

### **INITiate<1|2>:CONMeas**

Dieser Befehl setzt eine abgebrochene Messung im Scan-Betrieb bei der aktuellen Empfängerfrequenz fort, wenn ein Scanablauf durch einen Transducerhaltepunkt automatisch unterbrochen wurde. Im Gegensatz dazu wird ein gezielt unterbrochener Scanablauf (HOLD) mit einem erneuten Kommando INITiate2:IMMediate fortgesetzt..

**Beispiel:** "INIT2:CONT OFF" 'schaltet auf Single Sweep-Betrieb um "DISP:WIND:TRAC:MODE AVER 'schaltet Trace Averaging ein

> "SWE:COUN 20" 'stellt den Sweepzähler auf 20 Sweeps

"INIT2;\*WAI"

'startet die Messung mit Warten auf das Ende der 20 Messungenn

"INIT2:CONM;\*WAI" 'setzt die Messung (nächste 20 Durchläufe) fort mit Warten auf das Ende

**Eigenschaften:** \*RST-Wert: - SCPI: gerätespezifisch

Betriebsart: R, A

Dieser Befehl ist ein Event und hat daher keinen \*RST-Wert und keine Abfrage.

#### **INITiate<1|2>[:IMMediate]**

Dieser Befehl startet einen neuen Messablauf (Sweep) im angegebenen Messfenster.

Ist im Empfänger-Modus SINGLE SCAN eingeschaltet, führt der R&S FSMR einen Single Scan aus und stoppt an der Endfrequenz. Ist *CONTINUOUS SCAN*  eingeschaltet, wird der Scan kontinuierlich durchgeführt, bis er absichtlich angehalten wird.

In der Betriebsart Analysator bedeutet ein Sweep Count > 0 oder Average Count > 0 den Neustart der angegebenen Anzahl von Messungen. Bei den Trace-Funktionen MAXHold, MINHold and AVERage werden die vorherigen Messergebnisse beim Neustart der Messung zurückgesetzt.

Im Single Sweep-Betrieb kann mit den Befehlen \*OPC, \*OPC? oder \*WAI auf das Ende der angegebenen Anzahl von Messungen synchronisiert werden. Im Continuous Sweep-Betrieb ist die Synchronisierung auf das Sweepende nicht möglich, da die Gesamtmessung quasi "nie" endet.

**Beispiel:** "INIT2:CONT OFF" 'schaltet auf Single Sweep-Betrieb um "DISP:WIND:TRAC:MODE AVER 'schaltet Trace Averaging ein "SWE:COUN 20"

'stellt den Sweepzähler auf 20 Sweeps

"INIT2;\*WAI" 'startet die Messung mit Warten auf das Ende der 20 Messungenn

**Eigenschaften:** \*RST-Wert: - SCPI: konform

Betriebsart: R, A

Dieser Befehl ist ein Event und hat daher keinen \*RST-Wert und keine Abfrage.

## **INITiate<1|2>:DISPlay** ON | OFF

Dieser Befehl konfiguriert das Verhalten des Displays während eines Single Sweep.

Das numerische Suffix bei INITiate ist bei diesem Befehl ohne Bedeutung.

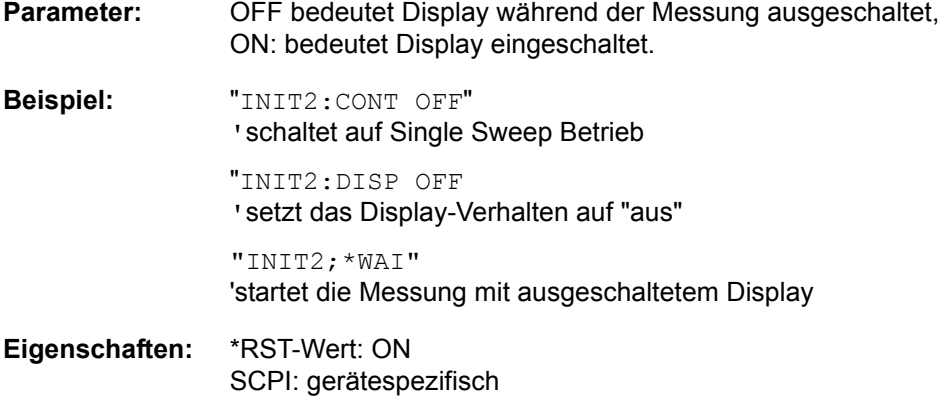

# **Betriebsart:** A

## **INITiate<1|2>:SPURious**

Dieser Befehl startet eine neue Spurious-Messung

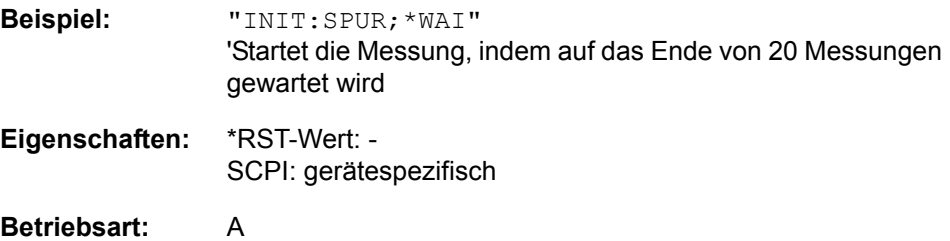

# **6.13 INPut - Subsystem**

Das INPut-Subsystem steuert die Eigenschaften der Eingänge des Gerätes. In der Betriebsart Empfänger ist das Suffix ohne Bedeutung. In der Betriebsart Analysator erfolgt die Auswahl des Messfensters über INPut1 (screen A) und INPut2 (screen B).

# **INPut<1|2>:ATTenuation** 0 to 70 dB

Dieser Befehl programmiert die Dämpfung der Eingangseichleitung. Um den Eingangsmischer gegen Zerstörung durch Überlastung zu schützen, kann die Einstellung 0 dB nur durch Zahleneingabe, nicht mit dem Befehl DEC erreicht werden.

Die Schrittweite ist 5 dB, der Range liegt zwischen 0 dB und 75 dB.

Im Analysatorbetrieb ist die Eichleitungsdämpfung an den Referenzpegel des Gerätes gekoppelt. Bei direkter Programmierung der Dämpfung wird die Kopplung an den Referenzpegel ausgeschaltet.

Im Empfänger-Modus wird bei direkter Programmierung der Dämpfung die Kopplung an den Referenzpegel bei Bedarf ausgeschaltet. Die Einstellung von 0 dB kann verhindert werden, indem die Schutzfunktion (INPut:ATTenuation: PROTection ON) aktiviert wird.

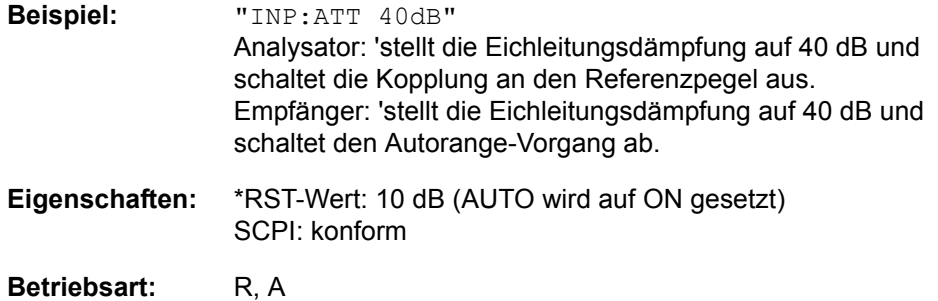

**INPut<1|2>:ATTenuation:AUTO** ON | OFF | ONCE | RECal

Dieser Befehl koppelt die Eingangsdämpfung automatisch an den Referenzpegel (Zustand ON) bzw. schaltet die Eingangsdämpfung auf manuelle Eingabe um (Zustand OFF). Die bei eingeschalteter Kopplung minimal eingestellte Eingangsdämpfung beträgt 10 dB.

Im Empfänger-Modus startet bei der Auswahl ONCE ein einmaliger Autoranging-Vorgang. Unter Verstellung von Eingangsdämpfung, ZF-Verstärkung und ggf. Vorverstärkung sucht der R&S FSMR einen Gerätezustand, bei dem die Empfindlichkeit optimal auf das angelegte, zu messende Signal angepasst ist.. Die Auswahl RECal startet die Anschlusskalibrierung, um den kalibrierten Messbereich zu erweitern. Diese Funktion ist immer dann verfügbar, wenn der gemessene Pegel sich im benachbarten Bereich zum kalibrierten Bereich befindet. Diese Bedingung wird im STUSTus:OPERation:PCALibration-Register angezeigt.

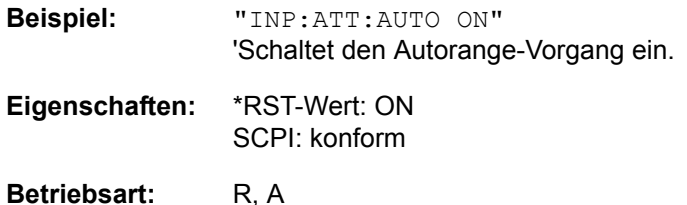

## **INPut<1|2>:ATTenuation:PROTection:RESet**

Der R&S FSMR besitzt einen Überlastschutz für den Eingangsmischer, der anspricht, sobald die Leistung am Mischer über 27 dBm ist. Dabei wird mittels der Eichleitung die Verbindung zwischen HF-Eingang und dem Eingangsmischer unterbrochen.

Dieser Befehl versetzt die Eichleitung nach einer Übersteuerungsmeldung des Eingangsmischers (OVLD) wieder in den Zustand, den sie vor der Übersteuerungsmeldung innehatte, und verbindet den RF-Eingang wieder mit dem Eingangsmischer.

Der Befehl wird nur wirksam, wenn die Ursache für die Übersteuerung am HF-Eingang beseitigt wurde. Ansonsten bleibt die Verbindung zum HF-Eingang unterbrochen.

**Beispiel:** INP:ATT:PROT:PRES

**Eigenschaften:** \*RST-Wert: -- SCPI: gerätespezifisch

**Betriebsart:** R, A

Dieser Befehl ist ein Event und hat daher keine Abfrage und keinen RST\*-Wert.

### **INPut<1|2>:ATTenuation:PROTection[:STATe]** ON | OFF

Dieser Befehl definiert, ob die 0-dB-Position des Dämpfungsgliedes mit manueller oder automatischer Justierung benutzt werden soll.

**Beispiel:** INP:ATT:PROT ON **Eigenschaften:** \*RST-Wert: OFF SCPI: gerätespezifisch

**Betriebsart:** R

# **INPut<1|2>:ATTenuation:RECal:AUTO[:STATe]** ON | OFF

Dieser Befehl gibt an, ob die automatische Anschlusskalibrierung in der Betriebsart RF LEVEL des Messempfängers aktiviert wird. Ist die Funktion aktiv, wird automatisch eine Anschlusskalibrierung ausgeführt, wenn der Signalpegel den RECAL-Bereich erreicht.

**Beispiel:** INP:ATT:REC:AUTO ON

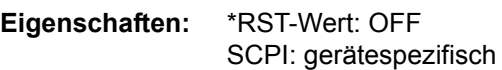

**Betriebsart:** R

## **INPut<1|2>:COUPling** AC | DC

Dieser Befehl schaltet die Eingangskopplung des HF-Eingangs zwischen Wechselstrom- (AC) und Gleichstromkopplung (DC) um.

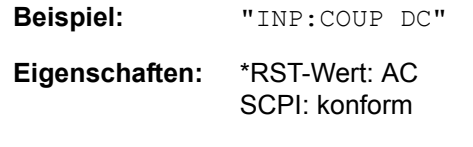

**Betriebsart:** R. A.

### **INPut<1|2>:EATT** 0 bis 30dB

Dieser Befehl programmiert die Dämpfung der elektronischen Eingangseichleitung. Die Dämpfung kann in 5-dB-Schritten zwischen 0 und 30 dB verändert werden. Andere Eingaben werden auf den nächstniedrigen ganzzahligen Wert gerundet. Bei direkter Programmierung der Dämpfung wird die Kopplung an den Referenzpegel ausgeschaltet.

Kann bei der gegebenen HF-Dämpfung der vorgegebene Referenzpegel nicht mehr eingestellt werden, so wird der maximal möglichen Wert eingestellt.

Im Grundzustand ist die elektronische Eichleitung ausgeschaltet.

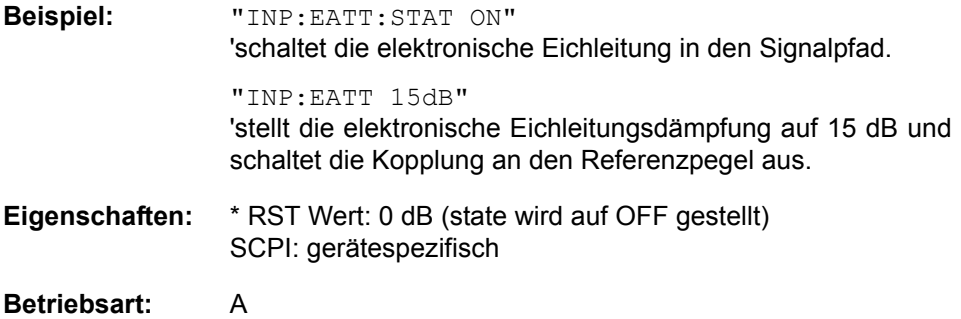

Der Befehl ist nur mit Option elektronische Eichleitung B25 verfügbar.

### **INPut<1|2>:EATT:AUTO** ON | OFF

Dieser Befehl koppelt die elektronische Eingangsdämpfung automatisch an den Referenzpegel und die voreingestellte Dämpfung der mechanischen Eichleitung (Zustand ON) bzw. schaltet die Eingangsdämpfung auf manuelle Eingabe um (Zustand OFF).

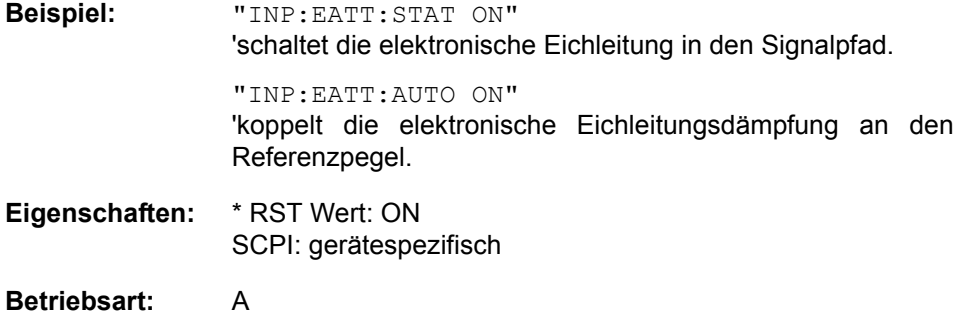

Der Befehl ist nur mit Option elektronische Eichleitung B25 verfügbar.

# **INPut<1|2>:EATT:STATe** ON | OFF

Dieser Befehl schaltet die elektronische Eingangsd‰mpfung in den Signalpfad (Zustand ON) bzw. entfernt sie aus dem Signalpfad (Zustand OFF).

**Beispiel:** "INP:EATT:STAT ON" 'schaltet die elektronische Eichleitung in den Signalpfad. **Eigenschaften:** \* RST Wert: OFF SCPI: gerätespezifisch

# **Betriebsart:** A

Der Befehl ist nur mit Option elektronische Eichleitung B25 verfügbar.

# **INPut<1|2>:FILTer:YIG[:STATe]** ON | OFF

Dieser Befehl schaltet das YIG-Filter zur Spiegelfrequenzunterdrückung in den Signalpfad (ON) oder entfernt es daraus (OFF). Der Befehl steht nur bei einer Ausstattung mit Option YIG-Vorslektion zur Verfügung.

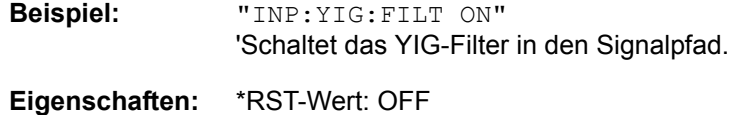

SCPI: konform

# Betriebsart: R, A

## **INPut<1|2>:GAIN:STATe** ON | OFF

Dieser Befehl schaltet den HF-Vorverstärker für das Gerät ein bzw. aus. Die zuschaltbare Verstärkung liegt dabei fest auf 20 dB. Der Befehl steht nur bei einer Ausstattung mit Option B25 zur Verfügung.

| <b>Beispiel:</b> | "INP: GAIN: STAT ON"                   |
|------------------|----------------------------------------|
|                  | 'Schaltet den 20 dB-Vorverstärker ein. |

**Eigenschaften:** \*RST-Wert: OFF SCPI: konform

# Betriebsart: R, A

#### **INPut<1|2>:IMPedance** 50 | 75 | 1000000

In der Betriebsart Spectrumanalyse definiert dieser Befehl die nominale Eingangsimpedanz des Gerätes. Die eingestellte Impedanz wird bei allen Pegelanzeigen von Messergebnissen berücksichtigt. Die Einstellung 75  $\Omega$  ist dann zu wählen, wenn die 50 Ω–Eingangsimpedanz durch ein 75 Ω Anpassglied vom Typ RAZ (= 25 Ω in Serie zur Eingangsimpedanz des s) auf die höhere Impedanz transformiert wird. Der verwendete Korrekturwert beträgt dabei 1.76 dB = 10 log (75Ω / 50Ω).

In der Betriebsart Empfänger-AUDIO schaltet der Befehl die Eingangsimpedanz des Audioeingangs zwischen 50 Ohm und 1 MΟημ um,

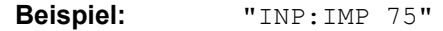

**Eigenschaften:** \*RST-Wert: Analyzer: 50 Ω / Audiomode: 1 MΩ SCPI: konform

Betriebsart: R, A

# **INPut<1|2>:MIXer:AUTO** ON | OFF

Dieser Befehl schaltet die automatische Einstellung des Eingangsmischerpegels ein bzw. aus.

**Beispiel:** INP:MIX:AUTO ON **Eigenschaften:** \*RST-Wert: ON SCPI: gerätespezifisch

**Betriebsart:** A

**INPut<1|2>:MIXer[:POWer]** <numeric value>

Dieser Befehl definiert den gewünschten Pegel am Eingangsmischer des R&S FSMR. Bei Veränderung des Referenzpegels wird die Eingangsdämpfung stets so eingestellt, dass die Differenz aus Referenzpegel und Eichleitungsdämpfung dem definierten Sollpegel möglichst nahe kommt.

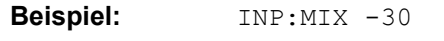

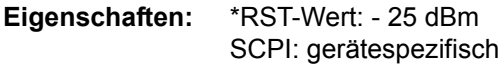

**Betriebsart:** A

**INPut<1|2>:SELect** AUDio | RF

Dieser Befehl schaltet den Audioeingang - und somit den Audiomodus - ein bzw. aus.

**Beispiel:** "INP:SEL AUD"

**Eigenschaften:** \*RST-Wert: RF SCPI: gerätespezifisch

**Betriebsart:** R

# **6.14 INSTrument - Subsystem**

Das INSTrument-Subsystem wählt die Betriebsart des Gerätes entweder über Textparameter oder über fest zugeordnete Zahlen aus. Es werden nur Betriebsarten aufgelistet, die für das Grundgerät und die Modelle und die Optionen verfügbar sind, die in diesem Handbuch beschrieben werden (siehe "Dokumentationsübersicht" auf [Seite 0.2\)](#page-12-0). Für genauere Informationen zu weiteren Betriebsarten wird auf die entsprechenden separaten Handbücher verwiesen.

**INSTrument:COUPle** NONE | RLEVel | CF\_B | CF\_A

Dieser Befehl legt die Kopplung der Geräteeinstellungen zwischen den beiden Messfenstern Screen A und Screen B fest.

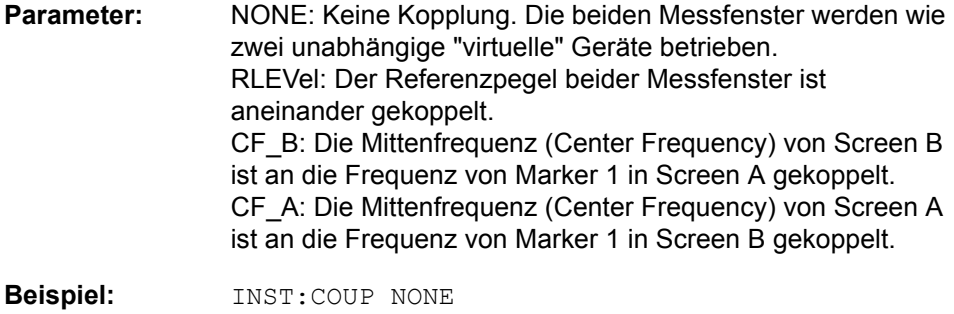

'Schaltet die Kopplung der Messfenster aus. Dadurch entstehen zwei unabhängige "virtuelle" Geräte.

**Eigenschaften:** \*RST-Wert: NONE SCPI: gerätespezifisch

**Betriebsart:** A

**INSTrument:NSELect** <numeric value>

Dieser Befehl schaltet zwischen den Betriebsarten über Zahlen um.

**Parameter:** 1: Betriebsart Spektrumanalyse 6: Betriebsart Messempfänger

**Beispiel:** "INST:NSEL 1"

'Schaltet auf Analysatorbetrieb.

**Eigenschaften:** \*RST-Wert: 6 SCPI: konform

Betriebsart: R, A

**INSTrument[:SELect]** SANalyzer | MRECeiver

Dieser Befehl schaltet zwischen den Betriebsarten durch Eingabe der Bezeichnung der Betriebsart um.

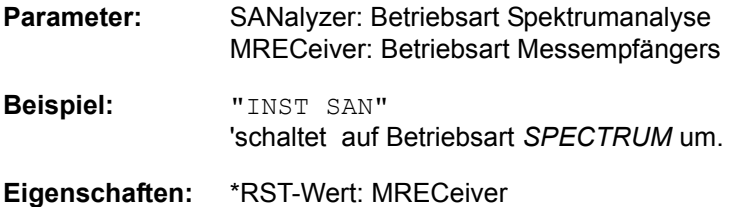

SCPI: konform

# **6.15 MEMory - Subsystem**

Das MEMory-Subsystem enthält die Befehle, die den Zugriff auf automatisch gespeichrte Korrekturdaten in der Empfängerbetriebsart RF LEVEL ermöglichen

# **MEMory[:CORRection]:CATalog?**

Dieser Befehl liest alle abgespeicherten Korrektursets und die zugehörigen Einstellungen aus. Die Korrektursets werden nach Frequenz benannt. Eine mögliche Antwort könnte daher sein:

'100000000','23.Feb 05 08:45','NRP-Z11',1, '200000000.33','23.Feb 05 12: 34','NRP-Z22',0, '2350000035.683',23 Feb 05 14:59,'',0

Die Reihenfolge der zurückgegebenen Antwort ist:

Frequenz in Hz, Datum und Zeit der Abspeicherung, verwendeter Leistungsmesskopf und die Information, ob ein Leistungsteiler verwendet wurde.

**Beispiel:** MEM:CAT?

**Eigenschaften:** \*RST-Wert: - SCPI: konform

Der Befehl ist ein Abfragebefehlund hat daher keinen \*RST-Wert.

# **MEMory[:CORRection]:DELete:ALL**

Dieser Befehl löscht alle abgespeichertenKorrektursets.

**Beispiel:** MEM:DEL:ALL

**Eigenschaften:** \*RST-Wert: - SCPI: gerätespezifisch

Dieser Befehl ist ein Event und hat daher keinen \*RST-Wert und keine Abfrage.

#### **MEMory[:CORRection]:DELete[:NAME]** <name>

Dieser Befehl löscht den angegebenen Korrekturset.

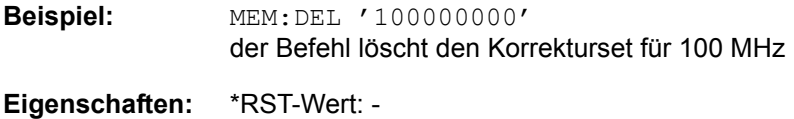

SCPI: gerätespezifisch

Dieser Befehl ist ein Event und hat daher keinen \*RST-Wert und keine Abfrage.

### **MEMory[:CORRection]:SELect** <name>

Dieser Befehl aktiviert den angegebenen Korrekturset. Die Korrektursets werden nach der Frequenz in Hz benannt.

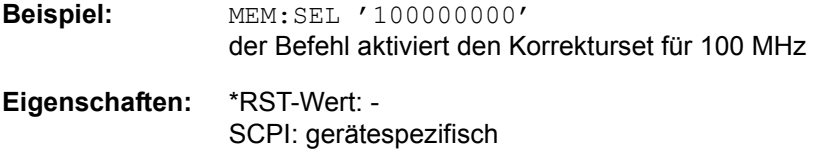

Dieser Befehl ist ein Event und hat daher keinen \*RST-Wert und keine Abfrage.

# **6.16 MMEMory - Subsystem**

Das MMEMory-Subsystem (Mass Memory) enthält die Befehle, die den Zugriff auf die Speichermedien des Gerätes durchführen und verschiedene Geräteeinstellungen speichern bzw. laden.

Die verschiedenen Laufwerke können über den "mass storage unit specifier" <msus> gemäß der DOS-üblichen Syntax angesprochen werden. Der interne Massenspeicher wird mit "D:" angesprochen, ein Memory Stick mit "F:".

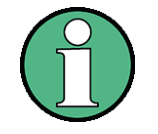

Aus Gründen der Kompatibilität zur FSE-Familie wird auch der Laufwerksname "C:" akzeptiert. Da Laufwerk C: aber das geschützte Systemlaufwerk ist, werden jedoch im Normalbetrieb (Service Level 0) alle Schreib- und Leseoperationen auf Laufwerk D: umgeleitet.

Die Dateinamen <file\_name> werden als String-Parameter mit Anführungszeichen mit den Befehlen angegeben. Sie entsprechen ebenfalls der üblichen DOS-Konventionen:

DOS-Dateinamen sind max. 8 ASCII-Zeichen lang, gefolgt von einem Punkt "." und einer Extension von ein, zwei oder drei Zeichen. Der Punkt und die Extension sind beide optional. Der Punkt ist nicht Bestandteil des Dateinamens, er trennt Namen und Extension. DOS-Dateinamen unterscheiden nicht zwischen Groß- und Kleinschreibung. Alle Buchstaben und Ziffern sind zulässig, ebenso die Sonderzeichen "\_", "^", "\$", "~", "!", "#", "%", "&", "-", "{", "}", "(", ")", "@" und "`". Reservierte Namen sind CLOCK\$, CON, AUX, COM1...COM4, LPT1...LPT3, NUL und PRN.

Die zwei Zeichen "\*"und "?" fungieren als sog. "Wildcards", d. h. als Platzhalter zur Auswahl mehrerer Dateien. Das Zeichen "?" steht für genau ein Zeichen, das beliebig sein kann, das Zeichen "\*" gilt für alle Zeichen bis zum Ende des Dateinamens. "\*.\*" steht somit für alle Dateien in einem Verzeichnis.

#### **MMEMory:CATalog?** <path>

**Paramotor:** <path>::= DOS Pfadangabe

Dieser Befehl liest das angegebene Verzeichnis aus. Gemäß DOS-Konvention können auch sog.

Die Pfadangabe richtet sich nach DOS-Konventionen und kann auch den Laufwerksnamen enthalten.

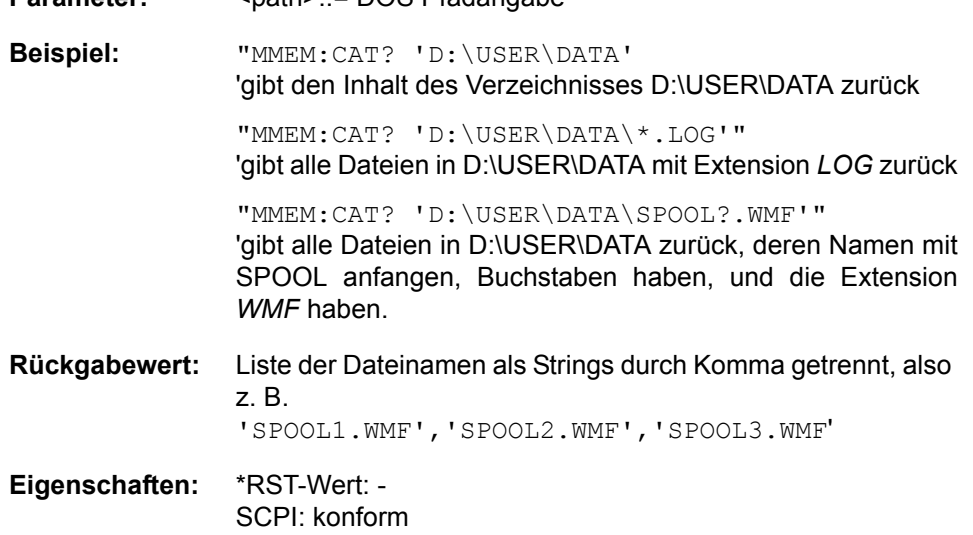

# **MMEMory:CATalog:LONG?** <path>

Dieser Befehl liest die Unterverzeichnisse und Dateien im angegebenen Verzeichnis aus.

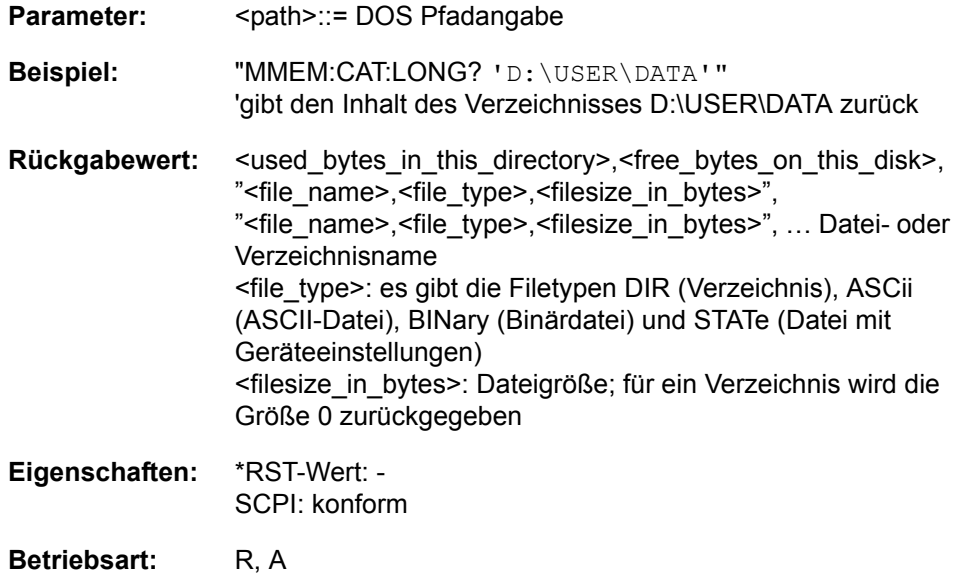

# **MMEMory:CDIRectory** <directory\_name>

Dieser Befehl wechselt das aktuelle Verzeichnis für Dateizugriffe.

Die Angabe des Verzeichnisses kann neben der Pfadangabe auch die Laufwerksbezeichnung enthalten. Die Pfadangabe richtet sich nach DOS-Konventionen.

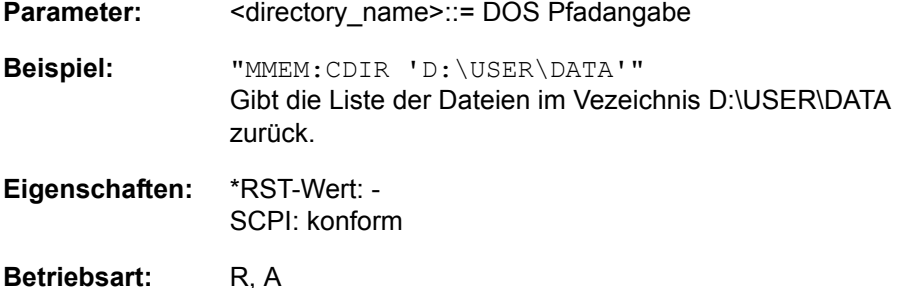

Der Befehl ist ein Event und hat daher keinen \*RST-Wert und keine Abfrage.

### **MMEMory:CLEar:ALL**

Dieser Befehl löscht alle Geräteeinstellungen im aktuellen Verzeichnis.Das aktuelle Verzeichnis kann mit MMEM: CDIR ausgewählt werden. Das Default-Verzeichnis ist D:\.

**Beispiel:** "MMEM:CLE:ALL"

**Eigenschaften:** \*RST-Wert: - SCPI: gerätespezifisch

Betriebsart: R, A

Dieser Befehl ist ein Event und hat daher keinen \*RST-Wert und keine Abfrage.

### **MMEMory:CLEar:STATe** 1,<file\_name>

Dieser Befehl löscht die mit <file\_name> bezeichnete Geräteeinstellung. Dabei werden alle zugehörigen Dateien auf dem Massenspeicher gelöscht. Eine Liste der verwendeten Extensions ist unter MMEMory:LOAD:STATe enthalten.

Die Angabe des Dateinamens kann neben der Pfadangabe auch die Laufwerksbezeichnung enthalten. Die Pfadangabe richtet sich nach DOS-Konventionen.

**Parameter:** <file\_name> ::= DOS Dateiname ohne Extension

**Beispiel:** "MMEM:CLE:STAT 1,'TEST'"

**Eigenschaften:** \*RST-Wert: -

SCPI: gerätespezifisch

Betriebsart: R, A

Dieser Befehl ist ein Event und hat daher keinen \*RST-Wert und keine Abfrage.

#### **MMEMory:COMMent** <string>

Dieser Befehl definiert einen Kommentar zu einer abzuspeichernden Geräteeinstellung. Für den Kommentar stehen maximal 60 Zeichen zur Verfügung.

**Beispiel:** MMEM:COMM 'Setup for GSM measurement'"

**Eigenschaften:** \*RST-Wert: '' (leerer Kommentar) SCPI: gerätespezifisch

Betriebsart: R, A

#### **MMEMory:COPY** <file\_source>,<file\_destination>

Dieser Befehl kopiert die in <file\_source> angegebenen Dateien in das mit <file\_destination> angegebene Zielverzeichnis bzw. wenn <file\_source> lediglich eine Datei ist auf die mit <file\_destination> gekennzeichnete Zieldatei.

Die Angabe des Dateinamens kann neben der Pfadangabe auch die Laufwerksbezeichnung enthalten. Die Dateinamen und Pfadangaben richten sich nach DOS-Konventionen.

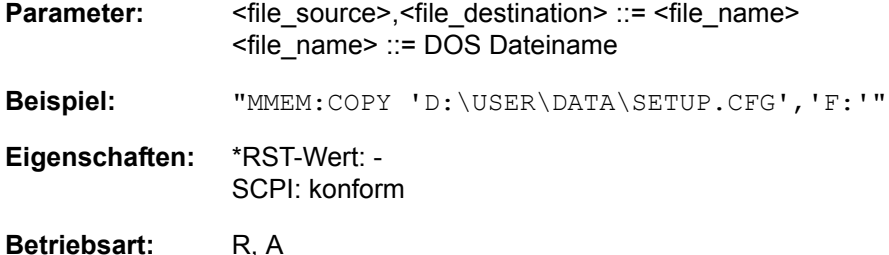

Dieser Befehl ist ein Event und hat daher keinen \*RST-Wert und keine Abfrage.

#### **MMEMory:DATA** <file\_name>[, <br/>block>]

Dieser Befehl schreibt die in <block> enthaltenen Blockdaten in die mit <file\_name> gekennzeichnete Datei. Das GPIB-Schlusszeichen muss dabei auf EOI gestellt sein, um eine einwandfreie Datenübertragung zu erhalten.

Der zugehörige Abfragebefehl liest die angegebene Datei vom Massenspeicher und überträgt sie über den GPIB auf den Steuerrechner. Zu beachten ist, dass der Pufferspeicher auf dem Steuerrechner groß genug für die Aufnahme der Datei sein muss. Die Einstellung des GPIB-Schlusszeichens ist in diesem Fall unerheblich.

Der Befehl ist nützlich, wenn abgespeicherte Geräteeinstellungen oder Messkurvendaten vom Gerät gelesen oder zum Gerät übertragen werden sollen.

- MMEMory: DATA <file\_name>, <block> Datenübertragung vom Steuerrechner zum Gerät
- MMEMory: DATA? <file name> Datenübertragung vom Gerät zum Steuerrechner.

<file\_name> kennzeichnet in beiden Fällen die zu übertragende Datei.

Der Binärdatenblock <br/>block> ist wie folgt aufgebaut:

- er beginnt stets mit dem Zeichen '#',
- danach folgt eine Ziffer für die Länge der Längeninformation,
- danach folgt die angegebene Anzahl an Ziffern als Längeninformation (Anzahl der Bytes) der eigentlichen Binärdaten
- schließlich folgen die Binärdaten in der angegebene Anzahl an Bytes

**Beispiel:** "MMEM:DATA 'TEST01.HCP', #217Das ist die Datei" bedeutet: #2: die nächsten 2 Zeichen sind die Längenangabe 17: Anzahl der nachfolgenden Binärdaten-Bytes Das ist die Datei: 17 Bytes, die als Binärdaten in die Datei TEST01.HCP gespeichert werden "MMEM:DATA? 'TEST01.HCP'" 'überträgt die Datei TEST01.HCP vom Gerät zum Steuerrechner. **Eigenschaften:** \*RST-Wert: - SCPI: konform

# Betriebsart: R, A

#### **MMEMory:DELete** <file name>

Dieser Befehl löscht die angegebenen Dateien.

Die Angabe des Dateinamens kann neben der Pfadangabe auch die Laufwerksbezeichnung enthalten. Die Pfadangabe richtet sich nach DOS-Konventionen.

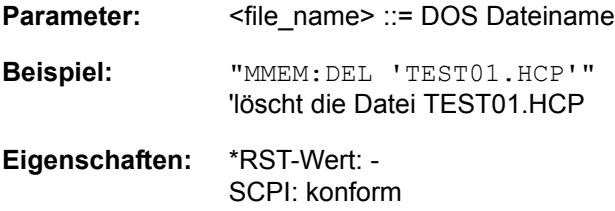

# Betriebsart: R, A

Dieser Befehl ist ein Event und hat daher keinen \*RST-Wert und keine Abfrage.

#### **MMEMory:DELete:IMMediate** <file\_name>

Dieser Befehl löscht die angegebenen Dateien, ein Schreibschutz ('Read Only' Attribut) wird ignoriert.

Die Angabe des Dateinamens kann neben der Pfadangabe auch die Laufwerksbezeichnung enthalten. Die Pfadangabe richtet sich nach DOS-Konventionen.

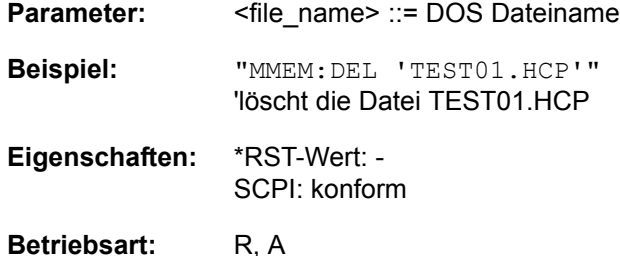

Dieser Befehl ist ein "Event" und hat daher keinen \*RST-Wert und keine Abfrage.

# **MMEMory:INITialize** <msus>

Dieser Befeh lformatiert die Diskette im Diskettenlaufwerk. Dabei werden alle Daten gelöscht.

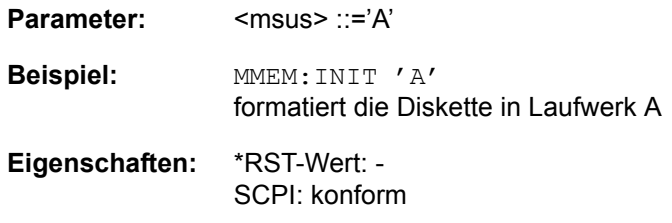

# Betriebsart: R, A

Dieser Befehl ist ein Event und hat daher keinen \*RST-Wert und keine Abfrage.

# **MMEMory:LOAD:AUTO** 1,<file\_name>

Dieser Befehl legt fest, welche Geräteeinstellung nach dem Einschalten des Gerätes automatisch geladen wird. Der Inhalt der Datei wird nach dem Einschalten des Gerätes eingelesen und als neuer Gerätezustand eingestellt. Die Angabe des Dateinamens kann neben der Pfadangabe auch die Laufwerksbezeichnung enthalten. Die Pfadangabe richtet sich nach DOS-Konventionen.

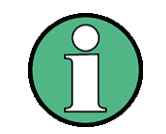

Der für Auto Recall ausgewählte Datensatz wird auch mit dem \*RST-Befehl geladen.

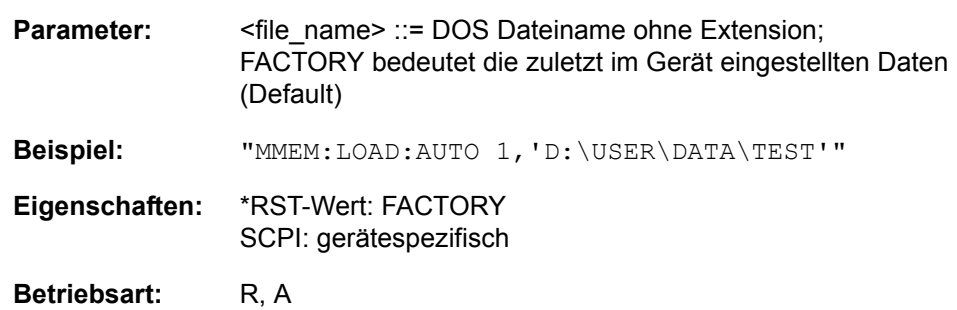

Dieser Befehl ist ein Event und hat daher keinen \*RST-Wert und keine Abfrage.

## **MMEMory:LOAD:STATe** 1,<file\_name>

Dieser Befehl lädt Geräteeinstellungen aus Datensatz-Dateien (\*.FSP). Der Inhalt der Datei wird geladen und als neuer Gerätezustand eingestellt. Für den Abruf können einzelne Elemente individuell abgewählt werden. Die Maximalzahl der zu ladenden Elemente ist die Maximalzahl der in der Datensatz-Datei gespeicherten Elemente. Wenn Elemente für die Speicherung abgewählt werden, können diese Elemente nicht abgerufen werden.

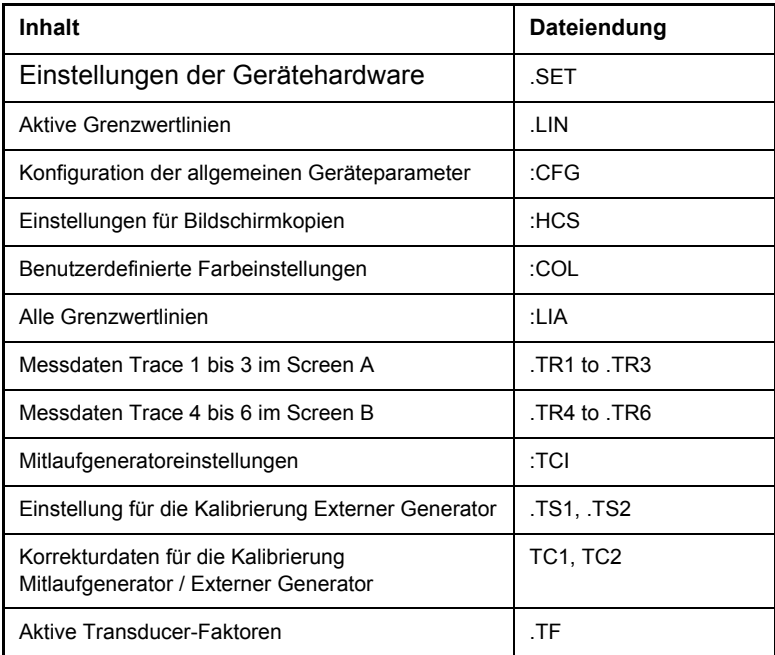

Die Angabe des Dateinamens kann neben der Pfadangabe auch die Laufwerksbezeichnung enthalten. Die Pfadangabe richtet sich nach DOS-Konventionen. Die Grundeinstellung für die Pfadangabe ist D:\USER\CONFIG.

**Parameter:** <file\_name> ::= DOS Dateiname ohne Extension

**Beispiel:** MMEM:LOAD:STAT 1,'A:TEST'

**Eigenschaften:** \*RST-Wert: - SCPI: konform

Betriebsart: R, A

Dieser Befehl ist ein Event und hat daher keinen \*RST-Wert und keine Abfrage.

#### **MMEMory:MDIRectory** <directory\_name>

Dieser Befehl richtet ein neues Verzeichnis ein. Die Angabe des Dateinamens kann neben der Pfadangabe auch die Laufwerksbezeichnung enthalten. Die Pfadangabe richtet sich nach DOS-Konventionen.

**Parameter:** <directory\_name>::= DOS Pfadangabe

**Beispiel:** "MMEM:MDIR 'D:\USER\DATA'"

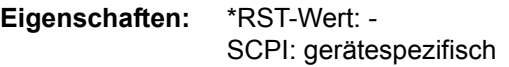

#### Betriebsart: R, A

Dieser Befehl ist ein Event und hat daher keinen \*RST-Wert und keine Abfrage.

**MMEMory:MOVE** <file\_source>,<file\_destination>

Dieser Befehl benennt eine bestehende Datei um, wenn <file\_destination> keine Pfadangabe enthält. Ansonsten wird die Datei in den angegebenen Pfad verschoben und unter dem ggf. darin enthaltenen Dateinamen abgespeichert.

Die Angabe des Dateinamens kann neben der Pfadangabe auch die Laufwerksbezeichnung enthalten. Die Pfadangabe richtet sich nach DOS-Konventionen.

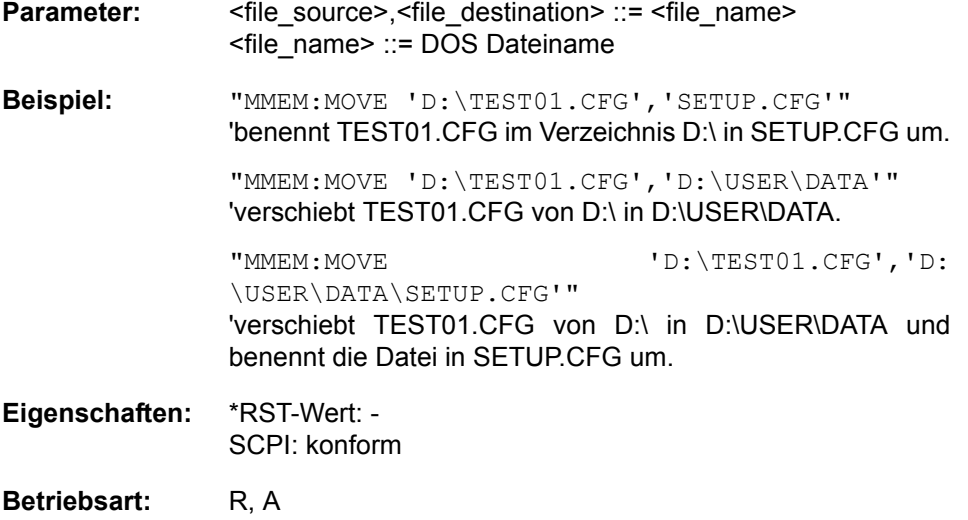

Dieser Befehl ist ein Event und hat daher keinen \*RST-Wert und keine Abfrage.

#### **MMEMory:MSIS** <device>

Dieser Befehl wechselt in das angegebene Laufwerk. Das Laufwerk ist entweder der interne Massenspeicher D: oder ein Memory Stick F:.

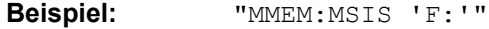

**Eigenschaften:** \*RST-Wert: 'D:' SCPI: konform

Betriebsart: R, A

#### **MMEMory:NAME** <file\_name>

Dieser Befehl definiert eine Datei, in die über den Befehl HCOPy: IMMediate gedruckt wird, sofern mit "HCOP:DEST 'MMEM' " die Druckausgabe auf Datei umgeleitet wurde.

Die Angabe des Dateinamens kann neben der Pfadangabe auch die Laufwerksbezeichnung enthalten. Die Dateinamen und Pfadangaben richten sich nach DOS-Konventionen.

**Parameter:** <file\_name> ::= DOS Dateiname

**Beispiel:** "HCOP:DEV:LANG BMP" 'w‰hlt Dateiformat bmp

> "HCOP:DEST 'MMEM' " 'wählt Ausgabegerät

"MMEM:NAME 'PRINT1.BMP'" 'gibt Dateiname an

"HCOP:IMM" 'startet der Druckausgabe

# **Eigenschaften:** \*RST-Wert: - SCPI: konform

### **Betriebsart:** R. A.

Dieser Befehl ist ein Event und hat daher keinen \*RST-Wert und keine Abfrage.

### **MMEMory:RDIRectory** <directory\_name>

Dieser Befehl löscht das angegebene Verzeichnis. Die Angabe des Verzeichnisses kann neben der Pfadangabe auch die Laufwerksbezeichnung enthalten. Die Pfadangabe richtet sich nach DOS-Konventionen.

**Parameter:** <directory\_name>::= DOS Pfadangabe

**Beispiel:** "MMEM:RDIR 'D:\TEST'"

**Eigenschaften:** \*RST-Wert: - SCPI: gerätespezifisch

# Betriebsart: R, A

Dieser Befehl ist ein Event und hat daher keinen \*RST-Wert und keine Abfrage.

# **MMEMory:SELect[:ITEM]:ALL**

Dieser Befehl nimmt alle Teildatensätze in die Liste der abzuspeichernden / zu ladenden Geräteeinstellungen auf.

**Beispiel:** "MMEM:SEL:ALL" **Eigenschaften:** \*RST-Wert: -- SCPI: gerätespezifisch

**Betriebsart:** R. A.

Dieser Befehl ist ein Event und hat daher keinen \*RST-Wert.

# **MMEMory:SELect[:ITEM]:DEFault**

Dieser Befehl stellt die Default-Liste der abzuspeichernden / zu ladenden Geräteeinstellungen ein.Diese enthält:

- die aktuelle Konfiguration allgemeiner Geräteparameter (General Setup)
- die aktuelle Einstellung der Messhardware inklusive Marker
- die eingeschalteten Grenzwertlinien
- die benutzerdefinierte Farbeinstellung
- die Konfiguration für die Druckausgabe
- Endmessdaten
- **Mitlaufgeneratoreinstellungen** (nur mit Option Mitlaufgenerator B9 oder Option externe Generatorsteuerung B10)
- Korrekturdaten für Source Calibration (nur mit Option Mitlaufgenerator B9 oder Option externe Generatorsteuerung B10)

Nicht enthalten sind Trace-Daten, nicht benutzte Transducer-Faktoren/-Sets und nicht benutzte Grenzwertlinien.

**Beispiel:** "MMEM:SEL:DEF"

**Eigenschaften:** \*RST-Wert: -- SCPI: gerätespezifisch

Betriebsart: R, A

Dieser Befehl ist ein Event und hat daher keinen \*RST-Wert.

#### **MMEMory:SELect[:ITEM]:HWSettings** ON | OFF

Dieser Befehl nimmt die Hardware-Settings in die Liste der abzuspeichernden / zu ladenden Teildatensätze einer Geräteeinstellung auf. Die Hardware-Settings enthalten:

- die aktuelle Konfiguration allgemeiner Geräteparameter (General Setup)
- die aktuelle Einstellung der Messhardware inklusive Marker
- die eingeschalteten Grenzwertlinien
- die benutzerdefinierte Farbeinstellung
- die Konfiguration für die Druckausgabe
- die aktivierten Messwandlern
- Mitlaufgeneratoreinstellungen (nur mit Option Mitlaufgenerator B9 oder External Option externe Generatorsteuerung B10)
- Korrektur-Daten für Source Calibration (nur mit Option Mitlaufgenerator B9 oder Option externe Generatorsteuerung B10)

**Beispiel:** "MMEM:SEL:HWS ON"

**Eigenschaften:** \*RST-Wert: ON SCPI: gerätespezifisch

Betriebsart: R, A

### **MMEMory:SELect[:ITEM]:LINes:ALL** ON | OFF

Dieser Befehl nimmt alle Grenzwertlinien (eingeschaltete und ausgeschaltete) in die Liste der abzuspeichernden / zu ladenden Geräteeinstellungen auf. Die Auswahl MMEM:SEL:TRAN:ACT wird dadurch ausgeschaltet.

**Beispiel:** "MMEM:SEL:LIN:ALL ON"

**Eigenschaften:** \*RST-Wert: ON SCPI: gerätespezifisch

**Betriebsart:** R, A

## **MMEMory:SELect[:ITEM]:NONE**

Dieser Befehl löscht alle Teildatensätze aus der Liste der abzuspeichernden / zu ladenden Geräteeinstellungen.

**Beispiel:** "MMEM:SEL:NONE"

**Eigenschaften:** \*RST-Wert: -- SCPI: gerätespezifisch

**Betriebsart:** R, A

Dieser Befehl ist ein Event und hat daher keinen \*RST-Wert.

#### **MMEMory:SELect[:ITEM]:SCData** ON | OFF

Dieser Befehl nimmt die Korrekturdaten der Mitlaufgenerator-Kalibrierung in die Liste der abzuspeichernden / zu ladenden Geräteeinstellungen auf.

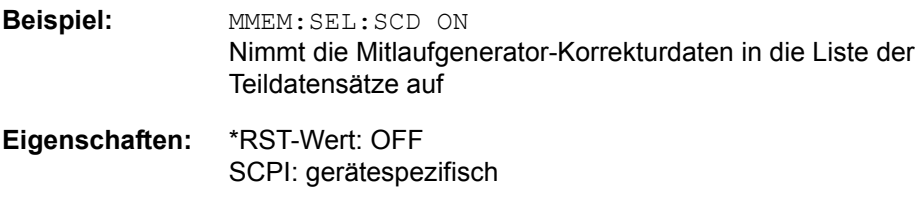

# Betriebsart: R, A

Dieser Befehl ist nur in Verbindung mit Option Mitlaufgenerator B9 oder ext. Generatorsteuerung B10 gültig.

## **MMEMory:SELect[:ITEM]:TRACe[:ACTive]** ON | OFF

Dieser Befehl nimmt die aktiven Messkurven in die Liste der abzuspeichernden / zu ladenden Geräteeinstellungen auf. "Aktiv" sind alle Messkurven, deren Zustand nicht BLANK ist.

**Beispiel:** "MMEM:SEL:TRAC ON"

**Eigenschaften:** \*RST-Wert: OFF, d. h. Messkurven werden nicht abgespeichert SCPI: gerätespezifisch

Betriebsart: R, A

#### **MMEMory:SELect[:ITEM]:TRANsducer:ALL** ON | OFF

Dieser Befehl nimmt alle Transducerfaktoren und Transducer-Sets in die Liste der abzuspeichernden/zu ladenden Teildatensätze einer Geräteeinstellung auf.

**Beispiel:** MMEM:SEL:TRAN:ALL ON

**Eigenschaften:** \*RST-Wert: ON SCPI: gerätespezifisch

# **MEMory:STORe<1|2>:MARKer** <file\_name>

Dieser Befehl speichert die Daten aller aktiven Markers in eine Datei < filename >.

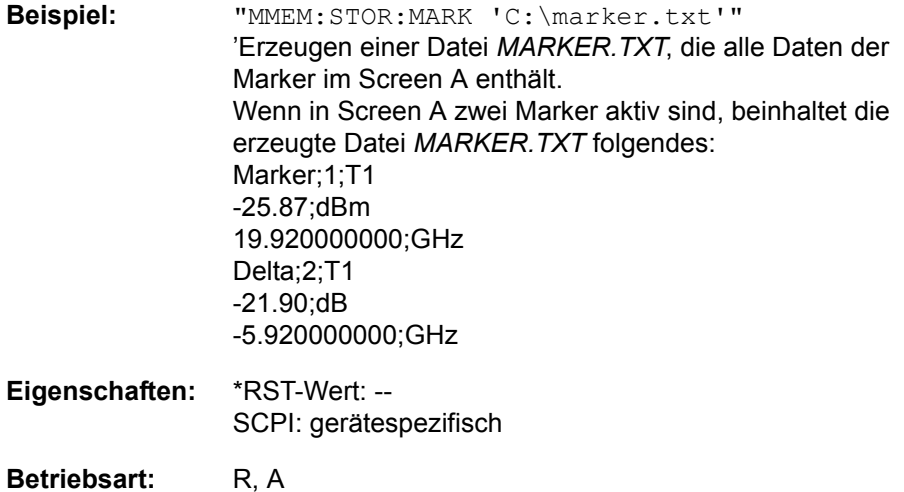

#### **MMEMory:STORe:PEAKlist** <file\_name>

Dieses Kommando speichert die Inhalte der Marker Peak Liste in eine ASCII Datei.

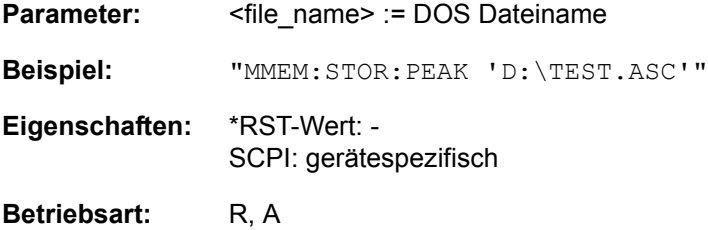

#### **MMEMory:STORe:SPURious** <file\_name>

Dieses Kommando speichert die Peak Liste in eine ASCII Datei, z. B. auf einem Memory Stick.

Die Datei enthält einen Kopfteil mit wichtigen Parametern für die Skalierung, Geräteeinstellungen für die einzelnen Sweep Ranges und die Liste der gefundenen Spitzenwerte. Die Kopfdaten bestehen aus 3 Spalten, die durch ';' getrennt sind:

Parametername, numerischer Wert, base unit

Der Datenberiech für die Messwerte beginnt mit dem Schlüsselwort "TRACE <n>: ", wobei <n> die Nummer des verwendeten Traces angibt. Danach folgt die Peakliste in mehreren Spalten, die ebenfalls durch ';' getrennt sind.

Tabellenkalkulationsprogramme wie z. B. MS Excel können dieses Format lesen. Hierfür muss ';' als Trennzeichen für die Zellen der Tabelle verwendet werden.

Unterschiedliche Sprachversionen von Auswerteprogrammen erfordern gegebenenfalls unterschiedliche Behandlung des Dezimalpunkts. Mit dem Softkey DECIM SEP kann deshalb zwischen '.' (Dezimalpunkt) und ',' (Komma) gewählt warden.

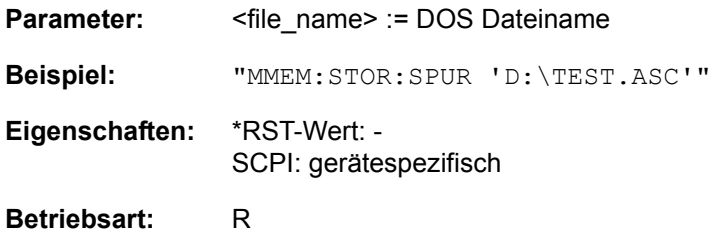

Dieser Befehl ist ein Event und hat daher keinen \*RST-Wert und keine Abfrage.

#### **MMEMory:STORe<1|2>:STATe** 1,<file\_name>

Dieser Befehl speichert die aktuelle Geräteeinstellung in einer Datei ab.

Die Angabe des Dateinamens kann neben der Pfadangabe auch die Laufwerksbezeichnung enthalten. Das numerische Suffix bei STORe<1|2> ist bei diesem Befehl ohne Bedeutung.

Für eine genaue Beschreibung siehe MMEMory:SELect[:ITEM]:xx.

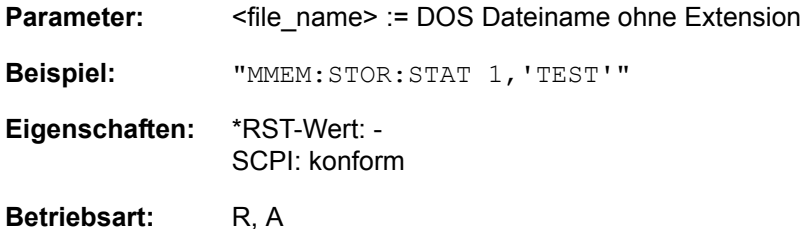

Dieser Befehl ist ein Event und hat daher keinen \*RST-Wert und keine Abfrage.

#### **MMEMory:STORe<1|2>:TRACe** 1...3,<file\_name>

Dieser Befehl speichert die ausgewählte Messkurve in eine Datei im ASCII-Format. Das Dateiformat ist im Kapitel "Gerätefunktionen", Abschnitt "ASCII FILE EXPORT" auf Seite 4.94 beschrieben.

Das numerische Suffix STORe<1|2> gibt das Messfenster (Screen A oder B) an.

Das Dezimaltrennzeichen (Dezimalpunkt oder Komma) für in der Datei enthaltene Gleitkommazahlen wird mit dem Befehl FORMat:DEXPort:DSEParator festgelegt.

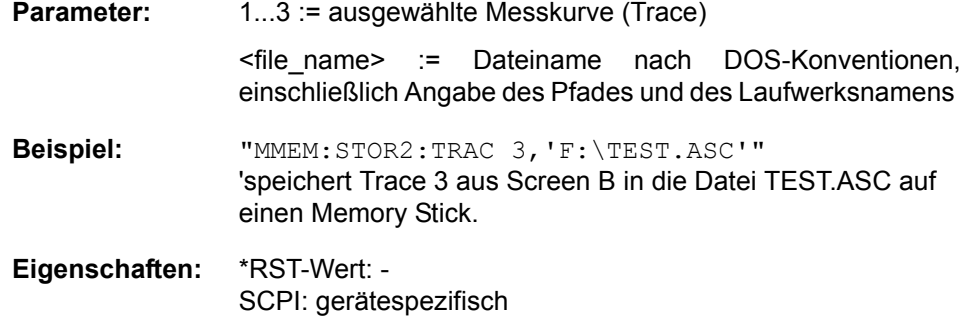

Betriebsart: R, A

Dieser Befehl ist ein Event und hat daher keinen \*RST-Wert und keine Abfrage.

Bei der Spurious-Messung in der Betriebsart Analysator gilt folgendes Dateiformat:

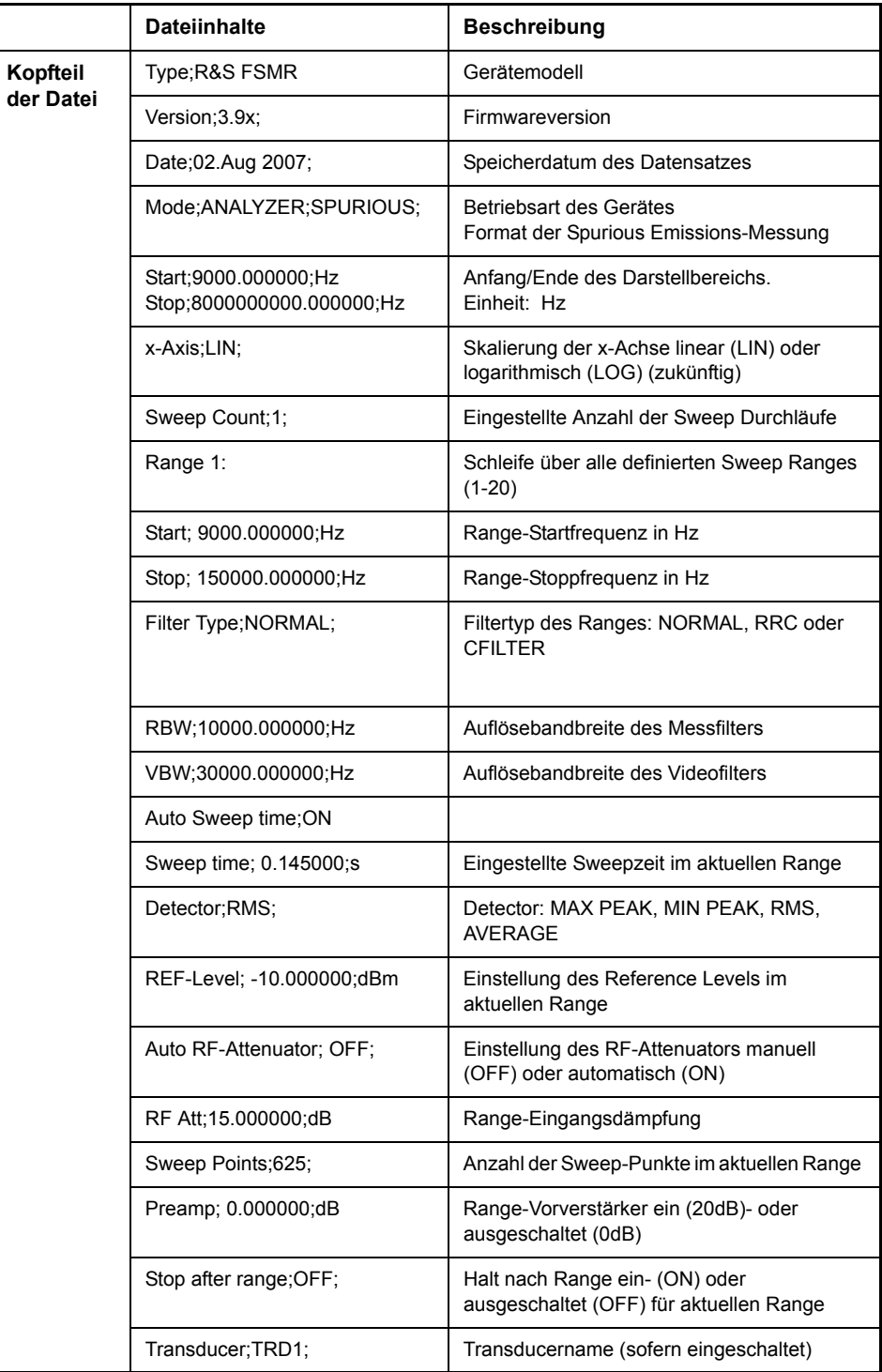

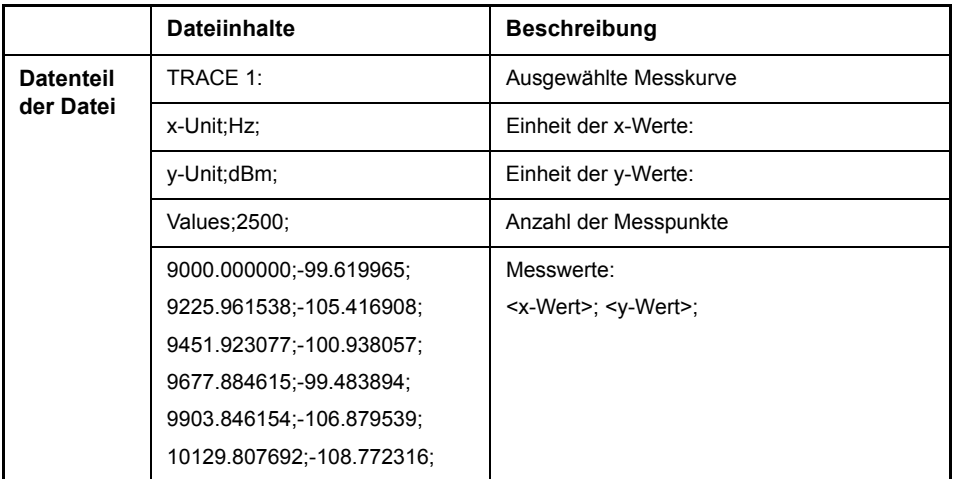

# **6.17 OUTPut - Subsystem**

Das OUTPut-Subsystem steuert die Eigenschaften der Ausgänge des Gerätes.

Bei der Split-Screen-Darstellung wird bei Ausstattung mit Option Tracking Generator zwischen OUTPut1 (Screen A) und OUTPut2 (Screen B) unterschieden.

# **OUTPut:REFerence[:STATe]** ON | OFF

Dieser Befehl schaltet die Ausgabe der Referenz am Ausgang REFERENCE OUT ein bzw. aus.

**Beispiel:** "OUTP:REF ON" 'schaltet Referenzquelle ein.

**Eigenschaften: \*RST-Wert:** - SCPI: gerätespezifisch

**Betriebsart:** R

#### **OUTPut<1|2>[:STATe]** ON | OFF

Dieser Befehl schaltet den Mitlaufgenerator ein bzw. aus.

Mit dem Einschalten des Mitlaufgenerators wird die maximale Stoppfrequenz begrenzt auf 3GHz. Diese Obergrenze verändert sich automatisch um einen eingestellten Frequenzoffset des Generators.

Für datenhaltige Messungen mit eingeschaltetem Mitlaufgenerator muss die Startfrequenz  $\geq 3$  x Auflösebandbreite sein.

Ebenso beträgt die minimale Sweepzeit für datenhaltige Messungen im Frequenzbereich (Span > 0) 100 ms. Wird diese Grenze unterschritten, so wird das Sweepzeit-Anzeigefeld SWT mit einem roten Sternchen versehen und zusätzlich die Meldung UNCAL angezeigt.

**Beispiel:** "OUTP ON" 'schaltet den Mitlaufgenerator in Screen A ein.

**Eigenschaften: \*RST-Wert:** - SCPI: konform

**Betriebsart:** R, A

Dieser Befehl ist nur in Verbindung mit der Option Mitlaufgenerator R&S FSU-B9 gültig.

# **OUTPut:UPORt[:VALue]** #B00000000 to #B11111111

Dieser Befehl stellt die Steuerleitungen der Benutzerschnittstellen ein. Im manuellen Betrieb werden die Steuerleitungen durch die Softkeys PORT 0 bis 7 repräsentiert.

Das gegebene Binärmuster wird in die Benutzerschnittstelle geschrieben. Wenn die Benutzerschnittstelle auf INPut statt auf OUTPut, programmiert ist, wird der Ausgabewert vorübergehend gespeichert.

**Beispiel:** "OUTP:UPOR #B10100101"

**Eigenschaften:** \*RST-Wert: - SCPI: gerätespezifisch

Betriebsart: R, A

## **OUTPut:UPORt:STATe** ON | OFF

Dieser Befehl schaltet die Steuerleitung der Benutzerschnittstellen zwischen INPut und OUTPut um.

Mit dem Parameter ON wird die Benutzerschnittstelle auf OUTPut geschaltet, mit OFF auf INPut.

**Beispiel:** "OUTP:UPOR:STAT ON"

**Eigenschaften:** \*RST-Wert: OFF SCPI: gerätespezifisch

Betriebsart: R, A

# **6.18 READ - Subsystem**

Das READ-Subsystem enthält den Befehl, der die Messung mit dem Leistungsmesser startet und das Ergebnis ausliest.

Bei der Split-Screen-Darstellung wird bei Ausstattung mit Option Tracking Generator zwischen OUTPut1 (Screen A) und OUTPut2 (Screen B) unterschieden.

# **READ<1|2>:PMETer**

Dieser Befehl startet die Messung mit dem Leistungsmesser im Empfängermodus PWR METER und gibt das Ergebnis aus.

**Beispiel:** SENS:PMET:STAT ON READ:PMET?

**Eigenschaften: \*RST-Wert:** - SCPI: gerätespezifisch

**Betriebsart:** R

Der Befehl ist nur eine Abfrage und hat daher keinen \*RST-Wert.
# **6.19 SENSe - Subsystem**

Das SENSe-Subsystem gliedert sich in mehrere Untersysteme. Die Befehle dieser Untersysteme steuern direkt gerätespezifische Einstellungen und beziehen sich nicht auf die Signaleigenschaften des Messsignals.

Das SENSe subsystem steuert die wesentlichen Parameter des R&S FSMR. Daher ist das Schlüsselwort "SENSe" gemäß der SCPI-Norm optional, d. h. die Angabe des SENSe-Knotens in den Befehlssequenzen kann entfallen.

Die Auswahl des Messfensters erfolgt mit SENSe1 (SCREEN A) und SENSe2 (SCREEN B).

SENSe1 = Veränderung der Einstellungen von Screen A

SENSe2 = Veränderung der Einstellungen von Screen B.

Bei fehlender Ziffer 1 bzw. 2 wird automatisch Screen A ausgewählt.

## **6.19.1 SENSe:ADEMod - Subsystem**

Dieses Subsystem steuert die Parameter für die analoge Demodulation.

#### **[SENSe<1|2>:]ADEMod:AF:COUPling** AC | DC

Dieser Befehl wählt die Kopplung des NF-Zweigs aus.

**Beispiel:** "ADEM:AF:COUP DC"

**Eigenschaften:** \*RST-Wert: AC SCPI: gerätespezifisch

Betriebsart: R, A

#### **ISENSe<1|2>:1ADEMod:AF:CENTer** <numeric\_value>

Der Befehl w‰hlt die Mittenfrequenz bei AF-Spektrumsdarstellung.

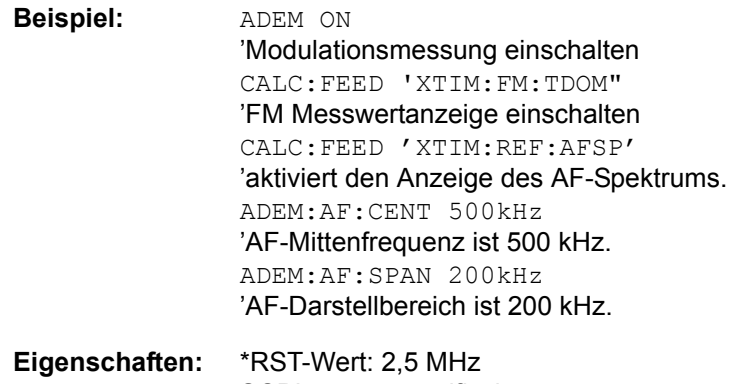

SCPI: gerätespezifisch

## **[SENSe<1|2>:]ADEMod:AF:SPAN** <numeric\_value>

Der Befehl wählt den Darstellbereich bei AF-Spektrumsdarstellung. Der maximale Darstellbereich entspricht der halben Demodulationsbandbreite.

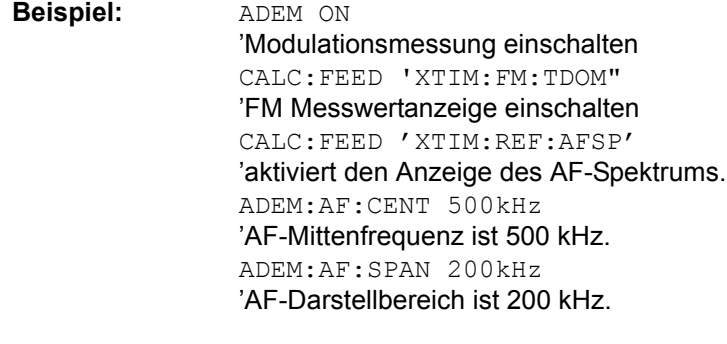

**Eigenschaften:** \*RST-Wert: 2,5 MHz SCPI: gerätespezifisch

**Betriebsart:** R

### **[SENSe<1|2>:]ADEMod:AF:SPAN:FULL**

Der Befehl wählt den maximalen Darstellbereich bei AF-Spektrumsdarstellung. Der maximale Darstellbereich entspricht der halben Demodulationsbandbreite.

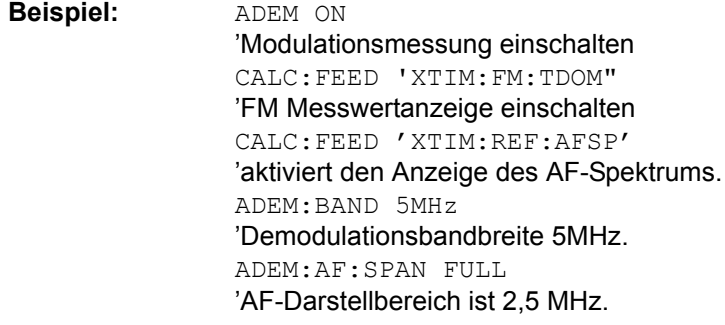

**Eigenschaften:** \*RST-Wert: - SCPI: gerätespezifisch

**Betriebsart:** R

## [SENSe<1|2>:]ADEMod:AF:STARt <numeric\_value>

Der Befehl wählt die Startfrequenz bei AF-Spektrumsdarstellung.

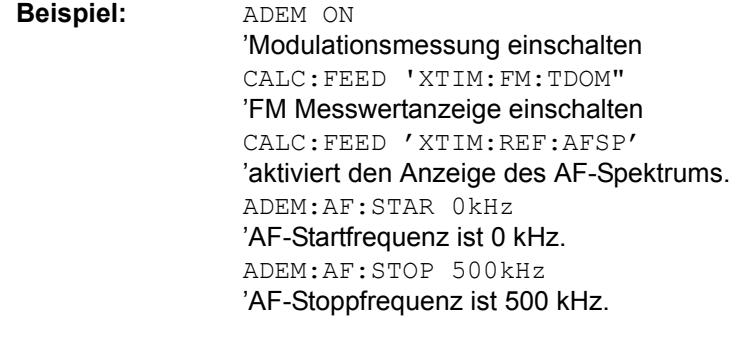

**Eigenschaften:** \*RST-Wert: 0 MHz SCPI: gerätespezifisch

## **[SENSe<1|2>:]ADEMod:AF:STOP** <numeric\_value>

Der Befehl wählt die Stoppfrequenz bei AF-Spektrumsdarstellung.

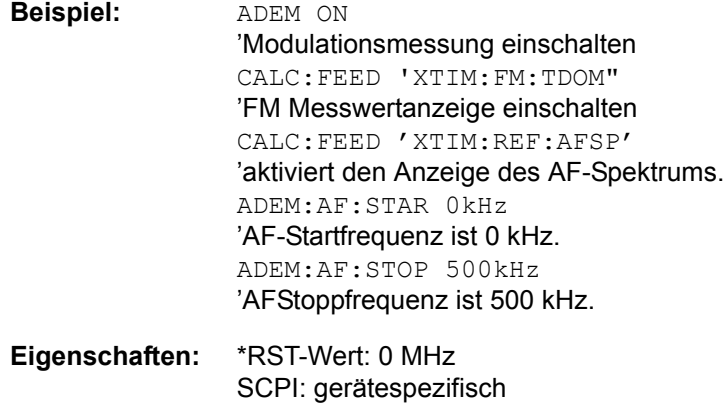

**Betriebsart:** R

## **[SENSe<1|2>:]ADEMod:AVERage[:STATe]** ON | OFF

Dieser Befehl schaltet für alle gewählten Detektoren zusätzlich die Anzeige des Mittelwertes über mehrere Messungen ein. Zum Auslesen der Messwerte muss AVERage in den jeweilgen CALCulate-Befehl eingefügt werden.

Wenn die Mittelwertmessung aktiviert ist, bezieht sich die Relativwertanzeige auf die Mittelwerte und nicht auf die aktuellen Messwerte. Ist die Peakhold-Anzeige aktiv, hat sie Priorität und die Relativanzeige bezieht sich auf die Peakhold-Werte

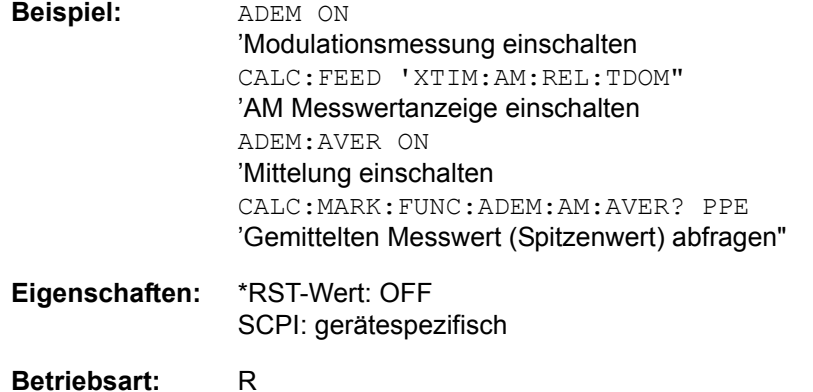

**[SENSe<1|2>:]ADEMod:BANDwidth | BWIDth:DEModulation** <numeric\_value>

Dieser Befehl stellt die Messbandbreite für die analoge Demodulation ein. In Abhängigkeit von der ausgewählten Demodlationsbandbreite wählt das Gerät die benötigte Samplingrate aus.

Die verfügbaren Werte der Demodulationsbandbreiten werden durch die vorhandenden Abtastraten vorgegeben..

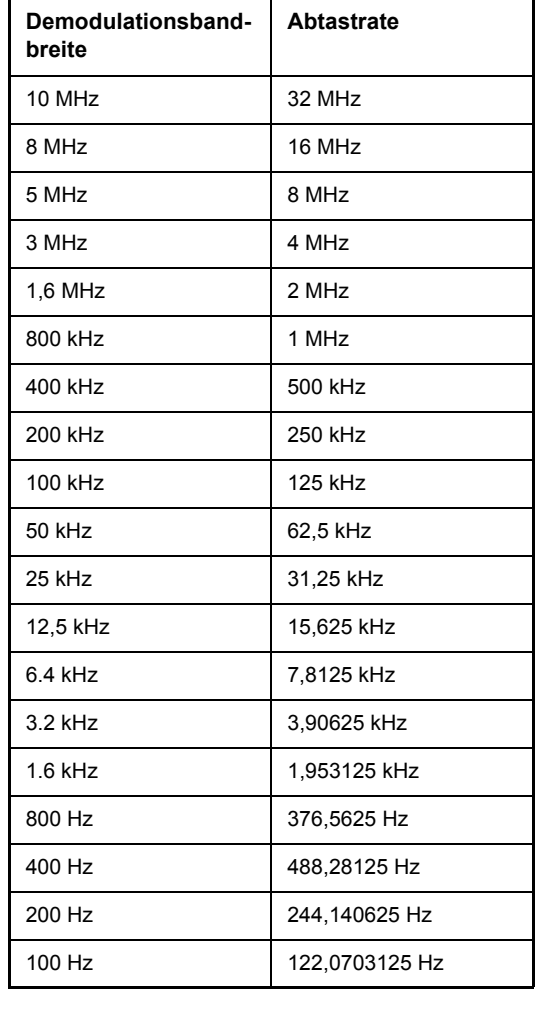

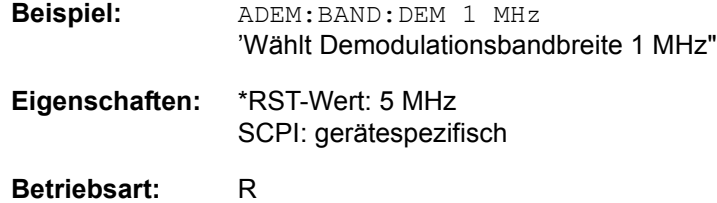

**[SENSe<1|2>:]ADEMod:DETector** PPEak| MPEak| PAVerage| AVERage | RMS | SRMS | THD | SINad[,PPEak| MPEak| PAVerage| AVERage | RMS | SRMS | THD | SINad]

Der Befehl aktiviert die Detektoren, deren Messergebnisse angezeigt werden.

**Parameter:** PPEak: Detektor +PK MPEak: Detektor -PK PAVerage: +/- PK/2 RMS: Messung der belegten Bandbreite. AVERage: Detektor AVERAGE SRMS: Detektor v2 RMS THD:Total Harmonic Distortion SINad: Signal, Rauschen und Distortion

#### **Hinweis:**

THD und SINad-Messergebnisse werden immer gleichzeitig dargestellt. Mit diesem Befehl kann eine beliebige Kombination von Detektoren aktiviert werden. Die Konfiguration der einzelnen Detektoren inklusive relativer Messungen ist mit den folgenden Befehlen möglich.

**Beispiel:** ADEM:DET PPE, RMS,THD íaktiviert den Spitzenwertdetektor, den RMS-Detektor und die Anzeige der Total Harmonic Distortion sowie SINAD-Messwerte"

- **Eigenschaften:** \*RST-Wert: PPE SCPI: gerätespezifisch
- **Betriebsart:** R

#### **[SENSe<1|2>:]ADEMod:DETector:AVERage:MODE** ABSolute | RELative]

Der Befehl schaltet zwischen relativer und absoluter Messung um. Beim Einschalten der Relativanzeige wird der aktuelle Messwert dieses Detektors automatisch als Referenzwert übernommen. Dieser Befehl wird unabhängig von den Einstellungen für die anderen Detektoren ausgeführt.

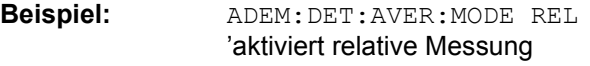

- **Eigenschaften:** \*RST-Wert: ABS SCPI: gerätespezifisch
- **Betriebsart:** R

**[SENSe<1|2>:]ADEMod:DETector:AVERage:REFerence** <numeric\_value>

Der Befehl definiert den Referenzwert für relative Messung. Beim Einschalten der Relativanzeige wird der aktuelle Messwert des Detektors automatisch als Referenzwert übernommen. Dieser Befehl wird unabhängig von den Einstellungen für die anderen Detektoren ausgeführt.

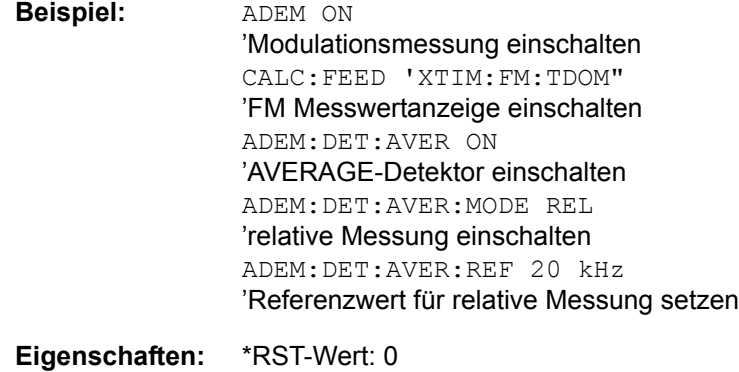

SCPI: gerätespezifisch

**Betriebsart:** R

#### **[SENSe<1|2>:]ADEMod:DETector:AVERage:REFerence:AUTO** ONCE

Der Befehl übernimmt den aktuellen Messwert des Detektors als Referenzwert.

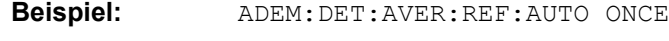

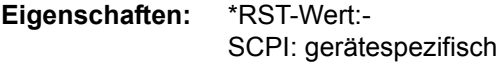

#### **Betriebsart:** R

Dieser Befehl ist ein Event und hat daher keinen \*RST-Wert und keine Abfrage.

## **[SENSe<1|2>:]ADEMod:DETector:AVERage[:STATe]** ON | OFF]

Der Befehl aktiviert den AVERAGE-Detektor. Dieser Befehl wird unabhängig von den Einstellungen für die anderen Detektoren ausgeführt. Der zugehörige CALCulate-Befehl liest den Messwert aus.

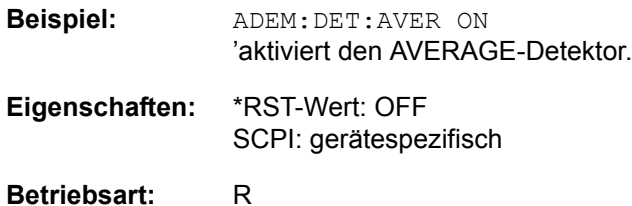

## **[SENSe<1|2>:]ADEMod:DETector:MPEak:MODE** ABSolute | RELative]

Der Befehl schaltet zwischen relativer und absoluter Messung um. Beim Einschalten der Relativanzeige wird der aktuelle Messwert dieses Detektors automatisch als Referenzwert übernommen. Dieser Befehl wird unabhängig von den Einstellungen für die anderen Detektoren ausgeführt.

**Beispiel:** ADEM:DET:MPE:MODE REL 'aktiviert relative Messung **Eigenschaften:** \*RST-Wert: ABS

SCPI: gerätespezifisch

**Betriebsart:** R

#### **[SENSe<1|2>:]ADEMod:DETector:MPEak:REFerence** <numeric\_value>

Der Befehl definiert den Referenzwert für relative Messung. Beim Einschalten der Relativanzeige wird der aktuelle Messwert des Detektors automatisch als Referenzwert übernommen. Dieser Befehl wird unabhängig von den Einstellungen für die anderen Detektoren ausgeführt.

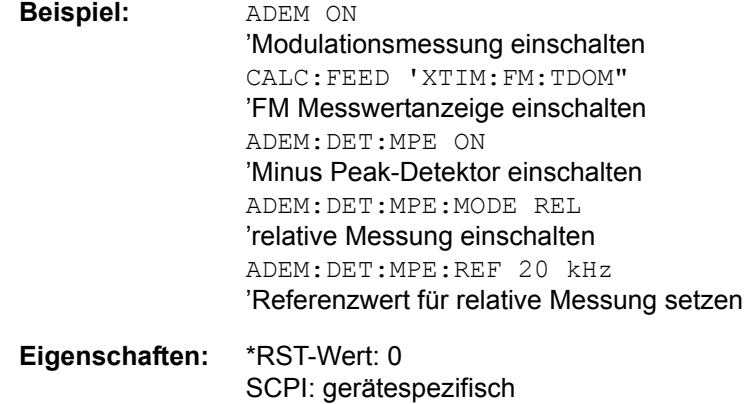

#### **Betriebsart:** R

#### **[SENSe<1|2>:]ADEMod:DETector:MPEak:REFerence:AUTO** ONCE

Der Befehl übernimmt den aktuellen Messwert des Detektors als Referenzwert.

**Beispiel:** ADEM:DET:MPE:REF:AUTO ONCE

**Eigenschaften:** \*RST-Wert:- SCPI: gerätespezifisch

## **Betriebsart:** R

Dieser Befehl ist ein Event und hat daher keinen \*RST-Wert und keine Abfrage.

### **[SENSe<1|2>:]ADEMod:DETector:MPEak[:STATe]** ON | OFF]

Der Befehl aktiviert den Minus-Peak-Detektor. Dieser Befehl wird unabhängig von den Einstellungen für die anderen Detektoren ausgeführt. Der zugehörige CALCulate-Befehl liest den Messwert aus.

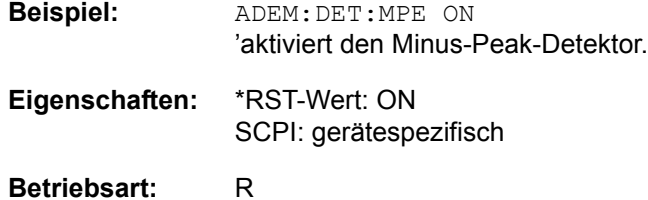

#### **[SENSe<1|2>:]ADEMod:DETector:PAVerage:MODE** ABSolute | RELative]

Der Befehl schaltet zwischen relativer und absoluter Messung um. Beim Einschalten der Relativanzeige wird der aktuelle Messwert dieses Detektors automatisch als Referenzwert übernommen. Dieser Befehl wird unabhängig von den Einstellungen für die anderen Detektoren ausgeführt.

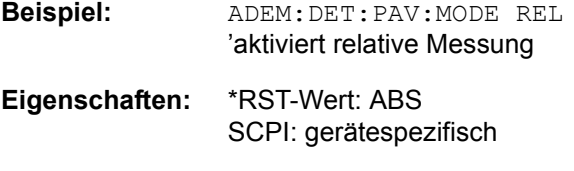

**Betriebsart:** R

#### **[SENSe<1|2>:]ADEMod:DETector:PAVerage:REFerence** <numeric\_value>

Der Befehl definiert den Referenzwert für relative Messung. Beim Einschalten der Relativanzeige wird der aktuelle Messwert des Detektors automatisch als Referenzwert übernommen. Dieser Befehl wird unabhängig von den Einstellungen für die anderen Detektoren ausgeführt.

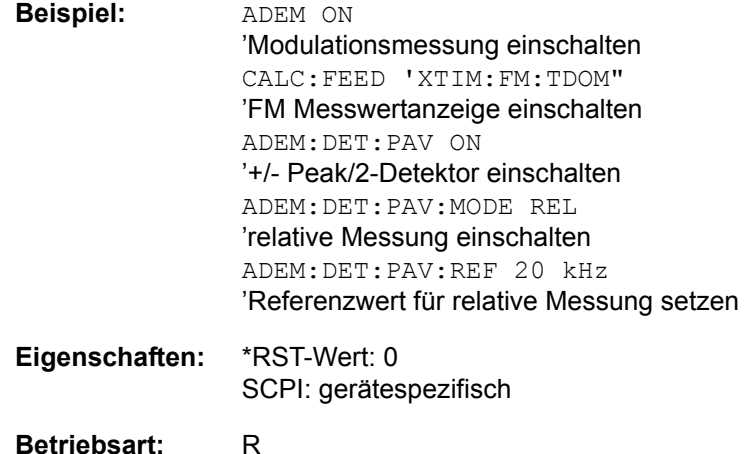

## **[SENSe<1|2>:]ADEMod:DETector:PAVerage:REFerence:AUTO** ONCE

Der Befehl übernimmt den aktuellen Messwert des Detektors als Referenzwert.

**Beispiel:** ADEM:DET:PAV:REF:AUTO ONCE

**Eigenschaften:** \*RST-Wert:- SCPI: gerätespezifisch

**Betriebsart:** R

Dieser Befehl ist ein Event und hat daher keinen \*RST-Wert und keine Abfrage.

### **[SENSe<1|2>:]ADEMod:DETector:PAVerage[:STATe]** ON | OFF]

Der Befehl aktiviert den +/- Peak/2-Detektor. Dieser Befehl wird unabhängig von den Einstellungen für die anderen Detektoren ausgeführt. Der zugehörige CALCulate-Befehl liest den Messwert aus.

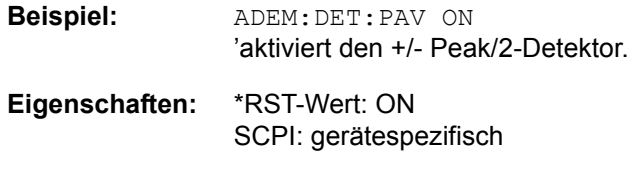

## **Betriebsart:** R

## **[SENSe<1|2>:]ADEMod:DETector:PPEak:MODE** ABSolute | RELative]

Der Befehl schaltet zwischen relativer und absoluter Messung um. Beim Einschalten der Relativanzeige wird der aktuelle Messwert dieses Detektors automatisch als Referenzwert übernommen. Dieser Befehl wird unabhängig von den Einstellungen für die anderen Detektoren ausgeführt.

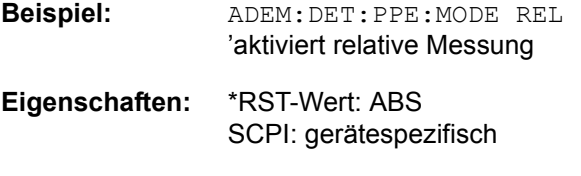

#### **[SENSe<1|2>:]ADEMod:DETector:PPEak:REFerence** <numeric\_value>

Der Befehl definiert den Referenzwert für relative Messung. Beim Einschalten der Relativanzeige wird der aktuelle Messwert des Detektors automatisch als Referenzwert übernommen. Dieser Befehl wird unabhängig von den Einstellungen für die anderen Detektoren ausgeführt.

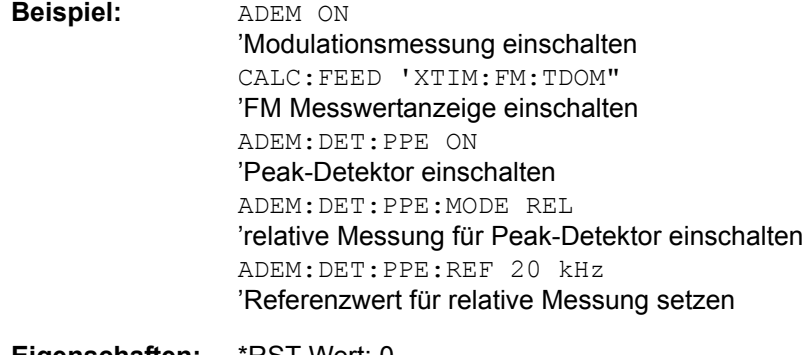

**Eigenschaften:** \*RST-Wert: 0 SCPI: gerätespezifisch

**Betriebsart:** R

#### **[SENSe<1|2>:]ADEMod:DETector:PPEak:REFerence:AUTO** ONCE

Der Befehl übernimmt den aktuellen Messwert des Detektors als Referenzwert.

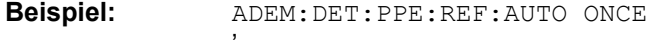

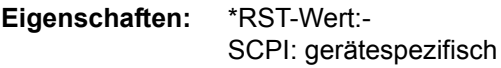

**Betriebsart:** R

Dieser Befehl ist ein Event und hat daher keinen \*RST-Wert und keine Abfrage.

## **[SENSe<1|2>:]ADEMod:DETector:PPEak[:STATe]** ON | OFF]

Der Befehl aktiviert den Spitzenwert-Detektor. Dieser Befehl wird unabhängig von den Einstellungen für die anderen Detektoren ausgeführt. Der zugehörige CALCulate-Befehl liest den Messwert aus.

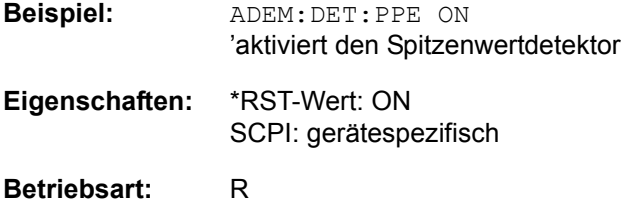

### **[SENSe<1|2>:]ADEMod:DETector:REFerence AOFF**

Der Befehl schaltet von der Darstellung relativer Messwerte auf die Darstellung absoluter Messwerte um. Er stellt damit den Defaultzustand für alle Detektoren wieder her:

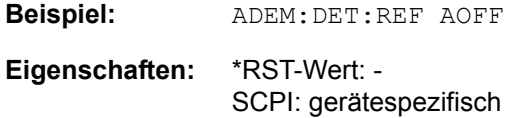

### **Betriebsart:** R

Der Befehl ist ein Event und hat daher weder \*RST-Wert noch Abfrageform.

## **[SENSe<1|2>:]ADEMod:DETector:REFerence:AUTO** ONCE

Der Befehl übernimmt die aktuellen Modulationsmesswerte für alle aktiven Detektoren als Bezugswerte.

**Beispiel:** ADEM:DET:REF ONCE

**Eigenschaften:** \*RST-Wert: - SCPI: gerätespezifisch

**Betriebsart:** R

#### **[SENSe<1|2>:]ADEMod:DETector:RMS:MODE** ABSolute | RELative]

Der Befehl schaltet zwischen relativer und absoluter Messung um. Beim Einschalten der Relativanzeige wird der aktuelle Messwert dieses Detektors automatisch als Referenzwert übernommen. Dieser Befehl wird unabhängig von den Einstellungen für die anderen Detektoren ausgeführt.

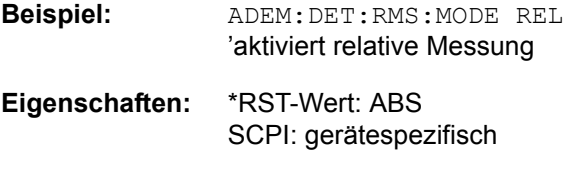

### **[SENSe<1|2>:]ADEMod:DETector:RMS:REFerence** <numeric\_value>

Der Befehl definiert den Referenzwert für relative Messung. Beim Einschalten der Relativanzeige wird der aktuelle Messwert des Detektors automatisch als Referenzwert übernommen. Dieser Befehl wird unabhängig von den Einstellungen für die anderen Detektoren ausgeführt.

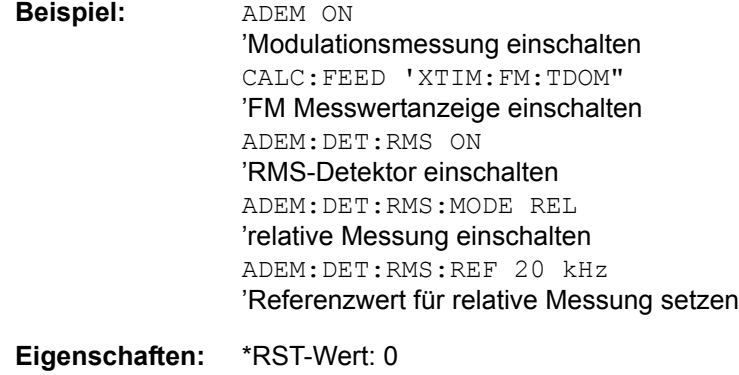

SCPI: gerätespezifisch

**Betriebsart:** R

### **[SENSe<1|2>:]ADEMod:DETector:RMS:REFerence:AUTO** ONCE

Der Befehl übernimmt den aktuellen Messwert des Detektors als Referenzwert.

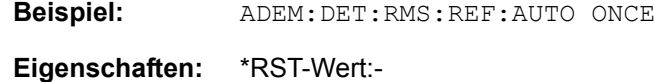

SCPI: gerätespezifisch

**Betriebsart:** R

Dieser Befehl ist ein Event und hat daher keinen \*RST-Wert und keine Abfrage.

## **[SENSe<1|2>:]ADEMod:DETector:RMS[:STATe]** ON | OFF]

Der Befehl aktiviert den RMS-Detektor. Dieser Befehl wird unabhängig von den Einstellungen für die anderen Detektoren ausgeführt. Der zugehörige CALCulate-Befehl liest den Messwert aus.

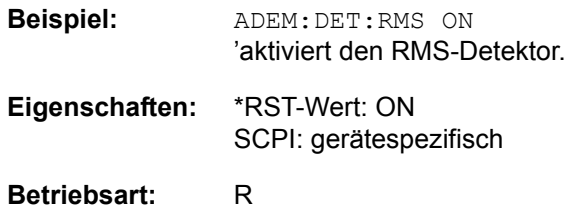

### **[SENSe<1|2>:]ADEMod:DETector:SRMS:MODE** ABSolute | RELative]

Der Befehl schaltet zwischen relativer und absoluter Messung um. Beim Einschalten der Relativanzeige wird der aktuelle Messwert dieses Detektors automatisch als Referenzwert übernommen. Dieser Befehl wird unabhängig von den Einstellungen für die anderen Detektoren ausgeführt.

**Beispiel:** ADEM:DET:SRMS:MODE REL 'aktiviert relative Messung

**Eigenschaften:** \*RST-Wert: ABS SCPI: gerätespezifisch

**Betriebsart:** R

#### **[SENSe<1|2>:]ADEMod:DETector:SRMS:REFerence** <numeric\_value>

Der Befehl definiert den Referenzwert für relative Messung. Beim Einschalten der Relativanzeige wird der aktuelle Messwert des Detektors automatisch als Referenzwert übernommen. Dieser Befehl wird unabhängig von den Einstellungen für die anderen Detektoren ausgeführt.

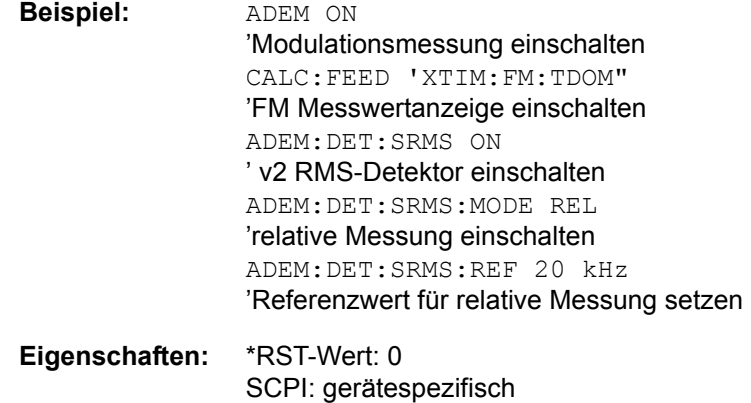

#### **Betriebsart:** R

### **[SENSe<1|2>:]ADEMod:DETector:SRMS:REFerence:AUTO** ONCE

Der Befehl übernimmt den aktuellen Messwert des Detektors als Referenzwert.

**Beispiel:** ADEM:DET:SRMS:REF:AUTO ONCE

**Eigenschaften:** \*RST-Wert:- SCPI: gerätespezifisch

## **Betriebsart:** R

Dieser Befehl ist ein Event und hat daher keinen \*RST-Wert und keine Abfrage.

### **[SENSe<1|2>:]ADEMod:DETector:SRMS[:STATe]** ON | OFF]

Der Befehl aktiviert den v2 RMS-Detektor. Dieser Befehl wird unabhängig von den Einstellungen für die anderen Detektoren ausgeführt. Der zugehörige CALCulate-Befehl liest den Messwert aus.

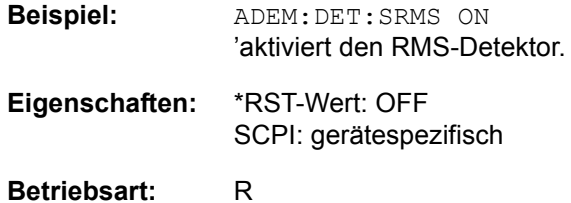

#### **[SENSe<1|2>:]ADEMod:DETector:SINad:MODE** ABSolute | RELative]

Der Befehl schaltet zwischen relativer und absoluter Messung um. Beim Einschalten der Relativanzeige wird der aktuelle Messwert automatisch als Referenzwert übernommen. Dieser Befehl wird unabhängig von den Einstellungen für die anderen Detektoren ausgeführt.

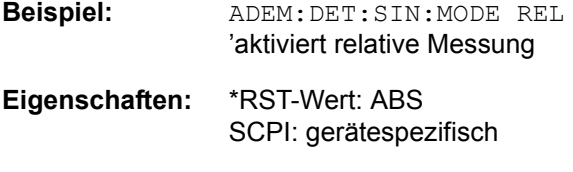

**Betriebsart:** R

#### **[SENSe<1|2>:]ADEMod:DETector:SINad:REFerence** <numeric\_value>

Der Befehl definiert den Referenzwert für relative Messung. Beim Einschalten der Relativanzeige wird der aktuelle Messwert automatisch als Referenzwert übernommen. Dieser Befehl wird unabhängig von den Einstellungen für die anderen Detektoren ausgeführt.

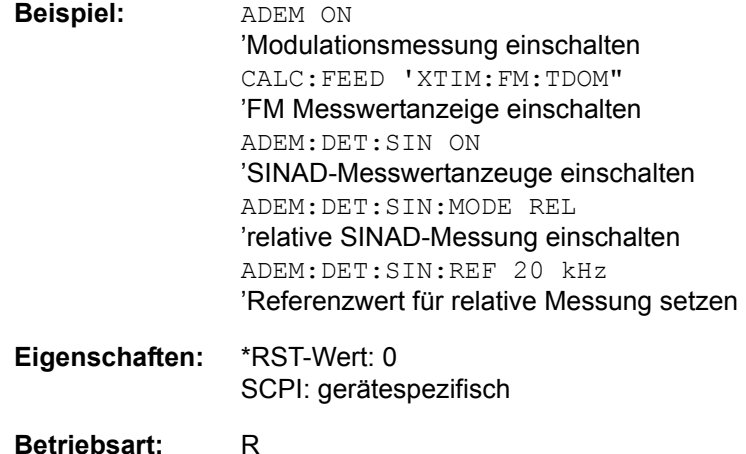

### **[SENSe<1|2>:]ADEMod:DETector:SINad:REFerence:AUTO** ONCE

Der Befehl übernimmt den aktuellen Messwert als Referenzwert für die SINAD-Messung.

**Beispiel:** ADEM:DET:SIN:REF:AUTO ONCE

**Eigenschaften:** \*RST-Wert:- SCPI: gerätespezifisch

#### **Betriebsart:** R

Dieser Befehl ist ein Event und hat daher keinen \*RST-Wert und keine Abfrage.

## **[SENSe<1|2>:]ADEMod:DETector:SINad[:STATe]** ON | OFF]

Der Befehl aktiviert die Anzeige der SINAD-Messwerte. Dieser Befehl wird unabhängig von den Einstellungen für die anderen Detektoren ausgeführt. Der zugehörige CALCulate-Befehl liest den Messwert aus.

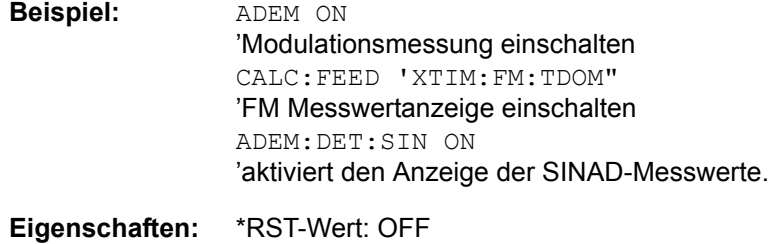

SCPI: gerätespezifisch

#### **Betriebsart:** R

Dieser Befehl ist ein Event und hat daher keinen \*RST-Wert und keine Abfrage.

#### **[SENSe<1|2>:]ADEMod:DETector:THD:MODE** ABSolute | RELative]

Der Befehl schaltet zwischen relativer und absoluter Messung um. Beim Einschalten der Relativanzeige wird der aktuelle Messwert automatisch als Referenzwert übernommen. Dieser Befehl wird unabhängig von den Einstellungen für die anderen Detektoren ausgeführt.

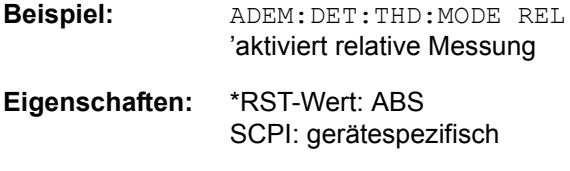

#### **[SENSe<1|2>:]ADEMod:DETector:THD:REFerence** <numeric\_value>

Der Befehl definiert den Referenzwert für relative Messung. Beim Einschalten der Relativanzeige wird der aktuelle Messwert automatisch als Referenzwert übernommen. Dieser Befehl wird unabhängig von den Einstellungen für die anderen Detektoren ausgeführt.

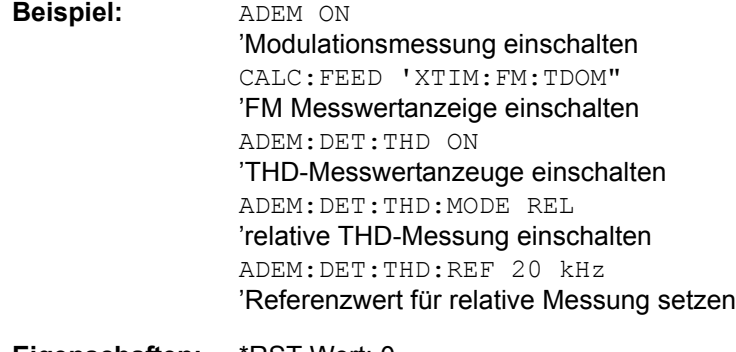

**Eigenschaften:** \*RST-Wert: 0 SCPI: gerätespezifisch

**Betriebsart:** R

#### **[SENSe<1|2>:]ADEMod:DETector:THD:REFerence:AUTO** ONCE

Der Befehl übernimmt den aktuellen Messwert als Referenzwert für die THDMessung.

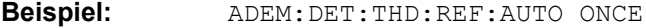

**Eigenschaften:** \*RST-Wert:- SCPI: gerätespezifisch

**Betriebsart:** R

Dieser Befehl ist ein Event und hat daher keinen \*RST-Wert und keine Abfrage.

## **[SENSe<1|2>:]ADEMod:DETector:THD[:STATe]** ON | OFF]

Der Befehl aktiviert die Anzeige der Distortion-Messwerte. Dieser Befehl wird unabhängig von den Einstellungen für die anderen Detektoren ausgeführt. Der zugehörige CALCulate-Befehl liest den Messwert aus.

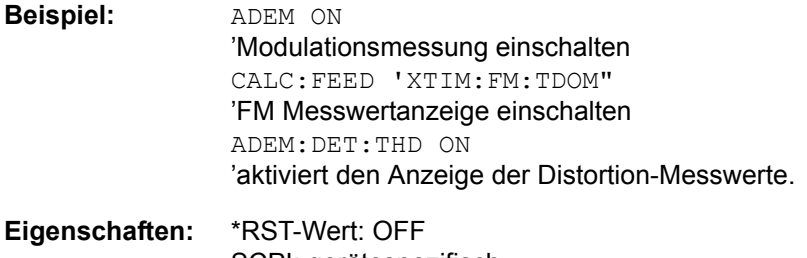

SCPI: gerätespezifisch

#### **[SENSe<1|2>:]ADEMod:MTIMe** <numeric\_value>

Dieser Befehl stellt die Messzeit für die analoge Demodulation ein.

**Beispiel:** ADEM:MTIM 62.625us

**Eigenschaften:** \*RST-Wert: - SCPI: gerätespezifisch

**Betriebsart:** R

### **[SENSe<1|2>:]ADEMod:PHOLd[:STATe]** ON | OFF]

Der Befehl schaltet für alle gewählten Detektoren zusätzlich die Anzeige des Maximalwertes aus mehreren Messungen ein.

Wenn die Mittelwertmessung aktiviert ist, bezieht sich die Relativwertanzeige auf die Mittelwerte und nicht auf die aktuellen Messwerte. Ist die Peakhold-Anzeige aktiv, hat sie Priorität und die Relativanzeige bezieht sich auf die Peakhold-Werte.

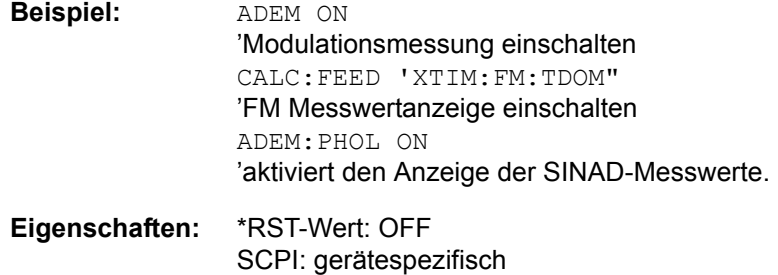

#### **Betriebsart:** R

#### **[SENSe<1|2>:]ADEMod:SPECtrum:BANDwidth|BWIDth[:RESolution]** 1 Hz to 10 MHz

Dieser Befehl stellt die Auflösebandbreite für die RF Spektrumsdarstellung der Demodulation ein.

Aus der über ADEM: SPEC: SPAN: MAX oder ADEM: BAND indirekt eingestellten Abtastrate wird die benötigte Aufzeichnungslänge berechnet. Falls die vorhandene Aufzeichnunglänge für die gegebene Bandbreite nicht ausreicht, wird die Aufzeichnungslänge auf das Maximum gesetzt und die Auflösebandbreite auf die daraus resultierende Bandbreite vergrößert.

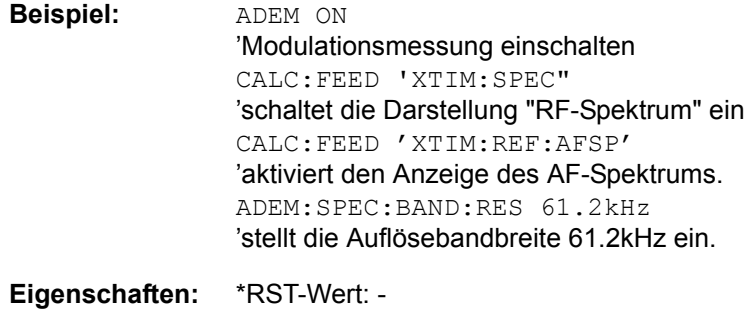

SCPI: gerätespezifisch

## **[SENSe<1|2>:]ADEMod:SPECtrum:SPAN[:MAXimum]** <numeric\_value>

Dieser Befehl stellt den maximalen Frequenzbereich für die Darstellung des HF-Spektrums. Der maximale Darstellbereich entspricht der halben Demodulationsbandbreite (SENS:ADEM:BANd).

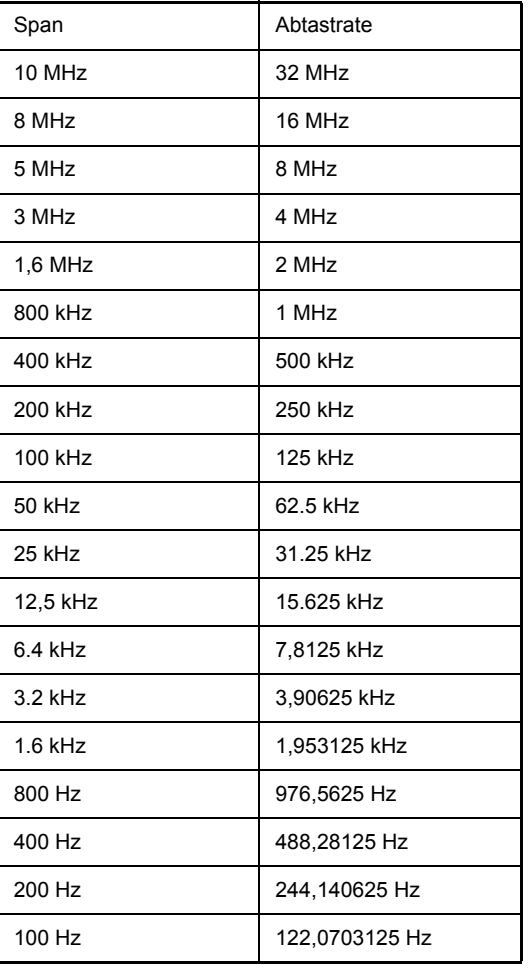

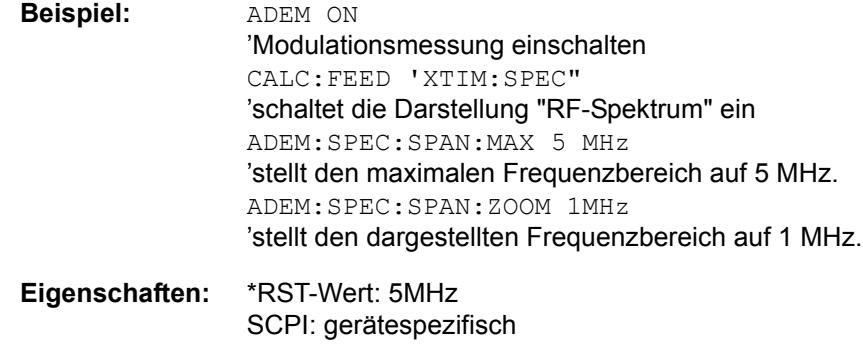

### **[SENSe<1|2>:]ADEMod:SPECtrum:SPAN:ZOOM** <numeric\_value>

Dieser Befehl stellt den Frequenzbereich für die Darstellung des HF-Spektrums, das aus den Daten der analogen Demodulation ermittelt wurde, ein. Der Frequenzbereich für die Darstellung ist auf den maximalen Span (SENS: ADEM: SPEC:SPAN:MAX)bzw. die Messbandbreite der analogen Demodulation (SENS: ADEM:BAND) begrenzt.

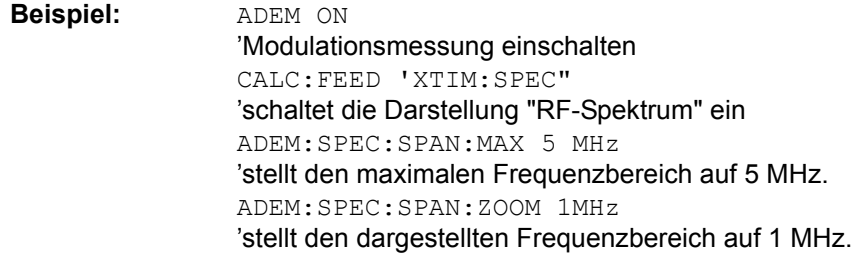

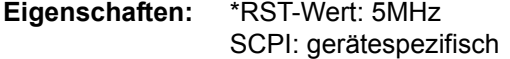

**Betriebsart:** R

## **[SENSe<1|2>:]ADEMod[:STATe]** ON | OFF]

Dieser Befehl aktiviert den FM-Demodulator des Gerätes. Das Gerät wird dabei stets im Zeitbereich (Span = 0) auf der aktuellen Mittenfrequenz betrieben.

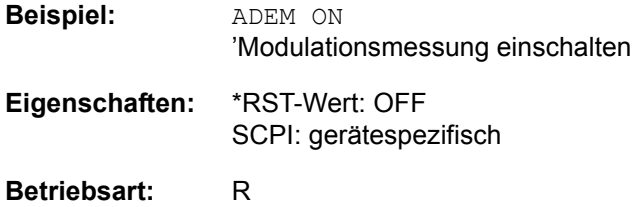

## **6.19.2 SENSe:AVERage - Subsystem**

Das SENSe:AVERage - Subsystem führt eine Mittelwertbildung auf den erfassten Daten durch. Mehrere aufeinanderfolgende Messungen werden zu einem neuen Messergebnis zusammengefasst.

Es gibt zwei Arten von Mittelwertbildung: logarithmisch und linear. Bei logarithmischer Mittelwertbildung (mit VIDeo bezeichnet) wird der Mittelwert der gemessenen Pegel gebildet, bei linearer Mittelwertbildung wird die Leistung gemittelt, bevor durch Logarithmieren der Pegel bestimmt wird.

Die Auswahl des Messfensters erfolgt mit SENSe1 (SCREEN A) und SENSe2 (SCREEN B).

#### **[SENSe<1|2>:]AVERage:COUNt** 0 to 32767

Der Befehl definiert die Anzahl der Messungen, über die der Mittelwert gebildet wird.

Zu beachten ist, dass bei Continuous Sweep nach Erreichen der angegebenen Anzahl zu fortlaufender Mittelwertbildung übergegangen wird.

Bei Single Sweep wird die angegebene Anzahl an Sweeps durchlaufen und anschlieflend angehalten. Eine Synchronisierung auf das Ende der angegebenen Anzahl an Messungen ist nur im Single Sweep-Betrieb möglich.

Der Befehl [SENSe:]AVERage:COUNt ist gleichbedeutend mit dem Befehl [SENSe:]SWEep:COUNt. Die Anzahl der Messungen wird bei beiden unabhängig davon festgelegt, ob die Mittelwertbildung aktiv ist oder nicht.

Die Anzahl der Messungen gilt für alle Messkurven im angegebenen Messfenster.

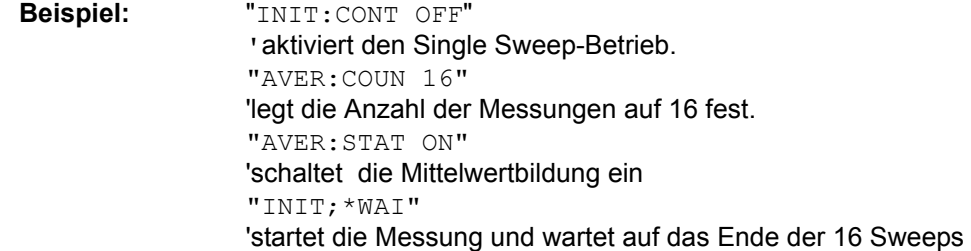

**Eigenschaften: \*RST-Wert:** 0 SCPI: konform

**Betriebsart:** R,A

**[SENSe<1|2>:]AVERage[:STATe<1...3>]** ON | OFF

Der Befehl schaltet die Mittelwertbildung für die ausgewählte Messkurve <1...3> im ausgewählten Messfenster ein bzw. aus.

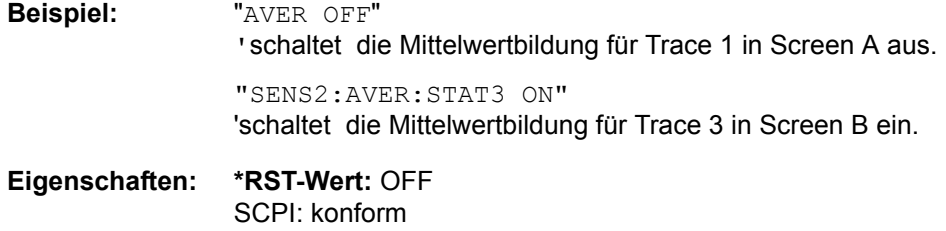

## **[SENSe<1|2>:]AVERage:TYPE** VIDeo | LINear

Der Befehl wählt die Art der Mittelwertbildung aus: Bei Auswahl VIDeo werden die logarithmierten Pegel gemittelt, bei Auswahl LINear werden die Leistungen gemittelt, bevor sie in Pegel umgerechnet werden.

Die Art der Mittelwertbildung wird für alle Messkurven in einem Messfenster gleich eingestellt.

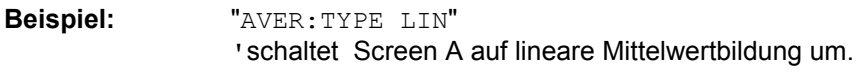

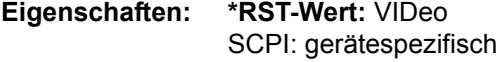

## **6.19.3 SENSe:BANDwidth - Subsystem**

Dieses Subsystem steuert die Einstellung der Filterbandbreiten des Analysators. Die Befehle BANDwidth und BWIDth sind in ihrer Bedeutung gleichwertig.

Die Auswahl des Messfensters erfolgt mit SENSe1 (SCREEN A) und SENSe2 (SCREEN B).

### **[SENSe<1|2>:]BANDwidth|BWIDth:DEMod:** <numeric\_value>

Mit diesem Befehl wählt die Bandbreite, mit der das zu messende Signal erfasst wird, im Bereich von 100 Hz bis 10 MHz aus.

Die verfügbaren Werte der Demodulationsbandbreiten werden durch die vorhandenden Abtastraten vorgegeben..

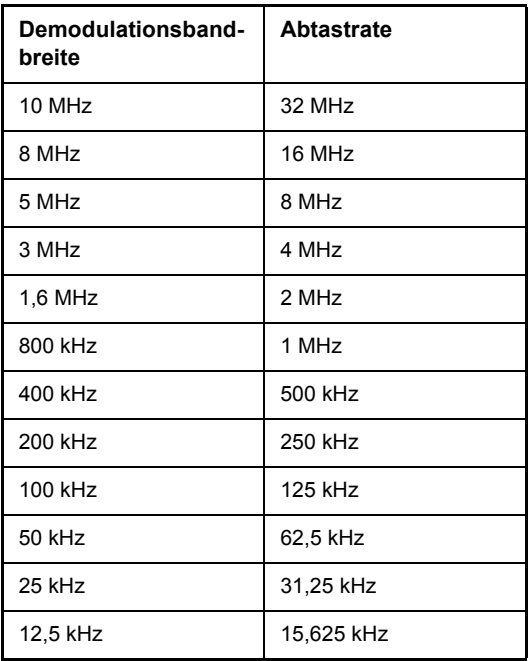

**Beispiel:** "BWID:DEM 1 MHz"

**Eigenschaften:** \*RST-Wert: 1.6 MHz SCPI: gerätespezifisch

**Betriebsart:** R

#### **[SENSe<1|2>:]BANDwidth|BWIDth:DEMod:AUTO** ON | OFF

Mit diesem Befehl aktiviert die automatische Einstellung der Demodulationsbandbreite. In Abhängigkeit von der Betriebsart (Audio, AM, FM, PM, RF Level) wird die Demodulationsbandbreite so eingestellt, dass innerhalb des spezifizierten Messbereichs ein möglichst geringer Messfehler entsteht.

**Beispiel:** "BWID:AUTO ON"

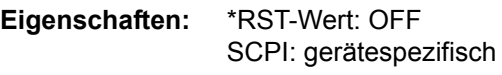

## **[SENSe<1|2>:]BANDwidth|BWIDth:FFT** WIDE | AUTO | NARRow

Mit diesem Befehl kann man zwischen den folgenden drei Optionen für FFT-Filter unterscheiden:

WIDE: Die FFT-Filter mit dem größeren partiellen Span (diese FFT-Filter können mit einer Analyse mehr Frequenzspan abdecken) werden immer benutzt.

AUTO: Die Firmware entscheidet, zwischen WIDE oder NARROW, um bei der Messung die beste Leistung zu erzielen.

NARRow Die FFT-Filter mit dem kleineren partiellen Span werden benutzt. Dies erlaubt Messungen mit reduziertem Bezugspegel in der Nähe eines Trägers aufgrund eines schmaleren analogen Vorfilters.

**Beispiel:** "BWID:FFT WIDE"

**Eigenschaften:** \*RST-Wert: AUTO SCPI: gerätespezifisch

**Betriebsart:** A

**[SENSe<1|2>:]BANDwidth|BWIDth:PLL** AUTO | HIGH | MEDium | LOW

Dieser Befehl definiert die Bandbreite der Haupt-PLL des Analysator-Synthesizers.

**Beispiel:** "BAND:PLL HIGH"

**Eigenschaften:** \*RST-Wert: AUTO SCPI: gerätespezifisch

**Betriebsart:** A

#### **[SENSe<1|2>:]BANDwidth|BWIDth[:RESolution]** 10 Hz to max

Dieser Befehl definiert die ZF-Bandbreite oder, in der Betriebsart Analysator, die Auflösebandbreite.

Zur Verfügung stehen analoge Auflösefilter von 10 Hz bis 20 MHz in 1, 2, 3, 5, 10-Stufung. Zusätzlich steht eine 50 MHz (R&S FSMR43 10 Hz bis 10 MHz) Auflösebandbreite zur Verfügung. Diese Filter sind im Bereich von 300 kHz...50 MHz als LC-Filter mit 5 Kreisen realisiert, im Bereich von 10 Hz bis 100 kHz als digitale Filter mit analoger Charakteristik.

Zus‰tzlich dazu stehen die EMI-Bandbreiten 200 Hz, 9 kHz und 120 kHz zur Verfügung (jeweils 6-dB-Bandbreiten). Diese Bandbreiten erhält man nur durch Eingabe numerischer Werte und nicht mit den Befehlen INCrement und DECrement.

Daneben stehen im Frequenzbereich (Span > 0) für schnelle Messungen an periodischen Signalen FFT-Filter von 1 Hz...30 kHz zur Verfügung (jeweils 3dB-Bandbreite). Oberhalb von 30 kHz wird automatisch auf analoge Filter umgeschaltet.

Eine Reihe von besonders steilflankigen Kanalfiltern können ausgewählt werden, sofern beim Befehl BAND: TYPE die Parameter CFILter oder RRC angegeben werden. Die zulässigen Kombinationen aus Filtertyp und Filterbandbreite sind in der Tabelle im Kapitel "Gerätefunktionen", Abschnitt "Einstellung der Bandbreiten und der Sweepzeit – Taste BW" auf Seite 4.67 in der "Liste der verfügbaren Kanalfilter" enthalten.

Wenn die Auflösebandbreite im Analysator-Modus geändert wird, wird die Kopplung mit der Darstellbreite automatisch ausgeschaltet.

Wenn die Auflösebandbreite im FM-Demodulator-Modus geändert wird, wird die Kopplung mit der Demodulations-Bandbreite automatisch ausgeschaltet.

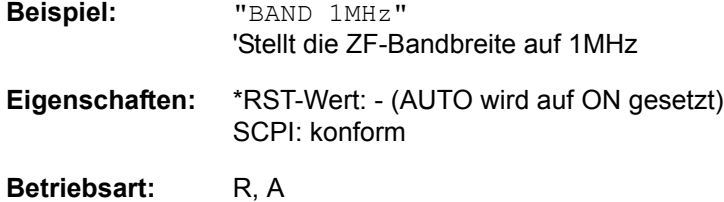

#### **[SENSe<1|2>:]BANDwidth|BWIDth[:RESolution]:AUTO** ON | OFF

Dieser Befehl koppelt die Auflösebandbreite des Analysators in der Betriebsart SPECTRUM automatisch an den Frequenzdarstellbereich (Span) bzw. hebt diese Kopplung auf.

Im FM-DEMOD-Modus wird mit diesem Befehl entweder automatisch die ZF-Bandbreite des R&S FSMR mit der Demodulationsbandbreite gekoppelt oder die Kopplung aufgehoben. (BWRBW =  $10 * BW$ Demod)

Die automatische Kopplung passt die Auflösebandbreite in Abhängigkeit vom momentan eingestellten Frequenzdarstellbereich gemäß dem Verhältnis aus Frequenzdarstellbereich zu Auflösebandbreite an.

Die 6 dB-Bandbreiten 200 Hz, 9 kHz und 120 kHz sowie die ab Firmware Version 1.10 verfügbaren Kanalfilter werden durch die automatische Kopplung nicht eingestellt.

Das Verhältnis Auflösebandbreite/Span kann über den Befehl [SENSe<1|2>: ]BANDwidth[:RESolution]:RATio verändert werden.

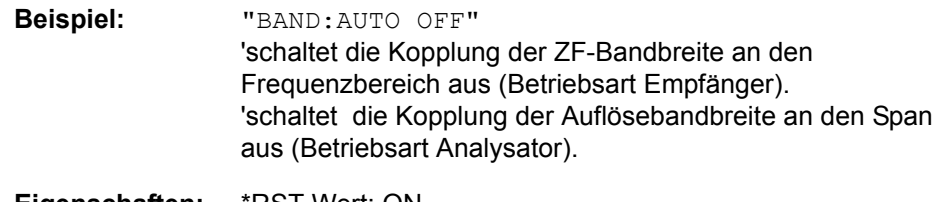

**Eigenschaften:** \*RST-Wert: ON SCPI: konform

Betriebsart: R, A-F

#### **[SENSe<1|2>:]BANDwidth|BWIDth[:RESolution]:RATio** 0.0001 to 1

Dieser Befehl stellt das Verhältnis von Resolution Bandwidth (Hz) / Span (Hz) ein. Das einzugebende Verhältnis ist reziprok zum Verhältnis SPAN/RBW der Handbedienung.

**Beispiel:** BAND:RAT 0.1

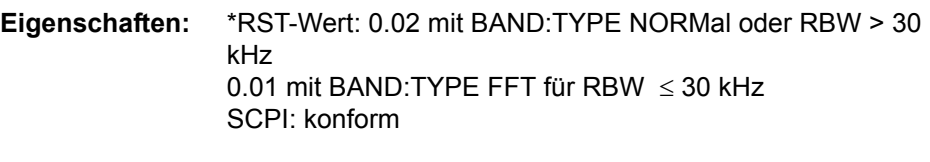

### **[SENSe<1|2>:]BANDwidth|BWIDth[:RESolution]:TYPE** NORMal | CFILter | RRC | NOISe | PULSe

Dieser Befehl schaltet den Filtertyp für die Auflösebandbreite um zwischen den "normalen" Analog- bzw. FIR-Filtern in 1, 3, 10-Stufung und der FFT-Filterung für Bandbreiten < 100 kHz.

Der Vorteil der FFT-Filterung liegt in der höheren Messgeschwindigkeit gegenüber den digitalen Filtern mit analoger Filtercharakteristik. Allerdings sind FFT-Filter nur für periodische Signale geeignet und nur im Frequenzbereich (Span  $> 0$  Hz) verfügbar.

Steilflankige Kanalfilter und Filters Filter mit RRC- (Root Raised Cosine) Charakteristik können ausgewählt werden. Die zulässigen Kombinationen aus Filtertyp und Filterbandbreite sind in der Tabelle im Kapitel "Gerätefunktionen", Abschnitt "Filtertypen" auf Seite 4.73. enthalten

Der Typ NOISe wählt die 3 dB-Bandbreiten für Analysator, Typ PULSe wählt die 6 dB-Bandbreiten für EMI-Messungen aus.

Der Typ PULSe wählt die 6 dB-Bandbreiten für EMI-Messungen aus.

**Beispiel:** BAND:TYPE NORM

**Eigenschaften:** \*RST-Wert: PULSe SCPI: gerätespezifisch

**Betriebsart:** R, A

### **[SENSe<1|2>:]BANDwidth|BWIDth:VIDeo** 1Hz to 10MHz

Dieser Befehl stellt die Videobandbreite des Analysators ein. Zur Verfügung stehen Bandbreiten 10 Hz bis 10 MHz in 1, 3, 10-Stufung. Der Befehl ist nicht verfügbar, wenn die FFT-Filterung eingeschaltet und die eingestellte Bandbreite ≤ 30 kHz ist oder der Quasipeak-Detektor eingeschaltet ist.

**Beispiel:** "BAND:VID 10kHz"

**Eigenschaften:** \*RST-Wert: - (AUTO wird auf ON gesetzt) SCPI: konform

**Betriebsart:** A

#### **[SENSe<1|2>:]BANDwidth|BWIDth:VIDeo:AUTO** ON | OFF

Dieser Befehl koppelt die Videobandbreite des Analysators automatisch an die Auflösebandbreite bzw. hebt diese Kopplung auf.

Das Verhältnis Videobandbreite/Auflösebandbreite kann über den Befehl [SENSe<1|2>:]BANDwidth:VIDeo:RATio verändert werden.

**Beispiel:** "BAND:VID:AUTO OFF"

**Eigenschaften:** \*RST-Wert: ON SCPI: konform

### **[SENSe<1|2>:]BANDwidth|BWIDth:VIDeo:RATio** 0.01...1000

Dieser Befehl stellt das Verhältnis von Videobandbreite (Hz) / Auflösebandbreite (Hz) ein. Das einzugebende Verhältnis ist reziprok zum Verhältnis RBW/VBW der Handbedienung.

**Beispiel:** "BAND:VID:RAT 3" 'schaltet die Kopplung der ZF-Bandbreite an den Frequenzbereich aus (Betriebsart Empfänger). 'setzt die Kopplung der Videobandbreite auf Videobandbreite = 3\*Auflösebandbreite.

**Eigenschaften:** "\*RST-Wert: 3 SCPI: konform

**Betriebsart:** A

#### **[SENSe<1|2>:]BANDwidth|BWIDth:VIDeo:TYPE** LINear | LOGarithmic

Dieser Befehl w‰hlt die Anordnung des Videofilters im Signalpfad aus, sofern die Auflösebandbreite ≤ 100 kHz ist:

- Bei Auswahl LINear wird das Videofilter vor den Logarithmierer geschaltet (Default)
- Bei Auswahl LOGarithmic wird das Videofilter hinter den Logarithmierer geschaltet

Der wesentliche Unterschied zwischen den beiden Betriebsarten besteht im Einschwingverhalten an fallenden Signalflanken:

Bei Auswahl LINear wird die fallende Flanke bei logarithmischer Pegelskalierung "flacher" als bei Auswahl LOGarithmic gemessen.

Dieses Verhalten ergibt sich aus der Umrechnung von linearer Leistung in logarithmischen Pegel: Eine Halbierung der linearen Leistung entspricht nur einem Pegelabfall von 3 dB.

- **Beispiel:** "BAND:VID:TYPE LIN" 'W‰hlt die Position des Videofilters vor dem Logarithmierer aus
- **Eigenschaften:** \*RST-Wert: LIN SCPI: gerätespezifisch

## **6.19.4 SENSe:CORRection - Subsystem**

Das Subsystem SENSe:CORRection steuert die Korrektur von Messergebnissen durch frequenzabhängige Korrekturfaktoren (z. B. für Antennen- oder Kabeldämpfung).

Dieses Subsystem steuert die Kalibrierung und Normalisierung im Betrieb mit Mitlaufgenerator (Optionen B9/B10). Die Auswahl des Messfensters erfolgt mit SENSe1 (Screen A) und SENSe2 (Screen B).

Die Befehle sind nur in Verbindung mit Option Mitlaufgenerator / Option ext. Generatorsteuerung (B9/B10) gültig.

### **[SENSe<1|2>:]CORRection:COLLect[:ACQuire]** THRough | OPEN

Dieser Befehl bestimmt bei aktivem Mitlaufgenerator die Art der Messwertaufnahme für die Referenzmessung der Normalisierung und startet die entsprechende Messung:

Parameter: THRough: TRANsmission mode: Kalibrierung mit Durchverbindung zwischen Generator und Messgeräteeingang. REFLection mode: Kurzschlusskalibrierung OPEN: Nur zulässig in der Messart "REFLection": Leerlaufka-

librierung

Zur Sicherstellung gültiger Referenzmessergebnisse, muss ein kompletter Sweep durchgeführt und auf das Sweepende synchronisiert werden. Dies ist nur im Single Sweep-Betrieb möglich.

**Beispiel:** "CORR:COLL THR;\*WAI" ''schaltet auf Single Sweep-Betrieb um "CORR:COLL THR;\*WAI"

'startet die Referenzmessung mit Durchverbindung zwischen Generator und Geräteeingang und wartet auf das Sweepende

**Eigenschaften:** \*RST-Wert: -- SCPI: konform

#### **Betriebsart:** A

Dieser Befehl ist ein Event und hat daher keinen \*RST-Wert und keine Abfrage.Der Befehl istnur in Verbindung mit Option Mitlaufgenerator / Option ext. Generatorsteuerung (B9/B10) gültig.

**[SENSe<1|2>:]CORRection:METHod** TRANsmission | REFLexion

Dieser Befehl wählt im ausgewählten Messfenster die Art der Messung bei aktivem Mitlaufgenerator aus (Transmissions-/Reflexionsmessung).

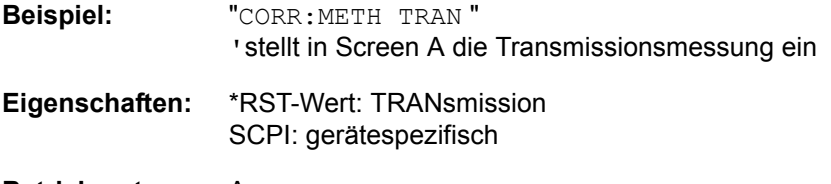

**Betriebsart:** A

Der Befehl ist nur in Verbindung mit Option Mitlaufgenerator / Option ext. Generatorsteuerung (B9/B10) gültig.

### **[SENSe<1|2>:]CORRection:PLOSs:INPut** <freq>,<level>,...

Dieser Befehl definiert die Interpolationspunkte für die Frequenzgangkorrektur des Leistungsteilers. Der Leistungsteiler ist zwischen Signalquelle und Leistungsmesser geschaltet. . Die Eingabe erfolgt mit Frequenz-/Pegelpaaren wobei die Frequenzen in aufsteigender Reihenfolge eingegeben werden müssen.).

**Beispiel:** "CORR:PLOS:INP 10MHZ,-4.2,20MHz,-4.6 "

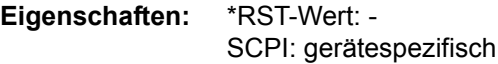

**Betriebsart:** R

#### **[SENSe<1|2>:]CORRection:PLOSs:INPut:SPATh** <numeric\_value>

Dieser Befehl definiert die Dämpfung des Leistungsteilers. Die Eingabe dient nur der Plausibilitätsprüfung während der Absolutwertkalibrierung. Der exakte Wert wird während des Kalibriervorgangs ermittelt...

**Beispiel:** "CORR:PLOS:INP:SPAT 4 dB **Eigenschaften:** \*RST-Wert: 0 SCPI: gerätespezifisch

**Betriebsart:** R

#### **[SENSe<1|2>:]CORRection:PLOSs:INPut:STATe** ON | OFF

Dieser Befehl schaltet die automatische Berücksichtigung eines Leistungsteilers, der das anliegende HF-Signal auf den Leistungsmesser undden HF-Eingang des R&S-FSMR aufteilt, ein und aus..

**Beispiel:** "CORR:PLOS:INP:STATON **Eigenschaften:** \*RST-Wert: OFF

SCPI: gerätespezifisch

**Betriebsart:** R

#### **[SENSe<1|2>:]CORRection:RECall**

Dieser Befehl restauriert bei aktivem Mitlaufgenerator die Einstellung, mit der die Referenzdaten für die Normalisierung aufgenommen wurden.

**Beispiel:** "CORR:REC"

**Eigenschaften:** \*RST-Wert: - SCPI: konform

## **Betriebsart:** A

Dieser Befehl ist ein Event und hat daher keinen \*RST-Wert und keine Abfrage. Der Befehl istnur in Verbindung mit Option Mitlaufgenerator / Option ext. Generatorsteuerung (B9/B10) gültig.

## **[SENSe<1|2>:]CORRection[:STATe]** ON | OFF

Dieser Befehl schaltet bei aktivem Mitlaufgenerator im ausgewählten Messfenster die Normalisierung der Messwerte ein oder aus. Der Befehl ist nur verfügbar, wenn vorher für die ausgewählte Art der Messung (Transmission/Reflexion) eine Referenzkurve aufgenommen wurde (s. Befehl [SENSe<1|2>:]CORRection: COLLect[:ACQuire]**).**

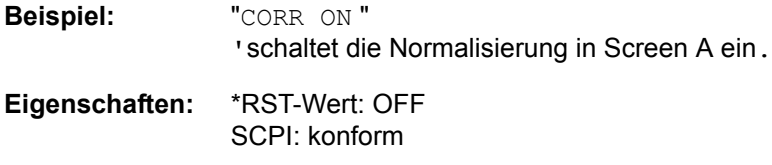

#### **Betriebsart:** A

Der Befehl istnur in Verbindung mit Option Mitlaufgenerator / Option ext. Generatorsteuerung (B9/B10) gültig.

#### **[SENSe<1|2>:]CORRection:TRANsducer:ACTive?**

Dieser Befehl fragt den aktive Transducer-Faktor ab. Ist kein Transducer-Faktor aktiv, wird ein Leerstring zurückgegeben.

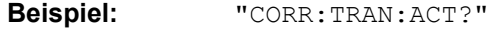

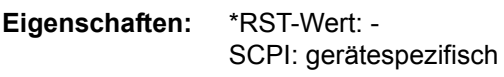

**Betriebsart:** R, A

Der Befehl ist nur eine Abfrage und hat daher keinen \*RST-Wert.

#### **[SENSe<1|2>:]CORRection:TRANsducer:ADJust:RLEVel[:STATe]** ON | OFF

Dieser Befehl schaltet die automatische Anpassung des Referenzpegels an den ausgew‰hlten Transducerfaktor ein oder aus.

Vor diesem Befehl muss der Befehl SENS:CORR:TRAN:SEL gesendet werden.

**Beispiel:** CORR:TRAN:ADJ:RLEV ON

**Eigenschaften:** \*RST-Wert: OFF SCPI: gerätespezifisch

#### **[SENSe<1|2>:]CORRection:TRANsducer:CATalog?**

Dieser Befehl liest die Namen aller auf Festplatte gespeicherten Transducer-Faktoren aus.

Syntax des Ausgabeformates:

<Summe der Dateilängen aller nachfolgenden Dateien>,<freier Speicherplatz auf Festplatte>,<1. Dateiname>,<1. Dateilänge>,<2. Dateiname>, <2. Dateilänge>,....,<n. Dateiname>,<n. Dateilänge>

**Beispiel:** "CORR:TRAN:CAT?"

**Eigenschaften:** \*RST-Wert: - SCPI: gerätespezifisch

### **[SENSe<1|2>:]CORRection:TRANsducer:COMMent** <string>

Dieser Befehl definiert einen Kommentar zum ausgewählten Transducerfaktor.

Vor diesem Befehl muss der Befehl SENS:CORR:TRAN:SEL gesendet werden.

**Beispiel:** CORR:TRAN:COMM 'FACTOR FOR ANTENNA'

**Eigenschaften:** \*RST-Wert: '' (leerer Kommentar) SCPI: gerätespezifisch

#### **[SENSe<1|2>:]CORRection:TRANsducer:DATA** <freq>,<level>..

Dieser Befehl definiert die Stützwerte des ausgewählten Transducerfaktors. Diese Werte werden als Sequenz von Frequenz-/Pegel-Paaren eingegeben. Die Frequenzen müssen in aufsteigender Reihenfolge gesendet werden.

Vor diesem Befehl muss der Befehl SENS:CORR:TRAN:SEL gesendet werden. Die Pegelwerte werden ohne Einheit übergeben; die Einheit wird über den Befehl SENS:CORR:TRAN:UNIT festgelegt.

**Beispiel:** CORR:TRAN:TRANsducer:DATA 1MHZ,-30,2MHZ,-40

**Eigenschaften:** \*RST-Wert: - SCPI: gerätespezifisch

**Betriebsart:** R, A

#### **[SENSe<1|2>:]CORRection:TRANsducer:DELete**

Dieser Befehl löscht den ausgewählten Transducerfaktor.

Vor diesem Befehl muss der Befehl SENS:CORR:TRAN:SEL gesendet werden.

**Beispiel:** CORR:TRAN:DEL

**Eigenschaften:** \*RST-Wert: - SCPI: gerätespezifisch

#### Betriebsart: R, A

Dieser Befehl ist ein Event und hat daher keinen \*RST-Wert.

#### **[SENSe<1|2>:]CORRection:TRANsducer:GENerate** <name>

Dieser Befehl erzeugt den mit <name> bezeichneten Transducerfaktor in der Einheit dB aus den normalisierten Tracedaten. Die Funktion ist nur bei eingeschalteter Normalisierung verfügbar.

**Parameter:** <name>::= Name des Transducer Faktors als String-Data mit max. 8 Zeichen.

**Beispiel:** "CORR:TRAN:GEN 'FACTOR1'"

**Eigenschaften:** \*RST-Wert: - SCPI: gerätespezifisch

## **[SENSe<1|2>:]CORRection:TRANsducer:SCALing** LINear | LOGarithmic

Dieser Befehl legt die Frequenzskalierung des Transducerfaktors fest (linear oder logarithmisch).

Vor diesem Befehl muss der Befehl SENS:CORR:TRAN:SEL gesendet werden.

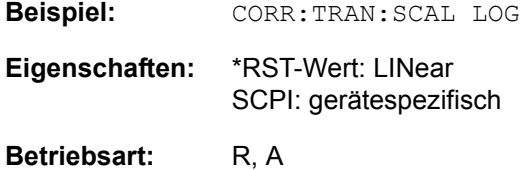

## **[SENSe<1|2>:]CORRection:TRANsducer:SELect** <name>

Dieser Befehl wählt den mit <name> bezeichneten Transducerfaktor aus. Ist <name> noch nicht vorhanden, so wird ein neuer Transducerfaktor angelegt.

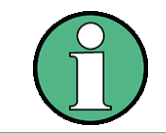

Dieser Befehl muss vor den nachfolgenden Befehlen zum Verändern/Aktivieren von Transducerfaktoren gesendet werden!

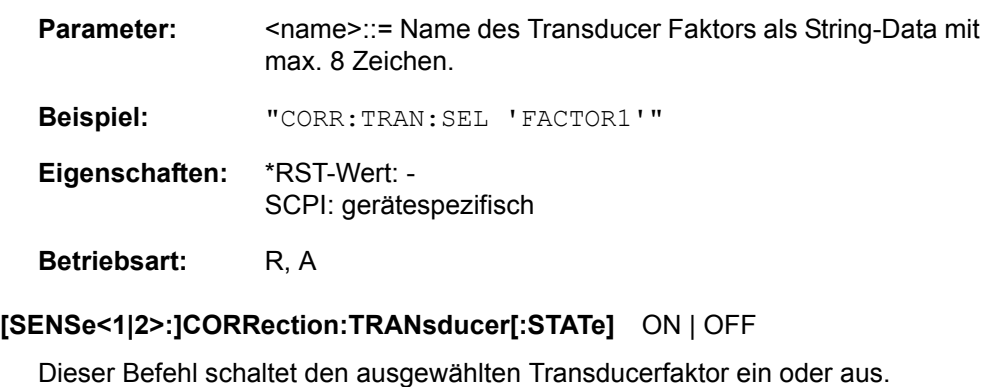

Vor diesem Befehl muss der Befehl SENS:CORR:TRAN:SEL gesendet weden.

**Beispiel:** CORR:TRAN ON

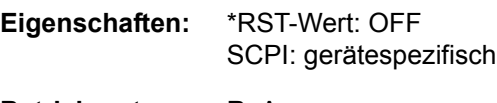

### **[SENSe<1|2>:]CORRection:TRANsducer:UNIT** <string>

Dieser Befehl legt die Einheit des ausgewählten Transducerfaktors fest.

Vor diesem Befehl muss der Befehl SENS:CORR:TRAN:SEL gesendet werden.

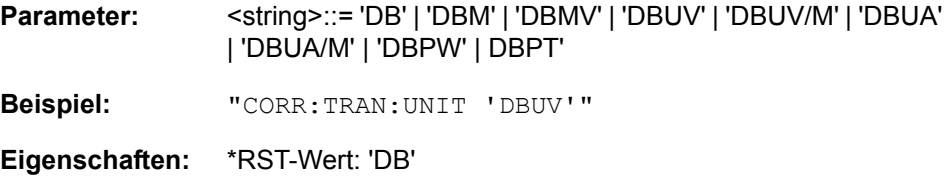

SCPI: gerätespezifisch

**Betriebsart:** R, A

#### **[SENSe<1|2>:]CORRection:TRANsducer:VIEW** ON | OFF

Dieser Befehl schaltet die Darstellung des aktiven Transducer-Faktors oder -Sets ein. Vor diesem Befehl muss der Befehl SENS:CORR:TRAN:SEL gesendet werden.

**Beispiel:** CORR:TRAN:VIEW ON

**Eigenschaften:** \*RST-Wert: OFF SCPI: gerätespezifisch

## Betriebsart: R, A

#### **[SENSe<1|2>:]CORRection:VSWR[:STATe]** ON | OFF

Der Befehl aktiviert die Korrektur der Fehlanpassung zwischen Messkopf R&S NRP-Z27 oder R&S NRP-Z37 und dem HF-Eingang des R&S FMSR.

Die Funktion steht nur unter bestimmten Bedingungen zur Verfügung:

- Die Eingangsdämpfung muss entweder 10 db oder 30 dB sein. Defaulteinstellung ist 30 dB.
- $-$  Eine Korrekturdatei mit VSWR-Werten muss im internen Speicher vorliegen, ansonsten wird der Softkey nicht angezeigt.

**Beispiel:** CORR:VSWR ON

**Eigenschaften:** \*RST-Wert: - SCPI: gerätespezifisch

**Betriebsart:** R, A

Dieser Befehl ist ein Event und besitzt daher keinen \*RST-Wert. Vor diesem Befehl muss der Befehl SENS:CORR:TSET:SEL gesendet worden sein.

## **[SENSe<1|2>:]CORRection:YIG:TEMPerature:AUTO** ON | OFF

Dieser Befehl schaltet die automatische Korrektur der YIG-Filter Frequenzdrift ein oder aus.

Bei eingeschalteter Korrektur wird 1 mal pro Minute geprüft, ob sich die Temperatur am YIG-Filter um mehr als 5K geändert hat. Wenn ja wird am Ende der nächsten Messung die Frequenzeinstellung des YIG-Filters entsprechend der neuen Temperatur eingestellt. Dieser Vorgang verändert das Zeitverhalten des Messvorgangs und kann daher bei Bedarf abgeschaltet werden.

Die automatische Korrektur kann nur eingschaltet werden, wenn die Baugruppe MW CONV der folgenden Änderungszustände hat:

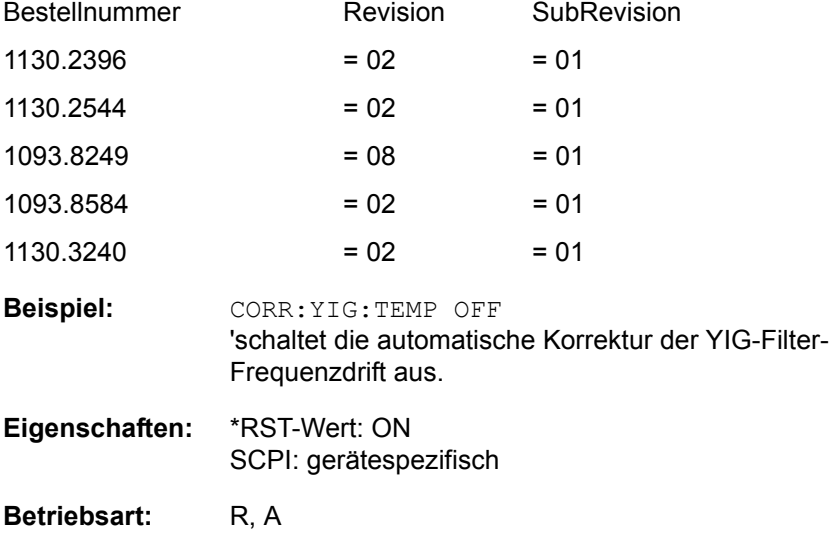

Die Option YIG-Vorselektion muss installiert sein.

## **6.19.5 SENSe:DETector - Subsystem**

Das SENSe:DETector-Subsystem steuert die Messwertaufnahme über die Auswahl des Detektors für die jeweilige Messkurve. Die Auswahl des Messfensters erfolgt mit SENSe1 (SCREEN A) und SENSe2 (SCREEN B).

**[SENSe<1|2>:]DETector<1..3>[:FUNCtion]** APEak | NEGative | POSitive | SAMPle | RMS | AVERage | QPEak | NARRow | WIDE

Dieser Befehl stellt im angegebenen Messfenster den Detektor zur Messwertaufnahme für den ausgewählten Trace ein.

- ï Der Detektor "APEak" (AutoPeak) stellt bei Rauschen sowohl den positiven als auch den negativen Spitzenwert dar. Bei einem erkannten Signal wird nur der positive Spitzenwert dargestellt.
- Der Detektor POSitive oder NEGative stellt nur den positiven oder den negativen Spitzenwert dar.
- Mit dem Abtast-Detektor wird der zum Abtastzeitpunkt gemessene Wert angezeigt, während der Effektivwert der an jedem Messpunkt gemessenen Leistung mit dem RMS-Detektor angezeigt wird.
- Detektor "AVERage" stellt den Mittelwert der Leistung in jedem Messpunkt dar.
- Der Detektor QPEak (quasipeak)führt eine standard-konforme Signalbewertung für die EMV-Messtechnik durch.

Bei Auswahl QPEak wird automatisch das Videofilter abgeschaltet. Auflerdem werden die Kopplungen zwischen Span und RBW sowie zwischen RBW und Sweepzeit abgeschaltet und erst bei Auswahl eines anderen Detektors wiederhergestellt. Die Sweepzeit ist dementsprechend so groß zu wählen. dass der Quasipeak-Detektor bei jedem Messpunkt voll einschwingen kann.

- Der Detektor NARRow schaltet im Empfängermodus RF LEVEL eine FFT innerhalb der eingestellten Demodulationsbandbreite ein. Der angezeigte Pegelwert wird hierbei aus dem Spitzenwert der FFT gewonnen. Die effektive Messbandbreite beträgt bei dieser Messung ca. 4 / Messzeit. Das Signal muss sich während der Messzeit innerhalb dieser effektiven Bandbreite befinden. Bei unstabilen Signalquellen (Frequenzdrift, Residual FM) sollte auf Detektor WIDE umgeschaltet werden.
- Der Detektor WIDE aktiviert im Empfängermodus RF LEVEL eine Pegelmessung innerhalb der eingestellten Demodulationsbandbreite. Der Pegel wird aus einer RMS-Berechnung (RMS= Root Mean Square) aller Messpunkte gewonnen. Dieser Detektor ist bei unstabilen Signalquellen zu empfehlen.

Der Trace wird als numerisches Suffix bei DETector angegeben.

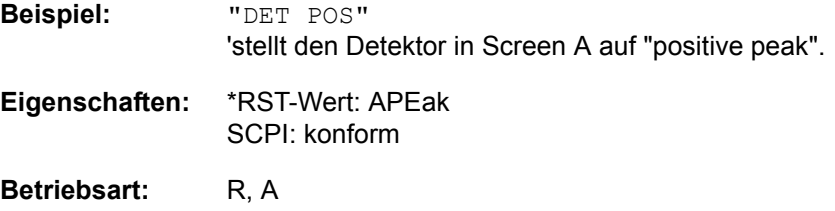

## **[SENSe<1|2>:]DETector<1...3>[:FUNCtion]:AUTO** ON | OFF

Dieser Befehl koppelt den Detektor im angegebenen Messfenster an die ausgewählte Trace-Einstellung bzw. schaltet die Kopplung aus.Der Trace wird als numerisches Suffix bei Detector angegeben.

**Beispiel:** "DET:AUTO OFF"

**Eigenschaften:** \*RST-Wert: ON SCPI: konform

## **6.19.6 SENSe:FILTer - Subsystem**

Das SENSe:FREQuency-Subsystem steuert die Auswahl der Hoch- und Tiefpassfilter sowie der Deemphase in den Empfängerbetriebsarten AUDIO und DEMOD.

#### **[SENSe<1|2>:]FILTer:CCIR[:STATe]** ON | OFF

Dieser Befehl schaltet ein Bewertungsfilter nach dem Standard CCIR 468-4 in den Signalpfad oder entfernt ihn daraus. Die Filter sind in den Bereichen 50 kHz ≤ Demodulationsbandbreite ≤ 1.6 MHz aktiv.

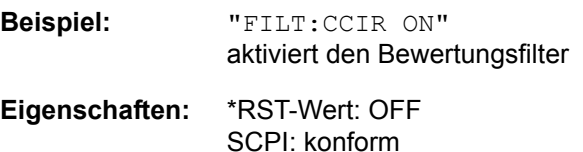

**Betriebsart:** R

## **[SENSe<1|2>:]FILTer:CCITt[:STATe]** ON | OFF

Dieser Befehl schaltet ein Bewertungsfilter nach dem Standard CCITT P53 in den Signalpfad oder entfernt ihn daraus.**.** Die Filter sind in den Bereichen 25 kHz ≤ Demodulationsbandbreite ≤ 3 MHz aktiv.

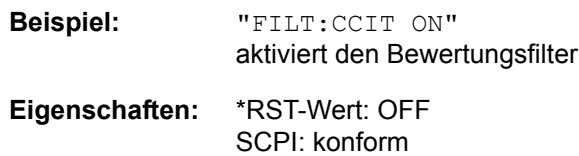

**Betriebsart:** R

#### **[SENSe<1|2>:]FILTer:DEMPhasis[:STATe]** ON | OFF

Dieser Befehl schaltet die ausgewählte Deemphase in den Signalweg oder entfernt ihn daraus.

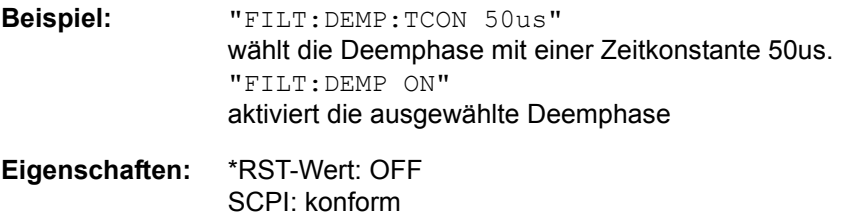

**Betriebsart:** R

**[SENSe<1|2>:]FILTer:DEMPhasis:TCONstant** 25us | 50us | 75us | 750us

Dieser Befehl wählt die Demphase mit der angegebenen Zeitkonstante.

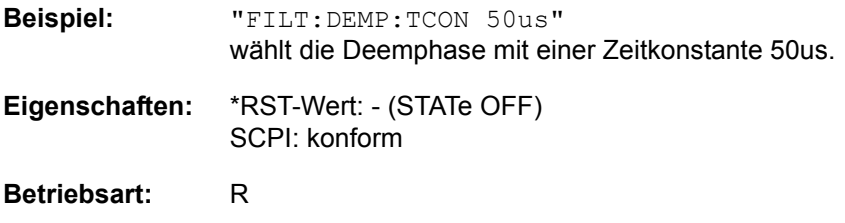
#### **[SENSe<1|2>:]FILTer:LPASs[:STATe]** ON | OFF

Dieser Befehl schaltet den ausgewählten Tiefpassfilter in den Signalweg oder entfernt ihn daraus.

**Beispiel:** "FILT:LPAS:FREQ 3khz" wählt den Tiefpassfilter mit einer Grenzfrequenz von 3 kHz. "FILT:LPAS ON" aktiviert den ausgewählten Tiefpassfilter

**Eigenschaften:** \*RST-Wert: OFF SCPI: konform

#### **Betriebsart:** R

# **[SENSe<1|2>:]FILTer:LPASs:FREQuency** 3kHz | 15kHz | 100 kHz

Dieser Befehl wählt den Tiefpassfilter mit der angegebenen Grenzfrequenz.

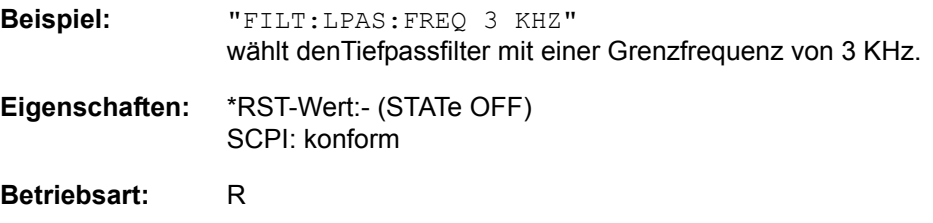

# **[SENSe<1|2>:]FILTer:HPASs[:STATe]** ON | OFF

Dieser Befehl schaltet den ausgewählten Hochpassfilter in den Signalweg oder entfernt ihn daraus.

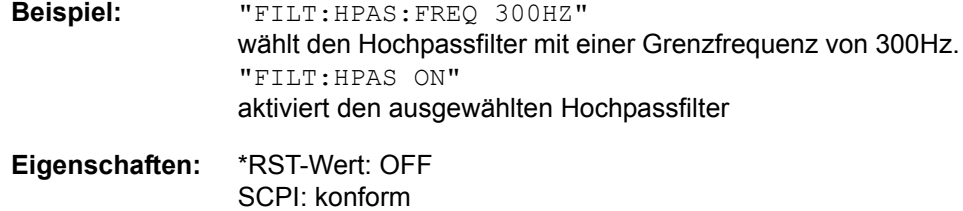

**Betriebsart:** R

#### **[SENSe<1|2>:]FILTer:HPASs:FREQuency** 50 Hz | 300 Hz

Dieser Befehl wählt den Hochpassfilter mit der angegebenen Grenzfrequenz.

**Beispiel:** "FILT:HPAS:FREQ 300HZ" wählt den Hochpassfilter mit einer Grenzfrequenz von 300Hz. **Eigenschaften:** \*RST-Wert:- (STATe OFF) SCPI: konform

**Betriebsart:** R

# **6.19.7 SENSe:FREQuency - Subsystem**

Das SENSe:FREQuency-Subsystem steuert die Frequenzachse des aktiven Messfensters. Die Frequenzachse kann wahlweise über Start-/Stoppfrequenz oder über Mittenfrequenz und Span definiert werden.

Die Auswahl des Messfensters erfolgt mit SENSe1 (SCREEN A) und SENSe2 (SCREEN B).

## **[SENSe<1|2>:]FREQuency:CENTer** 0...fmax

Dieser Befehl definiert die Empfängerfrequenz oder the Mittenfrequenz in der Betriebsart Analysator.

**Beispiel:** FREQ:CENT 100MHz

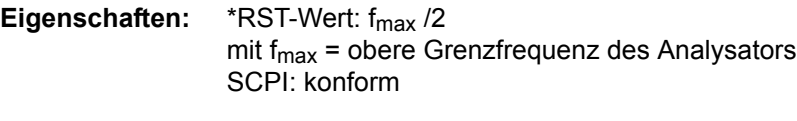

# **Betriebsart:** R, A

# **[SENSe<1|2>:]FREQuency:CENTer:STEP** 0...fmax

Dieser Befehl bestimmt die Schrittweite der Mittenfrequenz.

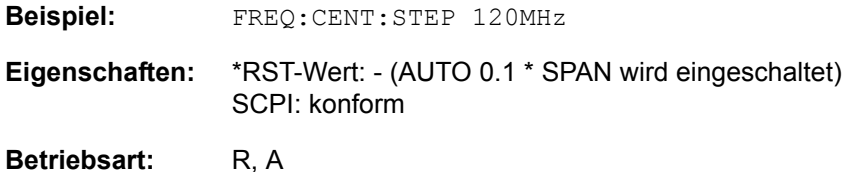

## **[SENSe<1|2>:]FREQuency:CENTer:STEP:LINK** SPAN | RBW | OFF

Dieser Befehl koppelt die Schrittweite der Mittenfrequenz an den Frequenzdarstellbereich (Span > 0) oder an die Auflösebandbreite (Span = 0) oder beendet die Kopplung.

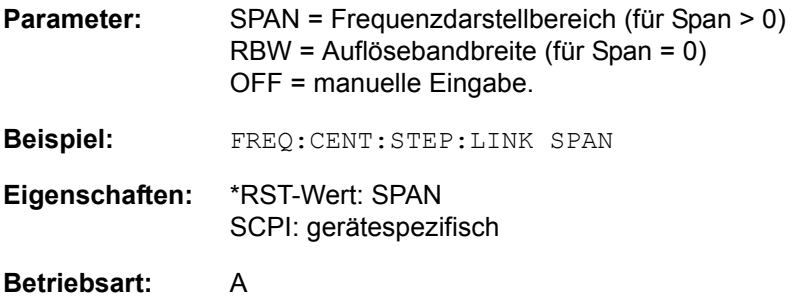

#### **[SENSe<1|2>:]FREQuency:CENTer:STEP:LINK:FACTor** 1 to 100 PCT

Dieser Befehl stellt den Faktor für den Zusammenhang der Schrittweite der Mittenfrequenz mit dem Frequenzdarstellbereich (Span > 0) oder an die Auflösebandbreite (Span = 0) ein.

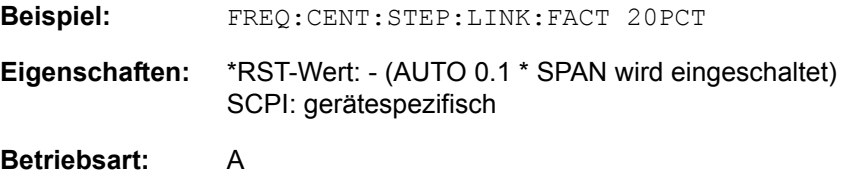

# **[SENSe<1|2>:]FREQuency:CW:AFC** ON | OFF | ONCE

Dieser Befehl aktiviert/deaktiviert die Nachführung eines driftenden Signals (ON | OFF). Wenn die gemessene Signalfrequenz zu sehr von der eingestellten Mittenfrequenz abweicht und der Signalpegel den Schwellenwertes überschreitet, wird die Mittenfrequenz des Empfängers auf diese neue Signalfrequenz eingestellt.

ONCEaktiviert eine einmalige automatische Signalsuche

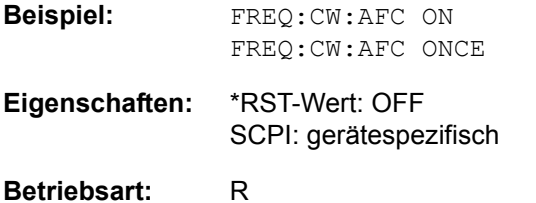

#### **[SENSe<1|2>:]FREQuency:MODE** CW|FIXed | SWEep

Dieser Befehl schaltet in der Betriebsart Analysator zwischen Frequenz- (SWEep) und Zeitbereich (CW | FIXed).

Bei CW und FIXed wird die Frequenzeinstellung durch den Befehl FREQuency: CENTer vorgenommen. Bei SWEep wird die Frequenzeinstellung durch den Befehl FREQuency:STARt, STOP, CENTer and SPAN vorgenommen.

**Beispiel:** "FREQ:MODE TDOM"

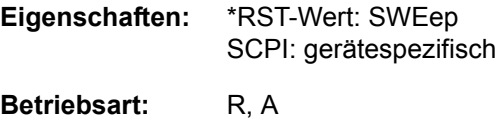

**Betriebsart:** R, A-F

#### **[SENSe<1|2>:]FREQuency:OFFset** <numeric\_value>

Dieser Befehl definiert den Frequenzoffset des Analysators.

**Beispiel:** "FREQ:OFFS 1GHZ"

**Eigenschaften:** \*RST-Wert: 0 Hz SCPI: konform

**Betriebsart:** A

### **[SENSe<1|2>:]FREQuency:SPAN** 0...f<sub>max</sub>

In der Betriebsart Analysator definiert dieser Befehl den Frequenzdarstellbereich .

**Beispiel:** FREQ:SPAN 10MHz

**Eigenschaften:** \*RST-Wert: f<sub>max</sub> mit  $f_{\text{max}}$  = obere Grenzfrequenz des Analysators SCPI: konform

**Betriebsart:** A

#### **[SENSe<1|2>:]FREQuency:SPAN:FULL**

In der Betriebsart Analysator stellt dieser Befehl den maximalen Frequenzdarstellbereich in der Betriebsart Analysator ein.

**Beispiel:** FREQ:SPAN:FULL **Eigenschaften:** \*RST-Wert: - SCPI: konform

#### **Betriebsart:** A

Dieser Befehl ist ein Event und hat daher keinen \*RST-Wert und keine Abfrage.

# **[SENSe<1|2>:]FREQuency:STARt** 0...fmax

Dieser Befehl definiert die Startfrequenz des Gesamt-Scans im Empfänger-Modus. Er definiert die Startfrequenz des Sweep im Analysator-Modus..

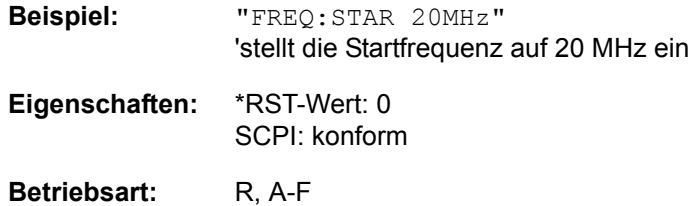

# **[SENSe<1|2>:]FREQuency:STOP** 0...fmax

Dieser Befehl definiert die Stoppfrequenz des Gesamt-Scans im Empfänger-Modus. Er definiert die Stoppfrequenz des Sweep im Analysator-Modus..

**Beispiel:** "FREQ:STOP 20MHz"

**Eigenschaften:** \*RST-Wert: fmax SCPI: konform

# **6.19.8 SENSe:LIST - Subsystem**

Die Befehle dieses Subsystems dienen zur Messung der Leistung an einer Liste von Frequenzpunkten mit unterschiedlichen Geräteeinstellungen. Die Messung erfolgt stets im Zeitbereich (Span = 0 Hz).

Für jeden Messpunkt wird ein eigenes Triggerereignis benötigt (Ausnahme: Trigger FREE RUN).

Die Messergebnisse werden als Liste in der Reihenfolge der eingegebenen Frequenzpunkte ausgegeben. Dabei richtet sich die Anzahl der Messergebnisse pro Messpunkt nach der Anzahl der gleichzeitig aktiven Messungen (Peak/RMS/Average).

Die Auswahl der gleichzeitig aktiven Messungen erfolgt ebenso wie die Einstellung der für die gesamte Messung konstanten Parameter über ein eigenes Konfigurationskommando (SENSe:LIST:POWer:SET). Darin enthalten sind u.a. die Einstellung für Trigger- und Gate-Parameter.

Folgende Einstellparameter können für jeden Frequenzpunkt unabhängig gewählt werden:

- **Analysatorfrequenz**
- **Referenzpegel**
- HF-Dämpfung
- HF-Dämpfung (Option B25)
- Auflösefiltertvp
- Auflösebandbreite
- Videobandbreite
- **Messzeit**
- **Detektor**

Die Anzahl der Frequenzen ist auf max. 100 Einträge begrenzt.

Die Befehle des Subsystems können dabei auf zwei Arten verwendet werden:

- 1. Geräteeinstellung, Messung und Ergebnisabfrage in einem Kommando: Diese Methode verursacht die geringste Verzögerung zwischen Messung und Messwertausgabe, erfordert aber, dass der Steuerrechner aktiv auf die Antwort des Gerätes wartet.
- 2. Einstellung des Gerätes und Abfrage der Ergebnisliste am Ende der Messung: Mit dieser Methode kann der Steuerrechner während der Messung für andere Aktivitäten verwendet werden, allerdings zu Lasten der für die Synchronisierung via Service Request benötigten zusätzlichen Zeit.

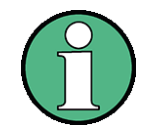

Einstellungen, die nicht direkt in den Befehlen dieses Subsystems enthalten sind, können durch Aufruf der betreffenden Befehle vor denen des SENSe:LIST-Subsystems durchgeführt werden.

Zu beachten ist, dass Einstellungen des Triggerpegels im Zeitbereich (Span = 0 Hz) durchgeführt werden müssen.

#### **[SENSe<1|2>:]LIST:POWer:RESult?**

Dieser Befehl fragt das Ergebnis einer vorhergehenden Listenmessung ab, die mit SENSe: LIST: POWer [: SEQuence] konfiguriert und ausgelöst wurde. Die gemessenen Werte werden in einer durch Komma getrennten Liste von Floating Point Werten ausgegeben. Die Einheit der Ergebnisse hängt von der Voreinstellung mit dem Befehl CALC:UNIT ab.

Der Befehl kann benutzt werden, um die Messwerte asynchron auszulesen, indem der Service Request Mechanismus zur Synchronisierung mit dem Ende der Messung verwendet wird.

Sind keine Messwerte verfügbar, so führt der Befehl zu einem Query Error.

#### **Beispiel:**

'Konfiguration des Status Reporting Systems für 'Erzeugung eines SRQ bei Operation Complete

\*ESE 1

\*SRE 32

'Messung konfigurieren und starten

"SENSe:LIST:POWer 935,2MHz,- 20dBm,10dB,OFF,NORM,1MHz,3MHz,434us,0, 935,4MHz,- 20dBm,10dB,OFF,NORM,30kHz,100kHz,434us,0, 935,6MHz,- 20dBm,10dB,OFF,NORM,30kHz,100kHz,434us,0;

\*OPC"

'Weitere Aktionen des Steuerrechners waehrend der Messung

to

'Reaktion auf Service Request

On SRQ:

SENSe:LIST:POWer:RESult?

**Eigenschaften:** \*RST-Wert: -- SCPI: gerätespezifisch

**Betriebsart:** A

**[SENSe<1|2>:]LIST:POWer[:SEQuence]** <analyzer freq>,<ref level>,<rf att>,OFF,<el att>, <filter type>,<rbw>,<vbw>, <meas time>,<trigger level>

Dieser Befehl konfiguriert die Liste der Einstellungen (max. 100 Einträge) für die Mehrfachleistungsmessung und startet eine Messsequenz. Bei Synchronisierung mit \*OPC wird ein Service Request generiert, sobald alle Frequenzpunkte abgearbeitet und jeweils die angegebene Anzahl von Einzelmessungen erreicht ist.

Zur Verringerung der Einstellzeit wird die Geräteeinstellung an jedem Messpunkt für alle angegebenen Parameter gleichzeitig durchgeführt.

Die Abfrageform des Befehls arbeitet die Liste ab und liefert unmittelbar die Liste der Messergebnisse zurück. Dabei hängt die Anzahl der Messergebnisse pro Messpunkt von den Einstellungen des Befehls "SENSe:LIST:POWer:SET" ab.

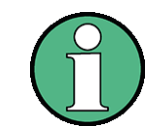

Die nachfolgenden Parameter sind die Einstellungen für einen einzelnen Frequenzpunkt. Sie werden für jeden weiteren Frequenzpunkt wiederholt.

Aus Gründen der Kompatibilität mit der Messgerätefamilie FSP ist nach dem Parameter <rf att> die Eingabe OFF erforderlich.

#### **Parameter:**

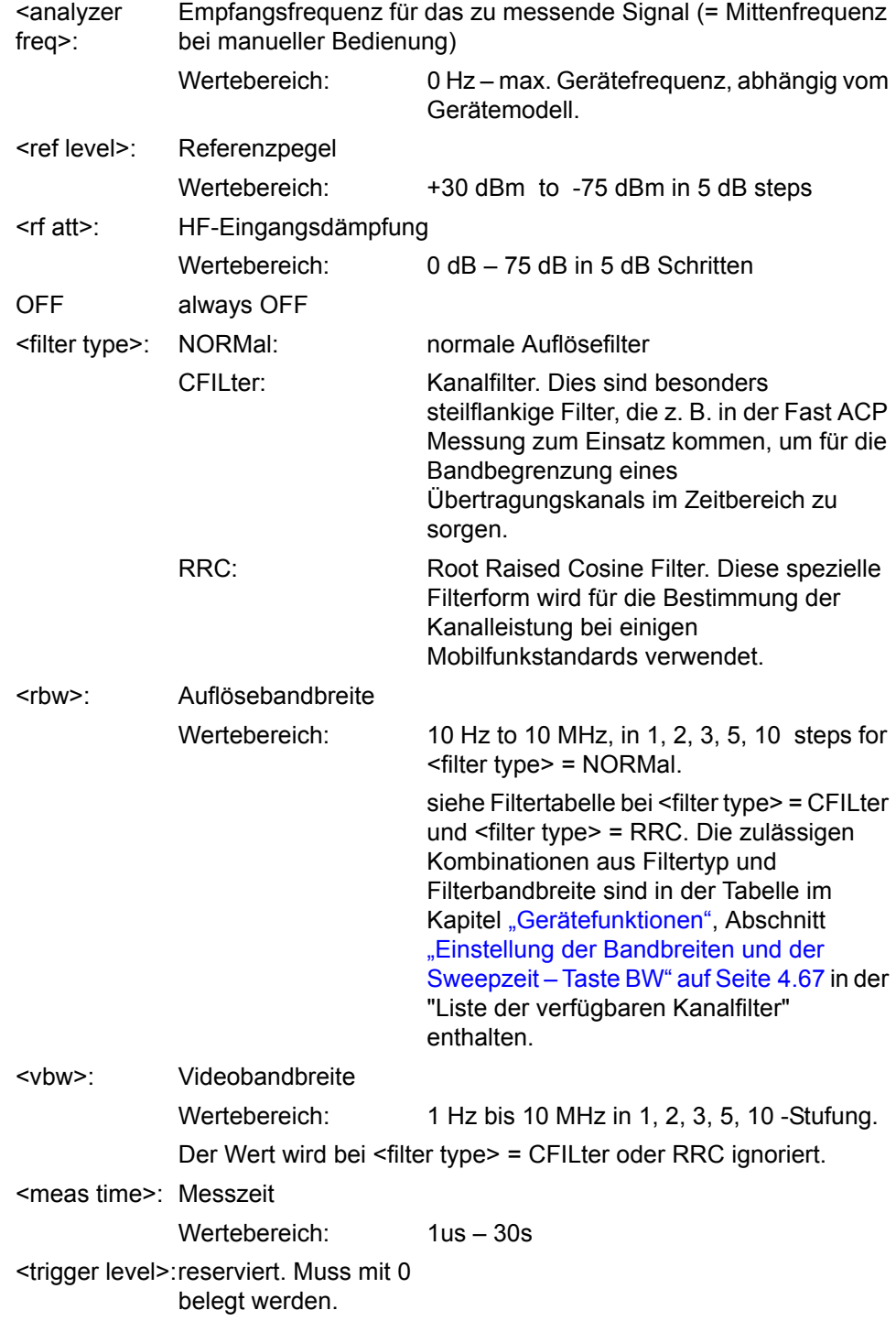

**R¸ckgabewert:**

Das Abfragekommando gibt eine durch Komma getrennte Liste (Comma Separated Values = CSV) der gemessenen Leistungswerte im Floating-Point-Format zurück. Die Einheit ist abhängig von der Einstellung mit CALC: UNIT.

#### Befehl

"SENSe:LIST:POWer? 935.2MHz,- 20dBm,10dB,OFF,NORM,1MHz,3MHz,434us,0, 935.4MHz,- 20dBm,10dB,OFF,NORM,30kHz,100kHz,434us,0, 935.6MHz,- 20dBm,10dB,OFF,NORM,30kHz,100kHz,434us,0"

zum Beispiel folgende Liste zurück:

-28.3,-30.6,-38.1

Wird die Befehlsfolge erweitert auf:

"SENSe:LIST:POWer:SET ON,ON,ON,IMM,POS,0,0" erfolgt ist.

```
"SENSe:LIST:POWer? 935.2MHz,-
20dBm,10dB,OFF,NORM,1MHz,3MHz,434us,0,
                     935.4MHz,-
20dBm,10dB,OFF,NORM,30kHz,100kHz,434us,0,
                      935.6MHz,-
20dBm,10dB,OFF,NORM,30kHz,100kHz,434us,0"
```
so wird die Ergebnisliste auf 3 Ergebnisse pro Frequenzpunkt (Peak, RMS und Average) erweitert:

-28.3, -29.6, 1.5, -30.6, -31.9, 0.9, -38.1, -40.0, 2.3

#### **Beispiel:**

```
"SENSe:LIST:POWer 935,2MHz,-
20dBm,10dB,OFF,NORM,1MHz,3MHz,434us,0,
                     935,4MHz,-
20dBm,10dB,OFF,CFIL,30kHz,100kHz,434us,0,
                     935,6MHz,-
20dBm,10dB,OFF,CFIL,30kHz,100kHz,434us,0"
```
führt eine Messsequenz mit folgenden Einstellungen durch:

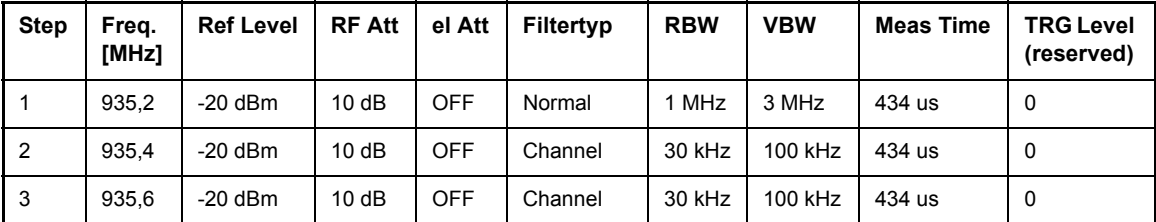

```
"SENSe:LIST:POWer? 935,2MHz,-
20dBm,10dB,OFF,NORM,1MHz,3MHz,434us,0,
                      935,4MHz,-
20dBm,10dB,OFF,CFIL,30kHz,100kHz,434us,0,
                     935,6MHz,-
20dBm,10dB,OFF,CFIL,30kHz,100kHz,434us,0"
```
führt die gleiche Messung aus und gibt die Ergebnisliste unmittelbar nach dem letzten Frequenzpunkt zurück.

Die Messung erfolgt im Zeitbereich (Span = 0 Hz); ggf. wird automatisch in diese Betriebsart umgeschaltet. Wird der Zeitbereich verlassen, so wird die Funktion automatisch abgeschaltet.

Die Messung ist nicht verträglich mit anderen Messungen, speziell in Bezug auf Marker, Nachbarkanalleistungsmessung oder Statistics. Die betreffenden Befehle schalten die Funktion daher automatisch aus.

im FerDie Funktion ist nur im Fernsteuerbetrieb verfügbar. Sie wird beim Übergang auf LOCAL abgeschaltet.

**Eigenschaften:** \*RST-Wert: -- SCPI: gerätespezifisch

```
Betriebsart: A
```
**[SENSe<1|2>:]LIST:POWer:SET** <PEAK meas>,<RMS meas>,<AVG meas>,<trigger mode>,<trigger slope>,<trigger offset>, <gate length>

Dieser Befehl definiert die konstanten Einstellungen für die Liste bei der Mehrfachleistungsmessung. Die Parameter <PEAK meas>, <RMS meas> und <AVG meas> legen fest, welche Messungen gleichzeitig an jedem Frequenzpunkt durchgeführt werden. Dementsprechend werden beim Kommando SENS: LIST: POW? ein, zwei oder drei Messergebnisse pro Frequenzpunkt zurückgegeben. Werden alle drei Parameter auf OFF gesetzt, so erzeugt der Befehl einen Execution Error.

Parameter: <PEAK meas>: ON 'schaltet die Messung der Spitzenleistung (Peak Detector) ein und damit Trace 1 im ausgew‰hlten Screen.

OFF'schaltet die Messung der Spitzenleistung aus.

<RMS meas>: ON 'schaltet die Messung der Effektivleistung (RMS Detector) ein und damit Trace 2 im ausgew‰hlten Screen.

OFF schaltet die Messung der Effektivleistung aus.

<AVG meas>: ON 'schaltet die Messung der mittleren Leistung (Average Detector) und damit Trace 3 im ausgewählten Screen ein. OFF 'schaltet die Messung der mittleren Leistung aus.

<trigger mode>: Auswahl der für die Listenmessung verwendeten Triggerquelle.

Zulässige Werte: IMMediate | VIDeo | EXTernal | IFPower

<trigger slope>: Verwendete Triggerflanke. Zulässige Werte: POSitive | NEGative

<trigger offset>: Offset zwischen dem Erkennen des Triggersignals und dem Beginn der Messwerterfassung am nächsten Frequenzpunkt.

Wertebereich: 0s,  $125$  ns  $-100s$ 

<gate length>: Gate Länge bei Verwendung von Gated Sweep.

Wertebereich: 0s, 125 ns  $-$  100s

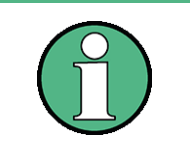

Der Wert 0s schaltet die Verwendung des GATED TRIGGER aus; jeder andere Wert schaltet die Funktion GATED TRIGGER ein.

Werte <> 0s sind nur zulässig, wenn <trigger mode> ungleich IMMediate ist. Ansonsten wird ein Execution Error ausgelöst.

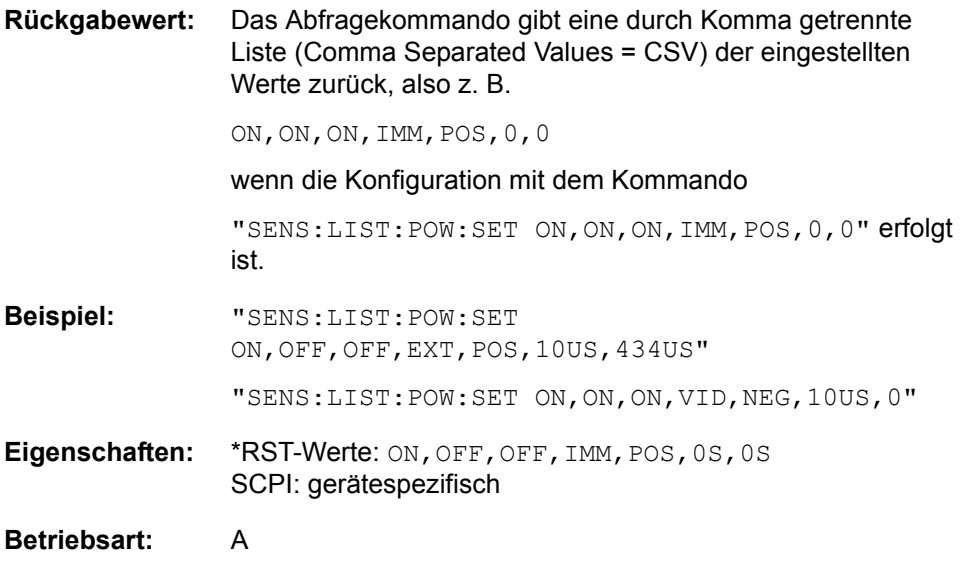

**[SENSe<1|2>:]LIST:POWer:SET:AVERage:TYPE** LINear | LOGarithmic

Mit diesem Befehl kann die Mittelwertbildung der List Messung entweder auf linear oder logarithmisch eingestellt werden. Im Linear-Modus werden Spannungen in Pegeln des logarithmischen Modus gemittelt.

**Beispiel:** "LIST:POW:SET:AVER LOG" 'setzt die Mittelwertbildung auf logarthmisch.

**Eigenschaften:** \*RST-Wert: LIN SCPI: gerätespezifisch

**Betriebsart:** A

#### **[SENSe<1|2>:]LIST:POWer:STATe** OFF

Dieser Befehl schaltet die Listenmessung ab.

**Beispiel:** SENSe:LIST:POWer:STATe OFF

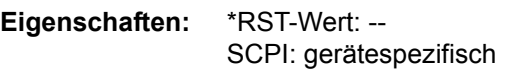

**Betriebsart:** A

**[SENSe<1|2>:]LIST:RANGe<1Ö20>:BANDwidth[:RESolution]** <numeric\_value>

Dieser Befehl stellt die Auflösebandbreite (RBW) eines Ranges in der Spurious Messung ein.

**Beispiel:** "LIST:RANG2:BAND 10E3" 'Stellt RBW auf 10 KHz

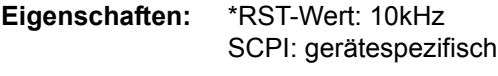

**Betriebsart:** A

## **[SENSe<1|2>:]LIST:RANGe<1Ö20>:BANDwidth:VIDeo** <numeric\_value>

Dieser Befehl stellt die Videobandbreite (VBW) eines Ranges in der Spurious Messung ein.

**Beispiel:** "LIST:RANG2:BAND:VIDeo 40E3" 'Stellt VBW auf 40 KHz

**Eigenschaften:** \*RST-Wert: 30kHz SCPI: gerätespezifisch

**Betriebsart:** A

## **[SENSe<1|2>:]LIST:RANGe<1Ö20>:BREak** ON | OFF

Dieser Befehl legt bei der Spurious Messung fest, ob der Sweep angehalten wird, wenn ein Bereichswechsel erreicht ist.

**Beispiel:** "LIST:RANG2:BRE ON" 'Sweep hält bei Bereichswechsel von Range 2 auf Range 3 an **Eigenschaften:** \*RST-Wert: OFF SCPI: gerätespezifisch

**Betriebsart:** A

## [SENSe<1|2>:]LIST:RANGe<1...20>:COUNt?

Dieser Befehl gibt die Anzahl der definierten Ranges der Spurious Messung.

Das numerische Suffix <1...20> bei RANGe ist bei diesem Befehl ohne Bedeutung.

**Beispiel:** "LIST:RANG:COUN?" 'gibt die Anzahl der Range zurück

**Eigenschaften:** \*RST-Wert: -- SCPI: gerätespezifisch

**Betriebsart:** A

## [SENSe<1|2>:]LIST:RANGe<1...20>:DELete

Dieser Befehl löscht einen Range.

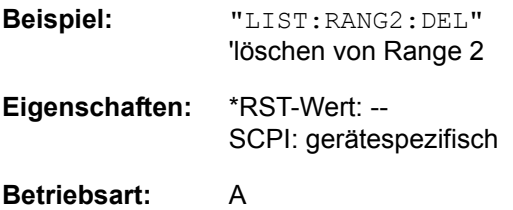

**[SENSe<1|2>:]LIST:RANGe<1Ö20>:DETector** APEak | NEGative | POSitive | SAMPle | RMS | AVERage

Dieser Befehl stellt den Detektor in der Spurious Messung ein.

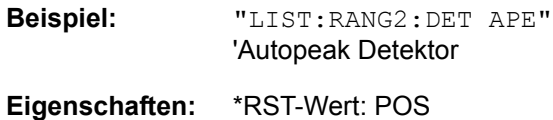

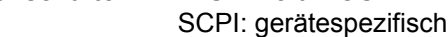

**Betriebsart:** A

**[SENSe<1|2>:]LIST:RANGe<1Ö20>:FILTer:TYPE** NORMal | CHANnel | RRC | P5 | NOIse | PULSe

Dieser Befehl stellt den Filter in der Spurious Messung ein. Genauere Informationen zu Filtertypen ist im Kapitel [4](#page-21-0), Abschnitt "Filtertypen" auf Seite 4.73 enthalten.

**Beispiel:** "LIST:RANG2:FILT:TYPE RRC" 'RRC-Filter

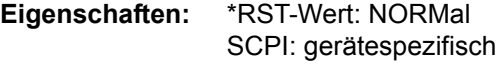

**Betriebsart:** A

**[SENSe<1|2>:]LIST:RANGe<1Ö20>[:FREQuency]:STARt** <numeric\_value>

Dieser Befehl stellt Startfrequenz eines Ranges in der Spurious Messung ein.

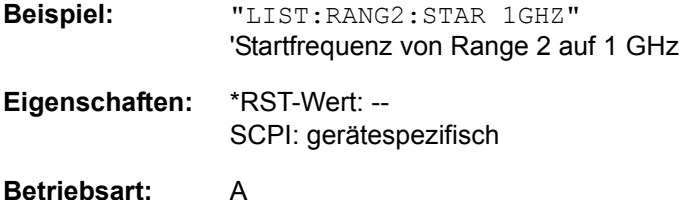

**[SENSe<1|2>:]LIST:RANGe<1...20>[:FREQuency]:STOP** <numeric\_value>

Dieser Befehl stellt Endfrequenz eines Ranges in der Spurious Messung ein.

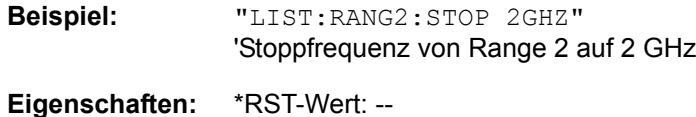

SCPI: gerätespezifisch

**Betriebsart:** A

**[SENSe<1|2>:]LIST:RANGe<1...20>:INPut:ATTenuation** <numeric\_value>

Dieser Befehl definiert die HF-Dämpfung eines Ranges der Spurious Messung.

**Beispiel:** "LIST:RANG2:INP:ATT 30db" 'HF-Dämpfung von Range 2 auf 30 dB

# **Eigenschaften:** \*RST-Wert: - SCPI: gerätespezifisch

#### **[SENSe<1|2>:]LIST:RANGe<1Ö20>:INPut:ATTenuation:AUTO** ON | OFF

Dieser Befehl schaltet Auto Ranging eines Ranges der Spurious Messung ein.

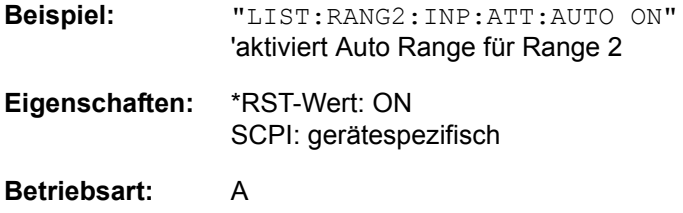

#### **[SENSe<1|2>:]LIST:RANGe<1Ö20>:INPut:GAIN:STATE** ON | OFF

Dieser Befehl schaltet den Vorverstärker eines Ranges der Spurious Messung ein

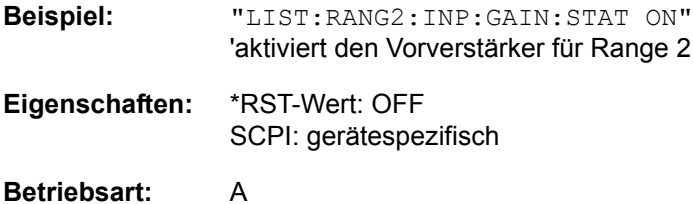

#### **[SENSe<1|2>:]LIST:RANGe<1...20>:LIMit** -200dB to +200dB

Dieser Befehl definiert die Grenzwertlinien für die Messung der Störaussendung [LIST EVALUATION](#page-202-0) (nähere Informationen zu dieser Messung befinden sich auf Seite [182\)](#page-202-0). Für jeden der 20 Ranges kann eine Grenzwertlinie durch das numerische Suffix RANGe<1...20> angegeben werden. Das numerische Suffix SENSe<1|2> ist ohne Bedeutung.

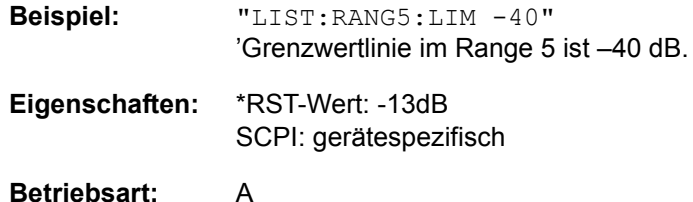

## **[SENSe<1|2>:]LIST:RANGe<1...20>:LIMit:STATe** ON | OFF

Dieser Befehl aktiviert/deaktiviert die Grenzwert-Überprüfung für die Spurious-Emissions-Messung [LIST EVALUATION](#page-202-0) (Einzelheiten zur Messung siehe Seite [182\)](#page-202-0). Das numerische Suffix bei SENSe<1|2> und das numerische Suffix bei RANGe1...20> ist ohne Bedeutung.

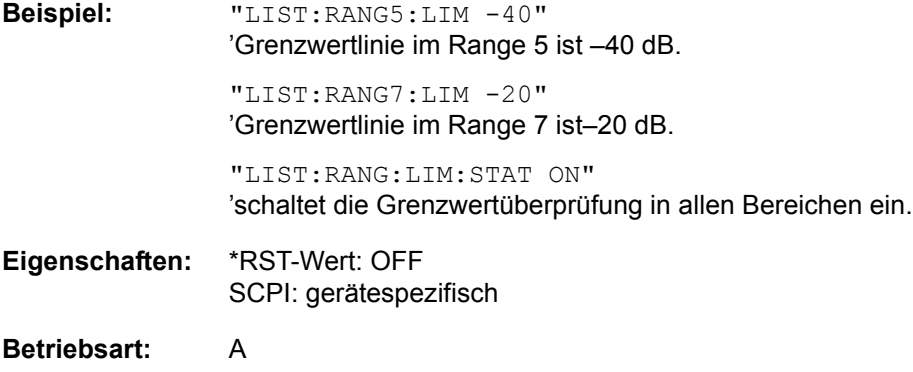

#### [SENSe<1|2>:]LIST:RANGe<1...20>:POINts <numeric\_value>

Dieser Befehl definiert die Anzahl der Sweep Punkte eines Ranges der Spurious Messung.

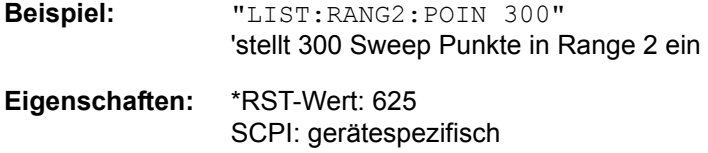

**Betriebsart:** A

[SENSe<1|2>:]LIST:RANGe<1...20>:RLEVel <numeric\_value>

Dieser Befehl definiert den Referenzpegel eines Ranges der Spurious Messung.

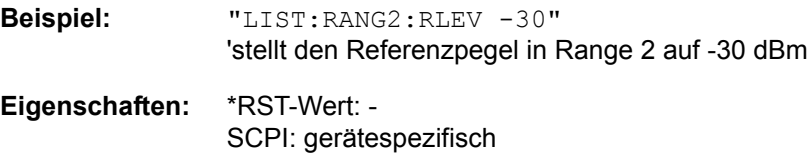

**Betriebsart:** A

#### [SENSe<1|2>:]LIST:RANGe<1...20>:SWEep:TIME <numeric\_value>

Dieser Befehl definiert die Dauer des Sweeps.

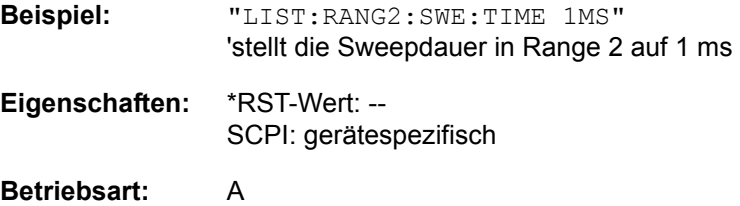

#### **[SENSe<1|2>:]LIST:RANGe<1Ö20>:SWEep:TIME:AUTO** ON | OFF

Dieser Befehl steuert die automatische Kopplung der Sweepablaufzeit an Frequenzdarstellbereich und Bandbreiteneinstellungen.

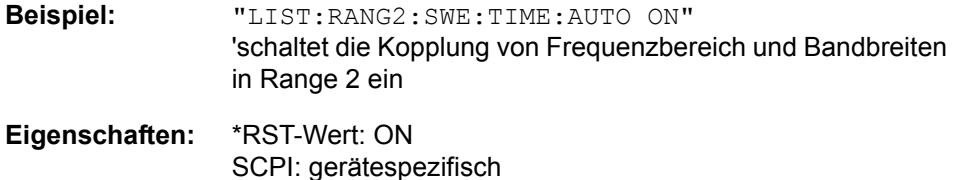

### **Betriebsart:** A

#### [SENSe<1|2>:]LIST:RANGe<1...20>:TRANsducer <string>

Dieser Befehl stellt einen Transducer Faktor ein.

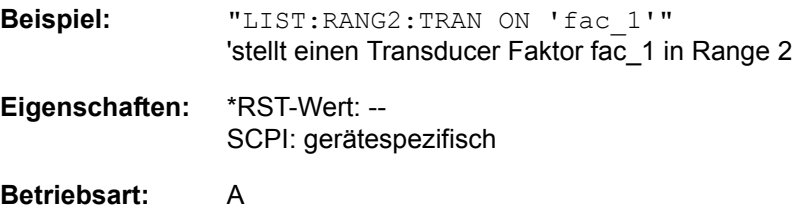

# **6.19.9 SENSe:MPOWer - Subsystem**

Die Befehle dieses Subsystems dienen zur Bestimmung der mittleren Leistung oder Spitzenleistung bei gepulsten Signalen für eine vorgegebene Anzahl von Pulsen und zur Ausgabe der Ergebnisse in einer Messwertliste. Durch die Zusammenfassung der für die Messung notwendigen Einstellungen in einem Kommando wird die Messgeschwindigkeit gegenüber Einzelbefehlen erheblich gesteigert.

Zur Erfassung der Signalpulse wird die Funktion GATED SWEEP im Zeitbereich eingesetzt, wobei die Steuerung des Gate entweder von einem externen Triggersignal oder dem Videosignal übernommen wird. Für jeden zu messenden Einzelpuls ist dabei ein eigenes Triggerereignis notwendig. Im Falle des externen Triggersignals ist die Ansprechschwelle dabei fest auf TTL-Pegel gelegt, bei Verwendung des Videosignals oder des ZF- oder HF-Signals ist die Ansprechschwelle einstellbar.

Die nachfolgende Grafik verdeutlicht den Zusammenhang zwischen Triggerzeitpunkt, Triggeroffset (für verzögertes Öffnen des Gate) und Messzeit:

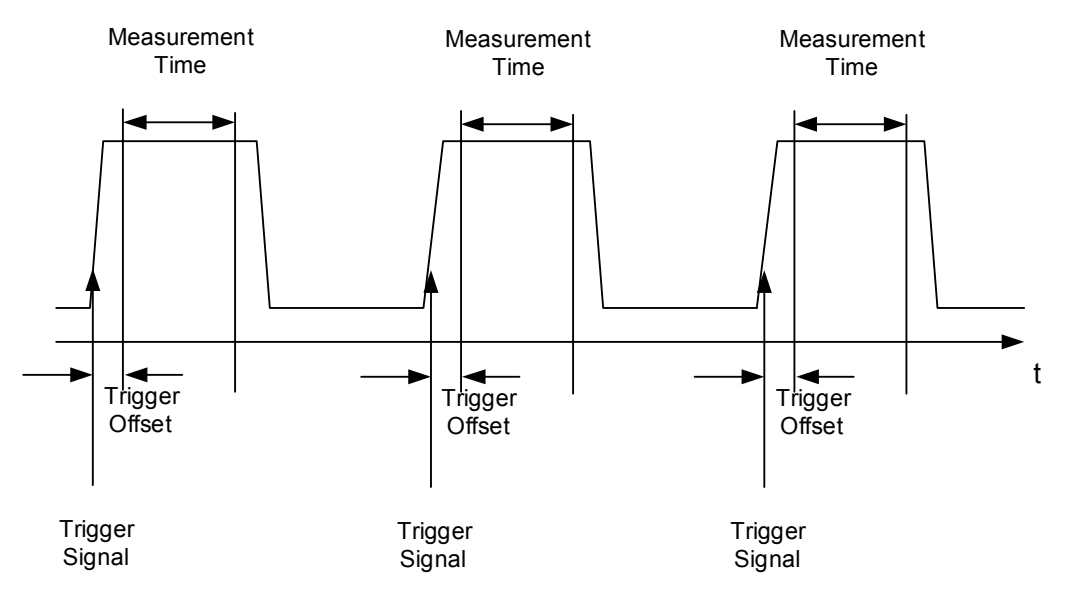

Die Messdatenerfassung erfolgt abhängig von der gewählten Einstellung mit dem RMS-Detektor für die effektive Leistung oder dem PEAK-Detektor für die Spitzenleistung. Die Funktion verwendet dabei stets TRACE 1 im ausgew‰hlten Screen.

Die Einstellparameter für diese Messung sind:

- **Analysatorfrequenz**
- Auflösebandbreite
- Messzeit bezogen auf den Einzelpuls
- **Triggerquelle**
- **Triggerschwelle**
- **Triggeroffset**
- Art der Leistungsmessung (PEAK, MEAN)
- Anzahl der zu messenden Pulse

Die Befehle des Subsystems können dabei auf zwei Arten verwendet werden:

- 1. Geräteeinstellung, Messung und Ergebnisabfrage in einem Kommando: Diese Methode verursacht die geringste Verzögerung zwischen Messung und Messwertausgabe, erfordert aber, dass der Steuerrechner aktiv auf die Antwort des Gerätes wartet.
- 2. Einstellung des Gerätes und Abfrage der Ergebnisliste am Ende der Messung: Mit dieser Methode kann der Steuerrechner während der Messung für andere Aktivitäten verwendet werden, allerdings zu Lasten der für die Synchronisierung via Service Request benötigten zusätzlichen Zeit.

# **[SENSe<1|2>:]MPOWer:RESult[:LIST]?**

Dieser Befehl fragt das Ergebnis einer Mehrfachpegelmessung ab, die mit SENSe:MPOWer[:SEQuence] konfiguriert und ausgelöst wurde. Die gemessenen Werte werden in einer durch Komma getrennten Liste von Floating Point Werten ausgegeben. Die Einheit des Ergebnisses ist immer dBm. Der Befehl kann benutzt werden, um die Messwerte asynchron auszulesen, indem der Service Request Mechanismus zur Synchronisierung mit dem Ende der Messung verwendet wird. Sind keine Messwerte verfügbar, so führt der Befehl zu einem Query Error.

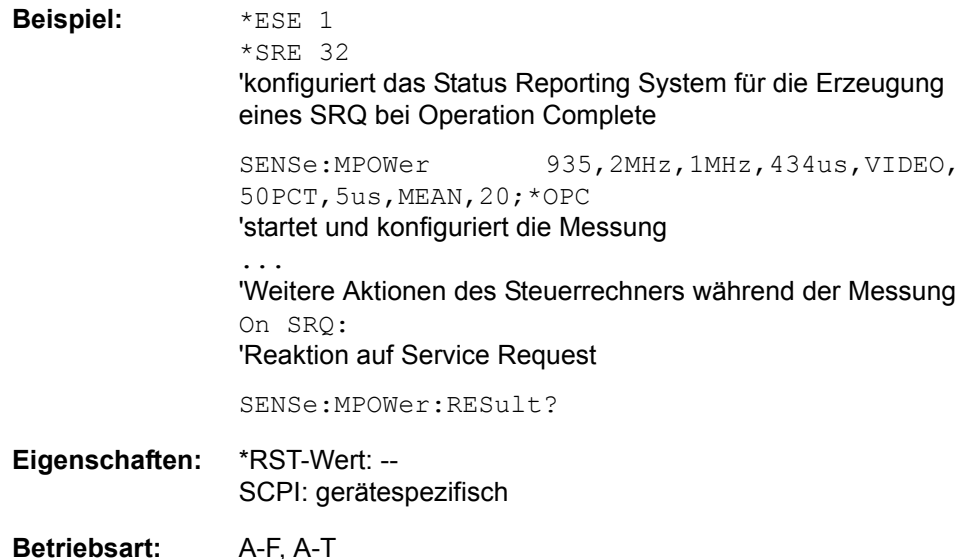

#### **[SENSe<1|2>:]MPOWer:RESult:MIN?**

Dieser Befehl fragt die minimale gemessene Leistung einer vorangegangenen Mehrfachpegelmessung ab, die mit SENSe:MPOWer[:SEQuence] konfiguriert und ausgelöst wurde. Die Einheit des Ergebnisses ist immer dBm. Sind keine Messwerte verfügbar, so führt der Befehl zu einem Query Error.

**Beispiel:** \*ESE 1

\*SRE 32 'konfiguriert das Status Reporting System für die Erzeugung eines SRQ bei Operation Complete

SENSe:MPOWer 935.2MHz,1MHz,434us,VIDEO,50PCT,5us,MEAN,20;\* OPC

'startet und konfiguriert die Messung

'Weitere Aktionen des Steuerrechners während der Messung

On SRQ: 'Reaktion auf Service Request

SENSe:MPOWer:RESult:MIN?

**Eigenschaften:** \*RST-Wert: -- SCPI: gerätespezifisch

...

- **Betriebsart:** A-F, A-T
- **[SENSe<1|2>:]MPOWer[:SEQuence]** <analyzer freq>,<rbw>,<meas time>,<trigger source>,<trigger level>,<trigger offset>,<type of meas>,<# of meas>

Dieser Befehl konfiguriert die Geräteeinstellung für die Mehrfachleistungsmessung und startet eine Messsequenz. Bei Synchronisierung mit \*OPC wird ein Service Request generiert, sobald die angegebene Anzahl von Einzelmessungen (# of meas) erreicht ist.

Zur Verringerung der Einstellzeit wird die Geräteeinstellung für alle angegebenen Parameter gleichzeitig durchgeführt.

Die Abfrageform des Befehls führt die Geräteeinstellung und die angegebene Anzahl an Messungen durch und liefert unmittelbar die Liste der Messergebnisse zurück.

**Parameter:** <analyzer freq>: Empfangsfrequenz für das zu messende Signal (= Mittenfrequenz bei manueller Bedienung) Bereich: 0 Hz – max. Analysatorfrequenz, abhängig vom Gerätemodell.

> <rbw>: Auflösebandbreite für die Messung Range:  $10$  Hz  $-$  10 MHz in 1, 3, 10  $-$  Schritten

<meas time>: Zeitraum, während der Messwerte für die Effektivwert-/ Spitzenwertbestimmung erfasst werden. Die Art der Messung wird mit <type of meas> ausgewählt. Wertebereich: 1us - 30s

<trigger source>: Triggersignalquelle.

Mögliche Einstellungen: EXTernal = Das Triggersignal wird vom Eingang "Ext. Trigger/Gate" auf der Geräterückwand geliefert. VIDeo = Das interne Videosignal wird als Triggersignal benutzt.

<trigger level>: Signalpegel des Videosignals in Prozent der Diagrammhöhe (<trigger source> = VIDeo) bzw. Signalpegel in dBm (<trigger source> = IFPower oder RFPower), bei dem der Trigger aktiv wird. Der hier eingegebene Wert wird bei der Einstellung <trigger source> = EXTernal ignoriert, da in diesem Fall der Triggereingang mit TTL-Pegeln arbeitet. Wertebereich: 0 – 100PCT (<trigger source> = VIDeo)

<trigger offset>: Offset zwischen dem Erkennen des Triggersignals und dem Beginn der Messwerterfassung. Wertebereich:  $125$  ns  $- 100s$ 

<type of meas>: Auswahl, ob Effektivwert (RMS) oder Spitzenwert (PEAK) zu messen ist. Der entsprechende Detektor wird eingestellt.

Zulässige Werte: MEAN, PEAK <# of meas>: Anzahl der zu messenden Einzelpulse. Wertebereich: 1 to 625

**Rückgabewert:** Der Abfragebefehl gibt eine durch Komma getrennte Liste (Comma Separated Values = CSV) der gemessenen Leistungswerte im Floating-Point-Format zurück. Die Einheit des Ergebnisses ist immer dBm.

> Damit gibt der Befehl"SENSe: MPOWer? 935.2MHz, 1MHz, 434us,VIDEO,50PCT,5us,MEAN,20" zum Beispiel folgende Liste zurück:

18.3,18.6,18.1,18.0,17.9,18.3,18.6,18.1,18.0,17.9,18.3,18.6, 18.1,18.0,17.9,18.3,18.6,18.1,18.0,17.9

# **Beispiel:** "SENSe:MPOWer 935.2MHz,1MHz,434us,VIDEO,50PCT,5us,MEAN,20" 'führt eine Messsequenz mit folgenden Einstellungen durch: Frequenz = 935.2 MHz, Auflösebandbreite = 1 MHz Messzeit  $= 434$  µs Triggerquelle = VIDEO Triggerschwelle =  $50\%$ Triggeroffset = 5 µs Art der Messung = MEAN Power Anzahl der Messungen = 20

"SENSe:MPOWer?

935.2MHz,1MHz,434us,VIDEO,50PCT,5us,MEAN,20" 'führt die gleiche Messung aus und gibt die Ergebnisliste unmittelbar nach der letzten Messung zurück.

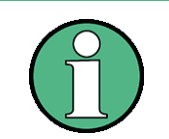

Die Funktion verwendet stets Trace 1 im angegebenen Screen und aktiviert den angegebenen Screen.

Bei wiederholtem Aufruf des Befehls ohne Parameteränderung (d. h. gleiche Messeinstellung) wird die Messung weiter beschleunigt, weil die vorherigen Geräteeinstellungen zwischengespeichert und zusätzliche Berechnungen (z. B. nur Triggerdelay) damit verhindert werden. Das gilt auch, wenn nur ein Teil der Parameter geändert wird, weil in diesem Fall die übrigen Parameter zwischengespeichert werden.

Die Messung ist nicht verträglich mit anderen Messungen, speziell in Bezug auf Marker, Nachbarkanalleistungsmessung oder Statistics. Die betreffenden Befehle schalten die Funktion daher automatisch aus. Nicht verträgliche Befehle deaktivieren automatisch die Mehrfachpegelmessung.

Die Funktion ist nur im Fernsteuerbetrieb verfügbar. Sie wird beim Übergang auf LOCAL abgeschaltet.

Die RRC und die CFILer Filtertypen können, falls verfügbar, ebenfalls verwendet werden indem sie durch das MPOW Kommando definiert werden.

**Eigenschaften:** \*RST-Wert: -- SCPI: gerätespezifisch

**Betriebsart:** A-F, A-T

# **6.19.10 SENSe:PMETer - Subsystem**

Dieses Subsystem steuert die Einstellungen des Gerätes für Messungen mit einem Leistungsmesser (Empfängerbetriebsmodus PWR METER).

Die Auswahl des Messfensters erfolgt mit SENSe1 (SCREEN A) und SENSe2 (SCREEN B).

## **[SENSe<1|2>:]PMETer:EXTern[:STATe]** ON | OFF

Dieser Befehl aktiviert/deakitviert die Messung mit einem externen Leistungsmesser.

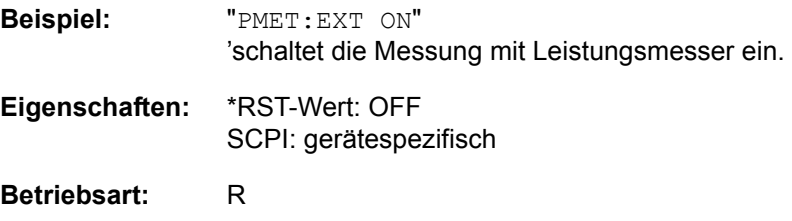

## **[SENSe<1|2>:]PMETer:MTIMe** LONG | NORMal | SHORt

Dieser Befehl Messzeit eingestellt werden kann. Mit längeren Messzeiten werden die Messergebnisse stabiler, insbesondere wenn Signale mit kleiner Leistung gemessen werden.

- **Parameter:** NORMal: Die Einstellung NORMal erhöht die Stabilität der dargestellten Ergebnisse für die Messung von Signalen mit niedriger Leistung oder von modulierten Signalen. SHORT: Stationäre Signale mit einer hohen Leistung (> -40dBm) erfordern nur eine kurze Messzeit um stabile und genaue Ergebnisse zu erzielen. In diesem Fall ist die Einstellung SHORt zu empfehlen, da hiermit die höchsten Wiederholraten für die Messung erreicht werden. LONG: Die Einstellung LONG wird für Signale am unteren Ende des Messbereichs (<-50 dBm) empfohlen. Mit dieser Einstellung kann der Einfluß von Rauschen minimiert werden.
- **Beispiel:** PMET:MTIM LONG
- **Eigenschaften:** \*RST-Wert: NORMal SCPI: gerätespezifisch

**Betriebsart:** R

[SENSe<1|2>:]PMETer:MTIMe:AVERage:COUNt 0...256 (binäre Schritte)

Dieser Befehl legt die Anzahl der Messungen fest, über die im automatischen Mittelungsmodus gemittelt wird. Bei Count = 0 oder 1 wird eine Messung durchgeführt

**Beispiel:** PMET:MTIM:AVER:COUN 8

**Eigenschaften:** \*RST-Wert: SCPI: gerätespezifisch

**Betriebsart:** R

## **[SENSe<1|2>:]PMETer:MTIMe:AVERage[:STATe]** ON | OFF

Dieser Befehl aktiviert/deakitviert den automatischen Mittelungsmodus für die Messung mit einem externen Leistungsmesser in der Empfängerbetriebsart PWR METER.

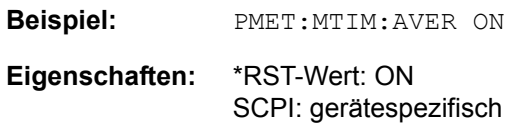

**Betriebsart:** R

# **[SENSe<1|2>:]PMETer[:STATe]** ON | OFF

Dieser Befehl aktiviert/deakitviert die Messung mit dem Leistungsmesskopf. .

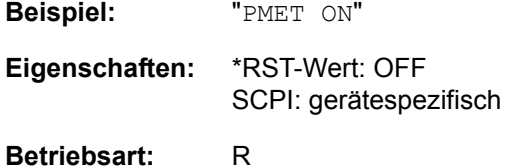

## **[SENSe<1|2>:]PMETer:ROFFset:STATe** ON | OFF

Dieser Befehl aktiviert/deakitviert die Verwendung eines Referenzpegeloffsets für Messung mit dem Leistungsmesskopf. .

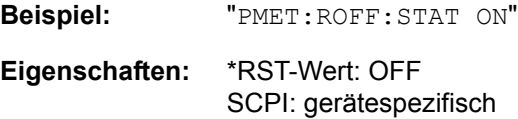

**Betriebsart:** R

# **6.19.11 SENSe:POWer - Subsystem**

Dieses Subsystem steuert die Einstellungen des Gerätes für die Kanal- und Nachbarkanal-Leistungsmessungen.

Die Auswahl des Messfensters erfolgt mit SENSe1 (SCREEN A) und SENSe2 (SCREEN B).

#### **[SENSe<1|2>:]POWer:AC:AVERage:AUTO** ON | OFF

Dieser Befehl aktivier/tdeaktiviert die automatische Mittelwertbildung im Empfängermodus RF LEVEL.

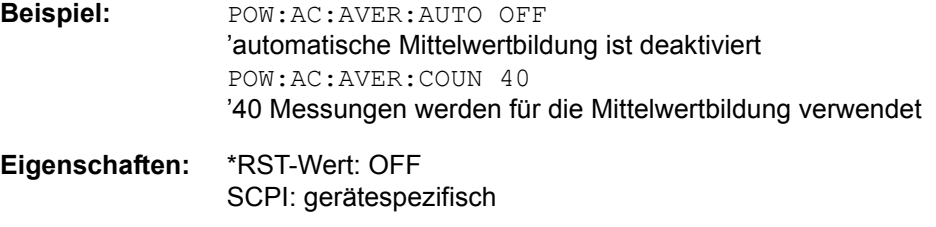

**Betriebsart:** R

#### **[SENSe<1|2>:]POWer:AC:AVERage:COUNt <numeric\_value>**

Dieser Befehl legt im Empfängermodus RF LEVEL die Anzahl von Pegelmessungen fest, über die der Mittelwert gebildet wird.

**Beispiel:** "POW:AC:AVER:COUN 40" 40 Messungen werden für die Mittelwertbildung verwendet

**Eigenschaften:** \*RST-Wert: 10 SCPI: gerätespezifisch

#### **[SENSe<1|2>:]POWer:AC:AVERage:DATA**

<level1>,count1>,...,<leveln>,<countn>

Dieser Befehl definiert im Empfängermodus RF LEVEL die Anzahl der Mittelungen in Abhängigkeit vom Pegel.

**Beispiel:** "POW:AC:AVER:DATA -10,4,-9,4,..."

**Eigenschaften:** \*RST-Wert: - SCPI: gerätespezifisch

#### **[SENSe<1|2>:]POWer:AC:AVERage[:STATe]** ON | OFF

Dieser Befehl aktivier/tdeaktiviert die Mittelwertbildung im Empfängermodus RF LEVEL..

**Beispiel:** "POW:AC:AVER OFF"

**Eigenschaften:** \*RST-Wert: OFF SCPI: gerätespezifisch

#### **[SENSe<1|2>:]POWer:AC:REFerence** <numeric\_value>

Dieser Befehl legt den Bezugswert für die relative Pegelmessung im Empfängermodus RF LEVEL fest.

**Beispiel:** "POW:AC:REF -28dBm" 'Sets the reference value to  $-28$  dBm. **Eigenschaften:** \*RST-Wert: 0 SCPI: gerätespezifisch **Betriebsart:** R

# **[SENSe<1|2>:]POWer:AC:REFerence:AUTO** ONCE

Dieser Befehl übernimmt den aktuellen Pegelmesswert als Bezugswert für die relative Pegelmessung im Empfängermodus RF LEVEL.

**Beispiel:** "POW:AC:REF:AUTO ONCE" **Eigenschaften:** \*RST-Wert: - SCPI: gerätespezifisch

# **Betriebsart:** R

Dieser Befehl ist ein Event und hat daher keinen \*RST-Wert und keine Abfrage.

## **[SENSe<1|2>:]POWer:AC:REFerence:STATe** ON | OFF

Dieser Befehl aktiviert/deaktiviert die relative Peggelmessung in der Empfängerbetriebsart RF LEVEL.

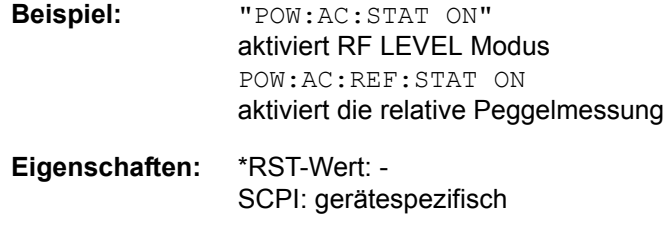

# **Betriebsart:** R

**[SENSe<1|2>:]POWer:AC[:STATe]** ON | OFF

Dieser Befehl aktiviert den Empfängermodus RF LEVEL.

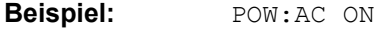

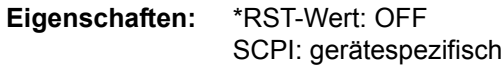

**Betriebsart:** R

#### **[SENSe<1|2>:]POWer:ACHannel:ACPairs** 0...12

Dieser Befehl wählt die Anzahl der Nachbarkanäle aus, wobei 1 Nachbarkanal jeweils aus unterem und oberem Kanal besteht.Die Anzahl 0 bedeutet reine Kanalleistungsmessung.

Der Befehl ist nur im Frequenzbereich (Span > 0) verfügbar.

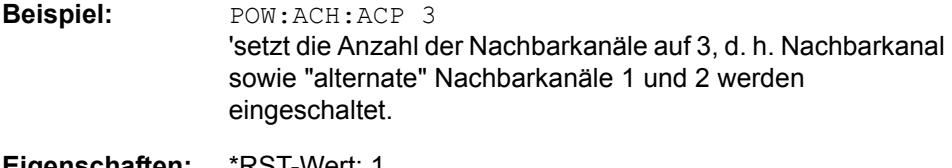

**Eigenschaften:** \*RST-Wert: 1 SCPI: gerätespezifisch

**Betriebsart:** A-F

#### **[SENSe<1|2>:]POWer:ACHannel:BANDwidth|BWIDth:ACHannel** 100 Hz... 1000 MHz

Dieser Befehl definiert die Bandbreite des Nachbarkanals des Funkübertragungssystems. Bei Veränderung der Kanalbandbreite des Nachbarkanals werden automatisch die Bandbreiten aller "alternate" Nachbarkanäle auf den gleichen Wert gesetzt.

Bei SENS:POW:HSP ON sind die steilflankigen Kanalfilter aus der Tabelle "Liste der verfügbaren Kanalfilter" im Kapitel "Gerätefunktionen", Abschnitt "Einstellung der Bandbreiten und der Sweepzeit – Taste BW" auf Seite 4.67 verfügbar.

**Beispiel:** "POW:ACH:BWID:ACH 30kHz" 'setzt die Bandbreite aller Nachbarkanäle auf 30 kHz.

**Eigenschaften:** \*RST-Wert: 14 kHzSCPI: gerätespezifisch

**Betriebsart:** A-F

#### **[SENSe<1|2>:]POWer:ACHannel:BANDwidth|BWIDth:ALTernate<1...11>** 100 Hz... 1000 MHz

Dieser Befehl definiert die Bandbreite des Alternate-Nachbarkan‰le des Funkübertragungssystems. Bei Veränderung der Kanalbandbreite eines Alternate-Nachbarkanals (z. B. 1) wird automatisch die Bandbreite aller nachfolgenden Alternate-Nachbarkanäle (z. B. 2 ...11) auf den gleichen Wert gesetzt.

Bei SENS: POW: HSP OFF sind die Analog- und FIR-Filter im Bereich von 10 Hz -10 MHz verfügbar.

Bei SENS:POW:HSP ON sind die steilflankigen Kanalfilter aus der Tabelle "Liste der verfügbaren Kanalfilter" im Kapitel [4,](#page-21-0) Abschnitt "Einstellung der Bandbreiten und der Sweepzeit – Taste BW" auf Seite 4.67 verfügbar.

**Beispiel:** "POW:ACH:BWID:ALT 30kHz" Eigenschaften: \*RST-Wert: 14 kHzSCPI: gerätespezifisch **Betriebsart:** A-F

#### **[SENSe<1|2>:]POWer:ACHannel:BANDwidth|BWIDth[:CHANnel<1...12>]** 100 Hz... 1000 MHz

Dieser Befehl definiert die Bandbreite des Hauptkanals des Funkübertragungssystems.Die Bandbreiten der Nachbarkanäle werden - abweichend vom Verhalten der FSE-Familie - von dieser Änderung nicht beeinflusst. Bei SENS:POW:HSP ON sind die steilflankigen Kanalfilter aus der Tabelle "Liste der verfügbaren Kanalfilter" im Kapitel "Gerätefunktionen", Abschnitt "Einstellung der Bandbreiten und der Sweepzeit – Taste BW" auf Seite 4.67 verfügbar.

**Beispiel:** "POW:ACH:BWID 30kHz" 'setzt die Bandbreite des Hauptkanals auf 30 kHz.

**Eigenschaften:** \*RST-Wert: 14 kHzSCPI: gerätespezifisch

**Betriebsart:** A-F

#### **[SENSe<1|2>:]POWer:ACHannel:MODE** ABSolute | RELative

Dieser Befehl schaltet zwischen absoluter und relativer Nachbarkanalleistungsmessung um.

Als Bezugswert für die relative Messung wird der aktuelle Wert der Kanalleistung mit dem Befehl SENSe:POWer:ACHannel:REFerence:AUTO ONCE bestimmt. Der Befehl ist nur im Frequenzbereich (Span > 0) verfügbar.

**Beispiel:** "POW:ACH:MODE REL"

**Eigenschaften:** \*RST-Wert: ABSolute SCPI: gerätespezifisch

**Betriebsart:** A-F

**[SENSe<1|2>:]POWer:ACHannel:PRESet** ACPower | CPOWer | MCACpower | OBANdwidth | OBWidth | CN | CN0

Dieser Befehl passt den Frequenzbereich (Span), Messbandbreiten und Detektor an die Kanalzahl, Kanalbandbreiten und Kanalabstände der aktiven Leistungsmessung an und schaltet ggf. vorher die Nachbarkanalleistungsmessung ein.

Zur Sicherstellung gültiger Messergebnisse muss nach der Einstellung ein kompletter Sweep durchgeführt und auf das Sweepende synchronisiert werden. Die Synchronisierung ist nur bei Single Sweep Betrieb möglich.

Die Ergebnisabfrage erfolgt über CALCulate:MARKer:FUNCtion:POWer: RESult?. Der Befehl ist nur im Frequenzbereich (Span > 0) verfügbar.

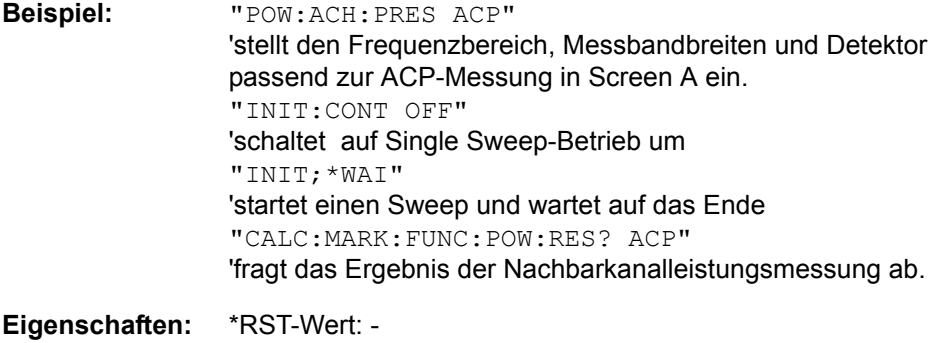

SCPI: gerätespezifisch

**Betriebsart:** A-F

#### **[SENSe<1|2>:]POWer:ACHannel:PRESet:RLEVel**

Dieser Befehl passt den Referenzpegel an die gemessene Kanalleistung an und schaltet ggf. vorher die Nachbarkanalleistungsmessung ein. Damit wird sichergestellt, dass der Signalpfad des Gerätes nicht übersteuert wird. Da die Messbandbreite bei den Kanalleistungsmessungen deutlich geringer ist als die Signalbandbreite, kann der Signalzweig übersteuert werden, obwohl sich die Messkurve noch deutlich unterhalb des Referenzpegels befindet. Wenn die gemessene Kanalleistung gleich dem Referenzpegel ist, wird der Signalzweig nicht übersteuert.

Der Befehl ist nur im Frequenzbereich (Span > 0) verfügbar.

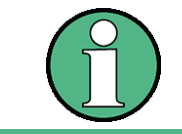

Nachfolgende Befehle müssen mit \*WAI, \*OPC oder \*OPC? auf das Ende des Autorange-Vorgangs synchronisiert werden, da ansonsten der Autorange-Vorgang abgebrochen wird.

**Beispiel:** POW:ACH:PRES:RLEV;\*WAI 'passt den Referenzpegel an die gemessene Kanalleistung an und aktiviert die Synchronisierung.

**Eigenschaften:** \*RST-Wert: - SCPI: gerätespezifisch

#### **Betriebsart:** A-F

#### **[SENSe<1|2>:]POWer:ACHannel:REFerence:AUTO** ONCE

Dieser Befehl bestimmt die aktuell gemessene Leistung im Kanal als Referenzwert für die relative Messung.

Der Befehl ist nur im Frequenzbereich (Span > 0) verfügbar.

**Beispiel:** "POW:ACH:REF:AUTO ONCE"

**Eigenschaften:** \*RST-Wert: - SCPI: gerätespezifisch

**Betriebsart:** A-F

Dieser Befehl ist ein Event und hat daher keinen \*RST-Wert und keine Abfrage.

# **[SENSe<1|2>:]POWer:ACHannel:REFerence:TXCHannel:AUTO** MINimum | MAXimum | LHIGhest | OFF

Mit diesem Befehl wird die automatische Auswahl eines Referenzkanals für die Berechnung der relativen Nachbarkanalleistungen aktiviert bzw. deaktiviert.

Als Referenzkanal kann der Nutzkanal mit der minimalen oder maximalen Leistung oder der Nutzkanal mit der geringsten Entfernung zu einem Nachbarkanal festgelegt werden.

Der Befehl ist nur bei ausgewählter Kanal-/Nachbarkanalleistungsmessung für mehrere Trägersignale (CALC:MARK:FUNC:POW:SEL MCAC) im Frequenzbereich (Span > 0) verfügbar.

- **Parameter:** MINimum: Nutzkanal mit der minimalen Kanalleistung MAXimum: Nutzkanal mit der maximalen Kanalleistung LHIGhest: Unterster Nutzkanal für die unteren Nachbarkanäle und oberster Nutzkanal für die oberen Nachbarkanäle OFF: Deaktiviert die automatische Auswahl eines Referenzkanals.
- **Beispiel:** POW:ACH:REF:TXCH:AUTO MAX 'Der Nutzkanal mit der maximalen Kanalleistung wird als Referenzkanal verwendet.
- **Eigenschaften:** \*RST-Wert: SCPI: gerätespezifisch
- **Betriebsart:** A-F

# **[SENSe<1|2>:]POWer:ACHannel:REFerence:TXCHannel:MANual** 1...12

Mit diesem Befehl wird ein Referenzkanal für die Berechnung der relativen Nachbarkanalleistungen festgelegt.

Der Befehl ist nur bei ausgewählter Kanal-/Nachbarkanalleistungsmessung für mehrere Trägersignale (CALC:MARK: FUNC: POW: SEL MCAC) im Frequenzbereich (Span > 0) verfügbar.

- **Beispiel:** "POW:ACH:REF:TXCH:MAN 3" 'Der dritte Nutzkanal wird als Referenzkanal verwendet.
- **Eigenschaften:** \*RST-Wert: 1 SCPI: gerätespezifisch
- **Betriebsart:** A-F

#### **[SENSe<1|2>:]POWer:ACHannel:SPACing[:ACHannel]** 100 Hz... 2000 MHz

Dieser Befehl definiert den Kanalabstand des Nachbarkanals zum Trägersignal. Gleichzeitig wird der Kanalabstand der Alternate-Nachbarkan‰le 1 bis 11 auf das doppelte bzw. das dreifache usw. des eingegebenen Wertes gesetzt.

Der Befehl ist nur im Frequenzbereich (Span > 0) verfügbar.

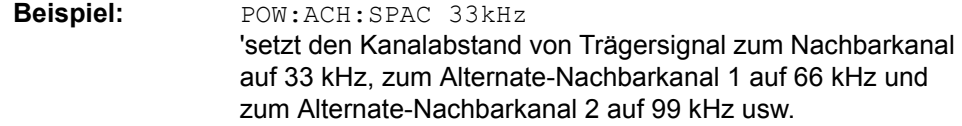

**Eigenschaften:** \*RST-Wert: 14 kHzSCPI: gerätespezifisch

# **Betriebsart:** A

## **[SENSe<1|2>:]POWer:ACHannel:SPACing:ALTernate<1...11>** 100 Hz... 2000 MHz

Dieser Befehl definiert den Kanalabstand der Alternate-Nachbarkanäle zum Trägersignal. Bei Veränderung des Kanalabstands zum Alternate-Nachbarkanal ALTernate<k> wird der Kanalabstand zu allen folgenden Alternate-Nachbarkanälen ALTernate<n> auf das (<n> + 1) / (<k> + 1)-fache des eingegebenen Wertes gesetzt.

Der Befehl ist nur im Frequenzbereich (Span > 0) verfügbar.

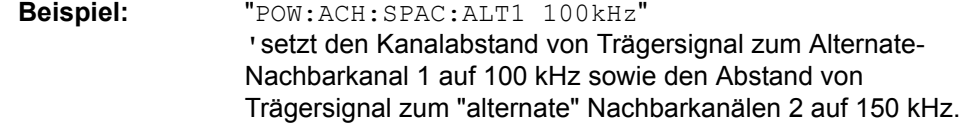

# **Eigenschaften:** \*RST-Wert: 40 kHz (ALT1) 60 kHz (ALT2) 80 kHz (ALT3) 100 kHz (ALT4) 120 kHz (ALT5) 140 kHz (ALT6) 160 kHz (ALT7) 180 kHz (ALT8) 200 kHz (ALT9) 220 kHz (ALT10) 240 kHz (ALT11) SCPI: gerätespezifisch

**Betriebsart:** A-F

#### **[SENSe<1|2>:]POWer:ACHannel:SPACing:CHANnel<1..11>** 100 Hz... 2000 MHz

Dieser Befehl definiert den Kanalabstand der Trägersignale. Gleichzeitig wird der Kanalabstand von Trägern mit höherer Kanalnummer auf den gleichen Wert gesetzt. Bei gleichem Kanalabstand zwischen allen Trägern ist es somit ausreichend den Abstand zwischen Kanal 1 und 11 mit dem Kommando SENS: POW: ACP: SPAC: CHAN1 festzulegen. Mit der Einstellung aller Kanalabstände in aufsteigender Kanalreihenfolge können auch individuelle Kanalabstände eingestellt werden.

Der Befehl ist nur im Frequenzbereich (Span > 0) verfügbar.

**Beispiel:** POW:ACH:SPAC:CHAN2 25kHz 'setzt den Kanalabstand zwischen den Trägern 2 und 3 auf 25 kHz "POW:ACH:SPAC:CHAN2 4.8MHz" 'setzt den Abstand zwischen TX-Träger 2 und 3 auf 4,8 MHz. **Eigenschaften:** \*RST-Wert: 20 kHz SCPI: gerätespezifisch

**Betriebsart:** A-F

#### **[SENSe<1|2>:]POWer:ACHannel:TXCHannel:COUNt** 1...12

Dieser Befehl wählt die Anzahl der Trägersignale aus.

Der Befehl ist nur bei ausgewählter Kanal-/Nachbarkanalleistungsmessung für mehrere Trägersignale (CALC: MARK: FUNC: POW: SEL MCAC) im Frequenzbereich (span > 0) verfügbar.

**Beispiel:** POW:ACH:TXCH:COUN 3

**Eigenschaften:** \*RST-Wert: 4 SCPI: gerätespezifisch

#### **Betriebsart:** A-F

#### **[SENSe<1|2>:]POWer:BANDwidth|BWIDth** 10 to 99.9PCT

Dieser Befehl definiert den prozentualen Anteil der Leistung bezogen auf die Gesamtleistung als Basis für die Messung der belegten Bandbreite (Befehl: POWer:ACHannel:PRESet OBW).

Der Befehl ist nur im Frequenzbereich (Span > 0) verfügbar.

**Beispiel:** POW:BWID 95PCT

**Eigenschaften:** \*RST-Wert: 99PCT SCPI: gerätespezifisch

**Betriebsart:** A-F

## **[SENSe<1|2>:]POWer:HSPeed** ON | OFF

Dieser Befehl schaltet die schnelle Kanal-/Nachbarkanalleistungsmessung ein bzw. aus. Dabei erfolgt die Messung selbst im Zeitbereich auf den Mittenfrequenzen der einzelnen Kanäle; die Umschaltung auf den Zeitbereich und zurück erfolgt durch den Befehl automatisch.

Zur Bandbegrenzung werden abhängig vom ausgewählten Mobilfunkstandard Bewertungsfilter mit √cos-Charakteristik oder besonders steilflankige Kanalfilter verwendet.

Beim Ausschalten der schnellen Leistungsmessung wird die Kanal-/Nachbarkanalleistungsmessung insgesamt ausgeschaltet.

Der Befehl ist nur im Frequenzbereich (Span > 0) verfügbar.

**Beispiel:** "POW:HSP ON"

**Eigenschaften:** \*RST-Wert: OFF SCPI: gerätespezifisch

**Betriebsart:** A-F

#### **[SENSe<1|2>:]POWer:NCORrection** ON | OFF

Dieser Befehl schaltet die Korrektur des Eigenrauschens des Gerätes bei Kanalleistungsmessung ein bzw. aus. Beim Einschalten der Funktion wird zunächst eine Referenzmessung des Eigenrauschens des Gerätes vorgenommen. Die gemessene Rauschleistung wird anschlieflend von der Leistung im betrachteten Kanal subtrahiert.

Bei jeder Veränderung von Mittenfrequenz, Auflösebandbreite, Sweepzeit und Pegeleinstellung wird die Korrektur abgeschaltet.

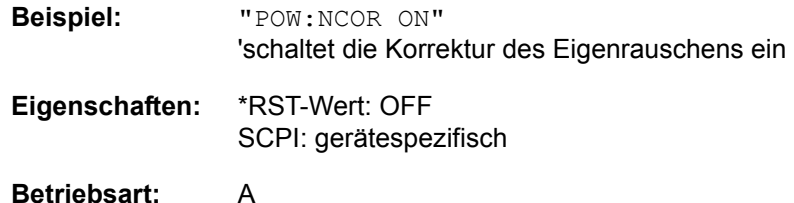

# **[SENSe<1|2>:]POWer:TRACe** 1 to 3

Dieser Befehl ordnet die Kanal-/Nachbarkanalleistungsmessung der angegebenen Messkurve im angegebenen Messfenster zu. Die betreffende Messkurve muss aktiv, d. h. ihr Zustand ungleich "BLANK" sein.

Die Messung der belegten Bandbreite (OBW) wird auf dem Trace durchgeführt, auf dem Marker 1 sitzt. Um einen anderen Trace auszuwerten, muss Marker 1 mit CALCulate:MARKer:TRACe auf einen anderen Trace gesetzt werden.

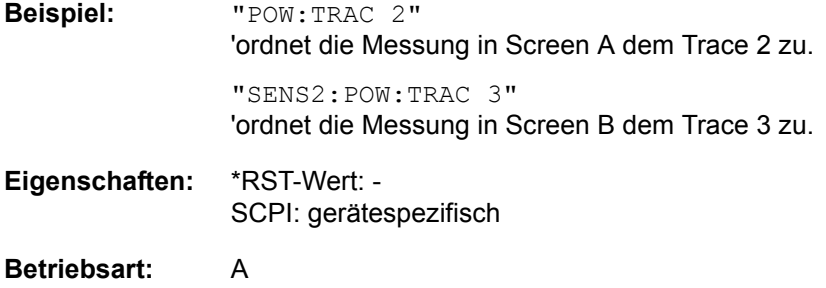

# **6.19.12 SENSe:ROSCillator - Subsystem**

Dieses Subsystem steuert den Referenzoszillator. Das numerische Suffix bei SENSe ist für die Befehle dieses Subsystems ohne Bedeutung.

#### **[SENSe<1|2>:]ROSCillator:EXTernal:FREQuency** 1MHz...20MHz

Dieser Befehl teilt dem Gerät die Frequenz des externen Referenzoszillators mit. Diese Frequenz dient als Ausgangspunkt für die Synchronisierung der internen Referenzfrequenzen. Der Wert der externen Referenzfrequenz (1MHz...20MHz) wird auf 1Hz-Schritte gerundet.

**Beispiel:** ROSC:EXT:FREQ 5MHz

**Eigenschaften:** \*RST-Wert: - SCPI: konform

**Betriebsart:** R. A.

\*RST **hat keinen** Einfluss auf diese Einstellung.

## **[SENSe<1|2>:]ROSCillator[:INTernal]:TUNE** 0...4095

Dieser Befehl erlaubt den Abgleich der Frequenzgenauigkeit des internen Referenzoszillators.

Der Abgleich der Frequenzgenauigkeit sollte nur durchgeführt werden, wenn vorher bei der Überprüfung der Frequenzgenauigkeit ein Fehler festgestellt wurde. Nach Aus- und Einschalten des s wird die werksseitige Voreinstellung der Referenzfrequenz bzw. der zuletzt programmierte Wert wiederhergestellt.

Der Befehl ist nur mit Service Level 1 verfügbar.

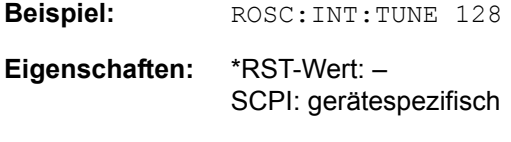

Betriebsart: R, A

# **[SENSe<1|2>:]ROSCillator[:INTernal]:TUNE:SAVe**

Dieser Befehl speichert den Abgleichwert der Frequenzgenauigkeit dauerhaft in einem EEPROM im Gerät. Dabei geht die werksseitige Voreinstellung des Wertes verloren.

Der Befehl ist nur mit Service Level 1 verfügbar.

**Beispiel:** ROSC:INT:TUN:SAV

**Eigenschaften:** \*RST-Wert: -SCPI: gerätespezifisch

Betriebsart: R, A

# **[SENSe<1|2>:]ROSCillator:SOURce** INTernal | EXTernal

Dieser Befehl steuert die Auswahl des Referenzoszillators zwischen dem eingebauten und einem externen Oszillator. Bei der Auswahl EXT muss das externe Referenzsignal an der Geräterückseite angelegt werden.

**Beispiel:** "ROSC:SOUR EXT"

**Eigenschaften:** \*RST-Wert: -SCPI: konform

Betriebsart: R, A

\*RST **hat keinen** Einfluss auf diese Einstellung.

# **6.19.13 SENSe:SWEep - Subsystem**

Dieses Subsystem steuert die Parameter für den Sweepablauf.

Die Auswahl des Messfensters erfolgt mit SENSe1 (SCREEN A) und SENSe2 (SCREEN B).

#### **[SENSe<1|2>:]SWEep:COUNt** 0 to 32767

Dieser Befehl definiert der Befehl die Anzahl von Sweepabläufen, die über "Single Sweep" gestartet werden und z. B. zur Mittelwertbildung oder Maximumbildung herangezogen werden. Der Wert 0 definiert im Average-Modus eine gleitende Mittelung der Messdaten über 10 Sweeps.

**Beispiel:** "SWE:COUN 64"

'setzt die Anzahl der Sweeps auf 64.

"INIT:CONT OFF" 'schaltet auf Single Sweep-Betrieb um

"INIT;\*WAI" 'startet einen Sweep und wartet auf das Ende

**Eigenschaften:** \*RST-Wert: 0 SCPI: konform

Betriebsart: R, A

## **[SENSe<1|2>:]SWEep:COUNt:CURRent?**

Dieser Abfragebefehl liefert die aktuelle Anzahl gestarteter Sweeps zurück. Es muss ein Sweep-Zählwert eingestellt sein, und das Gerät muss sich im Single-Sweep-Modus befinden. Dieser Befehl ist eine Abfrage und hat daher keinen \*RST-Wert.

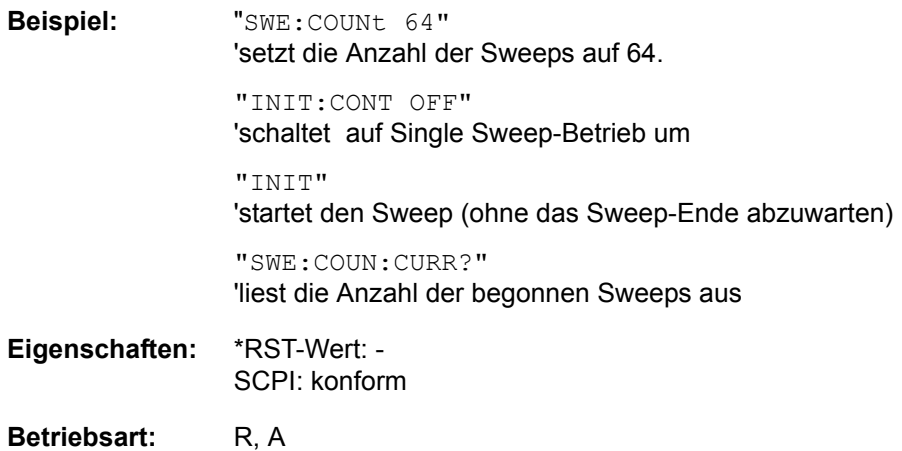

## **[SENSe<1|2>:]SWEep:EGATe** ON | OFF

Dieser Befehl schaltet den Sweepablauf mit externem Gate-Signal ein bzw. aus. Beim Umschalten auf externes Gate wird auch der Trigger auf EXTernal umgeschaltet.

Bei Messung mit externem Gate werden solange Messwerte aufgenommen, wie das Gate "geöffnet" ist. Dafür gibt es zwei Möglichkeiten:

- Das Gate ist flankengetriggert ("SWEep: EGATe: TYPE EDGE"): Das Gate bleibt nach Erkennung der eingestellten Gate-Signal-Flanke so lange geöffnet, bis die Gate-Delay-Zeit (SWEep: EGATe: HOLDoff) abgelaufen ist.
- $-$  Das Gate ist pegelgetriggert ("SWEep: EGATe: TYPE LEVel"): Das Gate bleibt nach Erkennung des Gate-Signals solange geöffnet, bis das Gate-Signal wieder verschwindet.

Dabei kann über SWEep: EGATe: HOLDoff eine Verzögerung zwischen dem Anlegen des Gate-Signals und dem Start der Messwertaufnahme festgelegt werden.

Während eines Sweepablaufs kann somit das Gate mehrmals geöffnet und geschlossen werden. Die Synchronisierungsmechanismen mit \*OPC, \*OPC? und \*WAI bleiben davon völlig unberührt.

Das Sweepende wird erkannt, wenn die benötigte Anzahl an Messpunkten (im Analysator-Betrieb 625) aufgenommen worden ist.

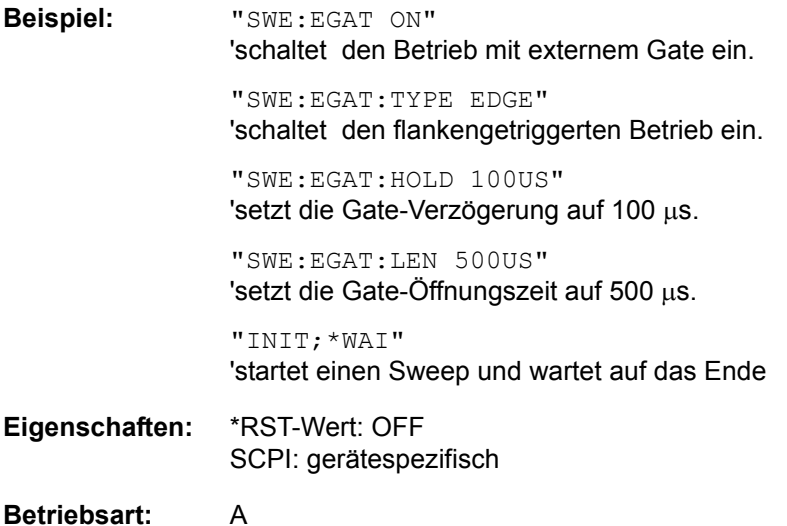

**[SENSe<1|2>:]SWEep:EGATe:HOLDoff** 125ns... 100s

Dieser Befehl definiert die Verzögerungszeit zwischen dem externen Gate-Signal und der Fortsetzung des Sweepablaufes.

**Beispiel:** "SWE:EGAT:HOLD 100us" **Eigenschaften:** \*RST-Wert: 0s SCPI: gerätespezifisch **Betriebsart:** A

#### **[SENSe<1|2>:]SWEep:EGATe:LENGth** 0... 100s

Dieser Befehl bestimmt bei Flankentriggerung das Zeitintervall, in dem der sweept.

**Beispiel:** "SWE:EGAT:LENG 10ms"

**Eigenschaften:** \*RST-Wert: 0s SCPI: gerätespezifisch

**Betriebsart:** A

## **[SENSe<1|2>:]SWEep:EGATe:POLarity** POSitive | NEGative

Dieser Befehl bestimmt die Polarität des externen Gate-Signals. Die Einstellung gilt sowohl für die Flanke bei flankengetriggertem Signal, als auch den Pegel bei pegelgetriggertem Signal.

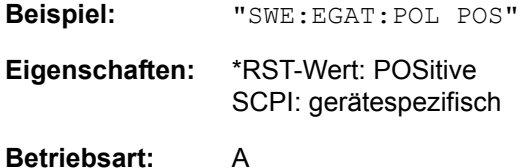

#### **SENSe<1|2>:]SWEep:EGATe:SOURce** EXTernal | IFPower

Dieser Befehl schaltet zwischen externem Gate-Signal und dem IF-Power-Signal als Signalquelle für den Gate-Betrieb um. Bei Verwendung des IF- Power-Signals wird das Gate geöffnet, sobald innerhalb der Bandbreite des ZF-Pfads (10 MHz) ein Signal über der Triggerschwelle erkannt wird.

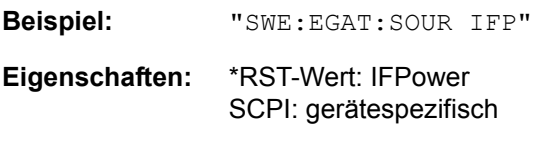

**Betriebsart:** A

#### **[SENSe<1|2>:]SWEep:EGATe:TRACe<1..3>COMMent**

Dient zur Eingabe einer Kommentar-Zeichenkette in die Gate-Bereichs-Tabelle. Der Zusatz nach TRACe kennzeichnet den Trace.

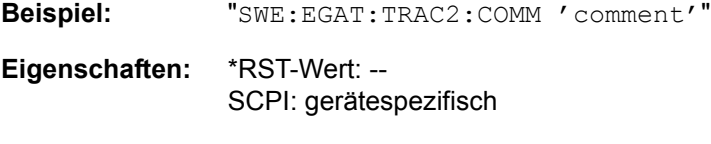

**Betriebsart:** A
#### **[SENSe<1|2>:]SWEep:EGATe:TRACe<1..3>PERiod** <value>

Die Dauer des Signals wird für die Gate-Bereichs-Tabelle eingestellt. Der Zusatz nach TRACe kennzeichnet den Trace.

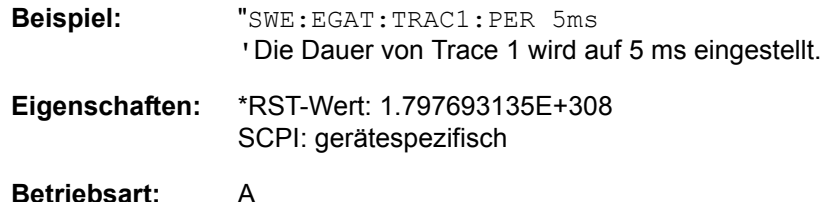

### **[SENSe<1|2>:]SWEep:EGATe:TRACe<1..3>STARt<1..3> | STOP<1..3>** <value>

Dient zur Einstellung des Start- oder Stopp-Wertes eines Gate-Bereichs in der Gate-Bereichs-Tabelle. Der Zusatz nach TRACe kennzeichnet den Trace. Der Zusatz nach STARt | STOP kennzeichnet den Bereich.

**Beispiel:** "SWE:EGAT:TRAC1:STAR2 5us 'Der Startwert von Bereich 2, Trace 1 wird auf 5 µs eingestellt.

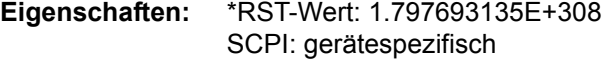

**Betriebsart:** A

#### **[SENSe<1|2>:]SWEep:EGATe:TRACe<1..3>STATe<1..3>** ON | OFF

Der Gate-Bereich in der Gate-Bereichs-Tabelle wird ein- oder ausgeschaltet. Der Zusatz nach TRACe kennzeichnet den Trace. Der Zusatz nach STATe kennzeichnet den Bereich.

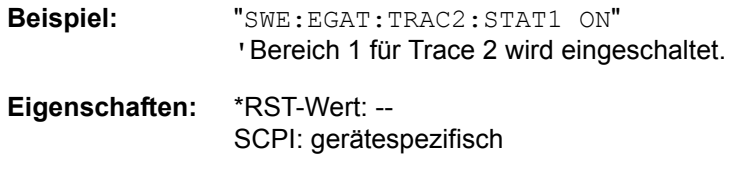

**Betriebsart:** A

**[SENSe<1|2>:]SWEep:EGATe:TYPE** LEVel | EDGE

Dieser Befehl stellt die Art der Triggerung – pegel- oder flankengetriggert – durch das externe Gate-Signal ein.

Bei Pegeltriggerung kann die Gate-Öffnungszeit nicht über den Parameter EGATe:LENGth festgelegt werden; das Gate wird geschlossen, wenn das Gate-Signal verschwindet.

**Beispiel:** "SWE:EGAT:TYPE EDGE"

**Eigenschaften:** \*RST-Wert: EDGE SCPI: gerätespezifisch

# **[SENSe<1|2>:]SWEep:IF:SHIFt[:MODE]** OFF | A | B | AUTO

Dieser Befehl aktiviert oder deaktiviert die Verschiebung der 1. ZF. Weitere Details finden.

Im Modus Phasenrauschen ist der numerische Zusatz bei [SENSe<1|2>:] irrelevant.

IF SHIFT AUTO wählt automatisch die geeignete Verschiebung der 1. ZF. Zu diesem Zweck muss die Signalfrequenz im Dialog Signal Frequency spezifiziert werden.

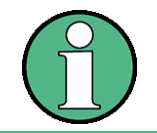

Die Verschiebung der 1. ZF wird bei ACP-Messungen automatisch durchgeführt, wenn die Mittenfrequenz ( = Signalfrequenz) im Bereich von 2270 MHz . 2350 MHz liegt. Die Einstellung IF SHIFT wird daher bei ACP-Messungen ignoriert.

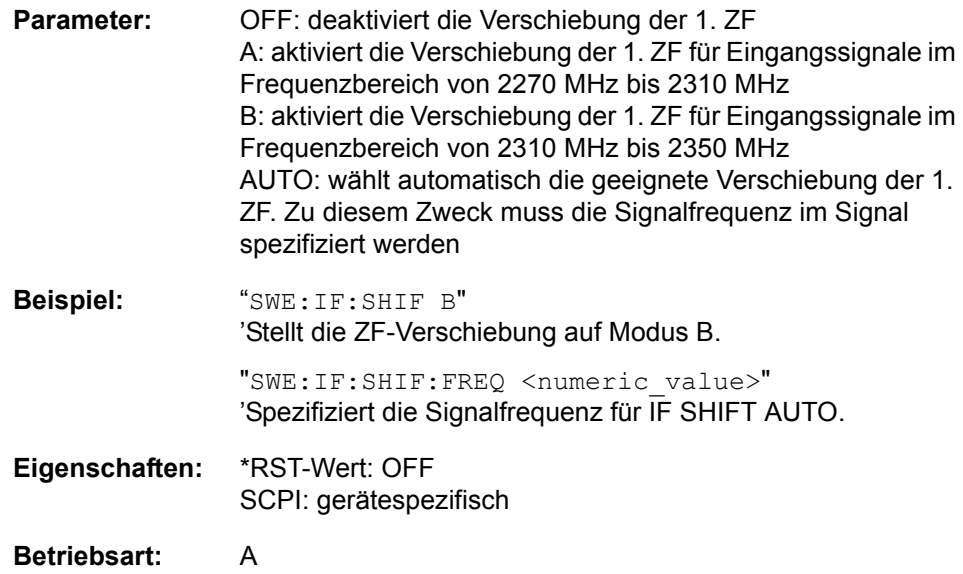

# **[SENSe<1|2>:]SWEep:IF:SHIFt:FREQuency** <numeric-value>

Dieser Befehl legt die Signalfrequenz für die automatische Auswahl der geeigneten Verschiebung der 1. ZF für den Modus IF SHIFT AUTO fest (SENS: SWE:IF:SHIFT:MODE AUTO).

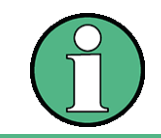

Die Verschiebung der 1. ZF wird bei ACP-Messungen automatisch durchgeführt, wenn die Mittenfrequenz ( = Signalfrequenz) im Bereich von 2270 MHz . 2350 MHz liegt. Die Einstellung IF SHIFT wird daher bei ACP-Messungen ignoriert.

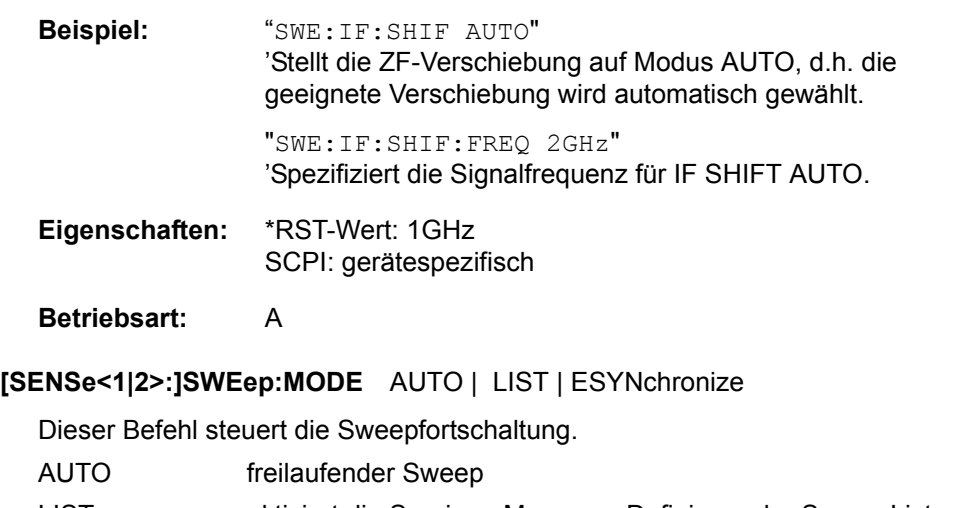

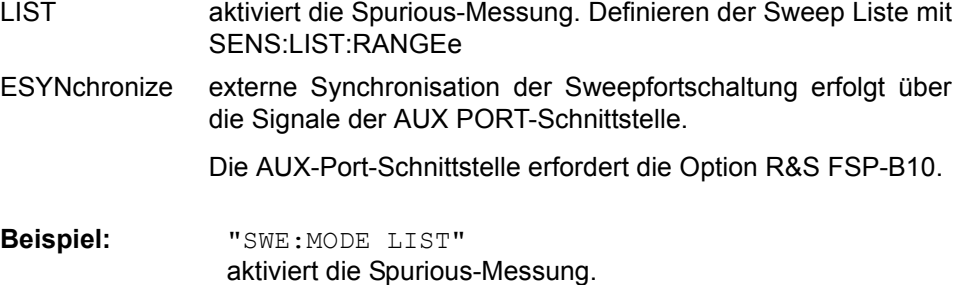

**Eigenschaften:** \*RST-Wert: AUTO SCPI: gerätespezifisch

**[SENSe<1|2>:]SWEep:POINts** 155, 313, 625, 1251, 1999, 2501, 5001, 10001, 20001, 30001

Dieser Befehl definiert die Anzahl von Messpunkten für einen Sweepablauf.

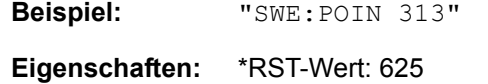

SCPI: konform

**Betriebsart:** A

**[SENSe<1|2>:]SWEep:TIME** 10 µs to 100 s (receiver) | 2.5 ms to 16000 s (frequency domain) | 1 µs to 16000 s (time domain)

Dieser Befehl definiert die Dauer des Sweepablaufes in der Betriebsart Analysator.

Die einstellbaren Zeitensind im Frequenzbereich (2.5 ms to 16000s bei Span > 0) und im Zeitbereich (1 µs to 16000 s nei Span = 0) unterschiedlich. Bei direkter Programmierung von SWEep:TIME wird die automatische Kopplung an die Auflöse- und Videobandbreite ausgeschaltet.

**Beispiel:** "SWE:TIME 10s"

**Eigenschaften:** \*RST-Wert: - (AUTO is set to ON) SCPI: konform

Betriebsart: R, A

#### **[SENSe<1|2>:]SWEep:TIME:AUTO** ON | OFF

Dieser Befehl steuert die automatische Kopplung der Sweepablaufzeit an Frequenzdarstellbereich und Bandbreiteneinstellungen.

Bei direkter Programmierung von SWEep:TIME wird die automatische Kopplung ausgeschaltet.

**Beispiel:** "SWE:TIME:AUTO ON"

'schaltet die Kopplung an Frequenzbereich und Bandbreiten ein.

**Eigenschaften:** \*RST-Wert: ON SCPI: konform

# **6.19.14 SENSe:VOLTage Subsystem**

Dieses Subsystem steuert die Einstellungen im Empfängermodus AUDIO.

### SENSe:JVOLTage:AC:RANGe[:UPPer] <numeric\_value>

Dieser Befehl wählt den Eingangsbereich für die Eingangsspannung am AUDIO Eingang (400mV oder 4V).

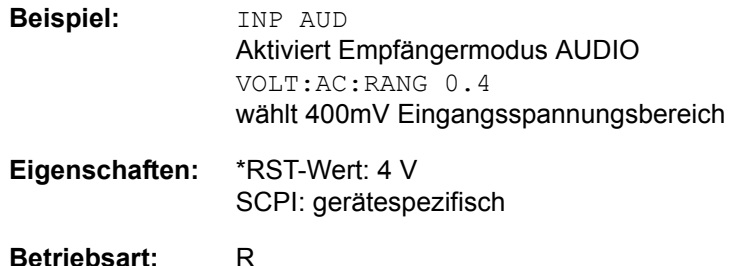

# **[SENSe:]VOLTage:AC:REFerence:AUTO** ONCE

Dieser Befehl übernimmt für alle Detektoren den aktuellen Pegelmesswert als Bezugswert für die Anzeige eines relativen Messwertes.

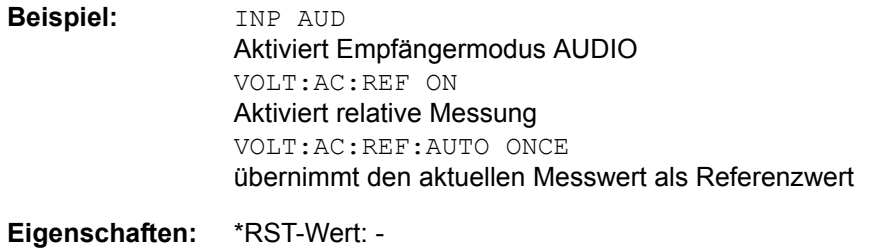

SCPI: gerätespezifisch

**Betriebsart:** R

# **[SENSe:]VOLTage:AC:REFerence[:STATe]** ON | OFF

Dieser Befehl wählt im Empfängermodus AUDIO die Anzeigeart der Messergebnisse aus: absolut oder relativ zu einem Bezugswert.

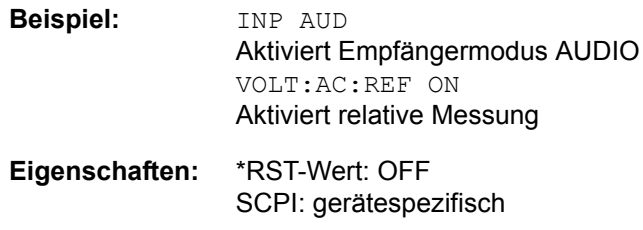

# **6.20 SOURce - Subsystem**

Das SOURce-Subsystem steuert die Ausgangssignale des Gerätes bei einer Ausstattung mit der Option Mitlaufgenerator (B9) oder Ext. Generatorsteuerung (B10). Die Befehle gelten nur für das ausgewählte Messfenster, wobei SOURce1 die Einstellung in Screen A und Source2 die Einstellung in Screen B verändert.

# **6.20.1 Interner Mitlaufgenerator**

#### **SOURce<1|2>:AM:STATe** ON | OFF

Dieser Befehl schaltet die externe Amplitudenmodulation des Mitlaufgenerators für das angegebene Messfenster ein bzw. aus.

Externe I/Q-Modulation wird - falls aktiv - ausgeschaltet. Dieser Befehl ist nur in Verbindung mit Option Mitlaufgenerator B9 gültig.

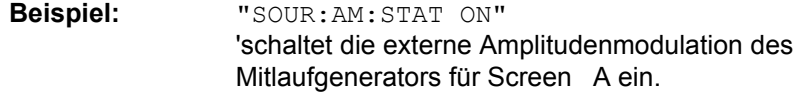

**Eigenschaften:** \*RST-Wert: OFF SCPI: konform

Betriebsart: R, A

### **SOURce<1|2>:DM:STATe** ON | OFF

Dieser Befehl schaltet die externe I/Q-Modulation des Mitlaufgenerators im angegebenen Messfenster ein bzw. aus.

Externe AM und externe FM werden - falls aktiv - ausgeschaltet. Dieser Befehl ist nur in Verbindung mit Option Mitlaufgenerator B9 gültig.

**Beispiel:** "SOUR2:DM:STAT ON " 'schaltet die externe I/Q-Modulation des Mitlaufgenerators für Screen B ein

**Eigenschaften:** \*RST-Wert: OFF SCPI: konform

Betriebsart: R, A

**SOURce<1|2>:FM:DEViation** 100Hz...10MHz

Dieser Befehl definiert den maximalen Frequenzhub bei 1V Eingangsspannung am FM-Eingang des Tracking-Generators.

Der zulässige Wertebereich ist 100 Hz bis 10 MHz in Stufen von jeweils einer Dekade. Er ist nur in Verbindung mit Option Mitlaufgenerator B9 gültig.

**Beispiel:** "SOUR:FM:DEV 1MHz " 'stellt den maximalen Frequenzhub des Mitlaufgenerators für Screen A auf 1MHz ein

**Eigenschaften:** \*RST-Wert: 100 Hz SCPI: konform

#### **SOURce<1|2>:FM:STATe** ON | OFF

Dieser Befehl schaltet die externe Frequenzmodulation des Mitlaufgenerators für das angegebene Messfenster ein bzw. aus.

Externe I/Q-Modulation wird - falls aktiv - ausgeschaltet. Dieser Befehl ist nur in Verbindung mit Option Mitlaufgenerator B9 gültig.

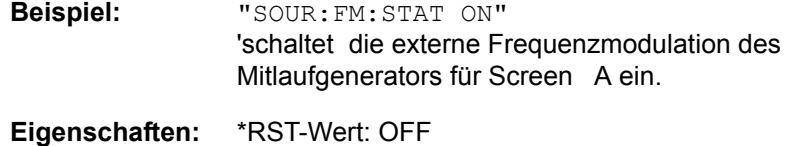

SCPI: konform

Betriebsart: R, A

#### **SOURce<1|2>:FREQuency:OFFSet** -150MHz to 150MHz

Dieser Befehl definiert einen Offset des Mitlaufgenerators zur aktuellen Analysatorfrequenz im angegebenen Messfenster. Mit dieser Einstellung können frequenzumsetzende Messobjekte vermessen werden.

Der zulässige Wertebereich ist -150 MHz bis 150 MHz. Dabei muss darauf geachtet werden, dass Startfrequenz - Tracking-Frequenzoffset und Stoppfrequenz - Tracking-Frequenzoffset beide > 1 kHz oder beide < -1 kHz sind.

Externe I/Q-Modulation wird - falls aktiv - ausgeschaltet. Dieser Befehl ist nur in Verbindung mit Option Mitlaufgenerator B9 gültig.

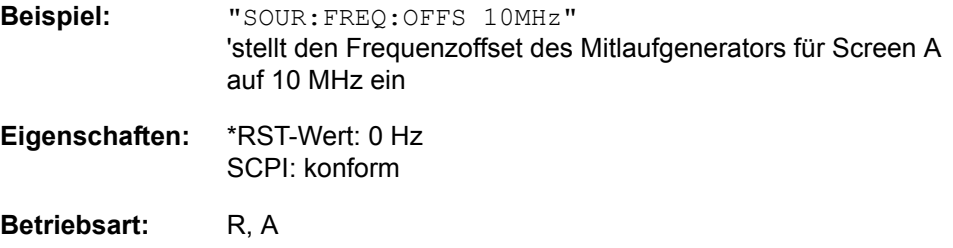

SOURce<1|2>:POWer[:LEVel][:IMMediate][:AMPLitude] <numeric\_value>

Dieser Befehl bestimmt den Ausgangspegel des Mitlaufgenerators im aktuellen Messfenster.

Dieser Befehl ist nur in Verbindung mit Option Mitlaufgenerator B9 gültig.

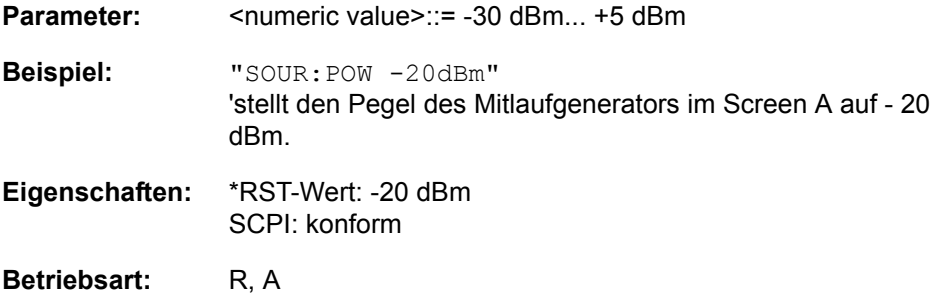

#### **SOURce<1|2>:POWer[:LEVel][:IMMediate]:OFFSet** -200dB to +200dB

Dieser Befehl definiert einen Pegeloffset für den Mitlaufgeneratorpegel. Damit können z. B. dem Mitlaufgenerator nachgeschaltete Dämpfungsglieder oder Verstärker bei der Einstellung berücksichtigt werden. Dieser Befehl ist nur in Verbindung mit Option Mitlaufgenerator R&S FSU-B9 gültig.

**Beispiel:** SOUR:POW:OFFS -10dB 'stellt den Pegeloffset des Mitlaufgenerators im Screen A auf - 20 dBm.

**Eigenschaften:** \*RST-Wert: 0dB SCPI: konform

**Betriebsart:** R, A

#### **SOURce<1|2>:POWer:MODE** FIXed | SWEep

Dieser Befehl aktiviert bzw. deaktiviert den Powersweep. Bei Power Sweep ON wird TGPWR angezeigt und der R&S FSMR in der Zero-Span-Betriebsart (Span = 0Hz) eingestellt. W‰hrend der Ablaufzeit des Zero-Spans ‰ndert sich die Leistung am internen Mitlaufgenerator linear von der Startleistung zur Stoppleistung. Die Start- und Stoppleistungswerte werden rechts unterhalb des Diagramms gezeigt.

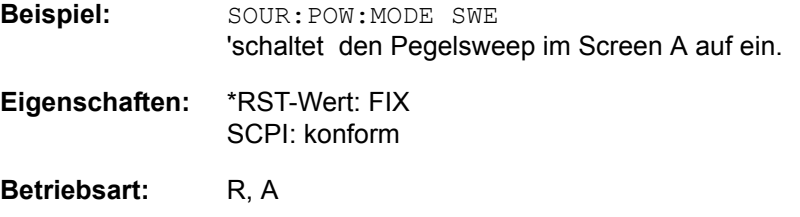

**SOURce<1|2>:POWer:STARt** -30 dBm... +5 dBm

Dieser Befehl legt die Startleistung des Powersweeps fest. Die Startleistung kann beim R&S FSMR zwischen -30 dBm und +5 betragen. Mit der Option R&S FSU-B12 kann die Leistung zwischen -100 dBm und +5 dBm betragen.

**Beispiel:** SOUR: POW: STAR -20dBm 'setzt den Startpegel im Screen A auf -20 dBm. **Eigenschaften:** \*RST-Wert: 0 dBm

SCPI: konform

**Betriebsart:** A

**SOURce<1|2>:POWer:STOP** -30 dBm... +5 dBm

Dieser Befehl legt legt die Stoppleistung des Powersweeps fest. Die Stoppleistung kann beim R&S FSMR zwischen -30 dBm und +5 dBm eingestellt werden. Mit der Option R&S FSU-B12 kann die Leistung zwischen -100 dBm und +5 dBm betragen. Der Stoppwert kann kleiner als der Startwert sein.

**Beispiel:** SOUR:POW:STOP 0dBm 'setzt den Endpegel im Screen A auf 0 dBm. **Eigenschaften:** \*RST-Wert: 0 dBm SCPI: konform **Betriebsart:** A

# **6.20.2 SOURce:EXTernal - Subsystem**

Das SOURce: EXTernal-Subsystem steuert die den Betrieb des Gerätes bei Verwendung der Option Ext. Generatorsteuerung (R&S FSP-B10). Die Befehle gelten nur für das ausgewählte Messfenster, wobei SOURce1 die Einstellung in Screen A und SOURce2 die Einstellung in Screen B verändert.

Die Auswahl des externen Generators 1 bzw. 2 erfolgt über EXTernal<1|2>.

Die Befehle des SOURce: EXTernal - Subsystems setzen voraus, dass der angesprochene Generator mit den Befehlen des Subsystems SYSTem:COMMunicate: GPIB:RDEVice:GENerator korrekt konfiguriert wurde.

Ist kein externer Generator ausgewählt, die GPIB-Adresse nicht korrekt oder der Generator nicht betriebsbereit, so führt dies beim ausgewählten Befehl zu einem Execution Error.

#### **SOURce<1|2>:EXTernal<1|2>:FREQuency[:FACTor]:DENominator** <numeric\_value>

Dieser Befehl definiert den Nenner des Faktors, mit dem die Analysatorfrequenz multipliziert wird, um die Sendefrequenz des ausgewählten Generators 1 bzw. 2 im ausgewählten Messfenster zu erhalten.

Der Frequenzoffset des Generators ist so zu wählen, dass der Frequenzbereich des Generators bei Anwendung der Formel

 $F_{\text{Generator}} = \boxed{F_{\text{Analyzer}} \cdot \frac{\text{Numerator}}{\text{Denominator}} + F_{\text{Offset}}}$ 

auf die Start- bzw. Stoppfrequenz des Analysators nicht überschritten wird.

Dieser Befehl ist nur in Verbindung mit Option ext. Generatorsteuerung R&S FSP-B10 gültig.

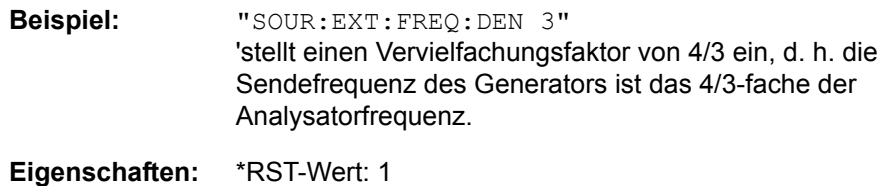

SCPI: gerätespezifisch

# **SOURce<1|2>:EXTernal<1|2>:FREQuency[:FACTor]:NUMerator**

<numeric\_value>

Dieser Befehl definiert den Zähler des Faktors, mit dem die Analysatorfrequenz multipliziert wird, um die Sendefrequenz des ausgewählten Generators 1 bzw. 2 im ausgew‰hlten Messfenster zu erhalten. (siehe oben, **SOURce<1|2>: EXTernal<1|2>:FREQuency[:FACTor]:DENominator**)

**Beispiel:** "SOUR:EXT:FREQ:DEN 3" 'stellt einen Vervielfachungsfaktor von 4/3 ein, d. h. die Sendefrequenz des Generators ist das 4/3-fache der Analysatorfrequenz.

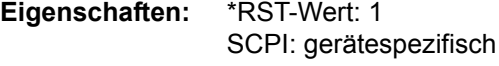

Betriebsart: R, A

# **SOURce<1|2>:EXTernal<1|2>:FREQuency:OFFSet** <numeric\_value>

Dieser Befehl definiert den Frequenzoffset des ausgewählten Generators 1 bzw 2 gegenüber der Empfangsfrequenz im ausgewählten Messfenster.

Der Frequenzoffset des Generators ist so zu wählen, dass der Frequenzbereich des Generators bei Anwendung der Formel

FGenerator = FAnalyzer \* Numerator/Denominator + FOffset

auf die Start- bzw. Stoppfrequenz des Analysators nicht überschritten wird.

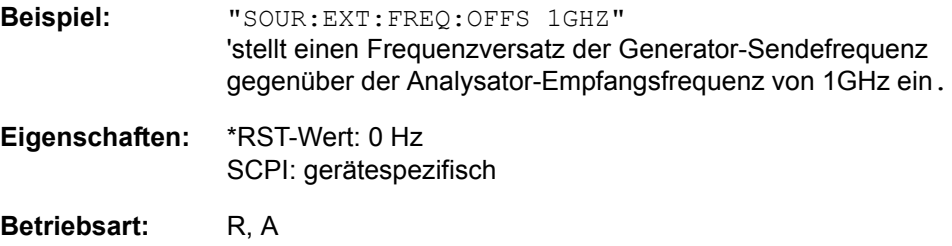

## **SOURce<1|2>:EXTernal<1|2>:FREQuency:SWEep[:STATe]** ON | OFF

Dieser Befehl schaltet den Frequenzsweep für Generator 1 bzw. 2 im ausgew‰hlten Messfenster ein bzw. aus.

Dieser Befehl ist nur in Verbindung mit Option ext. Generatorsteuerung R&S FSP-B10 gültig.

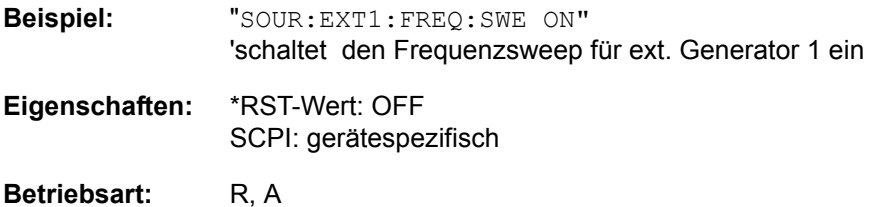

#### SOURce<1|2>:EXTernal<1|2>:POWer[:LEVel] <numeric\_value>

Dieser Befehl stellt den Ausgangspegel des ausgewählten Generators 1 bzw 2 im ausgewählten Messfenster ein.

Dieser Befehl ist nur in Verbindung mit Option ext. Generatorsteuerung R&S FSP-B10 gültig.

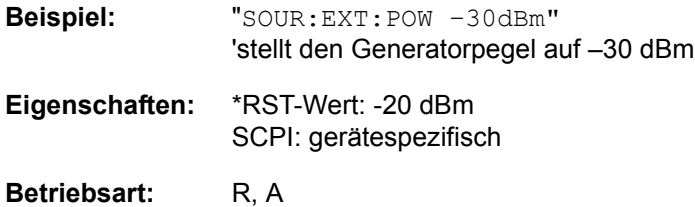

## **SOURce<1|2>:EXTernal<1|2>:ROSCillator[:SOURce]** INTernal | EXTernal

Dieser Befehl schaltet den Referenzoszillator für die Frequenzaufbereitung der externen Generatoren 1 und 2 um zwischen internem und externem Oszillator.

Der Befehl wirkt immer auf beide Generatoren. Das numerische Suffix bei EXTernal wird daher ignoriert.

Dieser Befehl ist nur in Verbindung mit Option ext. Generatorsteuerung R&S FSP-B10 gültig.

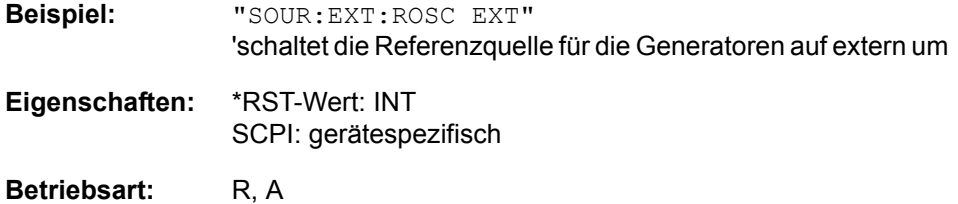

### **SOURce<1|2>:EXTernal<1|2>[:STATe]** ON | OFF

Dieser Befehl schaltet den mit SOUR:EXT<1|2>:FREQ:SWE ON ausgewählten externen Generator im ausgewählten Messfenster ein bzw. aus.

Das Suffix bei EXTernal ist für diesen Befehl ohne Bedeutung.

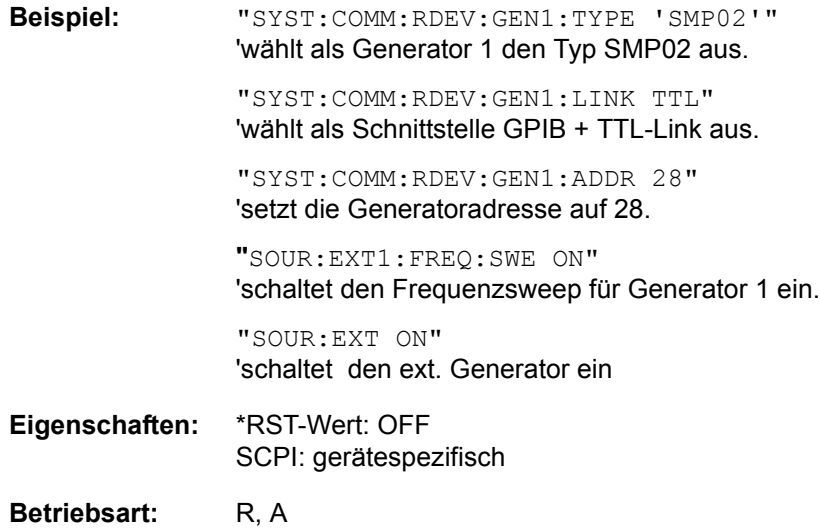

# **6.21 STATus - Subsystem**

Das STATus-Subsystem enthält die Befehle zum Status-Reporting-System. (siehe Kapitel

"Fernsteuerung – Grundlagen", Abschnitt "Status-Reporting-System" auf [Seite 5.21](#page-321-0)). \*RST hat keinen Einfluss auf die Status-Register.

## **STATus:OPERation[:EVENt?]**

Dieser Befehl fragt den Inhalt des EVENt-Teils des STATus:OPERation-Registers ab. Beim Auslesen wird der Inhalt des EVENt-Teils gelöscht.

**Beispiel:** "STAT:OPER?"

**Eigenschaften:** \*RST-Wert: -SCPI: konform

Betriebsart: R, A

# **STATus:OPERation:CONDition?**

Dieser Befehl fragt den CONDition-Teil des STATus:OPERation-Registers ab. Beim Auslesen wird der Inhalt des CONDition-Teils nicht gelöscht. Der zurückgegebene Wert spiegelt direkt den aktuellen Hardwarezustand wieder.

**Beispiel:** "STAT:OPER:COND?"

**Eigenschaften:** \*RST-Wert: -SCPI: konform

Betriebsart: R, A

**STATus:OPERation:ENABle** 0...65535

Dieser Befehl setzt die Bits des ENABle-Teils des STATus:OPERation-Registers. Das ENABle-Register gibt die einzelnen Ereignisse des dazugehörigen EVENt-Teils selektiv für das Summen-Bit im Status-Byte frei.

**Beispiel:** "STAT:OPER:ENAB 65535"

**Eigenschaften:** \*RST-Wert: -SCPI: konform

Betriebsart: R, A

#### **STATus:OPERation:PTRansition** 0...65535

Dieser Befehl setzt die Flankendetektoren aller Bits des STATus:OPERation-Registers für die Übergänge des CONDition-Bits von 0 nach 1.

**Beispiel:** "STAT:OPER:PTR 65535"

**Eigenschaften:** \*RST-Wert: -SCPI: konform

#### **STATus:OPERation:NTRansition** 0...65535

Dieser Befehl setzt die Flankendetektoren aller Bits des STATus:OPERation-Registers für die Übergänge des CONDition-Bits von 1 nach 0.

**Beispiel:** "STAT:OPER:NTR 65535" **Eigenschaften:** \*RST-Wert: -

SCPI: konform

**Betriebsart:** R. A.

# **STATus:PRESet**

Dieser Befehl setzt die Flankendetektoren und die ENABle-Teile aller Register auf einen definierten Wert zurück. Alle PTRansition-Teile werden auf FFFFh gesetzt, d. h., alle Übergänge von 0 nach 1 werden entdeckt. Alle NTRansition-Teile werden auf 0 gesetzt, d. h., ein Übergang von 1 nach 0 in einem CONDition-Bit wird nicht entdeckt. Die ENABle-Teile von STATus:OPERation und STATus: QUEStionable werden auf 0 gesetzt, d. h., alle Ereignisse in diesen Registern werden nicht weitergemeldet.

**Beispiel:** "STAT:PRES"

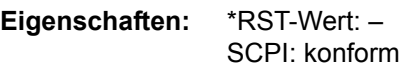

Betriebsart: R, A

#### **STATus:QUEStionable[:EVENt]?**

Dieser Befehl fragt den Inhalt des EVENt-Teils des STATus:QUEStionable-Registers ab. Beim Auslesen wird der Inhalt des EVENt-Teils gelöscht.

**Beispiel:** "STAT:QUES?"

**Eigenschaften:** \*RST-Wert: -SCPI: konform

Betriebsart: R, A

## **STATus:QUEStionable:CONDition?**

Dieser Befehl fragt den CONDition-Teil des STATus:QUEStionable-Registers ab. Beim Auslesen wird der Inhalt des CONDition-Teils nicht gelöscht.

**Beispiel:** "STAT:QUES:COND?"

**Eigenschaften:** \*RST-Wert: -SCPI: konform

#### **STATus:QUEStionable:ENABle** 0...65535

Dieser Befehl setzt die Bits des ENABle-Teils des STATus:QUEStionable-Registers. Das ENABle-Register gibt die einzelnen Ereignisse des dazugehörigen EVENt-Teils selektiv für das Summen-Bit im Status-Byte frei.

**Beispiel:** "STAT:QUES:ENAB 65535"

**Eigenschaften:** \*RST-Wert: -SCPI: konform

Betriebsart: R, A

#### **STATus:QUEStionable:PTRansition** 0...65535

Dieser Befehl setzt die Flankendetektoren aller Bits des STATus:QUEStionable-Registers für die Übergänge des CONDition-Bits von 0 nach 1.

**Beispiel:** "STAT:QUES:PTR 65535"

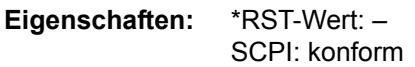

Betriebsart: R. A.

#### **STATus:QUEStionable:NTRansition** 0...65535

Dieser Befehl setzt die Flankendetektoren aller Bits des STATus:QUEStionable-Registers für die Übergänge des CONDition-Bits von 1 nach 0.

**Beispiel:** "STAT:QUES:NTR 65535"

**Eigenschaften:** \*RST-Wert: -SCPI: konform

Betriebsart: R, A

#### **STATus:QUEStionable:ACPLimit[:EVENt]?**

Dieser Befehl fragt den Inhalt des EVENt-Teils des STATus:QUEStionable: ACPLimit-Registers ab. Beim Auslesen wird der Inhalt des EVENt-Teils gelöscht.

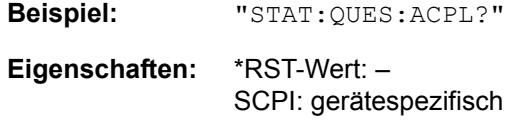

Betriebsart: R, A

# **STATus:QUEStionable:ACPLimit:CONDition?**

Dieser Befehl fragt den CONDition-Teil des STATus:QUEStionable:ACPLimit-Registers ab. Beim Auslesen wird der Inhalt des CONDition-Teils nicht gelöscht.

**Beispiel:** "STAT:QUES:ACPL:COND?"

**Eigenschaften:** \*RST-Wert: -SCPI: gerätespezifisch

#### **STATus:QUEStionable:ACPLimit:ENABle** 0...65535

Dieser Befehl setzt die Bits des ENABle-Teils des STATus:QUEStionable: ACPLimit-Registers. Das ENABle-Register gibt die einzelnen Ereignisse des dazugehörigen EVENt-Teils selektiv für das Summen-Bit frei.

**Beispiel:** "STAT:QUES:ACPL:ENAB 65535"

**Eigenschaften:** \*RST-Wert: -SCPI: gerätespezifisch

Betriebsart: R, A

#### **STATus:QUEStionable:ACPLimit:PTRansition** 0...65535

Dieser Befehl setzt die Flankendetektoren aller Bits des STATus:QUEStionable: ACPLimit-Registers für die Übergänge des CONDition-Bits von 0 nach 1.

**Beispiel:** "STAT:QUES:ACPL:PTR 65535"

**Eigenschaften:** \*RST-Wert: -SCPI: gerätespezifisch

**Betriebsart:** R. A.

#### **STATus:QUEStionable:ACPLimit:NTRansition** 0...65535

Dieser Befehl setzt die Flankendetektoren aller Bits des STATus:QUEStionable: ACPLimit-Registers für die Übergänge des CONDition-Bits von 1 nach 0.

**Beispiel:** "STAT:QUES:ACPL:NTR 65535"

**Eigenschaften:** \*RST-Wert: -SCPI: gerätespezifisch

Betriebsart: R, A

#### **STATus:QUEStionable:LIMit<1|2>[:EVENt]?**

Dieser Befehl fragt den Inhalt des EVENt-Teils des STATus:QUEStionable:LIMit-Registers ab. Beim Auslesen wird der Inhalt des EVENt-Teils gelöscht.

**Beispiel:** "STAT:QUES:LIM?" **Eigenschaften:** \*RST-Wert: -SCPI: gerätespezifisch

Betriebsart: R, A

#### **STATus:QUEStionable:LIMit<1|2>:CONDition?**

Dieser Befehl fragt den CONDition-Teil des STATus:QUEStionable:LIMit-Registers ab.

Beim Auslesen wird der Inhalt des CONDition-Teils nicht gelöscht.

**Beispiel:** "STAT:QUES:LIM:COND?"

**Eigenschaften:** \*RST-Wert: -SCPI: gerätespezifisch

#### **STATus:QUEStionable:LIMit<1|2>:ENABle** 0...65535

Dieser Befehl setzt die Bits des ENABle-Teils des the STATus:QUEStionable: LIMit-Registers ab. Das ENABle-Register gibt die einzelnen Ereignisse des dazugehörigen EVENt-Teils selektiv für das Summen-Bit frei.

**Beispiel:** "STAT:QUES:LIM:ENAB 65535"

**Eigenschaften:** \*RST-Wert: -SCPI: gerätespezifisch

Betriebsart: R, A

#### **STATus:QUEStionable:LIMit<1|2>:PTRansition** 0...65535

Dieser Befehl setzt die Flankendetektoren aller Bits des STATus:QUEStionable: LIMit-Registers für die Übergänge des CONDition-Bits von 0 nach 1.

**Beispiel:** "STAT:QUES:LIM:PTR 65535"

**Eigenschaften:** \*RST-Wert: -SCPI: gerätespezifisch

**Betriebsart:** R. A.

#### **STATus:QUEStionable:LIMit<1|2>:NTRansition** 0...65535

Dieser Befehl setzt die Flankendetektoren aller Bits des STATus:QUEStionable: LIMit-Registers für die Übergänge des CONDition-Bits von 1 nach 0.

**Beispiel:** "STAT:QUES:LIM:NTR 65535"

**Eigenschaften:** \*RST-Wert: -SCPI: gerätespezifisch

Betriebsart: R, A

#### **STATus:QUEStionable:LMARgin<1|2>[:EVENt]?**

Dieser Befehl fragt den Inhalt des EVENt-Teils des STATus:QUEStionable: LMARgin-Registers ab. Beim Auslesen wird der Inhalt des EVENt-Teils gelöscht.

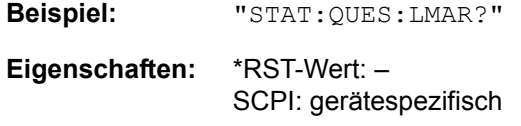

Betriebsart: R, A

#### **STATus:QUEStionable:LMARgin<1|2>:CONDition?**

Dieser Befehl fragt den CONDition-Teil des STATus:QUEStionable:LMARgin-Registers ab. Beim Auslesen wird der Inhalt des CONDition-Teils nicht gelöscht.

**Beispiel:** "STAT:QUES:LMAR:COND?"

**Eigenschaften:** \*RST-Wert: -SCPI: gerätespezifisch

#### **STATus:QUEStionable:LMARgin<1|2>:ENABle** 0...65535

Dieser Befehl setzt die Bits des ENABle-Teils des STATus:QUEStionable: LMARgin-Registers. Das ENABle-Register gibt die einzelnen Ereignisse des dazugehörigen EVENt-Teils selektiv für das Summen-Bit frei.

**Beispiel:** "STAT:QUES:LMAR:ENAB 65535"

**Eigenschaften:** \*RST-Wert: -SCPI: gerätespezifisch

Betriebsart: R, A

#### **STATus:QUEStionable:LMARgin<1|2>:PTRansition** 0...65535

Dieser Befehl setzt die Flankendetektoren aller Bits des STATus:QUEStionable: LMARgin-Registers für die Übergänge des CONDition-Bits von 0 nach 1.

**Beispiel:** "STAT:QUES:LMAR:PTR 65535"

**Eigenschaften:** \*RST-Wert: -SCPI: gerätespezifisch

**Betriebsart:** R. A.

#### **STATus:QUEStionable:LMARgin<1|2>:NTRansition** 0...65535

Dieser Befehl setzt die Flankendetektoren aller Bits des STATus:QUEStionable: LMARgin-Registers für die Übergänge des CONDition-Bits von 1 nach 0.

**Beispiel:** "STAT:QUES:LMAR:NTR 65535"

**Eigenschaften:** \*RST-Wert: -SCPI: gerätespezifisch

Betriebsart: R, A

## **STATus:QUEStionable:FREQuency[:EVENt]?**

Dieser Befehl fragt den Inhalt des EVENt-Teils des STATus:QUEStionable: FREQuency-Registers ab.

**Beispiel:** "STAT:QUES:FREQ?"

**Eigenschaften:** \*RST-Wert: -SCPI: gerätespezifisch

Betriebsart: R, A

Beim Auslesen wird der Inhalt des EVENt-Teils gelöscht.

#### **STATus:QUEStionable:FREQuency:CONDition?**

Dieser Befehl fragt den CONDition-Teil des STATus:QUEStionable:FREQuency-Registers ab. Beim Auslesen wird der Inhalt des CONDition-Teils nicht gelöscht.

**Beispiel:** "STAT:QUES:FREQ:COND?"

**Eigenschaften:** \*RST-Wert: -SCPI: gerätespezifisch

#### **STATus:QUEStionable:FREQuency:ENABle** 0...65535

Dieser Befehl setzt die Bits des ENABle-Teils des STATus:QUEStionable: FREQuency-Registers. Das ENABle-Register gibt die einzelnen Ereignisse des dazugehörigen EVENt-Teils selektiv für das Summen-Bit frei.

**Beispiel:** "STAT:QUES:FREQ:ENAB 65535"

**Eigenschaften:** \*RST-Wert: -SCPI: gerätespezifisch

Betriebsart: R, A

#### **STATus:QUEStionable:FREQuency:PTRansition** 0...65535

Dieser Befehl setzt die Flankendetektoren aller Bits des STATus:QUEStionable: FREQuency-Registers für die Übergänge des CONDition-Bits von 0 nach 1.

**Beispiel:** "STAT:QUES:FREQ:PTR 65535"

**Eigenschaften:** \*RST-Wert: -SCPI: gerätespezifisch

**Betriebsart:** R. A.

### **STATus:QUEStionable:POWer[:EVENt]?**

Dieser Befehl fragt den Inhalt des EVENt-Teils des STATus:QUEStionable: POWer-Registers ab. Beim Auslesen wird der Inhalt des EVENt-Teils gelöscht.

**Beispiel:** "STAT:QUES:POW?"

**Eigenschaften:** \*RST-Wert: -SCPI: konform

Betriebsart: R, A

#### **STATus:QUEStionable:POWer:CONDition?**

Dieser Befehl fragt den CONDition-Teil des STATus:QUEStionable:POWer-Registers ab. Beim Auslesen wird der Inhalt des CONDition-Teils nicht gelöscht.

**Beispiel:** "STAT:QUES:POW:COND?"

**Eigenschaften:** \*RST-Wert: -SCPI: konform

Betriebsart: R, A

## **STATus:QUEStionable:POWer:ENABle** 0...65535

Dieser Befehl setzt die Bits des ENABle-Teils des STATus:QUEStionable:POWer-Registers. Das ENABle-Register gibt die einzelnen Ereignisse des dazugehörigen EVENt-Teils selektiv für das Summen-Bit frei.

**Beispiel:** "STAT:QUES:POW:ENAB 65535"

**Eigenschaften:** \*RST-Wert: -SCPI: konform

#### **STATus:QUEStionable:POWer:PTRansition** 0...65535

Dieser Befehl setzt die Flankendetektoren aller Bits des STATus:QUEStionable: POWer-Registers für die Übergänge des CONDition-Bits von 0 nach 1.

**Beispiel:** "STAT:QUES:POW:PTR 65535"

**Eigenschaften:** \*RST-Wert: -SCPI: konform

**Betriebsart:** R. A.

#### **STATus:QUEStionable:POWer:NTRansition** 0...65535

Dieser Befehl setzt die Flankendetektoren aller Bits des STATus:QUEStionable: POWer-Registers für die Übergänge des CONDition-Bits von 1 nach 0.

**Beispiel:** "STAT:QUES:POW:NTR 65535"

**Eigenschaften:** \*RST-Wert: -SCPI: konform

Betriebsart: R, A

### **STATus:QUEStionable:FREQuency:NTRansition** 0...65535

Dieser Befehl setzt die Flankendetektoren aller Bits des STATus:QUEStionable: FREQuency-Registers für die Übergänge des CONDition-Bits von 1 nach 0.

**Beispiel:** "STAT:QUES:FREQ:NTR 65535"

**Eigenschaften:** \*RST-Wert: -SCPI: gerätespezifisch

## **STATus:QUEue[:NEXT?]**

Dieser Befehl fragt den ältesten Eintrag der Error Queue ab und löscht ihn dadurch.

Positive Fehlernummern bezeichnen gerätespezifische Fehler, negative Fehlernummern von SCPI festgelegte Fehlermeldungen (siehe Kapitel "Fehlermeldungen"). Wenn die Error Queue leer ist, dann wird die Fehlernummer 0, "No error", zurückgegeben. Dieser Befehl ist identisch mit dem Befehl SYSTem: ERRor.

**Beispiel:** "STAT:QUE?"

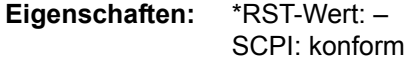

# **6.22 SYSTem - Subsystem**

In diesem Subsystem werden eine Reihe von Befehlen für allgemeine Funktionen zusammengefasst.

**SYSTem:COMMunicate:GPIB:RDEVice:COMMand** 0...30,<'command string'>

Dieser Befehl sendet eine Befehls- oder Abfrage-Zeichenkette an den externen Generator, der über die GPIB-Schnittstelle der ext. Generatorsteuerung R&SFSP-B10 angeschlossen ist.

Es sind nur I/O-Grundfunktionen möglich.

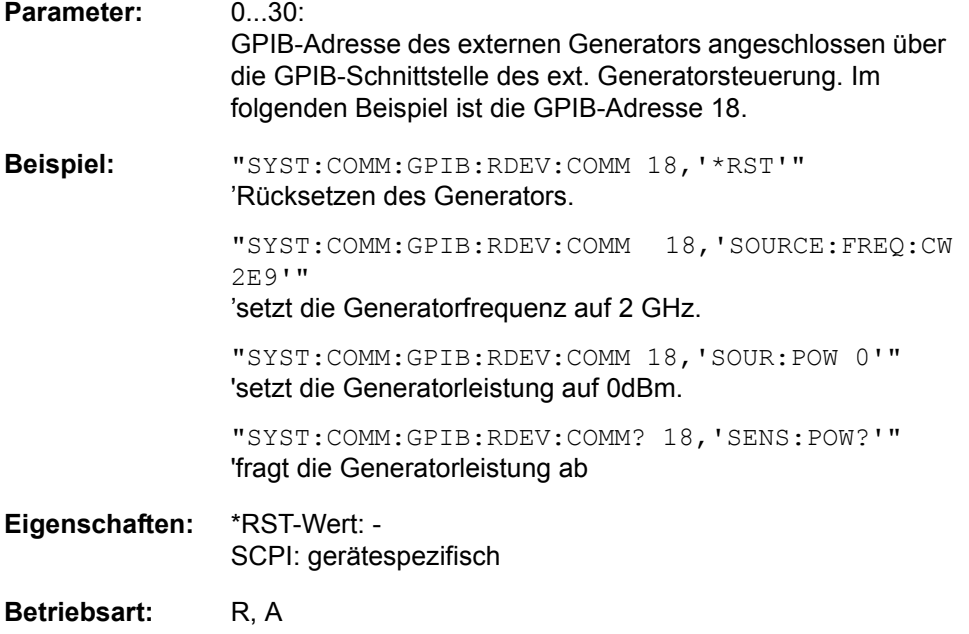

# **SYSTem:COMMunicate:GPIB:RDEVice:GENerator<1|2>:ADDRess** 0 to 30

Dieser Befehl ändert die GPIB-Adresse des Gerätes, das als externer Generator 1 bzw. 2 ausgewählt ist.

Werden zwei Generatoren gleichzeitig am IECBUS 2 angeschlossen, so ist sicherzustellen, dass die Adressen der Generatoren voneinander verschieden sind.

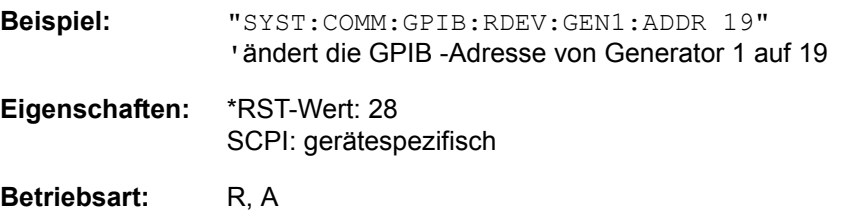

#### **SYSTem:COMMunicate:GPIB:RDEVice:PMETer:ADDRess** 0...30

Dieser Befehl ändert die GPIB-Adresse des angeschlossenen Leistungsmesskopfes.

**Beispiel:** "SYST:COMM:GPIB:RDEV:PMET:ADDR 18" íDie Adresse der Leistungsmesskopfs wird auf 18 gesetzt.

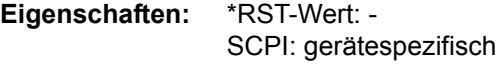

**Betriebsart:** R

#### **SYSTem:COMMunicate:GPIB[:SELF]:ADDRess** 0 to 30

Dieser Befehl ändert die GPIB-Adresse des Gerätes.

**Beispiel:** "SYST:COMM:GPIB:ADDR 18" **Eigenschaften:** \*RST-Wert: - (kein Einfluss auf diesen Parameter; Factory Default: 20) SCPI: konform

#### **Betriebsart:** R. A.

# **SYSTem:COMMunicate:GPIB[:SELF]:RTERminator** LFEOI | EOI

Dieser Befehl ändert das Empfangsschlusszeichen des Gerätes.

Gemäß Norm ist dieses Schlusszeichen bei ASCII-Daten <LF> und/oder <EOI>. Bei Binärdatenübertragung (z. B. Tracedaten) zum Gerät kann der für <LF> verwendete Binärcode (0AH) im Binärdatenblock enthalten sein, darf aber in diesem Fall nicht als Schlusszeichen interpretiert werden. Dies kann durch ändern des Empfangsschlusszeichens auf EOI allein erreicht werden.

Zum Auslesen von Binärdaten aus dem Gerät ist die Umstellung des Empfangsschlusszeichens nicht notwendig.

**Beispiel:** "SYST:COMM:GPIB:RTER EOI"

**Eigenschaften:** \*RST-Wert: - (kein Einfluss auf diesen Parameter; Factory Default: LFEoi) SCPI: gerätespezifisch

Betriebsart: R, A

#### **SYSTem:COMMunicate:PRINter:ENUMerate:FIRSt?**

Dieser Befehl fragt den Namen des ersten unter Windows NT konfigurierten Druckers ab.

Die Namen weiterer Drucker können mit dem Befehl SYSTem:COMMunicate: PRINter:ENUMerate:NEXT? abgefragt werden.

Sind keine Drucker konfiguriert, so wird ein Leerstring ausgegeben

**Beispiel:** SYST: COMM: PRIN: ENUM: FIRS?

**Eigenschaften:** \*RST-Wert: NONE SCPI: gerätespezifisch

#### **SYSTem:COMMunicate:PRINter:ENUMerate[:NEXT]?**

Dieser Befehl fragt den Namen des nächsten unter Windows NT konfigurierten Druckers ab.

Diesem Befehl muss der Befehl SYSTem:COMMunicate:PRINter:ENUMerate: FIRSt? vorausgegangen sein, um zum Anfang der Druckerliste zu gelangen. Der Name des ersten Druckers wird mit FIRSt? abgefragt.

Anschließend können die Namen weiterer Drucker mit NEXT? abgefragt werden. Nach der Ausgabe aller vorhandenen Druckernamen wird bei der nächsten Abfrage einmalig ein Leerstring in Form von zwei aufeinanderfolgenden, einzelnen Hochkommas ('')ausgegeben. Weitere Abfragen werden mit Query Error beantwortet.

**Beispiel:** SYST:COMM:PRIN:ENUM:NEXT?

**Eigenschaften:** \*RST-Wert: NONE SCPI: gerätespezifisch

Betriebsart: R, A

#### SYSTem:COMMunicate:PRINter:SELect<1|2> <printer\_name>

Wählt einen unter Windows NT konfigurierten Drucker samt zugehöriger Ausgabeschnittstelle aus.

Als Druckername wird ein String angegeben, der mit einem der folgenden Befehle abgefragt wurde.

SYSTem:COMMunicate:PRINter:ENUMerate:FIRSt? oder SYSTem:COMMunicate:PRINter:ENUMerate:NEXT?

Soll eine andere als die voreingestellte Ausgabeschnittstelle gewählt werden, so erfolgt dies über den Befehl HCOPy: DESTination.

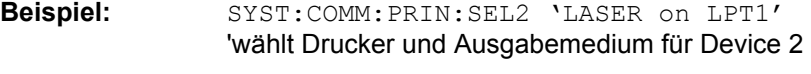

**Eigenschaften:** \*RST-Wert: NONE SCPI: gerätespezifisch

## **SYSTem:COMMunicate:RDEVice:GENerator<1|2>:LINK** GPIB | TTL

Dieser Befehl w‰hlt den Schnittstellentyp des externen Generators 1 bzw. 2 aus. Zur Auswahl stehen dabei

- GPIB allein (= GPIB, für alle Generatoren anderer Hersteller und einige Rohde & Schwarz-Geräte)
- GPIB und TTL -Schnittstelle zur Synchronisierung (= TTL, für die meisten Rohde & Schwarz- Generatoren, siehe Tabelle beim Befehl SYSTem: COMMunicate:RDEVice:GENerator:TYPE).

Der Unterschied zwischen den beiden Betriebsarten liegt in der Geschwindigkeit der Ansteuerung: W‰hrend beim reinen GPIB-Betrieb jede einzustellende Frequenz einzeln zum Generator übertragen werden muss, kann bei zusätzlicher Verwendung der TTL-Schnittstelle eine ganze Frequenzliste auf ein Mal programmiert und anschlieflend per TTL-Handshake die Frequenzfortschaltung durchgeführt werden, was natürlich zu erheblichen Geschwindigkeitsvorteilen führt.

Es kann jeweils nur einer der beiden Generatoren gleichzeitig mit TTL-Schnittstelle betrieben werden. Der jeweils andere Generator muss ausschliefllich auf GPIB konfiguriert werden.

**Beispiel:** "SYST:COMM:RDEV:GEN:LINK TTL" 'wählt GPIB + TTL-Schnittstelle für den Generatorbetrieb aus

**Eigenschaften:** \*RST-Wert: GPIB SCPI: gerätespezifisch

Betriebsart: R, A

#### **SYSTem:COMMunicate:RDEVice:GENerator<1|2>:TYPE** <name>

Dieser Befehl w‰hlt den Typ des externen Generators 1 bzw. 2 aus. Die verfügbaren Generatortypen samt zugehörigen Schnittstellen sind in Kapitel 4, Abschnitt "Liste der vom R&S FSMR unterstützten Generatortypen" auf [Seite 4.276](#page-296-0) aufgelistet.

Generatoren, die über die TTL-Schnittstelle verfügen, können auch mit Auswahl GPIB allein betrieben werden.

Die Auswahl NONE deaktiviert die Benutzung des betreffenden Generators 1 bzw. 2.

**Beispiel:** SYST:COMM:RDEV:GEN2:TYPE 'SME02' 'wählt als Generator 2 den Typ SME02 aus. **Eigenschaften:** \*RST-Wert: NONE

SCPI: gerätespezifisch

#### **SYSTem:COMMunicate:RDEVice:PMETer:CFACtor:ASENsor** <num\_value>

Dieser Befehl definiert die Stützwerte für die Frequenzgangkorrektur des externen Leistungsmessers. Die Werte werden als Folge von Frequenz-/Faktorpaaren eingegeben, wobei die Frequenzen in aufsteigender Reihenfolge anzugeben sind. Die Korrekturfaktoren werden in Prozent angegeben.

Der Empfänger kann zwei Korrekturtabellen speichern; die hier festgelegten Werte werden in Tabelle A gespeichert.

**Beispiel:** SYST:COMM:RDEV:PMET:CFAC:ASEN 10MHz,99,20MHZ,98 **Eigenschaften:** \*RST-Wert: -

SCPI: gerätespezifisch

**Betriebsart:** R

#### SYSTem:COMMunicate:RDEVice:PMETer:CFACtor:ASENsor:LABel <name>

Dieser Befehl legt einen Namen für Korrekturtabelle A für den externen Leistungsmesser fest. Dies kann beispielsweise der Name eines bestimmten Leistungsmesskopfs sein.

Beispiel: SYST:COMM:RDEV:PMET:CFAC:ASEN:LAB 'SN317'

**Eigenschaften:** \*RST-Wert: - SCPI: gerätespezifisch

**Betriebsart:** R

#### **SYSTem:COMMunicate:RDEVice:PMETer:CFACtor:BSENsor** <num\_value>

Dieser Befehl definiert die Stützwerte für die Frequenzgangkorrektur des externen Leistungsmessers. Die Werte werden als Folge von Frequenz-/Faktorpaaren eingegeben, wobei die Frequenzen in aufsteigender Reihenfolge anzugeben sind. Die Korrekturfaktoren werden in Prozent angegeben.

Der Empfänger kann zwei Korrekturtabellen speichern; die hier festgelegten Werte werden in Tabelle B gespeichert.

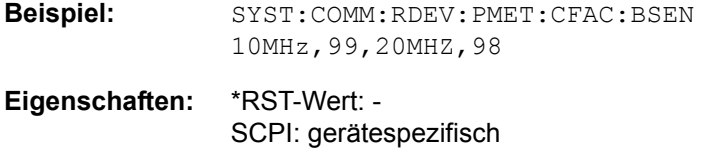

# **SYSTem:COMMunicate:RDEVice:PMETer:CFACtor:BSENsor:LABel** <name>

Dieser Befehl legt einen Namen für Korrekturtabelle B für den externen Leistungsmesser fest. Dies kann beispielsweise der Name eines bestimmten Leistungsmesskopfs sein.

Beispiel: SYST: COMM: RDEV: PMET: CFAC: BSEN: LAB 'SN319'

**Eigenschaften:** \*RST-Wert: - SCPI: gerätespezifisch

**Betriebsart:** R

**SYSTem:COMMunicate:RDEVice:PMETer:CFACtor:SELect** ASENsor | BSENsor

Dieser Befehl wählt Korrekturtabelle A oder B für den externen Leistungsmesser aus.

**Beispiel:** SYST:COMM:RDEV:PMET:CFAC:SEL BSEN

**Eigenschaften:** \*RST-Wert: BSENsor SCPI: gerätespezifisch

**Betriebsart:** R

#### **SYSTem:COMMunicate:RDEVice:PMETer:TYPE** <name>

Dieser Befehl wählt den Typ des externen Leistungsmessers aus.

Beispiel: SYST:COMM:RDEV:PMET:TYPE 'NRVD'

**Eigenschaften:** \*RST-Wert: " SCPI: gerätespezifisch

**Betriebsart:** R

**SYSTem:COMMunicate:SERial:CONTrol:DTR** IBFull | OFF

#### **SYSTem:COMMunicate:SERial:CONTrol:RTS** IBFull | OFF

Diese Befehle schalten das Hardware-Handshakeverfahren für die serielle Schnittstelle (COM) aus (OFF) bzw. ein (IBFull). Die Bedeutung beider Befehle ist gleich.

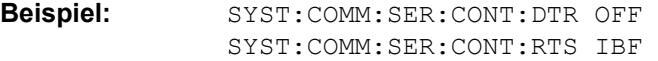

**Eigenschaften:** \*RST-Wert: - (kein Einfluss auf diesen Parameter; Factory Default: OFF) SCPI: konform

**SYSTem:COMMunicate:SERial[:RECeive]:BAUD** 110 | 300 | 600 | 1200 | 2400 | 9600 | 19200

Dieser Befehl stellt die Übertragungsgeschwindigkeit für die serielle Schnittstelle (COM) ein.

**Beispiel:** SYST:COMM:SER:BAUD 2400

**Eigenschaften:** \*RST-Wert: - (kein Einfluss auf diesen Parameter; Factory Default: 9600) SCPI: konform

## **Betriebsart:** R, A

### **SYSTem:COMMunicate:SERial[:RECeive]:BITS** 7 | 8

Dieser Befehl legt die Anzahl der Datenbits pro Datenwort für die serielle Schnittstelle (COM) fest.

**Beispiel:** SYST:COMM:SER:BITS 7

**Eigenschaften:** \*RST-Wert: - (kein Einfluss auf diesen Parameter; Factory Default: 8) SCPI: konform

# Betriebsart: R, A

#### **SYSTem:COMMunicate:SERial[:RECeive]:PACE** XON | NONE

Dieser Befehl schaltet das Software-Handshake für die serielle Schnittstelle (COM) ein/aus.

**Beispiel:** SYST:COMM:SER:PACE XON

**Eigenschaften:** \*RST-Wert: - (kein Einfluss auf diesen Parameter; Factory Default: NONE) SCPI: konform

#### **Betriebsart:** R. A.

#### **SYSTem:COMMunicate:SERial[:RECeive]:PARity[:TYPE]** EVEN | ODD | NONE

Dieser Befehl definiert die Paritätsprüfung für die serielle Schnittstelle (COM).

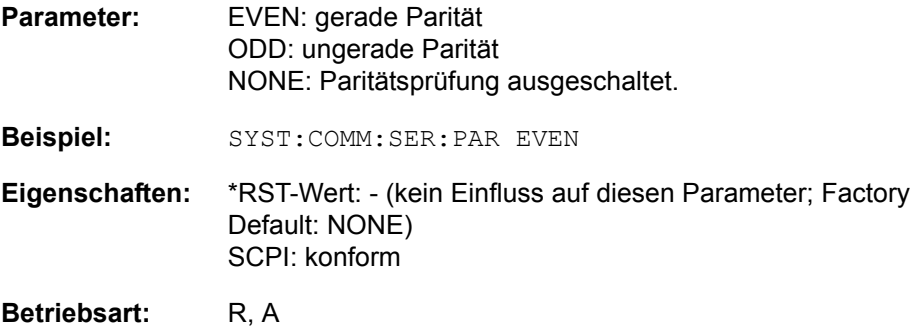

### **SYSTem:COMMunicate:SERial[:RECeive]:SBITs** 1|2

Dieser Befehl legt die Anzahl der Stoppbits pro Datenwort für die serielle Schnittstelle (COM) fest.

**Beispiel:** SYST:COMM:SER:SBITs 2

**Eigenschaften:** \*RST-Wert: - (kein Einfluss auf diesen Parameter; Factory Default: 1) SCPI: konform

Betriebsart: R, A

**SYSTem:DATE** 1980 to 2099, 1 to 12, 1 to 31

Dieser Befehl gibt das Datum für den geräteinternen Kalender ein.

Die Eingabe erfolgt in der Reihenfolge Jahr, Monat, Tag.

**Beispiel:** SYST: DATE 2000, 6, 1

**Eigenschaften:** \*RST-Wert: -SCPI: konform

Betriebsart: R, A

#### **SYSTem:DISPlay:FPANel** ON | OFF

Dieser Befehl schaltet die Darstellung der Frontplattentasten auf dem Bildschirm ein oder aus.

Bei eingeschalteter Darstellung kann das Gerät am Bildschirm per Maus durch Drücken der entsprechenden Buttons bedient werden. Dies ist besonders dann nützlich, wenn das Gerät in einer abgesetzten Station über ein Fernsteuerprogramm wie z. B. PCANYWHERE betrieben wird.

Bei eingeschalteter Darstellung der Frontplattentasten wird die Bildschirmauflösung des Gerätes umgestellt auf 1024x768. Dadurch ist auf dem internen LCD-Display nur noch ein Teilausschnitt des Gesamtbildschirms sichtbar, der je nach Mausbewegung verschoben wird.

Zur vollständigen Darstellung der Bedienoberfläche ist der Anschluss eines externen Monitors an der dafür vorgesehenen Rückwandbuchse erforderlich.

Beim Ausschalten der Tastendarstellung wird wieder die ursprüngliche Bildschirmauflösung restauriert.

**Beispiel:** SYST:DISP:FPAN ON

**Eigenschaften:** \*RST-Wert: OFF SCPI: gerätespezifisch

### **SYSTem:DISPlay:UPDate** ON | OFF

Dieser Befehl schaltet die Aktualisierung aller Bildschirmelemente während des Fernsteuerbetriebs ein bzw. aus.

Die beste Performance im Gerät wird erreicht, wenn die Bildschirmausgabe während des Fernsteuerbetriebs ausgeschaltet ist.

**Beispiel:** SYST:DISP:UPD ON

**Eigenschaften:** \*RST-Wert: OFF SCPI: gerätespezifisch

Betriebsart: R, A

# **SYSTem:ERRor?**

Dieser Befehl fragt den ältesten Eintrag der Error Queue ab und löscht ihn dadurch.

Positive Fehlernummern bezeichnen gerätespezifische Fehler, negative Fehlernummern von SCPI festgelegte Fehlermeldungen (siehe Kapitel "Fehlermeldungen"). Wenn die Error Queue leer ist, dann wird die Fehlernummer 0, "No error", zurückgegeben. Dieser Befehl ist identisch mit dem Befehl STATus:QUEue:NEXT?.

Der Befehl ist nur eine Abfrage und hat daher keinen \*RST-Wert

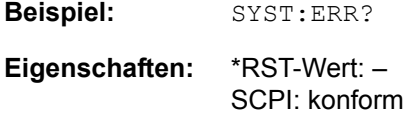

**Betriebsart:** R, A

#### **SYSTem:ERRor:LIST?**

Dieser Befehl liest alle System Messages aus, wobei eine Liste von durch Komma getrennten Strings zurückgegeben wird. Jeder String entspricht dabei einem Eintrag in der Tabelle SYSTEM MESSAGES.

Ist die Fehlerliste leer, so wird ein Leerstring "" zurückgegeben.

Der Befehl ist nur eine Abfrage und hat daher keinen \*RST-Wert

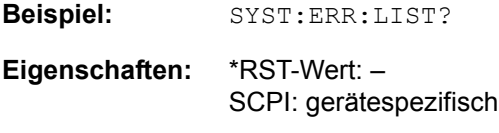

# **SYSTem:ERRor:CLEar:ALL**

Dieser Befehl löscht alle Einträge in der Tabelle SYSTEM MESSAGES.

Dieser Befehl ist ein Event und hat daher keine Abfrage und keinen RST\*-Wert.

**Beispiel:** SYST:ERR:CLE:ALL?

**Eigenschaften:** \*RST-Wert: -SCPI: gerätespezifisch

**Betriebsart:** R, A

#### **SYSTem:FIRMware:UPDate** <path>

Dieser Befehl startet einen Firmware-Update mit dem Datensatz aus dem angegebenen Verzeichnis. Die für den Update notwendigen Dateien müssen vorher mit dem Befehl MMEM:DATA in folgenden Unterverzeichnissen abgelegt werden:

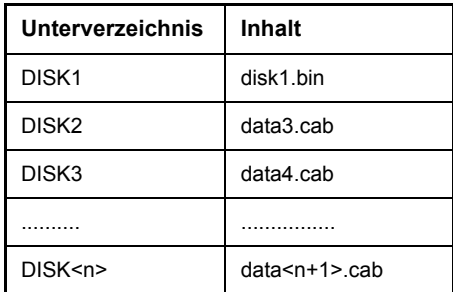

**Beispiel:** SYST:FIRM:UPD 'D:\USER\FWUPDATE 'Startet den Firmware-Update aus dem Verzeichnis D: \USER\FWUPDATE mit den Unterverzeichnissen DISK1 bis DISK<n>.

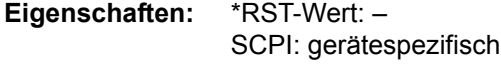

# Betriebsart: R, A

Der Befehl ist ein Event und besitzt daher weder Abfrage und noch \*RST-Wert.

# **SYSTem:IDENtify:FACTory**

Dieser Befehl setzt die \*IDN-Zeichenfolge auf die Werkseinstellung zurück (Softkey ID STRING FACTORY).

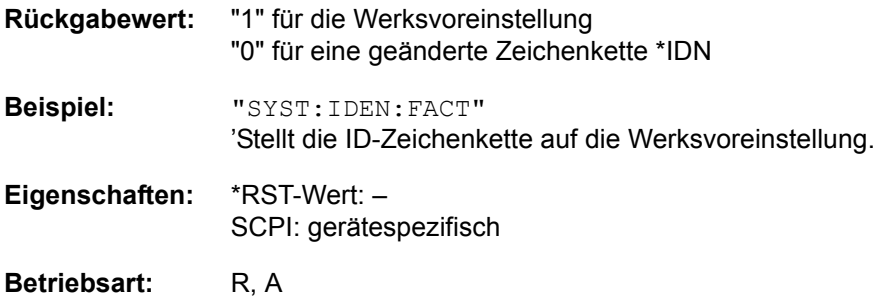

### **SYSTem:IFGain:MODE** NORMal | PULSe

Dieser Befehl schaltet die 10-dB-Übersteuerungsreserve ein oder aus. Dieser Befehl kann nur im HP-Emulations-Modus gewählt werden.

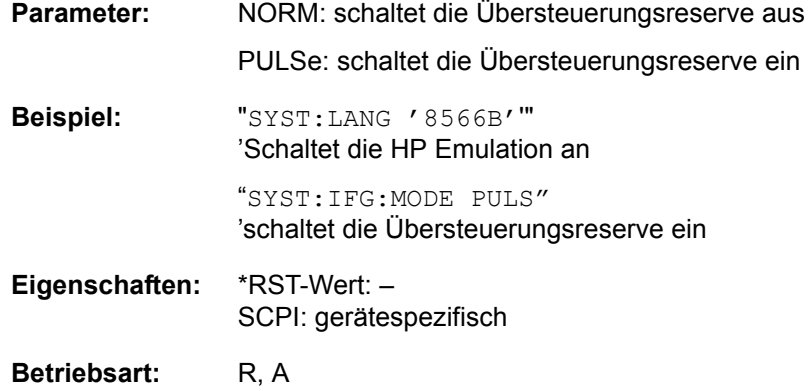

# **SYSTem:KLOCk** ON | OFF

Der symbolische Fernsteuerungsbefehl SYST:KLOC kann dazu benutzt werden, LLO (Eigensteuerung verriegeln) zu aktivieren, oder in den lokalen Modus zurückzukehren (GTL go to local) . Parameter ON ist LLO, OFF ist GTL.

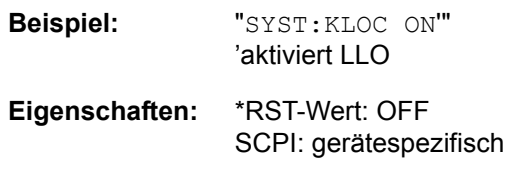

**SYSTem:LANGuage** 'SCPI' | '71100C' | '71200C' | '71209A' | '8560E' | '8561E' | '8562E' | '8563E' | '8564E' | '8565E' | '8566A' | '8566B' | í8568Aí | í8568A\_DCí | í8568Bí | í8568B\_DCí | í8591Eí | í8594Eí

Dieser Befehl aktiviert die Emulation verschiedener Analysatoren. Der voreingestellte Befehlssatz des Analysators ist SCPI.

Zur Auswahl stehen:

SCPI, 71100C, 71200C, 71209A, 8560E, 8561E, 8562E, 8563E, 8564E, 8565E, 8566A, 8566B, 8568A, 8568B, 8591E, 8594E.

- ñ Bei Auswahl "SCPI" ist zus‰tzlich der 8566B/8568B/8594E-Befehlssatz verfügbar.
- $-$  Bei Auswahl "8566A", "8566B", "8568A" und "8568B" sind immer A- und B-Befehlssatz - soweit unterstützt - verfügbar.
- Das HP-Modell 8591E ist kompatibel zum HP-Modell 8594E, die HP-Modelle 71100C, 71200C und 71209A sind kompatibel zu den HP-Modellen 8566A/B.

Die Einstellungen oder Änderungen, die bei der Umschaltung zwischen Fernsteuerungs-Sprachen vorgenommen werden, werden in der Schnellstart-Anleitung in Kapitel 2 beschrieben.

Hinweise zur Auswahl 8566A/B und 8568A/B:

Die Einstellungen der # of Trace Points, Start Freq., Stop Freq. und Input Coupling wird auch bei den Befehlen IP und KST vorgenommen.

Die Umschaltung der "# of Trace Points" erfolgt erst beim Übergang in den REMOTE-Zustand. Bei Umschaltung auf Handbetrieb (Taste LOCAL) wird die Anzahl der Sweeppunkte stets auf 1251 umgestellt.

Im Fernsteuerbetrieb erfolgt die Messung mit einem verkleinerten Messbildschirm. Die Darstellung der LOCAL-Taste (unterster Softkey) erfolgt geringfügig zur Bildschirmmitte hin verschoben.

**Beispiel:** SYST:LANG 'SCPI'

**Eigenschaften:** \*RST-Wert: 'SCPI' SCPI: konform

Betriebsart: R, A

Der Befehl hat keine Abfrage.

#### **SYSTem:MSIZe?** MBOard | B100

Mit diesem Befehl wird die Speichergröße des Mainboards bzw. der Option B100 ausgelesen.

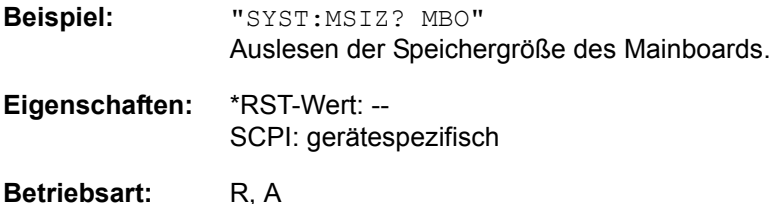

## **SYSTem:PASSword[:CENable]** 'Passwort'

Dieser Befehl schaltet mit dem Passwort den Zugang zu den Service-Funktionen frei.

**Beispiel:** SYST:PASS 'XXXX'

Eigenschaften: \*RST-Wert: -SCPI: konform

Betriebsart: R. A.

Dieser Befehl ist ein Event und hat daher keinen \*RST-Wert und keine Abfrage.

# **SYSTem:PRESet**

Dieser Befehl löst einen Geräte-Reset aus.

Die Wirkung dieses Befehls entspricht der der Taste *PRESET* bei manuellem Betrieb oder der des Befehls \*RST.

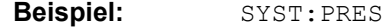

**Eigenschaften:** \*RST-Wert: -SCPI: konform

Betriebsart: R, A

### **SYSTem:PRESet:COMPatible** FSP | OFF

Dieser Befehl definiert die Voreinstellungs-Kompatibilität.

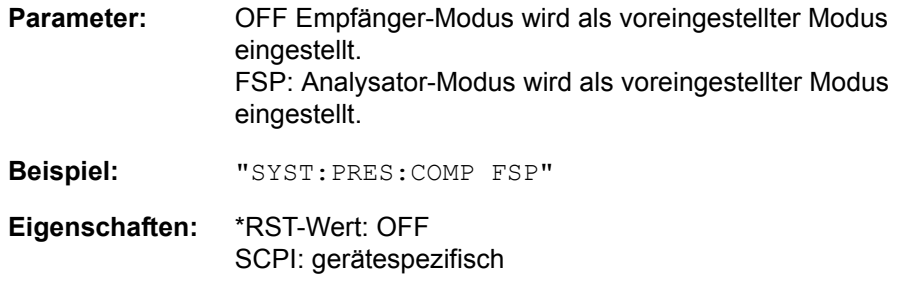

### **SYSTem:RSWeep** ON | OFF

Dieser Befehl steuert einen wiederholten Sweep der HP-Modell-Befehle E1 und MKPK HI. Wenn der wiederholte Sweep ausgeschaltet ist, wird der Marker ohne vorherigen Sweep gesetzt.

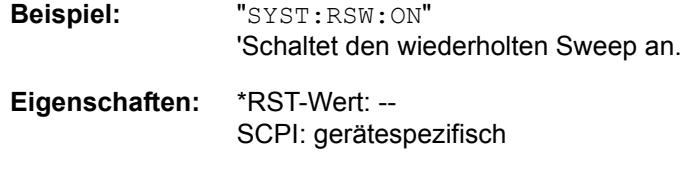

# Betriebsart: R, A

#### **SYSTem:SET** <Block>

Die Abfrage SYSTem:SET? sendet die Daten der aktuellen Geräteeinstellung im Binärformat an den Steuerungscomputer (SAVE-Funktion). Die Daten können mit dem Befehl SYSTem:SET <Block> wieder in das Gerät eingelesen werden (RECALL-Funktion). Während die Datensätze mit SAVE/RECALL (MMEMory: STORe bzw. MMEMory:LOAD) auf der Festplatte des Geräts gespeichert werden, können die Daten mit SYSTem:SET auf einem externen Computer gespeichert werden. Der Empfangsabschluss muss auf EOI gesetzt werden, um eine zuverlässige Übertragung von Daten sicherzustellen (Einstellung SYST: COMM:GPIB:RTER EOI).

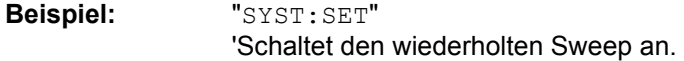

**Eigenschaften:** \*RST-Wert: -- SCPI: konform

#### **SYSTem:SPEaker:VOLume** 0.. 1

Dieser Befehl stellt die Lautstärke des eingebauten Lautsprechers für demodulierte Signale ein. Der Wert 0 ist die kleinste Lautstärke, der Wert 1 die maximale Lautstärke.

Der Wert 0 ist die kleinste Lautstärke, der Wert 1 die maximale Lautstärke.

**Beispiel:** "SYST:SPE:VOL 0.5"

**Eigenschaften:** \*RST-Wert: 0 SCPI: gerätespezifisch

Betriebsart: R, A

**SYSTem: TIME** 0 to 23, 0 to 59, 0 to 59

Dieser Befehl stellt die geräteinterne Uhr ein. Die Eingabe erfolgt in der Reihenfolge Stunde, Minute, Sekunde.

**Beispiel:** "SYST:TIME 12,30,30"

**Eigenschaften:** \*RST-Wert: -SCPI: konform

# **SYSTem:VERSion?**

Dieser Befehl fragt die SCPI-Versionsnummer ab, zu der der implementierte Befehlssatz des Gerätes konform ist.

**Beispiel:** "SYST:VERS?"

Eigenschaften: \*RST-Wert: -SCPI: konform

Betriebsart: R, A

Der Befehl ist nur eine Abfrage und hat daher keinen \*RST-Wert

# **6.23 TRACe - Subsystem**

Das TRACe-Subsystem steuert den Zugriff auf die im Gerät vorhandenen Messwertspeicher.

# **6.23.1 Trace:DATA - Befehle**

**TRACe[:DATA]** TRACE1 | TRACE2 | TRACE3 | SPURious | PHOLd | ABITstream , <block> | <numeric\_value>

Dieser Befehl transferiert Tracedaten vom Controller zum Gerät, das Abfragekommando liest Tracedaten aus dem Gerät aus.

Das numerische Suffix TRACe<1|2> wählt das Messfenster aus.

Wenn der FM-Demodulator aktiv ist, werden nur die angezeigten Trace-Daten ausgelesen und abgerufen. Ein Teil der Messdaten, der mit einem Marker aufgerufen werden kann, wird jedoch aus den Rohdaten der Messung berechnet. Diese Ergebnisse stehen nicht mehr zur Verfügung, nachdem ein Trace abgerufen wurde; Die zugehörigen Abfragen erzeugen einen Abfrage-Fehler.

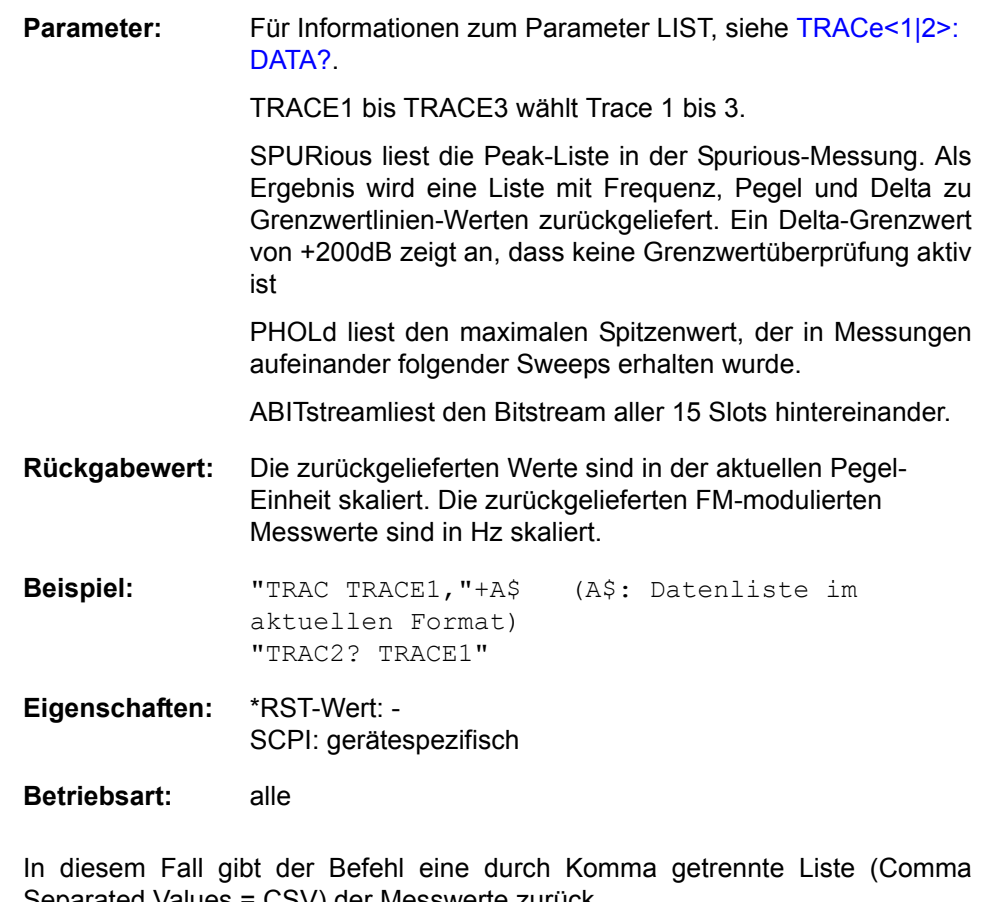

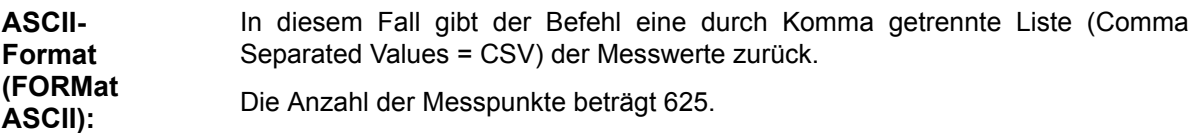

**Bin‰r-Format (FORMat REAL,32):** In diesem Fall gibt der Befehl Binärdaten (Definite Length Block Data gemäß IEEE 488.2) zurück. Schematisch ist der Aufbau des Antwortstrings wie folgt: #42500<meas value 1><meas value value2>...<meas value 625> mit  $-$  #4: Stellenzahl der nachfolgenden Anzahl an Datenbytes (im Beispiel 4)  $-$  2500: Anzahl der nachfolgenden Datenbytes (2500 im Beispiel) - <meas value x>: 4-Byte-Floating Point Messwert **Speichern und Laden:** Das Speichern bzw. Laden von Messdaten zusammen mit den Geräteeinstellungen auf die geräteinterne Harddisk oder auf den Memory Stick wird über den Befehl MMEMory: STORe: STATe bzw. MMEMory: LOAD: STATe gesteuert. Die Auswahl der Tracedaten erfolgt dabei über "MMEMory: SELect [: ITEM]:ALL" oder "MMEMory:SELect[:ITEM]:TRACe". Der Export von Tracedaten im ASCII-Format (ASCII FILE EXPORT) erfolgt mit dem Befehl "MMEM:STORe:TRACe". Die Befehle für die endgültigen Messdaten sind "MMEMory: SELect [: ITEM]: FINal" und "MMEM:STORe:FINal". **Transferform** at: Die Messdaten werden im aktuellen Format (entsprechend der Einstellung mit dem Befehl FORMat ASCii | REAL) übertragen. Der interne Trace-Speicher des Gerätes wird adressiert unter Verwendung der Trace-Namen 'TRACE1' bis 'FINAL3'. Die Übertragung von Messdaten vom Controller zum Gerät erfolgt unter Angabe des Tracenamens, daran schließen die zu übertragenden Daten an. Im ASCII-Format sind diese Daten komma-separierte Werte. Bei der Übertragung im Realformat (REAL, 32) werden die Daten im Blockformat übertragen. Das Abfragekommando hat als Parameter den Tracenamen TRACE1 to FINAL3, er gibt den auszulesenden Messwertspeicher an.
## **TRACe<1|2>:DATA?** LIST

Dieser Befehl liest die Liste mit den Peak-Ergebnissen der Nebenwellenmessung [LIST EVALUATION](#page-202-0) ( (CALC:PEAK:AUTO ON) Einzelheiten zu dieser Messung siehe Seite [182](#page-202-0)).

Das Suffix TRACe<1|2> ist ohne Bedeutung.

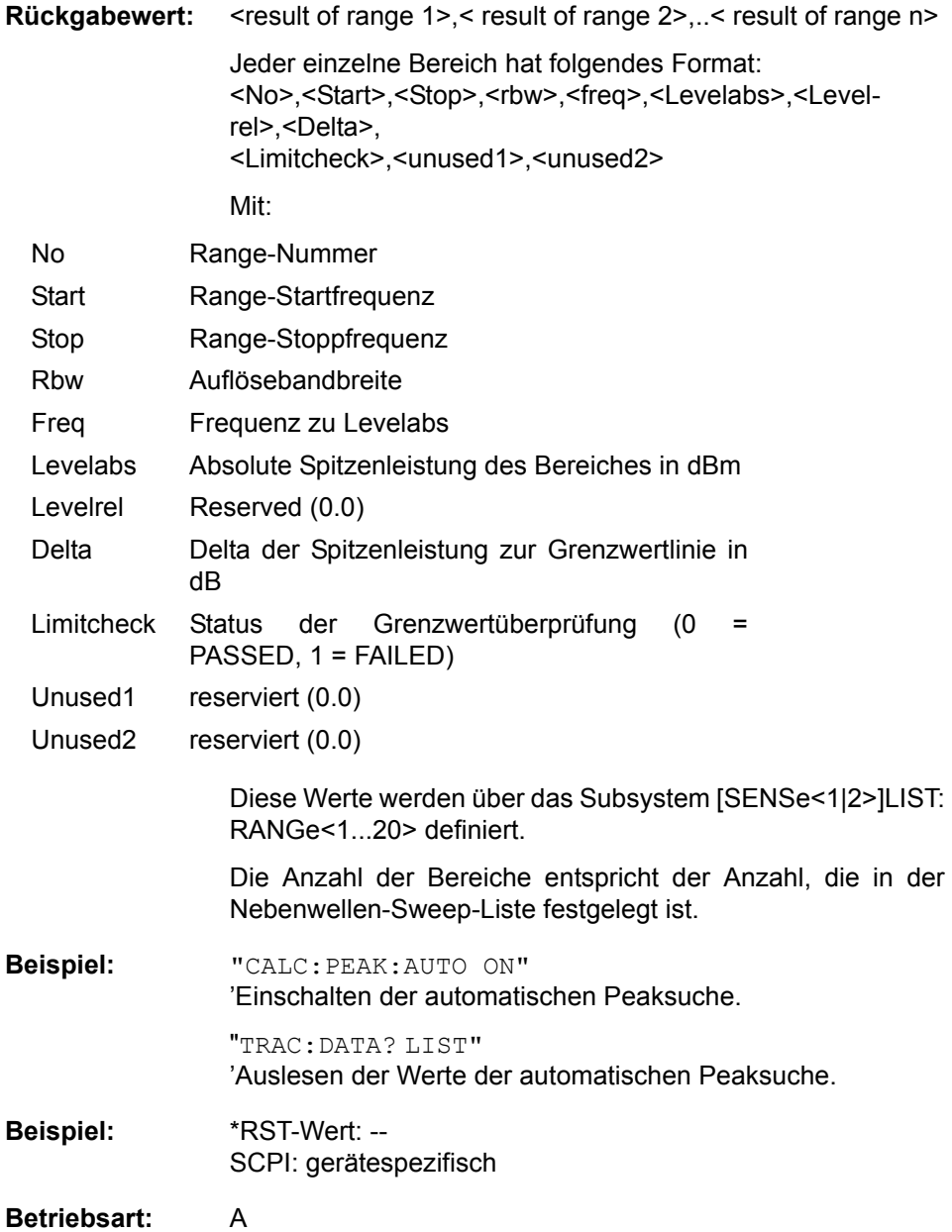

## **6.23.2 Anzahl und Format der Messwerte bei verschiedenen Betriebsarten**

Die Anzahl der Messwerte richtet sich nach der Geräteeinstellung:

## **Analysator (Span >0 und Zerospan):**

Es werden 155 bis 30001 Messwerte (Voreinstellung: 625 Messwerte) in der eingestellten Anzeigeeinheit übergeben.

Bei Spurious-Messung entspricht die Anzahl der Messpunkte der Summe aller Sweep-Punkte, wie sie in der Sweepliste definiert sind.

Bei Detektor AUTO PEAK können nur die positiven Spitzenwerte ausgelesen werden.

Das Schreiben von Tracedaten in das Gerät ist bei logarithmischer Darstellung nur in dBm, bei linearer Darstellung nur in Volt möglich.

Als Format-Einstellung für Binärübertragung ist FORMat REAL,32 zu verwenden, für ASCII-Übertragung FORMat ASCII.

SPURious liest die Peaks der Spurious Messung aus. Eine Liste der Frequenz-, Pegel- und Delta/Limit Line-Werte wird übergeben. Ein Delta Limit -Wert von +200 dB zeigt an, dass kein Grenzwertüberprüfung erfolgt.

## **6.23.3 Allgemeine Trace - Befehle**

#### **TRACe<1|2>:COPY** TRACE1| TRACE2| TRACE3 , TRACE1| TRACE2| TRACE3

Dieser Befehl kopiert die Daten von einem Trace in einen anderen. Dabei definiert der zweite Operand die Quelle, der erste Operand das Ziel des Kopiervorgangs.

Die Auswahl des zugehörigen Messfensters erfolgt über das numerische Suffix von TRACe<1|2>.

**Beispiel:** "TRAC:COPY TRACE3,TRACE1"

**Eigenschaften:** \*RST-Wert: - SCPI: konform

**Betriebsart:** R. A.

Dieser Befehl ist ein Event und hat daher keine Abfrage und keinen RST\*-Wert.

#### **TRACe<1|2>:IMMediate:LEVel?**

Dieser Befehl gibt den aktuellen Y-Wert des Sweeps zurück. Während eines Sweeps wird der zuletzt gemessene Wert ausgelesen.

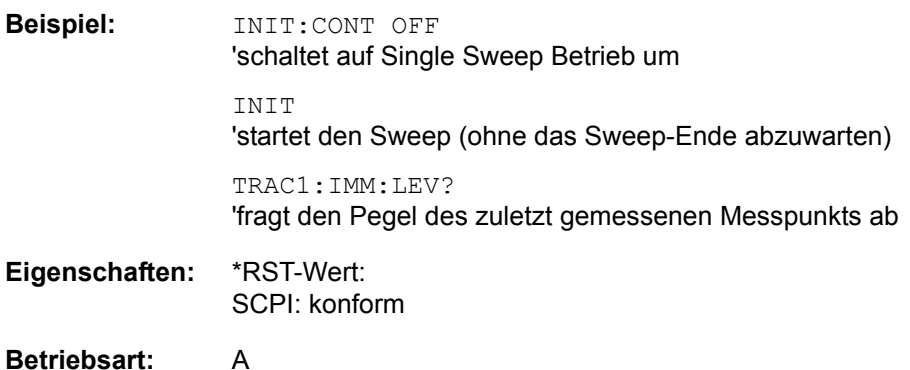

## **TRACe<1|2>:IMMediate:RESult?**

Dieser Befehl gibt den aktuellen X- und Y- Wert des Sweeps zurück. Während eines Sweeps werden die zuletzt gemessenen Werte ausgelesen.

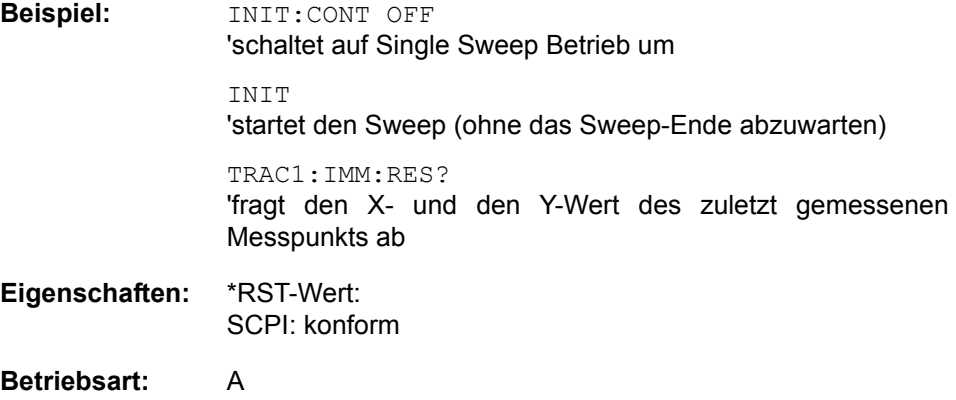

## **6.23.4 TRACe:IQ-Subsystem**

Die Befehle dieses Subsystems dienen zur Aufnahme und Ausgabe von IQ-Messdaten. Hierfür steht im Gerät ein Messspeicher mit jeweils 16M Worten für I- und Q-Daten. Die Messung erfolgt stets im Zeitbereich (Span = 0 Hz) auf der eingestellten Mittenfrequenz, wobei die Anzahl der aufzunehmenden Messwerte (Samples) einstellbar ist. Die Abtastrate kann im Bereich von 15.625 kHz bis 32 MHz eingestellt werden; Die Abtastrate kann im Bereich von 10 kHz bis 81,6 MHz eingestellt werden; wenn Kanalfilter benutzt werden, hängt die Abtastrate vom beteiligten Filter ab und kann abhängig von der verwendeten Einstellung über einen speziellen Befehl bestimmt werden. Vor dem Abspeichern oder Auslesen werden die Messdaten durch geeignete Entzerrfilter vom Frequenzgang her korrigiert.

Abhängig von der gewählten Abtastrate können folgende maximalen Bandbreiten bei der Messung erreicht werden:

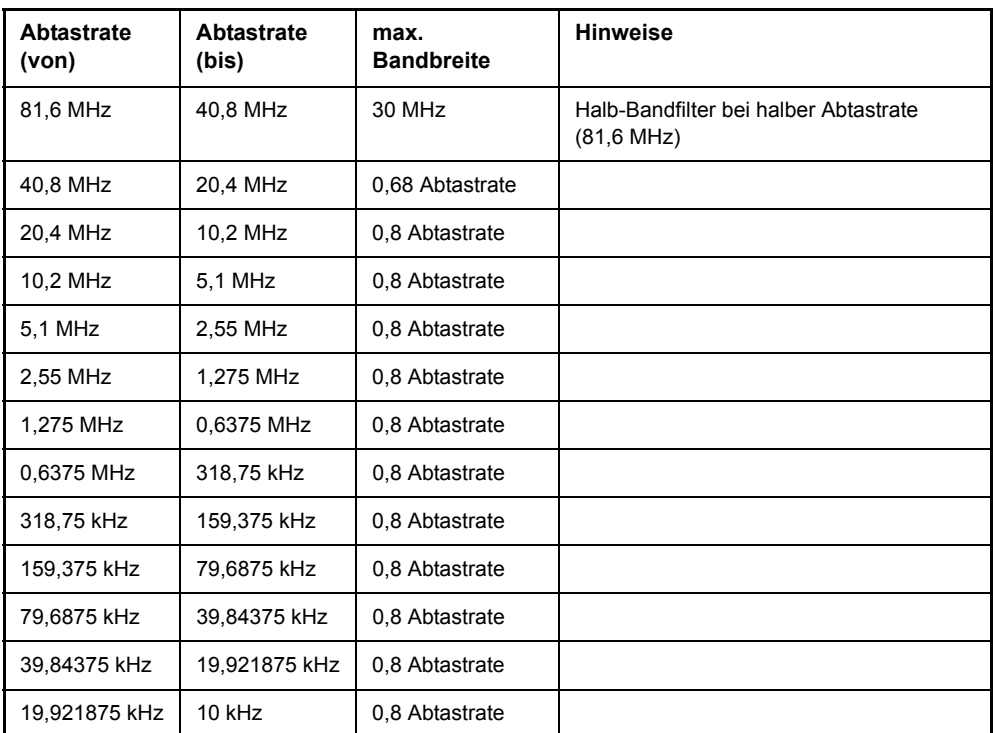

[Bild 6.28](#page-616-0) zeigt die Hardware des s von der ZF bis zum Prozessor. Das ZF-Filter ist das Auflösefilter des R&S FSMRs, einstellbar von 300 kHz bis 50 MHz. Der A/D-Wandler tastet die ZF (20,4 MHz) mit 81.6 MHz ab.

Nach dem Abmischen ins komplexe Basisband wird tiefpassgefiltert und die Abtastrate reduziert. Die Ausgangsabtastrate wird in 2er-Potenzen zwischen 10,0 kHz und 81,6 MHz in 0,1 Hz-Schritten. Bei kleineren Bandbreiten wird dadurch nutzloses Überabtasten vermieden, was Rechenzeit spart und die maximale Aufzeichnungszeit erhöht. Da die Abtastrate quasi-kontinuierlich programmiert werden kann, können sogar Abtastraten eingestellt werden, die nicht durch direkte Division aus den 81,6 MHz abgeleitet werden können.

Die I/Q -Daten werden in einen 16M-Worte umfassenden Speicher geschrieben. Die Daten können dann aus diesen Bereichen in Blöcken ausgelesen werden, die jeweils 512 k Worte enthalten. Die Hardwaretriggerung steuert den Speicher.

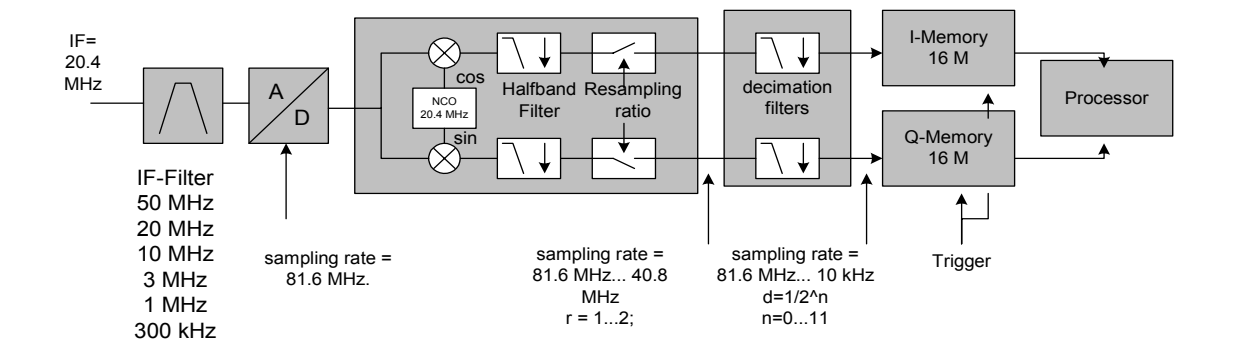

#### <span id="page-616-0"></span>*Bild 6.28 Blockschaltbild mit der Signalverarbeitung des R&S FSMR*

Für die Triggerung stehen alle Triggerquellen außer VIDeo zur Verfügung. Bei allen verfügbaren Quellen außer FREE RUN kann die Anzahl der vor dem Triggerzeitpunkt aufzunehmenden Messpunkte eingestellt werden (bei FREE RUN ist dieser Wert stets mit 0 zu belegen). Die Messergebnisse werden als Liste ausgegeben, wobei sich im Ausgabepuffer die Liste der I-Daten und die Liste der Q-Daten unmittelbar aneinander anschließen. Über den FORMAT-Befehl kann dabei zwischen bin‰rer Ausgabe (32 Bit IEEE 754 Floating-Point-Zahlen) und Ausgabe im ASCII-Format gewählt werden.

Die I/Q-Datenmessung kann für folgende Einstellungen mit der Gated-Trigger-Funktion kombiniert werden:

#### Abtastrate 81,6 MHz und Gate-Quelle EXTERN

Die Gate-Parameter (Gate-Modus, Gate-Polarität, Gate-Verzögerung und Gate-Länge) werden vom Subsystem SENSe: SWEep: EGATe konfiguriert, wenn TRACE: IQ:STATe auf ON gesetzt ist.

Die Befehle des Subsystems können dabei auf zwei Arten verwendet werden:

Messung und Ergebnisabfrage in einem Kommando:

Diese Methode verursacht die geringste Verzögerung zwischen Messung und Messwertausgabe, erfordert aber, dass der Steuerrechner aktiv auf die Antwort des Gerätes wartet.

Einstellung des Gerätes, Start der Messung mit "INIT" und Abfrage der Ergebnisliste am Ende der Messung:

Mit dieser Methode kann der Steuerrechner während der Messung für andere Aktivitäten verwendet werden. In diesem Fall ist die zusätzliche Zeit für die Synchronisierung via Service Request zu berücksichtigen.

## **TRACe<1|2>:IQ:AVERage:COUNt** 0 .. 32767

Der Befehl definiert die Anzahl der I/Q-Datensätze, über die der Mittelwert gebildet wird.

**Beispiel:** TRAC:IQ ON 'schaltet die I/Q-Messdatenaufnahme ein.

> TRAC:IQ:SYNC ON 'schaltet die Synchronisierung der I/Q-Messdatenaufnahme mit dem Triggerzeitpunkt ein.

TRAC:IQ:SET NORM,10MHz,32MHz,EXT,POS,0,2048 Liest 2048 I/Q-Werte ab dem Triggerzeitpunkt ein. Filtertyp: NORMAL (analog) RBW: 10 MHz Sample Rate: 32 MHz Trigger: Extern Slope: Positive

TRAC:IQ:AVER ON 'schaltet die Mittelwertbildung der I/Q-Messdaten ein.

TRAC:IQ:AVER:COUN 10 'wählt die Mittelung über 10 Datensätze aus.

TRAC:IQ:DATA? 'startet die Messung und liest die gemittelten Daten aus.

**Eigenschaften: \*RST-Wert:** 0 SCPI: konform

**Betriebsart:** A

Dieser Befehl ist erst ab Firmware-Version 1.32 verfügbar.

#### **TRACe<1|2>:IQ:AVERage[:STATe]** ON|OFF

Dieser Befehl schaltet die Mittelung der aufgenommenen I/Q-Messdaten ein. Voraussetzung ist, dass vorher die I/Q-Messdatenaufnahme mittels TRAC:IQ ON eingeschaltet wurde und die Abtastrate für die Messdatenaufnahme 32 MHz beträgt.

**Beispiel:** TRAC:IQ ON 'schaltet die I/Q-Messdatenaufnahme ein.

> TRAC:IQ:SYNC ON 'schaltet die Synchronisierung der I/Q-Messdatenaufnahme mit dem Triggerzeitpunkt ein.

TRAC:IQ:SET NORM,10MHz,32MHz,EXT,POS,0,2048 Liest 2048 I/Q-Werte ab dem Triggerzeitpunkt ein. Filtertyp: NORMAL (analog) RBW: 10 MHz Sample Rate: 32 MHz Trigger: Extern Slope: Positive

TRAC:IQ:AVER ON 'schaltet die Mittelwertbildung der I/Q-Messdaten ein.

TRAC:IQ:AVER:COUN 10 'wählt die Mittelung über 10 Datensätze aus.

TRAC:IQ:DATA? 'startet die Messung und liest die gemittelten Daten aus.

**Eigenschaften:** \*RST-Wert: OFF SCPI: gerätespezifisch

**Betriebsart:** A-Z

Dieser Befehl ist erst ab Firmware-Version 1.32 verfügbar.

#### **TRACe<1|2>:IQ:DATA?**

Dieser Befehl startet eine Messung mit der über TRACe: IQ: SET vorgegebenen Einstellung und liefert unmittelbar die Liste der bezüglich Frequenzgang korrigierten Messergebnisse zurück. Die Anzahl der Messergebnisse hängt von den Vorgaben des Befehls TRACe:IQ:SET ab, das Ausgabeformat von der Voreinstellung über das FORMat - Subsystem.

Der Befehl erfordert, dass alle angeforderten Messdaten komplett abgeholt werden, bevor das Gerät weitere Befehle akzeptiert.

#### Parameter: keine

**Beispiel:** TRAC:IQ:STAT ON

'schaltet die I/Q-Messdatenaufnahme ein

"TRAC:IQ:SET NORM,10MHz,32MHz,EXT,POS,0,4096" 'konfiguriert die Messung: 'Filtertyp: Normal 'RBW: 10 MHz 'Sample Rate: 32 MHz 'Trigger Source: External 'Trigger Slope: Positive 'Pretrigger Samples: 0 '# of Samples: 4096

"FORMat REAL,32" 'legt das Format der Antwortdaten fest

"TRAC:IQ:DATA?" 'Startet die Messung und liest die Ergebnisse aus

Rückgabewert: Die Daten sind unabhängig vom gewählten Ausgabeformat linear in der Einheit *Volt* skaliert und entsprechen der Spannung am HF-Eingang des Gerätes.

#### **ASCII-Format (FORMat ASCII):**

In diesem Fall gibt der Befehl eine durch Komma getrennte Liste (Comma Separated Values = CSV) der gemessenen Spannungswerte im Floating-Point-Format zurück. Die Anzahl der zurückgegebenen Daten ist dabei 2 \* Anzahl der Samples, wobei die erste Hälfte die I-Werte, die zweite Hälfte die Q-Werte enthält.

Bei >512 k ≡ 524288 Abtastwerten werden die Daten in logischen Blöcken von 512k Werten übertragen. Siehe unten.

#### **Bin‰r-Format (FORMat REAL,32):**

In diesem Fall gibt der Befehl Binärdaten (Definite Length Block Data gemäß IEEE 488.2) zurück, in denen die Messwerte in hintereinander angeordneten Listen von I- und Q-Daten im 32 Bit IEEE 754 Floating-Point-Zahlen. Schematisch ist der Aufbau des Antwortstrings wie folgt:

#44096<I-value1><I-value2>...<I-value512k><Q-value1><Q-value2>...<Qvalue512k>

mit

- ñ #4: Stellenzahl der nachfolgenden Anzahl an Datenbytes (im Beispiel 4)
- ñ 4096: Anzahl der nachfolgenden Datenbytes (*# of DataBytes*, im Beispiel 4096)
- ñ <I-value x>: 4-Byte-Floating Point I-value; max. Anzahl: 512k
- ñ <Q-value y>: 4-Byte-Floating Point Q-value; max. Anzahl: 512k

Die Anzahl an I- bzw. Q-Werten lässt sich dabei wie folgt berechnen:

# of I-data =  $\#$  of Q-data =  $(\#$  of DataBytes) / 8

Der Offset der Q-Daten im Ausgabepuffer berechnet sich damit wie folgt:

Q-data offset = (# of DataBytes) / 2 + LengthIndicatiorDigit

wobei LengthIndicatorDigits die Anzahl der Zeichen der Längenangabe ist (einschließlich '#'). Im obigen Beispiel (#44096...) ergibt sich damit der Wert 6 für LengthIndicatorDigits und der Offset

 $2048 + 6 = 2054$  für die Q-Daten im Ausgabepuffer.

## Blockweise Übertragung bei Datenmengen, die 512k Worte übersteigen:

Bei >512 k ≡ 524288 Abtastwerten werden die Daten in logischen Blöcken von 512k Werten übertragen. Alle übertragenen Blöcke mit Ausnahme des letzten gesendeten Blocks haben eine Datenlänge von exakt 512k Worten.

Das folgende Beispiel zeigt die Datenstruktur für 1058816 I-Daten-Abtastwerte und 1058816 Q-Daten-Abtastwerte. Da die Blocklänge auf 512k begrenzt ist, werden für die Datenübertragung 3 Blöcke benötigt:

512k (=524288) Abtastwerte der I-Daten von **Block 1** 512k (=524288) Abtastwerte der Q-Daten von **Block 1** 512k (=524288) Abtastwerte der I-Daten von **Block 2** 512k (=524288) Abtastwerte der Q-Daten von **Block 2** 10k (=10240) Abtastwerte der I-Daten von **Block 3** 10k (=10240) Abtastwerte der Q-Daten von **Block 3**

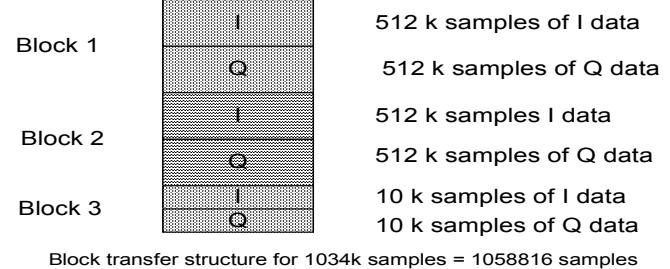

<span id="page-620-0"></span>

Fig. 6-1 Block-Übertragungs-Struktur

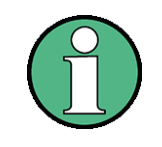

Für die Abfrage von I/Q-Daten mit der \*RST Einstellung von TRAC: IQ: SET werden folgende minimale Puffergrößen für den Antwortstring empfohlen: ASCII-Format: 10 kByte Binär-Format: 2 kByte

**Eigenschaften:** \*RST-Wert: --

SCPI: gerätespezifisch

**Betriebsart:** A-Z

#### **TRACe<1|2>:IQ:DATA:FORMat** COMPatible | IQBLock | IQPair

Dieser Befehl stellt die Formatierung der Datenausgabe (beim Befehl TRAC:IQ: DATA?) ein.

Nähere Informationen siehe [Fig. 6-1](#page-620-0).

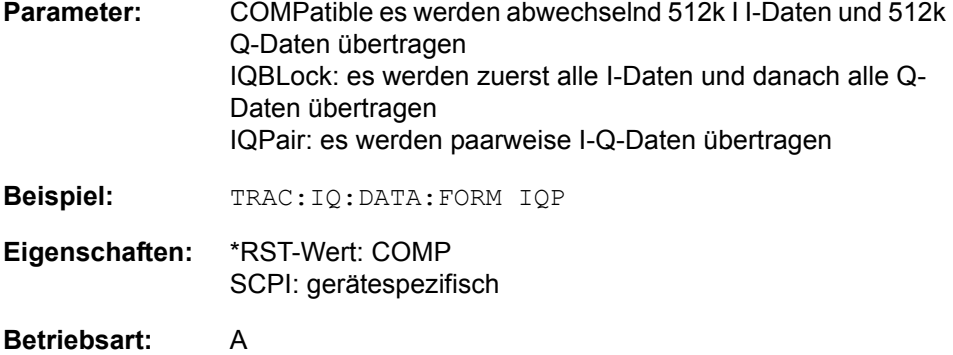

#### **TRACe<1|2>:IQ:DATA:MEMory[:RF]?** <offset samples>,<# of samples>

Dieser Befehl erlaubt das Auslesen bereits aufgenommener (und frequenzgangkorrigierter) I/Q-Daten aus dem Speicher unter Angabe des Offsets zum Aufzeichnungsbeginn und der Anzahl der Messwerte. Damit kann ein einmal aufgenommener Datensatz in kleineren Portionen ausgelesen werden. Die maximal verfügbare Anzahl der Messergebnisse hängt von den Vorgaben des Befehls TRACe: IQ: SET ab, das Ausgabeformat von der Voreinstellung über das FORMat - Subsystem.

Der Befehl erfordert, dass alle angeforderten Messdaten komplett abgeholt werden, bevor das Gerät weitere Befehle akzeptiert.

Sind keine I/Q-Daten im Speicher verfügbar, weil die zugehörige Messung noch nicht gestartet wurde, so erzeugt der Befehl einen Query Error.

Parameter: <br />
<br />
<br />
<br />
<br />
<br />
Coffset samples>: Offset der auszugebenden Werte bezogen auf den Anfang der aufgezeichneten Daten. Wertebereich: 0... <# of samples> - 1, wobei <# of samples> der beim Befehl TRACe:IQ:SET angegebene Wert ist.

> <# of samples>: Anzahl der auszugebenden Messwerte. Anzahl der auszugebenden Messwerte.

> Wertebereich: 1... <# of samples> - <offset samples>, wobei <# of samples> der beim Befehl TRACe:IQ:SET angegebene Wert ist.

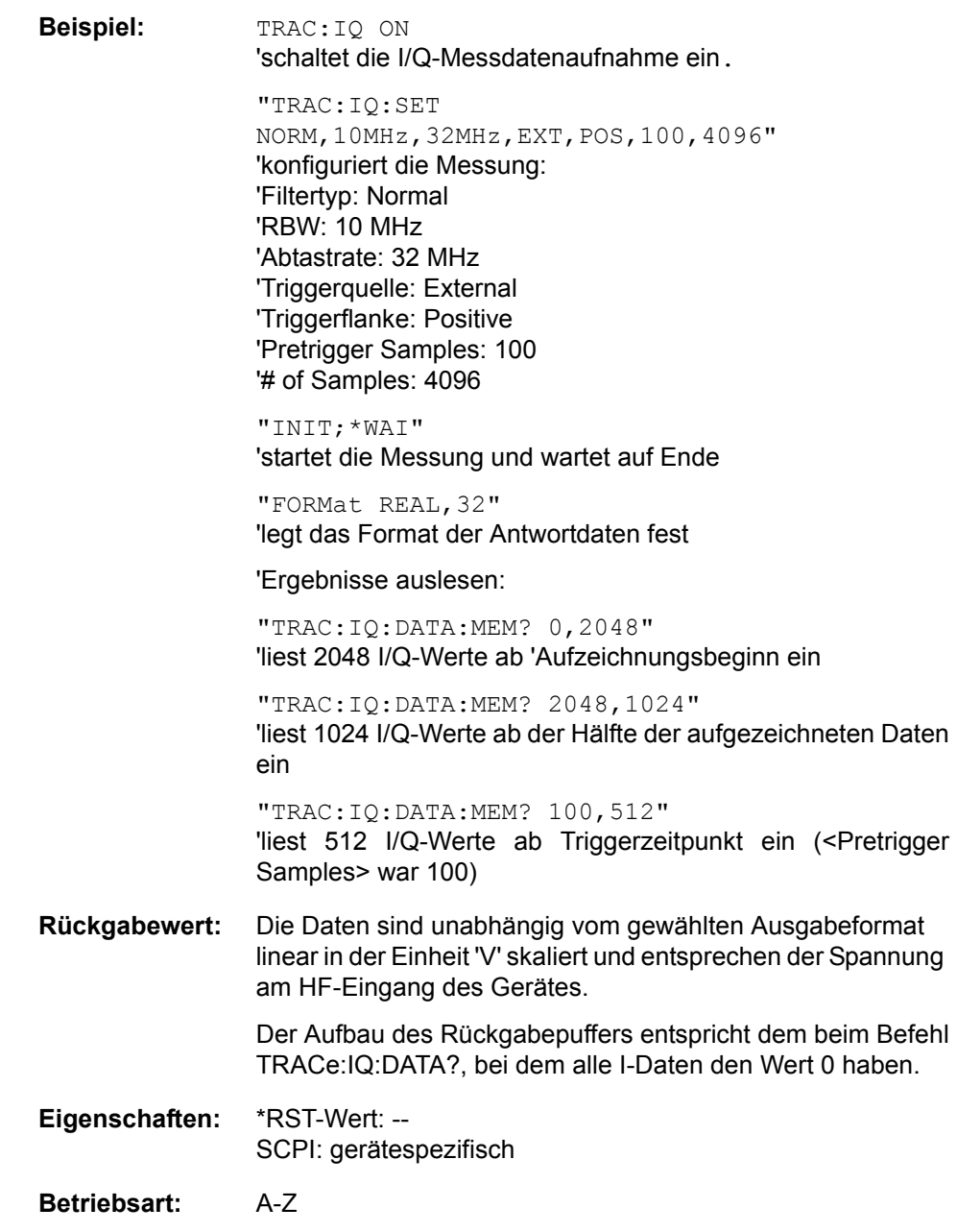

**TRACe<1|2>:IQ:SET** <filter type>,<rbw>,<sample rate>,<trigger source>,<trigger slope>,<pretrigger samples>,<# of samples>

Dieser Befehl definiert die Voreinstellungen der -Hardware für die Aufnahme von I/Q-Daten.

Damit wird die Bandbreite für die analoge Filterung des Eingangssignals vor der Abtastung, die Abtastrate, Triggereinstellung sowie die Aufzeichnungslänge festgelegt.

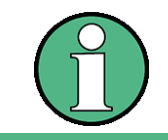

Fehlt die Konfiguration der betreffenden Parameter über diesen Befehl, so werden die entsprechenden aktuellen Einstellungen verwendet.

**Parameter:** <filter type>: NORMAL wählt als Filtertyp die analogen Auflösefilter aus. Dies ist derzeit der einzig verfügbare Filtertyp. <rbw>: Bandbreite der analogen Filterung des Eingangssignals vor der Abtastung. Wertebereich:  $300$  kHz  $-$  10 MHz in 1, 2, 3, 5-Schritten und 20 MHz und 50 MHz bei <filter type> = NORMal <sample rate>: Abtastrate der Messwertaufnahme Wertebereich: 10 kHz bis 81,6 MHz bei <filter type> = NORMal <trigger mode>: Auswahl der für die I/Q-Messung verwendeten Triggerquelle. Zulässige Werte: IMMediate | EXTernal | IFPower

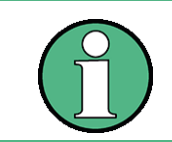

Die Auswahl IFPower ist erst ab Model 03 der Baugruppe Detektorboard verfügbar. Die Triggerschwelle bei Auswahl IFPower kann mit dem Befehl TRIG:LEV:IFP bzw TRIG:LEV:RFP eingestellt werden

<trigger slope>: Verwendete Triggerflanke.

Zulässige Werte: Positive

<pretrigger samples>: Anzahl der Messwerte, die vor dem Triggerzeitpunkt aufgezeichnet werden.

Wertebereich: -16776703 (= -(224-1-512))... 65023 (= 64\*1024 - 512 - 1); wobei negative Werte einem Triggerdelay entsprechen.

Bei <trigger mode> = IMMediate ist stets der Wert 0 anzugeben.

<# of samples>: Anzahl der auszugebenden Messwerte. Anzahl der auszugebenden Messwerte. Anzahl der aufzunehmenden Messwerte.

Wertebereich: 1 to 16776704 (=16\*1024\*1024 - 512)

**Beispiel:** "TRAC:IQ:SET NORM,10MHz,32MHz,EXT,POS,0,2048" 'liest 2048 I/Q-Werte ab dem Triggerzeitpunkt ein. 'Filtertyp: NORMAL (analog) 'RBW: 10 MHz 'Abtadtrate: 32 MHz Trigger: Extern 'Slope: Positive

> "TRAC:IQ:SET NORM,1MHz,4MHz,EXT,POS,1024,512" 'liest 512 I/Q-Werte ab 1024 Messpunkte vor dem Triggerzeitpunkt ein. 'Filtertyp: NORMAL (analog) 'RBW: 1 MHz 'Abtastrate: 4 MHz 'Trigger: Extern 'Slope: Positive

**Eigenschaften:** \*RST-Werte: NORM,3MHz,32MHz,IMM,POS,0,128

Für diese Einstellung werden beim Kommando TRAC:IQ: DATA? folgende minimale Puffergrößen für den Antwortstring empfohlen: ASCII-Format: 10 kByte Binär-Format: 2 kByte

SCPI: gerätespezifisch

## **Betriebsart:** A-Z

#### **TRACe<1|2>:IQ:SRATe** 10,0 kHz bis 81,6 MHz

Dieser Befehl stellt die Abtastrate für die I/Q-Messdatenaufnahme ein. Damit kann die Abtastrate auch nachträglich geändert werden, ohne die anderen Einstellungen zu beeinflussen.

Bei <filter type> = CFILter wird die Abtastrate durch die ausgewählte Filterbandbreite bestimmt. In diesem Fall kann mit dem Abfragekommando die gerade eingestellte Abtastrate ermittelt werden. Die Eingabe eines Wertes führt bei <filter type> = CFILter zu einem Execution Error.

**Rückgabewert:** 10,0 kHz bis 81,6 MHz Abtastraten erfordern eine Bandbreite von 50 MHz, die mit dem Befehl TRAC:IQ:SET eingestellt werden.

**Beispiel:** TRAC:IQ:SRAT 4MHZ

**Eigenschaften:** \*RST-Wert: 32 MHz SCPI: gerätespezifisch

**Betriebsart:** A-Z

## **TRACe<1|2>:IQ[:STATe]** ON | OFF

Dieser Befehl schaltet die I/Q-Messdatenaufnahme ein oder aus.

Die I/Q-Messdatenaufnahme ist mit anderen Messfunktionen nicht verträglich. Daher werden beim Einschalten der I/Q-Datenaufnahme alle anderen Messfunktionen ausgeschaltet. Ebenso ist eine Messkurvendarstellung in dieser Betriebsart nicht möglich. Es werden daher alle Traces auf "BLANK" gestellt. Schliefllich wird die Split Screen-Betriebsart beim Einschalten der Funktion automatisch abgeschaltet.

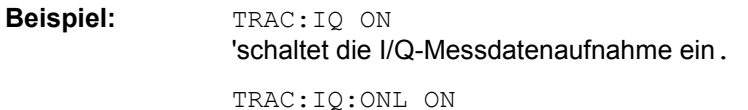

'Schaltet die Online-Ausgabe der I/Q-Daten ein.

INIT:CONT ON 'Auswahl kontinuierliche Messdaten-Ausgabe.

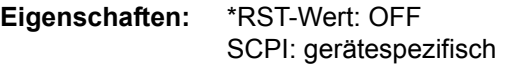

#### **Betriebsart:** A-Z

#### **TRACe<1|2>:IQ:FILTer:FLATness** NORMal | WIDE

Dieser Befehl ermöglicht Messungen mit erweiterter nutzbarer Signalbandbreite für Abtastraten im Bereich von 20,4 MHz bis 40,8 MHz.

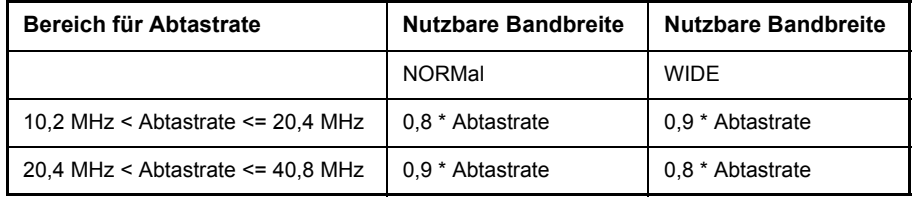

**Parameter:** NORMAL normaler Betrieb.

WIDE: Erweiterte nutzbare Signalbandbreite, verringerte Selektivität

**Beispiel:** TRAC:IQ:FILT:FLAT WIDE 'wählt höhere Bandbreite.

**Eigenschaften:** \*RST-Wert: NORMal SCPI: gerätespezifisch

## **TRACe<1|2>:IQ:SYNChronize[:STATe]** ON | OFF

Dieser Befehl schaltet die Synchronisierung des Starts der I/Q-Messdatenaufnahme mit dem Triggerzeitpunkt ein. Voraussetzung ist, dass vorher die I/Q-Messdatenaufnahme mittels TRAC:IQ ON eingeschaltet wurde und die Abtastrate für die Messdatenaufnahme 32 MHz beträgt. Der Befehl verzögert das interne Triggerereignis um 5us. Durch die Synchronisierung wird sichergestellt, dass die Messdatenaufnahme immer mit gleichem Phasenbezug zum Triggerzeitpunkt gestartet wird. Der konstante Phasenbezug ist Voraussetzung für eine korrekte Funktionsweise der I/Q-Mittelwertbildung.

Bei I/Q-Messwertaufnahmen mit Extrakte Triggerung muss die Synchronisierung abgeschaltet werden, da sonst Triggerschwankungen von bis zu 5 µs auftreten. Das gilt nicht, wenn Option R&S FSU-B73 installiert ist.

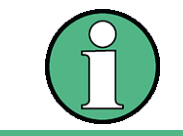

Bei Abtastraten <> 32 MHz wird diese Funktion nicht unterstützt.

**Beispiel:** TRAC:IQ ON 'schaltet die I/Q-Messdatenaufnahme ein.

**Betriebsart:**

# **6.24 TRIGger - Subsystem**

Das Trigger-Subsystem synchronisiert Geräteaktionen mit Ereignissen. Damit kann der Start eines Sweep-Ablaufes gesteuert und synchronisiert werden. Ein externes Triggersignal kann über die Buchse an der Geräterückwand angelegt werden. Bei Split-Screen-Darstellung wird zwischen TRIGger1 (Messfenster A) und TRIGger2 (Messfenster B) unterschieden.

## **TRIGger<1|2>[:SEQuence]:HOLDoff[:TIME]** -100...+100 s

Dieser Befehl definiert die Länge des Trigger-Delay.

Eine negative Delay-Zeit (Pre-Trigger) kann nur im Zeitbereich (SPAN = 0 Hz) eingestellt werden.

**Beispiel:** TRIG:HOLD 500us

**Eigenschaften:** \*RST-Wert: 0 s SCPI: konform

Betriebsart: R, A

### **TRIGger<1|2>[:SEQuence]:HOLDoff:ADJust:AUTO** ON|OFF

Dieser Befehl definiert, ob die Gruppenlaufzeit der Bandbreitenfilter für den externen Trigger kompensiert wird (ON) oder nicht (OFF). Wird ein geburstetes Signal im Zeitbereichsmodus analysiert, wird bei eingeschalteter Kompensation die steigende Flanke bei Bandbreitenänderung zeitlich an der gleichen Stelle bleiben.

**Beispiel:** TRIG:HOLD:ADJ:AUTO ON

**Eigenschaften:** \*RST-Wert: OFF SCPI: gerätespezifisch

Betriebsart: R, A

## **TRIGger<1|2>[:SEQuence]:LEVel:AM** -100PCT to +100PCT

Dieser Befehl stellt die Schwelle für die AM-modulierten Triggersignale ein. die Messzeit mindestens 5 Zyklen umfassen, um eine korrekte Triggerung zu erhalten.

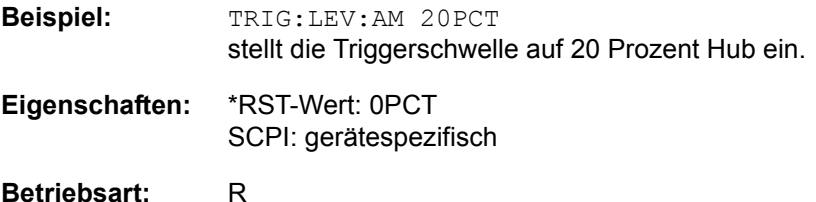

## **TRIGger<1|2>[:SEQuence]:LEVel:AF TRIGger<1|2>[:SEQuence]:LEVel:FM** -1GHz to +1GHz

Dieser Befehl stellt die Schwelle für die FM-modulierten Triggersignale ein. die Messzeit mindestens 5 Zyklen umfassen, um eine korrekte Triggerung zu erhalten.

**Beispiel:** TRIG:LEV:FM 10 kHz stellt die Triggerschwelle auf 10kHz ein. **Eigenschaften:** \*RST-Wert: 0Hz SCPI: gerätespezifisch

**Betriebsart:** R

### **TRIGger<1|2>[:SEQuence]:LEVel:AUDio** -4 to +4V

Dieser Befehl stellt die Triggerschwelle für die Audiosignale ein. die Messzeit mindestens 5 Zyklen umfassen, um eine korrekte Triggerung zu erhalten.

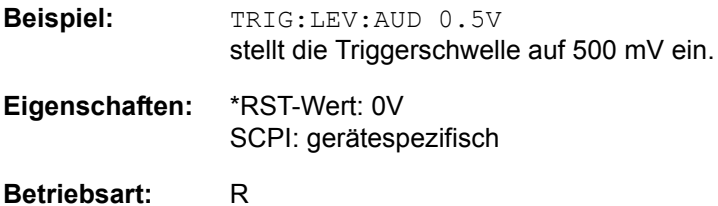

#### **TRIGger<1|2>[:SEQuence]:LEVel[:EXTernal]** 0,5 bis +3,5 V

Dieser Befehl stellt den Pegel für die externe Triggerquelle ein.

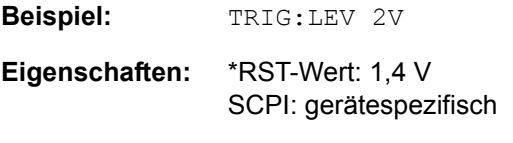

**Betriebsart:** A

#### **TRIGger<1|2>[:SEQuence]:LEVel:IFPower** -70 to +30 dBm

Dieser Befehl stellt den Pegel für die IF-Power-Triggerquelle ein.

Beispiel: "TRIG:LEV:IFP -20 dBm"

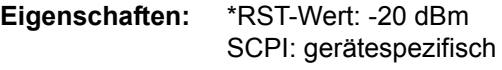

**Betriebsart:** A

### **TRIGger<1|2>[:SEQuence]:LEVel:PM** -1000 RAD to +1000RAD

Dieser Befehl stellt die Schwelle für die PM-modulierten Triggersignale ein. die Messzeit mindestens 5 Zyklen umfassen, um eine korrekte Triggerung zu erhalten.

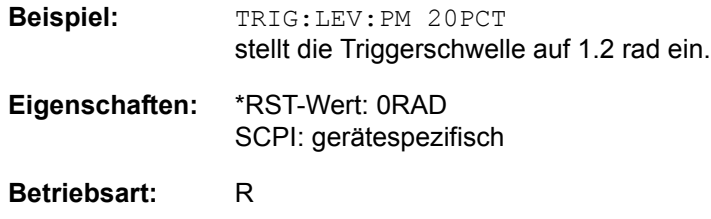

#### **TRIGger<1|2>[:SEQuence]:LEVel:VIDeo** 0 bis 100 PCT

Dieser Befehl stellt den Pegel für die Video-Triggerquelle ein.

**Beispiel:** TRIG:LEV:VID 50 PCT"

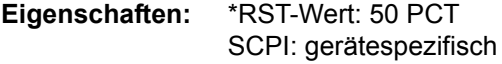

Betriebsart: R, A

## **TRIGger<1|2>[:SEQuence]:SLOPe** POSitive | NEGative

Dieser Befehl wählt die Flanke des Triggersignals aus. Die Auswahl der Triggerflanke gilt für alle Triggersignalquellen.

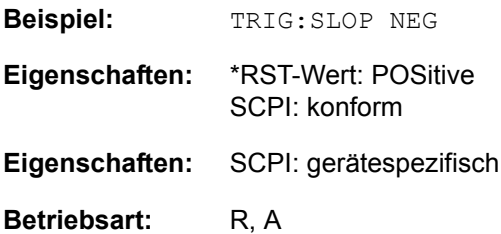

**TRIGger<1|2>[:SEQuence]:SOURce** IMMediate | EXTernal | VIDeo | IFPower | RFPower | AF|FM |AM |PM | AUDio

Dieser Befehl wählt die Triggerquelle zum Start eines Messablaufes aus:

Die Trigger Source-Auswahl erfolgt über das Kommando TRIGger<1|2>[: SEQuence]:SYNChronize:ADJust.

Bei einer Triggerung mit Audio, AM, PM oder AF/FM sollte die Messzeit mindestens 5 Zyklen umfassen, um eine korrekte Triggerung zu erhalten.

#### **Parameter:**

- IMMediate Automatisches Triggern der nächsten Messung am Ende der vorherigen. Der Parameter entspricht der Einstellung "FREE RUN". EXTernal Triggern der nächsten Messung erfolgt durch Signal am externen
- Triggereingang
- VIDeo Das Triggern der nächsten Messung erfolgt bei Erkennen eines Signals am Ausgang der Videofilter.
- IFPower Triggern der nächsten Messung erfolgt bei Erkennen eines Signals auf der ZF des Geräts (10 MHz Bandbreite).
- RFPower Triggern der nächsten Messung erfolgt bei Erkennen eines Signals auf der RF des Geräts (80 MHz Bandbreite).
- AF | FM Triggern der n‰chsten Messung erfolgt bei Erkennen eines FMmodulierten Signals (beide Parameter wirken identisch).
- AM Triggern der nächsten Messung erfolgt bei Erkennen eines Audiosignals nach AM-Demodulation.
- PM Triggern der nächsten Messung erfolgt bei Erkennen eines Audiosignals nach PM-Demodulation.
- AUDio Triggern der nächsten Messung erfolgt bei Erkennen eines Signals am AUDIO-EIngang
- **Beispiel:** TRIG:SOUR EXT 'wählt den externen Triggereingang als Quelle für das Triggersignal aus.
- **Eigenschaften:** \*RST-Wert: IMMediate SCPI: konform
- Betriebsart: R, A

# **6.25 UNIT - Subsystem**

Das Unit-Subsystem wird zum Umschalten der Grundeinheit von Einstellparametern verwendet.

Das numerische Suffix UNIT<1|2> wählt das Messfenster aus.

### **UNIT<1|2>:ANGLe** RAD | DEG

Dieser Befehl wählt die Einheit für DEMOD-Betriebsart.

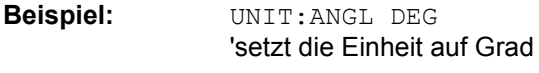

**Eigenschaften:** \*RST-Wert: RAD SCPI: konform

**Betriebsart:** R

#### **UNIT<1|2>:PMETer:POWer:RATio** DB | PCT

Dieser Befehl wählt die Einheit für die relative Messung mit einem Leistungsmesser. Die Anzeige erfolgt relativ zu einem Referenzwert. Der Refernezwert wird entweder mit dem Befehl CALC: PMET: REL: MAGN festgelegt oder der aktuelle Pegel wird übernommen (siehe Beispiel).,DB wählt die logarithmische Darstellung, PCT die lineare Darstellung am Bildschirm.

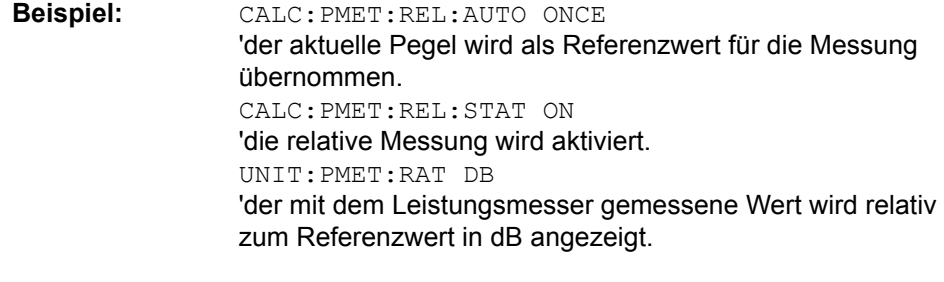

**Eigenschaften:** \*RST-Wert: DB SCPI: gesrätespezifisch

## **Betriebsart:** R

**UNIT<1|2>:PMETer:POWer** DBM | WATT W

Dieser Befehl wählt die Einheit für die absolute Messung mit einem Leistungsmesser. DBM w‰hlt die logarithmische Darstellung, WATT oder W die lineare Darstellung am Bildschirm.,

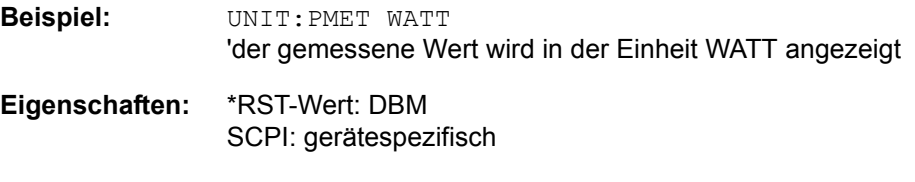

**Betriebsart:** R

**UNIT<1|2>:POWer** DBM | V | A | W | DB | PCT | UNITLESS | DBPW | WATT | DBUV | DBMV | VOLT | DBUA | AMPere | DBPT | DBUV\_MHZ | DBMV\_MHZ | DBUA\_MHZ | DBUV\_M | DBUA\_M | DBUV\_MMHZ | DBUA\_MMHZ

Dieser Befehl wählt die Einheit für Leistung für das ausgewählte Messfenster aus. DBxx\_MHZ gibt die Einheiten dBxx/MHz an und DBxx\_MMHZ gibt die Einheiten dBxx/mMHz an (der gemessenen Pegel bezieht sich auf eine 1 MHz Bandbreite).

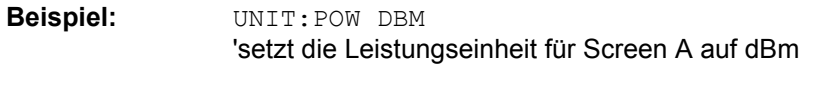

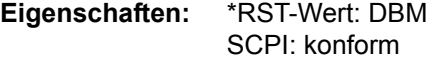

**Betriebsart:** A

## **UNIT<1|2>:THD** DB | PCT

Dieser Befehl wählt die Einheit für THD-Messung.

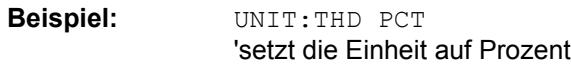

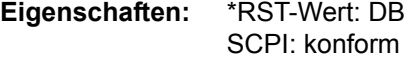

**Betriebsart:** A

# **6.26 GPIB-Befehle der HP-Modelle 856xE, 8566A/B, 8568A/B und 8594E**

## 6.26.1 Einführung

Die R&S FSP-Familie unterstützt eine Untermenge der GPIB-Befehle der HP-Modelle 8560E, 8561E, 8562E, 8563E, 8564E, 8565E, 8566A, 8566B, 8568A, 8568B und 8594E.

Trotz der Unterschiede in der Systemarchitektur und in den Eigenschaften der Geräte sind die unterstützten Befehle so realisiert, dass ein möglichst hohes Maß an Übereinstimmung mit dem Original erreicht wird.

Dazu gehört, dass nicht nur die Syntaxregeln der neueren Gerätefamilien (B- und E-Modelle) unterstützt werden, sondern auch die der älteren A-Familie.

Die Auswahl der vom R&S FSMR unterstützten Befehle genügt dabei in vielen F‰llen, um ein bestehendes GPIB-Programm ohne Anpassung ablaufen zu lassen.

Die Auswahl des zu emulierenden Gerätemodells erfolgt in der Handbedienung über die Tastenfolge *SETUP - GENERAL SETUP - GPIB - GPIB LANGUAGE* über GPIB mit dem Befehl *SYSTem:LANGuage*.

Um auch Gerätemodelle emulieren zu können, die nicht in der Auswahlliste des Softkey GPIB LANGUAGE enthalten sind, kann der Identifizierungsstring als Antwort auf das ID-Kommando verändert werden (Tastenfolge *SETUP - GENERAL* SETUP - GPIB - ID STRING USER). Damit lassen sich alle Gerätemodelle emulieren, deren Befehlssatz zu einem der unterstützten Gerätemodelle kompatibel ist.

## **6.26.2 Befehlssatz der Modelle 8560E, 8561E, 8562E, 8563E, 8564E, 8565E, 8566A/B, 8568A/B, 8591E, 8594E, 71100C, 71200C und 71209A**

Wie bei den Original-Geräten ist auch beim R&S FSMR im Befehlssatz der B-Modelle der Befehlssatz der A-Modelle enthalten.

Das HP-Modell 8591E ist kompatibel zum HP-Modell 8594E,

die HP-Modelle 71100C, 71200C, und 71209A sind kompatibel zu den HP-Modellen 8566A/B.

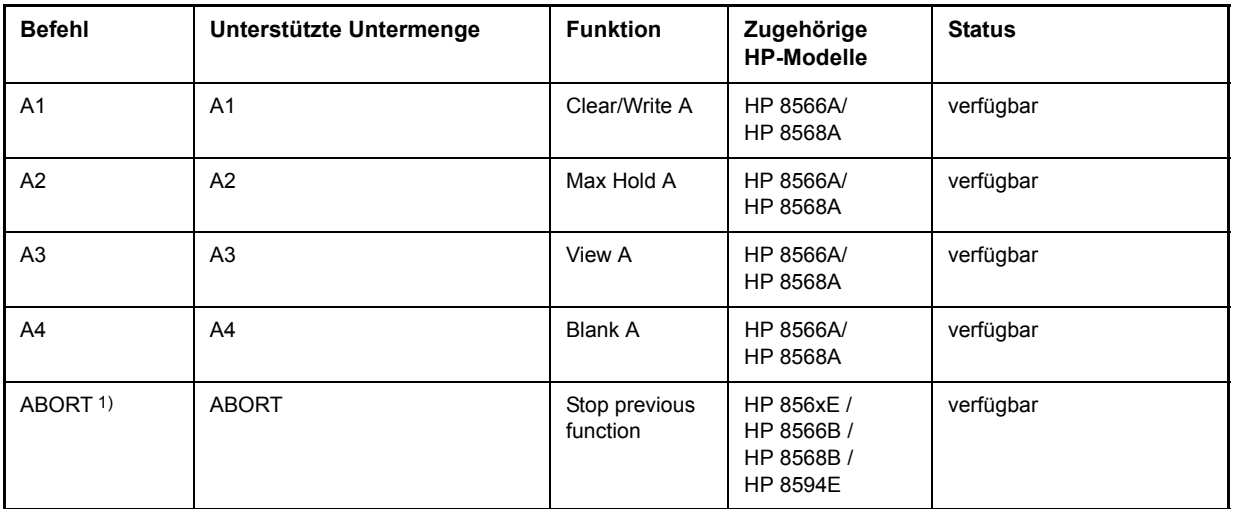

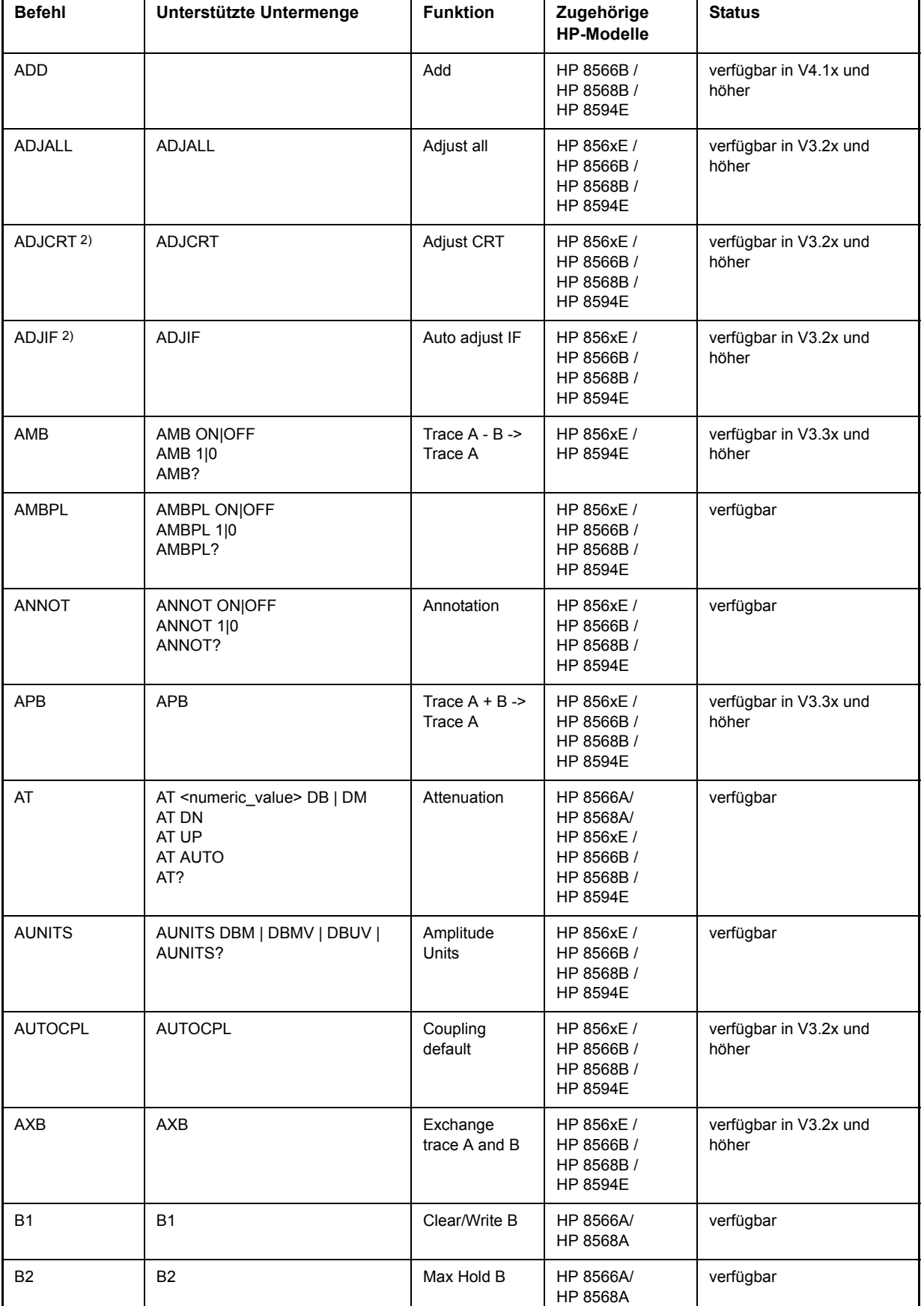

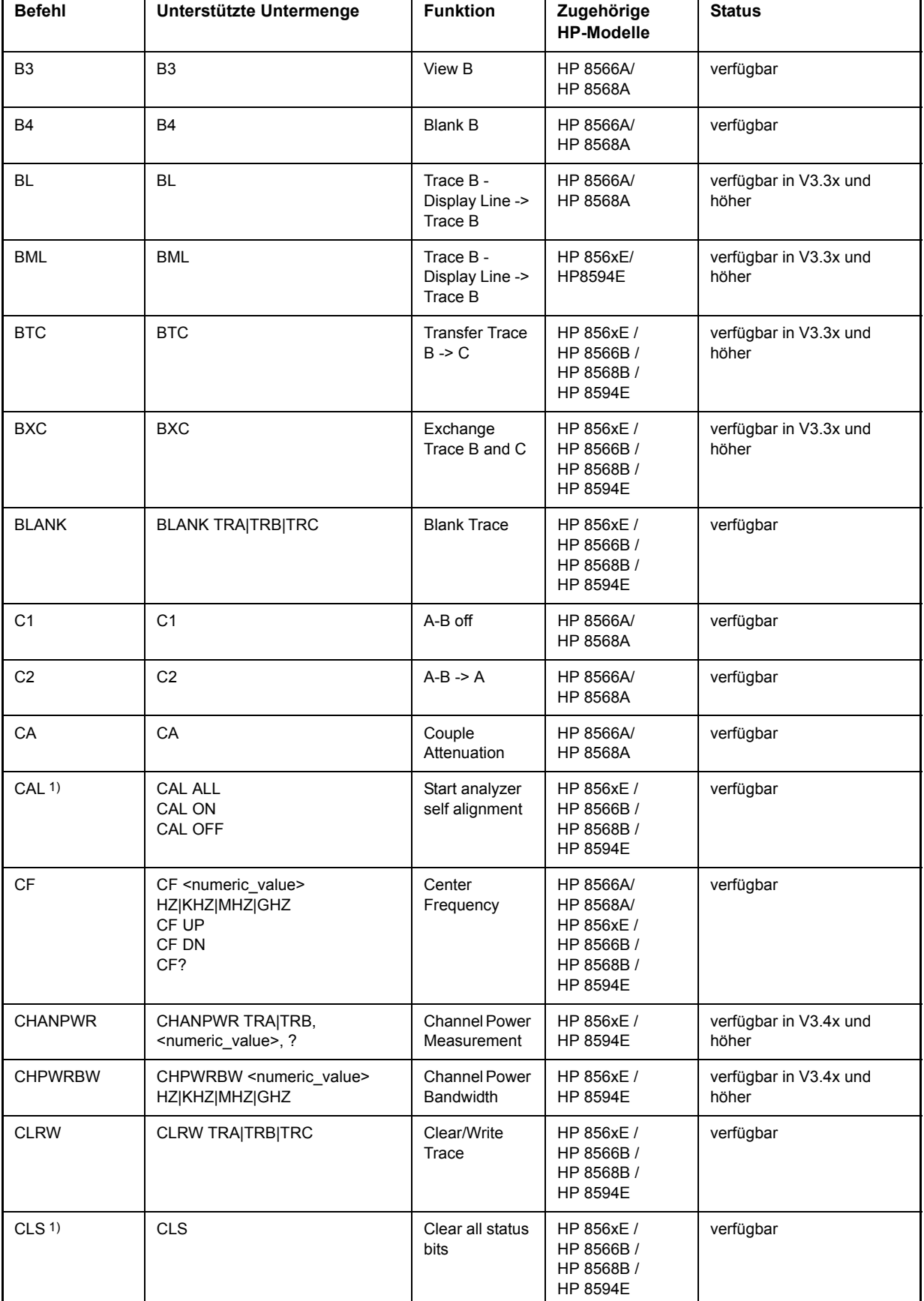

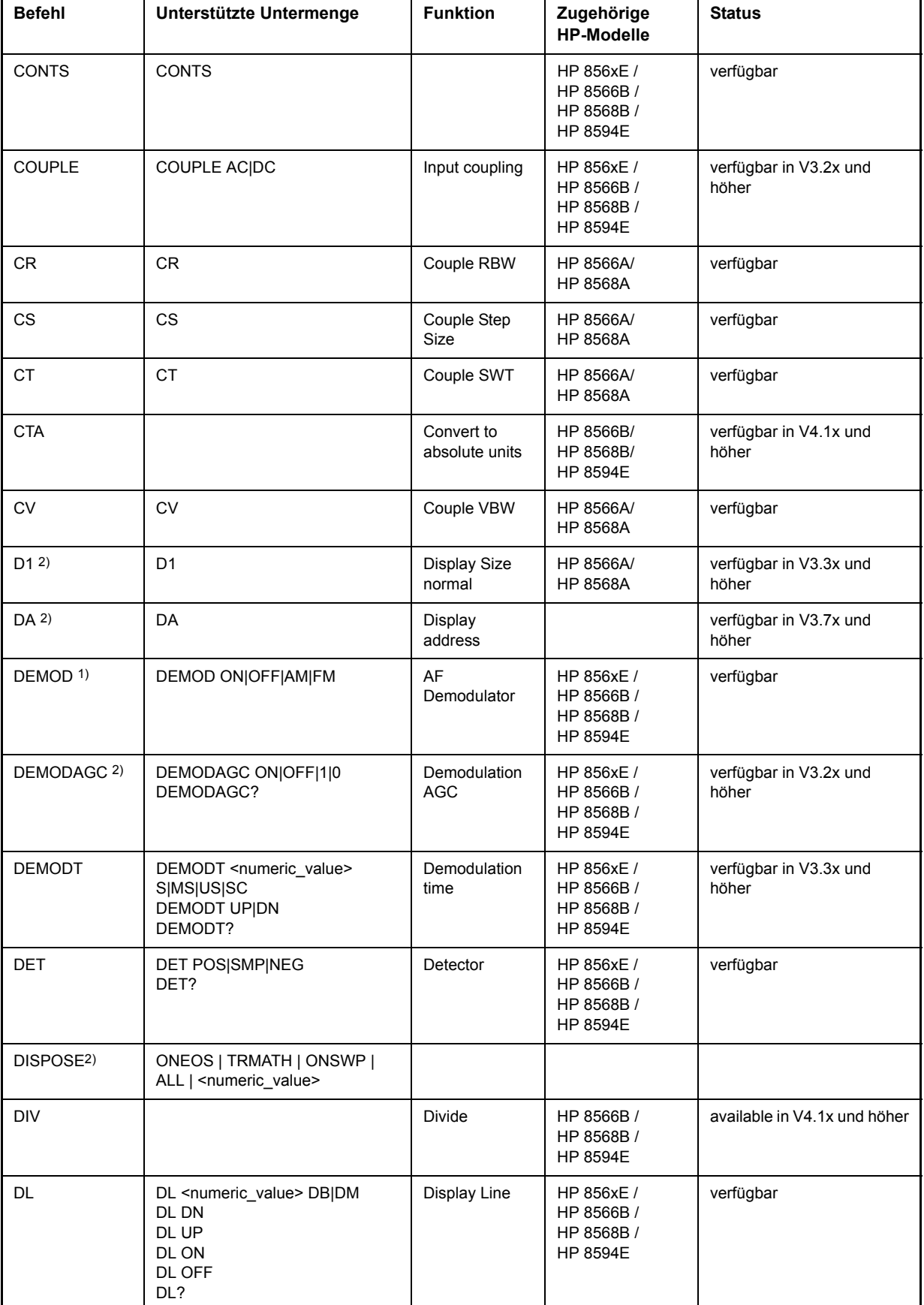

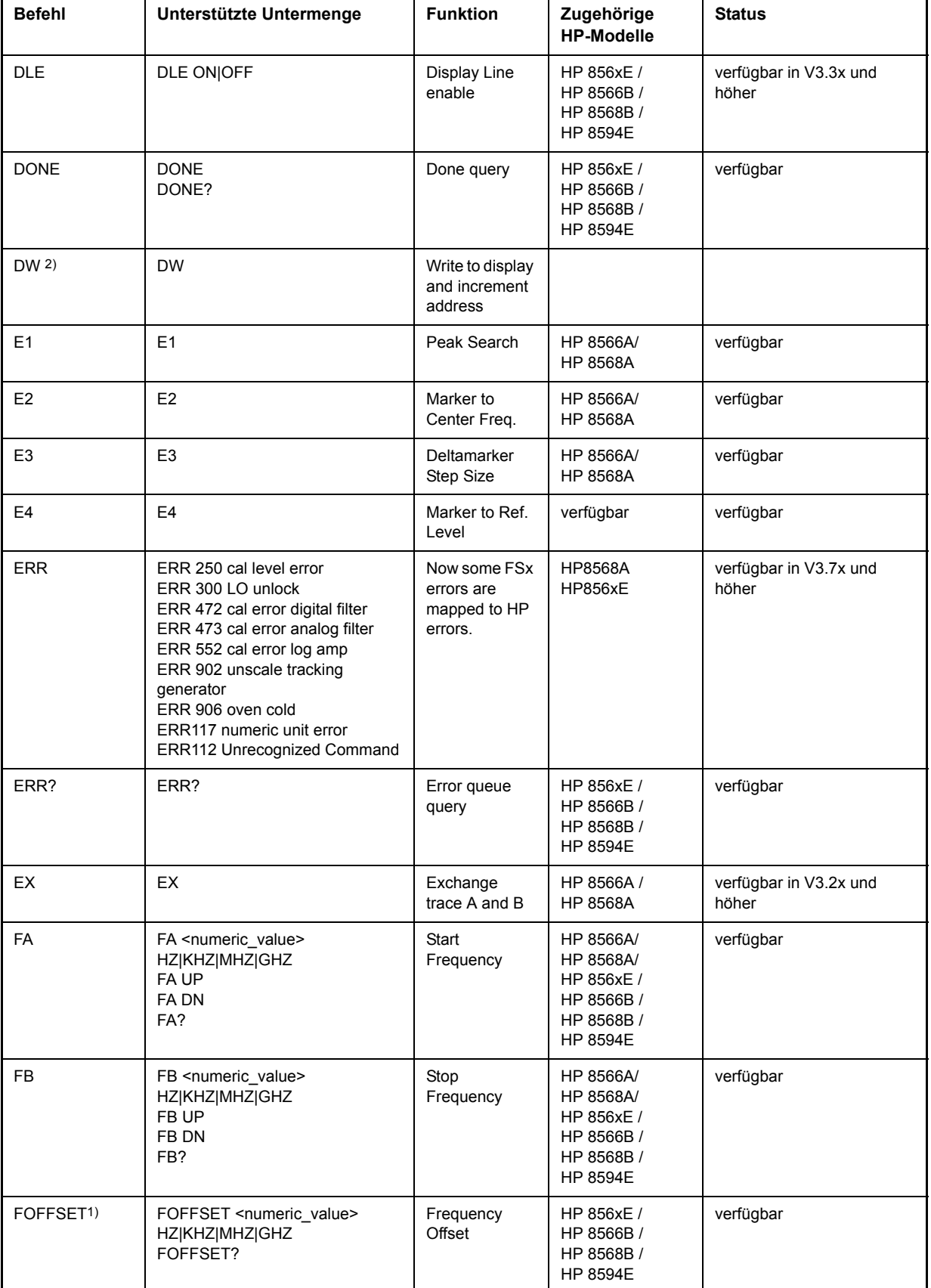

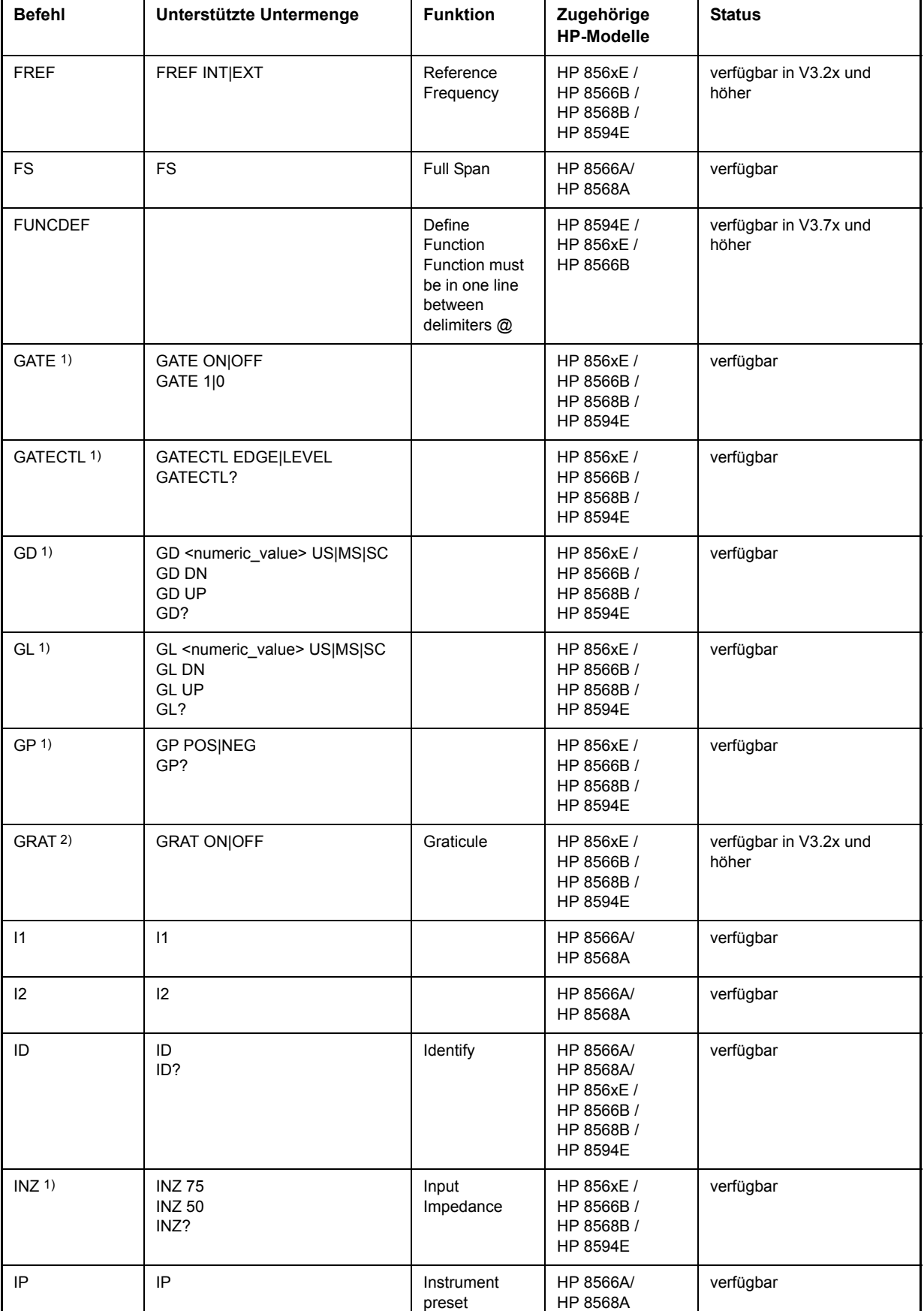

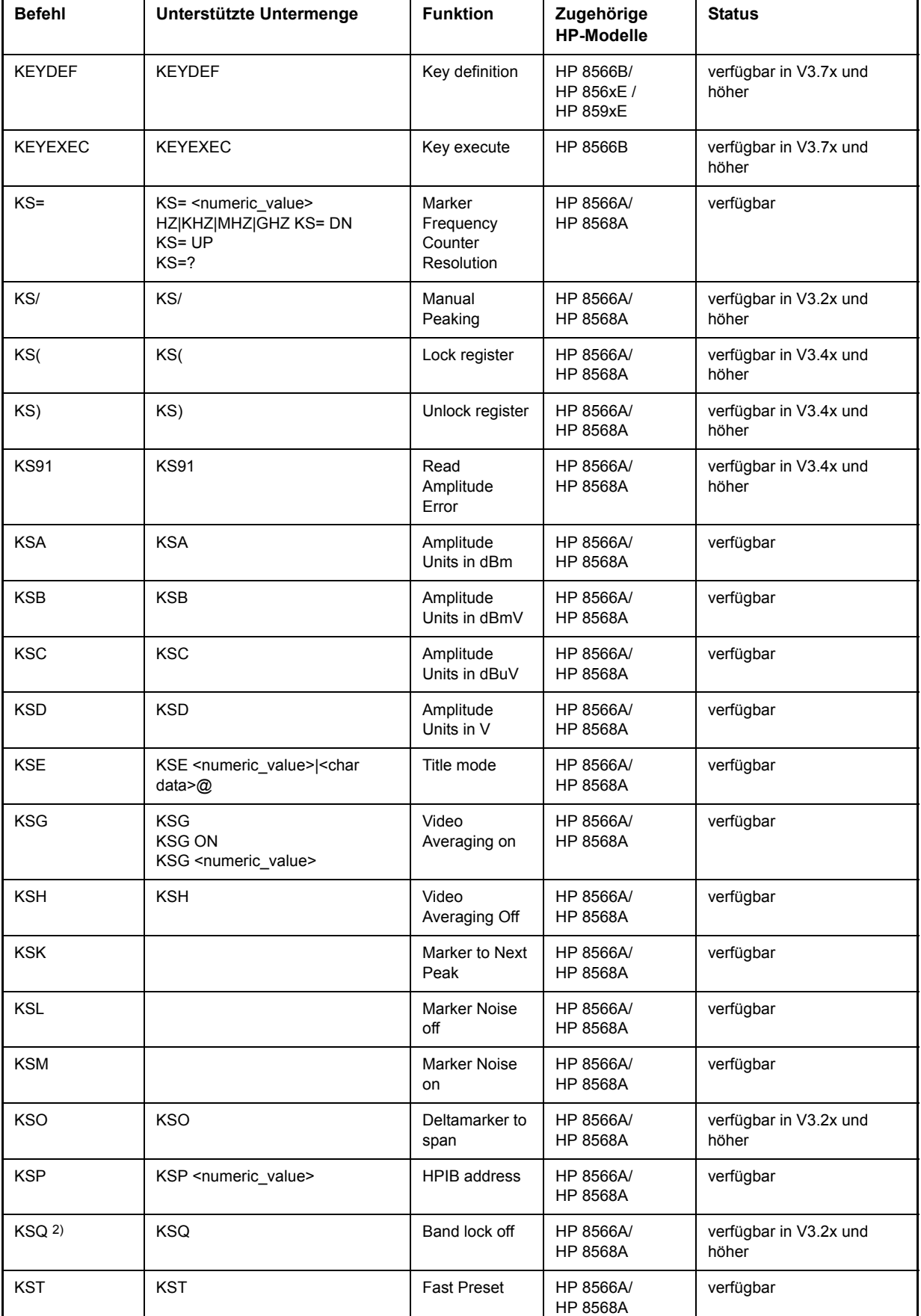

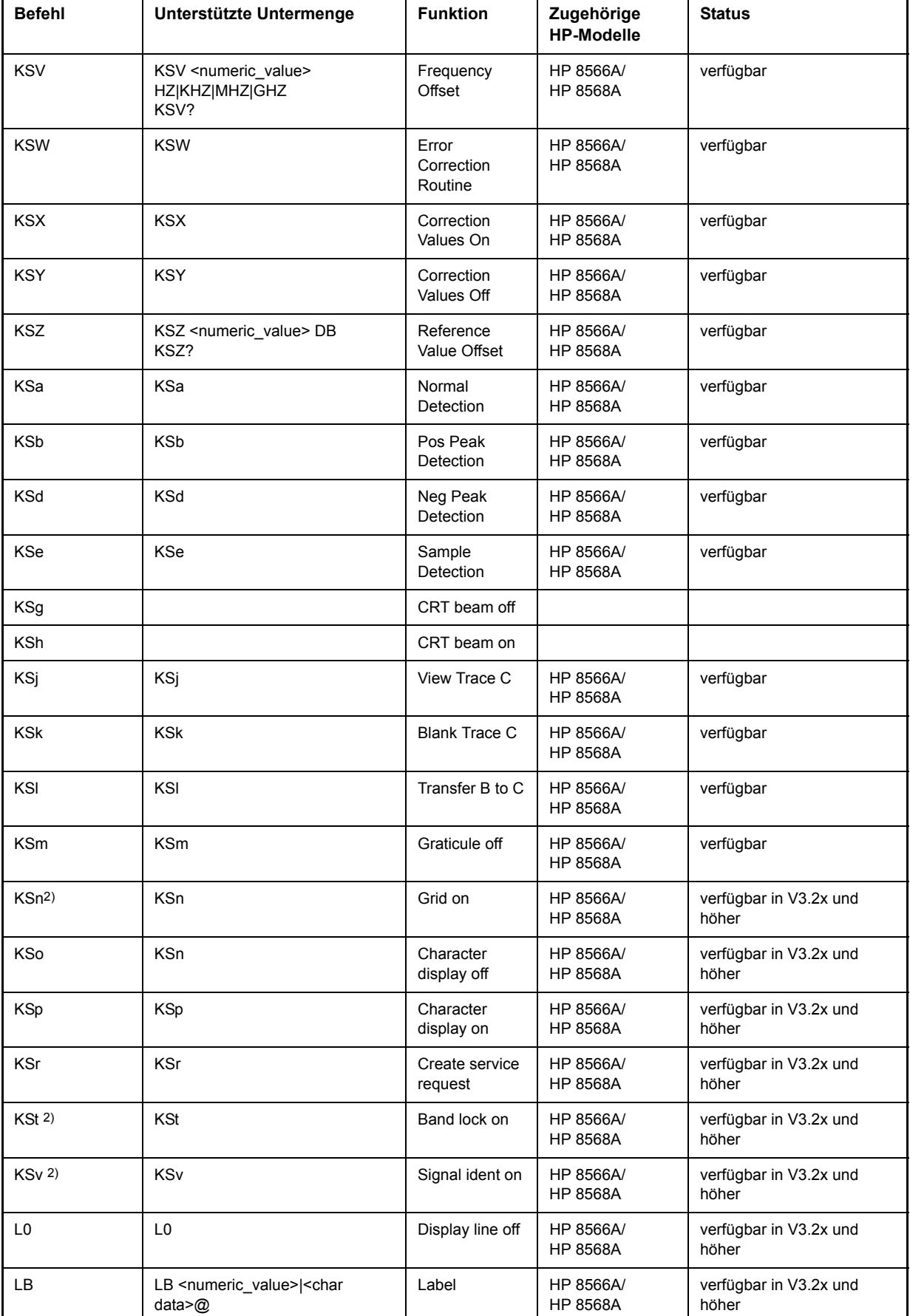

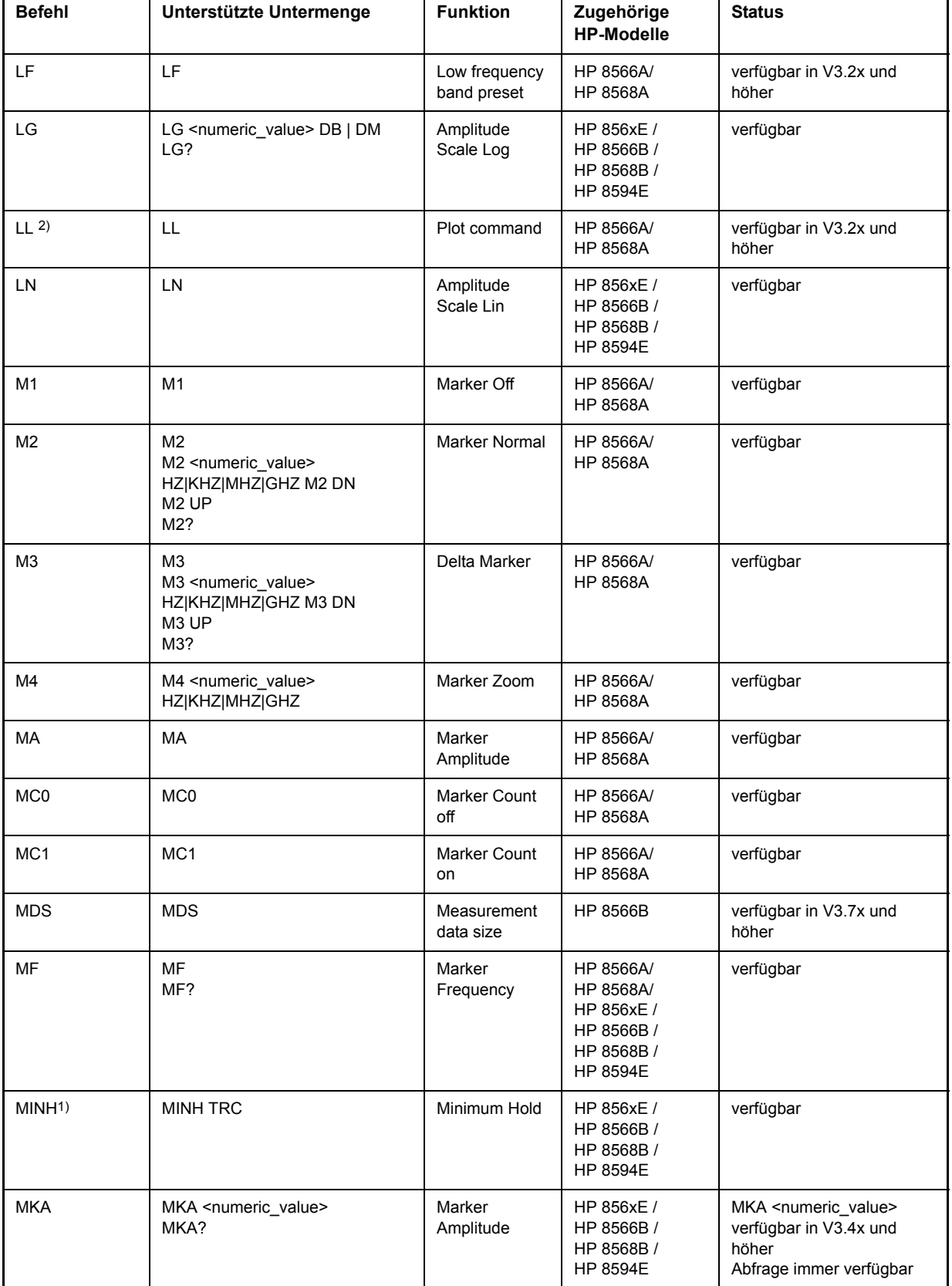

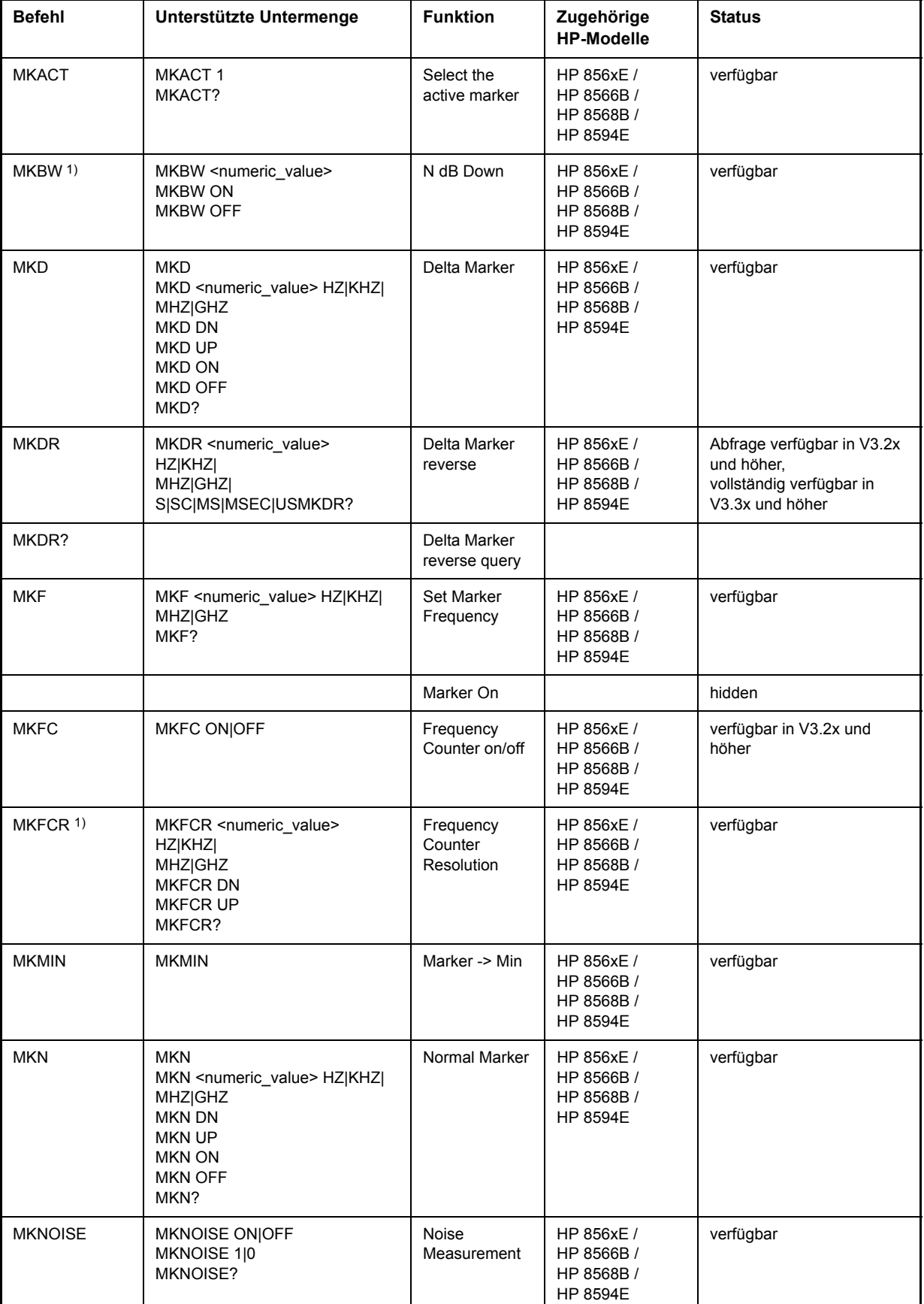

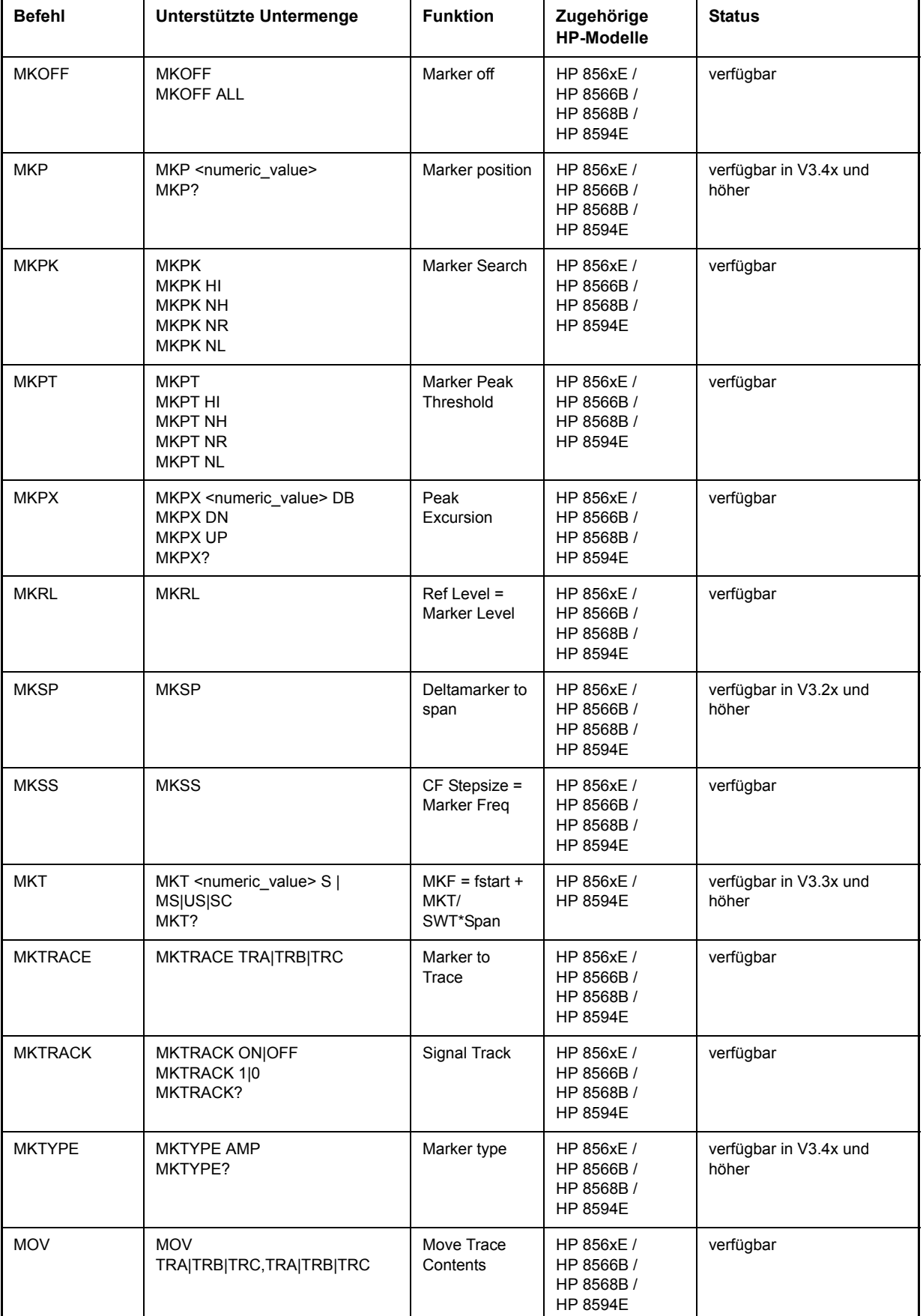

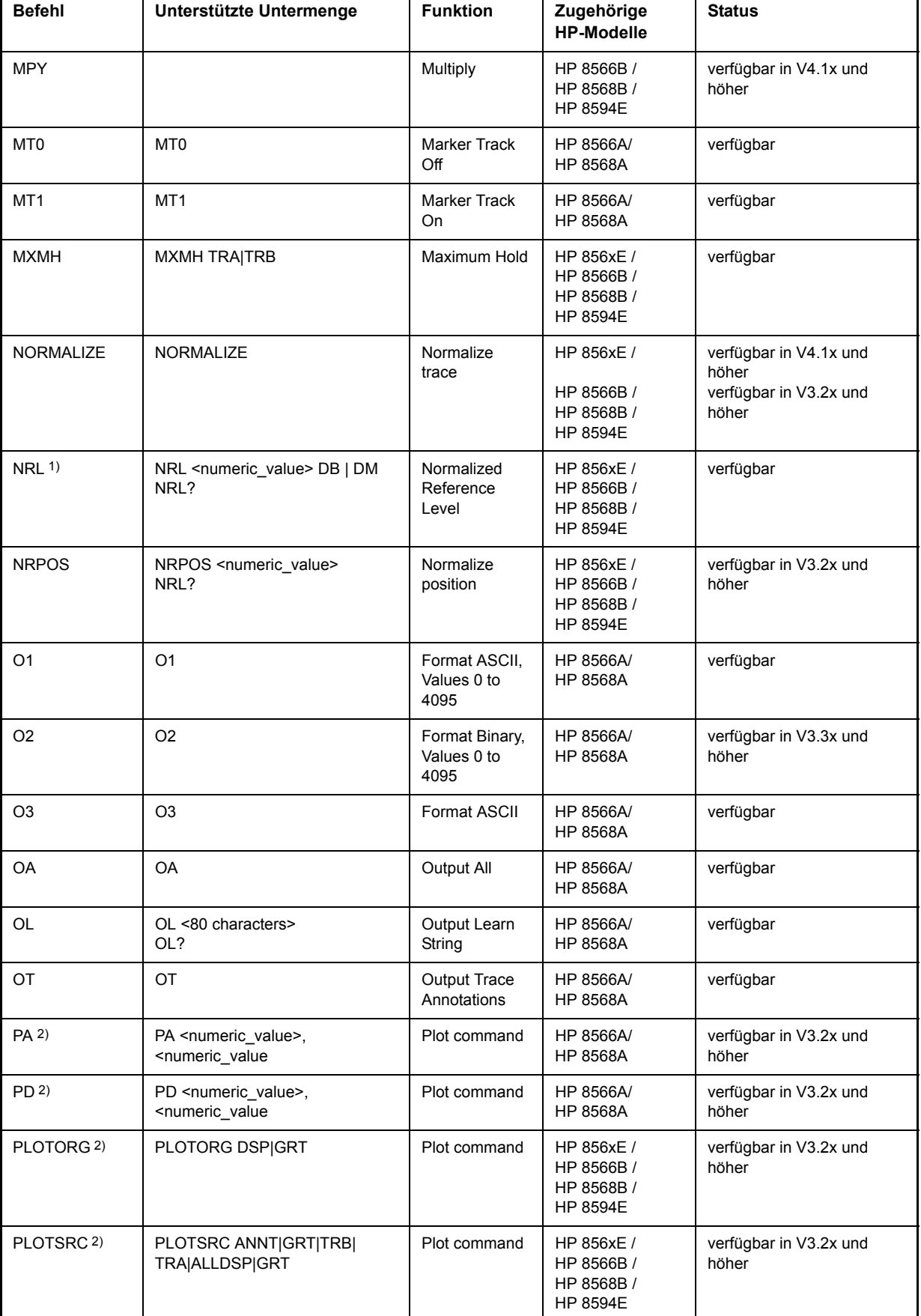

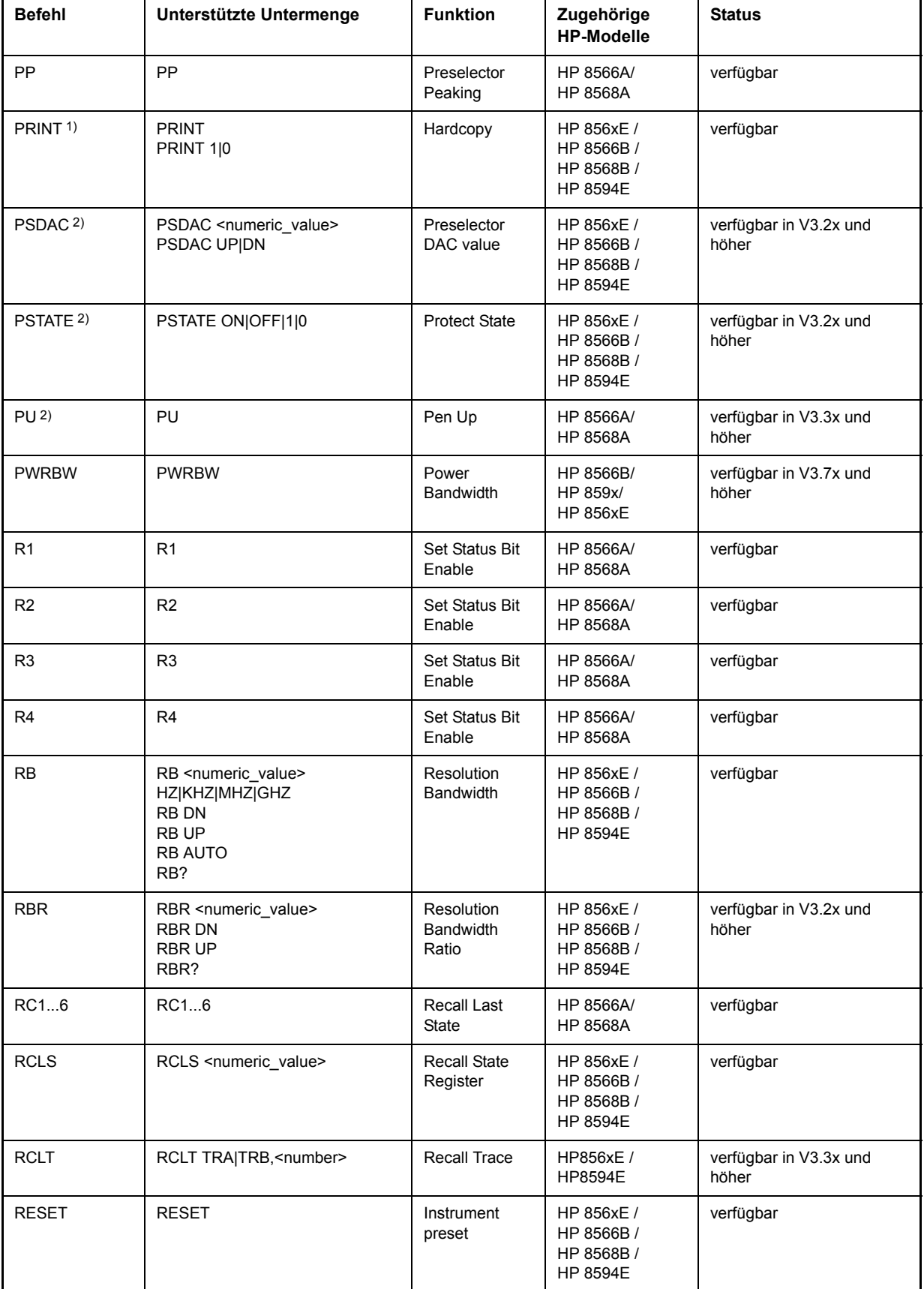

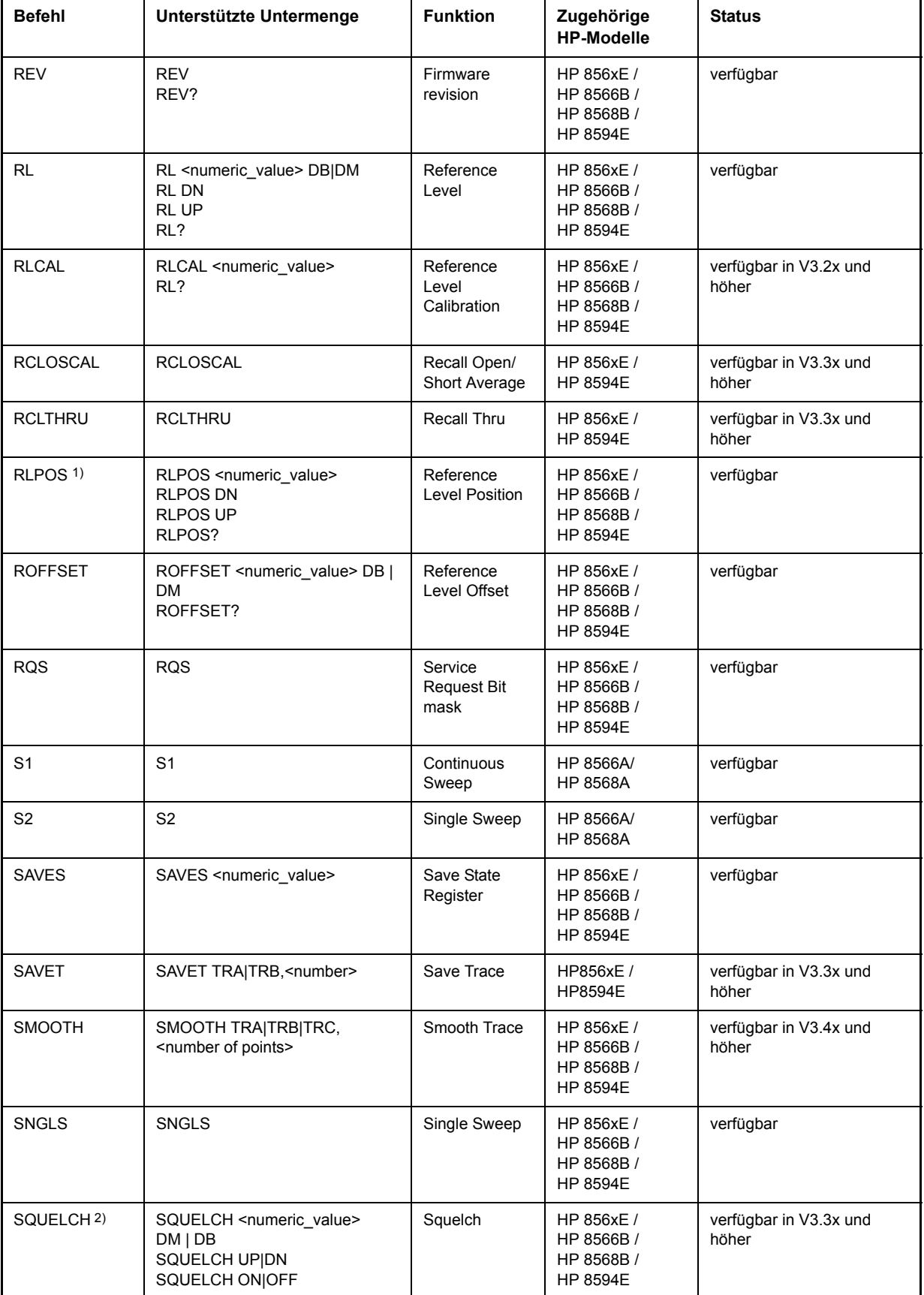

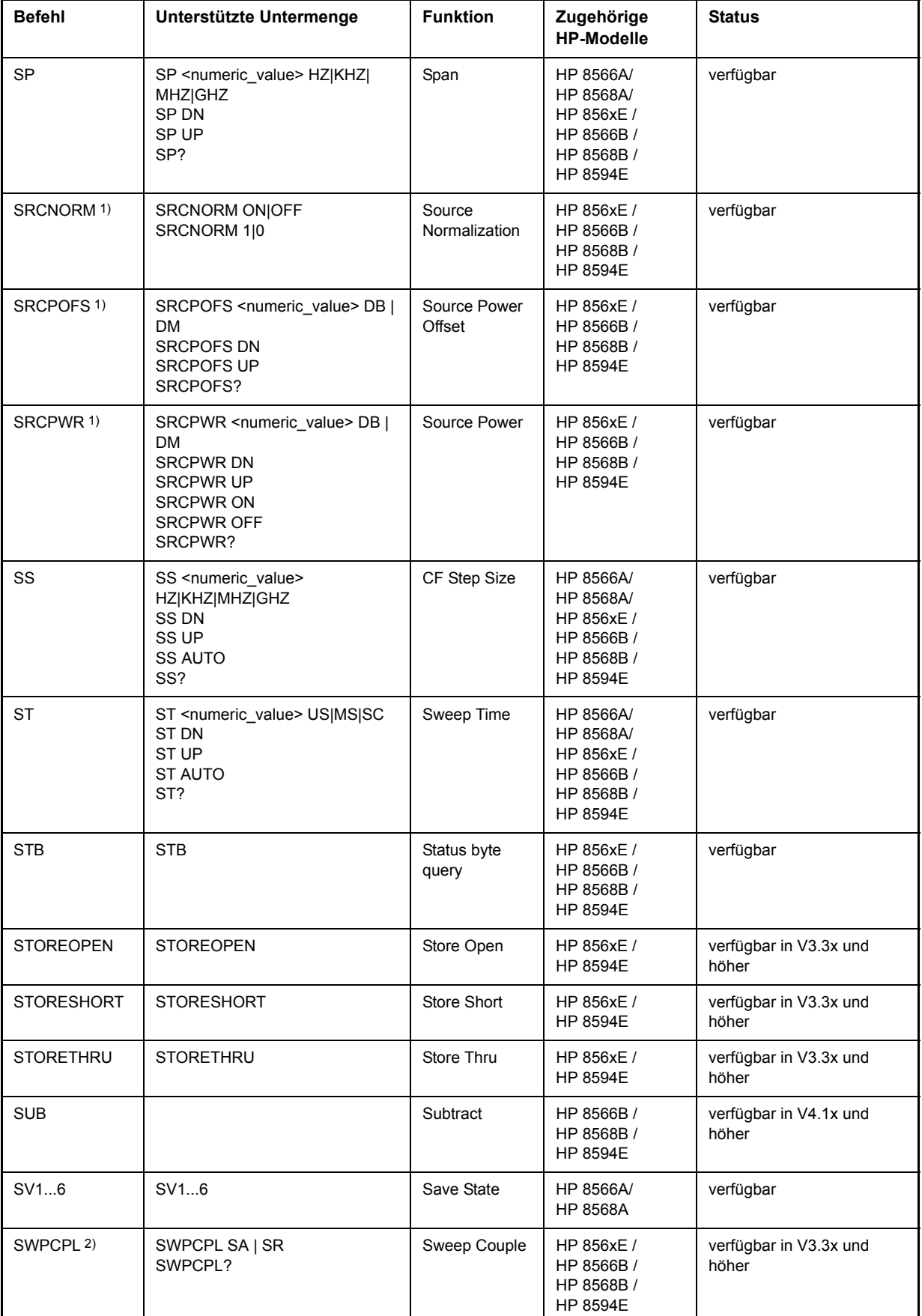
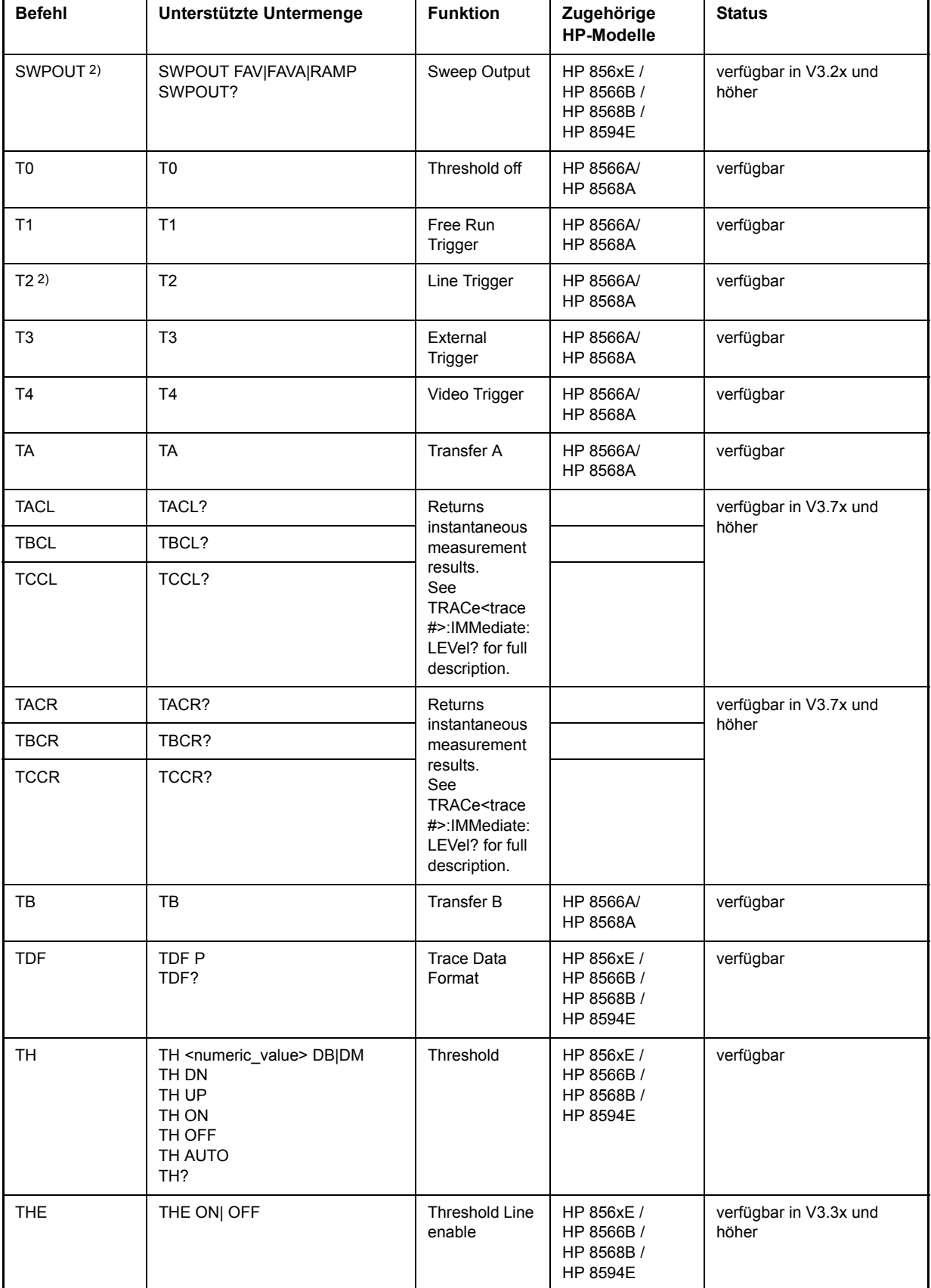

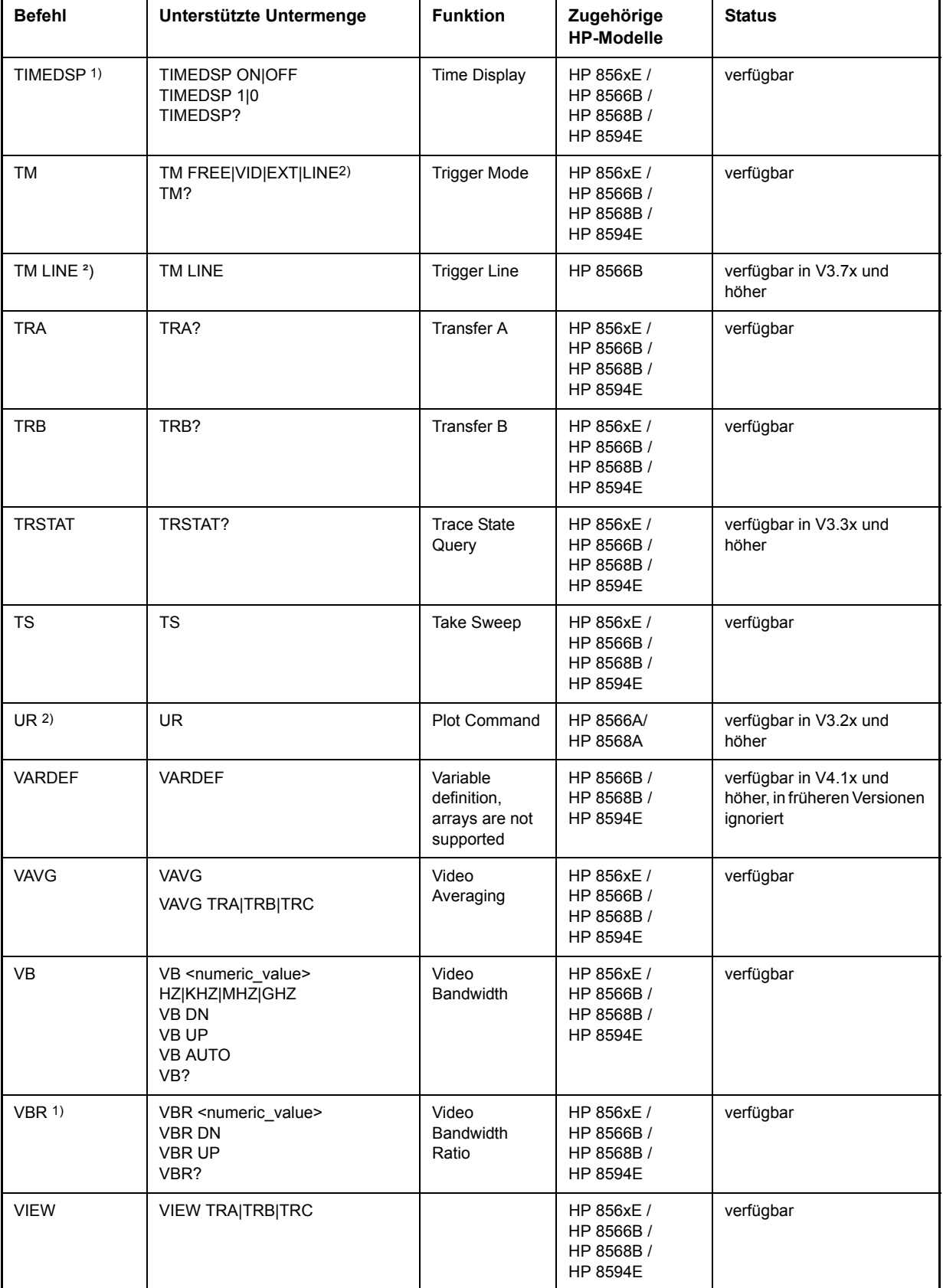

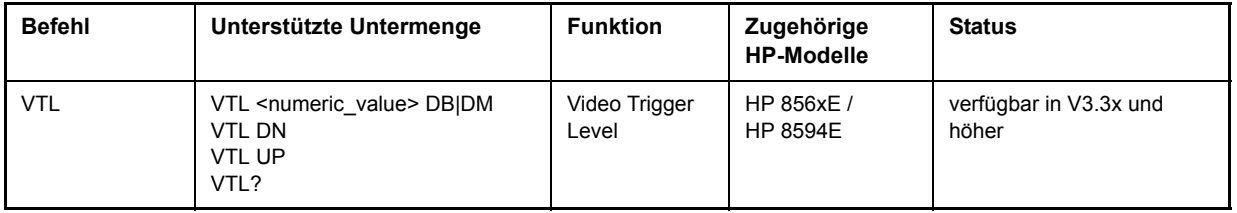

1) nur HP 8594E

2) Befehl wird ohne Fehlermeldung akzeptiert, aber ignoriert

## **6.26.3 Besonderheiten der Befehlserkennung der Modelle 8566A und 8568A**

Die Syntax der A-Modelle unterscheidet sich wesentlich von der der B- und E-Modelle. Sowohl die Namen für gleiche Gerätefunktionen als auch der Aufbau der Fernsteuerbefehle ist grundlegend verschieden.

Die Befehle der A-Modelle sind wie folgt aufgebaut:

<command> ::= <command code>[<SPC>][<data>|<step>][<SPC>][<delimiter>][<command code>]...<delimiter>

<data> ::= <value>[<SPC>][<units code>][<SPC>][<delimiter>][<SPC>][<data>]...

<step> ::= UP|DN

mit

<command code> = siehe Tabelle "Unterstützte Befehle"

<value> = Integer oder Gleitkommazahl

 $\le$ units code> = DM | -DM | DB | HZ | KZ | MZ | GZ | MV | UV | SC | MS | US

 $\le$  delimiter> =  $\le$ CR>  $\mid$   $\le$ LF> $\mid$   $\le$ ,> $\mid$   $\le$ ;> $\mid$   $\le$ ETX>

 $<$ SPC $>$  = 32<sub>10</sub>

 $\epsilon$ ETX $>$  = 3<sub>10</sub>

In [ ] geschriebene Befehlsteile sind optional.

Aufgrund der unterschiedlichen GPIB-Hardware ist beim R&S FSMR folgende Einschränkung notwendig:

Als Abschlusszeichen, das von der GPIB Hardware erkannt wird, wird unver‰ndert <LF>| <EOI> verwendet. Die anderen Trennzeichen werden bei der Syntaxanalyse erkannt und ausgewertet.

# **6.26.4 856x: Emodulierung der Spurious Response Measurement Utility 85672A**

### **6.26.4.1 Allgemeine Befehle für Spurious**

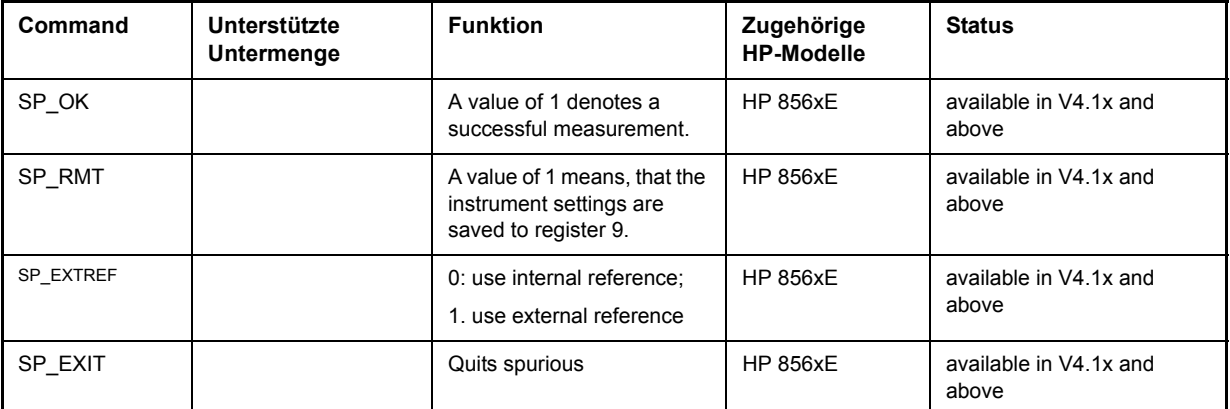

#### **6.26.4.2 Kommandos für TOI-Messung**

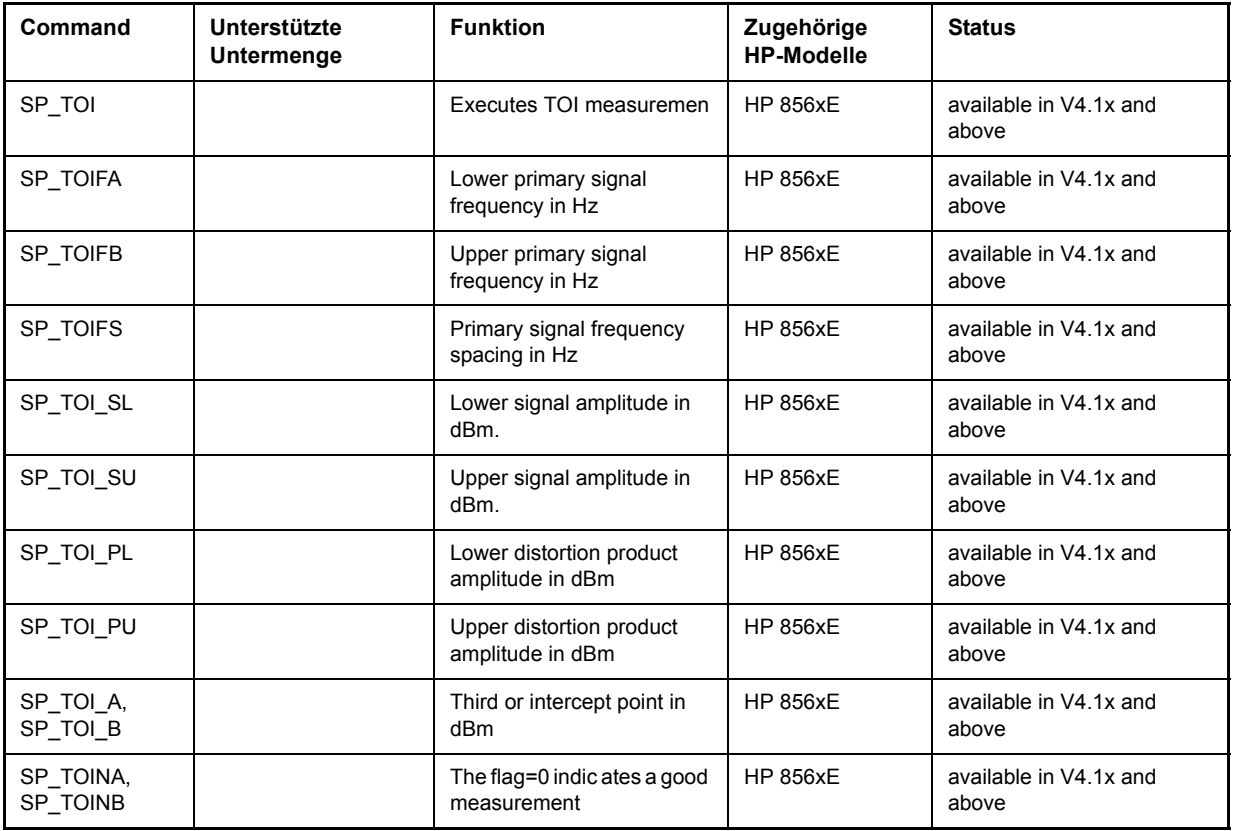

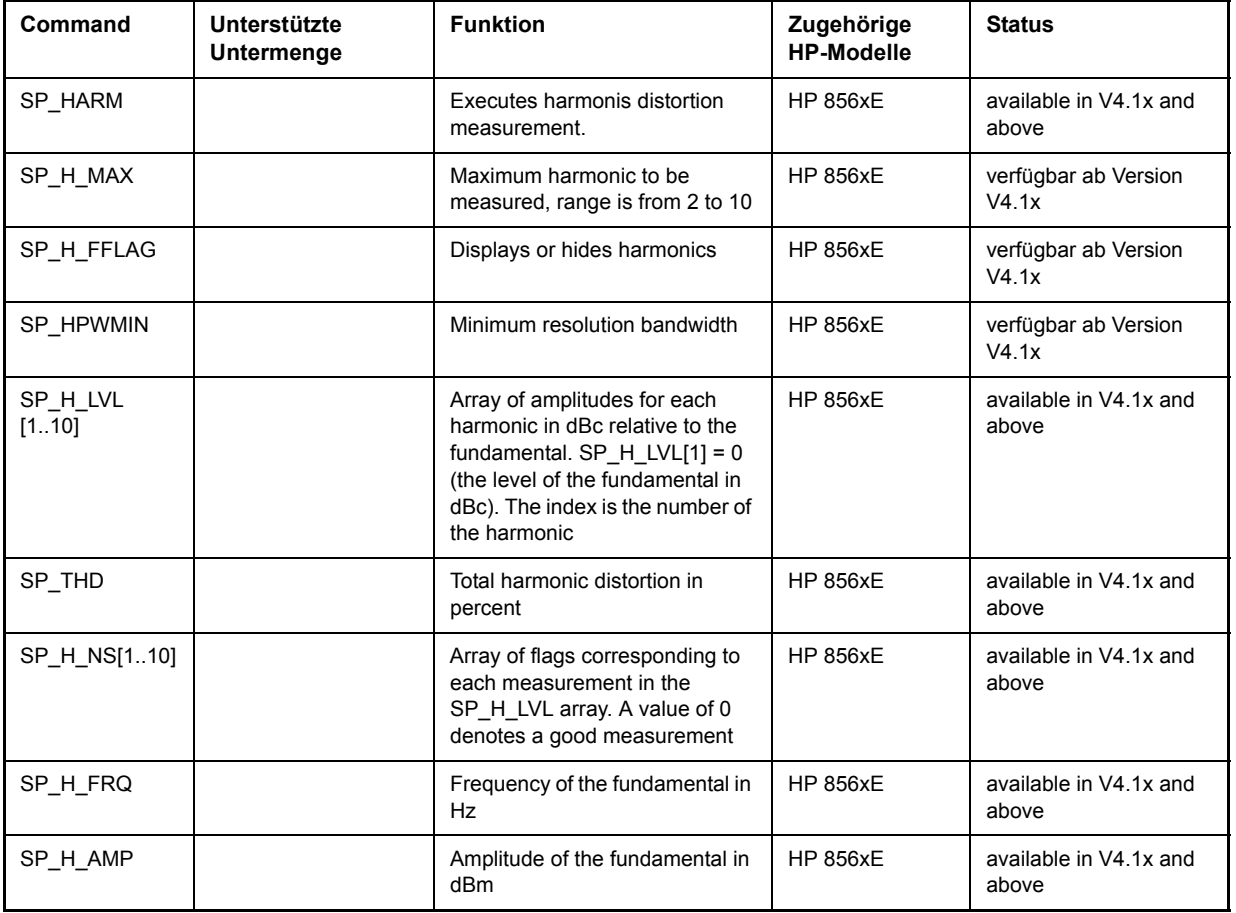

## **6.26.4.3 Befehle zur Harmonic Distortion Messung**

#### **6.26.4.4 Commands for Spurious**

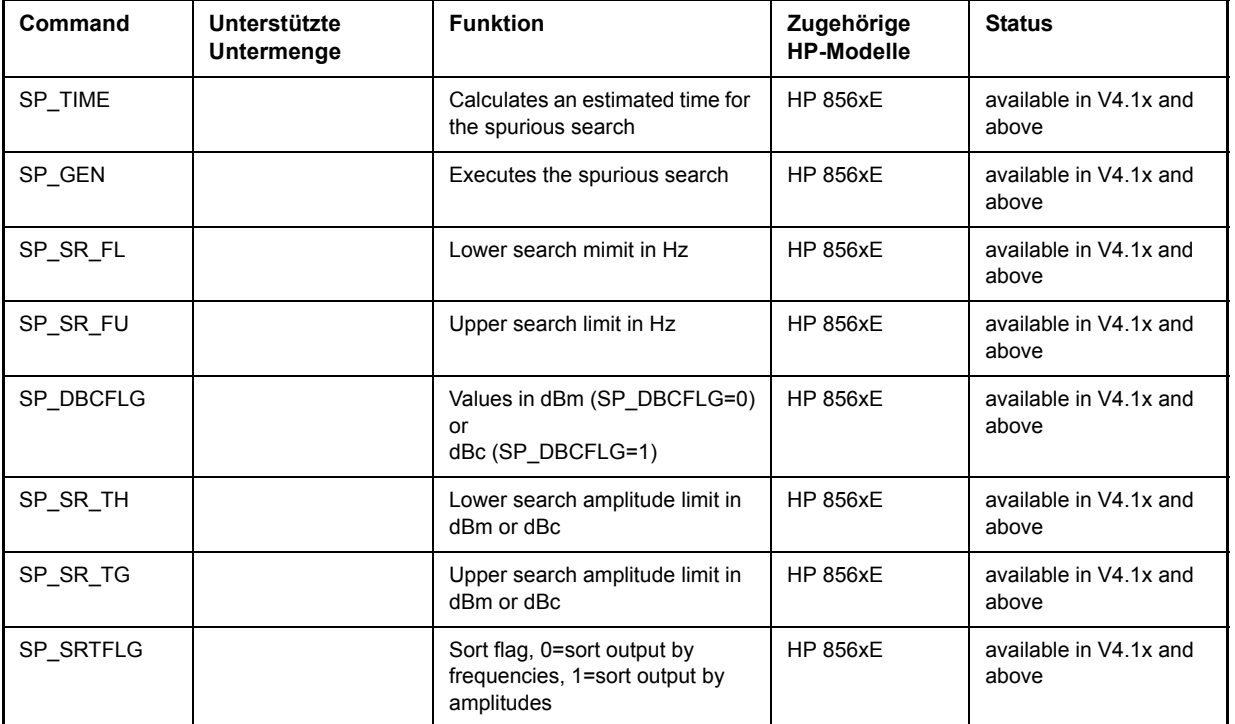

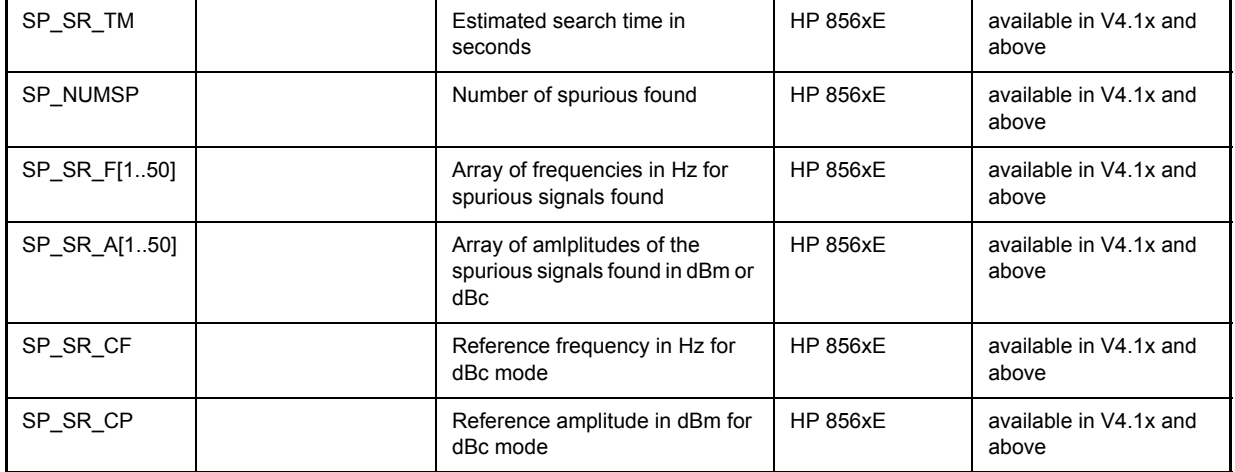

## **6.26.5 856x: Emulation der Phase Noise Utility 85671A**

Für die folgenden Kommandos ist es nötig, die Option FS-K40 zu installieren und zu aktivieren.

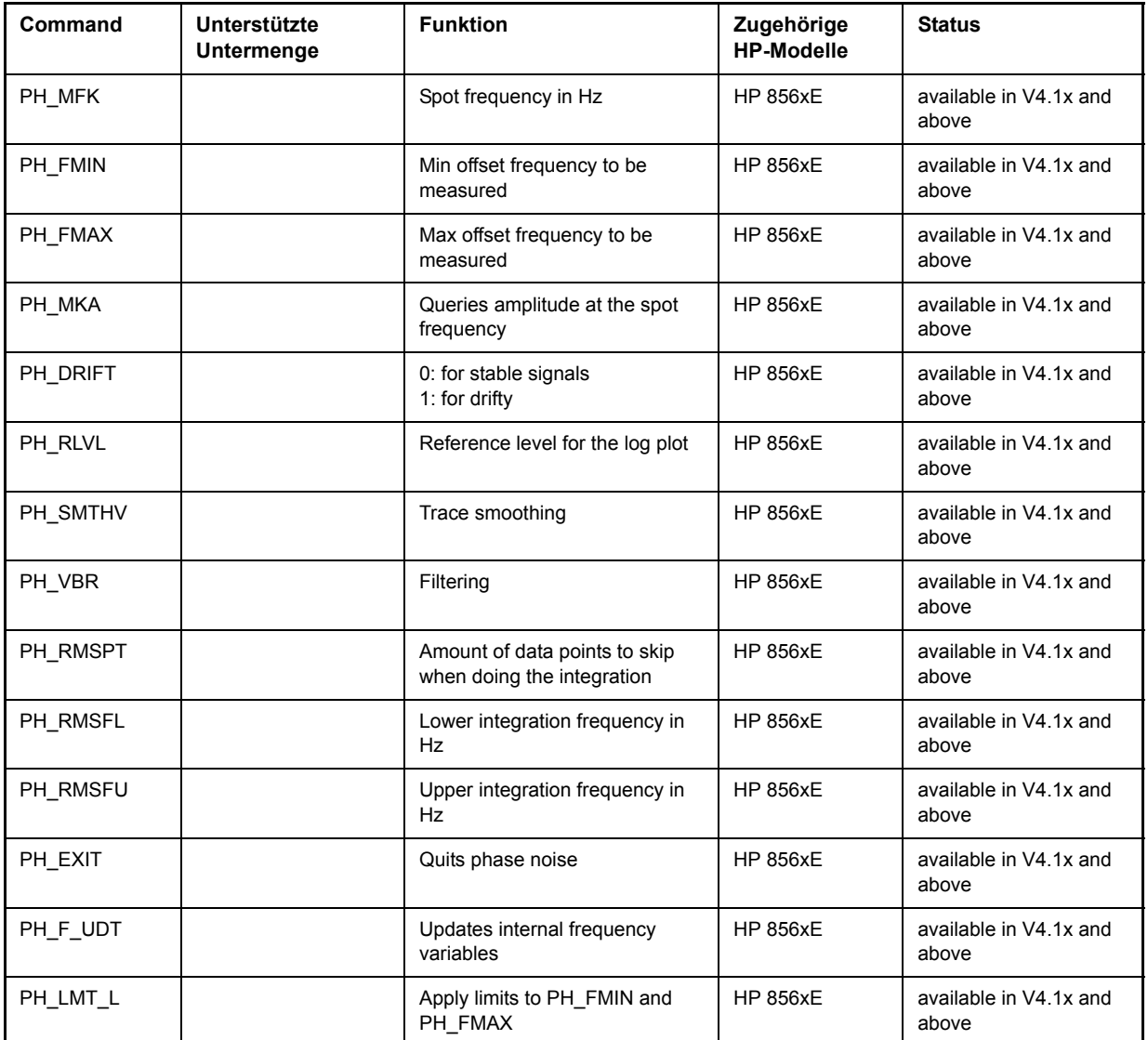

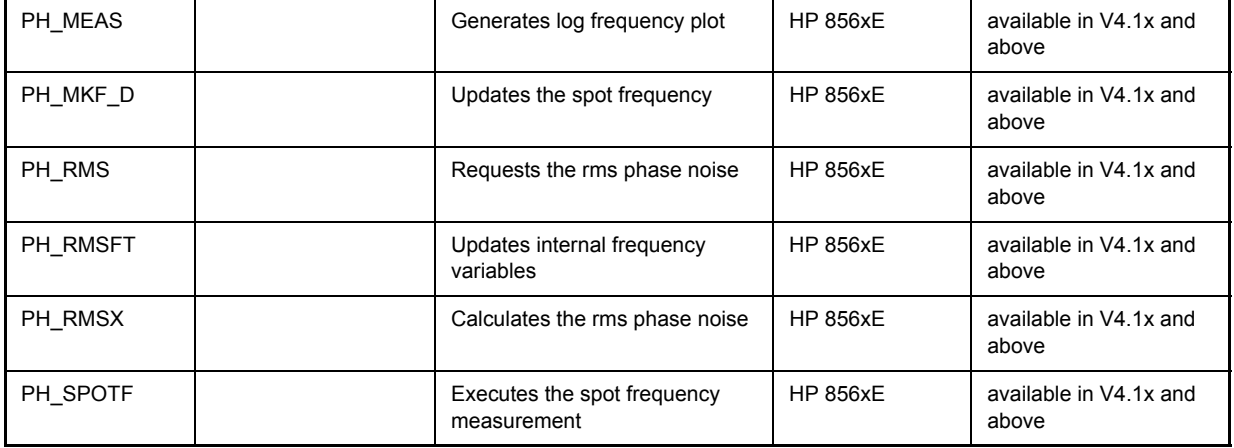

## **6.26.6 Besonderheiten der Befehle**

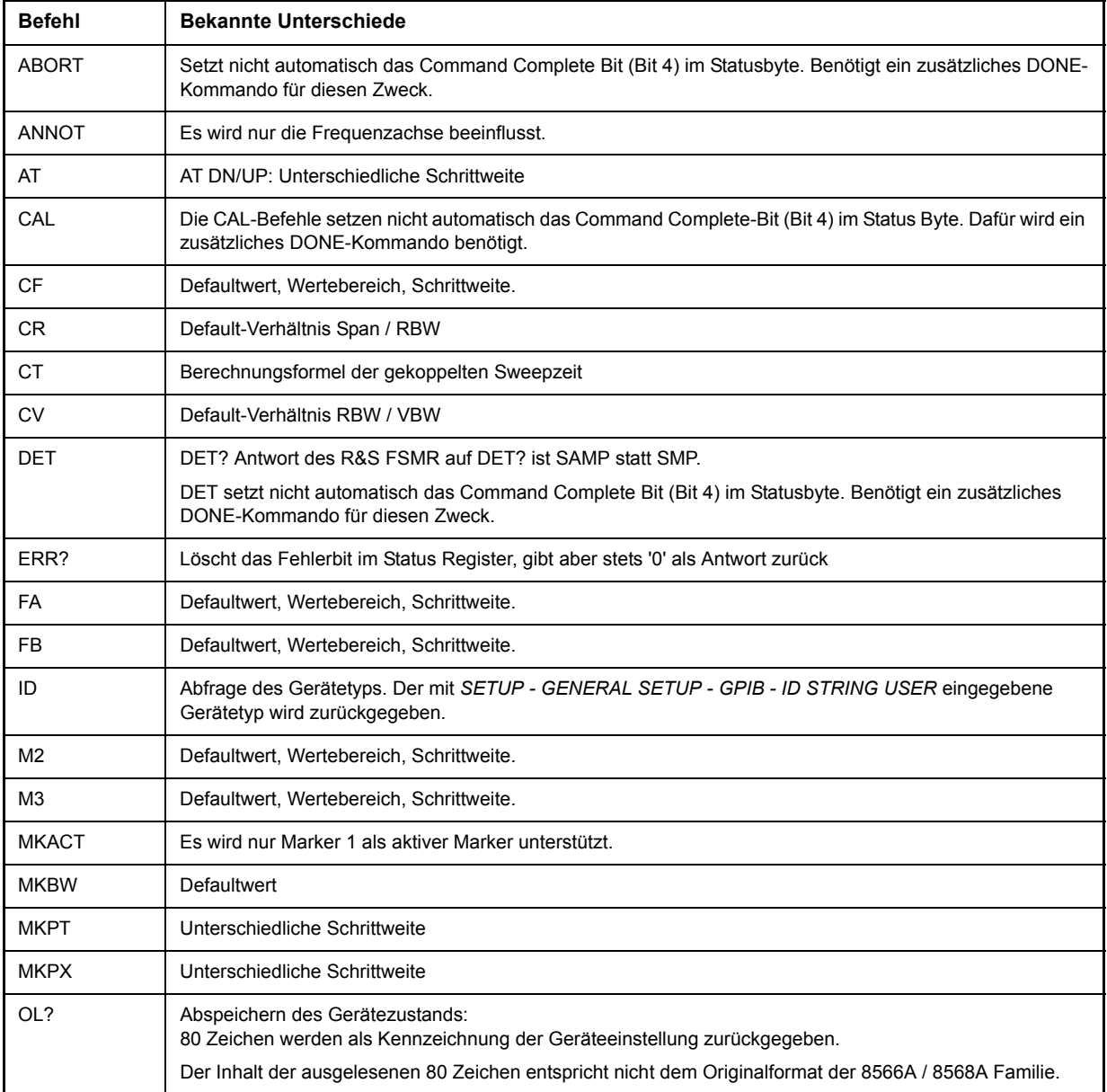

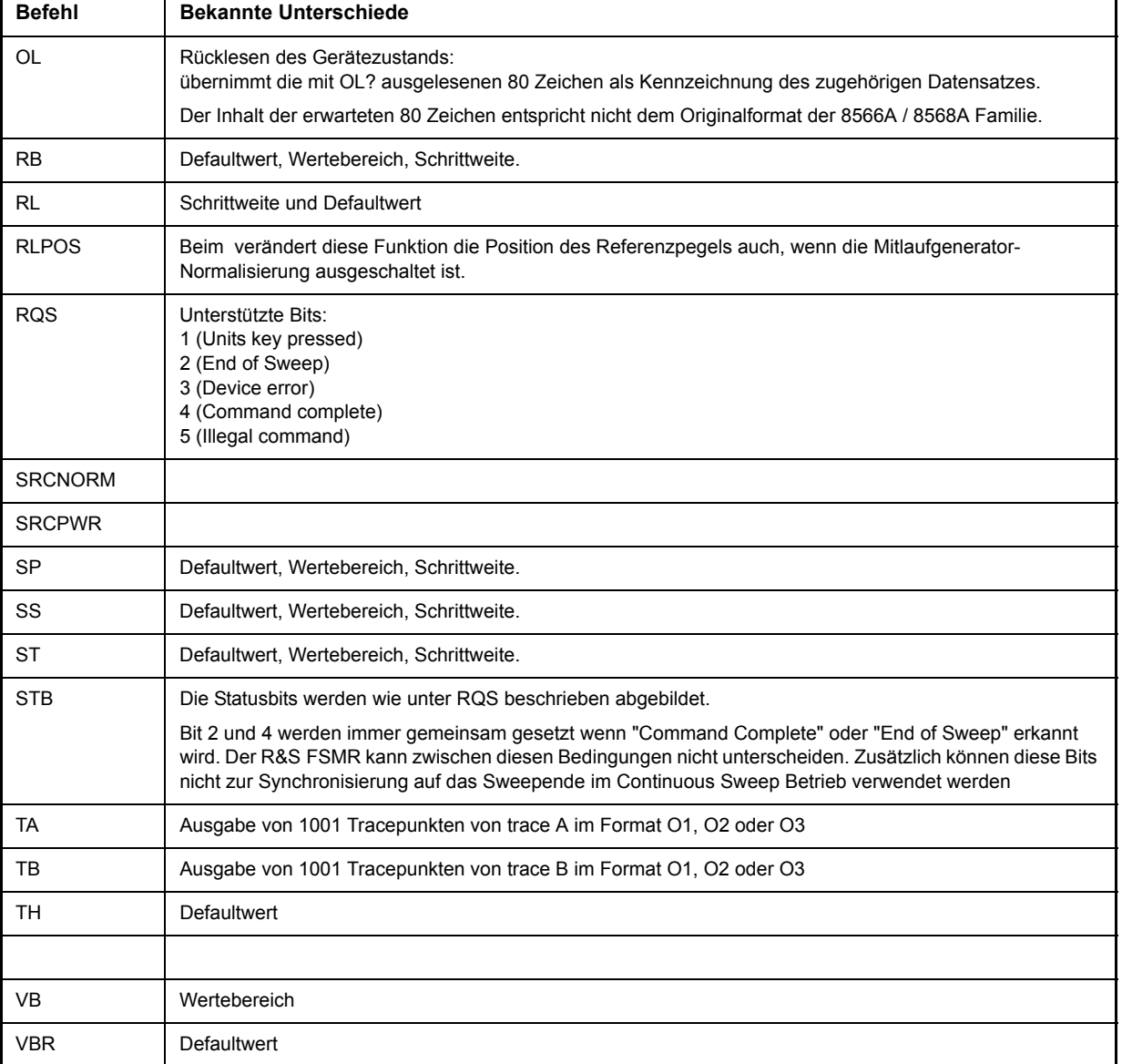

## **6.26.7 Modellabh‰ngige Default-Einstellungen**

Beim Umschalten der GPIB-Sprache auf ein 85xx-Modell wird die GPIB-Adresse automatisch auf 18 umgestellt, sofern noch Default-Adresse des R&S FSMR (20) eingestellt ist. Ist ein anderer Wert eingestellt, so bleibt dieser erhalten. Bei der Rückkehr nach SCPI bleibt die Adresse unverändert.

Die nachfolgende Tabelle zeigt die Default-Einstellungen, die nach Umschaltung der GPIB-Sprache und bei den Befehlen IP, KST und RESET eingestellt werden:

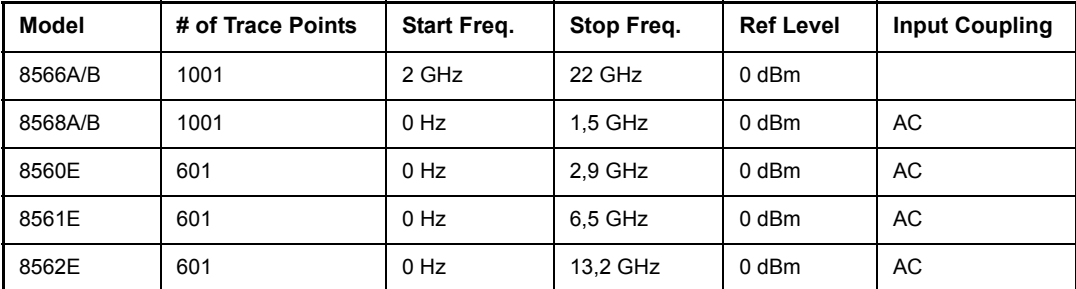

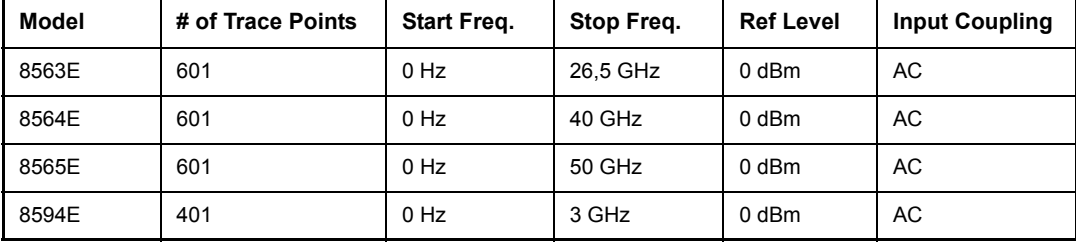

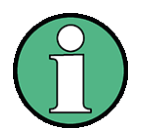

Hinweise zur eingestellten Stoppfrequenz:

Die in der Tabelle angegebene Stoppfrequenz wird ggf. auf den jeweiligen Frequenzbereich des R&S FSMR begrenzt.

Beim Befehl LF wird die Stoppfrequenz beim 8566A/B auf 2 GHz eingestellt.

Hinweis zur Anzahl der Messpunkte:

Die Umschaltung der # of Trace Points erfolgt erst beim Übergang in den REMOTE-Zustand.

## **6.26.8 Daten-Ausgabeformate**

Während bei den Standards SCPI und IEEE488.2 die Ausgabeformate für numerische Daten in weiten Bereichen flexibel sind, ist das Ausgabeformat der HP-Geräte bezüglich Stellenzahl sehr genau festgelegt. Bei Fernsteuerprogrammen für diese Gerätetypen wurden die Speicherbereiche für das Einlesen von Gerätedaten dementsprechend angepasst.

Der R&S FSMR verwendet daher bei Abfragebefehlen den gleichen Aufbau für die Antwortdaten wie die Originalger‰te, insbesondere was die Anzahl der ausgegebenen Zeichen betrifft.

Bei der Ausgabe von Tracedaten werden drei Formate unterstützt: Display Units (Befehl O1) und physikalische Werte (Befehl O2 und O3 bzw. TDF P). Beim Format "Display Units" werden die Pegeldaten des R&S FSMR auf Wertebereich und Auflösung der 8566/8568-Serie umgerechnet. Der R&S FSMR wird beim Übergang in den *REMOTE*-Zustand so umkonfiguriert, dass seine Messpunktezahl der der 85xx-Familien entspricht (1001 bei 8566A/B und 8568A/B, 601 bei 8560E bis 8565E, 401 bei 8594E).

#### **6.26.9** Ausgabeformate für Trace-Daten

Alle Formate werden für die Ausgabe von Trace-Daten unterstützt: Anzeige der Einheiten (Befehl O1), Anzeige der Einheiten in zwei Byte Binärdaten (Befehl O2 oder TDF B und MDS W), Anzeige der Einheiten in einem Byte Binärdaten (Befehl O4 oder TDF B und MDS B) und physikalische Werte (Befehl O3 oder TDF P). Bei dem Format "display units" werden die Pegel-Daten in den Wertebereich und die Auflösung der 8566/8568-Modelle umgewandelt. Beim Übergang in den Zustand REMOTE wird die Anzahl von Trace-Punkten rekonfiguriert, damit sich dem gewählten Messgeräte-Modell (1001 für 8566A/B und 8568 A/B, 601 für 8560E bis 8565E, 401 für 8594E) entspricht.

## **6.26.10 Eingabeformate für Trace-Daten**

Die Eingabe von Trace-Daten wird nur für Binärdaten unterstützt (TDF B, TDF A, TDF I, MDS W, MDS B).

## **6.26.11 GPIB-Statusbericht**

Der Befehl STB und der Serial Poll liefern als Antwort einen 8 Bit Wert mit folgender Bitbelegung:

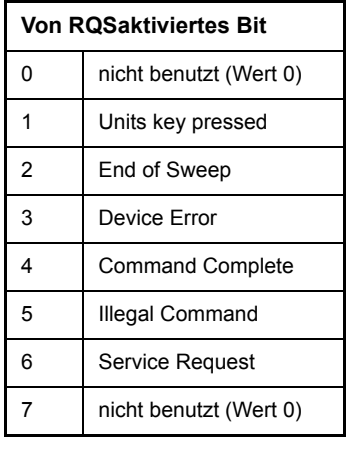

Die Bits 0 und 7 sind unbenutzt und haben stets den Wert 0.

Zu beachten ist, dass der R&S FSMR jede auf der Frontplatte gedrückte Taste meldet, wenn Bit 1 freigeschaltet wurde, anstatt nur die Unit-Tasten.

Ein weiterer Unterschied besteht in der Behandlung von Bit 6 des Status Byte. Dieses Bit gibt beim HP Analyzer den Zustand der SRQ-Leitung am Bus wieder. Beim R&S FSMR ist dies nicht möglich. Daher wird dieses Bit gesetzt, sobald eines der Bits 1 bis 5 gesetzt ist. Allerdings wird beim Bit 6 durch einen Serial Poll nicht rückgesetzt.

## **6.27 Unterschiede im GPIB-Verhalten zwischen der R&S FSP- und FSE-Gerätefamilie**

Die nachfolgende Liste von Fernsteuerungskommandos enthält die Unterschiede sowohl in der Befehlssyntax, als auch im Verhalten zwischen den Befehlssätzen der Grundgeräte der FSP- und der FSE-Analysatorfamilie. Firmware-Optionen wie FS-K5 oder FSE-K10 sind in diesem Bedienhandbuch nicht berücksichtigt; die zugehörigen Befehle sind im Grundgerät nicht verfügbar und entsprechend gekennzeichnet. In der Spalte "Gerät" verkörpert der Eintrag "FSE" ohne Zusatz die komplette Gerätefamilie einschließlich FSE, FSIQ, FSET und ESIB, sofern in der Spalte "Hinweise" keine anderen Angaben gemacht sind.

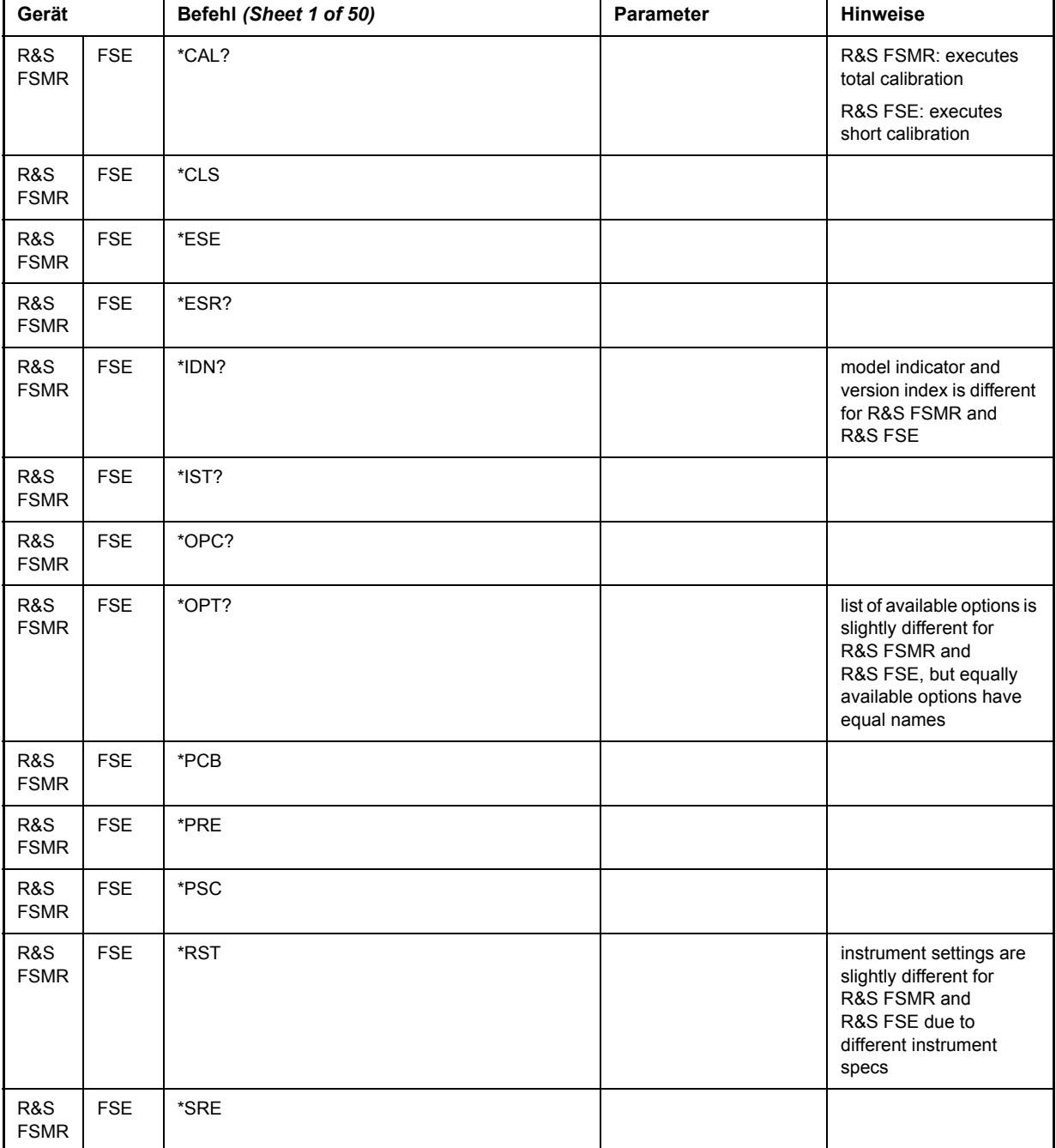

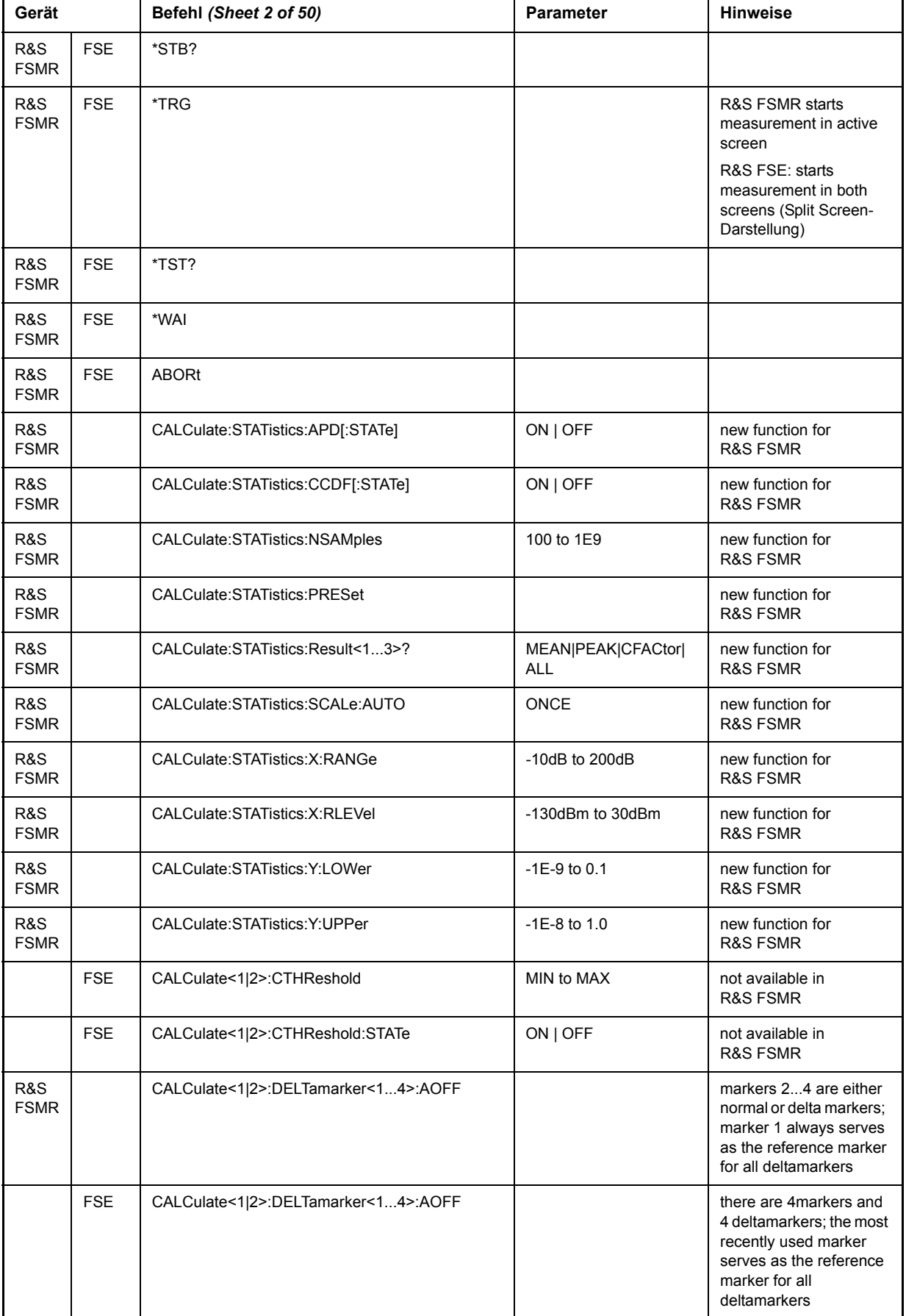

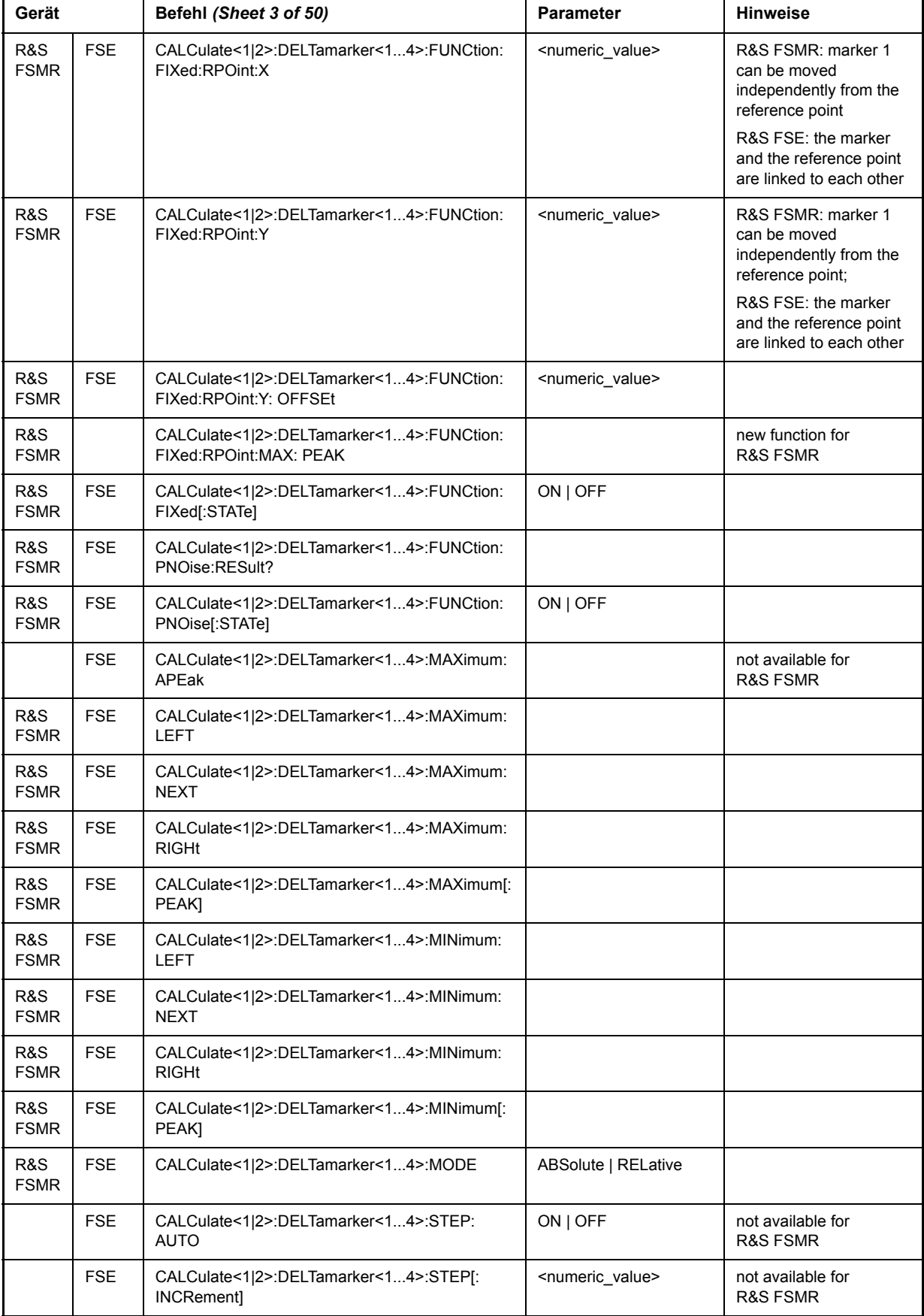

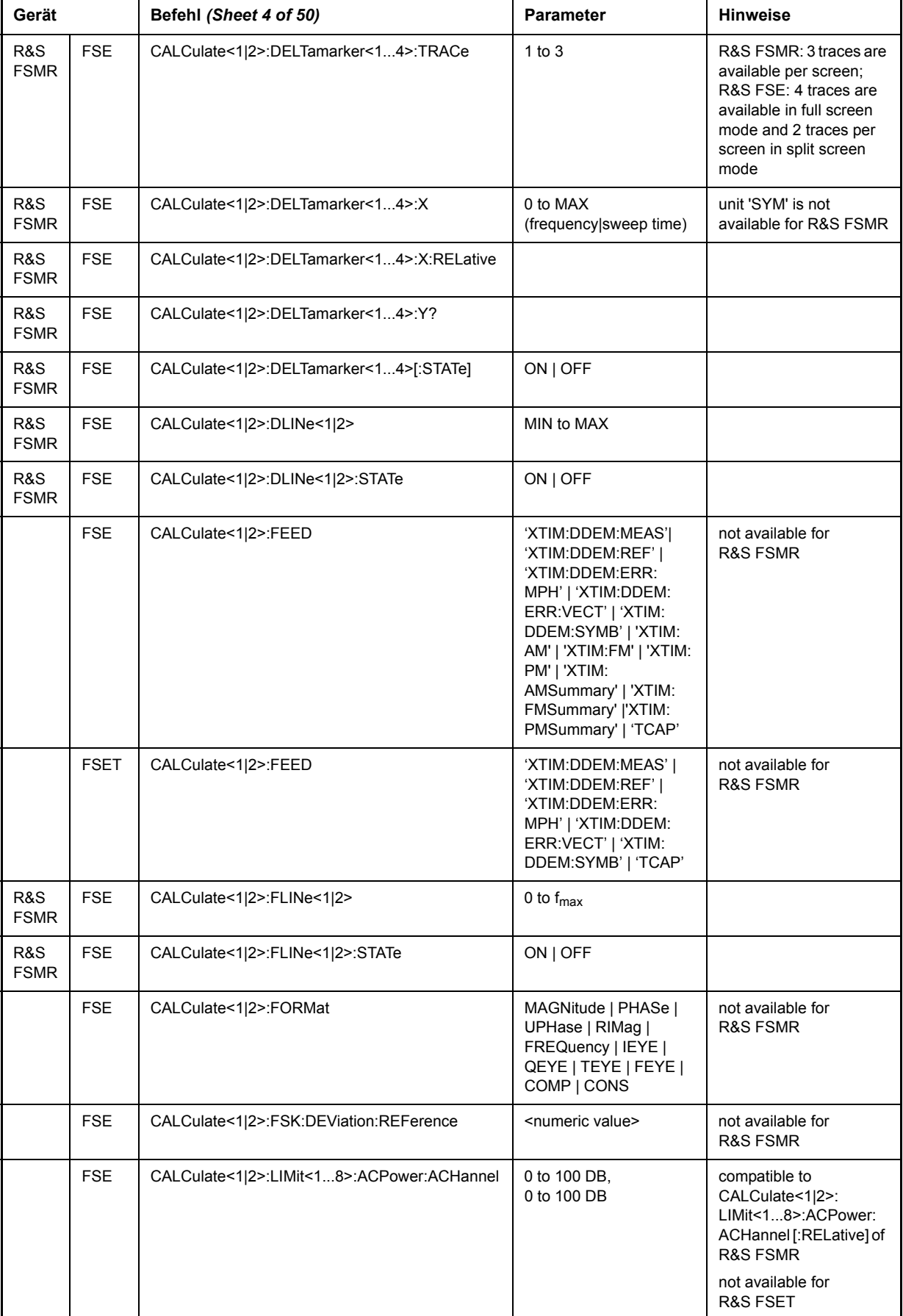

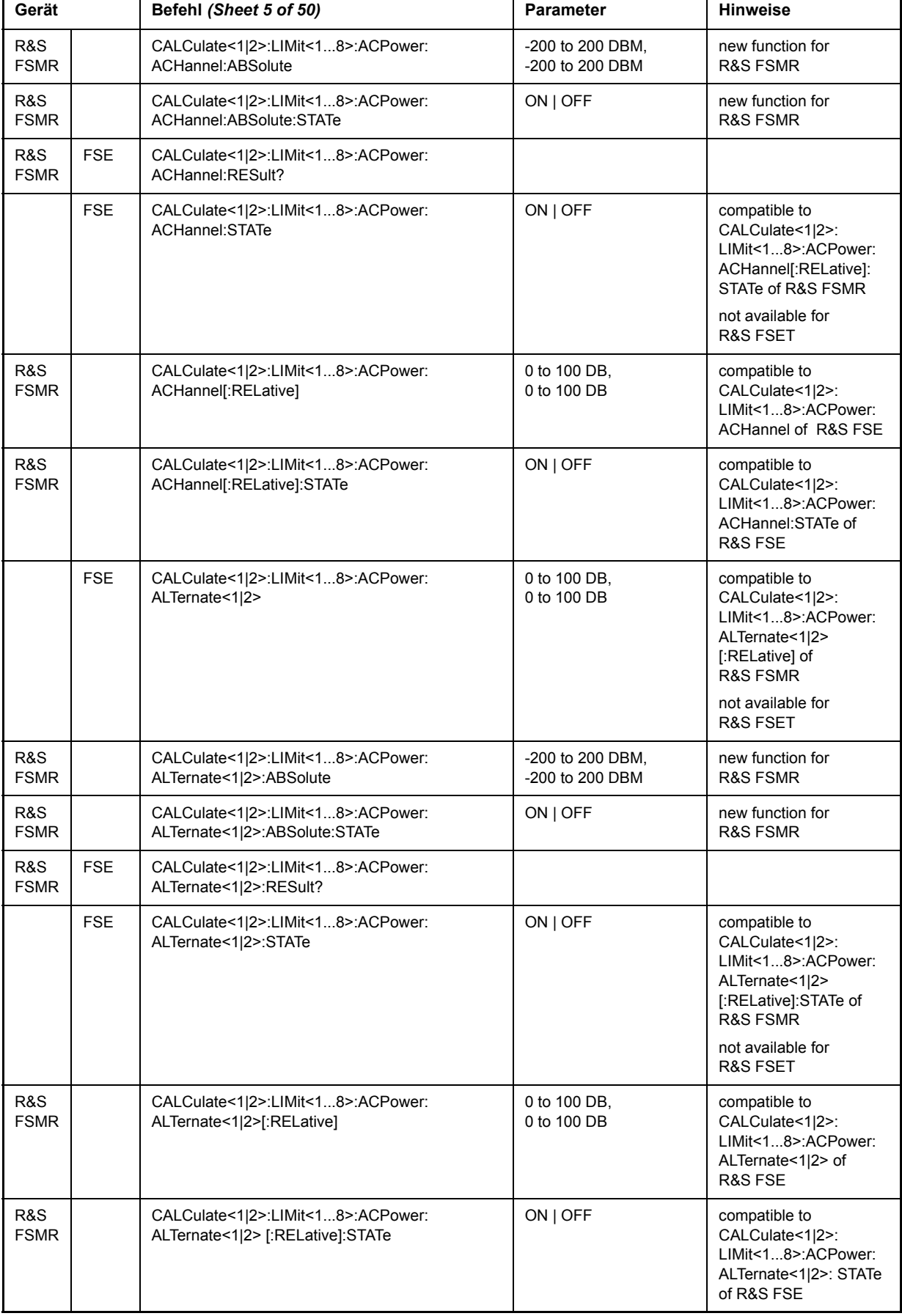

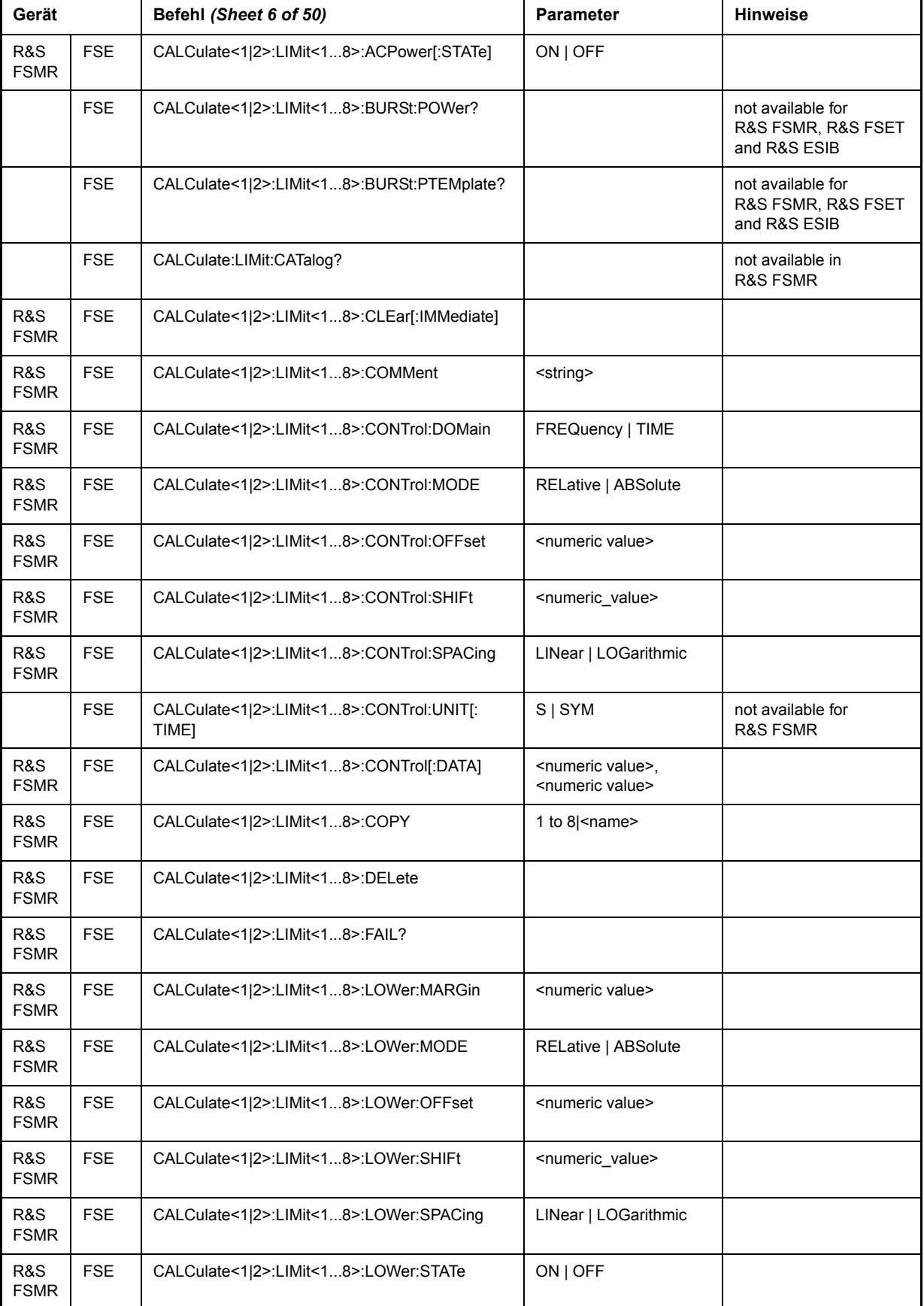

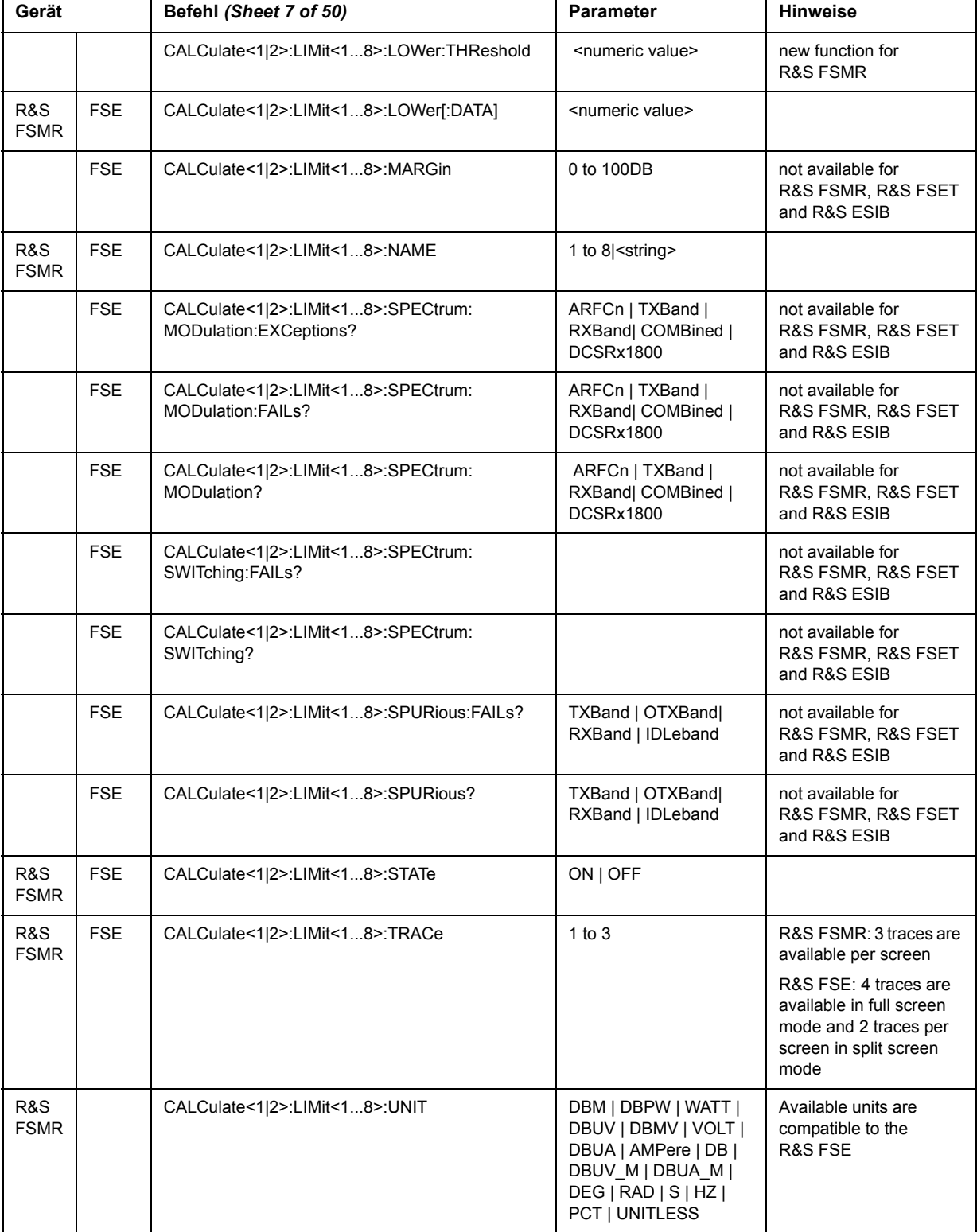

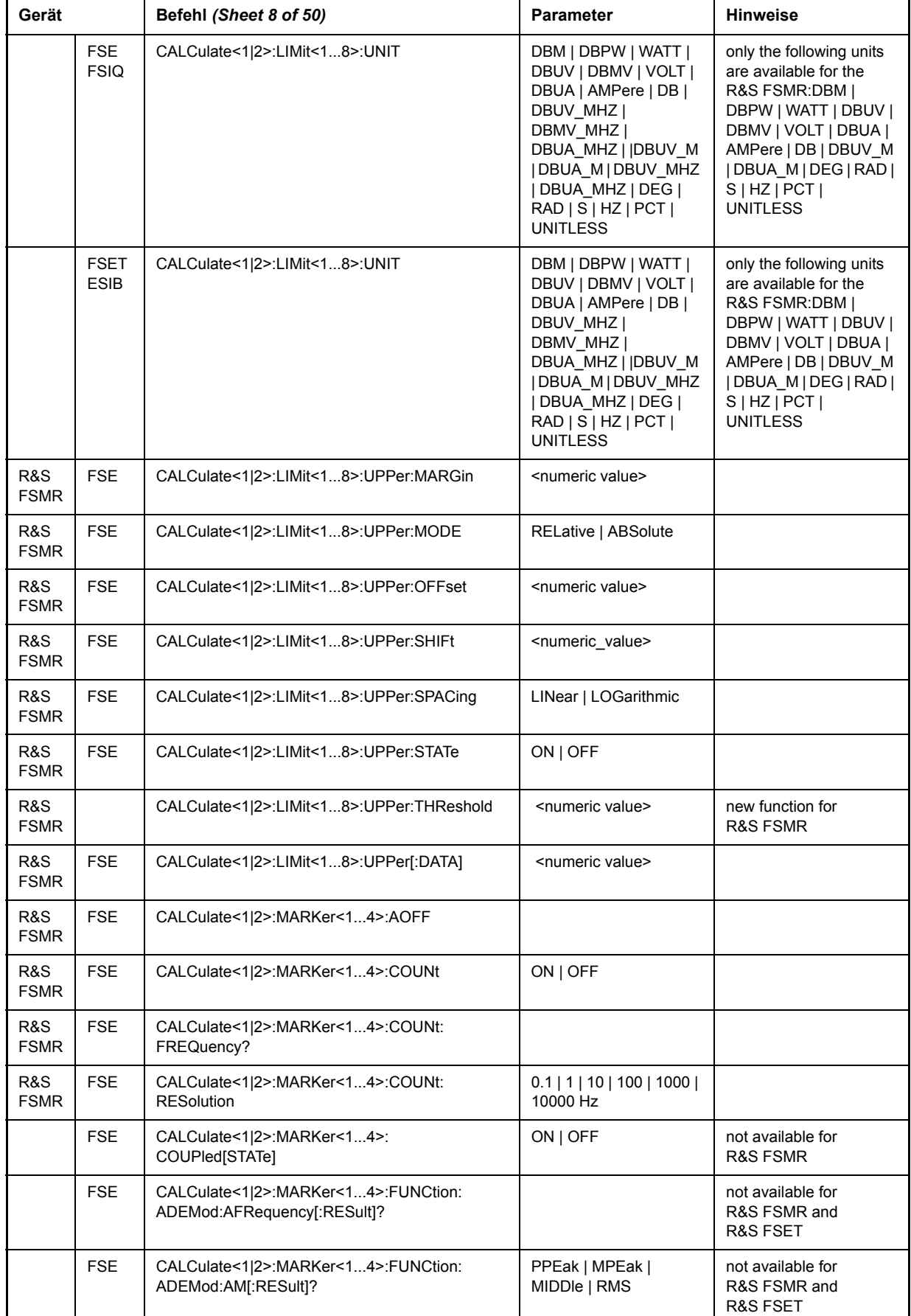

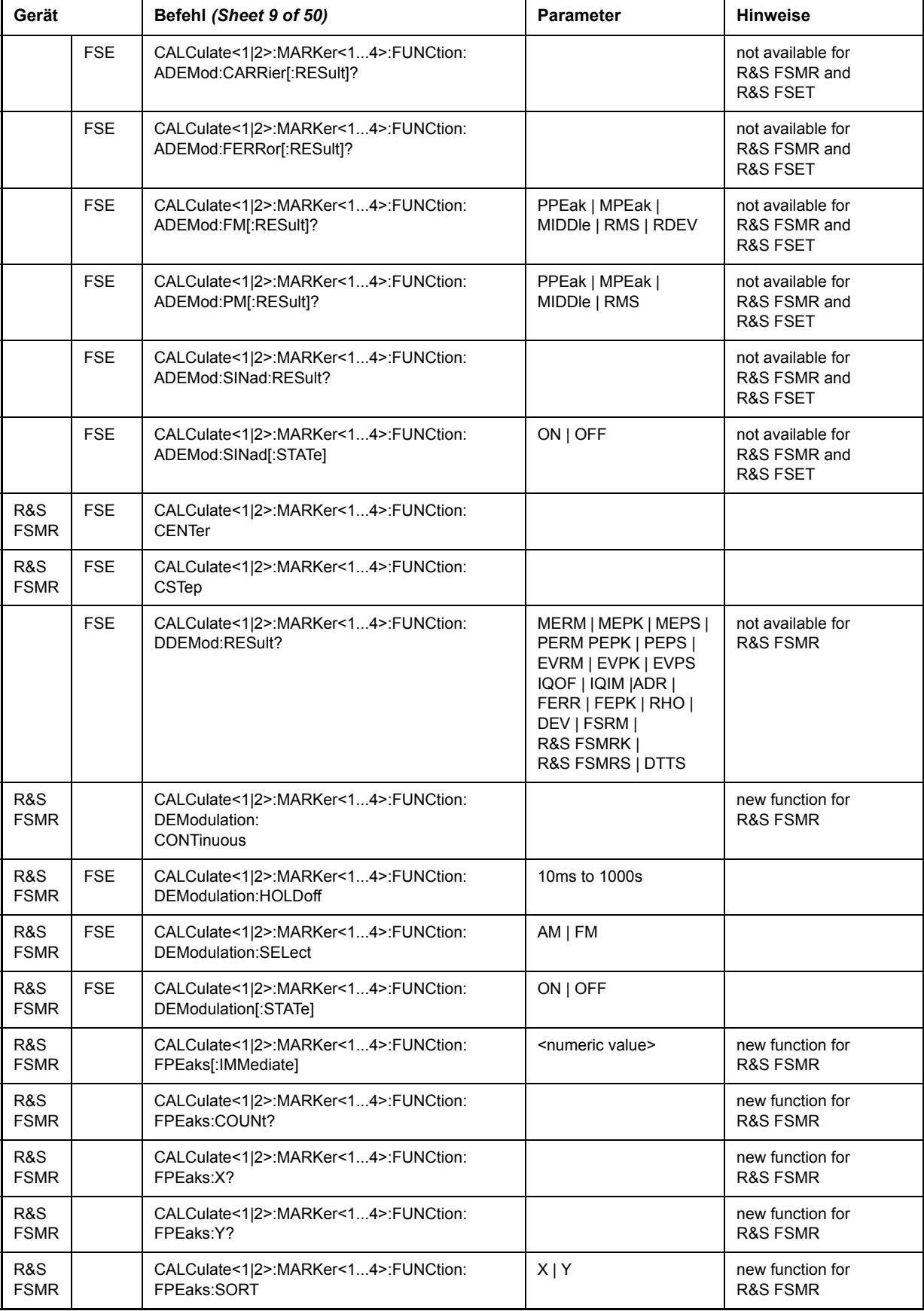

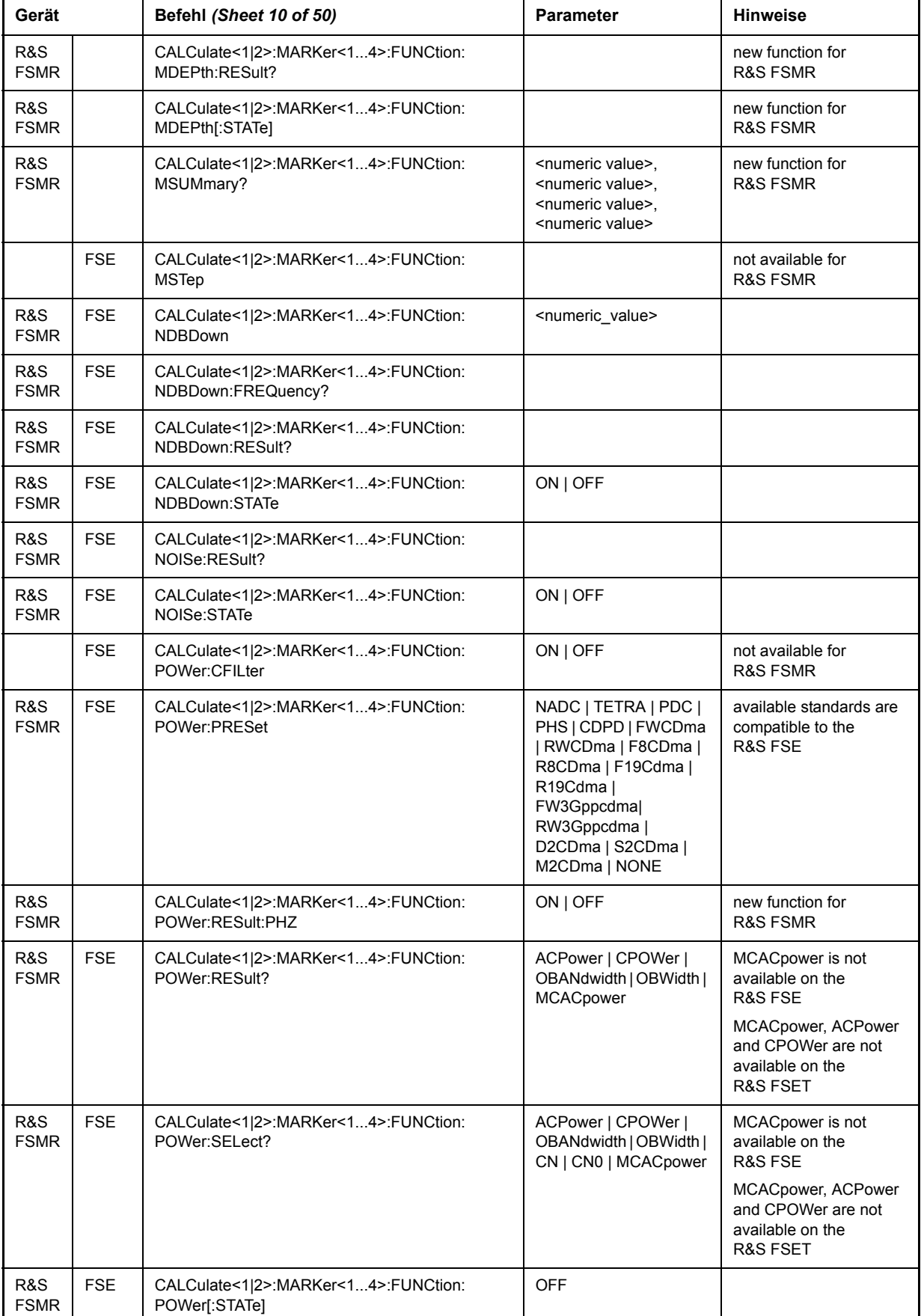

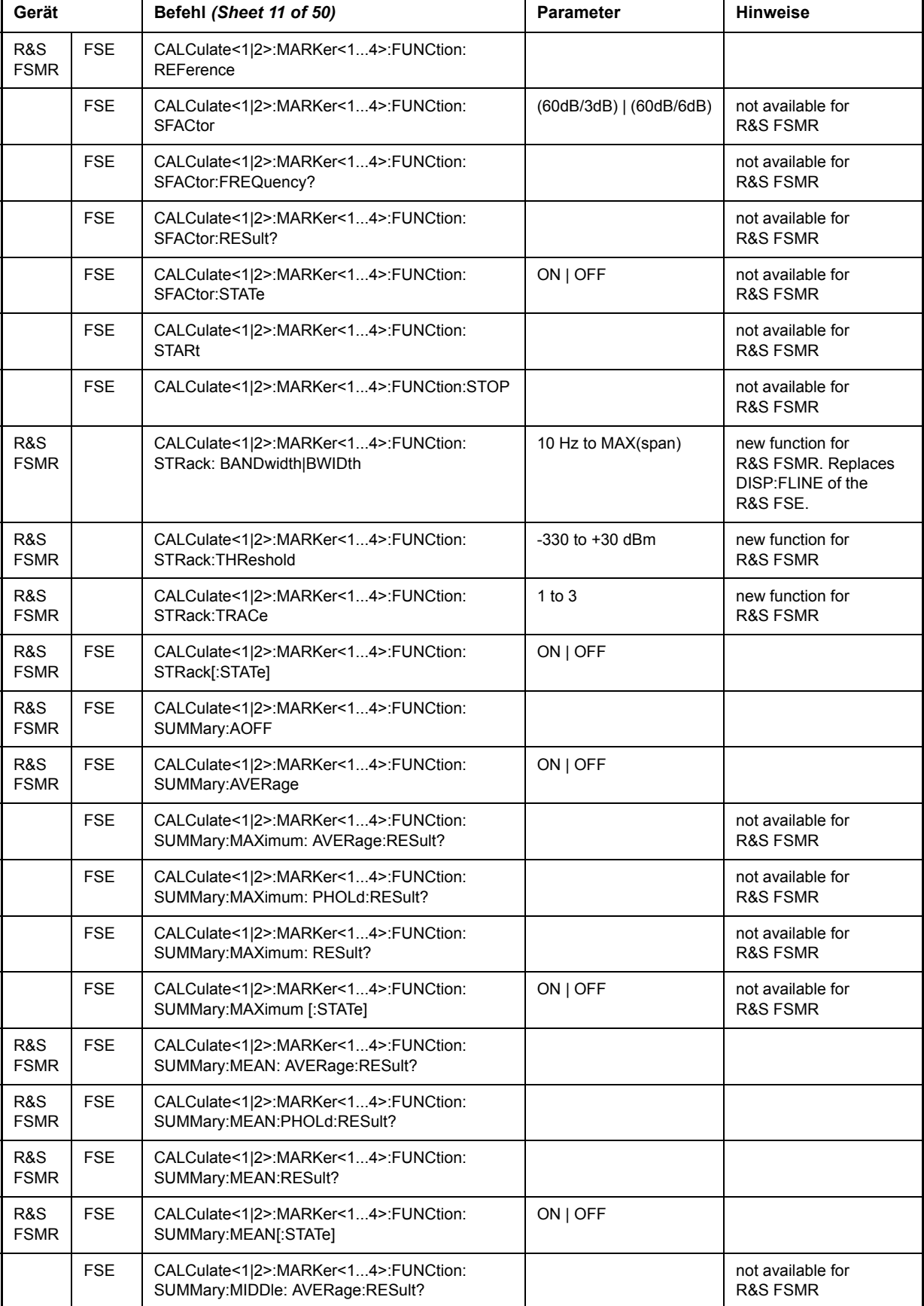

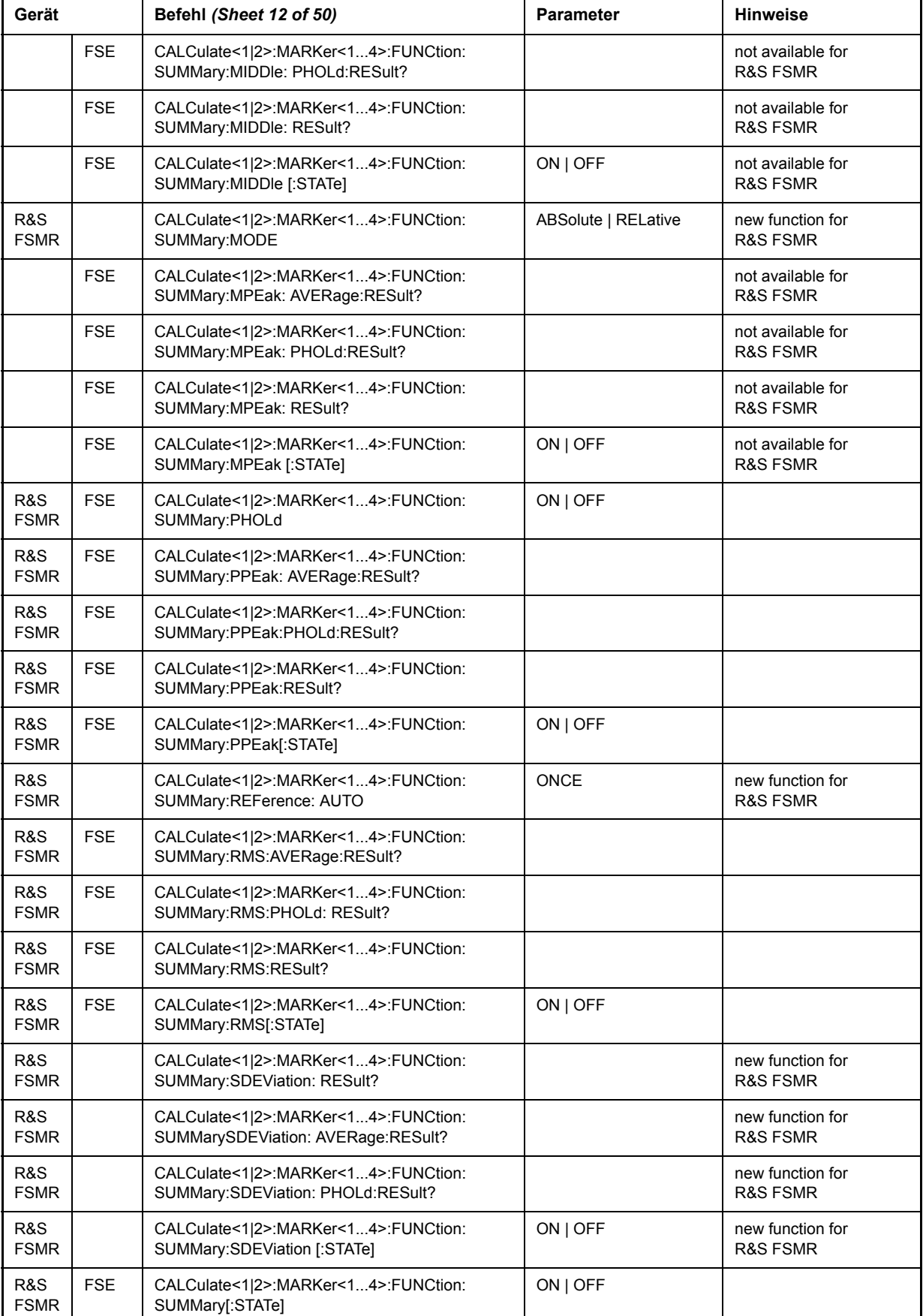

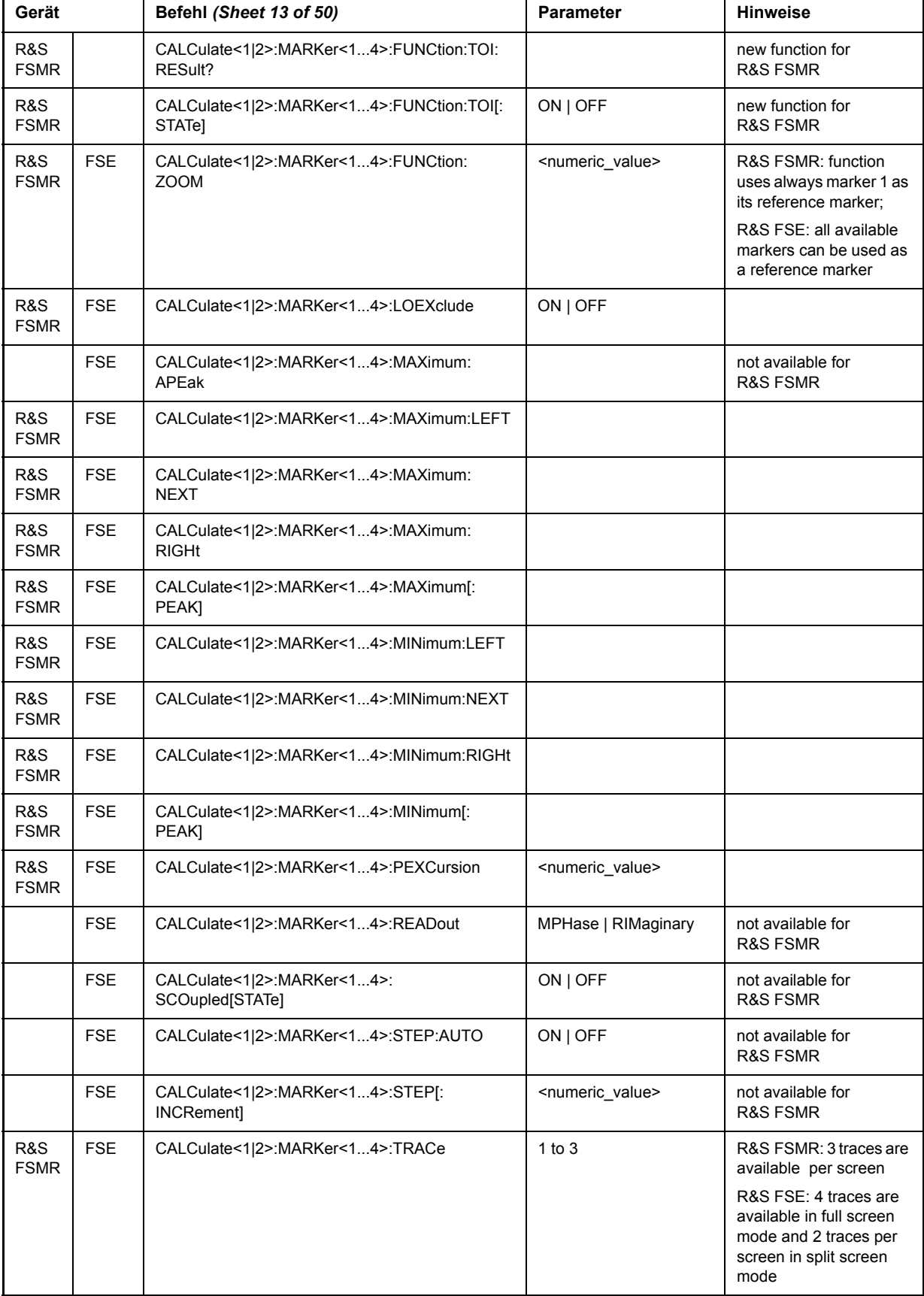

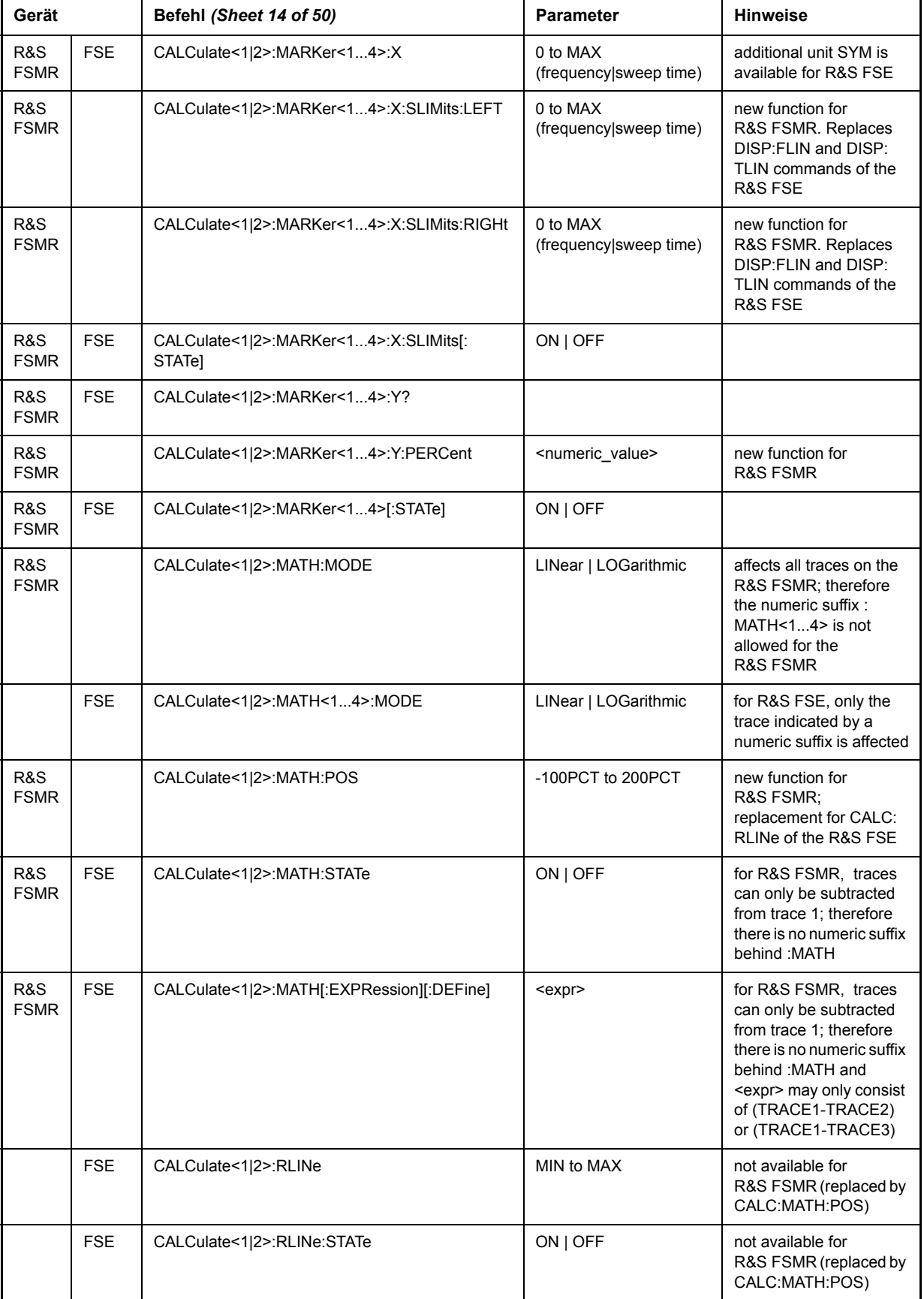

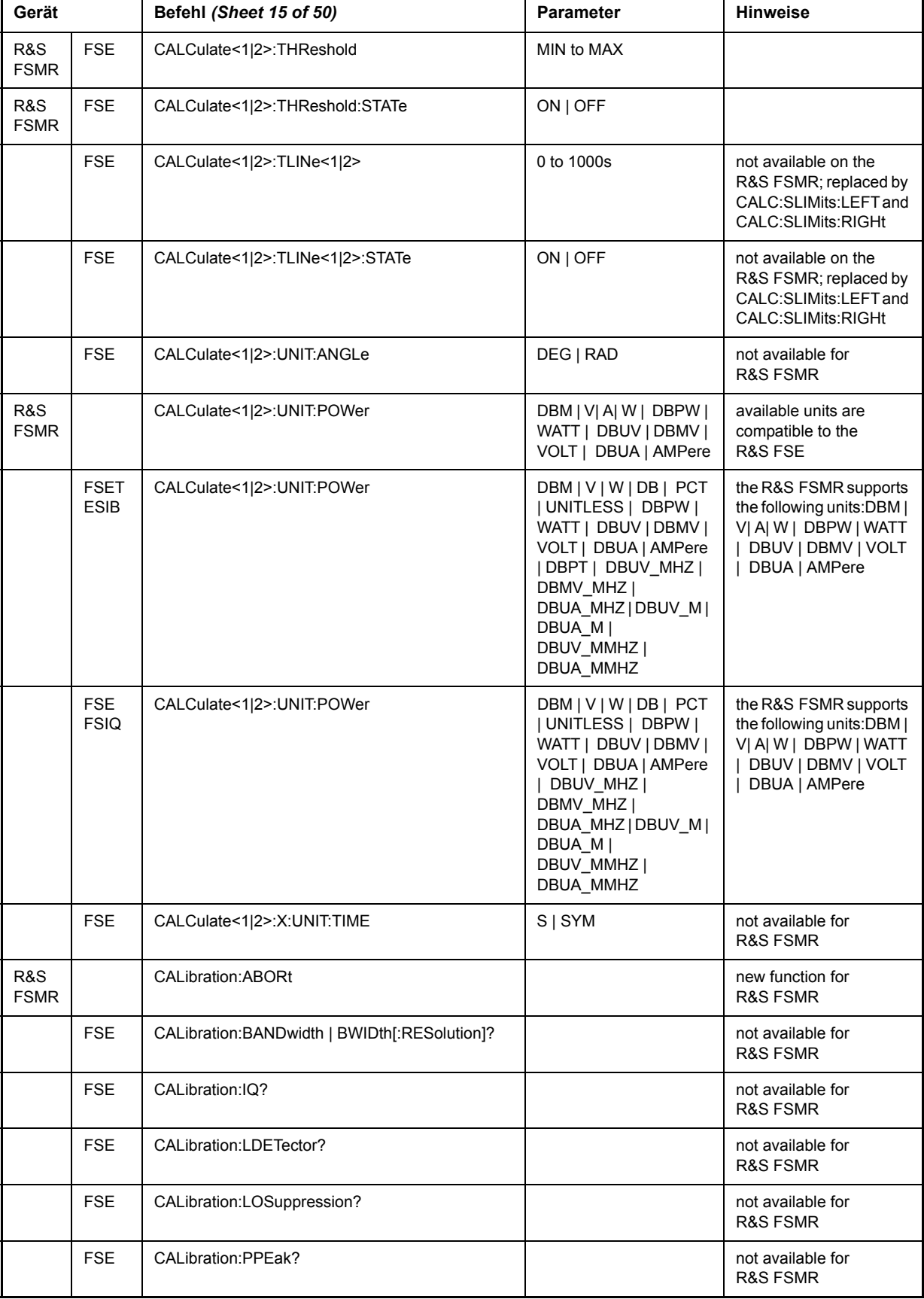

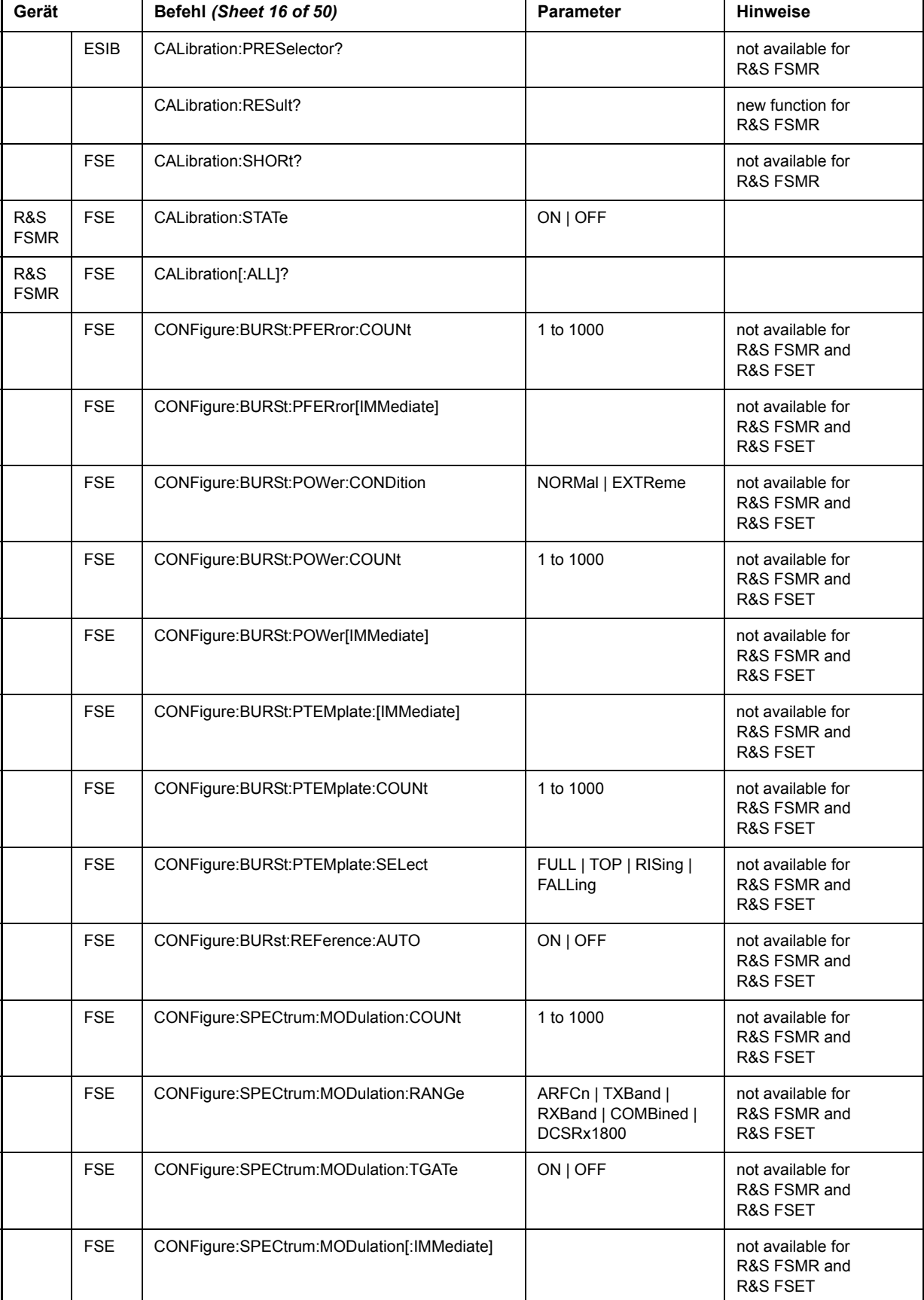

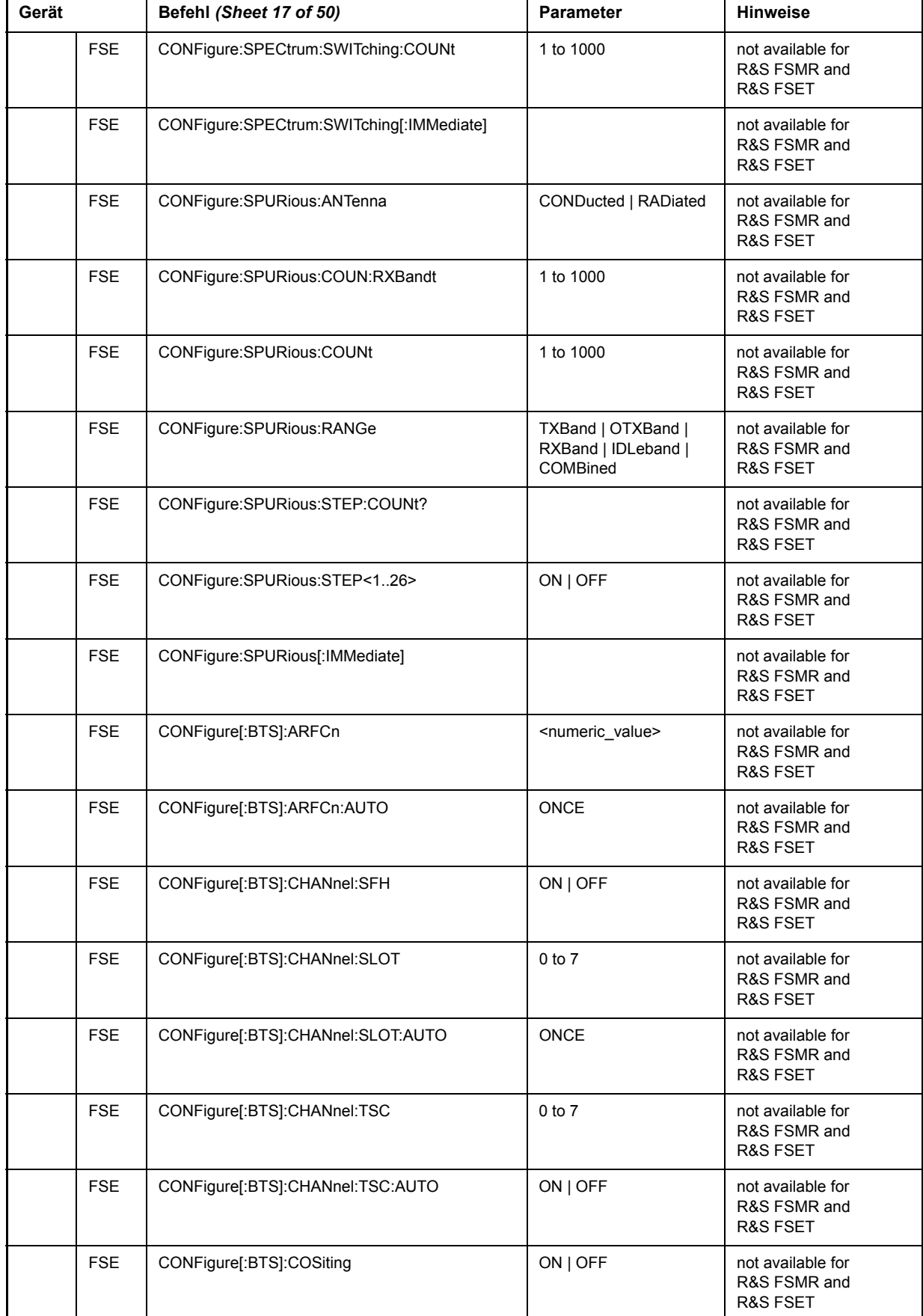

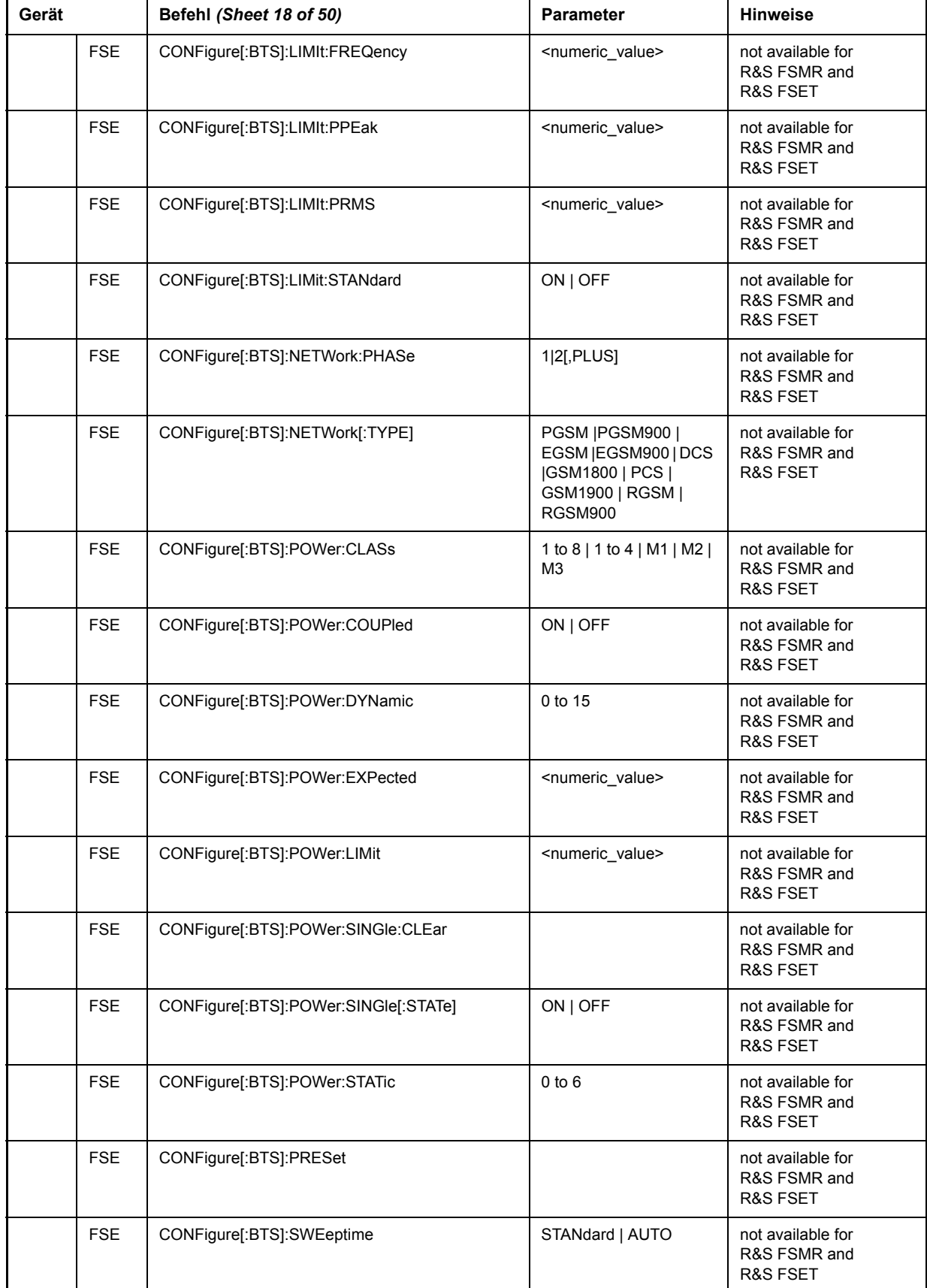

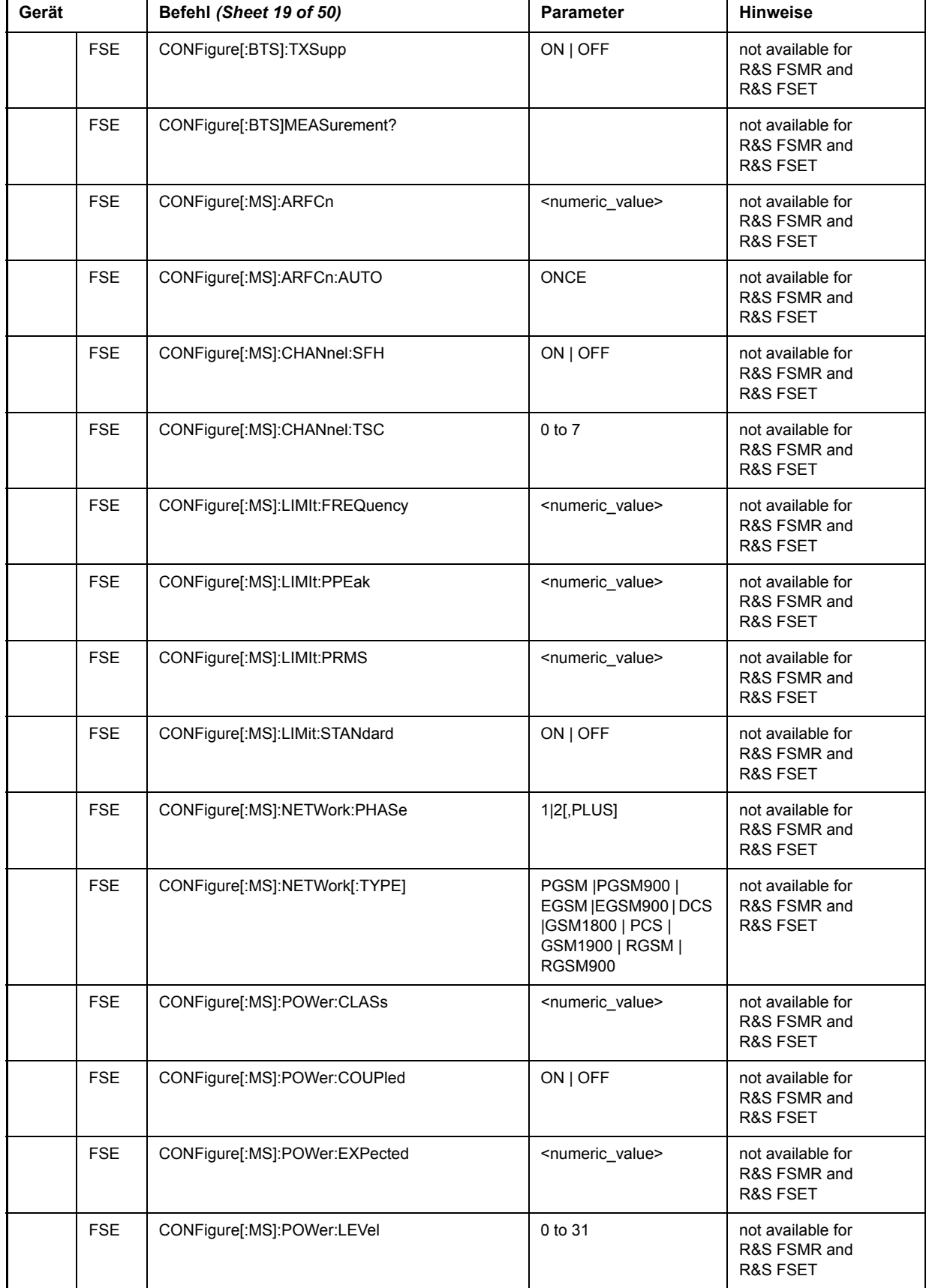

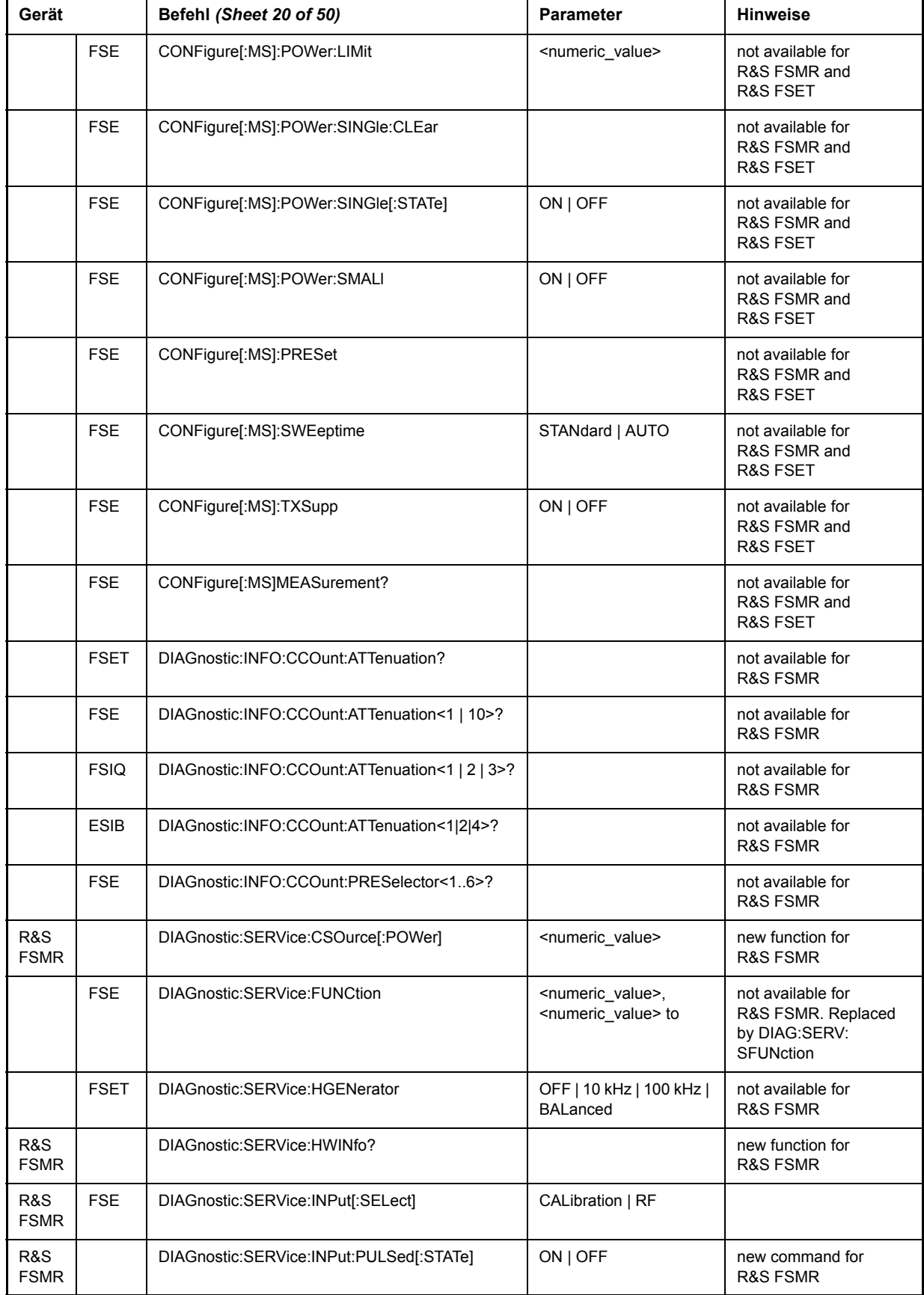

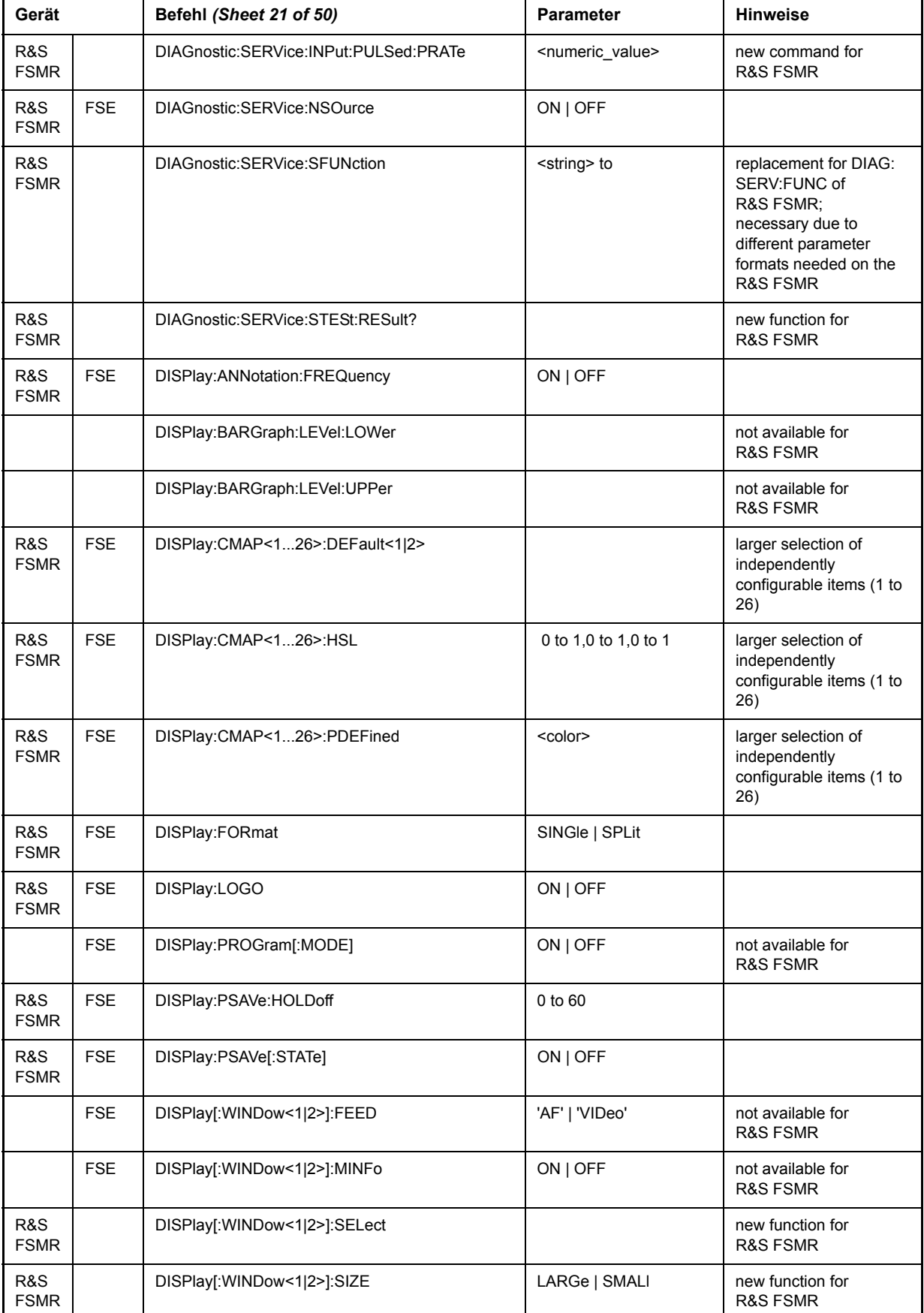

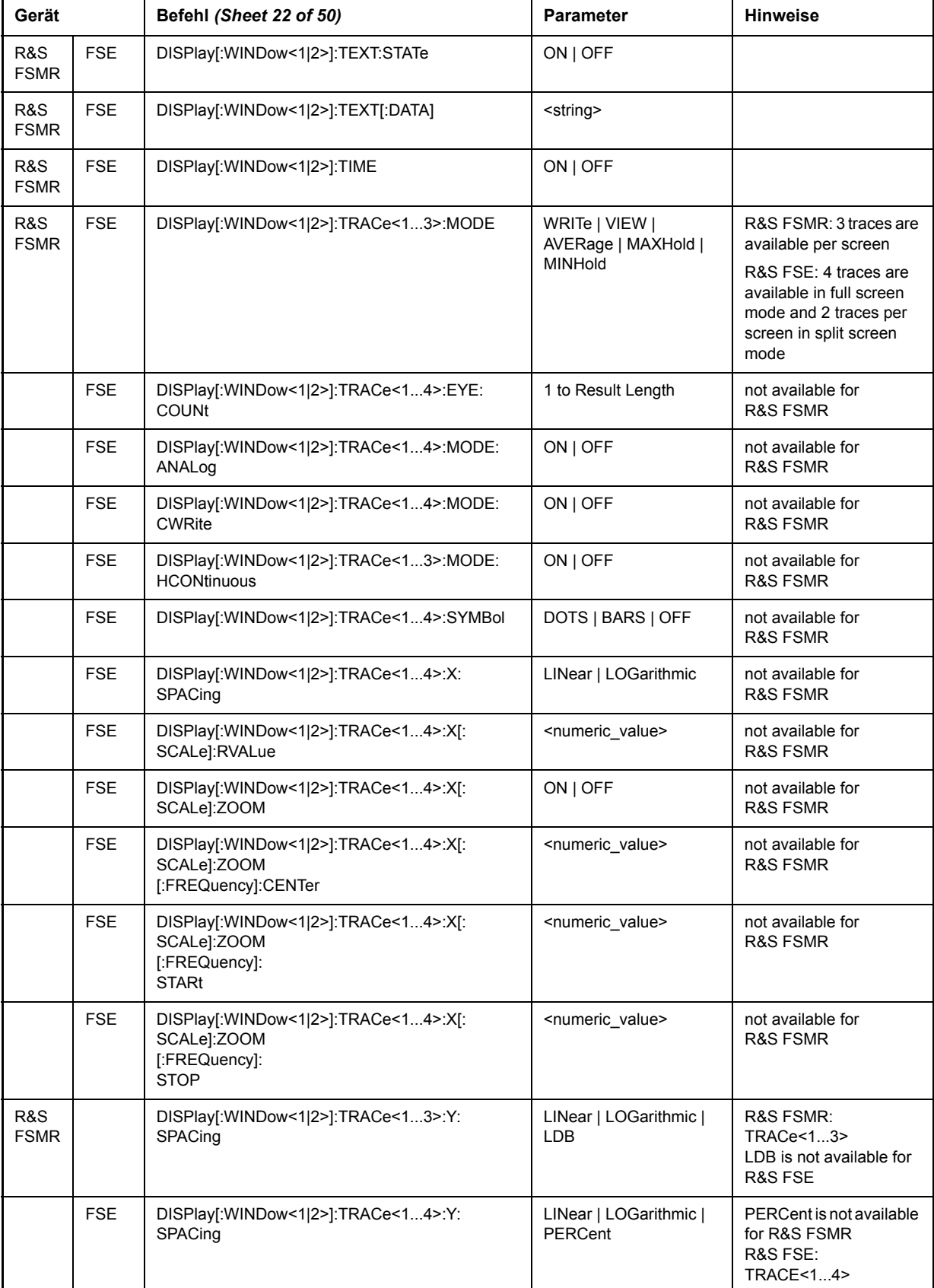

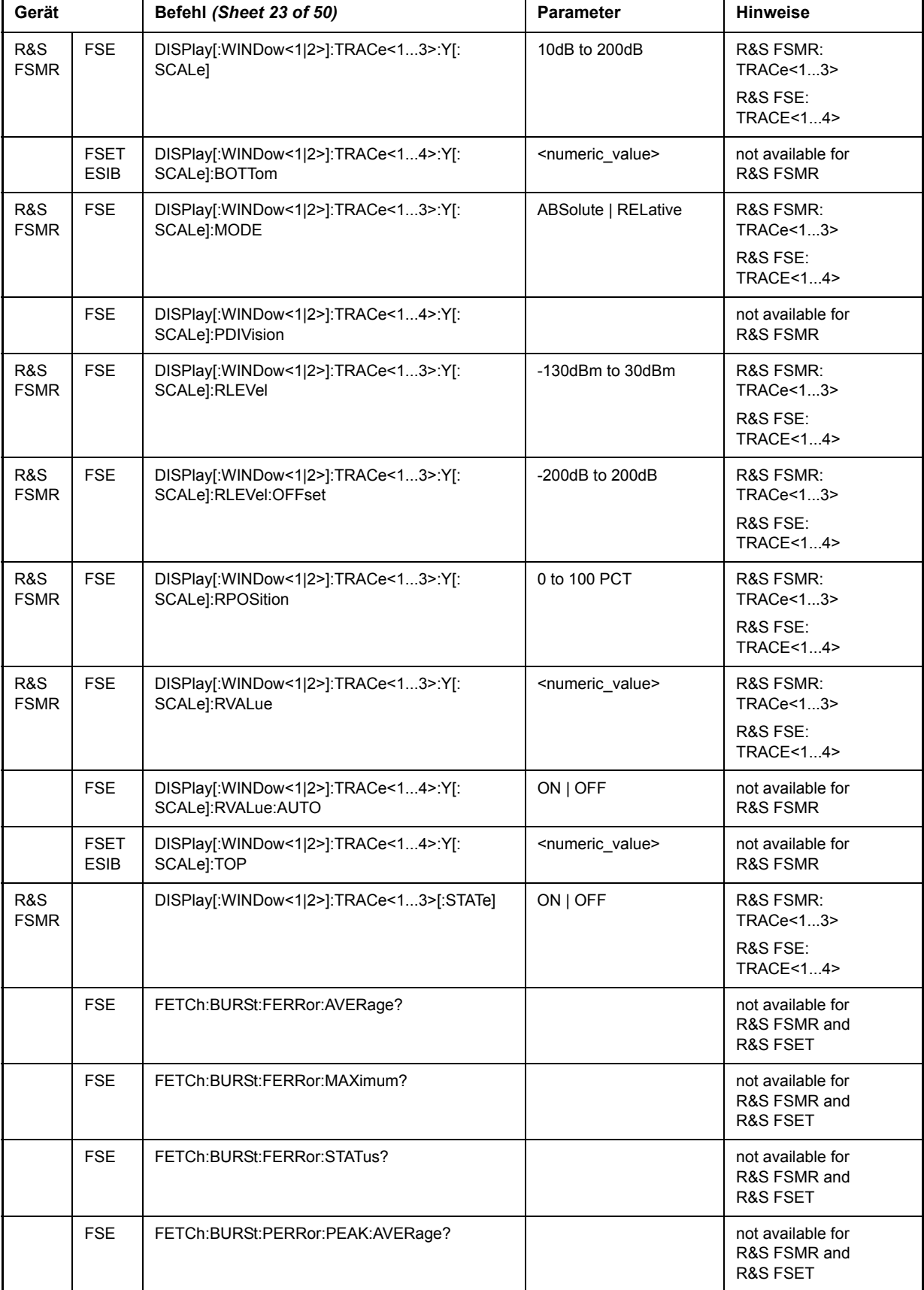

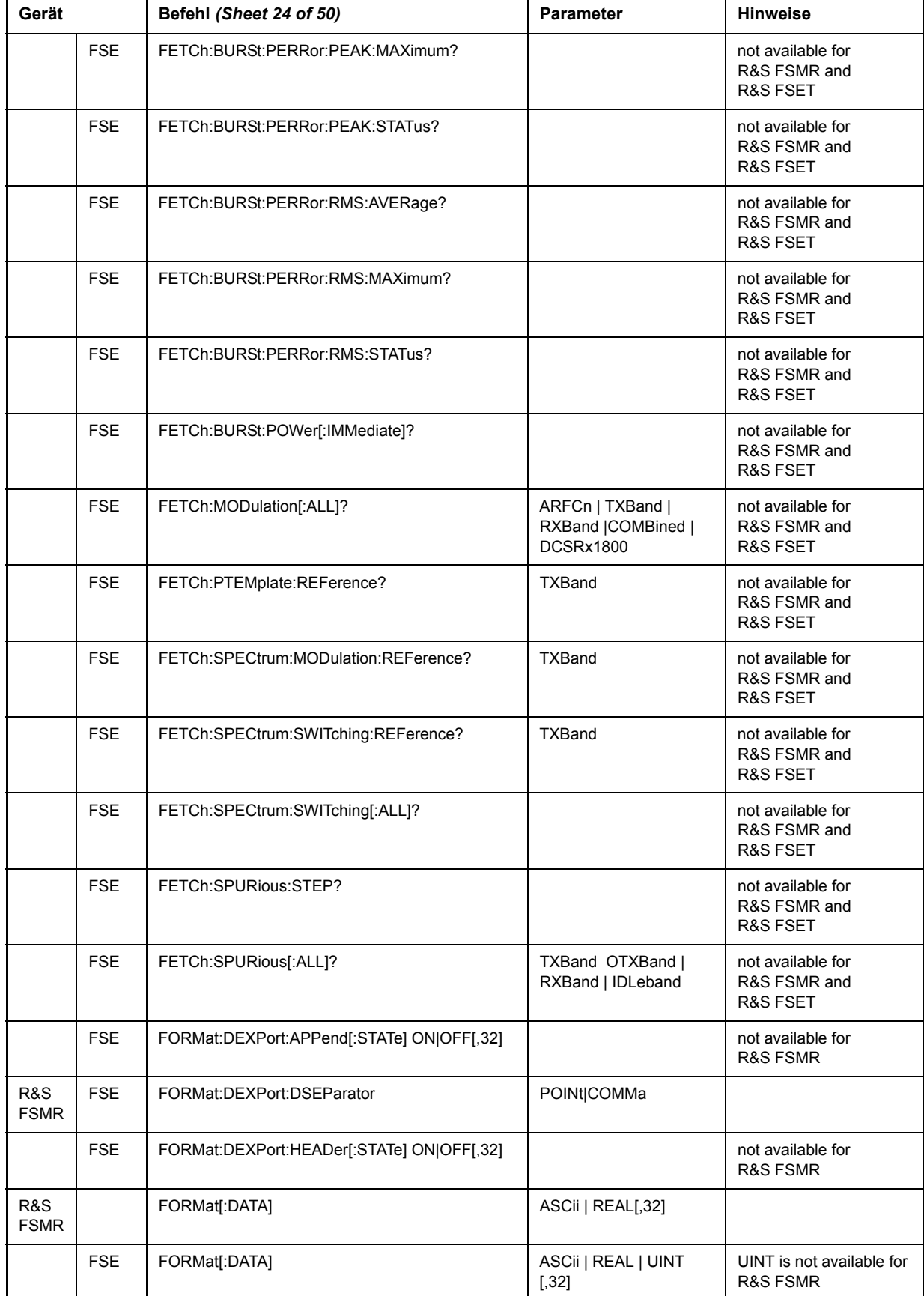

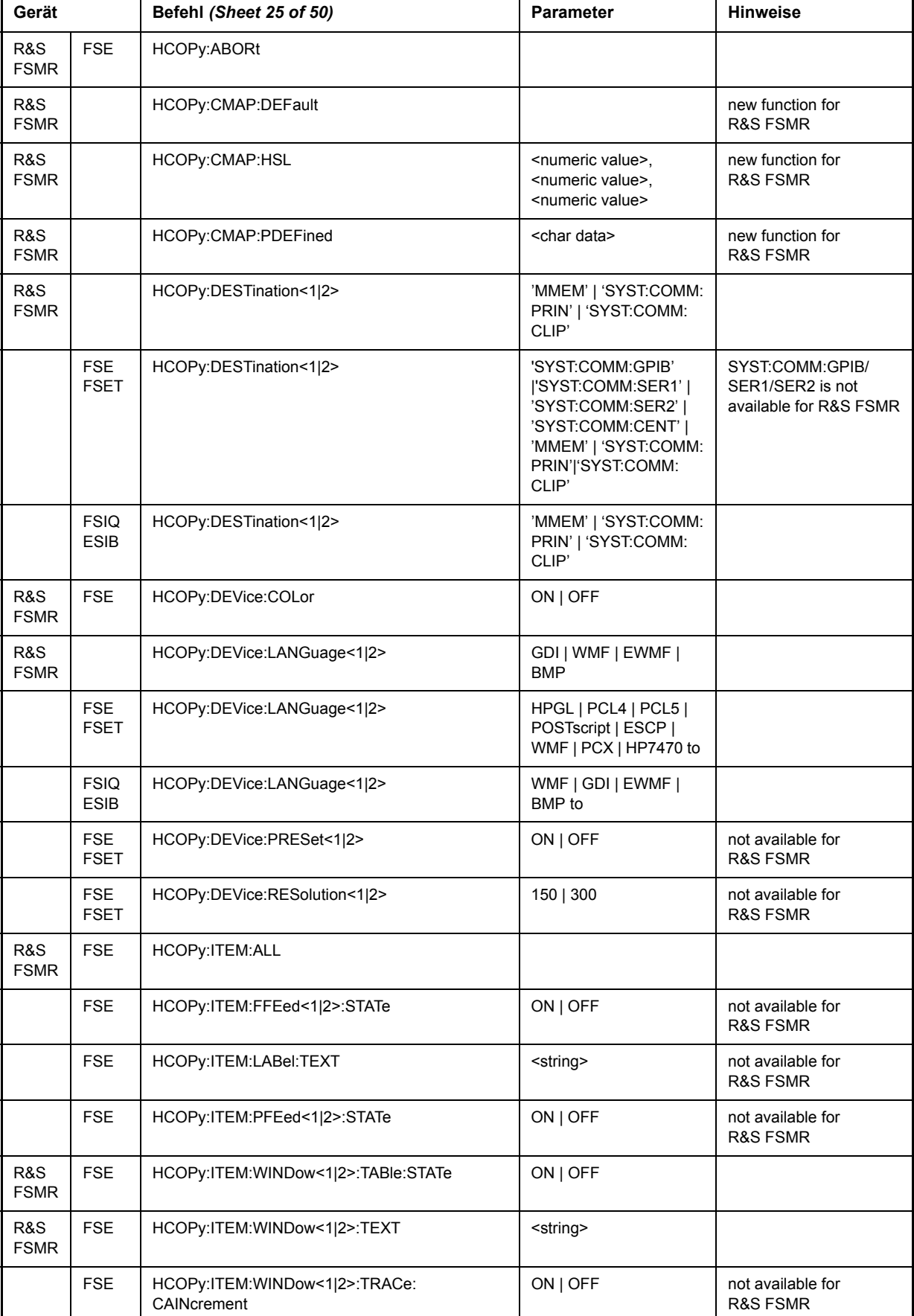
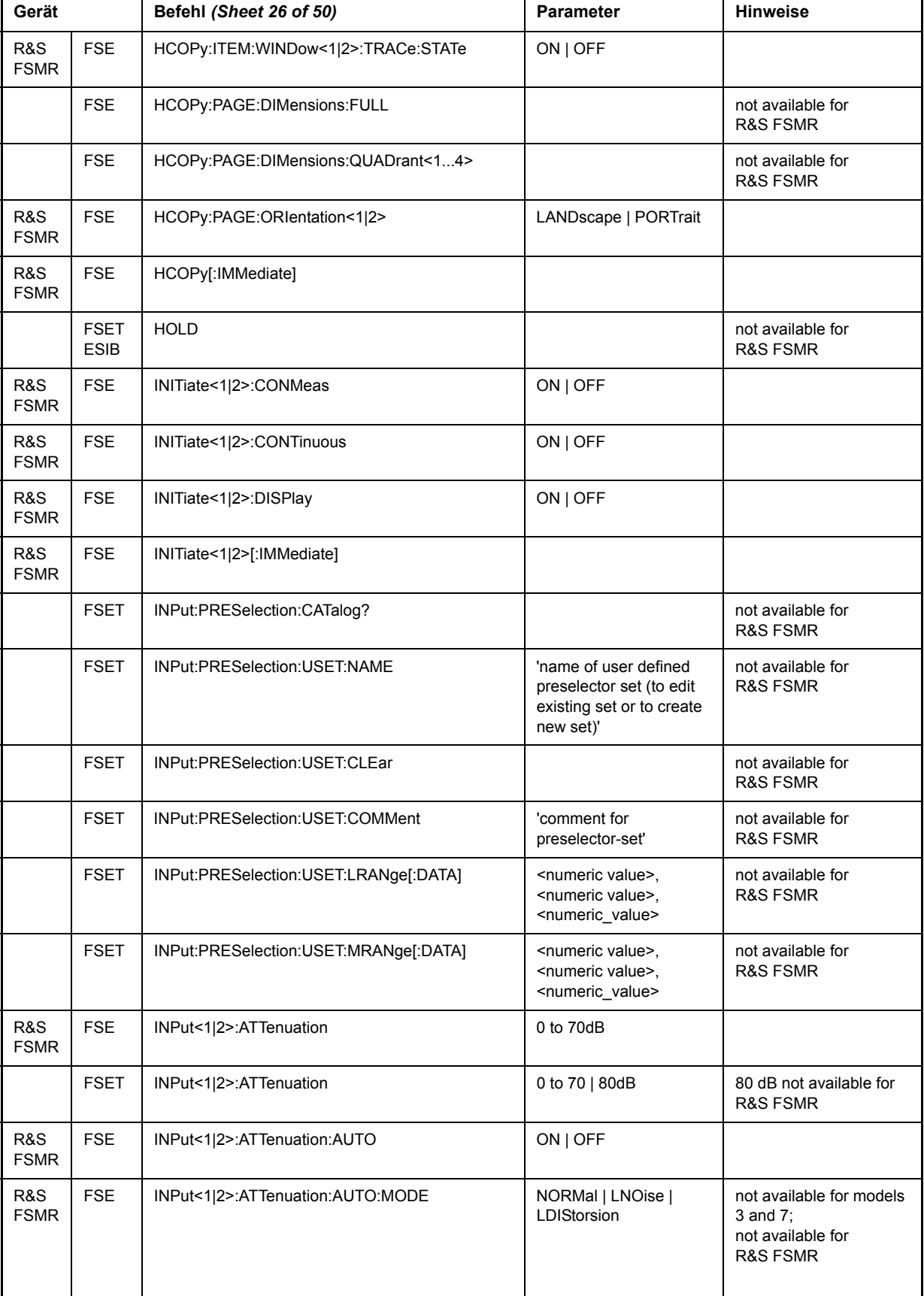

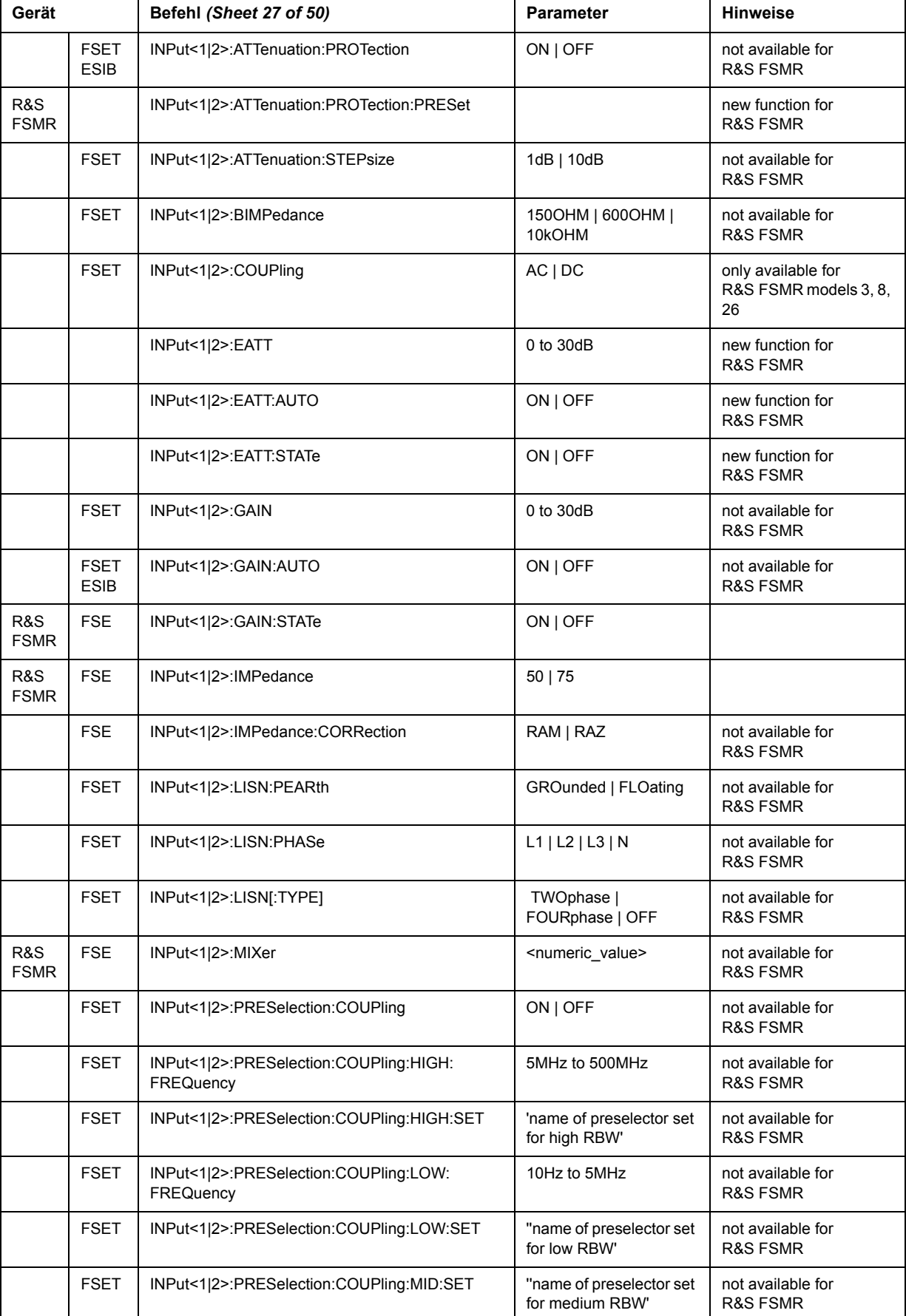

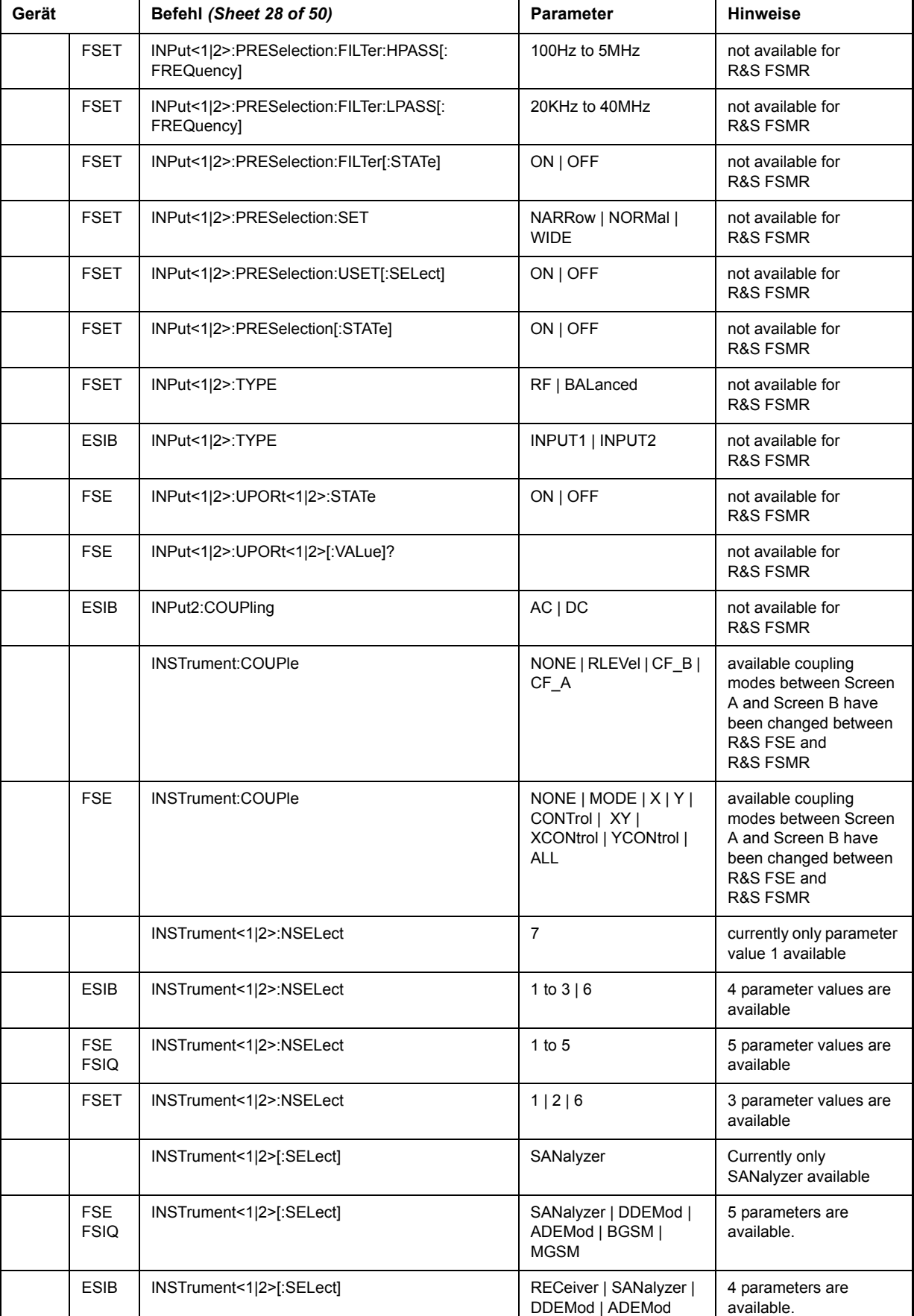

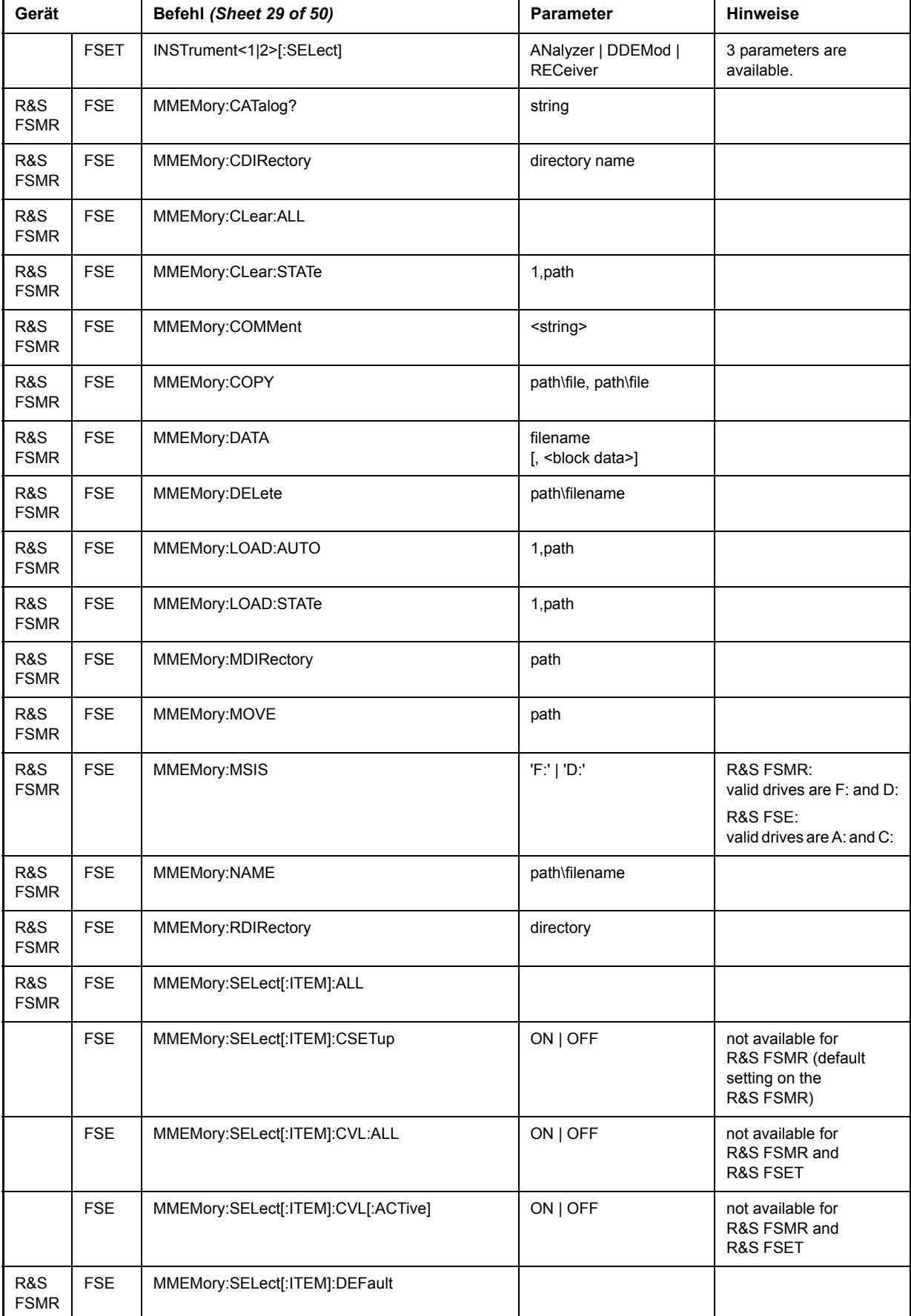

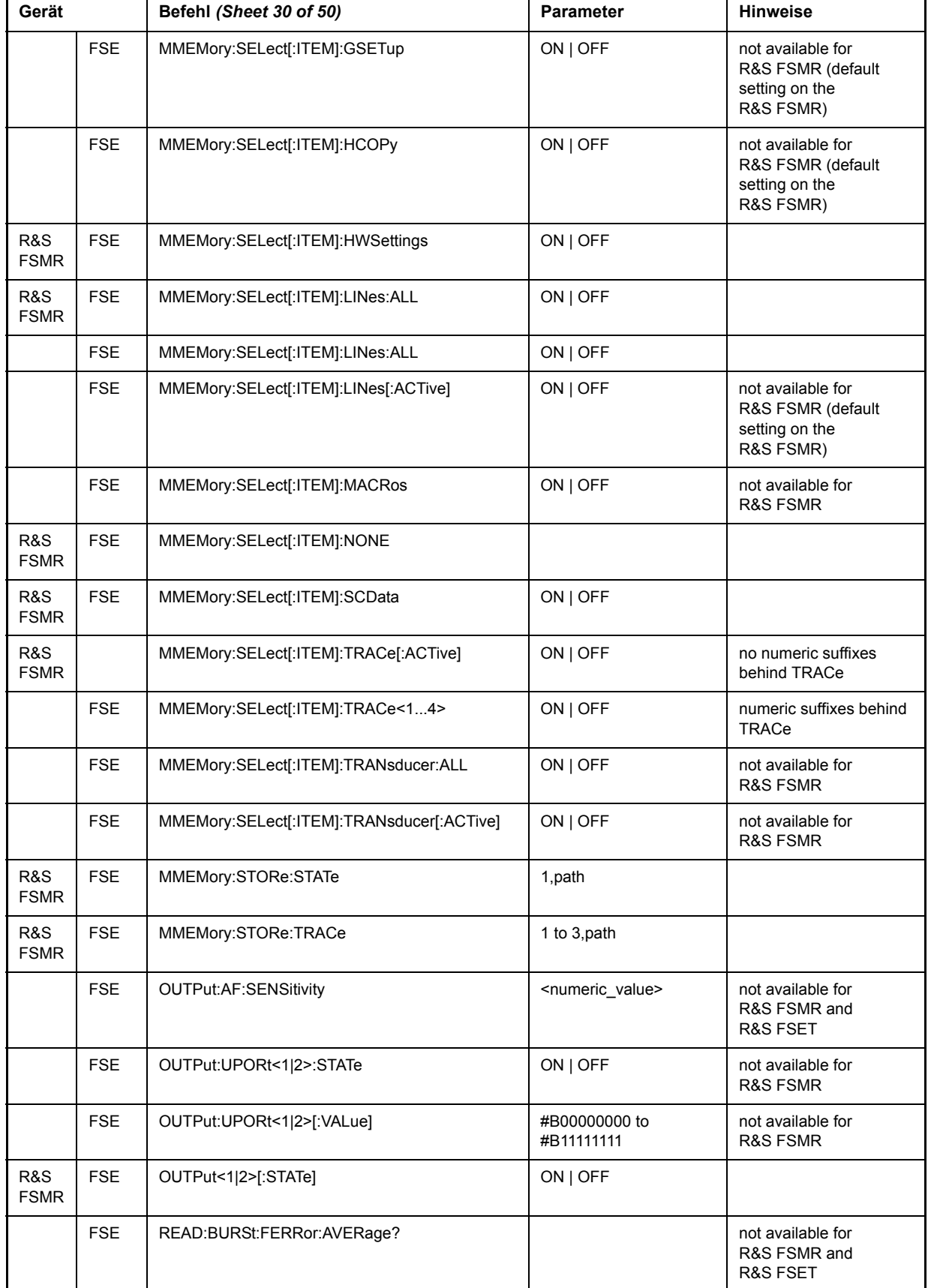

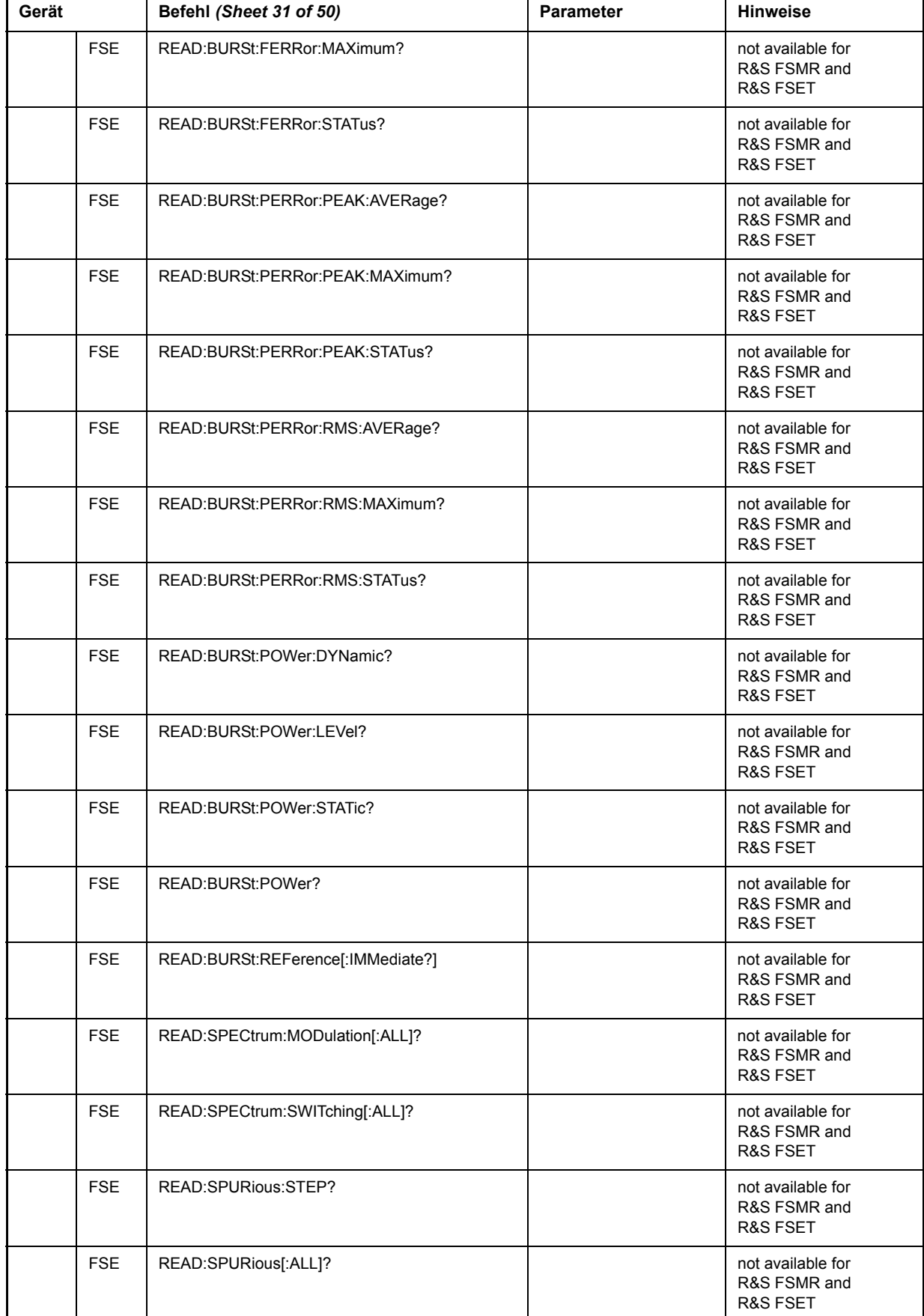

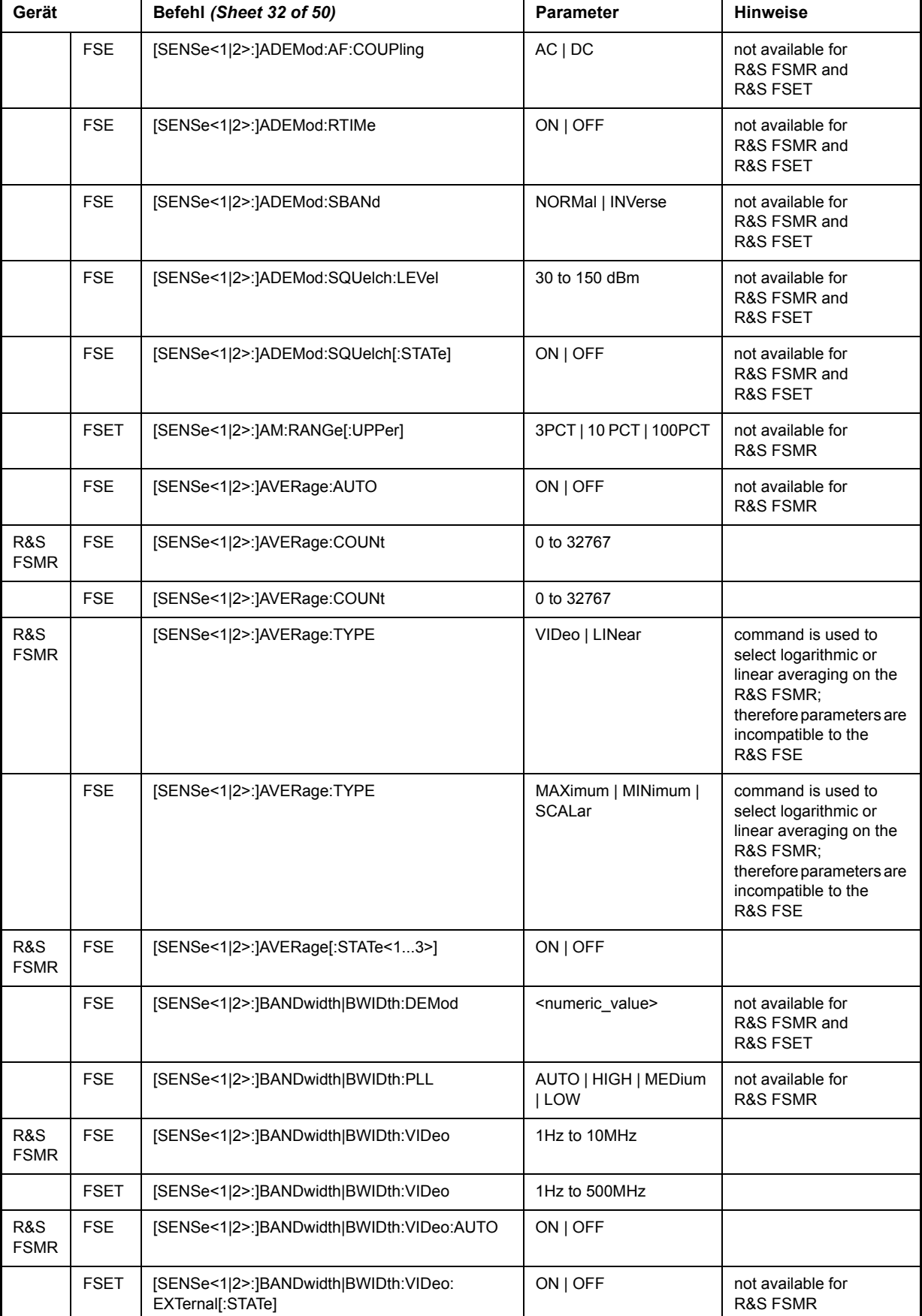

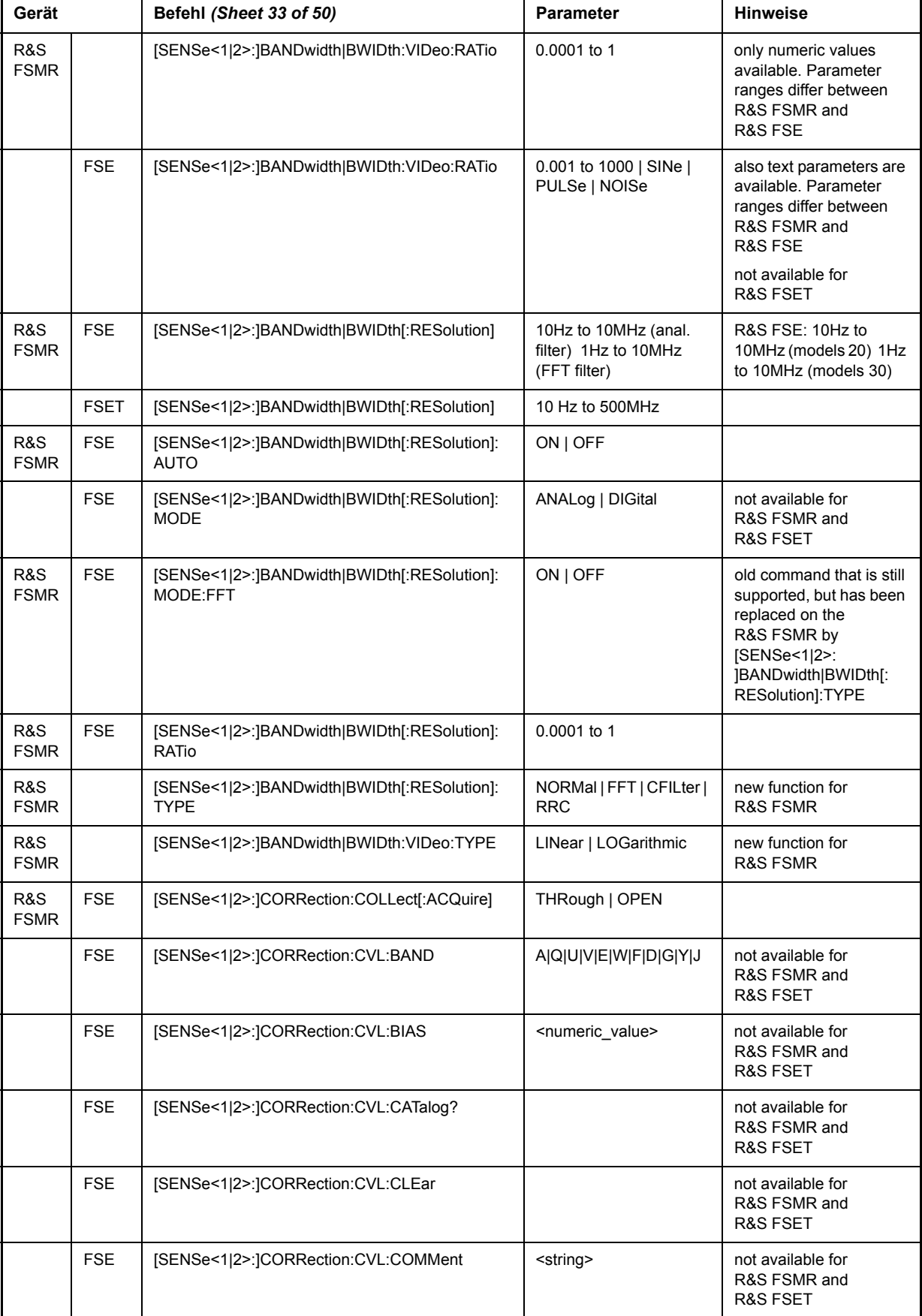

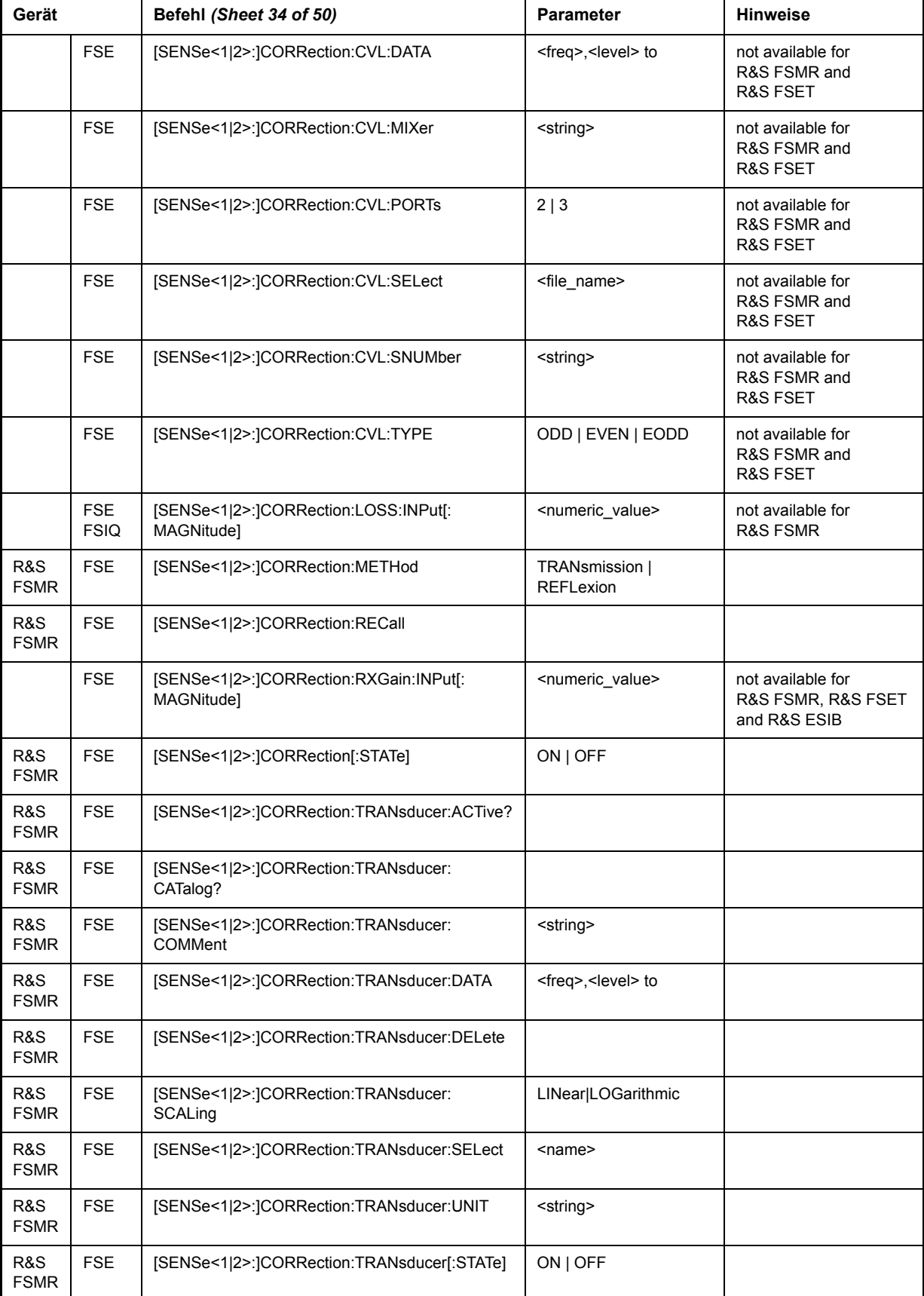

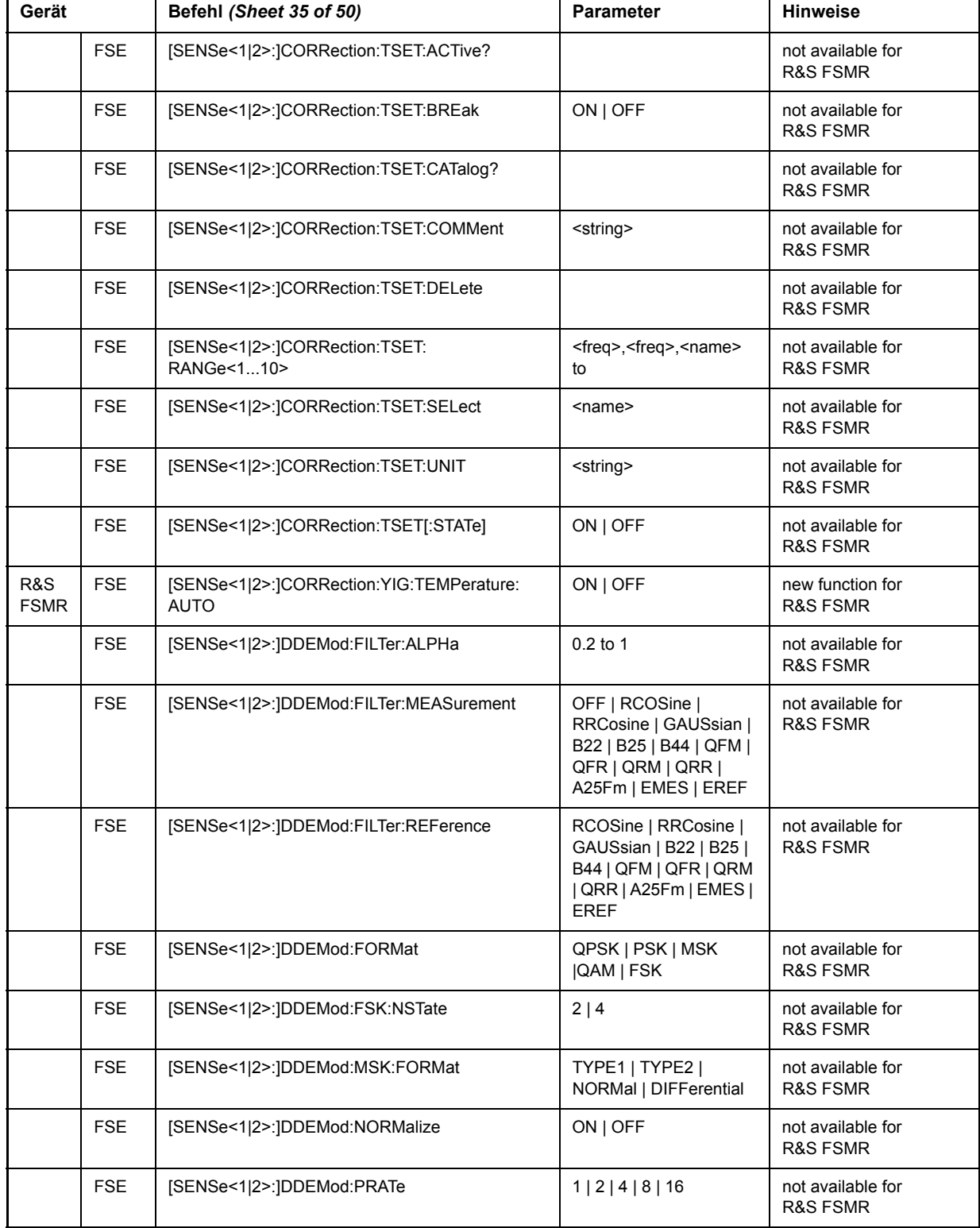

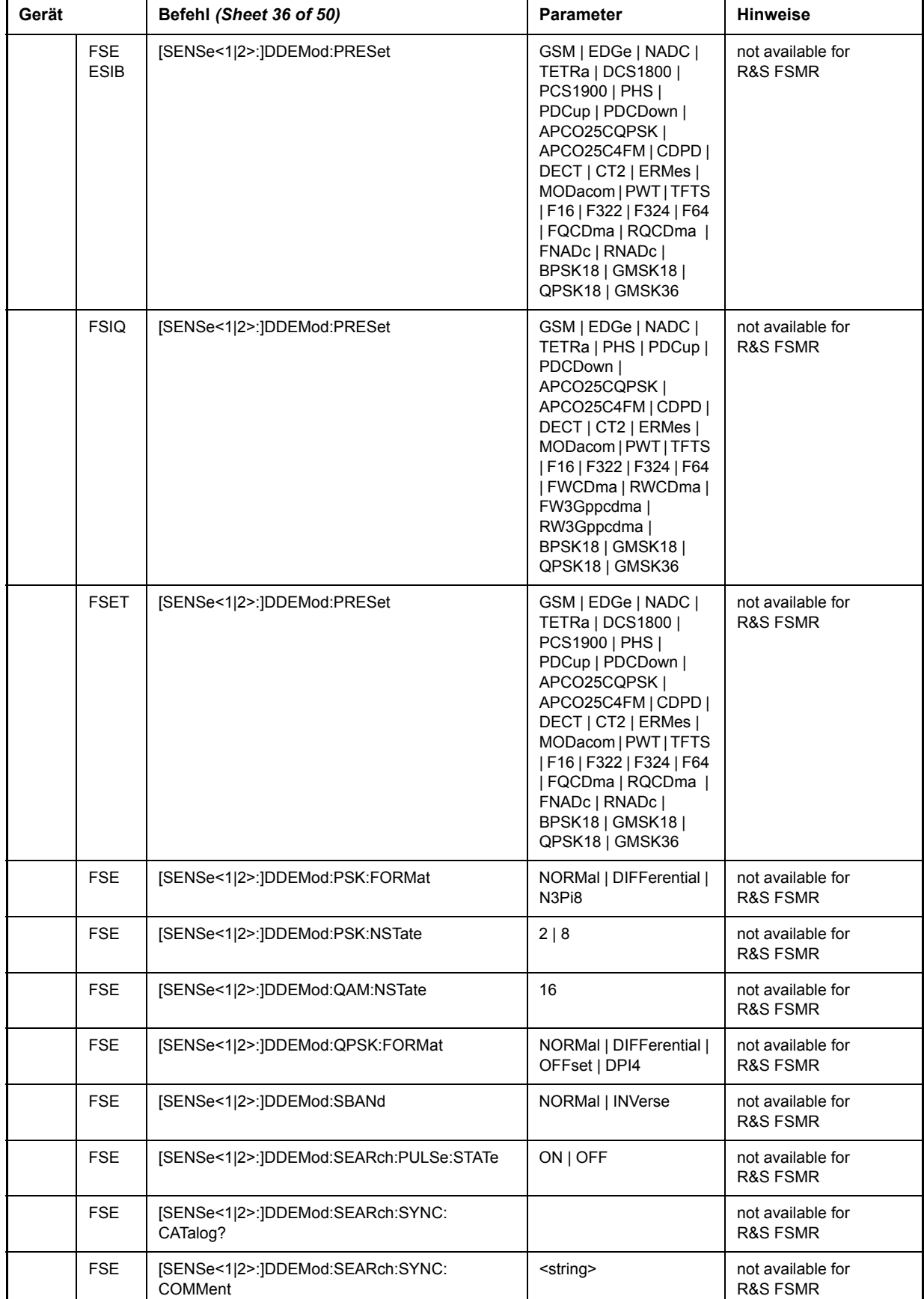

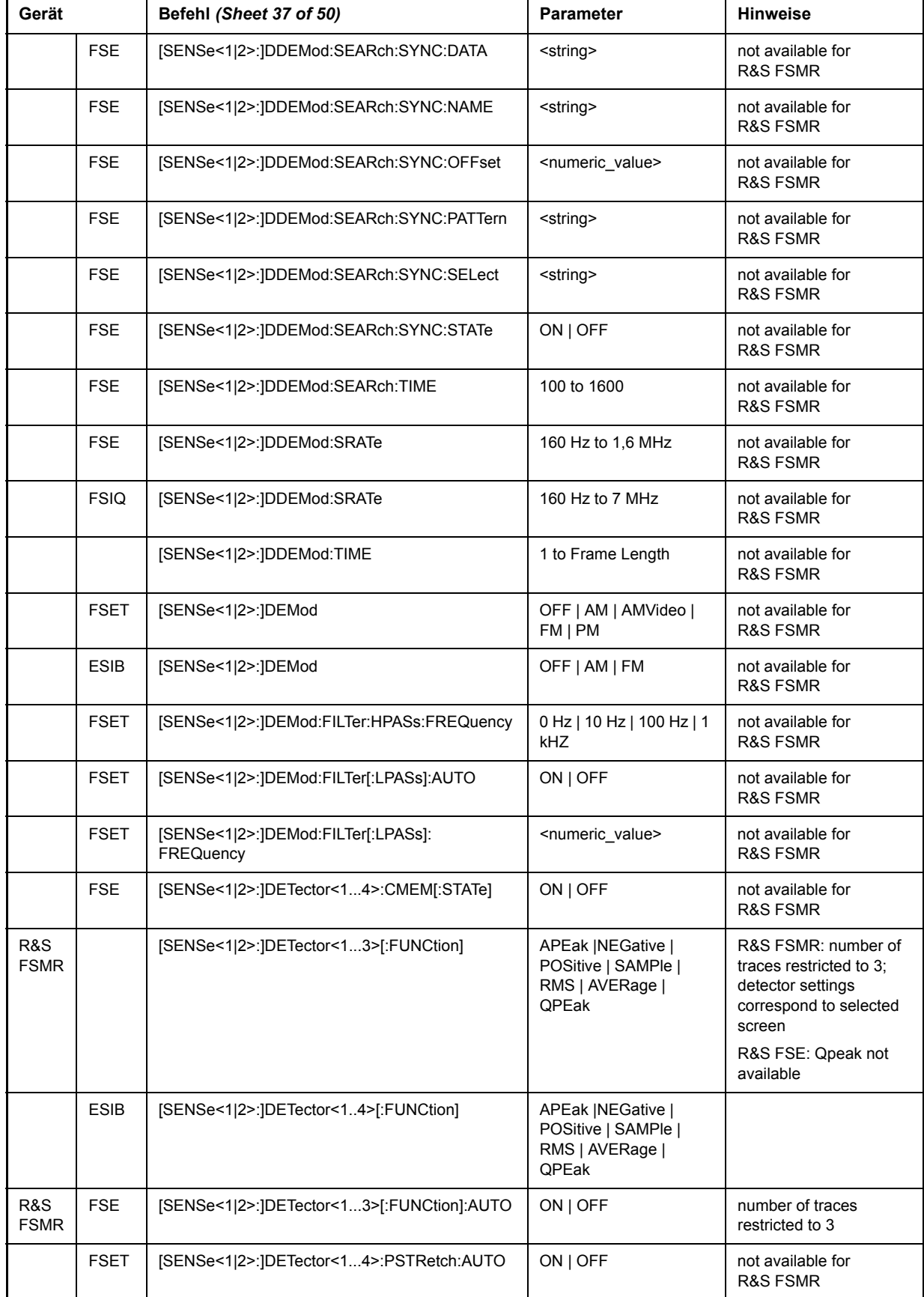

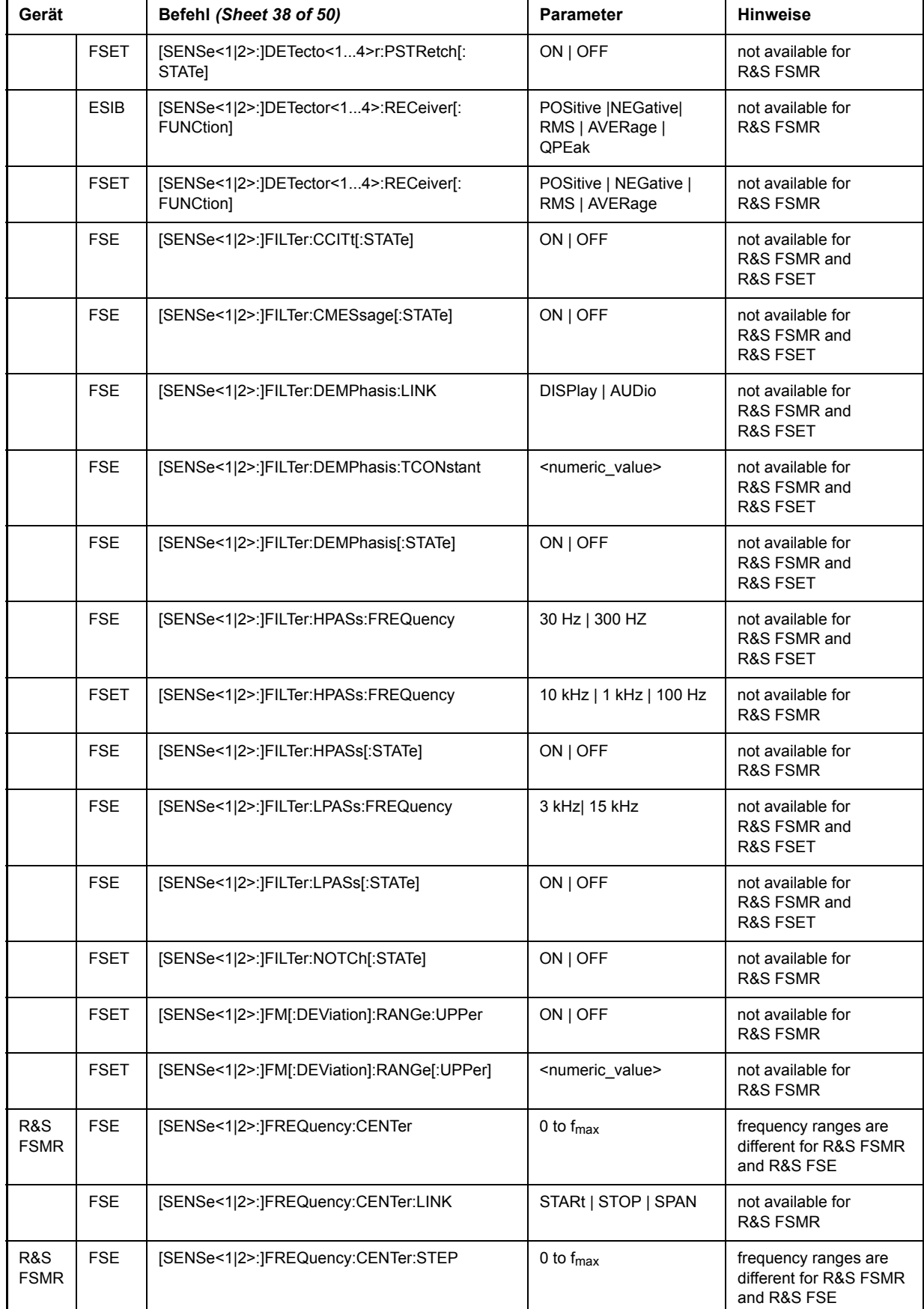

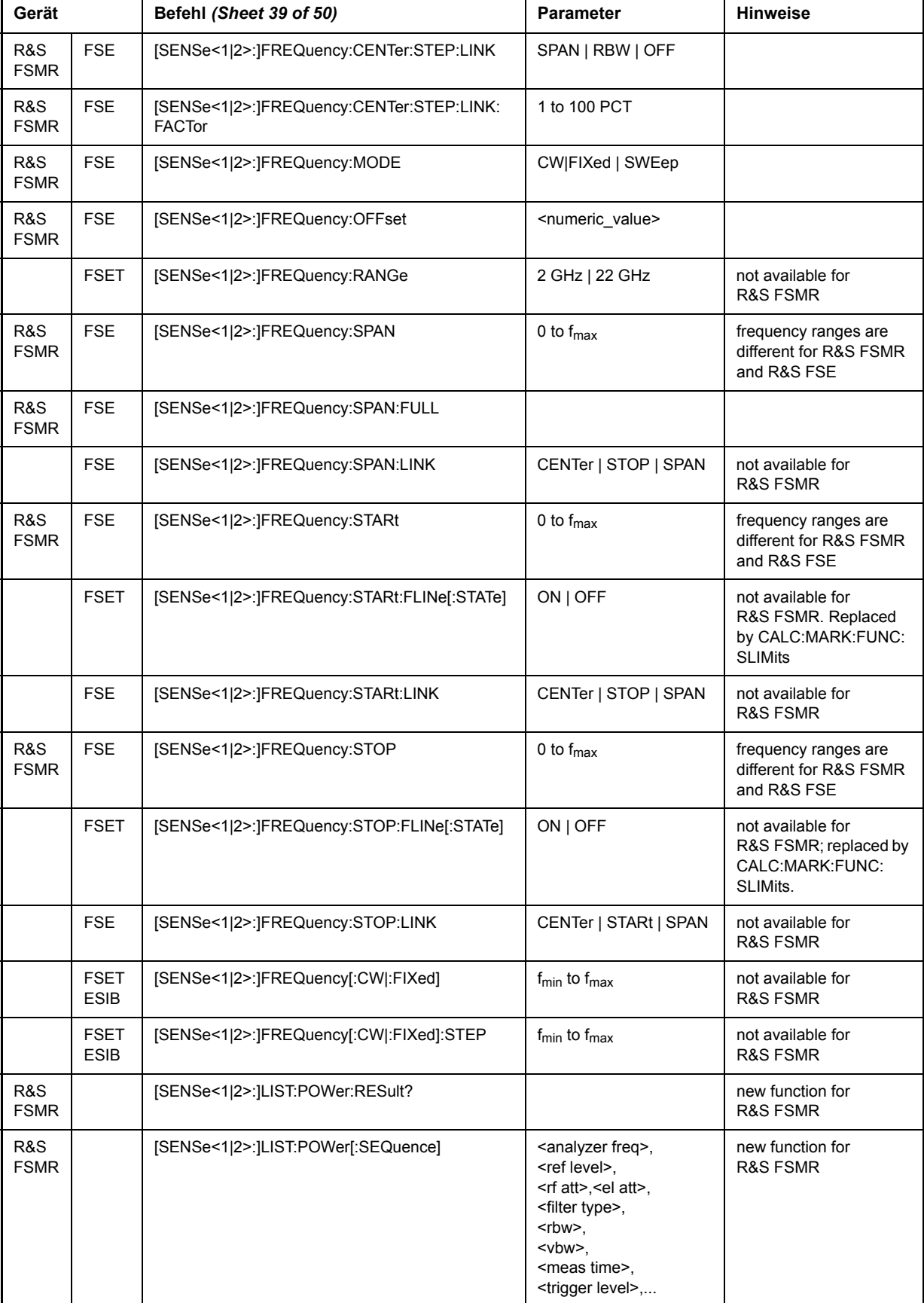

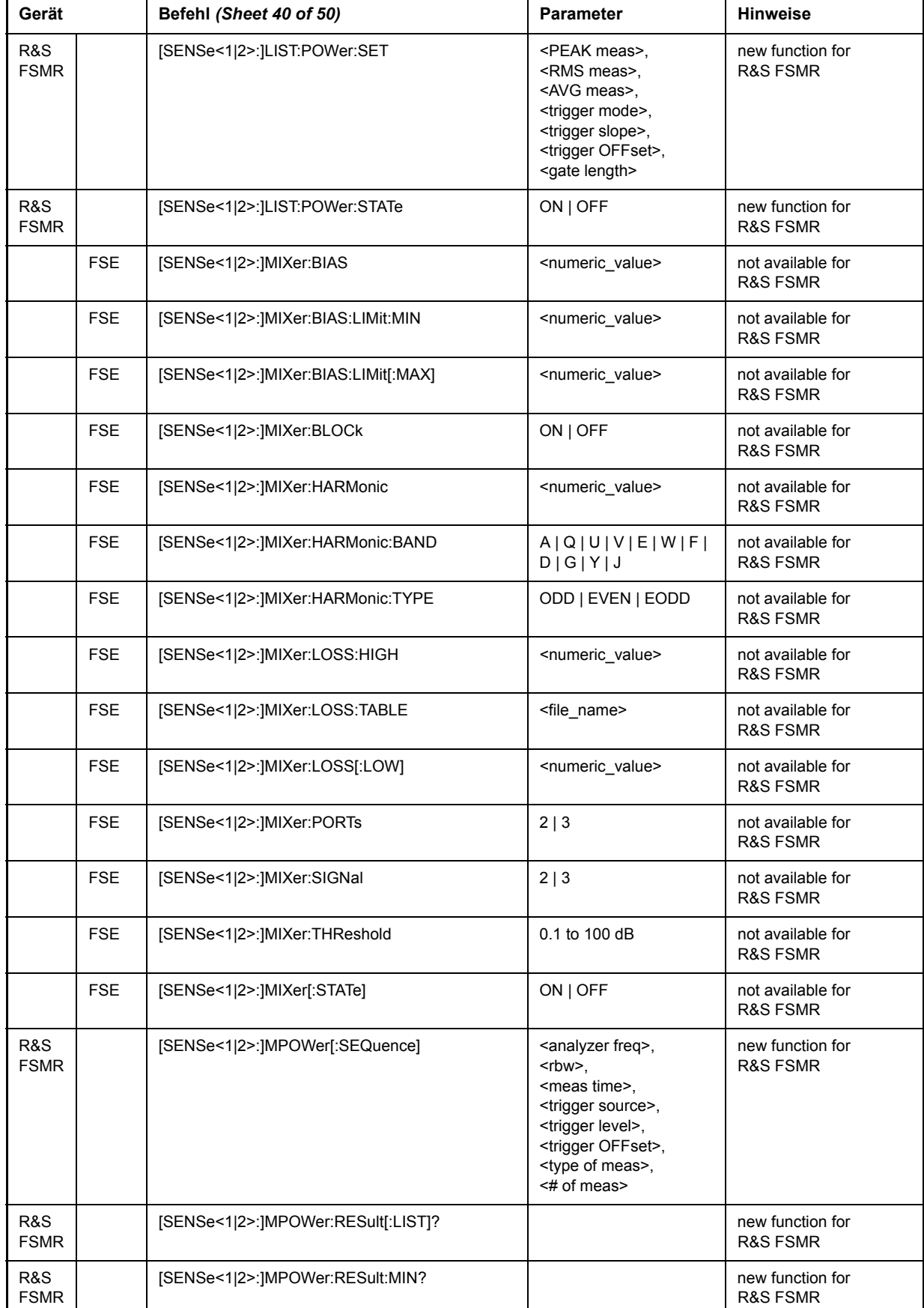

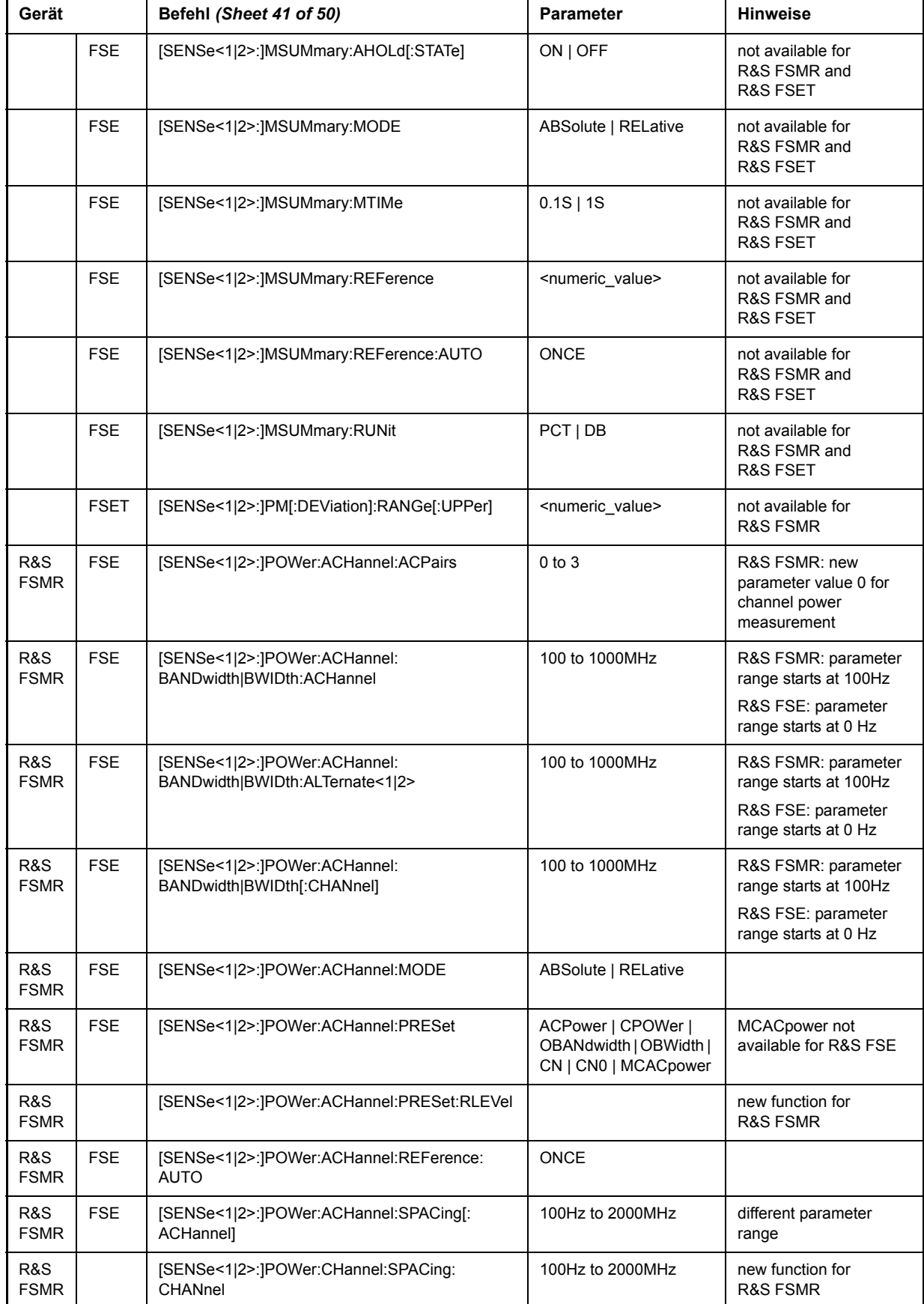

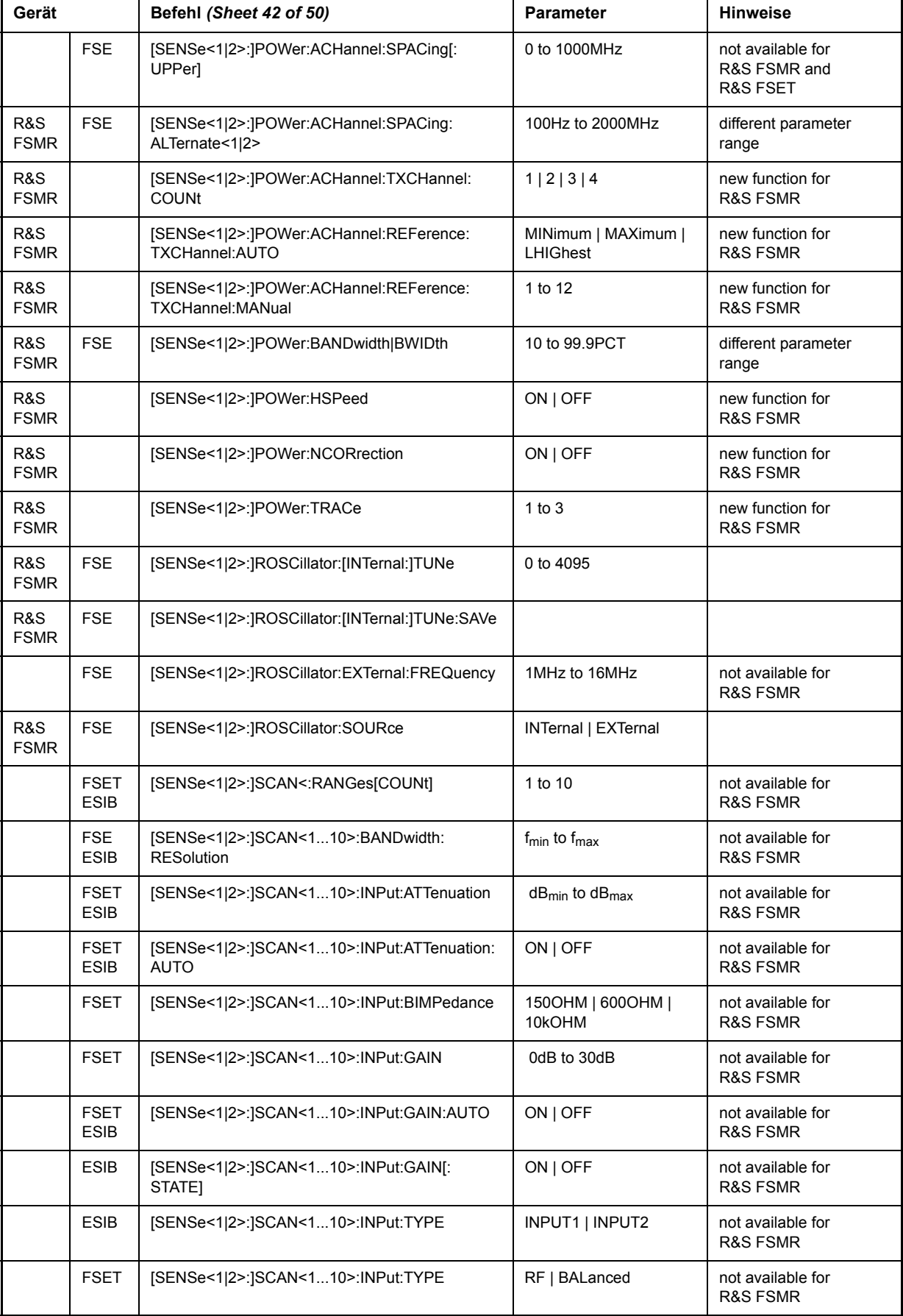

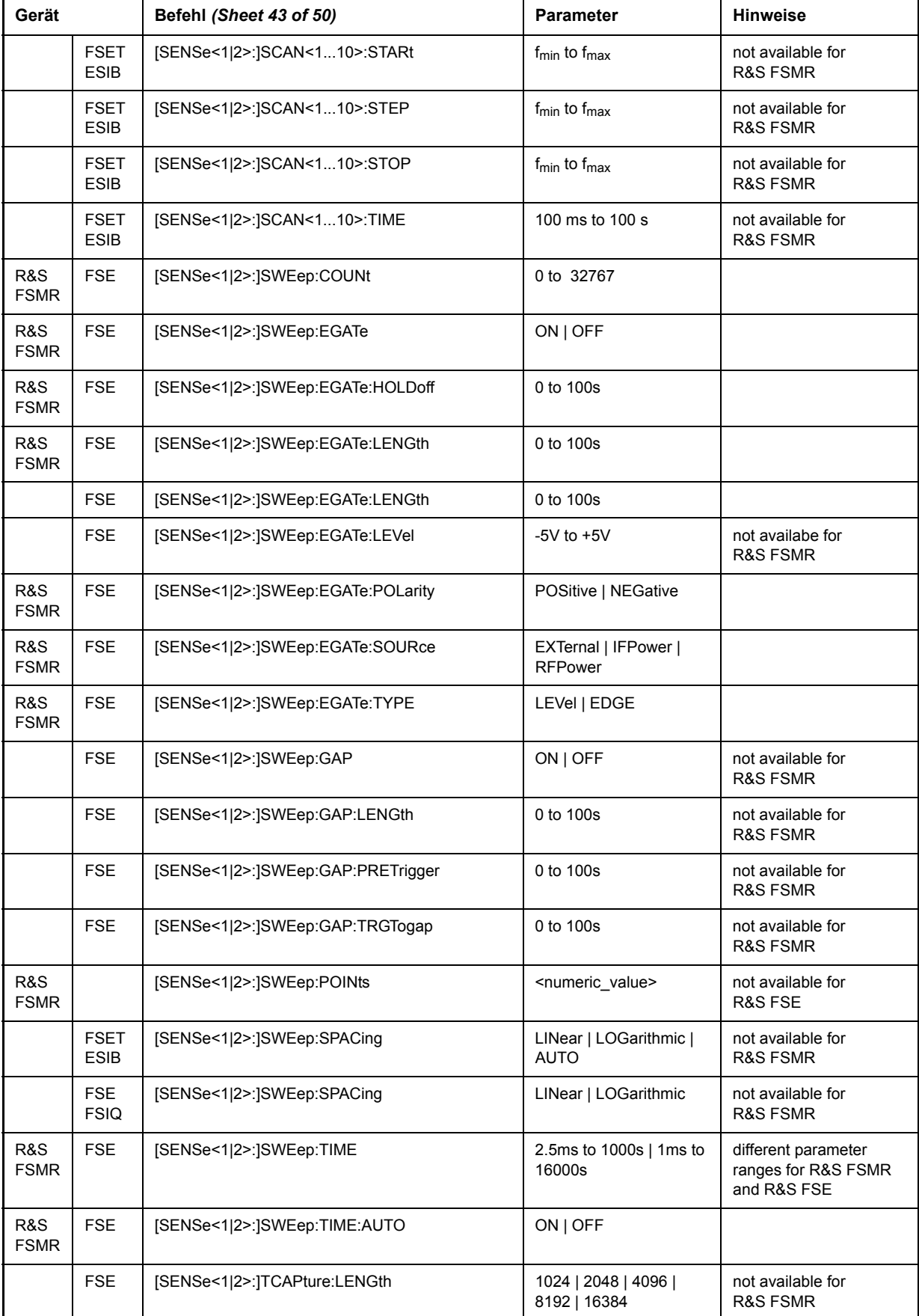

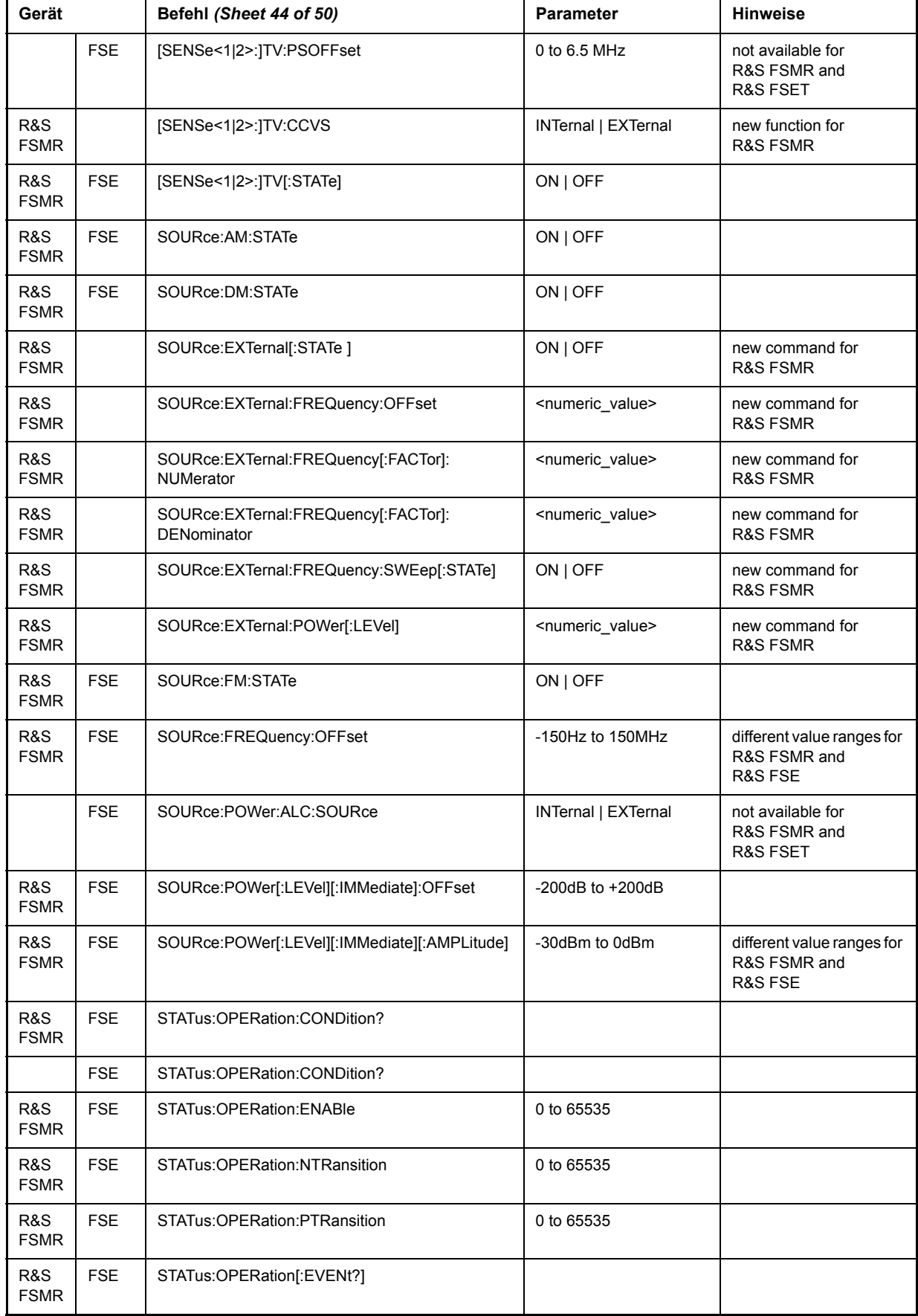

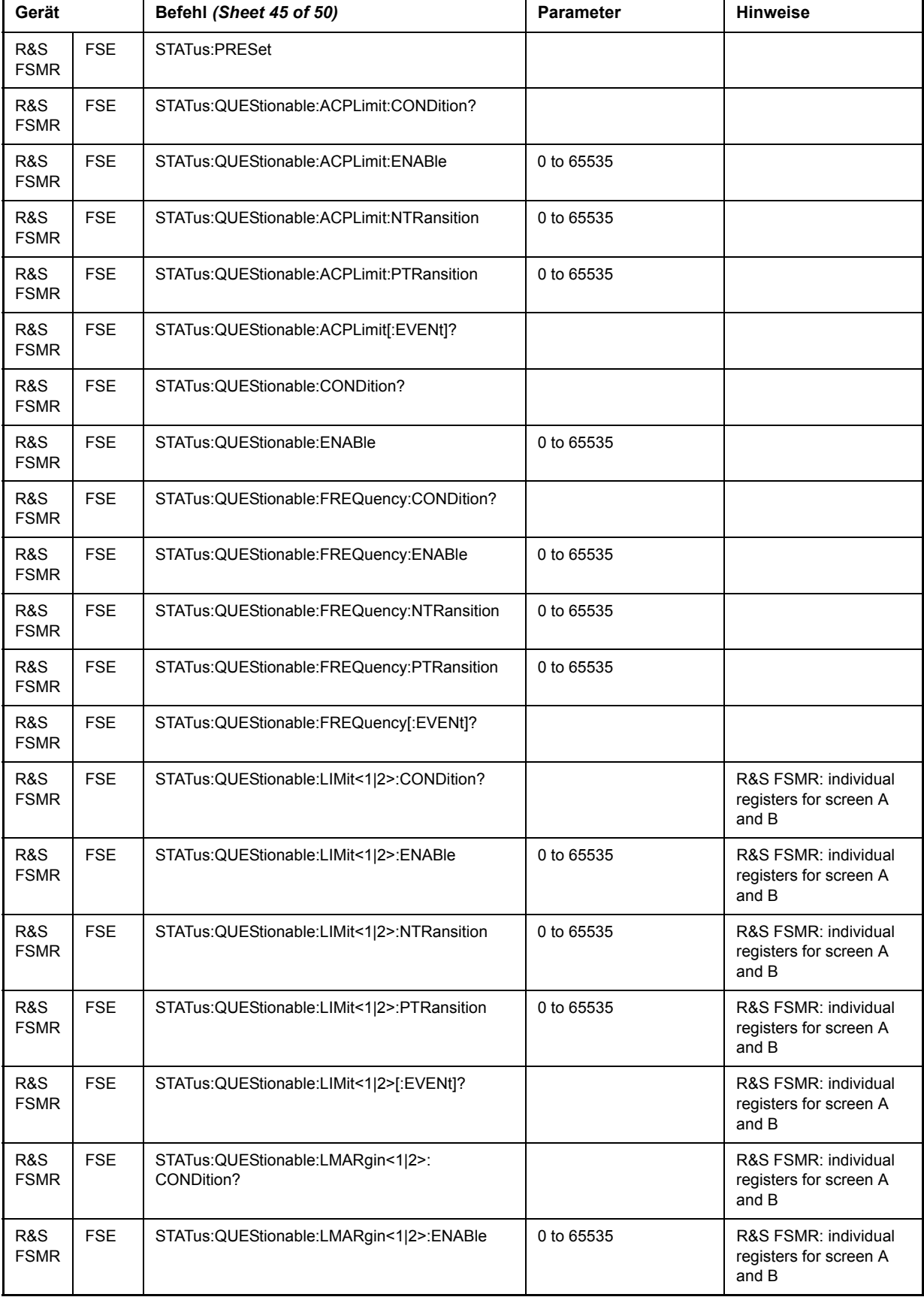

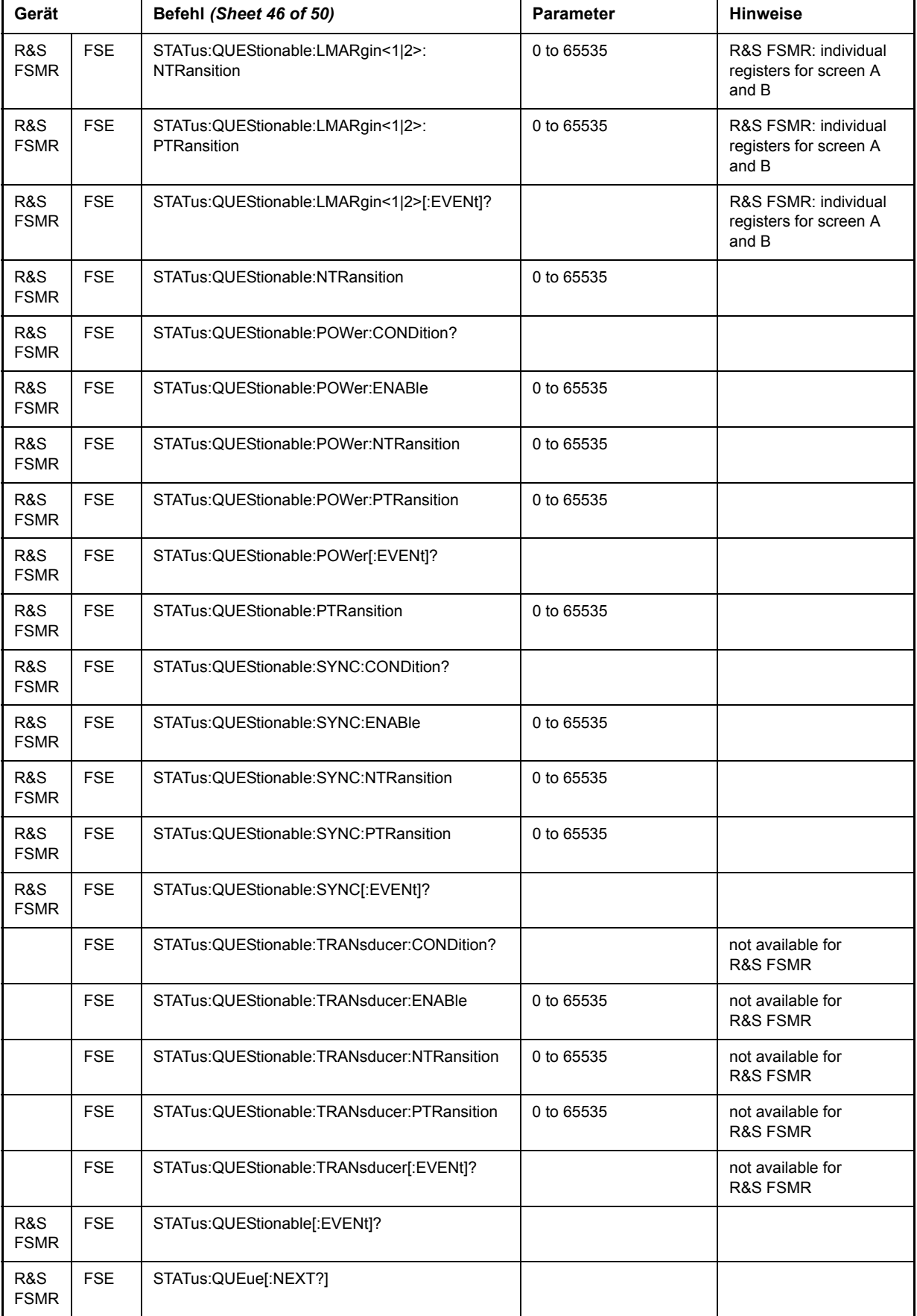

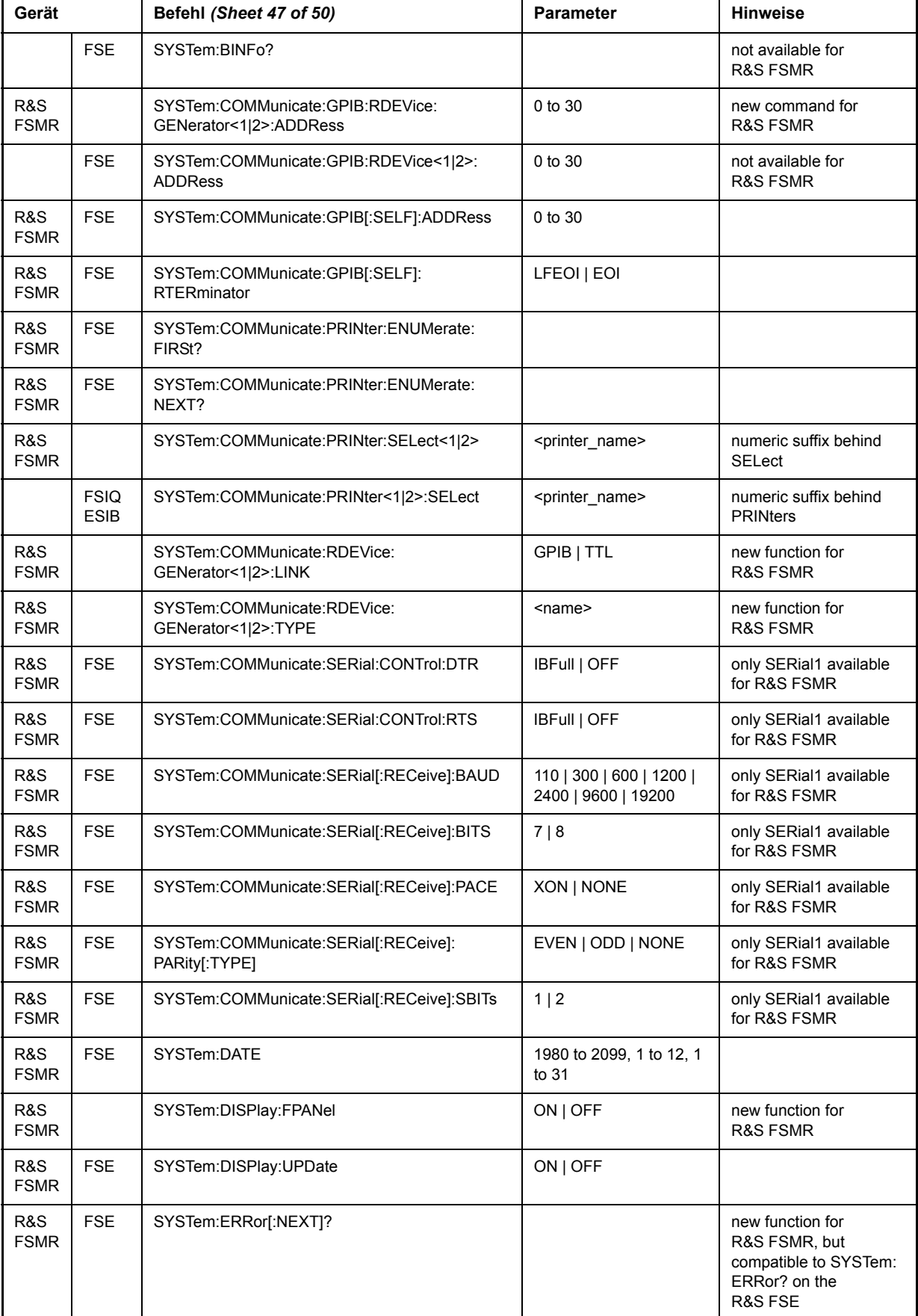

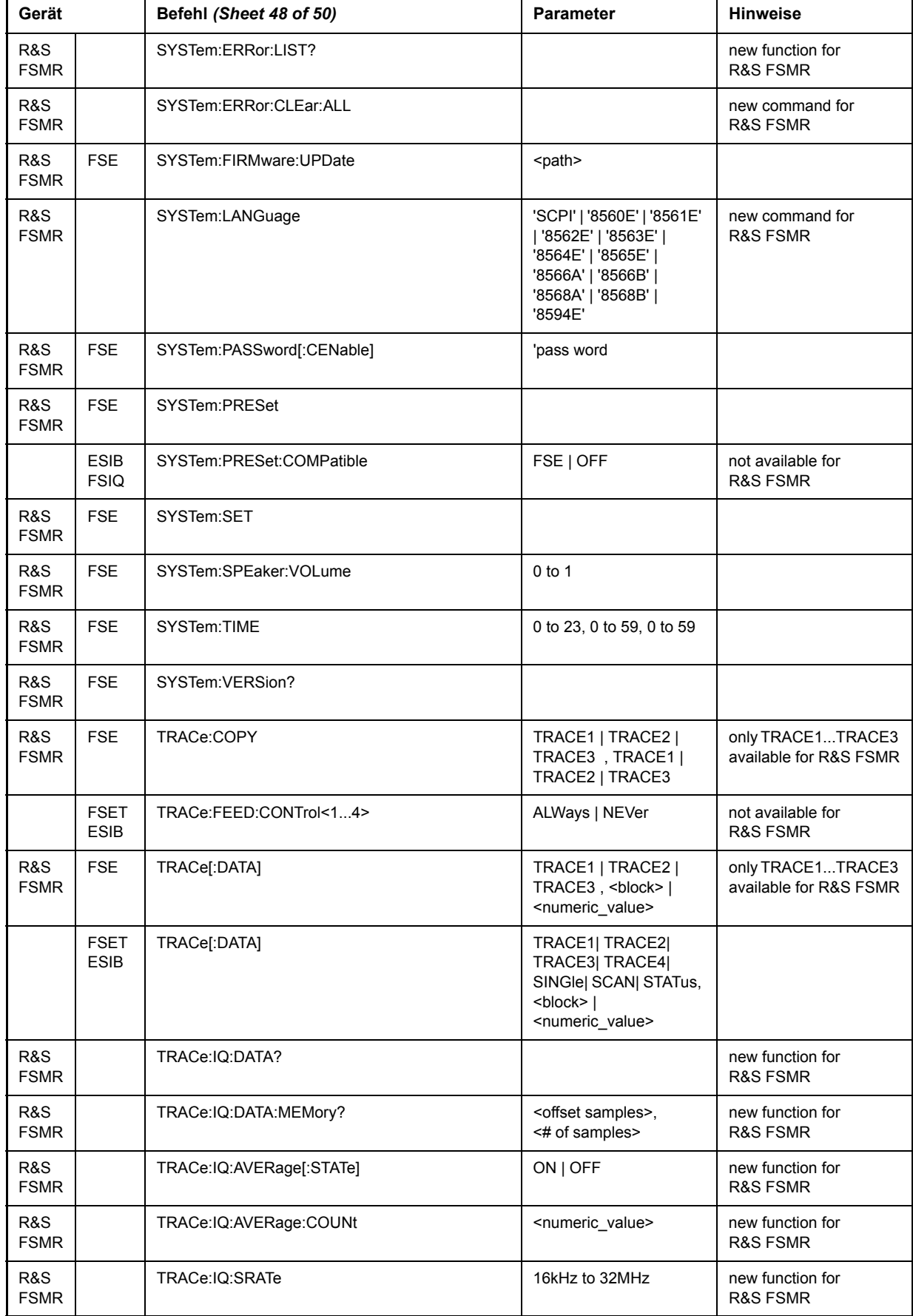

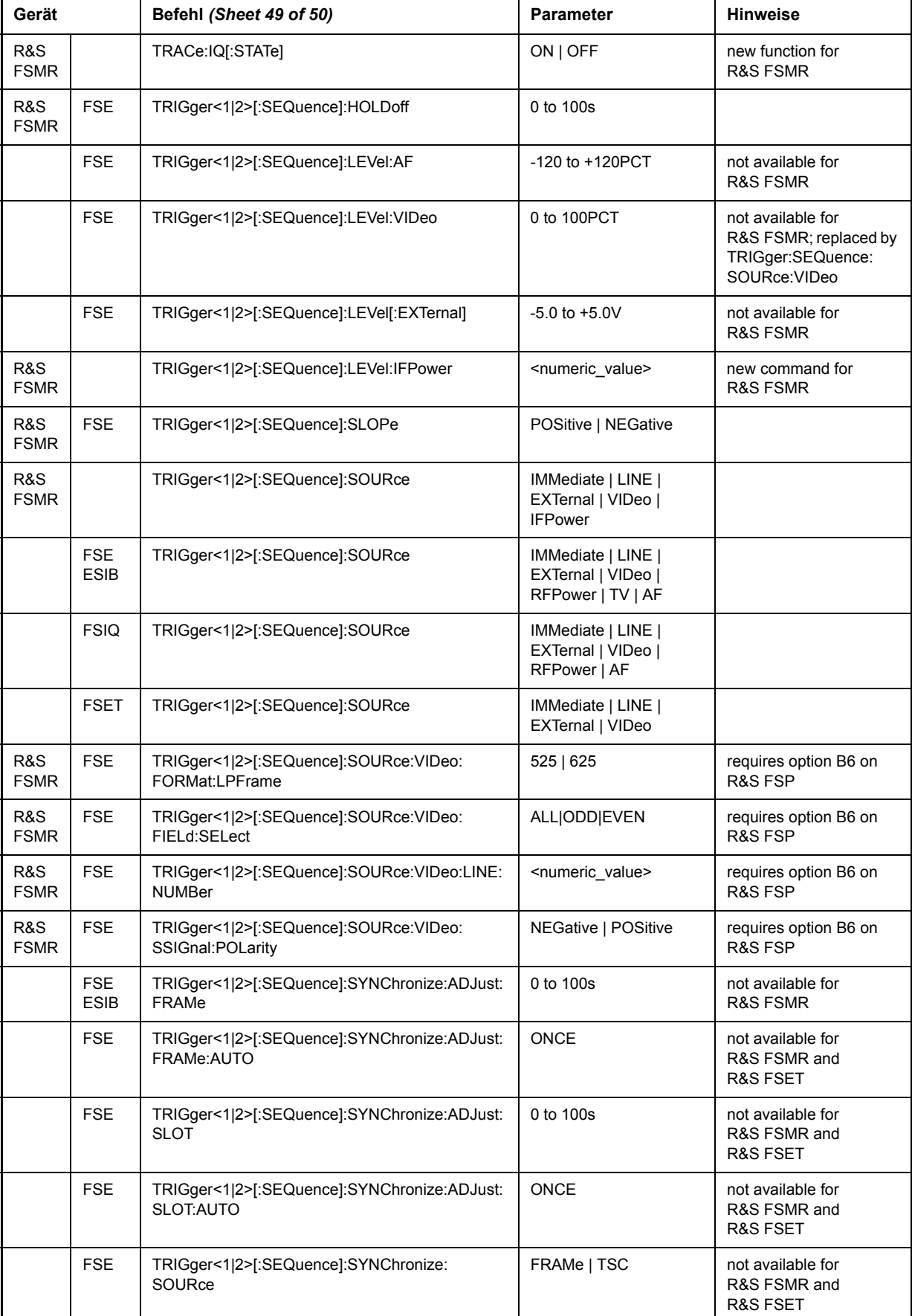

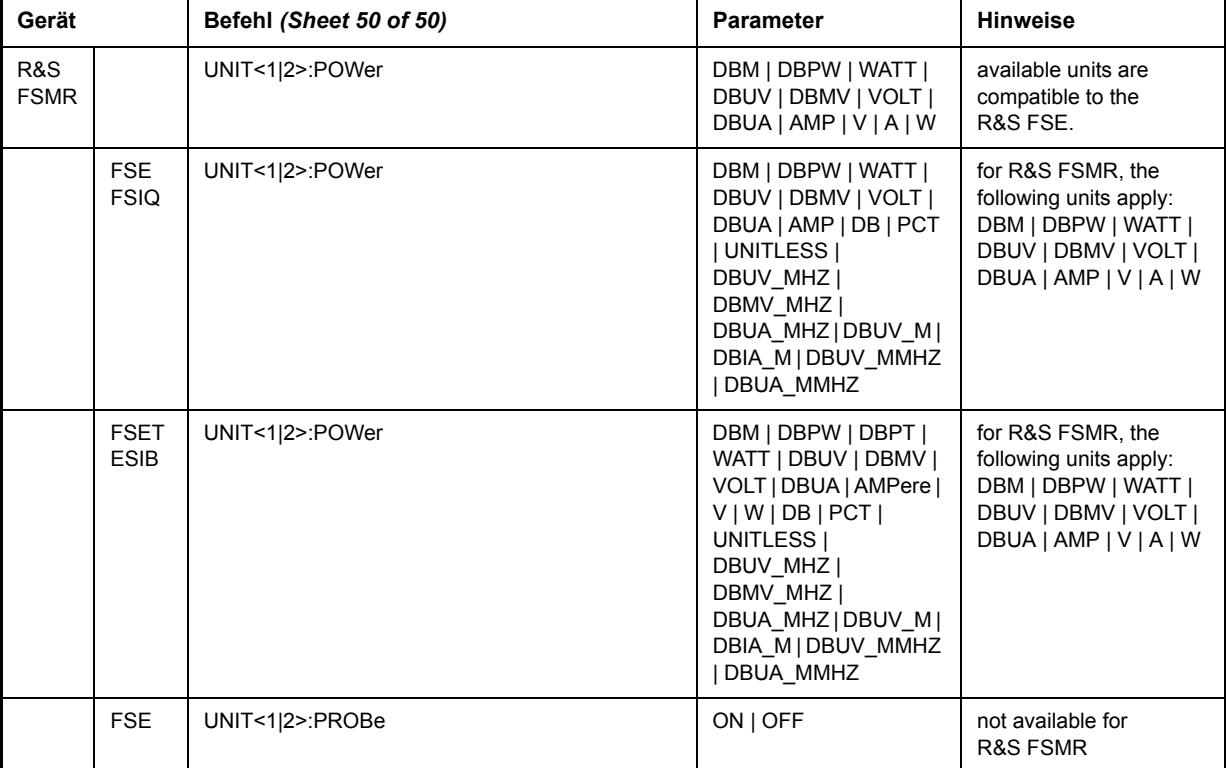

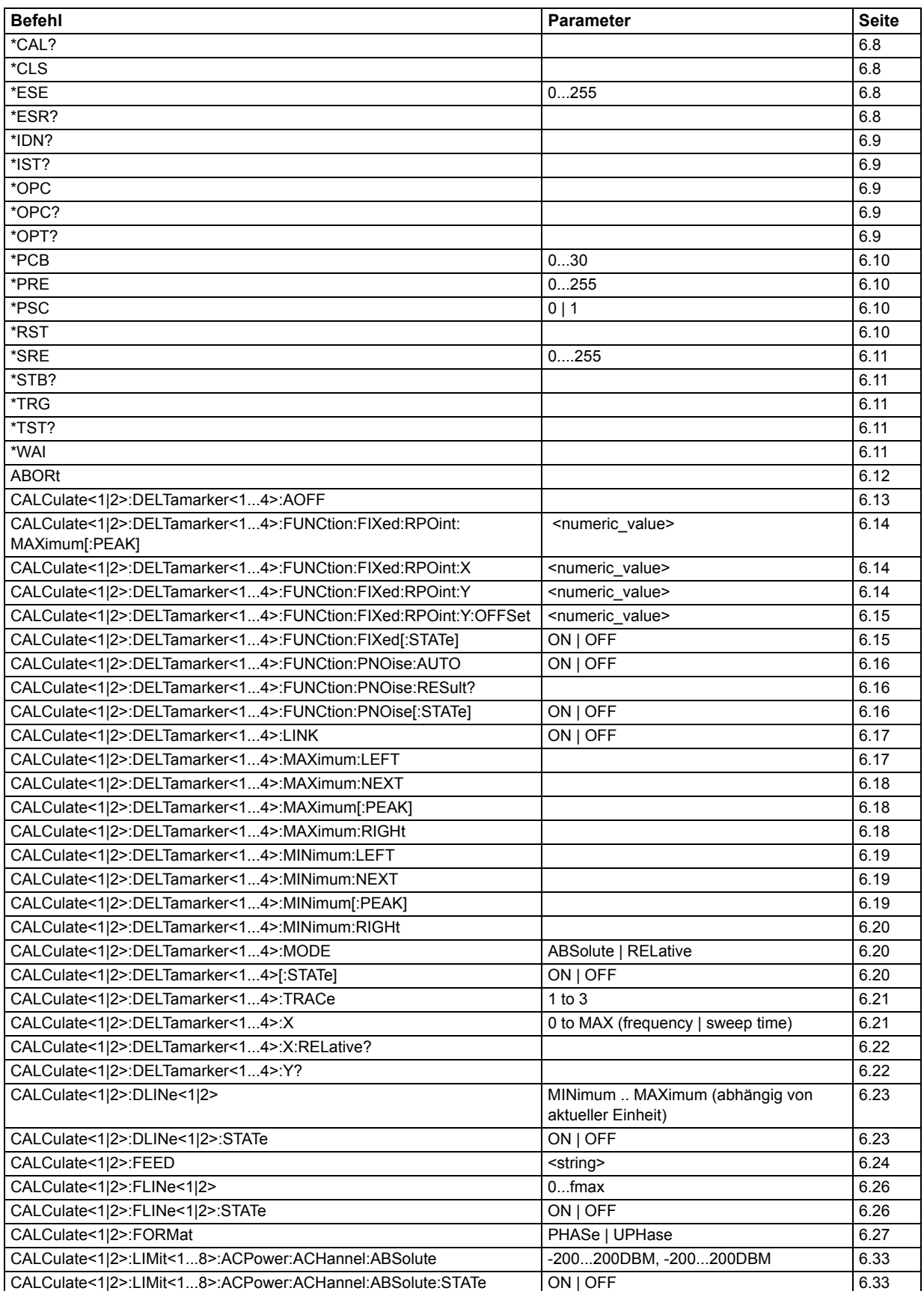

## **6.28 Alphabetische Liste der Fernsteuerkommandos**

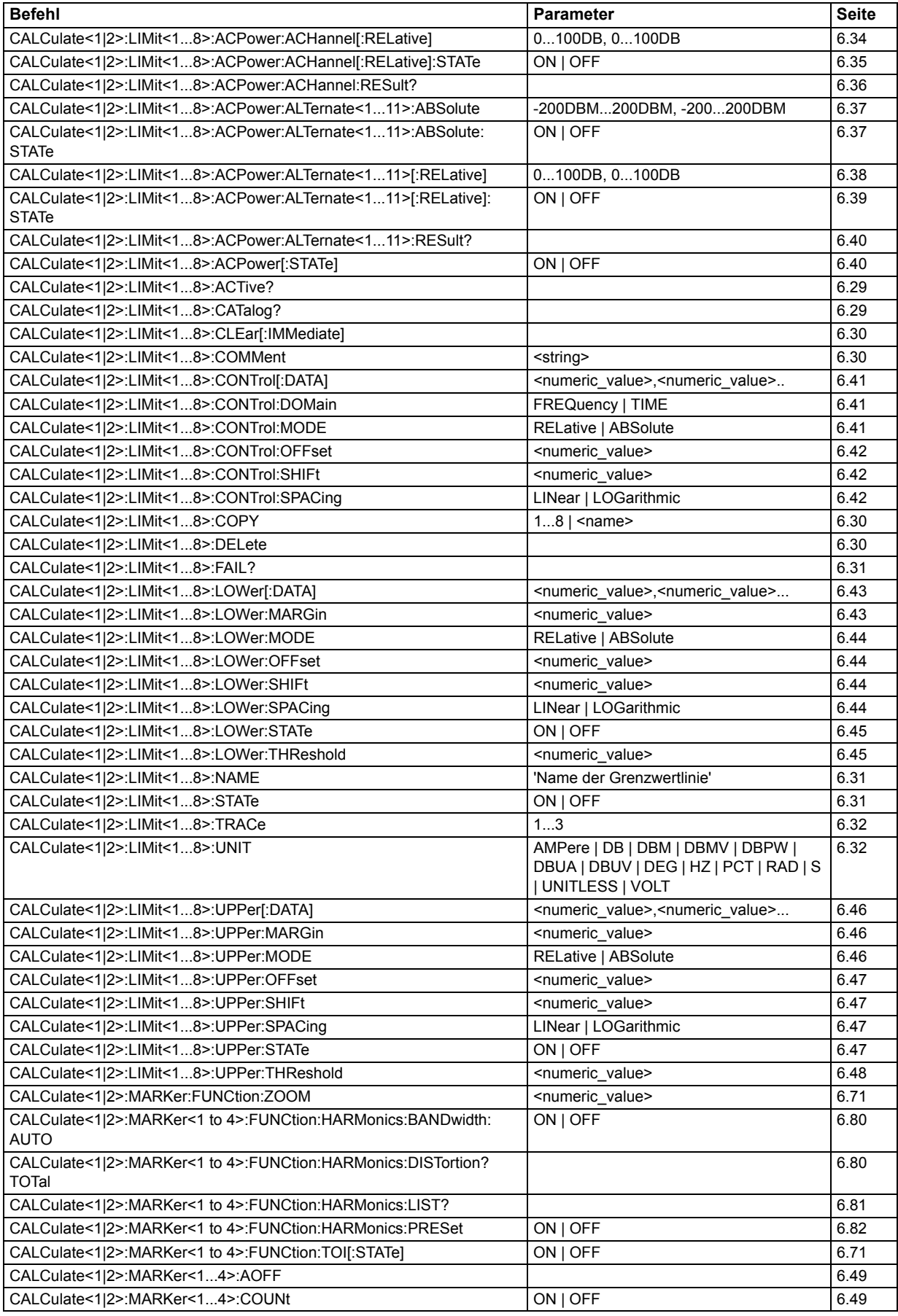

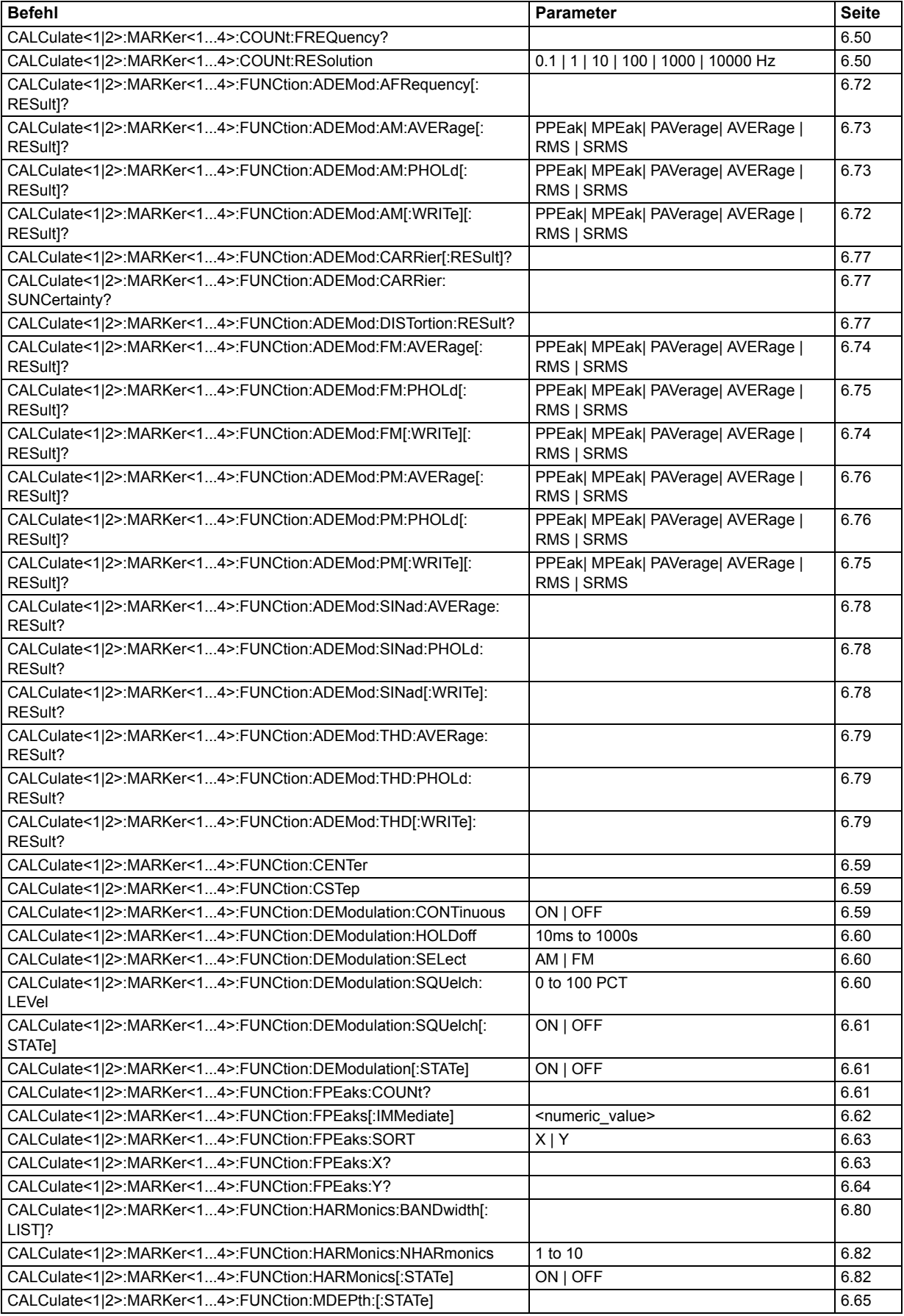

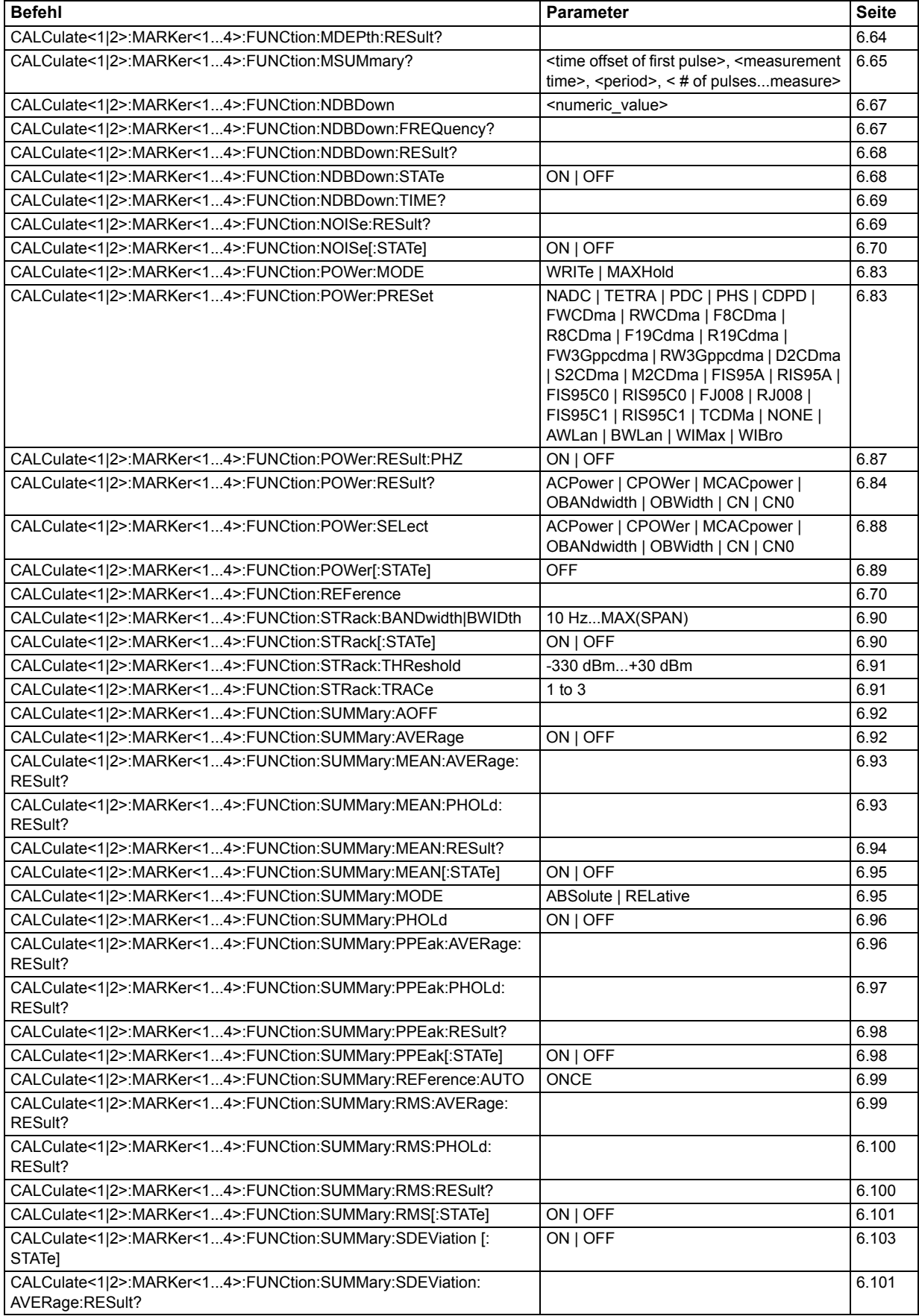

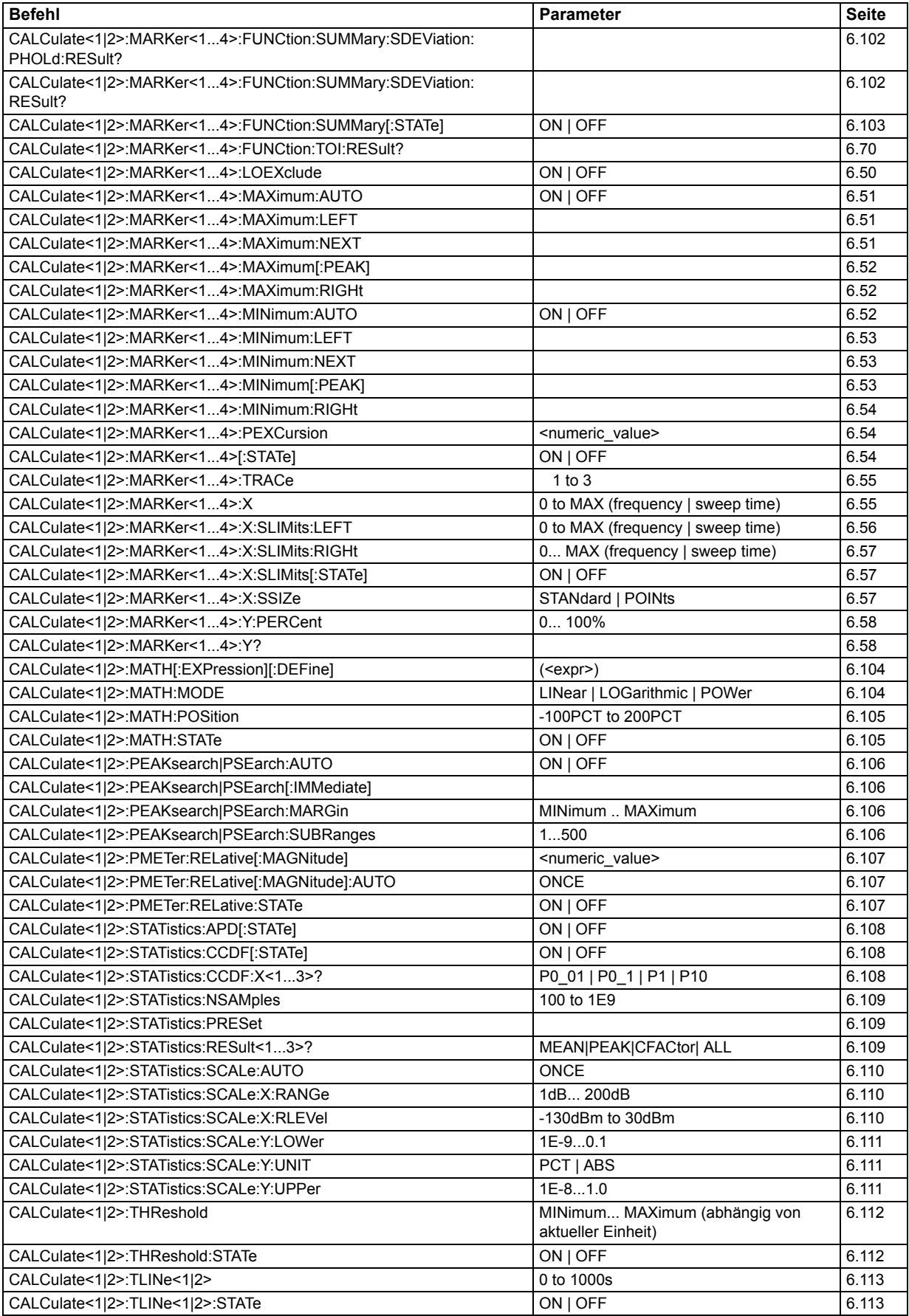

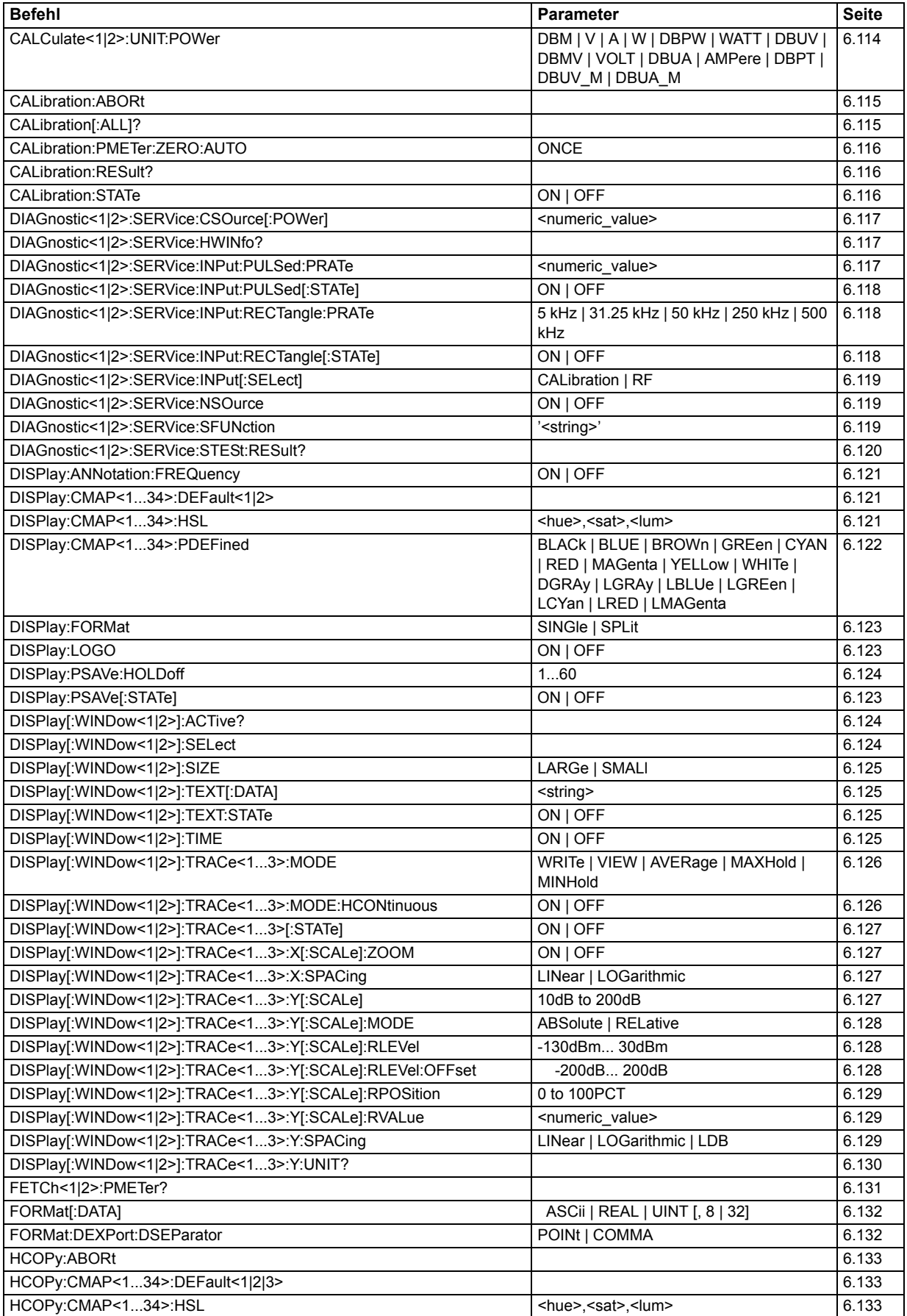

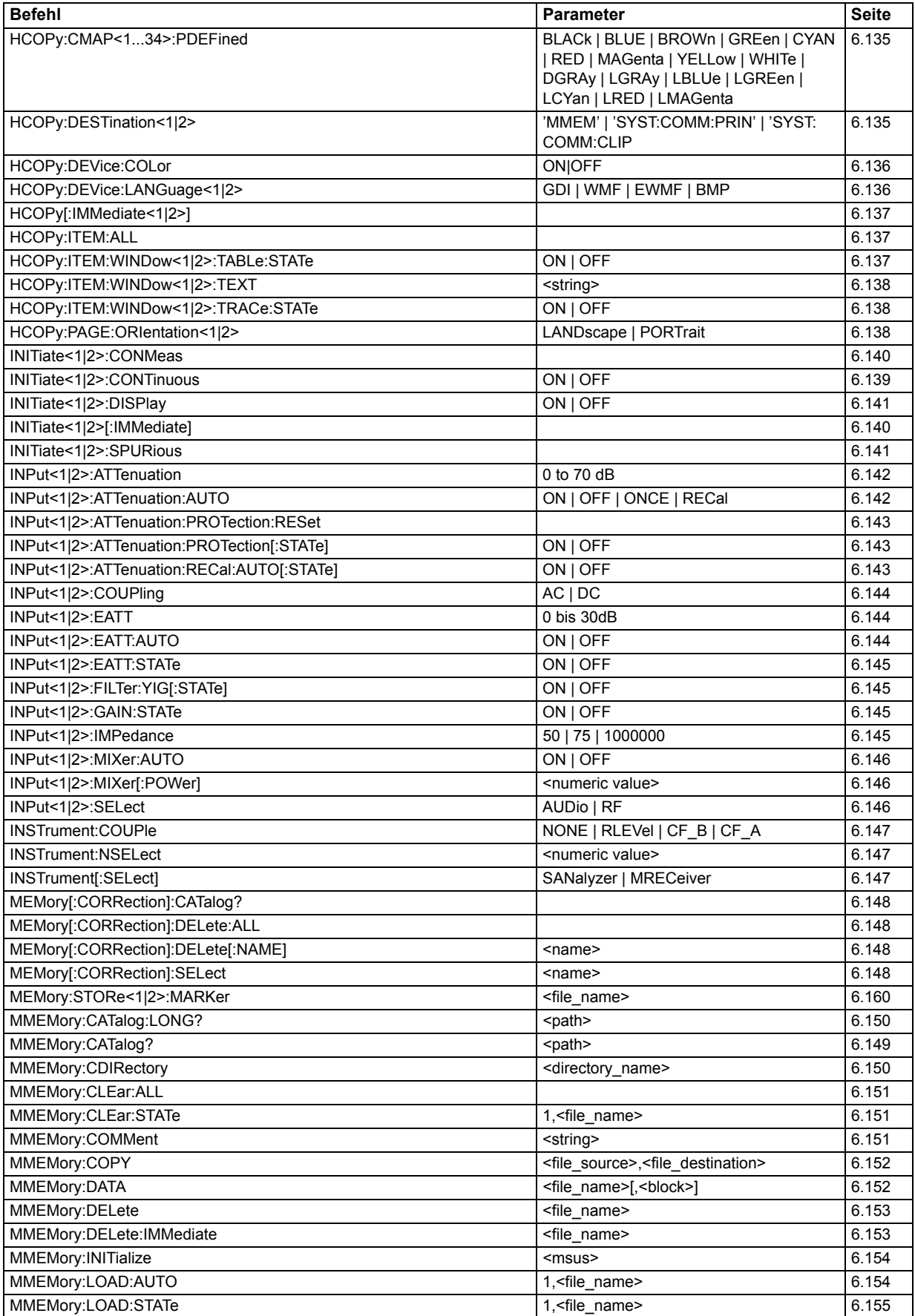

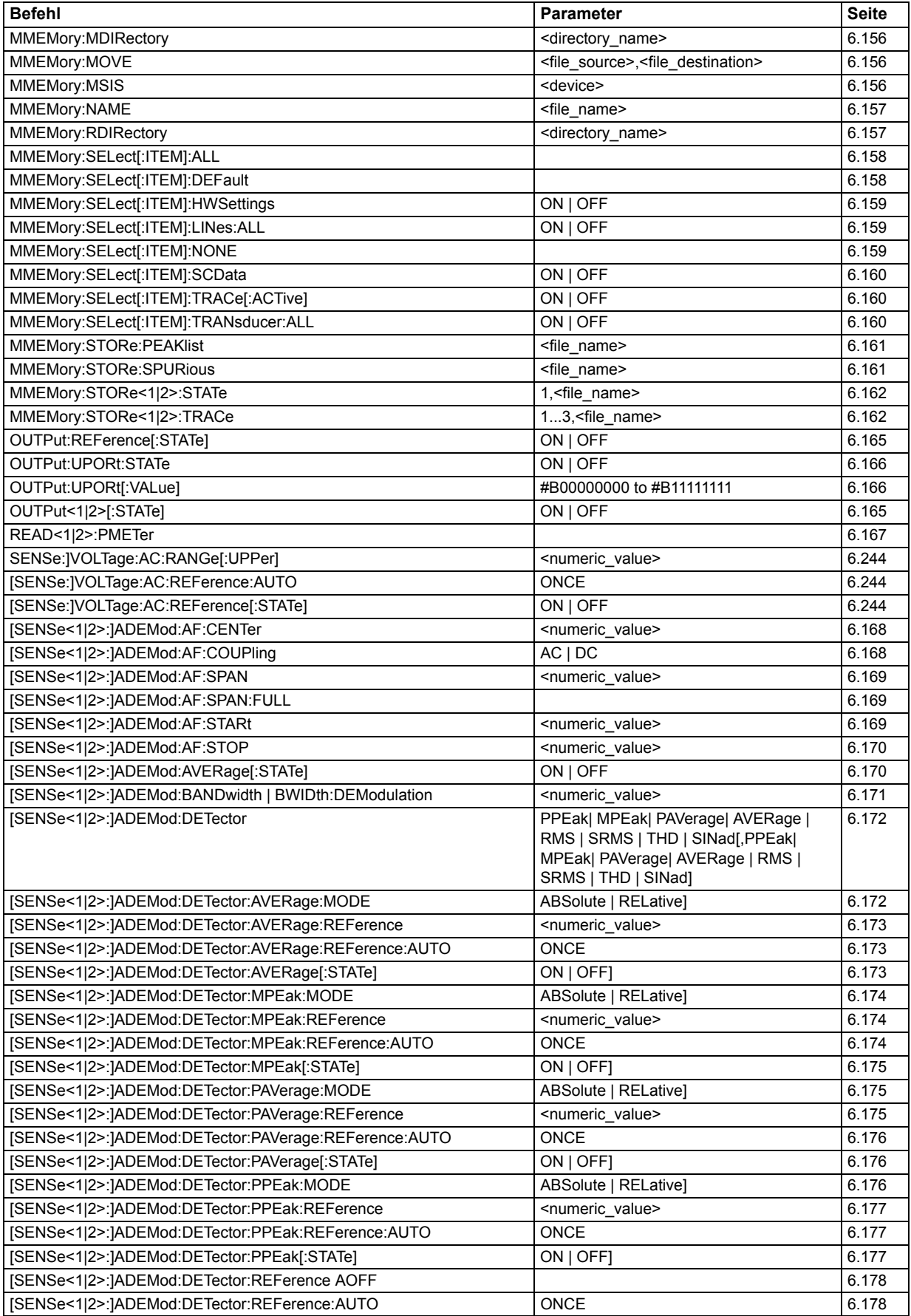

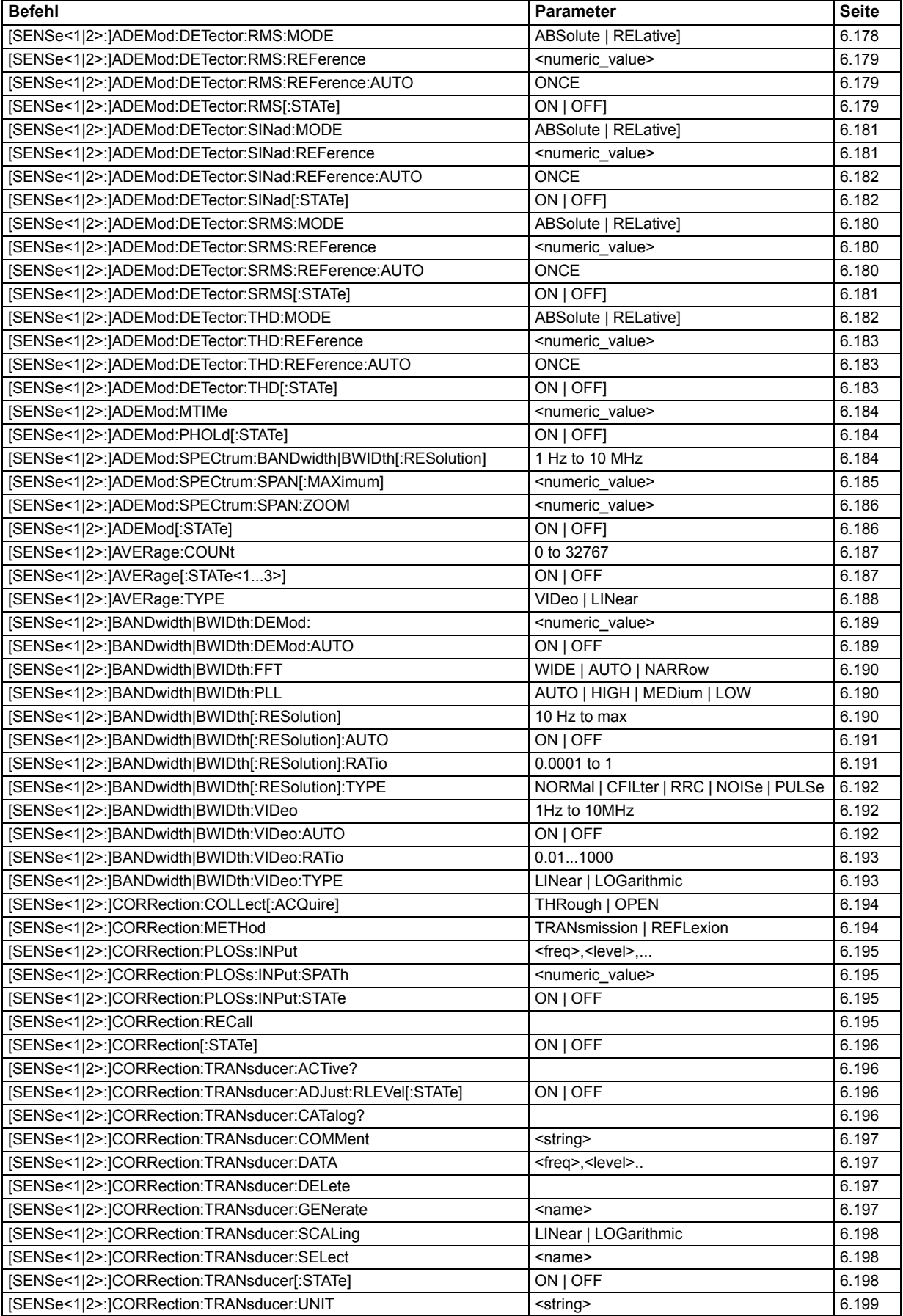

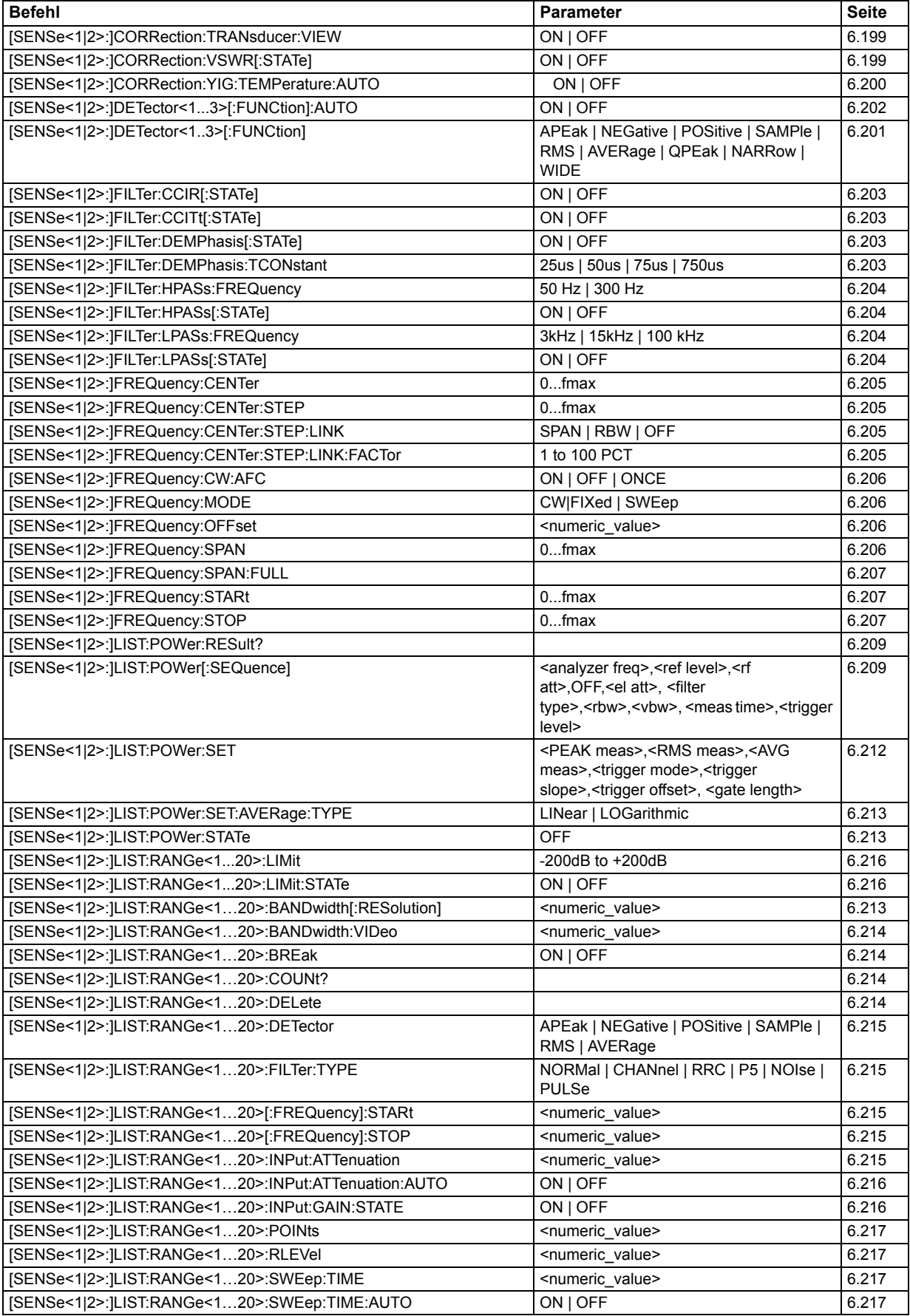

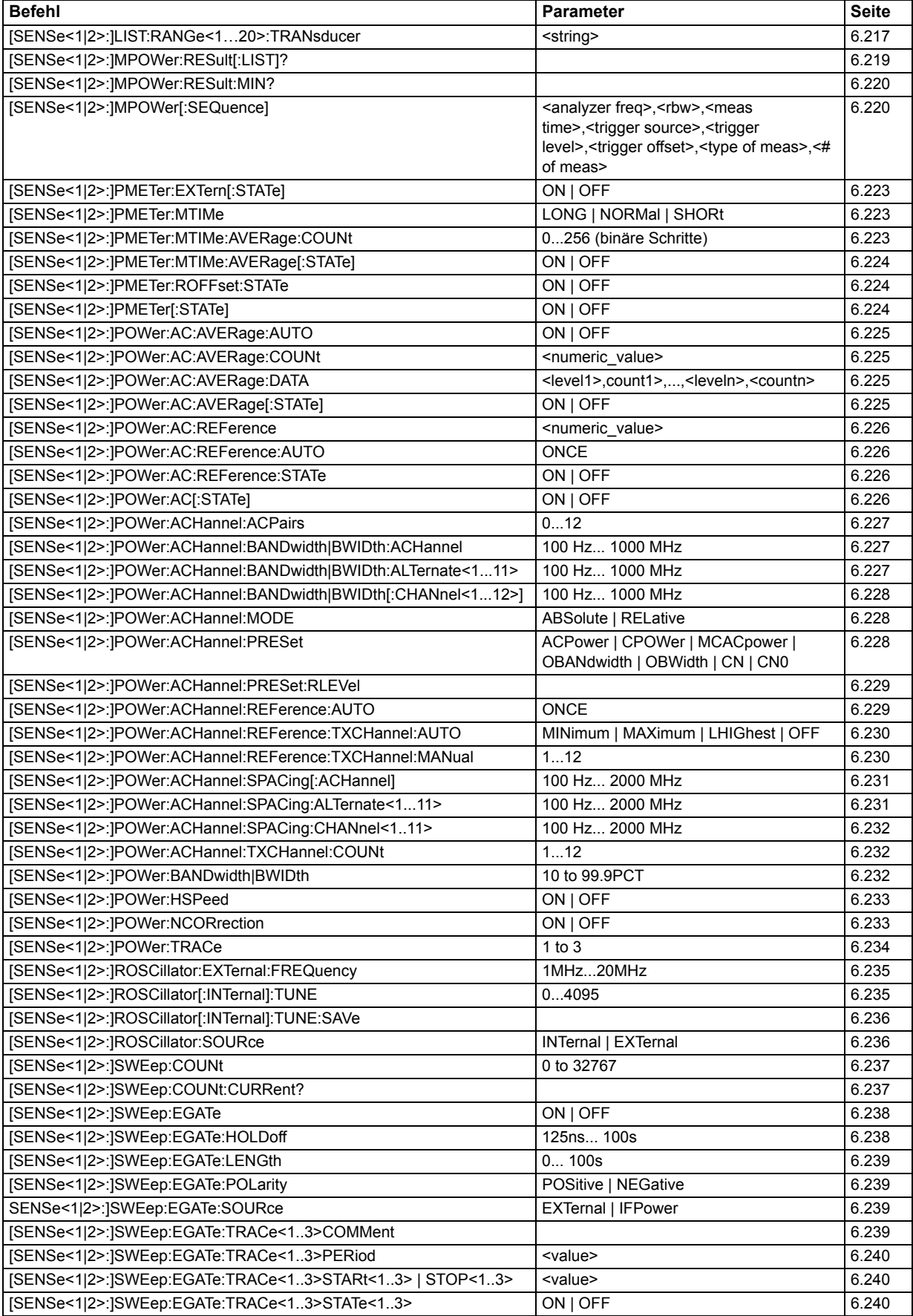
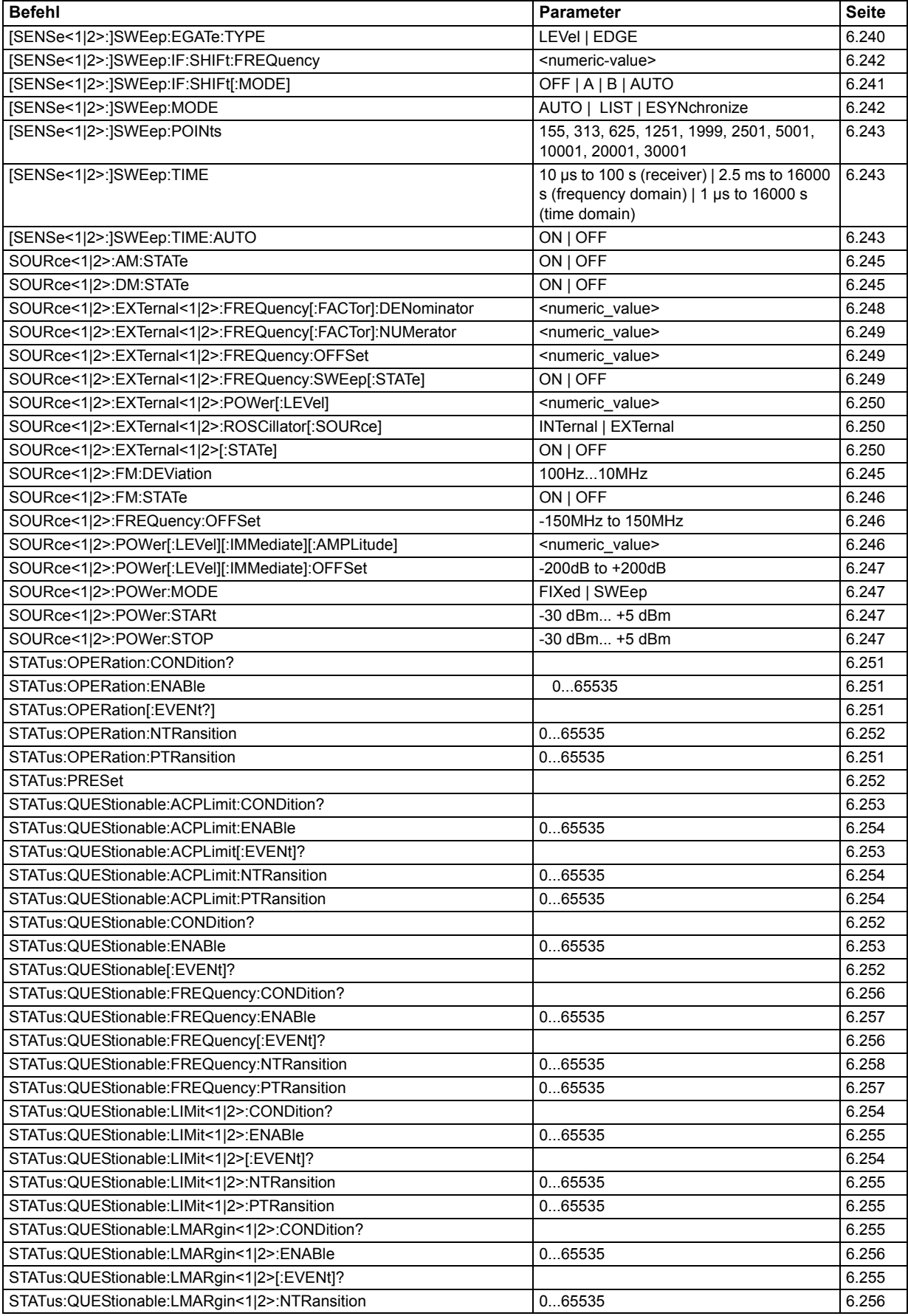

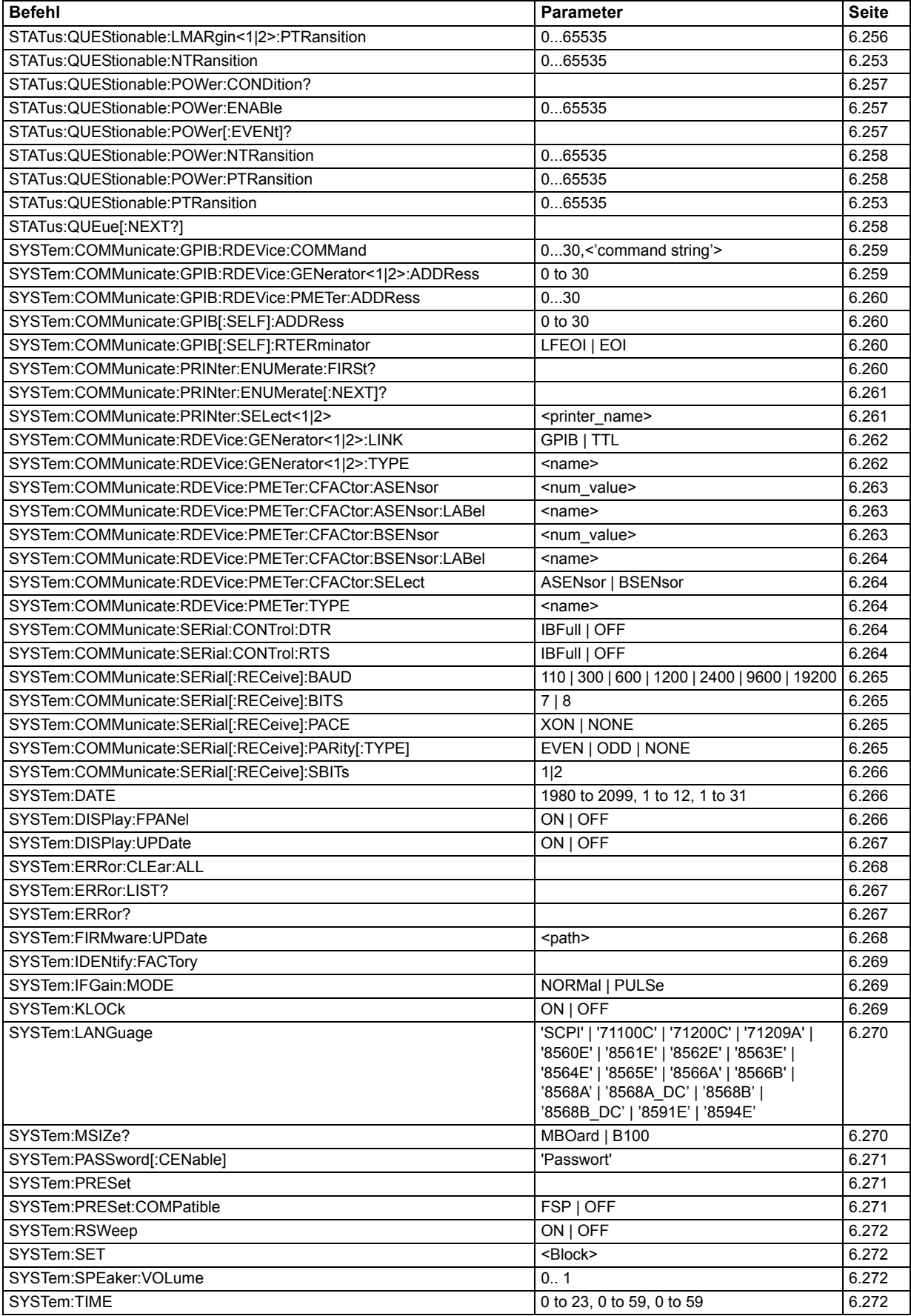

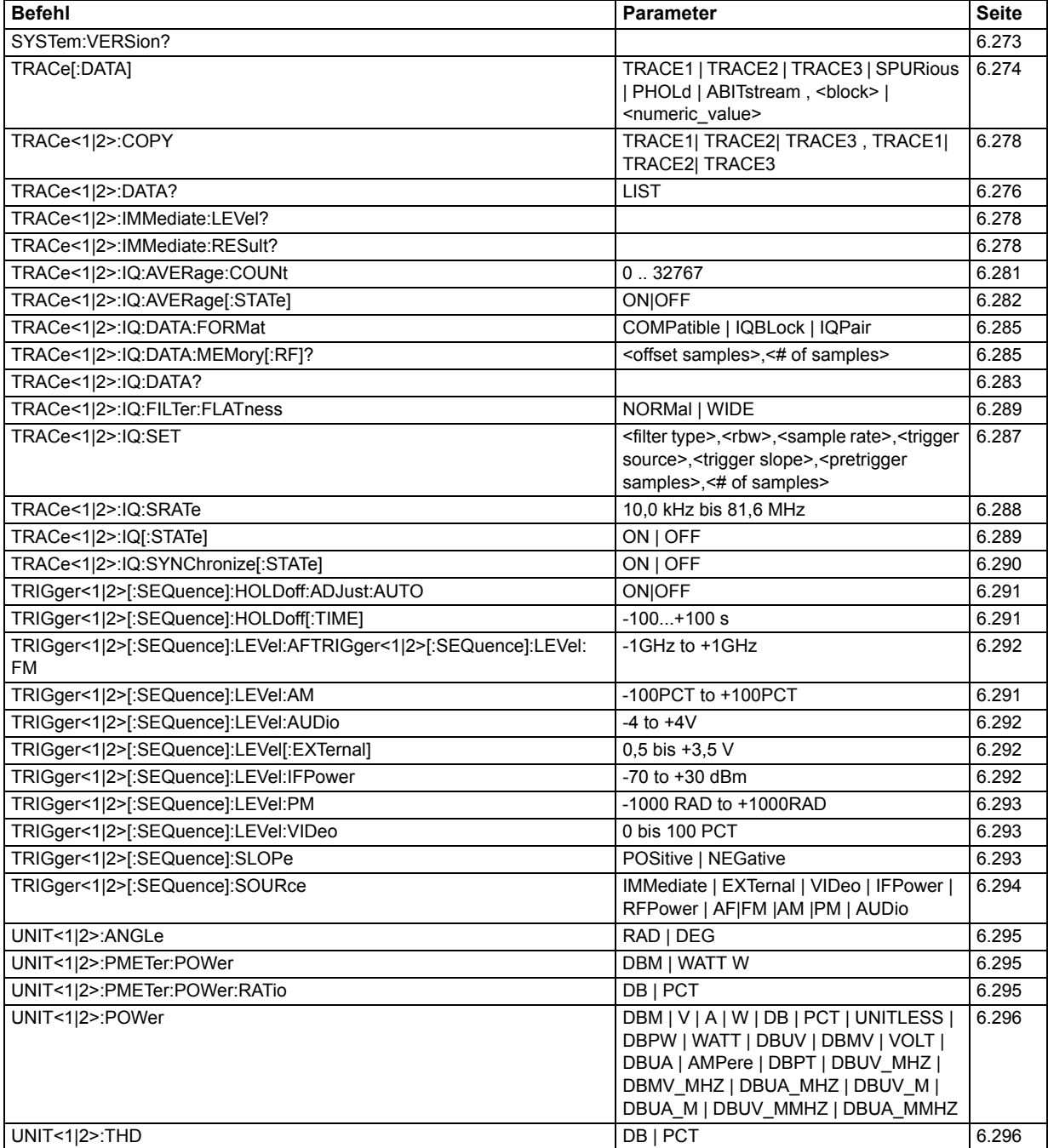

# 7 Fernsteuerung - Programmbeispiele

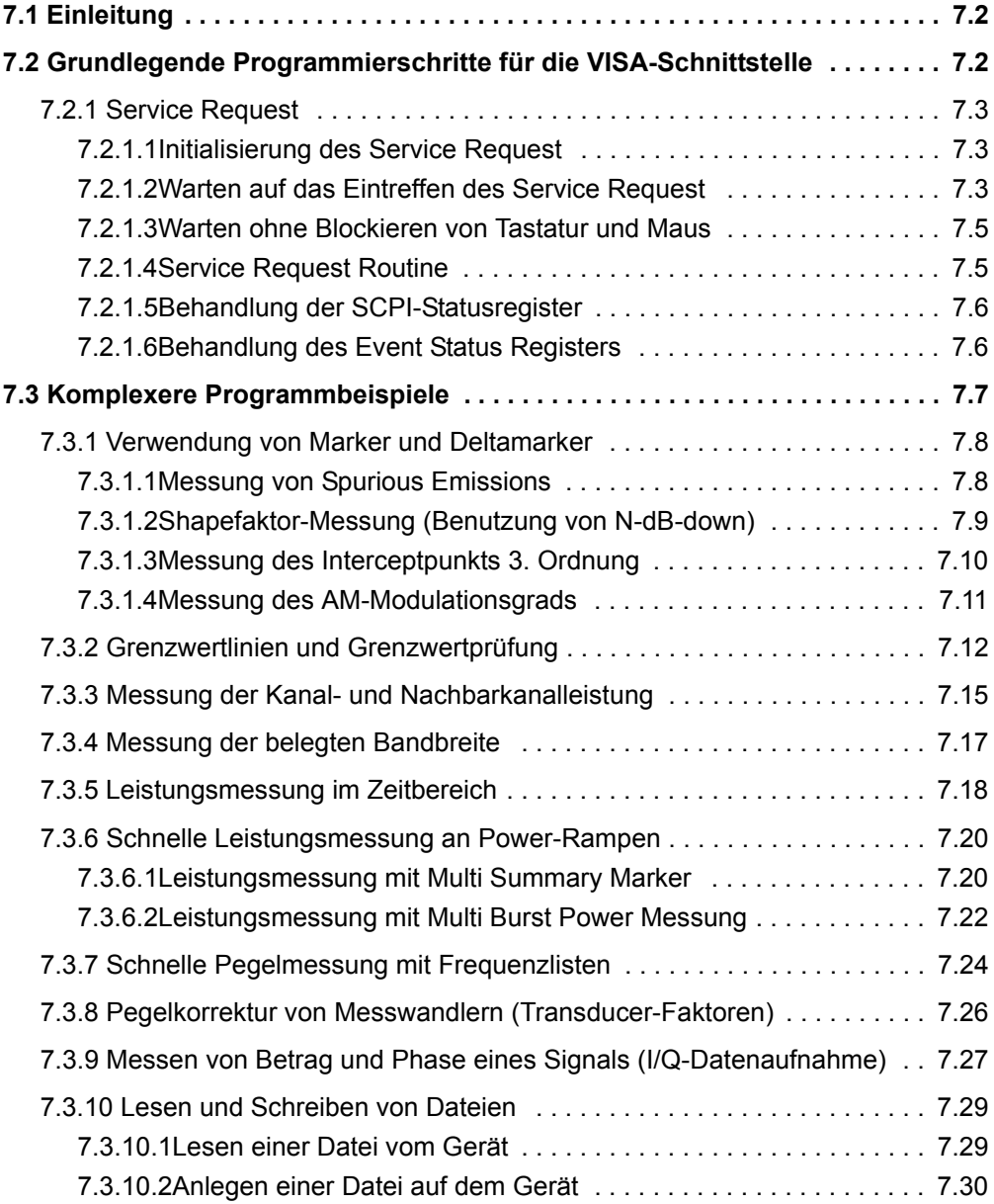

## <span id="page-724-0"></span>**7.1 Einleitung**

Die nachfolgenden Programmbeispiele sind hierarchisch aufgebaut, d.h. spätere Beispiele setzen auf vorhergehenden auf. Auf diese Weise lässt sich ein funktionstüchtiges Programm sehr einfach aus dem Baukasten der Programmbeispiele heraus zusammensetzen.Als Programmiersprache wurde VISUAL BASIC verwendet. Es ist jedoch möglich, die Programme auf andere Sprachen zu übertragen.

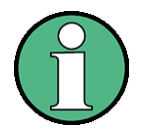

In Programmiersprachen wie C, C++ oder Programmen wie MATLAB, NI Interactive Control leitet ein Backslash eine Escape-Sequenz ein (z.B. "\n" als Steuerzeichen für eine neue Zeile). Für diese Programmiersprachen und Programme müssen in den Fernsteuerbefehlen statt einem Backslash zwei Backslashes verwendet werden (z. B. siehe Kompakthandbuch, Kapitel "Kurzeinführung Fernsteuerung".)

Dieses Kapitel enthält komplexere Programmbeispiele. Die grundlegenden Schritte der Fernsteuerprogrammierung sind im Kompakthandbuch, Kapitel 6, beschrieben.

## <span id="page-724-1"></span>**7.2 Grundlegende Programmierschritte für die VISA-Schnittstelle**

Dieser Abschnitt enthält alle grundlegenden Programmbeispiele zum Thema Service Request:

- "Initialisierung des Service Request" auf Seite 7.3
- "Warten auf das Eintreffen des Service Request" auf Seite 7.3
- "Warten ohne Blockieren von Tastatur und Maus" auf Seite 7.5
- "Service Request Routine" auf Seite 7.5
- "Behandlung der SCPI-Statusregister" auf Seite 7.6
- "Behandlung des Event Status Registers" auf Seite 7.6

Einfachere Beispiele, die das Programmieren des Gerätes erläutern und als Grundlage für die Lösung komplexerer Programmieraufgaben dienen können, sind im Kompakthandbuch, Kapitel 6, beschrieben.

#### <span id="page-725-0"></span> $7.2.1$ **Service Request**

Die Service Request-Routine setzt eine erweiterte Initialisierung des Gerätes voraus, bei der die entsprechenden Bits der Transition- und Enable-Register gesetzt werden. Um die Service-Request-Funktion in Verbindung mit einem GPIB-Treiber von National Instruments verwenden zu können, muss außerdem die Einstellung "Disable Auto Serial Poll" des Treibers mittels IBCONF auf "yes" geändert werden.

#### <span id="page-725-1"></span> $7.2.1.1$ **Initialisierung des Service Request**

```
REM -- Beispiel zur Initialisierung des SRQ bei Fehlern ------
PUBLIC SUB SetupSRQ()
status = viWrite(analyzer, "*CLS", 4, retCnt)
         'Status Reporting System zurücksetzen
status = viWrite(analyzer, "*SRE 168", 8, retCnt)
         'Service Request ermöglichen für STAT: OPER, STAT: QUES
         'und ESR-Register
status = viWrite(analyzer, "*ESE 60", 7, retCnt)
         'Event-Enable Bit setzen für Command-, Execution-
         'Device Dependent- und Query Error
status = viWrite(analyzer, "STAT:OPER: ENAB 32767", 20, retCnt)
         'OPERation Enable Bit setzen für alle Ereignisse
status = viWrite(analyzer, "STAT:OPER:PTR 32767", 19, retCnt)
         'dazugehörige OPERation Ptransition Bits setzen
status = viWrite(analyzer, "STAT:QUES:ENAB 32767", 20, retCnt)
         'Questionable Enable Bits setzen für alle Ereignisse
status = viWrite(analyzer, "STAT:QUES:PTR 32767", 19, retCnt)
         'dazugehörige Questionable Ptransition Bits setzen
END SUB
REM
```
#### <span id="page-725-2"></span> $7212$ Warten auf das Eintreffen des Service Request

Grundsätzlich gibt es zwei Methoden, um auf das Eintreffen eines Service Request zu warten:

### blockierend (keine Benutzereingabe möglich):

Diese Methode ist immer dann geeignet, wenn die Wartezeit auf das durch SRQ zu meldende Ereignis kurz ist (kürzer als die eingestellte Timeout-Periode), wenn während der Wartezeit keine Reaktion auf Benutzereingaben notwendig ist und als wesentlichstes Kriterium - das Ereignis absolut zuverlässig eintrifft.

### Grund:

Die verwendete Funktion WaitSRQ() lässt nach ihrem Aufruf bis zum Eintritt des erwarteten Ereignisses keine Reaktion auf Mausklicks oder Tastendrücke im Programm zu. Außerdem führt sie zum Programmabbruch, wenn das SRQ-Ereignis nicht innerhalb der vordefinierten Timeout-Periode auftritt.

Für das Warten auf Messergebnisse, speziell bei getriggerten Messungen, ist diese Methode daher nur sehr bedingt geeignet.

Folgende Funktionsaufrufe sind notwendig:

```
status = viEnableEvent(analyzer, VI_EVENT_SERVICE_REQ,
VI QUEUE, VI NULL)
status = viWaitOnEvent(analyzer, VI_EVENT_SERVICE_REQ, 10000,
etype, eevent)
           'Warten auf Service Request
IF (result% = 1) THEN CALL Srq 'Wenn SRO erkannt =>
           'Unterprogramm zur Auswertung
```
### **nicht-blockierend (Benutzereingaben mˆglich):**

Diese Methode wird empfohlen, wenn die Wartezeit auf das durch SRQ zu meldende Ereignis lang ist (größer als die eingestellte Timeout-Periode), wenn während der Wartezeit Eingaben des Benutzers möglich sein sollen, oder das Ereignis nicht zuverlässig eintritt. Damit ist diese Methode die bevorzugte Wahl für das Warten auf das Ende von Messungen bzw. das Eintreffen von Messergebnissen, speziell bei getriggerten Messungen.

Benötigt wird hier eine Warteschleife, die regelmäßig den Zustand der SRQ-Leitung abprüft und, solange das erwartete Ereignis nicht eingetreten ist, die Kontrolle an das Betriebssystem zurückgibt. Dadurch wird die Reaktion auf Benutzereingaben (Mausklicks auf Buttons, Eingaben über Tastatur) während der Wartezeit möglich.

Eine Abfrage des VI\_ATTR\_GPIB\_SRQ\_STATE-Attributs kann nur vom Controller gesendet werden, nicht vom Gerät. Das Handle des Controller Boards wird daher zum Aufruf des Attributs viGetAttribute verwendet.

Empfehlenswert ist die Verwendung der Hilfsfunktion Hold(), die während einer einstellbaren Wartezeit die Kontrolle an das Betriebssystem abgibt (siehe Kapitel "Warten ohne Blockieren von Tastatur und Maus" auf Seite 7.5) und somit Benutzereingaben während des Wartens ermöglicht.

```
result \epsilon = 0For i = 1 To 10 'Abbruch nach max. 10 Schleifen-durchlaufen
  Call viGetAttribute(board, VI ATTR GPIB SRQ STATE, result%)
           'Pruefen der Service Request Leitung
   If (result% <> 0) Then 
     CALL Srq
           'Wenn SRQ erkannt => Unterprogramm zur Auswertung
   Else
     Call Hold(20)
           'Aufruf des Wartezeitprogramms mit 20ms Wartezeit.
           'Benutzereingaben bleiben moeglich
Endif
Next i
If result% = 0 Then
   PRINT "Timeout Error; Program aborted"
           'Fehlermeldung ausgeben
   STOP
           'Software anhalten
Endif
```
#### <span id="page-727-0"></span> $7.2.1.3$ Warten ohne Blockieren von Tastatur und Maus

Ein häufiges Problem bei Fernsteuerprogrammen mit Visual Basic ist Wartezeiten einzufügen, ohne dabei Tastatur und Maus zu blockieren.

Soll das Programm während des Ablaufs einer Wartezeit weiterhin vom Benutzer bedienbar sein, so muss die Kontrolle über die Programmereignisse ans Betriebssystem zurückgegeben werden. In Visual Basic erfolgt dies durch Aufruf der Funktion DoEvents. Diese Funktion sorgt dafür, dass Tastatur- und Mausereignisse zu den angewählten Bedienelementen gelangen, so dass z. B. während des Wartens auf den Abschluss einer Geräteeinstellung die Bedienung von Buttons und Eingabefeldern möglich ist.

Das nachfolgende Programmbeispiel zeigt die Funktion Hold(), mit der die Kontrolle an das Betriebssystem zurückgegeben wird, während sie eine in Millisekunden einstellbare Wartezeit abwartet.

```
REM
REM Die nachfolgende Wartefunktion erwartet die Uebergabe der
gewuenschten
REM Wartezeit in Millisekunden. Waehrend des Wartens bleiben
Tastatur und
REM Maus frei fuer die Steuerung von Bedienelementen
REM
*********
Public Sub Hold (delayTime As Single)
   Start = Timer'Timerstand beim Funktionsaufruf retten
   Do While Timer < Start + delayTime / 1000
        'Timer ueberpruefen
    DoEvents
        'Rueckgabe der Kontrolle ans Betriebssystem
        'zur Steuerung von Bedienelementen, solange
        'Timer nicht abgelaufen ist
   Loop
END SUB
REM
```
Die Warteprozedur wird ganz einfach durch den Aufruf Hold (<Wartezeit in Millisekunden>) aktiviert.

#### <span id="page-727-1"></span> $7.2.1.4$ **Service Request Routine**

Ein Service Request wird in der Service Request Routine abgearbeitet.

REM ----------- Service Request Routine -----------Public SUB Srq() ON ERROR GOTO noDevice 'Kein Teilnehmer vorhanden Call viReadSTB (analyzer, STB%) 'Serial Poll, Status Byte lesen IF STB% > 0 THEN

```
'dieses Gerät hat gesetzte Bits im STB
 SROFOUND<sup>8</sup> = 1IF (STB% AND 16) > 0 THEN CALL Outputqueue
 IF (STB% AND 4) > 0 THEN CALL ErrorQueueHandler
 IF (STB% AND 8) > 0 THEN CALL Questionablestatus
 IF (STB% AND 128) > 0 THEN CALL Operationstatus
 IF (STB% AND 32) > 0 THEN CALL Esrread
END IF
noDevice:
END SUB
REM
```
Das Auslesen der Status-Event-Register, des Ausgabepuffer und der Fehler-/Ereignis-Warteschlange erfolgt in Unterprogrammen.

#### <span id="page-728-0"></span> $7.2.1.5$ Behandlung der SCPI-Statusregister

```
REM --- Unterprogramm zur Auswertung Questionable-Status-
Register ----
Public SUB Questionablestatus()
Ques$ = SPACE$(20)
        'Textvariable mit Leerzeichen vorbelegen
status = viWrite(analyzer, "STATus:QUEStionable:EVENt?", 26,
retCnt)
status = viRead(analyzer, Ques$, 20, retCnt)
PRINT "Questionable Status: "; Ques$
END SUB
REM
REM -- Unterprogramm zur Auswertung Operation-Status-Register -
Public SUB Operationstatus()
Oper$ = SPACE (20)
        'Textvariable mit Leerzeichen vorbelegen
status = viWrite(analyzer, "STATus:OPERation:EVENt?", 23,
retCnt)status = viRead(analyzer, Oper$, 20, retCnt)
PRINT "Operation Status: "; Oper$
END SUB
REM
```
#### <span id="page-728-1"></span> $7.2.1.6$ **Behandlung des Event Status Registers**

```
REM --- Unterprogramm zur Auswertung Event-Status-Register ----
Public SUB Esrread()
Esr\ = SPACE$(20)
          'Textvariable mit Leerzeichen vorbelegen
status = viWrite(analyzer, "*ESR?", 5, retCnt)
                                                'Read ESR
status = viRead(analyzer, Esr$, 20, retCnt)
```

```
IF (VAL(Esr$) AND 1) > 0 THEN PRINT "Operation complete"
IF (VAL(Esr$) AND 2) > 0 THEN PRINT "Request Control"
IF (VAL(Esr$) AND 4) > 0 THEN PRINT "Query Error"
IF (VAL(Esr$) AND 8) > 0 THEN PRINT "Device dependent Error"
IF (VAL(Esr$) AND 16) > 0 THEN PRINT "Execution Error; Program
aborted"
         'Fehlermeldung ausgeben
 STOP
         'Software anhalten
END IF
IF (VAL(Esr$) AND 32) > 0 THEN PRINT "Command Error; Program
aborted"
         'Fehlermeldung ausgeben
 STOP
         'Stop software
END IF
IF (VAL(Esr$) AND 64) > 0 THEN PRINT "User Request"
IF (VAL(Esr$) AND 128) > 0 THEN PRINT "Power on"
END SUB
REM
```
#### <span id="page-729-0"></span> $7.3$ Komplexere Programmbeispiele

Dieser Abschnitt enthält anspruchsvollere Programmbeispiele:

- "Verwendung von Marker und Deltamarker" auf Seite 7.8
- "Grenzwertlinien und Grenzwertprüfung" auf Seite 7.12
- "Messung der Kanal- und Nachbarkanalleistung" auf Seite 7.15  $\bullet$
- "Messung der belegten Bandbreite" auf Seite 7.17
- "Leistungsmessung im Zeitbereich" auf Seite 7.18
- "Schnelle Leistungsmessung an Power-Rampen" auf Seite 7.20
- "Schnelle Pegelmessung mit Frequenzlisten" auf Seite 7.24
- "Pegelkorrektur von Messwandlern (Transducer-Faktoren)" auf Seite 7.26
- "Messen von Betrag und Phase eines Signals (I/Q-Datenaufnahme)" auf **Seite 7.27**
- "Lesen und Schreiben von Dateien" auf Seite 7.29

Grundlegende Programmbeispiele finden sich in Abschnitt "Grundlegende Programmierschritte für die VISA-Schnittstelle" auf Seite 7.2 und im Kompakthandbuch, Kapitel 6.

### <span id="page-730-0"></span>**7.3.1 Verwendung von Marker und Deltamarker**

### <span id="page-730-1"></span>**7.3.1.1 Messung von Spurious Emissions**

In der Übertragungstechnik ist es häufig notwendig, einen größeren Frequenzbereich nach unerwünschten Nebenaussendungen zu durchsuchen.

Der R&S FSMR besitzt hierfür die Funktion LIST PEAKS, die in dem vorher eingestellten Frequenzbereich bis zu max. 50 Peaks sucht und als Liste ausgibt. Der Suchbereich kann dabei sowohl im Frequenz- als auch im Pegelbereich vorgegeben werden, ebenso die Anzahl der zu suchenden Peakwerte.

Das folgende Beispiel durchsucht einen vorher eingestellten Frequenzbereich nach den größten 10 Maxima. Da nur Signale > -60 dBm im Bereich ± 400 kHz um die Mittenfrequenz interessieren sollen, wird der Suchbereich entsprechend eingeschränkt. Die gefundenen Signale werden nach aufsteigenden Frequenzen sortiert und in dieser Reihenfolge ausgegeben.

### **REM**

**\*\*\*\*\*\*\*\*\*\*\*\*\*\*\*\*\*\*\*\*\*\*\*\*\*\*\*\*\*\*\*\*\*\*\*\*\*\*\*\*\*\*\*\*\*\*\*\*\*\*\*\*\*\*\*\*\*\*\*\*\* Public Sub SpuriousSearch()**  $powerlist$ = Space$ (1000)$  $freqlist$ \$ = Space\$ (1000)  $counts = Space$ (30)$ **'--------- Grundeinstellung R&S FSMR -------------------------** CALL SetupInstrument 'Grundeinstellung status = viWrite(analyzer, "INIT:CONT OFF", 13, retCnt) 'Single Sweep **'--------- Festlegung des Suchbereichs ----------------------** status = viWrite(analyzer, "CALC:MARK:X:SLIM:STAT ON", 24, retCnt) status = viWrite(analyzer, "CALC:MARK:X:SLIM:LEFT 99.6MHz;RIGHt 100.4MHz", 44, retCnt) 'Search limit einschalten und 'auf ±400 kHz um die Centerfrequenz einstellen status = viWrite(analyzer, "CALC:THR:STAT ON", 16, retCnt) status = viWrite(analyzer, "CALC:THR -60DBM", 15, retCnt) 'Threshold einschalten und auf -60 dBm setzen **'--------- Aktive Suche nach Spurious -----------------------** status = viWrite(analyzer, "CALC:MARK:FUNC:FPE:SORT X", 25, retCnt) 'nach Frequenzen sortieren status = viWrite(analyzer, "INIT;\*WAI", 9, retCnt) 'Sweep durchführen mit Sync status = viWrite(analyzer, "CALC:MARK:FUNC:FPE 10", 21, retCnt) 'die höchsten 10 Signale suchen status = viWrite(analyzer, "CALC:MARK:FUNC:FPE:COUN?", 24, retCnt) 'zur Überprüfung Anzahl der Peaks anfordern, status = viRead(analyzer, countstr\$, 30, retCnt) 'und einlesen

```
status = viWrite(analyzer, "CALC:MARK: FUNC: FPE: X?", 21,retCnt)'Pegelliste abfragen
status = viRead(analyzer, freqlist$, 1000, retCnt)
         'und einlesen
status = viWrite(analvzer, "CALC:MARK: FUNC: FPE: Y?", 21,retCnt)
         'Pegelliste abfragen
status = viRead(analyzer, powerlist$, 1000, retCnt)
         'und einlesen
Print "# of spurious: "; countstr$
         'Anzahl ausgeben
Print "Frequencies: "; freqlist$
         'Frequenzliste ausgeben
Print "Power: "; powerlist$
         'Pegelliste ausgeben
END SUB REM
```
#### <span id="page-731-0"></span> $7.3.1.2$ **Shapefaktor-Messung (Benutzung von N-dB-down)**

Zur Ermittlung des Shapefaktors eines Filters (Verhältnis der Bandbreiten bei 60 dB und 3 dB unterhalb des Filtermaximums) wird die n-dB-down-Funktion des R&S FSMR zweimal nacheinander angewandt.

Das folgende Beispiel geht wieder von einem Signal bei 100 MHz mit einem Pegel von -30 dBm aus. Der Shapefaktor wird für die Auflösebandbreite 30 kHz bestimmt. Die Grundeinstellung des R&S FSMR für Messungen (SetupInstrument) wird übernommen.

```
REM
Public Sub ShapeFactor()
result$ = Space$(100)'--------- Grundeinstellung R&S FSMR ------------------------
CALL SetupInstrument
        'Grundeinstellung
status = viWrite(analyzer, "INIT:CONT OFF", 13,
retCnt) 'Single Sweep
'--------- Frequenzeinstellung -------------------------------
status = viWrite(analyzer, "FREQ: SPAN 1MHz", 14, retCnt) 'Span
status = viWrite(analyzer, "BAND:RES 30kHz", 14,
retCnt) 'Auflösebandbreite
status = viWrite(analyzer, "INIT; *WAI", 9, retCnt) 'Sweep
durchführen mit Sync
status = viWrite(analyzer, "CALC:MARK:PEXC 6DB", 18, retCnt)
        'Peak Excursion festlegen
```

```
status = viWrite(analyzer, "CALC:MARK:STAT ON", 17, retCnt)
           'Marker 1 einschalten
status = viWrite(analyzer, "CALC:MARK:TRAC 1", 16, retCnt)
           'Marker 1 auf Trace 1 setzen status = 
viWrite(analyzer, "CALC:MARK:MAX", 13, retCnt)
           'Marker 1 auf 100MHz setzen
status = viWrite(analyzer, "CALC:MARK:FUNC:NDBD 60dB", 24, 
retCnt)
           'Bandbreite bei 60dB messen
status = viWrite(analyzer, "CALC:MARK:FUNC:NDBD:RES?", 24, 
retCnt)
           'und auslesen
status = viRead(analyzer, result$, 100, retCnt)
result60 = Val(result$)'--------- 3 dB Down Wert messen -----------------------------
status = viWrite(analyzer, "CALC:MARK:FUNC:NDBD 3dB", 23, 
retCnt)
           'Bandbreite bei 60dB messen
status = viWrite(analyzer, "CALC:MARK:FUNC:NDBD:RES?", 24, 
retCnt)
           'und auslesen
status = viRead(analyzer, result$, 100, retCnt)
result3 = Val(result$)'--------- Shapefaktor ausgeben ------------------------------
Print "Shapefaktor 60dB/3dB: "; result60/result3
END SUB REM 
*************************************************************
```
### <span id="page-732-0"></span>**7.3.1.3 Messung des Interceptpunkts 3. Ordnung**

Der Interceptpunkt 3. Ordnung ist der (virtuelle) Pegel zweier benachbarter Nutzsignale, bei dem die Intermodulationsprodukte 3. Ordnung den gleichen Pegel haben wie die Nutzsignale selbst.

Das Intermodulationsprodukt bei  $f_{S2}$  entsteht durch Mischung mit der ersten Oberwelle des Nutzsignals  $P_{N2}$  mit dem Signal  $P_{N1}$ , das Intermodulationsprodukt bei  $f_{S1}$ durch Mischung der ersten Oberwelle des Nutzsignals  $P_{N1}$  mit dem Signal  $P_{N2}$ .

$$
f_{s1} = 2 \times f_{n1} - f_{n2} \tag{4}
$$

$$
f_{s2} = 2 \times f_{n2} - f_{n1} \tag{5}
$$

Das folgende Beispiel geht von zwei benachbarten Signalen bei 100 MHz und 110 MHz mit einem Pegel von jeweils -30 dBm aus. Die Intermodulationsprodukte liegen gemäß obiger Formel bei 90 MHz bzw. 120 MHz. Die Frequenzeinstellung wird so gewählt, dass die betrachteten Mischprodukte im Diagramm dargestellt werden. Ansonsten wird die Grundeinstellung des R&S FSMR für Messungen (SetupInstrument) verwendet.

**REM \*\*\*\*\*\*\*\*\*\*\*\*\*\*\*\*\*\*\*\*\*\*\*\*\*\*\*\*\*\*\*\*\*\*\*\*\*\*\*\*\*\*\*\*\*\*\*\*\*\*\*\*\*\*\*\*\*\*\*\*\* Public Sub TOI()**  $result$ = Space$(100)$ 

```
'--------- Grundeinstellung R&S FSMR -------------------------
CALL SetupStatusReg
           'Statusregister konfigurieren
status = viWrite(analyzer, "*RST", 4, retCnt)
          'Gerät zurücksetzen
status = viWrite(analyzer, "INST:SEL SAN", 12, retCnt)
           'In Analysator-Betrieb wechseln
status = viWrite(analyzer, "INIT:CONT OFF", 13, retCnt)
           'Single Sweep
status = viWrite(analyzer, "SYST:DISP:UPD ON", 16, retCnt)
           'ON: Bildschirmdarstellung ein
           'OFF: aus
'--------- Frequenzeinstellung -------------------------------
status = viWrite(analyzer, "FREQ:STARt 85MHz;STOP 125 MHz", 29, 
retCnt)
           'Span
'--------- Pegeleinstellung ----------------------------------
status = viWrite(analyzer, "DISP:WIND:TRAC:Y:RLEV -20dBm", 28, 
retCnt)
           'Referenzpegel
status = viWrite(analyzer, "INIT;*WAI", 4, retCnt)
          'Sweep durchführen mit Sync
'--------- TOI messen ----------------------------------------
status = viWrite(analyzer, "CALC:MARK:PEXC 6DB", 18, retCnt)
           'Peak Excursion festlegen
status = viWrite(analyzer, "CALC:MARK:FUNC:TOI ON", 21, retCnt)
           'TOI Messung einschalten
status = viWrite(analyzer, "CALC:MARK:FUNC:TOI:RES?", 23, 
retCnt)
           'und Ergebnis auslesen
status = viRead(analyzer, result$, 100, retCnt)
'--------- Ergebnis ausgeben ---------------------------------
Print "TOI [dBm]: "; result$
END SUB REM 
*************************************************************
```
### <span id="page-733-0"></span>**7.3.1.4 Messung des AM-Modulationsgrads**

Das folgende Beispiel geht von einem AM-modulierten Signal bei 100 MHz mit folgenden Eigenschaften aus:

- Trägersignalpegel: -30 dBm
- NF-Frequenz: 100 kHz
- Modulationsgrad: 50 %

Für die nachfolgend beschriebenen Messungen kann die Grundeinstellung des R&S FSMR für Messungen (SetupInstrument) verwendet werden.

**REM** 

**\*\*\*\*\*\*\*\*\*\*\*\*\*\*\*\*\*\*\*\*\*\*\*\*\*\*\*\*\*\*\*\*\*\*\*\*\*\*\*\*\*\*\*\*\*\*\*\*\*\*\*\*\*\*\*\*\*\*\*\*\***

**Public Sub AMMod()**

```
result$ = Space$ (100)
{\tt CALL}SetupInstrument
                                     'Grundeinstellung
status = viWrite(analyzer, "INIT:CONT OFF", 13, retCnt)
        'Single Sweep
status = viWrite(analyzer, "INIT; *WAI", 9, retCnt)
         'Sweep durchführen mit Sync
status = viWrite(analyzer, "CALC:MARK: PEXC 6DB", 18, retCnt)
         'Peak Excursion
status = viWrite(analyzer, "CALC:MARK:STAT ON", 17, retCnt)
         'Marker 1 einschalten
status = viWrite(analyzer, "CALC:MARK:TRAC 1", 16, retCnt)
         'Marker 1 auf Trace 1 setzen
'--------- Modulationsgrad messen -----------------------------
status = viWrite(analyzer, "CALC:MARK:MAX; FUNC:MDEP ON", 26,
ret(Cnt)'arker to Peak;
status = viWrite(analyzer, "CALC:MARK: FUNC:MDEP:RES?", 24,
retCnt)'Modulationsmessung ein
status = viRead(analyzer, result$, 100, retCnt)
                                                   'und
Ergebnis auslesen
'--------- Ergebnis ausgeben ---------------------------------
Print "AM Mod Depth [%]: "; result$
END SUB REM
```
#### <span id="page-734-0"></span> $7.3.2$ Grenzwertlinien und Grenzwertprüfung

Das folgende Beispiel zeigt die Definition und Benutzung einer neuen Grenzwertlinie 5 für Trace 1 im Screen A und Trace 2 im Screen B mit folgenden Eigenschaften:

- obere Grenzwertlinie
- · absolute x-Achse im Frequenzbereich
- 5 Stützwerte: 120 MHz / -70 dB, 126 MHz/-40 dB, 127 MHz/-40 dB, 128 MHz/-10 dB, 129 MHz/-40 dB, 130 MHz/-40 dB, 136 MHz / - 70 dB
- relative y-Achse mit Einheit dB
- absoluter Schwellwert bei -75 dBm
- kein Sicherheitsabstand

Zum Test der Grenzwertprüfung wird das Signal der eingebauten Kalibrierquelle (128 MHz, -30 dBm) verwendet.

```
REM
Public Sub LimitLine()
result$ = Space$ (100)
'--------- Grundeinstellung R&S FSMR -------------------------
```

```
CALL SetupInstrument
           'Grundeinstellung
status = viWrite(analyzer, "FREQUENCY: CENTER 128MHz; Span
10MHz", 34, retCnt)
           'Span
status = viWrite(analyzer, "Diag:Serv:Inp Cal;CSO -30dBm", 28, 
retCnt)
           'Kalibriersignal ein
'--------- Definition der Linieneigenschaften ----------------
status = viWrite(analyzer, "CALC:LIM5:NAME 'TEST1'", 22, 
retCnt)
           'Festlegung des Namens
status = viWrite(analyzer, "CALC:LIM5:COMM 'Upper limit'", 28, 
retCnt)
           'Eingabe Kommentar
status = viWrite(analyzer, "CALC1:LIM5:TRAC 1", 17, retCnt)
          'Zugehörige Kurve in Screen A
status = viWrite(analyzer, "CALC2:LIM5:TRAC 2", 17, retCnt)
          'Zugehörige Kurve in Screen B
status = viWrite(analyzer, "CALC:LIM5:CONT:DOM FREQ", 23,
retCnt)
           'Festlegung x-Achsen-Bereich
status = viWrite(analyzer, "CALC:LIM5:CONT:MODE ABS", 23, 
retCnt)
           'Festlegung x-Achsen-Skalierung
status = viWrite(analyzer, "CALC:LIM5:UNIT DB", 17, retCnt)
           'Festlegung y-Achsen-Einheit
status = viWrite(analyzer, "CALC:LIM5:UPP:MODE REL", 22, 
retCnt)
           'Festlegung y-Achsen-Skalierung
'--------- Definition von Stützwerten und Schwellwert --------
xlimit\texttt{S} = "CALC: LIM5: COMP120MHZ,126MHZ,127MHZ,128MHZ,129MHZ,130MHz,136MHz"
status = viWrite(analyzer, xlimit$, 63, retCnt)
           'Set values for x-axis
status = viWrite(analyzer, "CALC:LIM5:UPP -70,-40,-40,-20,-
40,-40,-70", 41, retCnt)
           '-Achsen-Werte festlegen
status = viWrite(analyzer, "CALC:LIM5:UPP:THR -75DBM", 24, 
retCnt)
           'Festlegung des y-Schwellwerts (nur bei relativer y
          '-Achse möglich)
'------------------------------------------------------------
'Die Festlegung des Sicherheitsabstands sowie die Verschiebung 
in 
'x- und/oder y-Richtung kann ab hier erfolgen.
'----------- Einschalten und Auswerten der Linie in Screen A -
```

```
status = viWrite(analyzer, "CALC1:LIM5:UPP:STAT ON", 22, 
retCnt)
           'Einschalten der Linie in Screen A
status = viWrite(analyzer, "CALC1:LIM5:STAT ON", 18, retCnt)
          'Einschalten der Grenzwertprüfung in Screen A
status = viWrite(analyzer, "INIT;*WAI", 9, retCnt)
          'Sweep durchführen mit Sync
status = viWrite(analyzer, "CALC1:LIM5:FAIL?", 16, retCnt)
          'Abfrage des Ergebnisses der Grenzwertprüfung
status = viRead(analyzer, result$, 100, retCnt)
           'Ergebnis: 1 (= FAIL)
'--------- Ergebnis ausgeben ---------------------------------
Print "Limit Result Line 5: "; result$
'----------- Auswerten der Linie in Screen A via Statusregister 
status = viWrite(analyzer, "*CLS", 4, retCnt) 'Status-
Register zurücksetzen
'--------- Messen --------------------------------------------
status = viWrite(analyzer, "INIT;*OPC?", 4, retCnt)
          'Sweep durchführen mit Sync
status = viRead(analyzer, result$, 100, retCnt)
           'Warten auf Service Request
status = Val(result$)
'--------- Ergebnis ausgeben ---------------------------------
IF (status% = 1) THEN
  status = viWrite(analyzer, "STAT:QUES:LIM1:COND?", 20, 
retCnt)
           'Limit Statusregister auslesen
   status = viRead(analyzer, result$, 100, retCnt)
           'Ergebnis auslesen
IF ((Val(result$) And 16) <> 0) THEN 
Print "Limit5 failed"
ELSE
Print "Limit5 passed"
END IF
END IF
END SUB REM 
*************************************************************
```
#### <span id="page-737-0"></span> $7.3.3$ Messung der Kanal- und Nachbarkanalleistung

Im nachfolgenden Beispiel wird zunächst die Kanal- und Nachbarkanalleistung an einem Signal bei 800 MHz mit 0 dBm Pegel gemäß IS95 gemessen. Anschließend wird die Kanal- und Nachbarkanalleistung an einem GSM-Signal bei 935,2 MHz mit schneller ACP-Messung (FAST ACP) gemessen.

Schließlich wird zusätzlich die Grenzwertprüfung aktiviert.

```
REM
Public Sub ACP()
result$ = Space$ (100)
'--------- Grundeinstellung R&S FSMR -------------------------
CALL SetupStatusReg
          'Statusregister konfigurieren
status = viWrite(analyzer, "*RST", 4, retCnt)
          'Gerät zurücksetzen
status = viWrite(analyzer, "INST:SEL SAN", 12, retCnt)
          'In Analysatorbetrieb wechseln
status = viWrite(analyzer, "INIT:CONT OFF", 13, retCnt)
          'Single Sweep
status = viWrite(analyzer, "SYST:DISP:UPD ON", 16, retCnt)
          'ON: Bildschirmdarstellung ein
          'OFF: aus
'--------- Frequenzeinstellung -------------------------------
status = viWrite(analyzer, "FREQ:CENT 800MHz", 16,
retCnt)
       'Frequenzeinstellung
'--------- Pegeleinstellung -----------------------------------
status = viWrite(analyzer, "DISP:WIND:TRAC:Y:RLEV 10dBm", 27,
retCnt)
          'Referenzpegel
'--------- Beispiel 1: CP/ACP für Standard CDMA konfigurieren
status = viWrite(analyzer, "CALC2:MARK: FUNC: POW: SEL ACP", 27,
retCnt)'ACP-Messung einschalten
status = viWrite(analyzer, "CALC:MARK: FUNC: POW: PRES F8CDMA",
30, retCnt)
          'Standard CDMA800 FWD auswählen
status = viWrite(analyzer, "SENS: POW: ACH: ACP 2", 18, retCnt)
          '2 Nachbarkanäle auswählen
status = viWrite(analyzer, "SENS: POW: ACH: PRES ACP", 21, retCnt)
          'Einstellung optimieren
status = viWrite(analyzer, "SENS: POW: ACH: PRES: RLEV; *WAI", 27,
retCnt)
          'Ref.Pegel optimieren
status = viWrite(analyzer, "SENS: POW: ACH: MODE ABS", 21, retCnt)
          'Absolute Messung auswählen
status = viWrite(analyzer, "SENS: POW: HSP ON", 15, retCnt)
          'Schnelle Messung auswählen
```

```
'--------- Messung durchführen und Ergebnis abfragen --------
status = viWrite(analyzer, "INIT;*WAI", 9, retCnt)
          'Sweep durchführen mit Sync
status = viWrite(analyzer, "CALC2:MARK:FUNC:POW:RES? ACP", 28, 
retCnt)
           'Ergebnis abfragen status = viRead(analyzer,
           'result$, 100, retCnt)
'--------- Ergebnis ausgeben ---------------------------------
Print "Result (CP, ACP low, ACP up, Alt low, Alt up): "
Print result$
'--------- Beispiel 2: CP/ACP manuell für GSM konfigurieren --
result$ = Space$(100)status = viWrite(analyzer, "FREQ:CENT 935.2MHz", 18, retCnt)
           'Frequenzeinstellung
status = viWrite(analyzer, "CALC:MARK:FUNC:POW:SEL ACP", 26, 
retCnt)
           'ACP-Messung einschalten
status = viWrite(analyzer, "SENS:POW:ACH:ACP 1", 18, retCnt)
           '1 Nachbarkanal
status = viWrite(analyzer, "SENS:POW:ACH:BAND 200KHZ", 24, 
retCnt)
           'Kanalbandbreite 200 kHz
status = viWrite(analyzer, "SENS:POW:ACH:BAND:ACH 200KHZ", 28, 
retCnt)
           'Nachbarkanalbandbreite 200 kHz
status = viWrite(analyzer, "SENS:POW:ACH:SPAC 200KHZ", 24, 
retCnt)
           'Kanalabstand 200 kHz
status = viWrite(analyzer, "SENS:POW:ACH:PRES ACP", 21, retCnt)
           'Statusregister optimieren 
status = viWrite(analyzer, "SENS:POW:ACH:PRES:RLEV;*WAI", 27, 
retCnt)
           'Referenzpegel optimieren
status = viWrite(analyzer, "SENS:POW:ACH:MODE ABS", 21, retCnt)
          'Absolute Messung auswählen
'--------- Messung durchführen und Ergebnis abfragen ---------
status = viWrite(analyzer, "INIT;*WAI", 9, retCnt)
          'Sweep durchführen mit Sync
status = viWrite(analyzer, "CALC:MARK:FUNC:POW:RES? ACP", 27, 
retCnt)
           'Query result
status = viRead(analyzer, result$, 100, retCnt)
'--------- Ergebnis ausgeben ---------------------------------
Print "Result (CP, ACP low, ACP up): "
Print result$
'--------- Grenzwertprüfung aktivieren ------------------------
result$ = Space$(100)
```

```
status = viWrite(analyzer, "CALC:LIM:ACP:ACH 30DB, 30DB", 27,
retCnt)'relativen Grenzwert festlegen
status = viWrite(analyzer, "CALC:LIM:ACP:ACH:ABS -35DBM,-
35DBM", 34, retCnt)
         'absoluten Grenzwert festlegen
status = viWrite(analyzer, "CALC:LIM:ACP:ACH:STAT ON", 24,
retCnt)
         'Grenzwertprüfung einschalten
status = viWrite(analyzer, "CALC:LIM:ACP:ACH:ABS:STAT ON", 28,
r \geq r \cap r + 1'abs. Grenzwertprüfung einschalten
status = viWrite(analyzer, "CALC:LIM:ACP ON", 15, retCnt)
         'Grenzwertprüfung ein
'--------- Messung durchführen und Ergebnis abfragen ---------
status = viWrite(analyzer, "INIT; *WAI", 9, retCnt)
         'Sweep durchführen mit Sync
status = viWrite(analyzer, "CALC:LIM:ACP:ACH:RES?", 21,
retCnt)
         'Abfrage des Ergebnisses der Grenzwertprüfung
status = viRead(analyzer, result$, 100, retCnt)
'--------- Ergebnis ausgeben ---------------------------------
Print "Result Limit Check: "; result$
END SUB REM
```
#### <span id="page-739-0"></span> $7.3.4$ Messung der belegten Bandbreite

Im folgenden Beispiel soll die Bandbreite ermittelt werden, in der 95 % der Leistung eines GSM-Signals gesendet werden. Das Signal liege bei 935.2 MHz; die Kanalbandbreite ist 200 kHz.

**REM** Public Sub OBW()  $result$ \$ = Space\$(100) '--------- Grundeinstellung R&S FSMR -------------------------CALL SetupStatusReq 'Statusregister konfigurieren status = viWrite(analyzer, "\*RST", 4, retCnt) 'Gerät zurücksetzen status = viWrite(analyzer, "INST:SEL SAN", 12, retCnt) 'In Analyzsatorbetrieb wechseln status = viWrite(analyzer, "INIT:CONT OFF", 13, retCnt) 'Single Sweep status = viWrite(analyzer, "SYST:DISP:UPD ON", 16, retCnt 'ON: Bildschirmdarstellung ein 'OFF: aus '--------- Analyzer R&S FSMR für OBW bei GSM konfigurieren ---

```
status = viWrite(analyzer, "FREQ:CENT 935.2MHz", 18, retCnt)
         'Frequenzeinstellung
status = viWrite(analyzer, "CALC:MARK: FUNC: POW: SEL OBW", 26,
retCnt)'OBW-Messung einschalten
status = viWrite(analyzer, "SENS: POW: ACH: BAND 200KHZ", 24,
retCnt)
          'Kanalbandbreite 200 kHz
status = viWrite(analyzer, "SENS: POW: BWID 95PCT", 19, retCnt)
          'Prozentsatz der gesuchten Leistung einstellen
status = viWrite(analyzer, "SENS: POW: ACH: PRES OBW", 21, retCnt)
          'Frequenzeinstellung und = viWrite(analyzer, "SENS:
POW: ACH: PRES: RLEV; *WAI", 27, retCnt)
          'Ref.Pegel optimieren
status = viWrite(analyzer, "SENS: POW: NCOR OFF", 17, retCnt)
          'Korrektur des Eigenrauschens
          'OFF: ausschalten
          'ON: einschalten
'--------- Messung durchführen und Ergebnisse abfragen -------
status = viWrite(analyzer, "INIT; *WAI", 9, retCnt)
          'Sweep durchführen mit Sync
status = viWrite(analyzer, "CALC:MARK:FUNC:POW:RES? OBW", 27,
retCnt)'Ergebnis abfragen
status = viRead(analyzer, result$, 100, retCnt)
Print result$
END SUB REM
```
### <span id="page-740-0"></span>7.3.5 Leistungsmessung im Zeitbereich

Im folgenden Beispiel soll die mittlere Trägerleistung eines Signals bei 100 MHz mit 300 kHz Bandbreite ermittelt werden. Zusätzlich werden Spitzenleistung, Effektivwert und Standardabweichung gemessen. Dazu werden die Time-Domain-Power-Messfunktionen im Zeitbereich verwendet.

```
REM
Public Sub TimeDomainPower()
result$ = Space$ (100)
'--------- Grundeinstellung R&S FSMR -------------------------
CALL SetupStatusReq
         'Statusregister konfigurieren
status = viWrite(analyzer, "*RST", 4, retCnt)
        'Gerät zurücksetzen
status = viWrite(analyzer, "INST:SEL SAN", 12, retCnt)
         'In Analysatorbetrieb wechseln
status = viWrite(analyzer, "INIT:CONT OFF", 13, retCnt)
         'Single Sweep
```

```
status = viWrite(analyzer, "SYST:DISP:UPD ON", 16, retCnt)
           'ON: Bildschirmdarstellung ein
           'OFF: aus
'--------- Leistungsmessung im Zeitbereich konfigurieren -----
status = viWrite(analyzer, "FREQ:CENT 100MHz;SPAN 0Hz", 25, 
retCnt)
           'Frequenzeinstellung = viWrite(analyzer, "BAND:RES 
300kHz", 15, retCnt)
          'Auflösebandbreite
status = viWrite(analyzer, "SWE:TIME 200US", 14, retCnt)
           'Sweepzeit
status = viWrite(analyzer, "CALC:MARK:FUNC:SUMM:PPE ON", 26, 
retCnt)
           'Peak-Messung ein
status = viWrite(analyzer, "CALC:MARK:FUNC:SUMM:MEAN ON", 27, 
retCnt)
           'Mittelwert-Messung ein
status = viWrite(analyzer, "CALC:MARK:FUNC:SUMM:RMS ON", 26, 
retCnt)
           'RMS-Messung ein
status = viWrite(analyzer, "CALC:MARK: FUNC: SUMM: SDEV ON", 27,
retCnt)
           'Standardabweichung ein
'--------- Messung durchführen und Ergebnis abfragen ---------
status = viWrite(analyzer, "INIT;*WAI", 9, retCnt)
          'Sweep durchführen mit Sync
           'Ergebnisse abfragen:
query$ = " CALC:MARK:FUNC:SUMM:PPE:RES?;"
           'Peak-Messung
query$ = query$ + ":CALC:MARK:FUNC:SUMM:MEAN:RES?;"
           'Mittelwert-Messung
query$ = query$ + ":CALC:MARK:FUNC:SUMM:RMS:RES?;"
           'RMS-Messung
query$ = query$ + ":CALC:MARK:FUNC:SUMM:SDEV:RES?"
           'Standardabweichung
status = viWrite(analyzer, query$, 120, retCnt)
status = viRead(analyzer, result$, 100, retCnt)
Print result$
END SUB REM 
*************************************************************
```
#### <span id="page-742-0"></span> $7.3.6$ Schnelle Leistungsmessung an Power-Rampen

In der Mobilfunktechnik ist eine häufige Aufgabenstellung die möglichst schnelle Messung einer Reihe von unterschiedlichen Leistungsstufen eines Messobjekts. Der R&S FSMR stellt hierfür zwei Messfunktionen zur Verfügung, die je nach Beschaffenheit des Messsignals eingesetzt werden können. Die folgenden beiden Beispiele stellen die beiden Methoden mit ihren Eigenschaften vor.

#### <span id="page-742-1"></span> $7.3.6.1$ Leistungsmessung mit Multi Summary Marker

Die Multi Summary Markerfunktion ist geeignet zur Bestimmung der Leistung einer Folge von Signalpulsen mit folgenden Eigenschaften:

- gleicher zeitlicher Abstand, wie es z.B. für die Slots eines GSM Signals typisch ist
- der Pegel des ersten Signals der Folge überschreitet zuverlässig die Triggerschwelle
- die Pegel der nachfolgenden Signalpulse sind beliebig

Die Funktion verwendet den ersten Puls zur Triggerung. Die Leistung der nachfolgenden Pulse wird ausschließlich über das eingestellte zeitliche Raster ermittelt. Damit ist die Funktion geeignet für Abgleichvorgänge, bei denen die Ausgangsleistung des Messobjekts stark schwankt und nicht zuverlässig über der Triggerschwelle liegt.

Die Genauigkeit der Messung wird bestimmt durch das Verhältnis von Pulsdauer zu Gesamtmesszeit; dieses sollte 1:50 nicht unterschreiten.

Die Funktion verwendet stets TRACE 1 im ausgewählten Screen.

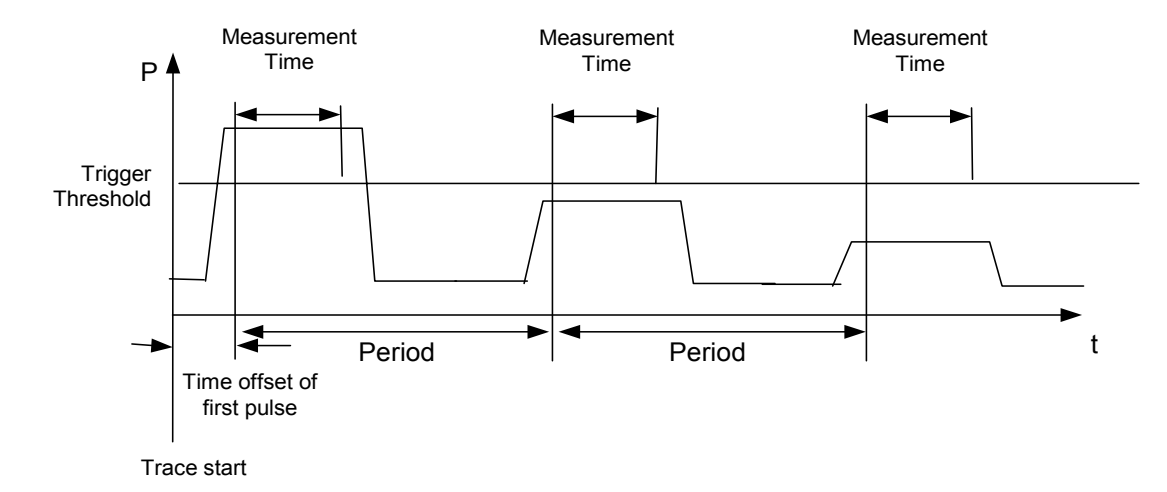

### Fig. 7.6 Signalverlauf und Zeitverhältnisse des zu messenden SignalsR&S FSMR

Im nachfolgenden Beispiel wird eine Folge von 8 Pulsen mit 50 us Offset des ersten Pulses, 450 µs Messzeit/Puls und 576,9 µs Periodendauer vermessen:

**REM** 

```
Public Sub MultiSumMarker()
result$ = Space$(200)
'--------- Grundeinstellung R&S FSMR --------
CALL SetupStatusReq
        'Statusregister konfigurieren
status = viWrite(analyzer, "*RST", 4, retCnt
```

```
'Gerät zurücksetzen
status = viWrite(analyzer, "INST:SEL SAN", 12, retCnt)
           'In Analysatorbetrieb wechseln
status = viWrite(analyzer, "INIT:CONT OFF", 13, retCnt)
           'Single Sweep Betrieb
status = viWrite(analyzer, "SYST:DISP:UPD ON", 16, retCnt)
           'ON: Bildschirmdarstellung ein
           'OFF: aus
'--------- Leistungsmessung im Zeitbereich konfigurieren -----
status = viWrite(analyzer, "FREQ:CENT 935.2MHz;SPAN 0Hz", 27, 
retCnt)
           'Frequenzeinstellung 
status = viWrite(analyzer, "DISP:WIND:TRAC:Y:RLEV 10dBm", 27, 
retCnt)
           'stellt den Referenzpegel auf 10 dB
status = viWrite(analyzer, "INP:ATT 30 dB", 13, retCnt)
           'stellt die Eingangsd‰mpfung auf 30 dB ein
status = viWrite(analyzer, "BAND:RES 1MHz;VID 3MHz", 22, 
retCnt)
           'Bandbreiteneinstellung
status = viWrite(analyzer, "DET RMS", 7, retCnt)
           'RMS-Detektor einstellen
status = viWrite(analyzer, "TRIG:SOUR VID", 13, retCnt)
           'Triggerquelle: video
status = viWrite(analyzer, "TRIG:LEV:VID 50 PCT", 19, retCnt)
           'Triggerschwelle: 50 %
status = viWrite(analyzer, "SWE:TIME 50ms", 13, retCnt)
           'Sweepzeit≥ 1 Frame
'--------- Messung durchführen und Ergebnis abfragen ---------
status = viWrite(analyzer, "INIT;*WAI", 9, retCnt)
          'Sweep durchführen mit Sync
           'Ergebnisse abfragen:
cmd$ = "CALC:MARK:FUNC:MSUM? "
cmd$ = cmd$ + "50US," 'Offset erster Puls
cmd = cmd + "450US,"
          'Messzeit
cmd$ = cmd$ + "576.9US," 'Periodendauer
cmd$ = cmd$ + "8" '# of Bursts
status = viWrite(analyzer, cmd$, 41, retCnt)
status = viRead(analyzer, result$, 100, retCnt)
           'Ergebnisse einlesen
Print result$
END SUB REM 
*************************************************************
```
### <span id="page-744-0"></span>**7.3.6.2 Leistungsmessung mit Multi Burst Power Messung**

Die Multi Burst Power Messung ist geeignet zur Bestimmung der Leistung einer Folge von Signalpulsen mit folgenden Eigenschaften:

- variabler zeitlicher Abstand
- der Pegel aller Signale der Folge überschreiten zuverlässig die Triggerschwelle oder ein externes Triggersignal ist verfügbar

Die Funktion benötigt ein Triggerereignis pro Puls, d. h. bei Verwendung von Videotrigger oder IF Power Trigger muss die Leistung aller Pulse über der Triggerschwelle liegen.

Die Funktion ist damit besonders geeignet zum Nachmessen bereits abgeglichener Messobjekte, bei denen die Ausgangsleistung im spezifizierten Bereich liegt. Die Messung ist im Gegenzug optimiert auf minimalen Overhead gegenüber der eigentlichen Messzeit.

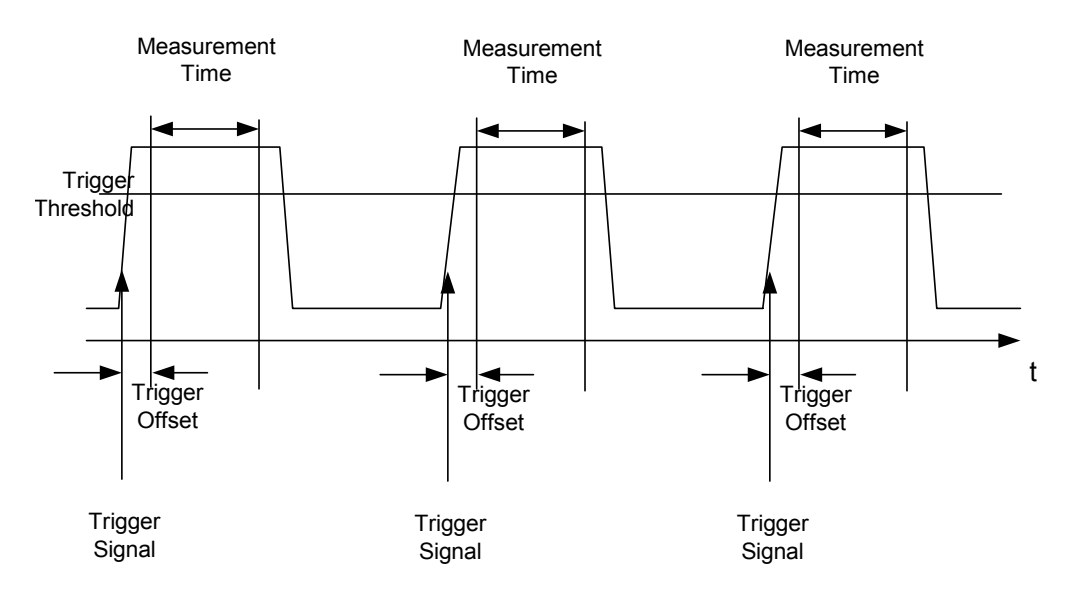

### *Fig. 7.7 Signalverlauf und Zeitverh‰ltnisse des zu messenden SignalsR&S FSMR*

Die Messdatenerfassung erfolgt abhängig von der gewählten Einstellung mit dem RMS-Detektor für die effektive Leistung oder dem PEAK-Detektor für die Spitzenleistung. Die Funktion verwendet dabei stets TRACE 1 im ausgew‰hlten Screen.

Die Einstellparameter für diese Messung sind:

- **Analysatorfrequenz**
- Auflösebandbreite
- Messzeit bezogen auf den Einzelpuls
- **Triggerquelle**
- **Triggerschwelle**
- **Triggeroffset**
- Art der Leistungsmessung (PEAK, MEAN)
- Anzahl der zu messenden Pulse

Während der Messung wird jeder Puls auf einen Bildpunkt des Bildschirms abgebildet, d. h. Veränderungen der Messkurve sind lediglich am linken Bildschirmrand zu erkennen. Die optimale Messgeschwindigkeit wird jedoch - wie immer - bei abgeschaltetem Bildschirm erreicht.

Im nachfolgenden Beispiel wird eine GSM-Pulsfolge von 8 Pulsen mit 5 us Triggeroffset, 434 µs Messzeit/Puls, Videotrigger mit 50% Triggerschwelle und Peak-Detektor vermessen:

```
REM
Public Sub MultiBurstPower()
result$ = Space (200)
'--------- Grundeinstellung R&S FSMR -------------------------
CALL SetupStatusReq
         'Statusregister konfigurieren
status = viWrite(analyzer, "*RST", 4, retCnt)
         'Gerät zurücksetzen
status = viWrite(analyzer, "INST:SEL SAN", 12, retCnt)
         'In Analysatorbetrieb wechseln
status = viWrite(analyzer, "INIT:CONT OFF", 13, retCnt)
         'Single Sweep Betrieb
status = viWrite(analyzer, "SYST:DISP:UPD OFF", 17, retCnt)
         'OFF: Bildschirmdarstellung aus
'--------- Messung durchführen und Ergebnis abfragen ---------
cmd$ = "MPOW?"cmd = cmd + "935.2 MHZ,"
                           'Mittenfrequenz
cmd = cmd + "1MHz, "
                           'Auflösebandbreite
cmd$ = cmd$ + "434US."'Meas Time
cmd$ = cmd$ + "VID,"
                           'Triggerquelle
\text{cmd}\ = \text{cmd}\ + "50PCT,"
                           'Triggerpegel
\text{cmd$ } = \text{cmd$ } + "lUS, "
                           'Triggeroffset, muss >125 ns sein
cmd = cmd + "PERK, "
                           'Detector Peak
cmd = cmd + "8"'# of Bursts
status = viWrite(analyzer, cmd$, 47, retCnt)
status = viRead(analyzer, result$, 100, retCnt)
         'Ergebnisse einlesen
Print result$
END SUB
REM
```
### <span id="page-746-0"></span>**7.3.7 Schnelle Pegelmessung mit Frequenzlisten**

Eine typische Aufgabenstellung für den R&S FSMR ist die Messung von Leistungen an einer Reihe von Frequenzpunkten, z.B. Vielfachen einer Grundfrequenz (Oberwellenmessung) oder an durch einen Mobilfunkstandard festgelegten Frequenzen (z.B. das Transientenspektrum bei  $\pm$  200 kHz,  $\pm$  400 kHz... um die Trägerfrequenz eines GSM-Signals). In vielen Fällen sind an den einzelnen Frequenzpunkten zusätzlich unterschiedliche Pegel- und Bandbreiteneinstellungen notwendig, um den Anforderungen an Dynamik und Kanalraster gerecht zu werden.

Speziell für diese Einsatzgebiete besitzt der R&S FSMR mit den Befehlen des SENSe:LIST-Subsystems eine Reihe von Fernsteuerfunktionen, die die Pegelmessung an einer Frequenzliste mit unterschiedlichen Geräteeinstellungen ermöglichen. Neben der Programmierung der Frequenzliste erlauben diese auch die Einstellung der gleichzeitig zu ermittelnden Messwerte (Peak, RMS, AVG).

Das nachfolgende Beispiel zeigt die Messung der Oberwellen eines Dual-Band-Verstärkers. Im allgemeinen sinkt der Pegel der Oberwellen mit zunehmender Frequenz. Um mit höherer Empfindlichkeit zu messen wird daher ab der zweiten Oberwelle der Referenzpegel um 10 dB abgesenkt.

Folgende Einstellsequenz wird verwendet:

- ï Referenzpegel: 10,00 dBm bis zur 1. Oberwelle, 0 dBm ab der 2. Oberwelle
- HF-Dämpfung: 20 dB
- el. Dämpfung: 0 dB
- RBW: 1 MHz
- VBW: 3 MHz
- Filtertyp: NORMal
- Meas Time: 300 µs
- Trigger Delay: 100 µs
- Trigger: Video, 45 %

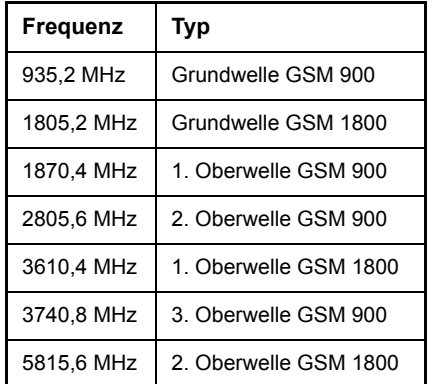

Die Frequenzen werden in aufsteigender Reihenfolge angefahren, um die systembedingten Wartezeiten beim Frequenzwechsel zu minimieren.

An jedem Frequenzpunkt wird die Spitzenleistung und der Effektivwert gemessen. Im Antwortspeicher liegen damit Spitzenleistung und Effektivwerte abwechselnd hintereinander.

### **REM**

**\*\*\*\*\*\*\*\*\*\*\*\*\*\*\*\*\*\*\*\*\*\*\*\*\*\*\*\*\*\*\*\*\*\*\*\*\*\*\*\*\*\*\*\*\*\*\*\*\*\*\*\*\*\*\*\*\*\*\*\*\***

```
Public Sub FrequencyList()
result$ = Space$ (500)
'--------- Grundeinstellung R&S FSMR -------------------------
CALL SetupStatusReg
           'Statusregister konfigurieren
status = viWrite(analyzer, "*RST", 4, retCnt)
          'Gerät zurücksetzen
status = viWrite(analyzer, "INST:SEL SAN", 12, retCnt)
           'In Analysatorbetrieb wechseln
status = viWrite(analyzer, "INIT:CONT OFF", 13, retCnt)
           'Single Sweep Betrieb
status = viWrite(analyzer, "SYST:DISP:UPD OFF", 17, retCnt)
           'Bildschirmdarstellung aus
'-------- Leistungsmessung mit Frequenzliste konfigurieren -
status = viWrite(analyzer, "TRIG:LEV:VID 45PCT", 18, retCnt)
           'Schwelle fuer Videotrigger
status = viWrite(analyzer, "LIST:POWer:SET 
ON,ON,OFF,VID,POS,100us,0", 40, retCnt)
'-------- Messung durchführen easurement and query results ---
cmd$ = "LIST:POWer? "
cmd$ = cmd$ +"935.2MHZ,10dBm,20dB,OFF,NORM,1MHz,3MHz,300us,0,"
cmd = cmd +
"1805.2MHZ,10dBm,20dB,OFF,NORM,1MHz,3MHz,300us,0,"
cmd$ = cmd$ +"1870.4MHZ,10dBm,20dB,OFF,NORM,1MHz,3MHz,300us,0,"
cmd$ = cmd$ +"2805.6MHZ,0dBm,20dB,OFF,NORM,1MHz,3MHz,300us,0,"
cmd$ = cmd$ +"3610.4MHz,10dBm,20dB,OFF,NORM,1MHz,3MHz,300us,0,"
cmd$ = cmd$ +"3740.8MHz,0dBm,20dB,OFF,NORM,1MHz,3MHz,300us,0,"
cmd$ = \text{cmd$ + "5815.6MHz,0dBm,20dB,OFF,NORM,1MHz,3MHz,300us,0"status = viWrite(analyzer, cmd$, 343, retCnt)
status = viRead(analyzer, result$, 100, retCnt)
Print result$
END SUB REM 
*************************************************************
```
#### <span id="page-748-0"></span> $7.3.8$ Pegelkorrektur von Messwandlern (Transducer-Faktoren)

Bei komplexeren Messsystemen ist es unumgänglich, den Freguenzgang des Messaufbaus bei der Messung von Leistungswerten zu berücksichtigen, um zusätzliche Messfehler, die nicht vom Messobjekt kommen, von vornherein zu eliminieren.

Der R&S FSMR bietet zu diesem Zweck die Möglichkeit, einen frequenzabhängigen Dämpfungskorrekturwert (Transducer Faktor) zu definieren.

Im nachfolgenden Beispiel wird ein Faktor mit folgenden Eigenschaften definiert:

Name: Transtest Unit: dB Scaling: lin Comment: Simulated cable correction

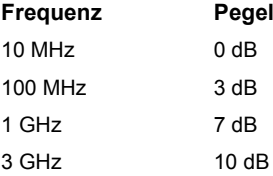

**REM** 

Der Faktor wird zunächst definiert und anschließend aktiviert.

```
Public Sub TransducerFactor()
'--------- Transducer anlegen --------------------------------
status = viWrite(analyzer, "CORR:TRAN: SEL "TRANSTEST", 25, ...retCnt)
         ""Transtest" Transtest anlegen
status = viWrite(analyzer, "CORR:TRAN:UNIT 'DB'", 19, retCnt)
         ''Einheit 'dB'
status = viWrite(analyzer, "CORR:TRAN: SCAL LIN", 18, retCnt)
         ''Lineare Frequenzachse
status = viWrite(analyzer, "CORR:TRAN:COMM", 43, retCnt)"Simulierte Kabelkorrektur"
cmd = "CORR: TRAN: DATA "
         'Stützwerte eingeben.
cmd$ = cmd$ + "10MHz, 0,"'Pegelwerte ohne Einheit!
cmd$ = cm\ddot{s} + "100MHz, 3,"
cmd = cmd + "1GHz, 7, "
\text{cmd$ } = \text{cmd$ } + "3GHz, 10"
status = viWrite(analyzer, cmd$, 50, retCnt)
         'Stützwerte eingeben
'--------- Transducer einschalten ----------------------
status = viWrite(analyzer, "CORR:TRAN:STAT ON", 17, retCnt)
         'Transducer einschalten
END SUB REM
```
#### <span id="page-749-0"></span> $7.3.9$ Messen von Betrag und Phase eines Signals (I/Q-Datenaufnahme)

Aufgrund seiner internen Architektur ist der R&S FSMR in der Lage, neben Leistungswerten auch Betrag und Phase eines Signals zu ermitteln und auszugeben. Damit stehen dem Anwender alle Möglichkeiten für weitergehende Analysen (FFT, Demodulation etc.) offen.

Genauere Informationen zur Signalverarbeitung und über den Zusammenhang zwischen Abtastrate und größter Bandbreite sind in Kapitel 6, Abschnitt "TRACe:IQ-Subsystem" auf Seite 6.279 enthalten.

Abhängig von der gewählten Abtastrate können folgende maximale Bandbreiten bei der Messung erreicht werden:

Das folgende Beispiel zeigt die notwendigen Schritte, um die Daten mit vorgegebener Abtastrate aufzunehmen und aus dem I/Q-Speicher auszulesen.

Die Ausgabe der Daten erfolgt in Spannungswerten bezogen auf den Eingang des S.

Im Binärformat wird der Kopfteil der Meldung mit der Längenangabe ausgewertet und zur Berechnung der x-Achsenwerte verwendet.

Das Auslesen von Binärdaten erfolgt in 3 Schritten:

- 1. Auslesen der Stellenzahl der Längenangabe
- 2. Auslesen der Längenangabe selbst
- 3. Auslesen der Tracedaten selbst

Diese Vorgehensweise ist bei Programmiersprachen notwendig, die nur Strukturen mit gleichartigen Datentypen (Arrays) unterstützen (wie z.B. Visual Basic), da die Datentypen von Kopfteil und Datenteil bei Binärdaten unterschiedlich sind.

Die Arrays für die Messdaten sind dynamisch dimensioniert um das Bespiel einfach an einzelne Anforderungen anpassen zu können.

**REM** 

```
Public Sub ReadIQData()
'--------- Variablen anlegen ---------------------------------
Dim IData() As Single
                        'I-Werte in Single Floats
Dim QData() As Single
                        'Q-Werte in Single Floats
Dim digits As Byte
                        'Anzahl Zeichen in Längenangabe
                         'Länge d. Tracedaten in Bytes
Dim IOBytes As Long
Dim IQSamples As Long
                        'Anzahl d. Messwerte im Puffer
Dim LastSize As Long
                        'Länge des letzten Blocks in Bytes
Const BlockSize = 524288  'Blockgröße im R&S FSMR, wie manuell
result$ = Space$ (100)
                         'Puffer für einfache Ergebnisse
'--------- Grundeinstellung R&S FSMR -------------------------
Call SetupInstrument
         'Grundeinstellung/Q-Datenaufnahmemodus einschalten;
         'muss vor TRAC: IQ: SET erfolgen!
status = viWrite(analyzer, "TRAC: IQ: STAT ON", 15, retCnt)
         '' Anzahl der Messpunkte (800 000)
         '(max. Anzahl der erlaubten Messpunkte
```

```
!(= 16 * 1024 * 1024 - 512))! bei RBW 50 MHz,
           '' Abtastrate 80 MHz, Trigger Free Run, 
           'pos. Triggerflanke und 0 s Trigger Delay.
status = viWrite(analyzer, "TRAC:IQ:SET 
NORM,50MHz,80MHz,IMM,POS,0,800000", 45, retCnt)
'--------- Auslesen im Binärformat ---------------------------
status = viWrite(analyzer, "FORMAT REAL,32", 14, retCnt)
           'Binärformat einstellen
status = viWrite(analyzer, "TRAC:IQ:DATA?", 13, retCnt)
           'I/Q-Daten messen . + auslesen
          'Die Daten müssen vom Gerät abgeholt werden
           'Sie haben das folgende Format:
           'Beispiel:
           '"#42000"
           ' ||||______ L‰nge der Daten in Bytes
          ' | ________ Anzahl Zeichen in Längenangabe
status = viRead(analyzer, result$, 2, retCnt)
          'Längenangabe lesen = Val(Mid$(result$, 2, 1))
           'Zeichenzahl 
result$ = Space$ (100)
           'Puffer neu initialisieren
status = viRead(analyzer, result$, digits, retCnt)
          'Längenangabe lesen
           'Gesamtzahl der gelesenen Bytes 
IQBytes = Val(Left$(result$, digits))
           'und abspeichern
           'Gesamtzahl der gelesenen Samples (I und Q) 
IQSamples = IQBytes / 8
          'jeweils 4 Bytes für I- und Q-Samples
If IQBytes > 0 Then
          'Erstellen eines dynamischen Zwischenspeichers für
           'I/Q-Daten
   ReDim IData(0 To IQSamples - 1)
   ReDim QData(0 To IQSamples - 1)
           '"Blocks" with 512 k I/Q -Daten werden jeweils
           'ausgelesen
  Blocks = (IQSamples - 1) \ BlockSize
           '0 oder 1 Block, jeder mit "LastSize" I/Q-Daten, wird
           'ausgelesen
  LastSize = IQSamples - (Blocks * BlockSize)
          'Ganze Blöcke mit jeweils 512 ksample
  For Index = 0 To Blocks - 1
           'I- und Q-Daten in Puffer lesen;
```

```
'index für I data counts samples
         'Datengröße für ibrd32 in bytes
    status = viRead32(analyzer, IData(Index * BlockSize),
BlockSize * 4, retCnt)
    status = viRead32(analyzer, QData(Index * BlockSize),
BlockSize * 4, retCnt)
 Next Index
         'Der letzte Block (soweit vorhanden)
         'mit < 512 k data)
 If LastSize > 0 Then
          'I/Q-Daten lesen; siehe oben
    status = viRead32(analyzer, IData(Blocks * BlockSize),
LastSize * 4, retCnt)
    status = viRead32(analyzer, QData(Blocks * BlockSize),
LastSize * 4, retCnt)
 End If
End If
status = viRead(analyzer, result$, 1, retCnt)
         'Schlusszeichen einlesen<NL>
status = viWrite(analyzer, "TRAC: IQ: STAT OFF", 16, retCnt)
         'I/Q-Datenaufnahmemodus
status = viWrite(analyzer, "DISP:WIND: Trac: Stat on", 22,
ret(Cnt)'Neustart-Screen
status = viWrite(analyzer, "INIT:CONT ON", 13, retCnt)
         'Continuous Sweep ein
'--------- Ausgabe der Binärdaten als Frequenz-/Pegelpaare ---
Open ". \traceiq.dat" For Output As #1
          'Im aktuellen Verzeichnis speichern
For i = 0 To IQSamples - 1
 Print #1, i; "; "; Str(IData(i)); "; "; Str(QData(i))
Next i
Close #1END SUB REM
```
#### <span id="page-751-0"></span>Lesen und Schreiben von Dateien  $7.3.10$

#### <span id="page-751-1"></span>7.3.10.1 Lesen einer Datei vom Gerät

Im folgenden Beispiel wird die unter D:\USER\DATA abgespeicherte Datei "TEST1.SET" aus dem Gerät ausgelesen und auf dem Steuerrechner abgespeichert.

```
REM
Public Sub ReadFile()
'--------- Variable erzeugen --------------------------------
Dim digits As Byte
```

```
'Anzahl Zeichen in Längenangabe
Dim fileBytes As Long
         'Länge d. Datei mit Tracedaten in Bytes
result$ = Space$ (100)
         'Puffer für einfache Ergebnisse
'--------- Defaulteinstellung der Statusregister -------------
Call SetupStatusReg
         'Statusregister konfigurieren
'--------- Auslesen der Datei -------------------------------
status = viWrite(analyzer, "MMEM:DATA? 'D:
\USER\DATA\TEST1.SET'", 35, retCnt)
         'Datei auswählen
status = viRead(analyzer, result$, 2, retCnt)
         'Zeichenzahl Längenangabe lesen
digits = Val(Mid$ (result$, 2, 1))
            'abspeichern
status = viRead(analyzer, result$, digits, retCnt)
         'Längenangabe lesen
fileBytes = Val(Left\; (result\; , digits))'und abspeichern
FileBuffer$ = Space$ (fileBytes)'Dateipuffer vorbelegen
status = viRead(analyzer, FileBuffer, fileBytes, retCnt)
         'Datei in Puffer lesen
status = viRead(analyzer, result$, 1, retCnt)
         'Schlusszeichen einlesen <NL>
'--------- Datei auf Steuerrechner ablegen -------------------
Open "TEST1.SET" For Output As #1
Print #1, FileBuffer;
         ' ; um einen Linefeed am Dateiende zu vermeiden
Close #1
END SUB REM
```
### <span id="page-752-0"></span>7.3.10.2 Anlegen einer Datei auf dem Gerät

Im folgenden Beispiel wird die auf dem Steuerrechner vorhandene Datei "TEST1.SET" auf dem Gerät unter D:\USER\DATA\DUPLICAT.SET abgelegt.

### **REM**

Public Sub WriteFile() '--------- Variablen anlegen ---------------------------------FileBuffer\$ = Space\$(100000) 'Puffer für eingelesene Datei 'Anzahl Zeichen Längenangabe Dim digits As Long Dim fileBytes As Long 'Länge der Datei in Bytes  $filesize$  = Space\$ (100) 'Dateilänge als String  $result$ \$ = Space\$(100) 'Puffer für einfache Ergebnisse '--------- Default setting of status register ----------------Call SetupStatusReg 'Statusregister konfigurieren

```
'--------- Vorbereiten der definite Length Blockdaten --------
fileBytes = FileLen("test1.set")
         'Dateilänge bestimmen
filesize = Str (fileBytes)
digits = Len(fileSize$) - 1
         'Stellenanzahl d. Längenangabe
fileSize$ = Right$ (fileSize$, digits)'bestimmen
FileBuffer$ = "#" + Right$(Str$(digits), 1) + fileSize$
         'Längenangabe in Dateipuffer ablegen
'--------- Datei vom Steuerrechner lesen ---------------------
Open "TEST1.SET" For Binary As #1
FileBuffer$ = FileBuffer$ + Left$(Input(fileBytes, #1),
fileBytes)
Close #1
'--------- Schreiben der Datei -------------------------------
status = viWrite(analyzer, "SYST:COMM:GPIB:RTER EOI", 23,
retCnt)
         'Receive Terminator am Gerät einstellen
status = viWrite(analyzer, "MMEM:DATA 'D:
\USER\DATA\DUPLICAT.SET'," + FileBuffer$, 36 +
Len(FileBuffer$), retCnt)
         'Datei auswählen
END SUB REM
```
# 8 Wartung und Geräteschnittstellen

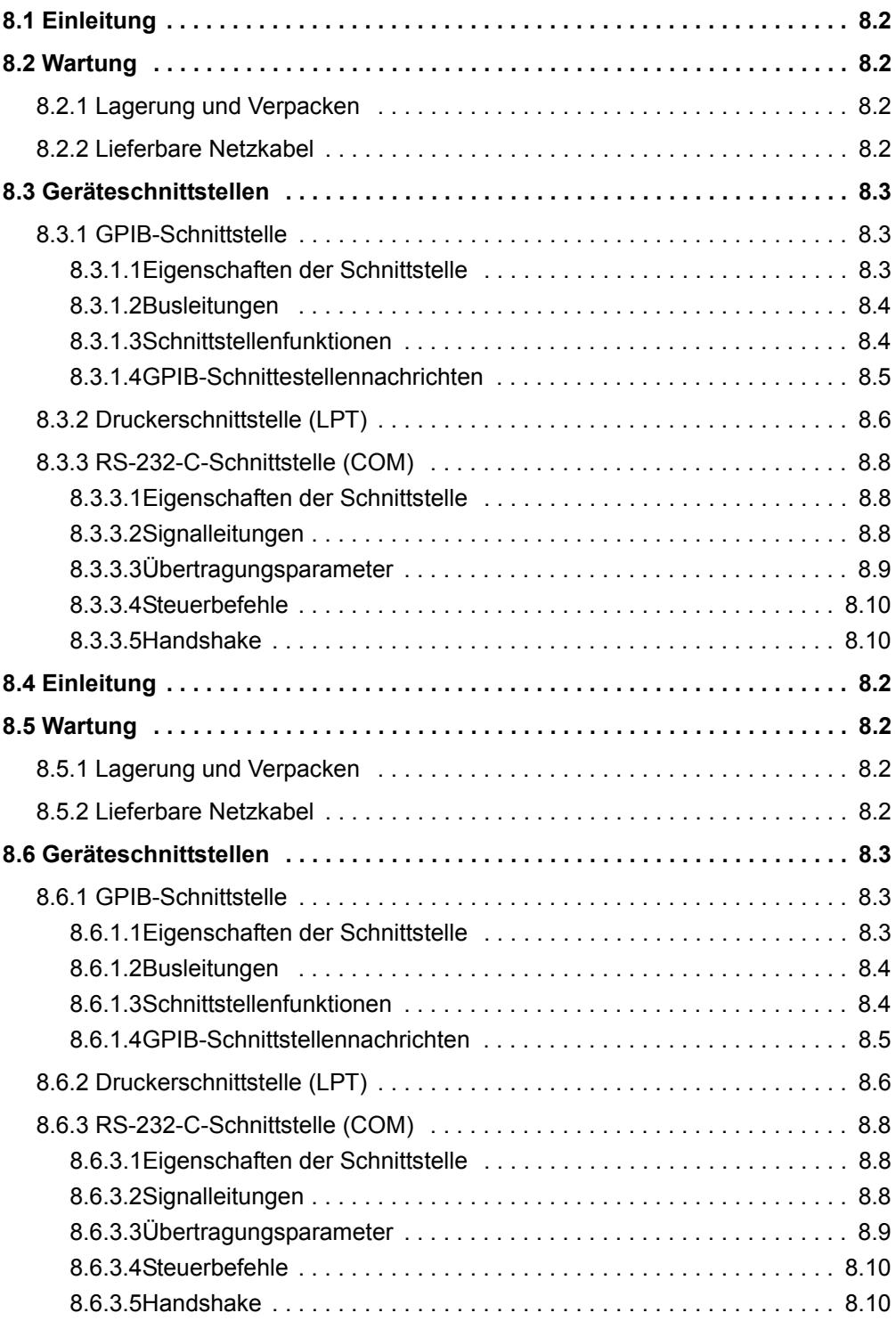
# **8.1 Einleitung**

<span id="page-756-4"></span>Das folgende Kapitel enthält Hinweise für die Wartung des R&S FSMR sowie die Beschreibung der Geräteschnittstellen:

- "Wartung" auf Seite 8.2
- "Geräteschnittstellen" auf Seite 8.3

Der Austausch einer Baugruppe und die Bestellung von Ersatzteilen ist im Servicehandbuch beschrieben. Dort befinden sich auch alle für die Ersatzteilbestellung notwendigen Identnummern.

Die Anschrift unseres Support-Centers und eine Liste der Rohde & Schwarz-Servicestellen befindet sich am Anfang dieses Handbuchs.

Weitergehende Informationen, insbesondere zur Fehlersuche, zur Instandsetzung des Geräts, zum Tausch der Baugruppen und zur Kalibrierung, finden sich ebenfalls im Servicehandbuch.

# <span id="page-756-0"></span>**8.2 Wartung**

# **8.2.1 Lagerung und Verpacken**

<span id="page-756-3"></span><span id="page-756-1"></span>Der Lagertemperaturbereich des R&S FSMR ist im Datenblatt angegeben. Bei längerer Lagerung ist das Gerät gegen Staub zu schützen.

Für den Transport oder Versand ist die Originalverpackung, insbesondere die beiden Schutzkappen für Front- und Rückseite, von Vorteil. Steht die Originalverpackung nicht mehr zur Verfügung, verwenden Sie bitte einen stabilen Karton in passender Größe schützen Sie das Gerät durch sorgfältiges Einwickeln gegen mechanische Beschädigung.

### **8.2.2 Lieferbare Netzkabel**

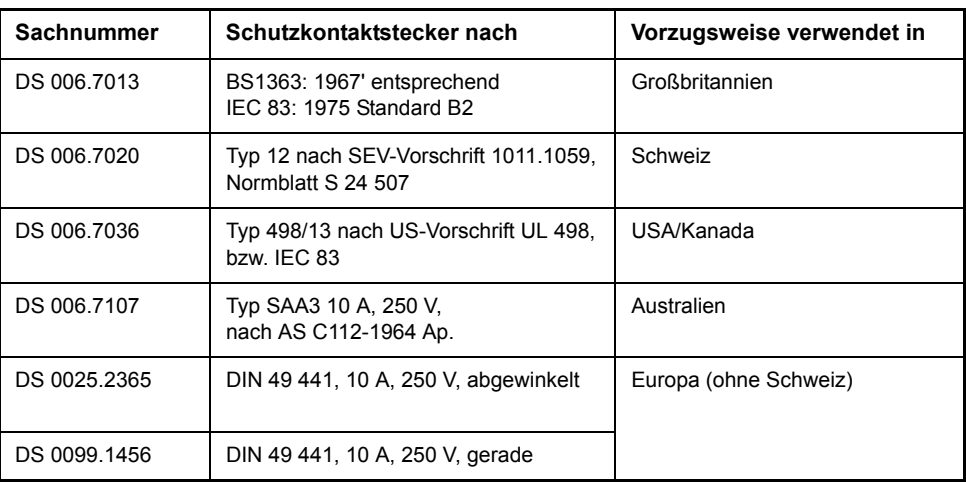

<span id="page-756-2"></span>Tabelle 8-6 Netzkabel

# <span id="page-757-0"></span>**8.3 Ger‰teschnittstellen**

<span id="page-757-4"></span><span id="page-757-3"></span>In diesem Abschnitt ist nur eine Auswahl der Anschlüsse beschrieben:

- "GPIB-Schnittstelle" auf Seite 8.3
- "Druckerschnittstelle (LPT)" auf Seite 8.6
- "RS-232-C-Schnittstelle (COM)" auf Seite 8.8

<span id="page-757-2"></span>Weitere Informationen zur Gerätevorder- und -rückseite befinden sich im Kompakthandbuch, Kapitel 1.

### <span id="page-757-1"></span>**8.3.1 GPIB-Schnittstelle**

Das Gerät ist serienmäßig mit einem GPIB-Stecker ausgestattet. Die Anschlussbuchse nach IEEE 488 befindet sich an der Geräterückseite des R&S FSMR. Über die Schnittstelle kann ein Controller zur Fernsteuerung angeschlossen werden. Der Anschluss erfolgt mit einem geschirmten Kabel.

### **8.3.1.1 Eigenschaften der Schnittstelle**

- 8-bit-parallele Datenübertragung
- bidirektionale Datenübertragung
- Dreidraht-Handshake
- hohe Datenübertragungsrate
- bis zu 15 Geräte anschließbar
- maximale Länge der Verbindungskabel 15 m (Einzelverbindung 2m)
- Wired-Or-Verknüpfung bei Parallelschaltung mehrerer Geräte.

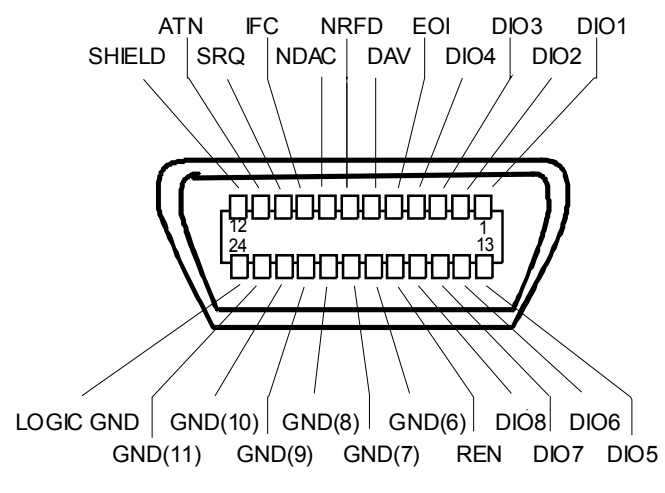

*Bild 8.7 Belegung der GPIB-Schnittstelle*

### **8.3.1.2 Busleitungen**

### **Datenbus mit 8 Leitungen DIO 1...DIO 8**

Die Übertragung erfolgt bitparallel und byteseriell im ASCII/ISO-Code. DIO1 ist das niedrigstwertige und DIO8 das höchstwertige Bit.

### **Steuerbus mit 5 Leitungen**

**IFC** (Interface Clear), aktiv LOW setzt die Schnittstellen der angeschlossenen Geräte in die Grundeinstellung zurück.

**ATN** (Attention), aktiv LOW meldet die Übertragung von Schnittstellennachrichten. inaktiv HIGH meldet die Übertragung von Gerätenachrichten.

**SRQ** (Service Request),

aktiv LOW ermöglicht dem angeschlossenen Gerät, einen Bedienungsruf an den Controller zu senden.

**REN** (Remote Enable), aktiv LOW ermöglicht das Umschalten auf Fernsteuerung.

**EOI** (End or Identify), hat in Verbindung mit ATN zwei Funktionen: ATN=HIGH: aktiv LOW kennzeichnet das Ende einer Datenübertragung. ATN=LOW: aktiv LOW löst Parallelabfrage (Parallel Poll) aus.

### **Handshake-Bus mit drei Leitungen.**

**DAV** (Data Valid), aktiv LOW meldet ein gültiges Datenbyte auf dem Datenbus.

### **NRFD** (Not Ready For Data),

aktiv LOW meldet, dass eines der angeschlossenen Geräte zur Datenübernahme nicht bereit ist.

**NDAC** (Not Data Accepted),

aktiv LOW, solange das angeschlossene Gerät die am Datenbus anliegenden Daten übernimmt

### **8.3.1.3 Schnittstellenfunktionen**

<span id="page-758-2"></span><span id="page-758-1"></span>Über GPIB fernsteuerbare Geräte können mit unterschiedlichen Schnittstellenfunk-tionen ausgerüstet sein Die folgende Tabelle führt die für [Tabelle 8-1](#page-758-0) zutreffenden Schnittstellenfunktionen auf.

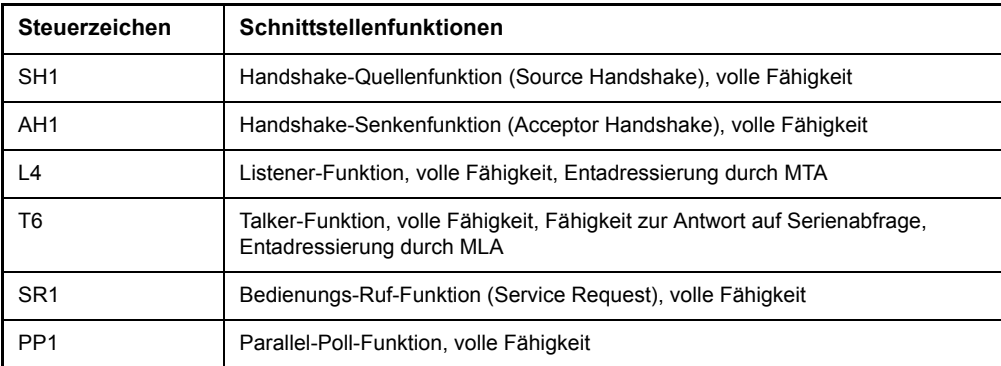

<span id="page-758-0"></span>Tabelle 8-1 Schnittstellenfunktionen

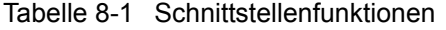

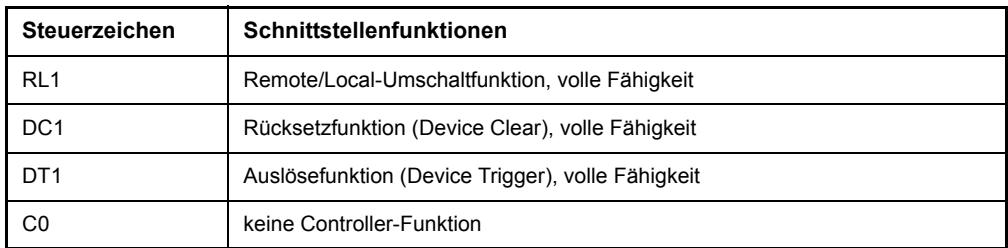

### **8.3.1.4 GPIB-Schnittestellennachrichten**

Die Nachrichten, die auf den Datenleitungen des GPIB übertragen werden, lassen sich in zwei Gruppen einteilen:

- "Schnittstellennachrichten" auf Seite 8.5
- "Gerätenachrichten" auf Seite 8.6

### <span id="page-759-0"></span>**Schnittstellennachrichten**

Schnittstellennachrichten werden auf den Datenleitungen des GPIB zum Gerät übertragen, wobei die Steuerleitung Attention "ATN" aktiv (LOW) ist. Sie dienen der Kommunikation zwischen Steuerrechner und Gerät und können nur von einem Steuerrechner, der die Controllerfunktion am GPIB hat, gesendet werden.

### <span id="page-759-1"></span>**Universalbefehle**

Die Universalbefehle liegen im Code-Bereich 10 - 1F hex. Sie wirken ohne vorhergehende Adressierung auf alle an den Bus angeschlossenen Geräte.

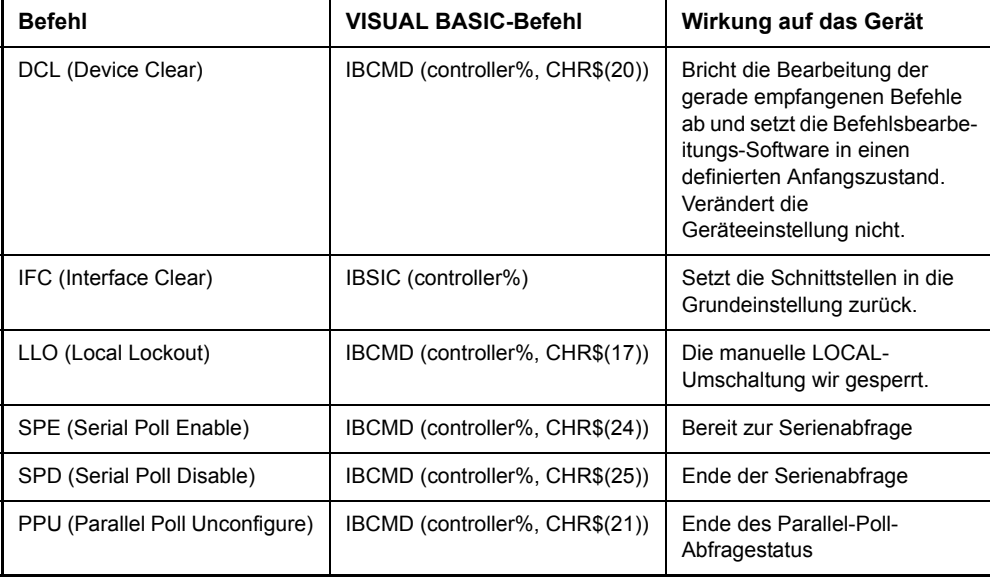

Tabelle 8-2 Universalbefehle

### <span id="page-760-3"></span>**Adressierte Befehle**

<span id="page-760-4"></span>Die adressierten Befehle liegen im Code-Bereich 00...0F hex. Sie wirken nur auf Geräte, die als Listener adressiert sind.

Tabelle 8-3 Adressierte Befehle

| <b>Befehl</b>                 | <b>VISUAL BASIC-Befehl</b> | Wirkung auf das Gerät                                                                                                    |
|-------------------------------|----------------------------|----------------------------------------------------------------------------------------------------|
| SDC (Selected Device Clear)   | IBCLR (device%)            | Bricht die Bearbeitung der gerade<br>empfangenen Befehle ab und setzt die<br>Befehlsbearbeitungs- Software in einen<br>definierten Anfangszustand. Verändert<br>die Geräteeinstellung nicht. |
| GTL (Go to Local)             | IBLOC (device%)            | Übergang in den Zustand "Local"<br>(Handbedienung).                                                                                                    |
| PPC (Parallel Poll Configure) | IBPPC (device%, data%)     | Gerät für Parallelabfrage konfigurieren.<br>Der VISUAL BASIC-Befehl führt<br>zusätzlich PPE / PPD aus.                                                                                       |

#### <span id="page-760-1"></span>**Ger‰tenachrichten**

Gerätenachrichten werden auf den Datenleitungen des GPIB übertragen, wobei die Steuerleitung Attention "ATN" nicht aktiv (HIGH) ist. Es wird der ASCII/ISO-Code verwendet.

In Kapitel "Fernsteuerung – Grundlagen" sind Aufbau und Syntax der Gerätenachrichten beschrieben. In Kapitel "Fernsteuerung – Beschreibung der Befehle" sind die Befehle aufgelistet und ausführlich erläutert.

### <span id="page-760-0"></span>**8.3.2 Druckerschnittstelle (LPT)**

<span id="page-760-7"></span><span id="page-760-6"></span><span id="page-760-5"></span>Die 25 polige Buchse LPT an der Rückwand des s ist für den Anschluss eines Druckers vorgesehen. [Bild 8.8](#page-760-2) zeigt die Pinbelegung. Die Schnittstelle ist kompatibel zur CENTRONICS-Schnittstelle.

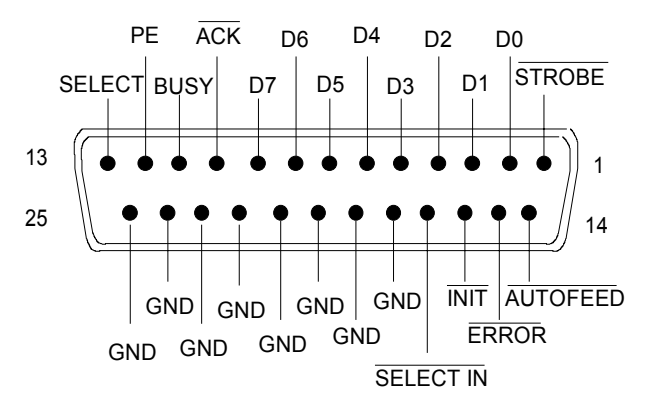

<span id="page-760-2"></span>*Bild 8.8 Pinbelegung der LPT-Anschlusses*

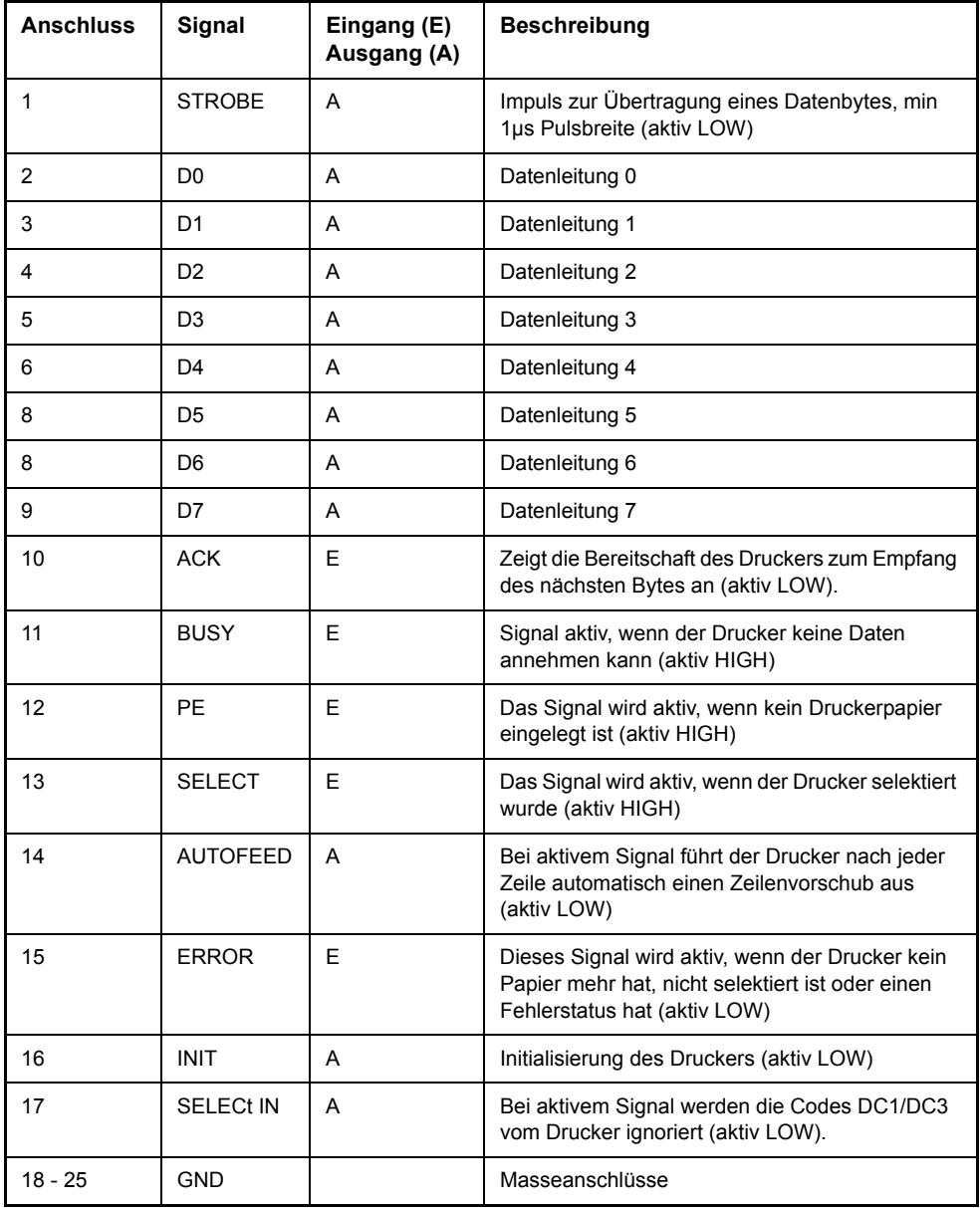

*Bild 8.9 Belegung der Buchse LPT*

# <span id="page-762-0"></span>**8.3.3 RS-232-C-Schnittstelle (COM)**

<span id="page-762-2"></span><span id="page-762-1"></span>Der R&S FSMR verfügt serienmäßig über eine RS-232-C-Schnittstelle. Die Schnittstelle kann manuell im Menü SETUP-GENERAL SETUP in der Tabelle COM *INTERFACE* für die Fernbedienung aktiviert und konfiguriert werden (Auswahl *OWNER = INSTRUMENT*). Die aktive Schnittstelle ist dem COM-Anschluss an der Geräterückseite zugeordnet. Genauere Informationen zur Buchse siehe Kompakthandbuch, Kapitel 1.

### **8.3.3.1 Eigenschaften der Schnittstelle**

- serielle Datenübertragung im Asynchron-Mode
- bidirektionale Datenübertragung über zwei separate Leitungen
- wählbare Übertragungsgeschwindigkeit von 110...19200 Baud
- Signalpegel logisch '0' von +3V bis +15V
- Signalpegel logisch '1' von -15V bis -3V
- ein externes Gerät (Controller) anschließbar

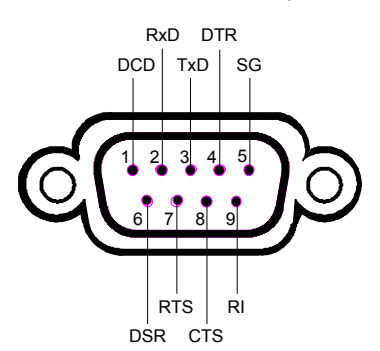

*Bild 8.10 Pinbelegung der RS-232-Schnittstelle*

### **8.3.3.2 Signalleitungen**

• **DCD** (Data Carrier Detector),

*Wird im GERƒT nicht genutzt.*R&S FSMR

Eingang ( $log. '0' = aktiv$ );

An diesem Signal erkennt ein Datenendgerät, dass das Modem von der Gegenstation gültige Signale mit ausreichendem Pegel empfängt. DCD wird benutzt, um den Empfänger im Datenendgerät zu sperren und damit das Einlesen falscher Daten zu unterbinden, wenn das Modem die Signale der Gegenstation nicht deuten kann.

**RxD** (Receive Data),

Eingang, LOW = logisch '1', HIGH = logisch '0'.

Datenleitung; Übertragungsrichtung von der Gegenstation zum Gerät.

**TxD** (Transmit Data),

Ausgang, LOW = logisch '1', HIGH = logisch '0'.

Übertragungsrichtung vom Gerät zur Gegenstation.

**DTR** (Data terminal ready),

Ausgang (log. '0' = aktiv);

Mit DTR teilt das Gerät mit, dass er bereit ist, Daten zu empfangen.

ï **GND**,

Schnittstellenmasse, mit der Gerätemasse verbunden.

**DSR** (Data set ready),

Eingang ( $log. '0' = aktiv$ );

DSR teilt dem Gerät mit, dass die Gegenstation bereit ist, Daten zu empfangen.

**RTS** (Request to send),

Ausgang (log. '0' = aktiv);

RTS teilt der Gegenstation mit, dass das Gerät bereit zur Datenübertragung ist.

• CTS (Clear to send),

Eingang (log. '0' = aktiv);

CTS teilt dem Gerät mit, dass die Gegenstation bereit ist, Daten zu empfangen.

**RI** (Ring indicator),

*Wird im GERƒT nicht genutzt.*R&S FSMR

Eingang (log.  $'0' = aktiv$ );

Mit RI meldet ein Modem, dass eine Gegenstation mit ihm Verbindung aufnehmen will.

# 8.3.3.3 Übertragungsparameter

Für eine fehlerfreie und korrekte Datenübertragung müssen bei Gerät und Controller die Übertragungsparameter gleich eingestellt werden. Die Einstellungen erfolgen im Menü *SETUP-GENERAL SETUP*.

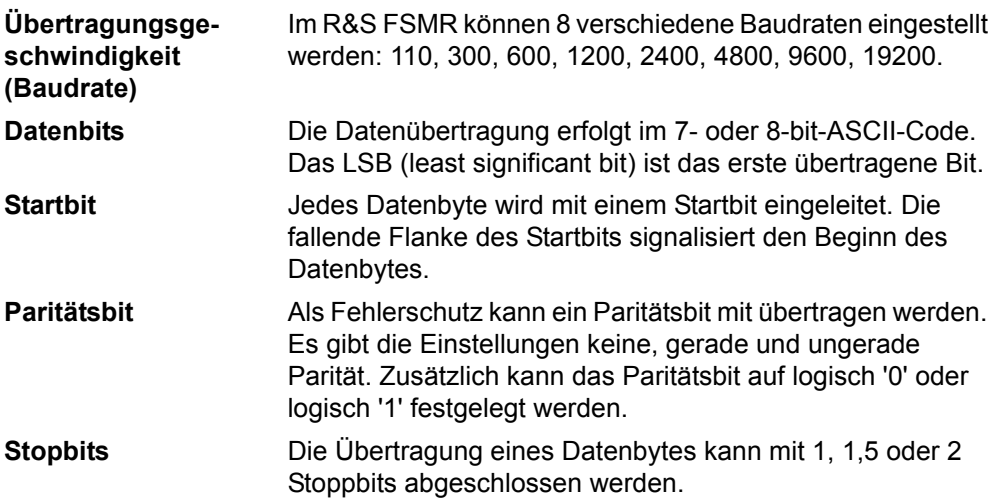

### **Beispiel:**

Übertragung des Buchstaben 'A' (41 Hex) im 7-bit-ASCII-Code, mit gerader Parität und zwei Stoppbits:

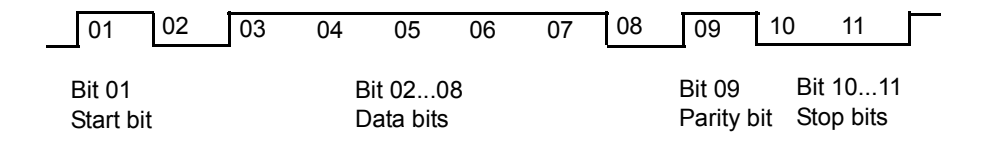

### **8.3.3.4 Steuerbefehle**

<span id="page-764-0"></span>Zur Steuerung der Schnittstelle sind einige Strings definiert bzw. Steuerzeichen reserviert, die in Anlehnung an die GPIB-Steuerung definiert sind.

| Steuerstring bzw. -zeichen | <b>Funktion</b>                                                           |
|----------------------------|---------------------------------------------------------------------------|
| '@REM'                     | Remote-Umschaltfunktion                                                   |
| '@LOC'                     | Local-Umschaltung                                                         |
| '@SRQ'                     | Bedienungsruf-Funktion (Service Request SRQ - wird<br>vom Gerät gesendet) |
| '@GET'                     | Group Execute Trigger (GET)                                               |
| '@DCL'                     | Rücksetzfunktion (Device Clear DCL)                                       |
| <ctrl q=""> 11 Hex</ctrl>  | Zeichenausgabe freigeben / XON                                            |
| <ctrl s=""> 13 Hex</ctrl>  | Zeichenausgabe anhalten / XOFF                                            |
| 0D Hex. 0A Hex             | Schlusszeichen <cr>. <lf></lf></cr>                                       |

Tabelle 8-1 Steuerstrings bzw. - zeichen der RS-232- Schnittstelle

### **8.3.3.5 Handshake**

### **Software-Handshake**

Bei Software-Handshake wird die Datenübertragung mit den beiden Steuerzeichen XON / XOFF gesteuert:

Das Gerät meldet seine Empfangsbereitschaft über das Steuerzeichen XON. Ist der Empfangspuffer voll, schickt er das Zeichen XOFF über die Schnittstelle zum Controller. Der Controller unterbricht daraufhin die Datenausgabe so lange, bis er vom Gerät wieder ein XON empfängt. Der Controller signalisiert seine Empfangsbereitschaft dem Gerät auf die gleiche Weise.

### Kabel für lokale Rechnerkopplung bei Software-Handshake

Die Verbindung des s mit einem Controller bei Software-Handshake erfolgt durch Kreuzen der Datenleitungen. Der folgende Verdrahtungsplan gilt für einen Controller mit 9-Pol- oder 25-Pol-Ausführung.

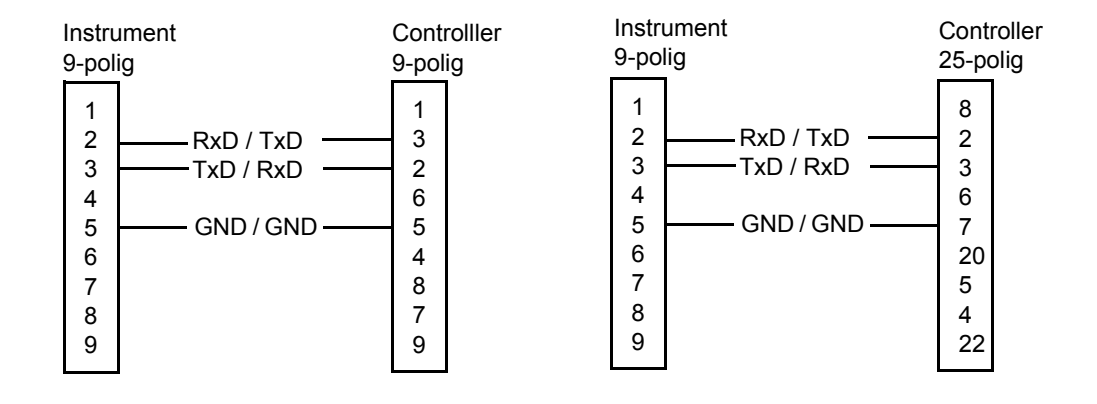

Bild 8.11 Verdrahtung der Datenleitungen für Software-Handshake

#### **Hardware-Handshake**

Beim Hardware-Handshake meldet der seine Empfangsbereitschaft über die Leitungen DTR und RTS. Eine logische '0' auf beiden Leitungen bedeutet 'bereit' und eine logische '1' bedeutet 'nicht bereit'. Die Leitung RTS ist dabei immer aktiv (logisch '0'), solange die serielle Schnittstelle eingeschaltet ist. Die Leitung DTR steuert damit die Empfangsbereitschaft des s.

Die Empfangsbereitschaft der Gegenstation wird dem Gerät über die Leitung CTS und DSR mitgeteilt. Eine logische '0' auf beiden Leitungen aktiviert die Datenausgabe und eine logische '1' auf beiden Leitungen stoppt die Datenausgabe des s. Die Datenausgabe erfolgt über die Leitung TxD.

### Kabel für lokale Rechnerkopplung bei Hardware-Handshake

Die Verbindung des s mit einem Controller erfolgt mit einem so genannten Nullmodem-Kabel. Bei diesem Kabel müssen die Daten-, Steuer- und Meldeleitungen gekreuzt werden. Der folgende Verdrahtungsplan gilt für einen Controller mit 9-Poloder 25-Pol-Ausführung.

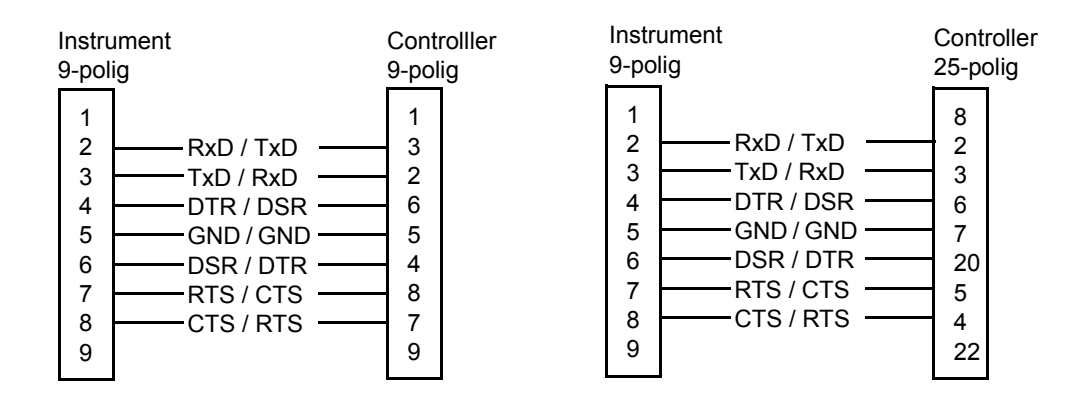

Bild 8.12 Verdrahtung der Daten-, Steuer- und Meldeleitungen für Hardware-Handshake

# 9 Fehlermeldungen

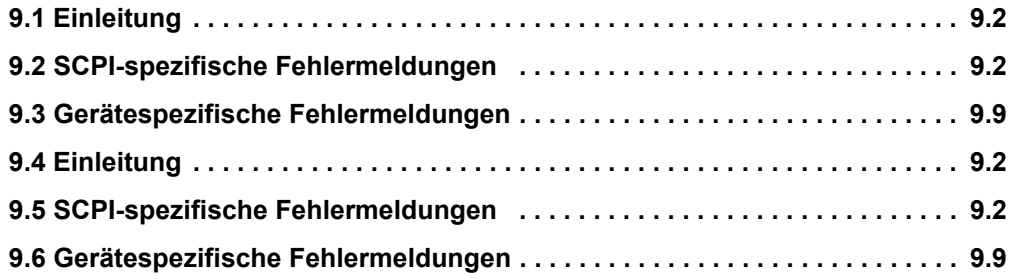

# <span id="page-768-1"></span>**9.1 Einleitung**

Fehlermeldungen werden im Fernsteuerbetrieb in die Error/Event-Queue des Status Reporting Systems eingetragen und können über den Befehl SYSTem: ERRor? abgefragt werden. Das Antwortformat des R&S FSMR auf dieses Kommando ist dabei wie folgt:

<Fehlercode>, "<Fehlertext bei Queue-Abfrage>; <Betroffener Fernsteuerbefehl>"

wobei die Angabe des betroffenen Fernsteuerbefehls samt vorangestelltem Strichpunkt optional ist.

Beispiel:

Der Befehl "TEST: COMMAND" führt zu folgender Antwort auf den Befehl SYSTem: ERRor?:

<span id="page-768-4"></span>-113,"Undefined header;TEST:COMMAND"

Die nachfolgende Aufstellung enthält die Beschreibung der Fehlertexte für im Gerät auftretende Fehlermeldungen.

Dabei ist zu unterscheiden zwischen von SCPI festgelegten Fehlermeldungen, die durch negative Fehlercodes gekennzeichnet sind, und den gerätespezifischen Fehlermeldungen, für die positive Fehlercodes verwendet werden:

- 9.2, SCPI-spezifische Fehlermeldungen" auf Seite 9.2
- "Gerätespezifische Fehlermeldungen" auf Seite 9.9

Die nachfolgenden Tabellen enthalten in der rechten Spalte fettgedruckt den Fehlertext, der in der Error/Event-Queue eingetragen ist und mit dem Befehl SYSTem: ERRor? ausgelesen werden kann. Darunter befindet sich eine kurze Erklärung der Ursache für den betreffenden Fehler. Die linke Spalte enthält den zugehörigen Fehlercode.

# <span id="page-768-0"></span>**9.2 SCPI-spezifische Fehlermeldungen**

<span id="page-768-7"></span><span id="page-768-5"></span>Tabelle 9-1 Kein Fehler

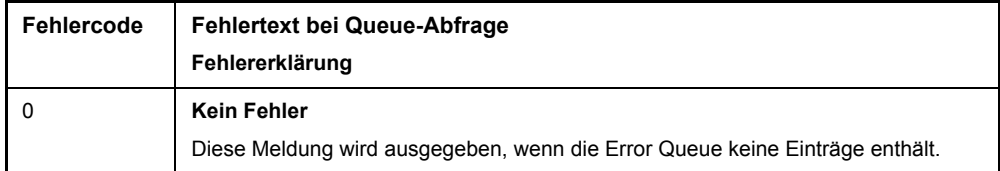

<span id="page-768-2"></span>Tabelle 9-2 Command Error - Fehlerhafter Befehl; setzt Bit 5 im ESR-Register

<span id="page-768-6"></span><span id="page-768-3"></span>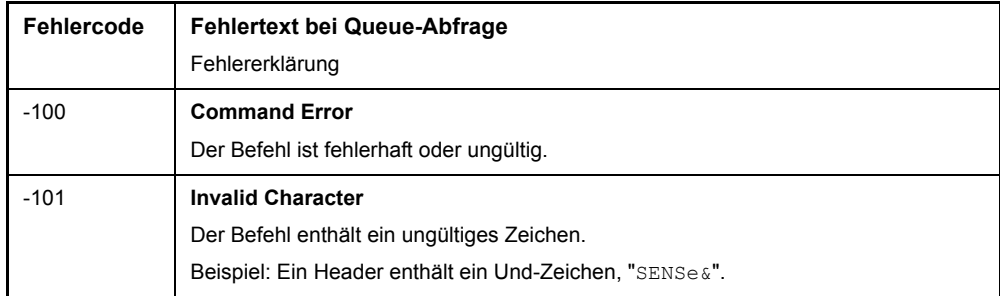

<span id="page-769-14"></span><span id="page-769-13"></span><span id="page-769-12"></span><span id="page-769-11"></span><span id="page-769-10"></span><span id="page-769-9"></span><span id="page-769-8"></span><span id="page-769-7"></span><span id="page-769-6"></span><span id="page-769-5"></span><span id="page-769-4"></span><span id="page-769-3"></span><span id="page-769-2"></span><span id="page-769-1"></span><span id="page-769-0"></span>

| Fehlercode | <b>Fehlertext bei Queue-Abfrage</b>                                            |
|------------|--------------------------------------------------------------------------------|
|            | Fehlererklärung                                                                |
| $-102$     | <b>Syntax error</b>                                                            |
|            | Der Befehl ist ungültig.                                                       |
|            | Beispiel: Der Befehl enthält Blockdaten, die das Gerät nicht annimmt.          |
| $-103$     | Invalid separator                                                              |
|            | Der Befehl enthält statt eines Trennzeichens ein unzulässiges Zeichen.         |
|            | Beispiel: Ein Semikolon fehlt nach dem Befehl.                                 |
| $-104$     | Data type error                                                                |
|            | Der Befehl enthält eine ungültige Wertangabe.                                  |
|            | Beispiel: Statt eines Zahlenwert zur Frequenzeinstellung wird ON angegeben.    |
| $-105$     | <b>GET not allowed</b>                                                         |
|            | Ein Group Execute Trigger (GET) steht innerhalb einer Befehlszeile.            |
| $-108$     | <b>Parameter not allowed</b>                                                   |
|            | Ein Group Execute Trigger (GET) steht innerhalb einer Befehlszeile.            |
|            | Beispiel: Der Befehl SENSe: FREQuency: CENTer erlaubt nur eine Frequenzangabe. |
| $-109$     | <b>Missing parameter</b>                                                       |
|            | Der Befehl enthält zu wenige Parameter.                                        |
|            | Beispiel: Der Befehl SENSe: FREQuency: CENTer erfordert eine Frequenzangabe.   |
| $-110$     | <b>Command header error</b>                                                    |
|            | Der Header des Befehls ist fehlerhaft.                                         |
| $-111$     | Header separator error                                                         |
|            | Der Header enthält ein unerlaubtes Trennelement.                               |
|            | Beispiel: Dem Header folgt kein "White Space", "*ESE255"                       |
| $-112$     | Program mnemonic too long                                                      |
|            | Der Header enthält mehr als 12 Zeichen.                                        |
| $-113$     | <b>Undefined header</b>                                                        |
|            | Der Header ist für das Gerät nicht definiert.                                  |
|            | Beispiel: * XYZ ist für jedes Gerät undefiniert.                               |
| $-114$     | Header suffix out of range                                                     |
|            | Der Header enthält ein nicht erlaubtes numerisches Suffix.                     |
|            | Beispiel: SENSe3 gibt es im Gerät nicht.                                       |
| $-120$     | Numeric data error                                                             |
|            | Der Befehl enthält einen fehlerhaften numerischen Parameter.                   |
| $-121$     | Invalid character in number                                                    |
|            | Eine Zahl enhält ein ungültiges Zeichen.                                       |
|            | Beispiel: Ein "A" in einer Dezimalzahl oder eine "9" in einer Oktalzahl.       |
| $-123$     | <b>Exponent too large</b>                                                      |
|            | Der Absolutwert des Exponents ist größer als 32000.                            |
| -124       | Too many digits                                                                |
|            | Die Zahl enthält zuviele Ziffern.                                              |

Tabelle 9-2 Command Error - Fehlerhafter Befehl; setzt Bit 5 im ESR-Register

<span id="page-770-13"></span><span id="page-770-12"></span><span id="page-770-11"></span><span id="page-770-10"></span><span id="page-770-9"></span><span id="page-770-8"></span><span id="page-770-7"></span><span id="page-770-6"></span><span id="page-770-5"></span><span id="page-770-4"></span><span id="page-770-3"></span><span id="page-770-2"></span><span id="page-770-1"></span><span id="page-770-0"></span>

| Fehlercode | <b>Fehlertext bei Queue-Abfrage</b><br>Fehlererklärung                                                                                                    |
|------------|----------------------------------------------------------------------------------------------------|
| $-128$     | Numeric data not allowed<br>Der Befehl enthält eine Zahl, die an dieser Stelle nicht erlaubt ist.<br>Beispiel: Der Befehl INPut: COUPling erfordert die Angabe eines Textparameters.                    |
| $-130$     | <b>Suffix error</b><br>Der Befehl enthält ein fehlerhaftes Suffix.                                                                                                    |
| $-131$     | <b>Invalid suffix</b><br>Das Suffix ist für dieses Gerät ungültig.<br>Beispiel: nHz ist nicht definiert.                                                                                                |
| $-134$     | <b>Suffix too long</b><br>Das Suffix enthält mehr als 12 Zeichen.                                                                                                    |
| $-138$     | <b>Suffix not allowed</b><br>Ein Suffix ist für diesen Befehl oder an dieser Stelle des Befehls nicht erlaubt.<br>Beispiel: Der Befehl *RCL erlaubt keine Angabe eines Suffix.                          |
| $-140$     | Character data error<br>Der Befehl enthält einen fehlerhaften Textparameter.                                                                                                    |
| $-141$     | Invalid character data<br>Der Textparameter enthält entweder ein ungültiges Zeichen, oder er ist für diesen<br>Befehl ungültig.<br>Beispiel: Schreibfehler bei der Parameterangabe; INPut: COUPling XC. |
| $-144$     | Character data too long<br>Der Textparameter enthält mehr als 12 Zeichen.                                                                                                    |
| $-148$     | <b>Character data not allowed</b><br>Der Textparameter ist für diesen Befehl oder an dieser Stelle des Befehls nicht<br>erlaubt.<br>Beispiel: Der Befehl *RCL erfordert die Angabe einer Zahl.          |
| $-150$     | String data error<br>Der Befehl enthält eine fehlerhafte Zeichenkette.                                                                                                    |
| -151       | Invalid string data<br>Der Befehl enthält eine fehlerhafte Zeichenkette.<br>Beispiel: Vor dem abschließenden Apostroph wurde eine END-Nachricht empfangen.                                              |
| $-158$     | String data not allowed<br>Der Befehl enthält eine gültige Zeichenkette an einer nicht erlaubten Stelle.<br>Beispiel: Ein Textparameter wird in Anführungszeichen gesetzt, INPut: COUPling<br>"DC"      |
| $-160$     | <b>Block data error</b><br>Der Befehl enthält fehlerhafte Blockdaten.                                                                                                    |
| $-161$     | Invalid block data<br>Der Befehl enthält fehlerhafte Blockdaten.<br>Beispiel: Eine END-Nachricht wurde empfangen, bevor die erwartete Anzahl von<br>Daten empfangen wurde.                              |

Tabelle 9-2 Command Error - Fehlerhafter Befehl; setzt Bit 5 im ESR-Register

<span id="page-771-5"></span><span id="page-771-1"></span>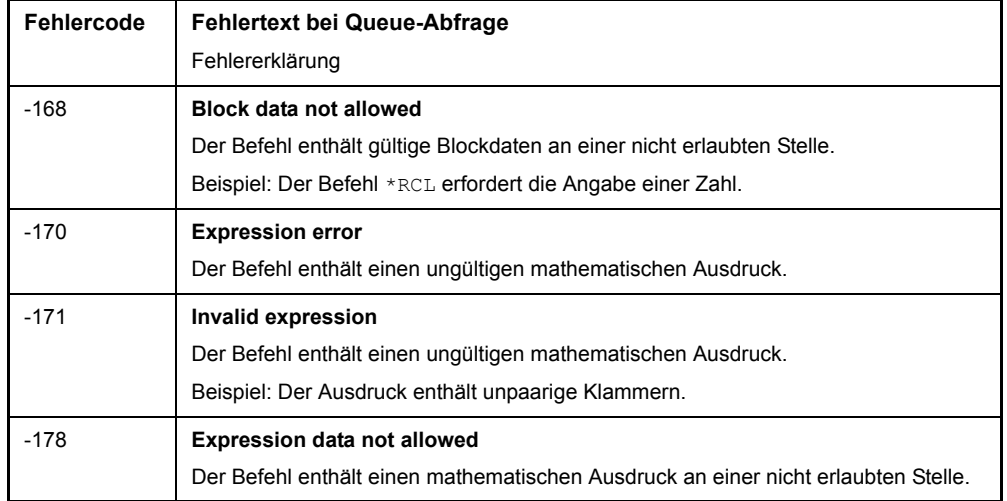

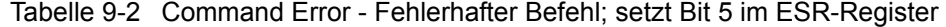

### <span id="page-771-7"></span><span id="page-771-4"></span><span id="page-771-3"></span>Tabelle 9-3 Execution Error - Fehler bei der Ausführung des Befehls; setzt Bit 4 im ESR-Register

<span id="page-771-12"></span><span id="page-771-11"></span><span id="page-771-10"></span><span id="page-771-9"></span><span id="page-771-8"></span><span id="page-771-6"></span><span id="page-771-2"></span><span id="page-771-0"></span>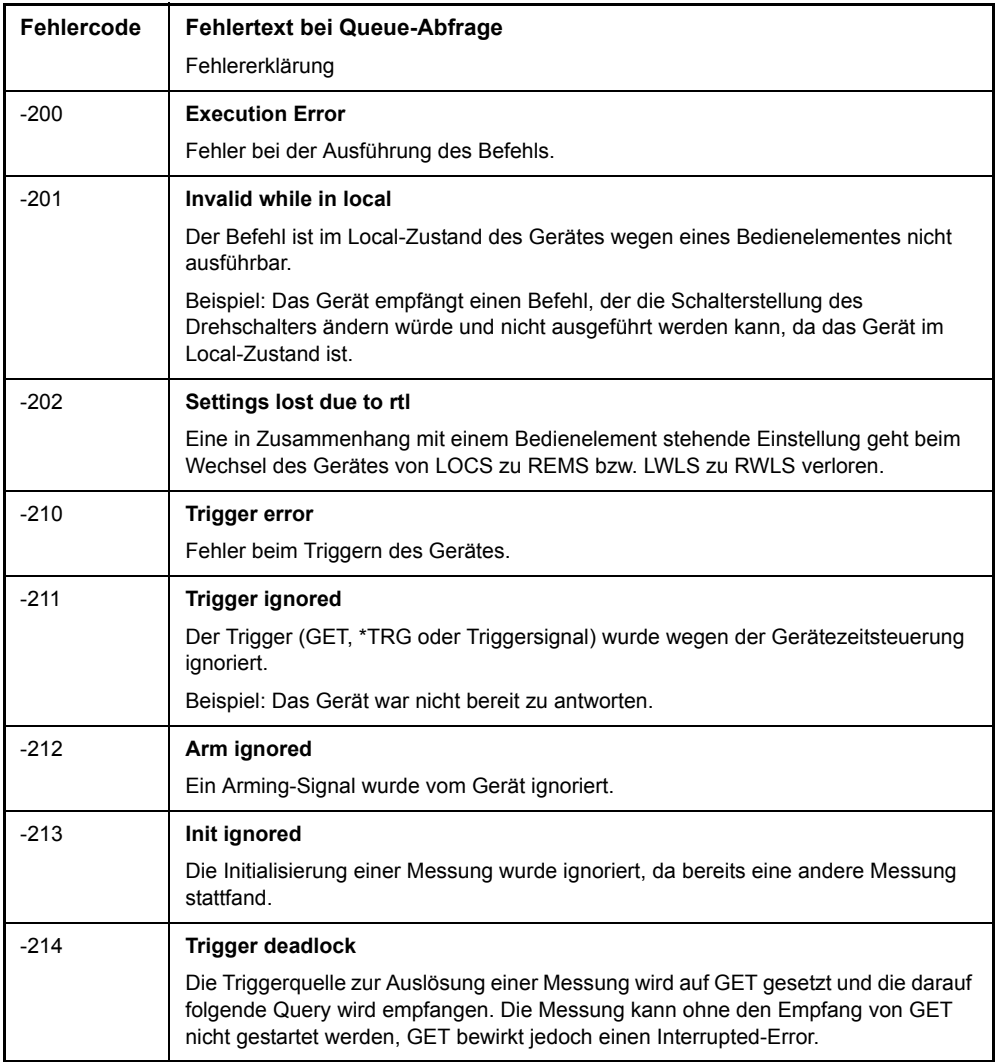

<span id="page-772-13"></span><span id="page-772-12"></span><span id="page-772-11"></span><span id="page-772-10"></span><span id="page-772-9"></span><span id="page-772-8"></span><span id="page-772-7"></span><span id="page-772-6"></span><span id="page-772-5"></span><span id="page-772-4"></span><span id="page-772-3"></span><span id="page-772-2"></span><span id="page-772-1"></span><span id="page-772-0"></span>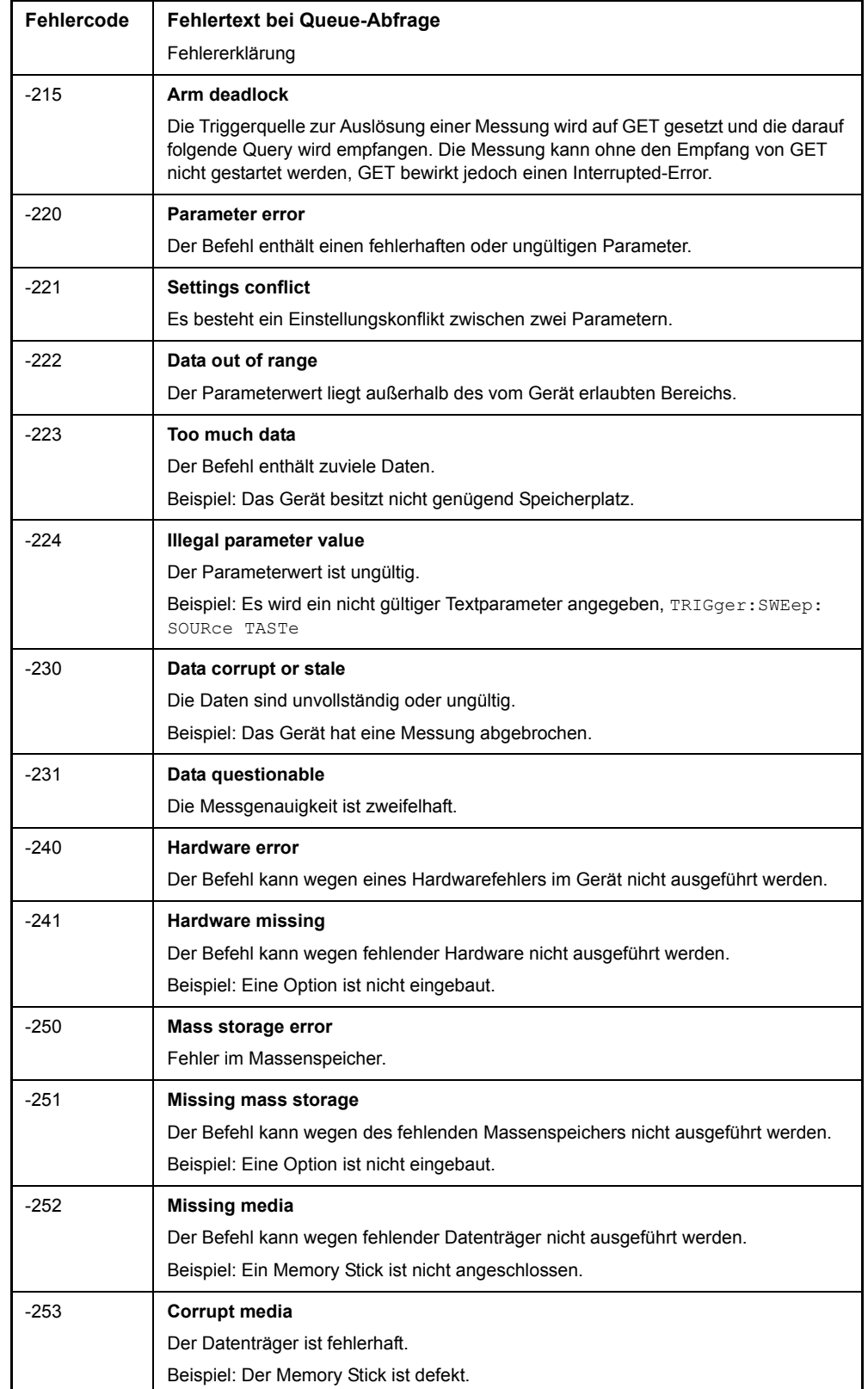

### Tabelle 9-3 Execution Error - Fehler bei der Ausführung des Befehls; setzt Bit 4 im ESR-Register (Continued)

<span id="page-773-7"></span><span id="page-773-6"></span><span id="page-773-3"></span>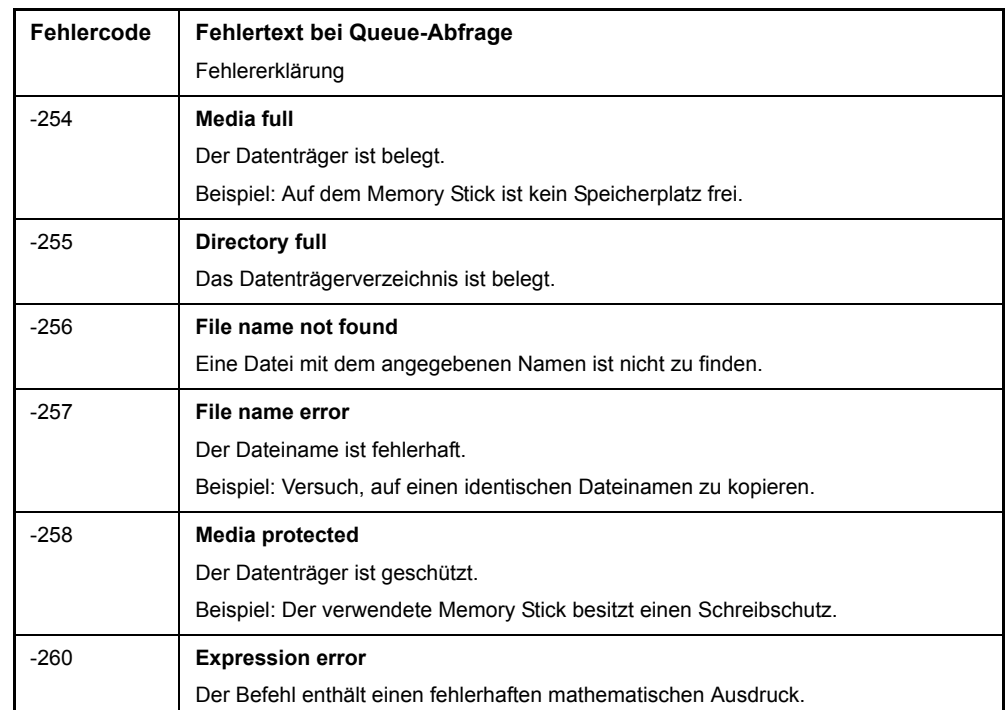

Tabelle 9-3 Execution Error - Fehler bei der Ausführung des Befehls; setzt Bit 4 im ESR-Register (Continued)

### <span id="page-773-9"></span><span id="page-773-5"></span><span id="page-773-4"></span><span id="page-773-1"></span>Tabelle 9-4 Gerätespezifischer Fehler; setzt Bit 3 im ESR-Register

<span id="page-773-11"></span><span id="page-773-10"></span><span id="page-773-8"></span><span id="page-773-2"></span><span id="page-773-0"></span>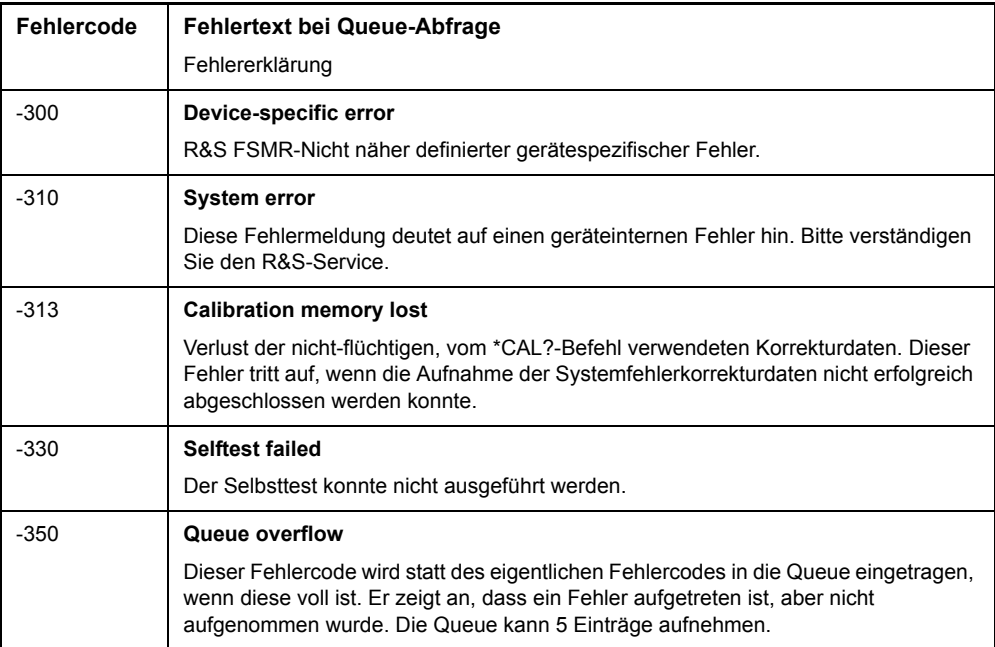

<span id="page-774-5"></span><span id="page-774-4"></span><span id="page-774-3"></span><span id="page-774-2"></span><span id="page-774-1"></span>

| Fehlercode | <b>Fehlertext bei Queue-Abfrage</b>                                                                              |  |
|------------|----------------------------------------------------------------------------------------------------|--|
|            | Fehlererklärung                                                                                                  |  |
| $-400$     | <b>Query Error</b>                                                                                               |  |
|            | Allgemeiner, nicht näher spezifizierter Fehler bei der Datenanforderung durch einen<br>Abfragebefehl.            |  |
| $-410$     | <b>Query INTERRUPTED</b>                                                                                         |  |
|            | Die Abfrage wurde unterbrochen.                                                                                  |  |
|            | Beispiel: Nach einer Abfrage empfängt das Gerät neue Daten, bevor die Antwort<br>vollständig gesendet ist.       |  |
| $-420$     | <b>Query UNTERMINATED</b>                                                                                        |  |
|            | Der Abfragebefehl ist unvollständig.                                                                             |  |
|            | Beispiel: Das Gerät wird als Talker adressiert und empfängt unvollständige Daten.                                |  |
| $-430$     | <b>Query DEADLOCKED</b>                                                                                          |  |
|            | Der Abfragebefehl kann nicht verarbeitet werden.                                                                 |  |
|            | Beispiel: Die Eingabe- und Ausgabepuffer sind voll, das Gerät kann nicht<br>weiterarbeiten.                      |  |
| $-440$     | Query UNTERMINATED after indefinite response                                                                     |  |
|            | Ein Abfragebefehl steht in derselben Befehlszeile nach einer Abfrage, die eine<br>unbegrenzte Antwort anfordert. |  |

<span id="page-774-0"></span>Tabelle 9-5 Query Error - Fehler bei Datenanforderung; setzt Bit 2 im ESR-Register

# <span id="page-775-0"></span>9.3 Gerätespezifische Fehlermeldungen

<span id="page-775-2"></span>Tabelle 9-6 Gerätespezifische Fehlermeldungen

<span id="page-775-8"></span><span id="page-775-7"></span><span id="page-775-6"></span><span id="page-775-5"></span><span id="page-775-4"></span><span id="page-775-3"></span><span id="page-775-1"></span>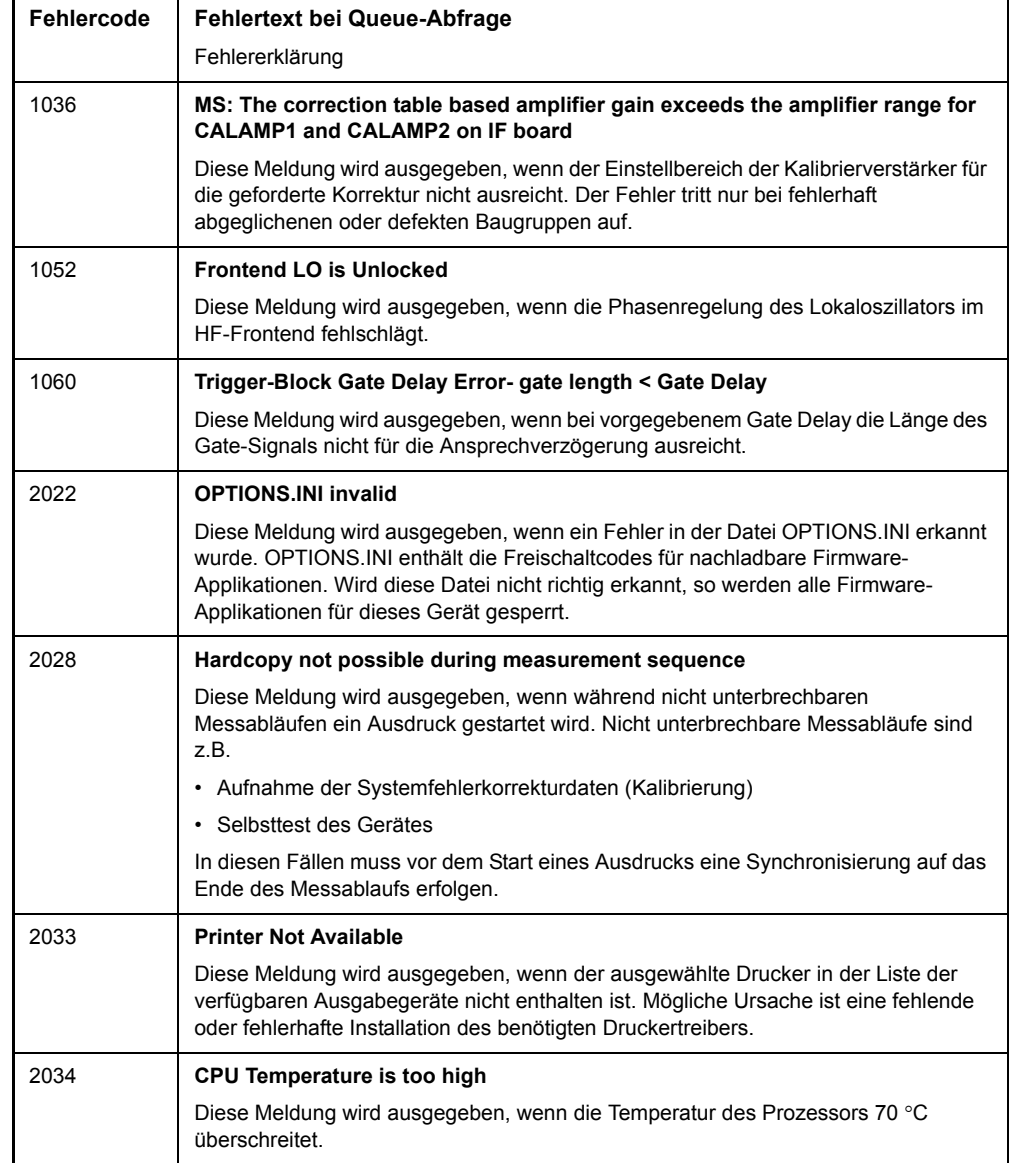

# **Index**

# **Symbols**

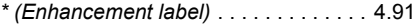

### **Numerics**

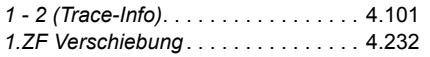

# **A**

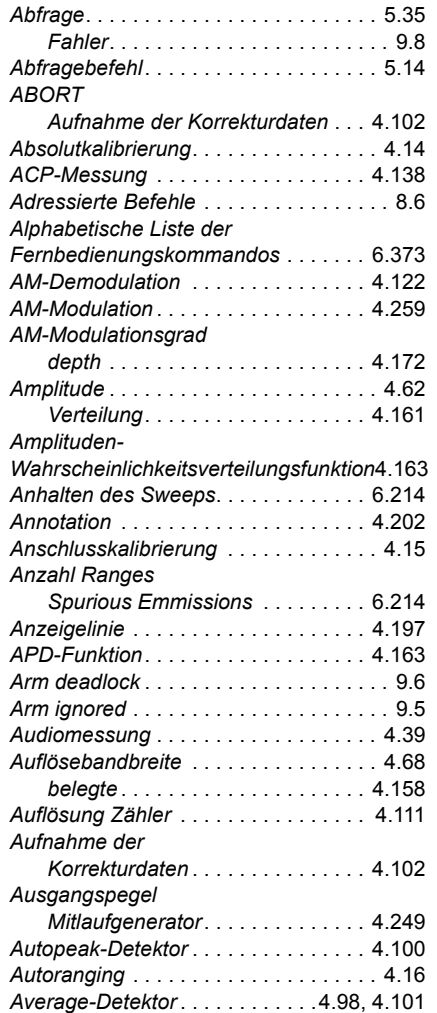

### **B**

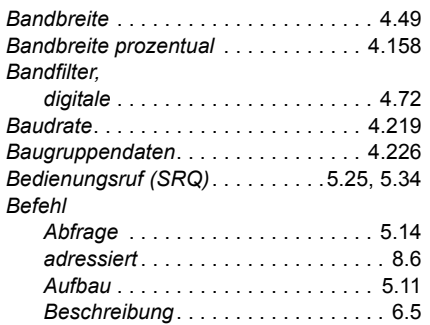

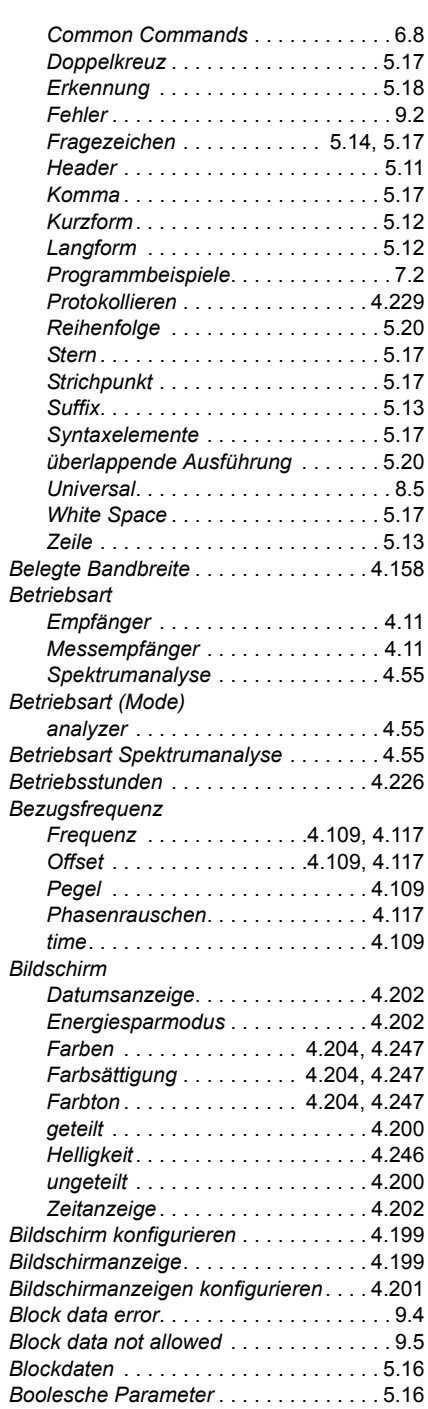

# **C**

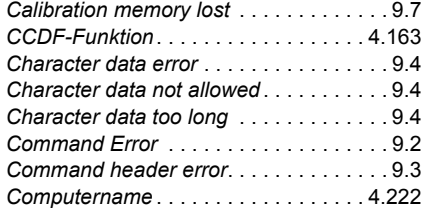

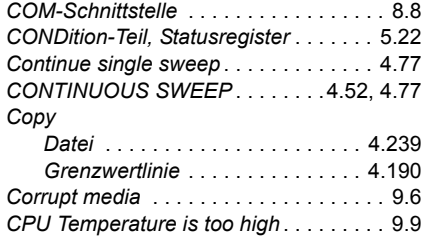

### **D**

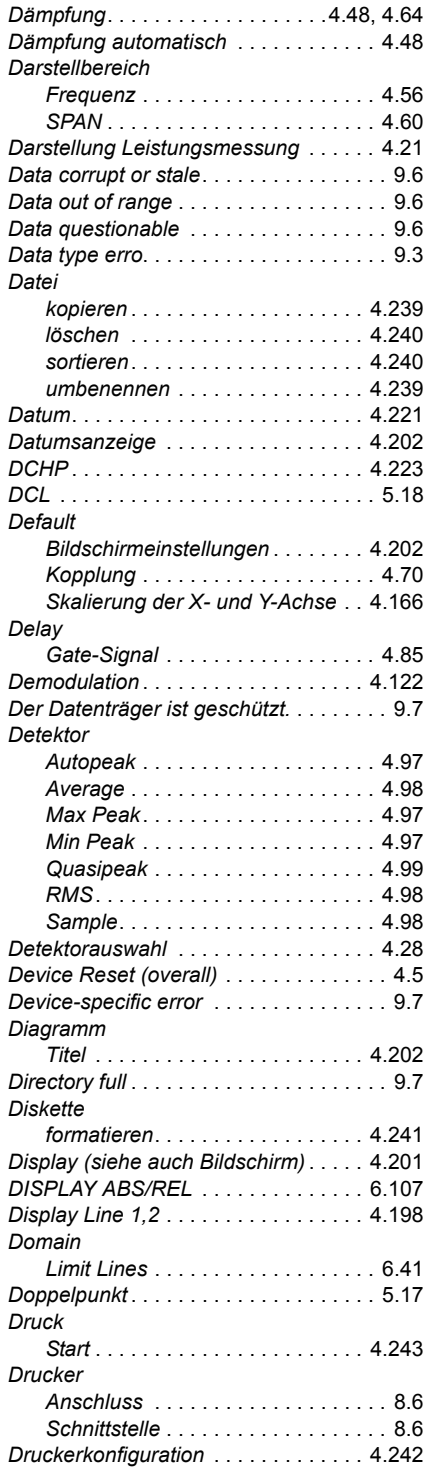

### **E**

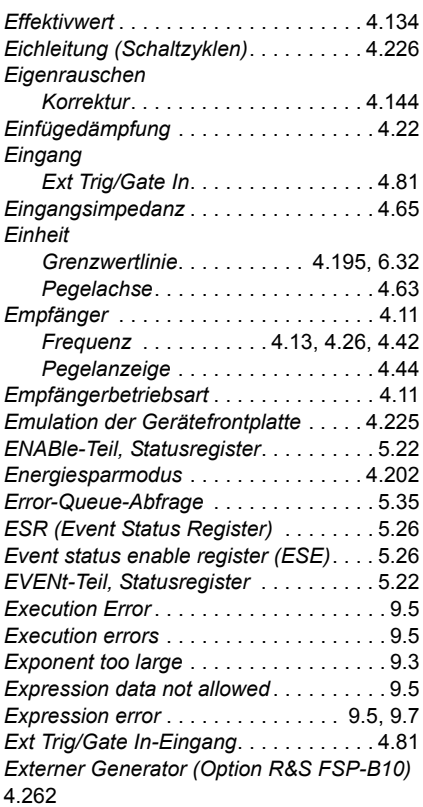

### **F**

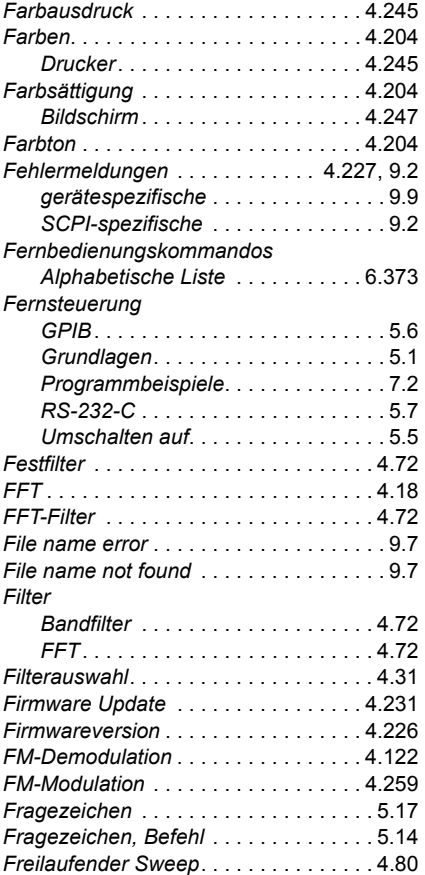

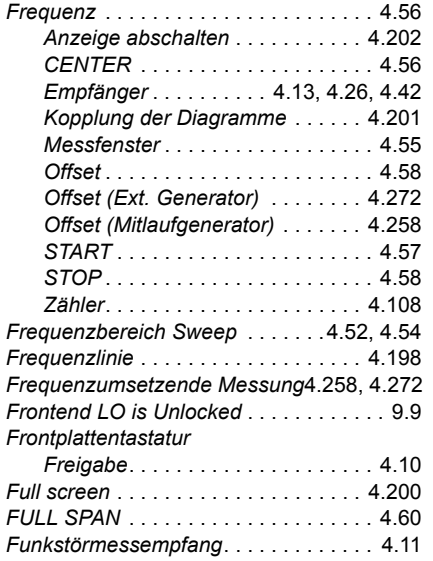

### **G**

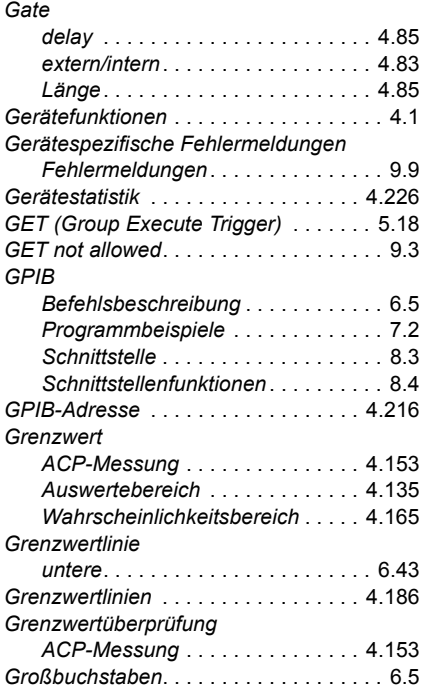

### **H**

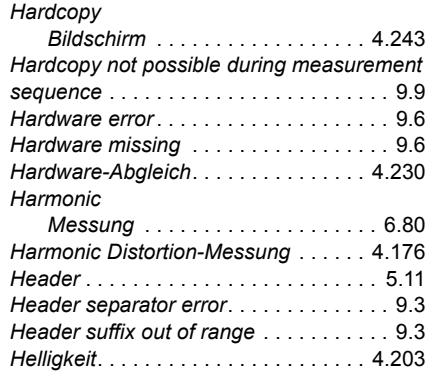

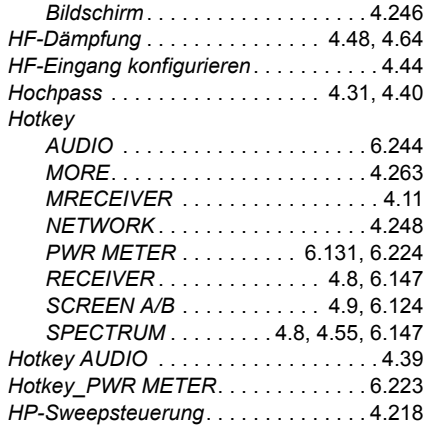

## **I**

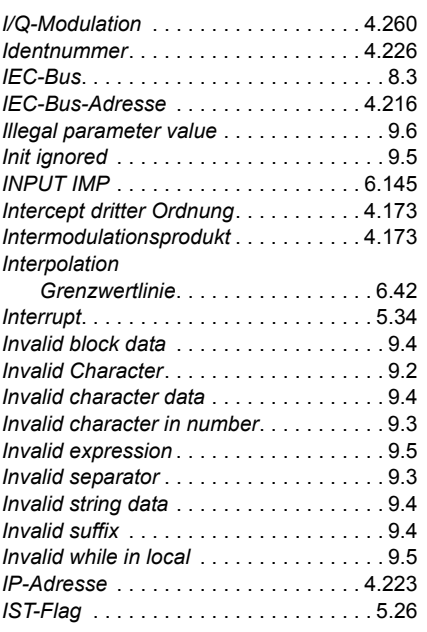

# **K**

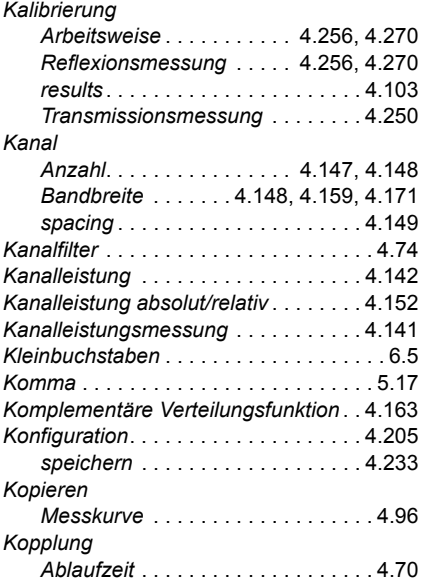

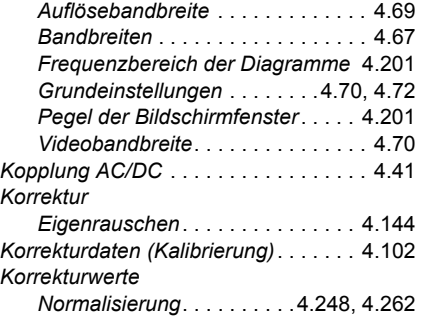

# **L**

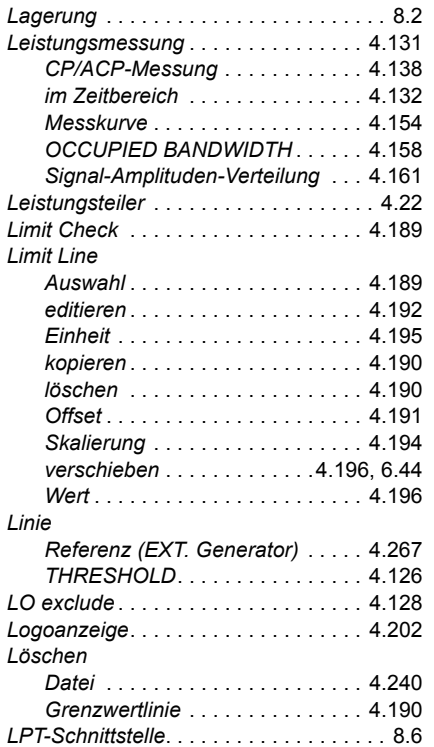

### **M**

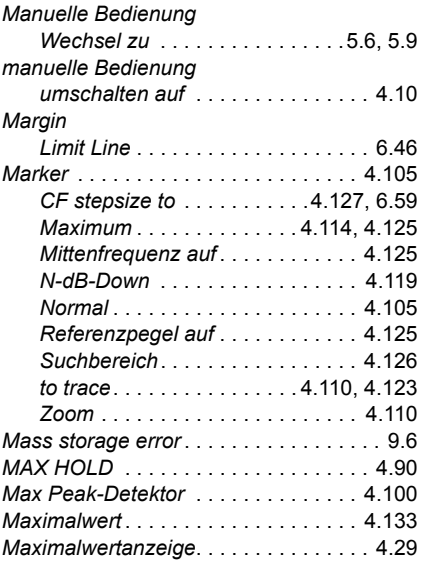

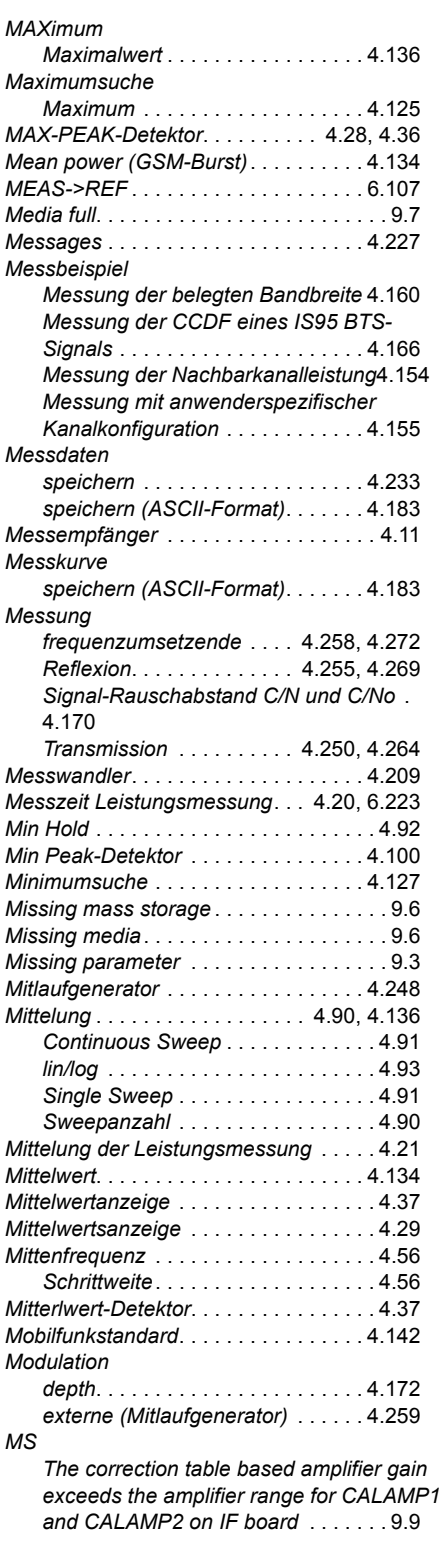

# **N**

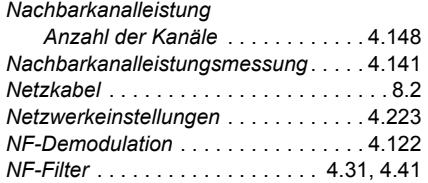

#### *Noise*

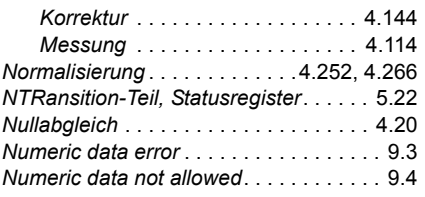

# **O**

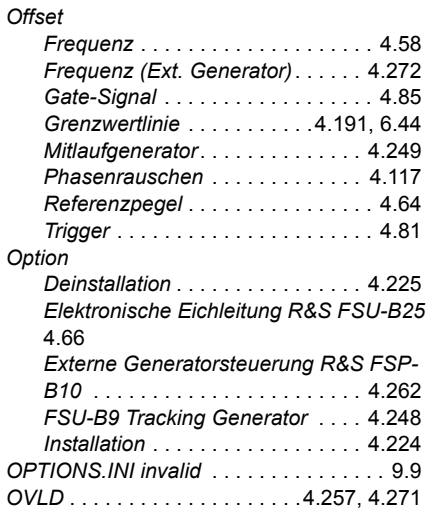

# **P**

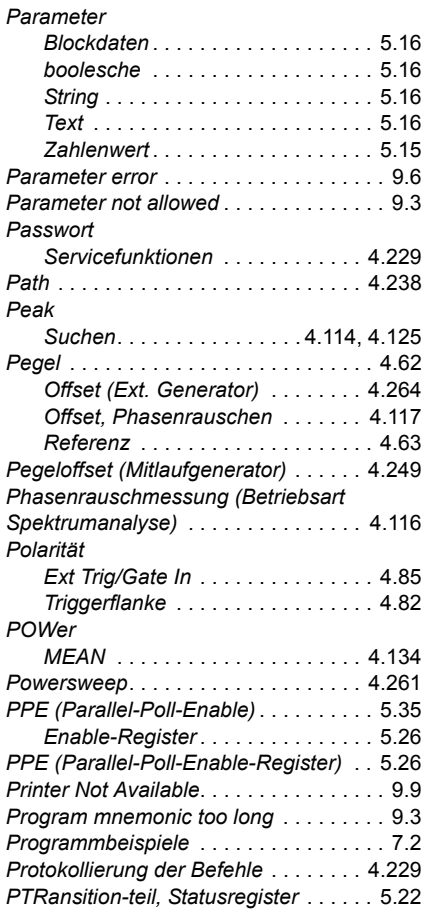

# **Q**

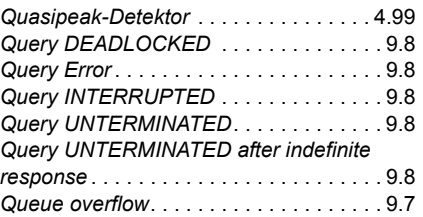

# **R**

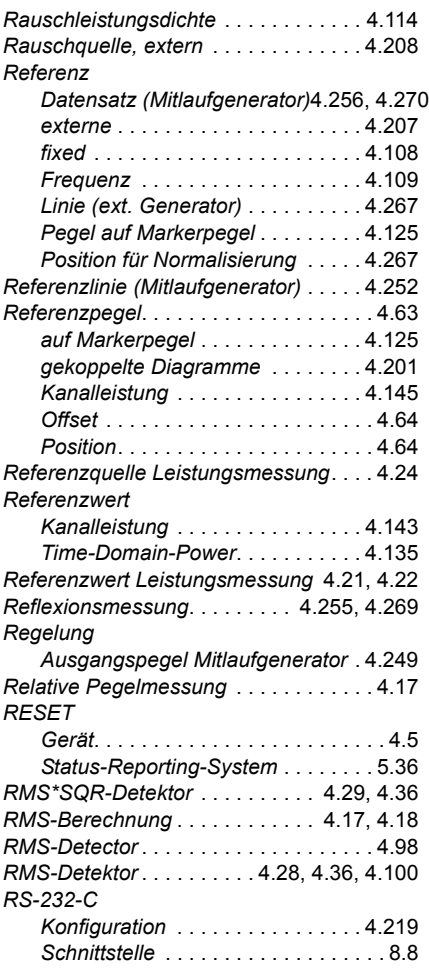

### **S**

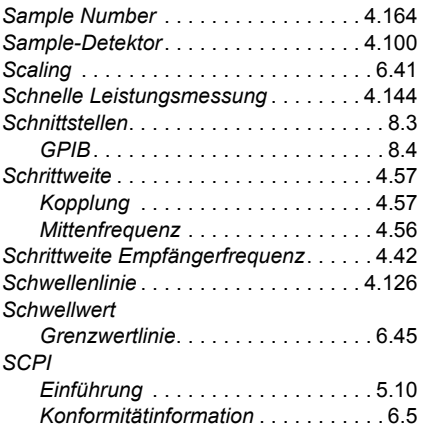

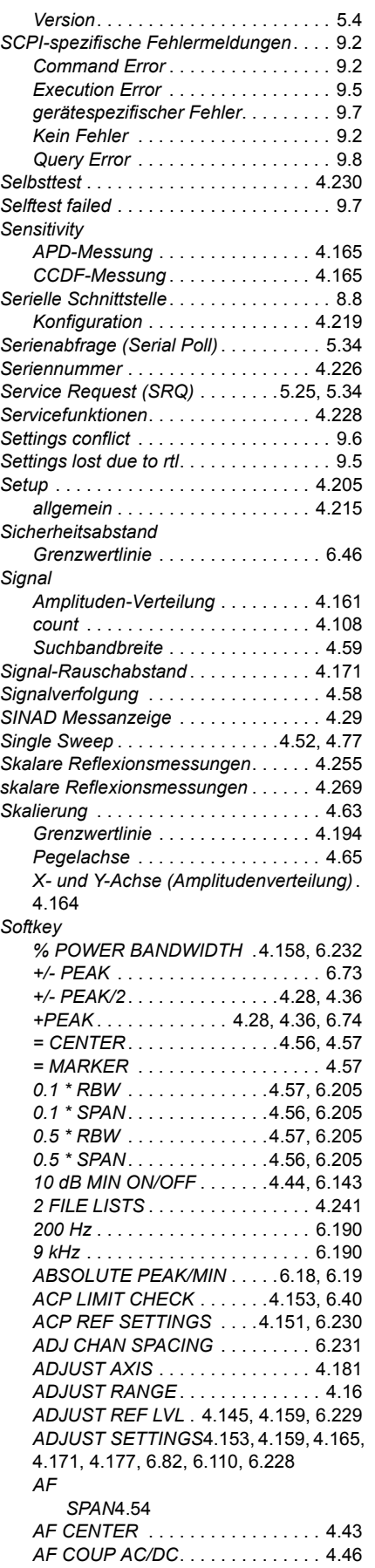

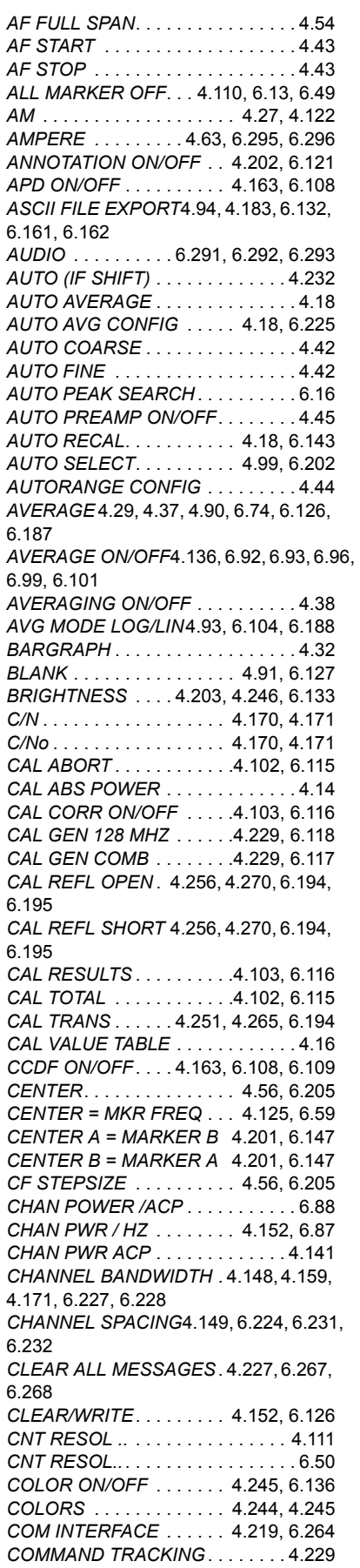

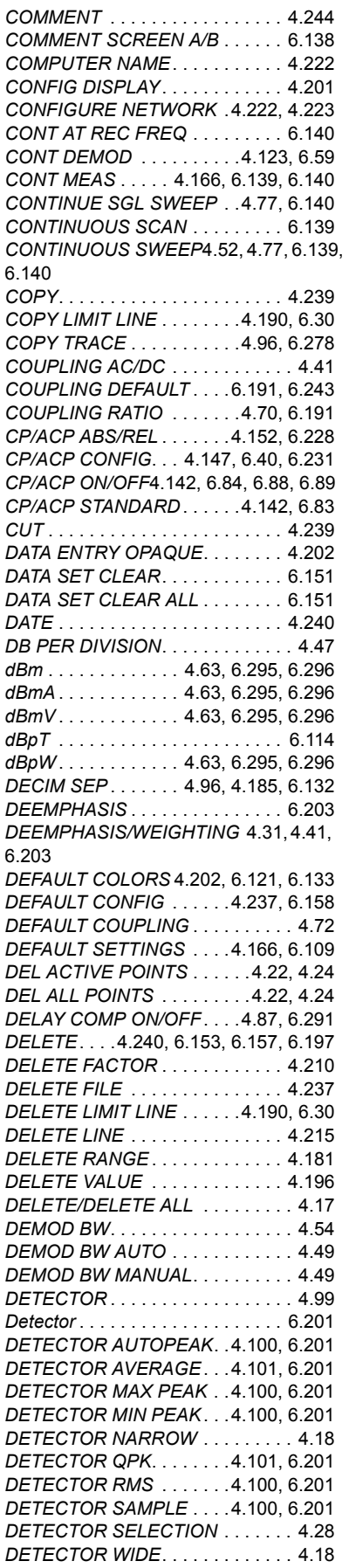

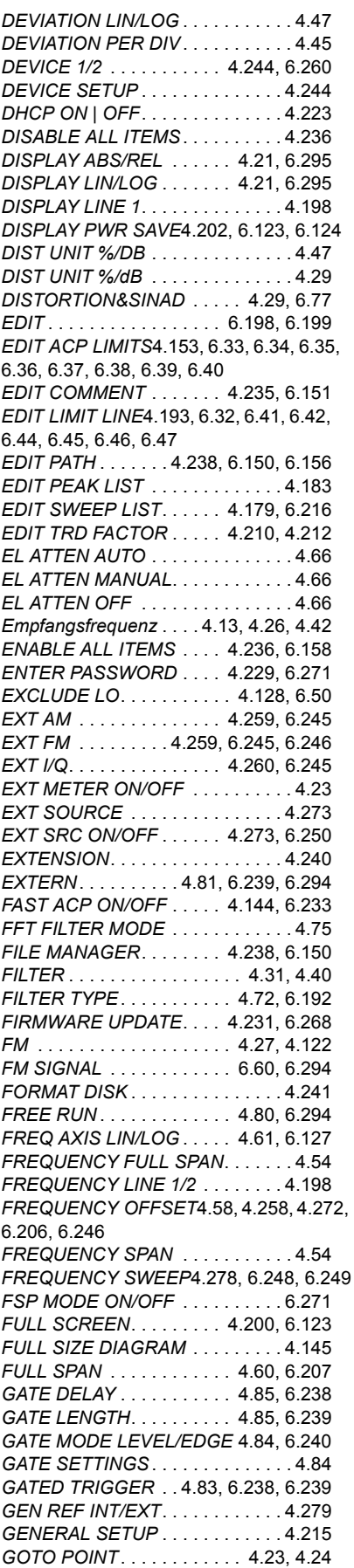

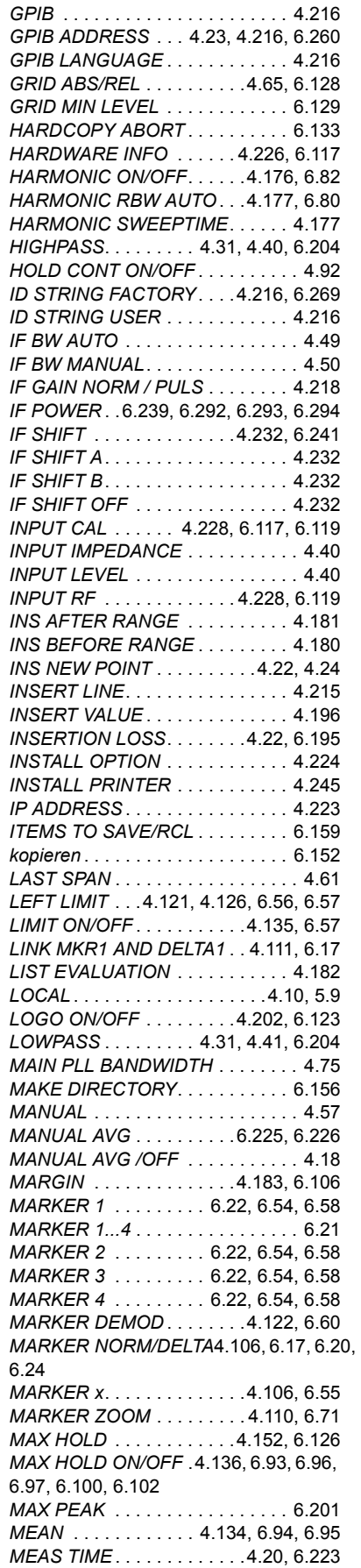

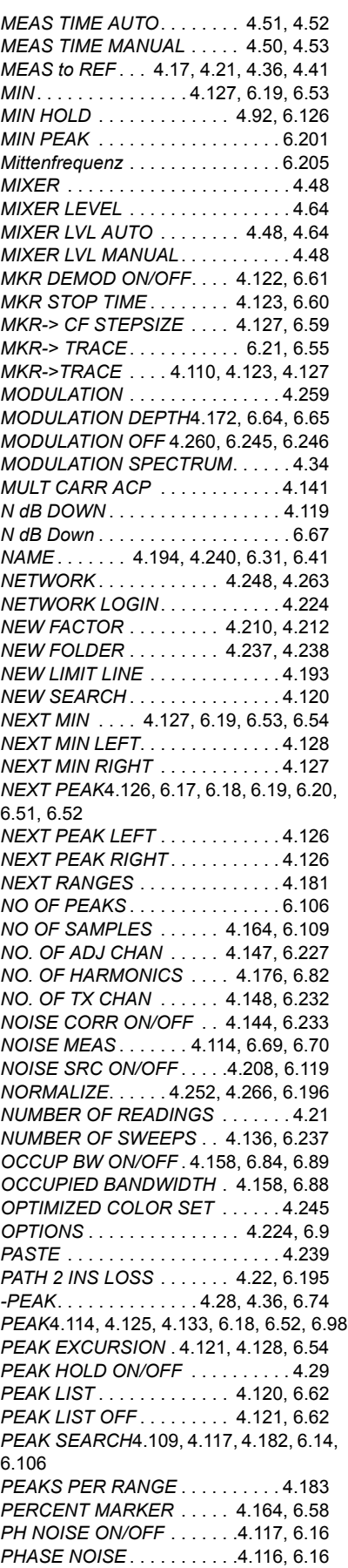

*PHASE WRAP ON/OFF* [. . . . . . . . 4.47](#page-67-3) *PM* [. . . . . . . . . . . . . . . . . . . . . . . . . 4.27](#page-47-2) *PM UNIT RAD/DEG*[. . . . . . . . . . . . 4.47](#page-67-4) *POLARITY POS/NEG* [4.82,](#page-102-1) [4.85,](#page-105-4) [6.239,](#page-575-2)  [6.293](#page-629-2) *PORT x 0/1* [. . . . . . . . . . . . . . . . . 6.166](#page-502-0) *POWER ABS/REL* [. . . . . . . .4.135,](#page-155-2) [6.95](#page-431-1) *POWER MODE* [. . . . . . . . . .4.152,](#page-172-2) [6.83](#page-419-1) *POWER OFFSET* [. 4.249,](#page-269-2) [4.264,](#page-284-2) [6.247](#page-583-0) *POWER ON/OFF*[4.133,](#page-153-2) [6.92,](#page-428-1) [6.95,](#page-431-2) [6.98,](#page-434-1)  [6.101,](#page-437-1) [6.103](#page-439-0) *POWER REF ON/OFF*[. . . . . . . . . . 4.24](#page-44-0) *POWER SPLITTER* [. . . . . . . . . . . . 4.22](#page-42-8) *POWER SWEEP* [. . . . . . . . . . . . . 4.261](#page-281-1) *POWER SWP ON/OFF* [. . . . . . . . 4.261](#page-281-2) *PREAMP* [. . . . . . . . . . . . . . . . . . . 4.208](#page-228-2) *PREAMP ON/OFF* [. . . . . . . . . . . . 6.145](#page-481-1) *PREDEFINED COLORS* [. 4.204,](#page-224-6) [4.247,](#page-267-4)  [6.122,](#page-458-0) [6.135](#page-471-0) *PREVIOUS RANGES* [. . . . . . . . . 4.181](#page-201-4) *PRINT SCREEN* [. . 4.243,](#page-263-1) [6.137,](#page-473-0) [6.157](#page-493-1) *PRINT TABLE* [. . . . 4.243,](#page-263-2) [6.137,](#page-473-0) [6.157](#page-493-1) *PRINT TRACE*[4.243,](#page-263-3) [6.137,](#page-473-0) [6.138,](#page-474-1) [6.157](#page-493-1) *PWR METER ON/OFF* [. . . . . . . . . 4.20](#page-40-2) *QP RBW UNCOUPLED*[. . . . . . . . 6.191](#page-527-2) *QUASIPEAK* [. . . . . . . . . . . . . . . . 6.201](#page-537-0) *RANGE* [. . . . . . . . . . . . . . . . . . . . . 4.45](#page-65-2) *RANGE LIN % dB* [. . . . . . . . . . . . 6.129](#page-465-0) *RANGE LINEAR* [. . . . . . . . .4.63,](#page-83-3) [6.129](#page-465-0) *RANGE LINEAR %* [. . . . . . . . . . . . 4.63](#page-83-4) *RANGE LINEAR dB*[. . . . . . . . . . . . 4.63](#page-83-5) *RANGE LOG 100 dB*[. . . . . . . . . . 6.129](#page-465-0) *RANGE LOG MANUAL* [. . . .4.63,](#page-83-6) [6.129](#page-465-0) *RBW/VBW MANUAL* [. . . . . . . . . . . 4.71](#page-91-0) *RBW/VBW NOISE* [. . . . . . . . . . . . . 4.71](#page-91-1) *RBW/VBW PULSE*[. . . . . . . . . . . . . 4.71](#page-91-2) *RBW/VBW SINE* [. . . . . . . . . . . . . . 4.71](#page-91-3) *RECAL*[. . . . . . . . . . . . . . . . . . . . . . 4.15](#page-35-1) *RECALL*[4.234,](#page-254-0) [4.255,](#page-275-1) [4.269,](#page-289-1) [6.155,](#page-491-0) [6.195](#page-531-2) *RECEIVER FREQUENCY*[. . . . . . 6.205](#page-541-2) *REF FXD ON/OFF*[. . . . . . . .4.108,](#page-128-3) [6.15](#page-351-0) *REF LEVEL* [. . . . . . . . . . . . .4.63,](#page-83-7) [6.128](#page-464-1) *REF LEVEL = MKR LVL* [. . .4.125,](#page-145-5) [6.70](#page-406-1) *REF LEVEL COUPLED* [. . .4.201,](#page-221-5) [6.147](#page-483-2) *REF LEVEL OFFSET* [. . . . .4.64,](#page-84-6) [6.128](#page-464-2) *REF LEVEL POSITION* [. . . .4.64,](#page-84-7) [6.129](#page-465-1) *REF POINT FREQUENCY*[4.109,](#page-129-6) [4.117,](#page-137-6)  [6.14](#page-350-1) *REF POINT LEVEL* [. 4.109,](#page-129-7) [4.117,](#page-137-7) [6.14](#page-350-2) *REF POINT LVL OFFSET* [4.109,](#page-129-8) [4.117,](#page-137-8)  [6.14,](#page-350-0) [6.15](#page-351-1) *REF POINT TIME* [. . . . . . . .4.109,](#page-129-3) [6.14](#page-350-1) *REF VALUE* [. . . . . . 4.253,](#page-273-0) [4.267,](#page-287-3) [6.129](#page-465-2) *REF VALUE POSITION*[. . 4.252,](#page-272-3) [4.267,](#page-287-4)  [6.129](#page-465-3) *REFERENCE DB/%*[. . . . . . . . . . . . 4.17](#page-37-4) *REFERENCE FIXED* [. . . . . .4.108,](#page-128-1) [6.15](#page-351-0) *REFERENCE INT/EXT* [. . .4.207,](#page-227-1) [6.236](#page-572-0) *REFERENCE POSITION*[. . . . . . . . 4.45](#page-65-3) *REFERENCE VALUE* [.4.17,](#page-37-5) [4.22,](#page-42-2) [4.46,](#page-66-1)  [6.226](#page-562-1) *REFLVL ADJ AUTO MAN* [. . . . . . 4.210](#page-230-3) *REL UNIT DB/%* [. . . . . . . . . . . . . . 4.41](#page-61-4) *RELATIVE* [. . . . . . . . . . . . . . .4.17,](#page-37-1) [4.35](#page-55-0) *RELATIVE DB/%* [. . . . . . . . . . . . . . 4.37](#page-57-2) *RELATIVE OFF* [. . . . . . . . . . . . . . . 4.37](#page-57-0) *RELATIVE ON/OFF* [. . . . . . .4.17,](#page-37-6) [6.226](#page-562-2)

*REMOVE OPTION* [. . . . . . . . . . . . 4.225](#page-245-2) *RENAME* [. . . . . . . . . . . . . 4.239,](#page-259-6) [6.156](#page-492-2) *RES BW* [. . . . . . . . . . . . . . 4.164,](#page-184-4) [6.190](#page-526-1) *RES BW AUTO* [. . . . . . . . . 4.69,](#page-89-1) [6.191](#page-527-0) *RES BW MANUAL* [. . . 4.51,](#page-71-1) [4.68,](#page-88-1) [6.190](#page-526-1) *RESTORE CAL VALUES* [. . . . . . . . 4.16](#page-36-3) *RESTORE FIRMWARE* [. . . . . . . . 4.231](#page-251-2) *RESULT ABS/REL* [. . . . . . . . . . . . . 4.41](#page-61-5) *RESULT DISPLAY* [. . . . . . . . . . . . . 4.32](#page-52-1) *RF ATTEN AUTO* [. . . . 4.48,](#page-68-1) [4.64,](#page-84-8) [6.142](#page-478-0) *RF ATTEN MANUAL* [. 4.48,](#page-68-5) [4.64,](#page-84-9) [6.142](#page-478-1) *RF INPUT 50 Ohm(/75 Ohm* [. . . . . 4.48](#page-68-6) *RF INPUT 50 Ohm/75 Ohm* [4.65,](#page-85-3) [6.145](#page-481-2) *RF INPUT AC/DC*[. . . . . . . . . 4.47,](#page-67-5) [4.64](#page-84-10) *RF LEVEL*[. . . . . . . . . . . . . . . . . . . . 4.44](#page-64-4) *RF LEVEL AUTORANGE*[. . . . . . . . 4.44](#page-64-5) *RF POWER* [. . . . . . . . . . . . . . . . . 6.294](#page-630-0) *RF POWER SIGNAL* [. . . . . 6.60,](#page-396-0) [6.294](#page-630-0) *RF SPECTRUM* [. . . . . . . . . . . . . . . 4.18](#page-38-7) *RIGHT LIMIT* [. . . . . . 4.121,](#page-141-0) [4.126,](#page-146-2) [6.57](#page-393-2) *RMS*[4.28,](#page-48-2) [4.36,](#page-56-2) [4.134,](#page-154-5) [6.74,](#page-410-1) [6.100,](#page-436-1) [6.101,](#page-437-1)  [6.201](#page-537-0) *RMS\*SQR* [. . . . . . . . . . 4.29,](#page-49-2) [4.36,](#page-56-1) [6.74](#page-410-1) *RSLT DISP TIME/SPECT*[. . . . . . . . 4.40](#page-60-4) *RUN SCAN*[. . . . . . . . . . . . . . . . . . 6.140](#page-476-2) *SATURATION*[4.204,](#page-224-7) [4.247,](#page-267-5) [6.121,](#page-457-2) [6.133](#page-469-0) *SAVE* [. . . . . . . . . . . . . . . . 4.234,](#page-254-1) [6.162](#page-498-1) *SAVE AS TRD FACTOR* [. 4.255,](#page-275-2) [4.269](#page-289-2) *SAVE LIMIT LINE*[. . . . . . . . . . . . . 4.197](#page-217-1) *SAVE TRD FACTOR* [. . . . . . . . . . 4.215](#page-235-4) *SCALING* [. . . . . . . . . . . . . .4.164,](#page-184-5) [6.110](#page-446-1) *SCAN COUNT* [. . . . . . . . . . . . . . . 6.243](#page-579-1) *Schrittweite*[. . . . . . . . . . . . . . . . . . 6.205](#page-541-3) *SCREEN COLORS* [. . . . . . . . . . . 4.245](#page-265-6) *SCREEN TITLE* [. . . . . . . . 4.202,](#page-222-14) [6.125](#page-461-0) *SEARCH LIMIT OFF* [. . . . . 4.126,](#page-146-6) [6.57](#page-393-1) *SEARCH LIMITS* [. . . . . . . . 4.126,](#page-146-7) [6.57](#page-393-1) *SEARCH NEXT LEFT* [6.17,](#page-353-1) [6.19,](#page-355-2) [6.51,](#page-387-0)  [6.53](#page-389-1) *SEARCH NEXT RIGHT*[6.18,](#page-354-2) [6.20,](#page-356-1) [6.52,](#page-388-0)  [6.54](#page-390-1) *SELECT GENERATOR*[4.274,](#page-294-0) [6.259,](#page-595-0) [6.262](#page-598-0) *SELECT ITEMS*[4.235,](#page-255-1) [4.236,](#page-256-2) [6.159,](#page-495-1) [6.160](#page-496-0) *SELECT LIMIT LINE* [4.189,](#page-209-1) [6.31,](#page-367-1) [6.45,](#page-381-1)  [6.47](#page-383-1) *SELECT MARKER* [.4.114,](#page-134-6) [4.124,](#page-144-0) [4.175,](#page-195-0)  [6.54](#page-390-0) *SELECT OBJECT* [. . . . . . 4.203,](#page-223-2) [4.246](#page-266-3) *SELECT TRACE*[4.59,](#page-79-1) [4.89,](#page-109-0) [4.154,](#page-174-2) [6.91,](#page-427-0)  [6.234](#page-570-0) *SELFTEST* [. . . . . . . . . . . . . .4.230,](#page-250-2) [6.11](#page-347-0) *SELFTEST RESULTS* [. . . 4.230,](#page-250-3) [6.120](#page-456-0) *SENSOR CAL FACTOR*[. . . . . . . . . 4.23](#page-43-3) *SENSOR LABEL* [. . . . . . . . . . . . . . 4.24](#page-44-5) *SERVICE* [. . . . . . . . . . . . . .4.228,](#page-248-3) [6.119](#page-455-0) *SET CP REFERENCE* [. . . 4.143,](#page-163-1) [6.229](#page-565-1) *SET REFERENCE* [. . . . . . . 4.135,](#page-155-3) [6.99](#page-435-1) *SET TO DEFAULT* [. . . . . . . . . . . . 4.247](#page-267-6) *SGL SWEEP DISP OFF*[4.54,](#page-74-6) [4.79,](#page-99-0) [6.140,](#page-476-1)  [6.141](#page-477-0) *SHIFT X LIMIT LINE*[. . . . . . . . . . . 4.196](#page-216-4) *SHIFT Y LIMIT LINE*[. 4.196,](#page-216-0) [6.42,](#page-378-2) [6.44,](#page-380-0)  [6.47](#page-383-2) *SIGNAL COUNT*[. . . . . 4.108,](#page-128-4) [6.49,](#page-385-1) [6.50](#page-386-2) *SIGNAL STATISTIC* [. . . . . . . . . . . 4.163](#page-183-5) *SIGNAL TRACK* [4.43,](#page-63-3) [4.58,](#page-78-5) [6.90,](#page-426-0) [6.206](#page-542-1) *SINGLE AUTOTUNE* [. . . . . 4.43,](#page-63-4) [6.206](#page-542-2)

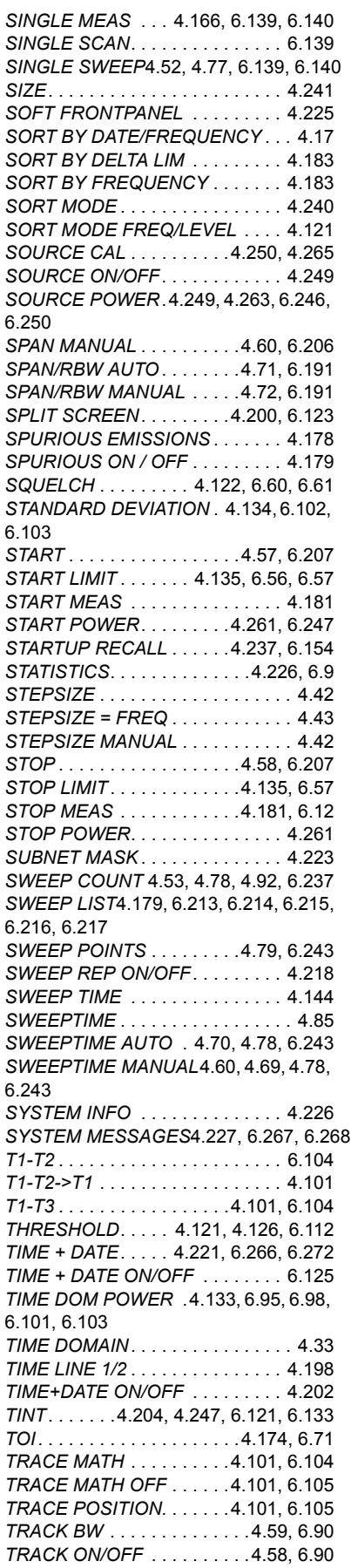

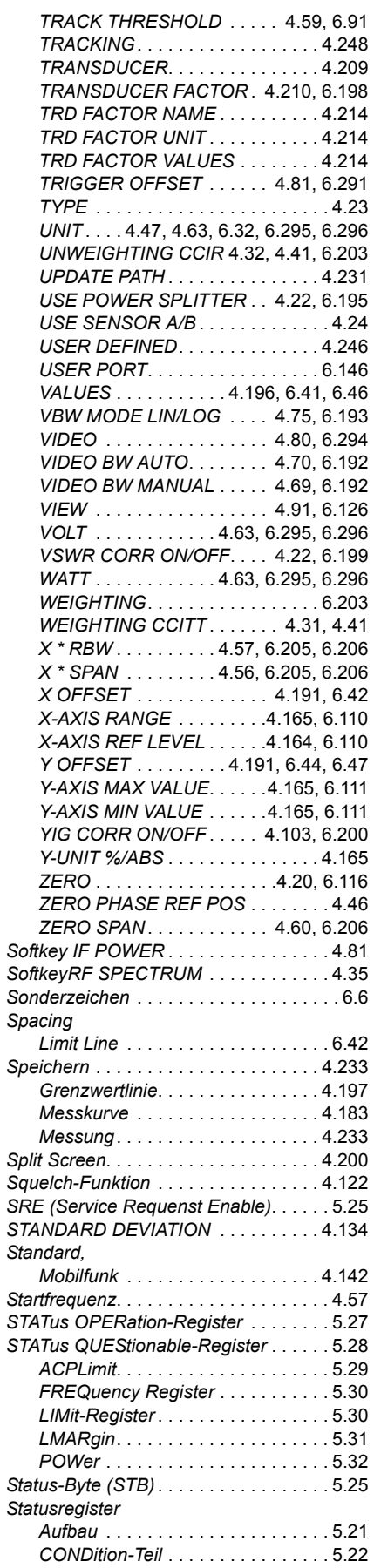

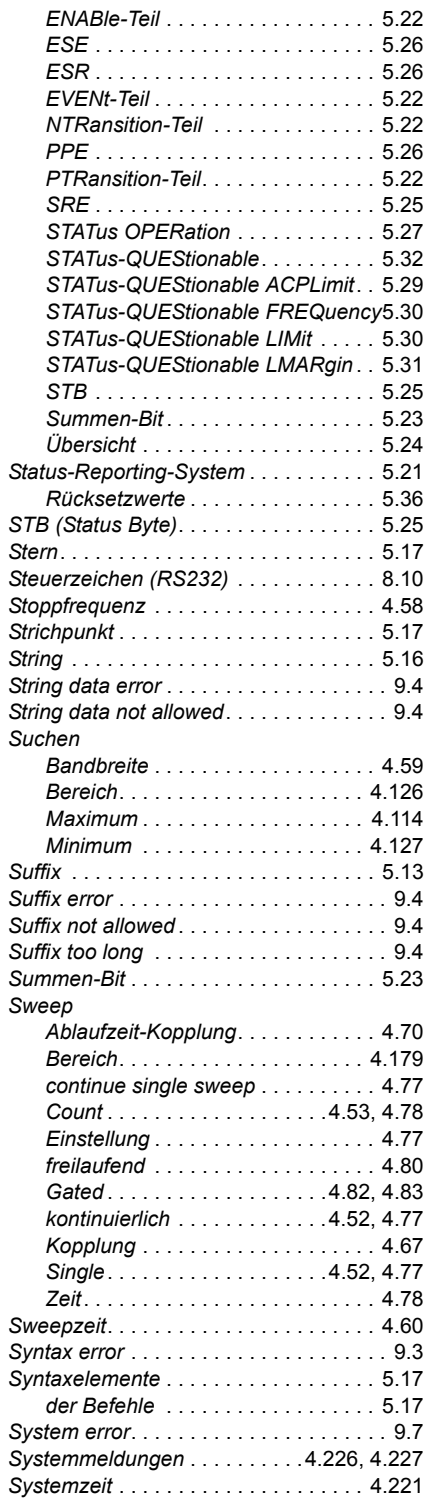

# **T**

### *Taste*

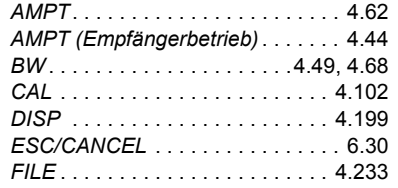

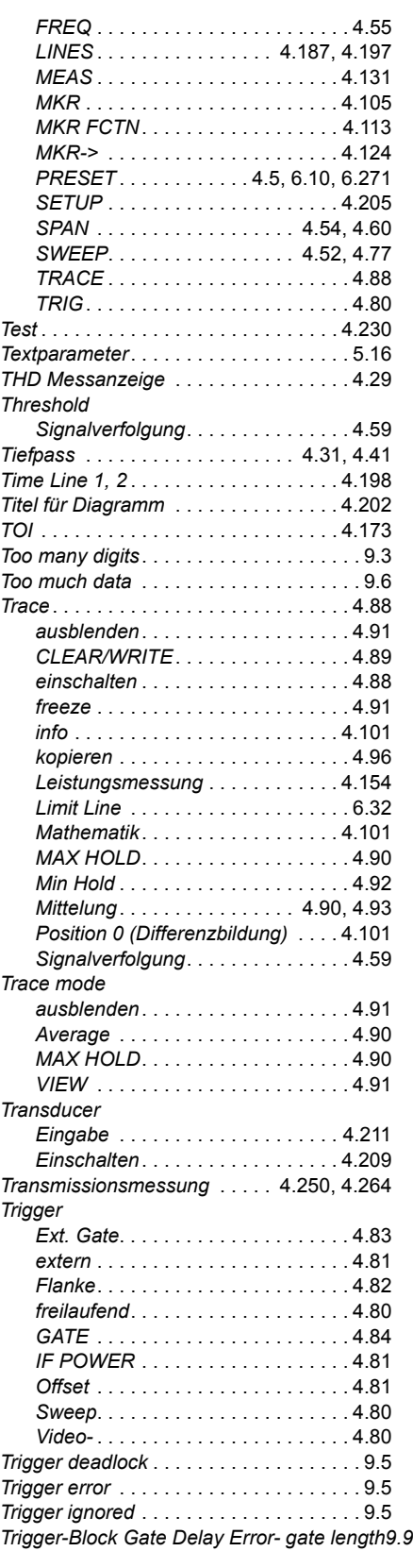

# **U**

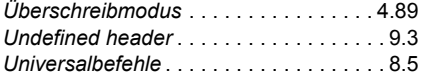

### **V**

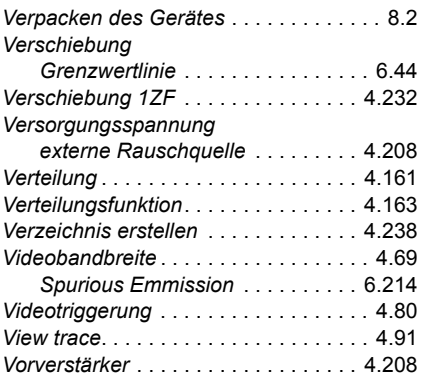

### **W**

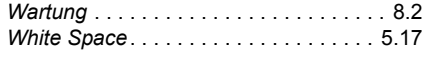

# **Y**

*YIG-Vorverst‰rker* [. . . . . . . . . . . . . . . . 4.14](#page-34-2)

# **Z**

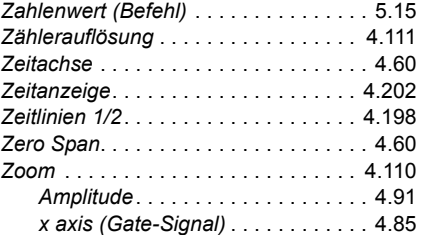